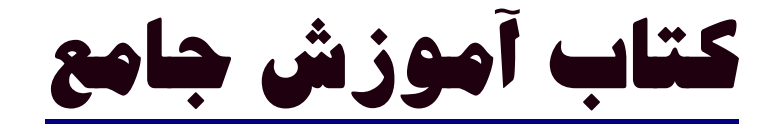

# **زبان برنامه نويسي** C#

 **اسلام احمد زاده** 

**هرگونه انتقاد و پيشنهاد در مورد مطالب كتاب را با شماره 09177112161 درميان بگذاريد تا در نسخه هاي بعدي اصلاحات لازم صورت گيرد. با تشكر اين كتاب الكترونيكي رايگان است و هرگونه نسخه برداري از مطالب آن بصورت كلي يا جزيئ مجاز ميباشد. اين كتاب در واقع هديه اي است به هموطنان عزيز.** 

(من اسلام احمد زاده در زمان نوشتن این کتاب استاد آموزشکده فنی باهنر شیراز و موسسه غیر انتفاعی زند شیراز میباشم و دست تمام دانشجویانی را میبوسم که با رفتار خود به من بزرگ منشی را یاد داده اند و از تمام دانشجویانی که احساس **ميكنند در نمره دادن به آنها ظلم كرده ام عذر خواهي ميكنم. )** 

**-1 1 مروري بر ساختار. NET<sup>13</sup>فهرست مطالب** 

**-1 -1 1NET .- و استانداردهاي CLI - CLR 2 -1 -1 -2 1- كامپايل كردن كد . NET -CTS 2 -2 -1 -1 -2 3- اسمبليها - FCL 3 -1 -1 4ـ كار با چارچوب NET. و SDK -1 -4 -1 بروزآوري چارچوب . NET -1 -4 -2 ابزار چارچوب . NET -1 -4 -3 ابزار پيكربندي چارچوب -1 -5 فهم كامپايلر C# -1 -5 -1 محل كامپايلر -1 -5 -2 كامپايل كردن از طريق خط فرمان -1 -6 خلاصه -2 -1 چيدمان يك برنامه C# -2 -1 1- تذكرات عمومي برنامهنويسي C# -2 2- انواع داده اوليه -2 -3 عملگرهاي رياضي، منطق و شرطي -2 -3 1- عملگرهاي رياضي -2 -3 2- عملگرهاي شرطي و رابطهاي -2 -4 راهنماهاي پيش پردازش C# -2 -4 -1 كامپايل شرطي -2 -4 -2 راهنماهاي تشخيص -2 -5 نوع دادهي شمارشي -2 -5 -1 كار با نوع داده شمارشي System.Enum متدهاي -2 -5 -2 -2 -5 -3 انواع شمارشي و flagهاي بيتي -2 -6 انواع دادهي مقداري و ارجاعي System.ValueType و- System.Object1 -6 -2 -2 -6 2- تخصيص حافظه براي انواع داده مقداري و ارجاعي -2 -6 3- جعبهبندي -2 7- فضاهاي نامي -2 7-1- دستور using -2 7-2 - اسامي مستعار فضاي اسمي O/I كنسول -8 -2 -2 9- خلاصه -3 -1 دستورات انشعاب غيرشرطي -3 -2 دستورات انشعاب شرطي**

**-3 -2 1- دستورات if -3 -2 2- بلوك هاي تك دستوري if -3 -2 3- ارزيابي كوتاه if else.. دستورات -4 -2 -3 -3 -2 -5 دستورات if تو در تو -3 -2 6- دستورات switch -3 -2 8- دستورات switchروي رشتهها -3 -3 دستورات تكرار -3 -3 1- ايجاد حلقهها با goto do… whil e حلقه 3- -3 -3 -3 -3 -4 حلقه for -3 -4 خلاصه -4 -1 ايجاد مدلها -4 -2 كلاسها و اشياء -4 -3 :تعريف يك كلاس : -3 -4 روابط كلاس : -4 5- اركان سهگانهي برنامهنويسي شيگرا -4 5-1 - كپسوله كردن -4 5-2 - تخصص -4 5-3- چندريختي -4 -6 تحليل و طراحي شيگرا -4 -7 خلاصه 5-1 - تعريف كلاس 5-1 - -1 نمونهسازي اشياء 5-1 - -2 ايجاد كلاس Time 5-1 - -3 معرفهاي دسترسي 5-2 - آرگومانهاي متد 5-3 - سازندهها 5-4- مقداردهندههاي اوليه 5-5- كلمه كليدي this 5-6 - اعضاي نمونه و ايستا 5-6 - -1 احضار متدهاي ايستا 5-6 - -2 كاربرد فيلدهاي ايستا 5-7 - خراب كردن اشياء 5-8 - تخصيص حافظه 5-9 - خلاصه فصل ششم وراثت و چند ريختي -6 -1 تخصص و تعميم**

**-6 -2 وراثت -6 -2 1- پيادهسازي وراثت -6 -2 2- فراخواني سازندههاي كلاس پايه -6 -2 3- كنترل دسترسي -6 -3 چند ريختي -6 -3 1- ايجاد انواع دادهي چندريختي -6 -3 2- نسخهسازي با new و override -6 -4 كلاسهاي انتزاعي -6 -5 كلاسهاي مهرشده -6 -6 ريشهي همه كلاسها ( ( Object -6 -7 خلاصه فصل هفتم متدهاي داخلي -7 1overload- كردن متدها -7 2- كپسوله كردن دادهها با خصوصيات -7 2-1- معاون get -7 2-2 - معاون set -7 3- برگرداندن چندين مقدار -7 3-1- ارسال انواع دادهي مقداري بوسيله ارجاع -7 3-2- پارامترهاي out و انتساب روشن -7 -4 خلاصه -8 -1 كاربرد آرايهها -8 -1 1- اعلان آرايهها -8 -1 2- فهم مقادير پيش فرض -8 -1 3- دسترسي به عناصر آرايه -8 -2 دستور reachfo -8 -3 مقداردهي اوليه عناصر آرايه -8 -4 كليد كليدي params -8 -5 آرايههاي چندبعدي -8 -5 -1 آرايههاي مستطيلي -8 -5 -2 آرايههاي ناهموار -8 -6 متدهاي آرايه -8 7- مرتبكردن آرايهها -8 -8 خلاصه 1 14 -9 -1 تعريف ساختارها -9 2- ايجاد ساختارها -9 2-1- ساختارها به صورت انواع دادة مقداري -9 2-2- ايجاد ساختارها بدون new -9 -3 خلاصه 10 -1- كلاس ArrayList 10 -2- كلاس Queue 10 -3- كلاس Stack 10 -4 - كلاس HashTable**

**10 -5 - كلاس SortedList 10 -6- كلاس BitArray 10 -7 - مقايسهي آرايهها و كلكسيونها 10 -8- كاربرد كلاسهاي كلكسيون براي بازي كارتها 10 -9- خلاصه -11 -1 تعريف كل -11 -2 پيادهسازي كلها -11 -3 اعمالكردن كلها -11 -4 انواع داده كل چندگانه -11 -5 محدوديتهاي كل -11 -5 -1 محدوديتهاي مشتق -11 -5 -2 محدوديت سازنده -11 -5 -3 محدوديت نوع مقداري/ ارجاعي -11 -6 كلاسها و كلكسيونهاي كل در FCL -11 -6 -1 مروري بر كلكسيونهاي كل -11 -7 خلاصه -12 -1 انديسگذار -12 -1 1- مثال بدون كاربرد انديسگذار -12 -1 2- كاربرد انديسگذارها در مثال قبلي -12 -2 مقايسه آرايهها وانديسگذارها -12 -3 خصوصيات آرايهها و انديسگذارها -12 -4 انديسگذارها در واسطها -12 -5 خلاصه -13 -1 كاربرد كلمهي كليدي operator -13 -2 پشتيباني ديگر زبانهاي . NET -13 -3 ايجاد عملگرهاي مفيد -13 -4 عملگرهاي دوتايي منطقي -13 -5 عملگر تساوي -13 -6 عملگرهاي تبديل -13 -7 خلاصه 14 -1 - برنامهنويسي يك فرم ويندوز 14 -1 - -1 ايجاد دستي يك برنامه كاربردي ويندوز 14 -2 - كلاسهاي كنترل در Forms.Windows 14 -2 - -1 كلاس Control خصوصيات control 14 -2 - -2 كار با كنترلها اندازه و موقعيت چگونه يك كنترل را لنگر بياندازيم و بچسبانيم ترتيب Tab و كانون طيكردن همه كنترلهاي روي يك فرم 14 -2 - -3 رويدادهاي Control ادارهكردن رويدادهاي ماوس ادارهكردن رويدادهاي صفحه كليد**

**15 -2 - 5- كلاس Panel 15 -2 - -6 كنترل FlowLayoutPanel 15 -2 - -7 كنترل TableLayoutPanel 15 -2 - -8 كلاس Label 15 -3 - كنترلهاي PictureBox و TextBox 15 -3 - -1 كلاس PictureBox 15 -3 - -2 كلاس TextBox كادرهاي متني و كاراكترهاي بازگشت به سر سطر 15 -4- كلاسهاي ListBox،CheckedListBox و ComboBox 15 -4-1- كلاس ListBox اضافه كردن اقلام به يك ListBox انتخاب و جستجوي اقلام در يك ListBox سفارشيكردن ظاهر يك ListBox 15 -4-2- كنترلهاي ديگري از ليست: ComboBox و CheckedListBox 15 -5 - كلاسهايTreeView و ListView 15 -5 - 1- كلاس ListView ايجاد يك شي ListView تعريف ظاهر شئ ListView تنظيم سرآيندهاي ستون ايجاد قلم دادههاي ListView تعيين آيكونها كار با كنترل ListView طيكردن همه قلم دادهها يا قلم دادههاي انتخاب شده تشخيص قلم داده انتخاب شده جاري مرتبسازي قلم دادههاي يك كنترل ListView 15 -5 - 2- كلاس TreeView كلاس TreeNode اضافهكردن و حذفكردن گرهها طي كردن همه گره ها در يك TreeView تشخيص گره انتخاب شده يك مثال TreeView با كاربرد انعكاس StatusStrip و Timer،ProgressBar كلاسهاي -6- 15 ايجاد يك StatusStrip 15 -7 - ايجاد كنترلهاي سفارشي 15 -7 - -1 بسط يك كنترل 15 -7 - -2 ايجاد يك UserControl سفارشي يك مثال از Control User استفاده از UserControl سفارشي كار با UserControl در زمان طراحي**

**14 -3 - كلاس Form 14 -3 - 1تنظيم ظاهر يك فرم كدري فرم شفافيت فرم تنظيم اندازه و موقعيت فرم 14 -3 - -2 نمايش فرمها چرخهي زندگي يك فرم modeless ايجاد و نمايش فرم 14 -3 - -3 فعالسازي و غيرفعالسازي فرم بستن فرم 14 -3 - 4- فعل و انفعال فرمها – يك برنامه كاربردي نمونه كد فرم اصلي كد فرم جستجو 14 -3 - 5- فرمهاي مالك و ملك فرمهاي MDI ايجاد يك منو و فرم MDI ايجاد يك منوي MDI با استفاده از NET.VS 14 -4- كار با منوها 14 -4-1- خصوصيات MenuItem 14 -4-2 - منوهاي زمينه 14 -4-3- ساختن يك منوي زمينه 14 -5- اضافهكردن كمك به يك فرم 14 -5-1 ToolTip- ها 14 -5-2- پاسخ به F 1 و دكمه Help 14 -5-3- كنترل HelpProvider 14 -6 - وراثت فرمها 14 -6 - -1 ايجاد و استفاده يك كتابخانه از فرمها 14 -6 - -2 كاربرد فرم ارثبري شده -36 -6 3Override- كردن رويدادها 14 -6 - 4- ايجاد فرمهاي ارثبري شده با NET.VS 14 -7 - خلاصه 15 -1 - مطالعه كنترلهاي .NET فرمهاي ويندوز Label و Panel ،GroupBox ،Button كلاسهاي - -2 15 15 -2 - -1 كلاس Button تنظيم ظاهر يك دكمه اداره كردن رويدادهاي Button 15 -2 - -2 كلاس CheckBox تنظيم ظاهر CheckBox 15 -2 - -3 كلاس RadioButton قراردادن دكمههاي راديويي در يك گروه 15 -2 - 4- كلاس GroupBox**

**15 -8 - استفاده از كشيدن و انداختن بوسيله كنترلها مروري بر كشيدن و انداختن مسئوليت هاي كنترل مبدأ مسئوليتهاي كنترل هدف 15 -9 - كاربرد منابع 15 -9 - -1 كار با فايلهاي منبع ايجاد رشتههاي منبع از روي يك فايل متني كاربرد كلاس ResourceWriter براي ايجاد يك فايل Resources . كاربرد كلاس ResourceManager براي دستيابي به منابع كاربرد كلاس ResXResourceWriter براي ايجاد يك فايل resx . كاربرد كلاس ResXResourceReader براي خواندن يك فايل . resx تبديل يك فايل .resx . به يك فايل resources 15 -9 - 2NET.VS- و منابع كاربرد فايلهاي منبع براي ايجاد فرمهاي محلي محليكردن منابع با استفاده از NET.VS تعيين منابع محلي در زمان اجرا ايجاد يك اسمبلي پيرو بدون NET.VS -10-15 خلاصه -16 -1 كادرمحاوره اي MessageBox دكمههاي موجود براي كادر پيغام : تنظيم دكمهي پيش فرض : گزينههاي مختلف كادر پيغام حالتهاي مختلف استفاده از متد Show نمونههايي از كادر پيغام -16 -2 كنترل OpenFileDialog خصوصيتهاي كنترل OpenFileDialog متدهاي OpenFileDialog استفاده از كنترل OpenFileDialog بررسي نكات مهم برنامه -16 -3 كنترل SaveFileDialog خصوصيتهاي كنترل SavefileDialog متدهاي كنترل SaveFileDialog استفاده از كنترل SaveFileDialog -16 -4 كنترل FontDialog خصوصيتهاي كنترل FontDialog متدهاي كنترل FontDialog استفاده از كنترل FontDialog -16 5- كنترل ColorDialog خصوصيتهاي كنترل ColorDialog**

**استفاده از كنترل ColorDialog -16 -6 كنترل PrintDialog خصوصيتهاي كنترل PrintDialog استفاده از كنترل PrintDialog -16 -6 -1 كلاس PrintDocument خصوصيات كلاس PrintDocument چاپ يك سند بررسي مثال چاپ -16 -7 كنترل FolderBrowserDialog خصوصيتهاي كنترل FolderBrowser استفاده از كنترل FolderBrowser -16 -8 خلاصه -17 -1 تعريف و پيادهسازي يك واسط -17 -1 1- پيادهسازي بيش از يك واسط -17 -1 2- بسطدادن واسطها -17 -2 دستيابي به متدهاي واسط -17 -2 1- قالببندي به يك واسط -17 -2 2- عملگر is -17 -2 3- عملگر as -17 -2 -4 مقايسه عملگرهاي as و is -17 -2 -5 مقايسه كلاس انتزاعي و واسط -17 3override-كردن پيادهسازيهاي واسط -17 -4 پيادهسازي صريح واسط -17 -4 -2 پنهانكردن اعضا -17 -4 -3 دستيابي به كلاسهاي مهرشده و انواع داده ي مقداري -17 -5 خلاصه -18 -1 اعلان و كاربرد نمايندهها -18 -1 1- سناريوي كارخانه اتوماتيك -18 -1 2- پيادهسازي كارخانه بدون كاربرد نمايندهها -18 -1 3- پيادهسازي كارخانه با استفاده يك نماينده -18 -1 -4 متدها و نمايندههاي بينام -18 -2 اعلان يك رويداد -18 -2 1- متعهد شدن به يك رويداد -18 -2 2- غير متعهد شدن از يك رويداد -18 -2 3- رها كردن يك رويداد -18 -3 رويدادهاي GUI -19 -1 مقدمه System.Exception كلاس -2 -19 -19 -3 كدنويسي براي اداره كردن استثناها -19 -4 چگونه يك كلاس استثناء سفارشي ايجاد كنيم؟ -19 -5 استثناءهاي اداره نشده 20 -1- كاراكترها و يونيكد**

**-21 -3 2- نوشتن به يك فايل -21 -3 3- جريانها -21 -3 -4 جريانهاي بافر شده -21 -3 -5 خواندن و نوشتن در فايلهاي دودويي كلاس FileStream -21 -3 -6 خواندن ونوشتن در فايلهاي متني كلاس StreamReader متدهاي كلاس StreamReader كلاس StreamWriter متدهاي كلاس StreamWriter -21 -3 7- رمزنگاري با كلاس CryptoStream -21 -4 خواندن اطلاعات درايو -21 -5 امنيت فايل -21 -5 -1 خواندن ACLهاي يك فايل -21 -5 -2 اضافه كردن و حذف ACLهاي يك فايل -21 -6 خلاصه -22 -1 مقدمه اشياي موجود در Access -22 -3 مقيد كردن دادهها خلاصه -ADO.NET 2 -23 -23 -2 1- فضاي نامي Data -23 -2 2- كلاس : SqlConnection ايجاد بخشهاي مختلف ConnectionSt ring -23 -2 3- كلاس SqlCommand خاصيت Connection خاصيت CommandText خاصيت Parameters متد ExecuteNonQuery -23 -2 -4 كلاس SqlDataAdapter خاصيت SelectCommand تنظيم خاصيت SelectCommand با استفاده از دستور SQL تنظيم خاصيت SelectCommand با استفاده از پروسيجر ذخيره شده استفاده از CommandBuilder براي ايجاد دستورات SQL ديگر متد Fill -23 -2 -5 كلاس DataSet -23 -2 -6 كلاس DataView خاصيت Sort خاصيت RowFilter**

 **-1-1 - يونيكد -1-2 - كار با كاراكترها انتساب يك مقدار به يك نوع دادهي char تبديل يك مقدار Char به يك مقدار عددي -1-3 - كاراكترها و محليكردن -1-4- كاراكترها و دستههاي يونيكد آنها -2- كلاس رشته -2-1 - ايجاد رشتهها -2-2 - داخلكردن رشتهها -2-3 - مروري بر عمليات رشتهها -3- مقايسهي رشتهها String.Compare كاربرد - -3-1 20 String.CompareOrdinal كاربرد - -3-2 20 -4 - جستجو، تغيير و كدگذاري محتواي يك رشته -4 - 1- جستجوي محتويات يك رشته -4 - 2- جستجوي رشتهي جانشيندار -4 - 3- تبديل رشتهها -4 - -4 كدگذاري رشته -5 - كلاس StringBuilder -5 - 2- مقايسهي StringBuilder و الحاق رشته -6- فرمتدهي مقادير عددي، تاريخ و زمان -6-1 - ساختن يك عنصر فرمت -6-2 - فرمتدهي مقادير عددي -6-3 - فرمتدهي تاريخ و زمان -6-4 - تاريخها و فرهنگ كلاسهاي DateTimeFormatInfo و NumberFormatInfo -7 - عبارات منظم -7 - -1 كلاس gexRe -7 - -2 ايجاد عبارات منظم -7 - -3 مثالهايي از كاربرد عبارات منظم -8- خلاصه -21 -1 مديريت سيستم فايل -21 -1 1- كلاسهاي مربوط به پوشهها و فايلها در . NET -21 -1 2- كلاس Path File Browser مثال 3- -1 -21 -21 -2 انتقال، كپي و حذف فايل اه -21 -2 1- مثال FilePeopertiesAndMovement -2-2- بررسيكد برنامه FilePropertiesAndMovment -21 -3 خواندن و نوشتن در فايلها -21 -3 1- خواندن يك فايل**

**متد Find -23 -3 استفاده از كلاسهاي NET.ADO در عمل -23 -3 1- كاربرد DataSet در برنامه -23 -4 اتصال دادهها -CurrencyManager,BindingContext : 1 -4 -23 -23 -4 -2 اتصال كنترلها -23 -5 خلاصه -1 - ريسمانها -1 - -1 شروع ريسمانها -1-2 - پيوندزدن ريسمانها -1-3 - بلوكه كردن ريسمانها با Sleep -1 - -4 از بينبردن ريسمانها -2 - همگام سازي -2-1 - كاربرد Interlocked -2 - -2 كاربرد قفلها -2-3 - كاربرد مانيتورها -3- خلاصه -1 - كلاس WebClient -1 - -1 گرفتن فايلها -1 - -2 مثالي از WebClient -1 - 4- كلاسهاي WebRequest و WebResponse -1 - 5- ويژگيهاي ديگر WebRequest و WebResponse -1 - -6 تقاضاهاي ناهمگام -2 - نمايش خروجي بصورت يك صفحه HTML -2 - -1 كاوشكردن ساده وب از طريق برنامه كاربردي -2 - -2 شروع نمونههاي IE -2 - -3 اعمالكردن بيشتر ويژگيهاي IE روي برنامه كاربردي -2 - 4- نمايش مستندات با استفاده از كنترل WebBrowser -2 - 5- چاپكردن بوسيله كنترل WebBrowser -2 - -6 نمايش كد يك صفحه درخواست شده -3 - سلسله مراتب كلاسهاي Web -3 - -1 كلاسهاي سودمند URI ها -3 - -2 آدرسهاي IP و اسامي DNS -3 - -3 كلاسهاي .NET براي آدرسهاي IP -3 - 4- مثال DNSLookup -4- خلاصه -26 -1 مقدمه -26 -1 -1 مقدمهاي بر TCP -26 -1 -2 مقدمهاي بر UDP**

**-26 -1 -3 مقدمهاي بر پورتها -26 -1 -4 فضاي نامي Net.System System.Net.Sockets نامي فضاي -5 -1 -26 -26 -2 مثال انتقال و پردازش دستورات در TCP -26 -2 -1 كاربرد كلاسهاي معمول . Net -26 -2 2- سرويس دهنده -26 -2 -3 سرويس گيرنده -26 -2 -4 كامپايل كردن و اجراي برنامه -26 -3 مثال انتقال و پردازش دستور با UDP -26 -3 -1 كاربرد كلي كلاسهاي ضروري NET -26 -3 -2 سرور -26 -3 -3 سرويس گيرنده -26 -3 -4 كامپايل كردن و اجراي مثال -26 -4 ايجاد يك تلگراف اخبار بوسيله چندپخشي UDP -26 -4 -1 كاربرد كلي كلاسهاي مورد نياز NET -26 -4 -2 سرور -26 -4 -3 سرويس گيرنده -26 -4 4- كامپايل كردن و اجراي مثال فصل بيست و هفتم -27 -1 كلاسSocket چارچوب . NET -27 -1 1- سرويسگيرنده ي TCP با كلاس Socket كلاس Socket سازنده متدها خصوصيات كلاس شمارشي SocketOptionLevel كلاس شمارشي SocketOptionName كلاس شمارشي SocketFlags كلاس شمارشي SocketException مثال برنامه سرويسگيرنده ي TCP كد برنامهي cs.TcpEchoClientSockets -27 -1 2- سرويسدهنده با كلاس Socket مثال برنامه سرويسدهنده TCP -27 -1 3- گزينههاي سوكت مثال سرويس گيرندهي UDP -27 -1 -4 پرچمهاي سوكت -27 -1 5 -I/O بدون وقفه -27 -1 6- بررسي وضعيت I/O -27 -1 -7 فراخوانيهاي مسدود كننده با مهلت زماني مثال سرويس دهندهي Echo با مهلت زماني معين -27 -1 8- تسهيمسازي متد ()Select كلاس Socket مثال سرويسدهندهي چند پورتي**

 **ناهمگام O/I- 9 -1 -27 مثال سرويس گيرندهي ناهمگام مثال سرويس دهندهي Tcp ناهمگام -28 -1 مقدمه -28 -1 1- چه زماني صفبندي پيام را به كار ببريم؟ -28 -1 2- ويژگيهاي صفبندي پيام -28 -1 3- محصولات صف بندي پيام -28 -2 معماري MQ -28 -2 1- پيامها -28 -2 2- صف پيام ايجاد صفهاي پيام خصوصيات صف پيام -28 -3 برنامهنويسي صفبندي پيام -28 -3 1- ايجاد يك صف پيام -28 -3 2- برنامه كاربردي CourseOrder كتابخانهي كلاس CourseOrder ارسال كنندهي پيام تكليف درس ارسال پيامهاي قابل ترميم و اولويتدار دريافت كنندهي پيام تكليف درس صفهاي تصديق صفهاي جواب صفهاي تراكنشي -28 -4 نصب MessageQueue -28 -5 خلاصه -29 -1 وارد كردن كنترلهاي ActiveX -29 -2 واردكردن يك كنترل به . NET -29 -2 1- وارد كردن يك كنترل -29 -2 2- وارد كردن كنترل به صورت دستي -29 -2 3- اضافهكردن كنترل به فرم -29 -3 وارد كردن قطعات Com -29 -3 1- كدنويسي برنامهي ComTestForm -29 -3 2- وارد كردن DLL COM . به NET -29 -3 3- وارد كردن كتابخانه نوع داده -22 -3 -5 ايجاد يك برنامه آزمايشي -29 -4 صادركردن قطعات NET -22 -4 -1 ايجاد يك كتابخانهي نوع داده /P- Invoke 5 -29 -30 1- فايلهاي PE -30 1-1 - فراداده -30 1-2 - محدودههاي امنيت -30 1-3 - اظهارنامه ها -30 2- اسمبليهاي چند ماژولي**

$$
\frac{\Delta \mathcal{S}\varphi}{\Delta \mathcal{S}\varphi}
$$
\n
$$
\frac{\Delta \mathcal{S}\varphi}{\Delta \mathcal{S}\varphi}
$$
\n
$$
\frac{\Delta \mathcal{S}\varphi}{\Delta \mathcal{S}\varphi}
$$
\n
$$
\frac{\Delta \mathcal{S}\varphi}{\Delta \mathcal{S}\varphi}
$$
\n
$$
\frac{\Delta \mathcal{S}\varphi}{\Delta \mathcal{S}\varphi}
$$
\n
$$
\frac{\Delta \mathcal{S}\varphi}{\Delta \mathcal{S}\varphi}
$$
\n
$$
\frac{\Delta \mathcal{S}\varphi}{\Delta \mathcal{S}\varphi}
$$
\n
$$
\frac{\Delta \mathcal{S}\varphi}{\Delta \mathcal{S}\varphi}
$$
\n
$$
\frac{\Delta \mathcal{S}\varphi}{\Delta \mathcal{S}\varphi}
$$
\n
$$
\frac{\Delta \mathcal{S}\varphi}{\Delta \mathcal{S}\varphi}
$$
\n
$$
\frac{\Delta \mathcal{S}\varphi}{\Delta \mathcal{S}\varphi}
$$
\n
$$
\frac{\Delta \mathcal{S}\varphi}{\Delta \mathcal{S}\varphi}
$$
\n
$$
\frac{\Delta \mathcal{S}\varphi}{\Delta \mathcal{S}\varphi}
$$
\n
$$
\frac{\Delta \mathcal{S}\varphi}{\Delta \mathcal{S}\varphi}
$$
\n
$$
\frac{\Delta \mathcal{S}\varphi}{\Delta \mathcal{S}\varphi}
$$
\n
$$
\frac{\Delta \mathcal{S}\varphi}{\Delta \mathcal{S}\varphi}
$$
\n
$$
\frac{\Delta \mathcal{S}\varphi}{\Delta \mathcal{S}\varphi}
$$
\n
$$
\frac{\Delta \mathcal{S}\varphi}{\Delta \mathcal{S}\varphi}
$$
\n
$$
\frac{\Delta \mathcal{S}\varphi}{\Delta \mathcal{S}\varphi}
$$
\n
$$
\frac{\Delta \mathcal{S}\varphi}{\Delta \mathcal{S}\varphi}
$$
\n
$$
\frac{\Delta \mathcal{S}\varphi}{\Delta \mathcal{S}\varphi}
$$
\n
$$
\frac{\Delta \mathcal{S}\varphi}{\Delta \mathcal{S}\varphi}
$$
\n
$$
\frac{\Delta \mathcal{S}\varphi}{\Delta \mathcal{S}\varphi}
$$
\n
$$
\frac{\Delta \mathcal{S}\varphi}{\Delta \mathcal{S}\varphi
$$

## **فصل كي**

## **مقدمه يا برNET. و #C**

**در اين فصل ياد خواهيد گرفت:** 

- **مروري بر چارچوب .**NET **: معمار وي يو ژگيها**
- CLR **: مروري بر كارهاي قابل انجام توسط قسمت زمان اجراي چارچوب. 1** •
- NET **. ) فقط در لحظه بارگذاري اسمبليها و تاييد كد .) لازم است <sup>2</sup> كامپايلر** JIT
- CTS **: قوان يني كه سازگاري** CLR **و تعامل بي ين زبان را مد ميري يت كنند. 4** CLS**و <sup>3</sup>** •
- اسمبلیها: نگاهی کوتاه به ساختار یک اسمبلی، فلسفهی پشت آن و تفاوت مابین اسمبلیهای خصوصی و اشتراکی.
	- FCL **: يا ن كتابخانه صدها كلاس پا يهي گروهبندي شده در فضاهاي نامي منطق مي را فراهم يكند. 5** •
- ابزار توسعه: بوسیلهی NET چندین ابزار با هدف توسعهی کد فراهم شده است. این ابزار شامل ILdasm برای نمایش **كد،** WinCV **براي مشاهده خصوصيات ي وك كلاس ابزار ديگر يپ كربندي چارچوب.** 
	- کامپایل کردن و اجرای برنامههای €# کاربرد کامپایلر €#از خط فرمان و گزینههایی برای پیکربندی یک برنامه.

استفادهی کارای یک زبان، یادگیری گرامر و ویژگیهای زبان را نیاز دارد. در حقیقت بخــش اعظــم منحنــی یــادگیری بــرای تکنولوژی جدید، به محیط برنامهنویسی مرتبط است. حرفهای شدن در ©#کافی نیست. معمار نرمافــزار و توســعه دهنــدهی **موفق بايد كتابخانههاي اصيل كلاس و ابزار توليد آنها را بشناسد.** 

از منظر برنامهنویسی NET . NET اشامل یک محیط اجرایی پیوند خورده به یک کتابخانه کلاس پایه است، کــه در ایــن **فصل** CLR**،** FCL **و طرز كار با** NET. Platform **بررسي . خواهد شد** 

## **1-1 مروري بر ساختار.NET**

ساختار .NET بصورت یک محیط مجتمع برای توسعه و اجرای برنامههای اینترنتی، برنامههای کاربردی ویندوز(میزکار) و حتی **دستگاههاي موباي يل طراح شده است . اهداف اصلي آن بصورت ز استير :** 

**فراهمساختن ي شيك مح يط گرايي مابين دامنه يا از كاربردها.**

i

با فراهم ساختن این محیط، تداخل نسخههای ∆⊡ را کم کرده و پروسه توزیع و نصب کد را ساده می کند.

- **2** Just In Time
- **3** Common Language Specification
- **4** Common Type System
- **5** Framework Common Library

**<sup>1</sup>** Common Language RunTime

یک محیط قابلحمل' براساس استانداردهای تایید شده آماده می سازد تا بتوانند توسط هر سیستم عاملی میزبـانی شوند،. در حال حاضر c# و یک بخش اصلی از زمان اجرای .NET به نام cLI بوسیلهی cLI استاندارد شدهاند.

**فراهم ساختن ي يك مح يريط مد ك،ت شده ه اجراي امن را به سادگي تايي يد م كند.**

طراحان چارچوب .NET برای رسیدن به این اهداف بزرگ روی یک معماری به توافق رسیدند کــه چــارچوب را بــه دو بخــش **تجز مي يه كند :** CLR **و .**FCL **شكل 1-1 آن را ارائه ميكند.** 

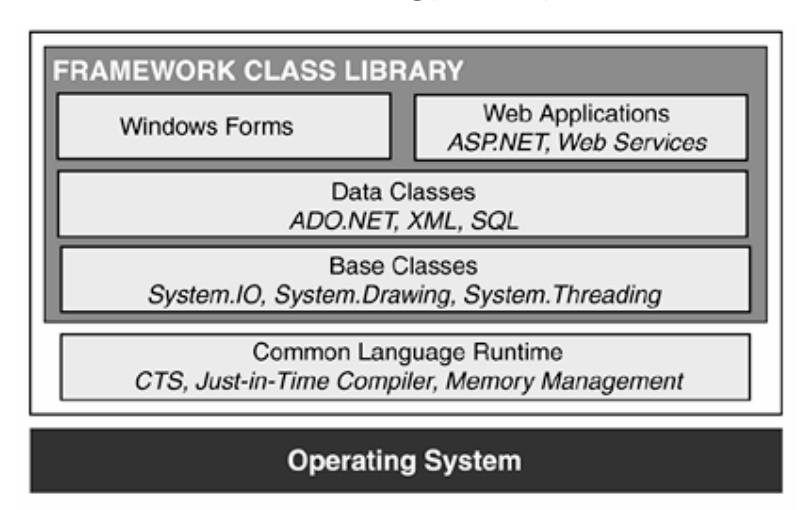

**شكل 1-1 معماري .**Framework NET

CLR(پیادهسازی استاندارد CLI توسط مایکروسافت) اجرای کد و همه کارهــای تخــصیص یافتــه بــه آن همچــون کامیایــل، مدیریت حافظه، امنیت، مدیریت ریسمان و ایمنی از نوع داده ٔ، کد اجرا شده تحت نظر CLR ( که کد مدیریت شده میiمند)، **كد مد يري ت نشده توسط** CLR **همچون** COM **و** API **را اداره ميكند.** 

ECLقطعه اصلی دیگر می باشد. یک کتابخانه کد قابل استفاده مجدد (شامل کلاسها، ساختارها و غیره )، که برای برنامههای اجرا شده تحت .NET در دسترس است. همه زبانهای .NET این کتابخانه کلاس مشترک را استفاده می *ک*نند. پس این مفاهیم **در همه زبانهاي .**NET **مشترك خواهد بود.** 

**-1 1-1-. NET و استانداردهاي CLI** 

i

یــک توســعهدهنــده قبــل از صــرف زمــان بــرای یــادگیری .NET و ¢ مــی برســد: آیــا ایــن مهــارت را مــی توانــد بــه Platform**هــا دي يگــر تبــديل كنــد؟ آيــامحــصول .**NET **مايكروســافت فقــط مخــتص سيــستمعامــل وينــدوز** اســت؟ یــا آیــا آن قابــل حمــل اجرایــی اســت و آن بــرای حمــل روی سیــستمعامــلهــای دیگــر نیــز پیــادهســازی **شــده اســت؟ بــراي جــواب دادن بــه ايــن ســئوال، فهميــدن رابطــهي مــاب ني** NET#.C **و اســتانداردهاي** CLI **ضرور استي .** 

CLI یک محیط اجرایی مجازی مستقل از Platform را تعریف میکند. آن هیچ سیستمعـاملی را تعیــین نمــیکنــد و بـرای لینوکس همانند ویندوز راحت است. بخش استاندارد مرکزی، تعریف یک CIL<sup>۵</sup> است که باید توسط کامپایلرهای مطیــع CLI

- **<sup>3</sup>** European computer Manufactures Association
- **4** Type Safety
- **5** Common Intermediate Language

**<sup>1</sup>** Portable

**<sup>2</sup>** Common Language Infrastructure

تولید شود. بخش دیگر سیستم نوع' است که همه انواع دادهای پشتیبان شده توسط هر زبان مطیع ELI را تعریف مــیکنــد. **ميا يانين كد به زبان اصل سي يستمعامل ميزبان كامپا مي يل شود.** 

CLI **اســــتانداردهايي را بــــراي زبــــان** C**# در بــــر دارد كــــه بوســــيله مايكروســــافت توســــعه و ارتقــــاء (**Fortran,Pascal,Pythen,Defacto**).يافتهاند**

چاچوب .πE۲ ارائه شده در شکل۱ـ۱، پیادهسازی مایکروسافت از استانداردهای LLI است. این پیادهسازی ویژگیهای زیـادی دارد که بوسیله معماری CLI مشخص میشوند. برای فهم بیشتر، آن را با معماری اســتاندارد هــای CLI شــکل I-۱ مقایــسه **كنىد.** 

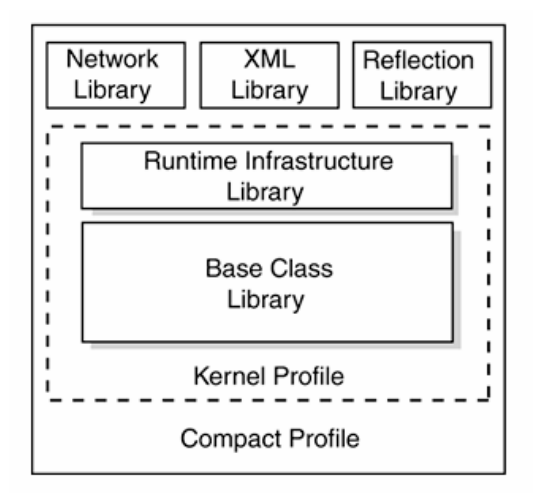

**شكل 1-2 معماري تعريف شده بوسيله مشخصه** CLI

این کتاب پیادهسازی مایکروسافت را تشریح میکند. فرض بر آن است که میتوانیم از کدهای قبلی نوشته شده نیز اســتفاده کنیم و کدهای پیادهسازی شده توسط .NET به سیستمعامل دیگری منتقل نخواهد شد و محیط مجازی گفته شده نیز شــفاف **است.** 

### $CLR - 1$

LR© تمام چرخهی زندگی یک برنامه کاربردی را مدیریت میکند. آن کد را یافته و کامپایل میکند. کلاس های تخصیص یافته را بارگذاری میکند. اجرایش را مدیریت میکند و مدیریت اتوماتیک حافظه را مطمئن مـیسـازد. آن ارتبـاط بـین زبـانی را یشتیبانی میکند، تا تعامل مابین کدهای نوشته شده در زبانهای مختلف را مجاز دارد. این بخش کارکرد داخلی ELR را نشان **يم دهد . آن ي نيك بحث عمق ويست فقط ميخواهد شما را با اصطلاح آن آشنا سازد.** 

#### **-1 2-1- كامپايل كردن كد .NET**

i

کامپایلرهای مطیع CLR کدی تولید میکنند که کد هدف زمان اجرا بوده و برای یک CPU خاص پیشنهاد شده است. این کد به نام CIL است. IL یا MSIL یک زبان از نوع اسمبلی است که در یک فایلLL یا EXE بستهبندی مــیشــود. توجــه کنیــد کــه اسمبليها فايلهايي با استاندارد اجرايي نيستند. لازم است يک کامپايلر زمان اجرا به نام11<sub>۲</sub> هـ II را بــه يــک کــد ماشــين خاص تبديل كند. (زماني كه برنامه واقعاً اجرا ميشود). چون CLR مسئول مديريت ايــن II اســت، ايــن كــد ميــاني يكــي از کلیدهای رویارویی با اهداف اسمی چارچوب .NET از نظر سازگاری زبان است. همانطور که شــکل ۱−۳ نــشان مــیدهــد، CLR

نمیداند چه زبانی این برنامه را ایجاد کرده است. تعامل آن با IL مستقل از زبان میباشد. چون برنامهها از طریــق IL بــا هــم ار تباط برقرار میکنند، پس خروجی یک کامپایلر می تواند با خروجی کامپایلر متفاوت دیگر مجتمع شود.

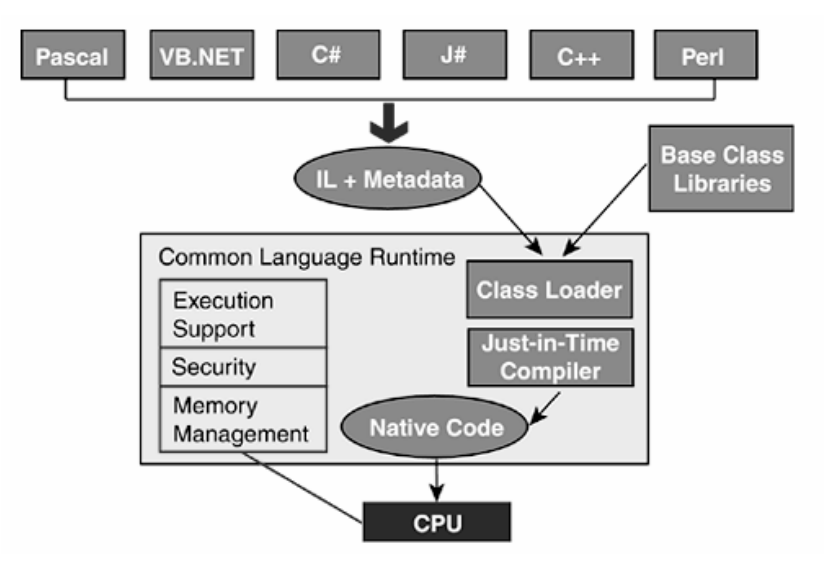

**شكل 3-1 عملكرد** CLR

هدف ديگر .NET قابليت حمل Platform است، كه با محلي كردن' ايجاد كد ماشين در كاميايلر TIT فـراهم مــي شــود. بــدين معنی که II تولید شده روی یک Platform می تواند روی Platform دیگری که چارچوب خاص خودش و یک کامیایلر JIT با **كد ماشين خاص خودش را دارد، اجرا شود.** 

کامپایلرهایی که کد هدف آنها CLR است، برای هر ماژول علاوه بر تولید ∆L باید فراداده آای را نیز صادر کنند. در فـرادادههـا مجموعه|ی از جداول قرار مے گیرند تا هر ماژول، کد خود– توصیف<sup>۳</sup> داشته باشد. در جداول عـبلاوه بــر توصــیف کامــل کــد، اطلاعاتي درباره اسمبليها نيز وجود دارد. اين اطلاعات شامل موارد ديگر نيز هستند: چه نوع دادههايي در دسترس هستند؟ نام هر نوع داده، اعضاي نوع داده، دامنه يا ميدان ديد نوع داده و ويژگيهاي هر نوع داده ديگــر. فــرادادههــاي ديگــري كــه **كاربردها زي يادي دار دن :** 

- **مهمتري رن كارب يد آن بوس له كامپايلر** JIT **،است كه اطلاعات همهي نوع دادههاي مورد نياز بـراي كامپايـل كـردن را** مستقیماً از فراکد ٔ جمع آوری می کند. این اطلاعات را برای بررسی کد بکار می برد تا مطمئن شود برنامه عملیــات را **به درست مي انجام يدهد . براي مثال،** JIT **از طري يق مقا سهي پارامترهاي متد، فراخواني صحيح را مطمئن ميسازد.**
- فرادادهها در پروسه جمع آوری زباله<sup>ه</sup> استفاده می شوند. جمع کننده زباله، برای شناسایی فیلدها و ارجاعــات آنهــا از **فراداده استفاده ميكند و يم تواند تعيين كند حافظهي چه اش اي مييي توانند آزاد شوند يا نه؟**
- .NET یک مجموعه از کلاس۵ها برای خواندن فرادادههای یک برنامه فراهم میکند. این توانایی به نام انعکاس ٔ شناخته میشود، که یک ویژگی قدرتمند است و اجازه میدهد یک برنامه در زمان اجرا، کد را مورد جــستجو قــرار دهــد و **براساس اطلاعات يافته شده تصم مي يريگ كند. يم توان صفات سفارشي را به فراداده اضافه كرد.**

- **3** Self descriptive
- **4** Meta code
- **5** Garbage Collection
- **6** Reflection

**<sup>1</sup>** Localizing

**<sup>2</sup>** Metadata

∆1 و فراداده برای فراهم ساختن ارتباط بین زبانی بسیار مهم هستند. اما دنیای واقعی به همــه کامپایلرهــای .NET کــه یــک مجموعهی مشترک از انواع دادهای و توصیف زبان را پشتیبانی میکنند، منوط اسـت. بـرای مثـال، دو زبـان در IL سـازگار نیستند، اگر یکی عدد صحیح علامتدار ۳۲بیتی را پشتیبانی کند و دیگری آن را پشتیبانی نکند. آنها ممکــن اســت گرامــر متفاوتی داشته باشند، اما باید روی انواع دادهای پایه که پشتیبانی میکنند، توافق داشته باشند.

همانطور که قبلاً بحث شده، CLI یک توصیف رسمی به نام CTS تعریف می کند که بخش مکمل CLR است. آن شرح می دهـد که چگونه انواع دادهای تعریف میشوند و چگونه باید رفتار کنند تا بوسیله CLR پشتیبانی شوند.

#### **CTS 2-2- -1**

crs یک مجموعهی پایه از انواع دادهای برای زبانهای تحت .πET فراهم میکند. علاوه براین نحوه اعلان و ایجاد انواع دادهای سفارشی و نحوه مدیریت مدت زمان عمر نمونههای این نوع دادهها را تعیین میکند. شکل ۱-۴ نشان میدهــد چگونــه .LET، CTS **را سازمانده مي يكند.** 

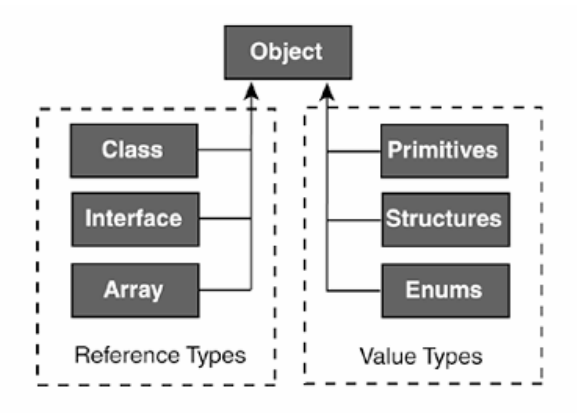

**شكل 1-4- انواع داده اي پايه تعريف شده در** CTS

از این شکل دو چیز به دست میآید. واضح ترین مورد اینکه، انواع مقداری<sup>۱</sup> یا ارجاعی<sup>۲</sup> گروهبندی میشوند. این طبقهبندی بر اساس نحوهی ذخیره و دسترسی در حافظه است. انواع ارجاعی در یک ناحیهی خاص حافظه به نام <sub>Heap</sub>، از طریق اشارهگرها دستیابی میشوند، در حالیکه انواع مقداری مستقیماً در stack برنامه قرار میگیرند. مورد دیگر اینکه، همه انواع دادهای اعم از سفارشي و انواع دادهاي .NET از يک نوع دادهي پيش تعريف شده بنام system.Object ارثبري مي *ک*نند. پــس مطمئنــاً **همه انواع داده يا ي، يك مجموعه پا ويه از متدها خصوصيات را ارثبر مي يكنند.** 

در .NET،"نوع داده''' ّ یک عبارت کلی است که به یک کلاس، ساختار، نوع شمارشی یا واسط یا نماینده اشاره میکند.

کامپایلری که مطیع مشخصه CTS است، تضمین میکند که انواع دادهای آن میتوانند بوسیلهی CLR میزبانی شوند. این به تنهایی ضامن ارتباط یک زبان با زبان دیگر نیست. یک مجموعهی محدود کننده از مشخصات به نام cLs وجود دارد که قوانيني را براي ارتباط بين زباني تعريف مي *ک*نند. اين مشخصات، ويژگي هاي حداقلي تعريف مي *ک*نند که يک کاميايلر با هدف CLR **بايد شامل باشد . جدول 1-1 بعضي از قوان ني** CLS **را نشان ميدهد:** 

**جدول 1-1 قوانين <sup>و</sup> ويژگيهاي** *CLS*

i<br>L

**1** ValueType

- **2** Refrence Type
- **3** Type

**يو ژگي قانون**

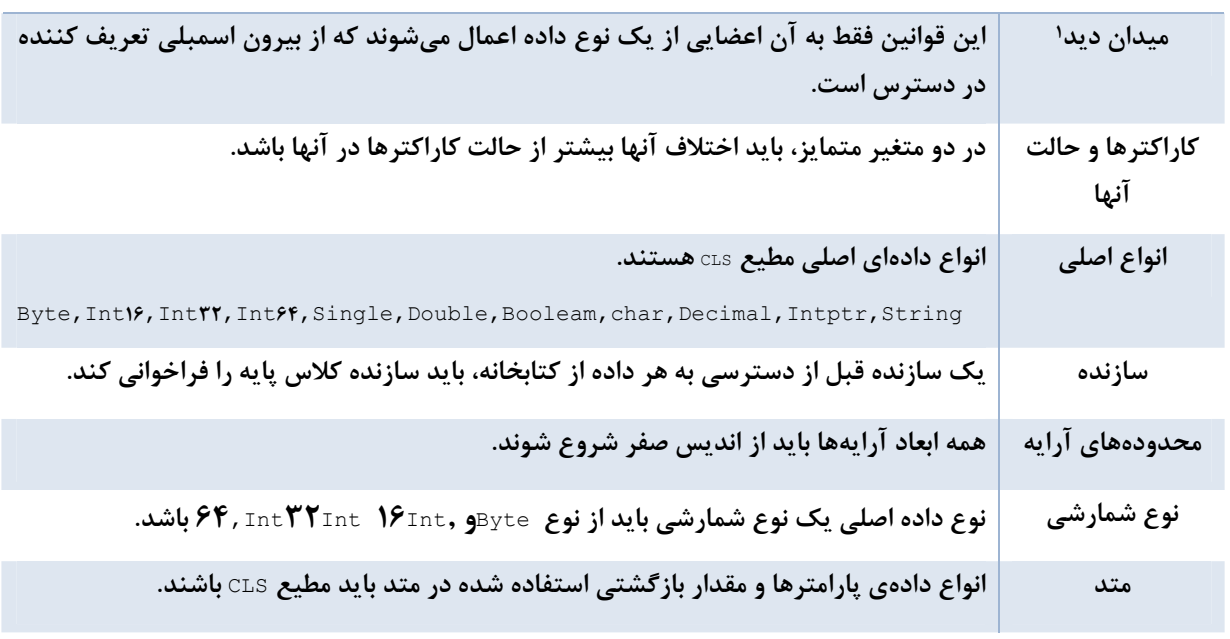

این قوانین مشخص و واضح هستند. قطعه کدی از €#را در نظر بگیرید تا نحوهی اعمال این قوانین را ببینیم:

```
public Class Conversion
}
     public double Metric (double inches) 
      { 
      return (2,54 * inches) ; 
       }
     public double metric (double miles) 
       { 
       return (miles/ ,62); 
       } 
 {
```
اگرچه با کد Ac آشنا نیستید، ولی می توانید به راحتی ببینید که با قوانین CLS مغایرت دارد. چون دو متــد Metricو metric قانون را نقض کردهاند. اگرچه در 6× جواب میدهد، ولی درصورت تعامل با کدنویسی MB . NET با شکست مواجه میشود.

**-1 2-3- اسمبليها** 

همه کدهای مدیریت شده که تحت .NET اجرا میشوند، باید در یک اسمبلی قرار گیرند. بطور منطقی اسمبلی یک فایـل EXE یا ∆⊔1 است. از نظر فیزیکی ممکن است شامل کلکسیونی از یک یا چند فایل باشد، که هر فایل میتواند شامل کد یا منــابعی **همچون تصاوي اير** XML **باشند.** 

زمانی که یک کامپایلر سازگار .NET یک فایل کد منبع را به یک DLL یا EXE تبدیل میکند، یسک اسسمبلی ایجـاد مــیشــود. همانطور که در شکل ۱–۵ مشاهده میکنید، یک اسمبلی شامل یک اظهارنامه<sup>۲</sup>، فـرا داده و II اسـت. ایـن مـوارد را بیــشتر **بررسي مي كنيم.** 

i

**اظهار نامه** 

**1** Visiblity(Scope)

**2** manifest

هر اسمبلی باید یک فایل برای در برداشتن اظهارنامه داشته باشد. اظهارنامه شامل جداولی است که در این جــداول، اســامی همه فایلهای موجود در اسمبلی، ارجاعات به اسمبلیهای بیرونی و اطلاعاتی همچون نام و نسخه اسمبلی لیست مــیشــوند. اسمبلیهای نامگذاری شده، یک امضاء دیجیتالی' منحصر به فرد دارند. زمانی که یک اسمبلی بارگذاری میشود، ابتدا فایـل manifest **توسط** CLR **بارگذاري يم شود تا بتواند اعضاي اسمبلي را تشخيص دهد.** 

**فرا داده** 

علاوه بر جداول manifest، کامپایلر c# جداول تعریف نوع داده و ارجاع را تولید میکند. جداول تعریف، یک توصیف کامل از انواع دادهای موجود در ∆1 فراهم میکنند. برای مثال، جداولی برای تعریف انواع دادهای، متدها، فلیدها و خصوصیات وجـود دارند. جداول ارجاع، اطلاعاتی را در مورد ارجاعات به انواع دادهای و اسمبلیهای دیگر شامل هستند. کامپایلر π1⊤ بر پایهی **يا ن جداول،** IL **را به كد ماشين موردنظر تبديل ميكند.** 

**TT.** 

نقش ELL بصافر بحث شده است. قبل از اینکه CLR بتواند IL را بکارببرد، باید در یک اسمبلی EXE یا DLL بستهبنــدی شود. این دو یکسان نیستند. یک اسمبلی EXE نقطهی ورودی دارد که آن را قابل اجرا میسازد. یک اسمبلی DLL بصورت یک **كتابخانه از تعاريف انواع داده طراح مي يشود.** 

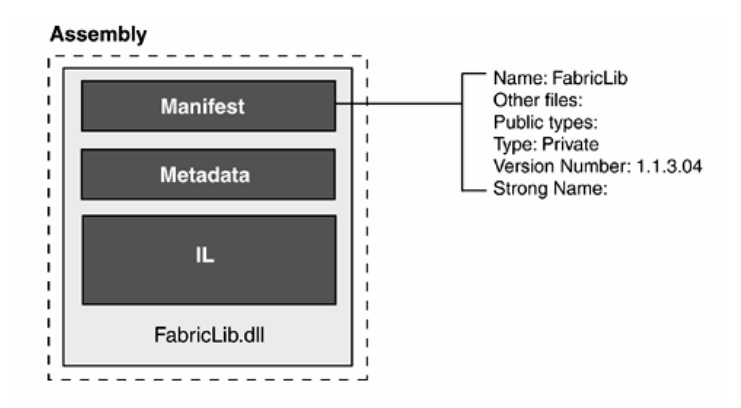

**شكل 1-5 اسمبلي تك فايلي** 

اسمبلی، چیزی بالاتر از یک روش منطقی برای بستهبندی کد قابل اجرا است. آن قلب مدل .NET را برای توسعهی کد، کنترل **نسخه و امن تي تشك مي يل دهد.** 

- تمام کد مدیریت شدهی مربوط به یک برنامه مستقل، یک کنترل یا یک کتابخانــه ∆LL شــامل انــواع دادهای قابــل استفاده مجدد، در یک اسمبلی بستهبندی میشوند. آن تجریهناپذیرترین واحد است که میتواند روی یک سیستم بکار گرفته شود. زمانی که یک برنامه آغاز میشود، باید فقط اسمبلیهایی که برای مقداردهی اولیه لازم هستند، در حافظه باشند. اسمبلیهای دیگر براساس نیاز بارگذاری میشوند. یک توسعهدهنده این مزیت را برای تقــسیم یــک **برنامه به چندي ين اسمبل براساس فركانس استفاده آنها بكار يم برد.**
- در.π&» اسمبلی یک محدودهی نسخه تشکیل میدهد. فیلد نــسخه در اظهارنامــه روی تمــام انــواع داده و منــابع اسمبلی اعمال میگردد. همه فایلهای تشکیل دهنده اسمبلی بصورت یک واحد منفرد با نسخهی یکــسان در نظــر گرفته مي شوند. با جدا کردن بسته فيزيکي از منطقي، NET. مي تواند يــک صــفت منطقــي را مــابين چنــدين فايــل فیزیکی به اشتراک گذارد. این یک ویژگی پایه است که یک اسمبلی را از سیستم مبتنــی بــر EL ســنتی متمــایز **يم كند.**

- اسمبلي یک محدوده امنیت روی جوازهای دسترسی تشکیل میدهد. &معرف&ای دسترسی را برای کنترل نحـوه دسترسی انواع داده و اعضای انواع داده در یک اسمبلی بکار میبرد. دو مورد از کاربرد اسمبلی به عنــوان محــدوده **بصورت ز استير :** 
	- public **: دسترسي نامحدود به هر اسمبلي را مجاز يم شمارد.**
	- internal **: دسترسي را به انواع داده و اعضاي داخل آن اسمبلي محدود ميكند.**

همانطور که شرح داده شد، ممکن است یک اسمبلی چندین فایل را شامل شود که این فایلها محدود بــه مــاژولهــای کــد نیستند. ممکن است فایلهای منبع همچون تصاویر گرافیکی و فایلهای متنی باشند. یک کاربرد عمومی این فایلها، مجــاز داشتن منابعی است که یک واسط برای کشور یا زبان یک کاربر فراهم میکنــد. هــیچ محــدودیتی روی تعــداد فایــلهــا در اسمبلی نیست. شکل ۱–۶ طرح یک اسمبلی چند فایلی را در دیاگرام اسمبلی چند فایلی نشان میدهد. توجه داشته باشید كه اظهارنامهي اسمبلي شامل اطلاعاتي است كه همه فايلهاي اسمبلي را تعيين ميكند.

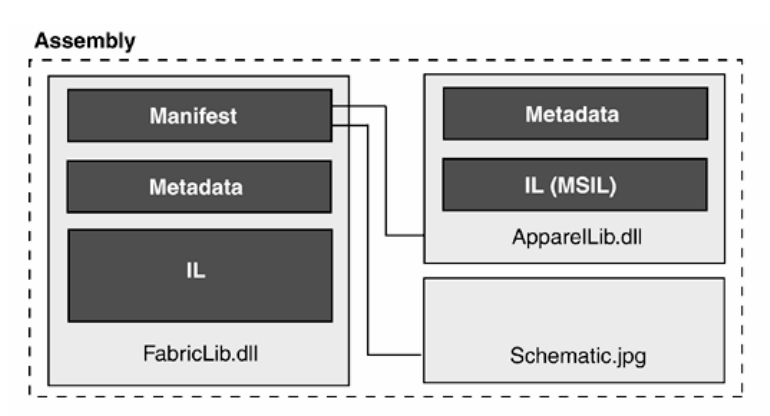

**شكل 1-6- اسمبلي چند فايلي** 

اگرچه بیشتر اسمبلیها، یک فایل منفرد را شامل هستند، ولی در چندین حالت، اسمبلیهای چند فایلی مزایایی دارند.

- آنها ترکیب ماژولهای تولید شده در زبانهای برنامهسازی مختلف را مجاز مــیدارنــد. اگــر کــدهایی در B.NET و كدهايي در 6# نوشته شده باشند، اين دو كد مي توانند در يک فايل اسمبلي .ET باهم تعامل داشته باشند.
- برای بهینه کردن نحوهی بارگذاری به CLR»، ماژولهای کد می توانند تقسیم بندی شوند. بایستی کـد پـر اسـتفاده و مرتبط بهم در یک ماژول قرار گیرند. CLR ماژولها را در صورت نیاز بارگذاری میکند. هنگام ایجاد یک کتابخانــهی کلاس، لازم است قطعات کد براساس چرخه زندگی و نسخه و امنیت مشترک در اسمبلیهای مجزایی گـروهبنــدی **شوند.**
- فایلهای منبع می توانند در ماژولهای مجزایی از ماژولهای ∐ قرار بگیرند، تا چندین برنامه منابع مشترک خود را **به راحتي به اشتراك گذارند.**

**اسمبليهاي چند فا ميلي يتوانند با اجراي كامپايلر** C**# از خط فرمـان يـا برنامـه سـودمند**Linker Assembly (exe.AL**(** ایجاد شوند. یک مثال کاربرد کامپایلر¢ا ز خط فرمان در بخشهای بعدی آمده است. توجه داشته باشـید کــه AVS.NET ۲ **يا جاد اسمبليهاي چند فا يلي را پش يبانيتي نميكند.** 

**1 1-2-4- اسمبليهاي خصوصي 2 و اشتراكي**

i

**1** Private

**2** Shared

اسمبليها به دو روش ممكن (خصوصي يا سراسري) ايجاد ميشوند. اسمبليهايي كه در فهرست اصـلي برنامـه يـا در يـك زیرفهرست آن قرار میگیرند، اسمبلیهای خصوصی خوانده میشوند. نصب و بهنگام سازی یک اسمبلی ساده اســت. فقــط لازم است اسمبلی به یک فهرست به نام $_{\rm appBase}$ ۵د آن برنامه کپی شود. هیچ تنظیم رجیستری لازم نیست. علاوه بـر ایـن برای verrideهvo**دردن تنظیمات پیکربندی برنامه می توان یک اظهارنامه به برنامه کاربردی اضافه کرد و اجازه داد یسک فایسل اسمبل فهرستي به** AppBase **. منتقل شود** 

یک اسمبلی اشتراکی در یک موقعیت سراسری نصب میشود، که <sup>۱</sup>نGAC میشود و بوسیله چندین برنامه قابل دستیابی است. مهمترین ویژگی GAC مجاز داشتن اجرای چندین نسخه از اسمبلی در کنار همدیگر میباشند. .NET برای پــشتیبانی از این امر، مشکل تداخل اسمی را با استفاده از چهار صفت جهت شناختن یک اسمبلی رفع میکند. نام فایل، مشخصه فرهنگ **، شماره نسخه، كلنشانه ي يد عموم .** 

معمولاً اسمبلیهای عمومی در زیرفهرست Assembly از فهرست سیستم عامل(winnt) قرار میگیرند. همانطور که در شکل ۱-۷ نشان داده شده است، اسمبلیها در یک قالب خاص لیست میشوند که چهار صفت آن نشان داده میشود. چـار چـوب **.**NET **ي ليك فا** DLL **دارد كه**Explorer Windows **را قادر ميسازد محتواي** GAC **را نمايش دهد.** 

#### **نگاهي سر اي يع به ن چهار خصوصي ميت دار :**

• **نام اسمبلي : نيا همان نام فاي يل اسمبل بدون پسوند آن است.**

i

نسخه : هر اسمبلی یک شماره نسخه دارد که به همه فایلهای اسمبلی اعمال میگردد. آن شامل چهار عدد به قالب **يز ر است :**

 **<**major number>.<minor number>.<build>.<revision**>**

معمولا شماره های اصلی و فرعی نسخه برای تغییرات بروز میشوند، چون سازگاری را تحت تاثیر قــرار مــیدهنــد. **شماره نسخه بوسيله يك صفت به نام** AssemblyVersion**در كد منبع اسمبلي به آن تخصيص داده ميشود.** 

تنظیم فرهنگ : ممکن است محتوای یک اسمبلی به یک زبان و فرهنگ خاصی تخصیص داده شود، کــه بــا صــفت AssemblyCulture **در كد منبع اسمبلي مشخص ميگردد.**

 **[ ("**assembly: AssmblyCulture ("fr-CA**]**

نشانه کلید عمومی: برای اطمینان از اینکه یک اسمبلی اشتراکی، منحصر بفرد و تصدیق شده است، در .NET باید ایجاد کننده اسمبلی آن را با یک نام قوی نشانهگذاری کند. این پروسه را امضاء کردن<sup>۲</sup> گویند که جفت کلید عمومی/خصوصی را نیاز دارد. در زمان کامپایل اسمبلی، کلید خصوصی برای تولید یک نام قوی بکار میرود، کلید عمومی برای نشانه بزرگ است، پس با عمل درهمسازی کلیدعمومی، ۸ بایت آخر آن را انتخاب میکنند. این نشانه در اظهارنامهی هر اسمبلی سرویس گیرنده که به یک اسمبلی اشتراکی ارجاع دارد جای می گیرد و برای تشخیص اسمبلي در حين اجرا بكار مي رود.

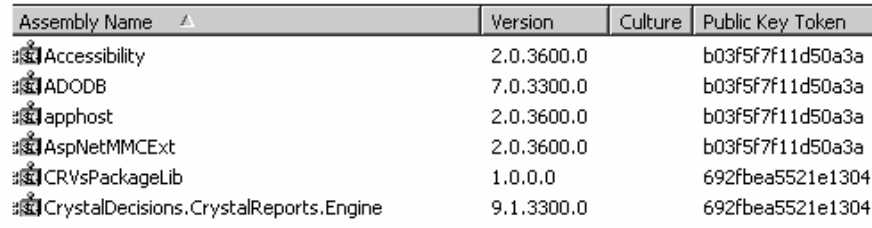

**شكل 1-7- بخشي از فهرست اسمبلي سراسري** 

**1-2-4- از پي يش كامپا يل كردن يك اسمبل** 

بعد از بارگذاری یک اسمبلی، بایستی EI آن به کد ماشین جاری کامیایل شود. اگر شما با فایلهای قابل اجــرا در فرمـت کــد ماشین کار میکنید، سئوالاتی در مورد بهرهوری و اینکه آیا ایجاد فایلهای قابل اجرای معادل در NET امکان پذیر است، پیش میآید. جواب سئوال قسمت دوم بله است. ET یک روش برای از پیش کامپایل کردن یک اسمبلی فراهم میکند.

چار چوپNET ابزاری به نامMative Image Generator (Ngen) دارد، که برای کامیابل بے استمبلی بنه بے "تنصوبر" محلی''' بکار گرفته میشود، که در کش تصویر محلی( یک فضای رزرو شده ازGAC) ذخیره میشود. هر زمانی کــه CLR یــک اسمبلی را بارگذاری میکند، کش را برای وجود یک تصویر محلی از آن اسمبلی بررسی میکند، اگـر باشـد آن کـد از پـیش کامپایل شده را بارگذاری میکند. ظاهراً، این یک ایدهی خوب برای بهبود کارایی به نظر میرسد. اما چندین ایراد دارد.

Mgen یک تصویر برای معماری ماشین فرضی اجرا کننده ایجاد میکند. برای مثال روی هر ماشین سـازگار بـا پردازنــده .XA۶ زمانی که πددر π⊠اجرا میگردد. آن از نوع ماشین آگاه بوده و می تواند نکات بهرهوری را در نظر بگیرد. نتیجه اینکه اغلـب اوقات خروجی آن خارج از عملکرد اسمبلی از پیش کامپایل شده است. ایراد دیگر کاربرد یک تصویر محلــی ایــن اســت کــه تغييرات پيكربندي سخت افزار يا سيستمعامل يک سيستم، اغلب اوقات اسمبلي از پيش تعريف شده را نامعتبر مي *ک*ند.  **<sup>2</sup> تاييد كد**

به عنوان بخشی از پروسهی کامپایل πت. Dتات و نوع تایید انجام میدهد. تایید π1 و ارزیابی فراداده. هــدف آن اطمینــان از قابل قبول بودن کد نوع امن است. در عمل، بدین معنی است که پارامترهای موجود در یک فراخوانی و متد فراخــوانی شــده، همنوع هستند یا نوع مقدار بازگشتی یک متد همان نوع برگشتی در اعلان است. خلاصه اینکه CLR از طریــق II و فــراداده، سازگاری نوع دادهها را مطمئن می سازد. اگر به غیر از این باشد، یک خطا رخ می دهد.

مزیت کد تایید شده این است که CLR یقین دارد، کد از طریق دسترسی به حافظهی خارج از محدودهی مجاز خود نمی توانــد برنامههای دیگر را تحت تاثیر قرار دهد. بدین ترتیب CLR برای اجرای امن چندین برنامــه در یــک پروســه یــا فــضای آدرس **واحدي است و كارايي و كاهش استفاده از منابع سيستم عامل را بهبود ميبخشد.** 

#### $FCL - Y - 1$

FCL کلکسیونی از کلاس&ا و انواع دادهی دیگر (نوع شمارشی، ساختارها، واسطها) است کــه بــرای تمــام کــدهای مــدیریت شدهی نوشته شده در هر زبانی با کد هدف CLR در دسترس هستند. این بسیار مهم است، بدین معنی کــه ایــن کتابخانــههــا مختص کامپایلرهای خاصی نیستند. به عنوان یک توسعهدهنده، شما می توانید با انواع داده موجود در کتابخانهها آشنا شوید، **كه اين دانش در هر زبان** NET**. براي شما قابل استفاده است.** 

i

**1** Native Image

**2** Code verification

منابع بوسیله IFCL زطریق گروهبندیهای منطقی به نام فضای نامی سازماندهی میشوند. این گروهبندیها براساس محــدوده عملکرد مے،باشند. برای مثال، انواع دادہای مورد استفادہ بےرای عملیـات گرافیکـے ،در فــضاهای نــامے , System. Drawing و D۲awing . Drawing التامي O۲System. Drawing و ميشوند. انواع دادهاي مورد نياز براي ورود و خروج فايلها، اعضايي از فضاي نامي IO.System **. هستند فضاهاي نام ،ي يك مفهوم منطق ني يكيزيه ف . هستند** 

ECL صدها اسمبلي £DLL را در برمي€يرد. هر اسمبلي ممكن است چند فضاي نامي را شامل شود. به علاوه، ممكــن اســت يــک فضای نامی چندین اسمبلی را بهم ببافد'. برای ارائه این مطلب به داخل یک اسمبلی FCL نگاه کنید.

شکل ۱-۸ بخشی از خروجی تولید شده با برنامه ILdasm.exe جهت کنترل محتوای اسمبلی mscorlib را نمایش میدهـد. اگرچه یک لیست ناقص است، شما می توانید ببینید که mscorlib فضای نامی system را شامل است و انـواع دادهای پایـهی NET در آن قرار دارند و فضاي نامي system. Collections را نيز در بر مي گيرد كه كلاس ها و واسطهاي مورد استفاده بـراي **دستكاري كلكسيونهاي داده را شامل ميشود.** 

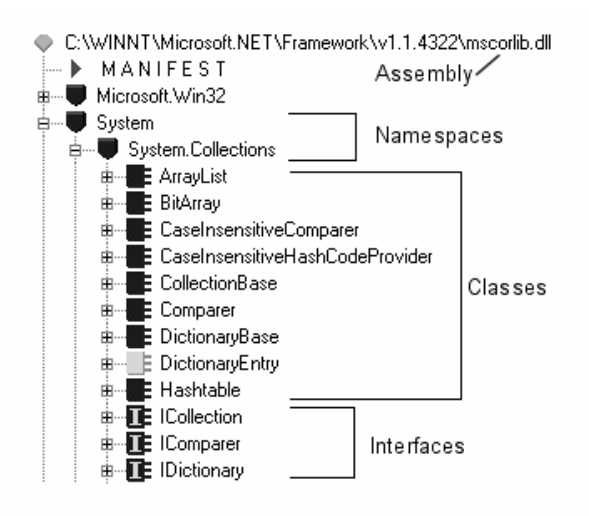

**جدول 1-2 بعضي از مهمتري ين فضاها نامي** NET**. را ل ميست يكند.** 

i

**جدول-1 2 تعدادي از فضاهاي نامي متداول** 

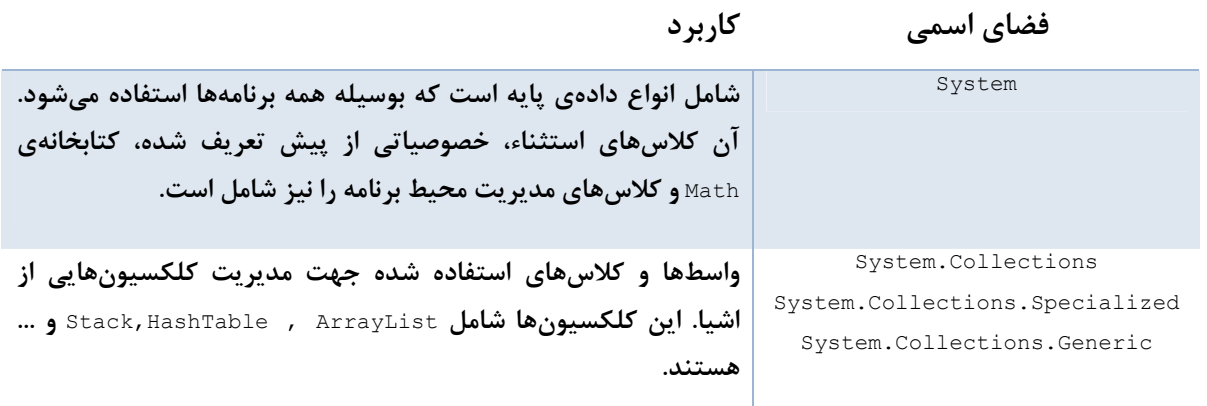

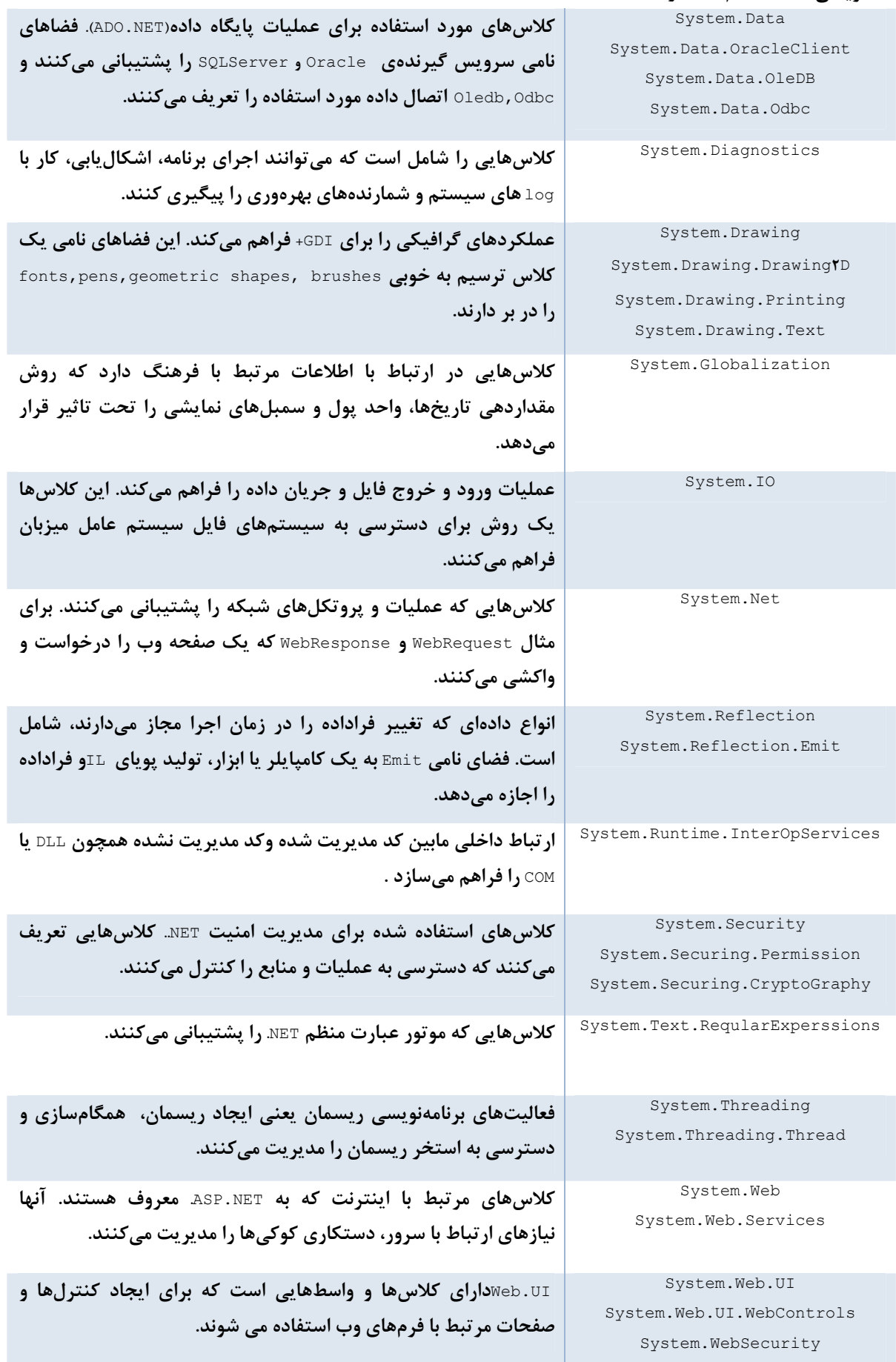

**هايي كه برا اي يجاد برنامههاي** GUI **م ويزكار يندوز استفاده** Forms.Windows.System **كلاس يم شوند . يا ن كنترلها عبارت هستند از** ListBox,TextBox,DataGrid,Buttons**:**

**يك مجموعه از انواع دادهاي براي پردازش** XML **XML.System**

**فضاهاي اسمي ي يك نقشه برا هدايتكردن** FCL **هستند.** 

## **1-4 ـ كار با چارچوب NET. و SDK**

SDK' مربوط به چارچوب NET.، ابزارها، کامپایلرها و مستندسازی را شامل میشود که جهت ایجاد نرمافزار روی هر ماشینی که چارچوب NET روی آن نصب شده است، لازم هستند. SDKبه اندازه MB۱ بصورت رایگان از سایت مایکروسافت روی وینــدوز XP و ۳٪ ۲٪ مسرور و دنبالهای از سیستمعاملهای ویندوز قابل نصب میباشد. اگر VS . NET را روی سیستم خود نــصب کــرده باشید، نیازی به این کار نخواهد بود. لازم است نسخه چارچوب NET خود را متناسب با نرمافزارهای توسعه یافته بروز کنید.

## **-1 -4 -1 بروز يآور چارچوبNET.**

برخلاف بسیاری از محیطهای توسعه، نصب یک نسخه جدید از چارچوب مشکلساز نیست. پروسهی نصب، نسخهی توسعه یافته را در یک فهرست جدید با نام نسخه قرار میدهد. مهمتر اینکه هیچ وابستگی فایلی مابین نسخههای جدید و قدیمی وجود ندارد. پس همه نسخهها روی سیستم، عملیاتی هستند. اگرچه درسیستمعاملهای مختلف متفاوت است، ولی معمولاً **در مس ري هايي شب زي ميه ير قرار يگ رند:** 

\wint\Microsoft.NET\Framwork\V1, , **\*\*** 8 \wint\Microsoft.NET\Framwork\V**1,1,fTTY** \wint\Microsoft.NET\Fromwork\V**2, ,4 6 7**

در نصب نسخههای جدید یک نرمافزار، سئوالی در مورد سازگاری با برنامههای توسعهیافته توسط نسخه قدیمی پیش میآید. NET. اجرای برنامههای موجود را سادهتر می *ک*ند. نکته کلیدی این کار به فایل پیکربندی برنامه مربوط میشود.

### **-1 -4 -2 ابزار چارچوب NET.**

چارچوب NET تا حد امکان بسیاری از عملیات را اتوماتیک میکند و جزئیات را از دید توسعهدهنده پنهان میسازد. بـا ایــن وجود، بعضی اوقات دخالت دستی مورد نیاز است. احتمال دارد به فهم بهتر جزئیات یک اسمبلی و آمادهســازی یــک برنامــه برای توسعه نیاز داشته باشیم. چندین نمونه از این کارها را در اینجا عنوان میکنیم:

- **اضافهكردن ي يك فا يل به يك اسمبل**
	- **مشاهده محتويات كي اسمبلي**  $\overline{\phantom{a}}$
	- **مشاهده جزئيات يك كلاس خاص**
- **توليد زوج كلي يد عموم / خصوصي برا اي يجاد ي يك نام اسمبل قوي**

**يو راي ليش فا ها پي يكربندي**

بیشتر این موارد در فصلهای بعدی بهتر بررسی خواهند شد، ولی آگاهی از وجود این ابزار مفید است.

جدول ۱-۳ بعضی از ابزارهای موجود برای توسعه و توزیع برنامههای شما را لیست میکند. سه مورد از آنها را در این قــسمت **بررسي خواهيم كرد.**

**جدول 1-3- ابزار انتخابي از چارچوب .NET**

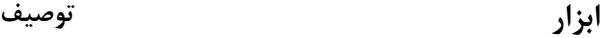

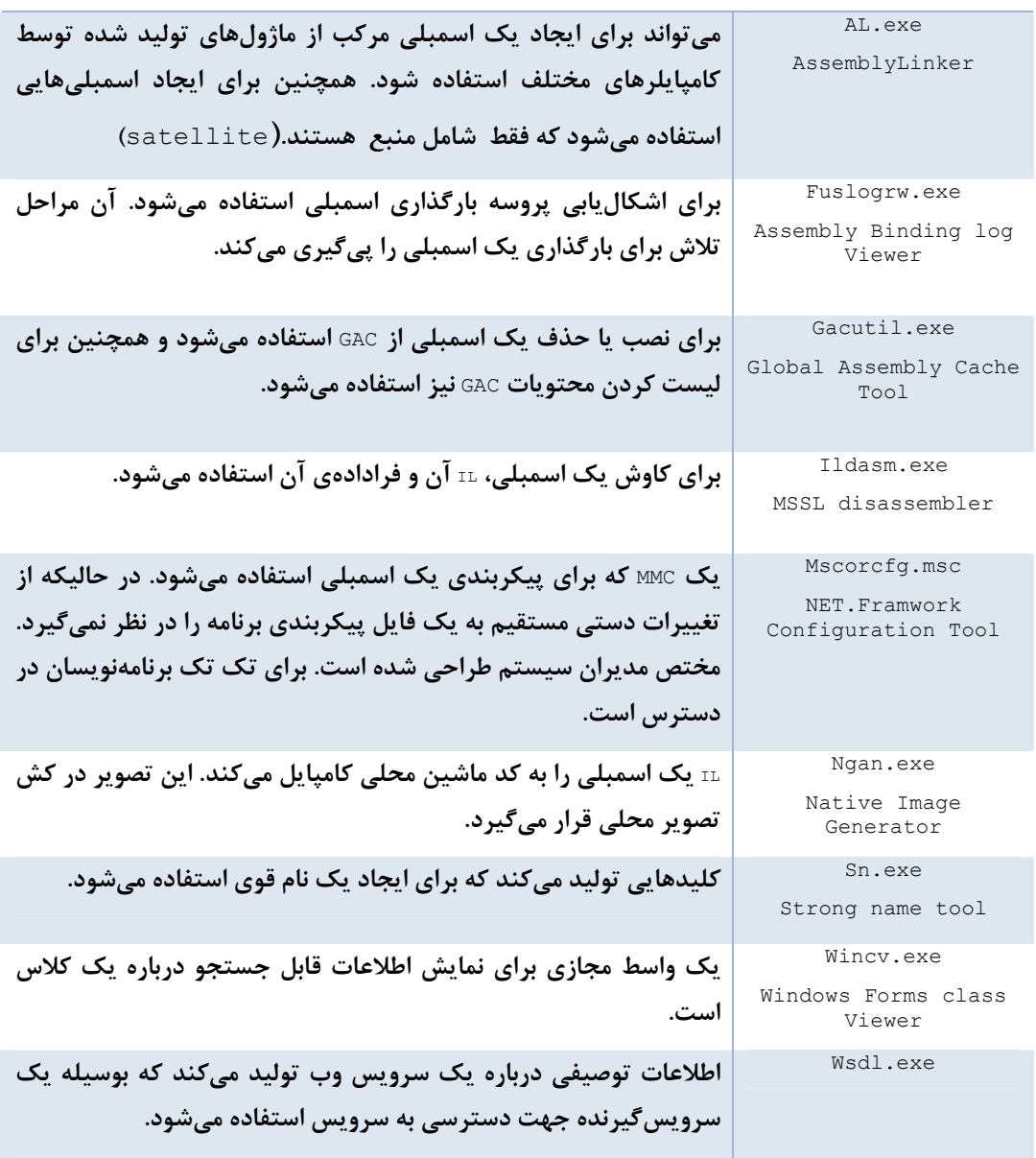

**يب شتر ديا رن ابزار ريز فهرست** SDK **قرارگرفتهاند:** 

C:\progerm files\Microsoft.NET\SDK\ V**Y**, \Bin

برای اینکه از هر مسیری بتوان اجرا کرد، ضروری است که این مسیر را به متغیر سیستمی path اضـافه کنیــد. مراحــل کــار **بصورت ز استير :** 

**1. روي** Computer My **يلك ك راست كرده و** Properties **را انتخاب كن دي .**

- **2. از برگه** Advanced **گزينه** Variables Enviroment **را انتخاب كن دي .**
	- **3. متغ ري** Path **را برگز ويده فهرستريز** SDK **را به آن اضافه كن دي .**

اگر vs را نصب کردهاید، یک روش ساده استفاده از خط فرمان از پـیش پیکربنــدی شــدهی vs اسـت. آن بطـور اتوماتیــک **اطلاعات مسي ير را مقدارده اول ويه كرده دسترسي به ابزار خط فرمان را قادر ميسازد.** 

#### **ILdasm.exe**

**ابزار** Disassembler Language Intermediate **توسط** SDK **چارچوب .**NET **فراهم شده و در مسير نصب** SDK**قـرار گرفتـه** است. آن برای بررسی محیط اسمبلی .DETگرانبهاست و یکی از اولین ابزاری است که جهت کار با کد و اسمبلیهای .DET باید **با آن آشنا شو دي .** 

**سادهترين راه استفاده از آن ابزار در خط فرمان بصورت ز استير :** 

C:\ILdasm /adv

سوئیچ اختیاری /adv گزینههای پیشرفته را نیز نشان میدهد. این دستور محیط GUI را احضار میکند تـا یــک منــوی File برای انتخاب اسمبلی مورد نظرش فراهم کند. توجه کنید که آن ابزار فایلهای GAC را باز نمیکند.

شکل ۱-۹ یک مثال از خروجی این ابزار را نشان میدهد. محتوای خروجی در فرمت سلسله مراتبی قابل خواندن نمایش داده **يم شود، كه نام اسمبل وي همه اعضاي آن را در بردارد.** 

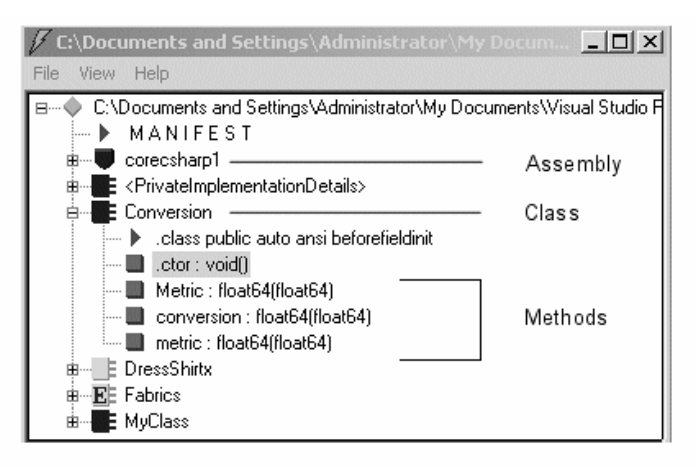

**شكل 9-1 مشاهده محتويات اسمبلي بوسيله** exe.ILDasm

این سلسله مراتب می تواند تا رسیدن به دستورات IL مربوط به یک عضو خاص باز شود. به عنوان مثال، کلاس Conversion را درنظر بگیرید. شکل نشان میدهد که آن سه متدLetric, conversion, metric دارد. کد منبع اصلی، ایــن را تــصدیق **يم كند.**

```
public class Conversion 
{ 
public double Metric(double inches) 
{ 
return(2,5*inches); 
} 
      [CLSCompliantAttribute(false)] 
public double metric(double miles) 
{ 
return (miles/ ,62); 
} 
public double Conversion(double pounds) 
{
```
} }

با دابل کلیک کردن روی متد metric صفحهای باز شده و IL مربوط به متد را نشان میدهد. می توان از ILdasm بـه عنــوان یک ابزار یادگیری مفاهیم IL و اسمبلیها استفاده کرد. همچنین چندین کاربرد عملی دارد. فرض کنید یــک قطعــهی ثالــث دارید که هیچ مستنداتی در مورد آن ندارید. πLdasm یک نقطهی شروع مفیدی برای کشف جزئیات واسط اســمبلی فــراهم مي كند. در ILdasm يك منوي File-Dump وجود دارد كه مي توانيم مستندات برنامه را در يك فايل متني ذخيره كنيم.  **<sup>1</sup> ILdasm و ابهام**

با وجود چنین برنامهای، سئوال اینجاست که چگونه می توانیم کد خود را در برابر چنین برنامههایی محافظت کنــیم. یــک راه حل، کاربرد ابهام است. یک تکنیک برای تغییر نام و دستکاری کد، بطوریکه محتوای یک اسمبلی توسط انسان خوانا نباشد. ابهام همان رمزنگاری نیست. رمزگذاری یک مرحله رمزگشایی نیاز دارد تا کامپایلر ⊤⊺5 بتواند آن را پردازش کند. عمل ابهام، کد ⊥1 را به یک شکلی تبدیل میکند که میتواند توسط ابزار محیط توسعه شما کامپایل شود. شکل ۱-۱۰ مراحل کار را نشان

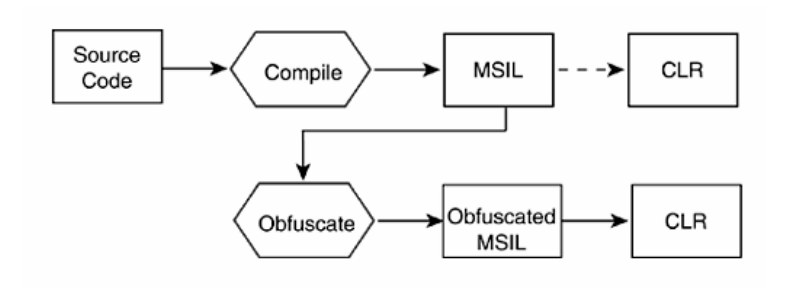

**شكل 1- 10** 

كد ابهام عملاً معادل با كد IL اسمبلي است و در زمان اجرا توسط LR⊙ كد يكساني را توليد ميكند. آن چگونــه ايــن كــار را انجام مي دهد؟ تغيير نام انواع دادهاي بامعنى و اعضاي آنها به اسامي بي معنا معمول ترين حيله است. اگر به كد ابهــام نظــري بیاندازید، مقدار زیادی انواع داده به نامهای "a" , "b"خواهید دید. البته الگوریتم ابهام باید به اندازهی کافی هوشمند باشــد، بطوریکه انواع دادهای استفاده شده از خارج اسمبلی به اسم اصلی وابسته نباشند. حیله معمول دیگر، تغییر کنتــرل جریــان کد بدون تغییر منطق آن میباشد. برای مثال یک دستور while را با ترکیبی از دستورات if, goto جایگزین کند.

**در .**SDK NET **ابهام كنندهاي وجود ندارد .** Edition Community Dotfuscater **يـك نـسخهي محـدود از يـك محـصول تجاري با**NET.VS **. همراه است** 

#### **Wincv.exe**

**ميدهد.** 

Wincv**يــك نــاظر كــلاس، مــشابه** Viewer Object Studio Visual **. اســت آن در فهرســت** program X\Bin۱files\Microsoft.NET\V . قرار گرفته است و از خط فرمان قابل اجراست. زمانی که پنجره ظـاهر مــیگــردد، نــام **كلاس مورد جستجو را وارد كن دي . شكل 1- 11 را ببينيد** 

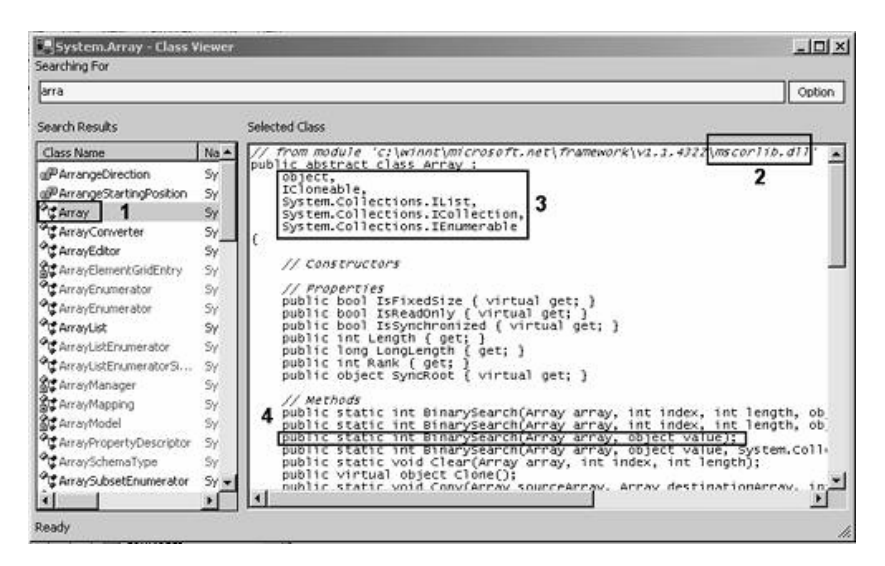

**شكل 1- 11** 

Mincv اطلاعات زیادی درباره هر نوع داده از کتابخانههای کلاس پایه را فراهم میکند. چهار ناحیه مــشخص شــده در شــکل **قبلي يك نمونه از اطلاعات موجود را ف مار هم يكند:** 

- **1. كلاس** Array.System **كاوش ميشود.**
- ۲. این کلاس در اسمبلی mscorlib.dll قراردارد. این اسمبلی انواع دادهای مدیریت شده.ner را در بر دارد.
	- **3. ليا ين ست شامل كلاس، ويش واسطهايي است كه كلاس** Array **از آنها ارث ميبرد.**
- ۴. ٪ تعریف متدهای کلاس را شامل است. دسترس پذیری، نوع دادهها و پارمترهای متد در این تعریف قــرار دارنــد، کــه **امضاء متد نام ميده يشود.**

## **-1 -4 3- ابزار پيكربندي چارچوب**

این ابزار جهت دستیابی کد یک روش آسان برای مدیریت و پیکربندی اسمبلیها فراهم میکنند. ایـن ابـزار بـصورت یــک in-Sanp **در**MMC **بستهبند مي يشـو دن . بـراي دسترسـي بـه آن در**Panel Control **گزينـه** Tools Adminisrrarive **را** انتخاب کرده و سیس Microsoft.NET Framwork Configurationدرا اجرا کنید. این ابزار برای مدیرانی که کارهای زیسر **را نياز دارند طراحي شده است.** 

• **مد يري يت اسمبل ها : اسمبليها ميتوانند به** GAC **اضافه يا از آن حذف شوند.** 

- ِ پیکربندی: زمانی که یک اسمبلی بروز میشود، ناشر اسمبلی مسئول بروزآوری سیاست مقید کردن' اسمبلی است. این سیاست به CLR میگوید، در هنگام بارگذاری یک اسمبلی، کدام نسخه از آن را بارگذاری کند. برای مثــال، اگــر یک اسمبلی با نسخهی ۱٫۱ اسمبلی نسخهی ۱٫ را جایگزین کند. این سیاست، بارگذاری نسخه ۱٫ را بـه ۱٫۱ هـدایت **يم كند . يا ن اطلاعات راهنما در ي پيك فا يل كربند مي قرار ي يگ رند.**
- مشاهده امنيت چارچوب .NET و تغيير امنيت يک اسمبلي : در امنيت.DET به يک اسمبلي جوازهــا و حقــوق معــين انتساب داده میشود. به علاوه، یک اسمبلی در مورد اسمبلیهای دیگری که به آن دسترسی دارند، می تواند تعیــین **كند كه جوازهاي مع يني را نياز داشته باشد.**

• مدیریت نحوهی تعامل تک تک برنامهها با یک اسمبلی یا مجموعــهای ازاســمبلیهــا: شــما مــی توانیــد لیــستی از **اسمبليهاي مورد استفاده دي ويك برنامه را ده نسخه آن اسمبليها را تنظي ديم كن .** 

برای ارائه یک کاربرد عملی از ابزار پیکربندی، توجه کنید که آن چگونه یکی از عمومیترین مسایل آزاردهنده پروسه توسعه نرمافزار را اداره میکند. (زمانی که برنامه جاری با شکست مواجه میشود نیاز است بـه نـسخه قبلــی برگـردد.) زمـانی کـه سرویسدهنده با ∆تاها یا اسمبلیها درگیر میشود، میتواند یک کار مشکلی شود. .π⊠یک راهحل جالب برای این مــسئله پیشنهاد میکند: هر زمانی که یک برنامه اجرا میشود، مجموعه اسمبلیهای مورد استفادهی برنامه ثبت میشوند، اگـر آنهـا نسبت به قبل تغییر نکرده باشند، ELR از آنها صرفنظر میکند، در غیر این صورت یک کپی از مجموعهی جدید اســمبلیهــا **ذخ ميره يشود.** 

زمانی که یک برنامه با شکست مواجه میشود، برگشت به نسخه قبلی یک انتخاب برای برنامهنویس است. ابـزار پیکربنــدی برای هدایت برنامه به نسخه اخیر میتواند استفاده شوند. با این وجود، احتمال درگیــری بـا چنــدین اســمبلی وجــود دارد. اینجاست که ابزار پیکربندی به کار میآیند. به شما اجازه میدهد پیکربندهای اسمبلی قبلی را دیده و اسمبلیهایی که بایـد استفاده شوند را انتخاب كنيد.

**برا وي مشاهده انتخاب پيكربنديهاي قبلي از منوي** Configuration **گزينه** Application an Fix **را اجرا كن دي . شـكل** ۱-۱۲ دو کادر باز شدهی متوالی را ترکیب میکند. برنامههایی که اجرا و ثبت شدهاند را در پنجره اصلی لیست میکند. هنگام کلیک بر روی یک برنامه، پنجرهی کوچکتری باز میشود. این پنجره اخیرترین پیکربندیهای تخصیص یافتــه بــه برنامــه را **ميل ست يكند . حال ميتوانيد پيكربنديهاي اسمبلي مورد دلخواه خود را انتخاب كن دي .**

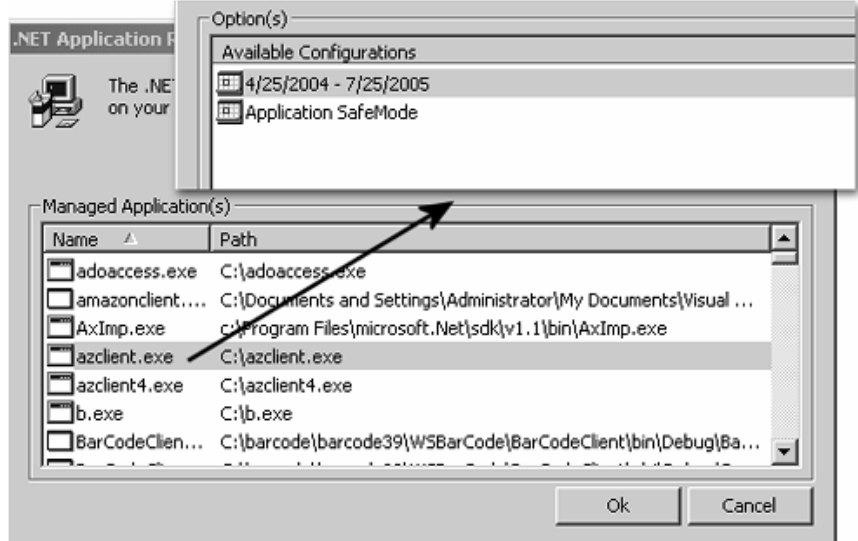

**شكل 1- 12 كاربرد ابزار پيكربندي براي انتخاب نسخهي اسمبلي** 

این ابزار پیکربندی مخصوص مدیران هستند. توسعهدهندگان باید به سه ویزارد<sup>۱</sup> از این ابزار استناد کنند. Fix an ـ **در** Framework wizards **قي طر از را ويزاردها نيا .** Application, Trust An Assembly,Adjust .NET Security Tools Adminisrative **دست يابي كن دي .** 

## **1-5- فهم كامپايلر #C**

اغلب توسعهدهندگان، برنامههای.EET بزرگ خود را با استفاده از VS یا هر IDE دیگر جهـت وارد کـردن کـد منبـع، پیونـد اسمبلیهای خارجی، اشکال بابی، ایجاد خروجی کامپایل شده نهایی مینویسند. اگر در این شاخه کار میکنید، فهمیدن نحوه كار با .NET SDK و كامپايلر C# ضروري نيست. با اين وجود، اين عمل فهم شما از پروسه كامپايل .NET را افزايش داده و به شما یک احساس بهتر برای کار با اسمبلیها میدهد. این بخش شما را با برنامههای فرعی SDK درخط فرمان آشنا میسازد. بیشتر برنامههای ارائه شده در بخش قبلی از خط فرمان در دسترس هستند. شما کار با آنها را نسبت به محیط DE مفیــد خواهیــد **يافت.** 

شکل ۱–۱۳ مراحل اصلی تبدیل کد منبع به کد کامپایل شده نهایی را نشان میدهد. هدف این بخش نشان دادن نحوه ایجـاد یک برنامه بوسیله یک ویرایشگر متنی و کامپایلر c# میµشد. در ادامه، بعضی از سوئیچهای کامپایلر که از دیـد EDE پنهـان **هستند را خواه دي ديم .** 

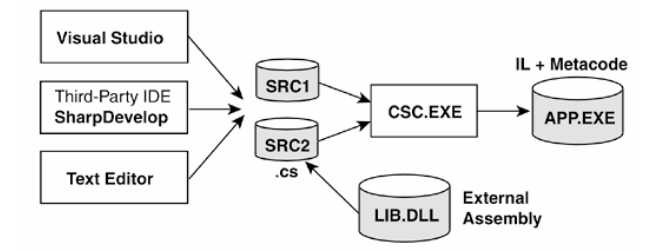

**شكل 1- -13 پروسه كامپايل** 

### **-1 -5 1- محل كامپايلر**

**كامپايلر**exe.CSC (#C **(در مس يري كه چارچوب .**NET **نصب ميشود م، قرار ي يگ رد.** 

C:\winnt\Microsoft.NET\Framework\V**Y**, , **6 9** 

البته این مسیر در سیستمعاملهای مختلف و نسخههای مختلف چارچوب متفاوت است. برای تایید وجود کامپـایلرc# (اگـر مسیر آن را در متغیر سیستمی Path قرار داده باشید)، دستور زیر را در خط فرمان اجرا کنید.

C:\>CSC /help

**-1 -5 2- كامپاي يل كردن از طر ق خط فرمان** 

برای کامپایل کردن برنامه کنسولی Client.cs به برنامه اجرایی Client.exe، دستورات زیر را درخط فرمان وارد کنید.

C:\>CSC Client.CS

C:\>CSC /t:exe client.CS

هر دو دستور کد منبع را به یک فایل اجرایی کامپایل میکنند. همانطور که جدول ۱-۴ نشان میدهد با سوئیچ/t: مــیتـوان **نوع خروجي را مشخص كرد.** 

در صورتی که برای برنامههای ویندوزی، اعتفاده شوده شود، کنسول به عنوان پیش زمینه برای آن ظاهر خواهد شد.

**جدول 1-4- گزينههاي انتخابي از كامپايلر <sup>C</sup>#** 

گزينه توصيف

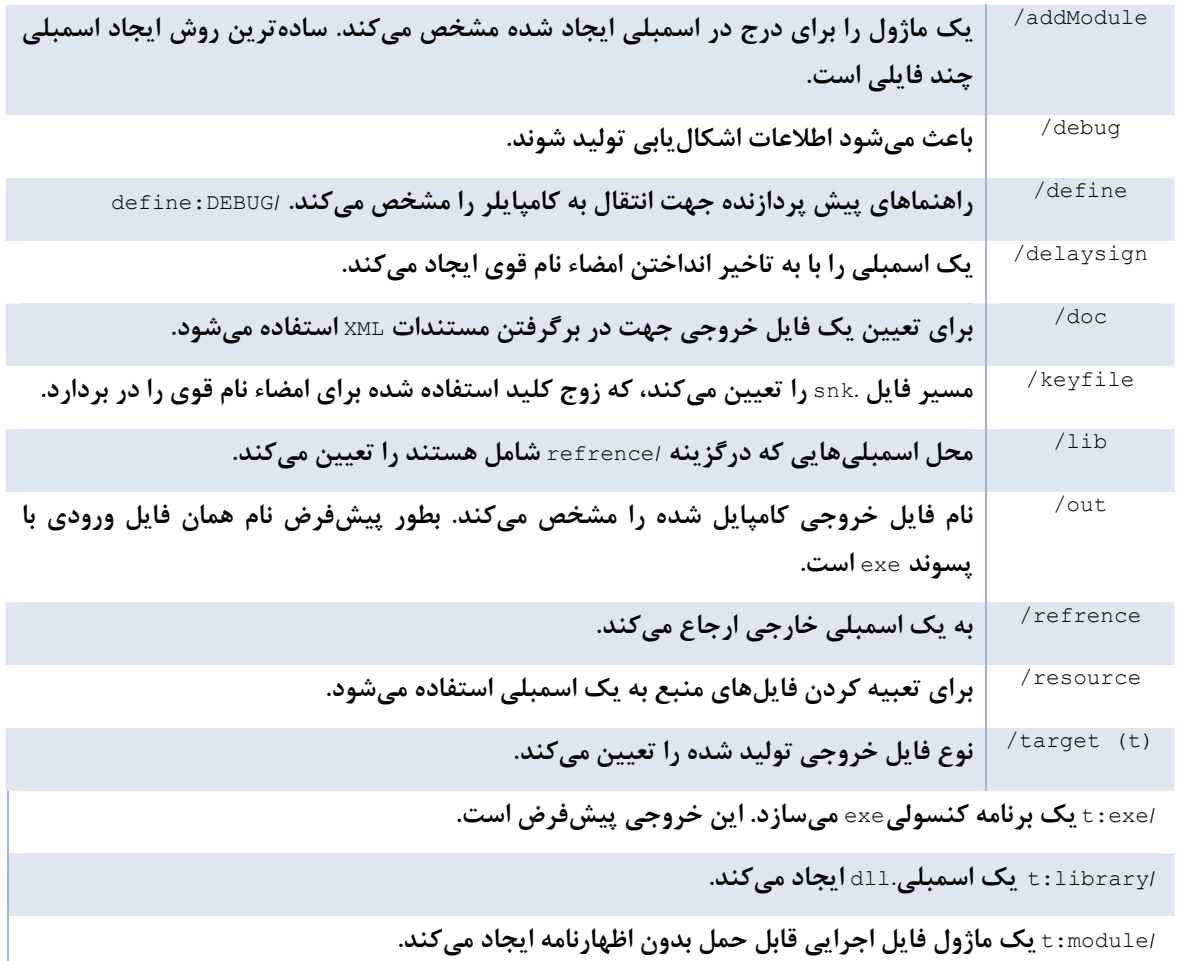

**/**winexe:t **يك اسمبلي ويندوزي** exe **ايجاد ميكند.** 

ارزش واقعی کار با کامپایلر خام، توانایی آن در کارکردن با چندین فایل اسمبلی است. برای نشاندادن ایـن مـورد، دو فایـل **منبع** C**# به نامهاي** CS.Client **و** CS.ClientLib **را ايجاد كن دي .**

```
//Client.CS 
using Sysyem ; 
public class MyApp 
      { 
      static Vold Main (string[ ] args) 
           { 
           SnowName.ShowMe ( "Core C#"); 
           } 
      } 
//Clientlib.CS 
  using System ; 
  public class ShowName 
\left\{\begin{array}{ccc} 1 & 1 \\ 1 & 1 \end{array}\right\} public static void ShowMe (string MyName) 
            { 
             Console .write line (MyName); 
 } 
 } 
فهم جزئیات کد مهم نیست، فقط بدانید که روتین Client، یک تابع از Clientlib را برای نوشتن یــک پیــام بــه کنــسول
                          فراخوانی میکند. با استفاده از کامپایلر ِ ۞#میتوانیم این رابطه را در چندین روش نمایش دهیم.
                                                                                مثال 1: كامپا لي كردن چندي ين فا ل
```
کامپایلر ہ#هر تعداد فایل منبع ورودی را پذیرفته و آنها را در یک فایل اسمبلی واحد ترکیب می کند.

CSC /out:client.exe client.CS clientlib.CS

**مثال 2: يا جاد يك كتابخانه كد و استفاده آن** 

کد Clientlib می تواند در یک کتابخانهی مجزا قرار گیرد و توسط هر سرویسگیرندهای دستیابی شود.

CSC /t:library Clientlib.CS

خروجی یک اسمبلی به نام Clientlib.dll است. حال کد Client را کامپایل کرده و به این اسمبلی خارجی ارجاع دهید. CSC /r:Clientlib.dll Client.CS

خروجي يک اسمبلي به نام Client.exe است. اگر شما اين اسمبلي را با Ldasm باز کنيد. مي,بينيد که اظهارنامهي آن يــک **ارجاع به اسمبلي** Clientlib **. دارد** 

**مثال :3 يا جاد اسمبلي چندفا يلي** 

به جای ایجاد یک اسمبلی مجزا، Clientlib می تواند در داخل اسمبلی Client.exe بصورت یک فایل مجــزا بــستهبنــدی شود. چون فقط یک فایل در اسمبلی اظهارنامه امکان پذیر است. ابتدا لازم است Clientlib.cs را به یــک مــاژول کامپایــل **كن مي . يا ن عمل با انتخاب /**Module:t **انجام مي يگ رد.** 

CSC /t:module Clientlib.CS

فایل خروجی به نام Clientlib.NETModule است. حال می توانید با سوئیچ /addModule این ماژول را به اسمبلی مــوردنظر **اضافه كن دي .** 

CSC /addModule:Clientlib.NETModule Client.CS

اسمبلي منتج شده شامل دو فايل Client.exe و Client.hb. NETModul است. ابن مثال هاي ساده در شــكل ١٩-١٢ نــشان **داده شدهاند.**

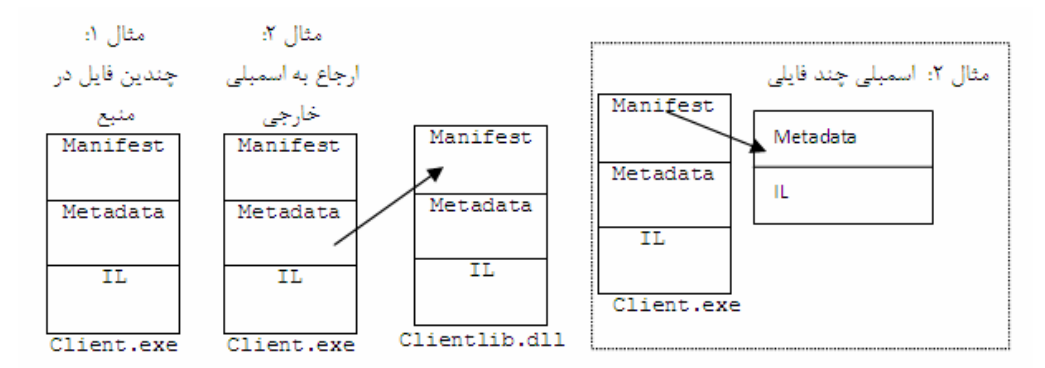

**شكل 1- 14** 

**1-6- خلاصه** 

- چارچوب .NET شامل CLR ( ECL است. CLR همه کارهای مرتبط با کد اجرایی را مـدیریت مــیکنــد. ابتــدا مطمــئن می شود که کد براساس استاندارد CLS مطیع CLR است. سـپس یــک برنامــه کــاربردی را بارگــذاری کــرده و همــه **اسمبليهاي وابسته آن را پ ميدا يكند.**
- JL ،JIT موجود در اسمبلی برنامه کاربردی (کوچکترین واحد کد قابل توسعه در NET.) را به کد ماشین محلی تبدیل میکند. CLR در حین اجرای برنامه واقعی امنیت، ریسمانها، حافظه و جمع آوری زباله را مدیریت میکند.

- **همهي كدها جهت استفاده توسط** CLR**، باي يد در يك اسمبل بستهبندي . شوند**
- اسمبلی یک فایل واحد یا گروهی از چندین فایل فیزیکی است که به عنوان یک واحد منفرد در نظرگرفته میشــود. **آن ماژولهاي كد را همانند فا لي هاي منبع شامل ميشود.**
- FCL **يك مجموعه از كلاسها و انواع داده يا ديگر قابل استفاده مجدد را فراهم م يكند، كه براي همه كدهاي مطيـع** CLR **در دسترس هستند . آن نياز به كتابخانههاي مختص ي ميك كامپا لر را حذف يكند .**
- اگرچه ECL شامل چندین فایل DLL فیزیکی است که هزاران نوع داده را در بر میگیرند، آن به کمک فضاهای نــامی، **يك ساختار منطقي روي همه انواع داده فراهم ميكند.**
- برای کمک به توسعهدهنده در امر اشکال بابی و آمادهسازی نرمافزار، .πET مجموعهای از برنامههای سودمند دارد که مدیر را قادر میسازد کارهایی از قبیل مدیریت اسمبلیها، اسمبلیهای از پیش کامپایل شده، اضافهکردن فایلها به **ي يك اسمبل و مشاهده جزئيات يك كلاس را انجام دهد .**
	- **به علاوه تعداد زيادي ابزار** NET. OpenSource **با هدف كمك به پروسه توسعه فراهم ساخته است.**

## **فصل دوم**

# **اصول زبان # C**

**آنچه كه در اين فصل ياد خواهيد گرفت:**

- مروری بر برنامه C# علاوه بر عناصر اصلی یک برنامه C#، لازم است یک توسعهدهنده از ویژگیهای دیگر .NET **همچون توضيحات و قراردادهاي نامگذاري پيشنهاد شده آگاه باشد.**
- انواع دادهی اولیه<sup>ا</sup>: انواع دادهی اولیه همان انواع داده پایهای تعریف شده بوسیله FCL برای نمایش اعداد، کاراکتر و **تاريخها است.** 
	- **- عملگرها:** C**# گرامر عملگرهاي سنتي را براي انجام عمليات رياضي و شرطي به كار ميبرد.**
- نوع شمارشی: نوع شمارشی یک روش مناسب برای تخصیص توصیف است که میتواند برای ارجاع به یک مجموعه **اصيل مقادير استفاده شود.**
- انواع داده مقداری و ارجاعی: همه انواع دادهای در C# از نوع مقداری یا ارجاعی هستند. فهم تفاوت مابین این دو **نوع داده مهم است و اينكه چگونه كارايي برنامه را تحت تاثير قرار ميدهند.**

در سپتامبر ۲۰۰۰ ، گروهکاری ECMA یک استاندارد پیشنهاد شده برای زبان برنامهنویسی C# تعریف کردند، که هدف طراحی این زبان را تولید یک زبان برنامهنویسی آسان، پیشرفته، همهمنظوره و شیگرا بیان کرد. استاندارد تعریف شده -۳۳۴ECMA است که یک زبان مرتب با گرامر زبان جاوا و قوانینی از C++ است. آن یک زبان برای ارتقاء قدرت نرمافزار با کنترل **و ممانعت از متغيرهاي مقداردهي اوليه نشده طراحي شده . <sup>2</sup> است محدودهي آرايه، كنترل نوع داده قوي**

این فصل اصول زبانC# را به شما معرفی میکند و بخشهای اصلی یک برنامه E/ را نشان میدهد. انواع دادهی مقداری و **ارجاعي را مقايسه ميكند و گرامر اپراتورها و دستورات برنامه را شرح ميدهد.** 

برنامهنویس حرفهای با این مفاهیم آشنا است. با این وجود، بخش انواع داده مقداری و ارجاعی توجه بیشتری لازم دارد. فهم **اختلاف در نحوهي ادارهي انواع داده مقداري و ارجاعي روي طراحي برنامه شما تاثيرگذار خواهد بود.** 

## **2-1- چيدمان يك برنامه C#**

**شكل 2-1 بعضي از ويژگيهاي يك برنامه** C**# را نشان ميدهد.** 

```
شكل 2-1
```
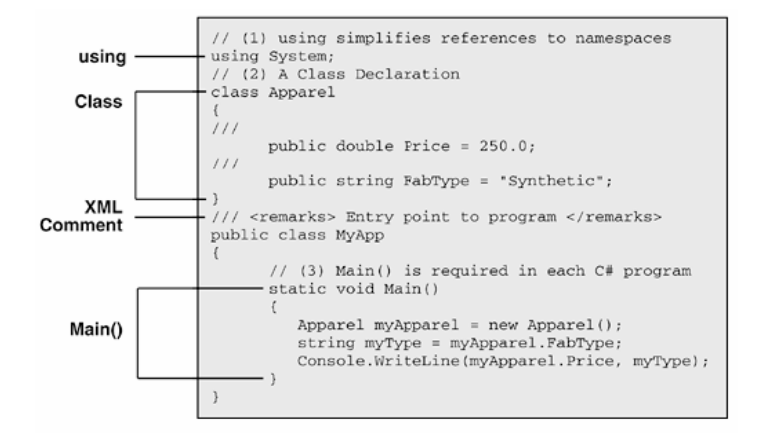

کد موجود در شکل ۲-۱ شامل یک کلاس بنام myApp است که منطق برنامه را در بر دارد و یک کلاس Apparel که دادههایی را در بر میگیرد. این برنامه یک نمونه از Apparel را ایجاد کرده و آن را myAppare1 نامگذاری میکند. سپس این شی برای چاپ مقادیر اعضای کلاس بنامهای FabType و Price در کنسول استفاده میشود. مهمترین ویژگیهای **مورد توجه بصورت زير هستند:** 

- **1- دستور** using**فضاي نامي** System **را مشخص ميكند. همانطور كه ميدانيد فضاي نامي** System **همه انواع دادهاي** پايه را شامل مي،شود. دستور using به کامپايلر مي،گويد زمان رفع ارجاعها اين فضاي نامي را جستجو کنند، که **استفاده از اسامي كامل را غيرضروري ميكند. براي مثال، به جاي** Label.WebControls.UI.web.System  **ميتوانيد به** Label **ارجاع كنيد.**
- ۲- همه دادهها و منطق برنامه باید در یک تعریف نوع داده قرار گیرند. همه دادهها و منطق برنامه باید در یک کلاس، ساختار، نوع شمارشی، واسط یا نماینده تعبیه شوند. برخلاف VB، در C# متغیر سراسری خارج از دامنه وجود ندارد. دسترسی به انواع داده و اعضای آنها به وسیله معرفها<sup>۱</sup> کنترل میشود. دراین مثال معرف public به کلاسهای **خارجي اجازه ميدهد به دو عضو كلاس** Apparel **دسترسي داشته باشند.**
- ۳- متد () Main برای هر برنامه اجرایی C# لازم است. این متد به عنوان نقطه ورودی برنامه عمل میکند. آن باید همواره معرف static را داشته باشد و حرف M آن بزرگ باشد. شکلهای overload شدهی Main یک نوع داده بازگشتی و **يك ليست پارامتر ورودي را تعريف ميكنند. نمونهي زير يك مقدار صحيح بر ميگرداند .**

```
static int Main() 
{ 
return ٠; // must return an integer value 
}
```
مثال زیر، لیست آرگونهای خط فرمان را به عنوان پارامتر دریافت کرده و یک مقدار صحیح بر میگرداند.

```
static int Main(string[] args) 
\left\{\begin{array}{ccc} 1 & 1 \\ 1 & 1 \end{array}\right\} // loop through arguments 
         foreach (string myArg in args) 
         Console.WriteLine(myArg); 
         return ٠;
```
}

پارامتر آن یک آرایهی رشتهای از محتوای خط فرمان است که برای احضار برنامه استفاده میشود. برای مثال، این خط فرمان **برنامه** MyApparel **را اجرا ميكند و دو مقدار از طريق پارامتر بر آن ارسال ميكند.** 

C:\> MyApparel ٥ ٦

**توجه: خصوصيت** CommandLine.Environmenet.System **ميتواند محتويات خط فرمان را بدست آورد.** 

## **-2 1-1- تذكرات عمومي برنامهنويسي C#**

**حساسيت به حالت حروف** 

همه متغیرها و کلمات کلید با حساسیت به حالت حروف متمایز میشوند. در شکل ۲-۱ class را با Class جایگزین کنید، **كد كامپايل نخواهد شد.** 

**قراردادهاي نامگذاري** 

استاندارد ECMA قراردادهای نامگذاری فراهم میکند که در کد C# شما رعایت میشود. علاوه بر ارتقاء سازگاری، رعایت سیاست نامگذاری، خطاهای مرتبط با حساسیت به حالت حروف را میتواند کاهش دهد. جدول ۲-۱ بعضی از توصیههای مهم **را خلاصه كرده است.** 

#### **جدول 2-1- قراردادهاي نامگذاري**

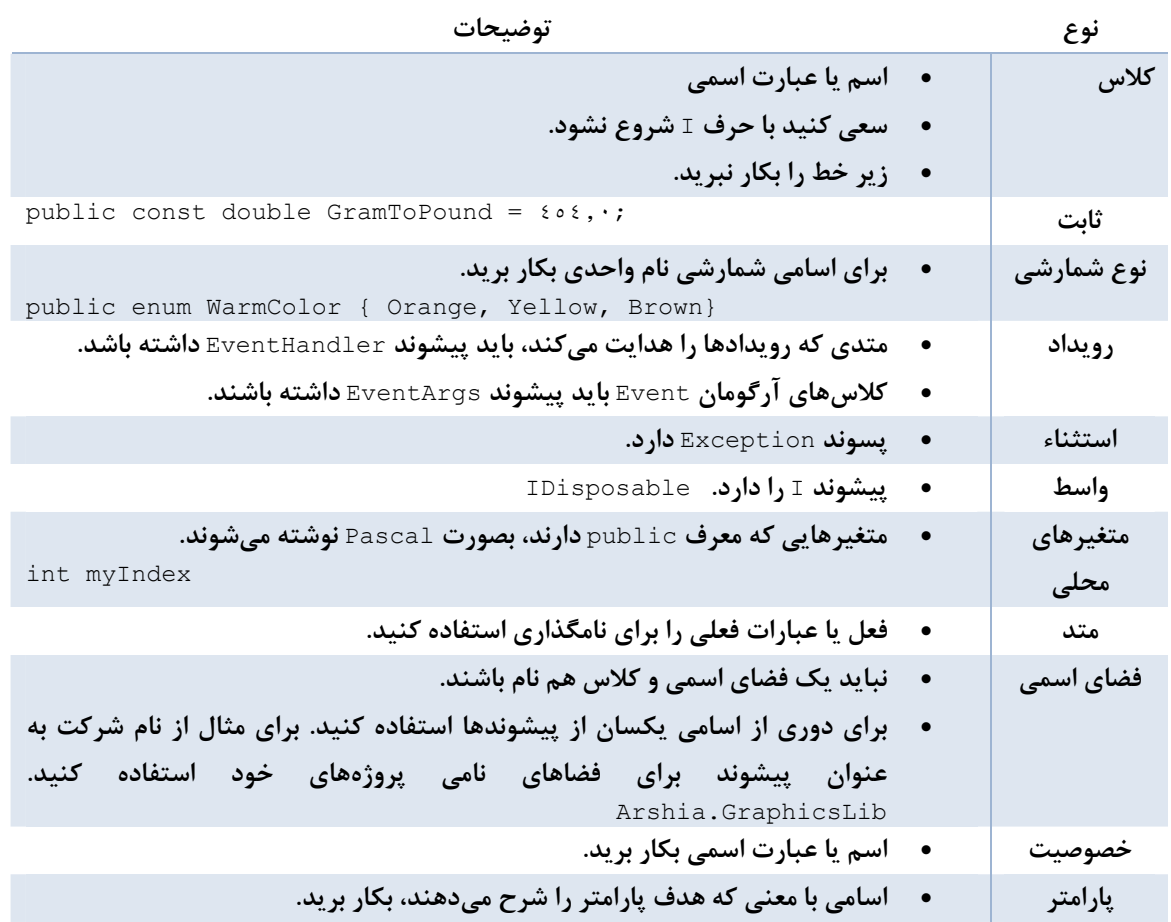

همه موارد بالا از حالت Pascal استفاده میکنند به غیر از پارامتر و متغیر محلی که از حالت Camel استفاده میکنند.

**توجه كنيد كه حالت يك نام ميتواند بصورت زير بر اساس دو طرح نوشتن حروف بزرگ باشد:** 

**1-** Pascal **: كاراكتر اول هر كلمه بزرگ نوشته ميشود.** 

i

**2-** Camel**: به استثناء كلمهي اول، حرف اول بقيه كلمات بزرگ نوشته ميشود.** 

**توضيحات در برنامه C#** 

كامپايلر ع#سه نوع توضيح تعبيه شده را پشتيباني ميكند: يک نسخه سلام الله عن يک خطي ( // ) و توضيحات چند خطي **( /\* \*/) كه براي بيشتر برنامهنويسان آشنا هستند.** 

// for a single line /\* for one or more lines \*/ /// <remarks> XML comment describing a class </remarks> یک توضیح M1× با سه خط کج ( /// ) آغاز میشود و معمولا شامل برچسبهای ML× است که یک قطعه کد همچون یک ساختار، یک کلاس یا عضو کلاس را مستندسازی می *ک*ند. C# می تواند برچسبهای ML را برای بدست آوردن اطلاعات **آنها به يك فايل خارجي گسترش دهد. <sup>1</sup> اضافي و صادر كردن**

برچسب <remarks> برای شرح دادن یک نوع داده استفاده میشود. کامپایلر ¢# هشت برچسب اصلی دیگر را تشخیص می،دهد که به عنصر خاصی از برنامه تخصیص داده شدهاند. این برچسب۵ه در بالای خطوط کد مربوطه قرار می گیرند.

**جدول 2-2- برچسب هاي** XML

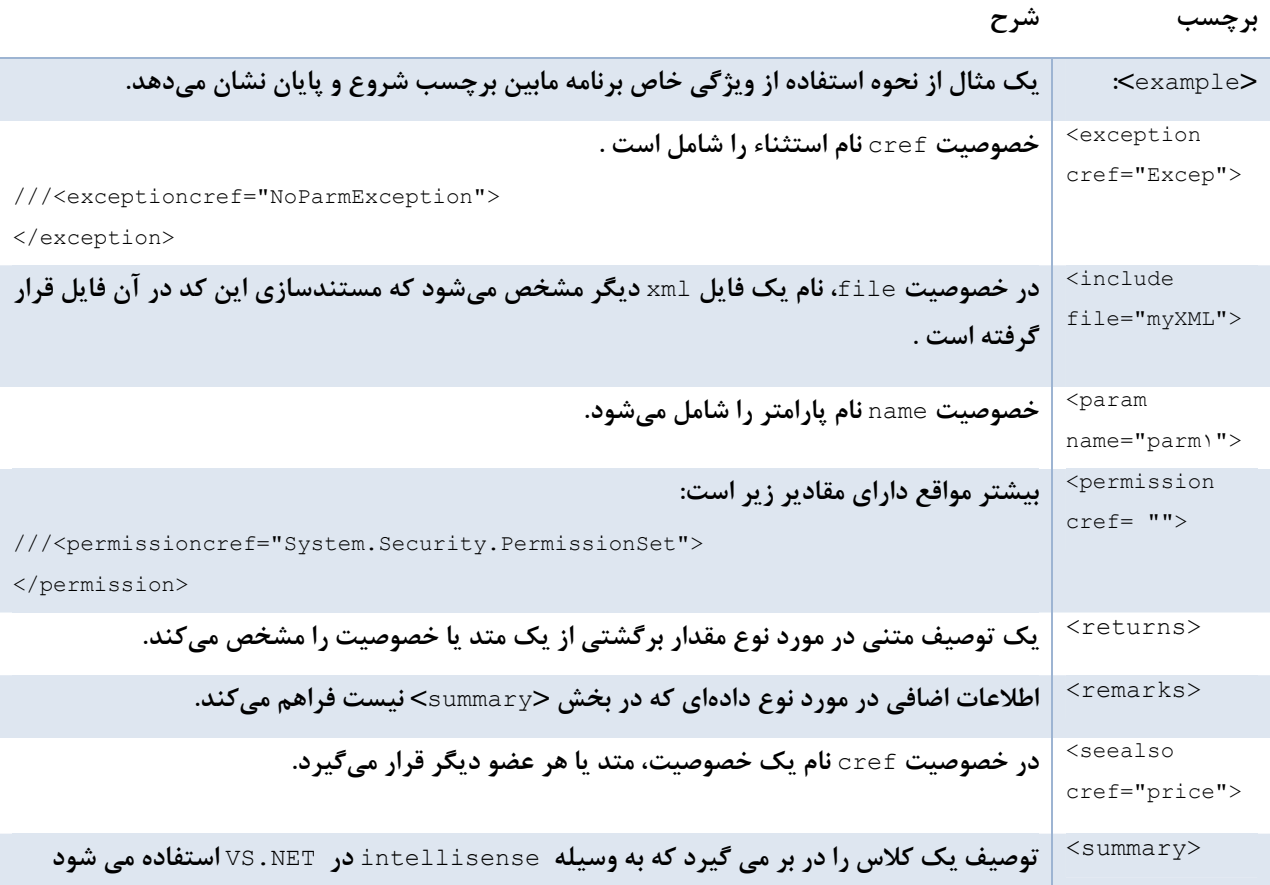

مقایر توضیحات XML در حقیقت برای آن است که میتوانند به یک فایل XML مجزا صادر شوند و سپس به وسیله تکنیکهای پارس کردن XML استاندارد پردازش شوند. کامپایلر بطور پیشفرض این کار را انجام نمیدهد، باید آن را تنظیم کرد.

**خط زير كد منبع** cs.ConsoleApp **را كامپايل كرده و يك فايل** XML **بنام** xml.ConsoleXML **ايجاد ميكند.** 

C:\> csc consoleapp.cs /doc:consoleXML.xml

**اگر كد شكل 2-1 را كامپايل كنيد، هشدار زير را براي همه اعضاي** public **كدتان خواهيد ديد.** 

Warning CS١٥٩١: Missing XML comment for publicly visible type ...

برای منع این هشدار گزینه /:A۹۱nowarn،(۱ به خط کامیایل اضافه کنید. در این گزینه می توانیم شمارههای مختلفی را با **كاما از هم جدا كنيم.** 

## **2-2- انواع داده اوليه**

سه بخش بعدی ویژگیهایی را شرح می دهند که در اکثر زبانهای برنامه نویسی خواهید یافت. متغیرها و انواع داده ها، عملگرها، عبارات و دستورات. این بحث با انواع داده اولیه شروع می شود که اینها انواع دادهای هستهی۔ *ا<del>ال</del>ب*رای ساختن کلاسها یا ساختارهای پیچیدهتر هستند. متغیرهای این نوع داده ها، یک مقدار منفرد دارند و اندازه آنها از پیش تعریف **شده است. جدول 2-3 يك ليست رسمي از انواع داده اوليه فراهم مي كند .** 

**جدول 2-3- ليست انواع دادهي اوليه در** C**#** 

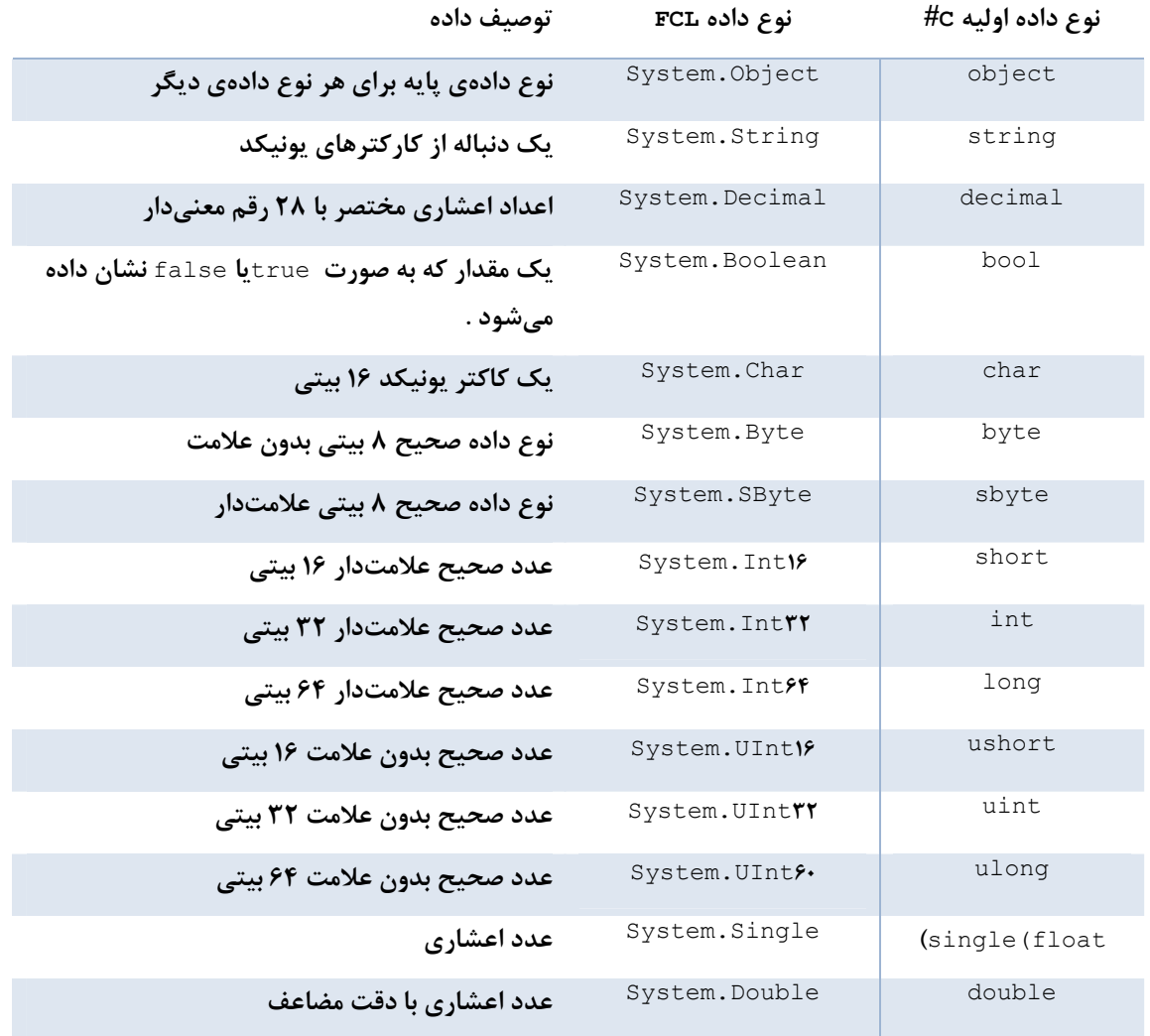

همانطور که جدول نشان میدهد، انواع دادهای اولیه به 'BCL نگاشت شدهاند، که می¤وانند به جای همدیگر استفاده شوند. **دستورات زير را ملاحظه كنيد:** 

System. Int٣٢ age = new System. Int٣٢ (١٧); int age =  $\gamma$ ; System. Intry age =  $\gamma$ ; هر سه دستور، کد II پکسانی تولید می *ک*نند. نسخهی کوتاه در C#از کلمه کلیدی int به عنوان نام مستعار ۲ برای نوع داده Int.System**32 استفاده ميكند.** C**# براي همه انواع داده اوليه اسامي مستعار در نظر گرفته است.** 

**چند نكته زير را هنگام كار با انواع داده اوليه بخاطر داشته باشيد:** 

کلمات کلیدی که انواع دادهی مقداری اولیه را تعیین میکنند، در واقع اسامی مستعار یک ساختار معینی هستند. **اعضاي خاصي از اين ساختارها براي دستكاري انواع داده اوليه بكار برده ميشوند. براي مثال ساختار** Int**32** فیلدی که بزرگترین مقدار صحیح ۳۲ بیتی را بر میگرداند و یک متد که رشته عددی را به یک عدد صحیح تبدیل **ميكند، را در بر دارد.** 

int pVal = int. Parse(" $\cdots$ "); // converts string to int كاميايلر Hc تبديل ضمني را يشتيباني مي كند. اگر تبديل يک تبديل امن باشد، در نتيجهي حاصله هيچ دادهاي از دست نمیرود. این زمانی اتفاق می|فتد که مقصد تبدیل دقت بالایی نسبت به شی مبداء داشته باشد، که تبدیل گسترش<sup>۳</sup> نام دارد. در تبدیل کاهشی<sup>۴</sup> که مقصد دقت کمتری دارد، باید عمل تبدیل به صورت صریح باشد، قالبېندي براي تېديل يک مقدار از يک نوع به يک نوع ديگر استفاده ميشود. اين عمل با قرار دادن نوع دادهي **مقصد در داخل پرانتزهايي قبل از مقدار مورد نظر انجام ميشود.** 

```
short ill = \circ \cdot; // ll-bit integer
int i\mathsf{r} = \mathsf{i} \mathsf{r}; // Okay: int has greater precision
i<sup>1</sup>i = i۳۲; // Fails: short is i bit, int is r۲
i17 = (short) i77; // Okay since casting used•    مقادير حرفي<sup>8</sup> تخصيص بافته به انواع دادهي double ،decimal  ،f1oat يك حرف به دنيال مقدار مورد نظر نياز
                                      دارند. Float به F يا f، double به Dيا d و decimal به M يا m نياز دارد.
```
• decimal pct = .١٥M; // M is required for literal value

**بقيه اين بخش مروري بر مفيدترين انواع داده اوليه به استثناء** String **. دارد** 

i

#### **Decimal**

نوع دادهی decimal یک عدد اعشاری ۱۲۸ بیتی با دقت بسیار بالا است. دقت آن ۲۸ رقم اعشار است و در محاسبات مالی كه گرد كردن قابل تحمل نيست، بكار برده مي شود. اين مثال سه متد براي نوع داده decimal ارائه مي دهد.

```
decimal iRate = ٣٫٩٨٣٤M; // decimal requires M 
iRate = decimal.Round(iRate, Y); // Returns Y, 9Adecimal dividend = ٥١٢٫٠M; 
decimal divisor = ٥١٫٠M; 
decimal p = decimal.Parse("١٠٠٫٠٥"); 
// Next statement returns remainder = ٢
decimal rem = decimal.Remainder(dividend,divisor);
```
int iMax = int.MaxValue; // Return largest integer

 **bool**

- **1** Base Class Library
- **2** Alias
- **3** Widening conversion
- **4** Narroving conversion
- **5** literal
false **و** true **تنها مقادير ممكن يك نوع دادهي** bool **هستند. قالببندي يك مقدار** bool **به يك عدد صحيح ممكن نيست. براي مثال تبديل** true **1 به يا قالببندي 1 0 يا به يك مقدار** bool **ممكن نيست.** 

```
bool bt = true;
string bStr = bt.ToString(); // returns "true" 
bt = (bool) ); // fails
```
 **Char**

نوع داده char یک کاراکتر پونیکد' ۱۶ بیتی را نشان میدهد و به صورت یک عدد صحیح بدون علامت پیادهسازی میشود. یک نوع داده char، عملیات انتساب متعددی را میپذیرد: یک مقدار کاراکتری مابین دو علامت تک کوتیشن (´´)، یک مقدار عددي قالبېندي شده، يک دنباله escape. همانطور که مثال زير نشان مي٥هد، ساختار System.char تعدادي متد **مفيد فراهم ميكند.** 

```
myChar = 'B'; // 'B' has an ASCII value of 11myChar = (char) 11; // Equation to 'B'myChar = ' \u \cdot ''; // Unicode escape sequence
myChar = 'x \cdot x''; // Hex escape sequencemyChar = ' \t{'t'}; // Simple esc sequence: horizontal tab
bool bt; 
string pattern = "١٢٣abcd?"; 
myChar = pattern[\cdot]; // ''
bt = char.IsLetter(pattern,٣); // true ('a') 
bt = char.IsNumber(pattern,٣); // false 
bt = char.IsLower(pattern, ·); // false ('\vee')
bt = char. IsPunctuation (pattern, V); // true ('?')
bt = char.IsLetterOrDigit(pattern,١); // true 
bt = char.IsNumber(pattern,٢); // true ('٣') 
string kstr="K"; 
char k = char.Parse(kstr);
```
#### **Byte , sbyte**

یک نوع دادهیbyte عدد صحیح بدون علامت با مقداری از ۰ تا ۲۵۵ است و sbyte عدد صحیح ۸ بیتی علامتدار با **مقداري از -128 تا127 . است** 

```
byte[] b = {٠x٠٠, ٠x١٢, ٠x٣٤, ٠x٥٦, ٠xAA, ٠x٥٥, ٠xFF}; 
string s = b[i]. ToString(); // returns \forall \cdotchar myChar = (char) b[1];
```
## **long وint و Short**

**اینها به ترتیب اعداد صحیح علامتدار ۱۶ و ۳۲ و ۶۴ بیتی را نشان میدهند. نسخههای بدون علامت آنها به ترتیب** ushort **و**uint **و**ulong **. هستند** 

```
short i \setminus 1 = \setminus \cdots;
i11 = xC \wedge ; // hex value for Y \cdot Yint iYY = i1; // no casting required
```
## **double و single**

اينها قالبِهاي ٣٢ بيتي با دقت معمولي و ۶۴ بيتي دقت مضاعف را نمايش ميدهند. در NET .X نوع دادهي Single معادل float **است.**

- نوع داده single یک مقدار در محدودهی ۱٫۵\*۰۰^-۴۵ تا ۳۸^۱۰\*۲۸ با ۷ رقم اعشار دارد.

i

- نوع دادهی double یک مقدار در محدودهی ۱۰\*۰۱^-۳۲۴ تا ۰٫۷\*۰۲۸۸۱ با ۱۵ الی ۱۶ رقم اعشار دارد.
- عملیات ممیز شناور برای نشاندادن اینکه نتیجهی یک محاسبات تعریف نشده است، Nan برمی6ردانند. تقسیم ۰٫۰ **بر ،0,0** NaN **است.**

**- متد** Convert.System **را براي تبديل يك نوع دادهي مميز شناور به هر نوع ديگر بكار بريد .** 

```
float xFloat = ٢٤٥٦٧٫٦٦F; 
int xInt = Convert. ToInt۳٢(xFloat); // returns ٢٤٥٦٧
int xIntY = (int) xFloat;if(xInt == xInt) { } { } // False
string xStr = Convert.ToString(xFloat); 
single zero = \cdot;
if (Single.IsNaN(٠ / zero)) { } // True 
double xDouble = ١٢٤٫٥٦D;
```
**متدهاي** Parse **و** TryParse **را براي تبديل يك رشتة عددي به نوع دادهي مشخص به كار ميبرند.** 

```
short shParse = Int11.Parse("1...");
int iParse = IntY.Parse(''\long lparse = Int1\xi. Parse("\cdots");
decimal dParse = decimal.Parse("٩٩٫٩٩"); 
float sParse = float.Parse("٩٩٫٩٩"); 
double dbParse = double.Parse("٩٩٫٩٩");
```
TryParse در ۲۰۰ تای پارس کردن شرطی را فراهم میکند. برای تعیین موفق بودن عمل پارس یک پارامتر بولین بر **ميگرداند، كه روشي براي دوري از كد كنترل رسمي استثناء فراهم ميسازد.** 

int result; // parse string and place result in result parameter bool ok = Int٣٢.TryParse("١٠٠", out result); bool ok = Int٣٢.TryParse("١٠٠", NumberStyles.Integer, null,out result);

در فرم دوم از این متد، اولین پارامتر یک رشته عددی مورد نظر جهت پارس کردن، پارامتر دوم نوع عدد در رشته را مشخص **ميكنند. مقدار بازگشتي در پارامتر چهارم قرار ميگيرد.** 

**2-3- عملگرهاي رياضي، منطق و شرطي** 

عملگرهای ¢# برای عملیات ریاضی، دستکاری بیتها و کنترل شرطی برنامه استفاده میشوند، که باید همه برنامهنویسان با **آنها آشنا باشند.** 

**-2 3-1- عملگرهاي رياضي** 

جدول ۲-۴ عملگرهای عددی پایه را خلاصه میکند. اولویت این عملگرها در حین ارزیابی یک عبارت در پرانتزها اعمال **ميشود. 1 بالاترين سطح اولويت است.** 

#### **جدول 2-4**

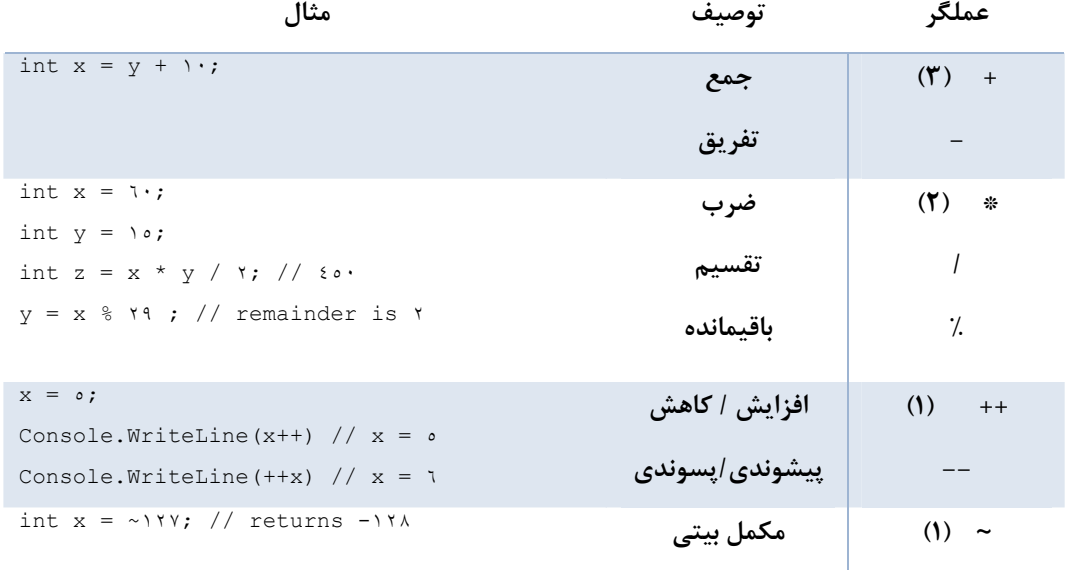

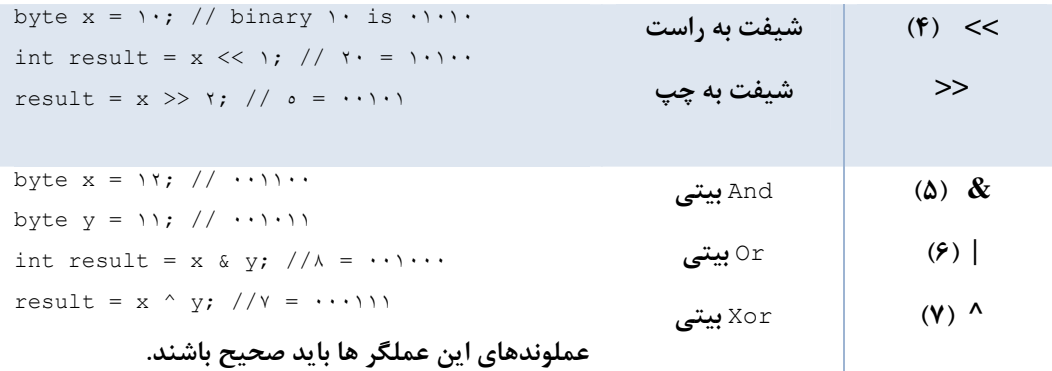

توجه: 米 عملگر توان ندارد. در عوض، متد Math. Power) را برای رساندن یک عدد به توان بکار میبرند و متد *Exp ().Math***،** *e* **را به توان ميرساند.** 

**-2 3-2- عملگرهاي شرطي و رابطهاي** 

عملگرهای رابطهای برای مقایسه دو مقدار و تعیین رابطهٔ مابین آنها استفاده میشوند. آنها عموماً در ارتباط با عملگرهای **شرطي، براي ايجاد ساختارهاي تصميمگيري پيچيده استفاده ميشوند. جدول 2-5 خلاصهاي از عملگرهاي رابطهاي و شرطي** C**# را تهيه ميكند.** 

| مثال                                            | توصيف            | عملگر       |
|-------------------------------------------------|------------------|-------------|
| if $(x == y) \{ \}$                             | مساوي            | $=$         |
|                                                 | نامساوي          | $=!$        |
| if $(x \le y) \ \{\ldots\}$                     | كوچكتر           | >           |
|                                                 | کوچکتر یا مساوی  | =>          |
|                                                 | بزرگتر           | <<br>$=\lt$ |
|                                                 | بزرگتر یا مساوی  |             |
| if $(x == y & & & y < r \cdot) \dots$           | And <b>منطقی</b> | &&          |
| اگر عبارت اول false باشد، عبارت دوم ارزیابی نمی | منطقى $0r$       | $\parallel$ |
| شود.                                            |                  |             |
| if $(x == y   y < r \cdot) \dots$               | And <b>منطقى</b> | &           |
| <sup>ه</sup> میشه عبارت دوم ارزیابی می شود.     | منطقى $0r$       |             |
| if $!(x == y & & y < r \cdot) \dots$            | نقيض منطقى       |             |

**جدول 2-5- عملگرهاي رابطهاي و شرطي** 

به دو شکل عملیات منطقی OR/AND توجه کنید. در عملگرهای || یا &&، اگر عبارت اول به ترتیب true یا false باشد، **دومي ارزيابي نميگردد. (تكنيك ارزيابي كوتاه)** 

عملگرهای & و | همواره هر دو عبارت را ارزیابی میکنند. اینها زمانی استفاده میشوند که مقادیر عبارات از یک تابع **برميگردند و ميخواهيم از فراخواني متدها مطمئن شويم.** 

علاوه بر عملگرهای جدل ۲−۵، C# برای انتساب شرطی یک مقدار به یک متغیر عملگر ?: را پشتیبانی میکند. همانطور که **اين مثال نشان ميدهد آن ساده شده دستور** else if **. است** 

```
string pass; 
int grade=٧٤; 
If(grade >= v \cdot) pass="pass"; else pass="fail";
// expression ? op١ : op٢
pass = (grade \geq v \cdot) ? "pass" : "fail";
```
اگر عبارت true باشد، عملگر ?! مقدار اول را بر میگرداند، در غیر این صورت مقدار دوم برگردانده میشود.

# **2-4- راهنماهاي پيش پردازش C#**

این راهنماها<sup>ر</sup>، دستوراتی هستند که در مرحله تحلیل حرفی توسط کامپایلر ¢# خوانده میشوند. آنها میتوانند کامپایلر را برای در برگرفتن یا نگرفتن یک تکه کد یا حتی رد عمل کامپایل بر اساس مقادیر راهنماهایی پیش پردازش<sup>۲</sup> تذکر دهند.

یک راهنمای پیش پردازش با کارکتر # در ابتدای خط معین میشود. فضاهای خالی قبل و بعد از سمبل # مجاز هستند. **جدول 2-6 راهنماهايي از** C**# را ليست ميكند.** 

```
جدول 2-6- راهنماهاي پيش پردازش C#
```
**سمبل پيش پردازش C# توصيف** 

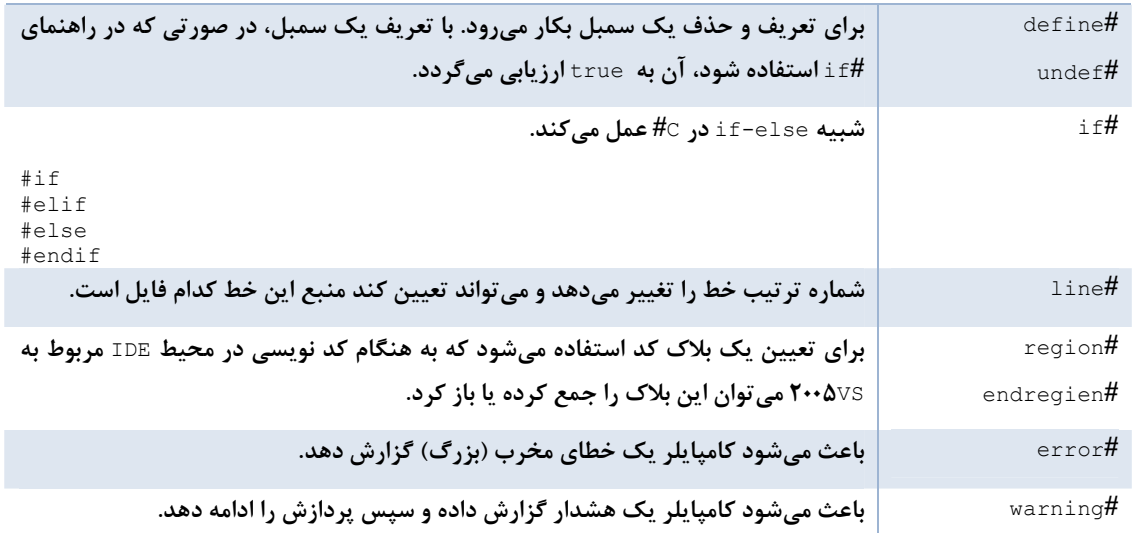

**از عمومي ترين كاربردهاي راهنماهاي پيش پردازش، انجام كامپايل شرطي، اضافه كردن تشخيصها براي گزارش خطاها و هشدارها و تعريف ناحيههاي كد است.** 

## **-2 -4 -1 كامپايل شرطي**

i

با استفاده از راهنماهای مرتبط با #£i میïوان تعیین کرد، کدام قسمت از کد در طول کامپایل در گرفته شود. هر کدی که مابین دستور #if و دستور #endif قرار دارند، بر اساس اینکه شرط £i به true یا false ارزیابی میشود، در هنگام کامیایل در برگرفته میشوند یا در برگرفته نمیشوند. این یک ویژگی قدرتمند، اغلب برای اهداف رفع اشکال استفاده **ميشوند. حال يك مثال از اين مفهوم ارائه ميگردد.** 

```
#define DEBUG 
using System; 
public class MyApp 
{
```
**1** Directive

**2** Preprocess

**فصل دوم - اصول** C**#**

```
public static void Main() 
{ 
#if (DEBUG) 
Console.WriteLine("Debug Mode"); 
#else 
Console.WriteLine("Release Mode"); 
#endif 
} 
}
```
همه راهنماهاي #define بايستي در آغاز فايل .cs قرار گيرند. سمبل كاميايل شرطي دو حالت دارد: تعريف شده يا تعريف نشده. در این مثال سمبل DEBUG تعریف میشود و دستور #if (DEBUG) به true ارزیابی میشود. کاربرد واضح راهنمای #define کنترل حالت Debug هر فایل منبع را مجاز میدارد. اگر ۲۰۰۵۷۶ را بکار میبرید شما می توانید یک تولید برنامه بصورت Debug را تعیین کنید، در نتیجه سمبل DEBUG برای هر فایل در پروژه به طور اتوماتیک تعریف می¢ردد. هیچ **راهنماي #**define **صريح لازم نيست.** 

**در خط فرمان كامپايل** C**# نيز ميتوان با استفاه ازسوييچ /**Define **يك سمبل را تعريف كرد.** 

csc /Define:DEBUG myproject.cs

**كامپايل كردن با اين دستور ،معادل اين است كه دستور #**DEBUG Define **در كد منبع نوشته شده باشد.** 

**-2 -4 -2 راهنماهاي تشخيص** 

راهنماهای تشخیص، پیام های هشدار و خطا میفرستند که شبیه دیگر خطاها و هشدارهای فرمان کامیایل با آنها رفتار **ميشود. راهنماي #**warning **ادامه كامپايل را مجاز ميدارد، در حاليكه #**error **آن را متوقف ميكند.** 

#define CLIENT #define DEBUG using System; public class MyApp { public static void Main() { #if DEBUG && INHOUSE #warning Debug is on. #elif DEBUG && CLIENT #error Debug not allowed in Client Code. #endif // Rest of program follows here

**در اين مثال، كامپايل با يك پيام خطا پايان خواهد داد، چون** CLIENT **و** DEBUGE **تعريف ميشوند.** 

 **ناحيههاي كد** 

راهنماهای ناحیه برای نشانهگذاری قسمتهایی از کد به عنوان ناحیه استفاده میشوند. راهنمای ناحیه برای کامیایلر ℃# هیچ **معنايي ندارند، اما به وسيله** NET.VS **تشخيص داده ميشوند.** 

#region // any C# statements #endregion

# **2-5- نوع دادهي شمارشي**

i

نوع داده شمارشی که در FC به enum معروف است، یک روش مناسب برای ایجاد یک مجموعه ساختیافته<sup>ر</sup> از سمبلها **جهت نمايش مقادير ثابت پيشنهاد ميكند.** 

**گرامر:** 

```
[access modifiers]enum <identifier> [:enum-base]{enum body}
```
**مثال:** 

```
enum Fabric :short { 
Cotton = \lambda,
Silk = Y,Wool = \xi,
Rayon = \lambda,
Other = ١٢٨
}
```
توجه: اگر سمبلهای enum به یک مقدار خاصی تنظیم نشده باشند، آنها به طور اتوماتیک با دنباله ۰واو او او **..... تنظيم ميشوند.** 

معرف هاي دسترسي، دامنه ي enum را تعريف مي *ك*نند. به طور پيش فرضinternal است و اجازه ميدهد فقط كلاسهاي داخل آن اسمبلی به آن دسترسی داشته باشند. معرف public آن را برای هر کلاسی در هر اسمبلی قابل دسترس میسازد. گزينهٔ اختياري enum-base نوع داده پايهٔ ثابتها را بر اساس مقادير تخصيص بافته به آنها مشخص مي *ک*ند. آن فقط مي تواند يكي از انواع صحيح short ،short ،short ،short ، long ،unit ،int ،ushort ،short باشند. به طور پيش فرض int است.

**-2 -5 1- كار با نوع داده شمارشي** 

انواع شمارشي نه تنها خوانايي برنامه را بهتر مي كنند، بلكه هنگام تغيير مقدار اصلي، تغييرات كد را نيز كاهش مي دهند و همه ارجاعات به آن مقدار، معتبر می مانند. مزیت دیگر اینکه انواع شمارشی، نوع داده قوی هستند. بدین معنی که هر وقت یک نوع enum به عنوان پارامتر ارسال شود، متد دریافت کننده باید یک پارامتر مطابق با همان نوع داشته باشد. درغیر اپنصورت کامیابلر خطا رخ می دهد. قطعه کد ۲-۲ این اهداف را با استفاده از نوع داده شمارشی Fabric نشان میدهد.

```
قطعه كد 2-2
```

```
static double GetPrice(Fabric fab) 
{ 
switch(fab) 
{ 
case Fabric.Cotton: return(٣٫٥٥); 
case Fabric.Silk: return(٥٫٦٥); 
case Fabric.Wool: return(٤٫٠٥); 
case Fabric.Rayon: return(٣٫٢٠); 
case Fabric.Other: return(٢٫٥٠); 
default: return(٠٫٠); 
} 
}
static void Main() 
{ 
Fabric fab = Fabric.Cotton; 
int fabNum = (int) fab; // \nstring fabType = fab.ToString(); // "Cotton" 
string fabVal = fab. ToString ("D"); // "'"
double cost = GetPrice(fab); // \theta, \theta}
```
**نكات:** 

• **براي مقداردهي** enum **به يك مقدار صحيح، قالببندي آن لازم است .**

 $fabNum =(int)$   $fab;$ 

- **با متد** ToString **" ()و پارامتر** D **"مي توان مقدار رشتهاي يك ثابت را بدست آورد.**
- در هنگام ارسال یک نمونه از نوع شمارشی Fabric به متد GetPrice لازم است یارامتر متد از همان نوع اعلان **شده باشد.**

این مثال نشان میدهد که نحوهی به دست آوردن نام سمبل یا مقدار ثابت نوع شمارشی ساده است. زمانی که نمونهای از یک **نوع داده شمارشي مشخص باشد، به راحتي ميتوان اعضاء يك نوع داده شمارشي را به كمك كلاس** Enum.System **و حلقه**foreach **به دست آورد.** 

 **System.Enum متدهاي 2- -5 -2**

**متدهاي** Parse.Enum**،**IsDefined.Enum **و** Getname.Enum**، سه متد مفيد** Enum.System **هستند. اغلب دو متد** اول با هم به کار میروند تا مشخص کنند آیا یک مقدار یا سمبل عضو یک enum است و یک نمونه از آن ایجاد میکنند. برای فهم بهتر مطلب، مثالهای زیر را در نظر بگیرید. در این مثال نوع شمارشیEabric برای وجود یک مقدار رشتهای در آن **جستجو ميشود و متد**GetName **يكي از مقادير آن را چاپ ميكند.** 

```
string fabStr = "Cotton"; 
// Determine if symbol Cotton exists in Fabric enum 
if (Enum.IsDefined(typeof(Fabric),fabStr)) 
{ 
// Create enum instance 
Fabric fab = (Fabric)Enum.Parse( typeof(Fabric), fabStr);
// Output from the following statement is: "Silk" 
Console.WriteLine("Second value of Fabric Enum is: " + Enum.GetName(typeof(Fabric), ٢)); 
}
```
متدfined دو پارامتر میگیرد: یک نوع شمارشی که عملگر typeof بر میگرداند و یک رشته که سمبل مورد نظر **جهت تست را نشان ميدهد. شكل ديگر اين متد با مقدار عددي براي پارامتر دوم است.** 

متدParse همان پارامترهای IsDefined را میگیرد و یک نمونه از نوع دادهی شمارشی ایجاد میکند. متغیر fab ایجاد شده در اینجا معادل همان متغیر قطعه کد ۲–۲ است. اطمینان از وجود عضو enum، قبل از کاربرد متد Parse مهم است، اگر **آن عضو وجود نداشته باشد يك استثناء روي ميدهد.** 

متد GetName یک مقدار رشتهای از enumای که مقدار آن در پارامتر دوم ارسال میشود بر می گرداند. در این مثال "silk" **برگردانده ميشود، چون مقدار ثابت آن 2 . است** 

**-2 -5 3- انواع شمارشي و flagهاي بيتي**

تنظیم مقادیر نوع شمارشی Fabric با توانهایی از ۲ تصادفی نیست. بیشتر موارد، اعضای نوع شمارشی در عملیات منطقی استفاده میشوند. این مقادیر در نگاشت به مقادیر بیتی منحصر به فرد مفید هستند. ممکن است ترکیبی از این مقادیر را در **كدنويسي تعيين كنيد.** 

```
Fabric cotWool = Fabric.Cotton | Fabric.Wool;
Console.WriteLine(cotWool.ToString()); // Output: ٥
خروجي در صورتي بامعني خواهد بود، که آن ترکيبي از I⊙0¤ و Cotton باشد. مي توان اين کار را با اضافهکردن صفت
                                                                  [flags [به اعلان نوع شمارشي انجام داد.
```
[Flags] enum Fabric :short {

متد Tostring() اعلان نوع شمارشی را بررسی می *کن*د. اگر این صفت موجود باشد، آن نوع شمارشی را به صورت یک مجموعه از اعضای نگاشت بیتی در نظر میگیرد. در این مثال نمی توان یک مقدار سمبلیک معادل ۵ پیدا کرد، پس متد ТоString() الگوی بیتی "۱۰۱" را بکار میبرد و سمبلهایی که الگوهای بیتی "۰۰۱" و"۱۰۰" دارند را چاپ میکند. خروجی **جديد يك ليست جدا شده با كاما است ".** wool,cotton**"**

# **2-6- انواع دادهي مقداري و ارجاعي**

CLR دو نوع داده را پشتیبانی میکند: انواع مقداری و انواع ارجاعی (شکل ۲–۲). انواع دادهی ارجاعی شامل کلاسها، آرایهها، واسطها و نمایندهها هستند. انواع دادهی مقداری شامل انواع دادهی اولیه همچون byte ،char ،int و همچنین انواع دادهی enum و struct هستند. انواع دادهی ارجاعی و مقداری به وسیله محلشان در سلسله مراتب کلاس .NET و **روش تخصيص حافظه متمايز ميشوند.** 

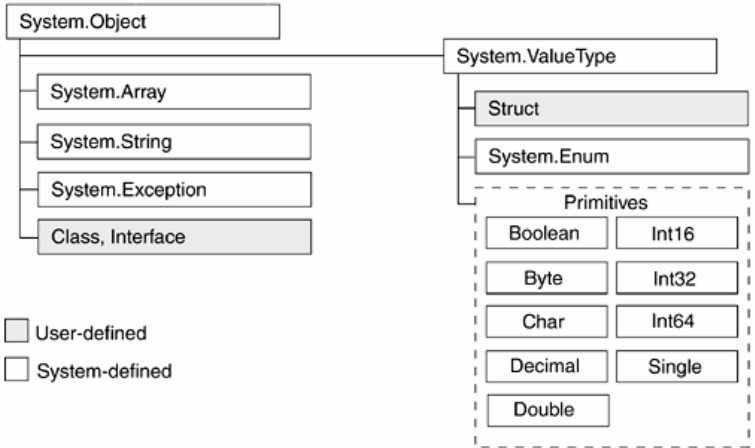

**شكل 2-2- سلسله مراتب كلاسهاي .**NET

## **System.ValueType وSystem.Object - 6-1 -2**

هر دو نوع دادهی مقداری و ارجاعی از کلاس System. Object ارثبری میکند. تفاوت این است که انواع دادهی ارجاعی **مستقيما از آن ارثبري ميكنند. در حالي انواع دادهي مقداري از كلاس** ValueType.System **ارثبري ميكنند.** 

System. Object به عنوان پايهي همهي انواع داده، يک مجموعه متد فراهم ميکند، که ميتوانيد در هر نوع داده بيابيد. متدToString() عضوی از این مجموعه است. همچنین متدهای ایجاد یک کپی از یک نوع داده و یک کد درهمسازی **منحصر به فرد براي يك نوع داده و مقايسه دو نمونه از يك نوع داده نيز وجود دارد.** 

ValueType.System **از** Object.System **ارثبري ميكند و هيچ عضوي اضافه نميكند. اما يك سري از متدهاي** ارثبری شده را جهت ایجاد تناسب با انواع دادهی مقداری override میکند. برای مثال، متد Equals() برای مقایسهی **دو شي همنوع** override **ميشود. بنابه تعريف، همهي انواع دادهي مقداري به صورت ضمني از كلاس** ValueType **ارثبري ميكنند.** 

**-2 6-2 - تخصيص حافظه براي انواع داده مقداري و ارجاعي** 

تفاوت اصلی انواع داده مقداری و ارجاعی در روش مدیریت CLR برای نیازهای حافظهای انها میباشد. در زمان اجرا به انواع **داده مقداري روي يك** Stack **حافظه تخصيص داده ميشود و انواع داده ارجاعي روي يك** Heap **مديريت شده قرار مي گيرند كه از** Stack **ارجاع داده ميشوند.** 

شکل ۲-۳ نحوه تخصیص حافظه را برای انواع دادهی ارجاعی و مقداری نشان میدهد و اینکه زمان ایجاد یک نمونه از یک **نوع داده ارجاعي و تخصيص آن به يك متغير دومي چه اتفاقي ميافتد را دنبال كنيد.** 

Apparel myApparel = new Apparel(); Apparel myApparelY = myApparel;

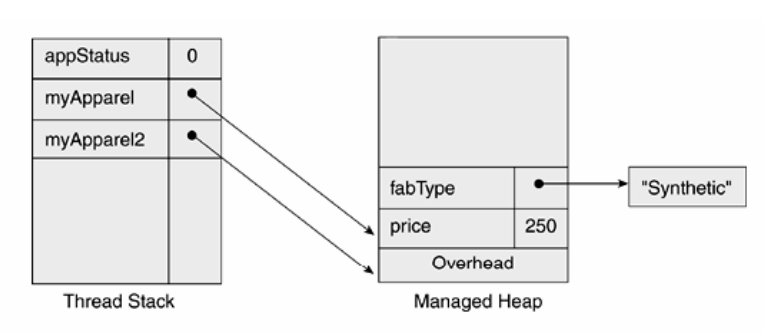

**شكل 3-2- نحوهي تخصيص حافظه** 

- **1-** CLR **در بالاي** Heap **مديريت شده به شي مورد نظر حافظه تخصيص ميدهد.**
- ۲- اطلاعات سربار شي به Heap اضافه ميشوند. اين اطلاعات شامل يک اشارهگر به جدول متد شي و يک SyncBlockIndex **است كه براي همزمانسازي دسترسي به شي مابين چند متد استفاده ميشود.**
- **3- شي** myApparel **به عنوان يك نمونه از كلاس** Apparel **ايجاد ميشود و فيلدهاي** Price **و** FabType **آن روي** Heap **قرار ميگيرند.** 
	- **4- ارجاع به** myAparel **روي** Stack **قرار ميگيرد.**

i

۵- زمانی که یک متغیر ارجاع جدید ۲myAppare1 ایجاد میشود، آن روی Stack قرار میگیرد و یک اشارهگر به **شي موجود ميدهد. هر دو متغير ارجاعي** myApparel **و** myApparel**2 به شي يكساني اشاره ميكنند.** 

ایجاد یک شی ارجاعی به دلیل داشتن چندین مرحله و سربار اضافی مربوط به زمان و منابع، گران هستند. با این وجود، تنظیم ارجاعِهای اضافی به یک شی موجود کاملا کارآمد است، چون نیازی به ایجاد یک کپی فیزیکی از یک شی نیست. **عكس آن براي انواع داده مقداري صحيح است.** 

## **<sup>1</sup> -2 6-3 - جعبهبندي**

NET. یک نوع داده خاص Object دارد که مقادیر هر نوع دادهای را میپذیرد. در صورتیکه نوع یک مقدار مشخص نباشد، آن یک روش کلی برای ارسال پارامترها و انتساب مقادیر فراهم میکند. با هر چیز منتسب شده به Object بایستی به **صورت يك نوع داده ارجاعي رفتار شود و روي** Heap **ذخيره ميگردد. دستورات زير را ملاحظه نماييد:** 

```
int age = \gamma;
object refAge = age;
```
دستور اول متغیر age را ایجاد می *ک*ند و مقدار آن را روی Stack قرار میدهد. دستور دومی مقدار age را به یک نوع دادهی ارجاعی منتسب می کند. آن دستور مقدار ۱۷ را روی Heap قرار میدهد و اشارهگرهای سربار را اضافه می کند و در Stack یک ارجاع به آن اضافه میکند، این عمل را جعبهبندی گویند. تبدیل یک نوع داده ارجاعی به یک نوع داده مقداری "از جعبه در آوردن"" گفته میشود و با قالببندی یک شی به نوع داده اصلی آن انجام میشود. حال شی ایجاد شده در مثال **قبلي را از جعبه در ميآوريم.** 

int newAge = (int) refAge; string newAge = (string) refAge; // Fails. InvalidCastException

**1** Boxing

**2** Unboxing

توجه داشته باشید مقداری که از جعبه درآورده میشود، باید از همان نوع داده قالببندی شده باشد. در کل، جعبهبندی می تواند صرفنظر شود، چون C1R جزئیات را بطور شفاف کنترل میکند. با این وجود، زمان طراحی کد، ذخیرهی مقدار زیادی از دادههای عددی در حافظه را بررسی کنید. برای این منظور کلاسهای System.Array و ArrayList را ملاحظه کنید. هر دو از انواع داده ارجاعی هستند، اما از نظر ذخیره مقادیر دادهای ساده کاملا متفاوت عمل میکنند.

**متدهاي** Arraylist **براي كار روي نوعداده كلي** Object **طراحي شدهاند. در نتيجه،**ArrayList **همه عناصر را به صورت** انواع داده ارجاعی ذخیره میکند. اگر دادهی مورد نظر جهت ذخیره، یک نوع دادهی مقداری باشد، قبل از ذخیره باید جعبهبندي شود. از طرف ديگر آرايه مي تواند هر دو نوع دادهي مقداري و ارجاعي را نگه دارد. آن با انواع داده ارجاعي همانند ArrayList **رفتار ميكند، ولي انواع داده مقداري را جعبهبندي نميكند.** 

کد زیر یک آرایه و یک ArrayList از مقادیر صحیح ایجاد میکند. همانطور که در شکل ۲-۴ نشان داده شده است، مقادیر **در حافظه كاملا با روش متفاوتي ذخيره ميشوند.** 

```
// Create array with four values 
int[] ages = {\{ \iota, \iota, \iota, \iota \};
// Place four values in ArrayList 
ArrayList ages = new ArrayList(); 
for (int i=·; i<\{ ; i++){ 
ages.add(i); // expects object parameter 
}
```
## **شكل 2-4- مقايسهي** Array **و** ArrayList **در حافظه**

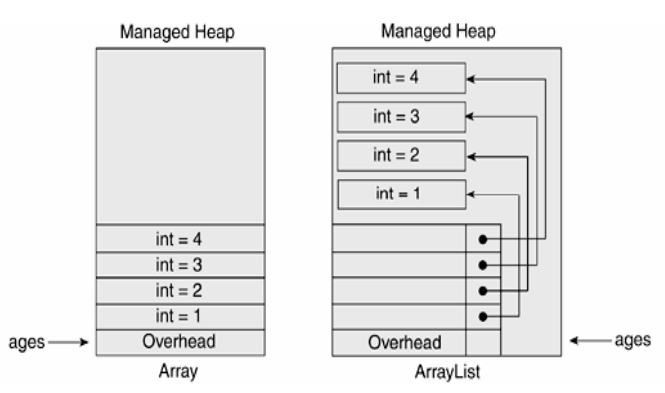

متغیر آرایه، مقادیر را به صورت مقادیر int ذخیره میکند. ArrayList هر مقداری را جعبهبندی میکند. آن سپس سربار مورد نیاز بوسیله انواع دادهی ارجاعی را اضافه میکند. اگر برنامه کاربردی شما مقدار زیادی داده در حافظه ذخیره میکند و ویژگیهای خاص ArrayList را نیاز ندارد، آرایه یک پیادهسازی کاراتری است. اگر از . ۲٫۰NET استفاده میکنید، کلاس List **بهترين انتخاب است، چون جعبهبندي را حذف ميكند و ويژگيهاي انعطافپذير** ArrayList **را شامل است.** 

نکته : زمانی که یک متغیر از میدان خارج میگردد، حافظهی آن از روی Stack آزاد میشود. در صورتی که حد مشخص حافظه سیستم استفاده گردد، GC حافظهی آشغال روی Heap را آزاد میکند. GC به وسیلهی .NET کنترل میگردد و بطور **اتوماتيك در فاصلههاي غيرقابل پيشبيني اجرا ميگردد.** 

# **2-7- فضاهاي نامي**

همانطور که میدانید، فضاهای نامی یک روش برای سازماندهی کلاسهای مرتبط و انواع دادهای دیگر فراهم میکند. برخلاف یک فایل یا یک قطعه، فضای نامی به جای گروهبندی فیزیکی، یک گروهبندی منطقی انجام میدهد. زمانی که یک کلاس تعریف میکنند، می توانید آن را در یک تعریف فضای نامی قرار دهید. سیس اگر بخواهید یک کلاس دیگر در فایل دیگری تعریف کنید که کار مرتبط با آن انجام میدهد، میتوانید آن را در همان فضای نامی قرار دهید. ایجاد یک گروهبندی منطقی، **تشخيص كلاسهاي مورد استفاده را براي توسعهدهندگان ديگر ساده ميكند.** 

```
namespace CustomerPhoneBookApp 
{ 
using System; 
public struct Subscriber 
{ 
// Code for struct here... 
} 
}
```
قراردادن یک نوع داده در یک فضای نامی، یک نام طولانی به آن نوع داده میدهد که شامل چندین اسم جدا شده با نقطه **ميباشد، كه در انتها نام كلاس قرار ميگيرد. در مثال قبلي نام كامل ساختار** Subscriber**،** Subsciber.CustomerPhoneBookApp **است. اين عمل كاربرد كلاسهاي هم نام در فضاهاي نامي مختلف را در يك برنامه بدون هيچ ابهامي مجاز مي دارد.** 

می توانید فضاهای نامی تودر تو را ایجاد کنید و یک ساختار سلسله مراتبی برای انواع دادهای خودتان بسازید.

```
namespace Arshia 
{ 
namespace ProCSharp 
{
namespace Basics 
{ 
class NamespaceExample 
{ 
// Code for the class here... 
} 
} 
} 
}
```
نام هر فضای نامی از نام های فضاهای نامی که آن را در بر میگیرند تشکیل شده است، که با نقطه از هم جدا شدهاند. با نام **بيرونيترين فضاي نامي شروع شده و به نام كوتاه خودش ختم ميشود.** 

**پس نام كامل فضاي نامي** ProCSharp**،** ProCSharp.Arshia **است و نام كامل كلاس** NamespaceExample**، .است** Arshia.ProCSharp.Basics.NameSpaceExample

می توانید در تعاریف فضای نامی خودتان، این قاعده را برای سازماندهی فضاهای نامی بکار برید. بنابراین کد قبلی می تواند **بصورت زير نوشته شود.** 

```
namespace Arshia.ProCSharp.Basics 
{ 
class NamespaceExample 
{ 
// Code for the class here... 
} 
}
```
## توجه: اعلان یک فضای نامی چندبخشی به صورت تو در تو، در داخل فضای اسمی دیگر مجاز نیست.

فضاهای نامی به اسمبلیها مرتبط نیستند. در یک اسمبلی میتوان فضاهای نامی مختلفی تعریف کرد یا در فضاهای نامی **انواع دادهاي تعريف كرد كه در اسمبليهاي مختلفي قرار دارند.** 

**-2 -7 1- دستور using** 

همانطور که قبلا گفته شد، &ا اختصار نوشتن نام کامل یک کلاس را اجازه میدهد. برای انجام این کار، فضای نامی کلاس را در بالای فایل با کلمه کلیدی using به برنامه ربط دهید. در ادامهی فایل میتوانید به انواع دادهای موجود در آن فضای نامی **بوسيله نام نوع داده ارجاع كنيد.** 

using System; using Arshia.ProCSharp; بطور مجازی همه کدهای منبع FC با دستور using System شروع میشوند. چون بیشتر کلاسهای مفید تهیه شده توسط **مايكروسافت در فضاي اسمي** System **دربرگرفته شدهاند.** 

اگر در فضاهای نامی ارجاع شده با دستورات using یک نوع داده هم نام داشته باشند، شما نام کامل را برای آنها استفاده خواهید کرد تا مطمئن شوید کامپایلر کدام نوع داده را دستیابی میکند. برای مثال، فرض کنید کلاس۵ایی بنام  **.دارند وجود** Arshia.ProCSharp.OOP **و** Arshia.ProCSharp.Basic **نامي فضاهاي در** NamesspaceExample **اگر شما يك كلاس بنام** Test **در فضاي نامي** ProCSharp.Arshia **ايجاد كنيد و يك نمونه از كلاس** NameSpaceExample در این کلاس ایجاد کنید، باید مشخص کنید که کدام یک از دو کلاس بالا را مد نظر دارید.

```
using Arshia.ProCSharp; 
class Test 
{ 
public static int Main() 
{ 
Basics.NamespaceExample nSEx = new Basics.NamespaceExample(); 
// do something with the nSEx variable 
return ٠; 
} 
}
```
**دستور** using **هيچ عمل پيوند فيزيكي بين فايلها انجام نميدهد و فضاهاي نامي معادل فايلهاي** header **در** C**++ نيستند.** 

بیشتر سازمانها مدت زمانی را برای توسعه یک شمای فضای نامی صرف میکنند تا توسعهدهندگان بتوانند به راحتی **كلاسهاي مورد نياز خود را پيدا كنند و از تداخل نامي در كتابخانههاي خود جلوگيري كنند.** 

**-2 -7 2- اسامي مستعار فضاي اسمي** 

i

كاربرد ديگر كليد كليدي using، انتساب اسامي مستعار به كلاسها و فضاهاي نامي است. استفاده از نام طولاني يک فضاي نامي در برنامه به دفعات زياد خسته كننده است. با استفاده از دستور ساده using مي توانيد يک نام مستعار به فضاي نامي **انتساب دهيد.** 

using alias = NamespaceName;

**مثال زير نام مستعار** Introduction **را به فضاينامي** Basic.ProCSharp.Arshia **انتساب ميدهد و اين را براي ايجاد** یک شی از کلاس NamespaceExample به کار میبرد. به کاربرد توصیف کنندهی' نام مستعار فضای نامی (::) توجه کنید. آن به اجبار نام مستعار فضای نامی را جستجو میکند. اگر یک کلاس به نام Introduction در همان میدان تولید شده باشد، تداخل رخ میدهد. عملگر :: حتی در صورت وجود تداخل، امکان استفاده از آن نام مستعار را فراهم میسازد. کلاس NamespaceExample **يك متد به نام** GetNamespace **()دارد كه از متد** GetType **()استفاده ميكند. متد** GetType **به** یک شی از نوع Type دسترسی دارد که نوع کلاس را نشان میدهد. این شی را برای برگرداندن نام فضای نامی کلاس بکار **ميبريد.**

```
using System; 
using Introduction = Arshia. ProCSharp. Basics;
class Test
{ 
public static int Main() 
{ 
Introduction::NamespaceExample NSEx = 
new Introduction::NamespaceExample(); 
Console.WriteLine(NSEx.GetNamespace()); 
return ٠; 
} 
}
```

```
namespace Arshia.ProCSharp.Basics 
{ 
class NamespaceExample 
{ 
public string GetNamespace() 
{ 
return this.GetType().Namespace; 
} 
} 
}
```
# **I/O كنسول 2-8-**

تا اینجا باید یک آشنایی پایهای از انواع دادهی Console بدست آورده باشید. در این قسمت چندین متد ایستای کلاس Console را برای خواندن و نوشتن داده استفاده میکنیم، چون این متدها زمان نوشتن برنامههای پایهای  $\#$  مفید هستند.

برای خواندن یک خط متنی از پنجره کنسول، متد Console.ReadLine() را استفاده میکنید. این متد یک جریان' ورودی را از پنجره کنسول خوانده و رشته ورودی را بر میگرداند. همچنین دو متد برای نوشتن کنسول وجود دارد.

Console.Write()

**مقدار ارجاعي را به پنجره كنسول مينويسد.** 

Console.WriteLine()

**همان كار را انجام ميدهد، اما يك كاراكتر خط جديد به انتهاي خروجي اضافه ميكند.** 

شکلهای متنوع این متدها برای انواع دادهای از پیش تعریف شده وجود دارند. پس در بیشتر موارد، تبدیل مقادیر به رشتهها قبل از نوشتن آنها لازم نیست. برای مثال، کد زیر به کاربر اجازه می۵هد یک خط متنی وارد کند و آن را نمایش می۵هد. string s = Console. ReadLine();

Console.WriteLine(s);

**متد**WriteLine.Console **()به شما اجازه ميدهد، يك خروجي فرمتدهي شده را همانند تابع** printf **زبان** C **نمايش** دهید. برای استفاده از این رفتار WriteLine، تعدادی پارامتر به آن ارسال میکنید. اولین پارامتر رشتهای است که در آن رشته از نشانهگذارها استفاده میشود. نشانهگذارها محل قرارگیری خروجیها در داخل متن را با {} مشخص میکنند. هر نشانهگذار یک اندیس با پایهٔ صفر را برای مشخص کردن تعداد پارامترها استفاده میکند. برای مثال {۰} اولین پارامتر لیست **است. كد زير را ملاحظه كنيد.** 

```
int i = \vee;
int j = r \cdot jConsole.WriteLine("\{\cdot\} plus \{\cdot\} equals \{\cdot\}", i, j, i + j);
```
**اين كد خروجي زير را نمايش ميدهد.** 

i

**10** plus **20** equals **30**

می توانید یک طول برای مقدار مشخص کنید و متن را با آن طول تنظیم کنید. مقادیر مثبت برای تنظیم راست و مقادیر منفی برای تنظیم چپ استفاده میشوند. برای این کار فرمت {n, w} را به کار میبرید که n اندیس پارامتر و w طول مقدار است.

```
int i = 98 \cdot;
int j = \nu r;
Console.WriteLine(" \{ \cdot i\} \n ----\n \{ \cdot i\} \n i, i + j \}نتيجه به صورت زير است. 
٩٤٠
+ ٧٣
----
```
در نهایت می توانید یک رشته فرمت به همراه دقت (اختیاری) اضافه کنید. لیستی از فرمتبندیهای مورد استفاده در انواع **دادهي پيش تعريف شده را به صورت زير ميبينيد:** 

**رشته توصيف**

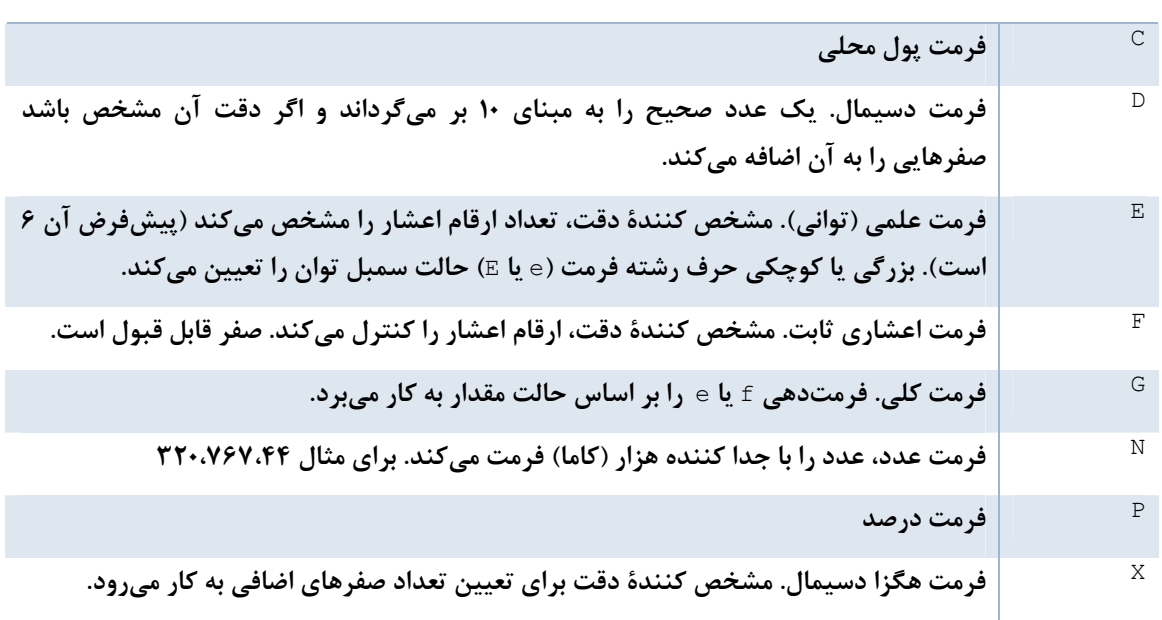

توجه کنید که رشته فرمت به استثناء e/E در بقیه موارد به حالت حروف حساس نیست. اگر می خواهید یک رشته فرمت را بکار برید، بایستی آن را بلافاصله بعد از نشانهگذار مربوط به آن پارامتر قرار دهید و شماره پارامتر و طول مقدار را با کاما از هم جدا کنید. برای مثال، جهت فرمتدهی یک مقدار دسیمال به صورت واحد پول محلی کامپیوتر با دقت دو رقم اعشار، ٢٥ **را به كار ميبريد.** 

```
decimal i = 98 \cdot 157m;
decimal j = \nu \tau, \nu m;Console.WriteLine(" \{ \cdot \cdot \cdot \} \n+ \{ \cdot \cdot \cdot \} \n- \n- \n+ \{ \cdot \cdot \cdot \} \n, i, j, i + j \};خروجي اين كد در ايالت متحده به صورت زير است. 
592.77$٧٣٫٧٠
--------- 
$١،٠١٣٫٩٣
به عنوان نکته نهایی، شما می توانید جهت نگاشت فرمتبندی کاراکترهای جایگزین را به جای رشتههای فرمت به کار برید.
                                                                                                           به عنوان مثال:
```

```
double d = \cdot, \forallr\in;
Console.WriteLine("{٠:#.٠٠}", d);
خروجی .۲۳ را نشان میدهد. اگر کاراکتری در آن محل نباشد، سمبل # صرفنظر میشود و صفرها با کاراکترهای موجود در
                                              آن موقعيت جايگزين ميشوند و اگر كاراكتري نباشد، صفر چاپ ميشود.
```
## **2-9- خلاصه**

- **انواع دادهي اوليه، پايهي هر نوع داده ي تعريف شده در** C**# . است**
	- C**# يك زبان برنامهنويسي ساده، مدرن و شيگرا و... است.**
		- **هر قطعه كد** C**# بايد داخل يك كلاس قرار گيرد.**
- **متد** Main **()نقطهي ورودي هر برنامهي** C**# . است**
- C**# در تعريف متغيرها به حالت حروف حساس است.**
- در c+ همهی انواع داده به صورت Pascal نوشته می شوند، با استثناء متغیرهای محلی و پارامترها که با حالت Camel **نوشته ميشوند.**
	- **سه روش براي مشخصكردن توضيحات در** C**# وجود دارد. ،// /\* \*،/ ///**
		- **هر نوع دادهي پايه در** C**# نام مستعار يك ساختار داده از** FCL **. است**
	- **هر ساختار داده تعدادي متد مفيد همچون** Parse**،** TryParse **و...دارند.**
- مقادیر حرفی انتساب داده شده به متغیرهایی از نوع دادهی decimal و single به ترتیب حرفهای D، F **و** M **را به صورت پسوند مقدار عددي خود استفاده ميكنند.**
	- **عملگرهاي رياضي، منطقي و رابطهاي** C**# همانند زبان** C **. است**
- عملگرهای & و | همواره هر دو عبارت را ارزیابی میکنند. اینها زمانی استفاده میشوند که مقادیر عبارات از یک **تابع برميگردند و ميخواهيم از فراخواني متدها مطمئن شويم.** 
	- **راهنماهاي پيشپردازش براي راهنمايي كامپايلر** C**# استفاده ميشوند.**
	- **براي كامپايل شرطي ميتوان از راهنماهاي #**def **و #**undef **. استفاده كرد**
	- **يك روش مناسب براي ايجاد يك مجموعه ساختيافته از سمبلها جهت نمايش مقادير ثابت پيشنهاد ميكند**
		- **نوع شمارشي خوانايي برنامه را بالا ميبرد و تغييرات برنامه را راحتتر و منسجمتر ميسازد.**
			- **ميتوان يك مقدار شمارشي را به نام رشتهاي آن تبديل كرد.**
	- مقادیر شمارشی می توانند بصورت ترکیبی استفاده شود، بنابراین مقادیر عددی آنها را توانهایی از ۲ در نظر **ميگيرند تا نگاشت بيتي امكانپذير باشد.**
	- انواع دادهی مقداری و ارجاعی از نظر تخصیص حافظه و مدیریت با هم فرق دارند. انواع مقداری در Stack و انواع **ارجاعي در** Heap **مديريت شده ذخيره ميگردند.**
		- **انواع دادهي مقداري از** ValueType.System **و انواع دادهي ارجاعي از** Object.System **ارثبري ميكنند.**
			- **جعبهبندي مقدار هر متغيري را به نوع** object **تبديل ميكند.**
			- **از جعبه درآوردن، مقدار يك متغير از نوع** object **را به يك نوع خاص تبديل ميكند.**
- فضای نامی یک گروهبندی منطقی از کلاسها و انواع دادهای دیگر فراهم میسازد. ممکن است این کلاسها محل **فيزيكي متفاوتي داشته باشند.**
- در هنگام استفادهی کلاس، باید نام کامل کلاس را نوشت. ولی در صورت استفاده از کلمهی کلیدی using در **ابتداي فايل، ميتوان فقط به نام كوچك كلاس اشاره كرد.**
- برای دوری از اسامی طولانی فضاهای نامی، می توان از اسامی مستعار برای فضاهای نامی طولانی استفاده کرد و برای **دسترسي به كلاسهاي آن فضاي نامي بوسيلهي نام مستعار از عملگر :: استفاده ميكنند.**

# **فصل سوم**

 **انشعاب** 

**آنچه كه در اين فصل ياد خواهيد گرفت** 

**- نحوهي استفاده از انشعاب براي كنترل روند اجراي برنامه**

i<br>L

- **- دستورات انشعاب شرطي و غيرشرطي (**goto**،** if**،** else if **و ...)**
- **- دستورات تكرار برنامه به تعداد معين و نامعين (** while**،** for**،** while do**(**
- خروج از بدنه حلقه و نادیده گرفتن برخی از دستورات حلقه و برگشت به ابتدای حلقه (continue ،break)

## **مقدمه**

همه دستورات برنامهی شما به ترتیب اجرا میشوند. متاسفانه آن زیاد سودمند نیست، مگر اینکه شما بخواهید برنامهتان در هر بار اجرا دقیقاً کار یکسانی انجام دهد. در حقیقت اغلب نمیخواهید همه کد اجرا شوند، بلکه میخواهید متناسب با مقدار یک متغیر کاری انجام شود یا نشود. این بدین معنی است که شما نیاز دارید برنامهی خود را قادر سازید در زمان اجرا براساس شرایط برنامه، دستوراتی را انتخاب کرده و اجرا کند، این پروسه انشعاب<sup>۱</sup> خوانده میشود و دو روش برای انجام آن وجود دارد: غیرشرطی<sup>۲</sup> یا شرطی۳. همانطور که از نامش پیداست، انشعاب غیرشرطی در هر زمان که اجرای برنامه به آنجا برسد اتفاق میافتد. برای مثال، زمانی که کامپایلر با فراخوانی یک متد مواجه میشود، یک انشعاب غیرشرطی اتفاق میافتد. کامپایلر اجرای متد جاری را متوقف میکند و به متد فراخوانی شده میرود. زمانی که متد فراخوانی شده تمام شود، اجرای **برنامه به دستور بعد از فراخواني متد در متد اصلي بر ميگردد.** 

انشعاب شرطی، پیچیده تر است. در زمان اجرا متدها براساس ارزیابی شرطیهای معینی می توانند منشعب شوند. برای مثال، ممکن است یک انشعاب ایجاد کنید تا فقط در صورتی که درآمد کارمندان پیمانی از یک میزان بیشتر باشد، مالیات آن را **محاسبه كند.** C**# تعدادي دستور فراهم ميسازد كه انشعاب شرطي را پشتيباني ميكنند، همچون** switch ,else ,if**. كاربرد اين دستورت بعداً در اين فصل بررسي ميشو دن .** 

روش دیگری که پردازش گامبهگام دستورات را میشکند، بوسیله ایجاد حلقه است. یک حلقه باعث میشود، یک مجموعه از دستورات تا زمانی که شرطی برقرار است تکرار گردند. ("برنامه دادههایی را از ورودی میگیرد تا زمانیکه کاربر دستور توقف

**1** Branching

- **2** unconditional
- **3** Conditional

دهد یا ۱۰ عدد دریافت شده باشد''). Hc چندین دستور برای ایجاد حلقه فراهم میکند، که do while, while, for در **اين فصل بررسي خواهند شد.** 

**3-1- دستورات انشعاب غيرشرطي** 

سادهترین مثال برای انشعاب غیرشرطی فراخوانی متد است. زمانی که یک فراخوانی متد فرا میرسد، هیج عمل تست برای ارزیابی حالت شی انجام نمیشود. برنامه برای شروع متد جدید فورا منشعب میشود. می توانید یک متد را بوسیله نوشتن نام **آن فراخواني كنيد . : براي مثال** 

UpdateSalary ( ) ;  $\frac{1}{2}$  invokes the method up date salary

همانطور که قبلا در این فصل شرح دادیم، زمانی که کامپایلر با یک فراخوانی متد مواجه می شود، اجرای متد جاری را متوقف میکند و به متد جدید منشعب میشود. زمانی که متد جدید اجرایش را کامل میکند، کامپایلر به متد اصلی بر میگردد. این **پروسه در شكل 3-1 بصورت شماتيك نشان داده ميشود.** 

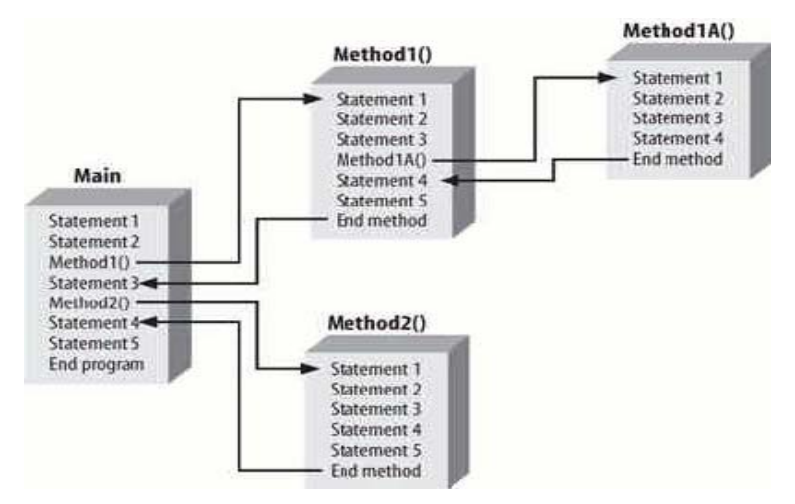

**شكل 3-1- اجراي يك برنامه داراي چند متد** 

همانطور که شکل ۳-۱ پیش;بنی میکند، انشعاب غیرشرطی چندین متد کاملاً طبیعی و معمول است. در شکل ۳-۱ اجرای برنامه در متدی بنام Main() شروع میشود. دستور اول و دوم خود را اجرا میکند. سپس کامپایلر فراخوانی متد Method() را می بیند. برنامه بصورت غیرشرطی به خط اول متد Method() انشعاب میکند، تا سه دستور اول آن اجرا میشود. با رسیدن به فراخوانی AlMethod() مجدداً اجرای برنامه منشعب میشود. این انشعاب برای شروع اجرای AlMethod() است. چهار دستور AMethod() اجرا می5ردد و ازAMethod() بر می5ردد. اجرای برنامه با اولین دستور بعد از فراخوانی در Method(۱) ادامه می پابد. اجرای برنامه تا انتهای Method(۱) ادامه می پابد. در این لحظه اجرای برنامه به دستور سوم در Main **()بر ميگردد. مجددا در فراخواني** Method**2 ()اجراي برنامه منشعب ميشود. همه دستورات**Method**2 ()اجرا** مي گردد و سپس دستور چهارم Main() ادامه مي يابد. زماني كه Main() پايان مي يابد، خود برنامه پايان مي پذيرد.

می توانید تاثیر فراخوانی های متد را در مثال ۳–۱ ببینید. اجرا درmain) شروع می شود، اما به یک متد بنام SomeMethod) انشعاب میکند. دستورات WriteLine() در هر متد برای نشان دادن محلی است که برنامه در حال اجرا **است.** 

```
using System; 
class Functions 
{ 
   static void Main( )
```

```
فصل سوم- انشعاب
```

```
\{ Console.WriteLine( "In Main! Calling SomeMethod( )..." ); 
      SomeMethod( ); 
      Console.WriteLine( "Back in Main( )." ); 
 } 
  static void SomeMethod( ) 
  { 
      Console.WriteLine( "Greetings from SomeMethod!" ); 
   } 
}
```
**خروجي بصورت زير است :** 

```
In Main! Calling SomeMethod( )...
 Greetings from SomeMethod! 
 Back in Main( ).
```
جريان برنامه در Main)شروع مي،شود و تا احضار SomeMethod)پيش مي,رود. (بعضي مواقع احضار يک متد را بصورت فراخوانی متد بیان میکنند). در آن نقطه جریان برنامه به متد منشعب میشود. زمانی که متد کامل میشود، جریان برنامه با **دستور بعد از فراخواني متد ادامه مييابد.** 

**ميتوانيد با استفاده از يكي از كلمات كليدي انشعاب غيرشرطي همچون** *goto* **<sup>و</sup>** *,continue ,break* return یا throw یک انشعاب غیرشرطی را ایجاد کنید. چهار مورد اول در این فصل بررسی میشوند.

**3-2- دستورات انشعاب شرطي** 

**اگرچه متدها بصورت غيرشرطي انشعاب ميكنند، اغلب ميخواهيد براساس شرطي كه در طول اجراي برنامه ارزيابي** مے کنید، انشعاب نمایید، این عمل با عنوان انشعاب شرطی معروف است. دستورات انشعاب شرطی به شما اجازه مے دهند، منطقے همچون " اگر سن شما بالای ۲۵ سال است، ممکن است یک ماشین کرایه کرده باشید" را بنویسید.

#c تعدادی ساختار فراهم میکند که به شما اجازه میدهند، انشعابهای شرطی در برنامههایتان بنویسید. این ساختارها در **بخشهاي بعدي شرح داده ميشوند.** 

## **-3 2-1- دستورات if**

£i سادهترین دستور انشعاب است. دستور £i میگوید: اگر یک شرط برقرار است، پس دستوراتی را اجرا کن، در غیر اینصورت از آنها بگذر. شرط یک عبارت بولین است. این عبارت شامل دستوراتی است که به یک مقدار ارزیابی میشود. یک **عبارت بولين با مقدار** true **يا** false **ارزيابي ميشود.** 

**توصيف رسمي دستور** if **بصورت زير است:** 

```
 (عبارت ) if
```
**دستور 1**

این ساختار نوعی توصیف از دستور £i است که در مستندات کامپایلر مییابید. آن به شما نشان میدهد، دستور £i عبارت را در داخل پرانتزها میگیرد و اگر عبارت به مقدار true ارزیابی گردد، دستور۱ اجرا میشود. توجه کنید که دستور ۱ **ميتواند يك بلوك از دستورات در داخل {} باشد. (همانطور كه در مثال 3-2 ارائه شده است ).** 

**مثال -3 2** 

```
using System; 
namespace Branching 
{ 
class Test 
   {
```

```
 static void Main( ) 
{
   int valueOne = \mathbf{h};
   int valueTwo = Y;
 int valueThree = \mathbf{r} \cdot;
  Console.WriteLine( "Testing valueOne against valueTwo..." ); 
  if ( valueOne > valueTwo ) 
 { 
    Console.WriteLine( "ValueOne: {0} larger than ValueTwo: {1}",valueOne, 
                                 valueTwo ); 
 } 
     Console.WriteLine( "Testing valueThree against valueTwo..." ); 
     if ( valueThree > valueTwo ) 
     { 
     Console.WriteLine( "ValueThree: {0} larger than ValueTwo: {1}", 
                          valueThree, valueTwo ); 
       } // end if 
      } // end Main 
} // end class<br>} // end name
               // end namespace
```

```
در هر جایی از 《#که می توانید یک دستور بنویسید، می توانید بجای آن بلوکی از دستورات را در داخل {}
                                                                                         بنويسيد.
```
در این برنامهی ساده، سه متغیر valueOne, valueTwo, valueThree به ترتیب با مقادیر ۲۰، ۲۰ و ۳۰ اعلان گردید. **دستور** if **اول تست ميكند، آيا** valueOne **بزرگتر از** valueTwo**است:** 

```
 if (ValueOne>ValueTwo) 
{ 
 Console Write Line("Value One:{0}Laser then Value Two: {1}" 
                           ValueOne , ValueTwo);
```
**چون** )valueOne**10 (كوچكتر از** )valueTwo**20 (،است دستور** if **شكست ميخورد ( مقدار** false **بر ميگرداند) و بدنهي دستور** if **را اجرا نميكند . سپس تست ميكند آيا** valueThree **بزرگتر از** valueTwo **: است** 

if (ValueThree>ValueTwo)

}

}

{ Console. Write Line("Value Three:{**0**}longer than Value Two:{**1**}", Value Three , Value Two);

**چون** )valueThree**30 (بزرگتر از** )valueTwo**20 (است، عبارت بولين مقدار** true**بر ميگرداند، سپس دستور را اجرا ميكند. دستور در اين مثال بلوكي است كه متد** WriteLine **فراخواني ميشود. خروجي منعكس ميكند كه** if **اول شكست ميخورد، ولي** if**دوم موفق است.** 

Testing Value One against Value Two…. Testing Value Three against Value Two… Value Three : **7.** larger than Value Two : **7.** 

# **-3 2-2- بلوك هاي تك دستوري if**

توجه کنید که بلوک دستورهای £i نشان داده شده در مثال ۳-۲ هر کدام فقط یک دستور واحد در بردارند( یک فراخوانی ازWriteLine()). در چنین مواردی می توانید آکولادهای باز و بسته بلوک £i را ننویسید. پس ممکن است مثال ۳-۲ را **بصورتي كه در مثال 3-3 نشان داده شده، رونويسي كنيد.** 

**فصل سوم- انشعاب** 

```
using System; 
namespace Branching 
{ 
   class Test 
   { 
     static void Main( ) 
      { 
        int valueOne = \mathbf{h};
        int valueTwo = Y;
        int valueThree = \mathbf{r} \cdot;
         Console.WriteLine( "Testing valueOne against valueTwo..." ); 
         if ( valueOne > valueTwo ) 
             Console.WriteLine( "ValueOne: {0} larger than ValueTwo: {1}", 
                                  valueOne, valueTwo ); 
         Console.WriteLine( "Testing valueThree against valueTwo..." ); 
         if ( valueThree > valueTwo ) 
             Console.WriteLine( "ValueThree: {0} larger than ValueTwo: {1}", 
                                   valueThree, valueTwo ); 
      } // end Main 
   } // end class 
} // end namespace
```
حتی در صورتی که فقط یک دستور در بلوک £i باشد، استفاده از آکولادها ایده خوبی است. دو دلیل وجود دارد: اول اینکه، خواندن و فهم کدها بوسیله آکولادها راحت تر است. کدی که خواندن آن راحت تر باشد نگهداری آن نیز راحت تر **است.** 

**منظور از نگهداري كد تغييراتي است كه با تغيير نيازها يا رفع عيوب بر روي دستورات داده ميشود.** 

دلیل دوم استفاده از آکولادها، دوری از یک خطای معمول است. وقتی دستور دیگری به £i اضافه میشود، اضافه کردن آکولادها فراموش میشود. کد نشان داده شده در مثال ۳-۴ را ملاحظه کنید. برنامهنویس مقدار valueThreeسرا به ۳ تغییر **داده است و يك دستور دوم به بلوك** if **اضافه كرده است.** 

```
مثال 3-4
```

```
using System; 
namespace Branching 
{ 
   class Test 
   { 
      static void Main( ) 
      { 
        int valueOne = \mathbf{h};
        int valueTwo = Y;
        int valueThree = \mathbf{h};
         Console.WriteLine( "Testing valueOne against valueTwo..." ); 
         if ( valueOne > valueTwo ) 
             Console.WriteLine( "ValueOne: {0} larger than ValueTwo: {1}", 
                                valueOne, valueTwo ); 
         Console.WriteLine( "Testing valueThree against valueTwo..." ); 
         if ( valueThree > valueTwo ) 
             Console.WriteLine( "ValueThree: {0} larger than ValueTwo: {1}", 
                                valueThree, valueTwo ); 
         Console.WriteLine( "Good thing you tested again!" ); 
      } // end Main 
   } // end class 
} // end namespace
```
حال قبل از خواندن هر چیزی، کد را مرور کرده و خودتان تصمیم بگیرید که خروجی چه چیزی باید باشد. با نگاهکردن به پاراگراف قبلی گول نخورید. پس با اینکه فکر میکنید که میدانید خروجی چه چیزی خواهد شد، به موارد زیر نگاهی **بياندازيد.** 

Testing Value One against Value Two Testing Value Three against Value Two Good thing you tested again

**آيا متعجب شديد ؟** 

برنامهنویس به دلیل فقدان آکولادها و فرورفتگی فریب میخورد. بخاطر دارید که فرورفتگی یک فضای خالی است و بوسیله کامپایلر نادیده گرفته میشود. از نگاه برنامهنویس دستور دوم ( "… Good thing '') بخشی از بلوک £i است.

 if ( valueThree > valueTwo ) Console.WriteLine( "ValueThree: {**0**} larger than ValueTwo: {**1**}", valueThree, valueTwo); Console.WriteLine("Good thing you tested again!");

کامپایلر فقط اولین دستور بعد از £i را به عنوان بدنهی آن اجرا میکند. دستور دوم بخشی از دستور £i نیست. از نظر **كامپايلر دستور** if**شبيه زير است .** 

```
if ( valueThree > valueTwo )
```
 Console.WriteLine("ValueThree: {**0**} larger than ValueTwo:{**1**}", valueThree, valueTwo);

Console.WriteLine("Good thing you tested again!");

**اگر ميخواهيد دستور دوم بخشي از** if **باشد، بايستي همانطور كه در زير ميبينيد، آكولادها را بكار بريد.** 

```
 if ( valueThree > valueTwo ) 
    { 
         Console.WriteLine( "ValueThree: {0} larger than ValueTwo: {1}", 
                                                  valueThree, valueTwo); 
         Console.WriteLine("Good thing you tested again!"); 
\qquad \qquad \}
```
بیشتر برنامهنویسان C# به دلیل جلوگیری از سردرگمی، در همه دستورات £i آکولادها را بکار میبرند، حتی اگر بدنه £i **فقط يك خط باشد.** 

**سبكهاي آكولادها** 

چندین روش برای شکلدادن آکولادها در دستور fغوجود دارد، اما بیشتر برنامهنویسان یکی از سه سبک را بکار خواهند **برد .** 

```
سبك اول
if (condition) 
{ 
// statement 
} 
سبك دوم
if (condition) 
{ 
// statement 
} 
سبك سوم
if (condition){ 
// statement 
}
```
**سه سبك مختلف** 

سبک اول که در این کتاب استفاده میشود، آکولادها را در زیر کلمه کلیدی  $\pm$ قرار میدهد و محتوای بلوک  $\pm$  را تو رفته میکند. سبک دوم کمتر استفاده میشود. آکولادها را به همراه محتوای آنها تو رفته میکند. سبک سوم آکولاد باز را در همان خط دستور ـ £نو آکولاد بسته را در زیر دستور ـ £نقرار میدهد. سبک سوم به سبک K&R معروف است.( اختصار **كلمات** Ritchie, Kernighan **(كه نويسندگان اولين كتاب زبان برنامهنويسي** C **هستند. كتاب آنها بسيار بانفوذ بود كه** بیشتر برنامهنویسان یک تعهد قوی به این سبک آکولادها احساس میکنند. چون سبک K&Rکمتر واضح است، این کتاب **اولين سبك را بكار خواهد برد.** 

 **<sup>1</sup> -3 2-3- ارزيابي كوتاه**

**قطعه كد زير را ملاحظه كنيد:** 

**بطور مشابه اين قطعه كد را ملاحظه كنيد:** 

```
int x=8; 
int y= 15; 
if ( (x == A) // ( y == Y) )
در اینجا دستور £i کمی پیچیده است. کل دستور £i پرانتزگذاری شده است، پس باید پارانتزهای بیرونی به true ارزیابی
شوند تا اینکه دستور £i به true ارزیابی شود. در داخل پارانتزهای بیرونی دو عبارت وجود دارد: (==×۸) و (==1۲) که
بوسیله یک عملگر cr (||) مجزا میشوند. چون x مساوی ۸ است، عبارت اول (==×۸) به true ارزیابی میشود و لازم
نیست عبارت دوم(==17) ارزیابی گردد و اینکه آیا y مساوی 1۲ است، مهم نیست و کل عبارت به true ارزیابی می شود.
 int x=8; 
int y=12; 
 if ( ( x==5) & & (y==12) )
```
باز نيازي نيست عبارت دوم ارزيابي شود، چون عبارت اول false است، عمل and به false ارزيابي خواهد شد. در چنين مواردي كامپايلر FC ارزيابي كوتاه انجام خواهد داد. تست دوم هرگز انجام نخواهد شد. اين ويژگي به شما اجازه ميدهد، ان را قبل از انجام هر کاری روی مقدار تست کنید که از احتمال یک استثناء دوری میکند. این یک مثال کوتاه است.

```
 public bool QuotientOverTwenty(float dividend, float divisor) 
\{if ( divisor != \cdot && dividend / divisor > \uparrow \cdot )
\left\{ \begin{array}{c} 1 \end{array} \right. return true; 
 } 
        return false; 
 }
```
در این کد فقط می،خواهیم تصمیم بگیریم آیا باقیمانده بزرگتر از ۲۰ است. اما برای دوری از استثناء تقسیم بر صفر بایستی مطمئن شویم که مقسوم علیه صفر نباشد. با ارزیابی کوتاه در صورتی که بخش اول £i به false ارزیابی شود، هرگز بخش **دوم اجرا نخواهد شد . دوماً اينكه مختصر بوده و فهم آن سادهتر از نوشتن آن است.** 

i

```
public bool QuotientOverTwenty(float dividend, float divisor) 
\{ bool retVal = false;
```

```
 if ( divisor != 0 ) 
    { 
      if ( dividend / divisor > 7 )
            retVal = true; 
    } 
    return retVal; 
 }
```
## **if.. else دستورات - 2-4 -3**

اغلب می خواهید با توجه به اینکه نتیجه یک شرط true است، یک مجموعه از دستورات اجرا شود، در غیر اینصورت مجموعه دیگری اجرا گردد. این عمل یک منطق همانند این را مجاز میدارد:'' اگر سن شما بیشتر از ۲۵ باشد، ممکن است **يك ماشين كرايه كرده باشيد، در غير اين صورت بايستي از قطار استفاده كنيد".** 

بخش مربوط به " در غیر اینصورت" منطق بالا، در دستور else اجرا میشود. برای مثال، میتوانید مثال ۳-۲ را تغییر دهید تا با اينكه آيا valueOne بزرگتر از valueTwo است يا نه؟ پيام مناسبي چاپ كند. همانطور كه در مثال ٣-۵ مي,بينيد.

```
مثال -3 5
```

```
using System; 
namespace Branching 
{ 
   class Test 
\{ static void Main( ) 
\left\{\begin{array}{ccc} 1 & 1 \\ 1 & 1 \end{array}\right\} int valueOne = 10; 
         int valueTwo = Y<sup>*</sup>;
           Console.WriteLine( "Testing valueOne against valueTwo..." ); 
           if ( valueOne > valueTwo ) 
           { 
              Console.WriteLine( "ValueOne: {0} larger than ValueTwo: {1}", 
                                                                   valueOne, valueTwo ); 
           } // end if 
           else 
\left\{ \begin{array}{cc} 0 & 0 \\ 0 & 0 \end{array} \right. Console.WriteLine("Nope, ValueOne: {0} is NOT larger than ValueTwo: 
                                                                     {1}", valueOne, valueTwo ); 
           } // end else 
       } // end Main 
   } // end class 
} // end namespace
                                                                                 خروجي بصورت زير است : 
   Testing valueOne against valueTwo... 
   Nope, ValueOne: 10 is NOT larger than ValueTwo: 20
```
چون عمل تست در دستور £i شکست مے,خورد، بدنه دستور £i رد شده و بدنه دستور else اجرا مے,شود و در صورتے, که **تست موفقآميز باشد، بدنه دستور** if **اجرا ميشود و بدنه دستور** else **. رد خواهد شد** 

**-3 2-5- دستورات if تو در تو** 

برای اداره کردن شرطهای پیچیده، تودر تو کردن دستورهای £i امکان بذیر است. برای مثال، فرض کنید یک برنامهای نیاز **داريد كه دما را ارزيابي كرده و اطلاعات زير را برگرداند:** 

- **- اگر دما كمتر از 32 درجه باشد، بايد يخ زدگي جاده را هشدار دهد.**
- **- اگر دما دقيقا مساوي 32 درجه باشد، بايد به شما درباره احتمال يخزدگي گزارش دهد.**
	- **- اگر دما بزرگتر از 32 درجه باشد، بايد اطمينان دهد كه يخزدگي اصلا وجود ندارد.**

راههای مناسب زیادی برای نوشتن این برنامه وجود دارد. مثال ۳-۶ یکی از این روشها را با استفاده از دستور £i تودرتو **ارائه ميكند.** 

```
مثال 3-6
```

```
using System; 
class Values 
{ 
   static void Main( ) 
\{int temp = \mathbf{r};
     if ( temp \leq TV )
       { 
          Console.WriteLine( "Warning! Ice on road!" ); 
         if ( temp == \top )
\{ Console.WriteLine("Temp exactly freezing, beware of water." ); 
 } 
          else 
\{Console.WriteLine( "Watch for black ice! Temp: \{\cdot\}", temp);
 } 
       } 
   } 
}
 منطق مثال ٣-۶ بدين صورت است: ابتدا تست مي كند آيا دما كمتر يا مساوي ٣٢ است. اگر باشد، يک هشدار چاپ مي كند:
if ( temp<sup><=TT)</sup>
Console. Write line ( " warning Ice on road ");
سپس برنامه بررسی میکند، آیا دما مساوی ۳۲ درجه است، اگر باشد یک پیام چاپ میکند و اگر نباشد، باید دما کمتر از ۳۲
                                                                 بوده و برنامه پيام بعدي را چاپ ميكند.
```
توجه کنید که دستور £i دوم درون دستور £i اول است. پس منطق else بدین صورت است: '' چون آن انجام نشده پس **دما كمتر يا مساوي 32 است و چون مساوي 32 نيست، پس بايد كمتر از 32 باشد".** 

روش دیگر، زنجیرکردن بیش از یک دستور £i بوسیله عبارت £else\_i است، که بعضی از برنامهنویسان ℃# بکار میبرند. برنامه شرط دستور £ناول را تست می کند. اگر false باشد، کنترل برنامه به else عبور می کند، که با دستور £i دیگری دنبال میشود که شرط متفاوتی را تست میکند. برای مثال، می توانید مثال ۳-۶ را رونویسی کنید تا با سه تست مشخص کند، آیا دما از درجه یخبندان بزرگتر، کوچکتر یا مساوی است. همانطور که در مثال ۳-۷ نشان داده میشود.

```
{ 
   static void Main( ) 
\{int temp = \mathbf{Y}if ( temp < \Upsilon { 
            Console.WriteLine( "Warning! Ice on road!" ); 
 } 
       else if ( temp == \text{YY} )
\left\{\begin{array}{ccc} \end{array}\right\} Console.WriteLine("Temp exactly freezing, beware of water." ); 
        } 
        else 
        { 
           Console.WriteLine( "Watch for black ice! Temp: \{\cdot\}", temp);
 } 
   } 
}
این مثال ابتدا شرط ً £iاول را تست می کند، آیا دما کوچکتر از ۳۲ است؟ چون دما دقیقاً ۳۲ است. عبارت اول false است
و کنترل به دستور £else i عبور میکند. دستور £i دومtrue است، پس دستور سوم ( دستورelse) هرگز اجرا
                                                                  نميگردد. لطفاً توجه كنيد كه اين كد معادل كد زير است: 
using System; 
class Values 
{ 
         static void Main( ) 
\{int temp = \mathbf{r}if ( temp < \Upsilon\left\{ \begin{array}{ccc} 0 & 0 & 0 \\ 0 & 0 & 0 \\ 0 & 0 & 0 \\ 0 & 0 & 0 \\ 0 & 0 & 0 \\ 0 & 0 & 0 \\ 0 & 0 & 0 \\ 0 & 0 & 0 \\ 0 & 0 & 0 \\ 0 & 0 & 0 \\ 0 & 0 & 0 \\ 0 & 0 & 0 \\ 0 & 0 & 0 \\ 0 & 0 & 0 & 0 \\ 0 & 0 & 0 & 0 \\ 0 & 0 & 0 & 0 \\ 0 & 0 & 0 & 0 & 0 \\ 0 & 0 & 0 & 0 & 0 \\ 0 & 0 & 0 & 0 & 0 \\ 0 & 0 & 0 & 0 Console.WriteLine( "Warning! Ice on road!" ); 
 } 
              else 
              { 
                   if ( temp == \Upsilon )
 { 
                       Console.WriteLine("Temp exactly freezing, beware of water." ); 
 } 
                     else 
 { 
                      Console.WriteLine( "Watch for black ice! Temp: \{\cdot\}", temp);
 } 
              } 
         } 
 } 
در هر حالت، اگر از عبارت else if استفاده میکنید، مطمئن شوید که دستور تست نهایی به جای else if از else
                                           استفاده كرده باشد تا اگر هيچ كدام از شرطها برقرار نبود، اين دستور اجرا گردد.
```
**-3 2-6 - دستورات switch**

**دستورات** if **تودرتو براي خواندن، اشكاليابي و كنترل درستبودن مشكل هستند. زماني كه يك مجموعه پيچيده از انتخابها وجود داشته باشد، دستور** switch **يك روش قدرتمندي است. منطق دستور** switch **اين است: " يك مقدار معين را برگزين و بر طبق آن عمل كن"** 

```
switch ( expression ) 
{
```

```
 case constant- expression 
               Statement 
    Jump- Statement 
     [ default: statement 1] 
}
```
عبارتی که براساس آن سویچ میکنید، در بالای دستور switch در داخل پرانتزها گذاشته میشود. هر دستور case مقدار ثابتی را با عبارت مقایسه میکند. عبارات ثابت می توانند یک مقدار ثابت، شمارشی، سمبل یا حرف باشند.

کامپایلر از اولین دستور case شروع میکند و تا پایین ادامه میدهد و یک مقدار منطبق با عبارت را جستجو میکند. اگر یکی از caseها منطبق گردد، دستور یا بلوک دستورات اختصاص یافته به آن اجرا میشوند. باید بلوک case به یک دستور پرش خاتمه یابد. زمانی که یک break در یک دستور switch اجرا میگردد، اجرای دستور بعد از آکولاد بسته switch **ادامه مييابد.** 

در مثال ۳-۸ از کاربر سوال میشود، وابستگی سیاسی خود را از میان دموکرات، جمهوریخواه یا مترقی انتخاب کند. برای **سادگي مثال، دموكرات بصورت ثابت انتخاب شده است.**

```
مثال -3 8
```

```
 class Values 
 { 
      enum Party 
\left\{\begin{array}{ccc} \end{array}\right\} Democrat, 
          Republican, 
          Progressive 
      } 
       static void Main() 
\left\{\begin{array}{ccc} \end{array}\right\} // hard wire to Democratic 
         Party myChoice = Party. Democrat;
          // switch on the value of myChoice 
          switch ( myChoice ) 
\{ case Party.Democrat: 
                 Console.WriteLine( "You voted Democratic." ); 
                 break; 
              case Party.Republican: 
                  Console.WriteLine( "You voted Republican." ); 
                  break; 
              case Party.Progressive: 
                  Console.WriteLine( "You voted Progressive." ); 
                 break; 
 } 
          Console.WriteLine( "Thank you for voting." ); 
      } 
   }
```
**خروجي شبيه زير است :** 

```
 You voted Democratic. 
 Thank you for voting
```
مثال ۳-۸ به جای یک دستور £i ییچیده، یک دستور switch بکار میبرد. در ابتدا، انتخاب کاربر بوسیلهی دستور switch ارزیابی میشود و بلوکی از دستورات اجرا میشوند که case آن با مقدار مورد نظر منطبق میباشد. ( در این مثال  **.(**Democrat

دستورات مابین دستور case و break به ترتیب اجرا میشوند. می توانید بدون اینکه از آکولادها استفاده کنید، بیش از یک دستور قرار دهید،. دستور case و break به ترتیب جای آکولاد باز و بسته می باشند. ممکن است یک کاربر چیزی به غیر از دموکرات، جمهوريخواه و مترقي انتخاب کند و همانطور که در مثال ۳-۹ مشاهده ميکنيد، ممکن است بخواهيد يک case **پيشفرض ايجاد كنيد كه با يك انتخاب نامعتبر دستورات .. آن اجرا گردد** 

```
مثال 3-9
```

```
using System; 
   class Values 
   { 
      enum Party 
       { 
          Democrat, 
          Republican, 
          Progressive 
      } 
      static void Main() 
       { 
          // hard wire to Democratic 
         Party myChoice = Party.Democrat;
          // switch on the value of myChoice 
          switch ( myChoice ) 
\left\{ \begin{array}{cc} 0 & 0 \\ 0 & 0 \end{array} \right. case Party.Democrat: 
                 Console.WriteLine( "You voted Democratic." ); 
                 break; 
              case Party.Republican: 
                 Console.WriteLine( "You voted Republican." ); 
                 break; 
              case Party.Progressive: 
                 Console.WriteLine( "You voted Progressive." ); 
                 break; 
              default: 
                 Console.WriteLine( "You did not make a valid choice." ); 
                 break; 
 } 
         Console.WriteLine( "Thank you for voting." );
      } 
   } 
                                                                                خروجي شبيه زير است : 
You did not make a valid choice. 
Thank you for voting. 
اگر کاربر یکی از مقادیر متناسب با یک دستور case را انتخاب نکند، دستورات default را اجرا خواهد کرد. در این مثال
یک پیام چاپ میشود که به کاربر میگوید انتخاب معتبری انجام نداده است. در کد برنامه اصلی، این قطعه کد داخل یک
                                           حلقه while قرار ميگيرد تا زماني كه يك انتخاب معتبر صورت گيرد. 
                                                                  3-2-7- سرازير شدن يا پرش بهcase ها 
اگر دوcase دستورات یکسانی اجرا کنند، یک case "سرازیر شدنی''' ایجاد میکنیم که چندین دستور case با کد
                                                    يكسان را گروهبندي ميكند. همانطور كه در اينجا ميبينيد:
 case Compassionate Republican : 
case Republican : 
Console.WriteLine( "you voted Republican./n"); 
Console.Write line( "do not you feel compassioned"); 
در این مثال اگر کاربر یکی از دو مورد جمهوری یا جمهوری دلسوز را انتخاب کند، مجموعه دستورات یکسانی اجرا خواهند
```
i

توجه کنید فقط در صورتی که case اولی هیچ کدی نداشته باشد، می توانید سرازیر شوید. در این مثال case اول این معیار را برآورده میکند. پس میتوانید به case دوم سرازیر شوید. با این وجود، اگر بخواهید در case اول دستوری اجرا کرده، سپس به case بعدی سرازیر شود. باید کلمه کلیدی goto را جهت پرش بهcase بعدی مورد نظر بکار برید. کلمه کلیدی 90t0 یک انشعاب غیرشرطی است. زمانی که کامپایلر این دستور را می,بیند، کنترل برنامه فوراً به جایی که آن اشاره میکند **انتقال مييابد. حتي اگر آن در داخل يك دستور انشعاب شرطي گذاشته شده باشد.** 

برای مثال، اگر یک بخش NewLeft ایجاد کنید. ممکن است بخواهید با انتخاب NewLeft یک پیام چاپ شده و به Democrat **سرازير گردد. ممكن است كد زير را بنويسيد :** 

case NewLeft: Console. write line("the New Left members are Voting Democratic"); case Democrat : Console. write line(" you Voted Democratic./n"); Break;

**اين كد كامپايل نخواهد شد بو ا يك خطا شكست مي خورد:** 

Control cannot fall through from one case label(case'**4**') To another

این یک پیام خطای گمراه کننده است. در صورتی که برچسب اولی دستوری نداشته باشد، کنترل اجرا میتواند از یک برچسب به برچسب دیگری سرازیر گردد. توجه کنید که پیام خطا نام case را با مقدار شمارشی آن (۴) به جای مقدار **سمبليك آن (**NewLeft **(نمايش ميدهد. بخاطر داريد كه** NewLeft **فقط نام ثابت است.** 

```
const int Democrat = \cdot;
const int Compassioned Republican = 1; 
const int Republican = \mathbf{Y};
const int Progressive = \mathbf{r};
const int NewLeft = 4;
```
چون case مربوط به NewLeft یک دستور دارد، برای سرازیر شدن به case بعدی باید یک دستور goto بکار برید:

```
case NewLeft: 
Console.write line("the New Left members are Voting Democratic"); 
Goto case Democrat; 
case Democrat; 
Console. write line("you Voted Democratic./n"); 
Break; 
همانطور که انتظار دارید این کد کامیایل و اجرا خواهد شد. توجه کنید که لازم نیست Democrat بعد از NewLeft قرار
```
**گيرد.** 

**-3 2-8- دستورات switchروي رشتهها** 

در مثالهای قبلی مقدار switch یک ثابت صحیح بود. ewitch التابت switch روی یک رشته را نیز پیشنهاد میکند. پس **همانطور كه در مثال 3- 10 ميبينيد، مي توانيد مثال 3-9 را براي** switch **روي رشتهها رونويسي كنيد** 

**مثال 3- 10**

```
using System; 
class Values 
{ 
   static void Main( ) 
\{ String myChoice = "NewLeft"; 
      // switch on the string value of myChoice 
      switch ( myChoice )
```

```
 { 
         case "NewLeft": 
            Console.WriteLine( 
            "The NewLeft members are voting Democratic." ); 
            goto case "Democrat"; 
         case "Democrat": 
            Console.WriteLine( "You voted Democratic.\n" ); 
            break; 
         case "CompassionateRepublican": // fall through 
         case "Republican": 
           Console.WriteLine( "You voted Republican.\n" );
            Console.WriteLine( "don't you feel compassionate?" ); 
            break; 
         case "Progressive": 
           Console.WriteLine( "You voted Progressive.\n" );
            break; 
         default: 
            Console.WriteLine( "You did not make a valid choice." ); 
            break; 
\qquad \qquad \} Console.WriteLine( "Thank you for voting." ); 
  }
```
}

# **3-3- دستورات تكرار**

موقعیتهای زیادی وجود دارد که میخواهید یک کار را چندین بار انجام دهید، بطوریکه در هر مرحله شاید یک مقدار تغییر کند. این عمل را تکرار یا حلقه گویند. معمولاً عمل یکسانی را روی هر قلم داده از یک کلکسیون ( مجموعهای از اقلام داده ) **تكرار خواهيد كرد.** 

این عمل همانند برنامهنویسی یک خط مونتاژ است. در روی خط مونتاژ ممکن است یک صد بدنه ماشین را گرفته و روی هر کدام یک شیشه نصب کند. در یک برنامه تکراری ممکن است روی همه کادرهای متنی فرم کار کنید، بطوریکه مقدار هر **كدام را گرفته و با استفاده از آن مقادير يك پايگاه داده را بروز كنيد.** 

C**# يك دنباله وسيع از دستورات تكرار همچون حلقههاي** while… do ,while ,for **و** foreach **فراهم ميكند. همچنين با استفاده از دستور** goto **ميتوانيد حلقه ايجاد كنيد. بقيه اين فصل كاربرد** ...do ,while ,for ,goto while **را بررسي ميكند.** 

## **-3 3-1- ايجاد حلقهها با goto**

قبلاً در این فصل دستور goto به عنوان یک انشعاب غیرشرطی در دستور switch استفاده شد. ایجاد یک حلقه، **معمولترين كاربرد** goto **است. در حقيقت دستور** goto **ريشه همه دستورهاي حلقه ديگر است.** 

در برنامەنویسی ساخت یافته توصیه می،شود از دستور goto استفاده نشود. چون خطایابی برنامه را کاهش داده و اشکال ابی برنامه را نیز مشکل تر میکند. چون این مشکلات بوسیله دستور 90t0 ایجاد میشوند. آن به ندرت در خارج از **دستور** switch **استفاده ميشو دن . حال نحوه ايجاد حلقه با دستور** goto **را بررسي ميكنيم :** 

**1- ايجاد يك برچسب 2- دستور** goto **به آن برچسب**

برچسب، شناسهای است که بعد از آن یک کالن قرار میدهند. میتوانید در کد خود برچسب قرار داده و کلمه کلیدی goto را برای پرش به آن برچسب بکار برید. همانطور که در مثال ۳-۱۱ میبینید، معمولاً دستور goto با یک دستور £i مرتبط **ميگردد.** 

```
مثال 3- 11
```

```
using System; 
public class Tester 
{ 
   public static void Main( ) 
 { 
      int counterVariable = 0; 
   repeat: // the label 
      Console.WriteLine( 
      "counterVariable: {0}", counterVariable ); 
      // increment the counter 
      counterVariable++; 
      if ( counterVariable < 10 ) 
          goto repeat; // the dastardly deed
```
**خروجي شبيه زير است :** 

```
 counterVariable: 0
 counterVariable: 1 
 counterVariable: 2 
 counterVariable: 3 
 counterVariable: 4 
 counterVariable: 5 
 counterVariable: 6 
 counterVariable: 7 
 counterVariable: 8 
 counterVariable: 9
```
این کد بسیار پیچیده نیست. شما فقط یک دستور goto بکار بردید. با این وجود، در صورت استفاده از چندین برچسب و **دستور** goto **دنبال كردن اجراي برنامه بسيار مشكل است.** 

 **2-3-5 حلقه while** 

```
مفهوم حلقه while این است: " تا زمانی که شرط درست است، این کار را انجام بده" گرامر دستور به صورت زیر است :
while ( Boolean Expression ) Statement
```
معمولا عبارت بولین عبارتی است که به یک مقدار false یا true ارزیابی میگردد. دستور اجرا شده توسط while،

می تواند بلوکی از دستورات در داخل آکولادها باشد. مثال ۳-۱۲ کاربرد حلقه mile« را نشان میدهد.

**مثال 3- 12** 

```
using System; 
public class Tester 
{ 
   public static void Main( ) 
\{ int counterVariable = 0; 
      // while the counter variable is less than 10 
      // print out its value
```

```
برنامه نويسي C#
```

```
while ( counterVariable < 10 )
\left\{\begin{array}{ccc} 1 & 1 \\ 1 & 1 \end{array}\right\}Console.WriteLine( "counterVariable: \{\cdot\}", counterVariable );
           counterVariable++; 
       } 
   } 
} 
                                                                                       خروجي شبيه زير است : 
      counterVariable: 0 
    counterVariable: 1 
     counterVariable: 2 
    counterVariable: 3 
    counterVariable: 4 
    counterVariable: 5 
    counterVariable: 6 
    counterVariable: 7 
    counterVariable: 8 
    counterVariable: 9
```
نتايج كد مثال ٣-١٢ با مثال ٣-١١ يكسان هستند، اما منطق كد كمي واضح تر است. دستور while خود-توصيف است و آن شبیه یک جمله انگلیسی خوانده میشود "تا زمانی که counterVariable از ۱۰ کوچکتر است، این پیام را چاپ کن و counterVariable **را افزايش بده .** 

توجه كنيد كه حلقهMiile قبل از وارد شدن به حلقه، مقدار counterVariable را تست مي كند. اين عمل اطمينان مے،دهد که اگر شرط نادرست باشد، حلقه اجرا نخواهد شد. پس اگر counterVariable با ۱۱ مقداردهی اولیه شده باشد، **هرگز حلقه اجرا نخواهد شد.** 

 **do… while حلقه 3-3- -3**

در بعضی مواقع یک حلقه while هدف شما را بر آورد نمی کند. در موقعیتهای خاصی ممکن است بخواهید مفهوم while را معکوس کنید. عبارت '' اجرا کن تا زمانی که شرط برقرار است'' با '' تا زمانی که شرط برقرار است اجرا کن'' کاملأ متفاوت است. کد اولی مفهوم do… while و دومی مفهوم while را میرساند. به عبارت دیگر حلقه do while ابتدا کاری را **انجام داده، سپس شرط را بررسي ميكند. اين نوع حلقه، حداقل يك بار اجرا خواهد شد.** 

براي اينكه مطمئن شويد ابتدا عمل انجام شده، سيس شرط تست مي شود حلقه while ...ob را بكار بريد. گرامر بدين صورت است که ابتدا کلمه کلیدی ∂∂ نوشته میشود و به دنبال آن دستور یا دستورات بدنه حلقه نوشته میشود. بعد از دستورات بدنه کلمه کلیدی while نوشته میشود و شرط به دنبال آن در داخل پرانتزها مشخص میشود و بعد از شرط یک **سمي كالن (;) قرار ميگيرد.** 

do Statement while(Boolean Expression);

**مثال 3- 13 براي استفاده از حلقه** while… do **3- مثال 12 را رونويسي ميكند.** 

**مثال 3- 13** 

```
using System; 
public class Tester 
{ 
  public static void Main( ) 
\{ int counterVariable = 11;
```

```
 // display the message and then test that the value is 
      // less than 10 
      do 
      { 
         Console.WriteLine( "counterVariable: {0}", counterVariable ); 
          counterVariable++; 
      } while ( counterVariable < 10 ); 
  } 
} 
                                                                          خروجي بصورت زير است :
```

```
counter variable : 11
```
در مثال ۳-۱۳ ، ابتدا counterVariable را با ۱۱ مقداردهی اولیه میکند و تست while شکست میخورد و بدنه حلقه **فقط يكبار اجرا ميشود.** 

**-3 3-4- حلقه for** 

بررسی دقیق حلقه hile» در مثال ۳-۱۲، الگوی دستورات تکراری را آشکار میکند. یک متغیر را مقداردهی اولیه **ميكند(**counterVariable **. (متغير را تست ميكند ( 10>** counterVariable **. (حلقه** for **اجازه ميدهد همه اين** مراحل را در یک دستور واحد ترکیب کنیم. یک حلقه for با کلمه کلیدی for نوشته میشود که گرامر آن بصورت زیر است  **:**

```
for([initializes];[BooleanExpression];[iterates];) 
Statement
```
بخش اول سرآیند، مقداردهنده اولیه است که یک متغیر را مقداردهی اولیه میکند. بخش دوم عبارت بولین است و شرط پایان را مشخص می کند. بخش سوم تکرار کننده است که مقدار متغیر شمارنده را بروز می کند. همه اینها در داخل پرانتزهای **باز و بسته قرار گرفتهاند . يك نمونه از حلقه** for **3- در مثال 14 نشان داده ميشود.** 

```
مثال 3- 14
```

```
using System; 
public class Tester 
{ 
   public static void Main( ) 
\{for ( int counter = \cdot; counter < \cdot; counter++ )
       { 
          Console.WriteLine( 
           "counter: {0} ", counter ); 
       } 
   } 
}
                                                                                خروجي بصورت زير است : 
    counter: \cdot counter: 1 
    counter: 2 
   counter: \mathbf{v} counter: 4 
   counter: \Delta counter: 6
```
- counter: **7** counter: **8**
- counter: **9**

counter: **3**

در قسمت اول سرآيند متغير counter با صفر مقداردهي اوليه ميشود. مقدار counter در بخش عبارت بولين سرآيند **تست ميگردد. در نهايت در بخش تكراركنندهي سرآيند، مقدار** counter **افزايش داده ميشود.** 

بخش مقداردهی اولیه فقط یکبار در شروع حلقه اجرا میگردد. شمارنده صحیح ایجاد شده و با صفر مقداردهی میشود و سپس عمل تست اجرا میشود. چون counter از ۱۰ کوچکتر است. بدنه حلقه for اجرا شده و مقداری نمایش داده هیشود. بعد از تکمیل حلقه بخش تکرار کننده سرآیند اجرا میگردد و counter افزایش داده میشود. مقدار counter **تست ميشود . اگر شرط به** true **ارزيابي گردد، بدنه حلقه** for **مجدداً اجرا ميشود.** 

در قسمت تکرارکننده، لازم نیست حتماً عملگر ++ استفاده شود. میتوان از هر عبارتی استفاده کرد. در حلقه for **دستورات** counter**++ و ++** counter **نتيجه يكساني خواهند داشت.** 

منطق دستور for بدین صورت است "برای هر مقداری از counter که با صفر شروع میشود، اگر تست به true ارزیابی **گردد، عملي را انجام بده و مقدار** counter **را بروز كن "** 

**خارج شدن از حلقهfor ) دستورbreak (** 

با وجود درست بودن شرط، ممكن است بخواهيم از حلقه for خارج شويم. براي اينكه حلقهfor را بصورت دائمي خاتمه **دهيد، دستور انشعاب غيرشرطي** break **. را بكار بريد** 

دستور break حلقهfor را متوقف میکند و اجرای برنامه به دستور بعد از حلقه for منشعب میشود. مثال ۳-۱۶ را **ملاحظه كنيد.** 

#### **مثال 3- 16**

```
using System; 
public class Tester 
{ 
  public static void Main( ) 
\{for ( int counter = \cdot; counter < \cdot; counter++ )
      { 
        Console.WriteLine( "counter: {\cdot} ", counter );
         // if condition is met, break out. 
        if ( counter == \Delta )
\{\{ Console.WriteLine( "Breaking out of the loop" ); 
               break; 
 } 
 } 
        Console.WriteLine( "for loop ended" );
      } 
   } 
}
                                                                   خروجي بصورت زير است : 
    counter: \cdot counter: 1 
    counter: 2
```

```
 counter: 4 
 counter: 5 
 Breaking out of the loop 
 for loop ended
```
در این مثال حلقه for تست میکند آیا شمارنده از ۵ کوچکتر است؟ اگر مقداری کوچکتر از ۵ پیدا شود از حلقه خارج **ميگردد.** 

**دستورcontinue**

در بعضی از مواقع ممکن است به جای خارج شدن از حلقه، مفهومی بصورت زیر را پیاده کنید " بقیه دستورات را تا آخر حلقه اجرا نکرده و از بالای حلقه مجدداً شروع کنید. برای پیادهسازی این مفهوم دستور انشعاب غیرشرطی continue را **بكار بريد.** 

کاربرد break و continue چندین نقطه خروج برای حلقه ایجاد میکنند، که فهم و نگهداری کد را مشکل تر میسازند و **بهتر است با دقت استفاده شوند.** 

مثال ۳-۱۷ مکانیزم کار هر دو دستور break و continue را ارائه میکند. این کد یک سیستم پردازش ترافیک سیگنالی **ايجاد ميكند.** 

```
مثال 3- 17
```

```
using System; 
public class Tester 
{ 
   public static int Main( ) 
\{string signal = "."; // initialize to neutral
     while ( signal != "X" ) // X indicates stop
      { 
         Console.Write( "Enter a signal. X = stop. A = Abort: " ); 
        signal = Console.ReadLine( );
         // do some work here, no matter what signal you 
         // receive 
         Console.WriteLine( "Received: {0}", signal ); 
         if ( signal == "A" )
         { 
            // faulty - abort signal processing 
            // Log the problem and abort. 
           Console.WriteLine( "Fault! Abort\n" );
            break; 
 } 
        if ( signal == "·" ) { 
            // normal traffic condition 
            // log and continue on 
           Console.WriteLine( "All is well.\n" );
            continue; 
 } 
         // Problem. Take action and then log the problem 
         // and then continue on 
        Console.WriteLine( "{*} -- raise alarm!\n", signal );
      } 
      return 0; 
   } 
}
```
**سيگنالها بوسيله واردكردن كاركترهاي حرف بزرگ و اعداد از صفحه كليد شبيهسازي ميشوند. بوسيله متد** Console. ReadLine() یک خط متنی خوانده و در متغیر رشتهای قرار میدهد. با فشار دادن A رشته پایان می یابد.

الگوریتم ساده است، دریافت یک '' ۰'' (صفر) به معنی شرایط عادی است و فقط یک عمل ثبت رویداد لازم است. با دریافت سیگنال Abort ( با حرف بزرگ " A" شبیهسازی شده) مشکلی ثبت شده و پروسه خاتمه می بابد. در نهایت برای هر رویداد دیگر، یک هشدار داده میشود. اگر سیگنال "x" باشد، هشدار داده میشود، اما حلقه hile« نیز خاتمه مییابد. این **نمونهاي از خروجي مثال است:** 

```
Enter a signal. X = stop. A = About: \cdot Received: 0 
    All is well. 
    Enter a signal. X = stop. A = Abort: 1 
    Received: 1 
    1 -- raise alarm! 
   Enter a signal. X = stop. A = About: X
    Received: X 
    X -- raise alarm!
```
**اين دومين نمونه از خروجي است :** 

```
 Enter a signal. X = stop. A = Abort: A 
 Received: A 
 Fault! Abort
```
نکتهی این تمرین مربوط به زمان دریافت سیگنال A است. دستور £i اجرا شده و بدون دادن هشداری به برنامه از حلقه خارج میشود. زمانی که سیگنال ۱۰ست. یک هشدار نامطلوب داده شده و برنامه از بالای حلقه ادامه می بابد. مطمئن باشید **كه حروف بزرگ** X **و** A **را استفاده ميكنيد.** 

**عناصر اختياري سرآيند حلقه for** 

به خاطر دارید که سرآیند حلقه for سه بخش مقداردهی اولیه، عبارت بولین و تکرارکننده را دارد و گرامر آن بصورت زیر **است:** 

for([Initializes];[BooleanExpression]; [Aerators])

Statement

همه بخشهای سر آیند حلقه for اختیاری هستند. همانطور که در مثال ۳-۱۸ میبینید، می توانید خارج از سر آیند حلقه for**، مقدارها را مشخص كنيد.** 

## **مثال 3- 18**

```
using System; 
public class Tester 
{ 
  public static void Main( ) 
\{int counter = \cdot;
      // some work here 
     counter = \mathbf{r};
      // more work here 
     for (; counter \leq \cdot; counter++ )\{Console.WriteLine("counter: {\cdot} ", counter );
      } 
   } 
}
```
**خروجي شبيه زير است :** 

- counter:  $$ 
	- counter: **4**
	- counter:  $\Delta$
	- counter: **6**
	- counter: **7**
	- counter: **8**
	- counter: **9**

در این مثال متغیر counter قبل از شروع حلقه for مقداردهی اولیه شده و تغییر داده شده است. توجه کنید که یک ; **براي نگه داشتن محل مربوط به دستور مقداردهي اوليه گذاشته شده است.** 

اگر دلیلی برای افزایش مقدار counter در داخل حلقه for ندارید، می توانید بخش تکرار کننده را خالی بگذارید. مثال ۳-**19 را ببينيد.** 

## **مثال 3- 19**

```
using System; 
public class Tester 
{ 
   public static void Main( ) 
\{for ( int counter = \cdot; counter < \cdot; ) // no increment
       { 
         Console.WriteLine( "counter: {\cdot} ", counter );
          // do more work here 
          counter++; // increment counter 
      } 
   } 
}
```
**در صورتي كه حلقه** for **را بدون مقدار اوليه و تكرار كننده، بصورت زير : ايجاد كنيم** 

for ( ; counter<  $\vert \cdot \rangle$  )

شما یک حلقه while بوسیله for ایجاد کردهاید و البته اغلب استفاده نمیشود. ننوشتن تمام بخشهای سرآیند for **امكان ،پذير است كه يك حلقه بينهايت ايجاد ميگردد:** 

```
for (i ; )
```
می توانید حلقه بی نهایت را با حلقه (while ( vhile ایجاد کنید. از یک حلقه بی نهایت با دستور break خارج میشوند. **يك حلقه بينهايت در مثال 3- 20 نشان داده شده است.** 

```
مثال 3- 20
```

```
using System; 
public class Tester 
{ 
   public static void Main( ) 
\{ int counterVariable = 0; // initialization 
     for ( ; ; ) // forever
      { 
         Console.WriteLine( "counter: {0} ", counterVariable++ ); // increment 
         if ( counterVariable > 10 ) // test
```
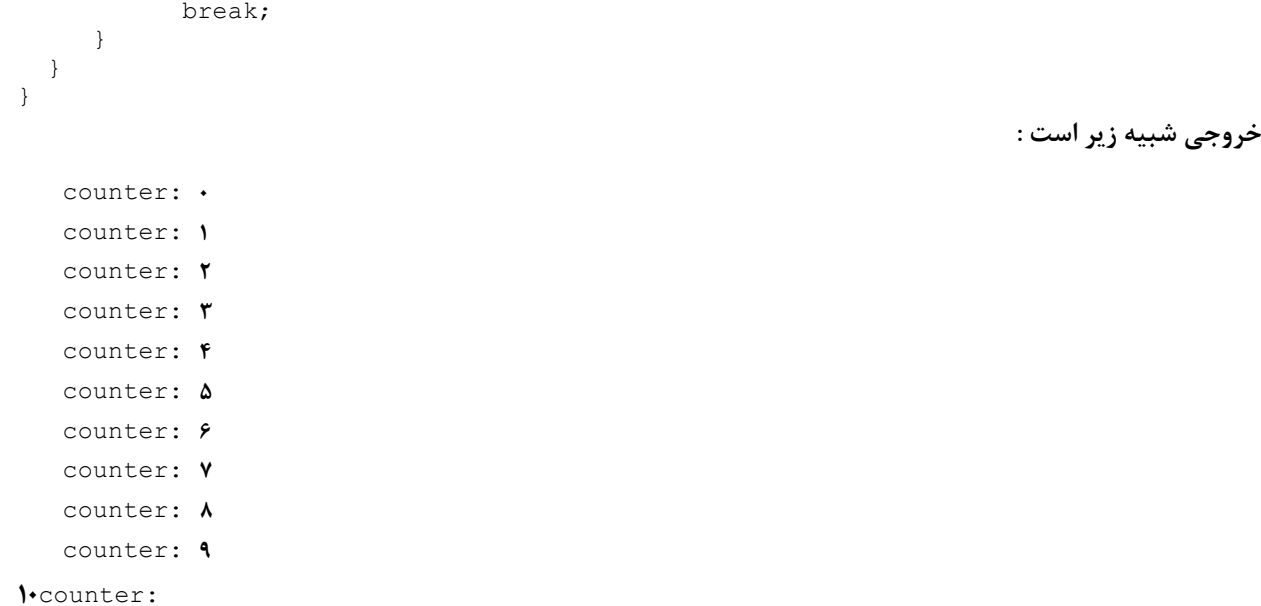

برای مشخص کردن حالتی که یک حلقه بیشمار مرحله ادامه پابد، یک حلقه بینهایت را بکار برید. برای مثال، اگر برنامه شما در انتظار یک رویداد از سیستم است، شرایط خارج شدن از حلقه می تواند استثناء بوده و در داخل بدنه حلقه مدیریت شود.

## **3-4- خلاصه**

- **انشعاب باعث ميشود برنامه از حالت اجراي ترتيبي دستورات خارج شود.**
- فراخوانی متد، معمولترین انشعاب غیرشرطی است. بعد از کامل شدن اجرای متد، اجرای برنامه به نقطه بعد از **فراخواني متد بر ميگردد.**
- ٪ با دستورات انشعاب شرطی، برنامه شما قادر است براساس شرایط زمان اجرا انشعاب کند. معمولاً براساس مقدار **يك يا چند متغير يا شي عمل ميكند.**
	- **اگر يك شرط** true **باشد، ساختار** if **يك دستور را اجرا ميكند، در غير اينصورت آن را رد ميكند.**
- اگر در یک دستور £i دو شرط بوسیله عملگر cr متصل شده باشند. اگر شرط اول به true ارزیابی گردد، شرط **دوم هرگز ارزيابي نخواهد شد. اين ويژگي را ميان بر زدن گويند .**
- • **ساختار** else if **اجازه ميدهد اگر يك شرط** true **باشد، مجموعهاي از دستورات اجرا گردند و اگر** false **باشد، مجموعه متفاوت ديگري اجرا شوند.**
	- **براي ارزيابي شرطهاي پيچيدهتر، ميتوانيم دستورات** if **تودرتو بكار بريم.**
- دستور switch اجازه میدهد مقدار یک عبارت با چند مقدار ثابت مقایسه گردد و عمل خاصی متناسب با مقدار **منطبق شده انجام گيرد.**
- **در عمل بهتر است دستورات** switch **بخش** default **را داشته باشند تا اگر هيچ مقدار منطبق پيدا نشد، دستورات آن بخش اجرا شوند.**
- تكرار یا حلقه به شما اجازه میدهد یک عمل چندین بار انجام شود. معمولا تكرارها با یک عبارت شرطی كنترل **ميشوند.**
- دستور ⊙ot برای هدایت اجرای برنامه به نقطه دیگر استفاده میشود و معمولا ًاستفاده از آن توصیه نمیشود.
- حلقهMileه تا زمانی که شرط آن true ارزیابی شود، بلوکی از دستورات را اجرا میکند. قبل از هر تکرار شرط **تست ميشود.**
- **حلقه** while…do **شبيه** while **است، با اين تفاوت كه شرط در انتهاي تكرار تست ميشود. پس تضمين ميشود كه بدنه حلقه حداقل يكبار اجرا خواهد شد.**
- حلقه for برای اجرای دستور به تعداد معینی استفاده میشود. سرآیند حلقه for میتواند یک یا چند متغیر را مقداردهی اولیه کرده، یک شرط منطقی را تست کند و متغیرها را تغییر دهد. کاربرد معمول حلقهror مقداردهی اولیه یک شمارنده است. شرط حلقه قبل از شروع هر تکرار تست میشود و بعد از هر تکراری شمارنده را تغییر **ميدهد .**

# **فصل چهار**

# **برنامهنويسي شيگرا**

**آنچه كه در اين فصل ياد ميگيريد:** 

- − **مفاهيم شيگرايي**
- − **كلاس، شي و روابط آنها**
- − **مدل سازي، نحوهي تعريف كلاس**
- − **اركان سهگانهي شيگرايي: كپسولهسازي، تخصص، چند ريختي**

i<br>L

− **مفهوم تحليل و طراحي شيگرا**

برنامههای ویندوزی و وب، برنامههای پیچیدهای هستند که در روشهای گرافیکی اطلاعات را به کاربران نمایش مــیدهنــد و واسطهای کاربران را مرکب از منوهای آبشاری و بازشو<sup>۱</sup>، دکمهها، کادر لیست<sup>۲</sup> و …. پیشنهاد می *ک*نند. برنامهها در پشت ایــن واسط<sup>۳</sup> ها، روابط مفهومی پیچیده همچون روابط مابین مشتریها و کالاها و سفارشها و دارائی را مدل میکنند.

برای مدیریت این پیچیدگی عظیم، برنامەنویسھا یک تکنیک به نام برنامەنویسی شیگرا۴ توسعه دادهاند. آن بر اساس یــک فرضیهی خیلی ساده است. شما پیچیدگی را با مدلکردن جنبههای ضروری سیستم مدیریت کنید. برنامهی شما برای مــدل **كردن مسئلهاي است كه سعي داريد حل كنيد و سادهترين راه فهم آن برنامه است.** 

برنامهنویسها به مسئلهای که سعی دارید حل کنید و همه اطلاعاتی که مربوط به ایــن مــسئله هــستند (دامنــه مــسئله <sup>۵</sup> )، مراجعه میکنند . برای مثال، اگر شما یک برنامه برای مدیریت دارائی و فروش یک شرکت بنویسید. دامنهی برنامه شامل هـر چیزی درباره نحوهی بدست آوردن و مدیریت دارائی، فروش و بکار بردن سود فروش و پیگیری ارقام فروش و… است. بایــد مدیر فروش و مدیر سرمایه، کارشناسان دامنهی مسئله باشند که در فهم دامنه می توانند موثر تر عمل کنند.

یک برنامهی شیگرا با طراحی خوب، با اشیائی از دامنهی ًمسئله پر میشود. برای مثال، اگر دامنهی مسئله بـرای بانکـداری **است، ممكن است اشياء دامنه شامل مشتريان و حسابها و صورتحسابهاي ماهيانه و... باشند.** 

در اولین سطح از طراحی، شما درباره نحوهی تکامل اشیاء، حالت آنها، تواناییها و مسئولیتهای آنها فکر خواهید کرد.

- **3** Interface
- **4** Object oriented programming
- **5** problem domain

**<sup>1</sup>** PopUp

**<sup>2</sup>** Listbox

**حالت** 

یک برنامهنویس به شرائط جاری و مقادیر یک شی، حالت شی' میگوید. برای مثال، شیئی که یک مشتری را نشان میدهــد، در نظر بگیرید. حالت مشتری با آدرس مشتری، شماره تلفن و پست الکترونیکی و نرخ اعتبار مشتری نشان داده می شود.

## **تواناييها**

مشتری تواناییهای زیادی دارد. اما توسعهدهنده فقط مواردی که مرتبط با دامنهی مسئله هــستند را مــدل مــیکنــد. پــس **احتمالا مشتري قادر است سپردهگذاري، انتقال وجه و برداشت از صندوق و... را انجام دهد.** 

#### **مسئوليتها**

در امتداد تواناییها، مسئولیتهایی می آیند. شی مشتری مسئول مدیریت آدرس خود است. در یک برنامه با طراحی خوب، هیچ شی دیگری لازم ندارد به جزئیات آدرس مشتری دسترسی داشته باشد. آدرس به عنوان یسک داده بسا شسی مــشتری ذخیره میشود. اما شی مشتری باید بداند چگونه آدرس خودش را بازیابی و بروز کند. توانایی یک شی برای مسئولیتپذیری **. <sup>2</sup> معروف است در برابر حالت و رفتارش به كپسولهسازي**

### **4-1- ايجاد مدلها**

انسانها سازندگان مدل هستند. ما مدلهای دنیا را برای مدیریت پیچیدگی و کمک به فهــم مــسائل بــرای حــل آنهــا ایجــاد میکنیم. شما همواره مدلها را میبینید. نقشهها مدلهایی از جادهها هستند. گویها مدلهایی از زمین هستند.

در اصل مدلها نوعی سادهسازی<sup>۳</sup> بشمار میآیند. اگر یک نقشه از ایالت متحده دارید، در صورتی که بخواهید ًهمـه چیــز را دقیق روی نقشه بیاورید، نقشه به بزرگی ایالت متحده خواهد بود، ولی در روی نقشه اطلاعات خاص و دقیق قرار میگیرند. یک طراحی شی گرای خوب، مدل دقیقی از مسئلهای است که سعی دارید حل کنید. انتخاب شی در طراحی، نه تنها ًنحـوهی حل یک مسئله را تحت تاثیر قرار میدهد، بلکه نحوهی تفکر شما روی مسئله را نیز تحت تاثیر قرار میدهـد. یـک طراحـی **خوب، شبيه يك مدل خوب به شما اجازه ميدهد، جزئيات مرتبط با مسئله را بدون سردرگمي بررسي كنيد.** 

## **4-2- كلاسها و اشياء**

i<br>L

ما دنیا را مرکب از اشیاء درک میکنیم. شما چیزی جز قطعات پلاستیکی و شیشهای ادغام شده با محیط را نمیبینیــد، شــما بطور طبيعي اشياء متمايز را ميبينيد. يک کامپيوتر، يک صفحه کليد، يک مانيتور، اسپيکرها، مــداد و کاغــذ. مطلــب مهــم اینکه، قبل از اینکه خودتان تصمیم بگیرید، این اشیاء را به گروه مبدل کردهاید. شما کامپیوتر روی میزتان را به عنوان پـک **نمونهي خاص از يك نوع گروهبندي ميكنيد. اين كامپيوتر يك نمونه از نوع كامپيوتر است.** 

**1** object state

- **2** Encapsulation
- **3** simplification

نظریهی پشت پرده برای برنامهسازی شی گرا، مدلسازی صحیح دنیا برای برنامههای کامپیوتری است. این برنامهها باید تمایل انسان را در مورد نمایش تک تک اشیاء و نوع آنها منعکس سازد. در C# این کار را با ایجاد یک کلاس' جهت تعریف یک نوع **مي داده و ايجاد يك نمونه از آن كلاس براي مدل كردن چيزي انجام دهيد. <sup>2</sup>**

یک کلاس یک نوع دادهی جدید را تعریف میکند. هر کلاسی خصوصیات مــشترک هــر شــی از آن نــوع جدیــد را تعریــف **ميكند.** 

برای مثال، کلاس Car را در نظر بگیرید. ماشین من و شما هر دو به کلاس Carتعلق دارند. آنها از نوع داده ی Car هـستند. یک شی، یک نمونهی منحصر به فرد از یک کلاس است. هر ماشین منحصربه فرد، یک نمونه از کلاس Car است. پــس یــک **شي است و شي نيز يك چيز است.** 

## **4-3-: تعريف يك كلاس:**

در زمان تعریف یک کلاس، ویژگیها و رفتار اشیاء آن نوع داده را تعریف میکنید. در C# ویژگیها را بـا فیلــد عــضو<sup>۳</sup> شــرح **ميدهيد.** 

```
class Dog 
{ 
private int weight; // member field 
private String name; // member field
```
فیلدهای کلاس برای نگهداری حالت شی استفاده میشوند. برای مثال، حالت σ٥g با وزن و نام جاری آن تعریف میشود. حالت یک کارمند با حقوق و سطح مدیریت و نرخ کارائی آن تعریف میشود. شما رفتار نوع دادهی جدیدتان را با متدها **تعريف ميكنيد. متدها كدي را براي انجام يك عمل در بر ميگيرند.** 

```
class Dog 
{ 
private int weight; 
private String name; 
public void Bark( ) // member method 
{ 
// code here to bark 
}
```
کلمات کلیدی private و public معرف های دسترسی هستند که سطح دسترسی به آن فیلد یا متد را مشخص می *ک*نند. اعضاي private فقط در داخل همان كلاس قابل دسترسي هــستند، ولـي اعــضاي public از بيــرون كــلاس نيــز قابــل **دسترسي خواهند بود.** 

i<br>L

**1** class

- **2** instance
- **3** Member field

یک کلاس تعدادی متد برای کار با آن کلاس تعریف میکند. کلاس D0g احتمالا متدهایی برای پارس کردن' و خوردن و چرت زدن<sup>۲</sup> و… دارد. کلاس کارمند متدهایی برای تسویه حقوق، بازدیدهای سالیانه و ارزیابی اهداف کارائی در بر می گیرد.

متدها با تغییر دادن مقادیر فیلدهای عضو می توانند حالت شی را دستکاری کنند. یک متد می تواند با اشیاء دیگــر از همــان نوع یا انواع دیگر تعامل داشته باشند. تعامل بین اشیاء برای برنامهنویسی شیگرا بسیار مهم است. برای مثال، یــک متــد در كلاس سگ، حالت آن را تغيير مي<هد. (يک متد Feed() ، وزن سگ را تغيير مي دهد). با سگهاي ديگر تعامــل دارد( Bark وSniff ) و یا با انسان تعامل دارد(BegForFeed). ممکن است یک شی کالا با شی مشتری تعامل داشته باشد.

در یک برنامهی شی گرای خوب، شما اشیائی را طرح میکنید که در دامنه مسئله شما چیزهائی را نشان میدهند. سپس کـار برنامه را با تخصیص مسئولیت به اشیاء (بر اساس توانایی آنها)، مابین اشیاء تقسیم خواهید کرد.

## **3-4- روابط كلاس:**

برقراری روابط مابین کلاس ها، قلب طراحی شیگرا است. کلاس ها با روش های مختلفی با بقیه در تعامل بوده و مرتبط هستند. ساده ترین تعامل زمانی است که متدی از یک کلاس، متد کلاس دیگری را فراخوانی میکند. برای مثــال، کــلاس Manager، متد UpdateSalary یک شی از کلاس کارمند را فراخوانی میکنــد. مــیگــوئیم کــلاس Manager و کــلاس Employee **هستند. انجمن ما بين كلاسها به معني تعامل ما بين آنهاست. <sup>3</sup> انجمن**

بعضی از انواع دادههای پیچیده از انواع دیگری مرکب میشوند. برای مثال، یک خودرو ، از چرخها، موتور، سیستم انتقال و… تشکیل شده است. برای مدلسازی خودرو، یک کلاس چرخ، یک کلاس موتور و یک کـلاس انتقـال ایجـاد مـی شــود. پــس می توانید کلاس ماشین را ایجاد کنید. هر ماشین چهار نمونه از کلاس چرخ، یک نمونه از کلاس موتور و یک نمونــه از کــلاس انتقال دارد. این ترکیب عموما رابطه Has-a خوانده می شود. روش دیگر نمایش این رابطه آن است که کلاس خودرو، کــلاس چرخ، موتور و انتقال را تجمع می کند. یا کلاس کار از اشیاء چرخ، موتور و انتقال تشکیل میشود. این رابطه را z−a گویند.

در بعضی از زبان ها همچون c++ مابین روابط is-a و has-a تفاوت وجود دارد، ولی در c#این تفاوت اعمال **نميشود.** 

رابطهی تجمع به شما اجازه میدهد کلاسهای پیچیده را با اسمبل کردن و ترکیب کلاس های ساده ایجـاد کنیــد. چــارچوب .NET یک کلاس Stringبرای بکار بردن رشتههای متنی فراهم میکند. ممکن است کلاس Address خود را با پنج رشــته **متني ايجاد كنيد. سپس كلاس** Employee **را طوري ايجاد كنيد كه يك عضو آن از نوع** Address **است.** 

## **4-5- اركان سهگانهي برنامهنويسي شيگرا**

i<br>L

برنامه نویسی شئ گرا، بر پایه سه رکن ساخته می شود: کپسوله کردن، تخصص، چند ریختی. هر کلاس باید کـاملا کپــسوله باشد. آن باید بطور کامل حالت و مسئولیتهای نوع داده را تعریف کند. تخصص برقراری ارتباط های سلــسله مراتبــی مــابین

**<sup>1</sup>** Bark

**<sup>2</sup>** nap

**<sup>3</sup>** associate

کلاسهای خودتان را مجاز می دارد. چندریختی، اجازه می دهد یک گروه از اشیا مرتبط در سلــسله مراتـب، رفتــار مــشابهی **نشان دهند.** 

## **4-5-1 - كپسوله كردن**

کپسوله کردن، اولین رکن برنامهسازی شیگرا است. هدف پشت پرده کپسولهسازی این است که هر نــوع داده یــا کــلاس را محرمانه و تودار(self-contain) نگه دارید. بنابراین بدون اینکه هر کلاس دیگری را تحت تاثیر قــرار دهــد، مــی توانیــد پیادهسازی یک کلاس را تغییر دهید. متدی که توسط یک کــلاس بــرای اســتفاده در کــلاس۵هـای دیگــر ایجــاد مــیشــود، سرویسدهنده گفته میشود و کسی که این متد را بکار میبرد، یک سرویس گیرنده گفته میشود. کپسولهکردن به شما اجازه می دهد جزئیات مربوط به پیادهسازی نحوهی کارکرد سرور را تغییر دهید، بدون اینکه پیادهسـازی سـرویس گیرنــده ۱را بـا **شكست مواجه كنيد.** 

خصوصیات و متدهای public کلاس که از بیرون کلاس قابل دسترسی هستند را واسط کلاس مینامند. یک سرویسگیرنده باید مطمئن باشد که واسط عمومی کلاس تغییر نمیکند. اگر واسط عمومی کلاس تغییر یابد، پس سرویس *گ*یرنــده نیــز بایــد **مجددا طراحي و كامپايل شود.** 

به عبارت دیگر، پیاده سازی خصوصی مختص خود سرویسدهئده است. طراح کلاس سرویسدهئده برای تغییر واسط عمومی کلاس خود آزاد است، ولی آن باید پارامترهای معینی را بگیرد، کار وعده داده شده را انجام دهد و مقدار وعده داده شــده را **برگرداند و دسترسي به خصوصيات** public **. را مجاز دارد** 

برای مثال، فرض کنید یک متد به نام NetPresentValue() وجود دارد که یک مقــدار بــر حــسب دلار و تعــداد ســال را **ميگيرد و مقدار كنوني شبكه را بر ميگرداند. نحوهي محاسبه به تجارت ما بستگي دارد.** 

#### **4-5-2 - تخصص**

تخصص'، رکن دوم برنامهنویسی شی گرا است که در C# با وراثت<sup>۲</sup> پیادهسازی میشود( با اعلان یک کلاس جدید کـه از یـک کلاس موجود ارثبري مي کند). کلاس تخصصي شده، ويژگيهاي کلاس کلي را ارثبري مي *ک*ند. کلاس تخصصي شــده، پــک **مي كلاس مشتق شده ناميده شود. در حاليكه كلاس كلي، به يك كلاس پايه معروف است. <sup>3</sup>**

از رابطه تخصص به عنوان یک رابطه Is-a اشاره میشود. سگ یک پستاندار است. ماشین یک وسیله نقلیه اســت( ســگ از **كلاس پايهي پستاندار و ماشين از كلاس پايهي وسيله نقليه مشتق ميشود).** 

براي مثال، Manager يك نوع خاصي از Employee است. مدير تواناييهاي جديد (استخدام، اخراج) و حالت جديد (اهداف سالیانه، سطح مدیریت) را اضافه میکند. Manager ویژگیهای کلی همه کارمندان را به ارث میبرد. پس کلاس Manager، **يك آدرس، يك نام، يك شماره استخدام دارد و** Manager **ميتواند ارتقاء يا تنزل يابد.** 

تخصص، ایجاد یک خانواده از اشیاء را مجاز میدارد. در ویندوز، Button یک کنترل است. ListBox یــک کنتــرل اســت. کنترلها ویژگیهای معین(رنگ، اندازه، موقعیت) و تواناییهای معین (رسم،انتخاب و…) دارند. این ویژگیها و تواناییهــا بــه وسیله همه انواع دادهای مشتق شده از انها ارثبری میشود. به جای paste, cut کردن از یک نوع به نوع دیگر، نوع داده **مشتق شده فيلدها و متدهاي مشترك را به ارث ميبرند.** 

i<br>L

**1** specialization

**2** inheritance

#### **4-5-3 - چندريختي**

چند ریختی، رکن سوم برنامهنویسی شی گرا است که بسیار مرتبط با وراثت است. poly به معنی چنــد و morph بــه معنــی **شكل است. چندريختي يعني اينكه يك كلاس يا يك نوع دادهي منفرد، چندين شكل داشته باشند.** 

در بعضی مواقع شما یک کلکسیون داده از نوع داده کلی دارید. برای مثال،یک کلکسیون از کنترلها را در نظر بگیریــد کــه نمي دانيد زير نوع خاص هر كدام چيست؟ ( ListBox ،Button) .مهمترين چيز اين است كه مي دانيد همه آنها توانايي هاي مشترکی را به ارث میبرند. با همه آنها به عنوان کنترل رفتار میکنید. اگر شما یک دستور بنویسید که هر کنترل خــودش را رسم کند، چون متد Draw بطور مناسب روی هرکنترل پیادهسازی میشود، نیازی نیست بدانید که هر کنترل چگونه خــود را **رسم مي كند. فقط كافي است بدانيد هر كنترل توانايي رسم خود را دارد.** 

چندر یختی به شما اجازه می دهد با یک کلکسیون از انواع داده مشتق شدهی مجزا بصورت یک گروه رفتار کنید.

## **4-6- تحليل و طراحي شيگرا**

قبل از برنامهنویسی هر چیزی، لازم است دو مرحلهی تحلیل و طراحی را انجام دهید. تحلیل، همان پروسهی فهم و تــشریح **مسئلهاي است كه سعي داريد حل كنيد. طراحي، همان برنامهريزي واقعي راهحلتان است.** 

در مسائل کوچک، ممکن است یک دورهی تحلیل گسترده نیاز نباشد. اما در مسئلههای تجاری پیچیــده، پروســهی تحلیــل هفتهها، حتی ماهها طول میکشد. یک تکنیک تحلیل قدر تمند، ایجاد مواردی بنام سناریوهای use-case اســت کــه شــما بعضی از جزییات نحوه استفاده از سیستم را شرح میدهید. در میان بررسیهای دیگر، تعیین فاکتورهای موفقیــت و نوشــتن **مشخصهي نيازمنديهاي برنامه شما وجود دارد.** 

بعد از اینکه مسئله را تحلیل کردید، شما راه حل را طراحی میکنید. کلاس هایی که استفاده خواهید کرد و روابط ما بین آنها را در پروسه طراحی تصور میکنید. ممکن است یک برنامه ساده را بدون برنامهریزی دقیق آن طراحی کنید.

چندین تکنیک طراحی قدرتمند برای استفاده شما وجود دارد. مقدار زمانی که برای طراحی قبل از شروع کدنویــسی صــرف **ميكنند به پيچيدگي سازمان، اندازهي تيم شما، تجربه و آموزش بستگي دارد.** 

## **4-7- خلاصه**

- برنامهنویسی شی۶را به برنامهنویسها در جهت مدیریت پیچیدگی با مدل۶ردن جنبههای ضـروری مــسئله واقعــی **كمك ميكند.**
- کلاس یک نوع داده جدید در برنامهی شما تعریف میکند و نوعا برای نمایش یک نوع چیز در دامنهی مــسئله بکــار **برده ميشود.** 
	- **يك شي نمونهاي از يك كلاس است.**
	- **حالت شي، شرايط جاري يك شي است.**
- بیشتر کلاسها فیلدهای عضو تعریف میکنند که متغیرهای خصوصی بوده و فقط برای متــدهای داخــل آن کــلاس **نمايان هستند.**
- رفتار کلاس با متدها تعریف میشود که قطعه کدی را برای انجام یک عمل در بر دارد. متدها حالت شی را دستکاری **ميكنند و با اشياء ديگر تعامل ميكنند.** 
	- **كپسولهكردن، تخصص و چندريختي، سه ركن اساسي برنامهنويسي شيگرا هستند.**
	- در کپسولهکردن لازم است هر کلاسی محرمانه و تودار باشد. تخصص به وسیلهی وراثت پیادهسازی میشود.
- چندریختی به شما اجازه میدهد با یک کلکسیون از اشیائی که انواع آنها از کلاس پایه مشترکی مــشتق شــدهانــد، **بصورت يك گروه رفتار كنيد.** 
	- **تحليل ، همان پروسه تشريح مسئلهاي است كه سعي داريد حل كنيد.** 
		- **طراحي، همان برنامهريزي حل مسئله است.**

## **فصل پنجم**

## **كلاسها و اشياء**

**آنچه كه در اين فصل ياد خواهيد گرفت:** 

- **نحوهي تعريف يك كلاس و استفاده از آن**
- **معرفهاي دسترسي و تاثير آنها روي اعضاي كلاس**
	- **سازندهها و مخرب كلاس**
- **اعضاي نمونه و ايستاي كلاس و تفاوتهاي كاربردي آنها**
	- **تخصيص حافظه به نمونههاي كلاس**
		- **كلمهيكليدي** this

در فصلهای قبلی در مورد انواع داده درونی (ساخته شده در c#) صحبت کردیم. به یاد دارید که این انواع داده برای نگهداری و دستکاری مقادیر عددی و رشتهای استفاده میشدند. قدرت واقعی &# تعریف انواع داده جدید برای انطباق با مسایل خاص است. توانایی ایجاد انواع دادهای جدید، یک زبان شی5را را مشخص می *ک*ند. در tc با با اعلان و تعریف کلاسها، **انواع دادهي جديد را مشخص ميكنيد.** 

نمونههای خاصی از یک کلاس، اشیاء نامیده میشوند. فرق بین یک کلاس و یک شی همانند اختلاف ما بین مفهوم یک سگ و سگ خاصی به نام جو است. شما نمی توانید اطلاعات را از یک کلاس سگ واکشی کنید، فقط با یک نمونه از آن کلاس **ميتوانيد كار كنيد.** 

یک کلاس سگ شرح میدهد، آنها چه چیزهای مشابهی دارند. آنها وزن، طول، رنگ چشم، رنگ مو، مزاج و غیره دارند. آنها می توانند کارهای مشابهی انجام دهند، همچون خوردن، راه رفتن، پارس کردن و خوابیدن. هر سگ خاصی، وزن و قد، رنگ **چشم و مو و مزاج خاصي دارد.** 

مزیت بزرگ برنامهنویسی شیگرا آن است که کلاسها، ویژگیها و تواناییهای یک نوع داده را در یک واحد منحصر به فرد و **تودار كپسوله ميكنند.** 

برای مثال، فرض کنید میخواهید محتویات یک نمونه از کنترل ListBox ویندوز را مرتب کنید. کنترل ListBox به عنوان یک کلاس تعریف میشود. یکی از ویژگیهای کلاس این است که آن میداند چگونه خود را مرتب کند. مرتبسازی در کلاس کپسوله شده و کلاسهای دیگر از نحوهی کار آن مطلع نیستند. اگر بخواهید ListB0x مرتب شود، فقط به آن میگویید که خودش را مرتب کند. شما خود را با نحوهی مرتبسازی آن درگیر نمیکنید. این همان کپسولهکردن است.

این فصل ویژگیهای زبان C# را برای تعریف کلاسهای جدید شرح میدهد. اجزاء یک کلاس از قبیل رفتارهای آن و حالت آن به اعضای کلاس معروف هستند. رفتار کلاس با نوشتن متدها ایجاد میشود. یک متد امر عادی است که هر شیئی از آن کلاس می تواند اجرا کند. برای مثال، یک کلاس D0g می تواند متدی به نام Bark داشته باشد و کلاس ListBox می تواند **متدي به نام** Sort **داشته باشد.** 

حالت کلاس با فیلدها نگهداری میشود. ممکن است فیلدها از انواع داده اولیه یا اشیائی از کلاس۵های دیگر باشند.

**در نهايت، ممكن است كلاس خصوصياتي داشته باشد كه براي سرويسدهنده شبيه متد ها عمل ميكنند، اما براي** سرویسگیرندهی کلاس شبیه فیلدهای کلاس به نظر میرسند. یک سرویس گیرنده، شیئی است که با هر نمونه از کلاسی **تعامل دارد .** 

## **5-1- تعريف كلاس**

در زمان تعریف یک کلاس، ویژگیهای همه اشیاء کلاس را به خوبی رفتارهایشان تعریف میکنید. برای مثال، اگر پنجرهسازی سیستمعامل خودتان را ایجاد میکنید، ممکن است بخواهید چیزهای صفحه نمایش را ایجاد کنید. کنترل جالب ListBox در نمایش لیستی از انتخابها ً و توانایی کاربر برای انتخاب از لیست مفید است. ListBoxها ویژگیهای متعددی همچون **طول، عرض، موقعيت و رنگ متن دارند.** 

برنامهنویسها رفتارهای معینی از کادرلیست'ها انتظار دارند. آنها می توانند باز، بسته، مرتب و غیره شوند.

برنامهنویسی شیگرا به شما اجازه میدهد نوع دادهی جدیدی بنام ListBox ایجاد کنید که این ویژگیها و تواناییها را **كپسوله ميكند.** 

برای تعریف یک نوع داده یا کلاس جدید، ابتدا آن را اعلان کرده و سپس متدها و فیلدهای آن را تعریف کنید. یک کلاس را **با استفاده از كلمهي كليدي** class **اعلان كنيد. گرامر كامل آن به صورت زير است.** 

[*attributes* ] [*access-modifiers*] class *identifier* [:*base-class*] {*class-body*} صفات<sup>۲</sup> برای فراهمکردن متاداده خاصی درباره یک کلاس استفاده میشوند (اطلاعاتی درباره ساختار یا کاربرد کلاس). صفات را برای برنامهنویسی عادی €# نیاز ندارید. معرفهای دسترسی بعدا بررسی میشوند ( معمولا کلاسهای شما از کلمه کلیدی public **به عنوان معرف دسترسي خود استفاده ميكنند).** 

شناسەي<sup>۳</sup> كلاس همان نام كلاس است. كلاسαاي ℃# با اسامى نامگذارى مىشوند ( سگ، كارمند، كادرليست ). قوانين نامگذاری از نمادگذاری پاسکال استفاده میکنند. در نمادگذاری پاسکال خط فاصله یا زیرخط استفاده نمیکنند و در **شناسههاي يك يا چندكلمهاي، حرف اول هر كلمه را بزرگ مينويسند(**GoldenRetriever **. (**

همانطور که قبلا گفته شد. وراثت یکی از ارکان برنامهنویسی شیگرا است. گزینه اختیاری کلاس پایه در بحث وراثت شرح **داده ميشود. تعريف اعضاي كلاس در بدنهي كلاس و در داخل آكولادهاي باز و بسته قرار ميگيرند.** 

i<br>L

```
class Dog 
{ 
int age; // the dog's age 
int weight; // the dog's weight 
Bark( ) { //... }
```
- **1** listBox
- **2** Attributes
- **3** identifier

 **برنامهنويسي** #C **- اسلام احمد زاده - 09177112161** 

```
Eat( ) { // ... }
}
```
متدهای موجود در تعریف کلاس Dog، همه رفتار سگ را شرح میدهند. فیلدهایی همچون سن و وزن، حالت یا همه **خصوصيات سگ را شرح ميدهند.** 

## **اشياء <sup>1</sup> -5 -1 1- نمونهسازي**

برای ایجاد یک نمونهی واقعی یا یک شی از کلاس سگ، باید شی را اعلان کرده و برای شی حافظه تخصیص دهید. این دو مرحله برای ایجاد یک شی یا نمونهسازی لازم هستند. برای اعلان یک شی، ابتدا نام کلاس و به دنبال آن نام شی را **بنويسيد.** 

Dog milo; // declare milo to be an instance of Dog

این عمل به ایجاد یک متغیر محلی شباهت ندارد. در تعریف شی از قرارداد نمادگذاری Came1 استفاده میکنیم. پس نام یک **متغير يا شي ميتواند مانند** myDog **باشد.** 

عمل اعلان به تنهایی یک نمونهی واقعی ایجاد نمیکند. برای ایجاد یک نمونه از یک کلاس، باید با استفاده از کلمه کلیدی new **به آن شي حافظه تخصيص دهيم.** 

milo=new Dog();//allocate memory for milo

**ميتوانيد اعلان يك شي و تخصيص حافظه به آن را تركيب كنيد و در يك خط بنويسيد.** 

**;()** Dog milo=new Dog

این کد milo را به عنوان شیئی از نوع Dog اعلان میکند و یک نمونهی جدید از Dog را ایجاد میکند. دلیل وجود پرانتزها **را بعدا خواهيد فهميد.** 

در C# هر چیزی بوسیلهی یک کلاس اتفاق میافتد. هیچ متدی نمی تواند خارج از کلاس اجرا شود. متد Main) نقطهی ورود برنامه ی شما است، که به وسیلهی سیستم عامل فراخوانی میشود و آن جایی است که اجرای برنامه آغاز میشود. شما یک کلاس کوچک برای جا دادن متد Main∩() ایجاد خواهید کرد، چون متد Main() شبیه هر متد دیگر باید در یک کلاس باشد.

```
public class Tester 
{ 
public static void Main( ) 
{ 
//... 
} 
}
```
اگرچه کلاس Tester برای جا دادن متد Main() ایجاد شده است، شما هنوز هیچ نمونهای از نوع Tester ندارید. برای این **كار خواهيم نوشت:** 

**;()**Tester myTester = new Tester

**ايجاد يك نمونه از كلاس** Tester**، فراخواني متدهاي ديگر كلاس را از طريق شي ايجادشده ممكن ميسازد.** 

i<br>L

**-5 -1 2- ايجاد كلاس Time** 

حال، کلاسے، که زمان را پیگیری و نمایش مے,دهد، ملاحظه کنید. حالت داخلے، کلاس باید قادر به نمایش سال، ماه، روز، ساعت، دقیقه و ثانیه جاری باشد. ممکن است این کلاس را برای نمایش زمان در قالبهای مختلف بکار برید.

**چارچوب .***NET* **يك كلاس عملياتي به نام** *DataTime* **فراهم كرده است.** 

**شما اين كلاس را با تعريف يك متد و 6 متغير ( مثال 5-1 ) پيادهسازي كنيد.** 

**مثال 5-1 كلاس** Time

```
using System; 
public class Time 
{ 
    // private variables 
    private int year; 
    private int month; 
    private int date; 
    private int hour; 
    private int minute; 
    private int second; 
    // public methods 
    public void DisplayCurrentTime( ) 
\{ Console.WriteLine( "stub for DisplayCurrentTime" ); 
    } 
} 
public class Tester 
{ 
    static void Main( ) 
\{Time timeObject = new Time();
       timeObject.DisplayCurrentTime( ); 
    } 
}
```
این کد یک نوع داده جدید کاربری به نام Time ایجاد میکند. تعریف کلاس Time با اعلان تعدادی متغیر عضو Second  **.ميشود شروع** ,minute ,hour ,day ,month ,year

کلمەی کلیدی private تعیین میکند که این فیلدها فقط در متدهای داخل کلاس قابل استفاده هستند. کلمه کلیدی private **يك معرف دسترسي است .** 

بیشتر برنامه نویسان # ترجیح میدهند اعلان فیلدها در کنار هم ( بالا یا پایین) کلاس قرار گیرند. البته **ضروري نيست.** 

**تنها متد اعلانشده در كلاس** Time**، متد** DisplayCurrentTime **است. اين متد مقدار** void **بر ميگرداند، به عبارت ديگر هيچ مقدار برگشتي ندارد.** 

 **برنامهنويسي** #C **- اسلام احمد زاده - 09177112161** 

ممکن است بخواهیم در ابتدای برنامهنویسی، ساختار کلی برنامه را بدون در نظر گرفتن جزئیات آن ایجاد کنیم، در اینصورت یک دستور ساده در متدها مینویسیم که نشاندهندهی اجرای این متد باشد. مانند متدmisplayCurrentTime که فقط **يك پيام را در خروجي چاپ ميكند.** 

بعد از کلاس Time، کلاس Tester تعریف می شود که متد Main() را در بردارد. در Main() یک نمونه از Time بنام timeObject **ايجاد ميشود.** 

Time timeObject = new Time();

**چون** timeObject **يك نمونه از كلاس** Time **است، متد** Main **()ميتواند از متد** DisplayCurrentTime **آن شي استفاده كرده و آن را براي نمايش زمان فراخواني كند.** 

timeObject.DisplayCurrentTime( );

متدی از یک کلاس را با نوشتن نام شی و به دنبال آن نام متد (که با نقطه از هم جدا شده اند)، می توان احضار کرد و پارامترهای متد در داخل پرانتزها قرار میگیرند. اگر متدی پارامتر نداشته باشد، پرانتز خالی نیز اجباری است.

**-5 -1 3- معرفهاي دسترسي** 

یک معرف دسترسی نحوه دستیابی به اعضای کلاس، از بیرون یا داخل کلاس را تعیین میکند. جدول ۶-۱ معرفهای **دستيابي** C**# را خلاصه ميكند.** 

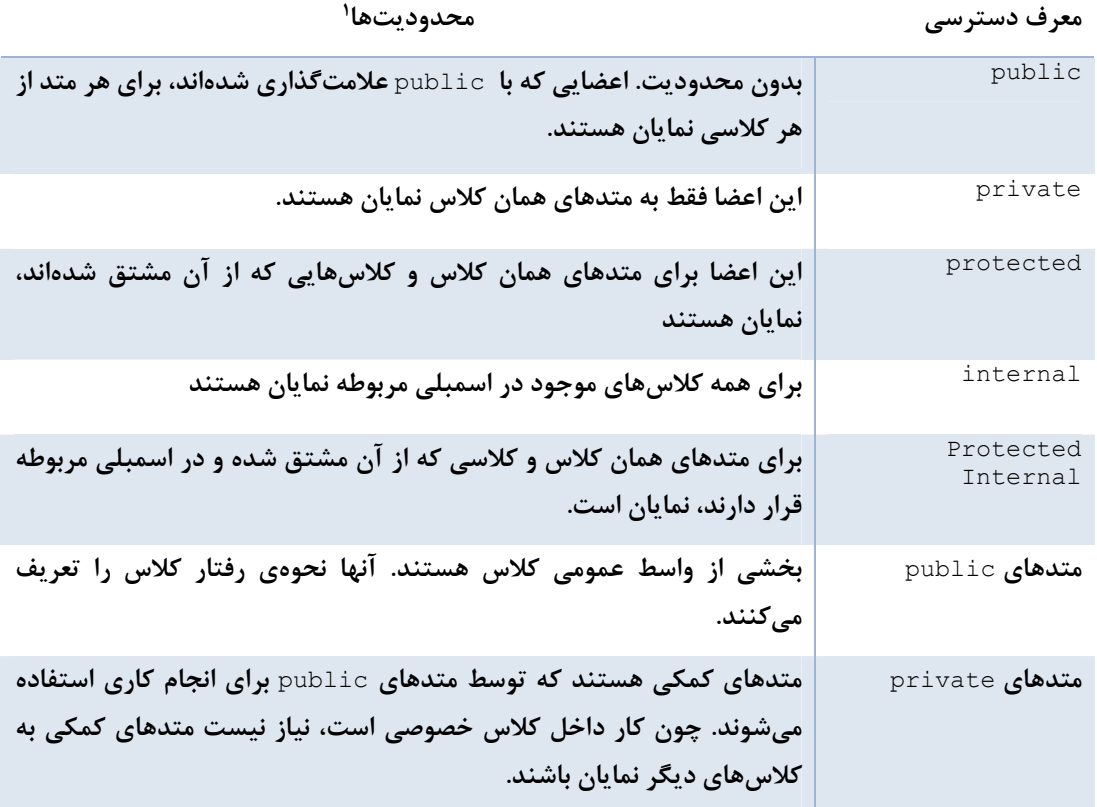

i<br>L

#### **جدول 5-1- معرفهاي دستيابي**

## **توجه: اگر چند معرف دسترسي در چندين سطح روي يك عنصري اعمال شوند، محدودترين آنها در نظر گرفته ميشود.**

كلاس Time و متد DisplayCurrentTime() هر دو publicو اعلان میشوند تا هر كلاس دیگر بتواند از آن استفاده كند. اگر متد مورد نظر private باشد، در این حالت متدهای مربوط به کلاسهای دیگر نمی توانند آنرا احضار کنند. در مثال ۶-۲ **متد** DisplayCurrentTime **()از طريق يك متد كلاس** Tester **احضار شده است. اين عمل معقول است، چون كلاس** Time **و متد** DisplayCurrentTime **هر دو بصورت** public **علامتگذاري شدهاند.** 

## **5-2- آرگومانهاي متد**

رفتار یک کلاس با متدهای آن کلاس تعریف میشود. برای انعطافیذیر کردن متدها، می توانید پارامترهایی را تعریف کنید. یارامترها اطلاعاتی هستند که هنگام احضار متد به آن ارسال میشوند. پس به جای تعریف متدهای مختلف برای مرتبسازی صعودی و نزولی یک ListBox، می توانید در متد Sort() پارامتری تعریف کنید که نوع عمل مرتبسازی را به آن ارسال **كند.** 

متدها می توانند هر تعداد پارامتر دریافت کنند. لیست پارامتر به دنبال نام متد در داخل پارانتز قرار می گیرد. نوع هر پارامتر قبل از نام آن پارامتر تعیین میشود. برای مثال، اعلان زیر یک متد به نام MyMethod() تعریف میکند که مقدار void بر **ميگرداند و دو پارامتر ميگيرد.** 

void MyMethod (int firstParam, Button secondParam) { // ... } در بدنهی متد، پارامترها همانند متغیرهای محلی عمل میکنند. مثال ۵-۲ نحوهی ارسال مقادیر به یک متد را نشان می دهد.

```
using System; 
public class MyClass 
{ 
public void SomeMethod( int firstParam, float secondParam ) 
{ 
Console.WriteLine("Here are the parameters received: {٠}, {١}",firstParam, 
                                                                  secondParam ); 
} 
} 
public class Tester 
{ 
static void Main( ) 
{ 
int howManyPeople = ٥; 
float pi = r, \forall f;MyClass mc = new MyClass();
mc.SomeMethod( howManyPeople, pi ); 
} 
}
```
**مثال 5-2** 

**خروجي آن به صورت زير است:** 

Here are the parameters received **5،3,14**

در متد فراخوانيكننده(Main) دو متغير محلي howManyPeople و pi إيجاد و مقداردهي اوليه ميشوند. اين متغيرها به **عنوان پارامترهايي به** SomeMethod **ارسال ميشوند. كامپايلر متغير** howManyPeople **را به** firstParam **و** pi **را به** secondParam **نگاشت ميكند.** 

## **5-3- سازندهها**

**توجه كنيد كه در مثال 6-1 دستور ايجاد شيئي از نوع** Time **شبيه احضار متد** Time **(). است** 

Time timeObject = new Time( );

در واقع در زمان نمونهسازی یک شی، یک متد احضار میشود، این متد سازنده نامیده میشود. زمان تعریف یک کلاس، تعریف سازندهی آن دلخواه است. اما اگر این کار را انجام ندهید، کامپایلر یک سازندهی پنهان و اتوماتیک فراهم خواهد کرد.

کار سازنده، ایجاد یک نمونه از کلاس و قرار دادن آن در یک حالت معتبر است. قبل از اجرای سازنده، شی بصورت یک حباب **حافظه است، بعد از اجراي سازنده، حافظه يك نمونهي معتبر از كلاس را نگه ميدارد.** 

در مثال ۵-۲ کلاس Time، سازنده تعریف نمی *ک*ند، پس کامپایلر به طور اتوماتیک آن را ایجاد می *ک*ند. سازندهی فراهم شده توسط کامپایلر فقط شی را ایجاد میکند و هیچ کاری انجام نمیدهد. هر سازندهای که آرگومانی ندارد، سازندهی پیش فرض **است. سازندهي فراهم شده توسط كامپايلر هيچ آرگوماني ندارد.** 

اگر شما متغیرهای عضو را به طور صریح مقداردهی اولیه نکنید، آنها به مقادیر بی ضرر مقداردهی اولیه می شوند. جدول ۵–۲ **مقادير پيشفرض تخصيص يافته به انواع دادهي مختلف را ليست ميكند.** 

#### **جدول 5-2**

**نوع داده مقدار پيش فرض**

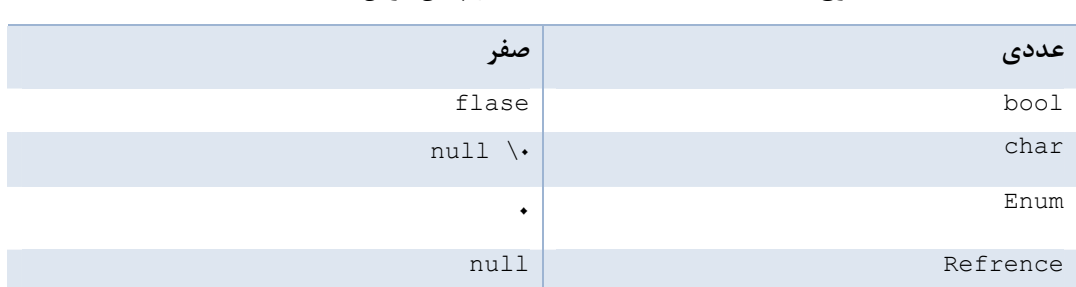

معمولا شما سازندهی کلاس تان را تعریف و آرگومانهای آن را فراهم خواهید کرد تا سازنده بتواند حالت اولیهی شی را تنظیم کند. در مثال ۵-۳ می توانید برای ایجاد یک شی با دادهی بامعنی، مقادیر سال، ماه و روز جاری را به سازنده ارسال کنید.

**يك سازنده را شبيه هر متد ديگر اعلان كنيد به استثناء موارد زير:** 

- **1- نام سازنده بايد هم نام كلاس باشد.**
- **2- سازنده ها مقدار بازگشتي ندارند.**

اگر بخواهید آرگومانهایی را به سازنده ارسال کنید، لیست آرگومانها را شبیه هر متد دیگر اعلان کنید. مثال ۵-۳ یک **سازنده براي كلاس** Time **اعلان ميكند كه 6 آرگومان ميپذيرد.** 

**مثال 5-3** 

using System; public class Time { // private member variables int year; int month; int date; int hour;

**فصل چهار-برنامهنويسي شيگرا** 

```
int minute; 
int second; 
// public method 
public void DisplayCurrentTime( ) 
{ 
System.Console.WriteLine( "{\cdot}/{\cdot}/{\cdot} {"} \{r\}:{\cdot}{s}], month, date, year, hour,
                                                          minute, second ); 
} 
// constructor 
public Time( int theYear, int theMonth, int theDate,int theHour, int theMinute, 
                                                   int theSecond ) 
{ 
year = theYear; 
month = theMonth;date = theDate;hour = theHour; 
minute = theMinute; 
second = theSecond; 
} 
} 
public class Tester 
{ 
static void Main( ) 
{ 
Time timeObject = new Time(Y \cdot \lambda, \lambda, \lambda, \gamma, \gamma, \gamma, \lambda, \gamma;
timeObject.DisplayCurrentTime( ); 
} 
}
```
**خروجي به صورت زير است:** 

**9:70:7. 7..**  $\Lambda$ /1/ $\Lambda$ 

در این مثال، سازنده یک دنباله از اعداد صحیح را گرفته و همه متغیرهای عضو را براساس این پارامترها مقداردهی اولیه **ميكند.** 

**زماني كه سازنده پايان مييابد، شي** Time **وجود دارد و مقادير آن مقداردهي اوليه شدهاند. زماني كه متد** DisplayCurrentTime **()در** Main **()فراخواني ميشود، مقادير نمايش داده ميشوند. اگر متغير عددي را مقداردهي** نکنید، توسط کامپایلر به مقدار صفر مقداردهی اولیه میشود. به یاد دارید که انواع دادهی مقداری باید مقداردهی اولیه شده **باشند، در غير اينصورت سازنده به آنها مقادير بيضرر ميدهد.** 

 **<sup>1</sup> -5 4- مقداردهندههاي اوليه**

i<br>L

مقداردهی اولیه متغیرهای عضو بوسیلهی یک مقدار اولیه دهنده امکان پذیر است. به جای مقداردهی اولیه در سازنده، یک **مقداردهنده اوليه را با تخصيص يك مقدار اوليه به يك عضو كلاس ايجاد ميكنيد.** 

Private int second =**30** ; //intializer

فرض کنید در شی Time مقدار زمان مهم نیست، اما ثانیهها همواره به مقدار ۳۰ مقداردهی اولیه می شوند. شاید کلاس Time **را رونويسي كنيد تا يك مقداردهنده اوليه ، مقدار** Second **را مشخص كند. مثال 5-4 را بينيد .** 

**مثال 5-4** 

```
using System; 
public class Time 
{ 
// private member variables
```
**1** Initializers

```
int year; 
int month; 
int date; 
int hour; 
int minute; 
int second = \mathsf{r} \cdot;
// public method 
public void DisplayCurrentTime( ) 
 { 
System.Console.WriteLine( "{٠}/{١}/{٢} {٣}:{٤}:{٥}",month, date, year, hour, 
                                                                      minute, second ); 
} 
// constructor 
public Time( int theYear, int theMonth, int theDate,int theHour, int theMinute ) 
 { 
year = theYear:month = theMonth; 
date = theDate; 
hour = theHour; 
minute = theMinute; 
 } 
} 
public class Tester 
 { 
static void Main( ) 
{ 
Time timeObject = new Time(Y \cdot \lambda, \lambda, \lambda, \lambda, \lambda, \lambda, \lambda, \lambda, \lambda, \lambda, \lambda, \lambda, \lambda, \lambda, \lambda, \lambda, \lambda, \lambda, \lambda, \lambda, \lambda, \lambda, \lambda, \lambda, \lambda, \lambda, \lambda, \lambda, \lambda, \lambda, \lambda, \lambda,
timeObject.DisplayCurrentTime( ); 
}
}
```
**خروجي شبيه زير است** 

#### **9:40:40 7.00 2008**

اگر مقداردهندهی اولیه را فراهم نکنید، سازنده هر متغیر صحیح را به صفر مقداردهی اولیه می کند. در حالت بالا، عضو Second **به 30 مقدار دهي اوليه مي شود.** 

در بخش بعدی خواهیم دید که می توانید بیش از یک سازنده داشته باشید. اگر بخواهید در بیش از یک مورد از آنها Second را به ۳۰ مقداردهی اولیه کنید، به جای مقداردهی اولیه جداگانه در هر سازنده، استفاده از مقدار دهنده اولیه بهترین راه **است.** 

## **5-5- كلمه كليدي this**

کلمه کلیدیthis به نمونه جاری از یک شی ارجاع میکند. ارجاع this یک پارامتر پنهان در هر متد غیرایستای یک کلاس است( متدهای ایستا بعدا بررسی میشوند). معمولا ارجاع this به سه روش استفاده میشود: روش اول برای تمایز **پارامترهاي هم نام با اعضاي نمونهي كلاس است.** 

```
public void SomeMethod (int hour) 
{ 
this.hour = hour; 
}
```
در این مثال متد SomeMethod یک پارامتر هم نام عضوی از کلاس میگیرد. ارجاع this برای حل این ابهام بکار برده **ميشود.** hour.this **به متغير عضو و** hour **به پارامتر ارجاع ميكند.** 

**مي توانيد ارجاع** this **را براي انتساب صريح بكار بريد.** 

#### **فصل چهار-برنامهنويسي شيگرا**

```
public void SetTime(year, month, date, newHour, newMinute, newSecond) 
{ 
this.year = year; // use of "this" required
this.month = month; // required
this.date = date; // required
this.hour = hour; // use of "this" optional
this.minute = newMinute; // optional 
second = newSecond; // also ok 
}
```
در صورتی که یک پارامتر با عضوی از کلاس هم نام باشد، استفاده از this ضروری است، در غیر اینصورت اختیاری **ميباشد.** 

کاربرد دوم ارجاع this برای ارسال شی جاری به عنوان پارامتر به متد دیگری می باشد. به عنوان ِ مثال :

```
Class SomeClass 
{ 
public void FirstMethod(OtherClass otherObject) 
{ 
otherObject.SecondMethod(this); 
} 
// ... 
}
```
**اين قطعه كد دو كلاس را بنا مينهد:** SomeClass **و** SomeClass .OtherClass **يك متد بنام** FirstMethod **و** OtherClass **يك متد بنام** SomeMethod **. دارد متد** FirstMethod**، متد** SecondMethod **را احضار كرده و شي جاري** را برای پردازش بعدی به آن ارسال میکند. برای این کار، ارجاع this را به عنوان پارامتر به آن ارسال میکند.

**كاربرد ديگر** *this* **در** *indexer* **ها است .** 

**5-6- اعضاي نمونه و ايستا** 

فیلدها، خصوصیات و متدهای یک کلاس می توانند اعضای نمونه<sup>۱</sup> یا اعضا ایستا<sup>۲</sup> باشند. اعضای نمونه به نمونههای یک نوع داده اختصاص داده میشوند، در حالیکه اعضای ایستا به کلاسی اختصاص داده میشوند و به نمونه خاصی از کلاس اختصاص داده نمیشوند. متدها بطور پیش فرض متدهای نمونه هستند، مگر اینکه به طور واضع کلمهی کلیدی static با آنها بکار **برده شود.** 

اکثریت متدها، متدهای نمونه خواهند بود. متد نمونه بدین معنی است که یک عمل روی یک شی خاصی رخ میدهد. در حال حاضر به منظور توانایی احضار یک متد بدون داشتن یک نمونه از آن مناسب است که متد ایستا تعریف کنید.

بعد از اعلان یک کلاس، دسترسی به عضو ایستای آن ممکن است. برای مثال، فرض کنید یک کلاس بنام Button دارید و **اشياي معرفي شده از اين كلاس به نام هاي** btnUpdate **و** bthDelete **را داريد.** 

فرض كنيد كلاس Button يك متد نمونه بنام Draw() و يك متد ايستا به نام GetButtonCount() دارد. كار متدDraw() **ترسيم دكمه جاري است و كار متد** GetButtonCount **برگرداندن تعداد دكمههاي قابل رويت روي فرم است.** 

**دسترسي به يك متد نمونه از طريق يك نمونه از آن شي انجام ميشود.** 

btnUpdate.SomeMethod( );

**يك متد ايستا از طريق نام كلاس نه نام يك نمونه دستيابي ميشود.** 

i<br>L

Button.GetButtonCount( );

**1** Instance

**2** Static

 **برنامهنويسي** #C **- اسلام احمد زاده - 09177112161** 

**-5 6-1 - احضار متدهاي ايستا** 

متدهای ایستا به جای یک نمونه از کلاس روی یک کلاس عمل مے کنند. آنها نمے توانند کلمهی کلیدی this را یکار برند، **چون هيچ شي جاري در كار نيست.** 

متدهای ایستا نمیتوانند مستقیما به اعضای غیرایستا دسترسی داشته باشند. به خاطر دارید که Main) یک متد ایستا است. اگر Main() بخواهد به متد غیر ایستای هر کلاسی دسترسی داشته باشد، باید یک نمونه از آن کلاس را معرفی کند.

**براي مثال بعدي** vs**2005 را استفاده كرده و يك برنامه كاربردي كنسولي بنام** StaticTester **ايجاد كنيد.** NET.VS **يك** فضای نامی StaticTester و یک کلاس به نام Classا? ایجاد میکند. Classا را به Tester تغییر نام دهید و همه **توضيحات و صفت**[STATThread [**را كه** NET VS **در بالاي** Main **()قرار ميدهد حذف كنيد. پارامتر** args **را از متد** Main **()حذف كنيد. بعد از اين كارها، كد شما به صورت زير ميباشد:** 

```
using System; 
namespace StaticTester 
{ 
class Tester 
{ 
static void Main( ) 
{ 
} 
} 
}
```
آن نقطه شروع خوبی است. تا به حال، همه کارهای برنامه در متد Main)() انجام میشد، اما حالا یک متد نمونه بنام Run() **ايجاد خواهيم كرد. كار برنامه در متد** Run **)( انجام خواهد شد.** 

متد نمونه جدید به نام Run) را در داخل کلاس اعلان کنید. در اعلان متد Run، معرف دسترسی public را نوشته و به **دنبال آن نوع مقدار بازگشتي، شناسه و سپس پرانتزها را بنويسيد.** 

public void Run( )

پرانتزها، پارامترها را نگه خواهند داشت، اما Run() هیچ پارامتری ندارد. پس می توانید پرانتز ها را خالی رها کنید. آکولادها **را براي متد باز كرده و دستور چاپ "**world Hello **"روي كنسول را بنويسيد.** 

```
public void Run( ) 
{ 
Console.WriteLine("Hello world"); 
} 
Run( ) یک متد نمونه است و Main( ) یک متد ایستا است. پس نمی تواند مستقیما Run() را احضار کند. بنابراین یک نمونه
                               از كلاس Tester را ايجاد خواهيد كرد وRun ()را روي آن نمونه فراخواني خواهيد كرد.
```
 **;( )**Tester t=new Tester

**شكل 5-1** 

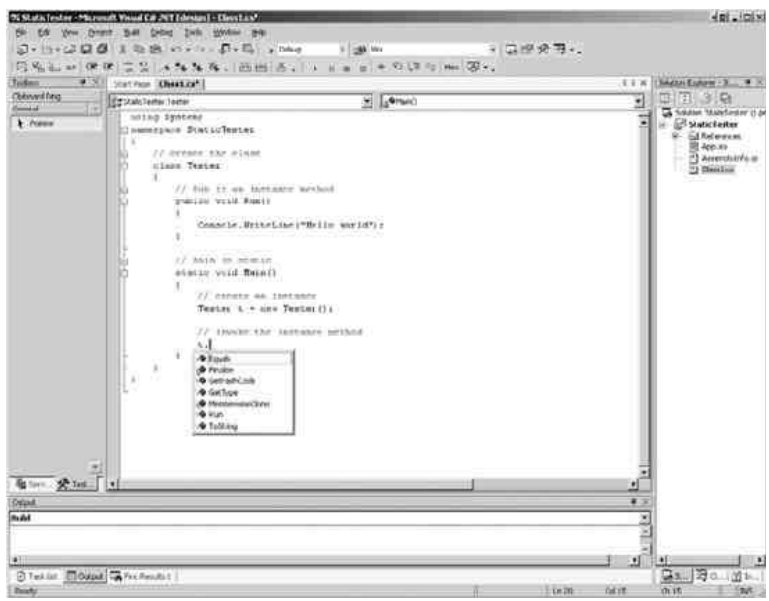

زمانی که کلمه کلیدی new را تایپ میکنید، سیستم هوشمند<sup>۱</sup> سعی میکند با نام کلاس به شما کمک کند. در خط بعدی متد kun( ) ر ا روی شی t از کلاس Tester احضار کنید. هنگام تایپ عملگر نقطه بعد از t، سیستم هوشمند لیست متدهای **كلاس** Tester **را نمايش ميدهد.** 

**زماني كه برنامه شما كامل شد، شبيه مثال 5-5 . خواهد شد** 

i<br>L

```
مثال 5-5
```

```
using System;
namespace StaticTester 
{ 
// create the class 
class Tester 
{ 
// Run is an instance method 
public void Run( ) 
{ 
Console.WriteLine( "Hello world" ); 
} 
// Main is static 
static void Main( ) 
{ 
// create an instance 
Tester t = new Tester();
// invoke the instance method 
t.Run( ); 
} 
} 
}
```
#### **خروجي به صورت زير است:**

Hello world

این مدل را در بیشتر برنامههای کنسولی بکار خواهید برد. متد Main() به معرفی یک شی محدود میشود و سپس متد Run **()را احضار ميكند.** 

## **-5 6-2 - كاربرد فيلدهاي ايستا**

یک کاربرد عمومی متغیرها یا فیلدهای ایستا، نگهداری تعداد نمونههای جاری موجود از یک کلاس است. در مثال بعدی، یک **شي از كلاس** Cat **را براي شبيهسازي يك فروشگاه حيوانات اهلي ايجاد خواهيد كرد.** 

در این مثال، فقط خصوصیات ضروری کلاس Catآمده است. لیست کامل برنامه در مثال ۵-۶ نشان داده میشود.

#### **مثال 5-6**

```
using System; 
namespace Test 
{ 
// declare a Cat class 
// stripped down 
public class Cat 
{ 
// a private static member to keep 
// track of how many Cat objects have 
// been created 
private static int instances = \cdot;
private int weight; 
private String name; 
// cat constructor 
// increments the count of Cats 
public Cat( String name, int weight ) 
{ 
instances++; 
this.name = name;this.weight = weight; 
} 
// Static method to retrieve 
// the current number of Cats 
public static void HowManyCats( ) 
{ 
Console.WriteLine( "{٠} cats adopted", instances ); 
} 
public void TellWeight( ) 
{ 
Console.WriteLine( "{٠} is {١} pounds", name, weight ); 
} 
} 
class Tester 
{ 
public void Run( ) 
{ 
Cat.HowManyCats();
Cat frisky = new Cat( "Frisky", \circ );
frisky.TellWeight( ); 
Cat.HowManyCats();
Cat whiskers = new Cat( "Whisky", Y);
whiskers.TellWeight( ); 
Cat.HowManyCats();
} 
static void Main( ) 
{ 
Tester t = new Tester();
t.Run( ); 
} 
} 
}
```
٠ cats adopted Frisky is  $\circ$  pounds ١ cats adopted Whisky is Y pounds ٢ cats adopted

كلاس Cat با تعريف يك فيلد ايستا بنام instances شروع مىشود، كه با صفر مقداردهى اوليه مىشود. اين فيلد ايستا تعداد اشیاء Cat ایجاد شده را نگه میدارد. هر زمان که سازنده اجرا میشود، مقدار آن یک واحد افزایش مییابد.

کلاس Cat دو فیلد نمونه تعریف میکند: name , veight. این دو فیلد نام و وزن تک به تک اشیاء Cat را پیگیری **ميكنند.** 

**كلاس** Cat **دو متد** HowManyCats,() TellWeight **()تعريف ميكند. متد** HowManyCats **()ايستا است. تعدادگربهها** یک خصوصیت از یک گربه نیست. آن یک خصوصیت از کل کلاس است. متد PellWeight() یک متد نمونه است، چون هر گربه نام و وزن خودش را دارد. متدMain ) از طریق کلاس Cat مستقیماً به متد HowManyCats دستیابی میکند.

Cat.HowManyCats();

سپس Main() یک نمونه از Cat ایجاد میکند و از طریق نمونهی Cat به متد نمونه TellWeight() دستیابی میکند.  $Cat$  frisky = new  $Cat()$ frisky.TellWeight( );

**هر زماني كه يك نمونه از كلاس** Cat **ايجاد ميشود.** HowManyCats **()افزايش گربه ها را گزارش ميدهد.** 

## **5-7- خراب كردن اشياء**

#c برخلاف بیشتر زبانهای برنامهنویسی c, c++) و پاسکال )، جمع آوری زباله را فراهم میکند. بعد از کار بر روی اشیاء، آنها بطور اتوماتیک خراب میشوند و نیازی نیست نگران پاکشدن اشیاء باشید. مگر اینکه منابع مدیریتنشده یا نادر<sup>۱</sup> استفاده کرده باشید. یک منبع نادر، منبعی است که شما تعداد کمتری از آنرا در اختیار دارید ( مانند اتصالات به پایگاه داده  **.(**

در صورت استفاده از یک منبع مدیریتنشده، باید به طور صریح آنرا آزاد کنید. کنترل صریح روی این منبع با یک مخرب **فراهم ميشود كه در حين خراب كردن شي به وسيله جمعكنندهي زباله فراخواني ميشود. مخرب** C**# را با علامت** ˜ **. اعلان كنيد** 

˜**{ }** MyClass

**اين گرامر توسط كامپايلر به صورت زير ترجمه ميشود.** 

i<br>L

```
protected override void Finalize() 
{ 
try 
{ 
// do work here 
} 
finally 
{ 
base.Finalize(); 
} 
}
```
بدین دلیل بعضی از برنامهنویسان، مخرب را همانند یک تمامکننده<sup>۱</sup> میدانند. فراخوانی صریح یک مخرب نامعقول است. مخرب به وسیله جمع کننده زباله فراخوانی خواهد شد. اگر میخواهید خراب کردن منابع مدیریت نشدهای را اداره کنید، شما باید واسطADisposable را پیادهسازی کنید. بدین منظور لازم است یک متد به نام Dispose پیادهسازی کنید که به **وسيله سرويسگيرندهها فراخواني خواهد شد.** 

**در صورت فراهمكردن يك متد** Dispose **()بايد جمعكنندهي زباله را از فراخواني مخرب شي متوقف سازيد. براي متوقفكردن جمعكنندهي زباله متد ايستاي**SuppressFinalize.GC ()**را فراخواني كنيد و** this **را به عنوان پارامتر به آن ارسال كنيد. پس مخرب شي ميتواند متد** Dispose **()شما را فراخواني كند، احتمالا مي نويسيد:** 

```
using System; 
class Testing : IDisposable 
{ 
bool is disposed = false;
protected virtual void Dispose( bool disposing ) 
{ 
if ( !is disposed ) // only dispose once!
{ 
if ( disposing ) 
{ 
Console.WriteLine( "Not in destructor, 
OK to reference other objects" ); 
} 
// perform cleanup for this object 
Console.WriteLine( "Disposing..." ); 
} 
this.is disposed = true;
} 
public void Dispose( ) 
{ 
Dispose( true ); 
// tell the GC not to finalize 
GC.SuppressFinalize( this ); 
} 
~Testing( ) 
{ 
Dispose( false ); 
Console.WriteLine( "In destructor." ); 
} 
}
```
در بعضي از اشياء، سرويس گيرنده ها متد Close() را فراخواني مي كنند. مي توانيد يک متد Dispose() خصوصي و يک **متد عمومي** Close**()ايجاد كنيد و در متد** Close **()متد** Dispose **()را احضار كنيد.** 

به دلیل عدم اطمینان از فراخوانی Dispose() توسط کاربر برنامه و اتمام غیرقطعی برنامه، Ac# یک دستور using برای اطمینان از فراخوانی Dispose() در نزدیکترین زمان ممکن فراهم میکند. برای اشیایی که به کار میبرید، برای آنها در بين آكولادها يک ميدان ايجاد مي *ک*نيد. زماني که به آکولاد بسته رسيديم، متد Dispose() به طور اتوماتيک روي آن شي **فراخواني خواهد شد. همانطور كه در اينجا ميبينيد :** 

i<br>L

```
using System.Drawing; 
class Tester 
{ 
public static void Main( ) 
{ 
using (Font theFont = new Font ("Arial", \cdot \cdot \cdot f))
{ 
// use the font 
}
```
**1** Finalizer

} }

چون ویندوز فقط تعداد کمی از اشیاء Font را مجاز میدارد، ما میخواهیم در نزدیکترین فرصت آن را از بین ببریم. در این **قطعه كد، شي** Font **با دستور** using **ايجاد ميشود. زماني كه دستور** using **پايان مييابد، فراخواني** Dispose **()روي شي** Font **()تضمين ميشود.** 

**5-8- تخصيص حافظه** 

اشیاء ایجاد شده در متدها، متغیرهای محلی خوانده میشوند. آنها در متد به صورت محلی هستند. شی ایجاد شده در متد، در همان متد استفاده میشود و در زمان پایان متد خراب میشود. اشیاء محلی، بخشی از حالت شی نیستند، آنها مقادیر **موقت را نگه ميدارند.** 

متغیرهای محلی انواع داده اصلی، همچون int روی بخشی از حافظه بنام Stack ایجاد میشوند. زمانی که متدها احضار میشوند،در روی Stack به پارامترها و متغیرهای محلی آنها حافظه تخصیص داده میشود و در انتهای متد آزاد میشود. زمانی که یک متد شروع میشود، همه متغیر های محلی روی Stack ایجاد میشوند. زمانی که متد پایان می بابد، متغیرهای **محلي خراب ميشوند.** 

این متغیرها، محلی بیان میشوند، چون فقط در طول زندگی متد وجود دارند (یعنی میدان محلی دارند). زمانی که متد پایان **مييابد، متغير از ميدان بيرون رفته و خراب ميشود.** 

#c انواع دادهها را به دو گروه مقداری و ارجاعی تقسیم میکند. انواع دادهی مقداری روی Stack ایجاد میشوند. همه انواع **داده اصلي (**int , long **(انواع داده مقداري هستند و روي** Stack **ايجاد ميشوند.** 

كلاسها انواع دادهي ارجاعي هستند. انواع داده ارجاعي روي يک بلاک مشتق شده از حافظه بنام Heap ايجاد ميشوند. زمانی که یک نمونه از نوع داده ارجاعی اعلان میکنید، در واقع یک متغیر به یک شی دیگر اشاره میکند. ارجاع، همانند **يك نام مستعار براي شي عمل ميكند. پس زمانيكه شما مينويسيد:** 

**;( )**Dog milo=new Dog

عملکرد new یک شی Dog رویReap ایجاد میکند و یک ارجاع به آن بر میگرداند. آن ارجاع به milo انتساب داده میشود. بنابراین milo یک شی ارجاعی است که به یک شی D0g روی Heap اشاره میکند. اما از نظر تکنیکی آن نادرست است. در واقع milo یک شی ارجاعی است که به یک شی D0g (بدون نام ) روی Heap اشاره می کند. ارجاع milo همانند یک نام مستعار برای شی بدون نام عمل میکند. در اهداف عملی با milo همانند خود شی p0g برخورد میگردد.

مفهوم کاربرد ارجاعها این است که میتوانید به یک شی چندین ارجاع داشته باشید. برای فهم تفاوت ما بین انواع داده **مقداري و ارجاعي مثال 5-7 را بررسي كنيد. تحليل كامل به دنبال مثال ميآيد.** 

**مثال 5-7** 

```
using System; 
namespace heap 
{ 
public class Dog 
{ 
public int weight; 
} 
class Tester 
{ 
public void Run( ) 
{ 
// create an integer
```

```
int firstInt = ٥; 
// create a second integer 
int secondInt = firstInt; 
// display the two integers 
Console.WriteLine( "firstInt: { · } secondInt: { 1}", firstInt, secondInt );
// modify the second integer 
secondInt = Y;// display the two integers 
Console.WriteLine( "firstInt: { · } secondInt: { 1}", firstInt, secondInt );
// create a dog 
Dog milo = new Dog( );
// assign a value to weight 
milo.weight = ٥; 
// create a second reference to the dog 
Dog fido = milo; 
// display their values 
Console.WriteLine( "Milo: {٠}, fido: {١}",milo.weight, fido.weight ); 
// assign a new weight to the second reference 
fido.weight = ٧; 
// display the two values 
Console.WriteLine( "Milo: {٠}, fido: {١}",milo.weight, fido.weight ); 
} 
static void Main( ) 
{ 
Tester t = new Tester();
t.Run( ); 
} 
} 
} 
                                                                    خروجي به صورت زير است:
firstInt: ٥ secondInt: ٥
firstInt: ٥ secondInt: ٧
Milo: ٥, fido: ٥
Milo: ٧, fido: ٧
```
برنامه با ايجاد يک متغير صحيح بنام firstInt و مقداردهي آن به ۵ آغاز ميشود. متغير دوم بنام secondInt را ايجاد و **با** firstInt **مقداردهي ميكند. مقادير آنها در خروجي به صورت زير نمايش داده ميشوند:** 

firstInt: ٥ secondInt: ٥

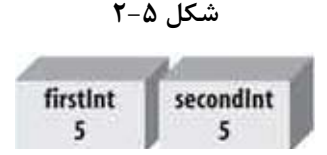

این مقادیر یکسان هستند. چون int یک نوع دادهی مقداری است که یک کیی از مقدار firstInt ساخته و به secondInt **انتساب ميدهد. همانطور كه شكل 5-2 نشان ميدهد، متغير** secondInt **يك متغير مستقل است.**

**سپس برنامه يك مقدار جديد به** secondInt **انتساب ميدهد .** 

 $secondInt = Y;$ 

چون این متغیرها از نوع مقداری بوده و مستقل از بقیه هستند،. پس متغیر اول را تحت تاثیر قرار نمیدهد و فقط کپی آن **تغيير داده ميشود.** 

**شكل 5-3** 

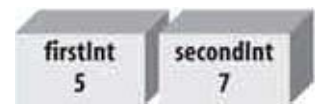

**زماني كه دادهها نمايش داده ميشوند، مقادير آنها متفاوت هستند.** 

firstInt: ٥ secondInt: ٧

گام بعدی ایجاد یک کلاس ساده بنام Dog با فقط یک فیلد بنام weight است. این فیلد public بوده و هر متد از هر کلاسی می تواند به آن دسترسی داشته باشد. شما یک شی Dog را معرفی کرده و یک ارجاع به آن در milo ذخیره میکنید. Dog milo = new Dog( );

**5 مقدار را به فيلد وزن** milo **انتساب دهيد.** 

milo.weight = ٥;

بطور معمول گفته میشود، وزن milo مقدار ۵ قرار داده شده است. اما در واقع وزن شی بدون نام روی heap که milo به **آن ارجاع ميكند مقداردهي شده است. همانطور كه در شكل 5-4 نشان داده شده است .** 

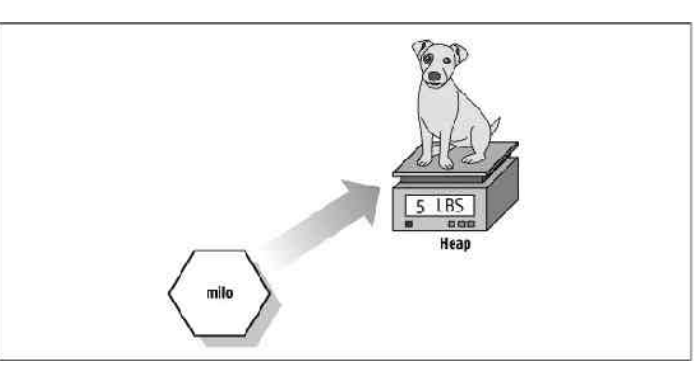

**شكل 5-4** 

در گام بعدی ارجاع دیگری به Dog ایجاد کرده و آنرا با milo مقداردهی کنید. این عمل ارجاع جدیدی به آن شی روی heap **ايجاد ميكند.** 

```
Dog fido = milo;
```
توجه كنيد كه قانون ايجاد اين متغير و مقداردهي اوليهي آن، شبيه ايجاد متغير secondInt و مقدار دهي اوليه آن ميiاشد

```
int secondInt = firstInt; 
Dog fido = milo;
```
با این تفاوت که چون Dog یک نوع دادهی ارجاعی است، پس fido یک کپی از mi10 نیست. آن یک ارجاع به همان شی milo است. پس همانطور که در شکل ۵-۵ میبینید، در حال حاضر یک شئ با دو ارجاعکننده به آن روی Heap وجود **دارد. زماني كه وزن شي** fido **را تغيير ميدهيد .** 

```
fido.weight = v;
```
**وزن شي مربوط به** milo **نيز تغيير مييابد و خروجي زير منعكس ميگردد.** 

Milo : **7**, Fido : **7**

شيء fido، شي milo را تغيير نميدهد. آن شي بدون نام روي Heap را تغيير ميدهد. پس بطور همزمان مقدار شي milo **نيز تغيير مييابد.**  توجه: اگر زمان ایجاد fido کلمه کلیدی new را بکار ببرید، یک نمونهی جدید از Dog روی Heap ایجاد **ميكنيد <sup>و</sup>** *fido* **<sup>و</sup>** *milo* **به شي يكساني اشاره نميكنند.** 

**شكل 5-5** 

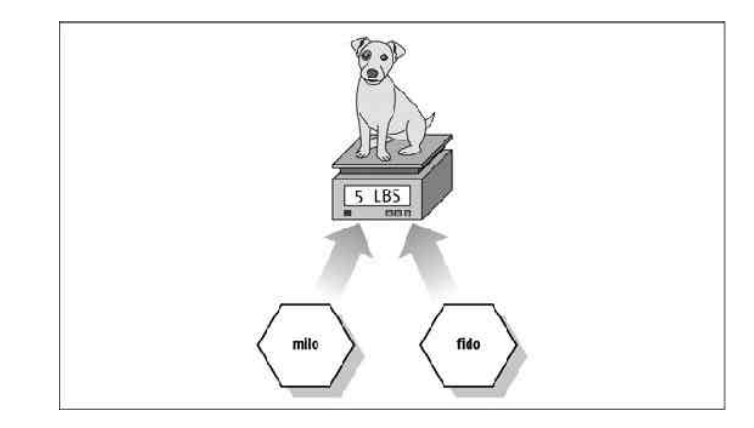

**. ايجاد كنيد <sup>1</sup> اگر كلاسي نياز داريد كه شبيه نوع داده مقداري رفتار كند، بايستي ساختار**

## **5-9- خلاصه**

- زمان تعریف یک کلاس جدید، نام کلاس را با کلمه کلیدی class اعلان کرده و سپس متدها، فیلدها، نمایندهها<sup>۲</sup>، **رويدادها و خصوصيات آن را تعريف كنيد.**
- برای معرفی یک شی، همانند یک متغیر محلی نام شی را به دنبال نام کلاس اعلان کنید. سپس کلمهی کلیدی new و **را براي تخصيص حافظه به آن شي روي** Heap **. لازم داريد**
- فراخوانی یک متد روی شی با نوشتن عملگر نقطه بعد از نام شی و نام متد و پارامترهای آن بعد از نقطه امکان پذیر **است.**
- **معرفهاي دسترسي نمايان بودن متدها و متغيرهاي كلاس را براي كلاسهاي ديگر مشخص ميكنند. همه اعضاي كلاس براي همه متدهاي آن كلاس نمايان هستند.** 
	- اعضایی که با public نشانهگذاری شدهاند، هیچ محدودیتی ندارند و برای هر متد از هر کلاسی نمایان هستند.
		- **اعضاي** private **فقط به متدهاي همان كلاس نمايان هستند.**
		- **اعضاي** protected **به متدهاي همان كلاس و متدهاي كلاس مشتق شده از آن كلاس نمايان هستند.**
- سازنده، متد خاصی است که زمان ایجاد شی احضار میشود. اگر سازندهای برای کلاس خود فراهم نکنید، کامپایلر **به طور اتوماتيك اين كار را انجام ميدهد. سازندهي پيش فرض هيچ پارامتري ندارد.**
- زمان تعريف اعضاي كلاس مي توانيد به آنها مقدار اوليه دهيد. كلمه كليدي this به نمونهي جاري يک شي اشاره **ميكند.** 
	- **يك متغير صريح** this **به هر متد غيرايستاي يك كلاس ارسال ميشود.**

i<br>L

- اعضای ایستا به خود کلاس نه به نمونهی خاصی از آن کلاس انتساب داده میشوند. اعضای ایستا با کلمه کلیدی static **اعلان ميشوند و از طريق نام كلاس احضار ميشوند. متدهاي ايستا كلمه كليدي** this **را بكار نميبرند، چون هيچ نمونهاي از كلاس وجود ندارد.** 
	- **در** C**# متد مخرب ضروري نيست، چون چارچوب** NET**. به كمك** GC **هر شي بدون استفاده را خراب ميكند.** 
		- **اگر يك كلاس از منابع مديريت نشده استفاده كند، بايد يك متد** Dispose **(). فراهم كنيد**
- متغیرهای محلی نوع مقداری روی Stack ایجاد میشوند. زمانی که متد پایان مییابد، این متغیرها از میدان خارج **شده و خراب ميشوند.**
- اشیاء از نوع دادهی ارجاعی هستند و روی Heap ایجاد میشوند. زمان اعلان یک نمونه از نوع ارجاعی، در واقع یک اشارهگر به شی موجود در Heap ایجاد میکنید. اگر این ارجاع را در داخل یک متد اعلان کنید، پس از پایان یافتن متد، ارجاع مورد نظر خراب می شود.در صورتی که هیچ ارجاعی به آن شی روی Heap نمانده باشد، آن شی به **وسيله** GC **خراب ميشود.**

# **فصل ششم**

# **وراثت <sup>و</sup> چند ريختي**

**آنچه كه در اين فصل ياد خواهيد گرفت:** 

- **مفاهيم ارثبري همچون تخصص و تعميم**
- **تشخيص و ايجاد سلسله مراتب ارثبري**
	- **دسترسي به سازندههاي كلاس پايه**
	- **چندريختي و نحوه پيادهسازي آن**
- **ايجاد نسخههاي مختلف از يك متد به كمك** override **كردن متدها**
	- **آشنايي با كلاسهاي انتزاعي و مهر شده و پيادهسازي اين كلاسها**

i<br>L

در فصلهای ًقبلی نحوهی تعریف یک کلاس جدید و ارتباط ما بین کلاسها, انجمن, تخصص' و تجمع را بررسی کردیم. این فصل روی تخصص تمرکز دارد که از طریق وراثت در C# پیادهسازی می شود. در این فصل نحوهی برخورد با کلاسهای **. نام دارد <sup>2</sup> تخصصي بصورت كلاسهاي كلي پايه نيز شرح داده ميشود كه پروسهي چندريختي**

 **3 6-1- تخصص و تعميم**

کلاسها و نمونههای آنها در خلاء وجود ندارند، بلکه در یک دنیا از رابطهها و دستهها زندگی میکنند. تخصص, یکی از مهمترین رابطههای مابین اشیاء در دنیای واقعی است که بصورت یک رابطه a-s تشریح می شود. زمانی که میگوییم سگ یک پستاندار است، بدین معنی است که سگ نوع خاصی از پستاندار است و آن همه مشخصه<sup>۶</sup>های یک پستاندار را دارد. اما این مشخصهها را به وسیله مشخصههای جنس سگ اختصاصی می کنند. گربه نیز یک پستاندار است، پس انتظار داریم بعضی **از ويژگيهاي سگ را به اشتراك گذارند كه درعموم پستانداران وجود دارند.** 

- **2** Polumorphism
- **3** Generalization
- **4** characteristic

**<sup>1</sup>** Specialization

رابطههای اختصاصی کردن و تعمیم دادن, سلسله مراتبی و دوسویه هستند. اختصاصی کردن روی دیگر سکهی تعمیم است. پستاندار, موارد مشترک مابین سگ@ا و گربهها را تعمیم میدهد و سگ@ا و گربهها, پستانداران را به انواع داده خاص خود **اختصاصي ميكنند.** 

چون این رابطه ها یک درخت رابطه ای ایجاد می کنند، پس رابطه ها سلسله مراتبی هستند که انواع داده ها ی اختصاصی از انواع تعمیم شده انشعااب شده اند. همان طور که از سلسله مراتب به سمت بالا حرکت می کنید، تعمیم بیشتر مشاهده می کنید. همان طورکه از سلسله مراتب به سمت پایین حرکت می کنید، آن را اختصاصی می کنید. پس گربه, پستاندار را در **داشتن چنگ ها و خرخر كردن اختصاصي مي كند.** 

**بطور مشابه زمانيكه ميگوييد** Button,Listbox **پنجره هستند، نشان ميدهيد كه ويژگيها و رفتارهايي از پنجره وجود** دارند که انتظار دارید دراین دو نوع داده بیایند. بعبارت دیگر, پنجره, ویژگیهای مشترک ListBox, Button را تعمیم **ميكند، در حالي كه هر كدام ويژگيها و رفتارهاي مخصوص خود را اختصاصي ميكنند.** 

JWL, یک زبان استاندارد برای تشریح یک سیستم شے،گراست. IWL چندین علامت بصری' دارد که کلاسها را با کادر مستطیلی نمایش میدهند. نام کلاس در بالای کادر ظاهر میگردد و متدها و اعضا در داخل کادر نمایش داده میشوند. در JWL, روابط اختصاصی کردن را بصورت شکل ۶-۱ مدل کنید. به خط جهتدار از کلاس اختصاصی شده به کلاس تعمیم شده **توجه كنيد. در شكل زير, كلاسهاي اختصاصي شدهي** Button **و** ListBox **به كلاس كلي** Window **اشاره ميكنند.**

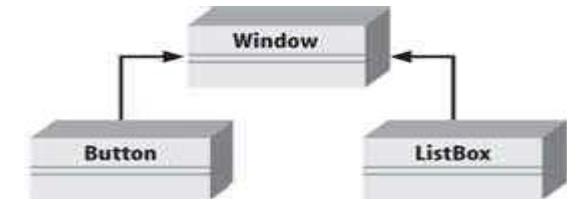

**شكل 6-1- روابط اختصاصي كردن** 

به اشتراک گذاشتن عملکرد دو کلاس، غیرمعمول است. چون میتوانید این مشترکات را در یک کلاس پایه قرار دهید که نسبت به کلاسهای اختصاصی شده, کلی تر است. این عمل, استفاده مجدد کد مشترک را ممکن میسازد و نگهداری کد ساده تر میشود، چون به جای اینکه تغییرات در هر کلاس جداگانه انجام شود در کلاس منفردی رخ میدهد.

براي مثال: فرض كنيد ايجاد يك دنياله از اشياء (شكل ۶-۲) را آغاز كرديد. بعد از كار با ۲٫ CheckBox , و RadioButton CommandButton**ها ميفهميد كه آنها ويژگيها و رفتارهاي معيني را به اشتراك ميگذارند كه نسبت به پنجره اختصاصيتر** هستند و ممکن است این رفتار و ویژگیهای مشترک را به یک کلاس پایه مشترک بنام Button تجزیه کنید و سلسله مراتب وراثت را مجدداً مرتب کنید(شکل ۶–۳). این مثال نحوهی استفاده از تعمیم در توسعهی شیگرایی را نشان میدهد.

i<br>L

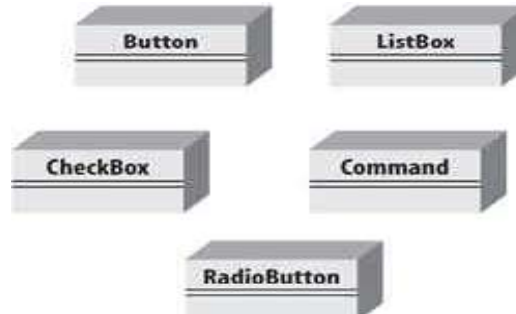

**شكل 6-2- ايجاد يك دنباله از اشياء**

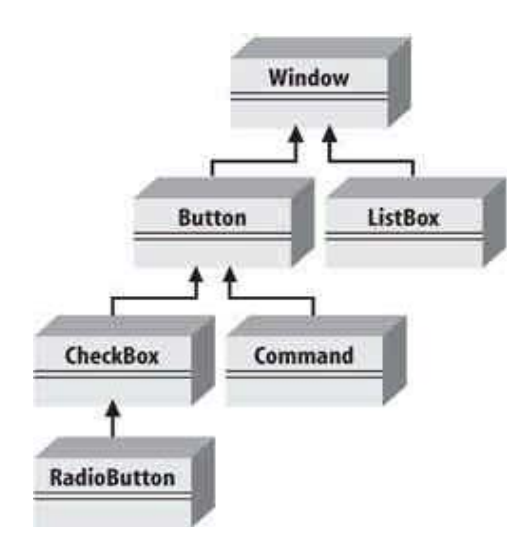

**شكل 6-3- رابطهي ما بين كلاسهاي تجزيهشده** 

**دياگرام** UML **6-3 شكل رابطهي مابين كلاسهاي تجزيهشده را نشان ميدهد و دو كلاس**ListBox **و** Button **مشتق شده از** Window **را نمايش ميدهد كه** Button **به** Command **و** CheckBox **اختصاصي ميشود. در نهايت,** RadioButton **از** CheckBox **مشتق ميشود.** 

این بهترین یا ضروری ترین روش سازماندهی این اشیاء نیست، امّا یک نقطهی شروع معقول برای فهم نحوهی ارتباط این نوع **دادهها با ديگري است.** 

## **6-2- وراثت**

در &برابطهی اختصاصی کردن با استفاده از یک قاعده بنام وراثت پیادهسازی میشود. این تنها راه پیادهسازی اختصاصی کردن نیست، بلکه عمومی ترین و طبیعی ترین راه پیادهسازی این رابطه است. این گفته که ListBox از Window , ارثبری **ميكند, نشان ميدهد كه آن** window **را اختصاصي ميكند.**

Mindow یک کلاس پایه<sup>۱</sup> بیان میشود و ListBox به عنوان یک کلاس مشتق شده اشاره میشود و ListBox ویژگیها و رفتار ™indow را مشتق گرفته و نیازهای خاص خود را اختصاصی میکند. اغلب به کلاس پایه,کلاس پدر<sup>۲</sup> گفته میشود و **مي كلاس مشتق شده, كلاس فرزند خوانده شود و بالاترين كلاس (**object **(ريشه گفته ميشود. <sup>3</sup>**

i<br>L

**1** Base class

- **2** Parent
- **3** Child

**6-2-1 - پيادهسازي وراثت** 

kc یک کلاس مشتق شده را با اضافه کردن یک کالن بعد از نام کلاس که به دنبال آن نام کلاس پایه قرار می *گی*رد، ایجاد **ميكند.** 

public class ListBox : Window

این کد یک کلاس جدید بنام ListBox اعلان میکند که از Window مشتق میشود. میتوان کالن را بصورت "مشتق می **شود از" . خواند** 

کلاس مشتق شده همهی اعضای کلاس پایه را به ارث میبرد و متدهای کلاس مشتق شده به همهی اعضای عمومی و حفاظت شدهی کلاس پایه دسترسی دارند.کلاس مشتق شده در پیادهسازی نسخهی جدید خود از متد کلاس پایه آزاد است. این عمل, پنهان کردن متد کلاس پایه نامیده می،شود و از طریق علامتگذاری متد با کلمهی کلیدی new انجام می،شود.

کلمهی کلیدی new نشان میدهد که کلاس مشتق شده متدی از کلاس پایه را بطور عمدی پنهان و جایگزین کرده است. **همان طور كه در مثال 6-1 ميبينيد:** 

```
مثال 6-1
```

```
using System; 
public class Window 
{ 
// constructor takes two integers to 
// fix location on the console 
public Window( int top, int left ) 
{ 
this.top = top; 
this.left = left; 
} 
// simulates drawing the window 
public void DrawWindow( ) 
{ 
Console.WriteLine( "Drawing Window at {٠}, {١}",top, left ); 
} 
// these members are private and thus invisible
// to derived class methods; we'll examine this 
// later in the chapter 
private int top; 
private int left; 
} 
// ListBox derives from Window 
public class ListBox : Window 
{ 
// constructor adds a parameter 
public ListBox( int top, int left, string theContents ) : 
base( top, left ) // call base constructor 
{ 
mListBoxContents = theContents; 
} 
// a new version (note keyword) because in the 
// derived method we change the behavior 
public new void DrawWindow( ) 
{ 
base.DrawWindow( ); // invoke the base method 
Console.WriteLine( "Writing string to the listbox: { · }", mListBoxContents );
} 
private string mListBoxContents; // new member variable 
} 
public class Tester 
{ 
public static void Main( )
```

```
{ 
// create a base instance 
Window w = new Window( 0, 1);
w.DrawWindow( ); 
// create a derived instance 
ListBox lb = new ListBox( 'Y', 'Y', 'Hello world'');
lb.DrawWindow( ); 
} 
}
```
**خروجي بصورت زير است:** 

Drawing Window at ٥, ١٠ Drawing Window at ٢٠, ٣٠ Writing string to the listbox: Hello world مثال ۶-۱ با اعلان کلاس پایهی bindowاسروع میشود. این کلاس یک سازنده و یک متد ساده به نام DrawWindow()

پیادهسازی میکند. دو فیلد خصوصی top و eftوجود دارند. این برنامه در بخشهای بعدی بطور دقیق تحلیل میشود.

#### **6-2-2 - فراخواني سازندههاي كلاس پايه**

در مثال ۶−۱ کلاس جدید ListBox و Window مشتق میشود و سازندهی خود را دارد که سه پارامتر میگیرد. سازنده ListBox, سازندهی پدر خود را با قرار دادن کالن (:) بعد از لیست پارامترهای خود احضار میکند و سپس سازندهی کلاس **پايهي خود را با كلمهي كليدي** base **احضار ميكند.** 

public ListBox( int theTop, int theLeft, string theContents): base(theTop, theLeft) // call base constructor

چون کلاسها نمی توانند سازنده را به ارث ببرند, یک کلاس مشتق شده باید سازندهی خود را پیادهسازی کند و فقط می تواند سازندهی کلاس پایهی خود را بطور صریح فراخوانی کند. اگر کلاس پایه٬ یک سازندهی پیش فرض دارد، نیاز نیست سازندهی کلاس مشتق شده آن را به طور صریح احضار کند. البته سازندهی پیشفرض هنگام ایجاد شی بطور غیرصریح سا خته میشود. با این وجود، اگر کلاس پایه, سازندهی پیشفرض نداشته باشد, هر سازندهی کلاس مشتق شده باید به طور صریح یکی از سازندههای کلاس پایهی خود را احضار کند. کلمهی کلیدی base, کلاس پایه را برای شی جاری تعیین میکند.

#### **6-2-3 - كنترل دسترسي**

MyClass **مشتق ميشود.**

**ميتوانيد ميدان ديد يك كلاس و اعضاي آن را از طريق كاربرد معرفهاي دسترسي همچون** public **و** private **و** protected **. محدود كنيد** 

كلاسها همانند اعضاي خود مي توانند با هر سطح دستيابي طراحي شوند. اگر يک عضوكلاس معرف دسترسي مختلفي نسبت به خود کلاس داشته باشد, حداقل دسترسی به آن اعمال میشود. پس اگر کلاس MyClass را بصورت زیر تعریف کنید:

```
public class MyClass 
{ 
// ... 
protected int myValue; 
} 
حتي اگر خود كلاس public باشد، قابليت دستيابي به myValue محافظت شده است. يك كلاس public به هر كلاس
دیگر که میخواهد با آن تعامل داشته باشد نمایان است. اگر یک کلاس دیگر بنام My0therClass ایجاد کنید که از
```

```
public class MyClass : MyOtherClass 
{ 
Console.WriteLine("myInt: {٠}", myInt); 
}
```
**كلاس** MyOtherClass **ميتواند به** myInt **دسترسي داشته باشد، چون** MyOtherClass **از** MyClass **مشتق ميشود و هر كلاسي كه از** MyClass **مشتق نشده باشد، نميتواند به** myInt **دسترسي داشته باشد.** 

> **توجه: ايجاد متدها <sup>و</sup> خصوصيات محافظت شده نسبت به ايجاد فيلدهاي محافظت شده معمولتر است. تقريبا فيلدها همواره خصوصي هستند.**

## **6-3- چند ريختي**

دو جنبهی قدرتمند برای وراثت وجود دارد: یکی قابلیت استفادهی مجدد است. زمانی که کلاس ListBox را ایجاد کردید، قادر هستيد بعضي از منطق كلاس پايه را مجدداً استفاده كنيد. جنبهي دوم وراثت، چندريختي است. ريخت به معنى شكل است. پس چندریختی به قابلیت استفاده از چندین شکل یک نوع داده بدون توجه به جزئیات آن اشاره دارد.

زمانی که شرکت مخابرات یک سیگنال زنگ به تلفن شما ارسال میکند، نوع تلفن شما در طرف دیگر خط را نمیشناسد. ممكن است يك تلفن سنتي قديمي يا يك تلفن الكترونيكي جديد باشد. آن فقط نوع پايه تلفن را ميشناسد و انتظار دارد هر نمونهی مشتق شده از این نوع داده نحوه زنگ خوردن خود را بداند. زمانی که شرکت مخابرات به تلفن شما سیگنال زنگ ارسال میکند، فقط متد زنگ تلفن شما را فراخوانی میکند. در اصل با تلفن شما بصورت چندریختی رفتار میکند.

## **6-3 - -1 ايجاد انواع دادهي چندريختي**

**چون** ListBox **يك** Window **است و** Button **نيز يك** Window **است، شما انتظار داريد در هر جايي كه ميخواهيد پنجره** را بکار برید، قادر باشید یکی از این دو را بکار برید. برای مثال احتمال دارد یک فرم یک کلکسیون از همه نمونههای مشتق شده از پنجره که تحت مدیریت خود است را ًنگه دارد. زمانی که پنجره باز میشود، آن میتواند از هر پنجره بخواهد که خودش را رسم کند. برای این عمل، فرم لازم ندارد که نوع دادهی اصلی مشتق شده را بداند. خلاصه اینکه فرم میخواهد با **اشياء پنجره بصورت چندريختي رفتار كند.** 

#### **چندريختي را در دو مرحله پيادهسازي كنيد:**

- **1- يك كلاس پايه با متدهاي مجازي ايجاد كنيد.**
- **2- كلاسهاي مشتق شدهاي ايجاد كنيد، كه رفتار متدهاي مجازي كلاس پايه را** override **ميكنند.**

برای ایجاد یک متد در کلاس پایه که چندریختی را پشتیبانی کند، آن متد را بصورت virtual علامت گذاری کنید. برای **مثال، جهت نشان دادن اينكه متد** Drawwindow **()در كلاس پنجرهي مثال 6-1 چندريخت است. كلمهي كليدي** virtual **را بصورت زير به اعلان آن متد اضافه كنيد.** 

#### public **virtual** void DrawWindow( )

**هر كلاس مشتق شده براي ارثبري و كاربرد متد** DrawWindow **()كلاس پايه، بوسيله پيادهسازي نسخهي جديد خود از**DrawWindow **()آزاد است. اگر يك كلاس مشتق شده متد**DrawWindow **()را** override **كند. نسخهي** overrideهکننده برای هر نمونه از کلاس مشتق شده احضار خواهد شد. متد مجازی کلاس پایه را با استفاده از کلمهی **كليدي** override **در تعريف متد كلاس مشتق شده** override **كنيد و سپس كد تغيير يافته را به متد** override**كننده اضافه كنيد. مثال 6-2 نحوهي** override**كردن متدهاي مجازي را نشان ميدهد.** 

#### **مثال 6-2- متدهاي مجازي**

using System; public class Window { // constructor takes two integers to

```
// fix location on the console 
public Window( int top, int left ) 
{ 
this.top = top; 
this.left = left; 
} 
// simulates drawing the window 
public virtual void DrawWindow( ) 
{ 
Console.WriteLine( "Window: drawing Window at \{\cdot\}, \{\cdot\}", top, left);
} 
// these members are protected and thus visible 
// to derived class methods. We'll examine this 
// later in the chapter. (Typically, these would be private 
// and wrapped in protected properties, but the current approach 
// keeps the example simpler.) 
protected int top; 
protected int left; 
} // end Window 
// ListBox derives from Window 
public class ListBox : Window 
{ 
// constructor adds a parameter 
// and calls the base constructor 
public ListBox(int top,int left,string contents ) : base( top, left ) 
{ 
listBoxContents = contents; 
} 
// an overridden version (note keyword) because in the 
// derived method we change the behavior 
public override void DrawWindow( ) 
{ 
base.DrawWindow( ); // invoke the base method 
Console.WriteLine( "Writing string to the listbox: \{\cdot\}", listBoxContents );
} 
private string listBoxContents; // new member variable 
} // end ListBox 
public class Button : Window 
{ 
public Button( 
int top, 
int left ) : base( top, left ) 
{} 
// an overridden version (note keyword) because in the 
// derived method we change the behavior 
public override void DrawWindow( ) 
{ 
Console.WriteLine( "Drawing a button at \{\cdot\}, \{\cdot\}, \{\cdot\}, left);
} 
} // end Button 
public class Tester 
{ 
static void Main( ) 
{ 
Window win = new Window( \wedge, \wedge);
ListBox lb = new ListBox( r, 1, 'Stand alone list box'');
Button b = new Button( 0, 1);win.DrawWindow( ); 
lb.DrawWindow( ); 
b.DrawWindow( ); 
Window[] winArray = new Window[٣];
winArray[\cdot] = new Window(\cdot, \cdot);
winArray[1] = new ListBox( \mathsf{r}, \mathsf{s}, \mathsf{''List} box in array");
winArray[Y] = new Button(0, 1);
for ( int i = \cdot; i < \tau; i++ )
```
```
فصل ششم- وراثت و چندريختي 
{ 
winArray[i].DrawWindow( ); 
} // end for 
} // end Main 
} // end Tester
```

```
خروجي بصورت زير است:
```

```
Window: drawing Window at ١, ٢
Window: drawing Window at ٣, ٤
Writing string to the listbox: Stand alone list box 
Drawing a button at ٥, ٦
Window: drawing Window at ١, ٢
Window: drawing Window at ٣, ٤
Writing string to the listbox: List box in array 
Drawing a button at \circ, 1
```

```
در مثال 6-2 ، ListBox از پنجره مشتق ميشود و نسخهي DrawWindow ()خود را پيادهسازي ميكند.
```

```
public override void DrawWindow( ) 
{ 
base.DrawWindow( ); // invoke the base method 
Console.WriteLine ("Writing string to the listbox: \{\cdot\}", listBoxContents);
} 
كلمهي كليدي override به كامپايلر ميگويد اين كلاس بطور عمدي نحوهي كارDrawWindow را override كرده است. 
بطور مشابه, متد DrawWindow()را در كلاس ديگر كه از Window مشتق ميشود، override ) خواهيد كرد كلاس
                                                                                       .(Button
```
در بدنهی مثال, سه شئ از انواع Window, ListBox و Button ایجاد کرده و سپس DrawWindow() را روی هر کدام **فراخواني كرده است.**

```
Window win = new Window(\lq, \lq);
ListBox lb = new ListBox(7.2, "Stand alone list box");Button b = new Button(o,1);win.DrawWindow( ); 
lb.DrawWindow( ); 
b.DrawWindow( );
```
این کد همان طور که شما انتظار دارید کار میکند. برای هرکدام متد DrawWindow() به طور صحیح فراخوانی میشود. هنوز مفهوم واقعی چندریختی اعمال نشده است. سحر واقعی زمانی شروع میشود که یک آرایه از اشیاء Window ایجاد کنید.

**چون**ListBox **يك** Window **است، پس براي قرار دادن يك** ListBox **در آرايهاي از**Window **آزاد هستيد. بطور مشابه ميتوانيد يك**Button **را نيز به اين آرايه اضافه كنيد.** 

```
Window[] winArray = new Window[\mathbf{r}];
winArray[\cdot] = new Window(\cdot, \cdot);
winArray[1] = new ListBox(r \cdot \epsilon, "List box in array");
winArray[Y] = new Button(0.1);خط اوٌل یک آرایه بنام winArray برای نگهداشتن سه شی Window تعریف میکند. سه خط بعدی اشیاء جدید Window را
```
**به آرايه اضافه ميكنند.** 

**زماني كه متد** DrawWindow **()را روي هر كدام از اين اشياء فرا ميخوانيد، چه اتفاقي ميافتد؟** 

```
for (int i = \cdot; i < winArray. Length-1; i++)
{ 
winArray[i].DrawWindow(); 
}
```
این کد یک متغیر شمارنده بنام ¿ بکار میبرد. آن متد«DrawWindow() را روی هر عنصر آرایه فراخوانی میکند. کامپایلر **ميداند كه آن سه شي** Window **دارد و شما متد** DrawWindow **()را روي هركدام از آنها فراخواني كردهايد.**  **اگر متد** DrawWindow **()را بصورت** virtual **علامتگذاري نكرده بوديد، در هر بار اجرا، همان متد اصلي كلاس** Window سه بار فراخوانی میشد. با این وجود, چون متد DrawWindow() را به صورت مجازی علامتگذاری کردید و کلاس مشتق شده آن متد را override کرده است، زمانی که متد DrawWindow() را روی عناصر آرایه فراخوانی میکنید، همه چیز مطابق انتظار شما پیش میرود. کامپایلر نوع دادهها را در زمان اجرای اشیاء واقعی تعیین میکند و متد صحیح هر کدام را **فراخواني ميكند و اين ماهيت چندريختي است.** 

**با توجه به اينكه, طبق اين مثال, متدهاي** override**كننده با كلمهي كليدي** override **علامتگذاري مي شوند.**

**( )**public override void DrawWindow

حال کامپایلر میداند که زمان برخورد با این اشیاء چند ریختی متد override شده را بکار برد. کامپایلر مسئول پیگیری نوع واقعي اشياء و ادارەي دير مقيدكردن' است. بنابراين زماني كه ارجاع پنجره واقعاً به يک شي ListBox اشاره ميكند، **متد** DrawWindow.ListBox **()فراخواني ميشود.** 

**با new و override <sup>2</sup> 6-3 - -2 نسخهسازي**

**برنامهنويس زبان** #C**،** override**كردن يك متد مجازي را با كلمهي كليدي** override **بصورت واضح انجام ميدهد. اين** عمل در تولید نسخههای جدید از کد کمک میکند. تغییرات در کلاس پایه, کد موجود در کلاسهای مشتق شده را شکست **نخواهد داد. نياز به كلمهي كليدي** override **در جلوگيري از اين مشكل كمك ميكند.** 

**فرض كنيد شركت**A **كلاس پايه** Window**مثال 6-2 را نوشته است و كلاسهاي**ListBox **و** Button **توسط برنامهنويسان** شركتB نوشته شدهاند، كه يك كپي از كلاس Window شركت A را به عنوان كلاس پايه خريدهاند. برنا مهنويسان شركت B, **روي طراحي كلاس** Window **كمي كنترل دارند يا اصلاً ندارند.** 

**حال فرض كنيد, يكي از برنامهنويسان شركت** B **تصميم دارد، متد** Sort **()را به** ListBox **. اضافه كند** 

public class ListBox : Window { public virtual void Sort( ) {...} }

این کد تا زمانی که شرکت A , نسخهی دوم کلاس window را منتشر نکرده, مشکلی ندارد. برنامهنویس شرکت A یک متد Sort **()به كلاس عمومي** Window **خود اضافه ميكند.** 

```
public class Window 
{ 
// ... 
public virtual void Sort( ) {...} 
}
```
در زبانهای شیگرای دیگر (همچون c++)، متد مجازی جدید Sort( ) در کلاس Mindow ،به عنوان یک متد مجازی پایه **براي متد**Sort **()در** ListBox **عمل ميكند و اين چيزي نيست كه توسعهدهندهي** ListBox **. قصد داشت**

#c از این پریشانی جلوگیری میکند. در¢# یک تابع virtua1 همواره بعنوان ریشهی گسیل<sup>۳</sup> مجازی بررسی میگردد. بدین صورت, زمانی که Ac یک متد مجازی مییابد, به سلسله مراتبی وراثت قبلی نگاه نمیکند. اگر یک متد مجازی جدید Sort **()به** Window **اضافه گردد، رفتار زمان اجراي** ListBox **تغيير نمييابد.** 

**زماني كه** ListBox **مجدداً كامپايل ميشود, كامپايلر يك هشدار توليد ميكند.** 

i<br>L

**1** Late binding

**2** Versioning

**3** Dispatch

...\class١.cs(٥٤،٢٤): warning CS٠١١٤: 'ListBox.Sort( )' hides inherited member 'Window.Sort( )'. To make the current member override that implementation, add the override keyword. Otherwise add the new keyword.

#### نوجّه: هرگز از هشدارها صرف نظر نکنید , آنها را همانند خطاهایی در نظر گرفته و بررسی کنید.

براي حذف كردن هشدار, برنامهنويس بايد قصد خود را معين كند. او مي تواند متد Sort كلاس ListBox خود را با new **علامتگذاري كند تا نشان دهد آن يك** override **از متد مجازي پنجره نيست .** 

public class ListBox : Window {

public new virtual void Sort( ) {...}

با این عمل، پیام هشدار را حذف میکنید. از طرف دیگر، اگر برنامهنویس میخواهد متد پنجره را override کند، فقط لازم **است كه كلمهي كليدي** override **را بطور صريح بكار برد.** 

public class ListBox : Window { public override void Sort( ) {...}

توجّه : برای پرهیز از این هشدار ممکن است بخواهید کلمهی new را به همهی متد های مجازی خود اضافه کنید. این یک ایده ی بدی است. زمانی که new در کد ظاهر میگردد, آن میخواهد نسخهسازی کد را مستندسازی کند.

اگر برنامهنویس کلاسی از ListBox مشتق کند, این کلاسهای مشتق شده، متدSort() را از ListBox() نه از Window **ارث ميبرند.** 

#### **<sup>1</sup> 6-4- كلاسهاي انتزاعي**

هر نوع ™indow, شکل و ظاهر متفاوتی دارد. لیستهای باز شو با دکمهها خیلی تفاوت دارند. بطور واضح هر زیرکلاسی از Mindow باید متدDrawWindow() خود را پیادهسازی کند. براساس کلاس window ما مجبور به این کار نیستیم. برای اینکه یک کلاس را به پیادهسازی یک متد از کلاس پایه مجبور کنیم, لازم است متد را بصورت انتزاعی طراحی کنیم.

یک متد مجازی, هیچ پیادهسازی ندارد. آن یک نام و نشانه<sup>۲</sup> ایجاد میکند که باید در همهی کلاسهای مشتق شده پیادهسازی شود. بعلاوه, ایجاد حداقل یک متد انتزاعی در هر کلاس, آن کلاس را انتزاعی میکند.

کلاسهای انتزاعی٬ یک پایه برای کلاسهای مشتق شده بنا مینهند. تعریف یک شی از کلاس انتزاعی نامعقول است. زمانی که متدی از یک کلاس را انتزاعی اعلان میکنید, ایجاد هر نمونه از آن کلاس را منع میکنید. اگر متدWindow () را به **عنوان يك متد انتزاعي در كلاس** Window **طرٌاحي كنيد، پس كلاس** Window **نيز انتزاعي ميشود. پس ميتوانيد از** Window **مشتق بگيريد، ولي نميتوانيد نمونههايي از خود آن ايجاد كنيد.** 

**ايجاد** DrawWindow.Window **()انتزاعي بدين معني است كه هر كلاس مشتق شده از** Window **بايد متد**DrawWindow**()** منحصر به خود را پیادهسازی کند. اگر کلاس مشتق شده, متد انتزاعی را پیادهسازی نکند, کلاس مشتق شده نیز انتزاعی **خواهد شد و هيچ نمونهاي از آن امكانپذير نيست.** 

**طراحي يك متد بعنوان انتزاعي با قرار دادن كلمهي كليدي** abstract **در ابتداي تعريف متد انجام ميشود.** 

i

abstract public void DrawWindow( );

**<sup>1</sup>** Abstract

**<sup>2</sup>** Signature

(چون متد هیچ پیادهسازی ندارد، آکولادهای باز و بسته ندارد و فقط یک ; بعد از آن قرار دارد). اگر در تعریف یک کلاس **يك يا چند متد انتزاعي باشد , تعريف كلاس بايد**abstract **علامتگذاري شود .** 

abstract public class Window

**مثال 6-3 ايجاد يك كلاس** Window **انتزاعي و يك متد انتزاعي**DrawWindow **()را ارائه ميكند .** 

```
مثال 6-3
```

```
using System; 
public abstract class Window 
{ 
// constructor takes two integers to 
// fix location on the console 
public Window( int top, int left ) 
{ 
this.top = top; 
this.left = left; 
} 
// simulates drawing the window 
// notice: no implementation 
public abstract void DrawWindow( ); 
protected int top; 
protected int left; 
} // end class Window 
// ListBox derives from Window 
public class ListBox : Window 
{ 
// constructor adds a parameter 
public ListBox(int top,int left,string contents ) : base( top, left ) 
                                                            // call base constructor 
{ 
listBoxContents = contents; 
} 
// an overridden version implementing the 
// abstract method 
public override void DrawWindow( ) 
{ 
Console.WriteLine( "Writing string to the listbox: \{\cdot\}", listBoxContents );
} 
private string listBoxContents; // new member variable 
} // end class ListBox 
public class Button : Window 
{ 
public Button( 
int top, 
int left ) : base( top, left ) { } 
// implement the abstract method 
public override void DrawWindow( ) 
{ 
Console.WriteLine( "Drawing a button at \{\cdot\}, \{\cdot\}\n", top, left);
} 
} // end class Button 
public class Tester 
{ 
static void Main( ) 
{ 
Window[] winArray = new Window[٣];
winArray[٠] = new ListBox( ١, ٢, "First List Box" ); 
winArray[١] = new ListBox( ٣, ٤, "Second List Box" ); 
winArray[٢] = new Button(\circ, ٦);
for ( int i = \cdot; i < \tau; i++ )
{ 
winArray[i].DrawWindow( );
```

```
فصل ششم- وراثت و چندريختي
```
} // end for loop } // end main } // end class Tester

**خروجي بصورت : زير است** 

Writing string to the listbox: First List Box Writing string to the listbox: Second List Box Drawing a button at ٥, ٦ در مثال ۶-۳, کلاس Window بصورت انتزاعي اعلان شده است و نمي توان نمونهاي از آن توليد کرد.. اگر اولين عضو آرايه را **به جاي دستور شماره 1 با دستور 2 جايگزين كنيد:** 

```
winArray[\cdot] = new ListBox(\n1.7, "First List Box");\forallx inArray[\cdot] = new Window(\lambda,\forall);
```
**در زمان كامپايل خطاي زير توليد ميگردد:** 

Cannot create an instance of the abstract class or interface 'Window'

**اشياء** ListBox **و**Button **را ميتوان نمونهسازي كرد، چون اين كلاسها متد انتزاعي را** override **ميكنند. پس كلاسها را واقعي (نه انتزاعي) ميكنند.** 

اغلب یک کلاس انتزاعی, متدهای غیرانتزاعی نیز دارد. بطور معمول این متدها نیز با virtual علامتگذاری خواهند شد, تا برنامهنویسانی که از کلاس انتزاعی مشتق میگیرند , آن کد پیادهسازی شده در کلاس انتزاعی را انتخاب کنند یا آنها را override كنند. با اين وجود، به منظور ايجاد يک نمونه از کلاس مشتق شده، بايد همهي متد هاي انتزاعي override **شوند.** 

 **<sup>1</sup> 6-5- كلاسهاي مهرشده**

طرف مفابل سکهی طراحی انتزاعی, طراحی مهرشده است. برخلاف یک کلاس انتزاعی که باید کلاسهایی از آن مشتق شوند، یک کلاس مهرشده اجازه نمیدهد کلاسی از آن مشتق شود. کلمهی کلیدی sealed قبل از اعلان کلاس قرار میگیرد تا مانع مشتق گرفتن شود. اغلب برای جلوگیری از وراثت تصادفی، کلاسها را بصورت مهرشده علامتگذاری **ميكنند.** 

اگر در مثال ۶–۳ اعلان Window از abstract به sealed تغعیر یابد. کامپایل برنامه شکست میخورد. اگر سعی کنید این **پروژه را بسازيد ,كامپايلر خطاي زير را توليد ميكند.** 

'ListBox' cannot inherit from sealed type 'Window'

زمانی که میدانید تولید کلاسهای مشتق شده از یک کلاس را نیاز نخواهیم داشت و زمانی که کلاس شما فقط خصوصیات و **متدهاي ايستا دارد, مايكروسافت توصيه ميكند**sealed **. را بكار ببريد** 

#### **6-6- ريشهي همه كلاسها (Object (**

i

همهی کلاسهای Cbject, نهایتاً از کلاس Object مشتق میشوند. Object کلاس پایهی همهی کلاسهای دیگر است. یک کلاس پایه, پدر بلاواسطهی یک کلاس مشتق شده است. یک کلاس مشتق شده می تواند پایهی کلاسهای مشتق شدهی **ديگر باشد. كلاس ريشه، بالاترين كلاس يك درخت وراثت است. در** object , #C **كلاس ريشه است.**  كلاس bject@چندين متد دارد. زيركلاسها مي توانند آنها را override كنند. به عنوان مثال، متدهاي Equals()(تعيين مساوی بودن دو شی) و متدToString() (یک رشته برای نمایش شی جاری بر میگرداند) را شامل است. متدTostring() یک رشته با نام کلاسی که شی به آن تعلق دارد برمیگرداند. جدول ۶-۱ متدهای bject©را خلاصه میکند.

**جدول 6-1** 

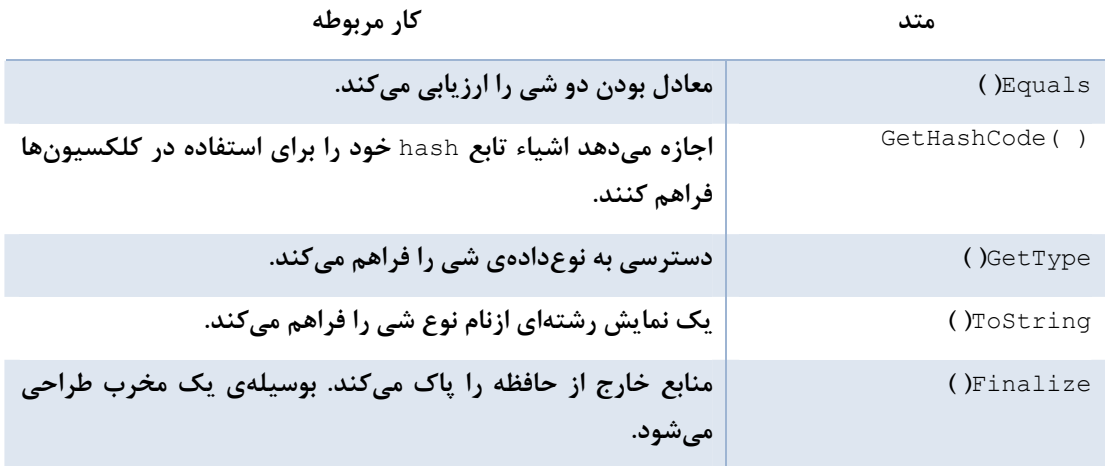

**در مثال 6-4 كلاس** Dog **متد** ToString **()ارثبري شده از**Object **را** override **ميكند تا وزن** Dog **. را برگرداند** 

```
مثال 6-4
```

```
using System; 
public class Dog 
{ 
private int weight; 
// constructor 
public Dog( int weight ) 
{ 
this.weight = weight; 
} 
// override Object.ToString 
public override string ToString( ) 
{ 
return weight.ToString( ); 
} 
} 
public class Tester 
{ 
static void Main( ) 
{ 
int i = o;
Console.WriteLine( "The value of i is: \{\cdot\}", i.ToString( ) );
Dog milo = new Dog( 1Y );
Console.WriteLine( "My dog Milo weighs {٠} pounds", milo); 
} 
} 
Output: 
The value of i is: \circMy dog Milo weighs ٦٢ pounds
```
متدهای بعضی از کلاسها (همچون Console ) رشتهها را به کار می برند. این متدها, متد ToString(1) را روی کلاس شما **فراخواني خواهند كرد، اگر شما** ToString **()را** override **نكرده باشيد، كلمهي** Dog **به** WriteLine.Console**برگردانده ميشود. مستندات متد** ToString.Object **()نشانهي آن را فاش ميكند:**  public virtual string ToString( );

آن یک متد مجازی public است که هیچ پارامتری نمیگیرد و یک رشته بر میگرداند. همهی انواع دادهای درونی ( **همچون** int **(كه از**Object **مشتق ميشوند، ميتوانند متدهاي**Object **را احضار كنند.** 

**توجه :اعلان صريح مشتق شدن از** *Object* **لازم نيست، چون وراثت از نوع ضمني است.** 

#### **6-7- خلاصه**

- **اختصاصي كردن به عنوان رابطهي** a-is **توصيف ميشود. عكس اختصاصي كردن, تعميم است.**
- اختصاصی کردن و تعمیم, متقابل و سلسله مراتبی هستند. اختصاصی کردن عمل متقابل تعمیم است. هرکلاس **ميتواند چندين كلاس اختصاصي مشتق شده از آن داشته باشد. پس يك حالت انشعاب ايجاد ميكند.** 
	- C**# اختصاصي كردن را از طريق وراثت پيادهسازي ميكند.**
- کلاس مشتق شده ویژگیها و رفتار public و protected کلاس پایه را به ارث میبرد و در اضافه کردن یا تغییر **دادن ويژگيها و رفتار خود آزاد هستند.** 
	- **براي پيادهسازي وراثت نام كلاس پايه را بعد از يك كالن به دنبال نام كلاس مشتق شده بنويسيد.**
- یک کلاس مشتق شده میتواند سازندهی کلاس پایه را با قرار دادن یک کالن بعد از لیست پارامترهای سازندهی **خود با كلمهي كليدي** base **. احضار كند** 
	- **كلاسها ميتوانند شبيه اعضاي خود معرفهاي دسترسي** private ,public **و** protected **. را بكار ببرند**
- **متدي كه در كلاس پايه به صورت** virtual **غلامتگذاري شده باشد، مي تواند بوسيلهي كلاسهاي مشتق شده** override **گردد. اگر كلاسهاي مشتق شده كلمهي كليدي** override **را در تعريف متد بكار بريد، پيادهسازي چندريختي انجام دادهاند. زماني كه متد مجازي را روي هر شي مشتق شده فراخواني كنيد، رفتار** override **شده احضار ميشود.**
- يک متد abstract هيچ پيادەسازي ندارد. آن فقط نام و نشانەي متد مجازي را فراهم مي *ک*ند. اين متد بايد توسط کلاس مشتق شده verrideهvo گردد. هر کلاسی که یک متذ انتزاعی دارد، خود نیز انتزاعی است و نمی توان شیئی **از آن ايجاد كرد.**
	- **نميتوان از كلاس** sealed **. مشتق گرفت**
	- **در** C**# نهايتا همهي كلاسها از** Object **مشتق ميشوند و تعدادي متد مفيد را به ارث ميبرند.**

# **فصل هفتم**

# **متدهاي داخلي**

**آنچه كه در اين فصل ياد خواهيد گرفت:** 

- **روش** overload**كردن متدها و استفاده از آنها**
- **استفاده از خصوصيات براي كپسولهكردن اطلاعات يك شي**
- **كار با پارامترهاي** out **و** ref **و نقش آنها در ارسال دادهها به متدها**
- **معاونهاي** get **و** set **براي دسترسي يا مقداردهي به خصوصيات كلاسها**

در فصلهای قبل دیدیم که کلاسها شامل فیلدها و متدهایی هستند. فیلدها حالت شی را نشان میدهند و متدها رفتار شی **را تعريف ميكنند.**

شما در این فصل منحوه کار متدها را دقیق کاوش خواهید کرد. تابحال نحوهی ایجاد متد را دیده اید. شما $\circ$ verload کردن متد را یاد خواهید گرفت. تکنیکی که به شما اجازه میدهد چندین متد همنام ایجاد کنید. این عمل سرویس گیرندهها را برای **احضار متد با انواع پارامتر مختلف قادر ميسازد.** 

**اين فصل خصوصيات را معرفي ميكند. خصوصيات شبيه متغيرهاي عضو هستند، اما خصوصيات همچون متدها پيادهسازي مي ميشوند. اين عمل پنهانكردن دادهها را به نحو خوب ادامه دهد. <sup>1</sup>**

#### **7-1- overload كردن متدها**

i

اغلب میخواهید بیش از یک متد همنام داشته باشید. معمولترین مثال این مطلب داشتن چندین سازندهی هم نام است که به شما اجازه میدهد اشیاء را با انواع مختلف پارامترها ایجاد کنید. برای مثال، اگر شما یک شی $\texttt{ime}$  ایجاد میکنید. احتمال دارد بخواهید شی Time را با ارسال تاریخ ۔ ساعت ایجاد کنید. مواقعی دیگر ۔ ممکن است بخواهید یک شی Time **را با ارسال يك شي موجود ايجاد كنيد.** overLoad**كردن سازنده، اين گزينههاي متعدد را فراهم ميسازد.** 

**شي** DateTime **يك شي دروني كتابخانه** System **است كه تعداد زيادي از عضوهاي دادهاي كلاس** Time **را دارد. مناسب** است که سرویس گیرنده مجاز باشد یک شئ mae جدید را با ارسال سال هماه هروز هساعت و دقیقه و ثانیه به آن ایجاد **كند. بعضي سرويسگيرندهها يك يا چند سازنده را ترجيح ميدهند.** 

به منظور verload کردن سازنده باید مطمئن باشید که هر سازنده نشانهی منحصربهفردی دارد. نشانهی یک متد از نام و ليست پارامترهايش تشكيل شده است. اگر دو متد نام يا ليست پارامتر مختلفي داشته باشند. نشانههاي مختلفي دارند. لیست پارامترها می توانند در تعداد یا نوع پارامترها متفاوت باشند. چهار خط زیر نشان میدهد چگونه متدها را بوسیله **نشانه آنها متمايز كنيم.** 

void MyMethod(int p١); void MyMethod(int p١, int p٢); // different number void MyMethod(int p١, string s١); // different types void SomeMethod(int p١); // different name

سه متد اول همه verloadهای متدMyMethod() هستند. دو مورد اولی ازنظر تعداد پارامترها متفاوت هستند و متد دوم و سوم در نوع پارامتر دوم با هم متفاوت هستند. این تغییرات در نشانه متدها کافی است تا کامپایلر متدها را متمایز کند.

متد چهارم با بقیه از نظر نام فرق میکند، این overload نیست، فقط یک متد متفاوتی است. یک کلاس می تواند هر تعداد متد با نشانههای مختلف داشته باشد. مثال ۷-۱ کلاس Time را با دو سازنده نشان میدهد. "یکی از آن متدها یک شی DateTime **را ميگيرد و ديگري 6 عدد صحيح ميگيرد.** 

#### **مثال 7-1**

using System; namespace MethodOverloading { public class Time { // private member variables private int Year; private int Month; private int Date; private int Hour; private int Minute; private int Second; // public accessor methods public void DisplayCurrentTime( ) { System.Console.WriteLine( "{٠}/{١}/{٢} {٣}:{٤}:{٥}",Month, Date, Year, Hour, Minute, Second ); } // constructors public Time( System.DateTime dt ) { Year = dt. Year; Month = dt.Month; Date =  $dt.Davy;$ Hour = dt.Hour; Minute = dt.Minute; Second = dt.Second; } int Hour, int Minute, int Second ) { this.Year = Year; this.Month = Month; this.Date = Date; this.Hour = Hour; this.Minute = Minute; this.Second = Second;

```
} 
} 
class Tester 
{ 
public void Run( ) 
{ 
System.DateTime currentTime = System.DateTime.Now; 
Time time\theta = new Time ( currentTime );
time١.DisplayCurrentTime();
Time time \tau = new Time( \tau \cdots, \eta, \lambda, \eta, \tau, \tau, \tau;
timeY.DisplayCurrentTime();
} 
static void Main( ) 
{ 
Tester t = new Tester();
t.Run( ); 
} 
} 
}
```
**خروجي شبيه زير است:** 

```
٧/١٠/٢٠٠٨ ١٦:١٧:٣٢
١١/١٨/٢٠٠٠ ١١:٣:٣٠
```
اگر نشانهی یک تابع فقط نام آن باشد – کامپایلر نمیٍتواند سازندهها را هنگام ایجاد اشیاء جدید Time بشناسد. با این وجود ه چون نشانهی متد پارامترها و نوع دادههای آنها را شامل است، کامپایلر قادر است هر سازنده را با نشانه مورد نظر **تطابق دهد.** 

```
System.DateTime currentTime = System.DateTime.Now; 
Time time\theta = new Time(currentTime);
public Time(System.DateTime dt)
```
**همچنين كامپايلر قادر است براي** time**2 سازندهاي كه نشانهي آن 6 آرگومان صحيح ميگيرد را فراخواني كند.** 

Time time  $\tau = \text{new Time}(\tau \cdot \cdot \cdot \cdot) \cdot \cdot \cdot \cdot \cdot \cdot \cdot \cdot \cdot \cdot \cdot \cdot$ public Time(int Year, int Month, int Date, int Hour, int Minute, int Second) زمانی که یک متد را overload میکنید، باید نشانه آن را تغییر دهید. در تغییر نوع داده بازگشتی آزاد هستید، چون تغییرات آن متد را overload نمی *ک*ند. دو متد که نشانه یکسان دارند و نوع بازگشتی آن متفاوت باشد یک خطای کامیایلر **توليد ميكنند .** 

**7-2- كپسوله كردن دادهها با خصوصيات** 

**در كل، طراحي متغيرهاي عضو يك كلاس بصورت**private **پسنديده است. بدين معني كه فقط متدهاي عضو كلاس** می توانند به مقادیر آنها دستیابی کنند. زمانی که از دستیابی مستقیم به متغیرهای عضو یک کلاس جلوگیری می *ک*نید، پنهان **كردن دادهها را با اجبار اعمال ميكنيد كه بخشي از كپسوله سازي يك كلاس است.** 

برنامهنویسان شیگرا میگویند متغیرهای عضو باید private باشند. این عمل خوب است، اما چگونه دسترسی به دادهها را **براي سرويسگيرنده ها فراهم كنيم. جواب برنامه نويسان** C**# كاربرد خصوصيات است.** 

**خصوصيات دسترسي به حالت كلاس را بدون دسترسي مستقيم به فيلدها اجازه ميدهند و پيادهسازي خصوصيات شبيه** متدها انجام میشود. این راهحل ایده[ل است. سرویسگیرنده دسترسی مستقیم به حالت شی را میخواهد. طراح کلاس میخواهد حالت داخلی کلاس را در فیلدهای کلاس پنهان کند و دسترسی غیر مستقیم را از طریق یک متد فراهم میکند.

با جدا کردن حالت کلاس از متدهایی که به حالت کلاس دسترسی دارند، طراح کلاس برای تغییر حالت داخلی کلاس در حد نیاز آزاد است. زمانی که کلاس Time برای اولین بار ایجاد شد، احتمالا مقدار Hour به عنوان یک متغیر عضو ذخیره میشد. زمانی که کلاس مجددا طراحی میشود، ممکن است مقدار Hour محاسبه یا از پایگاهداده بازیابی شود. اگر سرویس *گ*یرنده **دسترسي مستقيم به متغير عضو** Hour **داشته باشد**، **تغيير دادن نحوهي حل مسئله سرويسگيرنده را با شكست مواجه خواهد كرد.** 

بطور خلاصه ۔ ویژگی پنهانسازی داده مورد نیاز، طراحی شیگرای خوب را فراهم میکند. مثال ۷-۲ یک خصوصیت بنام Hour **ايجاد ميكند كه در پاراگرافهاي زير بحث ميشود.** 

```
using System; 
namespace Properties 
{ 
public class Time 
{
// private member variables 
private int year; 
private int month; 
private int date; 
private int hour; 
private int minute; 
private int second; 
// create a property 
public int Hour 
{ 
get 
{ 
return hour; 
} 
set 
{ 
hour = value; 
} 
} 
// public accessor methods 
public void DisplayCurrentTime( ) 
{ 
System.Console.WriteLine("Time: {٠}/{١}/{٢} {٣}:{٤}:{٥}",month, date, year, hour, 
                                                                  minute, second ); 
} 
// constructors 
public Time( System.DateTime dt ) 
{ 
year = dt.Year; 
month = dt.Month; 
date = dt.Day;hour = dt.Hour; 
minute = dt.Minute; 
second = dt.Second; 
} 
} 
class Tester 
{ 
public void Run( ) 
{ 
System.DateTime currentTime = System.DateTime.Now; 
Time t = new Time ( currentTime);
t.DisplayCurrentTime( ); 
// access the hour to a local variable 
int theHour = t.Hour; 
// display it 
System.Console.WriteLine( "Retrieved the hour: \{\cdot\}", theHour );
// increment it 
theHour++; 
// reassign the incremented value back through
```

```
// the property 
t.Hour = theHour; 
// display the property 
System.Console.WriteLine( "Updated the hour: {٠}", t.Hour); 
} 
[STAThread] 
static void Main( ) 
{ 
Tester t = new Tester();
t.Run( ); 
} 
} 
}
```

```
خروجي بايد چيزي شبيه اين باشد :
```

```
Time : ٧/١٠/٢٠٠٨ ١٢:٧:٤٣
Retrieved the hour: ١٢
Updated the hour: ١٣
```
یک خصوصیت را با نوشتن نوع و نام آن که با {} دنبال میشود، تعریف کنید. در داخل آکولادها میتوانید معاونهای $\,$  set  $\,$ و get را اعلان کنید. این معاونها خیلی شبیه متدها هستند، اما در واقع بخشی از خصوصیت هستند. هدف این معاونها **فراهمسازي يك راه ساده براي بازيابي يا تغيير مقدار عضو خصوصي كلاس است .**

هیچ کدام یک از این معاونها پارامترهای صریح ندارند اگرچه معاون set یک پارامتر ضمنی بنام value دارد که برای **تنظيم مقدار متغير عضو استفاده ميشود.** 

```
طبق قرارداد اسامي خصوصيتها با علائم پاسكال نوشته ميشوند.
```
**در مثال 7-2 اعلان خصوصيت**Hour **دو معاون** get **و** set **را ايجاد ميكند.** 

i

```
{ 
get 
{ 
return hour; 
} 
set 
{ 
hour = value; 
} 
}
```
هر معاون یک بدنه دارد که کار بازیابی یا تنظیم مقدار خصوصیت را انجام میدهد. ممکن است مقدار خصوصیت در یک **پايگاهداده ذخيره شود يا اينكه در يك متغير عضو خصوصي ذخيره شود.** 

```
private int hour;
```
#### **7-2 - 1- معاون get**

بدنهی معاون get شبیه متدی است که یک شی از نوع خصوصیت را برمیگرداند. در مثال ۷-۲ معاون خصوصیت Hour **شبيه متدي است كه يك مقدار** int **برميگرداند. آن مقدار متغير عضو خصوصي** hour **را بر ميگرداند.** 

```
get 
{ 
return hour; 
}
```
هر زمان به بازیابی مقدار خصوصیت نیاز است، معاون get احضار میشود. به عنوان مثال در کد زیر مقدار خصوصیت Hour **شي**Time **به يك متغير محلي انتساب داده ميشود. در سرويسگيرنده، متغير محلي** theHour **به مقدار خصوصيت** Hour **شي** t **انتساب داده ميشود.** 

```
Time t = new Time(currentTime);int theHour = t.Hour;
```
#### **7-2 - 2- معاون set**

**معاون** set **يك خصوصيت را مقداردهي ميكند. زمان تعريف يك معاون** set **بايد كلمهي كليدي** value **را براي نمايش آرگومان ضمني بكار بريد. كه اين مقدار به خصوصيت انتساب داده ميشود.** 

```
set 
{ 
hour = value;
}
```
مجددا در اینجا یک متغیر عضو خصوصی برای ذخیره مقدار خصوصیت استفاده میشود. اما معاون set می تواند آنرا به یک پایگاه داده بنویسد یا متغیرهای عضو دیگر مورد نیاز را بروز کند. زمانیکه یک مقدار به خصوصیت انتساب میکنید، معاون set **بطور اتوماتيك احضار ميشود و مقدار پارامتر ضمني با مقدار مورد نظر شما مقداردهي ميشود.** 

```
theHour++;
```

```
t.Hour = theHour;
```
خط اول مقدار متغیر محلی theHour را افزایش میدهد. مقدار جدید به خصوصیت Hour شی t انتساب داده میشود. در **واقع مقدار** theHour **به عنوان پارامتر ضمني** value **به معاون** set **ارسال ميشود تا آن را به متغير عضو محلي** hour **منتسب كند.** 

**مي توانيد خصوصيت فقط خواندني را با عدم سازي بخش** *set* **خصوصيت ايجاد كنيد. بطور مشابه يك خصوصيت فقط نوشتني را با عدم پيادهسازي بخش** *get* **ايجاد كنيد.** 

#### **7-3- برگرداندن چندين مقدار**

**متدها فقط ميتوانند يك مقدار برگردانند، اما اين همواره مناسب نيست. به كلاس** Time **برگرديد. شايد ايجاد** متد@GetTim) برای برگرداندن ساعت، دقیقه و ثانیه کار بزرگی باشد. شما نمیتوانید هر سه مقدار را برگردانید، اما میتوانید در سه پارامتر آنها را ارسال کنید. اجازه دهید متد SetTime() پارامترها را تغییر دهد و نتیجهی آنها را بززسی **كنيد. مثال 7-3 اولين تلاش است.** 

```
مثال 7-3
```
using System; namespace PassByRef { public class Time { // private member variables private int Year; private int Month; private int Date; private int Hour; private int Minute; private int Second; // public accessor methods public void DisplayCurrentTime()

```
{ 
System.Console.WriteLine( "{٠}/{١}/{٢} {٣}:{٤}:{٥}",Month, Date, Year, Hour, 
                                                                      Minute, Second ); 
}
public void GetTime(int theHour, int theMinute, int theSecond)
{ 
theHour = Hour; 
theMinute = Minute; 
theSecond = Second; 
} 
// constructor 
public Time( System.DateTime dt ) 
{ 
Year = dt.Year; 
Month = dt.Month; 
Date = dt.Day;Hour = dt.Hour; 
Minute = dt.Minute; 
Second = dt.Second; 
} 
} 
class Tester 
{ 
public void Run() 
{ 
System.DateTime currentTime = System.DateTime.Now; 
Time t = new Time ( currentTime);
t.DisplayCurrentTime(); 
int the Hour = \cdot;
int the Minute = \cdot;
int the Second = \cdot;
t.GetTime( theHour, theMinute, theSecond ); 
System.Console.WriteLine( "Current time: {٠}:{١}:{٢}",theHour, theMinute, 
                                                                             theSecond); 
} 
static void Main() 
{ 
Tester t = new Tester();
t.Run(); 
} 
} 
} 
                                                                       خروجي چيزي شبيه اين است : 
٧/١/٢٠٠٨ ١٢:٢٢:١٩
Current time: ٠:٠:٠
توجه کنید که زمان جاری در خروجی ۱۰:۰۰ است. بطور واضح 5 تلاش اول کارساز نیست. مشکل در پارامترها است. شما سه
پارامتر صحیح را به GetTime() ارسال کردید و پارامترهای GetTime() را تغییر دادید و آنها در برگشت بدون تغییر بودند،
                                                         چون اين پارامترها از نوع دادهي مقداري هستند.
```
#### **7-3 - 1- ارسال انواع دادهي مقداري بوسيله ارجاع**

زمانی که یک نوع دادهی مقداری به متد ارسال میکنید ۔ یک کپی از آن مقدار ایجاد میشود. زمانی که پارامتر را تغییر میدهید، در اصل کپی را تغییر دادهاید. در متد Run() متغیرهای صحیح اصلی توسط تغییرات متد GetTime() تحت تاثیر **قرار نگرفتهاند.**  آنچه شما نیاز دارید، ارسال پارامترهای صحیح بوسیله ارجاع است. تا تغییرات ایجاد شده در متد به شی اصلی فراخوانی متد اعمال گردد. زمانی که یک شی را با ارجاع ارسال میکنید، پارامتر به همان شی اشاره میکند. پس زمانی که در پارامترهای GetTime **()تغييراتي ايجاد ميكنيد، اين تغييرات به متغيرهاي اصلي در** Run **()اعمال ميگردد.** 

دو تغییر کوچک درمثال ۷–۳ لازم است. ابتدا پارامترهای متد GetTime) را طوری تغییر دهید که پارامترها را بصورت **پارامترهاي** ref **. نشان دهد** 

public void GetTime(ref int theHour,ref int theMinute,ref int theSecond ) { theHour = Hour; theMinute = Minute; theSecond = Second; }

**تغيير دوم فراخواني متد** GetTime **()براي ارسال آرگومانها به صورت ارجاع ها است.** 

t.GetTime(ref theHour, ref theMinute, ref theSecond);

اگر شما مرحله دوم را انجام ندهید \_ کامیایلر هشدار می دهد که نمی تواند int را به ref\_int تبدیل کند.

**اين تغييرات در مثال 7-4 نشان داده ميشود.**

```
مثال 7-4
```

```
using System; 
namespace PassByRef 
{ 
public class Time 
{ 
// private member variables 
private int Year; 
private int Month; 
private int Date; 
private int Hour; 
private int Minute; 
private int Second; 
// public accessor methods 
public void DisplayCurrentTime() 
{ 
System.Console.WriteLine( "{٠}/{١}/{٢} {٣}:{٤}:{٥}",Month, Date, Year, Hour, 
                                                                 Minute, Second ); 
} 
// takes references to ints 
public void GetTime(int theHour, int theMinute, int theSecond)
{ 
theHour = Hour; 
theMinute = Minute; 
theSecond = Second; 
} 
// constructor 
public Time( System.DateTime dt ) 
{ 
Year = dt.Year; 
Month = dt. Month;
Date = dt.Day;Hour = dt.Hour; 
Minute = dt.Minute; 
Second = dt.Second; 
} 
} 
class Tester 
{
public void Run()
```

```
{ 
System.DateTime currentTime = System.DateTime.Now; 
Time t = new Time ( currentTime);
t.DisplayCurrentTime(); 
int the Hour = \cdot;
int the Minute = \cdot;
int the Second = \cdot;
// pass the ints by reference 
t.GetTime( ref theHour, ref theMinute, ref theSecond ); 
System.Console.WriteLine( "Current time: {٠}:{١}:{٢}",theHour, theMinute, 
                                                                           theSecond ); 
} 
static void Main() 
{ 
Tester t = new Tester();
t.Run(); 
} 
} 
} 
                                                                      حال خروجي شبيه زير است :
```

```
٧/١/٢٠٠٨ ١٢:٢٥:٤١
Current time: ١٢:٢٥:٤١
```
**حال نتايج حاصله زمان درست را نشان ميدهند.** 

با اعلان این پارامترها بصورت £re کامپایلر را راهنمایی کردید تا آنها را با ارجاع ارسال کند. بخاطر داشته باشید که **پارامترهاي**ref **ارجاعاتي به مقدار اصلي خود هستند.** 

 **<sup>1</sup> 7-3 - 2- پارامترهاي out و انتساب روشن**

i

fc انتساب روشن را تحمیل میکند، یعنی لازم است همه متغیرها قبل از استفاده مقداردهی شوند. در مثال ۷−۴ ٪ قبل از **ارسال پارامترها به** GetTime**()آنها را مقداردهي اوليه كرديد.** 

```
int the Hour = \cdot;
int the Minute = \cdot;
int the Second = \cdot;
t.GetTime( ref theHour, ref theMinute, ref theSecond); 
مقداردهی اولیه این متغیرها نامعقول است، چون فورا بوسیله ارجاع به SetTime() ارسال میشوند که در آنجا تغییر
                                  خواهند يافت. اما اگر اين كار را انجام ندهيد، خطاهاي كامپايل زير گزارش ميشوند.
```
Use of unassigned local variable 'theHour' Use of unassigned local variable 'theMinute' Use of unassigned local variable 'theSecond'

tc معرف dut را برای این چنین موقعیتها فراهم کرده است. این معرف C#ضرورت مقداردهی اولیه یک پارامتر ارجاعی را حذف مي *ك*ند. پارامترهاي متد GetMethod() هيچ اطلاعاتي براي متد آماده نمي *ك*نند. بطور ساده آنها يک مکانيزم براي گرفتن اطلاعات هستند. پس علامتگذاری آنها با کلمه کلیدیutن out، ضرورت مقداردهی اولیه آنها را در خارج از متد حذف میکند. در متد فراخوانده شده قبل از بازگشت متد، باید به پارامترهای out یک مقدار انتساب داده شود. اعلان GetTime **()بصورت زير تغيير مييابد.** 

```
public void GetTime(out int theHour,out int theMinute,out int theSecond ) 
{ 
theHour = Hour; 
theMinute = Minute;
```

```
1
 Definite assignment
```

```
theSecond = Second; 
} 
                                                              احضار جديد متد در Main ()بصورت زير است. 
int theHour; 
int theMinute; 
int theSecond; 
t.GetTime( out theHour, out theMinute, out theSecond); 
كلمهي كليدي out همان مفهوم ref را ميرساند، به استثناء اينكه out اجازه ميدهد پارامترهاي موجود در فراخواني متد
                                                                      بدون مقداردهي اوليه استفاده شوند.
```
#### **7-4- خلاصه**

- verload> كردن همان عمل ايجاد دو يا چند متد هم نام است كه تعداد و يا نوع پارامترهاي آنها متفاوت است.
- **براي سرويسگيرنده خصوصيات شبيه اعضا هستند اما براي طراح خصوصيات شبيه متدها هستند. طراح به كمك خصوصيات ميتواند نحوهي بازيابي مقدار خصوصيت را بدون شكستن مفهوم برنامه سرويسگيرنده تغيير دهد.**
- خصوصیات معاونهای get و set را برای بازیابی یا تغییر یک فیلد بکار می,برند. معاون set یک پارامتر ضمنی بنام value **دارد كه مقدار جديد از طريق آن به خصوصيت انتساب داده ميشود.**
- ٪ زمانی که یک پارامتر را بوسیله ارجاع به متد ارسال میکنید ٪ تغییرات داخل متد به شی اصلی در فراخوانی متد اعمال **ميگردد. انواع دادهي مقداري را بوسيله** ref **و** out **ميتوانيد بصورت ارجاعي ارسال كنيد.** 
	- **پارامتر** out **ضرورت مقداردهي اوليه يك متغير را قبل از ارسال آن به متد حذف ميكند .**

**فصل هشتم** 

# **آرايهها**

**آنچه كه در اين فصل ياد خواهيد گرفت:** 

- **طرز كار با آرايههاي دوبعدي و سهبعدي**
- **آَشنايي با نوع دادهي** Array **و توابع ايستاي آن**
	- **نحوهي استفاده از دستور** foreach
	- **تفاوت مابين آرايههاي مستطيلي و ناهموار**

i

در بیشتر برنامهها میخواهیم در یک لحظه با کلکسیونی از اشیاء کار کنیم. آرایه، سادهترین کلکسیون در¢ است و تنها نوع داده کلکسیونی است که ے#بصورت درونی پشتیبانی میکند. کلکسیونهای دیگر همچون پشته، صف بخشی از زبان **نيستند، آنها بخشي از** FCL **. هستند** 

در این فصل کار با سه نوع آرایه یک بعدی، چند بعدی و آرایههای ناهموار را یاد خواهید گرفت.

#### **8-1- كاربرد آرايهها**

آرایه یک کلکسیون اندیسگذاری' شده از اشیاء هم نوع است. C# گرامر اصیل را برای اعلان آرایهها فراهم میکند. برای تفهیم یک آرایهی یک بعدی، یک دنباله از صندوقهای پستی را تصور کنید(شکل ۸-۱). هر صندوق پستی دقیقا میتواند یک شی را نگه دارد. هر صندوق پستی یک شماره دارد. پس شما می توانید تشخیص دهید یک عنصر در کدام صندوق است.

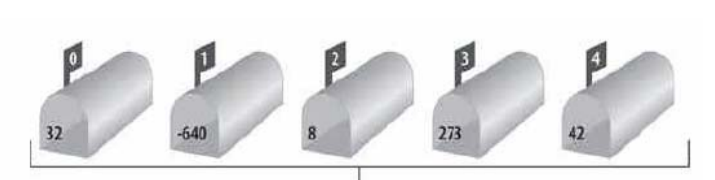

**شكل 8-1** 

نکتهی مهم درباره آرایهها این است که می توان با کل آرایه بصورت موجودیت واحد برخورد کرد. همانطور که خواهید دید، با **استفاده از حلقهها به راحتي ميتوانيد يك عمل روي هر عنصر يك آرايه انجام دهيد.** 

**-8 -1 1- اعلان آرايهها** 

**در** C**# يك آرايه را به صورت زير اعلان كنيد.** 

*type*[] *array-name*;

**به عنوان مثال :** 

int[] myIntArray;

در واقع شما یک ارایه اعلان نکردید. شما یک متغیر اعلان کردید که ارجاع به یک آرایه از اعداد صحیح را نگه میدارد. علامت [] به کامپایلر میگوید، شما یک آرایه اعلان میکنید و نوع داده، نوع عناصر آرایه را مشخص میکند. در مثال قبلی myIntArray آرایهای از اعداد صحیح است. نمونهای از یک آرایه با استفاده از کلمه کلیدیnew ایجاد می شود. به عنوان **مثال :** 

 $myIntArray = new int[0];$ 

**اين دستور يك آرايه از 5 عدد صحيح با مقدار اوليه صفر ايجاد ميكند.** 

تمایز ما بین خود آرایه و عناصر نگه داشته شده در آرایه مهم است.myIntArray \_ آرایه است و عناصر نگه داشته شده در **آن 5 عدد صحيح هستند.** 

آرایههای¢# انواع دادهی ارجاعی هستند که روی Heap ایجاد میشوند. پس آرایهای که متغیر myIntArray به آن اشاره میکند، روی Heap تخصیص داده میشود. عناصر آرایه بر اساس نوع آنها تخصیص داده میشوند. چون اعداد صحیح از انواع دادهی مقداری هستند، عناصر آرایه نیز انواع مقداری خواهند بود. پس همهی عناصر آرایه در داخلی بلاکی از حافظه برای آرایه ایجاد خواهند شد. بلوک حافظه تخصیص یافته به یک آرایه از انواع داده ارجاعی، شامل ارجاعاتی به عناصر واقعی **هستند كه در قسمت مجزايي روي** Heap **ايجاد ميشوند.** 

**-8 -1 2- فهم مقادير پيش فرض** 

زمانی که یک آرایه از انواع دادهی مقداری ایجاد میکنید، هر عنصر مقدار پیش فرضی دارد که در آرایه ذخیره میشود. **دستور :** 

myIntArray = new int[o];

**يك آرايه از 5 عدد صحيح ايجاد ميكند. هر كدام مقدار پيشفرض صفر دارند.** 

بر خلاف آرایهای از انواع داده مقداری، دادههای نوع ارجاعی در یک آرایه مقدار پیشفرض ندارند. در عوض، ارجاعها با null مقداردهی اولیه میشوند. اگر سعی کنید یک عنصر از آرایهای از نوع دادهی ارجاعی را قبل از مقداردهی اولیه آن **دستيابي كنيد، يك استثناء توليد خواهد شد.** 

**فرض كنيد كلاس**Button **را ايجاد كردهايم. يك آرايه از اشياء** Button**را با دستور زير اعلان كنيد.** 

Button[] myButtonArray;

**و آرايه واقعي را به صورت زير تعريف كنيد.** 

myButtonArray = new Button[٣];

**ميتوانيد اعلان و تعريف آرايه را به طور خلاصه شدهي زير بنويسيد** 

Button[] myButtonArray = new Button[٣];

**اين دستور يك آرايهي سه عنصري از ارجاعات به اشياء** Button **ايجاد نميكند، بلكه آرايه** myButtonArray **را با سه** ارجاع[ul1 ایجاد می کند. برای استفاده از این آرایه باید به ازای هر عنصر در آرایه یک شیButton انتساب دهید.

**برنامهنويسي** <sup>C</sup>**#** 

**-8 -1 3- دسترسي به عناصر آرايه** 

با استفاده از عملگر اندیس میتوانید به عناصر یک آرایه دستیابی کنید. مقدار صفر، اندیس اولین عنصر آرایه است. خصوصیتLength آرایه، تعداد اشیاء نگه داشته شده را معین میکند. بنابراین اشیاء از • تا -Lengthا اندیسگذاری **ميشوند.** 

مثال ۸-۱ مفاهیم آرایه را نشان میدهد. در این مثال، کلاس Tester آرایهی Employees و آرایه اعداد صحیح را ایجاد **ميكند و سپس مقادير هر دو را چاپ ميكند.** 

```
مثال 8-1
```

```
using System; 
namespace Learning_CSharp 
{ 
// a simple class to store in the array 
public class Employee 
{ 
public Employee(int empID) 
{ 
this.empID = empID; 
} 
public override string ToString( ) 
{ 
return empID.ToString( ); 
} 
private int empID; 
} 
public class Tester 
{ 
static void Main( ) 
{ 
int[] intArray; 
Employee[] empArray; 
intArray = new int[0];empArray = new Employee[٣];
// populate the arrays 
for (int i = \cdot; i<intArray. Length; i++)
{ 
intArray[i] = i * Y;} 
for (int i = \cdot; i \leq m parray. Length; i++){ 
empArray[i] = new Employee(i+...);
} 
// output array values 
Console.WriteLine("intArray values:"); 
for (int i = \cdot; i \leq \text{intArray.length}; i++){ 
Console.WriteLine(intArray[i].ToString( )); 
} 
Console.WriteLine("\nemployee IDs:"); 
for (int i = \cdot; i \leq m Array. Length; i++){ 
Console.WriteLine(empArray[i].ToString( )); 
} 
} 
} 
}
```
**خروجي شبيه زير است :** 

```
٠
٢
٤
٦
٨
employee IDs: 
١٠٠٥
١٠٠٦
١٠٠٧
```
این مثال با تعریف کلاس Employeeآغاز میشود، که یک سازنده با پارامتری از نوع صحیح را پیادهسازی میکند. کلاس Employee **متد**ToString **()را براي چاپ مقدار خصوصيت** ID **شي** Employee **پيادهسازي ميكند.** 

متد Main) یک جفت آرایه را اعلان و تعریف میکند. ابتدا آرایهی اعداد صحیح با مقادیر صفر پر میشود. سپس صریحا با یک حلقه for مقداردهی میشود. شمارندهی حلقه همه عناصر آرایه را با افزایش مقدار اندیس i طی میکند'. مقدار intArray **را با دستور زير تنظيم كنيد.** 

 $intArray[i] = i * Y;$ 

مقدار ذ در اولین مرحله صفر است و cintArray [ با ۳۰۰ مقداردهی میشود و در مرحلهی بعدی مقدار ذ یک است و عنصر دوم به مقدار ۱\*۲ مقداردهی میشود و … این حلقه تا زمانی که intArray.Lenght شود، اجرا میگردد. **توجه كنيد كه مقدار** i **براي آخرين عنصر آرايه** -Length.intArray**1 . است** 

بايد محتواي آرايه Employee به وسيلة دست ساخته شود، چون مقادير آن از نوع داده ارجاعي هستند، هنگام ايجاد آرايه مقداردهی اولیه نمیشوند و با null پر میشوند. در حال حاضر باید برای هر اندیس آرایه، شی Employeeجدید ایجاد شود. در نهایت، محتوای آرایهها نشان داده میشوند، تا مطمئن شوید همانطور که قصد داشتید پر شدهاند.

#### **8-2- دستور foreach**

دستور foreach اجازه میدهد همهی عناصر یک آرایه یا کلکسیون دیگر را طی کنید. گرامر دستور foreach بصورت زیر **است.** 

foreach (*type identifier* in *expression*) *statement*

مثال ۸-۱ را برای جایگزینی دو دستور for نهایی با دستور foreach مرور کنید. همانطور که در مثال ۸-۲ نشان داده شده **است، ميتوانيد جايگزينيها را انجام دهيد.** 

#### **مثال 8-2**

```
foreach ( int i in intArray ) 
{ 
Console.WriteLine( i.ToString( ) );
} 
foreach ( Employee e in empArray ) 
{ 
Console.WriteLine( e.ToString( ) );
}
```
**خروجي يكسان خواهد بود.** 

i

**8-3- مقداردهي اوليه عناصر آرايه** 

می توانید مقداردهی اولیه محتوای یک آرایه را در زمان معرفی آن با یک لیست از مقادیر در داخل {} انجام دهید. et یک **گرامر كوتاه و بلند فراهم ميكند.** 

int[] myIntArray = new int[o] {  $\gamma$ ,  $\zeta$ ,  $\zeta$ ,  $\zeta$ ,  $\zeta$ ,  $\zeta$ ,  $\zeta$ ,  $\zeta$ ,  $\zeta$ ,  $\zeta$ ,  $\zeta$ ,  $\zeta$ ,  $\zeta$ ,  $\zeta$ ,  $\zeta$ ,  $\zeta$ ,  $\zeta$ ,  $\zeta$ ,  $\zeta$ ,  $\zeta$ ,  $\zeta$ ,  $\zeta$ ,  $\zeta$ ,  $\zeta$ ,  $\zeta$ ,  $\zeta$ ,  $\zeta$ ,

 $int[]$  myIntArray = {  $Y, \{Y, 1, 1, 1\}$ ;// $\leq$   $\leq$   $\leq$   $\leq$   $\leq$   $\leq$   $\leq$   $\leq$   $\leq$   $\leq$   $\leq$   $\leq$   $\leq$   $\leq$   $\leq$   $\leq$   $\leq$   $\leq$   $\leq$   $\leq$   $\leq$   $\leq$   $\leq$   $\leq$   $\leq$   $\leq$   $\leq$   $\leq$   $\leq$   $\leq$ 

در گرامر کوتاه، ©#بطور اتوماتیک یک آرایهی مناسب با اندازه تعداد عناصر { } ایجاد میکند. از نظر عملیاتی هر دو دستور **يكسان هستند. بيشتر برنامهنويسان گرامر كوتاه را بكار ميبرند.** 

 **8-4- كليد كليدي params** 

کلمه کلیدی params اجازه میدهد یک تعداد پویا از پارامترهای هم نوع را به یک متد ارسال کنید. آنچه که متد دریافت **ميكند، آرايهاي از آن نوع داده است.** 

**در مثال بعدي، متد** DisplayVals **()را ايجاد ميكنيد كه يك تعداد متغير از آرگومانهاي صحيح را ميگيرد.** 

public void DisplayVals(params int[] intVals)

**شما براي طيكردن اين آرايه همانند هر آرايه از اعداد صحيح آزاد هستيد.** 

foreach (int i in intVals) { Console.WriteLine("DisplayVals {٠}",i); }

در فراخوانی متد به ایجاد صریح آرایه نیاز ندارد. خود کامپایلر پارامترها را در یک آرایه برای متد DisplayVals فراهم **خواهد آورد.** 

```
t.DisplayVals(٥،٦،٧،٨);
```
**اگر خودتان ترجيح دهيد، ميتوانيد دادهها را از طريق يك آرايه ارسال كنيد.** 

```
int [] explicitArray = new int[0] {|\cdot|^2, {|\cdot|^2}t.DisplayVals(explicitArray);
```

```
ميتوانيد فقط يك آرگومان params در متد بكار بريد و اين آرگومان بايد آخرين آرگومان متد باشد.
```
**مثال 8-3 كاربرد كلمهي كليدي**params **را ارائه ميكند.** 

```
مثال 8-3
```

```
using System; 
namespace UsingParams 
{ 
public class Tester 
{ 
static void Main( ) 
{ 
Tester t = new Tester();
t.DisplayVals(٥،٦،٧،٨); 
int [] explicitArray = new int[] \{Y, Y, Y, Z, \circ\};t.DisplayVals(explicitArray); 
} 
public void DisplayVals(params int[] intVals) 
{
```
#### **فصل هشتم- آرايه**

```
foreach (int i in intVals) 
{ 
Console.WriteLine("DisplayVals {٠}",i); 
} 
} 
} 
} 
                                                                     خروجي شبيه اين است. 
   displayvals 5
   displayvals 6
   displayvals 7 
   displayvals 8
   displayvals 1
   displayvals 2
   displayvals 3
   displayvals 4
   displayvals 5
```
#### **8-5- آرايههاي چندبعدي**

آرایهها می توانند به صورت ردیفهای بلندی از شکافها باشند که می توانند مقادیر را جا دهند. تصور کنید که ۱۰ ردیف از شکافها دارید که یکی بالای دیگری است. این یک آرایهی دو بعدی کلاسیک از سطرها و ستونها است. ردیفها سرتاسر آرایه را میپیمایند و ستونها آرایه را به بالا و پایین میپیمایند. همانطور که شکل ۸-۲ نشان میدهد.

**شكل 8-2** 

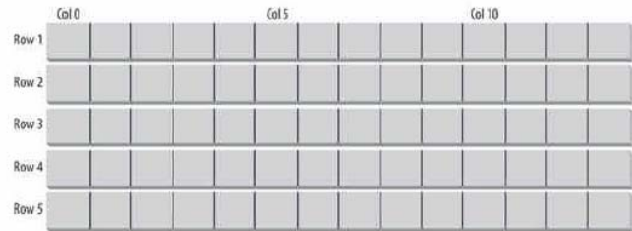

تصور بعد سوم سخت تر است. بسیار خوب، حال ۴بعدی را تصور کنید. آرایههای چندبعدی مفید هستند، حتی اگر شما **نتوانيد دقيقا تصور كنيد كه آنها شبيه چه چيزي هستند؟** 

#### **-8 -5 1- آرايههاي مستطيلي**

آرایه مسطیلی، یک آرایه دوبعدی است. در آرایه دو بعدی کلاسیک، تعداد سطرها با بعد اول و تعداد ستونها با بعد دوم **مشخص ميشود. براي اعلان يك آرايه دوبعدي، گرامر زير را به كار بريد.** 

*type* [,] *array-name*

به عنوان مثال: برای اعلان و معرفی یک آرایه مستطیلی دوبعدی به نام myRectangularArray که شامل دو سطر و سه **ستون از اعداد صحيح است، دستور زير را بنويسيد :** 

int  $[j]$  myRectangularArray = new int $[Y, Y]$ ;

مثال ۸-۴ آرایه دوبعدی را اعلان، تعریف و مقداردهی اولیه میکند. سپس محتوای آن را چاپ میکند. در این مثال یک **حلقهي** for **براي مقداردهي اوليه عناصر آرايه استفاده ميشود.** 

```
مثال 8-4
```

```
using System; 
namespace RectangularArray 
{ 
public class Tester 
{ 
static void Main( ) 
{ 
const int rows = \{;
const int columns = ٣; 
// declare a ٤x٣ integer array 
int[,] rectangularArray = new int[rows, columns]; 
// populate the array 
for ( int i = \cdot; i < rows; i++ )
{ 
for ( int j = \cdot; j < columns; j++ )
{ 
rectangularArray[i, j] = i + j;} 
} 
// report the contents of the array 
for ( int i = \cdot; i < \text{rows}; i++ )
{ 
for ( int j = \cdot; j < columns; j++ )
{ 
Console.WriteLine( "rectangularArray[{ \cdot \} , { \cdot \} ] = { \cdot \} , { \cdot \} , { \cdot \} , rectangularArray[i, j] ); 
} 
} 
} 
} 
} 
                                                                            خروجي شبيه زير است: 
rectangularArray[\cdot \cdot \cdot] = \cdotrectangularArray[·]) = 1rectangularArray[:. \Upsilon) = \UpsilonrectangularArray[\n\cdot \cdot] = \n\cdotrectangularArray[١،١] = ٢
rectangularArray[١،٢] = ٣
rectangularArray[٢،٠] = ٢
rectangularArray[٢،١] = ٣
rectangularArray[٢،٢] = ٤
rectangularArray[٣،٠] = ٣
rectangularArray[٣،١] = ٤
rectangularArray[٣،٢] = ٥
کروشهها در اعلان \pm int یا مشخص میکنند که نوع دادهی مورد نظر یک آرایه از اعداد صحیح است و کاما برای
```
**مشخصكردن آرايه دوبعدي است. تعريف** rectangularArray **با** cols,row [int new**[، اندازه هر بعد را مقداردهي ميكند. در اينجا دستورات اعلان و تعريف آرايه تركيب شدهاند.** 

این برنامه آرایهی مستطیلی را با یک جفت حلقه تودرتو پر میکند (تکرار هر ستون در هر سطر). در سطر اول **عنصر**٠،٠]rectangularArray [،ا**ولين عنصر و**٠،١]rectangularArray [**عنصر بعدي است. در سطر دوم** ١،٠]rectangularArray[**اولين عنصر بوده و عنصر بعدي** ١،١]rectangularArray [**ميباشد.** 

همانطور که میتوانید به آرایه یک بعدی با لیستی از مقادیر در داخل آکولادها مقدار اولیه دهید. میتوان یک آرایهی دو **بعدي را نيز با گرامري مشابه مقداردهي اوليه كرد. مثال 8-5 اين عمل را نشان ميدهد.** 

**فصل هشتم- آرايه** 

```
using System; 
namespace InitializingMultiDimensionalArray 
{ 
public class Tester 
{ 
static void Main( ) 
{ 
const int rows = \epsilon;
const int columns = \mathbf{r};
// imply a ٤x٣ array 
int[,] rectangularArray =
{ 
{٠،١،٢}, {٣،٤،٥}, {٦،٧،٨}, {٩،١٠،١١} 
}; 
for ( int i = \cdot; i < rows; i++ )
{ 
for ( int j = \cdot; j < columns; j++ )
{ 
Console.WriteLine( "rectangularArray[{ \cdot } , { \cdot } ] = { \cdot } , { \cdot } , { \cdot } , { \cdot } , { \cdot } , rectangularArray[i, j] ); 
} 
} 
} 
} 
} 
                                                                                خروجي شبيه اين است : 
rectangularArray[\cdot \cdot \cdot] = \cdotrectangularArray[\cdot \cdot \cdot] = 1rectangularArray[٠،٢] = ٢
rectangularArray[\n\cdot \cdot] = rrectangularArray[١،١] = ٤
rectangularArray[١،٢] = ٥
rectangularArray[Y, \cdot] = 1rectangularArray[٢،١] = ٧
rectangularArray[Y, Y] = \LambdarectangularArray[<math>\cdot</math>] = 9rectangularArray[٣،١] = ١٠
rectangularArray[٣،٢] = ١١
         مثال قبلی خیلی شبیه مثال ۸-۴ است اما در این مثال ابعاد دقیق آرایه را با مقداردهی اولیه آن مشخص میکنید.
int[,] rectangularArrayrectangularArray = 
               { 
               {٠،١،٢}, {٣،٤،٥}, {٦،٧،٨}, {٩،١٠،١١} 
               };
انتساب مقادیر در ۴ لیست در داخل {} که هر کدام شامل سه عنصر هستند، یک آرایهی ۴ سطری و سه ستونی را مشخص
میکند. میتوانید ببینید کامپایلر 4c مفهوم روشگروه بندی مقادیر ورودی را میفهمد. چون آن قادر است به اشیاء با
                                                                             آفستهاي مناسب دستيابي كند. 
آرایههای C# هوشمند هستند و محدوده آنها را نگه میدارند. زمانی که یک آرایهٔ ۴*۳ تعریف میکنید، باید با آن همانطور
                                                رفتار كنيد و نبايد آن را به صورت يك آرايهي 4*3 در نظر بگيريد.
```
 **<sup>1</sup> -8 -5 -2 آرايههاي ناهموار**

i

آرایههای ناهموار، آرایهای از آرایه هستند. چون نیاز نیست، همهی سطرهای آن هم اندازه باشند. آن را ناهموار میگویند، **چون نمايش گرافيكي آن چهارگوش نيست.** 

**برنامهنويسي** <sup>C</sup>**#** 

زمانی که یک آرایه ناهموار ایجاد میکنید، تعدادی سطر در آرایهی خود اعلان کنید. هر سطر یک آرایه نگه میدارد که هر طولی می توانند داشته باشند. آین آرایهها باید اعلان شده باشند. پس می توانید مقادیر عناصر را در این آرایههای درونی **بريزيد.** 

در یک آرایه ناهموار، هر بعد، یک آرایه یک بعدی است. برای اعلان یک آرایهی ناهموار، گرامر زیر را بکار برید، که تعداد [ **]ها تعداد ابعاد آرايه را نشان ميدهد.** 

*type* [] []...

**براي مثال، يك آرايه دوبعدي ناهموار از اعداد صحيح به نام** myJaggedArray **به صورت زير اعلان كنيد .** 

int [] [] myJaggedArray;

**با نوشتن** ]myJaggedArray**4**][**2 [به پنجمين عنصر آرايهي سوم دستيابي كنيد.** 

مثال ۸-۶ یک آرایهی ناهموار به نام myJaggedArrayایجاد میکند و عناصر آن را مقداردهی اولیه کرده و سیس محتوای آنها را چاپ میکند. برای ذخیره فضای برنامه از مقداردهی اولیه اتوماتیک اعداد صحیح به مقدار صفر بهره می برد و فقط **بعضي از عناصر را مقداردهي ميكند.** 

```
مثال 8-6
```

```
 using System; 
namespace JaggedArray 
{ 
public class Tester 
{ 
static void Main( ) 
{ 
const int rows = \epsilon;
// declare the jagged array as ٤ rows high 
int[] jaggedArray = new int[rows]// the first row has \circ elements
jagger[·] = new int[·];// a row with ٢ elements 
jaggedArray[\iota] = new int[\iota];
// a row with ٣ elements 
jagger[7] = new int[T];// the last row has \circ elements
jagger[7] = new int[0];// Fill some (but not all) elements of the rows 
jaggedArray[\cdot][\tau] = \iota;
jaggedArray[1][1] = 1jaggedArray[٢][١] = ٩;
jaggedArray[٢][٢] = ٩٩;
jaggedArray[r][\cdot] = \cdot;
jaggedArray[Y][1] = 11;
jaggedArray[Y][Y] = \gamma;
jaggedArray[r][r] = \nu;
jaggedArray[٣][٤] = ١٤;
for ( int i = \cdot; i < \circ; i++){ 
Console.WriteLine( "jaggedArray[\cdot][\{\cdot\}] = \{\cdot\}", i, jaggedArray[\cdot][i]);
} 
for ( int i = \cdot; i < \cdot; i++ )
{ 
Console.WriteLine( "jaggedArray[١][{٠}] = {١}",i, jaggedArray[١][i] ); 
} 
for ( int i = \cdot; i < \tau; i++ )
{ 
Console.WriteLine( "jaggedArray[٢][{٠}] = {١}",i, jaggedArray[٢][i] ); 
}
```

```
فصل هشتم- آرايه
```

```
for ( int i = \cdot; i < \circ; i++){ 
Console.WriteLine( "jaggedArray[٣][{\cdot}] = {1}", i, jaggedArray[٣][i] );
} 
} 
} 
} 
                                                                              خروجي شبيه زير است : 
iaqqedArray[\cdot] [\cdot] = \cdotjaqqedArray[\cdot][) = \cdotjaggedArray[\cdot][Y] = \cdotjaggedArray[٠][٣] = ١٥
jaggerArray[:][i] = \cdotjaggedArray[1][\cdot] = \cdotjaggedArray[١][١] = ١٢
jaggedArray[٢][\cdot] = \cdotjaggerArray[Y][1] = 9jaggedArray[٢][٢] = ٩٩
jaggedArray[r][\cdot] = \cdotjaggedArray[Y][1] = 11
jaggedArray[٣][٢] = ١٢
jagger(1|r] = \iota۳
jaggedArray[٣][٤] = ١٤
                                                     در اين مثال يك آرايهي ناهموار با 4 رديف ايجاد ميشود. 
int[] jaggedArray = new int[rows]];
توجه کنید که بعد دوم مشخص نشده است. این بعد با ایجاد یک آرایه برای هر سطر تنظیم می شود. هر کدام از این آرایهها
                                                                                 اندازهي مختلف دارند. 
// the first row has \circ elements
jaggedArray[\cdot] = new int[o];
// a row with ٢ elements 
jaggedArray[\iota] = new int[\iota];
// a row with ٣ elements 
jagger[7] = new int[T];// the last row has . elements
jaggedArray[r] = new int[o];
زمانی که برای هر سطر یک آرایه معین شد. شما فقط نیاز دارید اعضای مختلف آنها را پر کنید و محتویات آن را برای
اطمینان بیشتر چاپ کنید. روش دیگر چاپ مقادیر به خروجی، کاربرد دو حلقهی for تودرتو است که از خصوصیت
                                                          Length براي كنترل طول حلقه استفاده ميكنند. 
for (int i = \cdot; i < j aggedArray. Length; i++ )
{ 
for (int j = \cdot; j \leq j aqqedArray[i]. Length; j++){ 
Console.WriteLine("jaggedArray[{\cdot}][{\cdot}] = {\cdot}",i, j, jaggedArray[i][j]);
} 
} 
در این مورد حلقهی بیرونی سطرها را طی میکند و حلقهی درونی هر ستون از سطر معین شده را در خروجی چاپ میکند.
```
**چون از** Length **براي كنترل طول حلقه استفاده ميشود. مهم نيست كه هر سطر طول مختلفي داشته باشد.** 

**نحوهي نمايش آرايههاي دوبعدي مستطيلي بصورت**j,i[rectangularArray [**و نمايش آرايه دوبعدي ناهموار به صورت .ميشود انجام** ] jaggedArray[i][j

### **8-6- متدهاي آرايه**

اگرچه آرایه را به عنوان یک نوع دادهی درونی به کار بردید. در واقع آرایه یک شی از کلاس System.Array است. آرایهها در €# چندین متد و خصوصیت را فراهم کردهاند، که در جدول ۸–۱ بعضی از متدها و خصوصیات مهم آمده است.

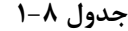

#### **متد يا خصوصيت هدف**

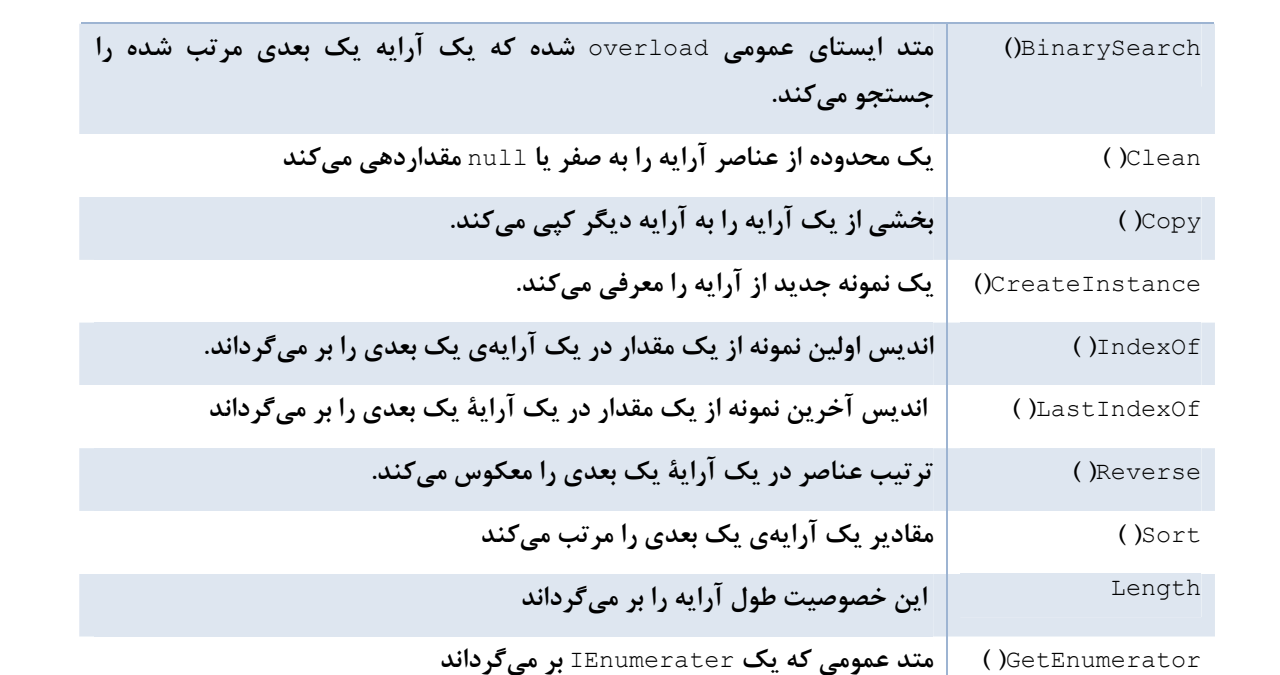

## **8-7- مرتبكردن آرايهها**

دو متد ایستای مفید در جدول ۸-۱ شایستهی بررسی هستند: Reverse()و Sort). این متدها همان کاری که شما فکر میکنید انجام میدهند. متد Reverse() ترتیب عناصر در آرایه را معکوس میکند و متد Sort() عناصر را با نظم مرتب میکند. این متدها برای آرایههایی از انواع دادهی درونی C# همچون string و intو … پشتیبانی میشوند. ولی برای **كاربرد متد** Sort **()در همه كلاسهايي كه خود تعريف كردهايد، پيادهسازي واسط** IComparable **ضروري است. مثال 8-7 كاربرد اين دو متد را براي دستكاري اشياء** string **نشان ميدهد.** 

#### **مثال 8-7**

```
; using System
namespace ArraySortAndReverse 
{ 
public class Tester 
{ 
public static void PrintMyArray( string[] theArray ) 
{ 
foreach ( string str in theArray ) 
{ 
Console.WriteLine( "Value: {٠}", str ); 
} 
Console.WriteLine( "\n" );
} 
static void Main( )
```

```
فصل هشتم- آرايه 
{ 
String[] myArray = 
            { 
            "Proust", "Faulkner", "Mann", "Hugo" 
            }; 
PrintMyArray( myArray ); 
Array.Reverse( myArray ); 
PrintMyArray( myArray ); 
String[] myOtherArray = 
            { 
            "We", "Hold", "These", "Truths", 
            "To", "Be", "Self","Evident", 
            }; 
PrintMyArray( myOtherArray ); 
Array.Sort( myOtherArray ); 
PrintMyArray( myOtherArray ); 
} 
} 
} 
                                                                 خروجي آن شبيه زير است : 
Value: Proust Value: Faulkner
Value: Mann Value: Hugo 
Value: Hugo Value: Mann
Value: Faulkner Value: Proust
Value: We Value: Hold 
                        Value: Truths
Value: To Value: Be 
                        Value: Evident
Value: Be Value: Evident
Value: Hold Value: Self 
Value: These Value: To 
Value: Truths Value: We
                     (خروجي بصورت ستوني زير هم چاپ ميشود. در در هر سطر دو مقدار نشان داده شده است) 
                                   اين مثال با ايجاد يك آرايه از رشتهها بوسيلهي كلمات زير آغاز ميگردد. 
"Proust", "Faulkner", "Mann", "Hugo" 
ابن آرایه چاپ می شود و سپس به متد Array.Reverse() ارسال می شود. مجددا آرایه چاپ می شود. بطور مشابه، ابن
                                 مثال دومين آرايه را با نام myOtherArray و با كليدهاي زير ايجاد ميكند. 
"We", "Hold", "These", "Truths", 
"To", "Be", "Self", "Evident",
```
**اين آرايه به متد** Sort.Array **()ارسال ميشود، كه آنها را بر اساس حروف الفبا مرتب ميكند.** 

#### **8-8- خلاصه**

- **آرايه يك كلكسيون انديسگذاري شده از اشياء هم نوع است.**
- یک آرایه را با نوع داده عناصر آن که با [ ] دنبال میشود و سپس نام آرایه قرار میگیرد اعلان کنید. سپس آرایه را **با كلمهي كليدي** new **و تعداد عناصر آرايه تعريف كنيد.**
	- • **انديس اولين عنصر آرايه همواره صفر و انديس آخرين عنصر** -Length**1 . است**
	- یک حلقه for را برای طیکردن سر تاسر آرایه (بوسیله شمارنده حلقه به عنوان اندیس آرایه) بکار برید.
- **دستور** foreach **طيكردن سرتاسر عناصر آرايه را بدون نياز به يك شمارنده مجاز ميدارد.**
- **زماني كه آرايهاي ايجاد ميشود، ميتوان مقادير اوليه آن را در داخل آكولادها { } مشخص كرد.**
- کلمه کلیدی params امکان ارسال تعداد دلخواه پارامترهای هم نوع به یک متد را فراهم میسازد. متد با این **پارامترها همانند يك آرايه برخورد خواهد كرد.**
- آرایهها می توانند بیشتر از یک بعد داشته باشند. یک آرایهی دو بعدی دو اندیس دارد که سطرها و ستونها را **مشخص ميكنند.**
	- **يك آرايهي مستطيلي آرايه دو بعدي است كه همه سطرها تعداد ستونهاي يكساني دارند.**
	- **آرايه ناهموار آرايهاي است، كه لازم نيست همهي سطرها تعداد ستونهاي يكساني داشته باشند.** 
		- **خصوصيت** Length **يك آرايه، تعداد عناصر آرايه را بر ميگرداند.**
		- **كلاس آرايه يك مجموعه متد براي مرتب كردن، جستجو كردن و دستكاري عناصر دارد.**

# **فصل نهم**

**ساختارها ساختارها**

**آنچه كه در اين فصل ياد خواهيد : گرفت**

- **با ساختار و ويژگيهاي آن**
- **نحوهي ايجاد ساختارها و آشنايي با خصوصيات نوعمقداري بودن آن**

i

ساختار<sup>،</sup> یک نوع داده تعریف شده کاربری است. ساختارها شبیه کلاسها هستند. آنها ممکن است سازندههـا، خـصوصیات، **متدها، فيلدها، عملگرها، انواع دادهي تودرتو و انديسگذارها را شامل شوند.** 

تفاوتهای مهمی مابین کلاس و ساختار وجود دارد. برای مثال، ساختارها وراثت یا مخربها را پشتیبانی نمــیکننــد. مهمتــر اینکه، اگرچه کلاس یک نوع دادهی ارجاعی است، ولی ساختار یک نوع دادهی مقداری است. بنابراین، ساختارها برای نمایش **اشيائي كه مفهوم ارجاع را نياز ندارد مفيد هستند.** 

دید اجماع این است که شما باید ساختارها را فقط برای انواع دادهی که کوچک، ساده و مشابه انواع داخلی €# هستند بکـار **بريد.** 

برنامەنويسان ℃++ توجە كنند: معنى ساختار ۞ خيلى متفاوت از ℃\* است. در ♡\*\* يک ساختار دقيقاً شبيه يک كلاس است، با استثناء میدان دید که به طور پیش فرض متفاوت هستند. در کلاس پیش فرض private و در ساختار publicاسـت. در #c. ساختارها انواع دادهی مقداری هستند. ساختارهای et محدودیتهایی دارند که در این فصل بحث خواهند شد.

ساختارها در آرایهها مؤثر تر عمل می کنند. با این وجود، در هنگام استفاده با کلکسیونها کارایی کمتری دارند. کلکسیونهـا اشیاء را به صورت ارجاعی انتظار میروند و ساختارها باید جعبهبندی شوند. جعبهبندی و از جعبه در آوردن عملیــات ســربار **هستند. پس كلاسها در كلسكسيونها بهتر كار ميكنند.** 

در این فصل نحوهی تعریف، کار با ساختارها و نحوهی مقداردهی اولیه مقادیر آنها با اســتفاده از ســازندههــا را یــاد خواهیــد **گرفت.** 

#### **9-1- تعريف ساختارها**

**نحوهي اعلان يك ساختار تقريباً شبيه كلاس است.** 

[*attributes*] [*access-modifiers*] struct *identifier* [:*interface-list*] { *structmembers* }

مثال ۹-۱ تعریف یک ساختار را نشان میدهد. Loaction یک نقطه روی یک سطح دوبعدی را نشان میدهد. توجــه کنیــد که ساختار Location دقیقا شبیه یک کلاس اعلان میشود، به استثناء اینکه به جای کلمـهی کلیـدی class از struct استفاده شده است. همچنین توجه کنید که سازنده Location دو عدد صحیح را گرفته و مقدار آنهـا را بــه اعــضای نمونــه xVal **و** yVal **انتساب ميدهد. مختصات** y,x **در** Location **به صورت خصوصيات اعلان ميشوند.** 

#### **مثال 9-1**

```
#region Using directives 
using System; 
using System.Collections.Generic; 
using System.Text;
#endregion 
namespace CreatingAStruct 
{ 
public struct Location 
{ 
private int xVal; 
private int yVal; 
public Location( int xCoordinate, int yCoordinate ) 
{ 
xVal = xCoordinate; 
yVal = yCoordinate; 
} 
public int x 
{ 
get 
{ 
return xVal; 
} 
set 
{ 
xVal = value;} 
} 
public int y 
{ 
get 
{ 
return yVal; 
} 
set 
{ 
yVal = value; 
} 
} 
public override string ToString( ) 
{ 
return ( String.Format( "{٠}, {١}", xVal, yVal ) ); 
} 
} 
public class Tester
```
#### **فصل نهم-ساختارها**

```
{ 
public void myFunc( Location loc ) 
{ 
loc.x = o'.;loc.y = 1 \cdot \cdot;
Console.WriteLine( "In MyFunc loc: {٠}", loc ); 
} 
static void Main( ) 
{ 
Location loc\iota = new Location(\iota \cdots, \iota \cdots);
Console.WriteLine( "Loc١ location: {٠}", loc١ ); 
Tester t = new Tester();
t.myFunc( loc١ ); 
Console.WriteLine( "Loc١ location: {٠}", loc١ ); 
} 
} 
} 
Output: 
Loc١ location: ٢٠٠, ٣٠٠
In MyFunc loc: ٥٠, ١٠٠
Loc١ location: ٢٠٠, ٣٠٠
```
برخلاف كلاس ها، ساختارها از ارثبري يشتيباني نمي *ك*نند. آنها قطعاً از bject@ مشتق مي شوند، اما نمي توانند از كــلاس يــا ساختار دیگری ارثبری کنند. ساختارها قطعاً مهر شده هستند. شبیه کلاسها، ساختارها می توانند چند واسط را پیادهسازی **كنند. تفاوتهاي ديگر كلاس و ساختار به صورت زير هستند.** 

```
• ساختار سازنده پيشفرض يا مخرب ندارد.
```
**ساختارها مخرب ندارند. نميتوانند يك سازندهي بدون پارامتر سفارشي داشته باشند. اگر ساختار سازنده نداشته باشد،** CLR **شي ساختار را مقداردهي اوليه خواهد كرد . اگر شما يـك سـازندهي غيـر پـيشفـرض فـراهم كنيـد، مقداردهي اوليه توسط** CLR **اتفاق نخواهد افتاد و همه فيلدها به طور صريح مقداردهي اوليه ميشوند.** 

• **بدون مقداردهي اوليه**

**نميتوانيد يك فيلد از يك ساختار را مقداردهي اوليه كنيد. پس دستور زير غير مجاز هستند.** 

private int xVal = ٥٠; private int  $yVal = \cdots;$ 

ساختارها طوری طراحی میشوند که ساده و سبک باشند. در حالیکه دادههای عضو private پنهان کردن داده و کیــسوله کردن را ترقی میدهند. بعضی برنامهنویسان احساس میکنند این ایده برای ساختارها ضایع کننده است. آنها اعضای داده را public کرده و پیادهسازی ساختار را ساده میکنند. برنامهنویسانی دیگر احساس میکنند که خصوصیات، واسـط سـاده و واضح فراهم مي كنند و برنامەنويسى خوب، پنهان كردن داده را حتى با اشياء سبک وزن پيشنهاد مي كنــد. بــا توانــايي هــاي **جديد** VS**،2005 ميتوان به كمك خصوصيات** public**، متغيرهاي** public **را با متغيرهاي** private **جايگزين كـرد. كـافي است روي متغير كليك راست كرده و** Field Encapsulate Refactor **را اجرا كنيد.** VS **متغيـر** public **شـما را بـه** private **تبديل كرده و معاونهاي** get **و** set **را ايجاد ميكند.** 

#### **9-2- ايجاد ساختارها**

یک نمونه از یک ساختار را با استفاده کلمهی کلیدی new در یک دستور انتساب همانند یک نمونه از کلاس ایجاد کنیــد. در **مثال 9-1 ، كلاس** Tester **يك نمونه از** Location **را به صورت زير ايجاد ميكند:** 

```
Location loc_1 = new Location(Y \cdots Y \cdots);
```
**برنامهنويسي** #C **- اسلام احمد زاده - 09177112161** 

**در اينجا نمونه جديد** locl **نامگذاري شده و دو مقدار 200 و 300 به آن رد ميشوند.** 

**-9 -2 1- ساختارها به صورت انواع دادة مقداري** 

تعريف كلاس Tester مثال ٨-١ يك شي Location را شامل است. ساختار 10c1 با مقادير ٢٠٠ و ٣٠٠ را ايجاد كرده است. **اين خط از كد سازنده** Location **را فراخواني ميكند.** 

```
Location loc \geq new Location(Y \cdots Y \cdots);
```
**سپس** WriteLine **()فراخواني ميشود.** 

Console.WriteLine("Loc١ location: {٠}", loc١);

متد ( ) WritLine یک شی را انتظار میرود. اما متأسفانه Location یک ساختار (نوع دادهٔ مقداری) است. کامپایلر به طور اتوماتیک ساختار را جعبهبندی می کند و آن شی جعبهبندی شده به WriteLine( ) رد مــیشــود. متــد ToString() روی شی جعبهبندی شده فراخوانی میشود و چون ساختار از bbject© ارثبری میکند. آن قادر است به چندریختی عکسالعمــل **نشان دهد و ممكن است هر متد را** override **كند.** 

Loc١ location: ٢٠٠, ٣٠٠

مي توانيد اين جعبهبندي را با تغيير تكه كد قبلي بصورت زير اجتناب كنيد: در صورتي كه ToString را override كـرده **باشيد.** 

Console.WriteLine("Loc١ location: {٠}",loc١.ToString());

ساختارها اشیاء مقداری هستند و زمان رد کردن به یک تابع، آنها بوسیله مقادیر رد میشوند. همانطور که در خط کـد بعـدی **ميبينيد شي** locl **به متد** myFunc **()رد ميشود.** 

t.myFunc(loc١);

**در** myFunc **()مقادير جديد به** x,y **انتساب داده ميشوند و اين مقادير جديد در خروجي چاپ ميشوند:**  Loc١ location: ٥٠, ١٠٠

زمانی که به تابع فراخوانی کننده (Main) برگردید و ( )WritLine را فراخوانی کنید، مقادیر بدون تغییر هستند. Locl Location: **1., T.** 

ساختار به صورت یک شی مقداری رد شده است و یک کپی از آن در myFunc() ایجاد میشود. اعــلان را بــه class تغییــر **دهيد:** 

```
public class Location
```
**و آزمايش را مجدداً اجرا كنيد. خروجي اين است:** 

Loc١ location: ٢٠٠, ٣٠٠ In MyFunc loc: ٥٠, ١٠٠ Loc١ location: ٥٠, ١٠٠

حالا شي Location مفهوم ارجاعها را دارد. پس زماني كه مقادير آن در myFunc() تغيير يابد، هنگام برگشت بــه Main()، **شي اصلي نيز تغيير داده ميشود.** 

**-9 -2 2- ايجاد ساختارها بدون new** 

چون 10c1 یک ساختار (نه یک کلاس) است، آن روی Stack ایجاد میشود. پــس در مثــال ۹-۱ زمــانی کــه عملگــر new **فراخواني ميشود.**  Location loc $\iota$  = new Location( $\iota \cdots \iota \iota \cdots$ );

شی Location منتج شده، در روی پشته ایجاد میشود. عملگرد new سازنده Location را فراخوانی مـیکنــد. بـا ایــن وجود، بر خلاف یک کلاس، ایجاد یک ساختار بدون استفاده از new امکان پذیر است. این عمل با متغیرهای درونی Ac# سازگار **است. مثال 8-2 را مشاهده كنيد.** 

#### **مثال 8-2**

```
#region Using directives 
using System; 
using System.Collections.Generic; 
using System.Text; 
#endregion 
namespace StructWithoutNew 
{ 
public struct Location 
{ 
public int xVal; 
public int yVal; 
public Location( int xCoordinate, int yCoordinate ) 
{ 
xVal = xCoordinate; 
yVal = yCoordinate; 
} 
public int x 
{ 
get 
{ 
return xVal; 
} 
set 
{ 
xVal = value; 
} 
} 
public int y 
{ 
get 
{ 
return yVal; 
} 
set 
{ 
yVal = value; 
} 
} 
public override string ToString( ) 
{ 
return ( String.Format( "{٠}, {١}", xVal, yVal ) ); 
} 
} 
public class Tester 
{ 
static void Main( ) 
{ 
Location loc); // no call to the constructor
loc1.xVal = Y0; // initialize the membersloc, yVal = Y*Console.WriteLine( loc١ ); 
} 
} 
}
```
در مثال ٨-٢ قبل از فراخواني يک متد از 10cl و رد کردن اين شي به WriteLine() ، متغيرهاي محلي را به طور مــستقيم **مقداردهي اوليه كرديد.** 

```
loc١.xVal = ٧٥; 
loc1.yVal = ٢٢٥;
                                اگر در برنامهي خود يكي از دستورات را به توضيح تبديل كرده و مجدداً كامپايل كنيد. 
static void Main() 
{ 
Location loc١; 
loc \cdot xVal = \vee \circ;
// loc\cdotyVal = ٢٢٥;
Console.WriteLine(loc١); 
} 
                                                               يك خطاي كامپايل به صورت زير خواهيد گرفت. 
Use of unassigned local variable 'loc١' 
                       زماني كه همه مقادير را انتساب دهيد، ميتوانيد از طريق خصوصيات x,y به آنها دستيابي كنيد. 
static void Main() 
{ 
Location loc١; 
loc١.xVal = ٧٥; // assign member variable 
loc١.yVal = ٢٢٥; // assign member variable 
loc1.x = r \cdots; // use property
loc \iota \cdot y = \iota \cdot \iota \cdot j // use property
Console.WriteLine(loc١);
```
} زمان استفاده از خصوصیات دقت کنید. اگرچه کیسوله کردن فیلدهای خصوصی از طریق خصوصیات امکــان بــذیر اســت. در واقع خصوصیات، متدهای عضو هستند و تا زمانی که همهٔ متغیرهای عضو را مقداردهی اولیه نکرده باشید، نمی توانیــد یــک **متد عضو را فراخواني كنيد.** 

#### **9-3- خلاصه**

- **ساختار يك نوع داده تعريف شده كاربري است**
- **ساختارها را فقط براي انواع دادهي كه كوچك، ساده و مشابه انواع داخلي** C**# هستند بكار بريد.** 
	- **ساختار نوعدادهي مقداري است، در حاليكه كلاس نوع دادهي ارجاعي است.**
- **ايجاد يك نمونه از يك ساختار، شبيه كلاس است، اما بدون كلمهي كليدي** new **نيز ميتوان عمل كرد.**
	- **در ساختارها نيز ميتوان از پنهانسازي و كپسوله كردن دادهها استفاده كرد.**
- **به راحتي ميتوان فيلدهاي** public **يك ساختار را به خصوصيات** public **تبديل كرد. يعني اعضاي ساختار (**Refactor Encapsulate Field**كمك با (.باشند** private
	- **نميتوان در تعريف ساختار از ارثبري استفاده كرد، ولي ساختار ميتواند چندين واسط را پيادهسازي كند.**
		- **هنگام ارسال يك ساختار به تابع، يك كپي از آن به ساختار ارسال ميشود.**
			- **ساختار ميتواند متدهاي كلاس** Object **را** override **. كند**
		- **هنگام ارسال يك نمونه زا ساختار به متدهاي كنسولي، آنها جعبهبندي ميشوند.** 
			- **در تعريف ساختار مقداردهي اوليه اعضاي آن امكانپذير نيست.**
# **فصل دهم**

# **كلاسهاي كلكسيون**

**آنچه كه در اين فصل ياد خواهيد گرفت:** 

- **كلكسيونها و نحوهي استفاده از آنها براي نگهداشتن مجموعهاي از دادهها**
	- **تفاوت مابين آرايهها و كلكسيونها**
	- **انواع مختلفي از كلكسيونها(پشته، صف..،)**

i

• **آشنايي با متدهاي عمومي كلكسيونها** 

آرایهها مفید هستند، اما آنها محدودیتهای خودشان را دارند. با این وجود، آرایهها تنها راه جمع آوری دادههـای هــم نــوع هستند. چارچوب NET۰ چندین کلاس برای جمع آوری عناصر با هم بوسـیلهی روشهـای دیگـری فـراهم مـیسـازد. اینهـا **تند و در فضاي** Collections.System **. قرار دارند <sup>1</sup> هس نامي كلاسهاي كلكسيون**

**شكل 10 -1** 

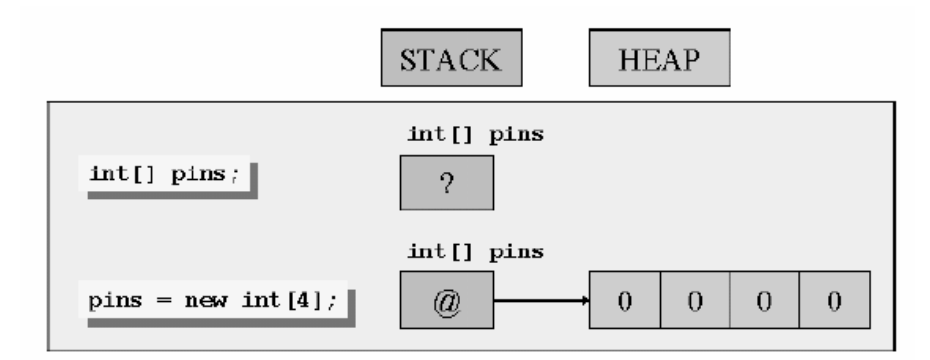

کلاسهای پایهی کلکسیون عناصر خود را بصورت bject& پذیرفته، نگه داشته و بر میگردانند. یعنــی نــوع دادهی عناصــر داخل کلاس کلکسیون bbjectه است. برای درک این مفهوم، مقایسهی یک آرایه از متغیرهای int (نوع مقــداری) بـا یــک آرایه از object (نوع دادهی ارجاعی) پاری دهنده است. چون int یک نوع دادهی مقداری است، این آرایه، مقادیر متغیرها **را مستقيما نگه ميدارد ( همانطور كه در شكل 10 -1 ميبينيد).**  حال بررسی کنید اگر عناصر آرایه از نوع bbjectه باشد، چه تاثیری دارد. شما هنوز می توانید مقادیر صحیح را به این آرایــه اضافه کنید ( می توانید مقادیری از هر نوع را اضافه کنید). زمانی که یک مقدار صـحیح اضــافه مــیکنیــد، آن مقــدار بطــور اتوماتیک جعبهبندی می شود و هر عنصر آرایه (یک ارجاع به شی) به کپی جعبهبندی شدهی مقدار صحیح اشاره مــیکنــد. **اين عمل در شكل 10 -2 نمايش داده ميشود.** 

**شكل 10 -2** 

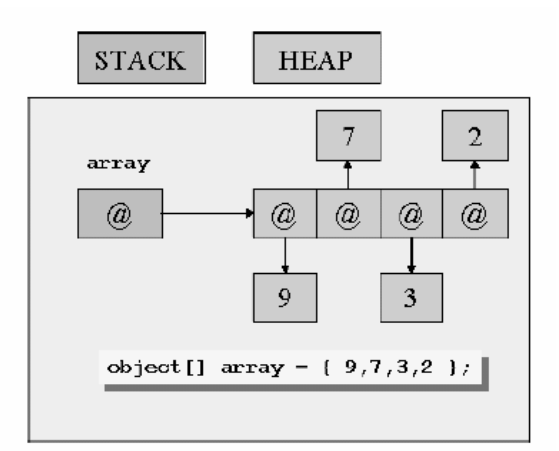

به خاطر دارید که نوع دادهی عناصر یک کلکسیون object است. یعنی در زمان درج یک مقدار به یک کلکسیون، آن مقدار جعبهبندی می شود و زمانی که یک مقدار را از کلکسیون میخوانید، باید با استفاده از قالب بندی آن را از جعبه در آورید. بخشهای بعدی یک مرور کوتاه روی ۴ کلاس بسیار مفید فراهم میکنند. برای جزئیات بیشتر با مستندات چارچوب **.**NET **. مراجعه كنيد** 

## **10 -1- كلاس ArrayList**

ArrayList یک کلاس مفید برای مخلوط کردن عناصر در یک آرایه است. این کلاس امکانــات مناســبی دارد کــه آرایــهی **معمولي از آنها محروم است.** 

- اگر بخواهید یک آرایه را تغییر اندازه دهید، باید آرایهی جدیدی ایجاد کرده و عناصـر آن را کپــی کنیــد و ســپس **ارجاعهاي آرايه را بروز كنيد.**
- اگر بخواهید یک عنصر را از آرایه حذف کنید، باید یک کپی از آن عنصر ایجاد کنید و عناصر بعد از آن را بـه یـک خانه قبلی خود جابجا کنید. نه تنها این عمل کند میباشد، بلکه از عنصر آخری دو کپی داریم.
- اگر بخواهید یک عنصر به آرایه درج کنید، باید همه عناصر را یک خانه به جلو جابجا کرده و عنصر جدید را در خانه **مياني درج كنيد. در اين حالت آخرين عنصر را از دست ميدهيد.**
	- **در اينجا با استفاده از كلاس** ArrayList **ميتوانيد به اين محدوديتها چيره شويد.**
- **با استفاده از متد** Remove **ميتوانيد يك عنصر از** ArrayList **حذف كنيد.** ArrayList **بطور اتوماتيـك عناصـر خود را مجددا مرتب ميسازد.**

توجه: نمی توانید متد Remove را در یک حلقهی foreach برای طی کردن سراسر یک ArrayList،بکار برید.

• با استفاده از متد Add می توانید یک عنصر به انتهای ArrayList اضافه کنید. شما عنصر مورد نظر جهـت اضــافه **شدن را تهيه ميكنيد و** ArrayList **در صورت نياز خودش را تغيير اندازه ميدهد.**

• **با استفاده از متد** Insert **ميتوانيد يك عنصر ميان عناصر** ArrayList **درج كنيد. در صورت نياز،** ArrayList **اندازهي خودش را تغيير ميدهد.**

**مثال 10 -1 نحوهي ايجاد، دستكاري و طيكردن سراسر محتويات يك** ArrayList **را نشان ميدهد.** 

#### **مثال 10 -1**

```
using System; 
using System.Collections; 
... 
ArrayList numbers = new ArrayList(); 
... 
// fill the ArrayList 
foreach (int number in new int[12]{10,9,8,7,7,6,5,10,4,3,2,1}){ 
numbers.Add(number); 
} 
... 
// remove first element whose value is 7 (the 4th element, index 3) 
numbers.Remove(7); 
// remove the element that's now the 7th element, index 6 (10) 
numbers.RemoveAt(6); 
... 
// iterate remaining 10 elements using a for statement 
for (int i = 0; i := numbers. Count; i++){ 
int number = (int)numbers[i]; // Notice the cast
Console.WriteLine(number); 
} 
... 
// iterate remaining 10 using a foreach statement 
foreach (int number in numbers) // No cast needed 
{ 
Console.WriteLine(number); 
}
```
**كد را اجرا كرده و خروجي آن را مشاهده كنيد.** 

توجه: می توان تعداد عناصر داخل یک کلکسیون را با خصوصیت Count بدست آورد. در آرایه از خصوصیت *Length* **استفاده مي شود.** 

# **10 -2- كلاس Queue**

کلاس Queue یک مکانیزم FIFO ( اولین ورودی-اولین خروجی) را پیادهسازی میکند. یک عنصر جدید به انتهای صف درج ميشود( عمل Enqueue) و از جلوي صف حذف ميشود(Dequeue). مثال ١٠-٢ از صف و عمليات آن است.

```
مثال 10 -2
```

```
using System; 
using System.Collections; 
... 
Queue numbers = new Queue(); 
... 
// fill the queue 
foreach (int number in new int[4]{9, 3, 7, 2}))
{ 
numbers.Enqueue(number); 
Console. WriteLine(number + " has joined the queue");
} 
...
```

```
// iterate through the queue 
foreach (int number in numbers) 
{ 
Console.WriteLine(number); 
} 
... 
// empty the queue 
while (numbers.Count != 0)
{ 
int number = (int)numbers. Dequeue();
Console.WriteLine(number + " has left the queue"); 
}
```
**برنامه را اجرا كرده و خروجي آن را مشاهده كنيد.** 

# **10 -3- كلاس Stack**

كلاس Stack يک مکانيزم OLIFOا(اولين ورودي-آخرين خروجي) را پيادهسازي ميکند. يک عنصر بــه بــالاي پــشته اضــافه میشود (عمل Push) و یک عنصر از بالای پشته حذف میشود ( عمل Pop). برای درک تصویری، یک پشته از سینیها را در نظر بگیرید. سینیهای جدید به بالا اضافه میشوند و سینیها از بالا برداشته میشوند. پس آخـرین ســینی گذاشــته شــده، **اولين سيني است كه برداشته خواهد شد. مثال 10 -3 كار پشته را نشان ميدهد.** 

```
مثال 10 -3
```

```
using System; 
using System.Collections; 
... 
Stack numbers = new Stack();
... 
// fill the stack 
foreach (int number in new int[4]{9, 3, 7, 2})
{ 
numbers.Push(number); 
Console.WriteLine(number + " has been pushed on the stack"); 
} 
... 
// iterate through the stack 
foreach (int number in numbers) 
{ 
Console.WriteLine(number); 
} 
... 
// empty the stack 
while (numbers.Count != 0) 
{ 
int number = (int)numbers.Pop();
Console.WriteLine(number + "has been popped off the stack"); 
}
```
**برنامه را اجرا كرده و خروجي را مشاهده كنيد.** 

#### **10 -4- كلاس HashTable**

انواع دادهی آرایه و ArrayList یک روش برای نگاشت یک اندیس به یک عنصر فراهم میکنند. شما یک عدد صحیح را به **عنوان انديس در داخل كروشه باز و بسته قرار ميدهيد.** 

شاید در بعضی مواقع لازم باشد یک نوع دادهی غیر صحیح همچون رشته، تاریخ یا عدد اعــشاری را بــه یــک مقــدار دیگــر نگاشت کنید. در زبانهای دیگر، این یک آرایه انجمنی' خوانده میشــود. کــلاس HashTable نگهــداری دو آرایــه از نــوع bject⊙ برای این عمل فراهم میسازد. یکی از آرایهها برای نگه داشتن کلیدهای نگاشت و دیگری آرایهای بـرای نگــهداری مقادیر نگاشت شده است. زمانی که یک زوج کلید/مقدار را به جدول Hash درج می *ک*نید، آن بطور اتوماتیــک، کلیــد را بــه مقدار مورد نظر مرتبط می،سازد و شما را برای بازیابی مقدار تخصیص یافته به کلید قادر مــی،ســازد. چنــدین پیامــد مهــم از **طراحي** HashTable **: وجود دارد** 

- یک HashTable نمی تواند کلید تکراری داشته باشد. اگر متد Add را برای اضافه کردن یک کلید بکار برید و ایسن کلید در آرایهی کلیدها موجود باشد، یک استثناء رخ مــی۵هــد. ولــی اگــر از علامــت [] بــرای اضــافهکــردن زوج کلید/مقدار استفاده کنید، در صورت بودن کلید، فقط مقدار مربوط به آن کلید را بروز میکند. می توانیــد بــا متــد ContainKey **وجود يك كليد در** HashTable **را آزمايش كنيد.**
- **زماني كه يـك دسـتور** foreach **را بـراي طـيكـردن يـك** HashTable **بكـار مـيبريـد، يـك مقـدار از نـوع**  DictionaryEntry **برگردانده ميشود. كلاس** DictionaryEntry **دسترسي به عناصر كليد و مقادير دو آرايه را با خصوصيتهاي** Key **و** Value **فراهم ميسازد.**

مثال ۱۰-۴، سن اعضای خانواده را به اسامی آنها اختصاص میدهد و سپس آنها را در خروجی چاپ میکند.

```
مثال 10 -4
```

```
using System; 
using System.Collections; 
... 
Hashtable ages = new Hashtable(); 
... 
// fill the SortedList 
aqes['John"] = 41;ages['Diana"] = 42;aqes['James"] = 13;ages["Francesca"] = 11; 
... 
// iterate using a foreach statement 
// the iterator generates a DictionaryEntry object containing a key/value pair 
foreach (DictionaryEntry element in ages) 
{ 
string name = (string) element. Key;int age = (int)element.Value; 
Console.WriteLine("Name: {0}, Age: {1}", name, age); 
}
```
**خروجي اين برنامه به صورت زير است:** 

Name: James, Age: 13 Name: John, Age: 41 Name: Francesca, Age: 11 Name: Diana, Age: 42

#### **10 -5- كلاس SortedList**

i

كلاس SortedList بسيار شبيه كلاس HashTable است. آن اختصاص دادن كليدها به مقادير را مجاز ميدارد. تفاوت اين است که آرایهی کلیدها همواره مرتب شده است. زمانی که یک زوج مقدار /کلید به SortedList درج میکنیــد، کلیــد در اندیس مناسبی از آرایهی کلیدها درج می شود تا این آرایه همچنان مرتب شده بماند و مقدار مرتبط با آن کلید نیز در همـان اندیس از آرایه مقادیر قرار میگیرد. کلاس SortedList ترازبندی اتوماتیک کلیدها ومقادیر را تضمین میکند( حتی زمانی كه عناصري را حذف يا درج كنيد). يعني، شما مي توانيد زوج مقدار /كليد را با هر تر تيب دلخواه خود به SortedList اضافه **كنيد، آنها بر اساس مقادير كليدها مرتب ميشوند.** 

**شبيه كلاس** HashTable**، يك** SortedList **نميتواند كليدهاي تكراري داشته باشد. زماني كـه يـك دسـتور** foreach **براي طي كردن سراسر يك** SortedList **استفاده ميكنيد، يك** DictionaryEntry **برگردانده ميشود. بـا ايـن وجـود، اشياء** DictionaryEntry **برگردانده شده براساس خصوصيت** Key **مرتب شده هستند.** 

مثال ۱۰-۵، سن اعضای یک خانواده را به اسامی آنها اختصاص میدهـد و سـپس آنهـا را چـاپ مـیکنــد. البتــه بــه جــای HashTable **يك** SortedList **بكار ميبرد.** 

**مثال 10 -5** 

using System; using System.Collections; ... SortedList ages = new SortedList(); ... // fill the SortedList  $ages['John"] = 3V;$  $aqes['Diana"] = 40;$ ages["James"] = 12; ages["Francesca"] = 10; ... // iterate using a foreach statement // the iterator generates a DictionaryEntry object containing a key/value pair foreach (DictionaryEntry element in ages) { string name =  $(string) element. Key;$ int age = (int)element.Value; Console.WriteLine("Name: {0}, Age: {1}", name, age); }

**خروجي اين برنامه بر اساس اسامي اعضاي خانواده مرتب ميشوند.** 

Name: Diana, Age: 40 Name: Francesca, Age: 10 Name: James, Age: 12 Name: John, Age: 39

## **10 -6- كلاس BitArray**

کلاس BitArray از مقادیر بیتی تشکیل شده است. مقدار بیتها ۱ و ۰ هستند که ۱ به معنــی true و ۰ بــه معنــی false است. این کلاس مفهوم کاراتری از ذخیره و بازیابی مقادیر بیتی فراهم مــیکنــد. جــدول ۱۰-۱ متــدها و خــصوصیات خــاص BitArray **را ليست ميكند.** 

#### **جدول 10 -1 اعضاي كلاس** BitArray

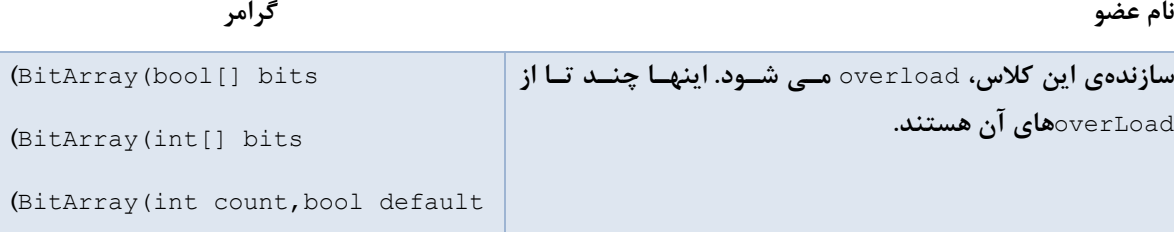

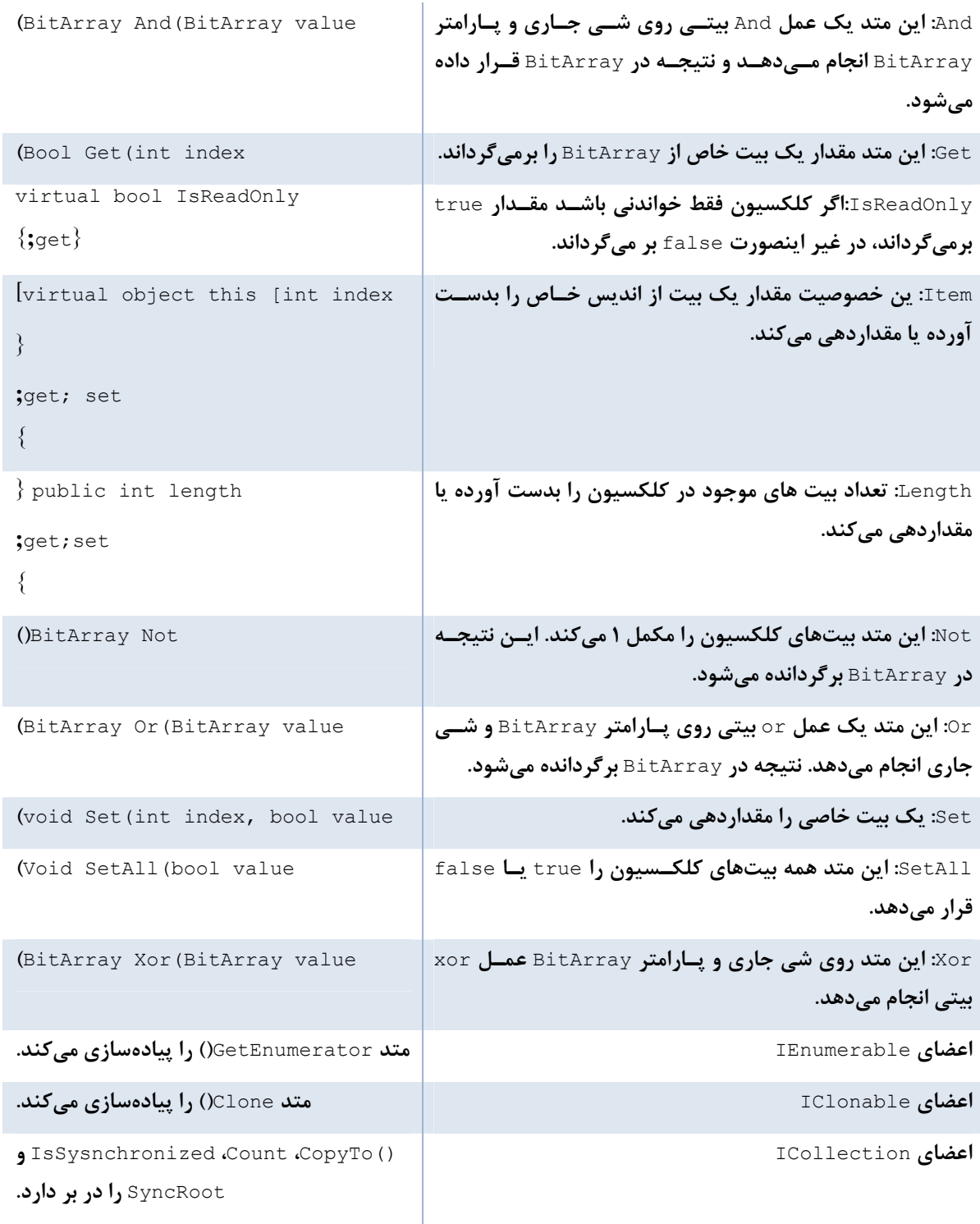

مثال ۱۰-۶ یک کاربرد از کلاس BitArray را نشان میدهد. کلاس Employee یک کلاس BitArray دارد کــه ثبــت نــام کارمند در برنامههای مختلف را پیگیری میکند( همچون طرح سلامت و ….). چون ثبت نام فقط دو حالـت true یـا false دارد، پس میتوان از این کلکسیون استفاده کرد. در کلاس Employee& خصوصیاتی برای خواندن یا مقداردهی ثبت نــام در **برنامههاي مختلف فراهم شده است.** 

```
using System.Collections; 
namespace Arshia.CsharpBook{ 
public class Starter{ 
public static void Main(){ 
Employee ben=new Employee(); 
ben.InProfitSharing=false; 
ben.InHealthPlan=false; 
Employee Valerie=new Employee(); 
Valerie.InProfitSharing=false; 
Participation("Ben",ben); 
Participation("Valerie",Valerie); 
} 
public static void participation(string name, Employee person) 
{ 
Console.WriteLine(name+":"); 
if (person.InProfitSharing) 
{ 
Console.WriteLine("participating in "+ "Profit Sharing"); 
} 
if (person.InHealthPlan) 
{ 
Console.WriteLine("participating in "+"Health Plan"); 
If (person.InCreditUnion) 
{ 
Console.WriteLine("participating in " + "Credit Union"); 
} 
} 
} 
public class Employee 
{ 
public Employee() 
{ 
eFlags.SetAll(true); 
} 
private BitArray eFlags=new BitArra(3); 
public bool InProfitSharing 
{ 
set 
{ 
eFlags.Set(., value);
} 
get 
{ 
return eFlags.Get(0); 
} 
public bool InHealthPlan 
{ 
set 
{ 
eFlags.Set(1,value); 
} 
get{ 
return eFlags.Get(1); 
} 
public bool InCreditUnion 
{ 
set 
{ 
eFlags.Set(2,value); 
} 
get 
{
```

```
return eFlags.Get(2); 
} 
} 
} 
}
```
# **10 -7- مقايسهي آرايهها و كلكسيونها**

**موارد زير خلاصهاي از تفاوتهاي مهم مابين آرايهها و كلكسيونها هستند.** 

- نوع دادهی عناصر نگه داشته شده در یک آرایه اعلان میشود، در حالیکه کلکسیون این کار را انجام نمیدهد. بدین **دليل كه كلكسيونها اعضاء خود را بصورت** object **ذخيره ميكنند.**
- یک آرایه اندازهی ثابت دارد و نمی تواند بزرگ یا کوچک شود. یک کلکسیون می تواند بطور اتوماتیک اندازهی خـود **را تغيير دهد.**
- آرایه یک ساختار خواندنی/نوشتنی است. هیچ روشی برای ایجاد آرایهی فقط خواندنی نیست. با این وجود، کــاربرد **كلكسيونها در متد فقط خواندني امكان پذير است. اين كلاسها متد** ReadOnly **را فراهم ميسازند.**

# **10 -8- كاربرد كلاسهاي كلكسيون براي بازي كارتها**

این بخش یک برنامهی کاربردی را شرح میدهد که تخصیص یک بسته کارت به چهار بازیکن را شبیهسازی میکند. کارتهـا در بسته هستند يا در اختيار يكي از چهار بازيكن هستند. بسته و كــارتهــاي موجــود در دســت بــصورت اشــيائي از نــوع ArrayList پیادهسازی میشوند. شاید فکر کنید اینها باید بصورت یک آرایه پیادهسازی شوند. همواره ۵۲ کارت در بــسته و ۱۳ کارت در دست وجود دارد. این درست است، اما از این حقیقت چشمپوشی میکند، زمانی که کارتها به دست بازیکنان داده میشود، آنها در بسته نخواهند بود. اگر یک آرایه برای پیادهسازی یک بسته بکار بریــد، شــما مجبــور هــستید تعــداد کارتهای نگه داشته شده در دست بازیکنان را ثبت کنید. بطور مشابه، زمانی کـه کـارتهـا از دسـت بازیکنــان بــه بــسته **برگردانده ميشوند، بايد كارتهاي موجود در دست بازيكنان را نيز ثبت كنيد.** 

#### **10 -9- خلاصه**

- **كلكسيونها اشيايي از نوع** object **نگه ميدارند.**
- **كلكسيونها بسياري از محدوديتهاي آرايهها را حذف ميكنند.**
- **برخي از ساختماندادهها به صورت كلكسيونهاي آماده در** FCL **. وجود دارند**
- **هنگام اضافهكردن يك عنصر به كلكسيون، آن بطور اتوماتيك جعبهبندي ميشود. در هنگام استفاده از عناصر داخل كلكسيون، بايد آنها را صريحا از جعبه در آورد.**
	- **اندازهي كلكسيونها برخلاف آرايهها قابل تغيير است.**

# **فصل يازدهم**

# **genericها**

**آنچه كه در اين فصل ياد خواهيد گرفت:** 

- **آشنايي با** generic**ها براي پيادهسازي الگوريتمها بدون وابستگي به نوع داده**
	- **ايجاد** generic**ها و استفاده از آنها در تعريف نوع دادهها**
	- **آشنايي با محدوديتهاي تعريف** generic**ها و غلبه بر آنها**

i<br>L

• **نحوهي كار با** generic**هاي موجود در** FCL

**ها جزء قدرتمندترين و مفيدترين ويژگيهاي 2,0.** NET **. هستند** generic**ها به شما اجازه ميدهند، يك ساختار <sup>1</sup>**generic دادهی نوع امن، یک کلاس یاور<sup>۲</sup> سودمند تعریف کنید، بدون اینکه نوع دادهی واقعی مورد استفاده آن را مشخص کنید. genericها به پیشرفت مهمی در کارایی و کیفیت کد منجر میشوند، چون می توانید بدون نیاز به پیادهسازی مجدد یک الگوریتم آن را با ساختارهای دادهای دیگر بکار برید. genericها شبیه الگو<sup>۳</sup>های C++ هستند، اما از نظر پیادهسازی و **تواناييها باهم تفاوت دارند.** 

#### **11 -1- تعريف generic**

**يك كلاس** generic **شبيه يك كلاس عادي تعريف ميشود، ولي بعد از نام كلاس نوع** generic **مشخص ميگردد. نوع** دادەي generic بوسيله كلاس، مى توانند به عنوان نوع دادەي يک عضو از كلاس يا به عنوان نوع دادەي پارامترهاي متدها **استفاده شوند.** 

```
public class MyGeneric <T> 
{ private T member; 
Public void Method (T obj) 
{ 
… 
} 
}
```
هر کلاسی می تواند از نوع دادهی object بصورت یک نوع genericوی استفاده کند. ولی به کمک genericها می توان **نوع دادهي مورد نياز در داخل كلاس را هنگام اعلان يك نمونه از آن كلاس مشخص كرد.** 

**1** Generic

- **2** Helper
- **3** Template

**شما سرويسدهنده را فقط يكبار به عنوان يك سرويسدهندهي** generic **پيادهسازي ميكنيد و سپس ميتوانيد آن را با هر نوع دادهاي بكار بريد. مثال زير نحوهي تعريف و كاربرد يك** generic Stack **را نشان ميدهد.** 

```
public class Stack<T> 
{ 
T[] m_Items; 
public void Push(T item) 
{...} 
public T Pop( ) 
\{\ldots\}} 
Stack<int> stack = new Stack<int>();
stack.Push(١); 
stack.Push(٢); 
int number = stack.Pop( );
```

```
مثال 11 -1 پيادهسازي كامل generic Stack را نشان ميدهد.
```

```
مثال 11 -1
```

```
public class Stack<T> 
{ 
const int DefaultSize = ١٠٠; 
readonly int m Size;
int m StackPointer = \cdot;
T[] m_Items; 
public Stack( ) : this(DefaultSize) 
{} 
public Stack(int size) 
{ 
m Size = size;
m Items = new T[mSize];
} 
public void Push(T item) 
{ 
if(m_StackPointer >= m_Size) 
{ 
throw new StackOverflowException( ); 
} 
m Items[m StackPointer] = item;
m_StackPointer++; 
} 
public T Pop( ) 
{ 
m StackPointer--;
if(m_StackPointer >= \cdot)
{ 
return m Items[m StackPointer];
} 
else 
{ 
m StackPointer = \cdot;
throw new InvalidOperationException("Cannot pop an empty stack"); 
} 
} 
}
```
**كلاس** Stack **با استفاده از پارامتر نوع** T generic **تعريف ميشود.** 

public class Stack<T>

 $\{ \ldots \}$ 

زمانی که Stack generic را بکار می,برید، باید مشخص کنید کامپایلر به جای نوع دادهی generic T از چه نوع دادهای استفاده كند. در هر دو حالت اعلان يا تعريف يک نمونه از آن كلاس، تعيين نوع دادهي generic لازم است. Stack<int> stack = new Stack<int>( $)$ ;

کامپایلر و کنترلکنندهی زمان اجرا بقیه کارها را انجام میدهند. همهی متدها ( یا خصوصیاتی) که یک ∏ را پذیرفته یا بر **ميگردانند، به جاي** T **از نوع دادهي مشخص شده استفاده خواهند كرد.** 

توجه: ۳ یک پارامتر نوع دادهی genericاست. در حالی که Stack<Tپک نوع دادهی genericاست. **مزيت اين نوع برنامهنويسي به عدم پيادهسازي مجدد يك الگوريتم براي انواع دادههاي ديگر است.** 

## **11 -2- پيادهسازي genericها**

**بطور سطحي** generic**هاي** C**# شبيه الگوهاي** C**++ هستند. اما اختلافات مهمي در روش پيادهسازي و پشتيباني توسط** کامپایلر دارند. در مقایسه با الگوهای ++C، c=nericهای C#ایمنی نوع داده را بهبود میدهند، اما تواناییهای محدودتری دارند. در بعضی از کامپایلرهای C++،زمانی که یک کلاس الگو با یک نوع دادهی خاص را بکار میہرید، کامپایلر کد الگو را کامپایل نمیکند. زمانی که نوع داده را مشخص میکنید، کامپایلر کد را در داخل برنامه درج میکند (inline) و هر جا که به پارامتر نوع داده generic برخورد کند، با نوع داده مشخص شده جایگزین میکند. این عملیات بر عهدهی پیوند دهنده <sup>۱</sup> ++ است و انجام آن همیشه امکانپذیر نیست. این عمل زمان بارگذاری برنامه و حافظه مصرفی را افزایش میدهد.

در . Seneric ، ۲٫۰NETوها در CLR و IL بصورت محلی پشتیبانی میشوند. زمانی که کد C+ طرف سرویسدهنده را کامپایل کنید، شبیه انواع دادهای دیگر به ⊥⊺ کامپایل میشود. با این وجود، ⊥⊺ فقط پارامترها یا محلهایی را برای انواع دادهی واقعی در بر میگیرد. علاوه براین، فرادادههای سرویس دهندهی generic، اطلاعات generic را در بر دارند.

کامپایلر طرف سرویس گیرنده، این فرادادهها را برای پشتیبانی ایمنی نوع داده بکار میبرد. زمانی که سرویس گیرنده یک نوع **دادهي خاص را به جاي نوع دادهي** generic **فراهم ميكند، كامپايلر سرويس گيرنده، پارامتر نوع دادهي** generic **را در** فرادادههای سرویس دهنده با نوع دادهی خاص جایگزین میکند.. این عمل یک تعریف از یک generic را با نوع دادهی **خاص ايجاد ميكند، همانند اينكه هيچ نوع داده** generic **وجود نداشته است. بدين روش كامپايلر ميتواند صحت** پارامترهای متد، بررسی ایمنی نوع داده و حتی هوشمندی IDE را برای نوع داده خاص به اجرا در اورد.

سوال جالب این است که چگونه .NET کد IL کلاس generic داخل سرویسدهنده را به کد ماشین ترجمه میکند. آن بر اساس اینکه نوع دادهی مشخص شده در ماشین واقعی از نوع مقداری یا ارجاعی است، تولید میگردد. اگر سرویسگیرنده **يك نوع داده مقداري مشخص كند، كامپايلر** JIT **پارامترهاي نوع داده** generic **را با نوع مقداري مشخص شده جايگزين** میکند و کد II را به کد ماشین محلی کامپایل میکند. چون در حالت عادی کد کلاس generic بر اساس نوع مقداری **ترجمه شده است، پس كافي است يك ارجاع به كد سرويسدهنده برگردانده شود، چون كامپايلر** JIT **همان كد سرويسدهنده را با نوع دادهي مشخص شده مقداري بكار ميبرد.** 

**اگر سرويسگيرنده يك نوع داده ارجاعي مشخص كند، كامپايلر** JIT **پارامترهاي** generic **را با** object **جايگزين كرده و** IL را به کد ماشین محلی کامپایل میکند. این کد میتواند برای همه کاربردهای یک نوع داده ارجاعی بکار رود. توجه کنید که در این روش، IIT فقط کد واقعی را مجددا استفاده میکند. نمونهها براساس اندازهی آنها به Heap مدیریت شده **اختصاص داده ميشوند و هيچ عمل قالببندي وجود ندارد.** 

i

 $point.X = \{ \, \} \$ point.  $Y = r$ ,  $\epsilon$ ;

```
generic ها 1 11 -3- اعمالكردن
```
**به دليل پشتيباني محلي** generic**ها در** IL **و** CLR**، همه زبانهاي مطيع** CLR**2,0 ميتوانند از مزاياي انواع داده** generic**ي بهره ببرند. براي مثال كد** VB**2005 زير، كلاس** generic **مثال 11 -1 را بكار ميبرد.** 

```
Dim stack As Stack(Of Integer) 
stack = new Stack(Of Integer) 
stack.Push(٣) 
Dim number As Integer 
number = stack.Pop( ) 
            ميتوانيد genericها را در كلاسها و ساختارها بكار بريد. اين يك ساختار generic مفيد از Point . است 
public struct Point<T> 
{ 
public T X; 
public T Y; 
} 
                                                     ميتوانيد generic Point را با مختصات int . بكار بريد 
Point<int> point; 
point.X = \rightarrow;point.Y = Y;و براي رسم نمودارهايي كه دقت اعشار نياز دارند: 
Point<double> point;
```

```
11 -4- انواع داده generic چندگانه
```
i

**يك نوع دادهي واحد ميتواند چندين پارامتر نوع دادهي** generic **تعريف كند. براي مثال، ليست پيوندي** generic **نشان داده شده در مثال 11 -2 را ملاحظه كنيد.** 

```
مثال 11 -2
```

```
class Node<K,T> 
{ 
public K Key; 
public T Item; 
public Node<K,T> NextNode; 
public Node( ) 
{ 
Key = default(K);Item = default(T);NextNode = null;} 
public Node(K key,T item,Node<K,T> nextNode) 
{ 
Key = key;Item = item;NextNode = nextNode; 
} 
} 
public class LinkedList<K,T> 
{ 
Node<K, T> m Head;
public LinkedList( )
```

```
{ 
m Head = new Node\langle K, T \rangle ( );
} 
public void AddHead(K key, T item)
{ 
Node<K, T> newNode = new Node<K, T> (key, item, m Head.NextNode);
m Head.NextNode = newNode;
} 
}
```
**ليست پيوندي گرهها را ذخيره ميكند.** 

```
class Node<K,T> 
{...}
```
هر گره یک کلید ( پارامتر نوع Generic K) و یک مقدار ( پارامتر نوع ۳ generic) را در بر دارد. هر گرهای یک ارجاع به **گره بعدي ليست دارد. ليست پيوندي نيز با پارامترهاي نوع** K generic **و** T **تعريف ميشود.** 

```
public class LinkedList<K,T> 
{...}
```
**اين عمل به ليست اجازه ميدهد، متدهاي** generic **همچون** AddHead **()را در اختيار قرار دهد.** 

public void AddHead(K key, T item);

زمانی که یک متغیر از نوع یک کلاس generic اعلان میکنید، باید انواع دادهی مورد استفاده را مشخص کنید. با این وجود، خود انواع دادهای مشخص شده می¤وانند انواع دادهای generic باشند. برای مثال، لیست پیوندی یک متغیر عضو بنام m\_Head از نوع Node<K, Tما> Vode<K احدارد، که به اولین عنصر لیست پیوندی ارجاع میکند. m\_Head با استفاده از پارامترهای **نوع دادهي** K generic **و** T **اعلان ميشود.** 

Node<K, T> m Head;

لازم است در زمان تعریف یک گره، انواع دادهی مشخص را فراهم سازید. می توانید پارامترهای نوع generic مربوط به خود **ليست پيوندي را بكار بريد.** 

```
public void AddHead(K key,T item) 
{ 
Node<K,T> newNode = new Node<K,T>(key,item,m_Head.NextNode);
m Head.NextNode = newNode;
}
```
توجه کنید که برای بالابردن قابلیت خوانایی، اسامی پارامترهای نوع generic لیست پیوندی و گره یکسان هستند، ولی **ميتوانند اسامي ديگري داشته باشند، همچون:** 

```
public class LinkedList<U,V> 
{...}
```

```
يا
```
public class LinkedList<KeyType, DataType>  $\{\ldots\}$ 

**در اين حالت،** Head\_m **بصورت زير اعلان ميشود:** 

Node<KeyType, DataType> m Head;

زمانی که سرویسگیرنده از لیست پیوندی استفاده میکند، آن باید انواع دادهی مشخصی را فراهم سازد. سرویسگیرنده **ميتواند** int **را براي كليد و** string **را براي عناصر انتخاب كند.** 

LinkedList<int,string> list = new LinkedList<int,string>( );

list.AddHead(١٢٣,"AAA");

**همچنين ميتوانيد هر تركيب از انواع داده ديگر را انتخاب كنيد:** 

LinkedList<DateTime,string> list = new LinkedList<DateTime,string>(); list.AddHead(DateTime.Now,"AAA");

#### **11 -5- محدوديتهاي generic**

**بوسيله** generic**هاي** C**،# كامپايلر كد** generic **را بطور مستقل از نوع دادهي انتخاب شده توسط سرويسگيرنده، به** IL **ترجمه ميكند. در نتيجه، كد** generic **ميتواند سعي بر كاربرد متدها، خصوصيات يا اعضاي پارامترهاي نوع** generic داشته باشد، در حالیکه با نوع داده مشخص شده توسط کاربر ناسازگار است. این غیر قابل قبول است، چون عامل از بین بردن ایمنی نوع داده است. در Fc، نیاز دارید کامپایلر را برای در نظر گرفتن محدودیتهای مربوط به انواع داده استفاده شده در سرویس¢یرنده به جای نوع generic راهنمایی کنید. سه نوع محدودیت وجود دارد که در زیر به آنها اشاره میشود:

- **محدوديتهاي مشتق**
- o **به كامپايلر نشان ميدهد يك پارامتر نوع** generic **از كدام نوع پايه همچون واسط يا كلاس پايهي خاص مشتق ميشود.** 
	- **محدوديت سازندهي پيش فرض**
	- o **به كامپايلر نشان ميدهد كه پارامتر نوع** generic **سازندهي عمومي پيش فرض را دارد.** 
		- **محدوديت نوع داده مقداري يا ارجاعي**
		- o **پارامتر نوع** generic **را به يك نوع دادهي مقداري يا ارجاعي محدود ميكند.**

**يك نوع** generic **ميتواند چندين محدوديت را بكار گيرد و در زمان كاربرد ميتوانيد سيستم هوشمند** IDE **را براي انعكاس محدوديتهاي پارامتر نوع** generic **استفاده كنيد. (مانند پيشنهاد متدها يا خصوصياتي از نوع دادهي پايه)** 

**توجه: اگرچه محدوديتها اختياري هستند، اغلب در زمان توسعه يك نوع دادهي** *generic***، ضروري** هستند. بدون آنها، کامیایلر یک روش محافظه کار و ایمن نوع داده بکار میبرد و فقط دسترسی به عملکرد *object* **در پارامترهاي نوع دادهي** *generic* **را مجاز ميدارد.** 

**محدوديتها بخشي از فرادادهي نوع دادهي** generic **هستند. بنابراين سرويس گيرنده ميتواند مزاياي آنها را به خوبي استفاده كند. كامپايلر طرف سرويسگيرنده به توسعهدهندهي سرويسگيرنده اجازه ميدهد فقط از انواع دادهاي مطابق با محدوديتها و ايمني نوع داده استفاده كند.** 

یک مثال برای شرح نیاز به کاربرد محدودیتها بصورت زیر آمده است. فرض کنید دوست دارید، جستجوکردن و **انديسگذاري بوسيله تواناييهاي كليد را به ليست پيوندي مثال 11 -2 . اضافه كنيد** 

```
public class LinkedList<K,T> 
{ 
T Find(K key) 
{...} 
public T this[K key] 
{ 
get 
{ 
return Find(key); 
} 
} 
}
```
**اين مثال به سرويسگيرنده نوشتن كد زير را اجازه ميدهد:** 

```
برنامهنويسي C#
```

```
LinkedList<int,string> list = new LinkedList<int,string>();
list.AddHead(١٢٣,"AAA"); 
list.AddHead(٤٥٦,"BBB"); 
string item = list[٤٥٦]; 
Debug.Assert(item == "BBB"); 
برای پیادهسازی عمل جستجو، لازم است لیست را پیمایش کرده و کلید هر گره را با کلید موجود مقایسه کنید و عنصر گره
                      مرتبط با كليد را برگردانيد. مشكل اين است كه پيادهسازي Find ()بصورت زير كامپايل نميشود: 
T Find(K key) 
{ 
Node<K, T> current = m Head;
while(current.NextNode != null) 
{ 
if(current.Key == key) //Will not compile
{ 
break; 
} 
else 
{ 
current = current.NextNode; 
} 
} 
return current.Item; 
} 
                                                                             كامپايلر خط زير را نميپذيرد: 
if(current.Key == key) 
چون نمیداند آیا K عملگر == را پشتیبانی میکند. برای مثال، ساختارها این پیادهسازی را فراهم نمیکنند. می¤وانید بر
                                            محدوديت عملگر == با استفاده از واسط IComparable . چيره شويد 
public interface IComparable 
{ 
int CompareTo(object obj); 
} 
در صورتی که شی موردنظر شما با شی پیادهسازیکننده یکسان باشد، صفر بر میگرداند. پس متد Eind() میتواند آن را
                                                                                     بصورت زير بكار برد. 
if(current.Key.CompareTo(key) == \cdot)
متاسفانه اين كد نيز كامپايل نميشود، چون كامپايلر به هيچ روشي نميداند كه K واسط IComparable را پيادهسازي
                                                                                               ميكند. 
  با قالببندی صریح می توانید کامپایلر را برای کامپایل کردن این خط مجبور سازید. اما ایمنی نوع داده را از دست میدهید.
if(((IComparable)(current.Key)).CompareTo(key) == \cdot)
اگر نوع دادهی سرویسگیرنده از IComparable مشتق نشود، در زمان اجرا یک استثنا رخ میدهد. بعلاوه، زمانی که نوع
داده مشخص شده، یک نوع دادهی مقداری باشد، یک جعبهبندی اجباری از کلید انجام میشود که برخی دلایل بهرهوری را
                                                                                  تحت تاثير قرار ميدهد.
```

```
11 -5 - -1 محدوديتهاي مشتق
```
در = ۲٫۰۲، کلمه کلیدی where برای تعریف یک محدودیت استفاده میشود. کلمه کلیدی where را روی پارامتر نوع دادهی generic بکار برید که به دنبال آن : و بعد از آن نام واسط مورد نظر جهت پیادهسازی مشخص میگردد. برای مثال، **در كد زير يك محدوديت مشتق براي پيادهسازي متد** Find **()كلاس** LinkedList **. لازم است**  **فصل يازدهم-كلها** 

```
{ 
T Find(K key) 
{ 
Node<K, T> current = m Head;
while(current.NextNode != null) 
{ 
if(current.Key.CompareTo(key) == \cdot)
{ 
break; 
} 
else 
{ 
current = current.NextNode; 
} 
} 
return current.Item; 
} 
//Rest of the implementation 
}
```
**توجه: اگرچه اين محدوديت استفاده از** *IComparable* **را مجاز ميدارد، اما هنوز عيب جعبهبندي نوع دادهي مقداري حذف نشده است. براي غلبه بر اين مشكل، فضاي نامي** *System* **واسط** *generic T<IComparable* **<sup>&</sup>lt;را تعريف ميكند.** 

```
public interface IComparable<T> 
{ 
int CompareTo(T other); 
}
```
می توانید پارامتر نوع دادهی کلید را برای پشتیبانی از ¶>TComparable<) محدود کنید. با این عمل نه تنها ایمنی نوع داده **را بدست ميآوريد، جعبهبندي انواع دادهي مقداري نيز حذف ميگردد.** 

public class LinkedList<K,T> where K : IComparable<K> {...}

**در حقيقت، همه انواع دادهاي كه در .** NET**1,1 واسط** IComparable **را پشتيباني ميكنند، در .** NET**2,0 نيز** TComparable<Tمرا یشتیبانی میکنند. این عمل شما را قادر می سازد، از انواع دادهی معمول ( string ،int …) برای **كليدها استفاده كنيد. در حاليكه** T<IComparable **<براي مرتبسازي و منظمكردن طراحي ميشود، .**NET **براي عمل مقايسه واسط** T<IEquatable generic **<را تعريف ميكند.** 

```
public interface IEquatable<T> 
{ 
bool Equals(T other); 
} 
در #C2,0 همه محدوديتها قبل از ليست مشتق كلاس generic ظاهر ميشوند. براي مثال، اگر LinkedList از واسط
                                T<IComparable <مشتق ميشود، كلمهي كليدي where را قبل از آن قرار دهيد. 
public class LinkedList<K,T> : IEnumerable<T> where K : IComparable<K> 
\{\ldots\}زمانی که سرویس گیرنده یک متغیر از نوع LinkedList اعلان میکند که کلید آن یک نوع دادهی گسسته<sup>۱</sup> باشد. کامپایلر
طرف سرویسگیرنده اصرار دارد که نوع دادهی کلید آن از TComparable<Tشتق شود و از ایجاد کد سرویسگیرنده
```
**سرباز ميزند.** 

**با استفاده از كاما ميتوانيد چندين واسط را روي پارامتر نوع دادهي** generic **يكساني محدود كنيد. مثال:** 

i

public class LinkedList<K, T> where K : IComparable<K>>
LConvertible<br/>  $\blacksquare$ {...}

**1** Concrete

**برنامهنويسي** <sup>C</sup>**#**

```
ميتوانيد براي هر پارامتر نوع دادهي generic مربوط به يك كلاس محدوديتهايي فراهم سازيد.
```

```
public class LinkedList<K,T> where K : IComparable<K> 
where T : ICloneable 
\{\ldots\}
```
#### **11 -5 - -2 محدوديت سازنده**

**فرض كنيد ميخواهيد يك نمونه از شي** generic **را در داخل يك كلاس** generic **تعريف كنيد. مشكل اينجاست كه** کامیایلر نمیداند آیا نوع دادهی مشخص شده، سازندهی مطابق با حالت مورد استفادهی شما را دارد یا نه. پس کامیایلر عمل کامپایل این خط را نمیپذیرد. برای حل این مشکل، C# به شما اجازه میدهد یک پارامتر نوع دادهی generic را برای پشتیبانی یک سازندهی پیشفرض public محدود کنید. این بوسیله محدودیت new() انجام میشود. مثال زیر یک روش **متفاوت براي پيادهسازي سازندهي پيش فرض نوع دادهي** T,K<Node generic **<مثال 11 -2 را نشان ميدهد.** 

```
class Node<K,T> where K : new( ) 
where T : new( ) 
{ 
public K Key; 
public T Item; 
public Node<K,T> NextNode; 
public Node( ) 
{ 
Key = new K();
Item = new T();
NextNode = null;} 
//Rest of the implementation 
می توانید محدودیت سازنده را با محدودیت مشتق ترکیب کنید. محدودیت سازنده در آخر لیست محدودیت ظاهر میگردد.
```
public class LinkedList<K,T> where K : IComparable<K>,new( )where T : new( ) {...}

**11 -5 - -3 محدوديت نوع مقداري/ ارجاعي** 

می توانید یک پارامتر نوع دادهی generic را طوری محدود کنید که یک نوع دادهی مقداری باشد ( همچون int، ool، dool،  **(...**

```
public class MyClass<T> where T : struct 
\{\ldots\}
```
**بطور مشابه ميتوانيد يك پارامتر نوع داده** generic **را طوري محدود كنيد كه يك نوع دادهي ارجاعي باشد:** 

public class MyClass<T> where T : class {...}

**محدوديت** class/struct **نميتواند بوسيله كلاس پايه استفاده شود،چون محدوديت كلاس پايه به يك كلاس اشاره** میکند. بطور مشابه نمیتوانید محدودیت struct و سازندهی پیش فرض را باهم بکار برید، چون سازندهی پیشفرض به یک کلاس اشاره میکند. اگرچه می توانید محدودیت کلاس و سازندهی پیشفرض را باهم بکار برید، اما ارزشی ندارد. **ميتوانيد محدوديت** class/struct **را ا محدوديت واسط تركيب كنيد، بطوريكه محدوديت** class/struct **در ابتداي ليست ميباشد.** 

# **11 -6- كلاسها و كلكسيونهاي generic در FCL**

**در فضاي نامي** Generic.Collections.System **تعداد زيادي كلاس كلكسيون و واسط** generic **تعريف ميشوند. اين كلاسهاي** generic **ميتوانند به جاي كلاسهاي كلكسيون عادي بكار روند.** 

# **11 -6-1- مروري بر كلكسيونهاي generic**

این بخش مروری بر کلاسهای کلکسیون و واسطهای NET . Generic است. واسطهای اصلی و عملکرد آنها در جدول زیر **تعريف ميشوند:** 

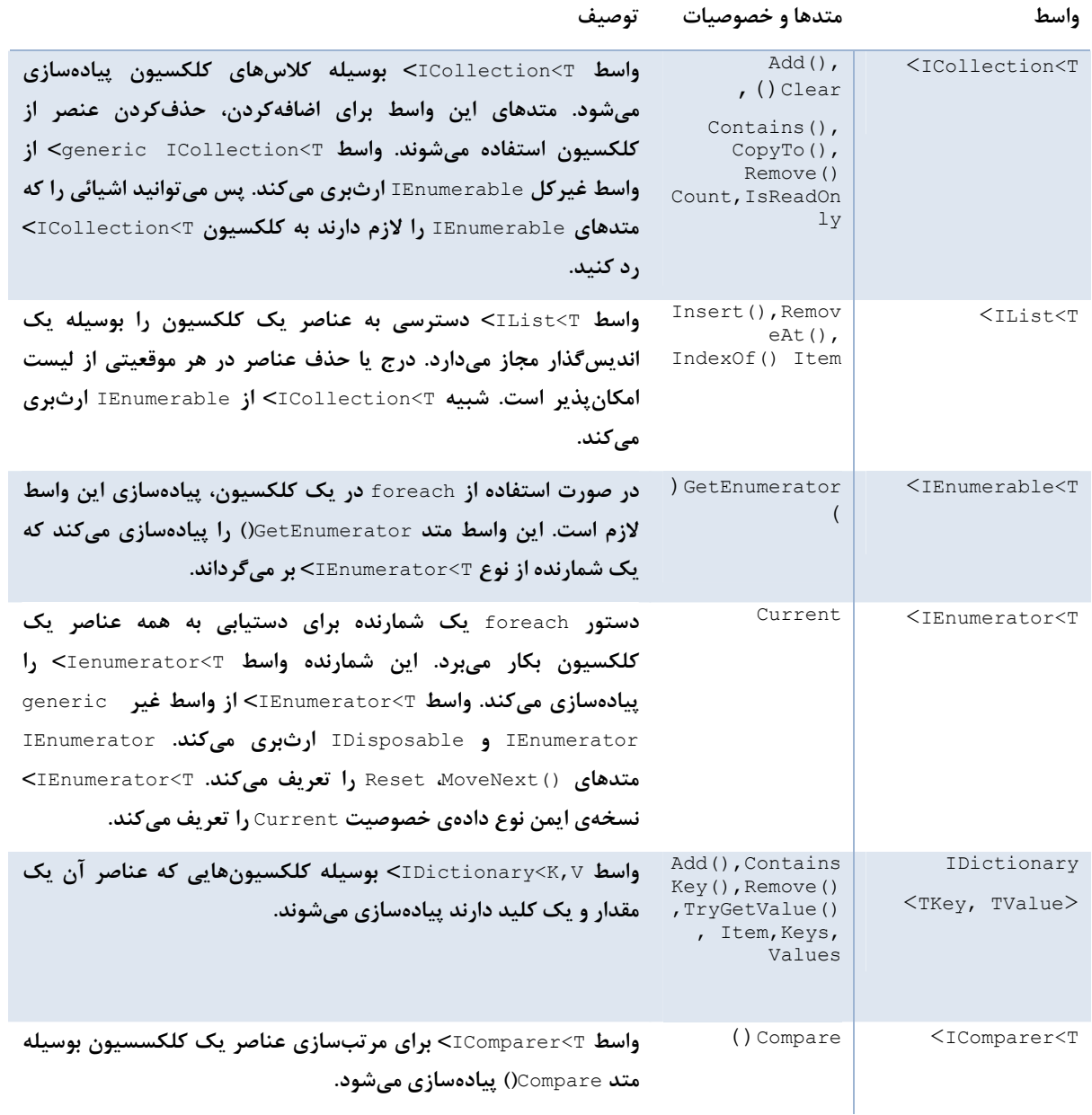

## **كلاسهاي كلكسيون** generic **و عملكرد آنها در جدول زير نشان داده ميشوند.**

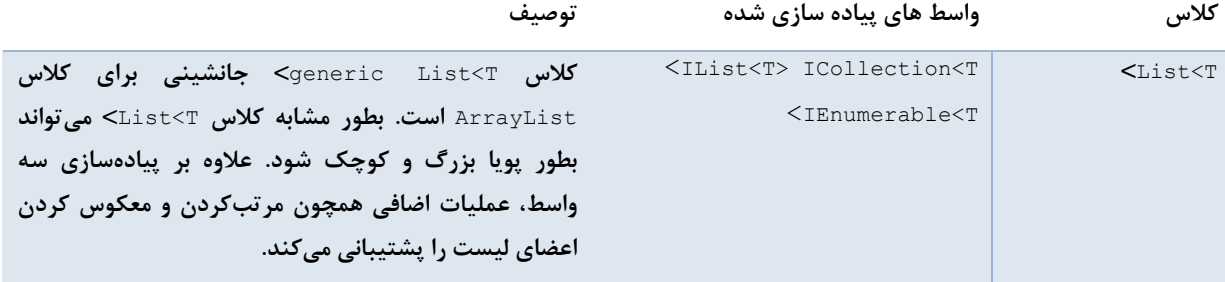

#### **برنامهنويسي** <sup>C</sup>**#**

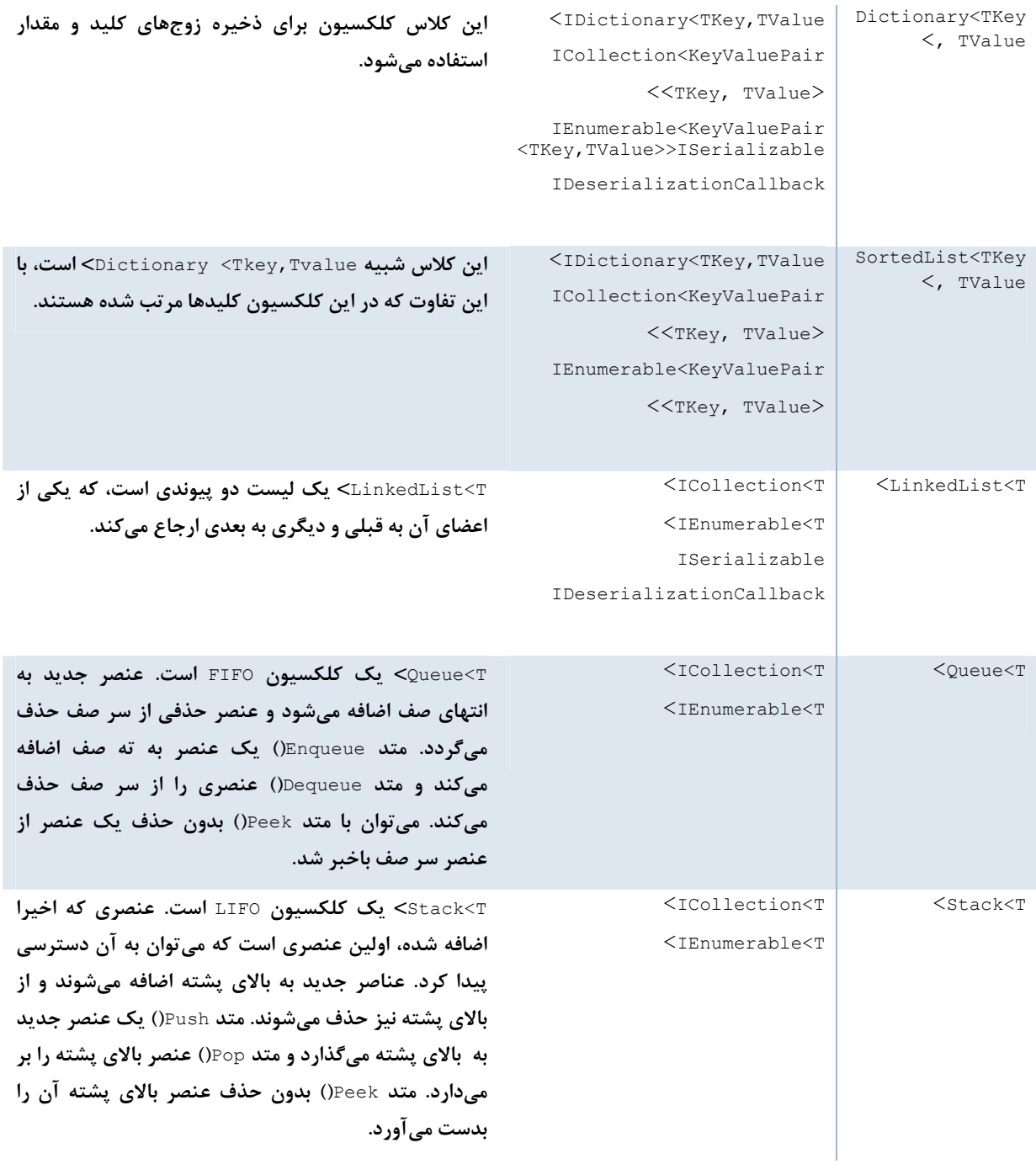

#### **11 -6-2- مثالي از كاربرد واسط IEnumerable**

**براي اينكه يك كلاس دستور** foreach **را پشتيباني كند، لازم است واسط** T<IEnumerable **<را پيادهسازي كند. واسط** T<IEnumerable generic **<فقط يك متد بنام** GetEnumerator **)( دارد كه يك پيادهسازي از** T<IEnumerable**<** برمیگرداند. ©# با استفاده از کلمهی کلیدی yield در ایجاد شمارنده به توسعهدهندهی کلاس یاری میرساند(همانطور که **در مثال 11 -3 مشاهده ميكنيد).** 

#### **مثال -11 3**

{

```
 public class ListBoxTest : IEnumerable<String> 
\{ private string[] strings; 
          private int ctr = \cdot;
           // Enumerable classes can return an enumerator 
           public IEnumerator<string> GetEnumerator( ) 
\left\{ \begin{array}{ccc} 0 & 0 & 0 \\ 0 & 0 & 0 \\ 0 & 0 & 0 \\ 0 & 0 & 0 \\ 0 & 0 & 0 \\ 0 & 0 & 0 \\ 0 & 0 & 0 \\ 0 & 0 & 0 \\ 0 & 0 & 0 \\ 0 & 0 & 0 \\ 0 & 0 & 0 \\ 0 & 0 & 0 \\ 0 & 0 & 0 \\ 0 & 0 & 0 & 0 \\ 0 & 0 & 0 & 0 \\ 0 & 0 & 0 & 0 \\ 0 & 0 & 0 & 0 \\ 0 & 0 & 0 & 0 & 0 \\ 0 & 0 & 0 & 0 & 0 \\ 0 & 0 & 0 & 0 & 0 foreach ( string s in strings ) 
                { 
                      yield return s; 
                 } 
 } 
           // required to fulfill IEnumerable 
       System.Collections.IEnumerator System.Collections.IEnumerable.GetEnumerator( ) 
           { 
                throw new NotImplementedException( ); 
           } 
           // initialize the list box with strings 
           public ListBoxTest( params string[] initialStrings ) 
           { 
                // allocate space for the strings 
                strings = new String[٢٥٦]; 
                // copy the strings passed in to the constructor 
                foreach ( string s in initialStrings ) 
\left\{ \begin{array}{ccc} 0 & 0 & 0 \\ 0 & 0 & 0 \\ 0 & 0 & 0 \\ 0 & 0 & 0 \\ 0 & 0 & 0 \\ 0 & 0 & 0 \\ 0 & 0 & 0 \\ 0 & 0 & 0 \\ 0 & 0 & 0 \\ 0 & 0 & 0 \\ 0 & 0 & 0 \\ 0 & 0 & 0 \\ 0 & 0 & 0 \\ 0 & 0 & 0 & 0 \\ 0 & 0 & 0 & 0 \\ 0 & 0 & 0 & 0 \\ 0 & 0 & 0 & 0 \\ 0 & 0 & 0 & 0 & 0 \\ 0 & 0 & 0 & 0 & 0 \\ 0 & 0 & 0 & 0 & 0 strings[ctr++] = s; 
                } 
 } 
           // add a single string to the end of the list box 
           public void Add( string theString ) 
\left\{ \begin{array}{ccc} 0 & 0 & 0 \\ 0 & 0 & 0 \\ 0 & 0 & 0 \\ 0 & 0 & 0 \\ 0 & 0 & 0 \\ 0 & 0 & 0 \\ 0 & 0 & 0 \\ 0 & 0 & 0 \\ 0 & 0 & 0 \\ 0 & 0 & 0 \\ 0 & 0 & 0 \\ 0 & 0 & 0 \\ 0 & 0 & 0 \\ 0 & 0 & 0 & 0 \\ 0 & 0 & 0 & 0 \\ 0 & 0 & 0 & 0 \\ 0 & 0 & 0 & 0 \\ 0 & 0 & 0 & 0 & 0 \\ 0 & 0 & 0 & 0 & 0 \\ 0 & 0 & 0 & 0 & 0 strings[ctr] = theString; 
                ctr++; 
 } 
           // allow array-like access 
           public string this[int index] 
           { 
                get 
                 { 
                    if ( index \langle \cdot | \cdot | index \rangle = strings. Length )
 { 
                           // handle bad index 
 } 
                     return strings[index]; 
                } 
                set 
                 { 
                      strings[index] = value; 
                 } 
 } 
           // publish how many strings you hold 
           public int GetNumEntries( ) 
           { 
                return ctr; 
           } 
      } 
     public class Tester 
      { 
           static void Main( ) 
           { 
                 // create a new list box and initialize 
                ListBoxTest lbt = 
                      new ListBoxTest( "Hello", "World" ); 
                 // add a few strings
```

```
 lbt.Add( "Proust" ); 
          lbt.Add( "Faulkner" ); 
          lbt.Add( "Mann" ); 
          lbt.Add( "Hugo" ); 
          // test the access 
          string subst = "Universe"; 
         lbt[\ ] = \text{subst}; // access all the strings 
          foreach ( string s in lbt ) 
\{if ( s == null )
 { 
                break; 
 } 
             Console.WriteLine( "Value: {٠}", s ); 
 } 
       } 
   } 
} 
                                                                    خروجي آن شبيه زير است: 
    Value: Hello 
    Value: Universe 
    Value: Proust 
    Value: Faulkner 
     Value: Mann 
     Value: Hugo
```
برنامه در Main() آغاز میشود. یک ListBoxTest جدید ایجاد کرده و دو رشته به سازندهی آن ارسال میکند. زمانی که **شي ايجاد ميشود، يك آرايه بنام** Strings **با 256 درايه ايجاد ميشود. حلقهي** foreach **بطور اتوماتيك واسط** T<IEnumerable **<را بكار ميبرد و** GetEnumerator **()را احضار ميكند.** 

**براي برگرداندن يك** IEnumerator **از نوع** string **متد** GetEnumerator **()بصورت زير پياده سازي ميشود.** 

```
public IEnumerator<string> GetEnumerator( )
{ 
foreach ( string s in strings ) 
     { 
        yield return s; 
     }
```
**{**

کلمەی کلیدی جدیدی بنام yield صریحا برای برگرداندن یک مقدار با شی شمارنده استفاده میشود. توجه کنید که **پيادهسازي ما يك پيادهسازي از متد غير** GetEnumerator generic **()را در بردارد. آن در تعريف** IEnumerable generic لازم است و معمولا برای رها کردن یک استثناء تعریف میشود. چون ما انتظار نداریم آن را فراخوانی کنیم.

```
// required to fulfill IEnumerable 
      System.Collections.IEnumerator 
      System.Collections.IEnumerable.GetEnumerator( ) 
\left\{\begin{array}{ccc} 1 & 1 \\ 1 & 1 \end{array}\right\} throw new NotImplementedException( ); 
        }
```
#### **11 -7- خلاصه**

- **يك كلاس** generic **شبيه يك كلاس عادي تعريف ميشود، ولي بعد از نام كلاس نوع** generic **مشخص ميگردد**
- senericها به پیشرفت مهمی در کارایی و کیفیت کد منجر میشوند، چون میتوانید بدون نیاز به پیادهسازی مجدد **يك الگوريتم آن را با ساختارهاي دادهاي ديگر بكار بريد.**
- **بطور سطحي** generic**هاي** <sup>C</sup>**# شبيه الگوهاي** <sup>C</sup>**++ هستند. اما اختلافات مهمي در روش پيادهسازي و پشتيباني توسط كامپايلر دارند.**
- **بوسيله** generic**هاي** <sup>C</sup>**،# كامپايلر كد** generic **را بطور مستقل از نوع دادهي انتخاب شده توسط سرويسگيرنده، به** IL **ترجمه ميكند.**
	- **محدوديتها بخشي از فرادادهي نوع دادهي** generic **هستند. بنابراين سرويس گيرنده ميتواند مزاياي آنها را به خوبي استفاده كند.**
		- **ميتوانيد يك پارامتر نوع دادهي** generic **را طوري محدود كنيد كه يك نوع دادهي مقداري باشد.**
	- **در فضاي نامي** Generic.Collections.System **تعداد زيادي كلاس كلكسيون و واسط** generic **تعريف ميشوند.**
		- <sup>C</sup>**# با استفاده از كلمهي كليدي** yield **در ايجاد شمارنده به توسعهدهندهي كلاس ياري ميرساند.**

# **فصل دوازدهم**

# **كاربرد انديسگذارها**

**بعد از اين فصل خواهيد توانست: - اعلانهاي آرايهگون را با استفاده از انديسگذارها كپسوله كنيد. - دسترسي خواندن انديسگذارها را بوسيله اعلان** get **. كنترل كنيد - دسترسي نوشتن به انديسگذارها را بوسيله اعلان** set **. كنترل كنيد - واسطهايي كه انديسگذارها را اعلان ميكنند، ايجاد كنيد. - انديسگذارها را در ساختارها و كلاسهايي كه از واسطها ارثبري ميكنند، پيادهسازي . كنيد** 

#### **12 -1- انديسگذار**

همانند خصوصیت که یک فیلد هوشمند است، اندیسگذار یک آرایهی هوشمند است. نحوهی کاربرد یک اندیسگذار دقیقا شبیه کاربرد یک آرایه هست. ابتدا یک مثال را بدون کمک از اندیس گذارها بررسی میکنیم. سپس همان مـساله بـا یــک راه حـل بهتـر بـه کمــک **انديسگذارها بررسي ميگردد.** 

#### **12 -1 - -1 مثال بدون كاربرد انديسگذار**

به طور معمول یک نوع داده صحیح را برای نگه داشتن یک مقدار صحیح به کار می برید. یک نوع داده صحیح مقدارش را به صورت یــک دنبالهی ۳۲ بیتی ذخیره میکند، که هر بیت می تواند صفر یا یک باشد. در بیشتر مواقع به این نمایش داخلی دقت نمیکنیــد. یــک نــوع داده صحیح را فقط به عنوان یک سطل برای نگهداشتن یک مقدار صحیح به کار میبرید. با این وجود، بعضی مواقع نوع داده صحیح برای اهداف دیگر استفاده میشود. بعضی از برنامهها تک به تک بیتهای یک داده صحیح را دستکاری میکنند. به عبارت دیگر احتمـال دارد یک برنامه عدد صحیح را برای نگهداری ۳۲ بیت به کار برد، نه به این دلیل که آن می تواند یک عدد صحیح را نشان دهد.

توجه: برخی از برنامههای قدیمی انواع داده صحیح را برای ذخیره حافظه به کار می برند. یک مقدار صحیح منفرد ۳۲ بیت نگه مــیدارد، که هر کدام می توانند ۰یا ۱ باشند. در برخی موارد ۱ را برای مشخص *کـر*دن مقــدار true، و ۰ را بـرای مــشخص *کـر*دن مقــدار false تخصیص میدهند و نوع داده صحیح را به صورت مجموعهای از مقادیر بولین در نظر میگیرند. به عنوان مثال، عبــارت زیــر عملگرهــای **بيتي << و& را براي مشخصكردن 1 0 يا بودن بيت انديس 6 در متغير** bits **بكار ميرود.**  اگر بیت اندیس ۶ صفر باشد، مقدار این عبارت با false ارزیابی میشود و اگریک باشد، مقدار آن با true ارزیابی میشود. ایـن یـک عبارت پیچیده است، اما در مقایسه با عبارت زیر که مقدار بیت اندیس ۶را ۰ قرار میدهد، ساده است.

bits  $\&= \sim (1 \le x)$ 

**عبارت زيرمقدار بيت انديس 6 1 را قرار ميدهد.** 

bits  $| = (1 \le x)$ 

**مشكل اين مثالها اين است:** 

اگرچه آنها کار میکنند، اما مشخص و واضح نیست که چرا و چگونه کار میکنند. آنها پیچیده هستند و راه حل آنها بسیار سـطح پـائین **است و حالت انتزاعي مساله را از بين ميبرند.** 

**12 -1 - -2 كاربرد انديسگذارها در مثال قبلي** 

دراینجا میخواهیم یک نوع داده صحیح را نه به صورت یک مقدار صحیح بلکه به صورت یک آرایهی ۳۲ بیتی بــه کــار بــریم. بنــابراین بهترین راه حل این مسئله کاربرد int به صورت یک آرایهی **۳۲** بیتی است. به عبارت دیگر اگر bits یک نـوع صـحیح باشــد، بـرای **دسترسي به بيت انديس 6 خواهيم نوشت :** 

bits[٦]

**و به عنوان مثال براي نوشتن مقدار** true **در بيت انديس 6 آن خواهيم نوشت** 

 $bits[1] = true$ 

متاسفانه نمی توانیم علامت کروشهها را روی یک عدد صحیح استفاده کنیم. آن فقط بر روی یک آرایه یا روی یک نوع داده شبیه آرایــه کار میکند. اندیسگذار یک نمونه از آن است. بنابراین راهحل مسئله این است که یک نوع داده جدید شبیه آرایه ایجاد کنیم، تـا شــبیه یک آرایه از متغیرهای1001 عمل کند. اما بوسیله یک نوع داده صحیح پیادهسـازی مــیشــود. ایــن نــوع داده جدیــد را IntBits نامگذاری کنید.IntBits یک مقدار صحیح را در بر خواهد گرفت، امــا هــدف مــا اســتفاده از IntBits بــه صــورت یــک آرایــه از **متغيرهاي**bool **. خواهد بود** 

**نكته** 

**چون** IntBit **كوچك و سبك وزن است ترجيح ميدهيم آن را به جاي كلاس يك ساختار تعريف كنيم.** 

```
struct IntBits 
{ 
       public IntBits(int initialBitValue) 
       { 
       bits = initialBitValue; 
       } 
       // indexer to be written here 
       private int bits; 
} 
برای تعریف یک اندیسگذار، یک علامتی بکار میبرید که به یک خصوصیت آرایهای شباهت دارد. اندیسگــذار IntBits شــبیه زیــر
                                                                                                است: 
struct IntBits 
{
```

```
... 
public bool this [ int index ] 
{ 
get 
{ 
return (bits \& (\& << index)) != \cdot;
} 
set 
{ 
if (value) // Turn the bit on if value is true, otherwise turn it off
```

```
bits | = (x \leq index);else 
bits \&= \sim () \; << \; \text{index});
 } 
} 
... 
}
```
**به موارد زير توجه كنيد:** 

- **انديسگذار يك متد نيست و به جاي پرانتز از كروشه استفاده ميكند.**
- یک اندیسگذار همواره یک آرگومان منفرد میگیرد که مابین [ ] قرار میگیرد. این آرگومان عنــصر مــورد نظــر جهــت دســتیابی را **مشخص ميكند.**
- همهی اندیس گذارها کلمه کلیدیthis را بجای نام متد به کار میبرند. یک کلاس یا ساختار فقط میتواند یک اندیس گذار تعریــف كند و آن هميشه با this نامگذاري ميشود. البته مي توان از آن انديسگذار overload هاي مختلفي تعريف كرد.
- اندیس گذارها معاونهای set و get را شبیه خصوصیات در بر دارنــد. معــاونهــای $\texttt{set}$ و set عبارتهــای بیتــی مثــال قبلــی را **پيادهسازي كردهاند..**
- آرگومان مشخص شده در اعلان اندیسگذارها با مقدار اندیس مشخص شده در هنگام فراخوانی پر میشود. معاونهــای setو **ميتوانند اين آرگومان را براي تعيين عنصر مورد نظر بخوانند.**

توجه:برای جلوگیری از وقوع هر استثنا در داخل کد اندیس گذار، یک کنترل کنندهی محدوده برای مقسدار انسدیس در نظــر **بگيريد.** 

می توانیم بعد از اعلان اندیس *گ*ذار، یک متغیر از نوع IntBits را به جای یک عدد صحیح بکار ببریم و علامت[ ] را در صورت نیــاز بــه **آن اعمال كنيم.** 

int adapted = ٦٣; IntBits bits = new IntBits(adapted); bool peek = bits[1]; // retrieve bool at index  $\bar{v}$ bits $[\cdot]$  = true; // set the bit at index  $\cdot$  to true bits $[Y] = false$ ; // set the bit at index  $Y$  to false

توجه:معاونهای set و set در اندیس گذارها و خصوصیتها بطور مشابه بکار می روند. انسدیس گـذارها شــبیه یـک **خصوصيت چند مقداري هستند. اگرچه تعريف خصوصيات***static* **مجاز است، امـا كـاربرد انـديس گـذار** *static* **نامعقول است.** 

کاربرد اندیس گذارها در عبارات خواندن/نوشتن ترکیبی' امکانپذیر است. در این مورد معاونهای get , set اســتفاده مــیشــوند. بــه **عنوان مثال دستور زير را ملاحظه فرمائيد** 

```
bits[1] ^= true;
```
**اين دستور بطور اتوماتيك بصورت زير ترجمه ميشود** 

 $bits[1] = bits[1]$   $' true;$ 

**توجه: اعلان انديسگذاري كه فقط معاون***get* **يا معاون***set* **دارد، مجاز است.** 

**12 -2- مقايسه آرايهها وانديسگذارها** 

i

زمانی که یک اندیسگذار به کار میبرید، از نظر نحوی شبیه آرایه است. با این وجود، تفاوتهای مهمی مابین اندیسگـذارها و آرایــههـا **وجود دارد.**  • **انديسگذارها ميتوانند انديسهاي غيرعددي بكار برند، در حاليكه آرايهها فقط ميتوانند انديسهاي صحيح بكار برند.** 

public int this [ string name ] { ... } // okay

نکته: کلاس HashTable که از زوج مرتبهای (مقدار/ کلید)تشکیل شده است، برای اضافهکردن یک مقدار جدید، به جــای **استفاده از متد** Add **ميتواند از روشي شبيه انديسگذار استفاده كند.** 

```
Hashtable ages = new Hashtable();
ages.Add("John", ٤١);
```
**ميتوانيد كد زير را بنويسيد:** 

```
Hashtable ages = new Hashtable(); 
ages['John"] = \{ \}
```
• **انديسگذارها شبيه متدها ميتوانند**OverLoad **شوند، ولي آرايهها نميتوانند.** 

public Name this [ PhoneNumber number ] { ... } public PhoneNumber this [ Name name ] { ... }

• **انديسگذارها نميتوانند همانند پارامترهاي** ref **يا**out **بكار روند، ولي عناصر آرايه ميتوانند.** 

```
IntBits bits; // bits contains an indexer 
Method(ref bits[١]); // compile-time error
```
# **12 -3- خصوصيات آرايهها و انديسگذارها**

برگرداندن یک آرایه برای یک خصوصیت ممکن است، اما به خاطر داشته باشید که آرایهها از نوع دادههای ارجاعی هستند. پس نمــایش داده یک آرایه بصورت یک خصوصیت می تواند رونویسی حجم زیادی از دادهها را بطور تصادفی ممکن سازد. ساختار زیر یک خصوصیت **آرايهاي بنام** Data **را نمايش ميدهد.** 

```
struct Wrapper 
{ 
int[] data; 
... 
public int[] Data 
{ 
get { return this.data; } 
set { this.data = value; }
} 
}
```
**كد زير نحوهي استفاده از اين خصوصيت را نشان ميدهد** 

```
Wrapper wrap = new Wrapper(); 
... 
int[] myData = wrap.Data; 
myData[٠]++; 
myData[١]++;
```
**ولي براي دسترسي به تك تك عناصر آرايه ميتوانيم انديسگذار را بصورت زير ايجاد كنيم:** 

```
struct Wrapper 
{ 
int[] data; 
... 
public int this [int i] 
{ 
get 
{
```

```
return this.data[i]; 
} 
set 
{ 
  this.data[i] = value; 
  } 
} 
} 
                                                       كد زير انديسگذار را در روشي مشابه يك خصوصيت بكار ميبرد. 
Wrapper wrap = new Wrapper();
... 
int[] myData = new int[Y];
myData[\cdot] = wrap[\cdot];myData[١] = wrap[١]; 
myData[٠]++; 
myData[١]++; 
در این حالت تغییر مقدار آرایه myDataهیچ تاثیری روی آرایه اصلی در شی rapper™ندارد. اگر بخواهید واقعا مقدار داده در شــی
```
 $wrap[\cdot]++;$ 

# **12 -4- انديسگذارها در واسطها**

wrapper **را تغيير دهيد، دستوري شبيه زير بنويسيد:** 

در یک واسط فقط می توانید اندیسگذارها را اعلان کنید. برای انجام این کار کلمـات کلیــدی set , getورا مــشخص کنیــد. امــا بدنــه معاونهای set, get را با ; جایگزین کنید. هر کلاس یا ساختاری که واسط را پیادهسازی میکند، باید اندیس ًذارهای اعــلان شــده در **واسط را نيز پيادهسازي كند. به عنوان مثال:** 

```
interface IRawInt 
{ 
bool this [ int index ] { get; set; } 
} 
struct RawInt : IRawInt 
{ 
... 
public bool this [ int index ] 
{ 
get { ... } 
set { ... } 
} 
... 
}
```
اگر یک واسط، اندیس گذاری را در یک کلاس پیادهسازی میکند، میتوانید پیادهسازیهای اندیس گذار را بصورت مجازی اعــلان کنیــد. **اين عمل به كلاسهاي مشتق شده اجازه ميدهد، معاونهاي** set,get **را** Override **كنند. به عنوان مثال:** 

```
class RawInt : IRawInt 
{ 
... 
public virtual bool this [ int index ] 
{ 
get { ... } 
set { ... } 
} 
... 
}
```
**همچنين ميتوانيد يك انديسگذار را بوسيله گرامر پيادهسازي صريح، پيادهسازي كنيد. براي مثال:** 

struct RawInt : IRawInt { ... bool IRawInt.this [ int index ]

```
{ 
get { ... } 
set { ... } 
} 
... 
}
```
## **12 -5- خلاصه**

- **، انديسگذار يك آرايهي هوشمند است. نحوهي كاربرد يك انديسگذار دقيقا شبيه كاربرد يك آرايه هست.**
- **یک نوع داده صحیح مقدارش را به صورت یک دنبالهی ۳۲ بیتی ذخیره میکند، که هر بیت میتواند صفر یا یک باشد.** 
	- **. بعضي از برنامهها تك به تك بيتهاي يك داده صحيح را دستكاري ميكنند.**
- نمی توانیم علامت کروشهها را روی یک عدد صحیح استفاده کنیم. آن فقط بر روی یک آرایه یا روی یک نوع داده شبیه آرایه **كار ميكند. انديسگذار يك نمونه از آن است.**
	- **انديسگذار يك متد نيست و به جاي پرانتز از كروشه استفاده ميكند.**

i

- **يك انديسگذار همواره يك آرگومان منفرد ميگيرد كه مابين [ ] قرار ميگيرد.**
	- **امكانپذير است. <sup>1</sup> كاربرد انديسگذارها در عبارات خواندن/نوشتن تركيبي**
- **انديسگذارها ميتوانند انديسهاي غيرعددي بكار برند، در حاليكه آرايهها فقط ميتوانند انديسهاي صحيح بكار برند.**
- در یک واسط فقط میتوانید اندیسگذارها را اعلان کنید. برای انجام این کار کلمات کلیدی set , get را مشخص کنید. اما **بدنه معاونهاي** get,set **را با ; جايگزين كنيد.**

# **فصل سيزدهم**

# **Overloadكردن عملگرها**

**آنچه كه در اين فصل ياد خواهيد گرفت:** 

- − **مفهوم** overload**كردن عملگرها**
- − **استفاده از عملگرهاي معمول زبان** C**# در انواع دادهاي تعريف شده توسط كاربر**
	- − **نحوهي استفاده از كل مهي كليدي** operator
	- − Overload**كردن عملگرهاي دوتايي و يكتايي**
	- − Overload**كردن عملگرهاي تبديل صريح و ضمني**

یکی از اهداف طراحی در €# این است که کلاسهای تعریف شده توسط کاربر میتوانند عملکرد انـواع دادهی داخلــی €# را داشته باشند. برای مثال، فرض کنید که یک نوع داده برای نمایش کسرها تعریــف کــردهایــد. ایــن کــلاس مــیتوانــد همــه تواناییهای انواع دادهی داخلی را داشته باشد، یعنی شما قادر هستید عملیات ریاضی را روی نمونههایی از کسرهایتان انجام دهید و کسرها را به انواع دادهی داخلی همچون int و … تبدیل کنید. می توانید متدهایی برای هر عمل پیادهسازی کنیــد و **آنها را با نوشتن دستوراتي بصورت زير فراخواني كنيد.** 

Fraction theSum = firstFraction.Add(secondFraction);

اگر چه این دستور کار می کند، ولی جالب نیست و شبیه استفاده ی انواع داده ی داخلی نیست. بهتر است بصورت زیر نوشته **شود.** 

Fraction theSum = firstFraction + secondFraction;

این دستور با نحوهی کارکرد انواع دادهی داخلی سازگار و مشهود است و همانند متغیرهای int جمع میشوند.

در این فصل تکنیکهایی برای اضافهکردن عملگرها به انواع دادهی تعریف شده توسط کاربر یاد خواهیــد گرفــت. همچنــین **نحوهي اضافهكردن عملگرهاي تبديل صريح و ضمني را ياد خواهيد گرفت.** 

# **13 -1- كاربرد كلمهي كليدي operator**

در 4c میتوانید عملگرها را با متدهای ایستایی که مقادیر بازگشتی آنها نتیجهی یک عمل را نشان مــیدهنــد پیــادهســازی کنید، بطوریکه عملوندهای آنها همان پارامترها هستند. زمانی که یک عملگر برای کلاسی ایجاد میکنید، گفته مــیشــود آن **عملگر** overload **شده است. پس براي** overload**كردن عملگر + بصورت زير خواهيد نوشت:** 

public static Fraction operator+(Fraction lhs, Fraction rhs)

**پارامتر اول عبارت سمت چپ عملگر ميباشد و پارامتر دوم عبارت سمت راست عملگر ميباشد.** 

گرامر tc#برای verloadمردن یک عملگر، نوشتن کلمهی کلیدی operator و به دنبال آن نـام عملگــر اســت. کلمــهی **كليدي** operator **يك معرف متد است. پس براي** overload**كردن عملگر ،+** operator **+ . را بنويسيد** 

**زمانيكه عبارت زير را مينويسيد:** 

Fraction theSum = firstFraction + secondFraction;

**عملگر** overload **شدهي + احضار ميشود كه** firstFraction **پـارامتر اول آن و** secondFraction **پـارامتر دوم آن خواهد شد. زماني كه كامپايلر عبارت زير را ميبيند:** 

firstFraction + secondFraction

**آن را به عبارت زير ترجمه ميكند.** 

Fraction.operator+(firstFraction, secondFraction)

**در نتيجه، يك** Fraction **جديد برگردانده ميشود كه در اين نمونه مقدار آن به شـي** Fraction **بنـام** theSum **انتـساب داده ميشود.** 

**توجه: ايجاد عملگرهاي غير ايستا امكانپذير نيست <sup>و</sup> عملگرهاي دوتايي بايد دو عملوند داشته باشند.** 

# **13 -2- پشتيباني ديگر زبانهاي .NET**

CLS در CLS توانایی overloadکردن عملگرها را برای کلاسهای شما فراهم میکند، اما بعضی از زبـانهـای .NET (همچــون overload ) NET.VB**كردن عملگرها را پشتيباني نميكنند. پس مطمئن شويد كلاسهاي شما روش ديگري بـراي انجـام** همین اعمال را پشتیبانی میکنند. پس اگر عملگر جمع + را overload کردید، بهتر است متد Add() را برای انجــام همــان **كار نيز اضافه كنيد.** 

# **13 -3- ايجاد عملگرهاي مفيد**

Overloadشاه به عملگرها، کد شما را مشهودتر می سازد و کد شما بیشتر شبیه انواع دادهی داخلی Ac# عمل می کنــد. ولــی اگر شیوهی معمول کاربرد عملگرها را دستکاری کنید، کد شما پیچیده و غیرقابل مدیریت خواهد شد. از روشهـای جدیــد و **مزاجي در كاربرد عملگرها دوري كنيد.** 

برای مثال، اگرچه ممکن است عملگر ++ را برای افزایش حقوق ماهیانهی کارمند به کلاس Employee اضافه کنید، ولی ایــن **عملگر براي سرويسگيرندگان اين كلاس سردرگمي عجيبي ايجاد ميكند. بهتر است زمـاني از** overload**كـردن عملگرهـا استفاده كنيد كه مفهوم آن كاملا واضح باشد.** 

# **13 -4- عملگرهاي دوتايي منطقي**

0verloadمردن عملگر تساوی (==) برای تست مساویبـودن دو شــی کــاملا معمــول اســت. C# اصــرار دارد در صــورت overloadم**کردن عملگر تساوی، بایستی عملگر نامساوی (=!) نیز overload شود. بطور مشابه، عملگرهـای دوتـایی (>)، بزرگتر از (<)، كوچتر مساوي (=>) و بزرگتر مساوي (=<)** overload **ميشوند.** 

# **13 -5- عملگر تساوي**

**اگر عملگر تساوي را** overload **كنيد، توصـيه مـيشـود متـد مجـازي** Equals **()فـراهم شـده توسـط** object **را نيـز** override کنید و عملکرد آن را شبیه عملگر تساوی قرار دهید. این عمل چندریختی و سازگاری با زبان های دیگر .NET را برای کلاس شما به ارمغان می آورد. کلاس های FCL عملگرهای overload شده را بکـار نخواهنــد بـرد. امـا انتظـار داریـد كلاسهاي شما متدهاي اصلي را پيادهسازي كنند. كلاس object متد Equals() را با نشانهي زير پيادهسازي مي *ك*ند.

public virtual bool Equals(object o)

با vverrideهکردن این متد، کلاس Fraction شما با اشیاء دیگر بصورت چنــدریختی عمــل مــیکنــد. در داخــل بدنــهی Equals**()،بايد مطمئن شويم دو شي** Fraction **باهم مقايسه ميشوند.** 

```
public override bool Equals(object o) 
{ 
if (! (o is Fraction) ) 
{ 
return false; 
} 
return this == (Fraction) o;
} 
عملگر si برای بررسی نوع یک شی در زمان اجرا استفاده میشود. پس عبارت s Fraction در صورتی که ○ بـا یــک
                             نمونه از Fraction سازگار باشد به true، در غير اينصورت به false ارزيابي ميشود.
```
**كامپايلر انتظار دارد متد** *GetHashCode* **()را نيز** *override* **. كنيد** 

# **13 -6- عملگرهاي تبديل**

#c بطور ضمنی int را به long تبدیل میکند و به شما اجازه میدهد بطور صریح long را به int تبدیل کنیــد. تبــدیل از int به long ضمنی است و آن ایمن است، چون هر مقدار دادهی int را میتوان در مقدار دادهای از نــوع long قــرار داد. عمل تبدیل بر عکس ( از long به int) باید صریح باشد، چون ممکن است مقداری از اطلاعات از دست برود.

```
int myInt = \Delta;
myLong; 
myLong = myInt; // implicit 
myInt = (int) myLong; // explicit 
باید همین عمل را برای کسرهایتان انجام دهید. تبدیل ضمنی یک عدد صحیح به کسر امکان پذیر اسـت، چــون هــر عــدد
صحیح معادل کسر همان عدد روی یک است (۱۵==۱/۵). ولی تبدیل کسر به عدد صحیح باید بصورت صــریح باشــد. پــس
                                                   ممكن است مقدار كسري 9/4 به مقدار صحيح 2 . تبديل گردد
```
در هنگام پیادهسازی تبدیلهای خود، در صورتی که میدانید عمل تبدیل هیچ دادهای را از بـین نمــیبـرد کلمــهی کلیــدی implicit **را بكار بريد و در غير اينصورت كلمه كليدي** explicit **. را بكار بريد** 

مثال ۱۳-۱ نحوهی پیادهسازی تبدیلهای صریح و ضمنی و بعضی از عملگرهای کلاس Fraction را نشان میدهد. زمانی که **اين مثال را كامپايل ميكنيد، تعدادي هشدار دريافت خواهيد كرد، چون** GetHashCode **()پيادهسازي نشده است.** 

```
مثال13 -1
```

```
public class Fraction 
{ 
private int numerator; 
private int denominator; 
public Fraction(int numerator, int denominator) 
{ 
Console.WriteLine("In Fraction Constructor(int, int)"); 
this.numerator=numerator; 
this.denominator=denominator; 
} 
public Fraction(int wholeNumber) 
{ 
Console.WriteLine("In Fraction Constructor(int)"); 
numerator = wholeNumber; 
denominator = 1; 
} 
public static implicit operator Fraction(int theInt) 
{ 
Console.WriteLine("In implicit conversion to Fraction"); 
return new Fraction(theInt); 
} 
public static explicit operator int(Fraction theFraction) 
{ 
Console.WriteLine("In explicit conversion to int"); 
return theFraction.numerator /theFraction.denominator; 
} 
public static bool operator==(Fraction lhs, Fraction rhs) 
{ 
Console.WriteLine("In operator =="); 
if (lhs.denominator == rhs.denominator &\&1hs.numerator == rhs.numerator)
{ 
return true; 
} 
// code here to handle unlike fractions 
return false; 
} 
public static bool operator !=(Fraction lhs, Fraction rhs) 
{ 
Console.WriteLine("In operator !=");
return !(lhs==rhs); 
} 
public override bool Equals(object o) 
{ 
Console.WriteLine("In method Equals"); 
if (! (o is Fraction) ) 
{ 
return false; 
} 
return this == (Fraction) o;
} 
public static Fraction operator+(Fraction lhs, Fraction rhs) 
{ 
Console.WriteLine("In operator+"); 
if (lhs.denominator == rhs.denominator) 
{ 
return new Fraction(lhs.numerator+rhs.numerator,lhs.denominator);
} 
// simplistic solution for unlike fractions 
// 1/2 + 3/4 == (1*4) + (3*2) / (2*4) == 10/8
int firstProduct = lhs.numerator * rhs.denominator;
int secondProduct = rhs.numerator * lhs.denominator;
return new Fraction(
```

```
firstProduct + secondProduct, 
lhs.denominator * rhs.denominator 
); 
} 
public override string ToString( ) 
{ 
String s = numerator.ToString( ) + "/" +denominator.ToString( );
return s; 
} 
} 
public class Tester 
{ 
static void Main( ) 
{ 
Fraction f1 = new Fraction(\mathbf{Y} \cdot \mathbf{F});
Console.WriteLine("f1: {0}", f1.ToString( )); 
Fraction fY = new Fraction(Y \cdot Y);
Console.WriteLine("f2: {0}", f2.ToString( )); 
Fraction f\mathbf{y} = f\mathbf{i} + f\mathbf{y};
Console.WriteLine("f) + fY = fY: \{ \cdot \}", fY.ToString( ));
Fraction f\mathbf{f} = f\mathbf{f} + \mathbf{\Delta};
Console.WriteLine("f\mathbf{Y} + \mathbf{\Delta} = f\mathbf{Y}: {\cdot}", f\mathbf{Y}.ToString( ));
Fraction f\uparrow = new Fraction(\uparrow \uparrow \uparrow);
if (f\Delta == f7)
{ 
Console.WriteLine("F5: {0} == F2: {1}",f5.ToString( ),f2.ToString( )); 
} 
} 
} 
کلاس Fraction با دو سازنده شروع میشود: یکی صورت و مخرج را میگیرد و دیگری کل عدد را میگیرد. سازندههـا بـا
                  اعلان دو عملگر تبديل دنبال ميشوند. عملگر تبديل اولي يک عدد صحيح را به يک کسر تبديل مي کند:
```
public static implicit operator Fraction(int theInt) { return new Fraction(theInt); } این تبدیل با implicit علامتگذاری میشود، چون هر عدد صحیح می تواند به یک Fraction تبدیل شود کــه صــورت

کسر همان عدد صحیح بوده و مخرج آن عدد یک میباشد. این مسئولیت را به سازندهای که یک عدد صحیح میگیرد واگذار **كنيد.** 

**عملگر تبديل دوم، تبديل صريح** Fraction**ها به عدد صحيح است:** 

```
public static explicit operator int(Fraction theFraction) 
{ 
return theFraction.numerator /theFraction.denominator; 
} 
چون این مثال عمل تقسیم صحیح انجام میدهد، مقدار صحیح بر میگرداند. پس اگر ۱۶/۱۵ باشد، مقدار صفر بر میگردانــد.
```
**يك عملگر تبديل پيچيده ممكن است عمل گردكردن را انجام دهد.** 

عملگرهای تبدیل با عملگر تساوی (==) و عملگر نامساوی (=!) دنبال می،شوند. بخاطر دارید که اگر یکی از این دو عملگ ررا **پيادهسازيكرديد، بايد ديگري را نيز پياده سازي كنيد.** 

تساوی مقدار یک Fraction بدین صورت است که صورتها و مخرجها باهم مطابقت داشته باشند. به عنــوان مثــال: ۴/۳ و ۸/۶ مساوی نیستند. البته ممکن است در یک پیادهسازی ایــن کــسرها ســاده شــده و مــساوی بــه حــساب آینــد. کــلاس Fraction همه عملگرهای ریاضی ( جمع، تفریق، ضرب و تقسیم) را پیادهسازی نمیکند. برای فهم ســادهی مطلــب، فقــط عمل جمع بصورت بسیار ساده پیادهسازی میشود. در صورت مساویبودن مخرجها، عمل جمع بصورت زیر انجام میشود:

```
public static Fraction operator+(Fraction lhs, Fraction rhs) 
{ 
if (lhs.denominator == rhs.denominator) 
{ 
return new Fraction(lhs.numerator+rhs.numerator,lhs.denominator);
} 
              اگر مخرجها مساوي نباشند، با مخرج مشترك گرفتن (حاصلضرب هر دو مخرج) عمل جمع انجام ميشود.
```
int firstProduct = lhs.numerator  $*$  rhs.denominator; int secondProduct = rhs.numerator \* lhs.denominator; return new Fraction(firstProduct + secondProduct,lhs.denominator \* rhs.denominator); این کد با یک مثال بهتر فهمیده می شود. اگر بخواهید ۲/۱ و ۴/۳ را باهم جمع کنید، صورت کسر اول (۱) در مخرج کـسر دوم ضرب شده و در یک متغیر ذخیره می شود(۴). می توانید صورت کسر دوم (۳) را در مخـرج کـسر اول (۲) ضـرب کـرده و در متغیر دیگری ذخیره کنید(۶).می توانید مجموع دو متغیر را در صورت جــواب قــرار داده (۱۰) و حاصلــضرب دو مخــرج را در

**مخرج جواب قرار دهيد 8( ). كسر بدست آمده 8/( 10 ) جواب صحيحي است.** 

**نهايتا، متد** ToString **()را** override **كنيد تا مقدار آن را در قالب رشتهاي مخرج/صورت برگرداند.** 

```
public override string ToString() 
{ 
String s = numerator.ToString() + "/" +denominator.ToString( ); 
return s; 
}
```
حال کلاس Fraction را در دست دارید و برای آزمایش آماده است. با دو کسر ساده ۴/۳ و ۴/۲ آن را تست کنید.

```
Fraction f1 = new Fraction(\mathbf{Y} \cdot \mathbf{F});
Console.WriteLine("f1: {0}", f1.ToString()); 
Fraction fY = new Fraction(Y \cdot Y);
Console.WriteLine("f2: {0}", f2.ToString( ));
```
**خروجي مورد انتظار ما در سازندهها بوسيله دستور** WriteLine **()چاپ ميشوند.** 

```
In Fraction Constructor(int, int) 
f1: 3/4
In Fraction Constructor(int, int) 
f2: 2/4
```
خط بعدي در متد Main()، عملگر ايستاي + را احضار مي كند. هدف اين عملگر جمع دو كسر و برگرداندن مجمــوع آنهــا در **يك كسر جديد است.** 

Fraction  $fY = f1 + fY$ ; Console.WriteLine("f) + f $\uparrow$  = f $\uparrow$ : { $\cdot$ }", f $\uparrow$ .ToString());

**بررسي خروجي، نحوهي كار** operator **+ را نشان ميدهد.** 

```
In operator+ 
In Fraction Constructor(int, int) 
f \uparrow f \uparrow f \uparrow f \uparrow f \uparrow f \uparrow f
```
operator + احضار می شود و سپس سازنده ی ۴۳ دو مقدار صحیح صورت و مخرج کسر جدید را می گیرد.

آزمایش بعدی در Main() یک عدد int را به یک Fraction بنام ۳f اضافه می کند و مقدار نتیجه را بــه یــک Fraction **جديد بنام** f**4 انتساب ميدهد.** 

Fraction  $f \mathbf{f} = f \mathbf{f} + \mathbf{\Delta}$ ;

```
Console.WriteLine("f3 + 5: {0}", f4.ToString()); 
                                                 خروجي اين قطعه كد، مراحل تبديلهاي مختلف را نشان ميدهد. 
In implicit conversion to Fraction 
In Fraction Constructor(int) 
In operator+ 
In Fraction Constructor(int, int) 
fY + \Delta = fY: Y\Delta/Fتوجه کنید که عملگر تبدیل ضمنی برای تبدیل ۵ به یک Fraction احضار شده است. در دستور برگشت از عملگر تبــدیل
ضمنی، سازندهی Fraction فراخوانی میشود و کسر ۵/۱ را ایجاد میکند. این کسر جدید به همـراه ۳£ بـه عملگـر +رد
                                                          ميشوند و مجموع آنها به سازندهي كسر f4 رد ميشود. 
در آزمایش نهایی یک کسر جدید (۵£) ایجاد میشود. آزمایش روی تساوی آن با ۲£ است. اگر مساوی باشند، مقــادیر آنهــا
                                                                                             چاپ ميشود. 
Fraction f\uparrow = new Fraction(\uparrow \uparrow \uparrow);
if (f5 == f2) 
{
```

```
Console.WriteLine("FA: \{\cdot\} == F1: \{\cdot\}",fA.ToString( ),f1.ToString( ));
} 
             خروجي اين قطعه كد، ايجاد f5 را نشان ميدهد. سپس كار عملگر تساوي overload شده را نشان ميدهد.
```

```
In Fraction Constructor(int, int) 
In operator == 
F5: 2/4 == F2: 2/4
```
## **13 -7- خلاصه**

- **زماني كه يك عملگر براي كلاسي ايجاد ميكنيد، گفته ميشود آن عملگر** overload **. شده است**
- **گرامر** C**# براي** overload**كردن يك عملگر، نوشتن كلمهي كليدي** operator **و به دنبال آن نام عملگر است.**
- **بعضي از زبانهاي .**NET**) همچون** overload ) NET.VB**كردن عملگرها را پشتيباني نميكنند. پـس اگـر عملگـر جمع + را** overload **كرديد، بهتر است متد** Add **()را براي انجام همان كار نيز اضافه كنيد.**
- >>>>>>>>>>>>>>>>>> بهاگرها، كد شما را مشهودتر مىسازد و كد شما بيــشتر شــبيه انــواع دادهى داخلــي Cverload# **ميكند.**
- **اگر عملگر تساوي را** overload **كنيد، توصيه ميشود متد مجازي** Equals **()فراهم شده توسـط** object **را نيـز** override **كنيد و عملكرد آن را شبيه عملگر تساوي قرار دهيد.**
- در هنگام پیادهسازی تبدیلهای خود، در صورتی که میدانید عمل تبدیل هیچ دادهای را از بـین نمــیبـرد کلمــهی **كليدي** implicit **را بكار بريد و در غير اينصورت كلمه كليدي** explicit **. را بكار بريد**
# **فصل چهاردهم**

# **ايجاد برنامههاي فرم ويندوز**

**آنچه كه در اين فصل ياد خواهيد گرفت:** 

- مقدمه: با چند خط کد می توانید یک برنامه کاربردی ویندوزی بسازید که اداره کردن رویدادها و فرمهـای فرزنــد را **نشان دهد.**
- كاربرد كنترلهاي Form: همه كنترلها از كلاس پايه Control ارثبري ميكنند. اعضاي اين كلاس يك روش يكتا **براي تغيير موقعيت، اندازه و ظاهر كنترل فراهم ميكنند.**
- کلاس Form: کلاس Form خصوصیات سفارشی دارد که ظاهر آن را تحت تاثیر قرار میدهد و آن را قادر میسازد تا **با منوها كار كند و فرمهاي فرزند را مديريت كند.**
- فرم های MDI: یک واسط چند سندیMDI (M) ')، ظرفی برای نگهداشتن فرمهای فرزند است. از طریق منــوی اصــلی **ميتوان فرمها را سازماندهي، دستيابي و دستكاري كرد.**
- کار با منوها: .NET دو نوع منو را پشتیبانی میکند: منوی فرم اصلی<sup>۲</sup> و منوی محتوا<sup>۳</sup> که میتوانــد بــه کنتــرلهــای **منفرد اختصاص داده شود.**
- **اضافهكردن كمك به فرم: دكمههاي** Help**،** ToolTip**ها و** Help HTML **گزينههايي براي اضافه كردن كمك به فـرم هستند.**
	- **وراثت فرم: وراثت بصري ايجاد سريع يك فرم را ممكن ميسازد.**

i<br>L

این فصل فرض میکند توسعهدهندگان مسئول ایجاد برنامههای GUI برای میزکار هستند( برخلاف برنامههای تحت اجرا روی سرور وب یا دستگاه موبایل). این تمایز بسیار مهم است، چون NET. کتابخانههای کلاس مجزایی را برای هر نوع برنامه فراهم **كرده و آنها را در فضاهاي نامي متمايز گروهبندي ميكند.** 

System.Windows.Forms **ويندوز فرمهاي**

- **2** MainMenu
- **3** Context Menu

**<sup>1</sup>** Multiple Document Interface

**فرم هاي وب** UIWebControls.Web.System

**فرمهاي موبايل مخصوص دستگاههاي جيبي و دستي** UIMobileControls.Web.System

اگرچه این فصل روی فرمهای ویندوز تمرکز دارد. مهم است بدانید که برنامههای مدرن مجبور هستند محیطهای چندگانه را پشتیبانی کنند. NET. سعی میکند یک احساس و نظر یکنواختی برای هر نوع برنامهی توسعه یافته ارائه دهد.

معمولاً توسعه دهندگان برای توسعه برنامههای GUI به IDE (همچون VS ) استناد می *ک*نند. بــه راحتــی مــی *تـ*وان روی ایــن حقیقت مسلط شد که فرم کلاسی است که از کلاسهای دیگر ارثبری میکند و خصوصیات و متدهای خود را دارد. این فصل برای فراهم کردن یک فهم درست از فرمها در کنار VS . NET، اعضای کلاس، نحوه پیادهسازی آنها و تأثیر روی رفتـار فـرم را بررسی میکند. مواردی همچون نمایش فرمها، تغییر اندازه آنها، قابل لغزیدن' یا شفاف کردن<sup>۲</sup> آنها، ایجاد فرمهای ارثبــری **شده و واكنش آنها به ماوس و صفحه كليد را بررسي ميكنيم.** 

اين فصل درباره اصول طراحي GUI نيست. اما نحوه اضافه كردن قابليتهايي همچون فايـلهــاي Help، ترتيــب Tab مــابين **كنترلها و بهبود قابليت استفاده فرم را ارائه ميدهد. كنترلها فقط بصورت كلي بحث ميشوند.** 

**14 -1- برنامهنويسي يك فرم ويندوز** 

اجرای همه برنامههای ویندوزی در یک پنجره اصلی طراحی شده آغاز میشود. در واقع این پنجره یک شی Form است که از **كلاس** Form.Forms.Windows.System **ارثبري ميكند. پنجره اولي با ارسال يك نمونه از آن كلاس بـه متـد ايـستاي** Run.Application **()نمايش داده ميشود.** 

چالش یک توسعهدهنده ایجاد واسطی است که قانون پایه طراحی را در برداشته باشد. بدین معنی که طرح یک فرم عملیــات آن را تا وسیع ترین حد ممکن پشتیبانی کند. برای رسیدن به این هدف، باید توسعهدهنده خصوصیات، متدها و رویــدادهای **كلاس** Form **را همانند كنترلهاي قرار گرفته روي آن بفهمد.** 

**14 -1-1 - ايجاد دستي يك برنامه كاربردي ويندوز** 

i<br>L

اجازه دهید یک برنامه ویندوزی ساده را با استفاده از ویرایشگر متن و کامیایلر# © از خط فرمان ایجاد کنیم. ایس برنامیه در مثال ۱۴-۱ نشان داده شده است. این برنامه یک پنجره و یک دکمه روی خود دارد که زمان کلیک روی دکمه یک پیام ظـاهر می گردد. این ساده ترین تمرین برای نمایش نحوهٔ ایجاد یک فرم، اضافهکردن یک کنترل به آن، تنظیم یک ادارهکننده بـرای **اداره رويدادي از كنترل است.** 

**مثال 14 -1** 

using System; using System.Windows.Forms; using System.Drawing; class MyWinApp { static void Main() { // (١) Create form and invoke it Form mainForm = new SimpleForm(); Application.Run(mainForm); } } // User Form derived from base class Form

**1** Scrollable

**2** Transparent

#### **فصل چهاردهم ايجاد برنامههاي فرم ويندوز**

```
class SimpleForm:Form
{ 
private Button button١; 
public SimpleForm() 
{ 
this.Text = "Hand Made Form"; 
// (٢) Create a button control and set some attributes 
button1 = new Button();
button١.Location = new Point(٩٦،١١٢); 
button \. Size = new Size(YY,Y ;
button١.Text= "Status"; 
this.Controls.Add(button١); 
// (٣) Create delegate to call routine when click occurs 
button1.Click += new EventHandler(button1 Click);
} 
void button\ Click(object sender, EventArgs e)
  { 
MessageBox.Show("Up and Running"); 
} 
}
```
**اين برنامه را در فايل** cs.winform **ذخيره كرده و با دستور زير در خط فرمان كامپايل كنيد .** 

csc /t:winform.exe /r:System.Windows.Forms.dll winform.cs

بعد از کامپایل برنامه، با تایپ کردن winform آن را اجرا کنید. صفحه نمایش مورد نظر در شکل ۱۴-۱ آمده است. خروجــی شامل یک فرم پدر و یک فرم فرزند ایجاد شده با کلیک بر روی دکمه است. نکته مهم این است که قبل از بستن فرم فرزنــد نمی توان به فرم پدر دسترسی پیدا کرد. این مثالی از فرم moda1 (سبکدار) است که فقط آخرین فرم بــاز شــده مــی توانــد دستيابي شود. حالت ديگر فرم )modelessشبون سبک( است که مي توانيم همزمان به فرمهاي پدر و فرزند دسترسي داشته **باشيم.**

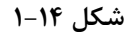

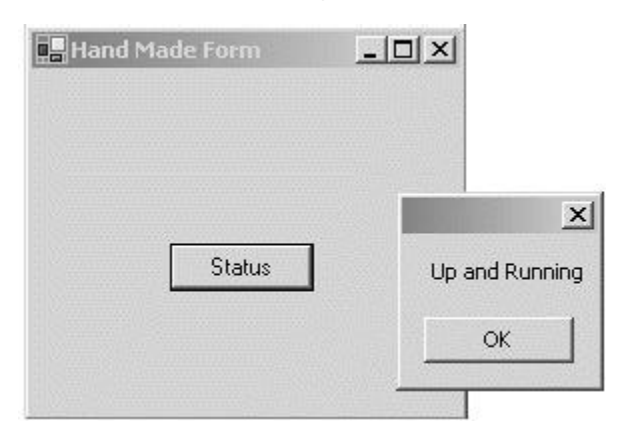

**از نظر منطقي، كد به سه بخش تقسيم ميشود.** 

 **1- ايجاد فرم** 

فرم پدر یک نمونه از کلاس SimpleForm است که از Form ارثبری میکند و ویژگیهای سفارشی فرم را تعریف مــیکنــد. **فرم با ارسال يك نمونه به متد** Run.Applicatian **()احضار ميشود.** 

**2- ايجاد كنترل دكمه** 

با ایجاد یک نمونه از کنترل و اضافه کردن آن روی فرم، یک کنترل روی فـرم قـرار مـیگیـرد. هـر فـرم یـک خـصوصیت Controls **دارد كه يك نوع دادهي** Collection.Control **برميگرداند و كلكسيوني از اشياء موجـود روي فـرم ارائـه**  می کند. در این مثال متد Controls . Add برای اضافه کردن یک دکمه به فرم استفاده میشود. متد Remove بـرای حــذف پویای یک کنترل از فرم موردنظر است. در زمان طراحی، IDE زمان کشیدن یک کنترل به روی فرم، همان متد ∆Add را بکـار **ميبرد. اگر در زمان اجرا بخواهيد كنترلهايي حذف يا اضافه كنيد، خود مسئول كنترل كدتان هستيد.** 

کنترلها تعدادی خصوصیت دارند که بر ظاهر آنها نظارت میکنند. دو مورد اساسی Size و Location هستند. آنها بصورت **زير پيادهسازي ميشوند.** 

button). Size = new Size( $YY,YY$ ); // width, height button1.Location = new Point(٩٦،١١٢);  $//x, y$ 

**3- اداره كردن رويداد كليك دكمه** 

برای اداره کردن یک رویداد، باید متدی جهت پاسخ به رویداد فراهم کنیم و یک نماینده برای احضار آن متد در زمان وقسوع رویداد، ایجاد کنیم. در این مثال Click)button- متدی است که رویداد را پردازش می کند. نمایندهی منتسب به رویــداد Click **با دستور زير ايجاد ميشود.** 

button1.Click += new EventHandler(button1 Click);

این دستور یک نمونه از نماینده درونی#EventHandler) C) ایجاد می کند و متد buttonl-Click را با آن ثبت می کند.

NET۲ یک ویژگی با عنوان انواع دادهی جزئی اضافه میکند، که با آن میتوان یک کلاس را در فایلهای فیزیکی مجــزا قــرار داد(بخش های مختلف یک کلاس را در فایلهای مختلف تعریف کرد). برای ایجاد یک کلاس جزئی، کلمه کلیــدی [partial را قبل از كلمهي كليدي class قرار دهيد. توجه كنيد كه فقط يكي از اعلانها بايد وراثت را مشخص كنند. پروسهٔ كاميايسل **همهي اين قطعهها را در يك كلاس تركيب ميكند.** 

این تمرین روی این حقیقت تأکید دارد که کار با فرمها شبیه کار با هر کلاس دیگر در NET. است پــس آشــنایی بــا اعــضای **كلاس و كاربرد تكنيكهاي برنامهنويسي استاندارد** C**# جهت دسترسي به آنها لازم است.** 

# **14 -2- كلاس درهاي كنترل Forms.Windows**

مثال قبلی نحوه مشتق کردن یک فرم سفارشی از کلاس windows . Forms . Form را نشان داد. حال بــه سلــسله مراتــب **مشتق شدن از فرم و عملكرد پيشنهادي هركلاس نگاهي بياندازيد.**

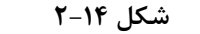

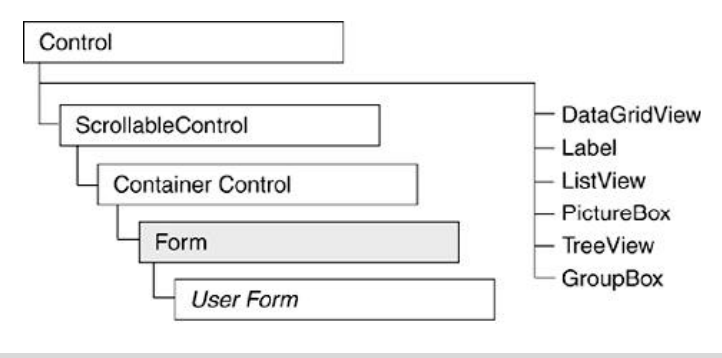

#### **14 -2-1- كلاس Control**

احتمالا یک امر ذاتی به نظر میرسد که کلاس Form در سلسله مراتب زیر کلاس Control است. چـون معمـولاً یـک فـرم کنترل هایی را دربر دارد. اما سلسله مراتب نشاندهنده ی وراثت است و ظرف را نشان میدهد. فرم یک کنترل ظرف است و **اعضاي كلي كلاس** Control **ميتوانند روي آن اعمال شوند.** 

System. Windows . Forms . DLL بیش از ۵۰ کنترل دارد که برای استفاده روی فرم ویندوز در دسترس هستند. تعدادی از آنها مستقیماً از Control ارثبری میکنند. همه کنترلها یک مجموعه مرکزی' از خصوصیات، متدها و رویدادهای ارثبری **شده را به اشتراك ميگذارند. اين اعضا كارهايي همچون زير را اجازه ميدهد.** 

تغییر اندازه و موقعیت کنترل، آرایش آن با متن، رنگ، ویژگیهای سبک، پاسخ به رویدادهای صفحه کلید و ماوس. این فصل خصوصیات مشترک مابین همه کنترلها را بررسی میکند و در فصلهای بعدی تک تک کنترلهـا بـصورت دقیــق بررســی **خواهند شد.** 

#### **خصوصيات control**

جدول ۱۴-۱ بعضی از خصوصیات عمومی که اکثر کنترل ها از کلاس Control ارثبری میکنند، را نشان میدهد.

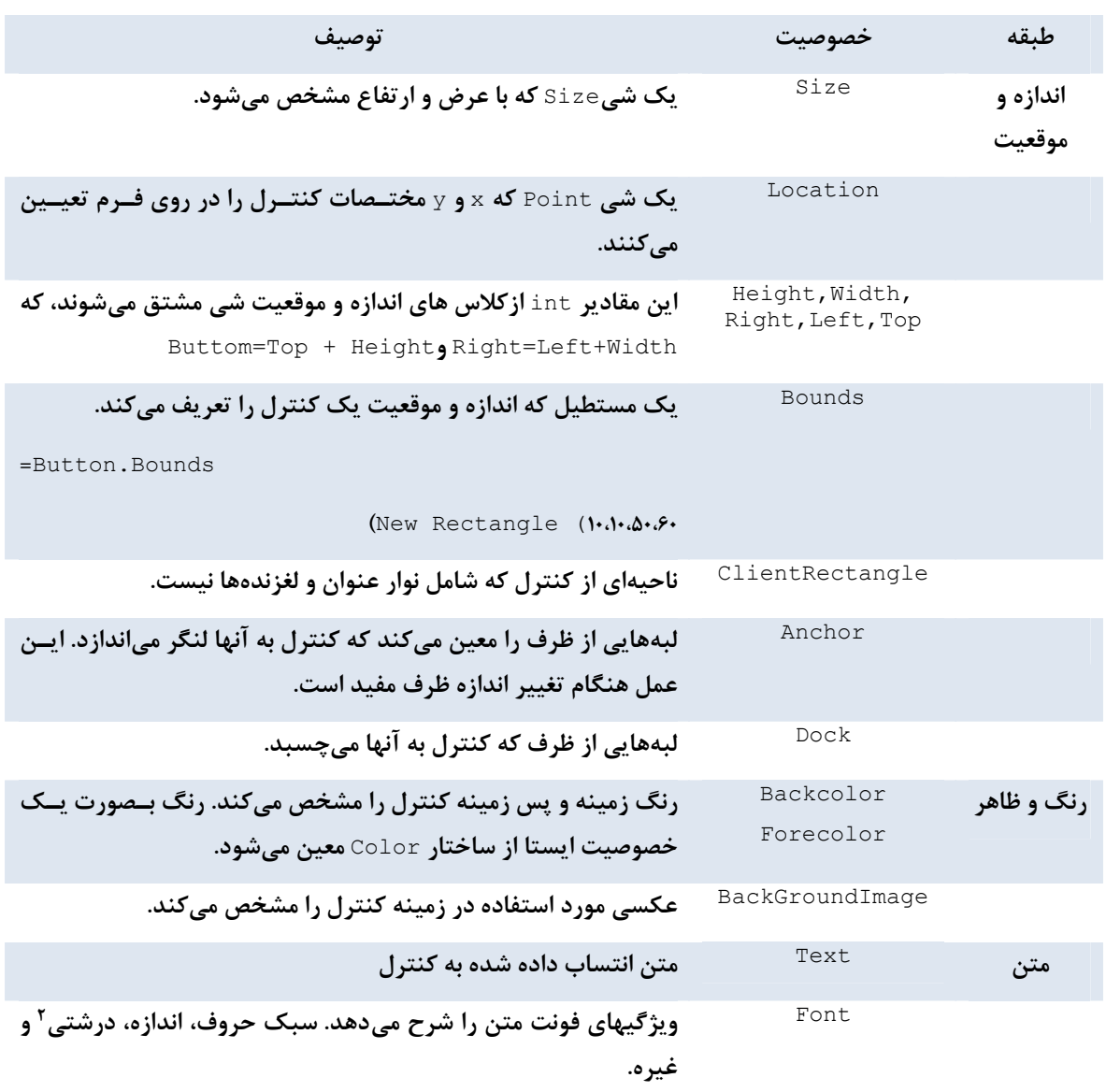

**جدول 14 -1** 

i<br>L

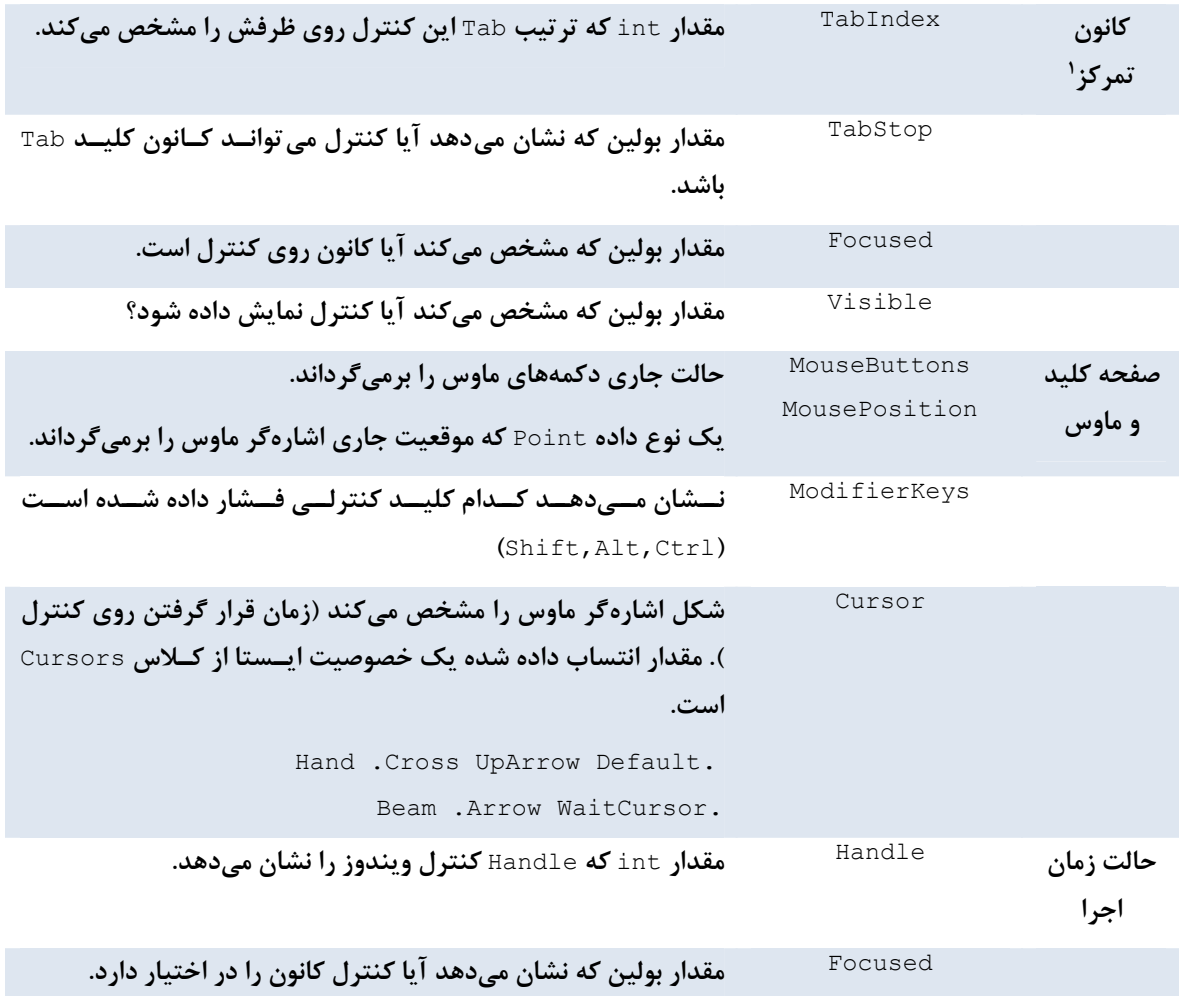

# **14 -2-2- كار با كنترل ها**

VS . Net در زمان کشیدن یک کنترل روی فرم، تغییر اندازه و موقعیت آن، بطور اتوماتیک کد را تولید مــیکنــد و طراحــی بصری را به مقدار خصوصیات متناظر ترجمه میکند. با این وجود، بعضی مواقع در حین اجرای یک برنامه،لازم است کنترلها را تغییر دهید(پنهان کردن، جابجا کردن، تغییر اندازه). در حقیقت اندازه و موقعیت براساس اندازه صفحه نمایش کاربر است، که در زمان اجرا می تواند تشخیص داده شود. یک IDE نمی تواند این کار را انجام دهد. به همین دلیل ضروری است تـا یـک **برنامهنويس نحوة استفاده از اين خصوصيات را درك كند.** 

#### **اندازه و موقعيت**

همانطور که در مثال اخیر دیدیم، اندازه یک کنترل با شی Size که یک عضوی از فضای نـامی System. Drawing اســت، **تعيين ميگردد.** 

```
button).Size = new Size(\lambda \cdot \lambda \cdot); // (width, height)
button٢.Size = button١.Size; //Assign size to second button
```
در زمان اجرا با انتساب یک شی size به یک کنترل می توان آن را تغییر اندازه داد. این تکه کد نشان میدهد، زمانیکه روی **دكمه كليك كنيد، چگونه ادارهكنندهي رويداد** Click **ميتواند براي تغيير اندازة دكمه استفاده شود.** 

i<br>L

private void button<sup>1</sup> Click(object sender, System.EventArgs e)

{ MessageBox.Show("Up and Running"); Button button<sub>1</sub> = (Button) sender; //Cast object to Button button1.Size = new Size( $(1 \cdot \cdot \cdot)$ ; //Dynamically resize

 **شي** Point.Drawing.System **ميتواند براي انتساب به** Location **كنترل اسـتفاده شـود. مجموعـه آرگومانهـاي آن،** مختصات × و y (در پیکسل) گوشه بالا - چپ یک کنترل هستند. مختصات × تعداد پیکسلها از سمت چپ ظرف هــستند و **مختصات** y **تعداد پيكسلها از بالاي ظرف هستند.** 

button١.Location = new Point(٢٠،٤٠); // (x,y) coordinates

تشخیص ارتباط این موقعیت با ظرف کنترل مهم است. اگر یک دکمه در داخل یک GroupBox قرار گیــرد، دیگــر ظــرف آن GroupBox است نه Form. در حين اجرا با انتساب يک شي Point جديد مي توان موقعيت يک کنترل را تغيير داد.

**روش ديگر تنظيم اندازه و موقعيت استفاده از خصوصيت** Bounds **در يك دستور است.** 

 $b$ utton  $\Omega$ . Bounds = new Rectangle(٢٠،٤٠,  $\cdots$ , $\wedge$ .);

 **شي** Rectangle **با مختصات گوشة بالا- چپ و گوشه پايين - راست ايجاد ميشود.** 

**چگونه يك كنترل را لنگر بياندازيم و بچسبانيم** 

خصوصیت Dock برای چسباندن یک کنترل به یکی از لبههای ظرفش استفاده میشود. بیشتر مواقع مقدار پیش فــرض ایــن **خصوصيت،** None **است. البته استثناء وجود دارد. كنترل هاي** StatusStrip **و** StatusBar **به** Buttom **و** ToolStrip **و** ToolBar به Up تنظیم میشوند. گزینههای مربوطه اعضای نوع دادهی شمارشی شی DockStyle هستند که شــامل Top، Right ،Left ،Buttom و Fill است. گزینه Fill کنترل را به هر چهار لبه میچسباند و زمانی که اندازه ظرف تغییر کند، اندازه آن کنترل نیز تغییر می بابد. برای چسباندن یک TextBox به بالای فرم دستور زیر را بکار برید.

TextBox١.Dock = DockStyle.Top;

شکل ۱۴-۳ نحوه تأثیر چسباندن را روی اندازه و موقعیت کنترل هنگام تغییر اندازهٔ فرم نشان میدهد.

**شكل 14 -3** 

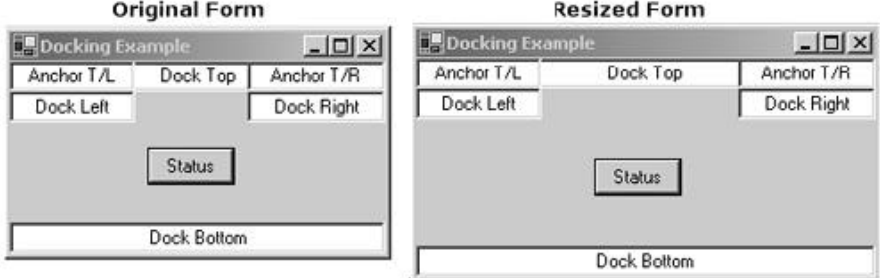

تغییر اندازه فرم، اندازه کنترلهای چسبانده شده به راست یا چپ را تحت تأثیر قرار نمیدهد. بــا ایــن وجــود کنتــرلهــای چسبانده شده به بالا و پایین، بطور افقی منبسط یا منقبض میشوند تا کل فضای موجود را پر کنند.

كلاس Form و همه كنترل هاي ظرف د يگر، خصوصيت DockPadding را دارند كه براي تنظيم مقدار فضاي مايين ليه ظرف و **كنترل چسبانده شده استفاده ميشود.** 

خصوصیت Anchor اجازه می۵هد یک کنترل در موقعیت ثابتی (مرتبط با یک ترکیبی از لبهی بالا، چـپ، راســت یــا پــایین **ظرف آن) قرار گيرد. شكل 14 -4 تأثيرات لنگر انداختن را نمايش ميدهد.** 

**برنامهنويسي**#C **- اسلام احمد زاده - 09177112161** 

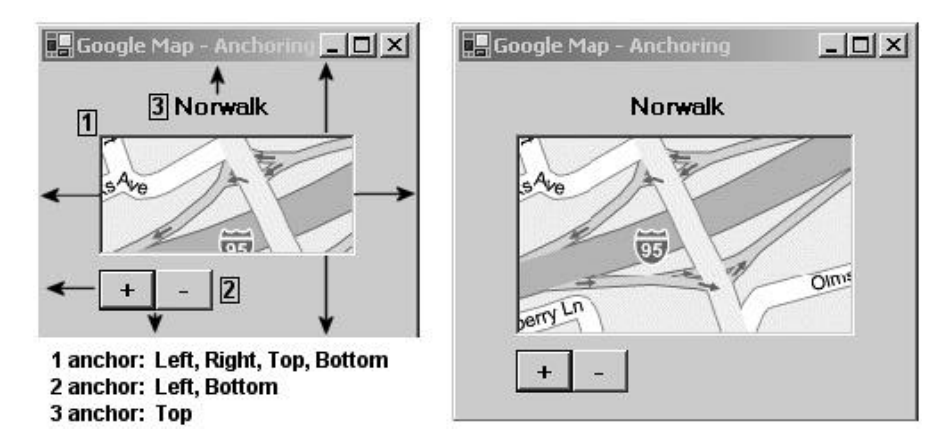

زمانی که فرم منبسط یا منقبض میشود، فاصلهی مابین لبههـای لنگـر انداختـه شــده ی کنتـرل بــدون تغییرمــی،ماننــد. PictureBox از نظر افقی و عمودی منبسط میشود تا فاصله آن از همه لبهها ثابت بماند. کنترل Panel یک فاصله ثابت از لبهی چپ و پایین نگه میدارد و Label فقط به بالا لنگر انداخته است و فاصله آن از لبههای بالا، چپ و راست بـدون تغییــر **ميماند.** 

**كد تعريف يك موقعيت لنگر كنترل، خصوصيت** Anchor **را با مقادير شمارشي** AnchorStyles **مقداردهي ميكند. چندين مقدار با استفاده از عملگر )1(** OR **تركيب ميشوند.** 

btnPanel.Anchor = (AnchorStyles.Bottom | AnchorStyles.Left);

**ترتيب Tab و كانون** 

ترتيب عهT دنبالهاي تعريف مي *ک*ند، تا زماني که کليد abT فشرده مي شود، کانون با همان ترتيب به کنترل ها وارد مي شــود. **دنبالهي پيش فرض، ترتيبي است كه كنترلها به ظرف اضافه ميشوند.** 

ترتیب Tab باید دنبالهی منطقی که کاربران برای ورود اطلاعات انتظار دارند، پیشبینــی کنــد و آنهــا را از طریــق پــردازش راهنمایی کند. فرم شکل ۱۴-۵ همچون طرحی را نشان میدهد. کاربر می تواند کلید nab را از اولین فیلد تا فیلدهای بعـدی **پايين نگه دارد، تا دكمهاي كه عمل نهايي را احضار ميكند.** 

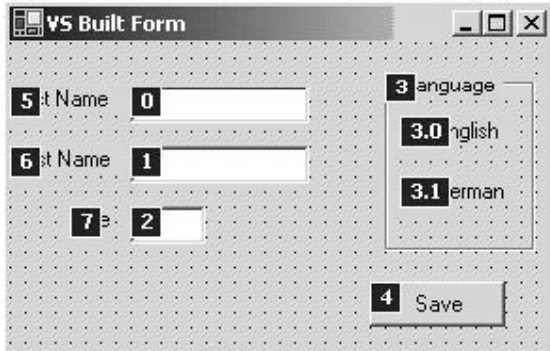

**شكل 14 -5** 

دو چیز را در شکل مشاهده کنید. اول اینکه، اگرچه برچسبها یک ترتیب Tab دارند، ولی آنها صرفنظر مـیشـوند و هرگـز کانون را بدست نمی آورند. دوم اینکه، کنترلهای یک ظرف یک ترتیب <sub>Tab</sub> مرتبط با خود آن دارند نه با فرم.

**ترتيب** Tab **كنترل با مقدار خصوصيت** TabIndex **تعيين ميشود.** 

TextBox1.TabIndex =  $\cdot$ ; //First item in tab sequence

**در** NET.VS **ميتوانيد مقدار اين خصوصيت را مستقيماً با** Manager Property **يا با اجراي** ViewÆTabOrder **و كليـك** بر روی کادر هر کنترل تنظیم کنید. اگر میخواهید یک کنترل در ترتیب Tab قرار نگیرد. مقــدار Tabstop را Falseقــرار **دهيد. با اين وجود، با كليك ماوس ميتوان كانون را به آن كنترل داد.** 

زمانی که فرم بارگذاری میشود، کانون روی کنترلی قرار میگیرد که پایین ترین مقدار TabIndex را دارد. در حین اجـرا، بـا **استفاده از متد** Focus **ميتوان كانون را به يك كنترل خاص انتقال . داد** 

```
if(textBox١.CanFocus) 
{ textBox١.Focus(); } 
     textBox1.Focus ( ) ;}
```
 **طيكردن همه كنترلهاي روي يك فرم** 

همه کنترلهای روی یک فرم در کلکسیون Controls قرار دارند. با شمارش سرتاسر این کلکسیون، بررســی هــر کنتــرل، تعيين نام و نوع آن، تغيير خصوصيات مورد نياز امكان پذير است. يک کاربرد معمول، پاککردن مقدار فيلدهاي انتخاب شــده روی فرم در یک عمل نوسازی ٰ است. این مثال کوتاه، هر کنترل در شکل ۱۴-۵ را بررسی میکند و نـام و نـوع آن را نمـایش **ميدهد.** 

```
int ctrlCt = this.Controls.Count; // \landforeach (Control ct in this.Controls) 
{ 
object ob = ct.GetType();
MessageBox.Show(ob.ToString()); //Displays type as string 
MessageBox.Show(ct.Name);
```
{ **در زمان شمارش اشياء كنترل، چندين مورد وجود دارد كه بايد آْگاه باشيد:** 

- **نــوع هــر كنتــرل بــصورت يــك نــام كامــل برگردانــده مــيشــود. بــراي مثــال** TextBox **بــه صــورت .ميشود بيان** System.Forms.Form.TextBox
- فقط اشياء موجود در ظرف سطح بالا ليست ميشوند. در اين مثال، مقدار Controls . Count به جــاي مقــدار ١٠، **مقدار 8 است. چون** GroupBox **به صورت يك كنترل شمارش ميشود و كنترلهاي فرزند آن مستثني ميشود.**
	- • **ميتوانيد يك خصوصيت** HasChildren **كنترل را براي تعيين ظرف بودن كنترل بكار بريد.**

**مثال 14 -2 براي ليستكردن همه كنترلهاي فرزند بصورت بازگشتي بكار ميبرد.** 

i<br>L

#### **مثال 14 -2**

```
void IterateThroughControls(Control parent) 
{ 
foreach (Control c in parent.Controls) 
{ 
MessageBox.Show(c.ToString()); 
if(c.HasChildren) 
{ 
IterateThroughControls(c); 
} 
}
```
{

اعمال این کد به شکل ۱۴-۵ همهی کنترلهای روی فرم اصلی را بصورت لیست سلسله مراتبی نتیجه میدهد. یک کنترل به **همراه فرزندان خود ليست ميشود.** 

#### **14 -2-3 - رويدادهاي Control**

زمانی که یک کلید صفحه کلید را فشار میدهید یا ماوس را کلیک میکنید، کنترل مرتبط یک رویداد برای نشان دادن عمل خاصي كه رخ داده است رها مي كند. يك رويداد ثبت شده، روالي كه به رويداد ياسخ مي دهد را اداره مي كند و آن عملي كـه **بايد انجام گيرد را قانوني ميكند.** 

اولین گام اداره کردن یک رویداد، تعیین نماینده منتسب شده به رویداد است. سپس باید متد اداره کــردن رویــداد را بــا آن ثبت کنید و مطمئن شوید نشانه متد با پارامترهای مشخص شده نماینده تطابق دارد. جدول ۱۴–۲ اطلاعات مورد نیـاز بـرای **كار با رويدادهاي رها شده ماوس و صفحه كليد را خلاصه ميكند.** 

| توصيف                                               | یارامترها / نماینده درونی                                 | رويداد            |
|-----------------------------------------------------|-----------------------------------------------------------|-------------------|
| رویدادهای رها شده با کلیک کردن، دابل کلیک کردن      | Event Handler (Object sender,<br>(EventArgs<br>$\epsilon$ | .Click            |
| يا حركت ماوس                                        |                                                           | Doubleclick       |
|                                                     |                                                           | MouseEnter        |
|                                                     |                                                           | <b>MouseLeave</b> |
|                                                     |                                                           | MouseOver,        |
|                                                     |                                                           | MouseWheel        |
| رویدادهای رها شده با ماوس و حرکات دکمـه مـاوس.      | Mouse Event Hardler                                       | MouseDown         |
| توجه کنید اگر عمل ماوس روی یک کنترل در ظـرف         |                                                           | Mouse UP          |
| جاری رخ دهد، این رویداد رها میشود                   | (Objectsender , MouseEventArgs<br>$\epsilon$              | MouseMove         |
| رویدادهای رها شده با پایین یا بالا کــردن کلیــدهای | KeyEvent Hardler (Object<br>sender,                       | Keyup,            |
| صفحه كليد                                           | (KeyEventArgs)<br>e e                                     | KeyDoun           |
| رویداد رها شده با فشار دادن هر کلیدی                | )KeypressEventHardler                                     | Keypress          |
|                                                     | ,Object<br>sender                                         |                   |
|                                                     | (KeypressEventArgs e                                      |                   |

**جدول 14 -2** 

#### **ادارهكردن رويدادهاي ماوس**

**علاوه بر رويـدادهاي آشـناي** Click **و** DoubleClick**، همـه كنتـرلهـاي فـرم وينـدوز، رويـدادهاي** MouseHover **و** MouseEnter و MouseLeave را به ارث می برند. دو رویداد آخری زمانی که ماوس به محدودهی یک کنترل وارد شــده یـا آن را ترک میکند رها میشوند. آنها برای ایجاد یک اثر Mouseover مفید هستند که برای صفحات وب معمول هستند.

برای نشان دادن این مطلب، مثالی که زمان حرکت ماوس روی کادر متن، رنگ پیش زمینه آن را تغییر میدهد، ملاحظه کنید. **كد زير نمايندههايي براي فراخواني** OnMouseEnter **و** OnMouseLeave **جهت انجام تغيير رنگ پيش زمينه تنظيم ميكند.** 

```
TextBox userID = new TextBox();
userID.MouseEnter += new EventHandler(OnMouseEnter);
userID.MouseLeave += new EventHandler(OnMouseLeave);
```
**متدهاي اداره كننده رويداد، نشانهي نماينده** EventHandler **را تطابق ميدهند و پارامتر** sender **را بـه نـوع** Control **براي دستيابي به خصوصيات آن قالببندي ميكند.** 

private void OnMouseEnter(object sender, System.EventArgs e) {

```
Control ctrl = (Control) sender; 
ctrl.BackColor= Color.Bisque; 
} 
private void OnMouseLeave(object sender, System.EventArgs e) 
{ 
Control ctrl = (Control) sender; 
ctrl.BackColor= Color.White; 
}
```
اداره کردن روبدادها با override کردن اداره کنندههای روبداد پیش فرض کلاس پایه(Control) امکان پیدنی است. ایس متدها با الگوی OnEventName نامگذاری می شوند. در NET مکانیزم نماینده، تعیین چندین اداره کننده رویداد بهرای یک رویداد را مجاز میدارد و همچنین پردازش چندین رویداد توسط یک ادارهکنندهی رویداد منفرد را مجاز میدارد.

**نمايندههاي رويدادهاي** MouseDown**،** Mouseup **و** MouseMove **به جاي آرگومان كلي** EventArgs**، آرگومان دوم خـود را**  از نوع MouseEventArgsهم,گیرند. این نوع داده، اطلاعات حالت اضافی درباره ماوس را از طریق خــصوصیات نــشان داده **شده در جدول 14 -3 در اختيار قرار ميدهد.** 

#### **جدول 14 -3**

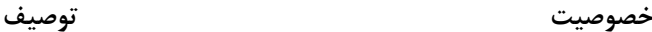

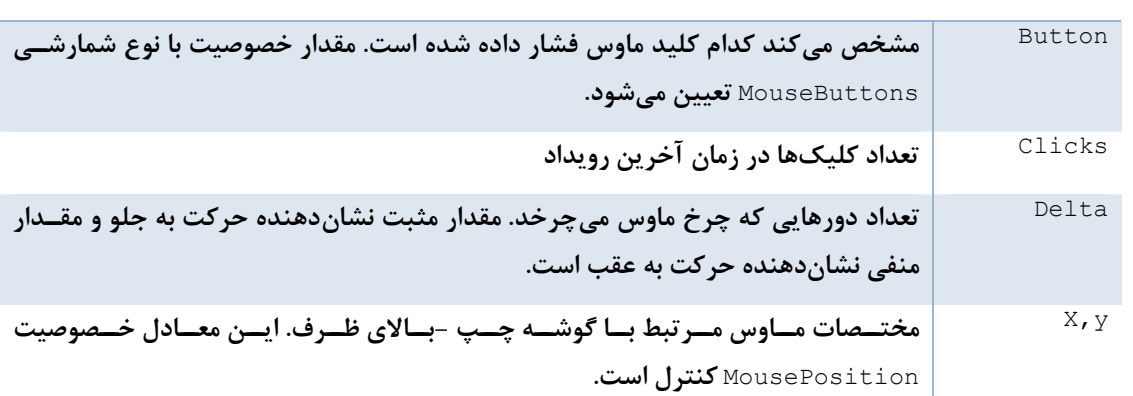

خصوصیات این جدول عملاً برای برنامههایی که باید حرکات ماوس را روی یک فرم دنبال کنند، مفید هستند. مثــال معمــول برنامههای گرافیکی هستند که به موقعیت ماوس و دکمه برای کنترل ترسیم روی صفحه تکیه دارند. برای ارائه ایـن مطلـب، مثال ۱۴-۳ یک برنامه ترسیم ساده است که یک خط روی فرم با شروع از محلی که کلید ماوس فشار داده میشود تا جـایی که آن رها میشود رسم میکند. برای اینکه آن برنامه کمی جالب شود، اگر دکمه چپ را بکشید خط سیاه رسم میکند و اگـر **دكمه راست كشيده شود خط قرمز رسم ميكند.** 

**مثال 14 -3** 

```
using System; 
using System.Windows.Forms; 
using System.Drawing; 
class MyWinApp 
{ 
static void Main() 
{ 
Form mainForm = new DrawingForm();
Application.Run(mainForm); 
} 
} 
// User Form derived from base class Form 
class DrawingForm:Form 
{ 
Point lastPoint = Point. Empty; // Save coordinates
public Pen myPen; //Defines color of line
```

```
public DrawingForm() 
{ 
this.Text = "Drawing Pad"; 
// reate delegates to call MouseUp and MouseDown 
this.MouseDown += new MouseEventHandler(OnMouseDown); 
this.MouseUp += new MouseEventHandler(OnMouseUp); 
} 
private void OnMouseDown(object sender, MouseEventArgs e) 
{ 
myPen = (e.Button==MouseButtons.Right)? Pens.Red: 
Pens.Black; 
lastPoint.X = e.X;lastPoint.Y = e.Y;
} 
private void OnMouseUp(object sender, MouseEventArgs e) 
{ 
// Create graphics object 
Graphics g = this.CreateGraphics(); 
if (lastPoint != Point.Empty) 
g.DrawLine(myPen, lastPoint.X,lastPoint.Y,e.X,e.Y); 
lastPoint.X = e.X;lastPoint.Y = e.Y;g.Dispose(); 
} 
}
```
حتے ،بدون فیم از گرافیک NET، نقش کلاسھای گرافیکی مرتبط باید بدیھے باشد. یک شے, Graphics از متد DrawLine برای انجام ترسیم واقعی استفاده می *ک*ند. پارامترهای این متد، شی Pen و مختصات خط مورد نظر هستند. زمانی کــه دکمــه فشرده میشود، برنامه مختصات را ذخیره میکند و myPen را براساس نوع دکمه فشار داده شده تنظیم میکنــد(یــک قلــم قرمز برای دکمه راست و یک قلم سیاه برای دکمه چپ). زمانی که دکمهی ماوس رها میشــود، خــط از مختــصات قبلــی بــه موقعیت جاری رسم میشود. شی MouseEventArgs همه اطلاعات مورد نیاز را برای انجام این کار فراهم میکند.

**ادارهكردن رويدادهاي صفحه كليد** 

رویدادهای صفحه کلید با تعریف یک نماینده برای فراخوانی متد ادارهکنندهی رویداد سفارشی اداره می شوند. دو آرگومان به **ادارهكنندهي رويداد ارسال ميشود. آرگومان** sender **شي رها كنندهي رويداد را مشخص ميكند و آرگومان دوم فيلـدهايي** که رویداد را توصیف میکنند در بردارد. برای رویداد KeyPress آرگومان دوم از نوع KeyPressEventArgs اســت. ایــن نوع داده، یک فیلد Handled دارد، که با روال ادارهکننده رویداد true قرار داده میشــود تــا تعیــین کنــد آن رویــداد را **پردازش كرده است. خصوصيت ديگر** KeyChar **است كه كليد فشار داده شده را معين ميكند.** 

Keychar برای محدودکردن ورودی یک فیلد مفید است. این قطعه کد نشان مے دهد، محدودکردن ورودی یک فیلد به ارقام چقدر ساده است. زمانی که یک کاراکتر غیرعددی وارد میشود، Handled به true تنظیم میشــود کــه موتــور فــرم را از نمایش کاراکتر منع میکند. در غیر اینصورت روال ادارهکنندهی رویداد، هیچ کاری انجام نمــیدهـد و کـاراکتر نمـایش داده **ميشود.** 

```
private void OnKeyPress(object sender, KeyPressEventArgs e) 
{ 
if (! char.IsDigit(e.KeyChar)) e.Handled = true; 
} 
رويداد KeyPress فقط براي كليدهاي كاراكتري قابل چاپ رها مي شود. آن كليدهاي غيركاراكتري همچـونAlt و Shift
را صرفنظر ميكند. آن رويداد، همه ضربههاي كليدها را تشخيص ميدهـد و بـراي شـروع رويـدادهاي KeyDown و KeyUp
```
**ضروري است. ادارهكنندههاي رويدادهاي مربوطه، يك پارامتر از نوع** KeyEventsArgs **دريافت ميكنند كـه ضـربه كليـد**  تکی یا ضربه ترکیب کلیدها را تشخیص میدهد. جدول ۴-۱۴ خصوصیات مهم فــراهم شــده بوســیله KeyErentsArgs را **ليست ميكند.** 

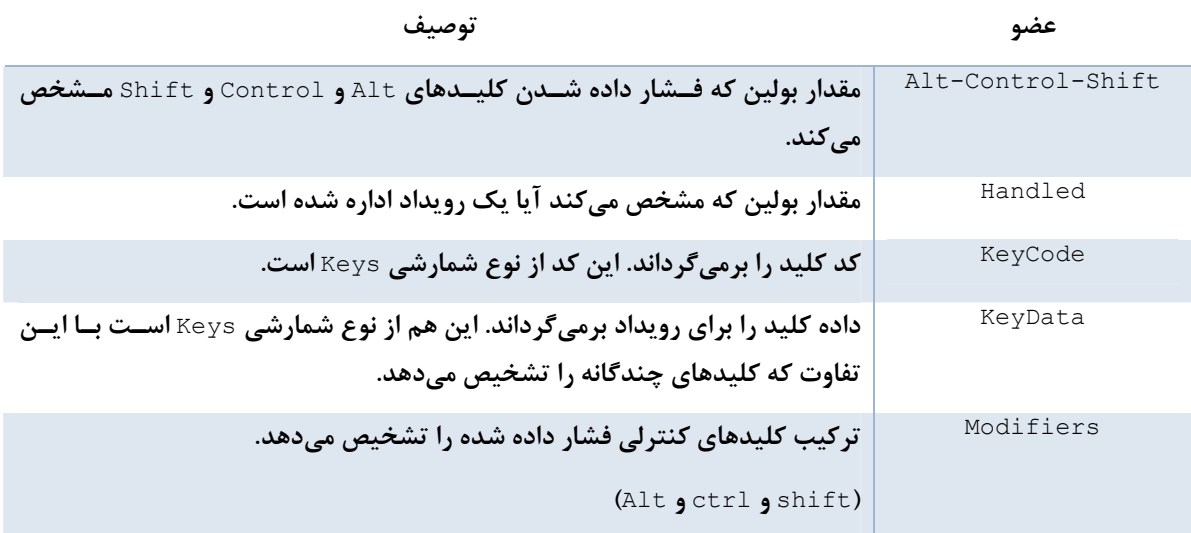

**جدول 14 -4** 

**به چند مورد توجه كنيد:** 

- **خصوصيات** Alt**،** Control **و** Shift**، ميانبرهاي سـادهاي بـراي مقايـسه مقـدار** KeyCode **بـا اعـضاي** Alt**،** Control **يا** Shift **از نوع شمارشي** Keys **. هستند**
- KeyCode مقدار یک کلید تک را نشان می۵هد. KeyData یک مقدار برای کلید تکی یا ترکیبی از کلیدهای فشار **داده شده را در بردارد.**
- نوع شمارشی Keys، به تشخیص کلیدها محرمانه است، چون اعضای آن همه کلیدها را نشان میدهد. اگر VS . NET را بکار مے ہرید، زمانی که نوع شمارشی Keys در یک حالت متشابه استفاده شود، سیستم هوشمند همــه اعــضای **آن را ليست ميكند. براي مثال ارقام با** D **1 و** D**2 و غيره نمايش داده مي شوند.**

قطعه کد قبلی نشان میدهد، چگونه KeyPress را بکار بریم تا مطمئن شویم یک کــاربر فقــط کلیــدهای عــددی را فــشار میدهد. با این وجود از چسباندن (Paste) دادههای غیرعددی به کمک کلیــد ترکیبــی Ctrl+V جلــوگیری نمــیکنــد. بـا استفاده از رویداد KeyDown می توان این کلید ترکیبے را تــشخیص داد، تـا بـا تنظـیم یــک پــرچم، ادارهکننــده رویــداد KeyPress **را راهنمايي كند تا تلاش براي چسباندن را صرفنظر كند.** 

در این مثال دو ادارهکننده رویداد ثبت میشود تا در زمان وارد کردن دادهها از طریق صفحه کلیــد فراخــوانی شــوند. ابتــدا KeyDown احضار می شود و اگر کاربر کلید ترکیبی Ctrl+V را فشار دهد، مقدار Paste را true قرار می دهد. اداره کنندهی **رويداد** KeyPress **اين پرچم را براي تعيين اينكه آيا ضربههاي كليد را بپذيرد بكار ميبرد.** 

```
private bool paste; 
//Register event handlers for TextBox t. 
//They should be registered in this order, 
//because the last registered is the 
//first executed 
t.KeyPress += new KeyPressEventHandler(OnKeyPress); 
t.KeyDown += new KeyEventHandler(OnKeyDown); 
private void OnKeyDown(object sender, KeyEventArgs e) 
{ 
if (e.Modifiers == Keys.Control && e.KeyCode == Keys.V) 
{ 
paste=true; //Flag indicating paste attempt 
string msg = string.Format("Modifier: {٠} \nKeyCode: {١} \nKeyData: {٢}", 
             e.Modifiers.ToString(),e.KeyCode.ToString(), e.KeyData.ToString()); 
MessageBox.Show(msg); //Display property values
```

```
} 
private void OnKeyPress(object sender, KeyPressEventArgs e) 
{ 
if (paste==true) e.Handled = true; 
}
```
این برنامه مقادیر زیر را برای خصوصیات انتخاب شده از KeyEventArge در حین فشار دادن Ctrl+V نمایش میدهد.

Modifier: Control KeyCode: V KeyData: Control, V

# **14 -3- كلاس Form**

**كلاس** Form **همهي اعضاي كلاس** Control **را همانند** ScrollableControl**،)كه خصوصياتي فراهم ميكند تا قـادر بـه**  لغزاندن باشد) ارثبری میکند. بدین علت تعداد زیادی خصوصیات برای کنترل ظاهر فرم، کار بـا فــرمهــای فرزنــد، ایجــاد فرمهای Modal، نمایش منوها و تعامل با میزکار از طریق نوارهای حالت و ابزار اضافه میکند. جدول ۱۴−۵ لیست انتخــابی از **اين خصوصيات را نشان ميدهد.**

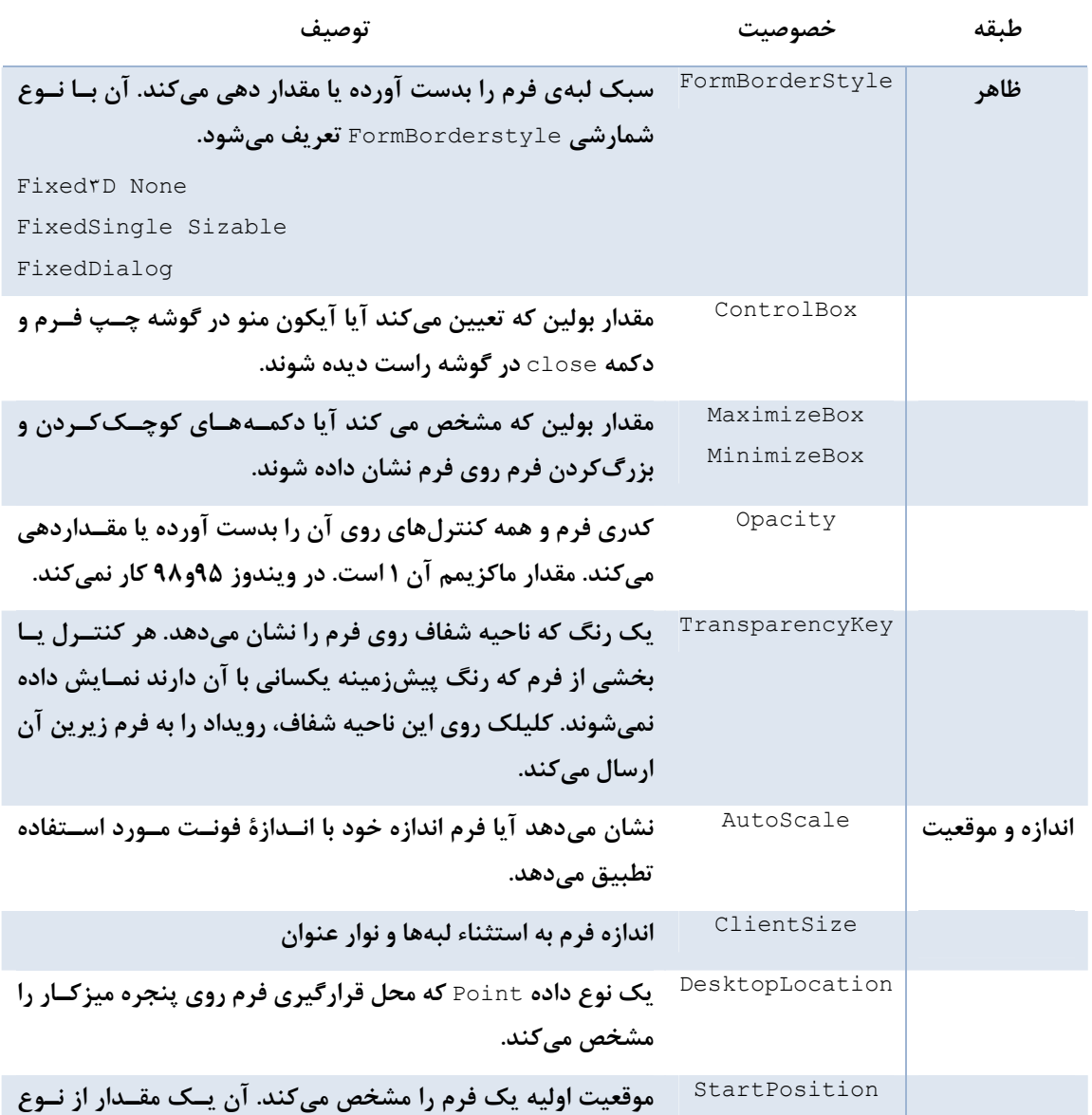

#### **جدول 14 -5**

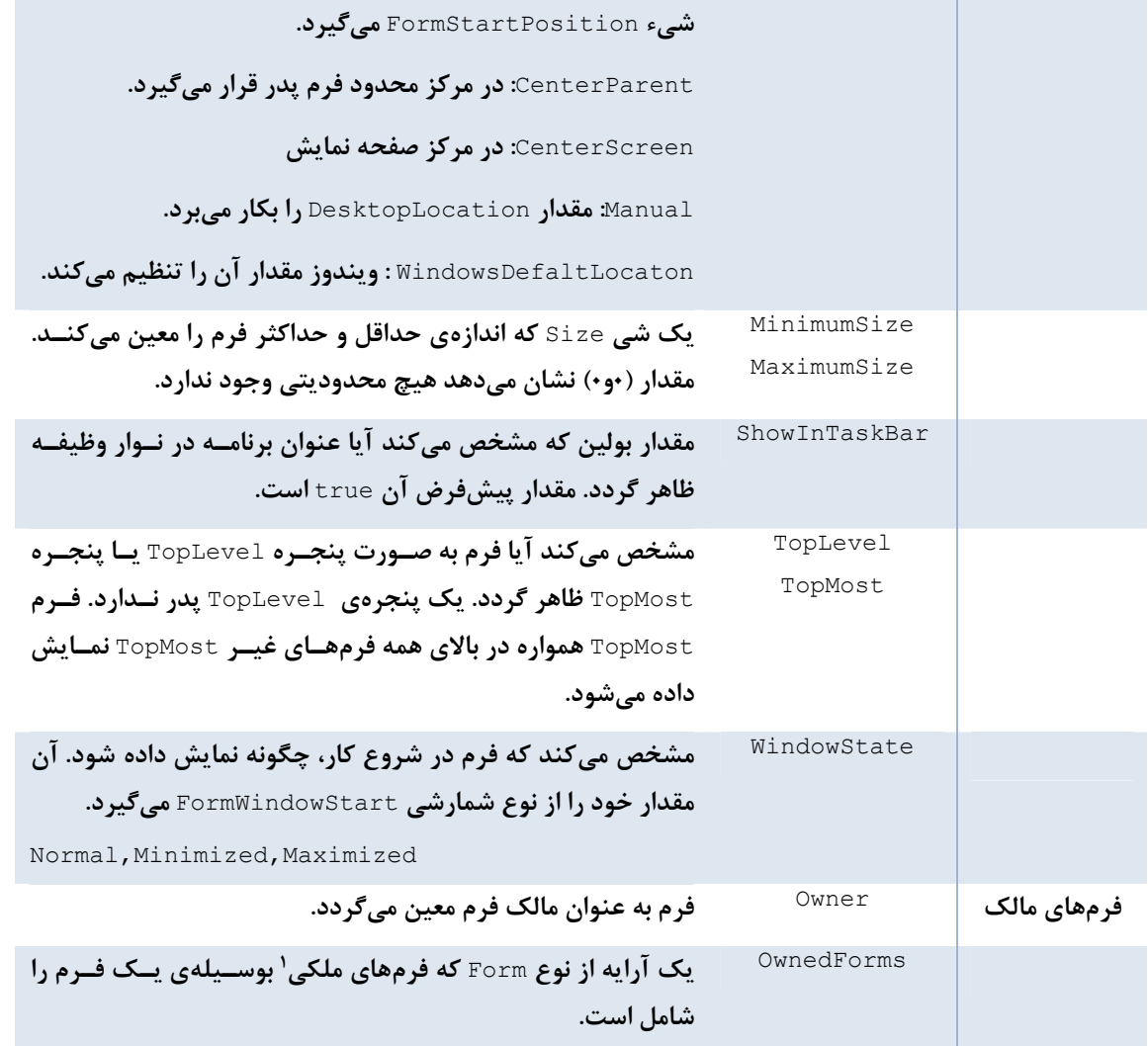

# **14 -3-1 تنظيم ظاهر يك فرم**

چهار خصوصیت نشان داده شده در شکل ۱۴-۶ کنترل میکنند کدام دکمه و آیکون روی لبهی بالای فرم نمایش داده شوند. خصوصیت Icon فایل Lico. و امعین میکند که به عنوان آیکون گوشه چپ استفاده میشود. مقدار ControlBox تعیین میکند آیا آیکون و دکمه close نمـایش داده شــوند یـا نمـایش داده نــشوند. بطــور مــشابه در مــورد MaximizeBox و MinimizeBox **نيز چنين است.** 

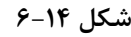

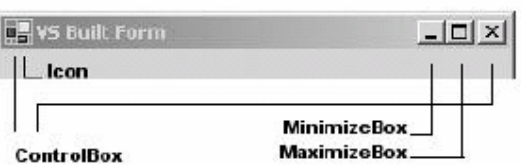

هدف این خصوصیات چیزی بالاتر از کنترل عملکرد ظاهر فرم است. به عنوان مثال، دکمههای کوچــک و بــزرگ کــردن را از **روي فرمهاي** modal **براي جلوگيري از بزرگ و كوچك كردن فرم پدر برميدارند.** 

i<br>L

**فرم <sup>1</sup> كدري**

خصوصیت opacity سطح شفافیت فرم را تعیین می *ک*ند. محدودهی مقادیر آن از ۰ تــا ۱ اســت کــه هــر مقــدار کمتــر از ۱ شفافیت جزئی ایجاد میکند تا اجازه دهد عناصر زیر فرم نمایش داده شوند. بیشتر فرمها با مقدار ۱ بهتر کار مــیکننــد، امــا تنظیم کدری می تواند یک راه مؤثر برای نمایش فرزند با فرمهای TopMost باشد که یک فرم اصلی را پنهان مــیکنــد. یــک روش معمول تنظیم کدری یک فرم به مقدار ۱در هنگام دریافت کانون و کاهش کدری هنگام از دســت دادن کــانون اســت. **اغلب اين تكنيك با پنجرههاي جستجو استفاده ميشود كه روي بالاترين سند در حال جستجو شناور است.** 

حال میخواهیم نشان دهیم، چگونه کدری یک فرم را هنگام فعال شدن به ۱ و هنگام غیرفعال شدن بــه ۰/۸ تنظــیم کنــیم. برای این کار از رویدادهای DeActivate و Activated بهره میگیریم، که زمان از دست دادن یا بدست آوردن کانون رها **ميشوند. ابتدا نمايندههاي فراخواني روالهاي اداره كردن رويداد را مقداردهي ميكنيم.** 

```
this.Deactivate += new System.EventHandler(Form Deactivate);
this.Activated += new System.EventHandler(Form_Activate); 
                                                      كد ادارهكننده رويداد متناظر بسيار كوچك است 
void Form_Deactivate(object sender, EventArgs e) 
{
```

```
this.Opacity= .٨; 
 } 
void Form_Activate(object sender, EventArgs e) 
{ 
this.Opacity= ١; 
}
```
**شفافيت فرم** 

شفافیت کل فرم بوسیله کدری تحت تأثیر قرار میگیرد. خـصوصیت دیگـری بنــام FransparencyKey وجـود دارد کــه ناحیهی انتخاب شده از کل فرم را شفاف میکند. این خصوصیت یک رنگ پیکسل را تعیین میکند کـه زمـان ترسـیم فـرم بصورت شفاف درمی آید. تأثیر آن شبیه ایجاد یک چاله است که هر ناحیهی زیر فرم را نمایان میکند. در حقیقــت اگــر روی **يك ناحيه شفاف كليك كنيد، رويداد توسط فرم زيرين تشخيص داده ميشود.** 

**معموليترين كاربرد شفافيت به ايجاد فرمهاي غير مستطيلي است. زماني كه سـبك حاشـيه** None.FormBorderStyle استفاده شود، نوار عنوان حذف می شود و فرمی با شکل هندسی می تواند ایجاد شود. مثال بعدی نحــوهی ایجــاد یــک فــرم **صليب شكل را نشان ميدهد.** 

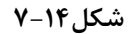

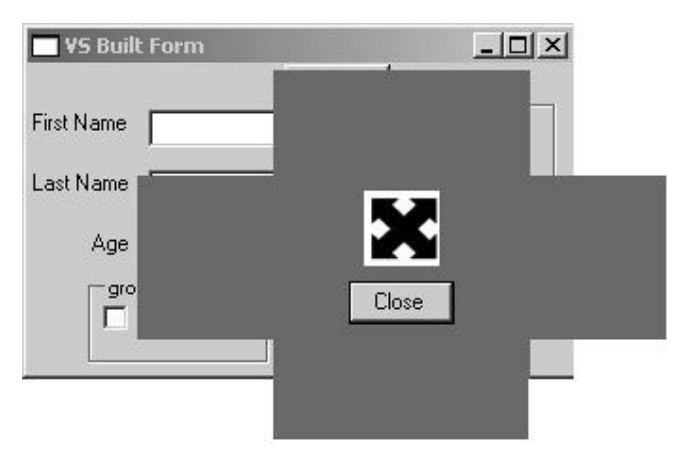

i<br>L

آنچه که نیاز داریم این است که ناحیههای شفاف فرم را با همان رنگ TransparencyKey هم رنگ سازیم. مطمئن شــوید که این رنگ در جای دیگـر فـرم اســتفاده نخواهــد شــد. روش اســتاندارد تنظــیم رنــگ پــیش زمینــهی فـرم بــه رنــگ TransparencyKey **و ترسيم يك تصوير با رنگ متفاوت است.** 

برای ایجاد فرم شکل ۱۴-۷، کنترل های Panel را در هر گوشه از فرم استاندارد قرار داده و خــصوصیات BackColor آنهـا **را**Red.Color **قرار دهيد. با استفاده از كد زير فرم ايجاد شده و نمايش داده ميشود.** 

CustomForm myForm = new CustomForm(); myForm.TransparencyKey = Color.Red; myForm.FormBorderStyle= FormBorderStyle.None; myForm.Show();

این قطعه کد، تاثیر ایجاد ناحیههای پانل شفاف و حذف نوار عنوان را نشان میدهد. بعد از ناپدید شدن نوار عنوان، باید یـک **روش براي حركت دادن فرم فراهم كنيم، نياز به اداره كنندهي رويداد ماوس احساس ميشود.** 

در مرکز فرم یک تصویر چهار جهته در یک $\rm{picture}$  تشان داده مے شود، که کاربر با کشیدن آن مے تواند فرم را یکشد **. مثال 14 -4 رويداد هاي** MouseDown**،** MousUp**،**MouseMove **را براي پيادهسازي حركت فرم نشان ميدهد.**

#### **مثال 14 -4**

```
using System; 
using System.Drawing; 
using System.Collections; 
using System.ComponentModel; 
using System.Windows.Forms; 
public class CustomForm : Form 
{ 
private Point lastPoint = Point.Empty; //Save mousedown 
public CustomForm() 
{ 
InitializeComponent(); // set up form 
//Associate mouse events with pictureBox 
pictureBox١.MouseDown += new MouseEventHandler(OnMouseDown); 
pictureBox١.MouseUp += new MouseEventHandler(OnMouseUp); 
pictureBox١.MouseMove += new MouseEventHandler(OnMouseMove); 
} 
private void OnMouseDown(object sender, MouseEventArgs e) 
{ 
lastPoint.X = e.X;lastPoint.Y = e.Y;} 
private void OnMouseUp(object sender, MouseEventArgs e) 
{ 
lastPoint = Point.Empty; 
} 
//Move the form in response to the mouse being dragged 
private void OnMouseMove(object sender, MouseEventArgs e) 
{ 
if (lastPoint != Point.Empty) 
{ 
//Move form in response to mouse movement 
int xInc = e.X - lastPoint.X;int yInc = e.Y - lastPoint.Y; 
this.Location = new Point(this.Left + xInc, 
this.Top+yInc); 
} 
} 
// Close Window 
private void button\ Click(object sender, System.EventArgs e)
{ 
this.Close();
```
**منطق اين مثال سرراست است. زماني كه كـاربر روي**PictureBox **كليـك مـيكنـد، مختـصات در**lastPoint **ذخيـره** مے،شود. زمانی که کاربر ماوس را حرکت مے،دهد، خصوصیتLocation فرم را برای اعمال تفاوت مابین مختــصات جدیــد و موقعیت ذخیره شده قبلے مقداردهے مے *ک*ند. زمانے که ماوس رها مےشود، LastPoint یاک مےشود. توجه داشــته باشــید **كه پيادهسازي كامل به كد اداره كردن تغيير اندازهي فرم را نيز نياز دارد.** 

} }

#### **تنظيم اندازه و موقعيت فرم**

**موقعيت اوليه فرم بصورت مستقيم يا غيرمستقيم بوسيله خصوصيات** StartPosition **تعيين ميشود. همانطور كه جدول** ۶-۱۴ تشریح کرده، مقادیر آن خصوصیات از نوع شمارشی FormStartPosition است. این مقادیر برای قرار گرفتن فرم در مركز صفحهي نمايش، مركز فرم يدر، در موقعيت پيشفرض ينجرهها يا يــك موقعيــت انتخــاب شــده دلخــواه اســتفاده **ميشوند. مقدار**Manual **انعطافپذيري بالايي دارد ،چون اجازه ميدهد برنامه موقعيت را تنظيم كند.** 

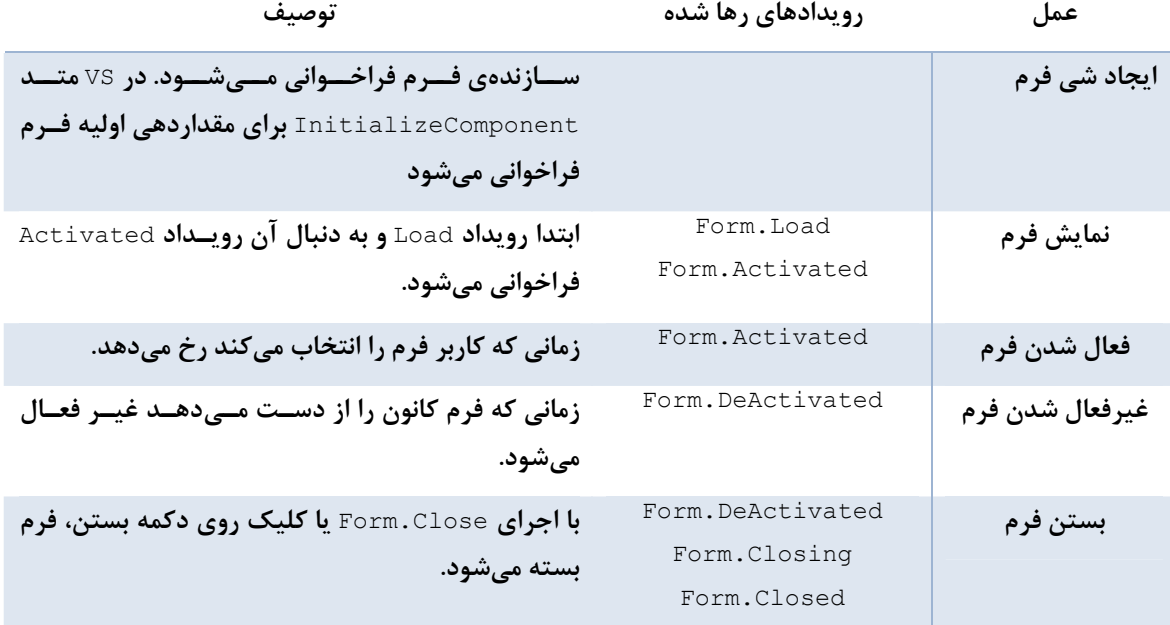

**جدول 14 -6** 

موقعیت اولیه در اداره کننده رویدادForm. Load قرار داده می شود. این مثال فرم را در موقعیت (۲۰۰۰) گوشهی چپ- بـالا **بارگذاري ميكند.** 

```
private void opaque_Load(object sender, System.EventArgs e) 
{ 
this.DesktopLocation = new Point(Y \cdot \cdot \cdot);
} 
                        موقعيت اوليهي فرم را ميتوان در فرمي كه شي فرم را ايجاد كرده و نمايش ميدهد، تنظيم كرد.
```

```
opaque opForm = new opaque(); 
opForm.Opacity = ١; 
opForm.TopMost = true; //Always display form on top 
opForm.StartPosition = FormStartPosition.Manual; 
opForm.DesktopLocation = new Point(١٠،١٠); 
opForm.Show();
```
اندازهي فرم مي تواند با استفاده از خصوصيات $\texttt{size}$  و $\texttt{clientSize}$  مقداردهي گردد. معمــولا خــصوصيت دومــي توصــيه ميشود، چون ناحيەي تعاملي فرم را معين مي *ك*ند. اين خصوصيت با يک نمونه از شي size مقداردهي مي شود.

this.ClientSize = new System.Drawing.Size( $Y^{\star}$ ,  $YY^{\star}$ );

اغلب مطلوب است موقعیت و اندازهی یک فرم را متناسب با اندازهی صفحهی نمایش مشخص کنیم. اندازهی صفحهی نمایش **از طريق خصوصيت**WorkingArea.PrimeryScreen.Screen **در دسترس است. اين خـصوصيت يـك مـستطيل بـر**  می گرداند، که اندازهی صفحهی نمایش را بدون نوارهای وظیفه، نوارهای ابزار لنگر انداخته و پنجرههای لنگر انداختــه نــشان **ميدهد. مثال زير اندازهي صفحه نمايش را براي مقداردهي ارتفاع و عرض فرم را بكار ميبرد.** 

int w = Screen.PrimaryScreen.WorkingArea.Width; int h = Screen.PrimaryScreen.WorkingArea.Height; this.ClientSize = new Size( $w/\xi$ ,  $h/\xi$ ); بعد از این که فرم فعال شد، ممکن است بخواهید نحوهی تغییر انـدازهی آن را کنتــرل کنیــد. خــصوصیات MinimumSize **و**MaximumSize **توجه بيشتري لازم دارند. در مثال زير اندازهي حداقل و حداكثر يك فرم تنظيم ميگردد.** 

```
//w and h are the screen's width and height 
this.MaximumSize = new Size(w/Y, h/Y);
this.MinimumSize = new Size(Y, \varphi);
```
**مقداردهي عرض و ارتفاع با صفر، هرنوع محدوديتي را حذف ميكند.** 

#### **14 -3-2 - نمايش فرم ها**

بعد از این که فرم اصلی اجرا شد و بالا آمد، آن می تواند نمونههایی از فرم جدید را ایجاد کرده و به دو روش نمایش دهـد: بـا **استفاده از متد** ShowDialog.Form **يا متد**Show.Form **كه ازكلاس** Control **به ارث برده اسـت .** ShowDialog.Form فرم را به صورت یک کادر دیالوگ Modal نشان میدهد. این نوع فرم بعد از فعال شدن تا زمانی که بسته نشود، کنترل را بـه **فرمهاي ديگر رها نميكند. كادرهاي ديالوگ در فصلهاي بعدي بررسي مي شوند.** 

متد Form.Showیک فرم ModelessوMسون میدهد. بدین معنی که هیچ رابطهای با فــرم ایجــاد کننــده نــدارد و کــاربر درانتخاب فرم جدید یا قدیمی آزاد است. اگر فرم ایجاد کننده، فرم اصلی نباشد، بستن آن هـیچ تــاثیری روی فــرم جدیــد **ندارد، در غير اين صورت با بستن فرم اصلي، همه فرمهاي برنامهي كاربردي بسته ميشوند.** 

#### **چرخهي زندگي يك فرم modeless**

فرم تحت تسلط یک تعداد معین از فعالیتها در عمر خود است: آن ایجاد میشود، نمایش داده مــیشــود، کــانون را بدســت آورده و از دست میدهد و در نهایت بسته میشود. بیشتر این فعالیتها با یک یا چند رویداد همراه می شود تا برنامه را قادر سازد، عملهای انتساب داده شده به این رویدادها را انجام دهند. جدول ۱۴-۶ این عملها و رویدادها را خلاصه می *ک*ند.

#### **ايجاد و نمايش فرم**

زمانی که یک فرم، فرم دیگری را اجرا میکند، آن کدهای موردنظر هر دو طرف را مینویسد. باید فرم ایجاد شده برای انجـام مقداردهی اولیه و اضافه کردن کنترلها راهاندازی شود. علاوه بر این، باید نمایندهها برای فراخوانی روتـینهــای اداره کــردن رويـــدادها تنظـــيم گردنـــد. اگـــر VS . Net را بكـــار مـــي(بريـــد، هـــر كـــد مقـــداردهي اوليـــدي كــاربر بايـــد بعـــد از **فراخواني**InitializeComponent **. قرار گيرد** 

واضح ترین کار کلاسی که یک شی Form ایجاد میکند، ایجاد و نمایش شی است. کار دیگر این است که مطمئن شویم فقـط یک نمونه از آن کلاس ایجاد می،شود، چون ممکن نیست بخواهید به ازای هر کلیک روی یک دکمه شی جدیدی ایجاد گـردد. یک روش مدیریت این عمل، بهرهگیری از رویداد Close است که در حین بستن فرم ایجاد شده رخ میدهد. اگر فرم بــسته **نشده باشد، نمونه جديد ايجاد نميشود.كد زير اين عمل را نشان ميدهد.** 

یک نمایندهی EventHandler برای آگاه کردن یک متد در زمان بسته شدن فرم جدید(opform ( تنظـیم مــیشــود. در زمان فشار دادن یک دکمه، یک پرچم کنترل میکند برای ایجاد یا نمایش فرم چه اتفاقی میافتد. اگر نمونهای از فرم وجــود نداشته باشد، آن ایجاد شده و نمایش داده میشود. متد FormActivate برای دادن کانون به فرم جدید استفاده میشود.

```
//Next statement is at beginning of form's code 
public opaque opForm; 
bool closed = true; //Flag to indicate if opForm exists 
//Create new form or give focus to existing one 
private void button\ Click(object sender, System.EventArgs e)
{ 
if (closed) 
{ 
closed = false; 
opForm = new opaque();
//Call OnOpClose when new form closes 
opForm.Closed += new EventHandler(OnOpClose); 
opForm.Show(); //Display new form object 
} else { 
opForm.Activate(); //Give focus to form 
} 
}
//Event handler called when child form is closed 
private void OnOpClose(object sender, System.EventArgs e) 
{ 
closed = true; //Flag indicating form is closed 
}
```
## **14 -3-3 - فعالسازي و غيرفعال سازي فرم**

یک فرم در اولین بار نمایش یا زمانی که کاربر روی آن کلیک میکند یا از طریق کلید Alt+Tab بـه روی آن مــی رود فعـال میشود و رویداد Activated فرم را رها میکند. برعکس، زمانی که فرم کانون را از دست میدهد ( از طریق بستن یا خارج شدن از انتخاب )، رويداد DeActivate رخ می دهد. در قطعه کد بعدی، اداره کننــدهی رويــداد DeActivate، مــتن روی دکمه را به resume تغییر داده وآن را از کار می اندازد و کنتـرل کننــدهی رویــداد Activated دکمـه را مجــددا بـه کـار **مياندازد.** 

```
this.Deactivate += new System.EventHandler(Form_Deactivate); 
this.Activated += new System.EventHandler(Form Activate);
// 
void Form_Deactivate(object sender, EventArgs e) 
{ 
button١.Enabled = false; 
button١.Text = "Resume"; 
 } 
void Form_Activate(object sender, EventArgs e) 
{ 
button١.Enabled = true; 
}
```
#### **بستن فرم**

زمانی که یک فرم بسته میشود، رویداد Closing رخ میدهد و آخرین فرصت را برای انجام یک سری وظایف پاکسازی یـا **جلوگيري از بستهشدن فرم فراهم ميسازد. اين رويداد نماينده**CancelEventHandler **را براي احضار متـدهاي كنتـرل**  كنندهي رويداد به كار ميبرد. اين نماينده يک پارامتر CancelEventArgs تعريف ميكند كه خصوصيت Cancel را در بر دارد. برای لغوکردن بسته شدن فرم، آن را true قرار دهید. در این مثال کاربر قبل از بستن فرم یک پیام اعلان میدارد . this.Closing += new CancelEventHandler(Form\_Closing); void Form\_Closing(object sender, CancelEventArgs e) {

```
if(MessageBox.Show("Are you sure you want to Exit?", "", MessageBoxButtons.YesNo)
                                                    == DialogResult.No) 
{ 
//Cancel the closing of the form 
e.Cancel = true; 
} 
}
```
# **14 -3-4- فعل و انفعال فرم ها – يك برنامه كاربردي نمونه**

زمانی که چندین شی فرم ایجاد میشوند، باید یک روش برای دسترسی به حالت و محتوای کنترلهای روی فرم دیگر وجـود داشته باشد. آن اساسا به تنظیم معرفهای دسترسی برای نمایش دادن فیلدها و خصوصیات روی هر فرم بستگی دارد. بـرای مثال، یک برنامهی کاربردی شامل دو فرم modeless بسازید.( شکل ۱۴-۸). فرم اصلی دوکنترل دارد: یک TextBox کـه مستنداتی را نگه میدارد و یک دکمهSearch ،که هنگام کلیک روی آن فرم جستجو بـاز مـیشــود. فــرم جــستجو یــک TextBox دارد که متن مورد جستجو در سند فرم اصلی را میگیرد. بطور پیشفرض، عبارت مورد جستجو، متن روشن شده **در سند فرم اصلي است. آن متن ميتواند مستقيما توسط كاربر وارد شود.** 

**شكل 14 -8** 

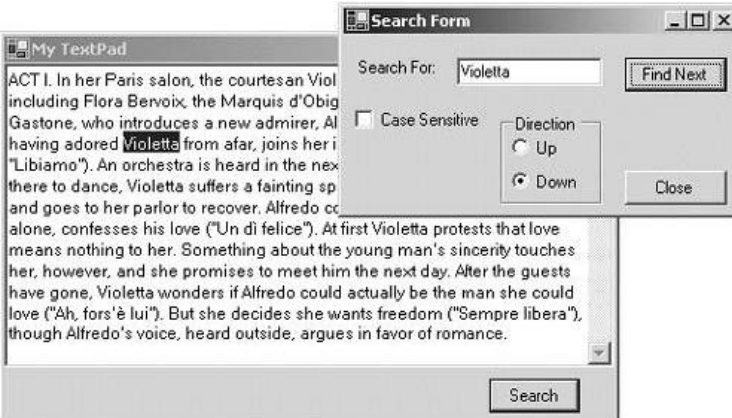

زمانی که دکمهی»Bex را فشار دهید، برنامه رخدادهای بعدی رشتهی مورد جستجو را در سند اصلی جستجو میکنــد. اگــر یک رخداد پیدا شود، آن روشن میشود. برای جالبتر شدن، روی فرم گزینههای برای جستجوی رو به جلو و رو بــه عقــب و **حساس به حروف نيز وجود دارد.** 

هدف اصلی توسعهی این برنامه، نحوه در دسترس قرار دادن اطلاعات کنترلهای روی یک فرم برای فرمهای دیگر است. فرم اصلی باید محتوی documentText را برای فرم جستجو در اختیار قرار دهد تا آن بتواند یک رخداد رشته را روشــن کنــد. فرم جستجو باید محتوی txtSearch را در اختیار فرم اصلی قرار دهد تا هر متن روشن شده را قبل از انتقال کنترل به فرم **جستجو در آن قرار دهد.** 

DocForm **، محتواي** documentText **را از طريق يك فيلد بنام** myText **به اشتراك ميگذارد كه زمان بارگذاري فـرم بـه مقدار**documentText **انتساب داده ميشود. تنظيم**myText **به صورت** static public **فرم جستجو را قادر ميسـازد به خصوصيات كادر متني از طريق** myText.DoForm **دسترسي داشته باشد.** 

```
public static TextBox myText; //Declare public variable 
private void docForm_Load(object sender, System.EventArgs e) 
{ 
myText = documentText;}
```
SearchForm **محتويات** txtSearch **را از طريق يك خصوصيت رشتهاي فقط نوشتني به اشياء ديگر نمايان ميكند.** 

**برنامهنويسي**#C **- اسلام احمد زاده - 09177112161** 

```
public String SearchPhrase 
{ 
set { txtSearch.Text = value; } //Write Only
}
```
DocForm همانند هر شيئي كه يک نمونه از SearchForm ايجاد مي *ك*ند، مي تواند اين خصوصيت را مقداردهي مي *ك*ند. حال **به جزئيات باقيمانده در دو فرم توجه كنيد.** 

**كد فرم اصلي** 

زمانی که دکمهی روی فرم DocFormکلیک می شود. برنامه کاربردی یک نمونه جدید از SearchForm را ایجاد می کنــد یـا کنترل را به نمونه موجود رد میکند. در هــر دو حالــت، ابتــدا کــادر متنــی را بررســی مــیکنــد و هــر مــتن روشــن شــده (SelectedText) را به شي SearchForm يا به خصوصيت SearchPhrase رد مي كند. (مثال ١۴-۵) تكنيكهاي شــرح داده شده در مثالهای اخیر را برای ایجاد شی و تنظیم یک نماینده استفاده می *ک*ند تا شی DocForm را از بسته شــدن فـرم **جستجو خبر دهد.** 

**مثال 14 -5** 

```
private void btnSearch_Click(object sender, System.EventArgs e) 
{ 
//Create instance of search form if it does not exist 
if (closed) 
{ 
closed= false; 
searchForm = new SearchForm(); //Create instance 
searchForm.TopMost = true;
searchForm.Closed += new EventHandler(onSearchClosed);
searchForm.StartPosition = FormStartPosition.Manual; 
searchForm.DesktopLocation = new Point(this.Right-٢٠٠,this.Top-٢٠);
searchForm. SearchPhrase = documentText. SelectedText;
searchForm.Show();
} else 
  { 
searchForm. SearchPhrase = documentText. SelectedText;
searchForm.Activate(); 
} 
} 
private void onSearchClosed(object sender, System.EventArgs e) 
{ 
  closed= true; 
 }
```
**كد فرم جستجو** 

مثال ۱۴-۶ کد اجرا شده در زمان کلیک روی دکمه FindNext را نشان میدهد. جستجوی وقوع بعدی رشته مورد جــستجو مي تواند سند را با استفاده از متد £LastIndexOf به بالا يا بوسيله متد £IndexOf به پـايين پيمـايش كنــد. منطــق برنامــه **ميتواند حساسيت حروف را ناديده گيرد يا در نظر گيرد.** 

#### **مثال 14 -6**

private void btnFind Click(object sender, System.EventArgs e) { int ib; //Index to indicate position of match string myBuff = DocForm.myText.Text; //Text box contents string searchText= this.txtSearch.Text; //Search string int ln = searchText.Length; //Length of search string if  $(ln > \cdot)$ { //Get current location of selected text int selStart = DocForm.myText.SelectionStart;

#### **فصل چهاردهم ايجاد برنامههاي فرم ويندوز**

```
if (selStart >= DocForm.myText.Text.Length) 
{ 
ib = \cdot :
} else 
{ 
ib = selfstart + ln;} 
if (!this.chkCase.Checked) //Case-insensitive search 
{ 
searchText = searchText.ToUpper();
myBuffer = myBuffer .FoUpper();
} 
if (this.radDown.Checked)ib =myBuff.IndexOf(searchText,ib); 
if (this.radUp.Checked && ib>ln-١)ib =myBuff.LastIndexOf(searchText,ib-٢,ib-١); 
if (ib >= \cdot) //Highlight text on main form
{ 
DocForm.myText.SelectionStart = ib; 
DocForm.myText.SelectionLength = txtSearch.Text.Length; 
} 
} 
}
```
**14 -3-5- فرمهاي مالك و ملك** 

زمانی که یک فرم نمونهای از یک فرم modeless را نشان میدهد، بطور پیشفرض رابطه صریحی ما بین خود و فرم جدیــد ایجاد نمی کند، فرمها بطور مستقل عمل می کنند. آنها می توانند بدون تأثیر روی فرمهای دیگر بسته یا کوچک شــوند. فــرم **سازنده، هيچ روشي براي تمايز مابين اين فرمها ندارد.** 

اغلب هر فرمی یک وابستگی روی فرم دیگر دارد. در مثال قبلی پنجره جستجوی شناور فقط به عنــوان یــک همــراه بــرای سندی که آن جستجو میکند، وجود دارد. رابطه آن با فرم ایجادکنندهاش رابطه مالک– ملک' بیان مــیشــود. در .NET ایــن عمل مي تواند بالاتر از يک رابطه منطقي باشد. فرم خصوصيتي بنام Owner دارد که مي تواند نمونهاي از فرم مالــک آن قــرار داده شود. بعد از برقراری این رابطه، رفتار فرمهای مالک و ملک پیوند داده میشوند. برای مثال فرم ملک همــواره در بــالای فرم مالک نمایان است. این عمل نیاز به تنظیم SearchForm به عنوان یک فرم TopMost را در مثال قبلی حذف می *ک*ند.

یک رابطه مالک- ملک با تنظیم خصوصیت wner© یک فرم جدید ایجاد شده با فرم ایجاد کننده آن برقرار می گردد.

opaque opForm = new opaque(); opForm.Owner = this; //Current form now owns new form opForm.Show();

این رابطه تعامل کاربر با فرم را به سه روش تحت تأثیر قرار میدهد. حتی اگر مالک فعال باشد، فرم ملک همواره بـالای فــرم مالک است. بستن فرم مالک، فرم ملک را می بندد و کوچک کردن فرم مالک، همه فرمهای ملک را کوچک می کند و فقط یک **آيكون روي نوار وظيفه ميماند.** 

مزیت دیگر اینکه یک فرم مالک، کلکسیونی بنام OwnedForms دارد که همه فرمهای ملــک ایجــاد شــده توســط آن را در برمی گیرد. مثال زیر نحوه ایجاد دو فرم ملک pFormو ۲۰pForm را برای یک مالک نشان میدهد و سپس قبــل از نمــایش **آنها، كلكسيوني را براي تنظيم عنوان هر فرم طي ميكند.** 

i<br>L

opaque opForm = new opaque(); opForm.Owner = this; //Set current form to owner form opaque opForm٢ = new opaque(); opForm٢.Owner = this; //Set current form to owner form for (int ndx=٠; ndx<this.OwnedForms.Length; ndx++) { myForms.Text = "Owner: Form\ - Form"+ndx.ToString();

**1** Owner-owned

myForms.Show();

}

توجه داشته باشید، اگرچه فرمهای Modal ویژگیهای یک فرم ملک را ارائه میکنند، خـصوصیت wner© بایـستی صـریحاً **يك رابطه برقرار كند.** 

#### **فرمهاي MDI**

یک برنامه ۩۩١ با یک پنجره برنامه کاربردی و چند پنجره سند توصیف میگردد. از نظر ساختار، آن بــه عنــوان یــک ظــرف واحد برای نگهداشتن چندین سند استفاده میشود. برای مدیریت کلکــسیون ســندها، برنامــه MDI یــک سیــستم منــو بــا گزینههای باز کردن، ذخیره کردن، بستن یک سند و سویچ مابین سندها، مرتب کردن سندها با چیدمان مختلف در بردارد.

هیچ کلاس خاصی برای ایجاد یک برنامه MDI نیاز نیست، فقط لازم است خصوصیت IsMdiContainer فـرم true قـرار **داده شود. فرمهاي فرزند با تنظيم خصوصيت** MdiParent **به فرم اصلي معين ميشوند.** 

فرم MDI شکل ۱۴-۹ سه عنصر نشان میدهد که یک فرم MDI در بردارد: ظرف پدر ، فرمهای فرزند و یک منو برای مدیریت **ايجاد، انتخاب و مرتب كردن فرمهاي فرزند.** 

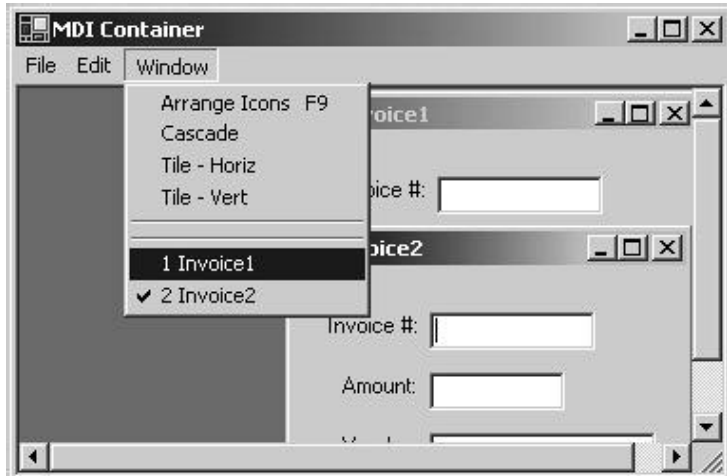

**شكل 14 -9** 

**فرم ظرف** MDI **از طريق دستور زير در سازندهي آن ايجاد ميشود.** 

this.IsMdiContainer = true;

از نظر سنتی، فرمهای فرزند با انتخاب یک گزینه از منوی File همچون New – File یا File-open ایجاد میشوند. کــد **زير يك نمونه از فرم فرزند ايجاد ميكند و خصوصيت** MdiParent **آن را مقداردهي ميكند.** 

```
invForm myForm = new invForm(); 
myForm.MdiParent = this; 
mdiCt += mdiCt; //Count number of forms created 
myForm.Text= "Invoice" + mdiCt.ToString(); 
myForm.Show(); 
یک متغیر تعداد فرمهای ایجاد شده را میشمارد و برای شناسایی منحصر فرد آن به خصوصیت Text هر فرم الحاق میکند.
```
**ايجاد يك منو و فرم MDI** 

بحث فرمهای MDI بدون بررسی منوهای مورد نیاز و مدیریت پنجرههای ظرف ناتمام است. منوی فرم پدر MDI حداقل یــک بخش File برای ایجاد یا بازیابی فرمها و یک بخش Windows برای لیستکردن همه فرمهای فرزنـد و انتخـاب یـک فـرم **فرزند دارد.** 

منوی اصلی از دو کلاس ایجاد میشود: کلاس MainMenu به عنوان یک ظرف برای کل ساختار منو عمل مـیکنــد و کــلاس MenuItem که اجزا منو را در منو نشان میدهد. هر دوی این کلاسها، یـک خـصوصیت کلکـسیون بنـام MenuItems را نمایش میدهند که برای ایجاد سلسه مراتب منو بوسیله اضافه کردن اجزا منو استفاده میشود. بعــد از اینکــه اجــزای منــو مشخص شدند، مرحله بعدی ربط دادن آنها به روالهای مناسب، ادارهکردن رویداد با استفاده از روشی شبیه نماینــده اســت. مثال مربوط به ایجاد کردن منوی نمایش داده شده در شکل ۱۴-۱۰ را دنبال کنید. بعـدا ایجـاد منـو در vS.Net را بررســی خواهیم کرد. ایجاد منوها با استفاده از VS . Net سریعتر و سادهتر است، ولی انعطاف پذیری لازم در ایجاد منوهـا در مقایـسه **با زمان اجرا ندارد.** 

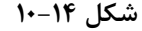

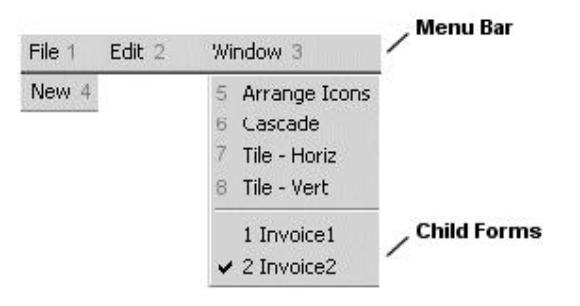

**مرحله اول اعلان شي منوي اصلي و اجزا منو بصورت متغيرهاي كلاس است.** 

```
private MainMenu mainMenu١; 
private MenuItem menuItem١; //File 
private MenuItem menuItemY; //Edit
private MenuItem menuItem٣; //Window 
private MenuItem menuItem٤; //File - New
```
**منوي اصلي و اجزا منو در داخل سازندهي كلاس ايجاد مي شوند .** 

```
this.mainMenu١ = new System.Windows.Forms.MainMenu(); 
this.menuItem١ = new System.Windows.Forms.MenuItem("File"); 
this.menuItem۲ = new System.Windows.Forms.MenuItem("Edit");
this.menuItem" = new System.Windows.Forms.MenuItem("Window");
this.menuItem٤ = new System.Windows.Forms.MenuItem("New");
```
سیس سلسه مراتب منو با اضافهکردن اجزا منو به شی منوی اصلی برای ایجاد نوار منو بنا میشوند. اجزا نوار منو، اجزا اضافه

**مي شده به كلكسيون** MenuItems **هستند كه منوي بازشو را ايجاد كنند . <sup>1</sup>**

i<br>L

```
//Add menu items to main menu object 
this.mainMenu١.MenuItems.AddRange(new 
System.Windows.Forms.MenuItem[] { 
this.menuItem١, 
this.menuItem٢, 
this.menuItem٣}); 
//Add menu item below File 
this.menuItem١.MenuItems.Add(this.menuItem٤); 
//Add menu items to Window menu item 
this.menuItem٣.MdiList = true; //Causes child forms to display 
this.menuItem٣.MenuItems.AddRange(newSystem.Windows.Forms.MenuItem[] 
{this.menuItem٥,this.menuItem٦, this.menuItem٧, this.menuItem٨}); 
//Set menu on form 
this.Menu = this.mainMenu١;
```
**نكات اصلي مورد توجه در اين كد عبارتند از:** 

• **متدهاي** Add **و** AddRange **يك يا چندين منو را به كلكسيون** MenuItems **اضافه ميكنند.**

**برنامهنويسي**#C **- اسلام احمد زاده - 09177112161** 

- انتساب true به خصوصیت MdiList باعث میشود یک لیست از فرمها ی فرزند در زیر آن منو به عنوان یک زیر **منو نمايش داده شوند.(1**Invoice **و** Invoice **2 در شكل 10-14 ليست ميشو ند .)**
	- **براي قرار دادن يك منو روي يك فرم، خصوصيت** Menu**ي فرم را با شي** MainMenu **مقداردهي كنيد.**

گام نهایی، تنظیم کد اداره کردن رویدادها است که منطقی را برای پشتیبانی عملیات منوها فراهم مــیکنــد. ایــن کــد یــک نماینده و یک متد برای پشتیبانی یک رویداد رها شده بوسیلهی کلیک روی File-New تعریف می *ک*ند. این کد هر زمان که **روي اين منو كليك شود يك نمونه از** invForm **ايجاد ميكند.** 

```
//Following is defined in constructor 
MenuItem٤.Click += new System.EventHandler(menuItem٤ Click);
private void menuItem٤ Click(object sender, System.EventArgs e)
{ 
invForm myForm = new invForm();
myForm.MdiParent = this; 
mdiCt += mdiCt; //Count number of forms created 
myForm.Text= "Invoice" + mdiCt.ToString(); 
myForm.Show(); 
}
```
گزینهی Window روی نوار منو، زیر منویی دارد که به شما اجازه میدهد فرمهای فرزند ظرف MDI را مجدداً مرتب کنید. متد LayoutMdi یک فرم ساده از این عمل را پیاده سازی میکند. بعد از تنظیم نمایندهها به روش معمول، روالهای اداره کردن **رويداد را ايجاد كنيد.** 

```
private void menuItem1 Click(object sender, System.EventArgs e)
{ 
this.LayoutMdi(MdiLayout.ArrangeIcons); 
} 
private void menuItem1 Click(object sender, System.EventArgs e)
{ 
this.LayoutMdi(MdiLayout.Cascade); 
} 
private void menuItemY Click(object sender, System.EventArgs e)
{ 
this.LayoutMdi(MdiLayout.TileHorizontal); 
} 
private void menuItem٨_Click(object sender, System.EventArgs e) 
{ 
this.LayoutMdi(MdiLayout.TileVertical); 
}
```
**متدها با رد كردن مقدار شمارشي مناسب** MdiLayout **به متد** LayoutMdi **مجدداً فرمهاي فرزند را مرتب ميكنند.** 

#### **ايجاد يك منوي MDI با استفاده از NET.VS**

روي آيكون MainMenu از ينجره ToolBox دابل كليك كنيد. دو چيز اتفاق مي|فتد: يک آيکون در قسمت قطعههــا ظــاهر مي گردد و يک الگوي منوي لنگر انداخته به بالاي فرم ظاهر مي گردد. عناوين منو را به سلولهاي ظاهر شده تايپ کنيد(شــکل ۱۴-۱۱). ردیف افقی بالای سلولها، نوار منو را نمایش میدهد. با حرکت عمودی، میتوانید منوهای باز شو در زیر منوی سطح بالا را ایجاد کنید. بعد از تایپکردن نام منو، روی سلول دابل کلیک کنید تا یک رویداد Click برای منو ایجاد شود.VS.NET **نماينده و بدنهي متد را بطور اتوماتيك ايجاد ميكند.** 

**شكل 11-14** 

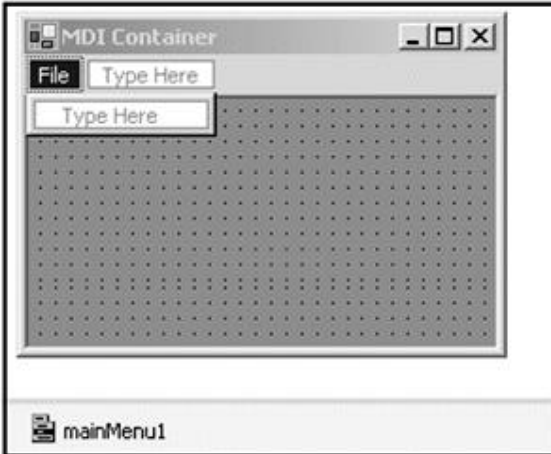

پنجره Properties را برای نمایش خصوصیات سلول فعال بکار برید، تا بتوانید اسامی پیشفرخ انتــساب داده شــده بــه **منوها را تغيير دهيد.** 

# **14 -4- كار با منوها**

بخش قبلی، یک مقدمهی قوی در مورد منوها فراهم ساخت. این بخش یک لیست از خصوصیات موثر بر ظـاهر منــو و نحــوه **استفاده از كلاس** ContexMenu **را شرح ميدهد.** 

#### **14 -4 - 1- خصوصيات MenuItem**

سیستم منوی .NET با فلسفه سودمندگرایی طراحی شده است. منو برای قشنگی نیست، بلکه برای انجام کار است. حال چند **تا از خصوصيات مفيد آنرا ميآوريم.**  Enabled **: مقداردهي آن با**true **، دكمهي منو را كدر كرده و آن را غير قبل دسترس ميسازد .**  Checked**: يك علامت در كنار متن منو قرار ميدهد.**  RadioCheck**: يك دكمه راديويي كنار متن منو قرار ميدهد. مقدار** Checked **بايد** true **. باشد** 

BreakBar **يا** Break **: مقداردهي آن با** true **باعث ميشود منو در يك ستون جديد قرار گيرد.** 

Shortcut: یک کلید میانبر از اعضای نوع شمارشی Shortcut تعریف میکند. این اعضا باعث میشوند که زمـان فــشار دادن این کلیدهای ترکیبی ،منوی مورد نظر انتخاب شود. با قرار دادن علامت & قبل از یک حرف در متن منو، آن حرف زیــر **خطدار شده و براي فعال كردن آن منو كافي است تركيب كليد** Alt **با آن حرف را به كار بريد.** 

#### **14 -4 - 2- منوهاي زمينه**

**علاوه بر كلاسهاي** MainMenu**و** MenuItem **كه بحث شدهاند، يك كلاس بنام** ContextMenu **وجـود دارد كـه از كـلاس**  Menu ارثبری میکند. کلاس ContexMenu به تک تک کنترلهای تخصیص داده میشود و اغلب زمان فــشار دادن کلیــک **راست روي يك كنترل، يك منوي** popup **باز ميشود.** 

دستورات ساخت یک منو بر اساس ContexMenu همانند MainMenu است. تنها تفاوت این است کـه از نظـر بـصری نـوار **منوي سطح بالا وجود ندارد و منو در نزديك كنترلي كه احضار كردهايم ظاهر ميشود.**  یک منو می تواند به چندین کنترل مر تبط شود یا هر کنترل می تواند منوی مختص خود را داشته باشد. بــرای مثــال، ممکــن است یک منوی زمینه برای همه کنترلهای TextBox و منوی دیگر برای همه دکمهها داشته باشیم. برای فهم بیــشتر، یــک **منو كه پشت زمينهي كنترل** TextBox **را رنگي ميكند، ايجاد كنيد.( شكل 12-14)** 

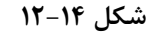

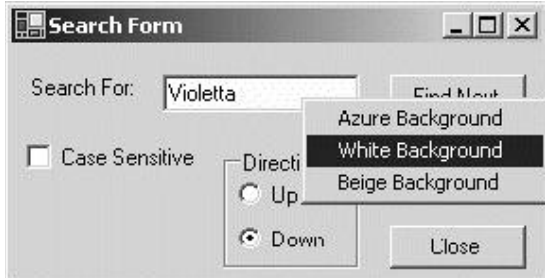

# **<sup>1</sup> 14 -4 - 3- ساختن يك منوي زمينه**

ایجاد یک منوی زمینه، شبیه ایجاد یک MainMenu است. اگر از VS .NET استفاده می کنید، کنترل ContextMenu را روی یک فرم کشیده و بطور بصری زیر منوها را اضافه کنید. اگر بصورت دسـتی کـدنویـسی مـی5کنیـد، یـک نمونـه از کـلاس ContextMenu ایجاد کرده و با استفاده از متد MenuItems . Add منوها را به آن اضافه کنید. کد زیر نمونه ای از کد کـاربر برای ایجاد منو است. توجه کنید که فقط یک متد، همه رویدادهای کلیک روی هر منو را اداره می کند.

private ContextMenu contextMenu١; //Context menu private TextBox txtSearch; //Text box that will use menu // Following is in constructor contextMenu۱ = new ContextMenu(); // Add menu items and event handler using Add method contextMenu1.MenuItems.Add("Azure Background", new System.EventHandler(this.menuItem Click)); contextMenu1.MenuItems.Add("White Background", new System.EventHandler(this.menuItem Click)); contextMenu1.MenuItems.Add("Beige Background", new System.EventHandler(this.menuItem Click)); **منوي كامل شده، بوسيلهي تنظيم خصوصيت** ContexMenu **يك كنترل به آن كنترل نسبت داده ميشود.**  this.txtSearch.ContextMenu = this.contextMenu١; کلیک راست روی txtSearch باعث میشود، منو ظاهر گردد و با کلیک بر روی یکی از زیر منوها روال اداره کردن رویـداد **فراخواني ميشود:**  private void menuItem\_Click(object sender, System.EventArgs e) { //Sender identifies specific menu item selected MenuItem conMi = (MenuItem) sender; string txt = conMi.Text; //SourceControl is control associated with this event if(txt  $==$  "Azure Background") this.contextMenu١.SourceControl.BackColor = Color.Azure; if(txt  $==$  "White Background") this.contextMenu١.SourceControl.BackColor = Color.White; if(txt == "Beige Background")

i<br>L

```
 this.contextMenu١.SourceControl.BackColor = Color.Beige; 
}
```
دو چیز مهم مورد توجــه در ایــن مثــال، آرگومــان sender کــه منــوی انتخــاب شــده را معرفــی مــیکنــد و خـصوصیت SourceControl که منوی زمینه کنترل تخصیص یافته به این رویداد را معرفی میکند. توانایی معرفی کنترل و زیـر منـو، یک متد را قادر میسازد تا رویدادها را از هر کنترل روی فرم یا هر زیر منو در منوی زمینه اداره کند.

# **14 -5- اضافهكردن كمك به يك فرم**

اکثریت کاربران نرم افزار مستندات را نمیخوانند. کاربران انتظار دارند برنامه مبنی بر درک<sup>۱</sup> باشد و مستندسازی حساس بـه متن را در هر جا که نیاز است فراهم کند. علاوه بر گزینهیHelp روی نوار منو، یک برنامه آرایش شده، بایــد یــک دســتیار **براي كنترلهاي روي فرم فراهم سازد. .**NET **چندين راه براي پيكربندي يك سيستم كمكي مجتمع پيشنهاد ميكند.** 

- کاربرد آسان T001Tip که زمان انتقال ماوس روی یک کنترل ظاهر میشــود. اینهــا بــصورت یــک خــصوصیت بوســیله **كنترل**ToolTip **مشخص ميشوند.** 

- کنترل HelpProvider یک بسط دهنده است که خصوصیاتی را به کنترلهای موجود اضافه می کنــد. ایــن خــصوصیات **كنترل را قادر مي سازند به فايل هاي** CHM **ويندوز ارجاع كنند.** 

**- يك اداره كنندهي سفارشي رويداد ميتواند براي پيادهسازي كدي استفاده شود كه بطور صريح رويداد** HelpRequested Control. **رها شده با فشار دادن كليد** F**1 يا با استفاده از دكمه** Help **را اداره ميكند.** 

### **14 -5-1- ToolTip ها**

اگر VS.NET را بکار می برید، کنترل ToolTip را از کادر ابزار انتخاب کنید و آنرا به فرمتان اضافه کنید. اثر آن اضافه کردن **يك خصوصيت** toolTipl on ToolTip (string **( روي هر كنترل است. در زمان قرار گرفتن ماوس روي هـر كنتـرل مقدار آن نمايش داده ميشود.** 

جالب تر از همه، کاربرد ToolTip در یک برنامه، حاشیهنویسی را بطور اتوماتیک برای اشیا روی صفحه نمایش پـا نقــشههـا فراهم مي کند که بطور يويا در جواب به درخواستهاي کاربر ايجاد مي شود. آنها نقاط جالب را بصورت برچسبها يا کادرهاي تصویری در بردارند. به عنوان یک مثال، تصویر شکل ۱۴-۱۳ را ملاحظه کنید. یــک صــورت فلکــی و برچــسبهــایی بــرای مهمترین ستارهها نشان میدهد. زمانی که یک کاربر مکانiما را روی برچسب میبرد، متن ToolTipو کـه ســتاره را شــرح **ميدهد، نمايش داده ميشود.** 

مثال ۱۴-۷ یک بخش از کد را نشان می دهد که فـرم نمـایش داده شـده در شـکل ۱۴-۱۳ را ایجـاد مـی کنـد. خـصوصیت BackGroundImage، تصویری که صورت فلکی را نشان میدهد قرار داده میشود. متناسب با موقعیت سه ستاره (که فقــط یک ستاره نشان داده میشود)، برچسبها روی آن قرار داده میشود. خـصوصیت Tag هـر برچــسب، بـا توصــیف ســتاره **مقداردهي ميشود و يك** ToolTip **اين اطلاعات برچسب را با استفاده از متد** SetToolTip **بدست ميآورد.** 

**شكل 13-14** 

i<br>L

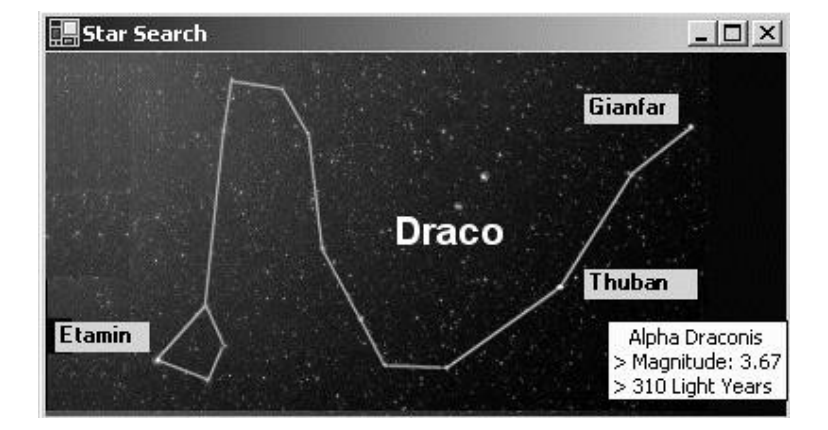

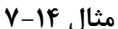

```
public class StarMap:Form 
{ 
public StarMap() 
{ 
this.Text = "Star Search"; 
this.Width=٤٠٠; 
this.Height=٢٢٠; 
// Place image of constellation on form
this.BackgroundImage= new Bitmap(@"c:\dracoblack.gif"); 
// Add name of star on Label 
Label star\iota = new Label();
Star).Location = new Point(٢٨٥،١١٥);
Star1.Size = new Size(1.11);star).Text = "Thuban";
star١.Tag = " Alpha Draconis\n> Magnitude: ٣٫٦٧\n>"+ " ٣١٠ Light Years"; 
star).Font = new Font(star.Font, star.Font.Style |FontStyle.Bold);
this.Controls.Add(star١); 
ToolTip toolTip١ = new ToolTip();
toolTip١.AutoPopDelay= ١٥٠٠; // Tool tip displays 
// for ١٫٥ secs. 
// Tool tip text comes from Tag property of Label 
toolTip١.SetToolTip(star١, star١.Tag.ToString()); 
// Add labels for other stars Etamin and Gianfar here ... 
} 
} 
توجه: براي تغيير مقدار  ToolTipيک کنترل، بايد يک نمونه از ToolTip کنترل را گرفته و متد EemoveAll آن را اجــرا
```
**كنيد و سپس متد** SetToolTip **را براي مقداردهي مجدد رشته** ToolTip **. بكار ببريد** 

#### **14 -5-2- پاسخ به F 1 و دكمه Help**

كاربران زيادي به كليد ١٣ به عنوان يك روش بالفعل براي احضار كمك اعتنــا مــيكننــد. NET. پــشتيباني داخلــي ١٤ را بــا **رهاكردن رويداد** HelpRequested.Control **هنگام فشار دادن** F**1 توسط كاربر فراهم ميكند. همچنين هنگامي كه كاربر** روی دکمه Help در بالای فرم کلیک کرده و سپس با استفاده از مکاننمای Help روی یسک کنتسرل کلیسک مسی کنسد رهسا **ميسازد. شكل 14-14 . را ببينيد** 

 **دكمهي** Help **با تنظيم خصوصيات زير نمايش داده ميشود.** 

 **-** MinimizeBox **و** MaximizeBox **را** false **. قرار دهيد** 

 **-** HelpButton **را** true **. قرار دهيد** 

```
شكل 14-14
```
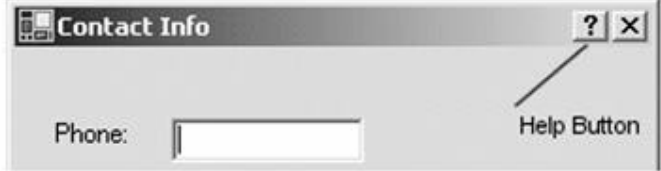

یک روش توصیه شده، ایجاد یک روال اداره کننده رویداد است و هر کنترلی آن را احضار میکند. به عنوان مثال، کــد زیــر نمايندههايي را براي دو كادر متني تعريف مي *ك*ند كــه زمــان وقــوع رويــداد HelpRequested متــد ShowHelp را آگــاه میسازند. این متد، خصوصیت Tag تخصیص یافته به هر کنترل یا نام کنترل را جهت تعیین کمک مربوط به ان کنترل بکـار **ميبرد.** 

```
this.date.HelpRequested += new HelpEventHandler(ShowHelp); 
this.ssn.HelpRequested += new HelpEventHandler(ShowHelp); 
this.ssn.Tag = "Enter as: nnn-nn-nnnn"; 
this.date.Tag = "Enter as: mm/dd/yyyy";
private void ShowHelp(object sender, HelpEventArgs e) 
{ 
Control reqControl = (Control)sender;
// Technique ١: Use tag associated with control 
MessageBox.Show(reqControl.Tag.ToString()); 
// Technique ٢: Link to specific text within a CHM file 
string anchor = "#"+reqControl.Name; 
// ShowHelp invokes a compiled Help file 
Help.ShowHelp(reqControl,@"c:\ctest.chm",HelpNavigator.Topic,"customers.htm" 
 +anchor);
```

```
e.Handled = true; // Always set this
}
```
اداره کنندهی رویداد، دو آرگومان دریافت میکند: sender که کنترل کانوندار را در زمان وقوع رویداد تعیــین مــیکنــد و HelpEventArgs **فقط دو خصوصيت** Handled **و** MousePos **را دارد. خصوصيت** Handled **ميتوانـد بـراي نـشان دادن**  رویدادی که اداره شده است استفاده شود. MousePos یک نوع دادهی Point است که موقعیت ماوس را روی فرم مشخص می کند. این متد با تشخیص کنترل فعال و استفاده از این دانش جهت انتخاب متن Help، اطلاعات کمکی را فراهم میســازد. در این مثال، اولین تکنیک، خصوصیت Tag یک کنترل را به عنوان پیام Help نمایش میدهد. دومین و جـالبترین تکنیــک متد Help. ShowHelp را برای نمایش بخشی از یک فایل HTML بکار میبرد که نام کنترل را استفاده میکند. بویژه در داخل **فايل** chm.Ctest**، صفحه** htm.Customers **را جستجو ميكند. سپس آن صفحه را براي يك برچسب نامدار همچون <** a sss=Name **<جستجو ميكند. اگر پيدا شود،** HTML **را در آن موقعيت نمايش مي دهد.** 

**متد** ShowHelp **مفيدترين متد كلاس** Help **است. آن چندين** OverLoad **را براي نمايش فايلهاي** Help **كامپايل شـده يـا فايلهاي** HTML **در يك فرمت** Help HTML **. دارد** 

// URL may be .chm file or html file public static void ShowHelp(Control parent, string url); // HelpNavigator defines the type of .chm file to be displayed public static void ShowHelp(Control parent, string url, HelpNavigator navigator); // Displays contents of Help file for a specified keyword public static void ShowHelp(Control parent, string url, string keyword); // param is used with HelpNavigator.Topic to refine selection public static void ShowHelp(Control parent, string url,HelpNavigator navigator, object param);

**برنامهنويسي**#C **- اسلام احمد زاده - 09177112161** 

**نـوع شمارشـي** HelpNavigator **مـشخص مـيكنـد، كـدام بخـش از يـك فايـل** CHM **نمـايش داده شـود. اعـضاي آن** TableofContents،Find، Index و Topic **هستند. اگر با اين مفاهيم آشنا نيستند، فايل هاي** Help **كامپايل شده،** چندین فایلHTML را با یک جدول اختیاری از محتویات و اندیسهـای کلمـه کلیــدی بــستهبنــدی مـیکننــد. نــرم افــزار Workshop Help HTML Microsoft **سادهترين روش براي يادگيري نحوه استفاده و ايجاد اين فايلها . است** 

#### **14 -5-3- كنترل HelpProvider**

این کنترل با VS . NET استفاده میشود. ارزش اصلی آن حذف نیاز به اداره کردن صریح رویداد HelpRequested است. آن یک بسط دهنده است که چندین خصوصیت به هر کنترل اضافه میکند. ایــن خــصوصیات بــا پارامترهــای متــدPhowHelp متناسب هستند که آنرا فراخوانی میکنند. با انتخاب HelpProvider از کادر ابـزار، آنـرا بـه فـرم اضـافه کنیــد. ســپس **خصوصيت** HelpNameSpace **آنرا نام فايل** HTML **يا** CHM **قراردهيد كه متد به آن ارجاع خواهد كرد . 4 خصوصيت بسطافتـه به هر كنترل روي فرم اضافه ميند.** 

 **1-** ShowHelp**: براي فعالردن ويژگي** Help **آن را** true **. قرار دهيد** 

 **2-** HelpNavigator**: مقدار شمارشي** HelpNavigator **را ميگيرد.** 

 **3-** HelpKeyWord**: به پارامتر** keyword **يا** params **در متد** ShowHelp **مربوط ميشود.** 

۴- HelpString: زمانی که دکمه Help برای کلیک روی یک کنترل استفاده میشود، متن این پیام نمایش داده میشود .

Help براي كنترلي كه ShowHelp آن false است، فعال نمي شود. اگر آن true قرار داده شود، امـا بقيــه خــصوصيات آن **تنظيم نشوند، فايل ارجاع داده شده در** HelpNameSpace **نمايش داده ميشود. پيكربندي عمومي** Help **فقط تنظيم مقدار** HelpString است که دکمه Help یک پیام خاص کوتاه را نشان میدهد و F۱ یک صفحه HTML را باز میکند.

# **14 -6- وراثت فرمها**

**براي مثال ما تعريف ميكند.** 

همانند وراثت یک کلاس از کلاس پایه، یک فرم GUI می تواند تنظیمات، خصوصیات وچارچوب کنترل یک فرم موجود را بـه ارث برد. بدين معنى كه مي توانيد فرمهايي را با ويژگيهاي استاندارد جهت بكار رفتن بــه عنــوان الگوهــايي بــراي فرمهــاي مشتق شده ایجاد کنید. قبل از نگاه کردن به جزئیات وراثت فرمها، ابتدا نحوه ذخیره یک مجموعه از فرم های پایه را در یک **كتابخانه كد و سازماندهي آنها بوسيله فضاي نامي را بررسي ميكنيم.** 

#### **14 -6 - 1- ايجاد و استفاده يك كتابخانه از فرمها**

هر فرم یک فایل فیزیکی CS دارد. یک کتابخانه از چندین فرم، بوسیله کامپایلکردن هر فایل CS به داخل یک فایل مشترک dll **ايجاد ميشود.بعد از اين كار، فرمها ميتوانند بوسيله هر زبان مطيع دستيابي شوند.** 

به عنوان مثال: کامپایلر را از خط فرمان برای کامپایل کردن دو فرم به داخل یک فایل ⊥∆ واحد بکار می,بریم.

csc /t:library product.cs customer.cs /out:ADCFormLib.dll یک فرم پایه باید یک فضای نامی برای فرم مشتق شده فراهم کند تا آن را ارجاع کند. کد زیر یک فضای اسمی Products

namespace Products { public class ProductForm : System.Windows.Forms.Form {

برای وراثت از این فرم، یک کلاس گرامر استاندارد وراثت را بکار میبرد و کلاس پایه را بوسیله فضای نامی آن و نـام کـلاس **معين ميكند.** 

// User Form derived from base class Form class NewProductForm: Products.ProductForm { در مرحله نهایی، کامیایلر باید یک ارجاع به اسمبلی خارجی ADCFormlib بدهد تا بتواند کلاس پایه را بیابد. اگـر VS.NET را بکار میبرید از منوی Project گزینه Add Reference را برای تعیین اسمبلی استفاده کنید و در خـط فرمـان پــرچم

csc /t:winexe /r:ADCFormLib.dll myApp.cs

# **14 -6 - 2- كاربرد فرم ارثبري شده**

reference **استفاده ميشود.** 

اگر فرم مشتق شده هیچ کد اضافی فراهم نکند، در زمان اجرا یک فرم مشابه فرم اصلی تولید می کند. البته، فرم مشتق شده برای اضافه کردن کنترلها و کد پشتیبان آزاد است. تنها محدودیت این است که به یک منوی موجود نمی توان چیزی اضـافه کرد. با این وجود یک منوی کامل میتواند به فرم اضافه شود یا جایگزین منوی فرم اصلی شود.

خصوصیات کنترل های ارثبری شده می توانند تغییر پابند، امـا معـرف دسترســی پـیشفـرض آنهـا بایــد از private بــه protected تغییر یابد و فرم اصلی مجدداً کامپایل شود. فرم مشتق شده برای ایجاد تغییرات آزاد است. آن ممکــن اســت موقعیت کنترلها را تغییر دهد، حتی خصوصیت Visible کنترلها را false قرار دهد تا نمایش داده نشوند.

### **36 -6 - 3- Override كردن رويدادها**

فرض کنید فرم پایه یک دکمه دارد که به رویداد کلیک با فراخوانی کد اداره کننده رویداد جهت بستن فرم پاسخ میدهد. بـا این وجود، در فرم مشتق شده، میخواهید کنترل بازبینی دادهها را قبل از بستن فرم اضافه کنید. کار طبیعی اضـافه کــردن یک نماینده و متد اداره کننده رویداد برای پاسخ دادن به رویداد Click دکمه در فرم مشتق شده است. با این وجــود، ایــن عمل ،اداره کننده رویداد اصلی در فرم پایه را Override نمیکند و هر دو روال اداره کردن رویداد فراخوانی میشوند.

تغییر ساختار اداره کننده اصلی رویداد برای فراخوانی یک متد مجازی راهحل مناسبی است که در فرم مشتق شده می تواند Override **شود. اين مثالي از كد كلاس پايه است.** 

```
private void btn١_Clicked(object sender, System.EventArgs e) 
{ 
ButtonClicks(); // Have virtual method do actual work 
} 
protected virtual void ButtonClicks() 
{ 
this.Close(); 
}
```
**فرم مشتق شده، متد مجازي را** Override **ميكند و كد خود را براي ادارهكردن رويداد دارد.** 

```
protected override void ButtonClicks() 
{
// Code to perform any data validation 
this.Close(); 
}
```
#### **14 -6 - -4 ايجاد فرمهاي ارثبري شده با NET.VS**

برای ایجاد یک فرم ارثبری شده با استفاده از VS . NET ، یک پروژه شامل فرم یایه خود را باز کـرده و آن را کامیایـل کنیـد. سپس منوی Project - Add Inherited Form را انتخاب کنید. یک نام جدید به آن داده و آن را باز کنیــد. ســپس **يك كادر محاورهاي**Picker Inheritance **ظاهر ميگردد كه فرمهاي پايه مطلوب را ليست مـيكنـد.** Browse **را بـراي نمايش فرمهايي كه در كتابخانههاي خارجي هستند بكار بريد.** 

## **14 -7- خلاصه**

- **برخلاف مهاجرت به سمت برنامههاي كاربردي تحت اينترنت، هنوز نياز ضروري به برنامهنويسي . ويندوز داريم**
- فرمهای ویندوز ویژگیها و عملکردهای برتر از فرمهای وب فراهم میکنند. اکثریت برنامههای دنیـای واقعــی روی **شبكههاي محلي اجرا مي شوند.**FCL NET **. يك مجموعهي گرانبها از كلاسها براي پشتيباني برنامهنويسي فـرمهـا فراهم ميكند.**
- کلاس Control در بالای سلسله مراتب، خصوصیات، متدها و رویدادهایی را فراهم می کند تا اجازه دهد کنترلها **روي فرمها، موقعيتيابي و دستكاري شوند.**
	- رویدادهای صفحه کلید و ماوس یک برنامه را برای تشخیص هر کلیدی یا کلیک دکمههای ماوس قادر میسازند.
- کلاس Form همه اعضای کلاس Control را به ارث می برد و خصوصیتهایی به آن برای تعیین ظـاهر، موقعیــت و **رابطه با فرمهاي ديگر اضافه ميكند.**
- یک فرم ایجاد شده با فرم دیگر، میتواند modal باشد، یعنی تا زمانی که باز است کانون را از دست نمـیدهــد یـا  **ميتواند** modeless **باشد كه كانون ميتواند به هر فرمي جابجا شود.**
- در یک برنامهی MDI، یک فرم به عنوان یک ظرف برای نگهداشتن فرمهای فرزند به خدمت گرفته میشــود. ظــرف **يك منو براي انتخاب كردن يا مرتب كردن مجدد فرمهاي فرزند فراهم ميكند.**
- زمانی که کاربر کلید ۱۴ را فشار میدهد، NET. یک رویداد HelpRequested رها میسازد. این می توانــد بــا متــد Help **تركيب شود كه فايلهاي** chm. (HTML **(كامپايل شده را پشتيباني مي كند تا يك توسـعه دهنـده را بـراي فراهم كردن اطلاعات كمكي روي فرم قادر سازد.**

# **فصل پانزدهم**

# **كنترلهاي فرم ويندوز**

**آنچه كه در اين فصل ياد خواهيد گرفت:** 

- مقدمه : یک دیاگرام سلسله مراتب کلاس، روش مناسبی برای گروهبندی کنترلهای فـرم بـر اسـاس عملکـرد آن **پيشنهاد ميكند.**
- **كنترلهاي دكمه: كنترلهاي** Button**،** CheckBox **و** RadioButton **طراحي شدهاند تا براي كاربران امكـان يـك يا چند انتخاب را فراهم سازند.**
- **كنترلهاي كادر متني و كادر عكس: كنترل** PictureBox **براي نمايش و مقياسبندي تصاوير اسـتفاده مـيشـود. كنترل** TextBox **براي نمايش و ويرايش يك يا چند خط از متن بكار برده ميشود.**
- **كنترل ليست: كنترلهاي** ListBox**،** ComboBox **و** CheckListBox **واسطهاي مختلفي براي نمايش و دسـتكاري داده در يك ليست پيشنهاد ميكنند .**
- **كنترل** ListView **و** TreeView **: كنترل** ListView **چندين نما براي نمايش اقلام داده و آيكون هاي انتساب شده** به آنها ارائه میکند. کنترل TreeView اطلاعات سلسله مراتبی را در یک ساختار درختــی قابــل پــیگیــری ارائــه **ميكند.**
- کنترل Timer و ProgressBar: یک تایمر برای کنترل زمانی که باید یک رویداد احضار شود، استفاده مــیشــود. **يك** ProgressBar **پيشرفت يك عمل را بصورت بصري نمايش ميدهد.**
- ایجاد یک کنترل کاربری: زمانی که هیچ کنترلی نیاز کاربر را برآورده نمیکند، میتوان با اسـتفاده از ترکیـب چنــد **كنترل يا اضافه كردن ويژگيهايي به يك كنترل، كنترل سفارشي ايجاد كرد.**
- انتقال دادهها مابین کنترلها : یک روش ساده برای کیی کردن یا انتقال قلم دادهای از یک کنترل بــه یــک کنتــرل دیگر، کشیدن و رها کردن میباشد. .Net تعداد متنوعی از کلاسها و رویدادها برای پیادهسازی این ویژگــی فــراهم **ميسازد.**
- کاربرد منابع: منابع مورد نیاز یک برنامه همچون عنوان، برچسبهای توصیفی و تصاویر می توانند در یــک اســمبلی **محلي يا سراسري تعبيه شوند. اين ويژگي مخصوصاً براي توسعه برنامههاي كاربردي بين المللي مفيد هستند.**

در فصل قبلی کلاس Control، متدها، خصوصیات و رویدادهای آن بررسی شد. این فصل ویژگیهای تک به تک کنترلها را **بررسي ميكند.** 

**فرمهاي ويندوز فقط براي كاربرد كنترلهاي دروني استاندارد محدود نشدهاند. مي توان كنتـرلهـاي** GUI **سفارشـي بـراي** توسعه کنترلهای موجود ایجاد کرد. می توان یک کنترل کاملاً جدید یا کنترلی بر اساس کنترلهای موجود ایجاد کــرد. چنــد مثال این فصل، نحوهی توسعه یک کنترل و ایجاد یک کنترل کاربری را ارائه میکنند. این فصل نگاهی بر فایلهـای منبــع و **نحوه استفاده از آنها در توليد برنامههاي كاربردي** GUI **جهت پشتيباني كاربران كشورها و فرهنگهاي مختلف دارد.** 

# **15 -1- مطالعه كنترلهاي .NET فرمهاي ويندوز**

فضای نامی System. Windows . Forms یک خانوادهی بزرگ از کنترلها در بر دارد که به واسط کاربری مبتنی بر وینــدوز، شکل و توانایی عمل میدهد. هر کنترلی یک مجموعه مشترک از اعضای کلاس Control را به ارث میبرد. ســپس متــدها، **خصوصيات و رويدادهايي به آن كنترل اضافه ميكند تا ظاهر و رفتار متمايز خود را پيدا كند.** 

شکل ۱۵–۱ سلسله مراتب ارثبری کنترل های فرمهای ویندوز را نشان مے،دهد. کنترل های علامت *گ*ــذاری شــده بوســیله \* **براي فراهم كردن سازگاري مـابين .** NET**2,0 . و** NET**1**x. **فـراهم شـدهانـد. مخـصوصاً** DataGrid **بـا** DataGridView**،** StatusBar **با** StatusStrip **و** Toolbar **با** ToolStrip **جانشين شده است. جـدول 15 -1 خلاصـهاي از كنتـرلهـاي معمول اين سلسله مراتب را فراهم ميكند.** 

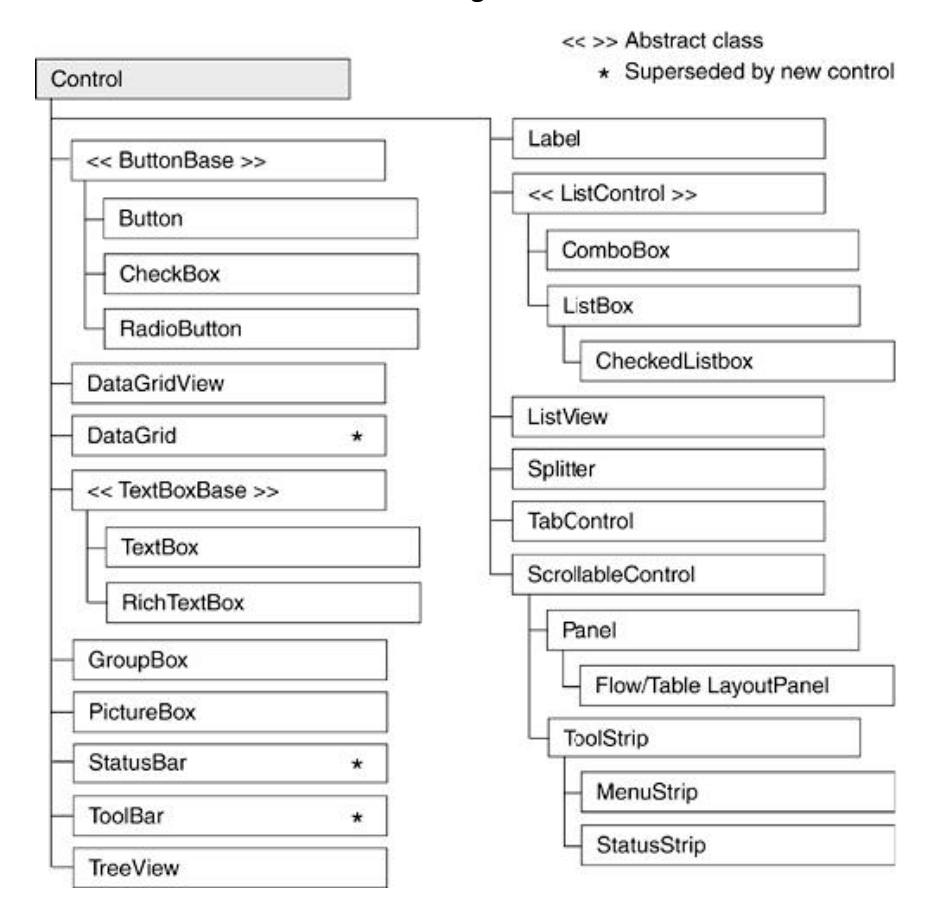

**شكل 15 -1** 

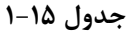
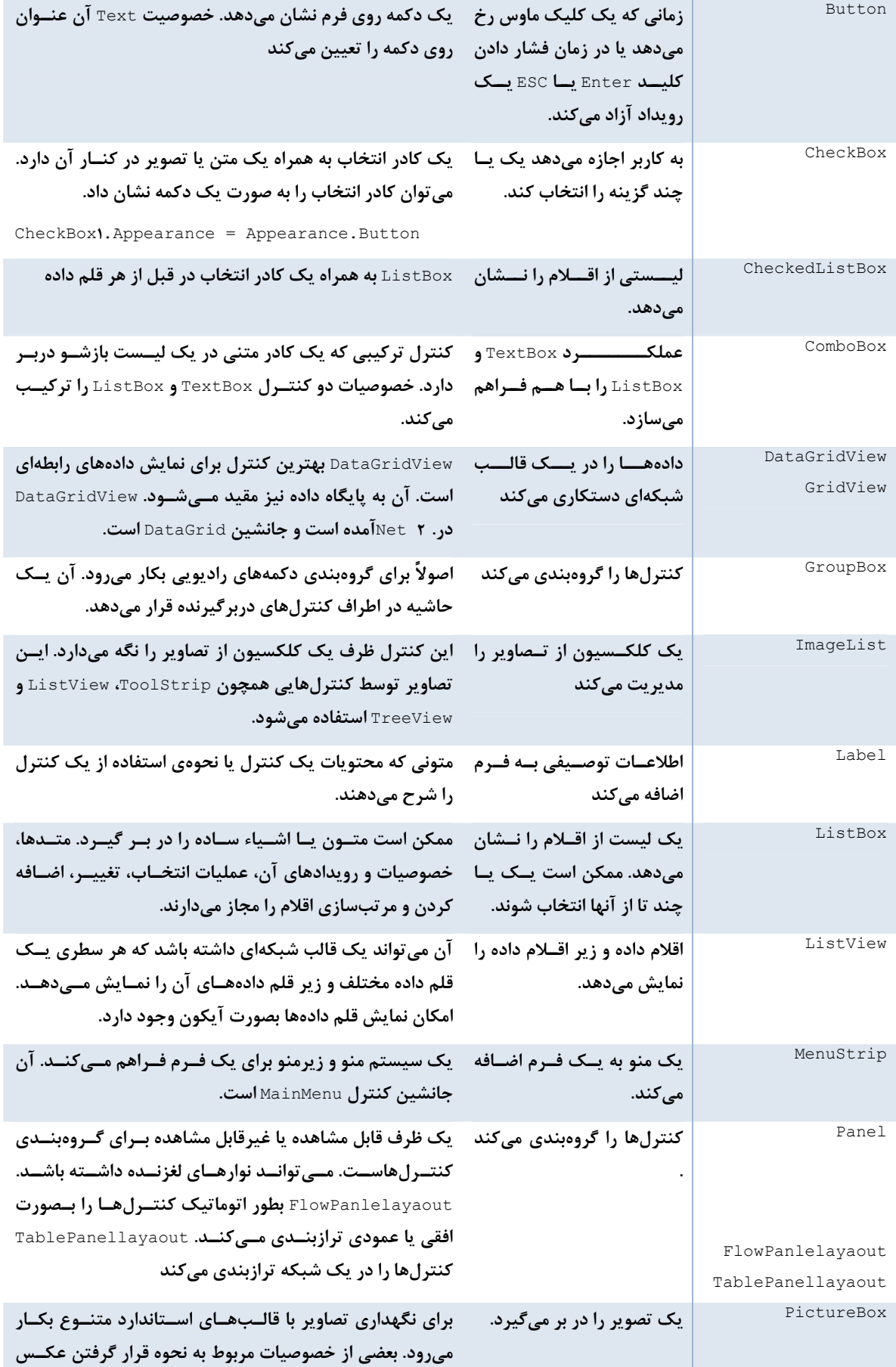

#### **برنامهنويسي**#C **- اسلام احمد زاده - 09177112161**

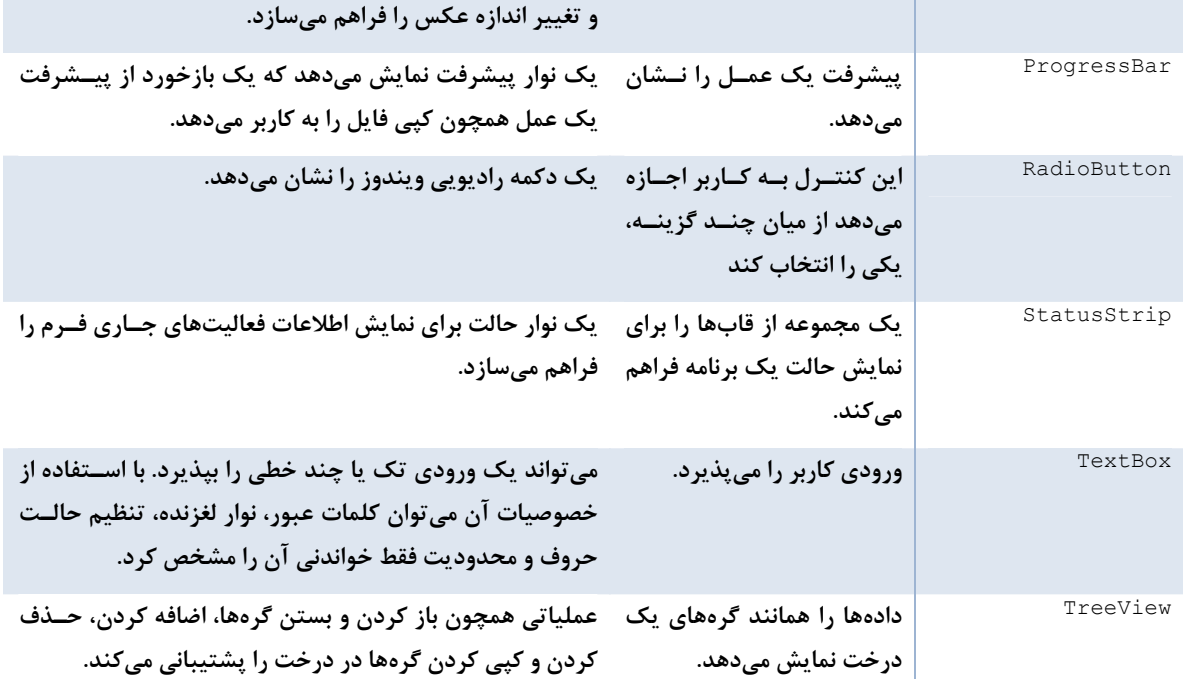

در این بخش کنترلها بطور دقیق بررسی نمیشوند، فقط برخی از خـصوصیات بــسیار معمــول و کــارآی کنتــرلهــا عنــوان **ميشوند.** 

# **Label و Panel ،GroupBox ،Button كلاسهاي -2- 15**

### **15 -2-1 - كلاس Button**

دکمه، معمول ترین روش قادر ساختن یک کاربر برای شروع یک فعالیت است. بطور معمول، دکمه به کلیک مـاوس یـا ضــربه کلید با رها کردن یک رویداد کلیک پاسخ میدهد، که این رویداد بوسیله یک متد اداره کننده رویداد اداره میشود.

Constructor : Public Button ()

سازنده این کلاس یک نمونه بدون برچسب ایجاد میکند. خصوصیت ext دکمه، عنوان آن را تعیین میکند و می توان یـک کلید دسترسی برای آن دکمه تعریف کرد. خصوصیت Image آن برای قراردادن یک تصویر روی پس زمینه دکمــه اســتفاده **ميشود.** 

### **تنظيم ظاهر يك دكمه**

سبکهای دکمه به قراردادن متن و یک تصویر روی دکمه محدود میشوند. میتوان آنرا صاف یا سه بعدی کرد و رنگ نوشـته و پس زمینهی آن را به هر رنگ موجود تنظیم کرد. خصوصیات زیر برای تعریف ظاهر دکمهها، کادرهای انتخاب و دکمـههـای **راديويي استفاده ميشوند.** 

**و** Flatstyle.Standard **،**Flatstyle.Popup **،**Flatstyle.Flat **: بگيـرد مقـدار چهـار ميتوانـد :**Flatstyle Standard.System.Flatstyle**. گزينه** Flat **يك دكمه صاف ايجاد ميكند.** Popup **يك دكمه صاف ايجاد مـي كنـد،**  ولی با رفتن ماوس بر روی آن سه بعدی میشود. System مناسب با سبک سیستم عامل یک دکمه درست میکند.

Image: تصویری برای قرار گرفتن روی دکمه تعیین میکند. متد Image . FromFile برای ایجاد یک شــی تــصویر از یــک **فايل خاص استفاده ميشود.**  ImageAlign**: محل تصوير روي دكمه را مشخص مي كند. مقدار آن بـا نـوع شمارشـي** ContentAlignment **مـشخص ميگردد.** 

button**1** .ImageAlign =ContentAlignment .MiddleRight;

TextAlign**: محل متن روي عكس را با استفاده از مقادير** ContentAlignment **مشخص ميكند.** 

### **اداره كردن رويدادهاي Button**

یک رویداد Click دکمه میتواند به چندین روش رها گردد: بوسیله کلیک دکمه مـاوس، بـا فــشار دادن کلیــد Enter یـا SpaceBar **يا با فشار دادن كليد تركيبي** Alt **و كليد دسترسي.** 

یک کلید دسترسی با قراردادن & قبل از یکی از کاراکترهای مقدار خصوصیت Pext کنترل ایجاد میشود. قطعه کد زیر یک دکمه اعلان میکند، کلید دسترسی آن را $\,$  قرار میدهد و یک اداره کننده رویداد برای رویداد Click ثبت میکند.

```
Button btnClose = new Button();
btnClose.Text= "&Close"; // Pushing ALT + C triggers event 
btnClose.Click += new EventHandler(btnClose_Clicked); 
// Handle Mouse Click, ENTER key, or Space Bar 
private void btnClose Clicked(object sender, System.EventArgs e)
{ 
this.Close(); 
}
```
توجه داشته باشید که رویداد Click دکمه می تواند حتی در صورتی که فوکس روی آن نباشد نیز رخ دهد.

**خصوصيات** AcceptButton **و** CancelButton **مشخص ميكنند كه رويداد** Click **دكمه با فشار دادن كليدهاي** Enter **يا** ESC **رها شوند.** 

توجه: خصوصیت Cance lbutton فرم را روی دکمه ای تنظیم کنید که رویداد Clickآن فرم را می بنسدد. **اين يك روش ساده براي بستن يك پنجره بوسيله كليد** *Esc* **فراهم ميكند.** 

## **15 -2-2 - كلاس CheckBox**

با این کنترل میتوان یک ترکیب از گزینههای روی یک فرم را انتخاب کرد. برخلاف RadioButton که میتوان فقط یکی از **اعضاي گروه را انتخاب كرد.** 

Constructor : Public CheckBox()

یک کادر انتخاب انتخاب نشده و بدون برچسب توسط سازنده ایجاد میشود. خصوصیات Pext و Image قراردادن یک متن **يا تصوير اختياري را در كنار كادر انتخاب ممكن ساختهاند.** 

### **تنظيم ظاهر CheckBox**

کادرهای انتخاب در دو سبک نمایش داده میشوند: بصورت یک کادر انتخاب سنتی دنبال شده با متن (یا یــک تــصویر ) یــا بصورت یک دکمه دو وضعیتی (اگر صاف باشد، انتخاب شده و اگر برآمده باشد، انتخاب نشده است). ظاهر کنترل بـا تنظـیم **خصوصيت** Appearance **به يكي از دو مقدار** normal.Appearance **يا** Button.Appearance **انجام ميشود. كد زيـر دو كادر انتخاب نمايش داده شده در شكل 15 -2 را ايجاد ميكند.** 

```
// Create traditional check box 
this.checkBox1 = new CheckBox();
```
this.checkBox**1**.Location =new System.Drawing.Point(**10،120**);

```
this.checkBox1.Text = "La Traviata"; 
this.checkBox1.Checked = true; 
// Create Button style check box 
this.checkBox2 = new CheckBox(); 
this.checkBox2.Location =new System.Drawing.Point(10،150); 
this.checkBox2.Text = "Parsifal"; 
this.checkBox2.Appearance = Appearance.Button; 
this.checkBox2.Checked = true; 
this.checkBox2.TextAlign = ContentAlignment.MiddleCenter;
```
**شكل 15 -2**

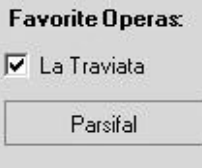

# **15 -2-3 - كلاس RadioButton**

RadioButton یک کنترل انتخابی است که شبیه کادر انتخاب عمل میکند، به استثناء اینکه در هر گروه فقط می توان یک **مورد را انتخاب كرد. يك گروه شامل چندين كنترل موجود در يك ظرف يكساني است.** 

Constructor : Public RadioButton()

**يك** RadioButton **انتخاب نشده و بدون هيچ متني توسط سازنده ايجاد مي شود. خـصوصيات** Text **و** Image **مـيدهنـد** یک متن اختیاری یا یک تصویر در کنار کادر قرار گیرند. ظاهر دکمه رادیویی بوسیله خصوصیاتی مشابه کادر انتخاب یا دکمه **تعريف ميشوند:** Appearance **و** Flatstyle**.** 

**قراردادن دكمههاي راديويي در يك گروه** 

دکمههای رادیویی قرار گرفته در یک گروه اجازه میدهند، فقط یکی از آنهـا انتخـاب شــوند. بــرای مثــال، ده ســؤال چنــد گزینهای، ده گروه دکمه رادیویی نیاز دارند. در کنار نیاز به عملکرد گروهها، آنها یک فرصت برای ایجاد یک طرح زیبا فـراهم **ميسازند.** 

**اغلب كنترلهاي ظرف** Panel**و** GroupBox **تصاوير پشت زمينه و سبكهاي مختلف را پشتيباني ميكنند كـه مـيتواننـد** ظاهر یک فرم را بهبود دهند. شکل ۱۵–۳ قرار دادن دکمههای رادیویی روی یک GroupBox که یک تـصویر پــشت زمینــه **دارد را نشان ميدهد.** 

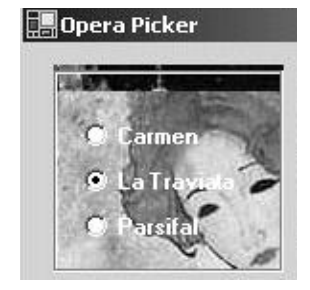

```
مثال ۱۵-۱ قطعه کدی ارائه میدهد که برای قراردادن دکمههای رادیویی روی کنترل GroupBox استفاده مــیشــود و بــرای
                                                        اينكه تصوير پشت دكمهها ديده شود، آنها را شفاف ميسازد.
```
**مثال 7- 1**

```
using System.Drawing; 
using System.Windows.Forms; 
public class OperaForm : Form 
{ 
      private RadioButton radioButton1; 
      private RadioButton radioButton2; 
      private RadioButton radioButtonT;
      private GroupBox groupBox1; 
      public OperaForm() 
      { 
             this.groupBox1 = new GroupBox(); 
             this.radioButton3 = new RadioButton(); 
             this.radioButton2 = new RadioButton(); 
             this.radioButton1 = new RadioButton(); 
             // All three radio buttons are created like this 
             // For brevity only code for one button is included 
             this.radioButton3.BackColor = Color.Transparent; 
             this.radioButtonT.Font = new Font("Microsoft Sans Serif", \Lambda, YaF,
                                                                  FontStyle.Bold); 
             this.radioButton3.ForeColor =SystemColors.ActiveCaptionText; 
             this.radioButton3.Location = new Point(16, 80); 
             this.radioButton3.Name = "radioButton3"; 
             this.radioButton3.Text = "Parsifal"; 
             // Group Box 
             this.groupBox1 = new GroupBox(); 
             this.groupBox1.BackgroundImage =Image.FromFile("C:\\opera.jpg"); 
             this.groupBox1.Size = new Size(120, 112); 
             // Add radio buttons to groupbox 
             groupBox1.Add( new Control[]{radioButton1,radiobutton2,radioButton3}); 
      } 
} 
توجه كنيد كه خصوصيت Backcolor دكمه راديويي، Transparent.Color قـرار داده مـيشـود. Backcolor يـك
خصوصیت محدود شده است، بدین معنی که آن رنگ کنترل پدر خود را میگیرد. اگر هیچ رنگی به دکمه رادیــویی انتــساب
                              داده نشود، آن Backcolor كنترل GroupBox را گرفته و تصوير را پنهان ميكند.
```
### **15 -2-4- كلاسGroupBox**

GroupBox یک کنترل ظرف است که یک حاشیه در اطراف کلکسیون کنترلهای خود قرار میدهد. همانطور کــه در مثــال قبلی نشان داده شد، آن اغلب برای گروهبندی دکمههای رادیویی استفاده میشود. اما آن یک روش مناسـب و راحـت بــرای سازماندهی و مدیریت کنترلهای مرتبط به هم روی یک فرم است. برای مثال، قرار دادن خصوصیت Enabled آن به مقدار False**، همه كنترلهاي كادر گروه غيرفعال ميگردند.** 

Constructor : public GroupBox()

بطور پیشفرض، یک GroupBox بدون عنوان با عرض ۲۰۰ پیکسل و ارتفاع ۱۰۰ پیکسل توسط سازنده آن ایجاد می *گ*ردد.

### **15 -2-5 - كلاس Panel**

این کلاس به عنوان یک ظرف بزرگ برای گروهبندی کلکسیونی از کنترلهـا اسـتفاده مــیشــود. آن بــسیار شــبیه کنتــرل GroupBox **است. اما يك فرزند از كلاس** ScrollableClass **است و توانايي لغزاندن را دارد.** 

Constructor : public Panel()

سازندهی این کلاس، یک ناحیه ظرف بدون حاشیه ایجاد میکند که توانایی لغزاندن آن نیز غیرفعال است. بطور پـیشفــرض، Panel **رنگ پس زمينهي ظرف خود را ميگيرد، بطوريكه روي فرم غيرقابل مشاهده ميگردد.** 

چون GroupBox و Pane**l هدف یکسانی را مدنظر دارند، اغلب برنامهنویسها با سؤالی در مورد انتخاب یکی از آنهـا روبـرو هستند؟** 

- GroupBox **ميتواند يك عنوان قابل مشاهده داشته باشد، در حالي كه كلاس** Panel **ندارد.**
- GroupBox **هميشه يك حاشيه نشان ميدهد. حاشيه** Panel **با خصوصيت** BorderStyle **معين مـيگـردد. كـه .باشد** Borderstyle.Fixed**3**D **،**Borderstyle.Single **،**Borderstyle.None **ميتواند آن مقدار**
- GroupBox **امكان لغزاندن ندارد، در حاليكه با** True **قرار دادن خصوصيت** Autoscroll **كنترل** Panel **بـصورت اتوماتيك لغزان ميشود.**

Panel برای قراردادن یا تنظیم کنترلهای روی خود، هیچ ویژگی پیشنهاد نمیکند. به همین دلیل، زمانی که شمای کنترلها در زمان طراحی معین باشند استفاده میشود، اما این همیشه ممکن نیست. بیشتر برنامههای کاربردی یک فرم بوسیله کنترلهای مبتنی بر حالت زمان اجرا تولید میکنند. برای پشتیبانی از ایجاد پویایی کنترلهــا، .NET دو ظرف پیشنهاد میکند که از Panel ارثبری میکنند و محل کنترلهای خود را بصورت اتوماتیک تنظیم میکننــد:  **.** TableLayoutPanel **و** FlowLayoutPanel

### **15 -2-6- كنترل FlowLayoutPanel**

**شكل 15 -4 يك طرحبندي از كنترلها را با استفاده از** FlowLayoutPanel **نشان ميدهد.** 

**16** 

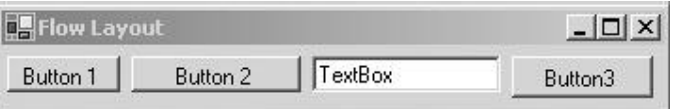

این کنترل ساده یک سازنده بدون پارامتر و دو خصوصیت با ارزش دارد. خــصوصیت FlowDirection کــه جهــت اضــافه شدن کنترلها به ظرف را معین می *ک*ند و خصوصیت WrapControls معین می *ک*ند که آیا کنترلهای فرزند به سطر دیگری **منتقل شوند يا طول كنترلها كوتاه شوند.** 

**قطعه كد زير يك** FlowDirection **ايجاد ميكند و كنترلهايي به كلكسيون آن اضافه ميكند.** 

```
FlowLayoutPanel flp = new FlowLayoutPanel();
flp.FlowDirection = FlowDirection.LefttoRight; 
// Controls are automatically positioned left to right 
flp.Controls.Add(Button1); 
flp.Controls.Add(Button2); 
flp.Controls.Add(TextBox1); 
flp.Controls.Add(Button3); 
this.Controls.Add(flp); // Add container to form
```
**اعضاي نوع شمارشي** FlowDirection**، مـوارد**RighttoLeft ,LeftToRight ,BottomUp **و** TopDown **هـستند و مقدار پيشفرض آن** LeftToRight **است.** 

### **15 -2-7 - كنترل TableLayoutPanel**

**شكل 15 -5 طرحبندي شبكهاي را نشان ميدهد كه حاصل استفاده يك ظرف** TableLayoutPanel **است.** 

**شكل 15 -5** 

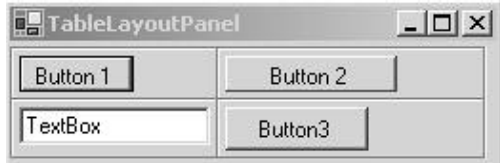

این قطعه کد یک TableLayoutPanel ایجاد میکند و همان چهـار کنتـرل مثـال قبلـی را بـه آن اضـافه مـیکنــد. در خصوصیات ظزف تعیین میشود که طرحبندی شبکه، دو سطر و دو ستون دارد و یک سبک حاشـیه Inset دور هـر سـلول **بكار ميبرد. كنترلها همواره از چپ به راست و بالا به پائين اضافه ميشوند.** 

```
TableLayoutPanel tlp = new TableLayoutPanel(); 
// Causes the inset around each cell 
tlp.CellBorderStyle = TableLayoutPanelCellBorderStyle.Inset; 
tlp.ColumnCount = 2; // Grid has two columns 
tlp.RowCount = 2; // Grid has two rows 
// If grid is full add extra cells by adding column 
tlp.GrowStyle = TableLayoutPanelGrowStyle.AddColumns; 
// Padding (pixels)within each cell (left, top, right, bottom) 
t \perp p. Padding = new Padding (\mathbf{i} \cdot \mathbf{i} \cdot \mathbf{k});
tlp.Controls.Add(Button1); 
tlp.Controls.Add(Button2); 
// Other controls added here 
خصوصيت GrowStyle بسيار با ارزش است. آن مشخص ميكند در صورت پر شدن سطرها و ستونها، چگونه كنتـرلهـاي
جدید به آن اضافه شوند. در این مثال، متد AddColumns یک ستون برای افــزودن کنتــرلهــای جدیــد اضــافه مــیکنــد.
گزينههاي ديگر  AddRows و None هستند. در صورتي كه None انتخاب شود، در صورتي كه شبكه پر شده باشد، بــا اضــافه
                                                                 شدن كنترل جديد، استثنايي رخ ميدهد.
```
**برنامهنويسي**#C **- اسلام احمد زاده - 09177112161** 

**15 -2-8 - كلاس Label** 

**اين كلاس براي اضافه كردن اطلاعات توصيفي روي يك فرم استفاده ميشود.** 

constructor: public Label()

یک نمونه از برچسب بدون عنوان توسط سازنده ایجاد میشود. برای انتساب یک مقدار به برچسب خصوصیت Pext را بکـار **بريد. خصوصيات** Image**،** BorderStyle **و** TextAlign **براي تعريف و زيباسازي ظاهر برچسب استفاده ميشوند.** 

**كد زير برچسب نشان داده شده در شكل 15 -6 را ايجاد ميكند.** 

```
Label imgLabel = new Label();
imgLabel.BackColor= Color.White; 
Image img = Image.FromFile("c:\\rembrandt.jpg"); 
imgLabel.Image= img; 
imgLabel.ImageAlign= ContentAlignment.TopCenter; 
imgLabel.Text="Rembrandt"; 
imgLabel.TextAlign= ContentAlignment.BottomCenter; 
imgLabel.BorderStyle= BorderStyle.Fixed3D; 
imgLabel.Size = new Size(img.Width+10, img.Height+25);
```
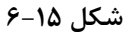

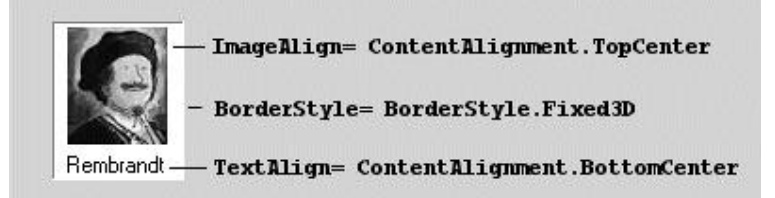

UseMnemonic یکی از خصوصیات ناآشنای آن است. با مقداردهی آن به True و قرار دادن علامت & قبل از یک کـاراکتر در خصوصیت Pext برچسب، می توانید یک کلید دسترسی ایجاد کنید. برای مثال، اگر یک برچسب مقــدار &Sum دارد بــا **فشار دادن كليدهاي** S-Alt **كانون به آن منتقل ميگردد.** 

# **15 -3- كنترلهاي PictureBox و TextBox**

**15 -3 - -1 كلاس PictureBox** 

**كنترل** PictureBox **براي نمايش تصاويري همچون** bitmap**،** Icon**،** metafile**،** JPEG**،** GIF **يا** PNG **استفاده ميشود. آن** يک کنترل پوياست و انتخاب عکسها در زمان اجرا و طراحي، تغيير اندازه و تغيير موقعيت کنترل را در زمان اجرا و طراحـي **مجاز ميدارد.** 

constructor: public PictureBox()

**سازندهي اين كلاس يك كادر عكس خالي ايجاد ميكند(**null = Image**(، كه خصوصيت** SizeMode **آن تنظيم ميشود تا هر تصويري در گوشه بالا سمت چپ كادر نمايش داده شود.** 

دو خصوصیت آشنای آن Image و SizeMode است. Image تصویری که در کادر عکس نمایش داده خواهد شد را مــشخص **ميكند. آن ميتواند به يكي از اعضاي نوع شمارشي** PictureBoxSizeMode **انتساب داده شود:** 

**1-** AutoSize:PictureBox**با تصوير هم اندازه ميشود.** 

 **2-** CenterImage**: تصوير در وسط كادر نمايش داده ميشود و در صورت نياز برش داده ميشود.** 

 **3-** Normal **: تصوير در گوشه بالا سمت چپ قرار ميگيرد و در صورت نياز برش داده ميشود.** 

 **4-** StretchImage**: تصوير كوچك شده يا كشيده ميشود تا با كادر متناسب گردد.** 

شکل ۷-۱۵ برخي از ويژگي@اي کنترل PictureBox را ارائه مي *ک*ند. آن روي فرم سه کادر عکس کوچک براي نگه داشــتن تصاویر کوچک و یک کادر عکس بزرگ برای نمایش تصویر کامل دارد. زمانی کـه کـاربر روی تـصویر کوچـک دابـل کلیــک **ميكند، تصوير بزرگ نمايش داده ميشود.** 

**شكل 15 -7**

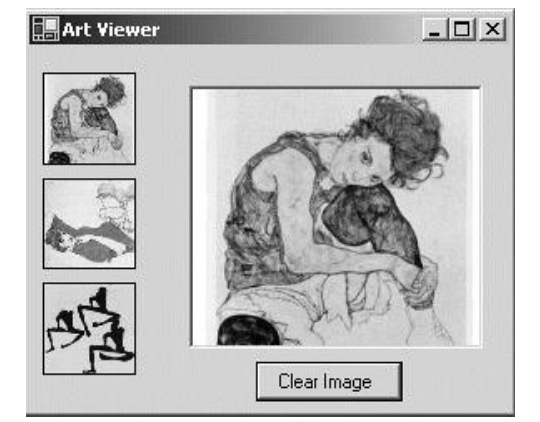

کد موجود در مثال ۷-۲ واضح است. اداره کننده رویداد ShowPic به هر رویداد DoubleClick با تنظیم مقدار خصوصیت Image کنترل PictureBox بزرگ به تصویر موجود در عکس کوچک عکس|لعمل نشان میدهد. توجه داشــته باشــید کــه تصاویر اصلی اندازه bigPictureهارند و برای متناسب شدن با کادرهای عکس کوچک، بطور اتوماتیک کوچکتر شدهاند(با **تنظيم خصوصيت** SizeMode**( .** 

```
مثال 15 -2
```

```
using System; 
using System.Drawing; 
using System.Windows.Forms; 
public class ArtForm : Form 
{ 
      private PictureBox bigPicture; 
      private PictureBox tn1; 
      private PictureBox tn1;
      private PictureBox tnr;
      private Button btnClear; 
      public ArtForm() 
      { 
            bigPicture = new PictureBox(); 
            tn1 = new PictureBox(); 
            tn2 = new PictureBox(); 
            tn3 = new PictureBox(); 
            btnClear = new Button();
            bigPicture.Location = new Point(90, 30); 
            bigPicture.Name = "bigPicture"; 
            bigPicture.Size = new Size(160, 160); 
            this.Controls.Add(bigPicture); 
            // Define picturebox to hold first thumbnail image 
            tn1.BorderStyle = BorderStyle.FixedSingle; 
            tn1.Cursor = Cursors.Hand;
```

```
tn1.Image = Image.FromFile("C:\\schiele1.jpg"); 
      tn1. Location = new Point (h, Y);
      \tan 1. Name = " \tan 1";
      tn1.Size = new Size(\Delta 9, \Delta 9);tn1.SizeMode = PictureBoxSizeMode.StretchImage; 
      this.Controls.Add(tn1); 
      // Code for other thumbnails would go here 
      // Button to clear picture box 
      btnClear.Location = new Point(179, 197);
      btnClear.Name = "btnClear"; 
      btnClear.Size = new Size(88, 24); 
      btnClear.Text = "Clear Image"; 
      this.Controls.Add(btnClear); 
      btnClear.Click += new EventHandler(this.btnClear Click);
      // Set up event handlers for double click events 
      tn1.DoubleClick += new EventHandler(ShowPic); 
      tn2.DoubleClick += new EventHandler(ShowPic); 
      tn3.DoubleClick += new EventHandler(ShowPic); 
} 
static void Main() 
{ 
      Application.Run(new ArtForm()); 
} 
private void btnClear Click(object sender, EventArgs e)
{ 
      bigPicture.Image = null; // Clear image 
} 
private void ShowPic (object sender, EventArgs e) 
{ 
      // Sender is thumbnail image that is double clicked 
      bigPicture.Image = ((PictureBox) sender).Image; 
}
```
### **15 -3 - -2 كلاس TextBox**

كنترل آشناي TextBox، یک کنترل آسان است که چند خــصوصیت مــؤثر روی ظــاهرش دارد و تعــدادی از خــصوصیات، محتوای آن را کنترل میکنند. توسعه دهنده بوسیله تنظیم اداره کنندههای رویداد و روتینهای بازبینی، دادههای وارد شده **در كادر متني را كنترل ميكنند.** 

constructor: public TextBox()

}

سازنده این کلاس، یک TextBox ایجاد میکند که یک خط متن میپذیرد و رنگ و فونت ظرف به آن انتساب داده میشــود. به آسانی می توان کنترل را به یک کادر اداره کننده متن چند خطی تبدیل کرد که تعداد خاصی کاراکتر می پذیرد و آنها را به **چپ، راست يا وسط تنظيم ميكند. شكل 15 -8 ، برخي از خصوصيات آن را ارائه ميكند.** 

**شكل 15 -8** 

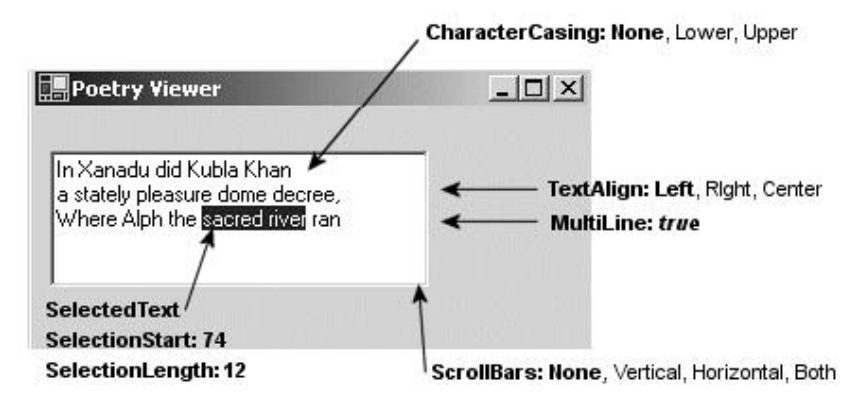

**با استفاده از خصوصيت** Text **و متد** AppendText **متني در كادر متني قرار ميگيرد.** 

tPoetry.Text =

"In Xanadu did Kubla Khan\r\na stately pleasure dome decree,"; txtPoetry.AppendText("\r\nWhere Alph the sacred river ran"); **خصوصيت مهمي از** TextBox**،** Readonly **اسـت كـه از تغييـر محتـواي كـادر متنـي جلـوگيري مـي كنـد. خـصوصيت** PasswordChar برای ماسک کردن کاراکترهای داخل کادر به کاراکترهای خاص (معمولاً یک کلمه عبور)تنظیم میشود.

**كادرهاي متني و كاراكترهاي بازگشت به سر سطر** 

زمانی که دادههای یک TextBox را به یک پایگاه داده ذخیره میکنید، میخواهید مطمئن شوید هیچ کاراکتر خــاص در آن **تعبيه نشده باشد(همانند كاراكتر برگشت به سر سطر). اگر به خصوصيات** TextBox **نظري بيفكنيـد،** AcceptsReturn **را** خواهيد يافت. اگر مقدار آن را False قرار دهيد، TextBox فشاردادن كليد Enter توسط كاربر را ناديده مي گيرد. با ايـن وجود، نام این خصوصیت بعضی مواقع گمراهکننده است. فقط زمانی که خصوصیت AcceptsReturn فرم به یک دکمه روی **فرم تنظيم شده باشد، كار ميكند. اگر** AcceptsReturn **تنظيم نشده باشد (و خصوصيت** MultiLine **كادر متنـي** True **باشد)، زماني كه كليد** Enter **فشار داده شود (\**TextBox) n\r**يك خط جديد دريافت ميكند.** 

این عمل توسعهدهنده را از کار اداره کردن بازگشت به سر سطر ناخواسته رها میکند. دو روش در دسترس است: بــه محــض وارد کردن داده، ضربههای کلید را گرفته یا قبل از ذخیره کاراکترها در متن، آنهــا را اســتخراج کنیــد. روش اول یــک اداره **كننده رويداد صفحه كليد بكار ميبرد.** 

```
// Set up event handler in constructor for TextBox txtPoetry 
txtPoetry.KeyPress += new KeyPressEventHandler(onKeyPress); 
private void onKeyPress( object sender, KeyPressEventArgs e) 
{ 
      if(e.KeyChar == (char)1) e.Handled = true;
```
}

با دادن مقدار True به Handled از اضافه شدن \r\n به كادر متني جلوگيري ميشود. اين عمل براي ورود از طريق صــفحه کلید خوب کار میکند، اما در عملیات Cut و Paste تأثیری ندارد. برای برطرف کردن این مورد، از Paste کردن جلــوگیری کرده یا اینکه در یک مرحله بازرسی نهایی همه کاراکترهای بازگشت به سر سطر را با یک فضای خالی یا هر کاراکتر انتخــاب **جايگزين كنيد.** 

txtPoetry.Text = txtPoetry.Text.Replace(Environment.NewLine," ");

**نكته: دو روش معمول براي وارد كردن يك كاراكتر برگشت به سر سطر وجود دارد:** 

 $txtPoetry.Text = "Line \iint nLine Y".$ txtPoetry.Text = "Line **1**"+Environment.NewLine+"Line **2**";

**برنامهنويسي**#C **- اسلام احمد زاده - 09177112161** 

### **ComboBox و CheckedListBox،ListBox كلاسهاي -4- 15**

### **15 -4-1- كلاس ListBox**

كنترل ListBox ليستي از اقلام فراهم ميسازد، كه ممكن است كاربر يك يا چند تا از آنها را انتخاب كند. معمولاً اطلاعــات این لیست از نوع متنی است. اما می *ت*واند تصاویر و اشیایی را شامل شود. ویژگیهای دیگر آن مدهایی برای جستجوی متنی، مرتبuازی، نمایش چند ستونی، نوارهای لغزنده افقی و عمودی و یک روش ساده برای overrideکردن ظاهر پیشفـرض و **ايجاد عناصر ليست توسط خود كاربر را دربر دارد.** 

```
constructor: public ListBox()
```
**سازنده يك** ListBox **خالي ايجاد ميكند. كد ايجاد** ListBox **در سازندهي فرم ظرف يا اداره كننده رويـداد** Load.Form **قرار ميگيرد. اگر خصوصيت** Sorted.ListBox **مقدار** True **قرار داده شود، اقلام** ListBox **بر اسـاس ترتيـب صـعودي**  الفبایی مرتب میشوند. همچنین اگر اندازه کنترل برای نمایش همه اقلام کافی نباشد، بطور اتوماتیک نوارهای لغزنده عمودی **اضافه ميشوند.** 

**اضافه كردن اقلام به يك ListBox** 

ListBox یک کلکسیون بنام Items دارد که همه اقلام لیست را در بر دارد. با مقید کردن ListBox بـه یــک منبــع داده (ADO.NET) یا با استفاده از متد Add می توان عناصری به لیست اضافه کرد. اگر خصوصیت Sorted مقــدار False باشــد، اقلام به همان ترتیب که وارد میشوند لیست میشوند. همچنین یک متد بنام Insert بــرای قــراردادن یــک قلــم داده در **موقعيت خاص وجود دارد.** 

```
lstArtists.Items.Add("Monet"); 
lstArtists.Items.Add("Rembrandt"); 
lstArtists.Items.Add("Manet"); 
lstArtists.Items.Insert(0, "Botticelli"); //Place at top
```
**توجــه: بــراي جلــوگيري از ترســيم مجــدد** *ListBox* **در زمــان اضــافه كــردن يــك قلــم داده، متــد** *BeginUpdate.ListBox***را قبل از اضافه كردن <sup>و</sup>** *EndUpdate.ListBox* **را بعد از اضافه كردن آخـرين قلم داده اجرا كنيد.** 

همچنین امکان دارد کادرهای لیست اشیایی را شامل شوند، چون یک شی اعضای زیادی دارد، سؤال این است که چه چیز در لیست TextBox نمایش داده میشود. چون بطور پیشفرض ListBox نتایج حاصل از متــد ToString یــک قلــم داده را نشان می،دهد، ضروری است این متد System. Object برای هر قلم داده override شده باشد. کلاس زیـر بـرای ایجـاد **اقلام** ListBox **استفاده ميشود.** 

```
// Instances of this class will be placed in a ListBox 
public class Artist 
{ 
      public string BDate, DDate, Country; 
      private string firstname; 
      private string lastname; 
      public Artist(string birth, string death, string fname, 
                     string lname, string ctry) 
      { 
            BDate = birth;
            DDate = death;Country = ctry; 
            firstname = fname; 
            lastname = lname; 
      }
```
**فصل پانزدهم كنترلهاي فرم ويندوز** 

```
public override string ToString() 
       \{ return (lastname+" , "+firstname); 
       } 
      public string GetLName 
       { 
        get 
       { 
      return lastname; 
       } 
       } 
      public string GetFName 
       { 
        get 
       { 
      return firstname; 
       } 
    } 
} 
متد ToString براي برگرداندن نام و فاميل هنرمند override شـده اسـت، كـه در ListBox نمـايش داده مـيشـود. 
                                           ListBox شكل 15 -9 با استفاده از اين دستورات توليد شده است. 
lstArtists.Items.Add (new Artist("1832", "1883", "Edouard", "Manet","Fr" )); 
lstArtists.Items.Add (new Artist("1840", "1926", "Claude", "Monet","Fr")); 
lstArtists.Items.Add (new Artist("1606", "1669", "Von Rijn", "Rembrandt","Ne"));
```

```
شكل 15 -9
```
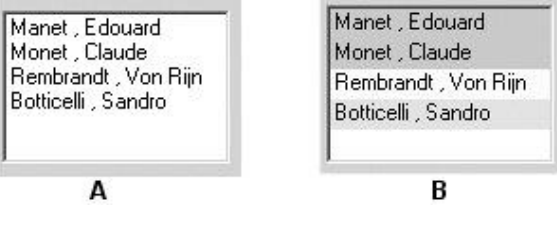

lstArtists.Items.Add (new Artist("**1445**", "**1510**", "Sandre", "Botticelli","It"));

**انتخاب و جستجوي اقلام در يك ListBox** 

**خصوصيت** SelectionMode **معين ميكند چه تعداد قلم داده** ListBox **در يك لحظه قابـل انتخـاب هـستند . آن چهـار مقدار از نوع شمارشي** SelectionMode **را ميگيرد:** None**،** Single**،** MultiSingle **و** MultiExtended**.** 

**مقدار** MultiSingle **بوسيله كليك روي قلم داده يا فشار دادن** SpaceBar **انتخاب ميكنـد.** MultiExtended **كـاربرد كليدهاي** Shift **و** Ctrl **را مجاز ميدارد.** 

**رويداد** SelectedIndexChanged **يك راه ساده براي تشخيص انتخاب يك قلم داده از** ListBox **است. زماني كه كـاربر** روی یک قلم داده کلیک می کند یا کلیدهای جهتنما را حرکت می دهد ، این رویداد اتفاق می افتد. کاربرد معمول آن نمـایش اطلاعات دقیق در مورد عناصر موجود در کنترلهای دیگر فرم است. در کد زیر زمانی که یک هنرمند از ListBox انتخــاب **ميشود، تاريخ تولد و مرگ آن را نمايش ميدهد. شكل 15 -9 را ببينيد.** 

```
// Set up event handler in constructor 
lstArtists.SelectedIndexChanged += new EventHandler(ShowArtist); 
// 
private void ShowArtist(object sender, EventArgs e) 
{ 
      // Cast to artist object in order to access properties 
      Artist myArtist = lstArtists.SelectedItem as Artist;
```

```
برنامهنويسي#C - اسلام احمد زاده - 09177112161
```

```
if (myArtist != null) { 
     txtBirth.Text = myArtist.Dob; // Place dates in text boxes 
     txtDeath.Text = myArtist.Dod; 
}
```
**خصوصيت** SelectedItem **قلم دادهي انتخاب شده در** ListBox **را بر مـيگردانـد. ايـن شـي از طريـق عملگـر** as **بـه** myArtist **انتساب داده ميشود تا مطمئن شود شي يك نوع** Artist **است. مـيتـوان خـصوصيت** SelectedIndex **را براي ارجاع به قلم داده انتخاب شده بكار برد.** 

```
myArtist = lstArtists.Items[lstArtists.SelectedIndex] as Artist;
```
برای کار با یک ListBox چند انتخابی یک روش مختلفی لازم است. معمولاً تا زمانی که همه اقلام داده انتخــاب نــشدهانــد، نمیخواهید به رویداد انتخاب پاسخ دهد. یک روش کلیک روی یک دکمه توسط کاربر است تا خبر دهد همه انتخابها انجام شده و عمل بعدی نیاز است. همه انتخابها در بخشی از کلکسیون SelectedItem قرار میگیرند، پس یافتن آنهـا توســط **يك شمارنده راحت است.** 

```
foreach (Artist a in lstArtists.SelectedItems)
```
MessageBox.Show(a.GetLName);

}

متد SetSelected براي انتخاب يک يا چند قلم داده از طريق برنامهنويسي بکار مي رود. آن متــد قلــم دادههــا را انتخــاب **كرده و رويداد** SelectedIndexChanged **را رها ميسازد. در اين مثال،** SetSelected **براي انتخـاب همـه هنرمنـدان متولد فرانسه استفاده ميشود.** 

```
for (int ndx =0; ndx < lstArtists.Items.Count-1; ndx ++) 
{ 
   Artist a = lstArtists.Items[ndx] as Artist; 
  if (a.country == "Fr") lstArtists.SetSelected(ndx, true);
}
```
### **سفارشيكردن ظاهر يك ListBox**

ListBox **به همراه كنترلهاي** ComboBox**،** MenuItem **و** TabControl **شكل ترسيم خاص خود را دارد . بدين معني كه با** مقداردهی خصوصیات یک کنترل، میتوانید از آن بخواهید، زمانی که لازم است محتویات کنترل مجــدداً رســم شــود، یــک **رويداد آزاد سازد. يك اداره كننده سفارشي رويداد، ترسيم واقعي را فراهم ميسازد.** 

**براي فعالكردن ترسيم خودكار** ListBox**، خصوصيت** DrawMode **آن بايد يكي از مقادير نـوع شمارشـي** DrawMode **قـرار** داده شود: OwnerDrawFixed یا OwnerDrawVariable، اولی هر قلم داده را با یک اندازه ثابت رسم میکند. دومی قلــم دادههایی با اندازه متغیر را مجاز میدارد. هر دو مورد باعث میشوند، رویداد prawItem رها شود و به عمل ترسـیم توسـط **اداره كننده رويداد تكيه دارد .** 

با استفاده از ListBox مثال قبلی، در سازندهی فرم، خصوصیت DrawMode را مقداردهی کرده و یک اداره کننــده رویــداد **براي رويداد** DrawItem **ثبت ميكنيم.** 

```
lstArtists.DrawMode = DrawMode.OwnerDrawFixed; 
lstArtists.ItemHeight = 16; // Height (pixels) of item 
lstArtists.DrawItem += new DrawItemEventHandler(DrawList); 
نماينده DrawItemEventHandler دو پارامتر دارد: شي Sender و شي DrawItemEventArgs. پارامتر دومي جالبتر
                        است و خصوصياتي در ارتباط با ظاهر و حالت كنترل دارد. جدول 15 -2 خلاصهاي از آنهاست.
```
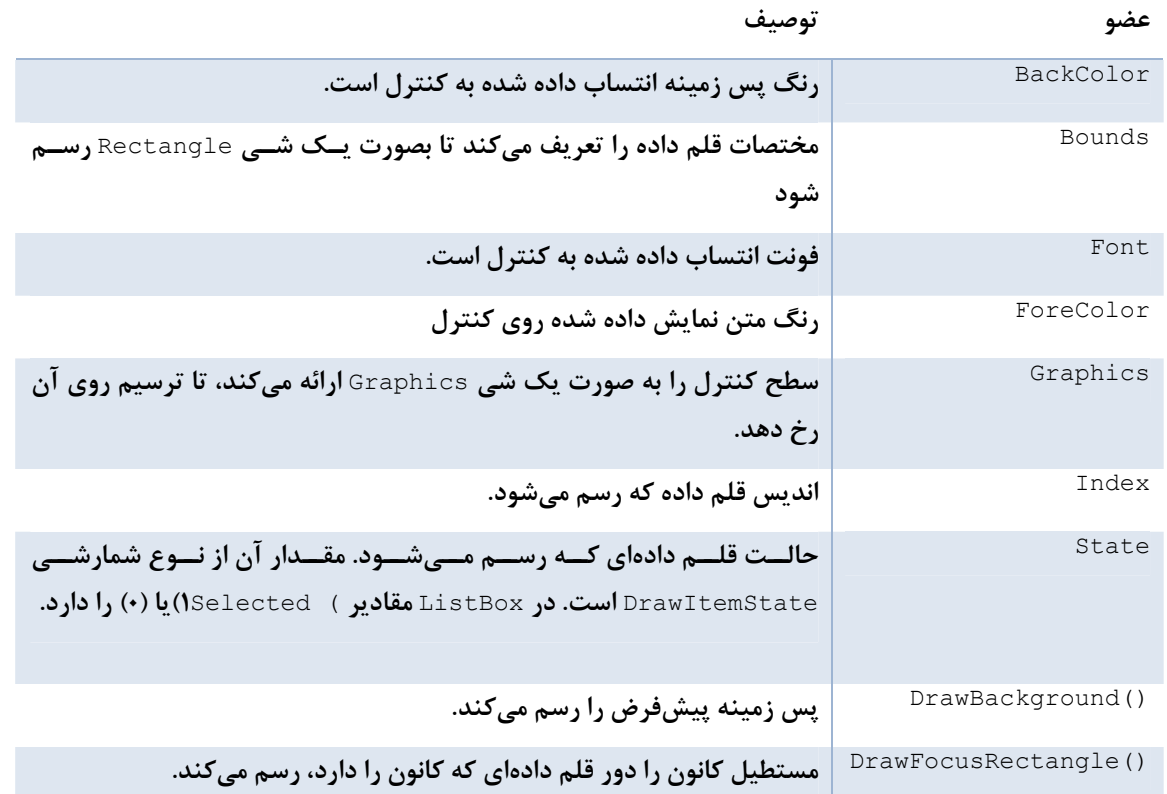

Index براي يافتن موقعيت يک قلم داده استفاده ميشود. BackColor ،Font و ForeColor تنظمـات هـر کــدام را بـر میگردانند. Bounds یک ناحیه مستطیلی را تعریف میکند که عمل ترسیم قلم دادهی جدید در آنجا رخ دهد. State برای مشخص کردن حالت انتخاب قلم داده در زمان ترسیم مفید است، مخصوصاً زمانی که ListBox انتخاب چندگانه را پشتیبانی **ميكند.** 

اداره کننده رویداد برای ترسیم اقلام دادهای ListBox در مثال ۱۵-۳ نشان داده میشود. رفتار آن بوسیله عملی که انجـام میشود، تعیین میگردد. اگر قلم دادهای انتخاب نشده باشد، یک حاشیه سیاه در پشت زمینه برای انتخاب آن رسم میشود. اگر یک قلم دادهای اضافه شود، پس زمینه با رنگی متناسب با کشور هنرمند پر میشود و نام و فامیل هنرمنــد نمــایش داده **ميشود.** 

در این پروسه دانشی درباره مفاهیم GDI+ لازم است. با ایــن وجــود، هــدف متــدها از نــام و محتــوای آنهــا واضــح اســت. FillRectangle **يك ناحيه مستطيلي تعريف شده بوسيله شي** Rectangle **را پر ميكند و** DrawString **با اسـتفاده از** رنگ فونت تعریف شده توسط شی Brush، متنی را روی شی Graphics رسم میکنـد. شـکل ۱۵-۹۹ خروجـی را نــشان **ميدهد.** 

### **مثال 15 -3**

```
private void DrawList(object sender, DrawItemEventArgs e) 
{ 
      // Draw ListBox Items 
      string ctry; 
      Rectangle rect = e.Bounds; 
     Artist a = lstArtists.Items[e.Index] as Artist; 
      string artistName = a.ToString();
      if ( (e.State & DrawItemState.Selected) ==DrawItemState.Selected ) 
      { 
            // Draw Black border around the selected item
```

```
e.Graphics.DrawRectangle(Pens.Black,rect);
      } else { 
         ctry = a.Country; 
         Brush b; // Object used to define backcolor 
         // Each country will have a different backcolor 
         b = Brushes.LightYellow; // Netherlands 
        if (ctry == "Fr") b = Brushes. LightGreen;
        if (ctry == "It") b = Brushes. Yellow;
        e.Graphics.FillRectangle(b, rect); }
         e.Graphics.DrawString(artistName,e.Font, Brushes.Black,rect); 
      } 
}
```
### **15 -4-2- كنترلهاي ديگري از ليست: ComboBox و CheckedListBox**

**كنترل** ComboBox **يك كنتـرل تركيبـي از** ListBox **و** TextBox **اسـت. (شـكل 10-15 را ببينيـد). شـبيه** listBox **از** ListControl **مشتق ميشود و بيشتر خصوصيات آن را متصرف ميشود.** 

**شكل 10-15** 

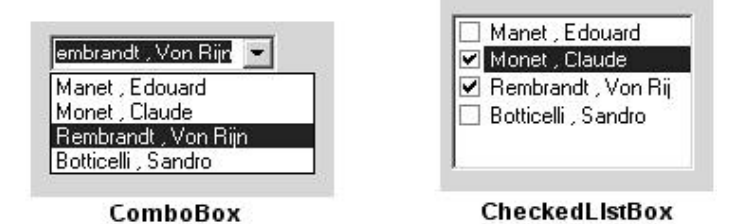

از نظر ظاهری، کنترل ComboBox یک کادر متنی دارد که محتوای آن از طریق خصوصیت Text در دستترس است و یک لیست بازشو که قلم دادهی انتخابی از طریق خصوصیت SelectedItem در دسترس است. زمانی که یک قلم داده انتخــاب ميشود، متن آن در كادر متني نمايش داده ميشود. ComboBox در ايجاد سؤالاتي كه كاربر يكــي از اقــلام داده را انتخــاب **ميكند يا جواب را تايپ ميكند مفيد است. ساختار آن شبيه** ListBox **است.** 

```
ComboBox cbArtists = new ComboBox();
cbArtists.Size = new System.Drawing.Size(120, 21); 
cbArtists.MaxDropDownItems= 4; // Max number of items to display 
cbArtists.DropDownWidth = 14; // Width of drop-down portion
cbArtists.Items.Add(new Artist("1832", "1883","Edouard", "Manet","Fr" )); 
// Add other items here... 
CheckedListBox حالت تغيير يافتهاي از كنترل ListBox است كه يك كادر انتخاب براي هر قلم داده در ليست اضـافه
مے کند. رفتار پیش(فرض این کنترل، انتخاب یک قلم داده با اولین کلیک است و با کلیک دوم قلــم دادهی انتخــاب شــده از
                                                                             انتخاب خارج ميشود.
```
براي اينكه با يك كليك، قلم داده انتخاب شده با از انتخاب خارج شود، خصوصت CheckOnClick را True قـرار دهيــد. اگرچه آن انتخاب چندگانه را پشتيباني نميكند، CheckedListBox اجازه ميدهد چندين قلم داده انتخاب شوند و آنها در **يك كلكسيون** CheckedItems **قرار ميگيرند.** 

قطعه کد زیر، کلکسیون اشیاء Artist را بررسی می *ک*ند که قلم دادههای انتخاب شده روی کنترل را در بر دارد.

// List all items with checked box. foreach (Artist a in clBox.CheckedItems) MessageBox.Show(a.ToString()); // -> Monet, Claude **ميتوانيد سراسر كلكسيون را طي كرده و حالت انتخاب قلم دادهها را صريحاً معين كنيد.** 

#### **فصل پانزدهم كنترلهاي فرم ويندوز**

```
for (int i=·; I< clBox.Items.Count; i++)
{ 
      if(clBox.GetItemCheckState(i) == CheckState.Checked) 
      { 
      Do something 
      } else 
        { 
      do something if not checked 
        }
```
# **15 -5- كلاسهايTreeView و ListView**

### **15 -5-1 - كلاس ListView**

ListView کنترل دیگری است که لیستی از اطلاعات را نمایش میدهد. این کنترل دادهها را بصورت رابطهای همچون قلــم دادهها و زیر قلم دادهها ارائه می کند. به روشهای متعددی می توان دادهها را نمایش داد. شبکهی چند ستونی با آیکون هـای کوچک یا بزرگ برای نمایش قلم دادهها استفاده میشوند. همچنین تصاویر و کادرهای انتخاب کنترل را زینت میدهد.

شکل ۱۵-۱۱ خصوصیات و متدهای اساسی استفاده شده برای طرحبندی یک نمای دقیق کنترل را ارائه می کند. ستون اول به همراه یک عکس، متن یک قلم داده را در بر دارد. مابقی ستونها، زیر قلم دادههای قلم دادهی پدر را در بر دارند.

**شكل 11-15** 

Sorting: SortOrder.Ascending  $\Box$ **Artist Database** Artist Born Died Country Botticelli 1445 1510 Italy Cezanne 1839 1906 France Manet 1832 1883 France MultiSelect: false Manet 1840 1926 France Rembrandt 1606 1669 Netherlands GridLines: true item5 = new ListViewItem("Rembrandt",1); item5.SubItem.Add("1606"); item5.Subltem.Add("1669"); Item5.SubItem.Add("Netherlands");

View: View. Details

**اجازه دهيد نحوه ايجاد اين سبك از** ListView **را بررسي كنيم.** 

**ايجاد يك شي ListView** 

ListView **بوسيلهي يك سازنده بدون پارامتر ايجاد ميشود.** 

ListView listView**1** = new ListView();

**تعريف ظاهر شئ ListView** 

// Set the view to show details listView**1**.View = View.Details;

**خصوصيت** View **5 يكي از طرحبندي را براي كنترل مشخص ميكند.** 

**برنامهنويسي**#C **- اسلام احمد زاده - 09177112161** 

Details: در ستون اول یک آیکون و یک متن نمایش داده میشود. زیر قلم دادههـا در ســتونهـای مـابقی نمـایش داده **ميشوند.** 

LargeIcon**: براي هر قلم داده يك آيكون بزرگ و يك برچسب در زير آن نشان ميدهد.** 

List: هر قلم داده بصورت یک آیکون کوچک و برچسبی در سمت راست آن نمـایش داده مـیشــود. آیکــونهـا در میــان **ستونهاي كنترل مرتب ميشوند.** 

SmallIcon**: هر قلم داده در يك ستون بصورت يك آيكون كوچك برچسبي در سمت راست آن ظاهر ميگردد.** 

Tile: هر قلم داده بصورت یک آیکون با اندازه طبیعی ظاهر میگردد که برچــسب و جزئیــات آن در ســمت راســت ظــاهر **ميگردد. فقط در** WinXP **و 2003 موجود است.** 

**توجه: خصوصيت** View.ListView **در زمان اجرا قابل تغيير مي باشد و ميتوانيـد مـابين نماهـاي ممكـن سوئيچ كنيد.** 

بعد از اینکه نمای Details انتخاب میشود، خصوصیات دیگری که ظاهر و رفتار کنترل را تعریــف مــیکننــد، مقــداردهی **ميشوند .** 

// Allow the user to rearrange columns listView**1**.AllowColumnReorder = true; // Select the entire row when selection is made listView**1**.FullRowSelect = true; // Display grid lines listView**1**.GridLines = true; // Sort the items in the list in ascending order listView**1**.Sorting = SortOrder.Ascending;

این خصوصیات بطور اتوماتیک قلم دادهها را مرتب می سازند، به کاربر اجازه می دهند ستونها را بکشند و زمانی که یک قلــم **داده انتخاب ميشود، كل سطر انتخاب ميگردد.** 

**تنظيم سرآيندهاي ستون** 

در نمای Details، تا زمانی که حداقل یک ستون به کنترل اضافه نشود، دادههای نمـایش داده نمــیشــوند. بوســیله متــد Add.Columns **ستونها را اضافه كنيد. ساده ترين شكل بصورت زير است:** 

ListView.Columns.Add(caption, width, textAlign)

Caption متنی است که نمایش داده میشود. Width تعداد پیکسلهای عرض ستون را مشخص می کند. در صورتی کـه -۱ باشد، اندازه ستون بطور اتوماتیک متناسب با بزرگترین قلم داده تغییر مییابد و اگر -۲ باشد، با عرض ســرآیند هــم انــدازه **ميشود.** 

```
// Create column headers for the items and subitems 
listView1.Columns.Add("Artist", -2, HorizontalAlignment.Left); 
listView1.Columns.Add("Born", -2, HorizontalAlignment.Left); 
listView1.Columns.Add("Died", -2, HorizontalAlignment.Left); 
listView1.Columns.Add("Country", -2, HorizontalAlignment.Left);
```
**متد** Add **يك نوع داده** ColumnHeader **ايجاد كرده و به كلكسيون** Column **كنترل** ListView **اضافه ميكند. ايـن متـد يك** overload **دارد كه شي** ColumnHeader **را مستقيماً به عنوان پارامتر ميگيرد.** 

ColumnHeader cHeader: cHeader.Text = "Artist"; cHeader.Width = -**1**;

```
cHeader.TextAlign = HorizontalAlignment.Left; 
ListView.Columns.Add(ColumnHeader cHeader);
```
**ايجاد قلم دادههاي ListView** 

```
سازندهی کلاس ListView چندین overload دارد. آنها می توانند برای ایجاد یک قلم داده واحد یا یک قلم دادهی واحــد
         و زیرقلم داده های آن استفاده شوند. آنها گزینههایی برای تعیین آیکون قلم داده و رنگ نوشته و پس زمینه دارند.
```
**سازندهها** 

```
public ListViewItem(string text); 
public ListViewItem(string[] items ); 
public ListViewItem(string text, int imageIndex );
public ListViewItem(string[] items, int imageIndex );
public ListViewItem(string[] items,int imageIndex, 
Color foreColor, Color backColor, Font font);
```
قطعه کد زیر، نحوه استفاده از overloadهای مختلف را در ایجاد قلم دادهها و زیر قلم دادههای شکل ۱۵–۸ ارائه می *ک*ند.

```
// Create item and three subitems 
ListViewItem item1 = new ListViewItem("Manet",2); 
item1.SubItems.Add("1832"); 
item1.SubItems.Add("1883"); 
item1.SubItems.Add("France"); 
// Create item and subitems using a constructor only 
ListViewItem item2 = new ListViewItem (new string[] 
                                        {"Monet","1840","1926","France"}, 3); 
// Create item and subitems with blue background color 
ListViewItem item3 = new ListViewItem 
       (new string[] {"Cezanne","1839","1906","France"}, 1,Color.Empty, 
                                                     Color.LightBlue, null); 
                             براي نمايش قلم دادهها، آنها را به كلكسيون Items كنترل ListView اضافه كنيد.
```

```
// Add the items to the ListView 
listView1.Items.AddRange(new ListViewItem[]{item1,item2,item3,item4,item5});
```
# **تعيين آيكونها**

می توان دو کلکسیون از تصاویر به ListView اختـصاص داد: LargeImageList، تـصاویری را بـرای اسـتفاده در نمـای LargeIcon در بر دارد و SmallImageList، تصاویری برای استفاده در نماهای دیگر دارد. تصور کنید آنها آرایههایی از تصاویر هستند که بوسیله پارامتر imageIndex در سازنده ListViewItem یک قلم داده اختصاص داده میشود. اگرچــه **آنها بصورت آيكونهايي بيان ميشوند، ولي ممكن است تصاويري از هر قالب گرافيكي استاندارد باشند.** 

قطعه کـد زیـر دو شــی ImageList ایجـاد مــیکنــد، تــصاویری بــه آنهـا اضــافه مــیکنــد، و آنهــا را بــه خــصوصیات LargeImageList **و** SmallImageList **انتساب ميدهد.** 

```
// Create two ImageList objects 
      ImageList imageListSmall = new ImageList(); 
      ImageList imageListLarge = new ImageList(); 
      imageListLarge.ImageSize = new Size(50،50); // Set image size 
      // Initialize the ImageList objects 
      // Can use same images in both collections since they're resized 
      imageListSmall.Images.Add(Bitmap.FromFile("C:\\botti.gif")); 
      imageListSmall.Images.Add(Bitmap.FromFile("C:\\cezanne.gif")); 
      imageListLarge.Images.Add(Bitmap.FromFile("C:\\botti.gif")); 
      imageListLarge.Images.Add(Bitmap.FromFile("C:\\cezanne.gif")); 
      // Add other images here
```

```
// Assign the ImageList objects to the ListView. 
listView1.LargeImageList = imageListLarge; 
listView1.SmallImageList = imageListSmall; 
ListViewItem lvItem1 = new ListViewItem("Cezanne",1);
```
**انديس 1 تصاوير** gif.cezanne **را به عنوان آيكونهاي كوچك و بزرگ انتخاب ميكند. تعيين انديسي كه در** ImageList نباشد، آیکون اندیس صفر را در نظر می¢یرد. اگر ImageList تعریف نشده باشد، هیچ آیکونی نمایش داده نمیشود. شکل **،12-15** ListView **شكل 11-15 را با نماي** LargeIcon.View **نشان ميدهد.** 

listView**1**.View = View.LargeIcon;

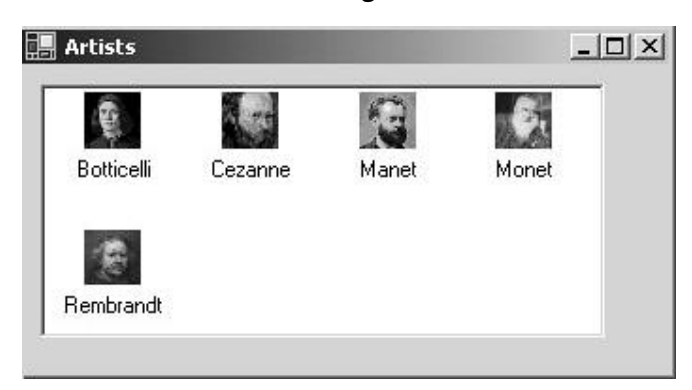

**شكل 12-15**

### **كار با كنترل ListView**

كارهاي معمول اختصاص داده شده به كنترل ListView، طي كردن همه محتويات كنترل، طي كــردن فقــط قلــم دادههــاي انتخاب شده، تشخیص قلم دادهای که کانون را دارد، مرتبسازی قلم دادهها بوسیله هر ستونی است. در زیر قطعــه کــدهایی **براي انجام اين كارها آمده است.** 

**طيكردن همه قلم دادهها يا قلم دادههاي انتخاب شده** 

می توانید foreach را برای ایجاد حلقههای تو در تو بکار برید، که یک قلم داده را انتخاب کند و سپس همه زیر قلمدادههای **قلم دادهي حلقه بيروني را طي ميكند.** 

```
foreach (ListViewItem lvi in listView1.Items) 
{ 
       string row = ""; 
       foreach(ListViewItem.ListViewSubItem sub in lvi.SubItems) 
       { 
               row += " " + sub. Text;
       } 
       MessageBox.Show(row); // List concatenated subitems 
} 
در هنگام کار با این کلکسیون، باید از چند چیز با خبر باشید. اولاً، زیر قلم داده اول (اندیس صفر) در واقع مــتن قلــم داده را
در بر دارد و زير قلم داده نيست. ثانياً، زير قلم دادهها با مرتب كردن ستونهاي كنترل EistView تحت تأثير قرار نمي¢يرد.
                           اين عمل ظاهر را تغيير ميدهد، اما ترتيب اصلي زير قلم دادهها را تحت تأثير قرار نمي دهد. 
همان منطق براي ليست كردن فقط قلم دادههاي انتخاب شده استفاده ميشود. تنها تفاوت اين است كه طـي كــردن ليــست
                                                    روي كلكسيون SelectedItems.ListView رخ ميدهد.
```

```
تشخيص قلم داده انتخاب شده جاري
```
**عــلاوه بــر رويــدادهاي اصــلي همچــون** Click **و** DoubleClick**، كنتــرل** ListView **رويــداد ديگــري بنــام** SelectedIndexChanged **دارد که زمان انتقال کانون از یک قلم داده به دیگری رخ می دهد. قطعه کد زیبر در ییک اداره كننده رويداد، خصوصيت** FocusedItem **را براي تعيين قلم دادهي جاري بكار ميبرد.** 

```
// Set this in the constructor 
listView<sub>1</sub>.SelectedIndexChanged +=new EventHandler(lv IndexChanged);
// Handle SelectedIndexChanged Event 
private void lv_IndexChanged(object sender, System.EventArgs e) 
{ 
       string ItemText = listView1.FocusedItem.Text; 
} 
توجه کنید که می توان این کد را در رویداد Click نیز بکار برد، چون آنها نیز نماینده EventHandler را بکـار مـه برنـد.
رویدادهای MouseDown و MouseUp برای تشخیص قلم داده جاری استفاده میشوند. ایسن نمونسهای از یسک اداره کننسده
                                                                            رويداد MouseDown است.
```

```
private void listView1_MouseDown(object sender, MouseEventArgs e) 
{ 
      ListViewItem selection = listView1.GetItemAt(e.X, e.Y); 
      if (selection != null) 
      { 
            MessageBox.Show("Item Selected: "+selection.Text); 
      } 
}
```
متد ListView.GetItemAt قلم دادهی موجود در محلی که دکمه ماوس فشار داده میشود، را بر میگرداند. اگــر مــاوس **روي قلم دادهاي نباشد،** null **برگردانده ميشود.** 

**مرتبسازي قلم دادههاي يك كنترل ListView** 

مر تبسازی قلم دادههای یک ListView بوسیله مقادیر ستونها، یک ویژگی ساده آن جهت پیادهسازی است. راز ســادگی آن خصوصیت ListViewItemSorter است، که یک شی را برای مرتـبکـردن قلــم دادههـا در زمـان فراخــوانی متــد Sort.ListView **مشخص ميكند. پيادهسازي در سه مرحله انجام ميشود.** 

- **1- يك نماينده براي متصل كردن رويداد** ColumnClick **به يك اداره كننده رويداد برقرار كنيد.**
- ٢- ایک متد اداره کنندهی رویداد ایجاد کنید که خصوصیت ListViewItemSorter را یک نمونه از کلاس قرار دهید **كه عمليات مقايسه را در مرتبسازي انجام ميدهد.**
- ۳- یک کلاس برای مقایسهکردن مقاویر ستونها ایجـاد کنیــد. آن بایــد واســط IComparer را وراثــت کنــد و متــد Compare.IComparer **را پيادهسازي كند.**

کد زیر منطق را پیادهسازی میکند. زمانی که پــک ســتون کلیــک مــیشــود، اداره کننــده رویــداد یــک نمونــه از کــلاس ListViewItemComparer **را بــسيله ارســال ســتون كليــك شــده ايجــاد مــيكنــد. ايــن شــي بــه خــصوصيت** ListViewItemSorter **انتساب داده ميشود كه منجر به مرتبسازي ميشود.** 

```
// Connect the ColumnClick event to its event handler 
listView1.ColumnClick +=new ColumnClickEventHandler(ColumnClick); 
// ColumnClick event handler 
private void ColumnClick(object o, ColumnClickEventArgs e) 
{ 
      // Setting this property immediately sorts the 
      // ListView using the ListViewItemComparer object
```

```
this.listView1.ListViewItemSorter =new ListViewItemComparer(e.Column); 
} 
// Class to implement the sorting of items by columns 
class ListViewItemComparer : IComparer 
{ 
      private int col; 
      public ListViewItemComparer() 
      { 
            col = 0; // Use as default column 
      } 
      public ListViewItemComparer(int column) 
      { 
            col = column;} 
      // Implement IComparer.Compare method 
      public int Compare(object x, object y) 
      { 
            string xText = ((ListViewItem)x).SubItems[col].Text; 
            string yText = ((ListViewItem)y).SubItems[col].Text; 
            return String.Compare(xText, yText); 
      } 
} 
                                                              15 -5-2 - كلاس TreeView
```
همانطور که از اسمش پیداست، کنترل TreeView یک نمای درختگونه از دادههای سلسله مراتبی به عنوان واســط کــاربر فراهم میسازد. مدل برنامهنویسی آن مبتنی بر ساختار درخت شامل گرههای پدر و فرزند است. هر گره بـصورت بــک شــی TreeNode **پيادهسازي ميشود و ميتواند كلكسيون** Nodes **خود را داشته باشد. شكل 13-15 يـك كنتـرل** TreeView **را نشان ميدهد، كه در ارتباط با يك** ListView **جهت نمايش اعضاي شمارشي يك اسمبلي انتخاب شده بكار ميرود.** 

**شكل 13-15** 

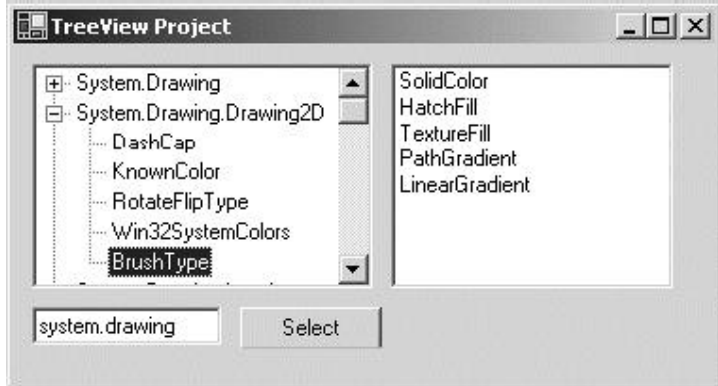

### **كلاس TreeNode**

هر قلم داده در یک درخت بوسیله یک نمونه از کلاس TreeNode نمایش داده میشود. با استفاده از خصوصیات Tag ،Text یا ImageIndex، دادهها به هر گروه اختصاص داده میشود. خصوصیت Pext برچسب گره را نگه مـیدارد، کـه در کنتـرل TreeView نشان داده نمیشود. Tag یک نوع داده bbject است، که می توانیم هر شی سفارشی را به آن انتــساب دهــیم. mageIndex اندیسی از یک ImageList انتساب داده شده به کنترل TreeView است. آن تصویر یک گـره را مــشخص **ميكند.** 

علاوه بر این خصوصیات اصلی، کلاس TreeNode اعضای متعدد دیگری فراهم میسازد، که برای اضافه کردن گرهها، تغییــر **ظاهر يك گره، هدايت گرهها در يك گره بكار ميروند (جدول 15 -3 را ببينيد).** 

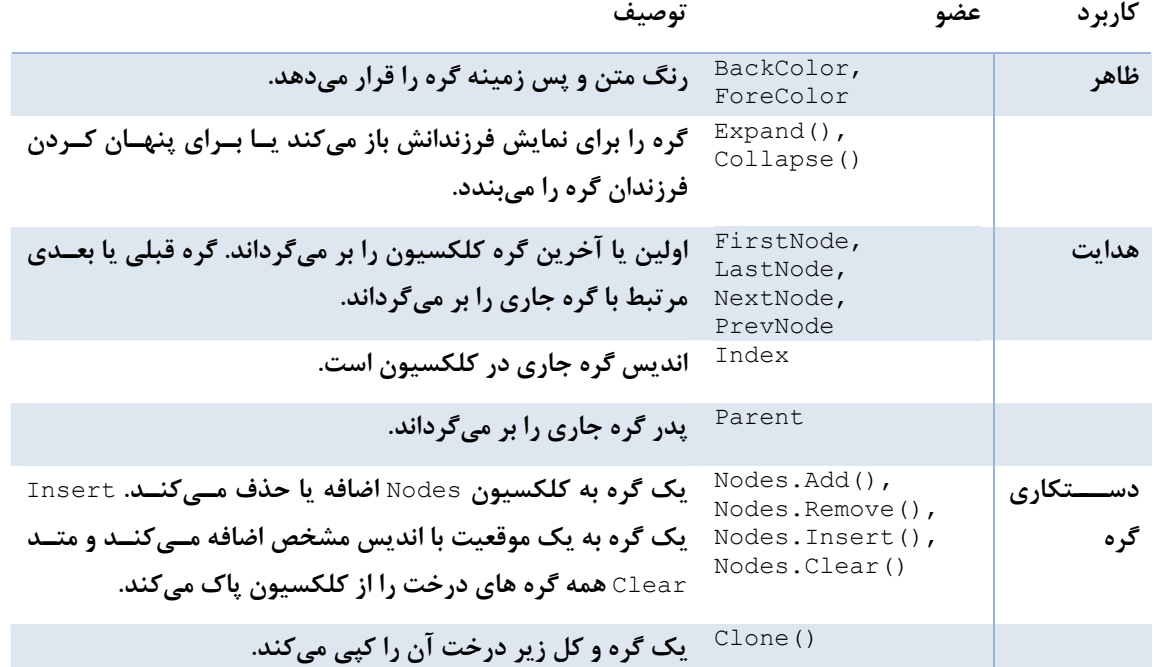

**جدول 15 -3** 

**حال بررسي ميكنيم چگونه اعضاي** TreeView **و** TreeNode **براي انجام عمليات پايهاي** TreeView **استفاده ميشوند.** 

## **اضافهكردن و حذفكردن گره ها**

کد زیر با استفاده از ترکیب متدهای Insert ،Add و Clone درخت شکل ۱۵-۱۴ را ایجـاد مـیکنــد. متــدها روی کنتــرل TreeView**1 موجود انجام ميشوند.** 

TreeNode tNode; // Add parent node to treeView**1** control tNode = treeView**1**.Nodes.Add("A"); // Add child node: two overloads available tNode.Nodes.Add(new TreeNode("C")); tNode.Nodes.Add("D")); // Insert node after C tNode.Nodes.Insert(**1**,new TreeNode("E")); // Add parent node to treeView**1** control

tNode = treeView**1**.Nodes.Add("B");

**شكل 14-15** 

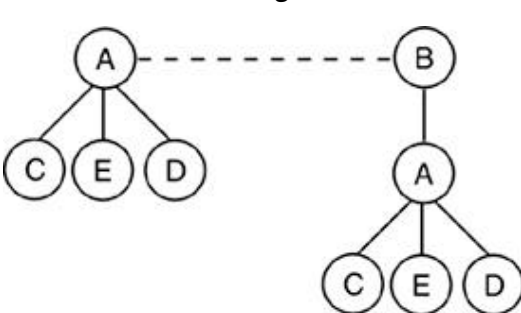

در این نقطه، هنوز نیاز داریم یک کپی از گره A و زیر درختش را به گره پدر B اضافه کنیم. این عمل با کپی کامل زیر درخـت A و اضافهکردن آن به گره B انجام میشود. گره A با ۱treeView(۱۹ ارجاع داده مـیشــود، چــون آن اولــین گــره كلكسيون كنترل است. توجه كنيد كه متد Add گرەها را به يک كلكسيون الحاق مىكند. آنها مــىتواننــد بوســيله انــديس **موقعيت در كلكسيون ارجاع داده شوند.** 

```
// Clone first parent node and add to node B 
TreeNode clNode = (TreeNode) treeView1.Nodes[0].Clone(); 
tNode.Nodes.Add(clNode); 
// Add and remove node for demonstration purposes 
tNode.Nodes.Add("G"); 
tNode.Nodes.Remove(tNode.LastNode);
```
**طي كردن همه گرهها در يك TreeView** 

همانند هر کلکسیونی، دستور foreach سادهترین راه برای طی کردن اعضای کلکسیون فراهم میکند. دستورات زیر همـه **گرههاي سطح بالاي يك كنترل را نشان ميدهند.** 

```
foreach (TreeNode tn in treeView1.Nodes) 
{ 
      MessageBox.Show(tn.Text); 
      // If (tn.IsVisible) true if node is visible 
      // If (tn.IsSelected) true if node is currently selected 
}
```
**روش ديگر طي كردن كلكسيون از طريق خصوصيت** NextNode.treeNode **است.** 

```
tNode = treeView1.Nodes[0]; 
while (tNode != null) { 
      MessageBox.Show(tNode.Text); 
      tNode = tNode.NextNode; 
}
```
### **تشخيص گره انتخاب شده**

**زمــان انتخــاب يــك گــره، كنتــرل** TreeView **يــك رويــداد** AfterSelect **رهــا مــيســازد كــه يــك پــارامتر** TReeViewEventArgs به کد اداره کننده رویداد ارسال میکند. این پارامتر عملی که باعث انتخاب گره شده و گره انتخاب شده را معین میکند. مثال TreeView زیر نحوه اداره این رویداد را نشان میدهد. می توانیــد رویــداد MouseDown را اداره

```
کرده و با استفاده از متد GetNodeAt گره را تشخیص دهید که گره موجود در مختصات جاری ماوس را بر میگرداند.
private void treeView1_MouseDown(object sender, MouseEventArgs e) 
{ 
      TreeNode tn = treeView1.GetNodeAt(e.X, e.Y); 
      // You might want to remove the node: tn.Remove() 
}
```
### **يك مثال TreeView با كاربرد انعكاس**

این مثال نحوه ایجاد یک کاوشگر ساده را نشان میدهد(شکل ۱۵–۱۳) که یک TreeView برای نمایش انواع شمارشی یـک اسمبلي خاص را بکار مي برد. زماني که يک گره روي درخت کليک مي شود، اعضاي نوع شمارشي انتخاب شده در يک کنترل ListView **نمايش داده ميشود.** 

اطلاعات یک اسمبلی در فرا دادهی آن ذخیره میشود و .NET در فضای نـامی System. Reflection کـلاسهـایی بـرای بدست آوردن این فرادادهها فراهم می،سازد. مثال ۱۵-۴ انواع دادهای یک اسمبلی را طی می کند تا یــک TreeView ایجــاد کند. گرههای پدر اسامی فضاهای نامی منحصر به فرد را دارند و گرههای فرزند انواع دادهای داخل فضای یک اسمبلی را طــی می کند تا یک TreeView ایجاد کند. گردهای پدر اسامی فضاهای نامی منحصر به فرد را دارند و گردهای فرزند انواع دادهای **داخل فضاهاي نامي را در بردارند.** 

```
برای اینکه فقط انواع enum را در بر گیرد، یک بررسی انجام میشود تا مطمئن گردد نـوع داده از system.Enum ارثبـری
```
**ميكند.** 

```
using System.Reflection; 
// 
private void GetEnums() 
{ 
      TreeNode tNode=null; 
      Assembly refAssembly ; 
      Hashtable ht= new Hashtable(); // Keep track of namespaces 
      string assem = AssemName. Text; // Textbox with assembly name
      tvEnum.Nodes.Clear(); // Remove all nodes from tree 
      // Load assembly to be probed 
      refAssembly = Assembly.Load(assem); 
      foreach (Type t in refAssembly.GetTypes()) 
      { 
            // Get only types that inherit from System.Enum 
            if(t.BaseType!=null && t.BaseType.FullName=="System.Enum") 
             { 
            string myEnum = t.FullName; 
            string nSpace = 
            myEnum.Substring(0,myEnum.LastIndexOf(".")); 
            myEnum= myEnum.Substring(myEnum.LastIndexOf(".")+1) ; 
            // Determine if namespace in hashtable 
            if( ht.Contains(nSpace)) 
            { 
                   // Find parent node representing this namespace 
                  foreach (TreeNode tp in tvEnum.Nodes) 
                   { 
                         if(tp.Text == myEnum) { tNode=tp; break; }
                   } 
             } 
            else 
             { 
                   // Add parent node to display namespace 
                   tNode = tvEnum.Nodes.Add(nSpace); 
                   ht.Add(nSpace,nSpace); 
             } 
            // Add Child - name of enumeration 
            TreeNode cNode = new TreeNode(); 
            cNode.Text= myEnum; 
            cNode.Tag = t; // Contains specific enumeration
            tNode.Nodes.Add(cNode); 
             } 
      } 
}
```
**توجه كنيد انعكاس چگونه استفاده ميشود. متد ايستاي** Load.Assembly **براي ايجاد يك نوع داده** Assembly **اسـتفاده ميشود. متد** GetTypes.Assembly **يك آرايه** Type **شامل همه انواع دادهاي طراحي شده در اسمبلي برميگرداند.** 

refAssembly = Assembly.Load(assem); foreach (Type t in refAssembly.GetTypes()) خصوصیت Type . FullName نام نوع داده را بر می گرداند که فضای نامی را نیز شامل است. این برای استخراج نــام enum و نام فضای نامی استفاده میشود. Type® در فیلد Tag از گرههای فرزند ذخیره میشـود و بعـداً بـرای بازیـابی اعـضای enum **استفاده ميشود.** 

بعد از اینکه TreeView ساخته شد، نمایش اعضای یک نوع شمارشی هنگام کلیک بر روی گره کار نهایی آن می باشـد. لازم **است يك اداره كننده رويداد ثبت شود تا در زمان رخ دادن رويداد** AfterSelect **اعلام گردد.** 

tvEnum.AfterSelect += new TreeViewEventHandler(tvEnum\_AfterSelect); اداره كننده رويداد از طريق خصوصيت treeViewEventArgs. Node، گره انتخاب شده را معين ميكنــد. آن فيلــد Tag گره را به یک کلاس Type قالببندی میکند و متد GetMembers را برای بازیــابی اعــضای نــوع داده بــصورت انــواع داده MemberInfo **بكار ميبرد. نام هر عضو با خصوصيت** Name.MemberInfo **در اختيار قـرار مـي گيـرد كـه در** ListView **نمايش داده ميشود.** 

```
// ListView lView; 
// lView.View = View.List; 
private void tvEnum_AfterSelect(Object sender,TreeViewEventArgs e) 
{ 
      TreeNode tn = e.Node; // Node selected 
      ListViewItem lvItem; 
      if(tn.Parent !=null) // Exclude parent nodes 
      { 
      lView.Items.Clear(); // Clear ListView before adding items 
      Type cNode = (Type) tn.Tag; 
      // Use Reflection to iterate members in a Type 
      foreach (MemberInfo mi in cNode.GetMembers()) 
      { 
            if(mi.MemberType==MemberTypes.Field &&mi.Name != "value__" ) 
                                                    // skip this 
             { 
                   lView.Items.Add(mi.Name); 
             } 
      } 
} 
}
```
# **StatusStrip و Timer،ProgressBar كلاسهاي -6- 15**

ProgressBar **و** Timer **كنترلهاي سبك وزني هستند كه نقشهاي مكمل در يك برنامه كـاربردي دارنـد .** Timer **يـك** عملی را آغاز میکند و ProgressBar حالت یک عمل یا عملکرد آن را منعکس میکند. در حقیقـت Timer یـک کنتـرل نیست، اما یک قطعهای است که از کلاس componentModel . Component ارثبری میکند. آن اغلب اوقات در پروسههـا برای تنظیم برخی فعالیت پشتزمینه استفاده میشـود. آن فعالیـت ممکـن اسـت بـروزآوری دورهای یـک فایـل یـا یـک پشتیبانگیری زمان بندی شده از دادهها باشد. از طرف دیگر، ProgressBar یک بازخورد بصری از پیشرفت یــک عمــل را **فراهم ميكند (همچون كپي كردن فايل يا مراحل يك نصب).** 

**سومين كلاس بحث شده در اين بخش** StatusStrip **است كه اغلب در ارتباط با يـك** Timer **و**ProgressBar **اسـتفاده** میشود. آن کنترل در روی فرم شبیه نواری است که به یک یا چند بخش تقسیم میشود یا تکههایی که اطلاعـات حالـت را فراهم میسازند. هر بخش بصورت یک کنترل پیادهسازی میشود، که در یک ظرف StatusStrip اضافه میشــوند. بــرای **اينكه يك كنترل در** StatusStrip **قرار گيرد، بايد از كلاس** ToolStripItem **ارثبري كرده باشد.** 

### **ايجاد يك StatusStrip**

حال اجازه دهید یک فرم شامل یک StatusStrip چند تکه ایجاد کنیم. همانطور که در شــکل ۱۵–۱۵ نــشان داده شــده است، نوار یابین فرم یک برچسب، میله پیشرفت و کنترل های پانل را شامل است. برچسب ( ToolStripLabel) اطلاعات متنی برای تشریح حالت کلی برنامه کاربردی فراهم میسازد. میله پیشرفت بصورت یک شــی ToolStripProgressBar پیادهسازی میشود. آن از نظـر عمـل شــبیه ProgressBar اســت، امـا از ToolStripItem ارثبـری مــیکنــد. یــک StatusStripPanel وقت سپری شده از زمان نمایش فرم را نشان میدهد. یک اداره کننده رویداد بوسـیله زمـانسـنج **كنترل ميشود تا در هر 5 ثانيه ميله پيشرفت و پانل ساعت را بهنگام سازد.** 

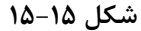

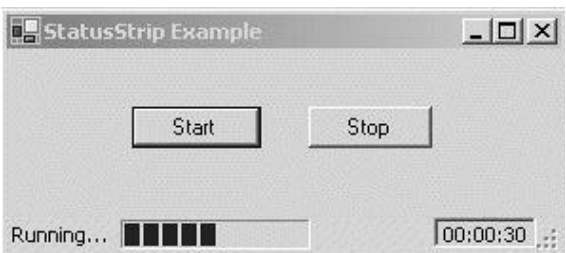

مثال ۱۵-۵ کد تولید StatusStrip را در بر دارد. سرهای چپ و راست میله پیشرفت به ترتیب مقـادیر ۰و ۱۲۰ را نمـایش مے،دهند. زمانے که متد PerformStep اجرا مے،شود، در هر مرحله به اندازه ۱۰ واحد میله رشد مے،کند. در هر دقیقه تکـرار **ميشود.** 

Timer کنترل میکند چه زمانی میله رشد کند و وقت سپری شده بروز شود. خصوصیت Interval آن مقداری قــرار داده میشود، که فرکانس رهایی رویداد Tick را کنترل میکند. در این مثال، در هر ۵ ثانیه رویـداد رهـا مــیشــود، کــه میلــهی **پيشرفت 10 واحد رشد ميكند و وقت به اندازه 5 ثانيه سپري ميشود.** 

**مثال 15 -5** 

```
// These variables have class scope 
Timer currTimer; 
StatusStrip statusStrip1; 
StatusStripPanel panel1; 
ToolStripProgressBar pb; 
DateTime startDate = DateTime.Now; 
private void BuildStrip() 
\mathcal{A}currTimer = new Timer();currTimer.Enabled = true; 
      currTimer.Interval = \Delta \cdots; // Fire tick event every \Delta seconds
      currTimer.Tick += new EventHandler(timer_Tick);
      // Panel to contain elapsed time 
      panel1 = new StatusStripPanel(); 
      panel1.BorderStyle = Border3DStyle.Sunken; 
      panel1.Text = "00:00:00"; 
      panel1.Padding = new Padding(2); 
      panel1.Name = "clock"; 
      panel1.Alignment = ToolStripItemAlignment.Tail; //Right align 
      // Label to display application status 
      ToolStripLabel ts = new ToolStripLabel(); 
      ts. Text = "Running...";// ProgressBar to show time elapsing 
      pb = new ToolStripProgressBar();
```

```
pb.Step = 10; // Size of each step or increment 
      pb.Minimum = 0; 
      pb.Maximum = 120; // Allow 12 steps 
      // Status strip to contain components 
      statusStrip1 = new StatusStrip();
      statusStrip1. Height = Y;
      statusStrip1.AutoSize = true; 
      // Add components to strip 
      statusStrip1.Items.AddRange(new ToolStripItem[] { 
      ts, pb, panel1 } ); 
      this.Controls.Add(statusStrip1); 
} 
private void timer Tick(object sender, EventArgs e)
{ 
      // Get difference between current datetime 
      // and form startup time 
      TimeSpan ts = DateTime.Now.Subtract(startDate); 
      string elapsed = ts.Hours.ToString("..") + ":" +ts.Minutes.ToString("..") +
                                            ":" + ts. Seconds. ToString ("..");
      ((StatusStripPanel)statusStrip1.Items["clock"]).Text= elapsed; 
      // Advance progress bar 
      if (pb.Value == pb.Maximum) pb.Value = \cdot;
      pb.PerformStep(); // Increment progress bar 
}
```
StatusStripPanel که وقت سپری شده را نشان میدهد، چندین خصوصیت دارد کـه ظـاهر و موقعیـت آن را کنتـرل میکند. علاوه بر موارد نشان داده شــده در اینجــا، آن یــک خــصوصیت Image بــرای نمــایش یــک تــصویر دارد. کــلاس StatusStripPanel **از كلاس** ToolStripLabel **ارثبري ميكند. هر دو ميتوانند براي نمايش متن بكار روند، اما پانل يك خصوصيت** BorderStyle **دارد كه** ToolStripLabel **فاقد آن است.** 

# **15 -7- ايجاد كنترلهاي سفارشي**

در بعضی مواقع، با یک کار برنامهنویسی روبرو خواهید شد که کنترلهای استاندارد موجود نیاز شــما را بــر آورده نمــیکنــد. ممکن است بخواهید یک کنترل TextBox را بسط دهید تا متناسب با محتوای آن رنگ پس زمینه تغییر کند. یک مجموعــه مکرراً استفاده شده از دکمههای رادیویی را در یک کنترل واحد گروهبندی کنید یا کنترل جدید ایجاد کنید که پــک ســاعت دیجیتال با تاریخی در زیر آن نشان میدهد. این نیازها با سه نوع اساسی از کنترلهای سفارشی مرتبط هستند:

- **1- كنترلي كه از يك كنترل موجود مشتق ميشود و عمليات آن را بسط ميدهد.**
- ۲- \_ یک کنترل که به عنوان یک ظرف بکار میرود تا اجازه دهد چندین کنترل باهم تعامل داشته باشند. این نوع کنترل **بـــه عنـــوان يـــك كنتـــرل كـــاربري بيـــان مـــيشـــوند. آن بـــه جـــاي** Control **مـــستقيماً از** UserControl.Forms.Windows.System **مشتق ميشود و كنترلهاي استانداردي انجام ميدهد.**
- ۳- کنترلی که مستقیماً از کلاس Control مشتق میشود. این نوع کنترل از ابتدا ساخته میشــود و توســعهدهنــده مسئولیت ترسیم واسط GUI آن، پیادهسازی متدها و خصوصیات آن را بر عهده دارد و باید طوری باشد که بوســیله کد قابل دستکاری باشد. حال نحوه بسط یک کنترل موجود و ایجاد یک کنترل کاربری را بررسی می کنیم.

**15 -7-1 - بسط يك كنترل** 

ساده ترین راه ایجاد یک کنترل سفارشی، بسط یک کنترل موجود است. برای شرح دادن آن، یک کلاس از TextBox مشتق كنيد كه فقط ارقام را مي يذيرد كه كنترل كاملاً سادهاي است. كلاس جديد NumericTextBox را با TextBox بـه عنـوان کلاسی پایه آن ایجاد کنید. تنها کد مورد نیاز یک اداره کننده رویداد برای پردازش رویداد KeyPress است و فقط یک رقم **ميپذيرد.** 

```
class NumericTextBox: TextBox 
{ 
      public NumericTextBox() 
      { 
      this.KeyPress += new KeyPressEventHandler(TextBoxKeyPress); 
      } 
      protected void TextBoxKeyPress(object sender, 
      KeyPressEventArgs e) 
      { 
            if (! char.IsDigit(e.KeyChar)) e.Handled = true; 
      } 
}
```
**بعد از اينكه كنترل بسط يافته به يك فايل** DLL **كامپايل شود، ميتواند روي هر فرمي اضافه شود.** 

# **15 -7-2 - ايجاد يك UserControl سفارشي**

یک کنترل کاربری را همانند یک فرم تصور کنید. شبیه یک فرم، آن ظرفی را فراهم میسازد کـه چیزهـای مـرتبط روی آن جای میگیرند. بعد از کامپایل، کل مجموعه کنترلهای روی آن بصورت یک کنترل کاربری واحد رفتار میکنند. البته کاربران هنوز می خواهند با هر کدام از کنترل های عضو مستقیماً تعامل داشته باشند. دسترسی به اعضای کنترل در زمـان طراحــی و **برنامهنويسي از طريق متدها و خصوصيات تعريف شده روي كنترل كاربري در دسترس است.** 

سادهترین راه طراحی یک کنترل بوسیله یک DE همچون VS.Net است که تغییر اندازه و محل کنترلها را ساده میسـازد. **روش معمول ايجاد يك كنترل كاربري در** NET.VS **بار كردن يك پروژه از نوع** Library Control Windows **است. ايـن عمل پنجره طراحي كنترل را سريعاً بار ميكند. پنجره طراحي در** Application Windows **با انتخاب** Æ Add – Add Control User **و مسيرهاي ديگر قابل اضافه كردن است. اگرچه** NET.VS **پروسه ايجاد يك كنترل را سرعت مـيدهـد، آن هيچ كد اختصاصي توليد نميكند.** 

### **يك مثال از Control User**

به عنوان یک مثال، اجازه دهید یک کنترلی ایجاد کنیم که میتواند برای ایجاد یک پرسشنامه بکار رود. کنترل یک برچسب برای نمایش سؤال و سپس دکمه رادیویی بر روی یک کنترل پانل برای نمایش گزینههای جــواب را در بــر دارد. کنتــرل ســه خصوصیت دارد: یکی برای انتساب سؤال به برچسب، یکی برای تنظیم رنگ پــس زمینــه کنتــرل Pane1 و دیگــری دکمــه **راديويي انتخاب شده توسط كاربر به عنوان جواب را تعيين ميكند.** 

**شكل 16-15 طرحبندي كنترل كاربر و اسامي انتساب شده به هر كنترل را نشان ميدهد.** 

**شكل 16-15** 

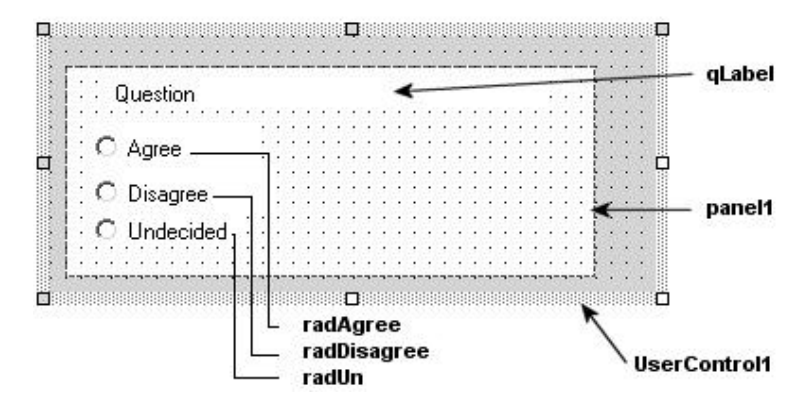

**در ايجا نحوه نمايش اعضا بصورت فيلدهايي از كلاس** UserControl**1 نشان داده ميشود.** 

```
public class UserControl1 : System.Windows.Forms.UserControl 
{ 
      private Panel panel1; 
      private RadioButton radAgree; 
      private RadioButton radDisagree; 
      private RadioButton radUn; 
      private Label qLabel; 
مثال 10-۶ كه سه خصوصيت را شامل است. SetQ خصوصيت Text برچسب را با سؤال مقداردهي ميكنــد. PanelColor
رنگ پانل را قرار میدهد و Choice جواب انتخاب شـده بوسـیله کـاربر را بـصورت یــک نــوع داده شمارشــی Choices
                                                                                    برميگرداند. 
public enum Choices 
{ 
      Agree = 1,
      DisAgree = 2, 
      Undecided = 3, 
} 
public string SetQ 
{ 
      set {qLabel.Text = value;} 
      get {return(qLabel.Text);} 
} 
public Color PanelColor 
{ 
      set {panel1.BackColor= value; }
      get {return(panel1.BackColor);} 
} 
public Choices Choice 
{ 
      get 
       { 
             Choices usel; 
             usel = Choices.Undecided; 
             if (radDisagree.Checked) usel= Choices.DisAgree; 
             if (radAgree.Checked) usel = Choices.Agree; 
             return(usel);} 
       } 
}
```

```
استفاده از UserControl سفارشي
```
اگر کنترل کاربری به عنوان بخشی از پروژه برنامه کاربردی ویندوزی VS . NET توسعه داده شود، آن بطور اتوماتیک به جعبـه ابزار در زیر برگه Windows Forms اضافه میشود. بطور ساده آن را انتخاب کرده و روی فرم بکشید. در غیر اینصورت بایـد روی برگه جعبه ابزار کلیک راست کرده و Customize ToolBox را انتخاب کنید، کنترل را جستجو کرده و آن را به جعبه **ابزار اضافه كنيد.** 

شکل ۱۵-۱۷ یک مثال از کاربرد کنترل جدید را فراهم میسازد. در این مثال، دو نمونه از کنترل بنام 12 و ۲2 روی فرم قـرار **دارند.** 

private usercontrol.UserControl**1** Q**1**; private usercontrol.UserControl**1** Q**2**;

}

}

}

**شكل 17-15**

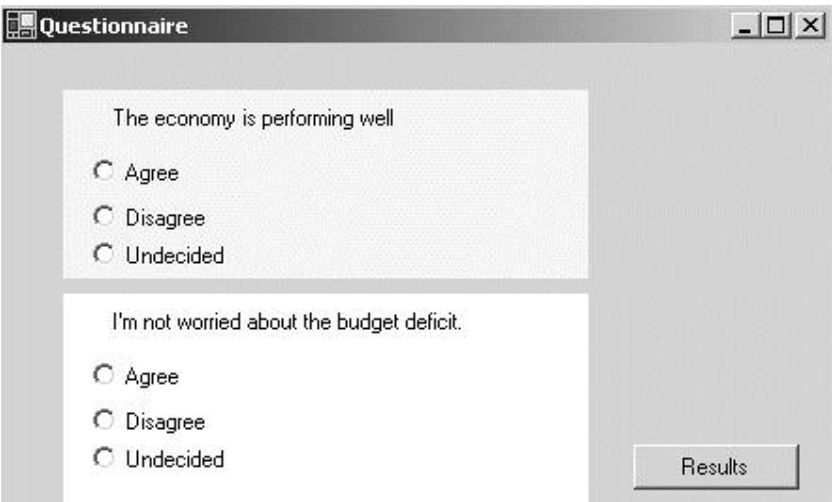

می توان در زمان اجرا، در اداره کننده رویداد Form. Load یا در سازنده خصوصیات را مقداردهی کرد. اگر VS . NET را بکسار **ميبريد، مي توان در زمان طراحي بوسيله** Browser Property **خصوصيات را مقداردهي كرد.** 

```
Q1.SetQ = "The economy is performing well"; 
Q2.SetQ = "I'm not worried about the budget deficit."; 
Q1.PanelColor = Color.Beige; 
مرحله نهایی در برنامه کاربردی، انجام دادن کارهایی است که بعد از کامل شدن پرسشنامه لازم هستند. زمانی که روی دکمه
كليك ميشود، كد زير همه كنترلهاي روي فرم را طي ميكند. اگر نوع كنترل UserControl باشد، خـصوصيت Choice
                                                          آن براي برگرداندن جواب كاربر استفاده ميشود. 
private void button<sup>1</sup> Click(object sender, System.EventArgs e)
{ 
       foreach (Control ct in this.Controls) 
       { 
              if (ct is usercontrol.UserControl1) 
              { 
                     UserControll uc = (UserControll)ct;
                     // Display control name and user's answer
```
MessageBox.Show(ct.Name+" "+uc.Choice.ToString());

**كار با UserControl در زمان طراحي** 

**اگر يك برنامه كاربردي بوسيله** NET.VS **توسعه ميدهيد كه كنترل سفارشي بكار ميبرد، شما خواهيد ديد كـه** Property Browser همه خصوصيات خواندني / نوشتني را ليست مي كند. بطور پيشءُرض، آنها در يک طبقه Misc قرار داده مي شوند

و هیچ توصیفی به آنها اختصاص نیافته است. برای حرفهای کردن کنترلهای خودتان، بایــد یــک طبقــه' بــرای رویــدادها و **خصوصيات كنترل ايجاد كنيد و يك توصيف متني براي هر عضو طبقه اضافه كنيد.** 

طبقهها و توصیفها در Browser و Property موجود هستند که از فراداده*های* مبتنی بر صفات الحاق شده به اعضای یــک **نوع داده ميآيند. اين يك مثال از صفات اضافه شده به خصوصيت** PanelColor **است.** 

```
[Browsable(true), Category("QControl"), Description("Color of panel behind
                           question block")] 
public Color PanelColor 
{ 
      set {panel1.BackColor = value; }
      get {return (panel1.BackColor);} 
} 
صفت Browsable مشخص می کند آیا خصوصیت در کاوشگر نمایش داده شود. بطور پیشفرض true است. دو صفت دیگر،
```
طبقهای که خصوصیت در زیر آن نمایش داده می شـود و متنــی کــه در هنگــام انتخــاب خــصوصیت در زیــر Property Browser **ظاهر ميگردد را مشخص ميكنند.** 

همواره به خاطر داشته باشید که انگیزه ایجاد کنترل های کاربری سفارشی قابلیت استفاده مجدد است. اگر کنترلی فقط یـک **بار استفاده ميشود، نيازي نيست زماني براي آن صرف شود.** 

# **15 -8- استفاده از كشيدن و انداختن بوسيله كنترلها**

i

توانایی کشیدن دادهها از یک کنترل و انداختن به کنترل دیگر یک ویژگی آشــنای برنامــهنویــسی GUI بــوده اســت. .NET بوسيله چندين كلاس و نوع شمارشي اين ويژگي را پشتيباني ميكند، تا يک کنترل قادر باشد مقصد يا مبدأ عمل كــشيدن و **انداختن باشد.** 

**مروري بر كشيدن و انداختن** 

عمل مورد نظر، یک کنترل مبدأ که دادههایی برای انتقال یا کپی دارد و یک کنترل مقـصد کـه دادههـای کــشیده شــده را دریافت میکند لازم دارد. مبدأ عمل مورد نظر را در پاسخ به یک رویداد (معمولاً رویداد MouseDown) آغاز مــیکنــد. اداره كننده رويداد كنترل مبدأ عمل واقعي را بوسيله احضار متد DoDragDrop شروع ميكند. اين متــد دو پــارامتر دارد: دادهاي که کشیده میشود و یک پارامتر نوع شمارشی DragDropEffects که اثرات و عملکردهایی که کنتــرل مبــدأ پــشتیبانی **ميكند را مشخص ميكند. (جدول 15 -4 را ببينيد).** 

**جدول 15 -4** 

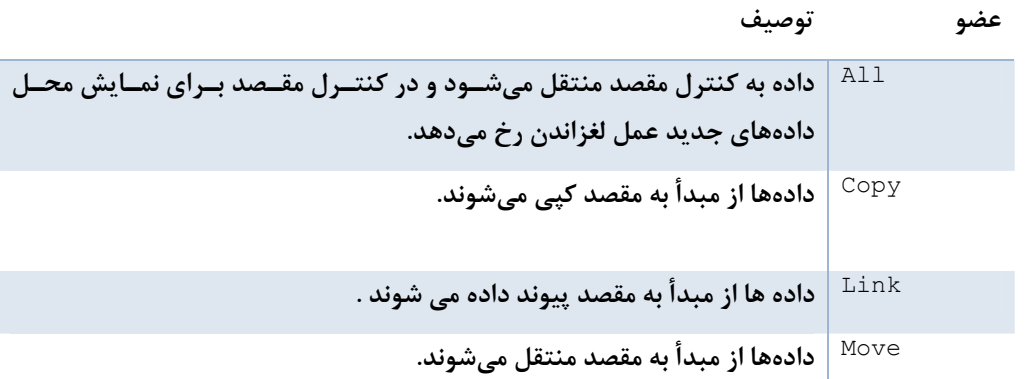

**سطح كنترل را به صورت يك شي** Graphics **ارائه ميكند تـا ترسـيم روي آن** None **رخ دهد. كنترل مقصد از پذيرفتن داده سر باز ميزند. مي لغزاندن رخ دهد يا روي كنترل مقصد رخ خواهد داد.** Scroll

هنگامی که ماوس در سرتاسر فرم حرکت میکند، متد DoDragDrop کنترل زیر موقعیت جاری اشارهگر را تعیین مــیکنــد. **اگر خصوصيت** AllowDrop **آن** true **باشد، آن كنترل به عنوان هدف انداختن معتبر است و رويداد** DragEnter **آن رهـا** مے،شود. ادارہ کنندہ رویداد DragEnter دو کار دارد: بررسی اینکه دادہ کشیدہ شدہ پیک نسوع دادہ قابیل قبیول اسیت و مطمئن شود عمل درخواست شده نيز قابل پذيرش است. زماني كه عمل انداختن واقعي رخ مي دهد، كنترل مقــصد رويــداد DragDrop رها میسازد. این اداره کننده رویداد، مسئول قرار دادن داده در کنترل هدف است (شکل ۱۵–۱۸ را ببینید).

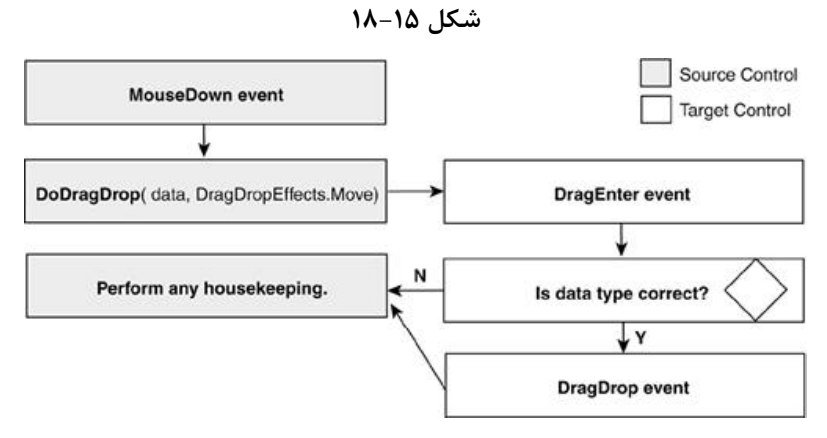

بعد از پایان یافتن اداره کننده رویداد DragDrop، کنترل مبدأ عملیات پاکسازی را انجام میدهد. برای مثال، اگـر عملیــات **شامل انتقال داده باشد، بايستي داده از كنترل مبدأ حذف شود.** 

برای شرح دادن این ایدهها، یک برنامه کاربردی برای انتساب بازیکنان از یک فهرست بازیکنان به تیم ایجاد کنید(شکل ۱۵– ۱۹ را ببینید). TeamA با کشیدن اسامی از Available به لیست TeamA ایجاد میشود. هـر دو لیــست بوســیله کادرهـای **ليست پيادهسازي ميشوند و ليست** Available **طوري تنظيم شده كه ميتوان فقط يك قلم داده انتخاب كرد.** 

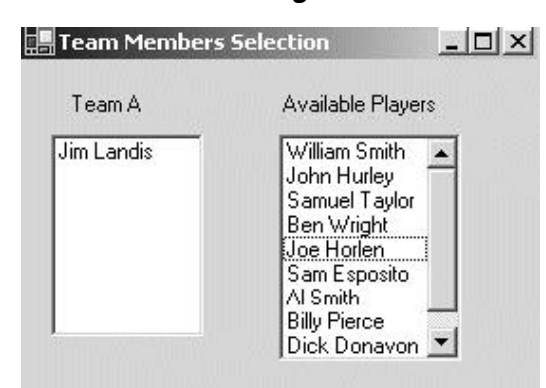

**شكل 19-15** 

یک نام با فشار دادن دکمه سمت راست ماوس و کشیدن آن به لیست هدف انتخاب میشود. برای جالب کـردن عمـل، نگـه داشتن کلید Ctrl به جای انتقال نام یک کپی از آن ایجاد میکند. بعد از ایجاد فرم و کنترل های آن، گام اول تنظیم کنتـرل ميدأ (LstPlayers) براي پاسخ دادن به رويداد MouseDown و كنترل هدف (LstTeamA) براي اداره كـردن رويــدادهاي DragEnter **و** DragDrop **ميباشد:**  lstTeamA.DragEnter += new DragEventHandler(TeamA\_DragEnter); lstTeamA.DragDrop += new DragEventHandler(TeamA\_Drop);

گام بعدی کدنویسی اداره کننده رویداد روی کنترلهای مبدأ و هدف است، که عملیات کــشیدن و انــداختن را پیــادهســازی **ميكنند.** 

### **مسئوليت هاي كنترل مبدأ**

**اداره كننده رويداد** MouseDown **ابتدا جهت اطمينان بررسي ميكند يك قلم داده از** ListBox **انتخاب شده باشـد. سـپس** متد DoDragDrop را فراخوانی میکند و مقدار عنصر انتخاب شده را به همراه تأثیرات قابل پذیرش (Move و Copy) بــه آن **ارسال ميكند. نوع شمارشي** DragDropEffects **يك صفت** FlagsAttribute **دارد كه تركيب بيتي مقادير داده شـده**  به آن را ممکن میسازد. مقدار برگردانده شده از این متد، همان تأثیری است که توسط کنترل هدف استفاده میشــود. اداره کننده رویداد از این اطلاعات برای انجام دادن هر عمل مورد نیاز جهت پیادهسازی تاثیر استفاده میکند. در این مثــال، پــک **عمل انتقال بدين معني است كه بايد مقدار كشيده شده از كنترل مبدأ حذف شود.** 

```
private void Players MouseDown(object sender, MouseEventArgs e)
{ 
      if ( lstPlayers.SelectedIndex >=0) 
      { 
            string players; 
            int ndx = lstPlayers.SelectedIndex; 
            DragDropEffects effect; 
            players = lstPlayers.Items[ndx].ToString(); 
            if(players != "") 
             { 
                   // Permit target to move or copy data 
                   effect = lstPlayers.DoDragDrop(players, 
                   DragDropEffects.Move | DragDropEffects.Copy); 
                   // Remove item from ListBox since move occurred 
                   if (effect == DragDropEffects.Move) 
                   lstPlayers.Items.RemoveAt(ndx); 
            } 
      } 
}
```
### **مسئوليتهاي كنترل هدف**

کنترل مقصد باید اداره کنندههای رویدادهای DragEnter و DragDrop را پیادهسازی کند. هر دو رویداد یــک پــارامتر از نوع DragEventArgs مي گيرند كه اطلاعات مورد نياز جهت پردازش رويداد كشيدن و انداختن را در بر دارند. (جدول 10-**5 ) را ببينيد** 

### **جدول 15 -5**

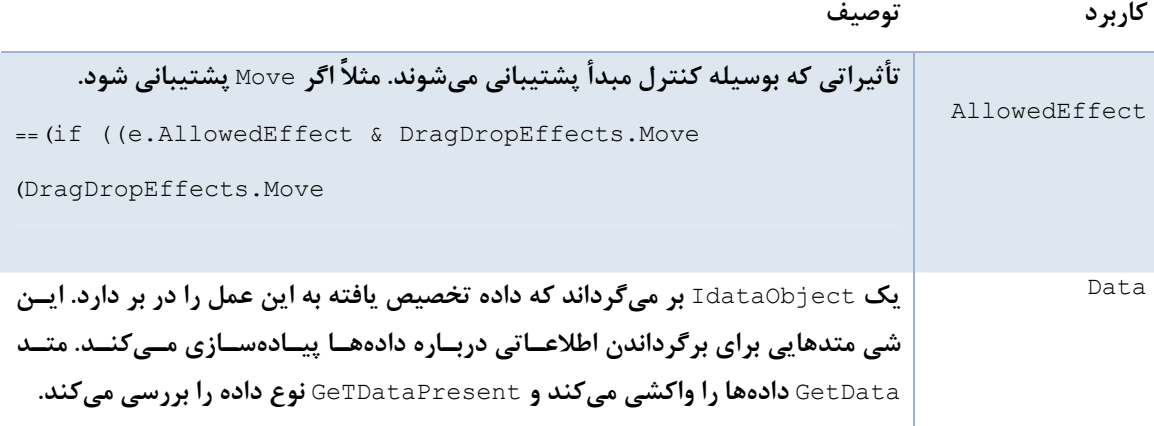

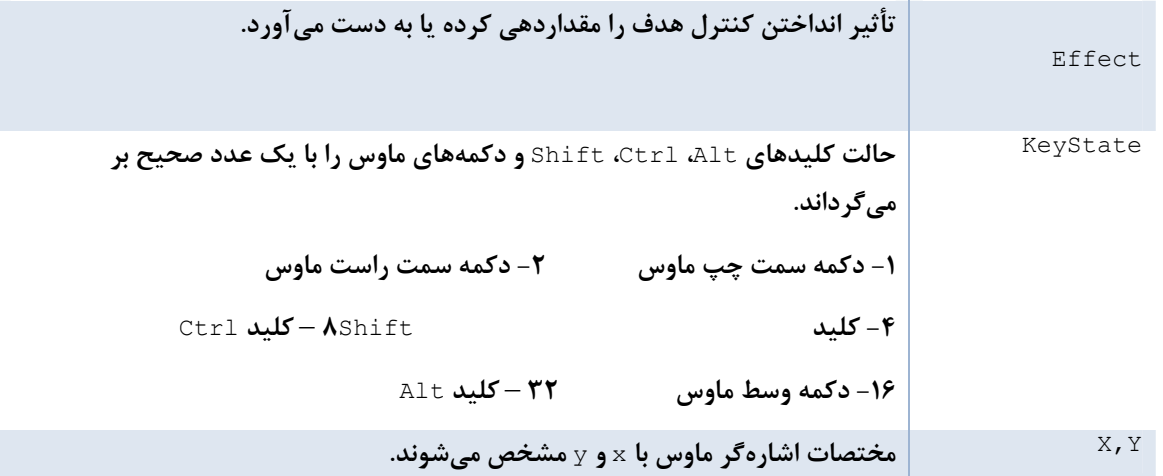

**اعضاي** Data**،** Effect **و** KeyState **بصورت زير استفاده ميشوند:** 

- GetDataPresent.Data **بوسيله اداره كننده رويداد** DragEnter **جهت اطمينان از قابل پردازشبودن نوع داده توسط كنترل هدف استفاده ميشود.**
- **اداره كننده رويداد** DragDrop **براي دسترسي به داده كشيده شـده روي آن، از متـد** GetData.Data **اسـتفاده** مے کند. پارامتر ابن متد معمولاً یک فیلد ایستا از کلاس DataFormats است که فرمت داده بازگشتی را مــشخص **مي كند.** 
	- **اداره كننده رويداد**
- Efffect توسط اداره کننده رویداد DragEnter مقداردهی میشود، تا کنترل مبدأ را از نحوه پردازش دادههــای **آن آگاه سازد. مقدار** None.DragDropEffects **از رها شدن رويداد** DragDrop **جلوگيري ميكند.**

**مثال 15 -8 كد دو اداره كننده رويداد مورد نظر را نشان ميدهد.** 

```
مثال 15 -8
```

```
enum KeyPushed 
{ 
      // Corresponds to DragEventArgs.KeyState values 
      LeftMouse = 1, 
      RightMouse = 2, 
      ShiftKey = f,
      CtrlKey = \lambda,
      MiddleMouse = 16, 
      AltKey = \mathbf{r}\mathbf{r},
} 
private void TeamA_DragEnter(object sender, DragEventArgs e) 
{ 
      KeyPushed kp = (KeyPushed) e.KeyState; 
      // Make sure data type is string 
      if (e.Data.GetDataPresent(typeof(string))) 
       { 
// Only accept drag with left mouse key 
if ((kp & KeyPushed.LeftMouse) == KeyPushed.LeftMouse) 
{ 
             if ((kp & KeyPushed.CtrlKey) == KeyPushed.CtrlKey) 
                    { 
                    e.Effect = DragDropEffects.Copy; // Copy 
                    }
```

```
else 
                   { 
                   e.Effect = DragDropEffects.Move; // Move 
                   } 
             } 
             else // Is not left mouse key 
             { 
                   e.Effect = DragDropEffects.None; 
             } 
      } 
      else // Is not a string 
      { 
            e.Effect = DragDropEffects.None; 
      } 
} 
// Handle DragDrop event 
private void TeamA_Drop(object sender, DragEventArgs e) 
{ 
      // Add dropped data to TextBox 
      lstTeamA.Items.Add( 
      (string) e.Data.GetData(DataFormats.Text)); 
}
```
**بوسيله صفت** FlagsAttribute **يك** enum **ايجاد ميشود، تا بررسي مقادير** KeyState **را راحتتر و خواناتر سازد. عمـل** and **منطقي** KeyState **با مقدار** )CtrlKey**( 8 ، يك مقدار مساوي مقدار** CtrlKey **مربوط به كليد** Ctrl **بر ميگرداند.** 

مي توان در يک برنامه يک کنترل را به عنوان مبدأ و هدف کشيدن و انداختن بکار گرفت. مي توانيد به هــر دو ليــست مثــال قبلی هر دو نقش مبدأ و هدف بدهید تا انعطاف بالاتری داشته باشد. این عمل به شما اجازه میدهد یک بـازیکن را از لیــست lstTeamA **به** ListBox lstPlayers **برگردانيد. بدين منظور لازم است اداره كنندههاي مناسب رويداد اضافه شوند.** 

توجه: کشیدن و رها کردن فقط برای متن نیست. کلاس DataFormats فرمتهای از قبل تعریف شدهای دارد که می توانــد **به عنوان فيلدهاي** static **استفاده شوند. اينها شامل موارد** Bitmap**،** PenData**،** Audio Wave **و مقـادير متعـدد ديگـر هستند.** 

# **15 -9- كاربرد منابع**

**در يك اسمبلي حل كرد.** 

شکل ۱۵-۷ این فصل، کاربرد کنترلهای PictureBox را برای بزرگکردن و نمایش یک تصویر کوچک انتخاب شده نــشان **داد. هر تصوير كوچك از يك فايل محلي به برنامه كاربردي بارگذاري ميشود.** 

```
tn1 = new PictureBox(); 
tn1.Image = Image.FromFile("c:\\schiele1.jpg"); 
در صورتی که فایل jpg1schiele. در مسیر فهرست ریشه کامپیوتر کاربر موجود باشد،این کد خوب کار میکنــد. بــا ایــن
وجود، تكيه بر مسير فهرست براي يافتن اين فايل دو عيب واضح دارد: فايل مي تواند توسط كاربر حذف پــا تغييــر نــام داده
شود و چون منبع خارجی است، باید در حین نصب مجزا از کد اداره شود. این مشکل را می توان از طریق تعبیه کردن تـصویر
```
یک برنامه کاربردی GUI را در نظر بگیرید که در چندین کشور با زبانهای مختلف استفاده میشود. تلاش ما برای وفــق دادن صفحات نمایش با هر کشوری است. حداقل چیزی که نیاز است، نمایش یک متن با زبان اصـلی و تغییــر تــصاویر و موقعیــت کنترلهای روی فرم است. راه حل مناسب، منطق برنامه را از واسط کاربر جدا میکند، در این راه حل به ازای هر کشور منــابع **قابل تعويض در نظر گرفته ميشود كه بر اساس تنظيمات فرهنگ كامپيوتر بارگذاري ميشوند.** 

ایده مشترک این دو مثال، نیاز برای مقیدکردن یک منبع خارجی به یک برنامه کاربردی است. NET چند فایل منبع خاص را فراهم میکند، که میتوانند برای نگه داشتن هر دادهی غیراجرایی همچون تصویر، رشتهها و دادههای دائمی استفاده شــوند.
این فایلهای منبع می توانند در یک اسمبلی قرار گیرند یا در داخل اسمبلیهای پیرو<sup>۱</sup> کامپایل شوند تا بتوانند بطـور دلخـواه **بوسيله يك اسمبلي اصلي برنامه كاربري دستيابي شوند.** 

حال اصول کار با فایلهای منبع و نحوه تعبیه آنها در اسمبلی را بررسی میکنیم و به نقش اسمبلیهای پیـرو در برنامـههـای **كاربردي محلي نگاهي ميكنيم.** 

#### **15 -9-1 - كار با فايل هاي منبع**

فايلهاي منبع سه فرمت دارند: فايلهاي \*.txt با فرمت مقــدار / نــام و فايــلهــاي \*.resx بــا فرمــت ML و فايــلهــاي \*.resources با فرمت دودویی.چراسه تا ؟ فرمت متنی یک روش ساده برای اضافهکردن منابع رشتهای فراهم مــیســازند. نسخه XML، رشتهها و اشیاء دیگر همچون تصاویر را پشتیبانی میکند و نسخه دودویی، هم ارز دودویی فایل XML است. آنها تنها فرمتی هستند که می توانند در یک اسمبلی تعبیه شود. فرمتهای دیگر قبل از اتصال به یــک اســمبلی بایــد بــه فایــل resources **تبديل شوند. شكل 20-15 روشهاي ايجاد يك فايل** resources **را شرح ميدهد.** 

فضای نامی System. Resources انواع دادهای مورد نیاز برای دستکاری فایلهای منبع را در بر دارد. آن کلاسهایی بـرای **خواندن و نوشتن فرمتهاي فايل منبع، بارگذاري منابع از يك اسمبلي به يك برنامه را شامل است.** 

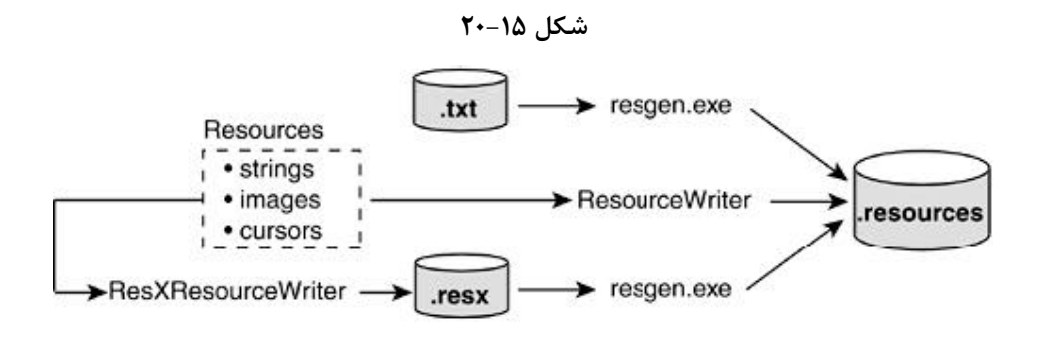

#### **ايجاد رشتههاي منبع از روي يك فايل متني**

i

فایلهای متنی که مقدارهای رشتهای دارند، در صورتی که یک برنامه لازم دارد یک واسط سفارشی در محیط اجرایــی خــود فراهم سازد، مفید هستند. یک فایل منبع نیاز برای کدنویسی نسخههای چندگانه از یک برنامه کاربردی را حذف میکند. بـه جاي آن، توسعهدهنده يک برنامه کاربردي و چندين فايل منبع ايجاد مي کند که برچسب@ي واسط، متن، پيامها و عنوانهـا را در بر دارند. برای مثال، یک نسخه English یک برنامه فایل منبع English تعبیه شده در اسمبلی را دارد. یک نــسخه German فایل منبع German را تعبیه خواهد کرد. ایجاد رشتههای منبع و دسترسی به آنها در یک برنامه کاربردی چهار گام **نياز دارد.** 

۱- یک فایل متنی بوسیله رشتههای مقدار / نام ایجاد کنید، که در برنامه کاربردی استفاده خواهند شد. فایل فرمـت زیـر را **دارد.** 

;German version (this is a comment)

Language=German Select=Wählen Sie aus Page=Seite Previous=Vorherig Next=Nächst **2- با استفاده از نرم افزار سودمند** Generator File Resource **فايل متني را به فايل** Resources **تبديل كنيد.** 

resgen.exe: > resgen german.txt german.resources

توجه کنید که فایل متنی با ویرایشگر متن با کد گذاری -WUTF ذخیره شود، همان چیزی که resgen انتظار دارد.

**3- كلاس** ResourceManager.Resources.System **را براي خواندن رشتهها از فايل منبع بكار بريد. همانطور كه نشان** داده شده، کلاس ResourceManager دو آرگومان می بـذیرد: نـام فایـل منبــع و اســمبلی کــه آن را در بـردارد. کــلاس Assembly **بخشي از فضاي نامي** Reflection.System **است و در اين مثال براي برگردانـدن اسـمبلي جـاري اسـتفاده**  میشود. بعد از ایجاد مدیر منبع، متد GetString آن بوسیله برنامه کاربردی جهت بازیابی رشتهها بر اساس نام رشتههـا از **فايل منبع استفاده ميشود.** 

// new ResourceManager(resource file, assembly) ResourceManager rm = new ResourceManager("german",Assembly.GetExecutingAssembly()); nxtButton.Text= rm.GetString("Next"); ۴- برای اینکه کد قبلی اجرا شود، فایل منبع باید بخشی از برنامه کاربردی باشد. آن در زمان کامپایـل بـه اســمبلی تعبیــه

**ميگردد.** 

csc /t:exe /resource:german.resources myApp.cs

**كاربرد كلاس ResourceWriter براي ايجاد يك فايل .Resources** 

راهحل قبلی برای اضافه کردن رشتهها به یک فایل منبع خوب کار میکند. با این وجود، یک فایل منبع می تواند اشیاء دیگری **همچون تصاوير و اشكال مكان نما را در بر دارد.** 

**براي قرار دادن اينها در يك فايل** Resources**، كلاس** ResourceWriter.Resources.System **را پيشنهاد مـي كنـد.**  کد زیر در یک فایل سودمند یا کمکی جا میگیرد. نحوه ایجـاد یــک شــی ResourceWriter را نــشان مــیدهــد و متــد AddResource **را براي ذخيره يك رشته و تصوير در يك فايل منبع بكار ميبرد.** 

```
IResourceWriter writer = new ResourceWriter("myResources.resources");
                                       // .Resources output file 
Image img = Image.FromFile(@"c:\schiele1.jpg"); 
rw.AddResource("Page","Seite"); // Add string 
rw.AddResource("artistwife",img); // Add image 
rw.Close(); // Flush resources to the file
```
**كاربرد كلاس ResourceManager براي دستيابي به منابع** 

همانطور که بوسیله منابع رشتهای انجام دادید، ما کلاس ResourceManager را برای دستیابی بـه منــابع بوســیله برنامــه **كاربردي بكار ميبريم. براي شرح مطلب، به كد نمايش داده شده در ابتداي اين بخش توجه كنيد.** 

tn**1**.Image = Image.FromFile("C:\\schiele**1**.jpg");

ResourceManager به ما اجازه میدهد، ارجاع یک منبع خارجی را جایگزین کنیم. در این حالت، تصویر بخشی از اسمبلی **خواهد بود. متد** GetString **مثال اخير بوسيله متد** GetObject **جايگزين ميشود.** 

ResourceManager rm = new ResourceManager("myresources", Assembly.GetExecutingAssembly()); // Extract image from resources in assembly tn**1**.Image = (Bitmap) rm.GetObject("artistwife");

**فصل پانزدهم كنترلهاي فرم ويندوز** 

#### **كاربرد كلاس ResXResourceWriter براي ايجاد يك فايل .resx**

**كلاس** ResXResourceWriter **شبيه كلاس** ResourceWriter **است، با استثناء اينكه منابع به يك فايل .**resx **اضـافه** می شوند که منابع را در یک فرمت ML میانی نمایش می دهد. این فرمت در زمان ایجاد برنامههای ســودمند بــرای خوانــدن، **مديريت و ويرايش منابع مفيد است. ويرايش منابع در فايلهاي منبع** Resource **بسيار مشكل است.**  ResXResourceWriter rwx = new ResXResourceWriter(@"c:\myresources.resx");

Image img = Image.FromFile(@"c:\schiele**1**.jpg"); rwx.AddResource("artistwife",img); // Add image

rwx.Generate(); // Flush all added resources to the file

فایل منتج شده، اطلاعات سر آیند ML× را به همراه علامتهای مقدار / نام بـرای هـر ورودی منبــع در بـر دارد. داده واقعــی (تصویر) مابین علامتهای مقدار ذخیره می،شود. این یک بخش از فایل myresources. resx است که در ویرایشگر متنــی **ديده ميشود.** 

<data name="face" type="System.Drawing.Bitmap, System.Drawing, Version=1,., TT..., Culture=neutral,

PublicKeyToken=b**03**f**5**f**7**f**11**d**50**a**3**a" mimetype="application/xmicrosoft.

net.object.bytearray.base**64**">

<value> ---- Actual Image bytes go here ---- </value>

توجه کنيد: اگرچه اين مثال فقط يک تصوير را در فايل ذخيره مي *ک*ند، يک فايل .resx مي تواند چندين نوع منبــع را در بــر **گيرد.** 

## **كاربرد كلاس ResXResourceReader براي خواندن يك فايل .resx**

**كلاس** ResXResourceReader **يك** IdictionaryEnumerator**) شمارنده) براي طيكردن همه علامتهاي يك فايـل .**resx **بكار ميبرد. اين قطعه كد محتواي يك فايل منبع را ليست ميكند.** 

```
ResXResourceReader rrx = new ResXResourceReader("c:\\myresources.resx"); 
// Enumerate the collection of tags 
foreach (DictionaryEntry de in rrx) 
{ 
      MessageBox.Show("Name: "+de.Key.ToString()+"\nValue: " + 
                                                         de.Value.ToString()); 
      // Output --> Name: artistwife 
      // --> Value: System.Drawing.Bitmap 
}
```
rrx.Close();

**تبديل يك فايل .resx . به يك فايل resources** 

**با استفاده از برنامه** exe.resgen **. يك فايل** resx **به فايل .**resources **تبديل ميشود.** 

resgen myresources.resx myresources.resources

اگر پارامثر دوم نباشد، فایل خروجی همنام پارامتر اول است. همچنین این برنامه سودمند می تواند یک فایل .resourcesرا **به يك فايل .**resx **تبديل كند. گرامر همانند مثال قبلي است.** 

# **15 -9-2- NET.VS و منابع**

VS . NET بطور اتوماتیک برای هر فرم یک فایل .resx ایجاد میکند و آنها را همانند منابع اضافه شده به پروژه بروز میکند. **با انتخاب گزينه** File All Show **در** Explorer Solution **ميتوانيد فايلهاي منبع را ببينيد.** 

**برنامهنويسي**#C **- اسلام احمد زاده - 09177112161** 

در زمان اجرای فرمان ساخت پروژه، فایلهای .resources از فایلهای .resx ایجاد مـیشــوند. در خــود کــد، یــک شــی ResourceManager **براي فراهم كردن دسترسي به منابع در زمان اجرا ايجاد ميشود.** 

ResourceManager resources = new ResourceManager(typeof(Form**1**));

#### **كاربرد فايلهاي منبع براي ايجاد فرمهاي محلي**

در زبان مادری .NET، یک برنامه کاربردی محلی برنامهای است که چندین زبان را پشتیبانی میکند. معمولاً این بــدین معنــی است که واسطهای کاربری مختلف برای نمایش متون و عکسهای سفارشی شده با فرهنگها یـا کــشورهای فــردی فــراهم **ميسازد. فايلهاي منبع .**NET **براي پشتيباني از اين برنامهها طراحي ميشوند.** 

خلاصه اینکه، فایلهای منبع می توانند برای هر فرهنگ پشتیبانی شده تنظیم شوند. برای مثال، ممکن است متون و برچسب کنترلهای واسط German در یک فایل قرار گیرند و متون و برچسب کنترلهای واسط French در فایل دیگری قرار گیـرد. در زمان اجرای برنامه کاربردی، آن تنظیمات فرهنگ جاری را بدست میآورد و منابع مناسبی را بکار میبـرد. ایــن عمــل بــا **تشخيص فايلهاي منبع به كلاس** CultureInfo **انجام ميشود. فايلهاي منبع بصورت اسـمبليهـاي پيـرو بـستهبنـدي ميشوند و در فايلهاي** DLL **ذخيره ميشوند.** 

**محليكردن منابع با استفاده از NET.VS** 

 **.**

برای محلیکردن یک فرم، باید خصوصیت Localizable آن را true قرار دهید. این عمل هر کنترل روی فرم را بـا یــک منبع دگرگون می *ک*ند، که خصوصیات آن کنترل در فایل .resx فرم ذخیره شده باشد. این عمل باعث مـیشــود، بــرای هــر **فرهنگي كه يك فرم پشتيباني ميكند فايلهاي .**resx **مجزايي ايجاد شود.** 

همانطور که می(انید، هر فرهنگی با دو کاراکتر از زبان و دو کاراکتر اختیاری از کشور مشخص میشود(en-us). اصـطلاحات فرهنگ بیاثر و فرهنگ خاص برای شرح دادن یک فرهنگ هستند. یک فرهنگ خــاص، زبـان و کــشور خاصــی دارد. یــک فرهنگ بی|ثر فقط زبان دارد. در مستندات MSDN در کلاس CultureInfo می توانید لیست کاملی از اسامی فرهنــگ@ا را **بيابيد.** 

#### **شكل 21-15**

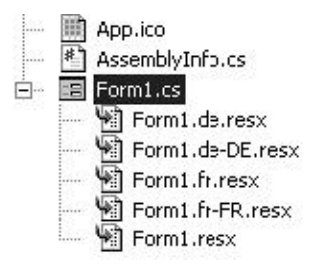

**براي اختصاص دادن فرهنگهاي ديگر به فرم، در پنجره** properties **مقدار خصوصيت** Language **فرم را به زبان محلـي**  دیگر تنظیم کنید. این عمل منجر میشود یک فایل .resx فقط برای آن فرهنگ ذخیره شــود و بقیــه را تحـت تــأثیر قــرار **نميدهد.** 

فایلهای منبع در پوشههایی ذخیره میشوند. همانطور که در شکل ۱۵-۲۱ میبینید، در زمان ساخت پروژه، یک اسمبلی پیرو ایجاد میشود و منابع هر فرهنگی را در بر میگیرد( همانطور که در شکل ۱۵−۲۲ میبینند). این فایل ∆DL با آن پوشه **هم نام است** 

**شكل 22-15** 

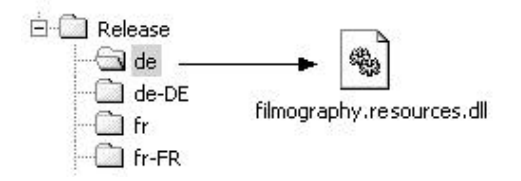

# **تعيين منابع محلي در زمان اجرا**

**بطور پيشفرض يك ريسمان برنامه كـاربردي خـصوصيت** CurrentUICulture.CurrentThread **دارد كـه تنظيمـات**  فرهنگ ماشین محلی را دارد. نمونههای ResourceManager این مقدار را برای تعیین منابعی که باید بارگذاری شوند، بکار می,برند. آنها اسمبلی پیرو را برای تنظیمات این فرهنگ جستجو میکنند(به همین دلیل نامگــذاری و موقعیــت پوشــههــا و **فايلهاي منبع مهم هستند). اگر منابع فرهنگ خاص پيدا نشود، منابع اسمبلي اصلي استفاده ميشوند.** 

**توجه: سادهترين روش تست يك برنامه كاربردي با فرهنگهاي ديگر، تغيير مقـدار خـصوصيت** CurrentUICulture **بـه** فرهنگ دلخواه خود است. برای مثال، دستور زیر قبل از JInitializeComponent() فرهنــگ خــاص German را تعیــین **ميكند.** 

```
System.Threading.Thread.CurrentThread.CurrentUICulture = 
                                new System.Globalization.CultureInfo("de-DE");
```
**ايجاد يك اسمبلي پيرو بدون NET.VS** 

یکی از مزایای کاربرد اسمبلیهای پیرو، امکان اضافه کردن آنها به یک برنامه کاربردی و تغییر دادن آنها بدون کامپایل مجدد برنامه کاربردی است. تنها نیاز این است که یک پوشه در مسیر مناسب قرار داده شود و اسمبلی پیرو و پوشه اسامی مناسـب **داشته باشند.** 

**فرض كنيد يك فايل .**resx **داريد كه بوسيلهي مترجم به** Canadian French **تبديل شده است. ميتوانيد بصورت دسـتي در سه گام يك اسمبلي پيرو ايجاد كرده و به برنامه كاربردي اضافه كنيد:** 

**1- فايل .**resx **. را به فايل** resources **تبديل كنيد.** 

filmography.Form**1**.fr-CA.resources

**2- با استفاده از برنامه سودمند** exe.Al (Linker Assembly **( . فايل** resources **را به يك اسمبلي پيرو تبـديل كنيد.** 

Al.exe /t:lib /embed:filmography.Form**1**.fr-CA.resources /culture:fr-CA /out:filmography.resources.dll

**پوشه** CA-fr **را در زير پوشه** Release **ايجاد كرده و فايل اسمبلي جديد را به آن كپي كنيد.** 

با قرار دادن اسمبلی پیرو در یک پوشه مناسب، آن فوراً برای اجرا در دسترس است و لازم نیــست برنامــه کــاربردی مجــدداً **كامپايل شود.** 

**10-15 -خلاصه** 

• **بيش از 50 كنترل** GUI **. در** FCL NET **موجود هستند.**

**برنامهنويسي**#C **- اسلام احمد زاده - 09177112161** 

- **ايـــن فـــصل تعـــدادي از كنتـــرلهـــاي مهـــم را بررســـي كـــرده اســـت. همـــه آنهـــا از كـــلاس** Control.Forms.Windows.System **مشتق شدهاند كه خـصوصيات و متـدهاي كـلاس** Control **را بـه ارث بردهاند.**
- اگرچه هر کنترلی عملکرد منحصر به فرد خود را دارد، طبقه بنــدی آنهــا بــر اســاس رفتــار و مشخــصات مــشابه **امكانپذير است.**
- **انواع دكمه براي شروع يك عمل يا يك انتخاب بكار مـي رونـد و شـامل** Button**،** CheckBox **و** RadioButton **هستند. اغلب بوسيله يك كنترل** Panel **يا** GroupBox **گروه بندي ميشوند.**
- ¤extBox می تواند برای نگهداری یک خط متن یا کل یک سند بکار رود. متدهای متعددی برای جــستجوی مــتن **كادر و تعيين متن انتخاب شده در دسترس است.**
- PictureBox **براي نگه داشتن تصاوير است و يك خصوصيت** SizeMode **براي تعيين محـل و انـدازه تـصوير در كادر عكس وجود دارد.**
- چندین کنترل برای نمایش لیستی از دادهها وجود دارند. ListBox و ComboBox دادهها را در یــک فرمـت متنــی **ساده نمايش ميدهند. با اين وجود، ممكن است داده اصلي يك شي باشد كه چندين خصوصيت دارد.**
	- TreeView **و** ListView **براي نمايش دادهها بوسيله يك رابطه سلسله مراتبي مفيد هستند.**
		- ListView **ميتواند دادهها را با چندين نما همچون شبكهاي و آيكوني نمايش دهند.**
	- TreeView **يك تشبيه درخت را نشان ميدهد كه دادهها بصورت گرههاي پدر و فرزند نمايش داده ميشوند.**
- بیشتر این کنترلها عملیات کشیدن و انداختن را پشتیبانی میکنند که عمل کپی یا انتقال دادهها از یک کنترل بـه کنترل دیگر را ساده میسازد. کنترل مبدأ با فراخوانی متد DoDragDrop عمل را شروع میکند و دادهها و تأثیرات **ممكن را به كنترل هدف رد ميكند.**
- برای برنامههایی که کنترلهای غیراستاندارد نیاز دارند، .NET ایجاد کنترلهای سفارشی را مجاز داشته است. آنهـا می توانند از ابتدا ایجاد شوند یا از یک کنترل موجود مشتق شوند یا ترکیبی از کنترلهــا را بــصورت یــک کنتــرل **كاربري ايجاد كنند.**

# **فصل شانزدهم**

# **نمايش كادرهاي محاورهاي**

**آنچه كه در اين فصل ياد خواهيد گرفت:** 

- **با روشهاي مختلف ايجاد يك كادر پيغام، با آيكونها و دكمههاي گوناگون آشنا خواهيد شد.** 
	- **با نحوهي ايجاد يك كادر** Open **براي دسترسي به فايلها آشنا خواهيد شد.**
- **با چگونگي ايجاد يك كادر** Save **جهت استفاده در ذخيره اطلاعات برنامه آشنا خواهيد شد.** 
	- **با استفاده از كادر** Font **به كاربر اجازه خواهيد دهيد، فونت مورد نظر خود را انتخاب كند.** 
		- **با كادر** Color **و موارد استفاده از آن در برنامه آشنا خواهيد شد.**
	- **با استفاده از كادر** Print**قابليتهاي مربوط به امور چاپ را به برنامه اضافه خواهيم كرد.**

۲۰۰۵ ℃ دارای چندین کادر محاورهای درونی است که میتواند به طراحی ظاهر برنامه کمــک زیــادی کنــد. ایــن کادرهــا در حقیقت همان پنجرههای عمومی هستند که در بیشتر برنامههای تحت ویندوز مشاهده کردهاید. به علاوه، ایــن کادرهــا داری خصوصیتها و متدهای فراوانی هستند که به وسیلهی آنها میتوانید این کادرها را با قــسمتهــای مختلــف برنامــهی خــود **هماهنگ كنيد.** 

در این فصل، کادرهای محاورهای را به تفصیل مورد بررسی قرار خواهیم داد و مشاهده خواهیم کرد چگونه بــه وســیله آنهــا **ميتوانيم برنامههايي كه داراي ظاهري حرفهايتر هستند، طراحي كنيم.** 

# **16 -1- كادرمحاوره اي MessageBox**

همانطور که تاکنون متوجه شدهاید، کادر MessageBox یکی از کادرهایی است که در اغلب برنامههــا مــورد اســتفاده قــرار میگیرد. از این کادر عموما" برای نمایش یک پیغام به کاربر و دریافت جواب کــاربر اســتفاده مــیشــود. بــاوجود اینکــه در برنامههای قبلی به صورت یکنواخت از این کادر استفاده میکردیم، اما این کادر میتوانـد براسـاس موقعیـت برنامــه، دارای ظاهری متفاوت باشد. برای مثال، می توانید علاوه بر نمایش متن در آن، آیکون خاصی را نیــز بــرای آن مــشخص کنــیم و یــا **دكمههاي ديگري به جز دكمه** OK **در آن قرار دهيم.** 

در استفادهی روزمره از برنامههای کامپیوتری، کادرهای پیغام گوناگونی را مشاهده میکنید کــه دارای آیکــونهــایی ماننــد آیکونهای شکل ۱۶–۱ هستند. در این بخش مشاهده خواهید کرد که چگونه می توان از این آیکونها در کادرهای محــاورهای **استفاده كرد.** 

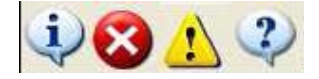

#### **شكل 16 -1**

هنگام ایجاد یک برنامه ویندوزی، در مواقعی نیاز دارید که موردی را به کاربر اطلاع دهید و یا به کاربر هشدار دهید که یـک پیشامد غیرمنتظره رخ داده است. برای مثال، فرض کنید کاربر اطلاعاتی از برنامه را تغییر داده است و بدون ذخیــره کــردن تغییرات سعی در بستن برنامه دارد. در این حالت، میتوانید کادر پیغامی حاوی آیکون هشدار ( سومین آیکون از چپ ) و یـا آیکون اطلاعات ( اولین آیکون از چپ ) و یک پیغام مناسب را به کاربر نمایش دهید و بگویید که در صورت بستهشدن برنامه، تمام اطلاعات ذخیره نشده از بین میروند. همچنین میتوانید دکمههای OK و Cancel را در کادر پیغام قرار دهید تــا کــاربر **بتواند به بستن برنامه ادامه دهد و يا اين عمل را لغو كند.** 

درمواردی مشابه مورد بالا، استفاده از کادر پیغام می تواند به تسریع طراحی برنامه کمک کند. زیرا به وسیله آن می توانید بـا نمایش یک پیغام مناسب شامل آیکون و دکمههای موردنظر، به کاربر اجازه دهید در مورد یک مسئله خـاص تـصمیمگیـری کند. همچنین با استفاده از کادر پیغام در بخش مدیریت خطا، می توانید خطاهــای اتفــاق افتــاده در برنامــه را بــا آیکــون و **دكمههاي مناسب به كاربر اطلاع دهيد.** 

قبل از اینکه استفاده از کادرهای پیغام گوناگون را در کد بررسی کنیم، ابتدا بهتر است با کلاس MessageBox آشنا شــویم. همانطور که میدانید این کلاس دارای متدی به نام Show است که برای نمایش یک کادر پیغام به کار مــیرود. عنــوان کــادر پیغام، متن نمایش داده شده در آن، آیکونها و نیز دکمههای فرمان کادر پیغام، همه به وسیله پارامترهای این متــد مــشخص میشوند. در ابتدا ممکن است مقداری پیچیده به نظر برسد، اما مشاهده خواهید کرد که استفاده از آن بسیار ساده است.

آیکونهای قابل استفاده در یک کادر پیغام را در شکل ۱۶-۱ مشاهده کردید. در جدول ۱۶-۱ چهار آیکون قابـل اســتفاده در کادر پیغام آورده شده است. در حقیقت آیکون مورد استفاده در این قسمت از سیستم عامل دریافت میشود و فعــلا''چهــار آیکون برای این مورد در نظر گرفته شده است که برای هماهنگی بعضی از آنها دارای چند نام هستند:

**جدول 16 -1** 

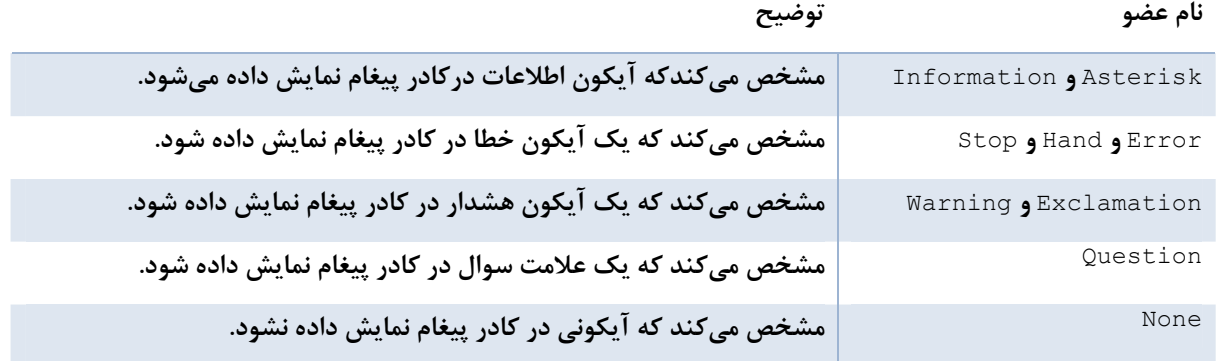

**دكمههاي موجود براي كادر پيغام:** 

در هر کادر پیغام میتوانید یکی از چندین گروه دکمهی موجود را نمایش دهید. در جدول ۱۶-۲ گزینههای قابل انتخاب برای **اين مورد شرح داده شدهاند:** 

**جدول 16 -2** 

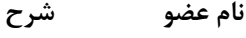

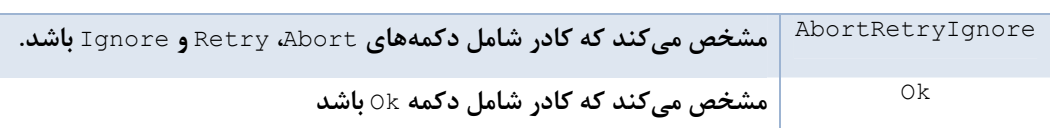

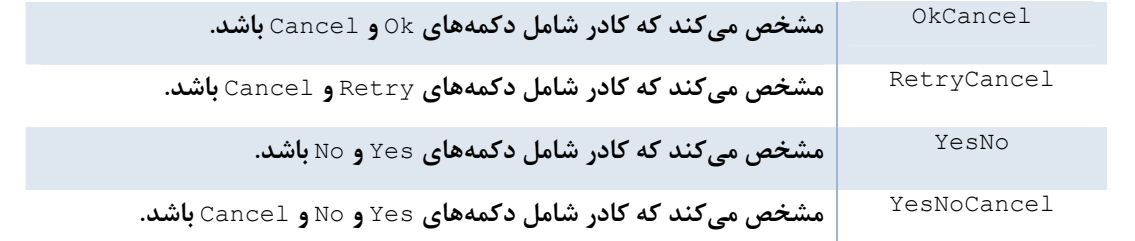

## **تنظيم دكمهي پيش فرض:**

هنگام تنظیم ویژگیِهای مختلف یک کادر پیغام برای نمایش، علاوه بر مشخص کردن دکمههای آن، می توانید مشخص کنیــد که کدام دکمه به عنوان پیشفرض در نظر گرفته شود. به عبارت دیگر، با استفاده از این ویژگی مشخص میکنید که در بــین دکمههای موجود در کادر، کدام دکمه باید دارای کانون باشد. با تنظیم این مورد میتوانید به کاربر اجــازه دهیــد، کــه بعــد از خواندن متن کادر پیغام، با فشار دادن کلید Enter و بدون حرکت ماوس، دکمهی پیشفرض را انتخاب کند. برای تنظیم ایــن **مورد، بايد از شمارنده** MessageBoxDefaultButton **استفاده كنيد كه شرح گزينههاي آن درجدول 16 -3 : آمده است** 

**جدول 16 -3** 

**نام عضو شرح**

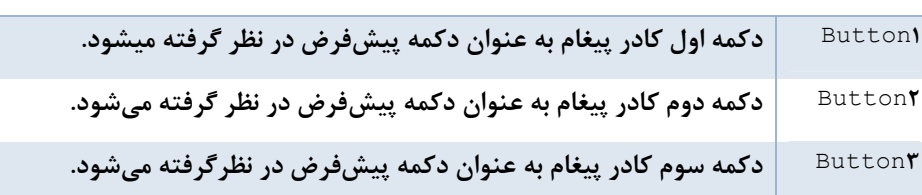

ترتیب این دکمهها از سمت چپ در نظر گرفته میشود. برای مثال، اگر در کادر پیغام سه دکمه Yes و No و Cancel داشـته باشید و دکمه سوم را به عنوان دکمه پیشفرض مشخص کنید، دکمه Cancel پیشفرض خواهد بود. همچنین اگــر در کــادر پیغام دو دکمه Ses و ⊠ داشته باشید و دکمه سوم را به عنوان پیشفرض مشخص کنید، دکمه Ses پیشفرض خواهد بود.

**گزينههاي مختلف كادر پيغام** 

هنگام کار با کادر پیغام علاوه بر گزینههای بالا، موارد دیگری نیز قابل تنظیم است که در شــمارنده MessageBoxOptions قرار دارد، بعضی از موارد پرکاربرد که در این قسمت قابل تنظیم هستند، در جدول ۱۶-۴ توضیح داده شدهاند:

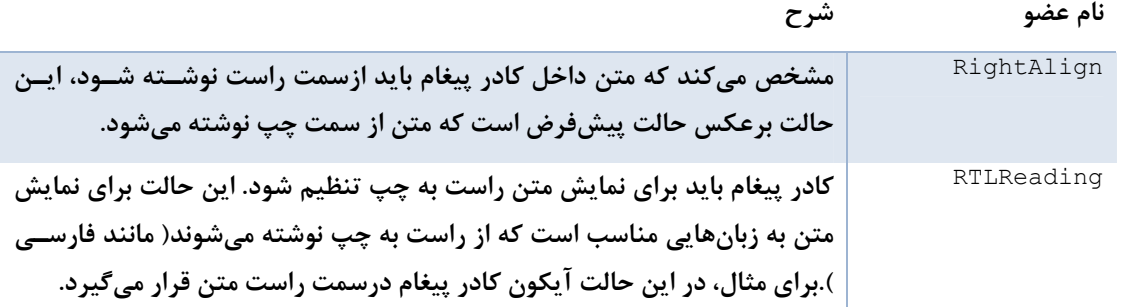

#### **حالتهاي مختلف استفاده از متد Show**

همانطور که میدانید، برای نمایش یک کادر پیغام از متد Show کلاس MessageBox استفاده می *کنس*یم. کسدی کسه در زیسر مشاهده میکنید، متد Show را به گونهای فراخوانی میکند که یک کادر پیغام مشابه شکل ۱۶−۲ را نمایش دهد. در این کــد متنی که باید در کادر نمایش داده شود، به عنوان پارامتر اول به متد فرستاده میشود و به دنبال آن نیز متنی که باید در نوار عنوان کادر قرار بگیرد، وارد میشود. سپس دکمههایی روی کادر و نیز آیکون آن مشخص شده اسـت. در انتهـا نیــز دکمــه **پيشفرض معين شده است.** 

MessageBox.Show("My Text", "My Caption", MessageBoxButtons.OKCancel, MessageBoxIcon.Information,MessageBoxDefaultButton.Button1);

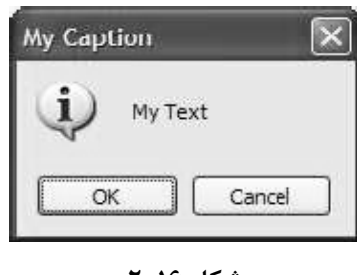

**شكل 16 -2** 

حال که با آیکونها و دکمههای قابل استفاده در کادر پیغــام آشــنا شــدید، بهتــر اســت بــه بررســی متــد Show از کــلاس MessageBox بيردازيم. اين متد به چندين روش قابل استفاده است و براي فراخواني آن، مي توانيد پارامترهاي گونــاگوني را به آن ارسال کنید. برای مثال، در برنامههایی که از ابتدای کتاب تاکنون نوشتهایم، تنها متنی که باید نمایش داده میشد را به این متد میفرستادیم، اما در مثال قبل بیشتر جزئیات کادر پیغام را برای متــد مــشخص کــردیم. پرکــاربردترین نــوعهــای **فراخواني اين متد در ليست زير آمده است:** 

MessageBox.Show(Text) MessageBox.Show(Text,Caption) MessageBox.Show(Text,Caption,Button) MessageBox.Show(Text,Caption,Button,Icon) MessageBox.Show(Text,Caption,Button,Icon,DefaultButton)

در این لیست، پارامتر Text که یک پارامتر اجباری است، مشخص *ک*ننده متنی است که باید توسط کادر نمایش داده شــود و می تواند یک مقدار ثابت و یا یک متغیر رشتهای باشد. بقیه پارامترهای این تابع به صورت اختیاری هستند:

Caption: مشخص کننده متنی است که باید در نوار عنوان کادر نمایش داده شود. اگر این پارامتر به تابع فرســتاده نــشود، **متني در نوار عنوان نمايش داده نميشود.** 

Button: مقداری از نوع شمارشی MessageBoxButtons است. این پارامتر نوع دکمههای روی کادر را نمایش مــیدهــد. **اگر اين پارامترحذف شود، فقط دكمه** Ok **در كادر نمايش داده ميشود.** 

Icon: مقداری از نوع شمارشی MessageBoxIcon است و برای تعیین آیکون کادر استفاده میشود. اگر این پارامتر حذف **شود، آيكوني در كادر پيغام نمايش داده نخواهد شد.** 

DefaultButton**: مقداري از نوع شمارشي** MessageBoxDefaultButton **است و براي تعيين دكمه فرمان پيش فـرض** در فرم به کار میرود. اگر این مقدار در فراخوانی تابع تعیین نشود، دکمه اول به عنوان دکمه فرمان پیشفرض در نظر گرفتــه **ميشود.** 

تمام حالتهای متد Show که در بالا ذکر شدند، مقداری از نوع شمارشی DialogResult برمیگردانند. این مقدار مشخص میکند کدامیک از دکمههای کادر پیغام توسط کاربر انتخاب شده است. در جدول ۱۶-۵ تمـام گزینــههــای نــوع شمارشــی DialogResult **مورد بررسي قرار گرفته است.** 

**جدول 16 -5** 

**نام عضو شرح**

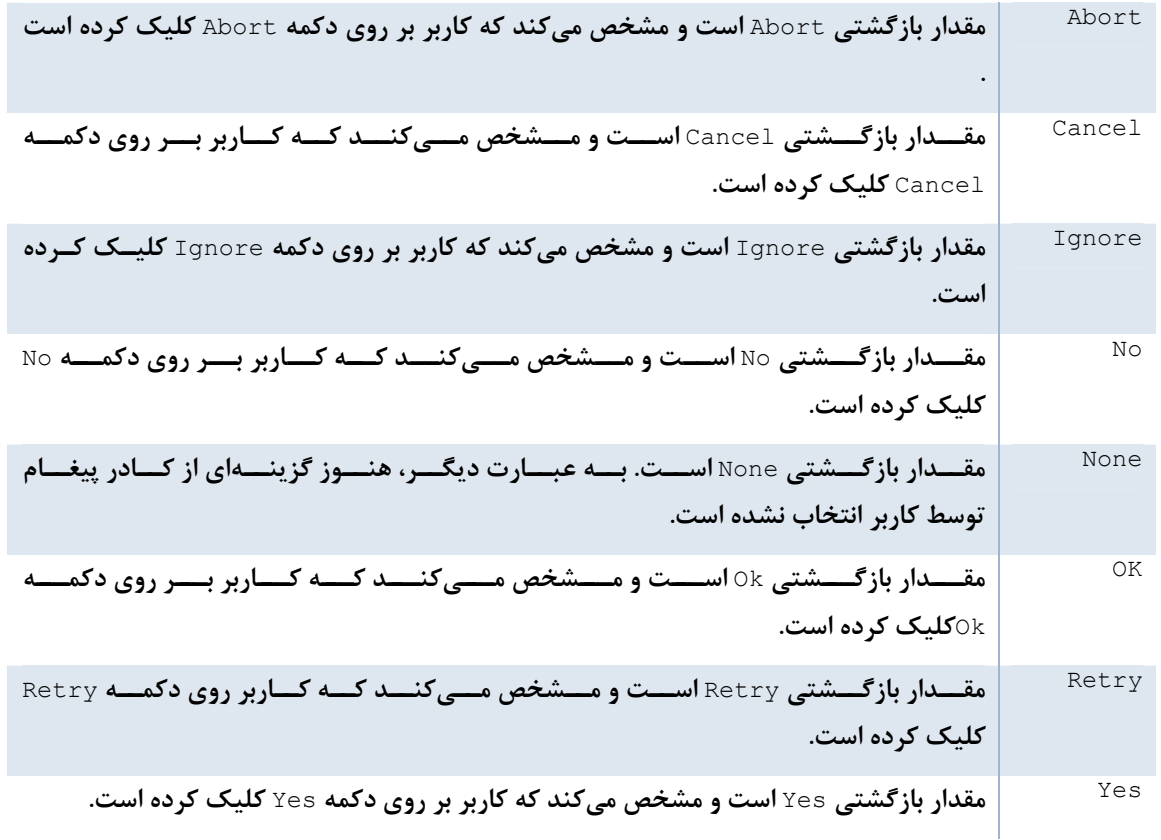

### **نمونههايي از كادر پيغام**

در مواردی که فقط یک دکمه در کادر پیغام به کار میرود. نیازی به بررسی نتیجه کادر پیغام نداریم، اما اگـر در کـادر پیغـام بیش از یک دکمه استفاده کنیم، بعد از نمایش باید نتیجه را نیز بررسی کنیم. در مثال زیر مشاهده خواهیم کرد کـه چگونـه می توان یک کادر پیغام با بیش از یک دکمه نمایش داده و سپس مشخص کرد که کاربر کدام دکمه را انتخاب کرده است.

**مثال 16 -1- ايجاد كادر پيغام با دو دكمه** 

**1)** VS**2005 را اجـرا كـرده و پـروژه جديـد از نـوع** Application Windows **ايجـاد كـرده و بـا**SimpleMessageBox **نامگذاري كنيد.** 

۲) در قسمت طراحی بر روی فرم برنامه کلیک کرده و سپس خصوصیت Text آن را به SimpleMessageBox تغییر دهید.

۳) با استفاده از جعبه ابزار، یک کنترل Button به فرم اضافه کرده و خصوصیت Name آن را برابر با btnShow و خصوصیت Text **آن را برابر با** Show**قرار دهيد.** 

۴) سپس یک کنترل Label در فرم قرار دهید. این کنترل برای نمایش گزینهای به کار میرود که کاربر از کادر پیغام انتخاب **كرده است. خصوصيت** Name **اين گزينه را به** lblResult **وخصوصيت** Text **آن را بـه** NothingClicked **تغييـر دهيـد. سپس اندازه فرم را به گونهاي تنظيم كنيد كه فرم شما مشابه شكل 16 -3 . شود** 

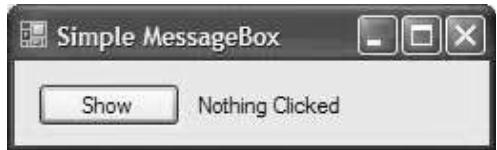

**شكل 16 -3** 

۵) بر روی دکمهی Show دو بار کلیک کنید تا متد مربوط به رویداد Click آن ایجاد شود. سپس کد مشخص شده در زیر را **در آن وارد كنيد.** 

```
private void btnShow_Click(object sender, EventArgs e) 
{ 
if ( MessageBox.Show("Your Internet Connection will be closed now!","Dial-Up 
      Networking Notification", MessageBoxButtons. OKCancel, MessageBoxIcon. None,
       MessageBoxDefaultButton.Button1) == DialogResult.OK) 
{ 
lblResult.Text = "OK Clicked!"; 
// Call some method here... 
} 
else 
{ 
lblResult.Text = "Cancel Clicked!"; 
// Call some method here... 
} 
}
```
۶) برنامه را اجرا کرده و بر روی دکمهی Show کلیک کنید. کادر پیغامی مشابه شکل ۱۶-۴ مشاهده خواهید کرد.

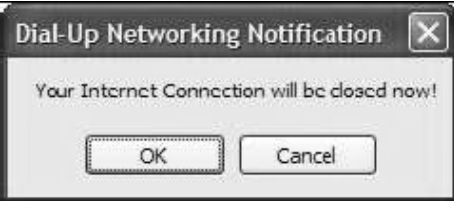

**شكل 16 -4** 

۷) برروی دکمهی ۵k ویا دکمه Cancel کلیک کنید. مشاهده میکنید که نتیجهی انتخـاب شــما در برچــسب نمـایش داده **ميشود.** 

همانطور که در فصلهای قبل گفتیم، برای استفاده از کارکترهای کنترلی در یک رشته از علامت \ استفاده میکننــد. یکــی از **كاراكترهاي كنترلي** n **است كه باعث ميشود ادامه متن در يك خط جديد نمايش داده شود.** 

نکته : همواره دقت کنید که از کادر پیغام بیش از اندازه استفاده نکنید و سعی کنید برای استفاده از آن دلیل مناسبی داشته باشید، زیرا استفاده بیش از اندازه از آن باعث ناراحتی کاربر میشود. در مواقعی از کادر پیغام اســتفاده کنیــد کــه بخواهیــد کاربر را از رخ دادن خطایی در برنامه آگاه کنید و یا به کاربر در مورد یک مسئله مهم که ممکن است باعث ایجاد خطا و یـا از دست رفتن اطلاعات شود هشدار دهید. یک مثال برای زمانی است که بدون عمل ذخیره، تغییرات انجام شده توسط کاربر از **بين برود.** 

# **16 -2- كنترل OpenFileDialog**

تقریبا" در نوشتن بیشتر برنامههای ویندوزی مواقعی وجود دارد که بخواهید دادههایی را در فایل نوشته و یا از آن بخوانیــد، پس به کنترلی نیاز دارید تا به وسیلهی آن بتوانید فایلی را باز کنید و یا دادههایی را در یک فایل ذخیره کنید. درچارچوب .NET دو کنترل برای این موارد در نظر گرفته شده اســت: OpenFileDialog و SaveFileDialog. در ایــن **بخش به بررسي كنترل** OpenFileDialog **ميپردازيم و در بخش بعد نيز كنترل** SaveFileDialog **را بررسـي خـواهيم كرد.** 

هنگامی که با برنامههای ویندوز مانند Mord و یا Paint کار میکنید، معمولا برای باز کردن فایل و یـا ذخیــره آن و یـا… بـا محیطی یکسان روبرو میشوید. این نوع کادرها به صورت مجموعهی استاندارد در وینــدوز وجــود دارنــد و برنامــهنویــسان **ميتوانند از آنها در برنامههاي خود استفاده كنند.** 

در NET . برای دسترسی به پنجره Open از این مجموعه، باید از کلاس OpenFileDialog استفاده کرد. بـرای اســتفاده از این کلاس در .NET، مانند هر کلاس دیگر باید یک متغیر از آن ایجاد و سپس خصوصیتهای آن را به وسیله کد تنظیم کرد و یا هنگام طراحی فرم می توان با استفاده از جعبه ابزار این کنترل را در برنامه قرار داده و از آن استفاده کرد. در هر دو حالـت **شي ايجاد شده داراي متدها، رويدادها و خصوصيتهاي يكسان خواهد بود.** 

برای دسترسی به این کنترل در جعبه ابزار، باید به بخش Dialogs آن مراجعه کنید و با استفاده از ماوس این کنتــرل را بــر روی فرم قرار دهید. سپس تنها کاری که باید انجام دهید، این است که خصوصیتهای مـورد نظرتـان را بـه وســیله پنجــره Properties **تنظيم كرده و سپس متد مربوط به نمايش آن را فراخواني كنيد.** 

برای استفاده از کنترل OpenFileDialog به صورت کلاس، ابتدا باید شیئی از نوع این کلاس ایجاد کنید. سپس در مواقعی که به این کنترل نیاز داشتید، به این شی مقدار بدهید و از آن استفاده کنید. پس از پایان استفاده نیز میتوانیــد آن را نــابود **كنيد تا منابع اشغال شده به وسيله آن آزاد شوند.** 

دراین فصل با ppenFileDialogه به صورت یک کنترل برخورد میکنیم. اما هنگامی که کاملا'' مفهوم آن را درک کردیــد و توانستید به راحتی در برنامه از آن استفاده کنید، می توانید از این کنترل به صورت یک کلاس نیز استفاده کنید.

**براي نمايش پنجرهي** Open **كافي است متد** ShowDialog **كلاس** OpenFileDialog **را فراخواني كنيـد، بـه ايـن ترتيـب پنجرهاي مشابه شكل 16 -6 نمايش داده خواهد شد.** 

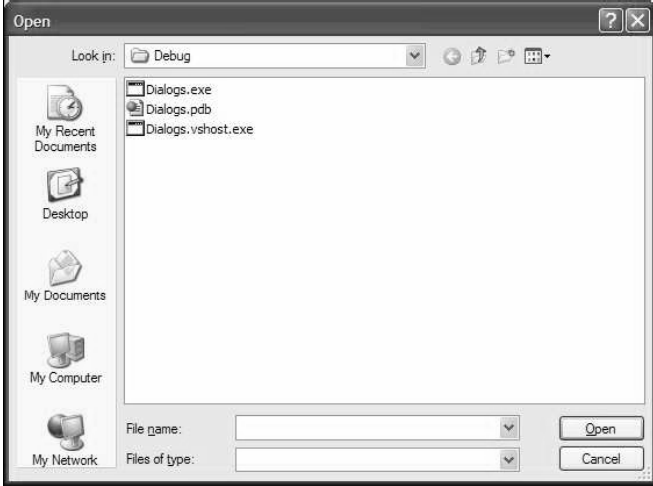

**شكل 16 -6** 

# **خصوصيتهاي كنترل OpenFileDialog**

اگرچه کادر محاورهای نمایش داده شده در شکل ۱۶–۶ یک صفحه Open استاندارد در ویندوز است. معمولا" هنگامی که این کادر را در برنامهای مشاهده میکنید، فقط فایلهای خاصی در آن نمایش داده شده است( برای مثال، این کـادر در برنامــهی NotePad فقط فایلهای متنی را نمایش میدهد)، اما در این کادر هیچ محدودیتی در نوع فایــلهــای قابــل نمــایش دیــده

نمیشود. در این پنجره تمام فایلهای موجود در فهرست جاری را مشاهده میکنید و نمیتوانید مشخص کنید که چــه نــوع فایلهایی را نمایش دهد. برای فیلتر کردن نوع فایلهای نمایش داده شده، در این کادر باید از خصوصیتهـای ایــن کنتــرل استفاده کرده و آنها را به نحوی تنظیم کنید که کادر فقط فایلهای مورد نظر شما را نمایش دهد.

البته این یکی از مواردی است که با استفاده از خصوصیتهای این کنتـرل قابـل تنظـیم اسـت. در جــدول ۱۶-۶ لیــستی از **خصوصيتهاي پركاربرد اين كنترل را بررسي ميكنيم:** 

**جدول 16 -6** 

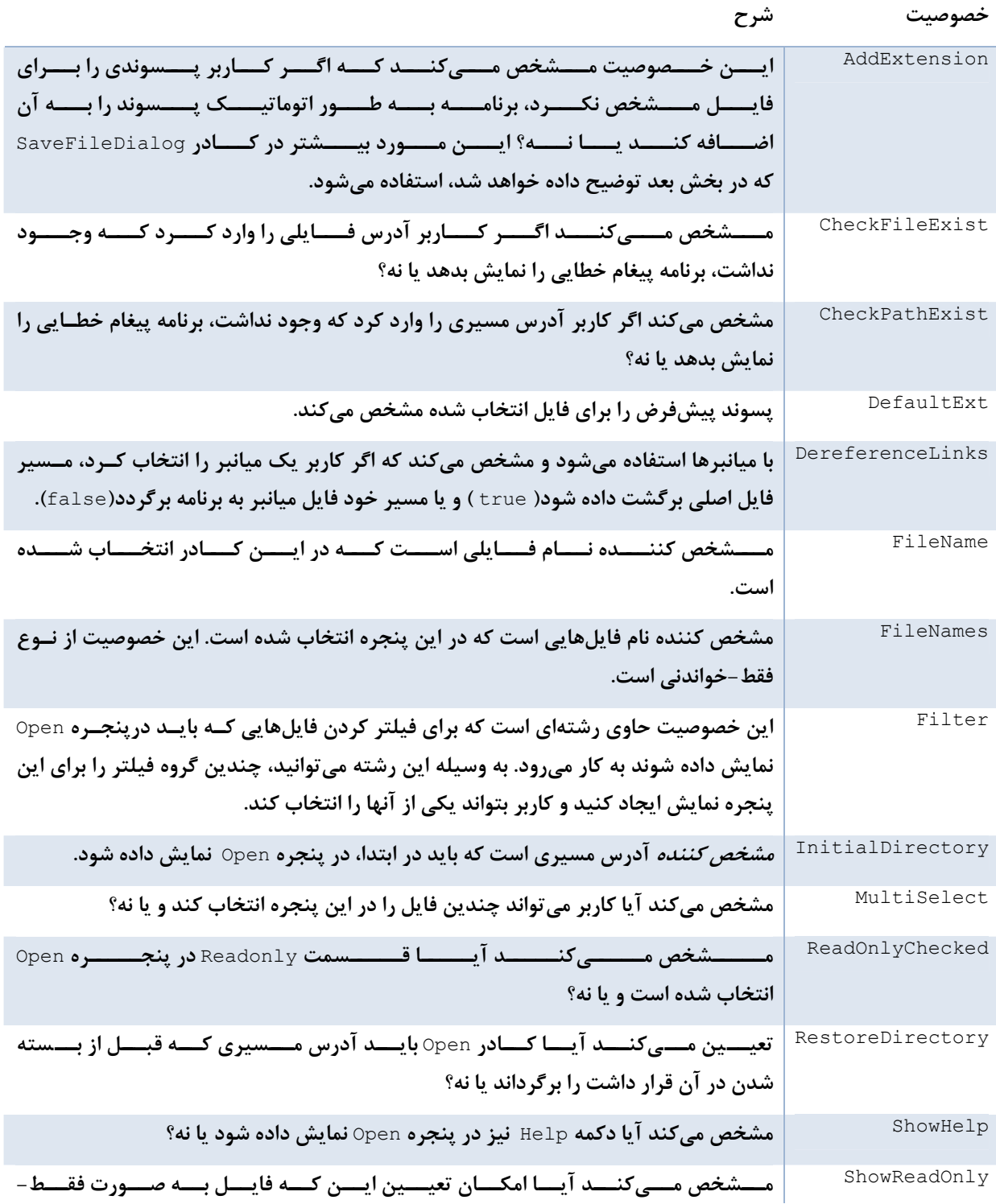

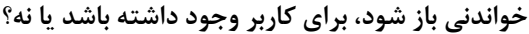

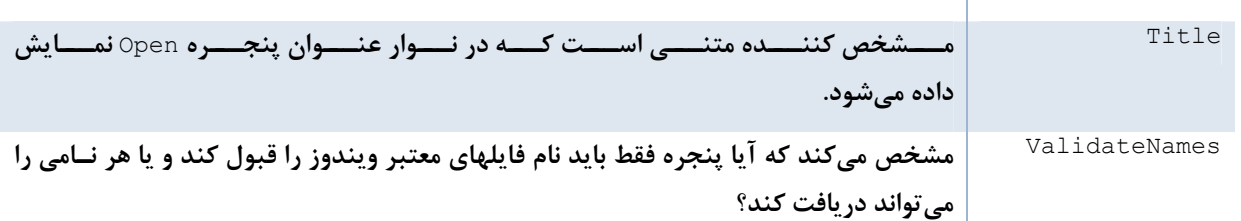

#### **متدهايOpenFileDialog**

**اگرچه متدهاي زيادي در كنترل** OpenFileDialog **وجود دارند، اما در مثالهاي اين بخش بيشتر بر روي متد** ShowDialog **تمرکز خواهیم کرد. در لیست زیر، نام و شرح استفادهی بعضی از توابع پر کاربرد این کنترل آمده است:** 

- **Dispose: حافظه اشغال شده توسط اين كنترل را آزاد ميكند.**
- openFile: فایلی را که به وسیله کاربر در پنجره Openانتخاب شده است به صورت فقط −خواندنی باز می کند. نام **فايل به وسيله خصوصيت** FileName **مشخص ميشود.**
	- **Reset : مقدار تمام خصوصيتهاي كنترل** OpenFileDialog **را به حالت اوليه بر ميگرداند.** 
		- **ShowDialog: كادر محاورهاي پنجره** Open **را نمايش ميدهد.**

استفاده از تابع ShowDialog بسیار واضح است، زیرا این متد هیچ پارامتری را به عنوان ورودی دریافت نمیکند. بنابراین قبل از اینکه این تابع را فراخوانی کنید، باید تمام خصوصیتهای موردنظر را در کنترل تنظیم کنید. بعد از اینکه پنجره pen© نمایش داده شد، می توانید با بررسی مقدار خصوصیتهای کنترل مشخص کنید که چه فایل و یا چه فایلهایی، در چه **مسيرهايي انتخاب شدهاند. يك نمونه از فراخواني اين متد در قطعه كد زير نمايش داده شده است:** 

openFileDialog1.ShowDialog();

این متد مقداری از نوع شمارشی DialogResult به صورت OK و یا Cancel بر میگرداند. مقدار OK به معنی کلیک کردن کاربر بر روی دکمهی Open و مقدار Cancel برابر با کلیک کردن روی Cancel است. توجه داشته باشید که این کنترل هیچ فایلی را برای برنامه باز نمی کند و یا محتویات آن را نمی خواند. این کنترل فقط رابطی است که به کاربر اجازه میدهد یک پـا چند فایل را برای باز شدن به وسیلهی برنامه مشخص کند. بعد از این مرحله، شما بایــد در برنامــه، نــام و آدرس فایــلهـای مشخص شده توسط کاربر را به وسیله خصوصیتهای کنترل OpenFileDialog بدست آورده و سپس آنها را باز کنید.

#### **استفاده از كنترل OpenFileDialog**

حال که خصوصیتها و متدهای مهم کنترل OpenFileDialog را بررسی کردیم، بهتر است از این کنترل در یک برنامه **استفاد كنيم تا با نحوه استفاده از آن در برنامه آشنا شويم.** 

در مثال بعدی، با استفاده از کنترل OpenFileDialog برنامهای خواهید نوشت که کاربر بتواند در آن یــک فایـل متنــی را **مشخص كند و برنامه محتويات آن فايل را در يك** TextBox **. نمايش دهد** 

## **مثال 16 -2- كار با كنترل OpenFileDialog**

- **)1 در محيط** VS**2005 يك پروژه ويندوز جديد به نام** Dialog **ايجاد كنيد.** 
	- **)2 سپس نام فرم را به** cs.Dialogs **. تغيير دهيد**
- **)3 با استفاده از پنجره** Properties **خصوصيتهاي فرم را به صورت زير تغيير دهيد:**

**برنامهنويسي**#C **- اسلام احمد زاده - 09177112161** 

- **خصوصيت** Size **آن را برابر با 304-456 قرار دهيد.**
- **خصوصيت** StartPositio **را برابر با** CenterScreen **قرار دهيد.**
	- **خصوصيت** Text **را برابر با** Dialogs **. قرار دهيد**

۴) برای این که فایل مشخص شده توسط کاربر را در برنامه نمایش دهید، به یک کنترل TextBox نیاز دارید. همچنین بایــد یک کنترل Button نیز بر روی فرم قرار دهید تا کاربر به وسیله آن بتواند پنجره Open را نمایش دهد. بنابراین یک کنتـرل TextBox و یک کنترل Button به فرم خود اضافه کرده و خصوصیتهای آنها را بر اساس لیست زیر تنظیم کنید:

- **خصوصيت** Name **كنترل** TextBox **را برابر با** txtFile **، خصوصيت** Anchor **را برابر با** Top**،** Bottom**،** Left **،**Right **، خصوصيت** Location **8-8 را برابـر بـا ، خـصوصيت** MultiLine **را برابـر بـا** true**، خـصوصيت** ScrollBars **را برابر با** Vertical **و خصوصيت** Size **352- را برابر با 264 . قرار دهيد**
- **خصوصيت** Name **دكمه را برابر با** btnOpen **خصوصيت** Text **آن را برابر با** Open **خصوصيت** Anchor **را برابـر با** Right-Top **و خصوصيت** Location **را برابر با 367 -8 . قرار دهيد**

۵) بعد از اینکه کنترلها را در فرم قرار دادید و خصوصیت آنها را طبق لیست قبلی تنظیم کردید، فرم برنامه شما باید مشابه **شكل 16 -7 . شده باشد** 

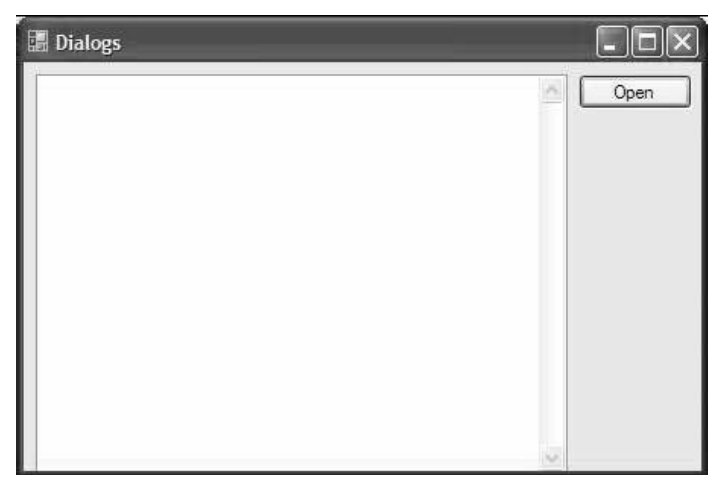

**شكل 16 -7** 

نکته: هنگامی که خصوصیت Anchor را برای کنترلهای این فرم تنظیم کنیم، با تغییر اندازه فرم به وسیله کاربر اندازه **كنترلها نيز به صورت متناسب تغيير خواهد كرد.** 

۶) در نوار ابزار به قسمت Dialogs بروید، کنترل FileOpenDialog را انتخاب کرده و بـر روی آن دوبـار کلیــک کنیــد. مشاهده میکنید که این کنترل به قسمت پایین محیط طراحی VS اضافه خواهد شد. حال می توانید ایــن کنتــرل را در ایــن قسمت انتخاب کرده و خصوصیتهای مختلف آن را به وسیله پنجره Properties تنظیم کنید. با این وجود، فعــلا'' نــام و خصوصیتهای پیشفرض این کنترل را قبول کنید. در قسمتهای بعدی با استفاده از کد، خصوصیتهای مورد نظر را در ایــن **كنترل تغيير خواهيم داد.** 

۷) به قسمت ویرایشگر کد بروید و در ابتدای کلاس مربوط به فرم، یک متغیر رشتهای تعریف کنید تا نام فایل در آن ذخیــره شود. در قسمتهای بعدی برنامه، نام فایلی که به وسیله کادر Open برگردانده میشود را در این متغیر ذخیره خواهیم کرد:

public partial class Dialogs : Form { // Declare variables private string strFileName;

۸) حال باید کد مربوط به باز کردن کادر Open را در رویداد کلیک کنترل btnOpen قرار دهیم. برای ایــن کــار بــه قــسمت طراحی فرم بروید و بر روی این کنترل دو بار کلیک کنید تا متد مربوط به رویداد کلیــک آن ایجــاد شــود. ســپس کــدهای **مشخص شده در زير را به آن اضافه كنيد.** 

```
private void btnOpen Click(object sender, EventArgs e)
{ 
// Set the OpenFileDialog properties 
openFileDialog1.Filter = "Text files (*.txt) |*.txt|" + " All files (*.*) |*.*"; 
openFileDialog1.FilterIndex = 1; 
openFileDialog1.Title = "Demo Open File Dialog"; 
// Show the OpenFileDialog and if the user clicks the 
// Open button, load the file 
if (openFileDialog1.ShowDialog() == DialogResult.OK) 
{ 
// Save the file name 
strFileName = openFileDialog1.FileName; 
// Read the contents of the file 
txtFile.Text =System.IO.File.ReadAllText(strFileName); 
} 
}
```
۹) حال برنامه را اجرا کرده و هنگامی که فرم اصلی برنامه نمایش داده شد، بـرروی دکمـهی Open کلیــک کنیـد تـا کـادر محاورهای Dpen نمایش داده شود. توجه کنید که عنوان این کادر همانطور که در کد مشخص کرده بودید تغییر کــرده اســت. در جعبه ترکیبی Tiles Of Type در پایین کادر کلیک کنید. مشاهده میکنید که دو نوع فیلتر برای نمایش فایسلهسا در **نظر گرفته شده است.** 

۱۰) یکی از فیلترهای نمایش داده شده در این قسمت را انتخاب کنید. سپس یک فایل متنی را در دیسک مشخص کرده و بـر روی دکمه pen© کلیک کنید، مشاهده خواهید کرد که همانند شکل ۱۶-۸ محتویات فایل در فرم نمایش داده خواهد شد.

11) برا ی امتحان، از برنامه خارج شوید و مجددا" آن را اجرا کنید. بر روی دکمهی Open کلیک کنید. مشاهده خواهید ک رد **كه كادر** Open **مسيري را نمايش ميدهد كه در اجراي قبلي برنامه فايل را از آن انتخاب كرديد.** 

#### **بررسي نكات مهم برنامه**

اولین خصوصیتی که باید تنظیم شود، خصوصیت Filter است. این خصوصیت به شما اجازه میدهد فیلترهایی که در جعبه ترکیبی Files Of Type: در کادر نمایش داده می شوند را مشخص کنید. هنگامی که بخواهید یک فیلتر بـرای پــسوندی خاص ایجاد کنید، باید ابتدا توضیح آن فیلتر را وارد کرده، سپس یک خط عمود (|) قرار دهید و سپس پــسوند فایـل را وارد کنید. اگر بخواهید چندین فیلتر در این کادر وجود داشته باشند، باید هر یک از آنها به وسیله یک خط عمــودی از یکــدیگر **جدا كنيد.** 

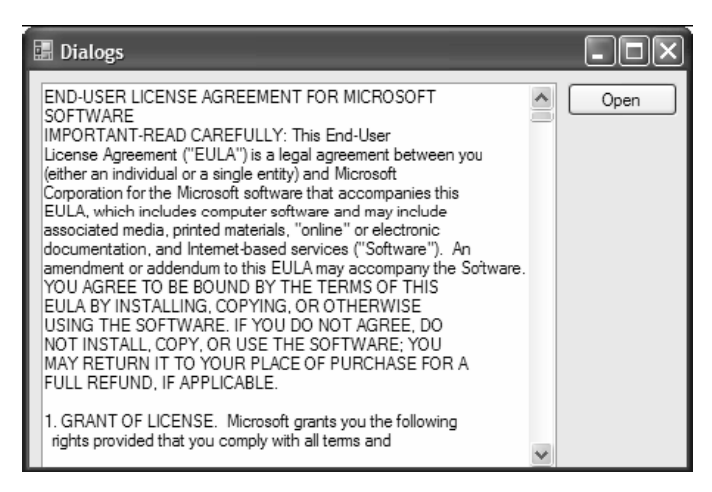

# **شكل 16 -8**

// Set the OpenFileDialog properties openFileDialog1.Filter ="Text files (\*.txt) |\*.txt| All files (\*.\*) |\*.\*";

**دومين خصوصيتي كه بايد تنظيم شود، خصوصيت** FilterIndex **است كه مشخص ميكند كدام فيلتـر بايـد بـه صـورت**  پیشفرض در فرم در نظر گرفته شود. مقدار ۱ برای این خصوصیت مشخص میکند که فیلتر اول به عنوان فیلتر پـیشفــرض **گرفته ميشود.** 

openFileDialog1.FilterIndex = 1;

**در انتها نيز با استفاده از خصوصيت** Title **عنوان پنجره** Open **را تغيير ميدهيم:** 

openFileDialog1.Title = "Demo Open File Dialog";

براي نمايش كادر Open بايد از تابع Show استفاده كنيم. همانطور كه گفتيم اين تابع مقداري از نوع DialogResult را بر **ميگرداند كه ميتواند مقدار** Ok.DialogResult **يا** Cancel.DialogResult **داشته باشد. اگر كاربر در پنجره** Open**بر** روی دکمه Open کلیک کند، مقدار DialogResult .Ok توسط تابع برگردانده مـیشـود. در صـورتی کـه کـاربر دکمـه Cancel **را انتخاب كند، مقدار بازگشتي برابر با** Cancel.DialogResult **. خواهد بود** 

// Show the OpenFileDialog and if the user clicks the

// Open button, load the file

if (openFileDialog1.ShowDialog() == DialogResult.OK)

**براي آشنايي با دستورات كار با فايلها به فصل فايلها مراجعه كنيد.** 

# **16 -3- كنترل SaveFileDialog**

حال که میتوانید با استفاده از کنترل penFileDialog؟ یک فایل را باز کرده و از اطلاعات آن در برنامه اســتفاده کنیــد، بهتر است به بررسی کنترل SaveFileDialog بیردازیم، تا مشاهده کنید که چگونه می توان به وسیله آن اطلاعــاتی را در ديسک ذخيره کرد. همانند کنترل OpenFileDialog، اين کنترل نيز مي تواند هم به صورت يک کنترل و هــم بــه صــورت یک کلاس مورد استفاده قرار گیرد. در این قسمت از SaveFileDialog به عنوان یک کنترل استفاده میکنیم ، اما بعــد از اینکه با این کنترل بیشتر آشنا شدید، می توانید از آن به عنوان یک کلاس نیز استفاده کنید. بعد از اینکه فایلی را در برنامــه باز کردید، ممکن است بخواهید تغییراتی در آن ایجاد کرده و نتیجه را در دیسک ذخیره کنید. در این شرایط است که کنترل SaveFileDialog **ميتواند موثر واقع شود. كنترل** SaveFileDialog **نيز كاركردي مشابه كنترل** OpenFileDialog دارد، البته در جهت عکس. این کنترل به شما اجازه میدهد یک نام و آدرس را برای ذخیرهی یک فایل در دیـسک از کـاربر دریافت کنید. مجددا'' باید ذکر کنم که همانند کنترل OpenFileDialogاین کنتــرل نیــز فــایلی را در دیــسک ذخیــره نمیکند، بلکه فقط یک رابط استاندارد را برای برنامه به وجود میآورد تا کاربر به وسیله آن بتوانــد محلــی را بــرای ذخیــره **اطلاعات مشخص كند.** 

#### **خصوصيتهاي كنترل SavefileDialog**

**در جدول 16 -7 ليستي ازخصوصيتهاي پركاربرد كنترل** SaveFileDialog **به همراه كاربرد آنها آورده شده است.**  همانطور که مشاهده میکنید این کنترل( و یا کلاس، بسته به نوعی که از آن استفاده میکنید)، خصوصیتهای زیادی دارد **كه ميتوان به وسيله آنها، رفتار كنترل را در برنامه تغيير داد.** 

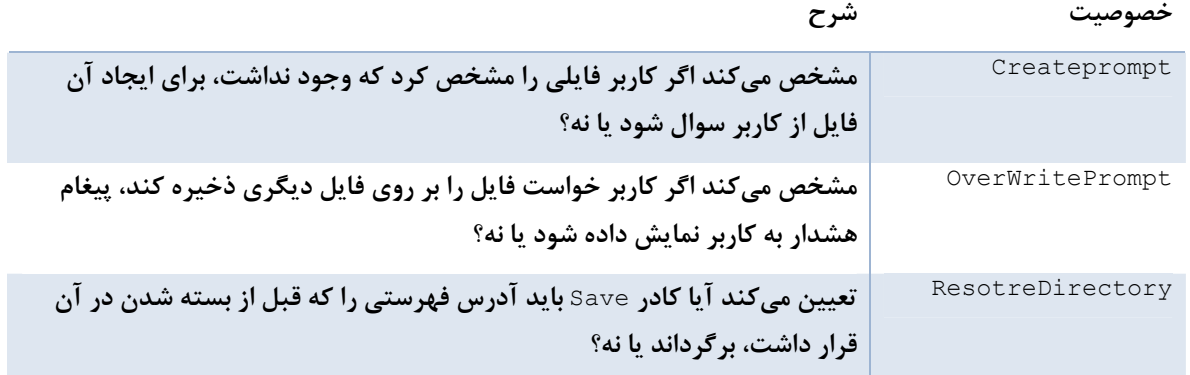

**بقيه خصوصيات شبيه كنترل OpenFileDialog . است** 

#### **متدهاي كنترل SaveFileDialog**

**متدهاي كنترل** SaveFileDialog **همانند متدهاي** OpenFileDialog **هستند. براي مطالعه متدهاي كنترل** OpenFileDialog **ميتوانيد به بخش قبلي مراجعه كنيد. در تمام مثالهاي بعدي نيز همانند كنترل** OpenFileDialog **از تابع** ShowDialog **براي نمايش كادر** Save **استفاده ميكنيم.** 

#### **استفاده از كنترل SaveFileDialog**

برای بررسی نحوه کارکرد کنترل SaveFileDialog، از مثال قسمت قبلی استفاده میکنیم. در این قسمت می خواهیم برنامه را به صورتی تغییر دهیم که متن داخل TextBox را در فایلی ذخیره کند. در این قسمت، با استفاده از کنترل SaveFileDialog **پنجره** SaveFile **را به كاربر نمايش داده و به او اجازه ميدهيم تا مكاني را براي ذخيره محتويات** TextBox مشخص کند. سپس محتویات داخل آن را در فایلی در مسیر مشخص شده توسط کاربر ذخیره میکنیم.

### **مثال 16 -3- كار با كنترل SaveFileDialog**

- **)1 برنامهي مثال قبلي را مجددا" . باز كنيد**
- **)2 درفرم اصلي برنامه كنترل** Button **ديگري اضافه كرده و خصوصيتهاي آن برابر با ليست زير قرار دهيد.** 
	- **خصوصيت**Name **را برابر با** btnSave **قرار دهيد.**
		- **خصوصيت** Text **را برابر با** Save **قرار دهيد.**
	- **خصوصيت** Anchor **را برابر با** Right-Top **. قرار دهيد**
	- **خصوصيت** Location **را برابر با 38-367 . قرار دهيد**
	- **3) در جعبه ابزار به قسمت**Dialogs **برويد و بر روي كنترل** SaveFileDialog **دو بار كليك كنيد.**

۴) برروی دکمهی btnSave دو بار کلیک کنید تا متد مربوط به رویداد کلیک آن ایجاد شود. سپس کد زیر را در آن متد **وارد كنيد:** 

```
private void btnSave_Click(object sender, EventArgs e) 
{ 
// Set the save dialog properties 
saveFileDialog1.DefaultExt = "txt";
saveFileDialog1.FileName = strFileName; 
saveFileDialog1.Filter ="Text files (*.txt)|*.txt|All files (*.*)|*.*"; 
saveFileDialog1.FilterIndex = 1; 
saveFileDialog1.OverwritePrompt = true;
```

```
saveFileDialog1.Title = "Demo Save File Dialog"; 
// Show the Save file dialog and if the user clicks 
the // Save button, save the file 
if (saveFileDialog1.ShowDialog() == DialogResult.OK) 
{ 
// Save the file name 
strFileName = saveFileDialog1.FileName; 
// Write the contents of the text box in file 
System.IO.File.WriteAllText(strFileName, txtFile.Text); 
} 
}
```
۵) در این مرحله میتوانید برنامه خود را تست کنید، بنابراین پروژه را اجرا کرده و متن سادهای را داخل آن وارد کنید. **سپس بر روي دكمهي** Save **كليك كنيد. مشاهده خواهيد كرد كه كادر محاورهاي** Save **نمايش خواهد شد.** 

۶) نامی را برای فایل انتخاب کرده و بر روی دکمهی ۵k کلیک کنید. به این ترتیب متن داخل TextBox در فایلی با نام و مسیری که مشخص کرده بودید ذخیره میشود. برای امتحان این مورد می توانید با کلیک کردن بر روی دکمهی Open فایل **ايجاد شده را مجددا" در برنامه باز كرده و مشاهده كنيد.** 

**7) براي تست عملكرد خصوصيت** OverwritePrompt **در كنترل** SaveFileDialog **متن ديگري را در** TextBox **وارد** کرده و بر روی دکمهی Save کلیک کنید. مجددا" مسیر و نام فایل قبلی را برای ذخیره فایل جدید وارد کنید. مشاهده خواهید کرد که پیغامی همانند شکل ۱۶-۹ نمایش داده میشود و میگوید که فایلی با این نام موجود است. آیا میخواهید آن را با این فایل تعویض کند؟ درصورتی که بر روی گزینه res کلیک کنید، فایل قبلی پاک میشود و فایل جدید به جای آن قرار میگیرد. اگر بر روی گزینه ۞ کلیک کنید، به کادر Save بر میگردید تا نام دیگری را برای فایل انتخاب کنید.

**شكل 16 -9** 

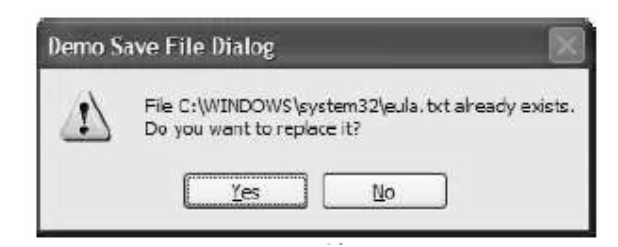

نکته : هنگامی که صفحه Save و یا Open نمایش داده میشود، منویی که به وسیله کلیک راست نمایش داده، اجازه میدهد کارهایی را از قبیل انتقال فایل به محلی دیگر، حذف فایل و یا تغییر نام آن را انجام دهید. همچنین بر حسب اینکه چه نرمافزارهایی بر روی سیستم شما نصب شده باشند، گزینههای دیگری نیز در این منو نمایش داده میشوند. برای مثال اگر WinRar یا WinRar بر روی سیستم شما نصب شده باشد، در این پنجره می توانید فایلها را فشرده کنید.

#### **بررسي نكات مهم برنامه**

در این برنامه ابتدا خصوصیت DefaultExt راتنظیم کردهایم. اگر کاربر هنگام مشخص کردن نام فایل پسوندی برای آن مشخص نکرده باشد، پسوندی که در این خصوصیت مشخص شده است، به طور اتوماتیک به انتهای فایل اضافه میشود

**"** saveFileDialogl.DefaultExt= " txt

**خصوصيت**OverwritePrompt **مقداري را از نوع** Boolean **قبول ميكند. اگر مقدار اين خصوصيت را برابر با** true **قرار** دهید، درصورتی که کاربر بخواهد فایلی را بر روی فایل دیگری ذخیره کند، به او هشدار داده میشود. اگر مقدار این خصوصیت برابر با false باشد، در صورت رخ دادن چنین مشکلی، بدون اینکه موردی به کاربر اطلاع داده شود، فایل قبلی **پاك ميشود و فايل جديد بر روي آن ذخيره ميشود.** 

**بقيه موارد در مثال قبلي بوده است.** 

# **16 -4- كنترل FontDialog**

شاید بعضی مواقع بخواهید به کاربر اجازه دهید که فونت خاصی را انتخاب کند، تا اطلاعات او با آن فونت نمایش داده شوند، و یا ممکن است بخواهید لیستی از تمام فونتهایی که در سیستم کاربر نصب شده است را در برنامه استفاده کنید. در این موقع می توانید از کنترل FontDialog استفاده کنید. این کنترل تمام فونتهای نصب شده در سیستم کاربر را در یک کادر **استاندارد نمايش ميدهد و به كاربر اجازه ميدهد تا فونت خاصي را از بين آنها انتخاب كند.** 

**همانند كادرهاي** OpenFileDialog **و** SaveFileDialog**، كادر محاورهاي** FontDialog **هم ميتواند به صورت يك** کنترل و هم می تواند به صورت یک کلاس مورد استفاده قرار بگیرد. استفاده از خصوصیتهای کادر مشخص کنید که کدام **فونت توسط كاربر انتخاب شده است.** 

#### **خصوصيتهاي كنترل FontDialog**

**جدول 16 -8 ليستي از خصوصيتهاي پركاربرد** FontDialog **را نمايش ميدهد.** 

#### **جدول 16 -8**

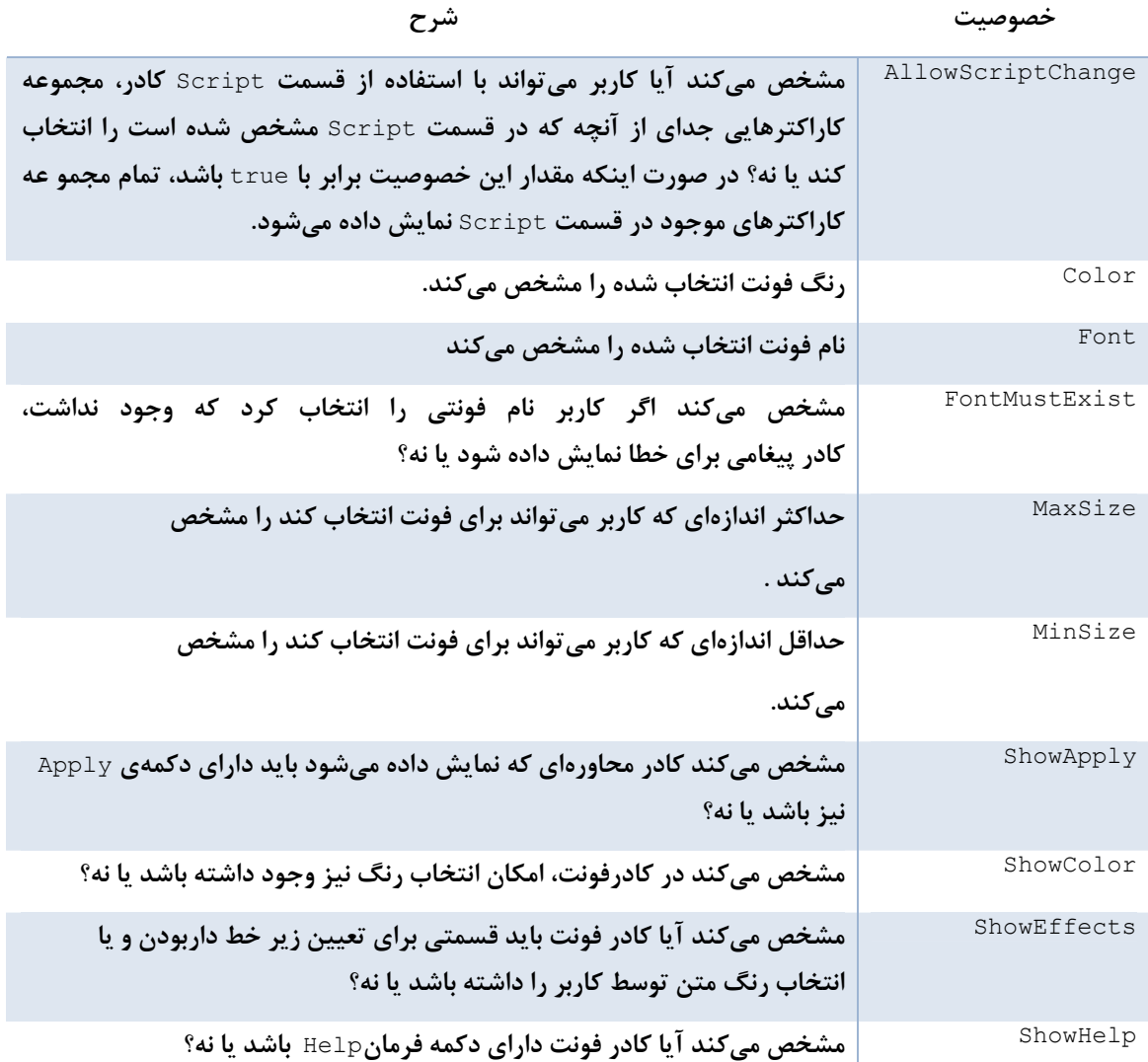

#### **متدهاي كنترلFontDialog**

**درمثالهاي بعدي فقط از يكي ازمتدهاي كنترل** FontDialog **استفاده خواهيم كرد كه آن نيز متد** ShowDialog **براي** نمایش کادر محاورهای خواهد بود، علاوه بر این متدهای زیادی برای این کنترل وجود دارند، مانند متد Reset که باعث **ميشود مقدار تمام خصوصيتهاي كنترل به حالت اول برگردد.** 

#### **استفاده از كنترلFontDialog**

**براي نمايش كنترل** FontDialog **نياز به تنظيم هيچ مقداري نيست، بلكه ميتوان به طور مستقيم متد** ShowDialog **اين كنترل را فراخواني كرد تا كادر محاورهاي نمايش داده شود.** 

fontDialog1.ShowDialog();

**در اين صورت كادر محاورهاي همانند شكل 10-16 نمايش داده ميشود.** 

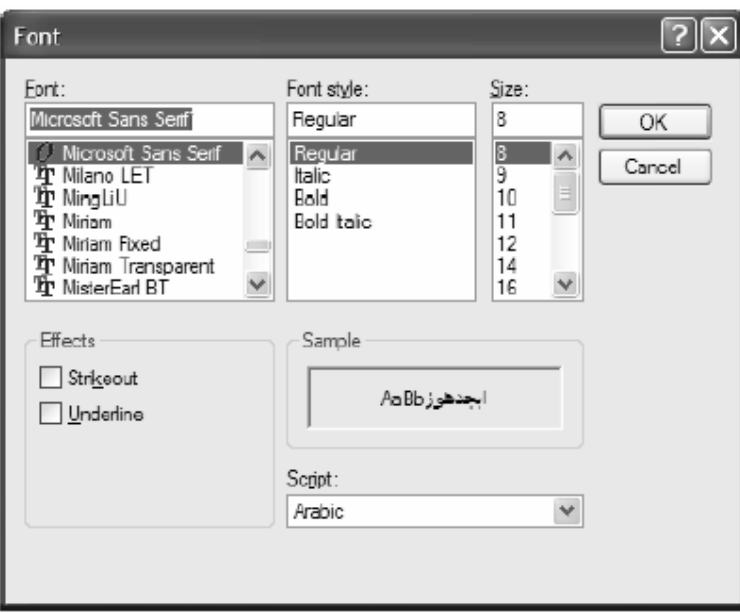

**شكل 10-16** 

مشاهده میکنید که کادر فونت دارای یک بخش Effects است که به کاربر اجازه میدهد تعیین کند یک فونت دارای خط و یا زیرخط نیز باشد. نمایش این بخش به این علت است که خصوصیت ShowEffects بطور پیشفرض دارای مقدار true است. در این کادر قسمت Color برای انتخاب رنگ نمایش داده نشده است. زیرا مقدار پیشفرض ShowColor برابر با false **است. براي نمايش قسمت رنگ، بايستي قبل از فرخواني تابع** ShowDialog **مقدار اين خصوصيت را برابر با** true **قرار داد.** 

```
fontDialog1.ShowColor = true; 
fontDialog1.ShowDialog();
```
**متد** ShowDialog **از اين كادر محاورهاي نيز، همانند تمام متدهاي** ShowDialog **مقداري را از نوع** DialogResult **بر ميگرداند. اين مقدار ميتواند برابر با** Ok.DialogResult **و يا** Cancel.DialogResult **. باشد** 

هنگامی که کادر فونت نمایش داده شد و کاربر بر روی گزینه OK کلیک کرد، می توانید با استفاده از خصوصیتهای Color و Font کنترل FontDialog بررسی کنید که کاربر چه نوع فونت و چه رنگی را انتخاب کرده است و سپس آن را در برنامه **استفاده كنيد و يا در متغيري قرار داده و در بخشهاي بعدي استفاده كنيد.** 

حال که با این کادر و نحوه کارکرد آن آشنا شدید، در مثال بعدی از آن استفاده خواهیم کرد. دربخش بعد از برنامهای که در دو مثال قبلی ایجاد کرده بودیم استفاده می *ک*نیم و آن را مقداری گسترش میدهیم. درقسمتهای قبلی کاربر می توانست در برنامه فایلی را باز کرده، تغییراتی را در آن انجام دهد و سپس فایل را ذخیره کند، در این قسمت بخشی را به برنامه اضافه **ميكنيم كه كاربر به وسيله آن بتواند فونت متن درون** TextBox **. را تغيير دهد** 

**مثال 16 -4- كار با كنترل FontDialog**

- **)1 مجددا" پروژهي قبلي را باز كنيد.**
- ۲) درقسمت طراحی فرم، کنترلButton دیگری به فرم اضافه کرده و خصوصیتهای آن را مطابق لیست زیر تعیین کنید :
	- **خصوصيت** Name **را برابر با** btnFont **. قرار دهيد**
	- **خصوصيت** Anchor **را برابر با** Right-Top **. قرار دهيد**
		- **خصوصيت** Anchor **را برابر با 68-367 . قرار دهيد**
			- **خصوصيت** Text **را برابر با** Font **. قرار دهيد**

۳) برای نمایش کادر فونت، باید یک کنترل FontDialog بر روی فرم قرار دهید. برای این کار در جعبه ابزار به قسمت Dialog **برويد ودر آنجا بر روي كنترل** FontDialog **دو بار كليك كنيد. به اين صورت يك كنترل** FontDialog درقسمت پایین محیط طراحی اضافه خواهد شد. تمام تنظیمات پیشفرض این کنترل را قبول کنید و خصوصیتهای آن را **تغيير ندهيد.** 

۴)بر روی دکمهی btnFont دو بار کلیک کنید تا متد مربوط به رویداد کلیک آن ایجاد شود. سپس کد زیر را به آن متد **اضافه كنيد:** 

```
private void btnFont Click(object sender, EventArgs e)
{ 
// Set the FontDialog control properties 
fontDialog1.ShowColor = true; 
// Show the Font dialog 
if (fontDialog1.ShowDialog() == DialogResult.OK) 
{ 
// If the OK button was clicked set the font 
// in the text box on the form 
txtFile.Font = fontDialog1.Font; 
// Set the color of the font in the text box 
// on the form 
txtFile.ForeColor = fontDialog1.Color; 
} 
}
```
۵) برنامه را اجرا کنید. هنگامی که فرم برنامه نمایش داده شد، بر روی دکمهی Font کلیک کنید تا کادر محاورهای Font همانند شکل ۱۶-۱۱ نمایش داده شود. فونت و رنگ جدیدی را برای mextBox انتخاب کرده و بر روی دکمه DK کلیک کنید.

۶) حال چندین خط متن را در فرم وارد کنید. مشاهده خواهید کرد که متن با فونت و رنگ جدید نوشته خواهد شد.

۷) همچنین اگر فایلی را با استفاده از دکمهی Open باز کنید، رنگ و فونت جدید در آن اعمال میشود. برای تست این مورد، روی دکمهی Open کلیک کنید تا کادر Open نمایش داده شود. سپس یک فایل متنی را انتخاب کرده و آن را باز کنید. **مشاهده ميكنيد كه محتويات فايل با رنگ و فونت جديد نمايش داده ميشود.** 

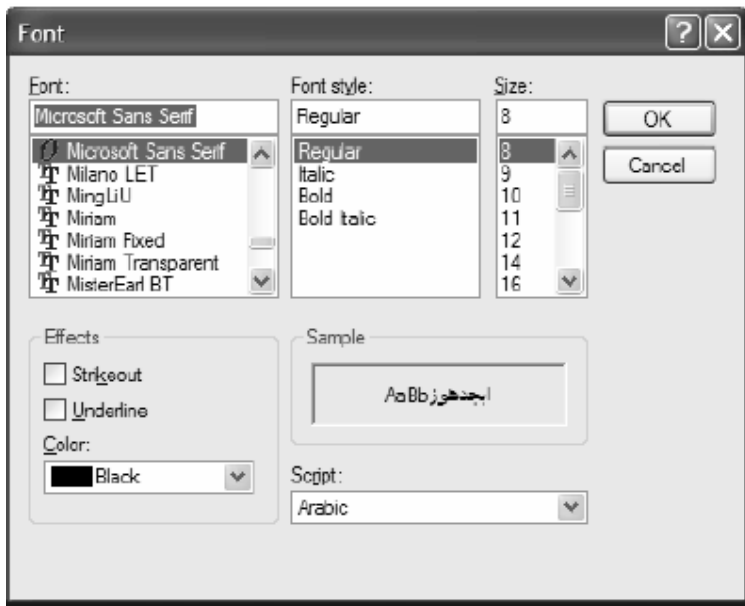

# **16 -5- كنترل ColorDialog**

شاید لازم باشید به کاربر اجازه دهید رنگی را در برنامه انتخاب کند. برای مثال، ممکن است بخواهید از این رنگ در تنظیم رنگ پس زمینهی فرم، در تنظیم رنگ یک کنترل و یا برای تنظیم رنگ متن داخل TextBox استفاده کنید. ۲۰۰۵۷۶ همانند کادر font، یک کادر استاندارد نیز برای انتخاب رنگ در اختیار برنامهنویس قرار میدهد که ColorDialog نام دارد. همانند قسمتهای قبلی، کادر ColorDialog میتواند به عنوان یک کنترل و هم به عنوان یک کلاس مورد استفاده قرار **گيرد.** 

کنترل ColorDialog که در شکل ۱۶-۱۲ نشان داده شده است، به کاربر اجازه میدهد بین ۴۸ رنگ ابتدایی رنگی را **انتخاب كند.** 

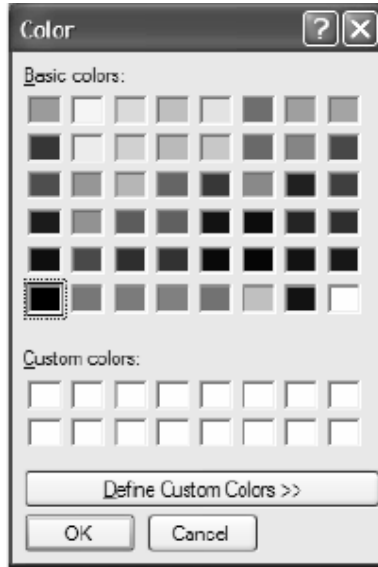

**شكل 12-16** 

دقت کنید که علاوه بر این رنگهای ابتدایی کاربر می تواند بر روی دکمهی Define Custom Colors کلیک کرده و با ترکیب رنگ&ا، رنگ مورد نظر خود را ایجاد کند. این مورد باعث انعطافپذیری بیشتر این کادر میشود و به کاربر اجازه **ميدهد رنگ مورد نظر خود را ايجاد كرده و در برنامه از آن استفاده كند (شكل 13-16 ).** 

 **خصوصيتهاي كنترل ColorDialog** 

قبل از اینکه از این کنترل استفاده کنیم. بهتر است بعضی از خصوصیتهای پرکاربرد آن را بررسی کنیم. در جدول ۱۶-۹ نام **تعدادي از آن خصوصيتها و كاربرد آنها شرح داده شده است:** 

| شرح                                                                           | خصوصيت        |
|-------------------------------------------------------------------------------|---------------|
| مشخص میکند که آیا کاربر میتواند از قسمت Custom Color نیز برای تعریف رنگ       | AllowFullOpen |
| جدید استفاده کند یا نه. در صورتی که مقدار این گزینه برابر با false باشد، دکمه |               |
| فرمان Define Custom Colors غير فعال خواهد بود.                                |               |
| مشخص میکند که آیا کادر محاورهای تمام رنگهای موجود را به عنوان رنگهای          | AnyColor      |
| ابتدایی نمایش دهد یا نه؟                                                      |               |
| رنگی که در کادر به وسیله کاربر انتخاب شده است، را مشخص میکند.                 | Color         |
| مجموعه رنگ@ایی را در بخش Custom Color کادرنمایش داده میشود را مشخص            | CustomColors  |
| مى كند.                                                                       |               |
| مشخص میکند که هنگام نمایش داده شدن کادر Color قسمت Custom Color هم            | FullOpen      |
| به صورت پیشفرض دیده شود یا نه؟                                                |               |
| مشخص میکند که دکمه فرمان Help درکادر Color نمایش داده شود یا نه ؟             | ShowHelp      |

**جدول 16 -9** 

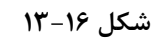

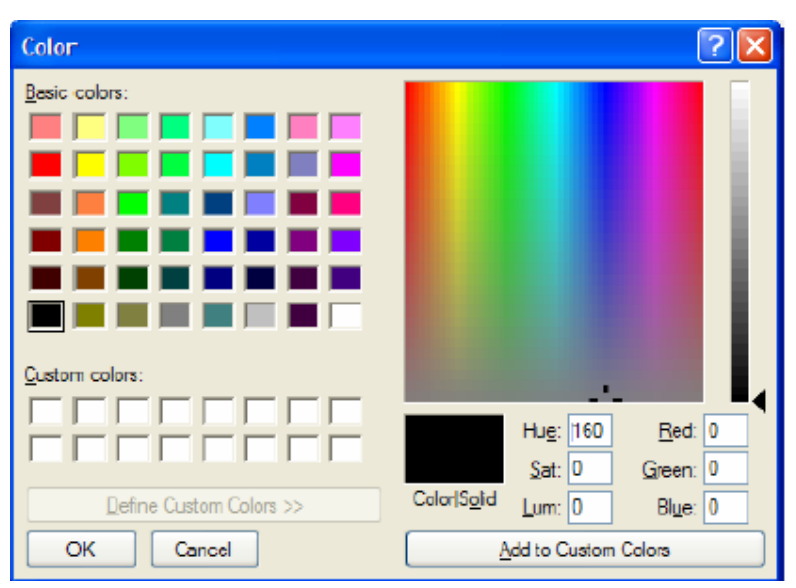

همانطور که مشاهده میکنید، خصوصیتهای این کنترل نسبت به کنترلهای قبلی کمتر است. همین مورد باعث میشود که **استفاده از اين كنترل حتي از كنترلهاي قبلي نيز راحتتر باشد.** 

**برنامهنويسي**#C **- اسلام احمد زاده - 09177112161** 

**همانند كادرهاي قبلي كنترل،** ColorDialog **نيز داراي تابع** ShowDialog **است كه باعث نمايش آن ميشود. نحوه كاركرد اين تابع نيز همانند قسمتهاي قبلي است. بنابراين در اين قسمت از توضيح مجدد آن صرفنظر ميكنيم.** 

#### **استفاده از كنترل ColorDialog**

**براي نمايش كادر** Color **تنها كافي است كه متد** ShowDialog **آن را فراخواني كنيد:** 

```
colorDialog1.ShowDialog();
```
این تابع مقداری را از نوع DialogResult بر میگرداند، که مشخص میکند کاربر در کادر بر روی دکمه 0K کلیک کرده **است و يا بر روي دكمه** Cancel**.** 

برای دسترسی به مقدار رنگی که توسط کاربر در این کادر انتخاب شده است، باید از خصوصیت Color این کنترل استفاده کنید. سپس می توانید این رنگ را به کنترلهایی که می توانید رنگ انها را تعیین کنید نسبت دهید. برای مثال، می توانید **رنگ متن يك** TextBox **را برابر با رنگ انتخاب شده در اين كادر قرار دهيد:** 

txtFile.ForeColor = colorDialog1.Color; در مثال بعدی به پروژهی قبلی امکانی را اضافه میکنیم که کاربر بتواند به وسیله آن رنگ زمینه فرم را تغییر دهد.

#### **مثال 16 -5- كار با كنترل ColorDialog**

- **)1 پروژه** Dialogs **را باز كرده و به قسمت طراحي فرم مربوط به** forml **. برويد**
- ۲) با استفاده از جعبه ابزار یک کنترل Button بر روی فرم قرار داده و خصوصیتهای آن را مطابق با مقادیر زیر تنظیم **كنيد:**
	- **خصوصيت** Name **آن را برابر با** btncolor **. قرار دهيد**
	- **خصوصيت** Anchor **آن را برابر با** Right-Top **. قرار دهيد**
	- **خصوصيت** Location **آن را برابر با 98-367 . قرار دهيد**
		- **خصوصيت** Text **آن را برابر با** color **. قرار دهيد**
	- ۳) ) سپس با استفاده از قسمت Dialogs جعبه ابزار، یک کنترل ColorDialog به برنامه اضافه کنید. این کنترل به **قسمت پايين طراحي فرم اضافه خواهد شد.**
- ۴) ) برروی دکمهی btnColor دوبار کلیک کرده تا متد مربوط به رویداد click آن ایجاد شود. سپس کد زیر را به آن **اضافه كنيد.**

```
private void btnColoe Click(object sender, EventArgs e)
{ 
// Show the Color dialog 
if (colorDialog1.ShowDialog() == DialogResult.OK) 
{ 
// Set the BackColor property of the form 
this.BackColor = colorDialog1.Color; 
} 
}
```
- **)5 تمام كدي كه بايد وارد ميكرديد همين بود. براي امتحان برنامه را اجرا كنيد.**
- ۶) هنگامی که فرم برنامه نمایش داده شد. بر روی دکمهی Color کلیک کنید تا کادر محاورهای color نمایش داده شود. در این کادر یکی از رنگ@ای ابتدایی را انتخاب کرده و یا روی دکمه Define Custom Colors کلیک کنید و رنگی **را از آن قسمت انتخاب كنيد. سپس روي دكمه** OK **كليك كنيد تا كادر بسته شود.**
- ۷) باکلیک روی دکمه Dk در کادر Color رنگ زمینه فرم با رنگی که در کادر انتخاب کرده بودید تعویض میشود.
- ۸) همانند کادر Font نیازی نیست که قبل از نمایش فرم خصوصیت Color را برابر رنگ انتخاب شده در مرحله قبلی قرار دهید. زیرا کنترل ColorDialog خود مقدار رنگی که آخرین بار توسط کاربر انتخاب شده است را نگهداری میکند. به این ترتیب بعد از اینکه کاربر مجددا" وارد این کادر شد، مشاهده میکند رنگی که در مرحله قبل انتخاب کرده بود **همچنان به صورت انتخاب شده است.**

# **16 -6- كنترل PrintDialog**

به احتمال زیاد هر برنامهای معمولا" نیاز به امکان چاپ دارد. این نیاز میتواند به صورت نیاز به چاپ سادهی یک متن و یا موارد پیشرفتهتری مانند چاپ قسمتی از متن و یا صفحات مشخصی از آن باشد. در قسمت بعد به بررسی چگونگی چاپ یک متن ساده خواهیم پرداخت و نحوه استفاده از کلاسهای مربوط به چاپ در .NET را مشاهده خواهیم کرد.

یکی از کنترلهایی که در T۰۰۵#۷۰۷ برای چاپ به کار میرود، کنترل PrintDialog است. این کنترل کار چاپ را انجام نمیدهد، بلکه به کاربر اجازه میدهد که چاپگری را برای چاپ انتخاب کرده و تنظیمات قبل از چاپ را در آن چاپگر انجام دهد. برای مثال، کاربر می تواند در این کادر جهت صفحه، کیفیت چاپ و یا محدوده موردنظر برای چاپ را تعیین کند. شما از این ویژگیها در مثال بعدی استفاده نخواهید کرد، اما همانطور که در شکل ۱۶-۱۴ مشاهده میکنید، تمام این قابلیتها به **وسيله كادر** PrintDialog **قابل دسترسي است.** 

همانند تمام کادرهایی که در بخشهای قبلی مشاهده کردید، کادر Print نیز دارای دو دکمه Ok و Cancel است. بنابراین **تابع** ShowDialog **مربوط به اين كادر هم مقدار** Ok.DialogResult **و يا** Cancel.DialogResult **را بر ميگرداند و ميتوانيد از دستور** if **براي بررسي نتيجه برگشت داده شده توسط كادر استفاده كنيد.** 

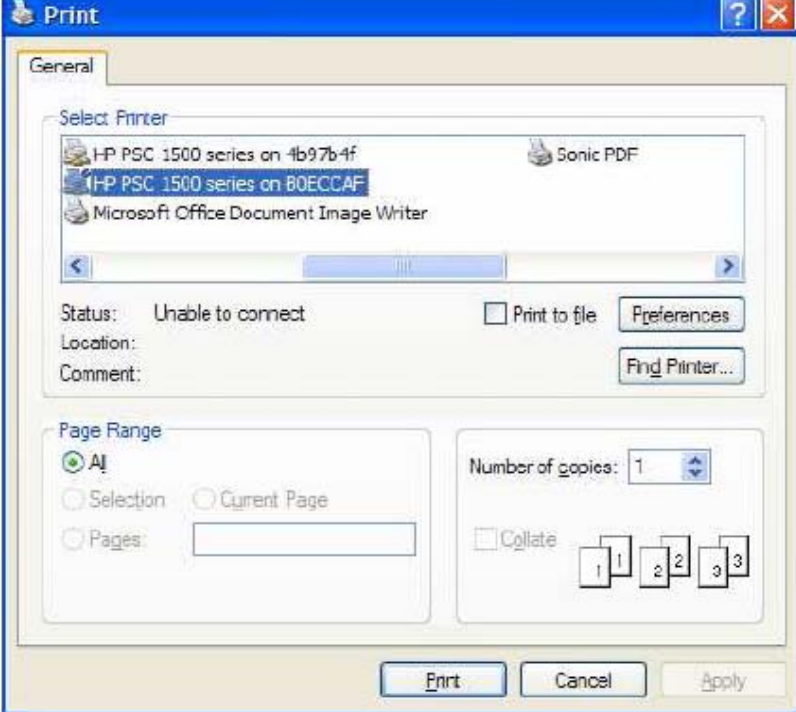

**شكل 14-16** 

#### **خصوصيتهاي كنترل PrintDialog**

**در جدول 10-16 ليستي از خصوصيتهاي پركاربرد كنترل** PrintDialog **و نيز توضيح آنها آمده است :** 

| شرح                                                                  | خصوصيت           |
|----------------------------------------------------------------------|------------------|
| مشخص میکند آیا گزینه Print  To  File در کادر فعال باشد یا نه ؟       | AllowPrintTofile |
| مشخص میکند درکادر، دکمه رادیویی Selectin فعال باشد یا نه ؟           | AllowSelection   |
| مشخص میکند درکادر، دکمه رادیویی Pages فعال باشد یا نه ؟              | AllowSomePages   |
| سندی که برای چاپ استفاده می شود را مشخص میکند.                       | Document         |
| تنظیماتی که در کادر برای چاپگر انتخابی اعمال میشود را نگهداری میکند. | PrinterSettings  |
| مشخص میکند آیا گزینه Print  To  File انتخاب شده است یا نه ؟          | PrintToFile      |
| مشخص میکند آیا دکمه فرمان Help در کادر نمایش داده شود یا نه ؟        | ShowHelp         |
| مشخص می کند دکمه فرمان Network درکادر print نمایش داده               | ShowNetwork      |
| میشود یا نه ؟                                                        |                  |

**جدول 10-16** 

#### **استفاده از كنترل PrintDialog**

برای نمایش کادر Print،کافی است که متد ShowDialog آن را فراخوانی کنید. به این صورت کادر print همانند شکل ۱۶-۱۴ نشان داده خواهد شد. همانطور که پیشتر نیز گفتیم کنترل PrintDialog فقط کادری را برای تنظیمات چاپ نمایش میدهد و نمی تواند هیچ متنی را چاپ کند. قطعه کد زیر می تواند برای نمایش کادر print مورد استفاده قرار بگیرید: ; ()PrintDialog١.ShowDialog

#### **-16 -6 -1 كلاس PrintDocument**

**قبل از اينكه متد** ShowDialog **در كنترل** PrintDialog **را فراخواني كنيد بايد خصوصيت** Document **كلاس** PrintDialog **را تنظيم كنيد اين خصوصيت مقداري را از نوع كلاس** PrintDocument **دريافت ميكند. كلاس** PrintDocument می تواند تنظیمات چاپگر را دریافت کرده و سپس با توجه به آن تنظیمات، خروجی خود (که در حقیقت همان اطلاعات موردنظر ما است ) را براي چاپ به چايگر فرستد. اين كلاس در فضاي نامي System . Drawing . Printing قرار دارد. پس بهتر است که قبل از استفاده از آن، برای اینکه هر بار نام کامل این فضای نام را وارد نکنیم، با استفاده از **راهنماي** using **آن را به برنامه اضافه كنيم.** 

#### **خصوصيات كلاس PrintDocument**

**قبل از ادامه، بهتر است نگاهي به بعضي ازخصوصيات مهم كلاس** PrintDocument **كه در جدول 11-16 آمدهاند داشته باشيم.** 

**خصوصيت شرح مشخص كنندهي تنظيمات پيشفرض چاپگر براي چاپ سند (اطلاعات )مورد نظر** DefaultPageSettings

**جدول 11-16** 

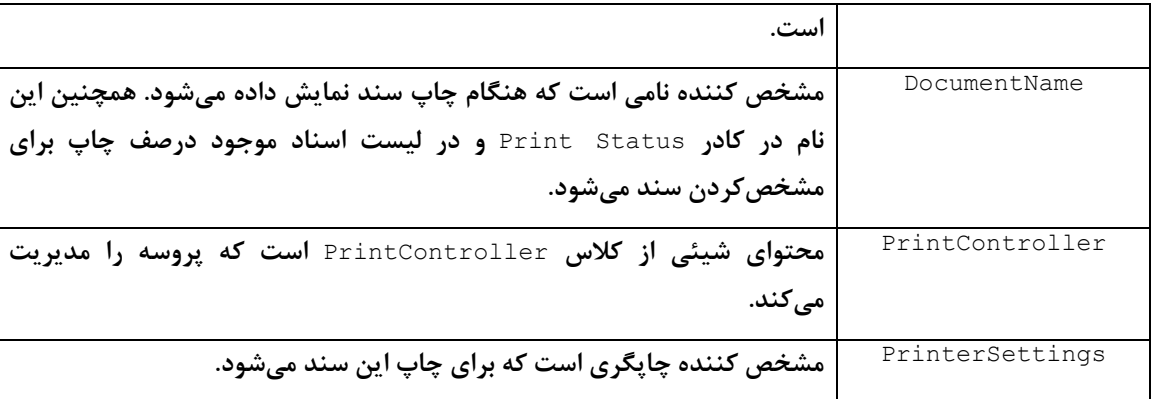

## **چاپ يك سند**

**متد** Print **از كلاس** PrintDocument**، سندي را به وسيله چاپگر مشخص شده درخصوصيت** PrinterSettings **چاپ** میکند. هنگامی که این متد را در برنامه فراخوانی کنید، هر بار که صفحهای بخواهد به وسیله این متد چاپ شود، متد مربوط **به رويداد** PrintPage **ازكلاس** PrintDocument **نيز فراخواني ميشود. متد** Print **به وسيله اين متد مشخص ميكند كه** کدام بخش از فایل باید در صفحه جاری چاپ شود. بنابراین قبل از اینکه بتوانید متنی را چاپ کنید، باید متدی را برای این رویداد ایجاد کنید. سپس در این متد باید یک صفحه از متن را به وسیله کلاس StreamReader از فایل خوانده و آن را به **چاپگر بفرستيد تا چاپ شود.** 

در مثال ۱۶-۶ مشاهده خواهیم کرد که چگونه می توان محتویات یک فایل متنی را به وسیله کلاس PrintDocument چاپ **كرد.** 

- **مثال 16 -6- كار با كنترل PrintDialog**
- **)1 در محيط** NET.VS**،پروژه** Dialogs **. را باز كنيد**
- ۲) با استفاده از جعبه ابزار کنترل Button دیگری را بر روی فرم قرار داده و خصوصیتهای آن را مطابق لیست زیر تنظیم **كنيد:**
	- **خصوصيت** Name **را برابر با** btnPrint **. قرار دهيد**
	- **خصوصيت** Anchor **را برابر با** Right-Top **. قرار دهيد**
	- **خصوصيت** Location **را برابر با 128-367 . قرار دهيد**
		- **خصوصيت** Text **را برابر با** Print **. قرار دهيد**
- ۳) در جعبه ابزار به قسمت Printing بروید و بر روی کنترل PrintDialog دوبار کلیک کنید تا بر روی فرم قرار بگیرد. **مشاهده خواهيد كرد كه اين كنترل نيز همانند كادرهاي قبلي، در پايين قسمت طراحي فرم قرار ميگيرد.** 
	- ۴) به قسمت ویرایشگر کد بروید و با استفاده از راهنمای using فضاهای نامی زیر را به برنامه اضافه کنید:

using System.IO; using System. Drawing. Printing; **)5 حال متغيرهاي زير را به صورت عمومي در ابتداي كلاس مربوط به فرم برنامه تعريف كنيد.**

// Declare variables private string strFileName; private StreamReader objStreamToPrint; private Font objPrintFont;

```
۶)   به قسمت طراحی فرم برگردید و بر روی دکمهی btnPrint دو بار کلیک کنید تا متد مربوط به رویداد کلیک آن ایجاد
                                                            شود. سپس كد زير را در اين متد وارد كنيد.
private void btnPrint Click(object sender, EventArgs e)
{ 
// Declare an object for the PrintDocument class
```

```
PrintDocument objPrintDocument = new PrintDocument(); 
// Set the DocumentName property 
objPrintDocument.DocumentName = "Text File Print 
Demo"; 
// Set the PrintDialog properties 
printDialog1.AllowPrintToFile = false; 
printDialog1.AllowSelection = false; 
printDialog1.AllowSomePages = false; 
// Set the Document property for 
// the objPrintDocument object 
printDialog1.Document = objPrintDocument; 
// Show the Print dialog 
if (printDialog1.ShowDialog() == DialogResult.OK) 
{ 
// If the user clicked on the OK button
// If the user clicked on the OK button
// then set the StreamReader object to 
// the file name in the strFileName variable 
objStreamToPrint = new StreamReader(strFileName); 
// Set the printer font 
objPrintFont = new Font("Arial", 10); 
// Set the PrinterSettings property of the 
// objPrintDocument Object to the 
// PrinterSettings property returned from the 
// PrintDialog control 
objPrintDocument.PrinterSettings = 
printDialog1.PrinterSettings; 
// Add an event handler for the PrintPage event 
of 
// the objPrintDocument object 
objPrintDocument.PrintPage += 
new PrintPageEventHandler(prtPage); 
// Print the text file 
objPrintDocument.Print(); 
// Clean up 
objStreamToPrint.Close(); 
objStreamToPrint = null; 
} 
}
```
**)7 سپس متد زير را در قسمت ويرايشگر كد وارد كنيد.**

```
private void prtPage(object sender, PrintPageEventArgs e) 
{ 
// Declare variables 
float sngLinesPerpage = 0; 
float sngVerticalPosition = 0; 
int intLineCount = 0; 
float sngLeftMargin = e.MarginBounds.Left; 
float sngTopMargin = e.MarginBounds.Top; 
string strLine; 
// Work out the number of lines per page. 
// Use the MarginBounds on the event to do this 
sngLinesPerpage = e.MarginBounds.Height / 
objPrintFont.GetHeight(e.Graphics);
```

```
// Now iterate through the file printing out each 
line. 
// This assumes that a single line is not wider than 
// the page width. Check intLineCount first so that we 
// don't read a line that we won't print 
strLine = objStreamToPrint.ReadLine(); 
while((intLineCount < sngLinesPerpage) && 
(strLine != null){ 
// Calculate the vertical position on the page 
sngVerticalPosition = sngTopMargin + 
(intLineCount * objPrintFont.GetHeight(e.Graphics)); 
// Pass a StringFormat to DrawString for the 
// Print Preview control 
e.Graphics.DrawString(strLine, objPrintFont, 
Brushes.Black, sngLeftMargin, 
sngVerticalPosition, 
new StringFormat()); 
// Increment the line count 
intLineCount = intLineCount + 1; 
// If the line count is less than the lines per 
// page then read another line of text 
if (intLineCount < sngLinesPerpage) 
{ 
strLine = objStreamToPrint.ReadLine();
} 
} 
// If we have more lines then print another page 
if (strLine != null) 
\left\{ \right.e.HasMorePages = true; 
} 
else 
{ 
e.HasMorePages = false; 
} 
}
```
- ۸) حال می توانید عملکرد کدهای این قسمت را مشاهده کنید. بنابراین روی دکمه start در نوار ایزار کلیک کنید تا برنامه **اجرا شود.**
- ۹) در فرم اصلی برنامه، روی دکمهی Open کلیک کنید و فایلی را باز کنید تا محتویات آن در فرم نمایش داده شود. سپس بر روی دکمهی print کلیک کنید تا کادر محاورهای Print همانند شکل ۱۶-۱۵ نمایش داده شود. توجه کنید که در **اين كادر گزينه** File To Print **و همچنين قسمتهاي** selection **و** pages **غيرفعال هستند. دليل غيرفعال بودن اين قسمتها به خاطر اين است كه قبل از فرخواني متد** ShowDialog **خصوصيتهاي** AllowSelection**،** AllowPrintToFile **و** AllowSomePages **را برابر با** false **قرار داديم. اگر در سيستم خود بيش از يك چاپگر** داشته باشید، همانند شکل ۱۶–۱۵ می توانید تعیین کنید که فایل باز شده به وسیله کدام چایگر، چاپ شود.
	- **10) روي دكمه** Print **كادر كليك كنيد تا محتويات فايل چاپ شوند.**

**شكل 15-16** 

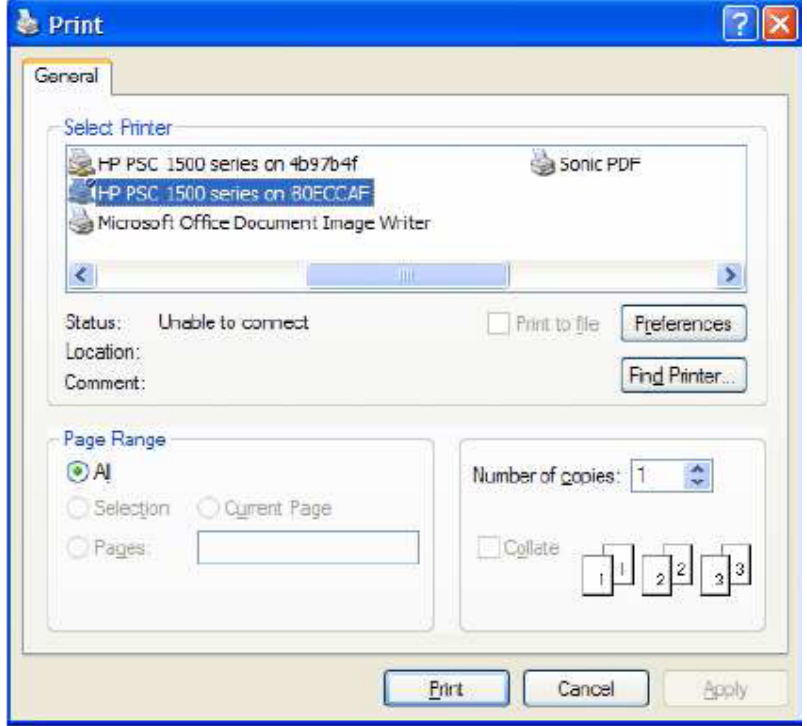

#### **بررسي مثال چاپ**

این مثال را با تعریف یک شی ازکلاس PrintDocument آغاز کردیم. عمل اصلی چاپ به وسیله این شی صورت میگیرد: ; ()PrintDocument objPrintDocument = new PrintDocument سپس خصوصیت DocumentName مربوط به این شی را تنظیم کردیم. اگر همزمان چند برنامه بخواهند از چاپگر استفاده کنند، سندهای آنها در یک صف چاپ قرار میگیرد. نامی که در این قسمت وارد میکنیم، برای مشخص کردن سند مربوط به **برنامهي ما در صف چاپ به كار ميرود.** 

objPrintDocument.DocumentName = "Text File Print Demo"; **درقسمت بعد به تنظيم بعضي از خصوصيتهاي كنترل** PrintDialog **ميپردازيم. در اين بخش فقط ميخواهيم يك عمل چاپ ساده را انجام دهيم، به همين دليل بهتر است قسمتهاي** File To Print **و همچنين** Selection **و** Pages **را در** کادر Print غیرفعال کنیم. برای این کار کافی است خصوصیتهای مربوط به آنها را برابر با false قرار دهیم:

```
printDialog١.AllowPrintToFile = false; 
printDialog١.AllowSelection = false; 
printDialog١.AllowSomePages = false;
```
قبل از نمایش کادر Print باید مشخص کنید تنظیماتی که کاربر در این کادر مشخص میکند برای چاپ چه سندی به کار **ميروند. براي اين كار بايد خصوصيت** Document **كنترل** PrintDialog **را برابر با شي** PrintDocument**اي قرار دهيد كه نشان دهندهي سند موردنظر است.** 

printDialog١.Document = objPrintDocument; حال می توانیم کادر Print را نمایش دهیم. همانند کادرهای قبلی برای این کار کافی است متد ShowDialog مربوط به این کنترل را فراخوانی کنیم. این متد نیز مقداری را از نوع DialogResult بر میگرداند. اگر کاربر در کادر روی دکمهی Print **كليك كند، مقدار** Cancel.DialogResult **را بر ميگرداند. همانند قسمتهاي قبلي با استفاده از دستور** if **نتيجه را بررسي ميكنيم.** 

اگر کاربر در کادر روی دکمه Print کلیک کند، باید محتویات فایلی که آدرس آن در متغیر strFileName قرار دارد را چاپ کنیم. بنابراین ابتدا یک شی از نوع StreamReader تعریف می کنیم. این شی برای دسترسی به محتویات یک فایل

مورد استفاده قرار میگیرد و هنگام تعریف آن باید آدرس فایل موردنظر را به آن بفرستیم. پس متغیر strFileName که **حاوي آدرس فايل است را به عنوان پارامتر به اين شي ارسال ميكنيم.** 

objStreamToPrint = new StreamReader(strFileName); سيس بايد فونت و اندازه متن را براي چاپ مشخص كنيم. به همين علت شيئي را از نوع Font تعريف كرده و فونت Arial و **اندازه 10 را براي آن تعريف ميكنيم.** 

 $objPrintFont = new Font("Arial", \)$ ; همانطور که در قسمتهای قبلی نیز گفتم، هنگامی که یک رویداد به وسیله یک کلاس رخ میدهد، تعدادی از متدها برای پاسخ دادن به آن رویداد اجرا میشوند. برای مثال، در قسمتهای قبل مشاهده کردید، در زمان طراحی با دوبار کلیک بر روی کنترل Button، متدی ایجاد میشد و این متد در طی اجرای برنامه هنگامی که کاربر روی آن کنترل کلیک میکرد، توسط برنامه فراخوانی میشد. برای بررسی دقیق تر این مورد باید بگویم که هر رویداد شامل لیستی از متدها است. هنگامی که رویداد رخ میدهد، کلاس مربوطه تمام متدهای موجود در لیست مربوط به آن رویداد را فراخوانی میکند. برای مثال می توانید چندین متد تعریف کنید و آنها را به رویداد کلیک یک Button اضافه کنید. به این ترتیب هنگامی که بر روی آن **دكمه كليك شود، تمام متدهايي كه به آن اضافه كردهايد اجرا خواهند شد.** 

در قسمتهای قبلی گفتیم که کلاس PrintDocument برای اینکه تشخیص دهد چه متنی را باید چاپ کند، در هر صفحه رویداد PrintPage را فراخوانی میکند. به عبارت دقیقتر، باید بگوییم که این کلاس در هر مرحله تمام توابعی که در لیست رویداد PrintPage هستند را اجرا میکند. پس باید متدی را ایجاد کنیم و آن را به لیست متدهای رویداد PrintPage اضافه کنیم. برای این کار متد prtPage را ایجاد کرده و آن را به وسیله دستور زیر به رویداد PrintPage **اضافه ميكنيم:** 

objPrintDocument.PrintPage += new PrintPageEventHandler(prtPage); حال باید چاپگر مورد استفاده برای چاپ و همچنین تنظیمهای آن را، برای شی PrintDocument مشخص کنیم. برای اینکار، کافی است تنظیمهایی که کاربر در کادر Print مشخص کرده است را به این شی بفرستیم. تنظیمهای کادر Print **درخصوصيت** PrinterSettings **ذخيره ميشوند. پس كافي است، خصوصيت** PrinterSettings.objprintDocument **را برابر با آن قرار دهيم.** 

objPrintDocument.PrinterSettings =printDialog١.PrinterSettings; حال باید متد Print را فراخوانی کنیم. این متد رویداد PrintPage را احضار میکند و احضار این رویداد نیز باعث میشود **كه كد درون متد** prtPage **. اجرا شود** 

objPrintDocument.Print();

نکته دیگری که در اضافه کردن یک متد به یک رویداد باید در نظر داشته باشید، این است که متدهایی که میتوانند به رویداد PrintPage اضافه شوند، باید دارای ساختار خاصی باشند. این متدها نباید مقداری را برگردانند(باید مقدار برگشتی آنها به صورت void تعریف شود.). همچنین باید دو پارامتر را از ورودی دریافت کنند. اولین پارامتر، مشخص کننده شیئی است که این رویداد را فراخوانی کرده است. نام این پارمتر sender و نوع آن کلاس bject© خواهد بود. پارامتر باید شیئ **باشد. بنابراين متد** prtPage **كه بايد به وسيله رويداد** PrintPage **فراخواني شود مشابه زير خواهد بود** 

private void prtPage(object sender, PrintPageEventArgs e) حال به بررسی کدهایی میپردازیم که در داخل این متد باید اجرا شوند. ابتدا باید تعدادی متغیر تعریف کنیم و مقادیر آنها را **تنظيم كنيم. توجه كنيد كه مقادير متغيرهاي** sngLeftMargin **و** sngTopMargin **به وسيله مقادير موجود در پارامتر** printPageEventArgs **كه به متد ارسال ميشود تنظيم خواهد شد.** 

float sngLinesPerpage =  $\cdot$ ; float sngVerticalPosition =  $\cdot$ ; int intLineCount =  $\cdot$ ; float sngLeftMargin = e.MarginBounds.Left;

**برنامهنويسي**#C **- اسلام احمد زاده - 09177112161** 

float sngTopMargin = e.MarginBounds.Top; string strLine;

حال باید مشخص کنیم که در هر لحظه چند خط می تواند چاپ شود. برای اینکار، باید ارتفاع قابل چاپ درصفحه را بر ارتفاع فونت ( ارتفاع هر خط ) تقسیم کنیم. برای دسترسی به ارتفاع قابل چاپ در صفحه میتوانیم از خصوصیت Height.MarginBounds **درشي** e **از كلاس** printPageEventArgs **استفاده كنيم ( اين شي به عنوان پارامتر به متد فرستاده شده است).** 

**ارتفاع قابل چاپ در صفحه در كادر** PrintDialog **تنظيم شده و در خصوصيت** PrinterSettings **قرار ميگيرد. همانطوركه مشاهده كرديد دركدهاي قبلي اين خصوصيت را در خصوصيت** PrinterSettings **مربوط به شي** objPrintDocument **قرار داديم. شي** objPrintDocumenr **هم هنگامي كه بخواهد رويداد** PrintPage **فراخواني كند، اين مقدار را به وسيله شي از كلاس** PrintPageEventArgs **به متدهاي فراخواني شده ميفرستد.** 

sngLinesPerpage = e.MarginBounds.Height / objPrintFont.GetHeight(e.Graphics);

پس به این ترتیب، متغیر sngLinesPerPage حاوی تعداد خطوطی خواهد بود که در هر صفحه قرار میگیرد. حال باید محتویات فایل را خط به خط خوانده و در صفحه برای چاپ قرار دهیم. برای این کار با استفاده از یک حلقه، متن داخل فایل را در خط به خط در صفحه وارد میکنیم. اجرای این حلقه تا زمانی ادامه پیدا میکند که یا متن داخل فایل تمام شود و به انتهای فایل برسیم و یا تعداد خطهایی که در صفحه قرار دادهایم برابر با حداکثر تعداد خطهایی که در صفحه قرار دادهایم شود، به عبارت دیگر صفحه پر شود. بنابراین ابتدا خط را خوانده و در متغیر strLine قرار میدهیم و سیس حلقه را اجرا **ميكنيم:** 

```
strLine = objStreamToPrint.ReadLine(); 
while((intLineCount < sngLinesPerpage) && (strLine != 
null)) 
{
```
قبل از اینکه متنی را در صفحه قرار دهیم، باید مشخص کنیم که موقعیت عمودی متن در صفحه چقدر است. به عبارت دیگر، باید فاصله متن را از بالای صفحه مشخص کنیم. برای تعیین فاصله باید اندازه قسمت سفید بالای صفحه را با ارتفاع تعداد **خطهايي كه تاكنون چاپ شدهاند، در ارتفاع هر خط را بدست آوريد:** 

```
sngVerticalPosition = sngTopMargin + 
(intLineCount * objPrintFont.GetHeight(e.Graphics));
```
برای اینکه واقعا'' متن را به چاپگر بفرستیم، باید از متد DrawString در کلاس Graphics استفاده کنیم. کلاس Graphics **بصورت يكي از خصوصيتهاي كلاس** printPageEventArgs **به اين متد فرستاده ميشود. پارامترهايي كه** متد DrawString دریافت میکند، عبارتند از: متنی که باید چاپ شود، فونت متنی که باید چاپ شود، رنگ متنی که باید چاپ شود( این رنگ باید از نوع شمارشی Brushes انتخاب شود.). فاصله متن از سمت چپ صفحه، فاصله متن از بالای صفحه، و قالب متن برای چاپ. در این قسمت قالبی برای متن مشخص نمی کنیم بلکه یک شی جدید از کلاس StringFormat **ايجاد كرده و آن را به متد ميفرستيم.** 

```
e.Graphics.DrawString(strLine, objPrintFont, 
Brushes.Black, sngLeftMargin, 
sngVerticalPosition, 
new StringFormat());
```
**به اين ترتيب يك خط از متن را چاپ كردهايم، پس يك واحد به تعداد خطها اضافه ميكنيم:** 

intLineCount = intLineCount + ١; حال بررسی میکنیم که صفحه پر شده است یا نه؟ اگر صفحه پر نشده بود، خط دیگری را از فایل خوانده و در متغیر strLine **قرار ميدهيم، تا حلقه با خط جديد ادامه پيدا كند:** 

```
if (intLineCount < sngLinesPerpage) 
{ 
strLine = objStreamToPrint.ReadLine();
```
}

بعد از اینکه یک صفحه کاملا" پر شد، برنامه از حلقه خارج میشود. حال باید مشخص کنیم، که صفحه دیگری هم باید چاپ شود و یا اینکه متن داخل فایل تمام شده است. اگر متن داخل فایل تمام شده بود، باید خصوصیت HasMorePages را برابر با false قرار دهیم، که متد Print بار دیگر باعث فراخوانی شدن رویداد PrintPage نشود. اما اگر متن تمام نشده بود، کافی است که برای چاپ ادامهی متن خصوصیت HasMorePages را برابر با true قرار دهیم. به این ترتیب، متد print بار **ديگر رويداد** PrintPage **را فراخواني ميكند تا متد** prtPage **بتواند صفحه بعد را چاپ كند.** 

```
if (strLine != null) 
{ 
e.HasMorePages = true; 
} 
else
{ 
e.HasMorePages = false; 
}
```
هنگامی که تمام متن داخل فایل به چاپگر فرستاده شد، وظیفه متد Print تمام شده است و برنامه به ادامه کدهای موجود در متد btnPrint-Click بر می گردد. تنها کاری که باید در ادامه انجام دهیم این است که فضای اشغال شده به وسیله **اشياي مربوط به چاپ و نيز اشياي مربوط به خواندن از فايل را آزاد كنيم.** 

```
objStreamToPrint.Close(); 
objStreamToPrint = null;
```
# **16 -7- كنترل FolderBrowserDialog**

شاید در برنامه نیاز داشته باشید به کاربر اجازه دهید که به جای انتخاب یک فایل یک پوشه را مشخص کند. برای مثال، ممکن است بخواهید کاربر پوشهای را برای ذخیره فایلهای پشیبان و یا پوشهای را برای ذخیره فایلهای موقتی برنامه **مشخص كند. دراين مواقع ميتوانيد با استفاده از كنترل** FolderBrowserDialog**، كادر استاندارد** For Browse Folder را در برنامه نمایش دهید. همانطور که ممکن است در دیگر برنامههای ویندوز نیز مشاهده کرده باشید، این کادر فقط پوشههای موجود درکامپیوتر را نمایش میدهد و به واسطهی آن، کاربر میتواند پوشهای را در برنامه مشخص کند.

همانند تمام کادرهای دیگر، کادر FolderBrowser می تواند به صورت کنترل مورد استفاده قرار گیرد و هم به صورت یک کلاس.شکل ۱۶-۱۶ یک کادر FolderBrowser را بدون تنظیم خصوصیتهای آن ( با مقادیر پیشفرض خصوصیتها) نمایش میدهد. توجه کنید که در قسمت پایین این فرم یک دکمه فرمان Make New Folder وجود دارد که به کاربر اجازه **ميدهد پوشه جديدي را ايجاد كند.** 

**شكل 16-16** 

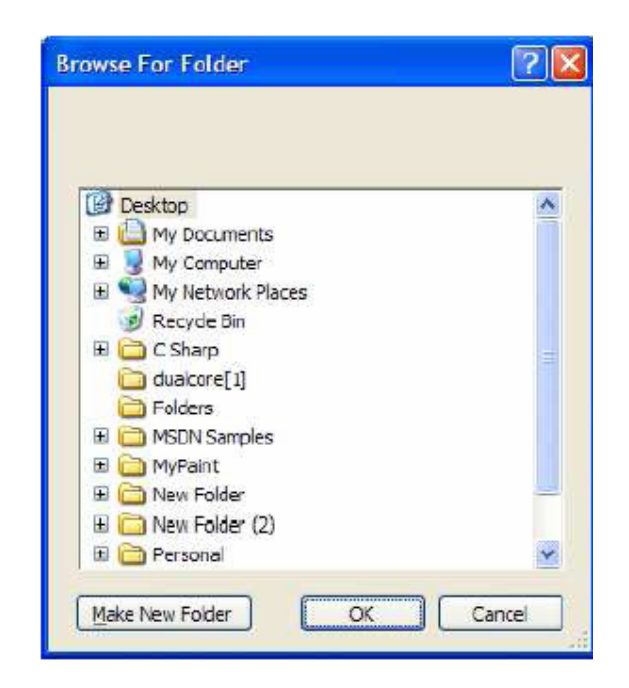

#### **خصوصيتهاي كنترل FolderBrowser**

قبل از اینکه نحوه استفاده از این کنترل را در کد مشاهده کنیم، بهتر است به بررسی خصوصیتهای مهم آن بپردازیم. در **جدول 12-16 ليستي از نام و نحوه استفاده از خصوصيتهاي مهم اين كنترل آورده شده است.** 

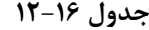

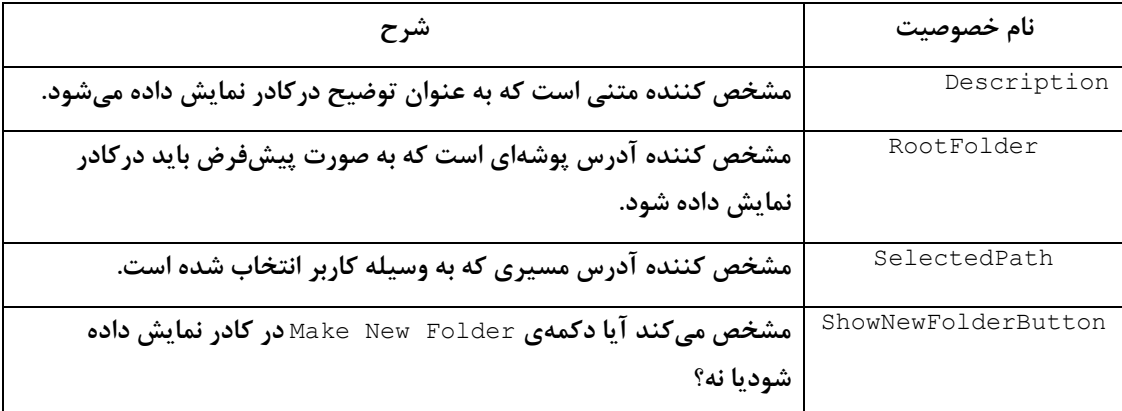

كادر محاورهاي Folder Browser اولين كادري است كه تقريبا" از تمام خصوصيتهاي آن استفاده خواهيم كرد. همانند تمام کادرهای دیگر، این کنترل نیز دارای متدی به نام ShowDialog است، که باعث نمایش داده شدن کادر در برنامه میشود. نحوه استفاده از این متد در این کنترل همانند کادرهای دیگر است، بنابراین نیازی به توضیح مجدد آن نیست.

#### **استفاده از كنترل FolderBrowser**

**همانند تمام كادرهاي محاورهاي ديگر، قبل از نمايش كادر** Folder For Browse**، بايد بعضي از خصوصيتهاي آن را** تغییر دهیم. سه خصوصیتی که عموما" قبل از نمایش این کادر تنظیم میشوند، در قطعه کد زیر نشان داده شدهاند. اولین خصوصیت Description است که یک توضیح و یا دستورالعمل را برای کاربر در صفحه نمایش میدهد. متنی که در این **خصوصيت قرار داده شود، هنگام فراخواني تابع** ShowDialog **در بالاي كادر نوشته خواهد شد.** 

**خصوصيت بعدي خصوصيت** RootFolder **است. اين خصوصيت مشخص ميكند كه هنگام نمايش كادر، چه پوشهاي به صورت پيشفرض نمايش داده شود. اين خصوصيت مقداري را از نوع شمارشي** SpecialFolder.Environment **دريافت**
**ميكند و اين نوع شمارشي نيز خود حاوي آدرس پوشههاي مخصوص سيستمعامل ويندوز مانند پوشه** Documents My **است. خصوصيت ديگري كه قبل از نمايش كادر تنظيم ميشود، خصوصيت** ShowNewFolderButton **است. اگر مقدار اين خصوصيت برابر با** true **باشد، دكمهي** Folder New Make **در كادر نمايش داده ميشود تا به كاربر اجازه داده شود پوشهي جديدي را ايجاد كند، در غير اين صورت، اين دكمه نمايش داده نخواهد شد.** 

folderBrowserDialog١.Description = "Select a folder for your backups:"; folderBrowserDialog١.RootFolder = Environment.SpecialFolder.MyComputer; folderBrowserDialog١.ShowNewFolderButton = false;

**بعد از تنظيم خصوصيتهاي لازم، ميتوانيد با فراخواني تابع** ShowDialog **كادر**Folder For Browse **را نمايش دهيد:**  folderBrowserDialog١.ShowDialog();

این تابع نیز همانند کادرهای قبلی مقداری را از نوع DialogResult بر میگرداند. می توانید با استفاده از یک دستور £i بررسی نتیجه آن بیردازید. برای دسترسی به آدرس پوشهای که کاربر انتخاب کرده است، می توانید از مقدار خصوصیت SelectedPath استفاده کرده و آن را در متغیری ذخیره کنید. این خصوصیت آدرس پوشه انتخاب شده توسط کاربر را بر می گرداند. برای مثال، اگر کاربر پوشه temp را درون درایو c انتخاب کند، مقدار این خصوصیت به صورت c:\temp c خواهد **بود.** 

strFileName = folderBrowserDialog\.SelectedPath; در مثال بعدي، مجددا" از پروژه Dialogs استفاده کرده و کادر Browse For Folder را نمایش میدهیم. اگر کاربر **پوشهاي را در اين كادر انتخاب كرد، آدرس آن را در** TextB**ox درون فرم نمايش خواهيم داد.** 

- **مثال 16 -7- كار با كنترل FolderBrowser**
- **)1 به قسمت طراحي فرم در پروژه** Dialogs **. برويد**
- ۲) با استفاده ازجعبه ابزار، کنترل Button دیگری را به فرم برنامه اضافه کرده و خصوصیتهای آن را بر طبق لیست زیر **تنظيم كنيد:**
	- **خصوصيت** Name **را برابر با** btnBrowse **. قرار دهيد**
		- **خصوصيت** Text **را بر ابر با** Browse **قراردهيد.**
	- **خصوصيت** Location **را برابر با 158-367 . قراردهيد**
	- **خصوصيت** Anchor **را برابر با** Right'Top **. قرار دهيد**
- ۳) حال باید یک کنترل FolderBrowserDialog را به برنامه اضافه کنید. برا ی این کار، در جعبه ابزار به قسمت Dialogs **برويد و بر روي كنترل** FolderBrowserDialog **دو بار كليك كنيد. مشاهده خواهيد كرد كه اين كنترل نيز همانند كنترلهاي قبلي به قسمت پايين طراحي فرم اضافه خواهد شد.**
- ۴) برروی دکمهی btnBrowse دو بارکلیک کنید تا متد مربوط به رویداد Click آن ایجاد شود. سپس کد زیر را در آن **متد وارد كنيد:**

```
private void btnBrowse Click(object sender, EventArgs e)
{ 
// Set the FolderBrowserDialog control properties 
folderBrowserDialog١.Description = 
"Select a folder for your backups:"; 
folderBrowserDialog١.RootFolder = 
Environment.SpecialFolder.MyComputer; 
folderBrowserDialog١.ShowNewFolderButton = false; 
// Show the Browse For Folder dialog
```

```
if (folderBrowserDialog).ShowDialog() ==
DialogResult.OK) 
{ 
// Display the selected folder 
txtFile.Text = folderBrowserDialog١.SelectedPath; 
} 
}
```
- ۵) تمام کد مورد نیاز برای این برنامه همین بود. برای امتحان عملکرد برنامه، درنوار ابزار روی دکمه Start کلیک کنید.
- **)6 هنگامي كه فرم برنامه نمايش داده شد، روي دكمهي** Browse **كليك كنيد. كادر** Folder For Browse **همانند شكل 17-16 نمايش داده خواهد شد.**

**شكل 17-16** 

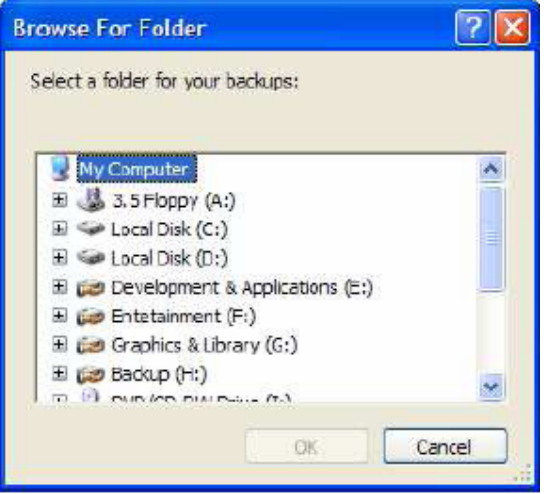

۷) پوشهای را در کامپیوتر خود مشخص کرده و روی دکمه فرمان bk کلیک کنید. مشاهده خواهید کرد که آدرس کامل **پوشه مشخص شده، همانند شكل 18-16 در فرم نمايش داده خواهد شد.** 

**شكل 18-16** 

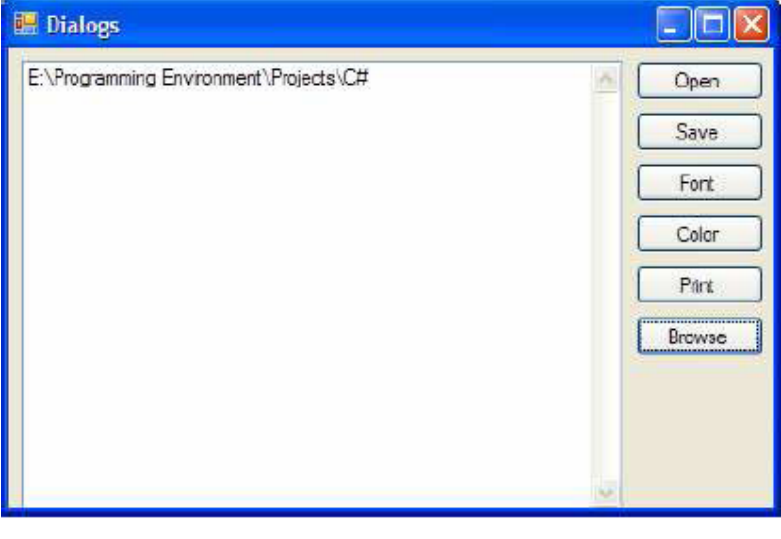

### **16 -8- خلاصه**

• در این فصل بعضی از کادرها را که در برنامههای ℃#۲۰۰۵ قابل استفاده است را بررسی کردیم.

- **اين كادرها عبارتند از** MassageBox**،** OpenFileDialog**،** SaveFileDialog**،** FontDialog  **.**FolderBrowserDialog **،**PrintDialog **،**ColorDialog **،**
- همانطور که مشاهده کردید، این کادرها رابطهای کاربری استاندارد را برای برنامه فراهم میکنند و به واسطه آنها **ميتوانيد برنامهاي با ظاهر حرفهايتر و مشابه ديگر برنامههاي ويندوز طراحي كنيد.**
- اگرچه برای استفاده از این کادرها از کنترلهای متناظر آنها در جعبه ابزار استفاده کردید، اما به خاطر داشته باشید که تمام این کادرها می توانند همانند یک کلاس مورد استفاده قرار بگیرند. به عبارت دیگر کلاس متناظر با این کنترلها نیز همین خصوصیتها و متدها را ارائه میدهند و تفاوتی ندارد که در برنامه از آنها به عنوان کلاس **استفاده كنيد و يا به عنوان كنترل.**
- برای استفاده از این کادرها به صورت کنترل، می توانید متغیری را از نوع کلاس مرتبط با کادر مورد نظرتان تعریف کنید و در هر قسمتی از برنامه که خواستید از آن کادر استفاده کنید با استفاده از دستور new کادر را ایجاد کنید.
- بعد از استفاده هم می توانید متغیر را از بین ببرید تا حافظه گرفته شده به وسیله آن آزاد شود. به این ترتیب **حافظه كمتري در برنامه استفاده خواهيد كرد و برنامه كارايي بيشتري خواهد داشت.**

### **فصل هفدهم**

# **واسطها**

**آنچه كه در اين فصل ياد خواهيد گرفت:** 

- − **مفهوم واسط و تاثير آن در كدنويسي**
- − **نحوهي تعريف واسط و پيادهسازي آن در كلاسها**
	- − **استفاده از واسطها براي ارثبري چندگانه**
		- − **توسعه و تركيب واسطهاي موجود**
- − **استفاده از واسط براي تشخيص قابليتهاي يك كلاس**

i

− **كاربرد عملگرهاي** as **و** is

یک واسط'، قراردادی است که برای یک سرویسگیرنده نحوهی رفتار یک کلاس یا ساختار را تضمین خواهد کرد. زمانی که یک کلاس، واسطی را پیادهسازی میکند، آن میگوید من تضمین میکنم که متدها، خصوصیات، رویدادها و اندیسگذارهای **آن واسط را پشتيباني خواهم كرد.** 

**واسط براي يك كلاس انتزاعي جهت ايجاد قراردادهايي مابين كلاسها و سرويسگيرندههايش يك چاره پيشنهاد ميكند.**  این قراردادها با استفاده از کلمه کلیدی interface اظهارنامه را ایجاد میکنند، که یک نوع دادهی ارجاعی برای **كپسولهكردن قرارداد اعلان ميكنند.** 

**زماني كه يك واسط را تعريف ميكنيد، ممكن است متدها، خصوصيات، انديسگذارها يا رويدادهايي تعريف كنيد كه** بوسیلهی کلاس پیاده سازی کنندهی واسط، پیادهسازی خواهند شد. واسطها اغلب با کلاسهای انتزاعی مقایسه میشوند. یک کلاس انتزاعی به عنوان یک کلاس پایه برای یک خانواده از کلاسهای مشتق شده بکار گرفته میشود. در حالیکه **واسطها براي تركيب شدن با درختهاي وراثت درگير هستند.** 

زمانی که یک کلاس، واسطی را پیادهسازی میکند، آن باید همهی بخشهای واسط را پیادهسازی کند. به عبارت دیگر، کلاس **با قرار داد كامل تعريف شده بوسيله اين واسط موافق است.** 

نکته: برخلاف جاوا، 無 کاربرد فیلدهای ثابت در واسطها را پشتیبانی نمیکند، ولی می توان از ثابتهای شمارشی استفاده **كرد.** 

در فصلهای قبلی دیدیم که وراثت از یک کلاس انتزاعی، رابطهی a-s را پیادهسازی میکند. پیادهسازی یک واسط، یک رابطهی متفاوتی تعریف میکند که ما تا به حال ندیدهایم و رابطهی پیادهسازی نامیده میشود. این دو رابطه کاملاً متفاوت **هستند. ماشين يك وسيله نقليه است، اما آن ممكن است قابليت** CanBeBoughtWithABigLoan ر**ا پيادهسازي كند.** 

در این فصل نحوهی ایجاد، پیاده سازی و کاربرد واسطها را یاد خواهید گرفت. نحوهی پیادهسازی چندین واسط و نحوهی **تركيب و توسعه واسطها را ياد ميگيريد.** 

**17 -1- تعريف و پيادهسازي يك واسط** 

**گرامر تعريف يك واسط بصورت زير است.** 

[*attributes*] [*access-modifier*] interface *interface-name*[:*base list*]{*interface-body*}

**در حال حاضر درباره صفتها فكر نكنيد. در فصلهاي آتي بررسي خواهند شد. معرفهاي دسترسي شامل** internal public ,private ,protected,**و** internal protected **هستند. كلمهي كليدي** interface **با نام واسط دنبال ميشود. معمولا،ً نام واسط با حرف بزرگ** I **شروع ميشود.** 

list-Base**، واسطهايي كه اين واسط بسط ميدهد را ليست ميكند.** 

body-Interface**: متدها، خصوصيات و آنچه كه بايد توسط كلاس پيادهسازي كننده، پيادهسازي شود را شرح ميدهد.** 

فرض کنید می خواهید یک واسط ایجاد کنید که متدها و خصوصیات مورد نیاز جهت ذخیره و بازیابی اطلاعات از یک پایگاه **داده يا هر ساختار ديگر همچون فايل را توصيف كند و تصميم داريد آن را** IStorable **. بناميد** 

**احتمالاً در اين واسط دو متد** Write,()Read **()را مشخص ميكنيد كه در** body-Interface **ظاهر ميگردد.** 

```
interface IStorable 
{ 
void Read(); 
void Write(object); 
}
```
**هدف يك واسط، تعريف تواناييهايي است كه ميخواهد در يك كلاس موجود باشد.** 

مثال: ممکن است بخواهید یک کلاس بنام Document ایجاد کنید و نوع دادهیDocument بتواند در یک پایگاه داده **ذخيره شود. سپس تصميم داريد واسط** IStorable **را در** Document **پيادهسازي كنيد.** 

برای انجام این کار، همان گرامر ارثبری را بکار برید که کلاس جدید Document از واسط IStorable ارثبری میکند.

```
public class Document : IStorable 
{ 
public void Read() {...} 
public void Write(object obj) {...} 
// ... 
}
```
**حال شما به عنوان نويسنده كلاس** Document **مسئول هستيد يك پيادهسازي معنيدار از متدهاي** IStorable **فراهم** کنید. با معین کردن Document به عنوان پیادهسازی کنندهی IStorable، شما باید همهی متدهای IStorable را پیادهسازی کنید وگرنه در زمان کامپایل با خطا مواجه خواهید شد. در مثال ۱۷-۱، کلاس Document واسط IStorable را **پيادهسازي ميكند.** 

**مثال 17 -1**

#region Using directives using System; using System.Collections.Generic;

```
using System.Text; 
#endregion 
namespace SimpleInterface 
{ 
// declare the interface 
interface IStorable 
{ 
// no access modifiers, methods are public 
// no implementation 
void Read( ); 
void Write( object obj ); 
int Status { get; set; } 
} 
// create a class which implements the IStorable interface 
public class Document : IStorable 
{ 
// store the value for the property 
private int status = \cdot;
public Document( string s ) 
{ 
Console.WriteLine( "Creating document with: {٠}", s ); 
} 
// implement the Read method 
public void Read( ) 
{ 
Console.WriteLine( 
"Implementing the Read Method for IStorable" ); 
} 
// implement the Write method 
public void Write( object o ) 
{ 
Console.WriteLine( 
"Implementing the Write Method for IStorable" ); 
} 
// implement the property 
public int Status 
{ 
get 
{ 
return status; 
} 
set 
{ 
status = value; 
} 
} 
} 
// Take our interface out for a spin 
public class Tester 
{ 
static void Main( ) 
{ 
// access the methods in the Document object 
Document doc = new Document( "Test Document" ); 
doc. Status = -1;doc.Read( ); 
Console.WriteLine( "Document Status: {٠}", doc.Status ); 
} 
} 
} 
Output: 
Creating document with: Test Document 
Implementing the Read Method for IStorable 
Document Status: -١
```
مثال ۱۷-۱ یک واسط ساده بنام IStorable با دو متد Read()و Write() و یک خصوصیت از نوع integerشام Statusرا تعریف میکند. توجه داشته باشید که اعلان خصوصیت، یک پیادهسازی برایget() وset() فراهم نمیکند، امّا **بطور ساده مشخص ميكند كه اين متدها وجود دارند.** 

 **{;** int Status {get ; set

توجه داشته باشید که معرفهای دسترسی در اعلان متد وجود ندارند. در حقیقت، تعیین یک معرف دسترسی یک خطای **كامپايل توليد ميكند. متدهاي واسط مطلقاً** public **هستند، چون واسط قراردادي است كه بوسيلهي كلاس هاي ديگر** استفاده میشود. نمی توانید یک نمونه از یک واسط ایجاد کنید. به جای آن از کلاسی که آن را پیادهسازی میکند، نمونهای **ايجاد كنيد.** 

کلاسی که واسط را پیادهسازی میکند، باید قرارداد را بطور کامل و دقیق پیادهسازی کند. Document باید هر دو متدWrite) و Read()و خصوصيت Status را فراهم كند. اينكه كلاس Document چگونه اين نيازمنديها را تكميل میکند کاملاً به خود کلاس مرتبط است. اگرچه واسط IStorable، خصوصیت Status را دارد. امّا آن نمیداند که کلاس Document چگونه آن را ذخیره میکند( به صورت یک متغیر عضو یا یک فیلد در پایگاه داده). جزئیات بر روی پیادهسازی **كلاس است.** 

**17 -1-1 - پيادهسازي بيش از يك واسط** 

کلاسها میتوانند بیش از یک واسط را پیادهسازی کنند. برای مثال، اگر کلاس Document میتواند ذخیره شود و همچنین **ميتواند فشردهسازي شود، ممكن است دو واسط** IStorable **و** ICompressible **را براي پيادهسازي انتخاب كنيد. براي** انجام این کار، اعلان خود را طوری تغییر دهید که هر دو واسط را پیادهسازی میکند. اسامی واسطها را با کاما از هم جدا **كنيد.** 

```
public class Document : IStorable, ICompressible
```

```
در اين صورت كلاس Document بايد متدهاي مشخص شده بوسيلهي واسط ICompressible را پيادهسازي كند. 
public void Compress() 
{ 
Console.WriteLine("Implementing the Compress Method"); 
} 
public void Decompress( ) 
{ 
Console.WriteLine("Implementing the Decompress Method"); 
}
```
### **17 -1-2 - بسطدادن واسطها**

بسط دادن یک واسط موجود برای اضافه کردن متدها یا اعضای جدید یا تغییر نحوهی کار اعضای موجود امکان پذیر است. **براي مثال، ممكن است** ICompressible **را با واسط جديد** ILoggedCompressible **بسط دهيد كه واسط اصلي را با متدهايي جهت پيگيري بايتهاي ذخيره شده بسط ميدهد.** 

```
interface ILoggedCompressible : ICompressible 
{ 
void LogSavedBytes(); 
} 
كلاسها متناسب با نياز خود براي پيادهسازي يكي از دو واسطIloggedCompressible يا ICompressible آزاد
هستند. اگر کلاسی واسط LoggedCompressible را پیادهسازی کند، آن باید همهی متدهای هر دو واسط را پیادهسازی
```
**كند. اما اشياء اين نوع داده ميتوانند به يكي از واسط هاي** ILoggedCompressible **يا** ICompressible **قالببندي شوند.** 

**17 -1-3- تركيب واسطها** 

بطور مشابه، می توانید واسطهای جدیدی با ترکیب واسطهای موجود و اضافه کردن خصوصیات و متدهای جدید ایجاد کنید. برای مثال، ممکن است ایجاد storableCompressible را تصمیم بگیرید. این واسط متدهای هر دو واسط را همراه یک **متد جديد براي ذخيرهكردن اندازهي اصلي عنصر فشرده نشده تركيب خواهد كرد.** 

```
interface IStorableCompressible : IStorable, ILoggedCompressible 
{ 
void LogOriginalSize();
}
```
**مثال 17 -2 : بسطدادن و تركيب واسطها را نشان ميدهد.** 

```
مثال 17 -2
```

```
#region Using directives 
using System; 
using System.Collections.Generic; 
using System.Text; 
#endregion 
namespace ExtendAndCombineInterface 
{ 
interface IStorable 
{ 
void Read( ); 
void Write( object obj ); 
int Status { get; set; } 
} 
// here's the new interface 
interface ICompressible 
{ 
void Compress( ); 
void Decompress( ); 
} 
// Extend the interface 
interface ILoggedCompressible : ICompressible 
{ 
void LogSavedBytes( ); 
} 
// Combine Interfaces 
interface IStorableCompressible : IStorable, ILoggedCompressible 
{ 
void LogOriginalSize( ); 
} 
// yet another interface 
interface IEncryptable 
{ 
void Encrypt( ); 
void Decrypt( ); 
} 
public class Document : IStorableCompressible, IEncryptable 
{ 
// hold the data for IStorable's Status property 
private int status = \cdot;
// the document constructor 
public Document( string s ) 
{ 
Console.WriteLine( "Creating document with: {٠}", s ); 
} 
// implement IStorable
```
**فصل هفدهم واسطها** 

```
public void Read( ) 
{ 
Console.WriteLine( 
"Implementing the Read Method for IStorable" );
} 
public void Write( object o ) 
{ 
Console.WriteLine( 
"Implementing the Write Method for IStorable" ); 
} 
public int Status 
{ 
get 
{ 
return status; 
} 
set 
{ 
status = value; 
} 
} 
// implement ICompressible 
public void Compress( ) 
{ 
Console.WriteLine( "Implementing Compress" ); 
} 
public void Decompress( ) 
{ 
Console.WriteLine( "Implementing Decompress" ); 
} 
// implement ILoggedCompressible 
public void LogSavedBytes( ) 
{ 
Console.WriteLine( "Implementing LogSavedBytes" ); 
} 
// implement IStorableCompressible 
public void LogOriginalSize( ) 
{ 
Console.WriteLine( "Implementing LogOriginalSize" ); 
} 
// implement IEncryptable 
public void Encrypt( ) 
{ 
Console.WriteLine( "Implementing Encrypt" ); 
} 
public void Decrypt( ) 
{ 
Console.WriteLine( "Implementing Decrypt" ); 
} 
} 
public class Tester 
{ 
static void Main( ) 
{ 
// create a document object
Document doc = new Document( "Test Document" ); 
// cast the document to the various interfaces 
IStorable isDoc = doc as IStorable; 
if ( isDoc != null ) 
{ 
isDoc.Read( ); 
} 
else 
Console.WriteLine( "IStorable not supported" ); 
ICompressible icDoc = doc as ICompressible;
```

```
if ( icDoc != null ) 
{ 
icDoc.Compress( ); 
} 
else 
Console.WriteLine( "Compressible not supported" ); 
ILoggedCompressible ilcDoc = doc as ILoggedCompressible; 
if ( ilcDoc != null ) 
{ 
ilcDoc.LogSavedBytes( ); 
ilcDoc.Compress( ); 
// ilcDoc.Read( ); 
} 
else 
Console.WriteLine( "LoggedCompressible not supported" ); 
IStorableCompressible isc = doc as IStorableCompressible; 
if ( isc != null )
{ 
isc.LogOriginalSize( ); // IStorableCompressible 
isc.LogSavedBytes( ); // ILoggedCompressible 
isc.Compress( ); // ICompressible 
isc.Read( ); // IStorable 
} 
else 
{ 
Console.WriteLine( "StorableCompressible not supported" ); 
} 
IEncryptable ie = doc as IEncryptable; 
if ( ie != null )
{ 
ie.Encrypt( ); 
} 
else 
Console.WriteLine( "Encryptable not supported" ); 
} 
} 
} 
Output: 
Creating document with: Test Document 
Implementing the Read Method for IStorable 
Implementing Compress 
Implementing LogSavedBytes 
Implementing Compress 
Implementing LogOriginalSize 
Implementing LogSavedBytes 
Implementing Compress 
Implementing the Read Method for IStorable 
Implementing Encrypt 
مثال 17 -2 با پيادهسازي واسط Istorable و Icompressible آغاز ميشود. سپس واسط دومي به واسط
ILoggedCompressible بسط داده ميشود و سپس هر دو در IStorablecompressible تركيب ميشوند و در
                                             نهايت، يك واسط جديد بنام IEncryptable اضافه ميكند.
```
برنامهی Testerشی Document جدید ایجاد میکند و سپس آن را بصورت یک نمونه از واسطهای متنوع به کار میبرد. **شما براي قالببندي . آزاد هستيد** 

**;**ICompressibleicDoc = doc as ICompressible

البته این عمل غیر ضروری است، چون کامپایلر میداند که doc واسط Icompressible را پیادهسازی میکند. پس **ميتوان از قالببندي ضمني استفاده كرد:** 

ICompressible icDoc = doc;

از طرف دیگر، اگر یقین ندارید که آیا کلاستان یک واسط معینی را پیادهسازی میکند، میتوانید با استفاده از عملگر as **قالببندي كنيد و سپس تست كنيد آيا شي قالببندي شده** null **. است يا نه** 

ICompressible icDoc = doc as ICompressible; if ( icDoc != null ) { icDoc.Compress( ); } else Console.WriteLine( "Compressible not supported" ); **در هنگام قالببندي ميتوانيد به يك واسط بسطيافته نيز قالببندي كنيد.** 

**;**ILoggedCompressible icDoc=doc as ILoggedCompressible

**17 -2- دستيابي به متدهاي واسط** 

**ميتوانيد به اعضاي واسط** IStorable **دستيابي كنيد، همانطور كه اگر آنها اعضاي كلاس** Document **: باشند** 

```
Document doc = new Document("Test Document"); 
doc. status = -1;doc.Read(); 
میتوانید یک نمونه از واسط را بوسیله قالبٖبندی Document به نوع دادهی واسط ایجاد کنید و سپس آن واسط را برای
                                                                             دستيابي به متدها بكار بريد.
```

```
IStorable isDoc = doc; 
isDoc.status = \cdot;
isDoc.Read( );
```
در این حالت، در واقع میدانید که Document یک IStorable است. همانطور که قبلاً بیان کردیم، نمی توانید مستقیماً **يك نمونه از يك واسط ايجاد كنيد. بدين دليل، نميتوانيد بنويسيد:** 

IStorable isDoc = new IStorable();

**با اين وجود، ميتوانيد يك نمونه از كلاس پيادهسازي كننده را به صورت زير ايجاد كنيد:** 

Document doc = new Document("Test Document");

حال می توانید یک نمونه از واسط را با قالببندی شی پیادهسازی کننده به نوع دادهی واسط ایجاد کنید.

IStorable isDoc = doc;

**ميتوانيد اين دو مرحله را بصورت زير تركيب كنيد.** 

IStorable isDoc = new Document("Test Document");

دستیابی به یک واسط، رفتار چندریختی با واسط را مجاز میدارد. به عبارت دیگر، می توانید دو یا چند کلاس را با یک واسط پیادهسازی کنید و سپس به این کلاس فقط از طریق واسط دستیابی کنید. می توانید در زمان اجرا از نوع دادهی واقعی آن **چشمپوشي كرده و به جاي همديگر بكار ببريد.** 

### **17 -2-1 - قالببندي به يك واسط**

در بیشتر موارد نمیدانید، آیا یک شی، واسط خاصی را پشتیبانی میکند. یک کلکسیون از اشیاء داده شده است و ممکن است ندانيد كه آيا يك شي خاص، واسط IStorable يا ICompressible يا هر دو را پشتيباني ميكند؟ فقط مي وانيد **آنها را به واسطها قالببندي كنيد.** 

```
Document doc = myCollection[·];IStorable isDoc = (IStorable) doc; 
isDoc.Read( );
```

```
ICompressible icDoc = (ICompressible) doc; 
icDoc.Compress( );
```
**اگر آن بفهمد كه** Document **فقط واسط** IStorable **را پيادهسازي ميكند:** 

public class Document : IStorable

قالبِبندي به ICompressible درست كاميايل مي شود، چون ICompressible يک واسط معتبر است. با اين وجود، به **دليل قالببندي نادرست، زماني كه برنامه اجرا ميشود يك استثناء رها ميشود.** 

An exception of type System.InvalidCastException was thrown.

**17 -2-2 - عملگر is** 

برای احضار متدهای مناسب، دوست داریم قادر باشیم واسط پشتیبانی شده توسط کلاس را بشناسیم. C# دو روش برای **انجام اين كار دارد. روش اول، كاربرد عملگر** is **است . گرامر عملگر** is **بصورت زير است.** 

*expression* is *type*

در صورتی که قالبِبندی به type بدون رها کردن استثناء انجام شود، عملگر is به مقدار true ارزیابی می شود. مثال ۱۷–۳ **كاربرد عملگر** is **را براي تست پيادهسازي واسطهاي** IStorable **و** ICompressible **توسط كلاس** Document **ارائه ميكند.**

```
مثال 17 -3
```

```
#region Using directives 
using System; 
using System.Collections.Generic; 
using System.Text; 
#endregion 
namespace IsOperator 
{ 
interface IStorable 
{ 
void Read( ); 
void Write( object obj ); 
int Status { get; set; } 
} 
// here's the new interface 
interface ICompressible 
{ 
void Compress( ); 
void Decompress( ); 
} 
// Document implements IStorable 
public class Document : IStorable 
{ 
private int status = \cdot;
public Document( string s ) 
{ 
Console.WriteLine( 
"Creating document with: {٠}", s ); 
} 
// IStorable.Read 
public void Read( ) 
{ 
Console.WriteLine( "Reading..."); 
} 
// IStorable.Write 
public void Write( object o ) 
{ 
Console.WriteLine( "Writing..."); 
}
```
#### **فصل هفدهم واسطها**

```
// IStorable.Status 
public int Status 
{ 
get 
{
return status; 
} 
set 
{ 
status = value; 
} 
} 
} 
// derives from Document and implements ICompressible 
public class CompressibleDocument : Document, ICompressible 
{ 
public CompressibleDocument(String s) : 
base(s) 
{ } 
public void Compress( ) 
{ 
Console.WriteLine("Compressing..."); 
} 
public void Decompress( ) 
{ 
Console.WriteLine("Decompressing..."); 
} 
} 
public class Tester 
{ 
static void Main( ) 
{ 
// A collection of Documents 
Document[] docArray = new Document[٢]; 
// First entry is a Document 
docArray[\cdot] = new Document('Test Document'');
// Second entry is a CompressibleDocument (ok because 
// CompressibleDocument is a Document) 
docArray[١] = 
new CompressibleDocument("Test compressibleDocument");
// don't know what we'll pull out of this hat 
foreach (Document doc in docArray) 
{ 
// report your name 
Console.WriteLine("Got: {٠}", doc); 
// Both pass this test 
if (doc is IStorable) 
{ 
IStorable isDoc = (IStorable)doc;
isDoc.Read( ); 
} 
// fails for Document 
// passes for CompressibleDocument 
if (doc is ICompressible) 
{ 
ICompressible icDoc = (ICompressible)doc;
icDoc.Compress( ); 
}
} 
} 
} 
} 
Output: 
Creating document with: Test Document 
Creating document with: Test compressibleDocument
```

```
Got: IsOperator.Document 
Reading... 
Got: IsOperator.CompressibleDocument 
Reading... 
Compressing...
```
**متد** Main **)( با ارزيابيكردن عبارت** if **زير، قانونيبودن هر قالببندي را بررسي ميكند.** 

if (doc is IStorable)

اين عبارت واضح و روشن است. فقط اگر شي از نوع واسط قانوني باشد، دستور £i ميگويد قالببندي اتفاق افتاده است. **كلاس** Document **اين تست را رد ميكند، ولي بعدي شكست ميخورد.** 

if (doc is ICompressible)

**اما كلاس** CompressibleDocument **هر دو تست را رد مي كند.** 

ما هر دو نوع سند را در یک آرایه گذاشتیم. قبل از تلاش برای فراخوانی متدهای LCompressible، باید مطمئن شوید که نوع دادهی Document، واسط ICompressible را پیادهسازی میکند. عملگر si این تست را برای شما انجام میدهد.

### **17 -2-3 - عملگر as**

عملگر as عملیات is و قالب بندی را باهم ترکیب میکند. ابتدا بررسی میکند آیا عمل قالب بندی معتبر است، اگر معتبر **باشد، عمل قالببندي را انجام ميدهد. اگر عمل قالببندي معتبر نباشد، عملگر** as **مقدار** null **برميگرداند.** 

كاربرد عملگر as، نیاز به ادارهکردن استثناءهای قالببندی را حذف میکند. و از سربار مربوط به دو عمل قالببندی دوری **ميكنيم. بدين دلايل، قالببندي واسطها با استفاده از** as **. بهينه است** 

**گرامر عملگر** as **بصورت زير است.** 

expression as type

static void Main()

**كد زير، كد مثال 17 -3 را با استفاده از عملگر** as **و تست مقدار** null **وفق ميدهد.** 

```
{ 
// A collection of Documents 
Document[] docArray = new Document[٢]; 
// First entry is a Document 
docArray[\cdot] = new Document('Test Document'');
// Second entry is a CompressibleDocument (ok because 
// CompressibleDocument is a Document) 
docArray[١] = new CompressibleDocument("Test compressibleDocument"); 
// don't know what we'll pull out of this hat 
foreach (Document doc in docArray) 
{ 
// report your name 
Console.WriteLine("Got: {٠}", doc); 
// Both pass this test 
IStorable isDoc = doc as IStorable; 
if (isDoc != null) 
{ 
isDoc.Read( ); 
} 
// fails for Document 
// passes for CompressibleDocument 
ICompressible icDoc = doc as ICompressible; 
if (icDoc != null) 
{ 
icDoc.Compress( ); 
} 
}
```
}

**17 -2-4- مقايسه عملگرهاي as و is** 

اگر الگوی طراحی شما برای تست یک شی این باشد که آیا شی از همان نوع دادهی مورد نیاز است و عمل قالببندی را نیز فوراً انجام دهید، عملگر as کاراتر است. در بعضی مواقع فقط میخواهید نوع داده را تست کنید و عمل قالببندی لازم **نيست، در اين حالت عملگر** is **. بهتر است** 

**17 -2-5 - مقايسه كلاس انتزاعي و واسط** 

واسطـها بسيار شبيه كلاسαاي انتزاعي هستند. در حقيقت مي¤وانيد اعلان يک IStorable را تغيير دهيد تا يک کلاس **انتزاعي باشد.** 

```
abstract class Storable 
{ 
abstract public void Read();
abstract public void Write( ); 
}
```
Document**ميتواند از**Storable **ارثبري كند و تفاوتي با كاربرد واسطها ندارد. فرض كنيد يك كلاس** List **از يك** شرکت خریداری کردهاید که توانایی ترکیب با Storable را دارد. در C++ می توانید کلاس storableList را ایجاد کنید که از هر دو کلاس List و Storable ارثبری کند، امّا در C#امکانپذیر نیست، چون C#وراثت چندگانه را مجاز نمیدارد.

با این وجود، Fc پیادهسازی هر تعداد واسط و مشتق گرفتن یک کلاس پایه را مجاز میدارد. پس با ایجاد storable به **عنوان يك واسط، ميتوانيد از كلاس** List **و واسط** IStorable **ارثبري كنيد. مثال** StorableList **بصورت زير خواهد شد.** 

```
public class StorableList : List, IStorable 
{ 
// List methods here ... 
public void Read( ) {...} 
public void Write(object obj) {...} 
// ... 
}
```
### **17 -3- overrideكردن پياده سازيهاي واسط**

کلاس پیادهسازی کننده می¤واند هر تعداد از متدهای پیادهسازی شدهی واسط را به عنوان مجازی علامتگذاری کند. کلاسهای مشتق شده، برای دستیافتن به چندریختی می توانند این متدها را override کنند. برای مثال، ممکن است یک **كلاس** Document**، واسط** IStorable **را پيادهسازي كند و متدهاي** Read **()و** Write **()را بصورت** virtual **علامتگذاري** کنید. ممکن است کلاس Document متدهای Read() و Write() را برای نوشتن در یک فایل پیادهسازی کند و توسعه دهندگان بخواهند انواع داده جدید مشتق شده از Document را برای خواندن و نوشتن در پایگاه داده بکار برند.

مثال ۱۷-۴ پیچیدگی مثال ۱۷-۳ را از بین می برد و errideکردن یک پیادهسازی واسط را ارائه می کند. متد Read() **بصورت** virtual **علامتگذاري ميشود و بوسيلهي** Read.Document **()پيادهسازي ميشود و در كلاس** Note **مشتق شده از** Document**،** override **ميشوند.** 

#region Using directives using System; using System.Collections.Generic; using System.Text;

```
#endregion 
namespace overridingInterface 
{ 
interface IStorable 
{ 
void Read( ); 
void Write( ); 
} 
// Simplify Document to implement only IStorable 
public class Document : IStorable 
{ 
// the document constructor 
public Document( string s ) 
{ 
Console.WriteLine( 
"Creating document with: \{\cdot\}", s );
} 
// Make read virtual 
public virtual void Read( ) 
{ 
Console.WriteLine( 
"Document Read Method for IStorable" ); 
} 
// NB: Not virtual! 
public void Write( ) 
{ 
Console.WriteLine( 
"Document Write Method for IStorable" ); 
} 
} 
// Derive from Document 
public class Note : Document 
{ 
public Note( string s ): 
base(s) 
{ 
Console.WriteLine( 
"Creating note with: {٠}", s ); 
} 
// override the Read method 
public override void Read( ) 
{ 
Console.WriteLine( 
"Overriding the Read method for Note!" ); 
} 
// implement my own Write method 
public new void Write( ) 
{ 
Console.WriteLine( 
"Implementing the Write method for Note!" ); 
} 
} 
public class Tester 
{ 
static void Main( ) 
{ 
// create a document reference to a Note object 
Document theNote = new Note( "Test Note" );
IStorable isNote = theNote as IStorable; 
if ( isNote != null ) 
{ 
isNote.Read( ); 
isNote.Write( ); 
} 
Console.WriteLine( "\n" );
```

```
// direct call to the methods 
theNote.Read( ); 
theNote.Write( ); 
Console.WriteLine( "\n" );
// create a note object 
Note note y = new Note('Second Test');IStorable isNote٢ = note٢ as IStorable; 
if ( isNote٢ != null ) 
{ 
isNote٢.Read( ); 
isNote٢.Write( ); 
} 
Console.WriteLine( "\n" );
// directly call the methods 
note٢.Read( ); 
note٢.Write( ); 
} 
} 
} 
Output: 
Creating document with: Test Note 
Creating note with: Test Note 
Overriding the Read method for Note! 
Document Write Method for IStorable 
Overriding the Read method for Note! 
Document Write Method for IStorable 
Creating document with: Second Test 
Creating note with: Second Test 
Overriding the Read method for Note! 
Document Write Method for IStorable 
Overriding the Read method for Note! 
Implementing the Write method for Note!
```
**در اين مثال،كلاس** Document **يك واسط ساده شده** IStorable **را پيادهسازي ميكند. طراح** Document **فقط متد** Read **()را بصورت** virtual **انتخاب كرده است. در دنياي واقعي، يا همه يا هيچكدام بصورت** virtual **علامتگذاري ميشوند . ضروري نيست كلاس** Note **متد** Read **()را** override **كند و آزادي عمل دارد.** 

**در كلاس** Tester**، متدهاي** Read **و** Write **4 به روش فراخواني ميشوند:** 

- + **از طريق ارجاع كلاس پايه به شي مشتق شده**
- + **از طريق يك واسط ايجاد شده از روي ارجاع كلاس پايه به شي مشتق شده**
	- + **از طريق يك شي مشتق شده**
	- + **از طريق يك واسط ايجاد شده از روي شي مشتق شده**

برای بنا کردن دو فراخوانی اول، یک ارجاع Document ایجاد میشود و آدرس یک شی Note جدید ایجاد شده روی Heap **به ارجاع** Document **انتساب داده ميشود.** 

; ("Document theNote = new Note("Test Note

**يك ارجاع واسط ايجاد مي شود و عملگر** as **براي قالببندي** Document **به ارجاع** IStorable **استفاده ميشود:**  IStorable isNote = theNote as IStorable;

حال ميïوانيد متدهاي Read() و Write() را از طريق واسط احضار كنيد. البته ميïوان متدهاي Read() و Write() را از طريق خود شي بطور مستقيم فراخواني كرد. در هر دو حالت، متد Read() از Note@ و متد Write() از Document فراخواني **ميشوند(به دليل چند ريختي ).** 

برای فهم بیشتر مطلب، یک شی از کلاس Note تعریف کنید و مستقیماً متدهای Read() و Write() آن را فراخوانی کنید. **نتيجه را با قبلي مقايسه كنيد.** 

Note note \* = new Note ("Second Test");

### **17 -4- پيادهسازي صريح واسط**

در پیادهسازیهایی که تا بحال نشان داده شدهاند، کلاس پیادهسازی کننده، یک متد عضو با نام و نشانهای همانند واسط ایجاد میکند. ضرورتی ندارد بگوییم این متد، پیادهسازی متد واسط است. بلکه کامپایلر بصورت ضمنی آنرا درک میکند.

اگر یک کلاس دو واسط را پیادهسازی کند که متدهای هم نام دارند، چه اتفاقی می|فتد. مثال ۱۷-۵ دو واسط IStorable و Tralk را ایجاد میکند. متد Read() در Talk∎ برای خواندن کتاب با صدای بلند است. متأسفانه، این متد با متد Read() در IStorable **. تداخل دارد** 

چون هر دو واسط، متد Read) را دارند، باید کلاس پیادهسازی کننده (Document )، حداقل پیادهسازی صریح را برای یکی از این دو متد بکار برد. در پیادهسازی صریح، کلاس پیادهسازی کننده، صریحاً واسط متد را معین می کند.

void ITalk.Read()

این عمل مشکل تداخل را رفع می کند، امّا یک سری اثرات جالب ایجاد می کند. اول اینکه، در مورد متدهای دیگر نیازی به **پيادهسازي صريح نيست.** 

public void Talk( )

**چون تداخلي وجود ندارد، ميتواند بصورت معمول تعريف شود.** 

**مهمتر اينكه، متد پيادهسازي صريح، نميتواند يك معرف دسترسي داشته باشد.** 

void ITalk.Read( )

#### **اين متد بطور ضمني** public **. است**

**در حقيقت متد اعلان شده از طريق پيادهسازي صريح نميتواند با معرف هاي** abstract**،** virtual**،** override **و** new اعلان شود. مهمتر اینکه، دسترسی به متد پیادهسازی شدهی صریح از طریق خود شی امکانپذیر نیست. اگر دستور زیر را **بنويسيد، كامپايلر فرض ميكند هدف شما واسط پيادهسازي شده ضمني براي** IStorable **. است** 

theDoc.Read( );

**تنها روش دسترسي به واسط پيادهسازي شده صريح، از طريق قالببندي به يك واسط است.** 

ITalk itDoc = theDoc; itDoc.Read();

**پيادهسازي صريح در مثال 17 -5 نشان داده ميشود.** 

#### **مثال 17 -5**

```
#region Using directives 
using System; 
using System.Collections.Generic; 
using System.Text; 
#endregion 
namespace ExplicitImplementation 
{ 
interface IStorable 
{ 
void Read( ); 
void Write( );
```
**فصل هفدهم واسطها** 

```
} 
interface ITalk 
{ 
void Talk( ); 
void Read( ); 
} 
// Modify Document to implement IStorable and ITalk 
public class Document : IStorable, ITalk 
{ 
// the document constructor 
public Document( string s ) 
{ 
Console.WriteLine( "Creating document with: {٠}", s ); 
} 
// Make read virtual
public virtual void Read( ) 
{ 
Console.WriteLine( "Implementing IStorable.Read" ); 
} 
public void Write( ) 
{ 
Console.WriteLine( "Implementing IStorable.Write" ); 
} 
void ITalk.Read( ) 
{ 
Console.WriteLine( "Implementing ITalk.Read" ); 
} 
public void Talk( ) 
{ 
Console.WriteLine( "Implementing ITalk.Talk" );
} 
} 
public class Tester 
{ 
static void Main( ) 
{ 
// create a document object 
Document theDoc = new Document ( "Test Document" );
IStorable isDoc = theDoc; 
isDoc.Read( ); 
ITalk itDoc = theDoc; 
itDoc.Read( ); 
theDoc.Read( ); 
theDoc.Talk( ); 
} 
} 
} 
Output:
Creating document with: Test Document 
Implementing IStorable.Read 
Implementing ITalk.Read 
Implementing IStorable.Read 
Implementing ITalk.Talk
```
**17 -4-1- در اختيار قراردادن متدهاي انتخابي از واسط** 

**يك طراح كلاس ميتواند از مزاياي پيادهسازي صريح يك واسط استفاده كند. واسط براي سرويسگيرندگان كلاس** پیادهسازی کننده فقط از طریق قالببندی نمایان است. فرض کنید مفهوم شی Document بیان میکند که آن واسط IStorable **را پيادهسازي ميكند. اما نميخواهد متدهاي** Write ,() Read **()بخشي از واسط عمومي** Document باشند. با استفاده از پیادهسازی صریح می توان به این امر رسید که این متدها فقط از طریق قالببندی در دسترس خواهند بود. اين عمل API هاي عمومي Document را حفظ مي *كن*د، در حاليكه آن هنوز هم IStorable را پيادهسازي مي *كند*. اگر **سرويسگيرنده، شيئي را بخواهد كه واسط** IStorable **را پيادهسازي ميكند، ميتواند عمل قالببندي انجام دهد، اما**

زمانی که شی Document را بکار میبردهRead() و Write()در آن وجود ندارند. در مثال ۱۷-۵، شی Document متد Talk() را به عنوان یک متد از Document در اختیار قرار میدهد، امّا JITalk.Read() فقط از طریق عمل قالبٖبندی **ميتواند در دسترس قرار گيرد.** 

توجه: چون پیادهسازی صریح واسط ، از کاربرد virtual جلوگیری می کند، یک کلاس مشتق شده مجبور است متد را مجدّداً پیادهسازی کند. پس، اگر Noteز Document مشتق شود، آن باید ITalk . Read) را مجدّداً پیادهسازی کند.

**17 -4-2- پنهانكردن اعضا** 

پنهان کردن عضوی از یک واسط امکان پذیر است. برای مثال، فرض کنید یک واسط بنام IBase داریم که خصوصیتی بنام E **دارد.** 

```
interface IBase 
{ 
int P { get; set; } 
}
```
**فرض كنيد يك واسط جديد بنام** IDerived **مشتق ميكنيم كه خصوصيت** P **را با يك متد** P **()پنهان ميكند.** 

```
interface IDerived : IBase 
{ 
new int P(); 
}
```
پیادهسازی این واسط مشتق شده، حداقل یک عضو صریح لازم دارد. باید پیادهسازی صریح را حداقل برای خصوصیت واسط **پايه يا متد مشتق شده بكار بريد. پس، هر سه نسخهي زير قانوني هستند.** 

```
class myClass : IDerived 
{ 
// explicit implementation for the base property 
int IBase.P { get {...} } 
// implicit implementation of the derived method 
public int P( ) {...} 
} 
class myClass : IDerived 
{ 
// implicit implementation for the base property 
public int P { get {...} } 
// explicit implementation of the derived method 
int IDerived.P( ) {...} 
} 
class myClass : Iderived
{ 
// explicit implementation for the base property 
int IBase.P { get {...} } 
// explicit implementation of the derived method 
int IDerived.P( ) {...} 
}
```
**17 -4-3- دستيابي به كلاسهاي مهرشده و انواع دادهي مقداري** 

در کل ، دستیابی به متدهای یک واسط از طریق یک قالببندی واسط ارجح ّر است. کلاسهای مهر شده و انواع دادهی **مقداري از اين قضيه مستثني هستند. در اين حالت، احضار متد واسط از طريق شي ارجحتر است.** 

زمانی که یک واسط را در یک ساختار پیادهسازی میکنید، شما آن را بصورت یک نوع مقداری پیادهسازی میکنید. زمانی که آن را به یک ارجاع واسط قالببندی میکنید، یک جعبهبندی ضمنی شی انجام میشود. متأسفانه، زمانی که این واسط را برای تغییر شی بکار میہرید، شی جعبهبندی شده نه شی مقداری اصلی تغییر می بابد. پس اگر مقدار ساختار را از متد داخلی تغییر دهید، نوع دادهی جعبهبندی شده بدون تغییرمیماند. مثال ۱۷-۶ یک ساختار برای پیادهسازی IStorable ایجاد **ميكند و تأثير جعبهبندي ضمني در زمان قالببندي ساختار به يك ارجاع واسط را نشان ميدهد.** 

**مثال 17 -6** 

```
using System; 
#region Using directives 
using System; 
using System.Collections.Generic; 
using System.Text; 
#endregion 
namespace ReferencesOnValueTypes 
{ 
// declare a simple interface 
interface IStorable 
{ 
void Read( ); 
int Status { get;set;} 
} 
// Implement through a struct 
public struct myStruct : IStorable 
{ 
public void Read( ) 
{ 
Console.WriteLine( 
"Implementing IStorable.Read" ); 
} 
public int Status 
{ 
get 
{ 
return status; 
}
set 
{ 
status = value; 
} 
} 
private int status; 
} 
public class Tester 
{ 
static void Main( ) 
{ 
// create a myStruct object 
myStruct theStruct = new myStruct( ); 
theStruct.Status = -1; // initialize
Console.WriteLine( 
"theStruct.Status: {٠}", theStruct.Status ); 
// Change the value 
theStruct.Status = ٢; 
Console.WriteLine( "Changed object." ); 
Console.WriteLine( 
"theStruct.Status: {٠}", theStruct.Status ); 
// cast to an IStorable 
// implicit box to a reference type 
IStorable isTemp = ( IStorable ) theStruct; 
// set the value through the interface reference 
isTemp.Status = \frac{1}{2};
Console.WriteLine( "Changed interface." );
Console.WriteLine( "theStruct.Status: {٠}, isTemp: {١}", 
theStruct.Status, isTemp.Status ); 
// Change the value again 
theStruct.Status = ٦;
```

```
Console.WriteLine( "Changed object." ); 
Console.WriteLine( "theStruct.Status: {٠}, isTemp: {١}", 
theStruct.Status, isTemp.Status ); 
} 
} 
} 
Output: 
theStruct.Status: -١
Changed object. 
theStruct.Status: ٢
Changed interface. 
theStruct.Status: ٢, isTemp: ٤
Changed object. 
theStruct.Status: ٦, isTemp: ٤
در مثال 17 -6 واسط IStorable يك متد Read ()و يك خصوصيت Status دارد. اين واسط با يك ساختاري بنام
                                                                  myStruct پيادهسازي ميشود.
```
public struct myStruct : IStorable

کد جالب در داخل Tester است. با ایجاد یک نمونه از ساختار و مقداردهی خصوصیت با ۱– شروع میشود. سپس مقدار Status **چاپ ميشود.** 

**خروجي آن بصورت زير است:** 

theStruct.Status: -١

**سپس مقدار خصوصيت** Status **از طريق خود شي تغيير ميدهد. خروجي بصورت زير تغيير مييابد.** 

Changed object.

theStruct.Status: ٢

تا اینجا، چیزجالبی وجود نداشت. در این نقطه، یک ارجاع به واسط IStorable ایجاد کنید. این یک جعبهبندی ضمنی از شی مقداری theStruct ایجاد میکند. سپس این واسط را برای تغییر دادن مقدار Status به ۴ بکار برید. خروجی **ميتواند كمي جالب به نظر رسد:** 

Changed interface. theStruct.Status: ٢, isTemp: ٤

وه، شيئي كه به ارجاع واسط اشاره مي كند تغيير يافته است، امّا شي مقداري ساختار تغيير نيافته است. جالب تر زماني است که متد را از طریق خود شی دستیابی میکنید. خروجی نشان میدهد که شی مقداری تغییر یافته است، امّا مقدار ارجاع **جعبهبندي شده براي ارجاع واسط تغيير نيافته است.** 

Changed object. theStruct.Status: ٦, isTemp: ٤

### **17 -5- خلاصه**

- − **يك واسط، قراردادي است كه براي يك سرويسگيرنده نحوهي رفتار يك كلاس يا ساختار را تضمين خواهد كرد**
	- − **زماني كه يك كلاس، واسطي را پيادهسازي ميكند، آن بايد همهي بخشهاي واسط را پيادهسازي كند.**
		- − **هدف يك واسط، تعريف تواناييهايي است كه ميخواهد در يك كلاس موجود باشد.**
- − **معرفهاي دسترسي در اعلان متد وجود ندارند. در حقيقت، تعيين يك معرف دسترسي يك خطاي كامپايل توليد ميكند. متدهاي واسط مطلقاً** public **. هستند**
- بسط دادن یک واسط موجود برای اضافه کردن متدها یا اعضای جدید یا تغییر نحوهی کار اعضای موجود امکان پذیر **است.**
	- − **كلاسها ميتوانند بيش از يك واسط را پيادهسازي كنند.**
	- − **ميتوانيد واسطهاي جديدي با تركيب واسطهاي موجود و اضافه كردن خصوصيات و متدهاي جديد ايجاد كنيد.**
- عملگر as عمليات as و قالبېندي را باهم تركيب مىكند. ابتدا بررسى مىكند آيا عمل قالبېندى معتبر است، اگر معتبر باشد، عمل قالببندی را انجام میدهد. اگر عمل قالببندی معتبر نباشد، عملگر as مقدار null برمیگرداند.
- − **واسطها بسيار شبيه كلاسهاي انتزاعي هستند. در حقيقت ميتوانيد اعلان يك** IStorable **را تغيير دهيد تا يك كلاس انتزاعي باشد.** 
	- کلاس پیادهسازی کننده می تواند هر تعداد از متدهای پیادهسازی شدهی واسط را به عنوان مجازی علامتگذاری **كند.**
		- − **پيادهسازي صريح براي از بين بردن مشكل تداخل اسامي متدهاي همنام در واسطها است.**
		- − **تنها روش دسترسي به واسط پيادهسازي شده صريح، از طريق قالببندي به يك واسط است.**
			- − **پنهانكردن عضوي از يك واسط امكانپذير است**
- دزمانی که یک واسط را در یک ساختار پیادهسازی میکنید، شما آن را بصورت یک نوع مقداری پیادهسازی میکنید.

### **فصل هجدهم**

### **نمايندهها و رويدادها**

**بعد از خواندن اين فصل قادر به انجام كارهاي زير خواهيد بود:** 

- **- اعلان يك نوع دادهي نماينده براي ايجاد يك انتزاع از يك نشانه متد** 
	- **- ايجاد يك نمونه از نوع دادهي نماينده براي ارجاع به يك متد بينام**
		- **- فراخواني يك متد از طريق يك نماينده**
			- **- اعلان يك فيلد رويداد**
		- **- ادارهكردن يك رويداد با استفاده از نماينده**

i

**- رها كردن يك رويداد**

بیشتر کدهایی که تا به حال نوشتهاید به طور ترتیبی اجرا میشوند. در بعضی مواقع لازم است برنامه جریان جاری اجرا را متوقف کرده و کار مهمتر دیگری را انجام دهد. زمانی که کار کامل شود، برنامه میتواند از جایی که ترک شده بود ادامه یابد. مثال کلاسیک این نوع برنامهها، برنامههای ویندوزی است. یک فرم کنترلهایی همچون دکمه و کادر متنیها را نمایش می دهد. زمانی که روی یک دکمه کلیک میکنید یا متنی در کادر متنی تایپ میکنید، انتظار دارید فرم فوراً به آن عکسالعمل نشان دهد. برنامه باید کار جاری را موقتاً متوقف کند و ورودی شما را اداره کند. این نوع عملیات فقط به **واسطهاي گرافيكي كاربر اعمال نميشود، در هر نوع برنامه ميتوانيم از اين تكنولوژي استفاده كنيم.** 

به منظور ادارهی این نوع برنامه، در زمان اجرا دو چیز باید فراهم گردد: وسیلهای برای تشخیص مورد اضطراری که رخ داده است و روشی برای تعیین متدی که در حین وقوع این رویداد باید اجرا شود. این عملیات هدف رویدادها و نمایندهها است.

### **18 -1- اعلان و كاربرد نمايندهها**

یک نماینده'، اشارهگری به یک متد است. یک نماینده در هنگام فراخوانی شبیه یک متد عادی بوده و شبیه یک متد رفتار میکند. زمانی که یک نماینده را فراخوانی میکنید، برنامه متدی که نماینده به آن ارجاع میکند را اجرا میکند. می توانید به طور پویا متدی که یک نماینده به آن ارجاع میکند را تغییر دهید. بنابراین کدی که یک نماینده را فراخوانی میکند، ممکن است در هر بار اجرا متد مختلفی را اجرا کند. بهترین راه فهم نمایندهها، دیدن آنها در عمل است. یک مثال بررسی می کنیم. **فصل هجدهم نماينده ها** 

**18 -1-1 - سناريوي كارخانه اتوماتيك** 

فرض کنید سیستمهای کنترل را برای یک کارخانهی اتوماتیک مینویسید. کارخانه تعداد زیادی ماشین مختلف دارد که هرکدام کارهای مجزایی در تولید اقلام ساخته شده به وسیله کارخانه انجام میدهند. شکل دادن و تا کردن ورقههای فلزی، جوشکاری ورقهها به هم، رنگ کاری ورقهها و غیره. هر ماشین توسط فروشندهی خاصی ساخته و نصب شده است. ماشینها، همه کنترل شده به وسیله کامپیوتر هستند و هر فروشنده مجموعهای از API آها فراهم کردهاند تا بتوانید برای کنترل آنها به کار برید. کار شما جمع کردن سیستمهای مختلف این ماشینها در یک برنامه کنترلی واحد است. یکی از جوانبی که تصمیم دارید روی آن تمرکز کنید، فراهم کردن یک وسیله برای خاموش کردن همه ماشینها در مواقع اضطراری است.

توجه: عبارت API به معنی واسط برنامهنویسی کاربردی است. آن یک متد یا مجموعهای از متدها است که به شما اجازه میدهد یک نرم افزار را کنترل کنید. می توانید چارچوب . NET را به صورت مجموعه ای از توابع API درنظر بگیرید.

هر ماشین پروسهی کنترلی منحصر به فرد خود را برای خاموش کردن امن دارد. اینها به صورت زیر خلاصه میشوند:

```
StopFolding(); // Folding and shaping machine 
FinishWelding(); // Welding machine 
PaintOff(); // Painting machine
```
**18 -1-2 - پيادهسازي كارخانه بدون كاربرد نمايندهها** 

یک روش ساده برای پیادهسازی عمل خاموش کردن سیستم در یک برنامهی کنترلی بصورت زیر نمایش داده میشود:

```
class Controller 
{ 
... 
public void ShutDown() 
{ 
folder.StopFolding(); 
welder.FinishWelding(); 
painter.PaintOff(); 
} 
... 
// Fields representing the different machines 
private FoldingMachine folder; 
private WeldingMachine welder; 
private PaintingMachine painter; 
}
```
اگرچه این روش کار میکند، ولی آن خیلی قابل توسعه و انعطافپذیر نیست. اگر کارخانه یک ماشین جدید بخرد، شما باید **اين كد را تغيير دهيد. كلاس** Controller **و كلاسهاي ماشين خيلي قوي به هم پيوستهاند.** 

**18 -1-3 - پيادهسازي كارخانه با استفاده يك نماينده** 

اگرچه اسامی هر متد متفاوت است، ولی همهی آنها صورت یکسانی دارند. آنها هیچ پارامتری نمیگیرند و هیچ مقداری بر **نميگردانند. قالب كلي هر متد بصورت زير است.** 

void methodName();

```
در اینجا یک نماینده مفید است. یک نماینده که با این صورت متد مطابقت داشته باشد، می تواند برای ارجاع به هر متد
                                         خاموشكردن ماشين استفاده شود. يك نماينده را شبيه زير اعلان كنيد:
```
delegate void stopMachineryDelegate();

**به نكات زير توجه كنيد:** 

• **زمان اعلان يك نماينده كلمهي كليدي** delegate **. را بكار بريد**

• یک نماینده صورت متدهایی که می تواند به آنها ارجاع کند را تعریف میکند. یک نوع داده مقــدار بازگــشتی، نــام **نماينده و پارامترهاي آن را مشخص كنيد.**

بعد از تعریف نماینده، می توانید یک نمونه از آن ایجاد کنید و با استفاده از عملگر =+ آنرا به متد منطبق ارجاع دهید. **ميتوانيد اين كار را در سازندهي كلاس** Controller **. انجام دهيد** 

```
class Controller 
{ 
delegate void stopMachineryDelegate(); 
... 
public Controller() 
{ 
this.stopMachinery += folder.StopFolding; 
} 
... 
private stopMachineryDelegate stopMachinery; // Create an instance of the delegate 
} 
شما یک متد به نماینده اضافه کردید. اما در واقع، متد را در این نقطه فراخوانی نکردهاید. عملگر + overloadه می شود تا در
زمان استفاده در نمایندهها، معنی جدیدی داشته باشد. توجه کنید که شما فقط نام متد را مشخص کردید و نباید هیچ پارانتز
یا پارامتری را در بر داشته باشد. کاربرد عملگر =+ روی یک نمایندهی مقداردهی اولیه نشده صحیح است. آن بطور اتوماتیک
 مقداردهی اولیه خواهد شد. شما می توانید کلمهی کلیدی new را برای مقداردهی اولیه یک نماینده به متد خاص بکار برید،
                                                                                               شبيه اين:
```
this.stopMachinery = new stopMachineryDelegate(folder.stopFolding);

**ميتوانيد با احضار نماينده، متد را فراخواني كنيد.** 

```
public void ShutDown() 
{ 
this.stopMachinery(); 
... 
}
```
احضار یک نماینده دقیقاً شبیه فراخوانی یک متد است و اگر متدی که نماینده به آن ارجاع میکند پارامتری دارد، همین جا **بايد آنها را مشخص كنيد.** 

```
نكته: اگر شما براي احضار نمايندهي مقدار دهي اوليه نشده تلاش كنيد، يك استثناء
                                NullRefrencException خواهيد گرفت.
```
مزیت اصلی کاربرد یک نماینده توانایی ارجاع آن به بیش از یک متد است. به سادگی عملگر =+ را برای اضافهکردن متدها به **نماينده . به كار بريد** 

```
public Controller() 
{ 
this.stopMachinery += folder.StopFolding; 
this.stopMachinery += welder.FinishWelding;
this.stopMachinery += painter.PaintOff; 
}
```
**احضار** stopMachinery.this **()در متد** ShutDown **از كلاس** Controller**، به طور اتوماتيك هر متد را به ترتيب** فراخوانی خواهد کرد. متد ShutDown() نیازی نیست بداند چند تا ماشین وجود دارد یا اسامی متد چیست. با استفاده از **عملگر -= ميتوانيد يك متد را از يك نماينده حذف كنيد.** 

this.stopMachinery -= folder.StopFolding;

شمای جاری، متدهای ماشین را در سازنده به نماینده اضافه میکند. برای اینکه کلاس Controller را کاملاً مستقل از ماشینهای متنوع نگه دارید. لازم است یک روشی فراهم کنید که از خارج کلاس بتوان متدهایی را به نماینده اضافه کرد. **چندين انتخاب وجود دارد:** 

• **متغير نماينده را** public **. اعلان كنيد** 

public stopMachineryDelegate stopMachinery;

• متغیر نماینده را private تعریف کنید، ولی یک خصوصیت برای خواندن و نوشتن به آن اضافه کنید. البته باید **تعريف نماينده را** public **. مشخص كنيد** 

```
public delegate void stopMachineryDelegate(); 
... 
public stopMachineryDelegate StopMachinery 
{ 
get 
{ 
return this.stopMachinery; 
} 
set 
{ 
this.stopMachinery = value; 
} 
}
```
پیادهسازی متدهای Removeو Add، کپسولهسازی کامل را فراهم میآورد. متد Add یک متد را به عنوان یک پارامتر گرفته و **آن را به نماينده اضافه ميكند و با متد** Remove **يك متد را از نماينده حذف ميكند.** 

```
public void Add(stopMachineryDelegate stopMethod) 
{ 
this.stopMachinery += stopMethod; 
} 
public void Remove(stopMachineryDelegate stopMethod) 
{ 
this.stopMachinery -= stopMethod; 
}
```
**اگر برنامهنويس شيگراي وسواسي هستيد، احتمالاً روش** Add /Remove**را انتخاب ميكنيد. هر تكنيكي كه انتخاب** میکنید، باید کد مربوط به اضافهکردن متد به نماینده را از سازندهی Controller حذف کنید. سپس اشیای مورد نیاز از **كلاس** Control **و ماشينهاي ديگر را به صورت زير معرفي كنيد.** 

```
Controller control = new Controller(); 
FoldingMachine folder = new FoldingMachine();
WeldingMachine welder = new WeldingMachine();
PaintingMachine painter = new PaintingMachine(); 
... 
control.Add(folder.StopFolding); 
control.Add(welder.FinishWelding); 
control.Add(painter.PaintOff); 
... 
control.ShutDown(); 
...
```
### **18 -1-4- متدها و نمايندههاي بينام**

همه مثالهای اضافهکردن یک متد به نماینده که شما دیدهاید، همگی نام متد را به کار میبرند. برای مثال، به سناریوی **كارخانهي اتوماتيك كه متد** StopFolding **شي** Folder **را به نمايندهي** stopMachinery **اضافه ميكنيد برگرديد. ما اين كار را كرديم:** 

این روش در صورتی که یک متد مناسب منطبق با نشانهی نماینده وجود داشته باشد، مفید است. اما اگر نباشد، چه اتفاقی **مي افتد؟ فرض كنيد، متد** StopFolding **نشانه زير را داشته باشد.** 

void StopFolding(int shutDownTime); // Shut down within the specified number of seconds

**اين با متدهاي** FinishWelding **و** PaintOff **فرق ميكند. پس نميتوانيم نمايندهي يكساني براي ادارهكردن هر سه متد به كار بريم.** 

**ايجاديك مبدل متد** 

روش پیرامون این مسأله، ایجاد متد دیگری است که StopFolding را فراخوانی می *ک*ند و هیچ پارامتری نمی *گ*یرد. شبیه **اين:** 

```
void FinishFolding() 
{ 
folder.StopFolding(٠); // Shutdown immediately 
}
```
**توجه : متد** FinishFolding **يك مثال كلاسيك از مبدل است. متدي كه يك متد را به متد با نشانهي مختلف تبديل ميكند.** 

در بیشتر موارد، متدهای مبدل همانند این کوچک هستند و گمکردن آنها در دریایی از متدها ساده تر است. جدا از کاربرد آن براي تبديل متد StopFolding جهت استفاده توسط نماينده، آن در جاي ديگر فراخواني ميشود. 5# متدهاي بيiام را **براي اين مواقع فراهم ميكند.** 

**كاربرد يك متد بينام به عنوان يك مبدل** 

متد بیiام، متدی است که نام ندارد. این بسیار عجیب به نظر میرسد. اما متدهای بیiام کاملاً مفید هستند. در صورتی که یک قطعه کد داریم که هرگز مستقیماً فراخوانی نمیشود، اما دوست دارید از طریق یک نماینده قادر به فراخوانی آن باشید، اینها فرصت خوبی هستند. متد FinishFolding که تا به حال بحث شده، یک مثال است. هدف منحصر به فرد آن، فراهمکردن مبدل برای StopFolding است. هر جایی که یک نماینده را به کار میبرید، می توانید متد بدون نام استفاده كنيد. كد مورد نظر را داخل {} بعد از كلمهي كليدي elelegate قرار دهيد. براي استفاده از متد بدون نام به عنوان يک **مبدل براي متد** StopFolding **و اضافهكردن آن به نم ايندهي** StopMachinery**، ميتوانيد اين را بنويسيد.** 

this.stopMachinery += delegate { folder.StopFolding(٠); };

**ديگر نيازي به ايجاد متد** FinishFolding **. نيست** 

می توانید یک متد بدون نام را به عنوان یک پارامتر به جای نماینده به یک متد ارسال کنید. شبیه این:

control.Add(delegate { folder.StopFolding(٠); } );

**ويژگيهاي متدهاي بينام** 

• **هر پارامتر مورد نياز در {} بعد از كلمهي كليدي** delegate **مشخص ميشوند. براي مثال:** 

control.Add(delegate(int param), string param\*) { /\* code that uses param\ and param **...** });

• متدهای بدون نام می توانند مقادیری را برگردانند. اما نوع مقدار بازگشتی باید با نمایندهای که به آن اضافه میشــود **تطابق داشته باشد.** 

- شما می توانید عملگر = را برای حذف یک متد از یک متغیر نماینده به کار برید. اما آن چیزی که حذف خواهد کرد را دقیقا حس نمی کند. متدهای بیiام که کد یکسانی را دربردارند، در واقع نمونههای مختلفی از کد هستند.
- کد یک متد بینام، کد عادی $\#$  است. آن می تواند از چندین دستور، فراخوانی متدها، تعریف متغیرها و غیر تشکیل **شود.** 
	- **زماني كه متد بينام خاتمه مييابد، متغيرهاي تعريف شده در يك متد بينام، از دامنه خارج ميشوند.**
- **•** یک متد بیiام می تواند به متغیرهای دامنهی خود دستیابی کند و تغییرات انجام دهد. متغیرهای دستکاری شده بـا **گويند. در مورد اين ويژگي خيلي مواظب باشيد. <sup>1</sup> اين روش را متغيرهاي خارجي تصرف شده**

### **فعالكردن هشدارها بوسيلهي رويدادها**

در بخش قبلی نحوهی اعلان یک نماینده، فراخوانی آن و ایجاد نمونههایی از نماینده را فرا گرفتیم. اگرچه نمایندهها احضار چندین متد را به صورت غیرمستقیم مجاز میدارند، شما هنوز مجبور هستید نماینده را صریحاً احضار کنید. اگر یک نماینده **هنگام وقوع يك چيز مهم بطور اتوماتيك اجرا گردد، اين عمل مفيد خواهد بود** 

مثال: در سناریوی کارخانهی اتوماتیک، توانایی احضار نماینده StopMachinery برای متوقف کردن وسیله (زمانی که بیش از حد داغ باشد)، حیاتی است. در چارچوب NET. رویدادها به شما اجازه میدهند عملیات مهم را تعریف کرده و محبوس<sup>۲</sup> نمایید و آنها را برای یک نماینده که جهت ادارهکردن این موقعیت فراخوانی میشود، نظم دهید. بیشتر کلاس۵ه در چاچوب **.**NET **رويدادها را آشكار ميسازند.** 

### **18 -2- اعلان يك رويداد**

یک رویداد را در یک کلاس نامزد برای عمل کردن به صورت یک منبع رویداد اعلان کنید. یک منبع رویداد معمولا کلاسی است که بر محیط نظارت میکند و در صورت وقوع یک چیز مهم، یک رویداد آزاد میکند. در کارخانهی اتوماتیک، یک منبع رویداد می تواند کلاس مربوط به نظارت بر دمای لحظهای ماشین باشد. کلاس ناظر دماسنج اگر تشخیص دهد که یک ماشین بیش از حد گرم شده است، رویداد زیاد گرم شدن را آزاد میکنند. یک رویداد لیستی از متدها را نگه میدارد که هنگام آزاد شدن رویداد باید فراخوانی شوند. بعضی اوقات این متدها را متعهدها<sup>۳</sup> میگویند. این متد باید برای ادارهکردن رویداد زیاد **گرم شدن فراهم شود و عمل اصلاحي ضروري انجام گيرد( براي مثال ،ماشين خاموش شود).** 

یک رویداد را شبیه اعلان یک فیلد، اعلان کنید. چون رویدادها قصد دارند با نمایندهها به کار برده شوند. نوع یک رویداد **بايد نماينده باشد و در خط اعلان كلمهي كليدي** event **را قرار دهيد.** 

مثال: نمایندهی StopMachineryDelegate از کارخانه اتوماتیک را در نظر بگیرید. من آن را به یک کلاس جدید به نام TemperatureMonitor **انتقال دادهام، كه اين كلاس يك واسط براي نظارت الكترونيكي دماي دستگاهها فراهم ميكند.** 

i

```
class TemperatureMonitor 
{ 
public delegate void StopMachineryDelegate();
... 
}
```
**1** Captured

**2** Trap

**3** Subscriber

**حال ميتوانيد رويداد** MachineOverheating **را تعريف كنيد كه** StopMachineryDelegate **را احضار خواهد كرد.** 

```
class TemperatureMonitor 
{ 
public delegate void StopMachineryDelegate(); 
public event StopMachineryDelegate MachineOverheating; 
... 
}
```
**منطق كلاس** TemperatureMonitor **به طور اتوماتيك رويداد** MachineOverheating **را در صورت نياز رها ميكند.**  یک رویداد کلکسیونی داخلی از نمایندههای وابسته را نگه می دارد. نیازی نیست متغیر نمایندهتان را به صورت دستی نگه **داريد.** 

**18 -2-1 - متعهد شدن به يك رويداد** 

شبیه نمایندهها، رویدادها نیز با علمگر =+ میآیند. با استفاده از عملگر =+ به یک رویداد متعهد میشوید. در کارخانهی **اتوماتيك، زماني كه رويداد** MachineOverheating **رها ميشود، نرم افزار كنترل هر ماشين ميتوانند براي فراخواني متدهاي خاموش سازماندهي شوند.** 

```
TemperatureMonitor tempMonitor = new TemperatureMonitor(); 
... 
tempMonitor.MachineOverheating += delegate { folder.StopFolding(٠) }; 
tempMonitor.MachineOverheating += welder.FinishWelding; 
tempMonitor.MachineOverheating += painter.PaintOff;
```
توجه کنید که گرامر با اضافهکردن یک متد به یک نماینده یکسان است. حتی می توانید با استفاده از متد بیiام متعهد **شويد. زماني كه رويداد** MachineOverheating.tempMonitor **اجرا ميگردد، آن همهي متدهاي متعهد شده را فراخواني ميكند و ماشينها را خاموش ميكند.** 

**18 -2-2 - غير متعهد شدن از يك رويداد** 

به طوری که میدانید عمل گر =+ برای وابستهکردن یک نماینده به یک رویداد استفاده میشود. می توانید حدس بزنید که عملگر =- برای جدا کردن یک نماینده از یک رویداد استفاده میگردد. فراخوانی عملگر =- متد را از کلکسیون نماینده **داخلي رويداد حذف ميكند. اغلب اين عمل با عنوان غيرمتعهد شدن از يك رويداد بيان ميكنند.** 

**18 -2-3 - رها كردن يك رويداد** 

با فراخوانی یک رویداد همچون یک متد یا نماینده، می توانید آن رویداد را رها کنید. زمانی که رویداد رها می شود، همهی **نمايندههاي وابسته شده به ترتيب فراخواني ميشوند. براي مثال، در اينجا كلاس** tempretuerMonitor **يك متد خصوصي** Notify **دارد كه رويداد** MachineryOverheating **را رها ميكند.** 

```
class TemperatureMonitor 
{ 
public delegate void StopMachinerDelegate; 
public event StopMachineryDelegate MachineOverheating; 
... 
private void Notify() 
{ 
if (this.MachineOverheating != null) 
{ 
this.MachineOverheating(); 
} 
} 
... 
}
```
این زبان ویژه است. بررسی null ضروری است، چون یک فیلد رویداد قطعاً null است و فقط زمانی که یک متد با استفاده از عملگر =+ به آن متعهد گردد، غیر nul1 میشود. اگر سعی کنید یک رویداد nul1 را رها کنید. یک استثناء NullReferenceException **دريافت خواهيد كرد. اگر نماينده رويدادي تعريف كند كه پارامترهايي را انتظار ميرود، زماني كه رويداد رها ميشود، بايد آرگومانهاي مناسب فراهم شوند.** 

### **18 -3- رويدادهاي GUI**

همان طور که قبلاً بیان شد، کنترلها و کلاسهای چارچوب MET برای ساختن GUIها، رویداد را بطور وسیع به خدمت **ميگيرند. براي مثال، كلاس** Button **از كلاس** Control **مشتق ميشود. يك رويداد** Click **از نوع** EventHandler **را به** ارث می برد. کد زیر را ببینید. نمایندهی EventHandler دو پارامتر دارد. یکی ارجاع به شیئی است که رویداد را رها کرده **است و شي** EventArgs **كه اطلاعات اضافي درباره رويداد را دربردارد.** 

```
namespace System 
{ 
public delegate void EventHandler(object sender, EventArgs args) ; 
public class EventArgs 
{ 
... 
} 
} 
namespace System.Windows.Forms 
{ 
public class Control : 
{ 
public event EventHandler Click; 
... 
} 
public class Button : Control 
{ 
... 
}
```
زمانی که روی دکمه کلیک کنید، کلاس Button بطور اتوماتیک رویداد Click را رها میکند. این نظم، ایجاد یک نماینده برای یک متد انتخابی و وابسته کردن نماینده به رویداد موردنظر را ساده میکند. مثال زیر یک فرم ویندوز را نشان میدهد كه يك دكمه به نام ملادي، به نام okay Click و كد اتصال رويداد Click دكمهي okay به متد okay و ا **دارد.** 

```
class Example : System.Windows.Forms.Form 
{ 
private System.Windows.Forms.Button okay; 
... 
public Example() 
{ 
this.okay = new System.Windows.Forms.Button(); 
this.okay.Click += new System.EventHandler(this.okay Click);
... 
} 
private void okay Click(object sender, System.EventsArgs args)
{ 
// Your code to handle the Click event 
} 
}
```
در هنگام استفاده از IDE مربوط به IDE ،VS . NET کدی تولید میکند که متدها را به طور اتوماتیک به رویدادها متعهد **ميكند.** 

توجه: اضافه کردن یک متد به یک رویداد بدون ایجاد یک نمونه از یک نماینده امکان پذیر است. شما می توانید دستور زیر را **با دستور بعدي جايگزين كنيد.** 

this.okay.Click += new System.EventHandler (this.okay\_Click);

**با**

### this.okay.Click += this.okay\_Click;

با این وجود، محیط طراحی فرمهای ویندوز در ۲۰۰۵٬۷S همیشه اولین نسخه را تولید می *ک*ند. رویدادهایی که کلاس های GUI تولید میکنند، همواره الگوی یکسانی دارند. رویدادها از نوع نمایندهای هستند که دو پارامتر دارد و مقدار void بر **ميگرداند. اولين آرگومان آن شي رها كنندهي رويداد است و آرگومان دوم يك** EventArgs **. است** 

**آرگومان** sender **اجازه ميدهد يك متد براي چندين رويداد استفاده شود. متد مربوطه به نماينده ميتواند آرگومان** sender را بررسی کرده و به طور مناسب جواب دهد. برای مثال، میتوانید متد یکسانی را برای متعهد کردن دو دکمه به رویداد Click بکار برید. زمانی که رویداد رها میشود، کد متد می تواند آرگومان sender را برای معین کردن دکمهی **كليك شده استفاده شود.** 

**خلاصه** 

• براي اعلان يک نوع داده نماينده، کلمه کليدي delegate را نوشته و به دنبال آن نوع مقدار بازگشتي، نام يک نوع **داده نماينده و پارامترهاي آن را بنويسيد.** 

delegate void stopMachineryDelegate();

• **براي احضار يك نماينده به صورت زير عمل كنيد:** 

; private stopMachineryDelegate stopMachinery

;()stopMachinery

• درایجاد یک نمونه از یک نماینده، آرگومان نماینده باید متدی باشد که نشانه آن با نماینده منطبق باشد. this.stopMachinery = new stopMachineryDelegate(folder.stopFolding);

• برای اعلان یک رویداد، کلمه کلیدی event را نوشته و به دنبال آن نوع مقدار بازگشتی و نام رویداد را بنویسید. public delegate void StopMachineryDelegate();

public event StopMachineryDelegate MachineOverheating;

• برای متعهد کردن یک متد، یک نمونه نماینده ایجاد کرده و نمونه نماینده را از طریق عملگر =+ به رویــداد وابــسته **كنيد.** 

tempMonitor.MachineOverheating += welder.FinishWelding;

- غیرمتعهد کردن متد از یک رویداد، همانند متعهدکردن است، فقط به جای عملگر =+ از عملگر = استفاده کنید.
	- **قبل از اجراي يك متد مرتبط با** event **حتماً مطمئن شويد كه رويداد موردنظر** null **. نباشد**

# **فصل نوزدهم**

## **اداره كردن استثناء**

**آنچه كه در اين فصل ياد خواهيد گرفت:** 

- **با مفهوم استثناء و نحوهي مديريت آن توسط سيتم عامل آشنا خواهيد شد.**
	- **با نحوهي كنترل استثناءهاي برنامه توسط برنامهنويس آشنا خواهيد شد.**
- **ساختار** finally/catch/try **را براي اداره كردن استثنا/ئ به كار خواهيد برد.**
- **استثناءهاي سفارشي جهت توليد پيامهاي مناسبي كه در .**NET **پيش بيني نشده است ايجاد خواهيد كرد.**

### **19 -1- مقدمه**

یکی از مهمترین جنبههای مدیریت یک شی، اطمینان از رفتار و تعامل آن با سیستمهای دیگر است که با یک خطا، برنامه را خاتمه ندهد. بدین معنی که باید یک برنامه با خطاهای زمان اجرا بصورت مطلوب رفتار نماید. اینکه آنها از خطای کد برنامه **(**FCL **(يا خطاهاي سختافزاري نشأت ميگيرند.** 

.NET یک تکنیک بنام اداره کردن ساختیافتهی استثناء(SEH) به منظور برخورد با شرایط خطا برای توسعهدهندگان فراهم میسازد. هدف اصلی این است که،زمانی که یک استثناء رخ میدهد، یک شی استثناء ایجاد شده و کنترل برنامه به بخش خاصی از کد رد میشود. در اصطلاحات .NET، شی استثناء از یک بخش به بخش دیگر که آن را درک میکند، منتقل **ميشود.** 

در مقایسه با تکنیکهای اداره کردن خطا، که به کدهای خطا استناد می *ک*نند و مقادیر بیتی را تنظیم می *ک*نند، SEH مزایای **مهمي را پيشنهاد ميكند:** 

- ❖ استثناء همانند یک شی به برنامه رد میشود. خصوصیات آن، یک توصیف از استثناء، نام اسمبلی که استثناء را رد **كرده است، مقداري از پشته كه نشان دهنده دنبالهي فراخوانيهاي منجر شده به اين استثناء هستند، را شامل ميشوند.**
- \* اگر یک استثناء به برنامه رد شود و برنامه نتواند آن را درک کند، CLR برنامه را خاتمه میدهد. این عمل توسعه **دهنده را به اداره كردن خطا مجبور ميسازد.**
- ❖ لازم نیست کد تشخیص و ادارهی استثناء در محل رخ دادن خطا قرار گیرد. بدین معنی که، کد اداره کردن استثناء **ميتواند در يك كلاس خاص مختص يافته به آن خطا قرار گيرد.**

i

\* استثناها در هر دو سطح برنامه و سیستم بطور سازگار و انحصاری استفاده میشوند. همه متدهای چارچوب NET.، **زماني كه يك خطا رخ دهد استثناء رد ميكنند.**

قبل از مشاهده مکانیزمهای واقعی پیادهسازی اداره کردن استثناء، اجازه دهید خود استثناء را بررسی کنیم. همانطور که قبلاً شرح داديم. استثناء يک کلاس است. همه استثناهاي .NET از کلاس System . Exception مشتق مي شوند. پس فهم **اين كلاس براي كار با استثناها ضروري است.** 

 **System.Exception كلاس -2- 19**

همانطور کـه در شــکل ۱۹-۱ نمــایش داده شــده اســت. System.Exception کــلاس پایــه بــرای دو زیــر کــلاس کلــی SystemException **و** ApplicationException **اســت كــه همــه اشــياء اســتثناء از آنهــا ارثبــري مــيكننــد. اســــــتثناهاي چــــــارچوب .**NET**)همچــــــون** IOException **و** ArithmticException **( مــــــستقيماً از** SystemException **مــشتق مــيشــوند، در حــالي كـه اســتثناهاي سفارشــي برنامــه از** ApplicationException ارثبری میکنند. تنها هدف این کلاسها گـروهبنــدی استثناهاســت. چــون آنهــا هــیچ خـصوصیت یــا متــدی بــه کــلاس  **پايهي** Exception.System **اضافه نميكنند.** 

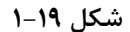

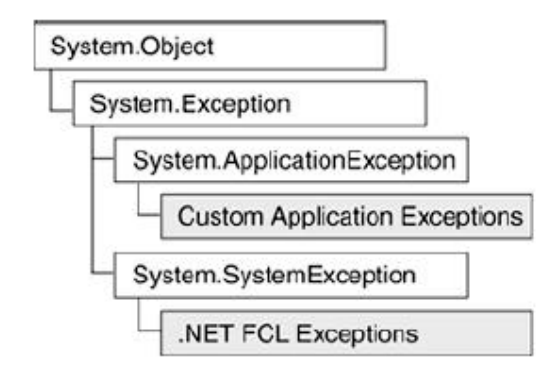

**كلاس** Exception.System **چند تا عضو دارد. جدول 19 -1 اعضاي اين كلاس را خلاصه ميكند.** 

**جدول 19 -1** 

| توصيف                                                               | نوع        | خصوصيت         |
|---------------------------------------------------------------------|------------|----------------|
| یک URL که به مستندات کمکی اشاره میکند.                              | String     | HelpLink       |
| مقدار null دارد، مگر اینکه استثناء در هنگام اداره کردن اســتثناء    | Exception  | InnerException |
| دیگر رخ دهد. با متد GetBaseException مــی تــوان زنجیــرەی          |            |                |
| استثناهای تودر تو را یافت.                                          |            |                |
| متنی که استثناء را شرح میدهد.                                       | String     | Message        |
| نام اسمبلی که استثناء را تولید کرده است.                            | String     | Source         |
| دنبالهای از اسامی و نشانهی متدها کــه قبــل از اســتثناء فراخــوانی | String     | StackTrace     |
| شدهاند. این اطلاعات در خطازدایی ارزشمند هستند.                      |            |                |
| جرئیاتی در مورد متدی که استثناء را رد کرده است فراهم میکنــد.       | MethodBase | TargetSite     |
| نام متدی که استثناء در آن اتفاق افتاده است را بر مــیگردانــد. آن   |            |                |

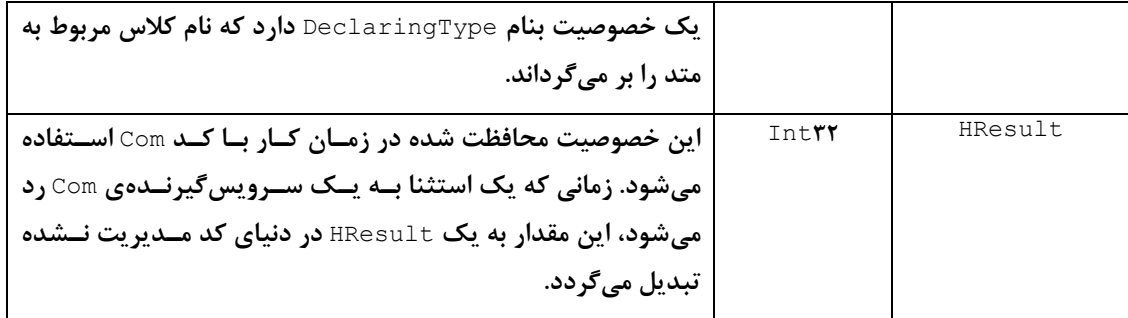

### **19 -3- كدنويسي براي اداره كردن استثناها**

#c یسک ســاختار try/catch/finally بــرای پیــادهســازی اداره کــردن اســتثناء (شــکل ۱۹-۲) بــه کــار مــی.بـرد. زمانی که یک استثناء رخ می دهد، سیستم بلـوک catchوی را جــستجو مــی کنــد کــه مــی توانــد اســتثناء جــاری را اداره کنــد. آن جــستجو را از متــد جــاری شــروع مــیکنــد و اگــر پیــدا نــشود لیــست بلــوک@ــای catch موجــود در متــد فراخوانندهی این متد را جستجو می کنــد، اگــر عمــل جــستجو بلــوک catch منطبــق را پیــدا نکنــد پــک اســتثناء اداره نشده رخ می،دهــد. همــانطور کــه بعــداً بررســی خــواهیم کــرد، برنامــه کــاربردی مــسئول تعریــف یــک سیاســت بــرای **برخورد با اين استثناها است. به جزئيات كاربرد اين سه بلوك توجه كنيد.** 

**شكل 19 -2** 

 $try$  { // Code that may cause an exception. // It may consist of multiple lines of code. // May contain any number of catch blocks. catch (exception name) { // Place code here that handles the exception. // Catch block may contain a throw statement. catch (exception name) { // Place code here that handles the exception. finally  $\{$ // This code is always executed whether or not an // exception occurs. 1

### **بلوك try**

کد داخل ایــن بلــوک را ناحیـــهی محفــظ مــیگوینــد، چــون آن ناحیــه بلــوکـهــای Catch یــا finally را بــرای اداره **كردن استثناهاي ممكن يا حذف عوارض جـانبي دارنـد . هـر بلـوك** try **بايـد حـداقل يـك بلـوك** catch **يـا** finally **مرتبط با آن داشته باشد.** 

یک بلوک Catch، کلمـهی کلیـدی catch و بـه دنبـال آن در داخـل پرانتزهـا یـک عبـارت بـه نـام فیلتـر اسـتثناء را شامل می شود. فیلتر استثناء، نوع استثناءی که آن جوابگر اسـت را مــشخص مــیکنــد. کــد داخــل بلــوک عکــس|لعمــل **را پيادهسازي ميكند.** 

فیلتر استثناء، استثنائی که آن اداره میکند را تعریــف مــیکنــد و زمــانی کــه یــک اســتثناء بــه آن پــاس داده مــیشــود **آنرا بصورت يك پارامتر به كار ميگيرد. دستور زير را ملاحظه كنيد.** 

Catch (Divide By zero ex) {…..} Exception **اگــر يــك** DivideByZeroException.System **رخ دهــد، ايــن فيلتــر احــضار مــيشــود. متغيــر** ex **بــه اســتثناء ارجاع ميكند و دسترسي به خصوصيات آنرا فراهم ميسازد . همچون** Message.ex **و** StackTrace.ex

زمانی که چندین بلاک catch بکار می,برید، ترتیب مهم اسـت. آنهـا بایــد بــصورت سلــسله مراتبــی لیــست شــوند. کــه از خاص ترین استثناء شروع شده و به استثناء کلــی تــر خاتمــه مــی یابــد. در واقــع اگــر ترتیــب آنهــا را درســت نچینیــد، **كامپايلر يك خطا توليد ميكند.** 

**{..**…**} (** Catch(Divide By zero Exception ex

**{.....} (**Catch ( Index out of Range Exception ex

 **{.....} (** Catch (Exception ex

اين كد ابتـدا اســتثناء تقــسيم بـر صــفر يـا انــديس خــارج از محــدوده را جــستجو مــيكنــد. فيلتــر اســتثناء آخــري ( Exception **( هر استثناء مشتق شده از** Exception.System **را پاس ميكند.** 

زمانی که یک استثناء رخ دهد، کد این بلوک اجـرا مـیشـود و از بقیـه بلـوکهـای catch پـرش مـیشـود. اگـر بلـوک finally **وجود داشته باشد كنترل برنامه به آن جريان مييابد.** 

توجه: ممکن است بلوک catch یـک دسـتور throw بـرای پـاس کـردن اسـتثناء بـه متـد فراخـوانی کننـده در بـالای پشته داشــته باشــد. دســتور throw يــک پــارامتر اختيــاري در داخــل پرانتزهــا دارد کــه نــوع اســتثناء پــاس شــده را مشخص می کند اگـر throw بـدون پـارامتر اسـتفاده شـود، اسـتثناء در همـين متـد پـاس مـیشـود. زمـانی کـه متـد **فراخواني كننده براي اداره كردن استثناء بهتر باشد، يك استثناء را به آن پاس ميكنند.** 

**بلوك finally** 

به عنوان یک بلوک تصفیه در نظر گرفته میشــود. بلــوک finally اجــرا مــیشــود.خــواه اســتثناء رخ دهــد، خــواه رخ ندهد. آن محل مناسبی بـرای انجـام عملیـات تـصفیه همچــون بــستن فایـل و اتــصالات پایگــاه داده اســت. اگــر بلــوک catch **نداشته باشيم، اين بلوك ضروري است در غير اين صورت اختياري است.** 

**مثال اداره كردن استثنا هاي عمومي Exception.System** 

**مثــال 19 -1 بلــوكهــاي** finally/catch/try **را در برخــورد بــا يــك اســتثناء توليــد شــده توســط** CLR **نــشان ميدهد.** 

**مثال 19 -1** 

Listing  $f$ -**Yusing System;** // Class to illustrate results of division by zero public class TestExcep {
```
public static int Calc(int j)
{
return (1 \cdot \cdot / j);
}
}
class MyApp
{
public static void Main()
{
TestExcep exTest = new TestExcep();
try
{
// Create divide by zero in called method
int dZero = TestExcep.Calc(·);// This statement is not executed
Console.WriteLine("Result: { · }", dZero);
}
catch(DivideByZeroException ex)
{
Console.WriteLine("{٠}\n{١}\n", ex.Message, ex.Source);
Console.WriteLine(ex.TargetSite.ToString());
Console.WriteLine(ex.StackTrace);
}
catch (Exception ex)
{
Console.WriteLine("General "+ex.Message);
}
finally
{
Console.WriteLine("Cleanup occurs here.");
}
}
}
```
**در ايـن مثـال**Calc.TestExcep **يـك اسـتثناء تقـسيم بـر صـفر پـاس مـيكنـد، زمـاني كـه آن را بـا مقـدار صـفر** فراخواني مي كنيم. چون Calc هـيچ كـدي بـراي اداره كـردن اسـتثناء نـدارد، بــه طـور اتوماتيــك بــه نقطــه فراخــواني Calc **در** MyApp **پـــاس داده مـــيشـــود و در آنجـــا، كنتـــرل برنامـــه بـــه بلـــوك اداره كـــردن اســـتثناء**  DivideByZeroException **جريــان مــييابــد. بــراي نمونــه، دســتورات بلــوك** catch **اطلاعــات زيــر را نمــايش ميدهد.** 

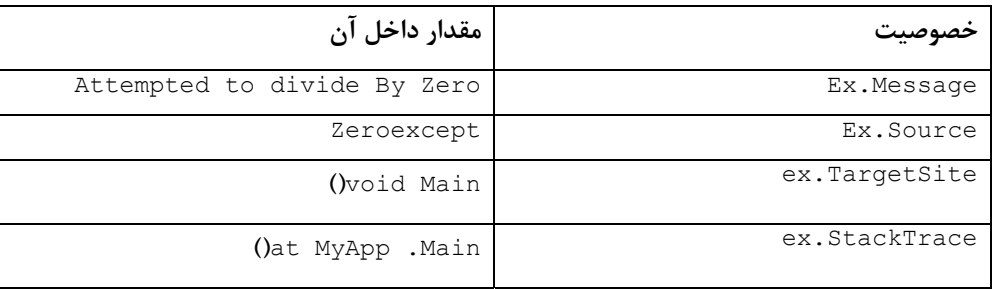

# **19 -4- چگونه يك كلاس استثناء سفارشي ايجاد كنيم؟**

زمانی که شما نیاز دارید خطاهای منتشر شـده توسـط کـلاس۵هـا را شــرح دهیــد، کــلاس۵عـای اســتثناء سفارشــی مفیــد هستند. برای مثال، ممکن اسـت بخواهیـد اسـتثناء مربـوط بـه رفتـار خـاص خطاسـاز را شــرح دهیـد یـا مــشکل یــک پیارامتر را میشخص کنیید کیه شیرایطی را رعاییت نکیرده اسیت. در کیل، استثناءهای سییستمی خیاص در دستترس **هستند. اگر كافي نيستند، ميتوانيد كلاسهاي خاص خودتان را ايجاد كنيد.** 

در مثال ۱۹-۲ اگر شي هر دو واسـط مـورد نيـاز را پيـادەسـازي نكنـد، متـد يـک اسـتثناء سفارشـي توليـد مـي/كنـد. **استثناء** NoDescException **يك پيام بر ميگرداند كه خطا و نام شي خطاساز را شرح ميدهد.** 

### **مثال 19 -2**

```
// Custom Exception Class
[Serializable]
public class NoDescException : ApplicationException
{ // Three constructors should be implemented
public NoDescException(){}
public NoDescException(string message):base(message){}
public NoDescException(string message, Exception innerEx)
:base(message, innerEx){ }
}
// Interfaces that shape objects are to implement
public interface IShapeFunction
{ double GetArea(); }
public interface IShapeDescription
{ string ShowMe();}
// Circle and Rectangle classes are defined
class Circle : IShapeFunction
{
private double radius;
public Circle (double rad)
{
radius= rad;
}
// Methods to implement both interfaces
public double GetArea()
{ return (٣٫١٤*radius*radius); }
}
class Rectangle : IShapeFunction, IShapeDescription
{
private int width, height;
public Rectangle(int w, int h)
{
width= w;
height=h;
}
// Methods to implement both interfaces
public double GetArea()
{ return (height*width); }
public string ShowMe()
{ return("rectangle"); }
}
public class ObjAreas
{
public static void ShowAreas(object ObjShape)
{
// Check to see if interfaces are implemented
if (!(ObjShape is IShapeDescription &&
ObjShape is IShapeFunction) )
{
// Throw custom exception
string objName = ObjShape. ToString();
throw new NoDescException
("Interface not implemented for "+objName);
}
// Continue processing since interfaces exist
IShapeFunction myShape = (IShapeFunction)ObjShape;
```
**فصل نوزدهم اداره كردن استثناها** 

```
IShapeDescription myDesc = (IShapeDescription) ObjShape;
string desc = myDesc. ShowMe();
Console.WriteLine(desc+" Area= "+
myShape.GetArea().ToString());
}
}
بـرای دیـدن عملـی اسـتثناء سفارشـی، دو شـی shape ایجـاد کنیـد و آنهـا را بـه عنـوان پـارامتر بـه متـد ایـستای
                                                                 ShowAreas.ObjAreas . ارسال كنيد 
static ObjAreas.ShowAreas method.
Circle myCircle = new Circle(4,0);
Rectangle myRect = new Rectangle(\triangle \uparrow);
try
```
{ ObjAreas.ShowAreas(myRect); ObjAreas.ShowAreas(myCircle); } catch (NoDescException ex) { Console.WriteLine(ex.Message);

}

متد ShowAreas بررسی میکند تا مطمئن شــود شــی مربــوط بــه آن، هــر دو واســط را پیــادهســازی مــیکنــد. در غیــر **اينـصورت، آن يـك نمونـه از اسـتثناء** NoDescException **پـاس مـيدهـد و كنتـرل را بـه كـد فراخـواني كننـده رد ميكند. در اين مثال، شي** Circle **فقط يك واسط پيادهسازي ميكند، در نتيجه يك استثناء رخ ميدهد.** 

به طراحی NoDescException توجه کنیــد. آن یــک مــدل مفیــد اســت کــه قــوانین پیــادهســازی یــک نــوع اســتثناء **سفارشي را نشان ميدهد:** 

- **بايد كلاس استثناء از** ApplicationException **. مشتق شود**
- **بــر اســاس قــرارداد، در انتهــاي نــام اســتثناء كلمـ ـهي** Exception **باشــد. كــلاس پايــه** Exception **ســه سازنده عمومي تعريف ميكند كه بايد در كلاس شي باشد.**

**1- يك سازنده با پرانتز خالي كه به عنوان پيش فرض است.** 

**2- سازندهاي با يك پارامتر، رشته اي كه معمولاً نام** Message **. دارد** 

۳- سازندهای بــا یــک پــارامتر رشــتهای و یــک پــارامتر از نــوع Exception، زمــانی کــه یــک اســتثناء در حــین اداره **كردن استثناء ديگر رخ دهد بكار ميرود.** 

+ مقدار دهنده اوليه base را در ايجـاد شــي بكــار بريــد. اگــر مــي خواهيــد خــصوصيات يــا فيلــدهايي را اضــافه كنيــد، **يك سازنده جديد براي اين مقادير ايجاد كنيد.** 

**+ صفت** serializable **براي تعيـين ترتيبـي بـودن اسـتثناء اسـت . يعنـي آن مـيتوانـد بـصورت** xml **بـراي اهـداف** ذخیره و انتقال نمایش داده شود. می توان از آن صـرفنظر کـرد، چـون فقـط زمـانی لازم اسـت کـه یـک اسـتثناء از کـد **مربوط به دامنه كاربردي ديگر پاس داده شود.** 

# **19 -5- استثناءهاي اداره نشده**

زمانی که CLR نتواتد بلوک catch مرتبط با یــک اســتثناء را پیــدا کنــد، اســتثناءهای اداره نــشده رخ مــیدهــد. نتیجــه **پيش فرض اينكه،** CLR **آن را با متدهاي خود اداره ميكند.** 

اگرچه آن یک هشدار برای کـاربر یـا توسـعه دهنــده فـراهم مـیکنــد، ولـی هـیچ راهـی بـرای برخــورد بـا آن توصـیه نمی کند. راه حل مسئله این است کـه از مزیـت اداره کننــدههـای رویــداد اســتثناء اداره نــشده NET، بـرای جمـع کـردن **همه آنها به كلاس اداره كننده استثناء سفارشي خود استفاده كنيد.** 

**كلاس سفارشي يك روش مطلوب براي بنا كردن يك سياست برخورد با استثناءهاي اداره نشده فراهم ميكند.** 

# **فصل بيستم**

# **دستكاري دستكاري متن در C#**

**آنچه كه در اين فصل ياد خواهيد گرفت:** 

- کاراکترها و پونیکد<sup>۱</sup>: به طور پیشفرض، MET. یک کاراکتر را به صورت یک کاراکتر پونیکد ۱۶ بیتی ذخیره میکند. **اين عمل برنامههاي كاربردي را براي پشتيباني مجموعه كاراكترهاي بينالمللي پشتيباني ميكند. اين تكنيك با مي عنوان محليكردن بيان شود. <sup>2</sup>**
- مروری بر String: در NET. رشتهها تغییرناپذیر هستند. برای کاربرد مؤثر رشتهها، فهم معنی آنها و اینکه چگونه **تغييرناپذيري، عمليات رشتهها را تحت تأثير قرار ميدهد، ضروري است.** 
	- عملیات String: علاوه بر عملیات پایهای رشته، NET. تکنیکهای فرمتدهی اعداد و تاریخ را پشتیبانی میکند.
		- StringBuilder**: اين كلاس يك روش مؤثر براي الحاق رشتهها فراهم ميسازد.**
- عبارات منظم: کلاس Regex در NET.، یک موتور برای پارس کردن، تطابق و استخراج مقادیر از یک رشته بکار **ميبرد.**

این فصل تواناییهای اداره کردن رشته بوسیلهٔ کلاسهای NET. را معرفی میکند. موضوعات این فصل شامل کاربرد متدهای **پايه** String **جهت استخراج و دستكاري محتواي رشته است. كاربرد متد** Format.String **اعداد و تاريخ ها را در** فرمتهای خاص نشان میدهد و کاربرد عبارتهای منظم جهت انجام تطابق الگوی پیشرفته است. این فصل نحوهی **بهينهسازي كاربرد رشتههاي حرفي در كامپايلر** JIT **را در بر دارد و غيره.** 

# **20 -1- كاراكترها و يونيكد**

i<br>L

یکی از رویدادهای مهم در محاسبات، معرفی مجموعه کاراکتر هفت بیتی اسکی به عنوان شمای کدگذاری استاندارد جهت تعیین منحصر به فرد کاراکترهای الفبایی و سمبلهای مشترک دیگر است. آن بر اساس الفبای لاتین بوده و ۱۲۸ کاراکتر را شامل است. استاندارد ANSI تعداد کاراکترها را دو برابر کرده و سمبلهای واحد پول و الفبای اروپایی را به آن اضافه کرد. چون آن بر اساس کاراکترهای لاتین است، تعدادی شمای کدگذاری برای نمایش کاراکترهای غیر لاتین همچون عربی، فارسی **و يوناني ايجاد شده است.** 

**1** Unicode

**2** Localization

ائتلاف بینالمللی به دلیل نیاز به یک شمای کدگذاری جهانی، مشخصهی یونیکد را پیشنهاد دادند. در حال حاضر آن یک استاندارد جهانی است که برای هر کاراکتر یک عدد منحصر به فرد تعریف میکند. نوع PlatForm ، نوع برنامه و نوع زبان **مهم نيست.** 

**20 -1-1 - يونيكد** 

NET. به طور کامل استاندارد پونیکد را پشتیبانی میکند. نمایش داخلی یک کاراکتر، یک عدد صحیح بدون علامت ۱۶ بیتی است، که شمای کدگذاری یونیکد را پیروی میکند. یک کاراکتر دو بایتی میتواند ۶۵۵۳۵ مقدار مختلف ارائه دهد. شکل **20 -1 نشان ميدهد چرا دو بايت نياز است.** 

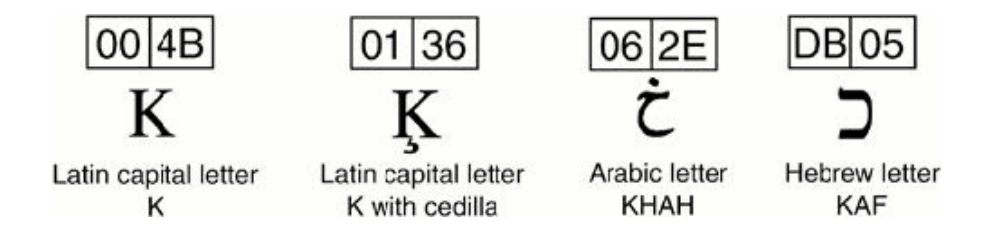

**شكل20 -1** 

کاراکتر حرف بزرگ سمت چپ، یک عضو از مجموعه کاراکتر پایه لاتین است که ۱۲۸ کاراکتر اسکی اصلی را در بر میگیرد. مقدار دهدهی ۷۵ میتواند در یک بایت قرار گیرد. بیتهای بینیاز صفر قرار داده میشوند. با این وجود سه کاراکتر بعدی **مقاديري در محدودة 310 تا 56609 دارند كه حداقل به دو بايت حافظه نياز دارند.** 

کاراکترهای پونیکد یک مشخصهی منحصر به فرد متشکل از یک نام و مقدار دارند. نسخه جاری پونیکد ۹۶۳۸۲ کاراکتر تعریف میکند. این کاراکترها در بیشتر از ۱۳۰ مجموعه کاراکتر گروهبندی شدهاند، که حروف الفبای زبانها، سمبلهای **رياضي، موزيك،** OCR**، اشكال جغرافيايي، الفباء نابينايان و كاربردهاي ديگر را شامل هستند.** 

چون ۱۶ بیت نمی تواند ۱۰۰۰۰۰ کاراکتر جهانی را پشتیبانی کنند، برای بعضی از مجموعه کاراکترها بایتهای بیشتری مورد نیاز است. راه حل پونیکد، مکانیزم تعریف یک کاراکتر با دو مجموعهٔ ۱۶ بیتی است. این زوج کد، یک زوج جانشین 'نامیده میشوند. جانشین بالا و پایین یک کاراکتر انتزاعی ۳۲ بیتی را به یک ۱۶ بیتی نگاشت میکنند. این روش بیش از ۱۰۰۰۰۰ کاراکتر را پشتیبانی میکند. جانشینها از مقادیری که در فضای بالای یونیکد هستند، ساخته میشوند و با کاراکترهای **واقعي اشتباه نميشوند.** 

به عنوان یک توسعهدهنده، می توانید جزئیات کاراکترهای ۱۶ یا ۳۲ بیتی را در نظر نگیرند، چون API و کلاسهای NET. جزئیات اصلی نمایش کاراکترهای یونیکد را اداره میکنند. اما زمانیکه میخواهید یک رشته را به صورت بایت به بایت در یک جریان بنویسید. تشخیص جانشینها ضروری است. بدین منظور، NET. یک شی خاص برای طیکردن بایتها فراهم میکند.

نکته: اگر کامپیوتر شما یک فونت برای پشتیبانی کاراکترهای یونیکد را داشته باشد، میتواند آنها را نمایش دهید. در سیستم عامل ویندوز می توانید با استفاده از ttfext .exe یک فونت مربوط به یونیکد را نصب کنید. برنامههای کنسولی **نميتوانند كاراكترهاي يونيكد را چاپ كنند، چون خروجي كنسول همواره در يك سبك حروف نامتناسب نمايش داده ميشود.** 

i<br>L

**20 -1-2 - كار با كاراكترها** 

در NET. یک کاراکتر واحد به صورت یک ساختار char یا کلاس Char نمایش داده میشود. ساختار char تعداد کمی عضو برای تبدیل کردن و بازرسی مقدار آنها تعریف میکند. اکنون مروری گذرا بر بعضی از عملیات استاندارد کاراکتر داریم.

### **انتساب يك مقدار به يك نوع دادهي char**

واضح ترین روش انتساب یک مقدار به یک متغیر char، با یک مقدار حرفی است. با این وجود، چون یک مقدار char در درون به صورت یک عدد نمایش داده میشود، می توانید یک مقدار عددی نیز به آن انتساب دهید. اینها مثالهایی هستند.

```
string klm = "KLM"; 
byte b = 75;
char k; 
// Different ways to assign 'K' to variable K 
k = 'K';k = klm[0]; // Assign "K" from first value in klm
k = (char) 75; // Cast decimal
k = (char) b; // cast bytek = Convert. To Char(75); // Converts value to a char
```
**تبديل يك مقدار Char به يك مقدار عددي** 

زمانی که یک کاراکتر به یک عدد تبدیل میشود، نتیجهی آن مقدار یونیکد کاراکتر است. قالببندی، مؤثرترین روش انجام این کار است، اگرچه متد Convert می تواند به کار برده شود. در حالت خاصی که char یک رقم میباشد و شما میخواهید **مي يك مقدار وابسته به زبانشناسي انتساب دهيد، توانيد از متد ايستايي** GetNumericValve **استفاده كنيد. <sup>1</sup>**

```
// '7' has Unicode value of 55
char k = '7';int n = (int) k; // n = 55n = (int) char.GetNumericValue(k); // n = 7
```
# **20 -1-3 - كاراكترها و محلي كردن**

i<br>L

یکی از مهمترین ویژگیهای NET، توانایی تشخیص اتوماتیک و اعمال قوانین فرهنگ خاص یک زبان یا یک کشور به یک برنامهی کاربردی است. این پروسه به محلی کردن معروف است، که نحوهی فرمتدهی اعداد، تاریخ، نمایش سمبلهای واحد پول یا انجام عملیات مقایسهی رشتهها را مشخص میکند. در مواقع عملی، محلی کردن بدین معنی است که یک برنامه به یک کاربر در پاریس تاریخ را به صورت ۲۰۰۴ و ۹May نشان میدهد و در تگزاس به صورت ۲۰۰۴/۹/۵ نشان میدهد. CLR **به طور اتوماتيك فرهنگ كامپيوتر محلي را تشخيص داده و تنظيمها را انجام ميدهد.** 

چارچوب NET. بیش از یکصد نام و مشخصه فرهنگ فراهم میکند که کلاسTultureInfoیجهت معین کردن زبان/ کشور استفاده میشود تا در عملیات حساس به فرهنگ در یک برنامه بکار برده شود. اگرچه در زمان کار با رشتهها، محلی کردن اثر **بيشتري دارد، در اين مثال متد** ToUpper.Char **يك روش مفيد براي نمايش اين مفهوم است.** 

```
// Include the System.Globalization namespace 
// Using CultureInfo – Azerbaijan 
char i = 'i';// Second parameter is false to use default culture settings 
// associated with selected culture 
CultureInfo myCI = new CultureInfo("az", false ); 
i = Char.ToUpper(i, myCI);
```
**يك** OverLoad **از متد** ToUpper **يك شي** CultureInfo **براي تعيين فزهنگ ميگيرد، كه در اجراي متد استفاده** میشود. در این مثال، az اختصار زبان آذری کشور آذربایجان است. زمانی که CLR پارامتر CultureInfo را میبیند، آن هر جنبه از فرهنگ که ممکن است عملیات را تحت تأثیر قرار دهد، در نظر میگیرد. زمانی که هیچ پارامتری فراهم نشود، CLR **فرهنگ پيش فرض سيستم را در نظر ميگيرد.** 

در سیستمعامل ویندوز، چارچوب MET اطلاعات فرهنگ پیشفرض را از تنظیمات کشور و فرهنگ سیستم بدست می آورد. **آن اين مقادير را به خصوصيت** CurrentCulture.CurrentThread.Thread **انتساب ميدهد. ميتوانيد اين گزينه را با استفاده از** Options Regional **در** Panel Control **انتخاب كنيد.** 

چرا آذربایجان یک کشور کوچک بالای دریای خزر را برای ارائه محلیکردن انتخاب کردیم؟ بین همه کشورهای دنیا که مجموعه کاراکتر لاتین را به کار میبرند، فقط آذربایجان و ترکیه حرف بزرگ i را با +U) ا ۰۰۴۹ نشان نمیدهند. بلکه با یک I که در بالای آن یک نقطه است (+700)۰) نشان میدهند. برای اطمینان از اینکه متد DoUpper() این عمل را درست انجام میدهد، ما باید یک نمونه از کلاس CultureInfo با نام و فرهنگ آذری (az) ایجاد کرده و به متد مورد نظر رد کنیم. این **عمل كاراكتر يونيكد را درست نتيجه ميدهد و 8,3 ميليون آذربايجاني را راضي نگه ميدارد.** 

# **20 -1-4- كاراكترها و دستههاي يونيكد آنها**

**استاندارد يونيكد، كاراكترها را به يكي از 30 دسته تقسيمبندي ميكند.** NET**. يك نوع شمارشي** UnicodeCategory **را** برای نمایش این دستهها فراهم میکند و متد Char . GetUnicodeCategory() دستهی کاراکتر را بر میگرداند. در اینجا **يك مثال آمده است :** 

```
Char k = 'K';
int iCat = (int) char.GetUnicodeCategory(k); // 0
Console.WriteLine(char.GetUnicodeCategory(k)); // UppercaseLetter 
char cr = (Char)13;icat = (int) char.GetUnicodeCategory(cr); // 14Console.WriteLine(char.GetUnicodeCategory(cr)); // Control 
این متد K را به طور صحیح به عنوان یک UpperCaseLetter معین می کند و کاراکتر برگشت را به صورت یک Control
```
بر میگرداند. char یک مجموعه از متدهای ایستا را به صورت یک میانبر برای تعیین دستهی یونیکد کاراکتر دارد. آنها بر **اساس فراخواني** GetUnicodeCategory **يك مقدار** false **يا** true **بر ميگردانند. جدول 20 -1 اين متدها را ليست ميكند.** 

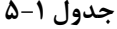

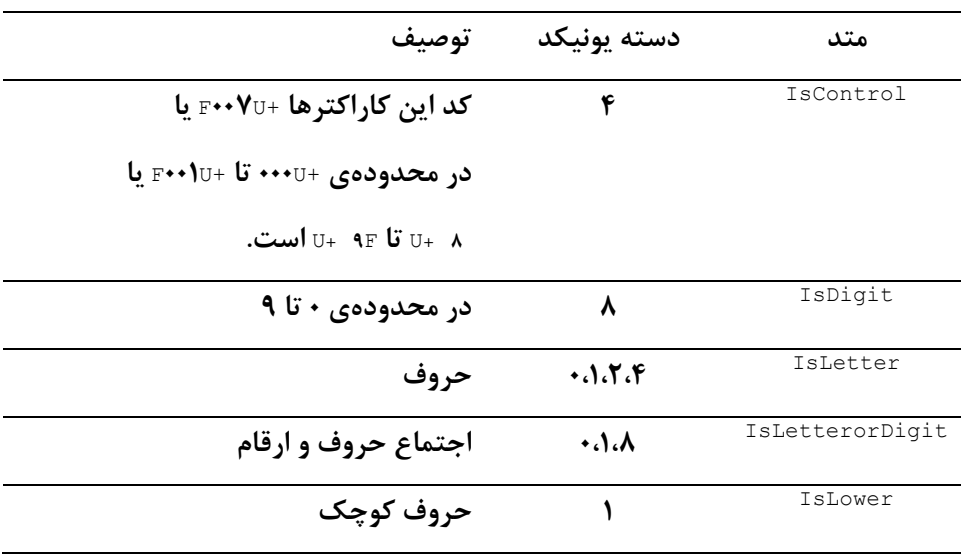

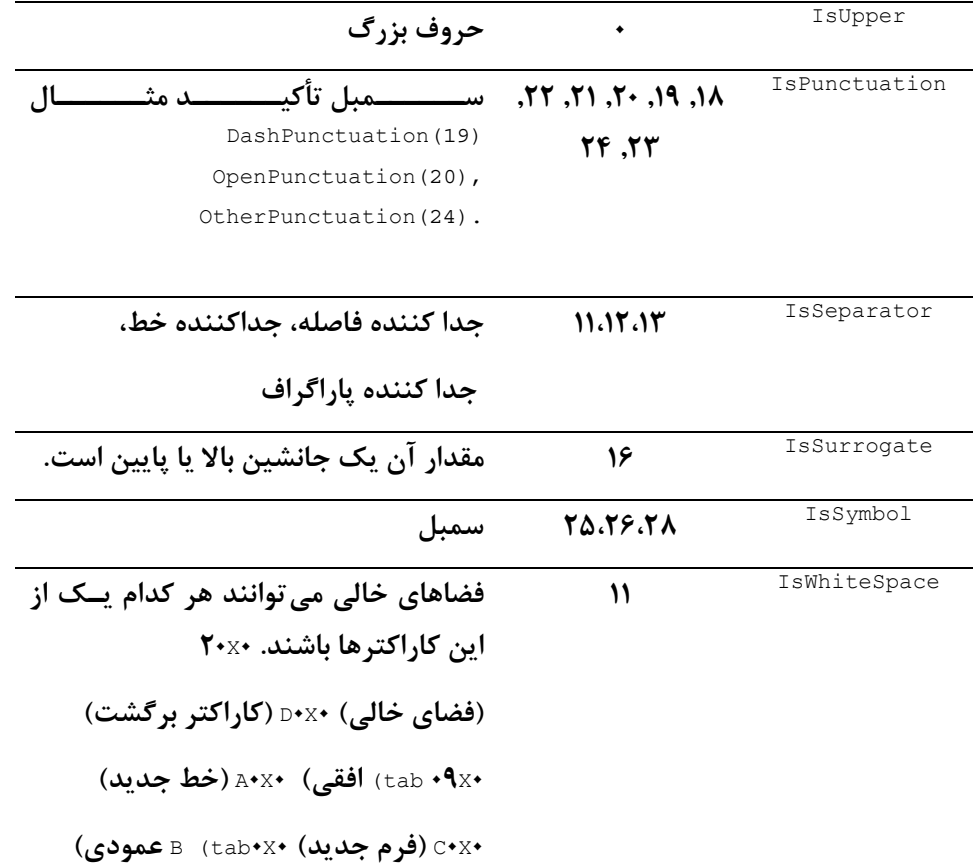

کاربرد این متدها سر راست است. نکتهی جالب اینکه، آنها دو تا OverLoad دارند که یکی از آنها یک کاراکتر واحد را به **عنوان پارامتر ميگيرد و ديگري دو پارامتر يكي رشته و ديگري انديس كاراكتر را ميگيرد.** 

```
Console.WriteLine(Char.IsSymbol('+')); // true 
Console.WriteLine(Char.IsPunctuation('+')): // false 
string str = "black magic"; 
Console.WriteLine(Char.IsWhiteSpace(str, 5)); // true 
char p = '.';
Console.WriteLine(Char.IsPunctuation(p)); // true 
Int iCat = (int) char.GetUnicodeCategory(p); // 24
Char p = '(';Console.WriteLine(Char.IsPunctuation(p)); // true 
int iCat = (int) char.GetUnicodeCategory(p); // 20
```
**20 -2- كلاس رشته** 

کلاس رشته قبلاً استفاده شده است. این فصل نگاهی دقیق روی ایجاد، مقایسه و فرمتدهی رشتهها دارد.

**20 -2-1 - ايجاد رشتهها** 

یک رشته با اعلان یک متغیر از نوع string و انتساب یک مقدار به آن ایجاد میشود. مقدار موردنظر ممکن است یک رشتهی حرفی یا رشتهی ایجاد شده با عمل الحاق باشد. این یک پروسهی سرسری است و اغلب برنامهنویسان در زمان بهبود کارایی کد به آن توجهی ندارند. در NET. یک فهم از نحوهی اداره کردن رشتههای حرفی میتواند در بهبود کارایی آن به **توسعهدهنده كمك كند.** 

# **رشتهها <sup>1</sup> 20 -2-2- داخلكردن**

قبلاً در مورد نحوهٔ ذخیروی انواع داده مقداری و ارجاعی در حافظه بحث شده است. بیاد دارید که انواع دادوی مقداری روی **يك** Stack **ذخيره ميشوند. در حاليكه انواع دادهي ارجاعي روي يك** Heap **مديريت شده جاي ميگيرند. همچنين** CLR یک ناحیهی سومی در حافظه به نام استخر داخلی<sup>۲</sup> کنار میگذارد که در طول کامپایل، همه رشتههای حرفی در آن ذخیره میشوند. با استفاده از این استخر تکثیر کپی مقادیر رشتهای ذخیره شده حذف میگردد. کد زیر را بررسی کنید.

```
string poem1 = "Kubla Khan";
string poem2 = "Kubla Khan"; 
string poem3 = String.Copy(poem2); // Create new string object 
string poem4 = "Christabel";
```
**شكل 20 -2 يك ديد ساده از نحوهي ذخيره رشتهها و مقادير آنها در حافظه را نشان ميدهد.** 

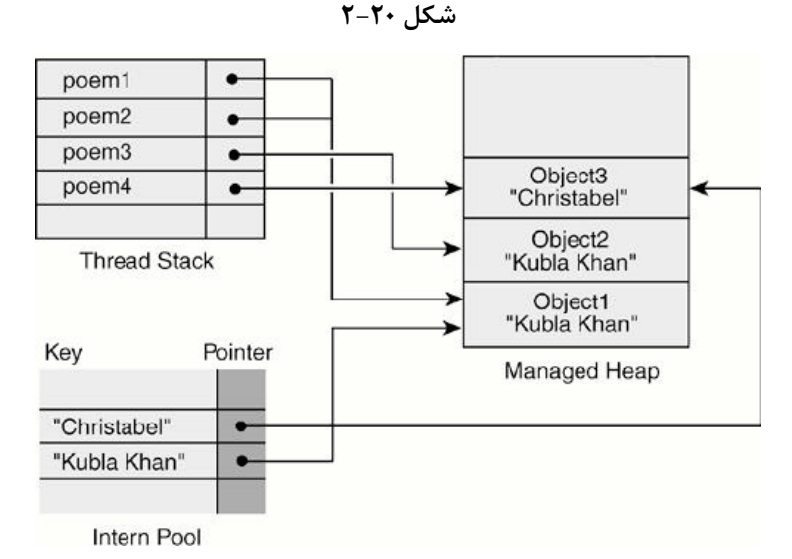

استخر داخلي به صورت یک جدول hash پیادهسازی میشود. کلید جدول hash، رشتهی مورد نظر است و اشارهگر آن به شی رشتهی انتساب یافته در روی heap مدیریت شده ارجاع میکند. زمانی که کامپایلر ∏U، کد قبلی را کامیایل می *ک*ند، آن اولین نمونه از "Kubla Khan" را در استخر قرار میدهد و یک ارجاع به شی رشته در روی heap مدیریت شده ایجاد میکند. زمانی که آن با ارجاع دوم به "poem" (poem) (Kubla Khan") روبرو میشود، CLR میبیند این رشته در حافظه وجود دارد، بدین دلیل به جای ایجاد یک رشتهی جدید، ۲poem را به همان شی (poem) ارجاع میدهد. این پروسه به داخل کردن رشتهها معروف است. در ادامهی مثال، متد String.Copy یک رشتهی جدید به نام ۳Poem ایجاد می کند. در روی heap مديريت شده يک شي براي آن ايجاد ميکند. سرانجام، رشتهي حرفي انتساب داده شده به ۴p0em به استخر اضافه **ميشود.** 

برای بررسی اثرات عملی داخل کردن رشته، اجازه دهید مثال قبلی را توسعه دهیم. کدی اضافه می کنیم که عملگر تساوی (==) را برای مقایسه مقادیر رشتهای به کار میبرد و متد Object .ReferenceEqual را برای مقایسه آدرس آنها اضافه **ميكند.** 

i<br>L

```
Console.WriteLine(poem1 == poem2); // true 
Console.WriteLine(poem1 == poem3); // true 
Console.WriteLine(ReferenceEquals(poem1, poem3)); // false 
Console.WriteLine(ReferenceEquals(poem1, 
"Kubla Khan")); // true
```
**1** Interning

**2** Intern Pool

دو دستور اول مقدار متغیرها را مقایسه میکنند و یک مقدار true بر میگردانند. دستور سوم موقعیت حافظهی متغیرهای Tpoem و Tpoem را مقایسه میکند. چون آنها به اشیاء مختلفی در روی heap ارجاع دارند مقدار false برگردانده میشود. طراحان NET. تصمیم گرفتند مقادیر پویای ایجاد شده را از استخر خارج کنند. چون بررسی استخر داخلی در زمان ایجاد هر رشته، روی کارایی اثر منفی دارد. با این وجود، متد String . Intern برای اضافه کردن یک رشتهی پویا به استخر حرفی **استفاده مي شود.** 

```
string khan = " Khan"; 
string poem5 = "Kubla" + khan;
Console.WriteLine(ReferenceEquals(poem5, poem1)); // false 
// Place the contents of poem5 in the intern pool—if not there 
poem5 = String.Intern(poem5); 
Console.WriteLine(ReferenceEquals(poem5, poem1)); // true 
متد Intern.String مقدار poem 5 Khan Kubla ("("را در استخر داخلي جستجو ميكند. چون آن رشته در استخر
وجود دارد، نیازی نیست اضافه گردد. متد یک ارجاع به شی موجود بر میگرداند و آن را به ۵poem انتساب میدهد. چون
۵poem و hoem به شی یکسانی اشاره میکنند، عمل مقایسه در دستور آخری مقدار true است. توجه داشته باشید که
                                   شي ايجاد شده براي poem5 آزاد ميشود و در حين GC بعدي جاروب ميشود.
```
برای استفاده از مزیت مقایسه بوسیله ارجاع، فقط در صورتی که رشته در چندین عمل مقایسه حضور داشته باشد، متد Intern.String **را بكار بريد.** 

# **20 -2-3 - مروري بر عمليات رشته ها**

**كلاس** String.System **تعداد زيادي متد ايستا و نمونه فراهم ميكند، كه بيشتر آنها چندين شكل** OverLoad **دارند. اين متدها بر اساس عملكرد اصلي آنها به 4 دسته اصلي گروهبندي ميشوند.** 

**مقايسه رشته: متدهاي** Compare.String**،** Equals.String **و** CompareOrdinal.String **روشهاي مختلفي براي** مقايسهي مقادير رشتهاي پيشنهاد مي كنند. انتخاب يک روش به نوع مقايسه (ترتيبي يا حرفي) وابسته است و اينکه آيا **حالت و فرهنگ عمل را در نظر بگيرد يا نه.** 

اندیسگذاری و جستجو: یک رشته آرایهای از کاراکترهای پونیکد است که با طیکردن سراسر آرایه یا با استفاده از متدهای **انديس خاص ميتوان مقادير رشتهاي را تعيين محل كرد.** 

تبدیل رشتهها: این دسته از عملیات شامل درج، پیمایش، حذف، جایگذاری، حذف فضاهای خالی و جدا کردن رشتههای **كاراكتري است.** 

بیشتر متدهای رشته به فرهنگ وابسته هستند. هر جا که لازم باشد، نحوه تأثیر فرهنگ روی رفتار یک متد را نشان خواهیم **داد.** 

# **20 -3- مقايسهي رشتهها**

سادهترین راه تعیین مساوی بودن دو رشته این است که ببینیم آیا آنها به آدرس حافظه یکسانی اشاره می کنند. ما این کار را با استفاده از متد ReferenceEquals انجام میدهیم. اگر دو رشته آدرس یکسانی را به اشتراک نگذارند، مقایسه کاراکتر به کاراکتر برای تعیین مساوی بودن آنها لازم است. این عمل بیشتر از قبلی طول میکشد، ولی نمیتوان از آن چشمپوشی **كرد.** 

NET. برای بهینهکردن پروسهی مقایسه، متد Equals را فراهم کرد که هر دو نوع عمل مقایسه را به طور اتوماتیک انجام **ميدهد. ميتوانيم عمل آن را در شبه كد زير شرح دهيم.** 

```
If string1 and string2 reference the same memory location 
Then strings must be equal 
Else 
Compare strings character by character to determine equality 
                                       اين قطعه كد شكلهاي ايستا و ارجاع متد Equals را نشان ميدهد. 
string poem1 = "Kubla Khan";
string poem2 = "Kubla Khan"; 
string poem3 = String.Copy(poem2); 
string poem4 = "kubla khan";
// 
Console.WriteLine(String.Equals(poem1,poem2)); // true 
Console.WriteLine(poem1.Equals(poem3)); // true 
Console.WriteLine(poem1 == poem3); // equivalent to Equals 
Console. WriteLine(poem1 == poem4); // false - case differs
```
توجه كنيد كه عملگر==، (كه متد Equals را فراخوانی میكند.) روش مطلوبتر بیان عمل مقایسه است. اگرچه متد Equals **بيشتر نيازهاي مقايسه را برآورده ميسازد، آن هيچ** OverLoad**ي براي گرفتن فرهنگ حساب كاربري و حساسيت حروف را ندارد. متد** Compare **كلاس** String **اين محدوديتها را رفع ميكند.** 

# *String***.***Compare* **كاربرد - -3-1 20**

String.Compare یک متد انعطاف پذیر در عمل مقایسه است که می تواند با در نظر گرفتن فرهنگ و حالت حروف بکار **برده شود. آن** OverLoad **هاي زيادي براي گرفتن پارامترهاي فرهنگ و حالت حروف دارد.** 

**گرامر:** 

int Compare (string str1, string str2) Compare (string str1, string str2, bool IgnoreCase) Compare (string str1, string str2, bool IgnoreCase, CultureInfo ci) Compare (string str1, int index1, string str2, int index2, int len)

**پارامترها** 

**1Str 2,Str : رشتههاي مورد نظر جهت عمل مقايسه.** 

**IgnoreCase: براي در نظر نگرفتن حساسيت حروف بايد** true **باشد. به طور پيشفرض** false **است.** 

**2index 1,index: محل شروع در 1**Str **و 2**Str

**2C : يك شي** CultureInfo **كه فرهنگ مورد استفاده را نشان ميدهد.** 

متد Compare)) یک مقدار صحیح بر میگرداند که نتیجهی مقایسه را نشان میدهد. اگر دو رشته مساوی باشند، یک مقدار صفر برگردانده میشود. اگر رشتهی اول کوچکتر از رشتهی دوم باشد، یک مقدار منفی برگردانده میشود. اگر رشته اول **بزرگتر از رشتهي دوم باشد، يك مقدار مثبت برگردانده ميشود.** 

قطعه کد زیر نحوهی استفاده از دستور Compare را برای در نظر گرفتن فرهنگ و حساسیت حروف نشان میدهد.

```
int result; 
string stringUpper = "AUTUMN";
string stringLower = "autumn"; 
// (1) Lexical comparison: "A" is greater than "a" 
result = string.Compare(stringUpper,stringLower); // 1
// (2) IgnoreCase set to false 
result = string.Compare(stringUpper,stringLower,false); // 1
// (3)Perform case-insensitive comparison 
result = string.Compare(stringUpper, stringLower, true); // 0
```
شاید اثر نهایی اطلاعات فرهنگ روی عمل مقایسه مهمتر از حالت حروف باشد. IET. لیستی از قوانین مقایسه برای هر فرهنگ دارد. زمانی که متد Compare اجرا می شود، CLR فرهنگ اختصاص داده شده را بررسی می کند و قوانین آن را اعمال میکند. نتیجه اینکه، ممکن است دو رشته روی یک کامپیوتر با فرهنگ US یا یک فرهنگ ژاپنی به طور مختلف مقایسه شوند. این حالتها زمانی مهم است که بخواهید فرهنگ جاری، بقیه فرهنگ@ ارا باطل کند تا همه کاربران از رفتار یکسان برنامه مطمئن شوند. برای مثال، بسیار مهم است که یک عمل مرتبسازی در هر جایی که اجرا میشود، درست و دقیق اجرا **گردد.** 

**به طور پيشفرض متد** Compare **اطلاعات فرهنگ را بر اساس مقدار خصوصيت** CurrentCulture.CurrentThread.Thread **بكار ميبرد. براي باطلكردن مقدار پيش فرض، يك شي** CultureInfo به عنوان پارامتر متد تهیه کنید. دستور زیر نحوهی ایجاد یک شی برای ارائه زبان و کشور Germany نشان **يم دهد.** 

CultureInfo ci = new CultureInfo("de-DE"); // German culture

**براي تعيين صريح يك فرهنگ پيشفرض يا هيچ فرهنگي، كلاس** CultureInfo **دو خصوصيت دارد كه به عنوان پارامتر ميتواند بگيرد:** CurrentCulture **براي استفاده كردن فرهنگ ريسمان جاري استفاده مي شود و** InvariantCulture **كه از هر فرهنگي چشمپوشي ميكند.** 

**مثل زير نحوه تأثير فرهنگهاي مختلف روي نتيجهي عمل** Compare **()را نشان ميدهد.** 

```
using System.Globalization; // Required for CultureInfo 
// Perform case-sensitive comparison for Czech culture 
string s1 = "circle"; 
string s2 = "chair"; 
result = string.Compare(s1, s2, 
true, CultureInfo.CurrentCulture)); // 1
result = string.Compare(s1, s2, 
true, CultureInfo.InvariantCulture)); // 1
// Use the Czech culture 
result = string.Compare(s1, s2, 
true, new CultureInfo("cs-CZ")); // -1
```
**دو مقدار رشتهاي "**Circle "," Chair **"با استفاده از سه حالت فرهنگ** US**، هيچ فرهنگي و فرهنگ چكوسلواكي** مقایسه میشوند. دو مقایسهی اول مقدار مثبت بر میگردانند، در حالی که در فرهنگ چکوسلواکی مقدار منفی بر میگرداند. چون در قوانین زبان چکوسلواکي "Ch" به صورت یک کاراکتر تکي در نظر گرفته مي شود که بعد از کاراکتر C ظاهر مي گردد.

**در صورتي كه ميخواهيد يك برنامهاي بنويسيد كه اطلاعات فرهنگ كاربر جاري را بكار برد، يك پارامتر** CultureInfo **صريح بكار بريد تا در عمليات رشتهاي مشكلي پيش نيايد.** 

### **String.CompareOrdinal كاربرد - -3-2 20**

**اگر ميخواهيد يك مقايسه براساس مقدار ترتيبي كاراكترها انجام دهيد.** CompareOrdinal.String **را بكار بريد. آن** یک الگوریتم ساده برای مقایسه مقدار یونیکد در رشته بکار میبرد. اگر دو رشته مساوی باشند، مقدار صفر بر میگرداند. در صورتی که رشتهی اول بزرگتر از رشته دوم باشد، مقدار کوچکتر از صفر بر میگرداند، در غیر اینصورت مقدار بزرگتر از صفر **بر ميگرداند. كد زير تفاوت مابين** Compare **و** CompareOrdinal **را نشان ميدهد.** 

```
string stringUpper = "AUTUMN"; 
string stringLower = "autumn"; 
// 
result = string. Compare (stringUpper, stringLower,
false, CultureInfo.InvariantCulture); // 1
```
result = string.CompareOrdinal(stringUpper,stringLower); // -32 **متد** Compare **يك مقايسهي حرفي انجام ميدهد كه رشته حروف بزرگ از رشته حروف كوچك، بزرگتر است.**  CompareOrdinal مقادیر یونیکد را بررسی میکند. چون +U) A••۶۱، از +U(+۰۰۶۱، () کمتر است، رشته اول کوچکتر از **دومي است.** 

# **20 -4- جستجو، تغيير و كدگذاري محتواي يك رشته**

این بخش متدهایی از String را شرح میدهد که نسبت به کارهای آشنا همچون محل یابی یک ریز رشته در رشته، تغییر **حالت حروف يك رشته و جايگذاري و حذف زير رشته و غيره متفاوت عمل ميكنند.** 

# **20 -4-1- جستجوي محتويات يك رشته**

رشته یک آرایهای از کاراکترها است و با استفاده از گرامر آرایه (String [n)) می تواند جستجو شود، که n موقعیت یک **كاراكتر در رشته است. براي محليابي يك زيررشتهي يك يا چند كاراكتري در يك رشته، كلاس** String **متدهاي** IndexOf **و** IndexOfAny **را پيشنهاد ميكند. جدول 20 -2 اين متدها را خلاصه ميكند.** 

**جدول 20 -2** 

| توصيف                                                                  | عضه                              |
|------------------------------------------------------------------------|----------------------------------|
| یک کاراکتر ۱۶ بیتی قرار گرفته در موقعیت n از رشته را فهرست می کند.     | $\lceil n \rceil$                |
| $\int Int \, dx =$                                                     |                                  |
| (While (ndx <poem.length< td=""><td></td></poem.length<>               |                                  |
|                                                                        |                                  |
| (Console. Write (Poem[ndx                                              |                                  |
| $\cdot$ Mdx+=                                                          |                                  |
|                                                                        |                                  |
| اندیس اولین یا آخرین وقوع یک زیررشته در رشته را بر مــی۶ردانــد. اگــر | IndexOf /LastIndexOf             |
| تطابقی رخ ندهد، ۱– بر می گرداند.                                       | String, [int stat, )             |
|                                                                        | $([$ [int count]                 |
| "String Poem="kubla khan                                               |                                  |
| $n = Poem.Jndex of ("la"); //$<br>Int                                  |                                  |
| $\cdot$ n=Poem.Index of ("h");//                                       | <sub>Cont</sub> تعداد کاراکترهای |
| $(i)$ ;// $\mathfrak{f}$ n=Poem Index of ('k',                         | مورد بررسی است.                  |
| اندیس اولین/ آخرین کاراکتر را در یک آرایه از کاراکترهای یونیکد بر      | IndexOfAny/LastIndex<br>OfAny    |
| مے گر داند.                                                            |                                  |
| "String Poem="kubla khan                                               |                                  |
| ${\lfloor}$ Char ${\lfloor}$<br>] Vowels = new char $\delta$           |                                  |
| $\{?', 'u''', 'Ya', 'e', 'f$                                           |                                  |
| N=Poem. Index of on (Vowels); $//$                                     |                                  |
| N=Poem. Last Index of Any (Vowels);// $\Lambda$                        |                                  |
| N=Poem. Index of Any (Vowels, $\gamma$ );// $\gamma$                   |                                  |

**20 -4-2- جستجوي رشتهي جانشيندار** 

همه این تکنیکها فرض میکنند هر رشته یک دنباله از کاراکترهای ۱۶ بیتی را در بر دارد. فرض کنید برنامه کاربردی شما با مجموعه کاراکتر ۳۲ بیتی خاور دور کار میکند. اینها در حافظه به صورت یک زوج جانشین شامل یک مقدار ۱۶ بیتی بالا و پایین نمایش داده میشوند. برای عبارتی همچون Poem[ndx] یک مشکل پیش میآید که فقط نصف یک زوج جانشین را بر **ميگرداند.** 

در برنامههایی که باید از این جانشینها استفاده کنند، کلاس String در NET. با همه کاراکترها به صورت عناصر متنی برخورد میکند و می تواند به طور اتوماتیک یک کاراکتر ۱۶ بیتی را از یک کاراکتر جانشین تشخیص دهد. مهمترین عضو آن **متد** GetTextElementEnumerator **است كه يك نوع شمارشي بر ميگرداند. اين نوع شمارشي ميتواند براي طي كردن سراسر عناصر متني در يك رشته استفاده شود.** 

```
TextElementEnumerator tEnum = 
StringInfo.GetTextElementEnumerator(poem) ; 
while (tEnum.MoveNext()) // Step through the string 
{ 
Console.WriteLine(tEnum.Current); // Print current char 
}
```
**به خاطر داريد كه در انواع داده شمارشي، متدهاي** MoveNext **()و** Current **پيادهسازي ميشوند.** 

**20 -4-3- تبديل رشتهها** 

جدول ۲۰-۳ مهمترین متدهای کلاس String را برای تغییر دادن یک رشته خلاصه میکند. چون رشتهی اصلی غیر قابل **تغيير است، اين متدها رشتههاي جديدي ايجاد ميكنند كه حافظه خاص خود را دارند.** 

| توصيف                                                                                                    | متد                   |
|----------------------------------------------------------------------------------------------------|-----------------------|
| یک رشته را در محل مشخص شده درج می کند.                                                                                                    | (Insert (int, string) |
| string mariner = "and he stoppeth three";<br>string verse = mariner. Insert (<br>mariner.IndexOf(" three")," one of");<br>// verse --> "and he stoppeth one of three"<br>در سمت چپ یا راست یک رشته کاراکتر خاصی را تکرار میکند تا طول | PadLeft/PadRight      |
| رشته به مقدار معینی برسد. اگر کاراکتری مشخص نشود، کاراکتر خالی                                                                                                    |                       |
| اضافه مے گر دد.                                                                                                    |                       |
| string rem = "and so on";<br>rem = rem. PadRight (rem. Length + 3, $\cdot$ , );<br>// rem --> "and so on"                                                                                                    |                       |
| تعداد n کاراکتر را با شروع از محل p حذف میکند.                                                                                                    | (Remove(p, n))        |
| string verse = "It is an Ancient Mariner";<br>string newverse = $(verse. Remove(0.9))$ ;<br>// newverse --> "Ancient Mariner"                                                                                                    |                       |
| همهی زیررشتههای A را با B جایگزین میکند. A و B کاراکتر یا رشته                                                                                                    | (Replace(A, B))       |
| هستند                                                                                                    |                       |

**جدول 20 -3** 

String astring = "nap ace sap. Path";

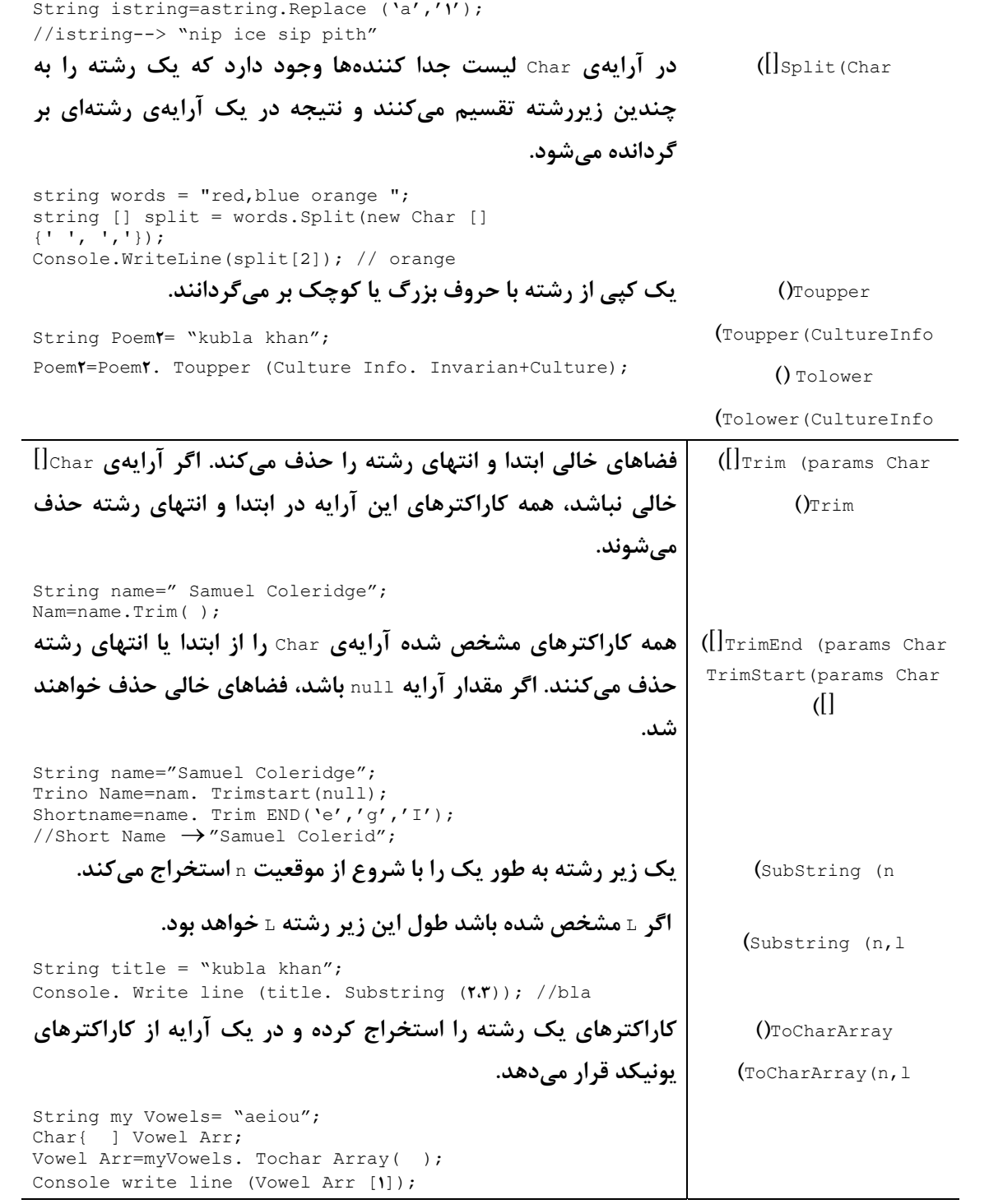

بیشتر این متدها شبیه زبانهای دیگر هستند و همانند انتظار شما رفتار میکنند. مورد جالب این است که بیشتر این متدها **در كلاس** StringBuilder **نيستند. فقط** Replace ,Remove **و** Insert **وجود دارد.** 

**20 -4-4 - كدگذاري رشته** 

زمانی که لازم باشد رشتهها و بایتها برای عملیاتی همچون نوشتن در یک فایل یا جاری شدن روی شبکه تبدیل گردند، از کدگذاری رشته استفاده میکنند. کدگذاری و کدگشایی کاراکترها دو فایدهی اصلی پیشنهاد میکنند: کارایی و قابلیت ارتباط بین پروسهها. بیشتر کاراکترهای متون انگلیسی می توانند با ۸ بیت نمایش داده شوند. با استفاده از کدگذاری می توان بایت اضافی را در انتقال و ذخیرهسازی حذف کرد. انعطافپذیری و رمزگذاری، ارتباط یک برنامه با دادههای موروثی' یا  **با هاي مختلف را ممكن ميسازد. <sup>2</sup> فرمت دادههاي ثالث**

چارچوب NET. شکلهای زیادی از کدگذاری و کدگشایی کاراکترها را پشتیبانی میکند. معمولترین آنها به صورت زیر **هستند.** 

 **UTF-8**

هر کاراکتر بر اساس مقدار اصلی آن با یک تا ۴ بایت کدگذاری میشود. کاراکترهای سازگار با اسکی در یک بایت ذخیره میشوند. کاراکترهای مابین ۸۸۰۰٪۰ تا ۴۳۰۷٪۰ در دو بایت ذخیره میشوند و کاراکترهایی که یک مقدار بزرگتر یا مساوی +۸۰۰× دارند به سه بایت تبدیل میشوند و جانشینها به صورت ۴ بایتی نوشته میشوند. زمانی که کدگذاری مد نظر نباشد،  **كلاسهاي** NET**. به طور پيشفرض** UTF**8 را بكار ميبرند.** 

 **UTF16**

هر کاراکتر با ۲ بایت کدگذاری میشوند(به استثناء جانشینها). این کدگذاری را کدگذاری پونیکد نیز گویند.

### **ASCII**

هر کاراکتر به صورت یک کاراکتر ۸ بیتی اسکی کدگذاری میشود. زمانی که همه کاراکترها مابین ×0۰۰ تا ۲۷۵٪ هستند از **اين كد استفاده كنيد.** 

**كدگذاري و كدگشايي در فضاي نامي** Text.System **با كلاس** Encoding **انجام ميشوند. اين كلاس انتزاعي چندين خصوصيت ايستا دارد كه براي پيادهسازي تكنيك كدگذاري خاص، يك شي بر ميگردانند. اين خصوصيات** ASCII**،** UTF **8 و** Unicode **هستند. آخري براي كدگذاري** UTF**16 است.** 

یک شی کدگذاری چندین متد با overloadهای مختلف جهت تبدیل کاراکترها و بایتها پیشنهاد میکند. در این مثال دو متد بسیار مفید ارائه میگردد: GetBytes یک رشته متنی را به بایتها تبدیل میکند و GetString عکس این عمل را **انجام ميدهد.** 

i<br>L

```
string text= "In Xanadu did Kubla Khan"; 
Encoding UTF8Encoder = Encoding.UTF8; 
byte[] textChars = UTF8Encoder.GetBytes(text); 
Console.WriteLine(textChars.Length); // 24
// Store using UTF-16
textChars = Encoding.Unicode.GetBytes(text); 
Console.WriteLine(textChars.Length); // 48
// Treat characters as two bytes 
string decodedText = Encoding. Unicode. GetString (textChars);
Console.WriteLine(decodedText); // "In Xanadu did ... "
```
**1** Legacy

**2** Third Party

همچنین می توانید اشیاء کدگذاری را به طور مستقیم تعریف کنید. در این مثال، شی -UTF& می تواند به صورت زیر ایجاد **شود.** 

UTF8Encoding UTF8Encoder = new UTF8Encoding();

**سازندهي اين كلاسها به استثناء** ASCIIEncoding**، پارامترهايي را براي كنترل بيشتر روي پروسهي كدگذاري تعريف** می کنند. به عنوان مثال، مشخص می کنند در صورت مواجه شدن با یک کاراکتر نامعتبر، یک استثناء رها شود.

# **20 -5- كلاس StringBuilder**

عیب اصلی رشتهها این است که در هر زمان با تغییر محتویات یک متغیر رشتهای، باید به آن حافظه تخصیص یابد. فرض کنید یک حلقه ایجاد کردیم که ۱۰۰ بار تکرار میشود و یک کاراکتر را به یک رشته الحاق میکند. ما در حافظه ۱۰۰ تا رشته **داريم كه هر كدام با رشتهي قبلي فقط در يك كاراكتر اختلاف دارند.** 

كلاس StringBuilder با تخصيص يک ناحيهي کاري (بافر) که متدهاي آن مي توانند روي رشته اعمال شوند، اين مشکل را حل مینماید. این متدها راههایی را برای الحاق کردن، درج کردن، پاک کردن، حذف کردن و جایگزین کردن کاراکترها دارند. بعد از اتمام عملیات، متد ToString() برای تبدیل بافر به یک رشته در متغیر رشتهای استفاده میشود.

قطعه کد ۲۰-۱ بعضی از متدهای StringBuilder را برای ایجاد یک لیست تفکیک شده با کاما بیان می *ک*ند.

```
قطعه كد 20 -1
```

```
using System; 
using System.Text; 
public class MyApp 
static void Main() 
{ 
// Create comma delimited string with quotes around names 
string namesF = "Jan Donna Kim ";string namesM = "Rob James";
StringBuilder sbCSV = new StringBuilder(); 
sbCSV.Append(namesF).Append(namesM); 
sbCSV.Replace(" ","','"); 
// Insert quote at beginning and end of string 
sbCSV.Insert(0,"'").Append("'"); 
string csv = sbCSV. ToString();
// csv = 'Jan','Donna','Kim','Rob','James' 
} 
}
همه عمليات در يک بافر واحد رخ مي(هند و تا انتساب نهايي هيچ عمل تخصيص حافظه نياز نيست. نگاه رسمي به اين
```
**كلاس و اعضاي آن ميافكنيم.** 

**20 -5-1- مروري بر كلاس StringBuilder** 

 **سازندههاي كلاس** StringBuilder **يك مقدار رشتهاي اوليه را همانند مقادير صحيح ميپذيرند تا مقدار فضاي اوليه و حداكثر فضاي تخصيص يافته به بافر را معين كنند.** 

```
// Stringbuilder(initial value) 
StringBuilder sb1 = new StringBuilder("abc"); 
// StringBuilder(initial value, initial capacity) 
StringBuilder sb2 = new StringBuilder("abc", 16); 
// StringBuiler(Initial Capacity, maximum capacity) 
StringBuilder sb3 = new StringBuilder(32,128);
```
ایدهی StringBuilder امکان استفاده از آن به عنوان یک بافر برای انجام عملیات رشتهای است. در این مثال نحوهی کار **متدهاي** Append**،** Insert**،** Replace **و** Remove **را ميبينيد.** 

**فصل بيستم دستكاري متن دز** <sup>C</sup>**#** 

```
int i = 4;char[] ch = {'w','h','i','t','e'};
string myColor = " orange"; 
StringBuilder sb = new StringBuilder("red blue green"); 
sb.Insert(0, ch); // whitered blue green 
sb.Insert(5," "); // white red blue green 
sb.Insert(0,i); // 4white red blue green 
sb.Remove(1IR); // 4 red blue green 
sb.Append(myColor); // 4 red blue green orange 
sb.Replace("blue","violet"); // 4 red violet green orange 
string colors = sb.ToString();
```
# **20 -5-2- مقايسهي StringBuilder و الحاق رشته**

قطعه کد ۲۰-۲ بهرهوری StringBuilder را در برابر عملگر الحاق آزمایش میکند. بخش اول این برنامه عملگر + را برای الحاق حرف 'a' به یک رشته در حلقهای با ۵۰۰۰۰ تکرار بکار میبرد. بخش دوم نیز همان کار را انجام میدهد. اما متد Append.StringBuilder **را بكار ميبرد.** TickCount.Environment **، زمان شروع و پايان را در واحد ميلي ثانيه تهيه ميكند.** 

```
قطعه كد 20 -2
```

```
using System.Text; 
public class MyApp 
static void Main() 
{ 
Console.WriteLine("String routine"); 
string a = "a";string str = string.Empty; 
int istart, istop; 
istart = Environment.TickCount; 
Console.WriteLine("Start: "+istart); 
// Use regular C# concatenation operator 
for(int i=0; i<50000; i++) 
{ 
str += a;} 
istop = Environment.TickCount; 
Console.WriteLine("Stop: "+istop); 
Console.WriteLine("Difference: " + (istop-istart)); 
// Perform concatenation with StringBuilder 
Console.WriteLine("StringBuilder routine"); 
StringBuilder builder = new StringBuilder();
istart = Environment.TickCount; 
Console.WriteLine("Start: "+istart); 
for(int i=0; i<50000; i++)
{ 
builder.Append(a); 
} 
istop = Environment.TickCount; 
str = builder.ToString(); 
Console.WriteLine("Stop: "+Environment.TickCount); 
Console.WriteLine("Difference: "+ (istop-istart)); 
} 
}
                                                       اجراي اين برنامه خروجي زير را نتيجه ميدهد. 
String routine 
Start: 1422091687
Stop: 1422100046
Difference: 9359
```
StringBuilder routine Start: 1QOONMMMQS Stop: 1422100062 Difference: 16 **الحاق استاندارد مدت زمان 9,359 ميلي ثانيه در برابر 16 ميلي ثانيه** StringBuilder **طول ميكشد.** StringBuilder **هيچ مزيت مهمي ندارد، مگر اينكه در دستكاري پيشرفته متن به جاي الحاق استاندارد استفاده شود.** 

# **20 -6- فرمتدهي مقادير عددي، تاريخ و زمان**

متد String . Format وسیلهی اصلی فرمتدهی تاریخ و دادههای عددی جهت نمایش است. آن یک رشته مرکب از متن و عناصر فرمت تعبیه شده در آن را به همراه یک یا چند آرگومان دادهای می،پذیرد. هر عضو فرمت به یک آرگومان دادهای ارجاع میکند و نحوهی فرمتدهی آن را مشخص میکند. CLR رشتهی خروجی را با تبدیل هر مقدار دادهای به یک رشته، فرمتدهی آن با توجه به عنصر فرمتدهی متناسب و جایگزینی آن در مقدار فرمتدهی شده، ایجاد میکند. این یک مثال **ساده است.** 

String s= String.Format("The square root of {0} is {1}.",64,8); // output: The square root of 64 is 8. این متد چندین overload دارد. اما این معمول ترین است و دو ویژگی مشترک همه را ارائه می کند: یک رشتهی فرمت و یک لیست از آرگومانهای دادهای. توجه کنید که متد Onsole.WriteLine همان پارامترها را میگیرد و می تواند به **جاي متد** Format.String **در خروجي كنسول استفاده شود.** 

# **20 -6 - 1- ساختن يك عنصر فرمت**

شكل ۲۰–۳ مثال String . Format را به اجزاء يايهاي آن مي شكند. جالب تر بن آنها عنصر فرمت است كه روش نمايش داده **را تعريف ميكند.** 

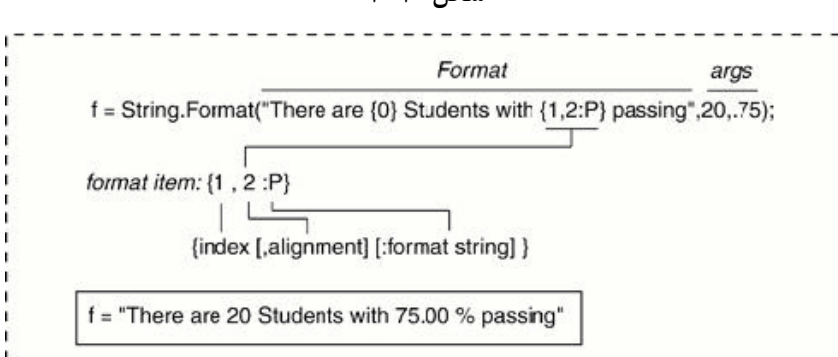

**شكل 20 -3**

همانطور که می توانید ببینید، هر عنصر فرمت یک اندیس و یک آرگومان اختیاری ترازبندی و رشتهی فرمت را شامل است. **همهي آنها در بين كاراكترهاي {} قرار ميگيرند.** 

- ۱. اندیس یک مقدار صحیح با پایه صفر است که آرگومان دادهای مرتبط با آن را نشان میدهد. اندیس میتواند چند بار در **يك رشته تكرار شود.**
- ۲. ترازبندی اختیاری، یک عدد صحیح است که حداقل طول ناحیهی مربوط به مقدار فرمتدهی شده را مشخص می کند. اگر مقدار ترازبندی مثبت باشد، مقدار آرگومان، راستچین است. اگر مقدار آن منفی باشد، آن چپچین است.

۳. رشته فرمت اختیاری، کدهای فرمتدهی اعمال شده به مقدار آرگومان را در بر دارد. اگر آن مشخص نشده باشد، خروجی متد ToString مربوط به آرگومان استفاده میشود. MET. چندین کد فرمت استاندارد برای ایجاد رشتههایی با **فرمت سفارشي فراهم كرده است.** 

**20 -6 - 2- فرمتدهي مقادير عددي** 

۹ کاراکتر یا مشخصههای فرمت برای فرمتدهی اعداد به پول رایج، علمی، هگزادسیمال و نمایشهای دیگر در دسترس هستند. برای مشخص کردن دقت می توانید به هر کاراکتر یک عدد الحاق کنید. معمولاً این عدد تعداد ارقام اعشار را مشخص **ميكند.** C**# مشخصههاي فرمت استاندارد جدول 20 -4 را تشخيص ميدهد.** 

| خروجى                                              | الگو                                                                                                    | توصيف                                                       | علامت                 |
|----------------------------------------------------|----------------------------------------------------------------------------------------------------|-------------------------------------------------------------|-----------------------|
|                                                    |                                                                                                    |                                                             | فرمت                  |
| 1.501.408                                          | $\{Y\Delta\lambda, V\Delta\}$ , $\{C:*\}$                                                                                                    | عدد به صورت یک مقدار پولی نمایش میگردد. دقت،                | $c \mathbf{u}$ يا $c$ |
|                                                    |                                                                                                    | تعداد ارقام اعشار را نشان میدهد.                            |                       |
| ٠٠۴۵۵                                              | $\{00\}$ , $0D$ : $\}$<br>$\{00\}$ , $-00:$ $\cdot$ }                                                                                                    | اعداد دهدهی. به اعداد صحیح اعمال میگردد. دقت–               | ه <b>يا</b> ¤         |
| $\cdot\cdot$ ۴۵۵-                                  |                                                                                                    | تعداد کل فضای اشغالی را مشخص میکند. فضاهای                  |                       |
|                                                    |                                                                                                    | خالی با صفر پر میشوند.                                      |                       |
| $\cdots \mathbf{r}_{E} + \mathbf{r}, \mathbf{r}$ . | $\{\cdot \cdot \cdot \cdot \cdot EY\}$ , TY9A, YA<br>$\{\cdot\cdot\cdot\cdot:\mathbb{E}^{\xi}\},\infty$                                                                                  | علمی. عدد به نمایش علمی تبدیل میشود.                        | e <b>يا</b> E         |
| 5.4783+E004                                        |                                                                                                    | ddddE+nnm <mark>دقت تعداد ارقام اعشار را مشخص میکند.</mark> |                       |
| 16٢                                                | $\{\,\cdot\,\cdot\,\cdot\,\colon\mathbb{F}^{\,\star}\}$ , $\quad$ 177,<br>ov<br>$\{\cdot\cdot\cdot\cdot:\text{FY}\}$ , $\wedge\cdot\cdot\cdot\wedge\vee$                                 | نقطه اعشار ثابت. عدد به فرمت dddd.ddd تبدیل                 | <u>r</u> یا F         |
| 8167.87                                            |                                                                                                    | میشود. دقت، تعداد ارقام اعشار را مشخص میکند.                |                       |
| $9.9E-06$<br>$4.6E + 02$                           | $\{ \cdot \cdot \cdot \cdot \cdot \cdot \in \mathsf{Y} \}$ , $\{ \cdot \circ \circ \cdot \wedge \mathsf{Y} \}$                                                                           | کلی. عدد بر اساس دقت و نوع عدد به اعشار ثابت یا             | و <b>يا</b> G         |
| 456<br>783229.34                                   | $\{\cdot\cdot\cdot\cdot\colon\mathbb{G}^{\star}\},\quad\text{for all}\;$<br>$\{\cdot\cdot\cdot\cdot\colon\vdash\vdash\mathsf{V}\wedge\mathsf{r}\vee\mathsf{r},\mathsf{r}\in\mathsf{V}\}$ | نمایش علمی تبدیل میگردد. در صورتی که توان                   |                       |
|                                                    |                                                                                                    | بزرگتر مساوی دقت یا کمتر از -۴ باشد، از نمایش               |                       |
|                                                    |                                                                                                    | علمی استفاده میشود.                                         |                       |
| 1,045.78<br>4 RKV                                  | $\{\cdot\cdot\cdot\cdot:\mathbb{N}\},\quad\cdot\cdot\cdot\circ,\forall\lambda$<br>$\{\cdot\cdot\cdot\cdot\cdot\}\,$ , $\{0.94\}$                                                         | عدد. عدد را به یک رشته تبدیل میکند که هر ۱۰۰۰ با            | n <b>يا</b> ¤         |
|                                                    |                                                                                                    | کاما جدا می شود. تعداد ارقام اعشار را دقت مشخص              |                       |
|                                                    |                                                                                                    | مى كند.                                                     |                       |
| 78.00 %<br>78.650 %                                | $\{\cdot\cdot\cdot\cdot\}$ , $\cdot\cdot\cdot\cdot\wedge$<br>$\{\cdot\cdot\cdot\cdot:\mathbb{P}^{\dagger}\}, \cdot\cdot, \forall\lambda\forall\circ$                                     | درصد. عدد به صد تقسیم میشود و به صورت درصد                  | p ی <b>ا</b> p        |
|                                                    |                                                                                                    | نمایش داده میشود. تعداد ارقام اعشار با دقت                  |                       |
|                                                    |                                                                                                    | مشخص میگردد.                                                |                       |
| 1.62736                                            | $\{\cdot\cdot\cdot\cdot\colon R\}$ , $\cdot\cdot\cdot\cdot\cdot\cdot\cdot T$                                                                                                    | گرد کردن. عدد را به یک رشته تبدیل میکند که همه              | r یا R                |
|                                                    |                                                                                                    | ارقام اعشار به درستی حفظ میشوند. باید عدد از نوع            |                       |
|                                                    |                                                                                                    | اعشاری شناور باشد.                                          |                       |
| 19<br>001V<br>001f                                 | $\{\cdot\cdot\cdot\cdot\cdot\}\,$ , 10<br>$\{\cdot\cdot\cdot\cdot:\times\mathfrak{t}\},\tau$<br>$\{\cdot\cdot\cdot\cdot\cdot x^{\xi}\},$ (1)                                             | هگزا دسیمال. عدد را به نمایش هگزا تبدیل میکند.              | $\times$ یا $\times$  |

**جدول 20 -4** 

**دقت عدد حداقل تعداد ارقام قابل نمايش را نشان ميدهد. فضاهاي اضافي با صفر پر ميشوند.** 

**الگوهاي اين جدول مستقيماً در دستور** Write.Console **و** WriteLine.Console **قابل استفاده هستند.** 

Console.WriteLine("The Hex value of {0} is {0:X} ",31); //1F

**علامتهاي فرمت ميتوانند براي بهبود خروجي متد** ToString **. بكار روند** 

decimal pct = .758M; Console.Write("The percent is "+pct.ToString("P2")); // 75.80 % NET. كاراكترهاي فرمتدهي خاصي را براي ايجاد فرمتهاي عددي سفارشي فراهم مي⁄كند. معمول ترين آنها عبار تند از: #( علامت عدد)، •(صفر)، ,(كاما)، . (نقطه)، ٪ (درصد) و ;(سمی كالن). كد زير كاربرد آنها را نشان می دهد.

```
decimal dVal = 2145.88M; // decimal values require M suffix
string myFormat; 
myFormat = dVal.Tostring("# # # #"); // 2146myFormat = dVal.ToString("#,###.00"); // 2,145.88
myFormat = String.Format("Value is {0:#,###.00; 
(#,###.00)}",-4567); 
// semicolon specifies alternate formats. (4,567.00) 
myFormat = String.Format("Value is {0:\,}#,###.00}", 4567);
// $4,567.00
Console.WriteLine("{0:##.00%}",.18); // 18.00 % 
همه این کاراکترها به استثناء ; خود توصیف هستند. آن فرمت را به دو گروه تقسیم میکند. گروه اول به مقادیر مثبت و گروه
```
دوم به مقادیر منفی اعمال میشوند. دو سمی کالن برای ایجاد سه گروه برای اعداد مثبت، منفی و مقادیر صفر استفاده **ميشوند.** 

**20 -6 - 3- فرمتدهي تاريخ و زمان** 

در فرمتدهی تاریخ به یک شی DateTime نیاز داریم. همانند اعداد، این شی نیز مجموعه علائم استاندارد فرمت خود را **دارد. در جدول 20 -5 خلاصهي آنها آمده است.** 

| مثال آلمانی       | مثال انگلیسی                                 | توصيف                        | علامت |
|-------------------|----------------------------------------------|------------------------------|-------|
|                   |                                              |                              | فرمت  |
| 19.1.7F           | $Y \cdot Y$ /19/1                            | تاریخ کوتاه                  | d     |
| Montag, 19        | Monday, January                              | تاريخ بلند                   | D     |
| Januar, YF        | $19, 7 \cdot 1$                              |                              |       |
| Montag, 19        | Monday, January                              | زمان/تاریخ کامل (زمان کوتاه) | f     |
| Januar, Y.P       | 19, $Y \cdot Y$ $Y \cdot \Delta$ PM          |                              |       |
| $19: \Delta$      |                                              |                              |       |
| Montag, 19        | Monday, January                              | زمان/ تاریخ کامل (زمان کامل) | F     |
| Januar, Y         | $19, 7 \cdot F$ $F : \Delta: 7$ $\cdot$ PM   |                              |       |
| 19:2:17           |                                              |                              |       |
| $9:2$ T. $F/1/19$ | $PMF: \Delta Y \cdot F/19/1$                 | زمان/ تاریخ کلی (زمان کوتاه) | q     |
| $19:2:1.1$ $1.11$ | $PM F : \Delta : Y \cdot Y \cdot Y / 19 / 1$ | زمان/ تاريخ كلي (زمان بلند)  | G     |

**جدول 5-5** 

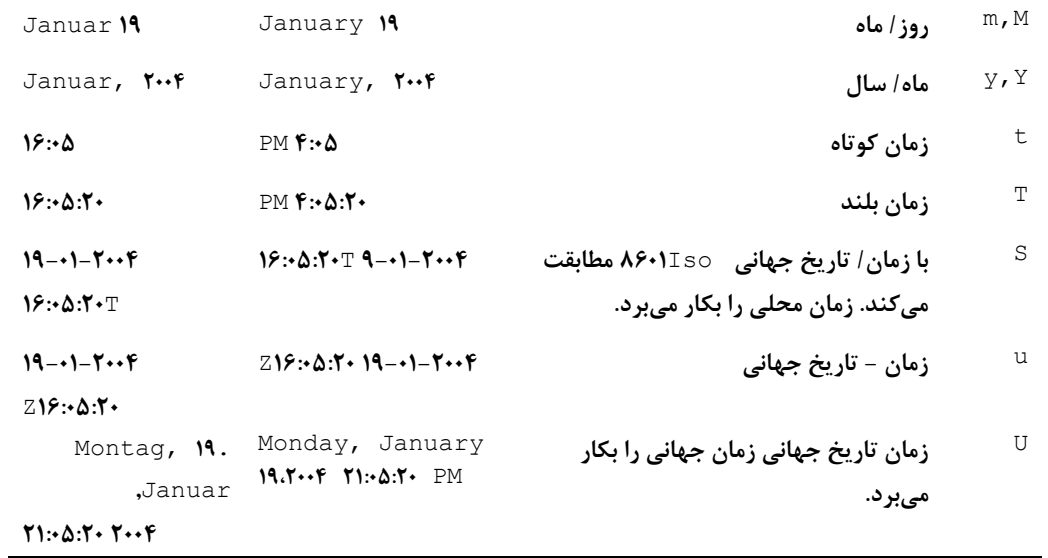

دستورات زیر تعدادی مثال فرمتدهی تاریخ را نشان میدهند. در هر کدام، یک شی از نوع DateTime به عنوان آرگومان **به يك رشتهي فرمت رد ميشود.** 

```
DateTime curDate = DateTime.Now; // Get Current Date
Console.Writeline("Date: {0:d} ", curDate); // 1/19/2004
// f: --> Monday, January 19, 2004 5:05 PM 
Console.Writeline("Date: {0:f} ", curDate); 
// g: --> 1/19/2004 5:05 PM 
Console.Writeline("Date: {0:g} ", curDate);
```
اگر هیچ کدام از علائم استاندارد فرمت نیاز شما را برآورده نسازد، می توانید یک فرمت سفارشی را با یک دنباله از **كاراكترهاي زير ايجاد كنيد. جدول 20 -6 ، چند نمونه مفيد در فرمتدهي تاريخها را ليست ميكند.** 

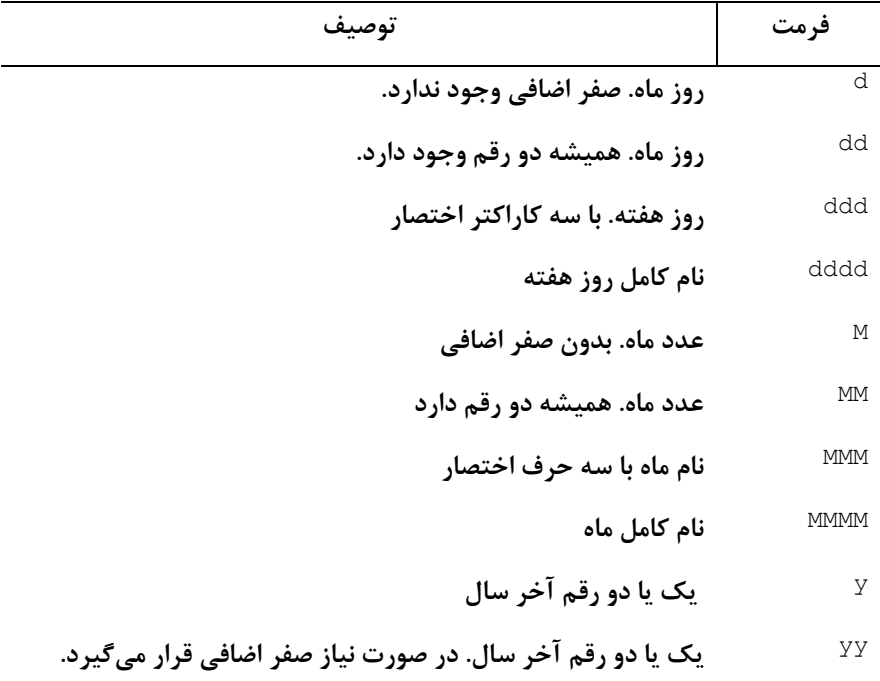

**جدول 20 -6** 

**چهار رقم سال** yyyy **ساعت در 24 ساعتي** HH **فرمت دقيقه. در صورت نياز با صفرهاي اضافي** mm

**اينها مثالهايي از فرمتهاي سفارشي تاريخ هستند.** 

DateTime curDate = DateTime.Now;  $f = String.Format("{0:ddd} {0:MMM} {0:dd}", curlate);$ // output: Monday Jan 19  $f = \text{currbate.ToString}(\text{''dd} \text{MM} \text{ yyyy''})$ // output: 19 Jan 2004 // The standard short date format (d) is equivalent to this: Console.WriteLine(currDate.ToString("M/d/yyyy")); // 1/19/2004 Console.WriteLine(currDate.ToString("d")); // 1/19/2004 CultureInfo ci = new CultureInfo("de-DE"); // German  $f = \text{currbate}.\text{ToString}(\text{"dd-MMM-yyyy HH:mm", ci})$ // output: 19-Januar-20MQ 23:07

**در فرمتدهي سفارشي تاريخ، متد** ToString **به** Format.String **ترجيح داده ميشود. آن گرامر مناسبي براي تعبيه** فضاهای خالی و جداکنندههای خاص مابین عناصر تاریخ دارد. به علاوه، پارامتر دوم آن یک مشخص *ک*ننده فرهنگ است.

# **20 -6 - -4 تاريخها و فرهنگ**

در سراسر جهان، تاریخها به روشهای مختلفی نمایش داده میشوند. توانایی اضافه کردن فرهنگ در فرمتدهی توسط NET. ، بارکاری توسعهدهنده را کاهش داده است. برای مثال، اگر فرهنگ سیستم شما German است، به طور اتوماتیک تاریخها فرمتدهی میشوند تا فرمت European را منعکس کنند. روز قبل از ماه قرار میگیرد و روز و ماه و سال با نقطه از هم جدا  **ميشوند (به جاي /) و عبارت** January , Monday**19 به صورت** ,Montag**19**Januar . **مشخص ميشود. اين مثال متد** ToString **را با پارامتر** CultureInfo **با فرهنگ** German **به كار ميبرد.** 

CultureInfo ci = new CultureInfo("de-DE"); // German Console.WriteLine(curDate.ToString("D",ci)); // output ---> Montag, 19. Januar 2004 Console.WriteLine(curDate.ToString("dddd",ci)); // -->Montag آخرین دستور فرمت سفارشی "dddd" را برای چاپ کردن نام کامل روز هفته بکار میرود. این فرمت در برابر خصوصیت **شمارشي** DayOfWeek.DateTime **است كه فقط يك مقدار انگليسي بر ميگرداند.** 

### **كلاسهاي DateTimeFormatInfo و NumberFormatInfo**

این دو کلاس نحوهٔ اعمال فرمتهای بیان شده قبلی روی تاریخها و اعداد را مدیریت میکنند. برای مثال، کلاس NumberFormatInfo **خصوصياتي دارد كه كاراكتر سمبل پول، كاراكتر جدا كنندة دهدهي و تعداد ارقام دهدهي براي** نمايش يک مقدار پول را مشخص مي کند. به طور مشابه، کلاس DateTimeFormatInfo خصوصياتي تعريف مي کند که به **طور مجازي با همه علائم استاندارد فرمت تاريخها يكسان هستند. به عنوان مثال، خصوصيت** FullDateTimePattern **ميباشد كه معادل علامت فرمت** F **براي فرمتدهي تاريخ ميباشد.** 

 **كلاسهاي** NumberFormatInfo **و** DateTimeFormatInfo **با فرهنگهاي خاص مرتبط هستند و خصوصيات آنها** وسیلهای برای ایجاد فرمتهای منحصر به فرد مورد نیاز فرهنگهای مختلف هستند. ET… یک مجموعهی از پیش تعریف **شده از مقادير خصوصيت براي هر فرهنگي فراهم ميكند، كه نميتوان آنها را** override **كرد.**  بر اساس این که آیا فرهنگ جاری یا غیره ارجاع میشوند، این خصوصیات می توانند به روشهای مختلفی دستیابی شوند. **دستورات زير به فرهنگ جاري ارجاع دارند.** 

NumberFormatInfo.CurrentInfo.<property> CultureInfo.CurrentCulture.NumberFormat.<property>

دستور اول خصوصیت ایستای CurrentInfo را بکار میبرد و قطعاً فرهنگ جاری را بکار میبرد. دستور دوم یک فرهنگ **را بطور صريح مشخص ميكند و براي دسترسي به خصوصيات فرهنگ ديگر يك نمونه از** CultureInfo **مناسب است.** 

CultureInfo ci = new CultureInfo("de-DE"); string f = ci.NumberFormat.CurrencySymbol;

**خصوصياتي از كلاسهاي** NumberFormatInfo **و** DateTimeFormatInfo **كه در ارتباط با فرهنگ غير جاري هستند،** می توانند تغییر پابند. قطعه کد ۲۰-۳ یک نمونه از نحوهی کار با این کلاسها را پیشنهاد می کند

# **قطعه كد 20 -3**

```
using System 
using System.Globalization 
Class MyApp 
// NumberFormatInfo 
string curSym = NumberFormatInfo.CurrentInfo.CurrencySymbol; 
int dd = NumberFormatInfo.CurrentInfo.CurrencyDecimalDigits; 
int pdd = NumberFormatInfo.CurrentInfo.PercentDecimalDigits;
// --> cursym = "$" dd = 2 pdd = 2// DateTimeFormatInfo 
string ldp= DateTimeFormatInfo.CurrentInfo.LongDatePattern;
// \leftarrow\gt ldp = "dddd, MMMM, dd, yyyy"
string enDay = DateTimeFormatInfo.CurrentInfo.DayNames[1];
string month = DateTimeFormatInfo.CurrentInfo.MonthNames[1];
CultureInfo ci = new CultureInfo("de-DE"); 
string deDay = ci.DateTimeFormat.DayNames[1];
// --> enDay = "Monday" month = February deDay = "Montag" 
// Change the default number of decimal places 
// in a percentage 
decimal passRate = .840M; 
Console.Write(passRate.ToString("p",ci)); // 84,00%
ci.NumberFormat.PercentDecimalDigits = 1; 
Console.Write(passRate.ToString("p",ci)); // 84,0%
}
```
خلاصه اینکه، NET. برای بر آورده کردن نیاز شما به فرمتدهی تاریخها و اعداد، الگوهای متنوعی را پیشنهاد میکنــد. بــرای **اين منظور دو كلاس** NumberFormatInfo **و** DateTimeFormatInfo **وجود دارند كه سمبلها و قوانين مورد استفاده در فرمتدهي را تعريف ميكنند. .**NET **به ازاي هر فرهنگ خصوصيات فرمت خاص آن را فراهم كرده است.** 

# **20 -7- عبارات منظم**

کاربرد رشتهها و عبارت منظم برای انجام تطابق الگو از زمان اولین زبانهای برنامهنویسی بوده است. در اواسط ۱۹۶۰، SNOBOL برای بیان هدف دستکاری رشته و متن طراحی شد. آن بر روی ابزار Grep در محیط Unix تأثیر گذاشت. Grep كاربرد عبارات منظم را گسترده ساخت. همهي آنهايي كه با Grep يا Per1 يا هر زبان اسكرييتي ديگر كار كردهاند، شباهت **پيادهسازي عبارات منظم در .**NET **را تشخيص خواهند داد.** 

تطابق الگو بر اساس مفهوم سادهی اعمال یک الگوی رشتهای خاص به متون، برای تطابق یک نمونه یا نمونههایی از آن الگو در متن است. بر خلاف متن، الگوی اعمال شده یک عبارت منظم یا به اختصار Regex بیان می *گ*ردد.

# **20 -7-1- كلاس Regex**

فرض كنيد كلاس Regex به عنوان موتور ارزيابي عبارات منظم است و الگوها را به رشتههاي هدف اعمال مي *ك*ند. اين كلاس متدهای ایستا و نمونه فراهم میکند که عبارات منظم را برای جستجوی متن، استخراج و جایگذاری بکار میبرند. کلاس Regex **و همهي كلاسهاي مرتبط با آن، در فضاي نامي** RegualarExpressions.Text.System **يافته ميشوند.** 

## **گرامر**

Regex( string pattern ) Regex( string pattern, RegexOptions)

**پارامترها:**

**Pattern : عبارت منظم براي تطابق الگو** 

Regex Options: يک نوع شمارشي که مقادير آن نحوهي اعمال عبارت منظم را کنترل ميکند. مقادير آن عبارتند از:

CultureInvariant**- از فرهنگ صرفنظر ميكند.** 

IgnoreCase – **از حالت حروف صرفنظر ميكند.** 

RightToLeft – **رشته را از چپ به راست پردازش ميكند.** 

#### **مثال:**

Regex  $r1$  = new Regex(" "); // Regular expression is a blank String words[] = r1.Split("red blue orange yellow"); // Regular expression matches upper- or lowercase "at" Regex r2 = new Regex("at", RegexOptions.IgnoreCase); همانطور که مثال نشان مے دهد، ایجاد یک شی Regex کاملاً ساده است. اولین پارامتر سازنده یک عبارت منظم است. پارامتر اختیاری دوم، یک یا چند مقدار شمارشی RegexOptions است که نحوهی اعمال عبارت منظم را کنترل میکند.

**متدهاي Regex** 

**كلاس** Regex **تعدادي متد براي تطابق الگو و دستكاري متن دارد. آنها** IsMatch**،** Replace**،** Split**،** Match **و** Matches **را شامل هستند. آنها** Overload**هاي ايستا و نمونهاي دارند كه شبيه هستند، اما يكسان نيستند.** 

اگر بخواهید یک عبارت منظم را مکرراً بکار برید، ایجاد یک شی Regex موثرتر است. زمانی که شی ایجاد میشود، آن عبارت منظم را به یک فرم خاصی کامپایل میکند و تا زمان وجود شی میتوان از آن استفاده کرد. بر خلاف آن، متدهای **ايستا در زمان استفادهي عبارت، آن را مجدداً كامپايل ميكنند.** 

حال اجازه دهید برخی از متدهای Regex را بررسی کنیم. در این مثالها، هدف معرفی متدهای عبارتهای منظم است. به **همين دليل از مثالهاي ساده استفاده ميشود.** 

#### **()IsMatch**

این متد عبارت منظم را با یک رشته ورودی مطابقت میدهد و یک مقدار بر میگرداند. این مقدار مشخص میکند، آیا یک **تطابق پيدا شده است.** 

string searchStr = "He went that a way"; Regex myRegex = new Regex("at"); // instance methods bool match = myRegex.IsMatch(searchStr); // true // Begin search at position 12 in the string match = myRegex.IsMatch(searchStr, 12); // false

```
فصل بيستم دستكاري متن دز C#
```
// Static Methods – both return true match = Regex.IsMatch(searchStr,"at"); match = Regex.IsMatch(searchStr, "AT", RegexOptions.IgnoreCase);

#### **()Replace**

این متد یک الگوی مطابقت شده را با یک رشتهی خاص جایگزین میکند و نتیجه را بر می¢رداند. این متد چندین overload **براي مشخصكردن محل شروع جستجو و تعداد جايگزينيها دارد.** 

**گرامر** 

static Replace (string input, string pattern, string replacement [, RegexOptions]) Replace(string input, string replacement) Replace(string input, string replacement, int count) Replace(string input, string replacement, int count, int startat)

**پارامتر** Count **حداكثر تعداد تطبيقها را مشخص ميكند.** StartAt **محل شروع عمل جستجوي تطابقها را نشان ميدهد.**  این متد نسخههای مختلفی دارد که یک پارامتر نماینده MatchEvaluator را می،پذیرد. هر وقت یک تطابق پیدا شود، این **نماينده فراخواني ميشود و ميتواند براي سفارشيكردن پروسهي جايگزيني استفاده شود.** 

**قطعه كد زير شكلهاي ايستا و نمونه متد را ارائه ميكند.** 

```
string newStr; 
newStr = Regex.Replace("soft rose","o","i"); // sift rise 
// instance method 
Regex myRegex = new Regex("o"); // regex = "o"// Now specify that only one replacement may occur 
newStr = myRegex.Replace("soft rose","i",1); // sift rose
```
#### **()Split**

این عمل رشته را با توجه به محلهای تطابق یافته شده به یک آرایه تفکیک می کند. آن شبیه متد String. Split() است، با این استثناء که تطابق به جای یک کاراکتر با رشتهی کاراکتری و بر اساس یک عبارت منظم انجام می شود.

**گرامر** 

String[] Split(string input) String[] Split(string input, int count) String[] Split(string input, int count, int startat) Static String[] Split(string input, string pattern)

#### **پارامترها**

**Input: رشته مورد نظر جهت تفكيك** 

Count: حداكثر تعداد عناصر آرايه، مقدار صفر هر تعداد عنصر را ممكن ميسازد. اگر تعداد تطابقها از حداكثر بيشتر باشد، **آخرين بخش مابقي رشته را در بر دارد.** 

**Startat: محل شروع جستجو در رشتهي ورودي را مشخص ميكند.** 

**Pattern: الگوي عبارت منظم براي تطبيق با رشته ورودي است.** 

مثال کوتاه زیر یک رشته شامل لیستی از اسامی هنرمندان را تجزیه کرده و در یک آرایه قرار میدهد. یک کاما و به دنبال أن صفر یا چند فضای خالی اسامی را از هم جدا میکند. عبارت منظم برای تطبیق این جداساز"٬ | |\* '' است. نحوهی ایجاد **اين عبارت را بعداً خواهيد ديد.** 

```
// Regex to match a comma followed by 0 or more spaces 
string patt = \mathbb{C}^n, \left[\right] *";
// Static method 
string \lceil artists = Regex. Split (impressionists, patt);
// Instance method is used to accept maximum of four matches 
Regex myRegex = new Regex(patt);
string[] artists4 = myRegex.Split(impressionists, 4);
foreach (string master in artists4) 
Console.Write(master); 
// Output --> "Manet" "Monet" "Degas" "Pissarro,Sisley"
```
 **()Matches() , Match**

```
این متدها یک رشته ورودی را برای تطابق با عبارت منظم جستجو میکنند. متدMatch) یک شی Match واحد بر
             مي گرداند و متد Matches ()شي MatchCollection) يك كلكسيون از همهي تطابقها) را بر ميگرداند.
```
**گرامر** 

```
Match Match(string input) 
Match Match(string input, int startat) 
Match Match(string input, int startat, int numchars) 
static Match(string input, string pattern, [RegexOptions])
```
**متد** ()Matches**،** overload**هاي مشابهي دارد، اما يك شي** MatchCollection **بر ميگرداند.** 

Match **و** Matches **مفيدترين متدهاي** Regex **هستند. شي** Match **بسيار غني بوده و خصوصياتي همچون رشته تطبيق** شده، طول آن و محل آن در رشته ورودی را دارد. آن یک خصوصیت Groups دارد که شکستن یک الگوی تطبیق به چندین **زيررشته تطبيقشده را مجاز ميدارد. جدول 20 -7 اعضاي انتخابي از كلاس** Match **را نشان ميدهد.** 

| توصيف                                                                             | عضو       |
|-----------------------------------------------------------------------------------|-----------|
| این خصوصیت محل اولین کاراکتر تطابق یافته در رشته را بر میگرداند.                  | Index     |
| یک کلکسیون از گروههای کلاس. گروهها بوسیلهی قرار دادن بخشهایی از عبارت منظم در     | Groups    |
| پارامتر ایجاد میشوند. متنی که با الگوی داخل پرانتزها تطابق دارد در کلکسیون Groups |           |
| قرار مىگيرند.                                                                     |           |
| طول رشتهى تطبيق شده                                                               | Length    |
| وابسته به یافتن یک تطبیق، true یا false میباشد.                                   | Success   |
| زیر رشتهٔ تطبیق شده را بر میگرداند.                                               | Valve     |
| یک Match جدید بر اساس کاراکترهای بعد از تطبیق قبلی بر میگرداند.                   | NextMatch |

**جدول 20 -7** 

کد زیر کاربرد اعضای این کلاس را نشان میدهد. توجه کنید که نقطه (.) در عبارت منظم به صورت یک کاراکتر عام **(جايگزيني) عمل ميكند كه با هر كاراكتري مطابقت دارد.** 

string verse = "In Xanadu did Kubla Khan"; string patt = ".an..."; // "." matches any character Match verseMatch = Regex.Match(verse, patt);

```
Console.WriteLine(verseMatch.Value); // Xanadu 
Console.WriteLine(verseMatch.Index); // 3
// 
string newPatt = "K(..)"; //contains group(..)
Match kMatch = Regex.Match(verse, newPatt);
while (kMatch.Success) { 
Console.Write(kMatch.Value); // -->Kub -->Kha 
Console.Write(kMatch.Groups[1]); // -->ub -->ha
kMatch = kMatch.NextMatch(); 
}
```
این مثال متد NextMatch را برای طیکردن سراسر رشتهی هدف بکار میبرد و هر تطبیق را به kMatch انتساب میدهد. پرانتزهای دو طرف دو نقطه در newPatt بدون هیچ اثری روی الگوی اصلی آن را به گروههایی تقسیم میکند. در این مثال، **دو كاراكتر بعد از** K **به اشياء** Groups **انتساب داده ميشوند.** 

بعضی اوقات ممکن است یک برنامه نیاز داشته باشد قبل از پردازش تطبیقها آنها را در یک کلکسیون جمع کند. این کار هدف کلاس MatchCollection است. این کلاس فقط یک ظرف برای نگه داشتن اشیاء Match است و با استفاده از متد Regex . Matches ایجاد میشود. Count مفیدترین خصوصیت آن است و تعداد تطبیقها را بر می گرداند و Item یک عضو **واحد از كلكسيون را بر ميگرداند. در اينجا روش ديگر نوشتن حلقهي** NextMatch **مثال قبلي آمده است.** 

```
string verse = "In Xanadu did Kubla Khan"; 
String newpatt = "K(..)";
foreach (Match kMatch in Regex.Matches(verse, newpatt)) 
Console.Write(kMatch.Value); // -->Kub -->Kha 
// Could also create explicit collection and work with it. 
MatchCollection mc = Regex.Matches(verse, newpatt); 
Console.WriteLine(mc.Count); // 2
```
# **20 -7-2- ايجاد عبارات منظم**

مثالهایی که تا به حال برای ارائه متدهای Regex استفاده شدهاند، فقط عبارتهای منظم ابتدایی را بکار گرفتند. حال، کاوش میکنیم چگونه عبارت منظم واقعی و مفید ایجاد کنیم. اگر این موضوع برای شما تازه است، شما طراحی عبارات منظم را با پروسه آزمایش و خطا کشف خواهید کرد. البته تقریباً همه الگوهای عمومی مورد استفاده روی یک سایت وب یافته **ميشود. اين سايت يك كتابخانة قابل جستجو از الگوهاي** Regex **را نگه ميدارد(**[com.regexlib.www](http://www.regexlib.com)**(.** 

یک عبارت منظم به چهار نوع مختلف از فراکاراکترها تقسیم میشود که هر کدام نقش خاصی از پروسه تطبیق دارند.

کاراکترهای تطبیق: اینها یک نوع خاصی از کاراکتر را تطبیق میدهند. برای مثال \a هر رقم از ∙ تا ۹ را تطبیق میدهد.

کاراکترهای تکرار: از تکرار یک کاراکتر یا عنصر تطبیقی جلوگیری میکند. برای مثال: \} ۲۵} میتواند به جای \d\d\d برای **سه رقم تطبيقي استفاده شود.** 

کاراکترهای موقعیتی: محلی از رشتهی مقصد که یک تطبیق در آنجا باید رخ دهد. برای مثال: ۲۵{\٣٥} لازم است تطبیق در **ابتداي رشته رخ دهد.** 

کاراکترهای Escape: کاربرد \ قبل از یک کاراکتر مفهوم خاصی میرساند. برای مثال \} اجازه میدهد کروشهی بسته در **رشته تطبيق باشد.** 

**جدول 20 -8 الگوهاي معروف را خلاصه ميكند.** 

**جدول 20 -8** 

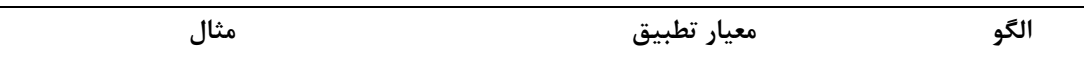

**+ يك يا چند رخداد از عنصر قبلي را تطبيق ميدهد. +**to **عبارات** too **و** tooo **را تطبيق ميدهد. آن ن ميتواند** t **را تطبيق دهد.** ٭ **صفر يا چند رخداد از عنصر قبلي را تطبيق مي دهد. تطبيق را** tooo **،**too **،**t **رشتههاي\*** To **ميدهد. ؟ صفر يا يك رخداد از عنصر قبلي را تطبيق ميدهد. تطبيق غير حريصانه را انجام ميدهد.**  n?Te **رشتههاي** ten **يا** tn **را تطبيق ميدهد.** Teen **را نميتواند تطبيق دهد. {**n **{دقيقاً** n **رخداد از كاراكتر قبلي را تطبيق ميدهد.** n}**2**{Te **رشتههاي** teen **را تطبيق ميدهد.**  Ten **يا** teeen **را تطبيق نميدهد. {**n**, {حداقل** n **رخداد از كاراكتر قبلي را تطبيق ميدهد. 1**}Te**, {رشته هاي** ten **و** teen **را تطبيق ميدهد.** tn **را تطبيق نميدهد. {**m,n **{حداقل** n **و حداكثر** m **رخداد كاراكتر قبلي را تطبيق ميدهد.**  n}**1،2**{te **رشتههاي** Ten **و** teen **را تطبيق ميدهد. \ كاراكتر بعدي را به صورت حرف در نظر ميگيرد. در مورد كاراكترهايي كه معناي خاصي دارند استفاده ميشوند .مانند** <sup>α</sup>**، + و ؟** B+\A**، رشته** B+A **را تطبيق ميدهد. چون + معني خاصي دارد \ لازم است.**  d**\** D**\ هر تعداد رقم (\**d **( يا غير رقم (\**D **(را تطبيق ميدهد. اينها به ترتيب معادل 0-9[ ] يا 0-[ ] هستند. 98 \**d\d **رشته ي 55 را تطبيق ميدهد. \**D\D **،رشته ي** XX **را تطبيق ميدهد.**  w**\** W**\ هر كلمه را به همراه زير خط تطبيق ميدهد. و \**W **موارد ديگر را تطبيق ميدهد. \**w **] با** -a a-zA-**^ با [** W**\ و است معادل \_] 0-9** zA-Z Z **0-9 [\_ معادل است. .ميدهد تطبيق را 19**A\_ **،**w\w\w\w**\ \**W\W\W **) ، \$ (را تطبيق ميدهد.**  n \r**\** t \v**\** f**\ به ترتيب خط جديد، كاراكتر بازگشت، پرش افقي، پرش عمودي يا صفحه جديد را تطبيق ميدهد.**  s**\** S**\ \**s **هر تعداد كاراكتر فضاي خالي و \**S **هر تعداد كاراكتر غير فضاي خالي را تطبيق ميدهد. فضاي خالي يك** Space **يا** tab **است. تطبيق را** A B C , \w\S\w\S\w **ميدهد. (0 نقطه) هر كاراكتر واحد را تطبيق ميدهد. خط جديد را تطبيق نميدهد.**  c.a **رشته ي** Abc**را تطبيق ميدهد. ولي** abcc **را تطبيق نميدهد. |** OR **منطقي** en|in "enquiry **"را تطبيق ميدهد. 0 0 0[ ] هر كاراكتر داخل كروشهها را تطبيق ميدهد. از خط تيره براي مشخص كردن محدوده رقم يا يك غير رقم را تطبيق ميدهد.[**u] aeiou **را تطبيق ميدهد. [\**D\d **[يك**

**ميتوان استفاده كرد.**

**] همه كاراكترها به استثناء كاراكترهاي داخل 8 0 0 0[** [**،** <sup>x</sup> **را تطبيق ميدهد. <sup>8</sup> [** aeiou **كروشه را تطبيق ميدهد.** 

**يك مثال تطابق الگو** 

**اين الگوهاي كاراكتري را براي ايجاد يك عبارت منظم جهت تطبيق يك شماره تأمين اجتماعي اعمال كنيد.** 

bool iMatch = Regex.IsMatch("245-09-8444", $\frac{\partial''}{\partial\{d\}d-\{d\}d\{d\}d\}$ "); این یک روش بسیار سر راست است، که هر کاراکتر شماره تأمین اجتماعی با یک کاراکتر در عبارت منظم تطابق دارد. آن ساده به نظر میرسد، ولی در رشتههای بلند تکرار این کاراکترها مزاحمت ایجاد میکند. کاراکترهای تکرار این عمل را بهبود **ميدهند.** 

bool iMatch = Regex.IsMatch("245-09-8444", $\theta$ "\d{3}-\d{2}-\d{4}"); میتوانیم محدودیتهای دیگری روی شماره تأمین اجتماعی بررسی کنیم. ممکن است بخواهید مطمئن شوید، آن روی یک خط بوده و در ابتدا یا انتهای خط است. این نیاز دارد کاراکترهای موقعیت را در ابتدا یا انتهای دنباله تطبیق بکار برید.

فرض کنید، میخواهیم مطمئن شویم شماره تأمین اجتماعی فقط روی یک خط باشد. برای انجام این کار دو کاراکتر لازم داریم. یکی برای اطمینان از اینکه تطبیق در ابتدای خط است و دیگری برای اطمینان از اینکه تطبیق در انتهای خط است. با توجه به جدول ۲۰-۹ کاراکترهای ^ و \$ در عبارت منظم برای برآوردن این شرط میتوانند استفاده شوند. رشته جدید به **صورت زير خواهد بود.** 

 $@''^{\dagger}d{3}-\d{2}-\d{4}$ 

| توصيف                                                                              | كاراكتر موقعيت    |
|------------------------------------------------------------------------------------|-------------------|
| الگوی بعد از آن باید در ابتدای رشته یا خط باشد.                                    | ۸                 |
| الگوی قبل از آن باید در انتهای خط یا انتهای رشته باشد.                             | \$                |
| الگوی قبل از آن باید در ابتدای یک رشته باشد.                                       | A                 |
| تا مرز یک کلمه حرکت میکند. که میتواند یک کاراکتر کلمه یا کاراکتر غیر کلمه<br>باشد. | $b \setminus B$   |
| الگو باید در انتهای رشته (\z) یا در انتهای رشته قبل از یک خط جدید باشد.            | $z \ \setminus z$ |

**جدول 20 -9** 

این کاراکترهای موقعیت، هیچ فضایی در عبارت نمی٤یبرند، آنها فقط محلی که باید تطابق رخ دهد را مشخص میکنند. به عنوان یک بهبود نهایی روی الگوی SSN، کاراکترهای مابین خط فاصله را به سه گروه تقسیم کنید. برای ایجاد گروه، بخشهای مورد نظر را در داخل پرانتزها قرار دهید. در این حالت می توانید هر بخش را به طور مستقل بررسی کنید. کد ساده **زير اين الگوي پيشنهادي را بكار ميبرد.** 

string ssn = "245-09-8444"; string ssnPatt =  $\mathbb{Q}^{\{1\}} \setminus (\mathcal{d}{3}) - (\mathcal{d}{2}) - (\mathcal{d}{4}) \$  "; Match ssnMatch = Regex.Match(ssn, ssnPatt);

```
if (ssnMatch.Success){ 
Console.WriteLine(ssnMatch.Value); // 245-09-8444
Console.WriteLine(ssnMatch.Groups.Count); // 4
// Count is 4 since Groups[0] is set to entire SSN 
Console.Write(ssnMatch.Groups[1]); // 245
Console.Write(ssnMatch.Groups[2]); // 09
Console.Write(ssnMatch.Groups[3]); // 8444
}
```
ما حالا یک الگوی مفیدی داریم که کاراکترهای موقعیت، تکرار و گروه را استفاده کرده است. ابتدا یک الگوی ساده ایجاد کردیم، سیس در چندین مرحله آن را بهبود دادیم. این روش معمول ایجاد عبارات منظم پیچیده است. (شکل ۲۰-۴ را **ببينيد).** 

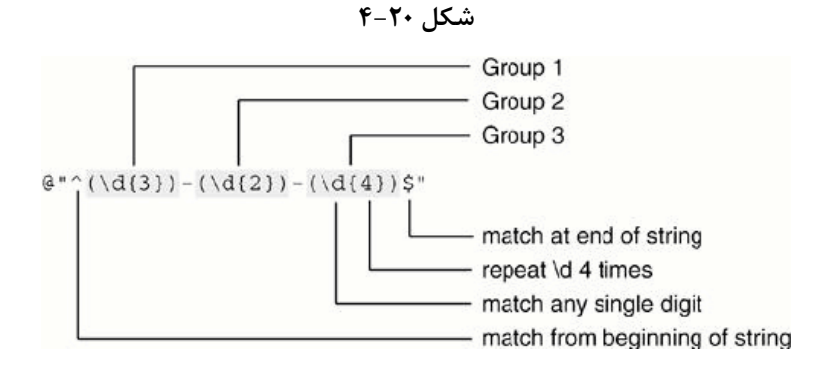

### **كار با گروهها**

همانطور که در مثال قبلی دیدیم، متن منتج شده از یک تطابق، با قرار دادن بخشهای یک عبارت در داخل پرانتزها، به طور اتوماتیک میتواند به زیر رشتهها یا گروههایی تقسیم شود. متنی که با الگوی داخل پرانتزها تطبیق است، یک عضوی از كلكسيونNatch.Groups) ) مي شود. اين كلكسيون با يک آرايه از خانهي صفر انديسگذاري مي شود. عنصر صفر براي كل **تطابق، عنصر 1 براي گروه اول، عنصر 2 براي گروه دوم و غيره هستند.** 

برای بکارگیری آسان گروهها می توانید آنها را نامگذاری کنید. نام مورد نظر در داخل پرانتز و بعد از پرانتز باز قرار میگیرد، که گرامر آن <name>؟ است. برای مشاهدهی کاربرد این گروهها، فرض کنید در یک رشته اسامی هفته و دماهای حداکثر و **حداقل وجود دارد و ميخواهيم آنها را تجزيه كنيم.** 

```
string txt ="Monday Hi:88 Lo:56 Tuesday Hi:91 Lo:61";
```
عبارت منظم این تطبیق دو گروه دارد. روز و دماها. کد زیر یک کلکسیون از تطبیقها ایجاد می کند و سراسر کلکسیون را **طي ميكند و محتواي هر گروه را چاپ ميكند.** 

```
string rgPatt = @'' (?<day>[a-zA-Z]+)\s*(?<temps>Hi:\d+\s*Lo:\d+)";
MatchCollection mc = Regex.Matches(txt, rgPatt); //Get matches 
foreach(Match m in mc) 
Console.WriteLine("{0} {1}", 
m.Groups["day"],m.Groups["temps"]); 
//Output: Monday Hi:88 Lo:56
// Tuesday Hi:91 Lo:61
توجه: بعضی مواقع میخواهید از پرانتزها برای اهداف دیگری استفاده کنید. برای اینکه اطلاعات داخل پرانتزها به عنوان
```
گروهبندی در نظر گرفته شود، در داخل پرانتز بعد از پرانتز باز علامت ؛؟را قرار دهید. در (an|in|on) هدف 0R منطقی است **<sup>و</sup> گروهبندي نيست، پس مينويسيم: (?:***on|in|an* **(**

**ارجاع به عقب يك گروه** 

اغلب معمول است یک عبارت منظم ایجاد کنیم که یک تطابق بر اساس نتیجهی تطابق قبلی را شامل است. برای مثال، در حین کنترل گرامر در پردازشگرهای کلمه، هر کلمهای را که یک تکرار از کلمههای قبلی باشند علامت میزنند. می توانیم یک عبارت منظم برای انجام همین عمل ایجاد کنیم. راز آن تعریف یک گروه برای تطابق یک کلمه و استفاده از کلمه تطبیق شده **به عنوان بخشي از الگو است. براي فهم بيشتر كد زير را ملاحظه كنيد.** 

```
string speech = "Four score and and seven years"; 
patt = \mathbb{Q}''(\b[a-zA-Z]+\b) \s\1"; // Match repeated words
MatchCollection mc = Regex.Matches(speech, patt);
foreach(Match m in mc) { 
Console.WriteLine(m.Groups[1]); // --> and 
}
```
**اين كد فقط كلمات تكراري را تطبيق ميدهد. عبارت منظم را بررسي كنيد.** 

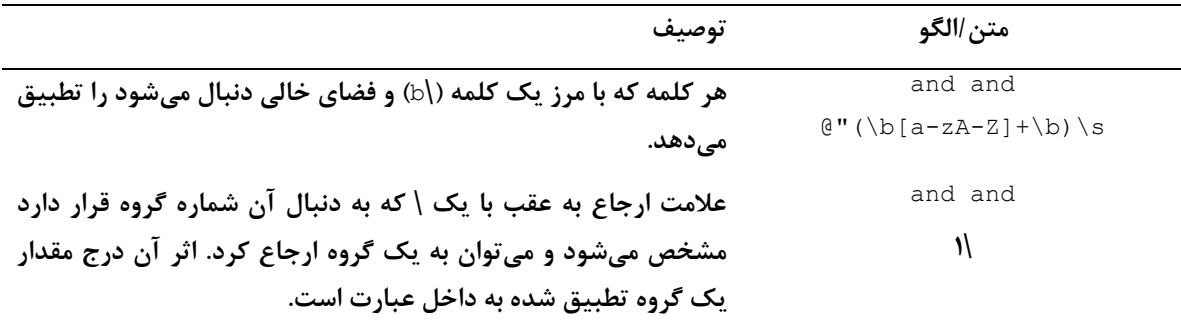

به جای شماره گروه می توانید اسم آن را بکار برید. گرامر این نوع ارجاع بصورت > نام گروه \k< است که به دنبال عبارت **منظم نوشته ميشود:** 

patt =  $\mathcal{C}$ "(?<word>\b[a-zA-Z]+\b)\s\k<word>";

# **20 -7-3- مثالهايي از كاربرد عبارات منظم**

این بخش یک نگاه سریعی روی بعضی از الگوهای معمول دارد که برای اداره کردن تطبیق الگوهای معمول استفاده میشوند. باید دو چیز از این مثالها بفهمید. اینها روشهای نامحدودی برای ایجاد عبارتها جهت حل یک مسئله واحد هستند و **بيشتر مسائل تطبيق الگو نكات ظريفي دارند كه فوراً آشكار نميشوند.** 

**كاربرد Replace براي معكوس كردن كلمات** 

```
string userName = "Claudel, Camille"; 
userName = Regex.Replace( userName, @"(\w+),\s*(\w+)", "$2 $1" );
Console.WriteLine(userName); // Camille Claudel
```
عبارت منظم نام اول و اخر را به گروههای ۱ و ۲ انتساب میدهد. پارامتر سوم متد Replace ارجاع به این گروهها را با قرار دادن \$ قبل از شماره گروه مجاز میدارد. در این مثال، نام کامل تطبیق شده با کلمات گروه ۲ و به دنبال آن گروه ۱ جایگزین **ميگردد.** 

**پارس كردن اعداد** 

```
String myText = "98, 98.0, +98.0, +98"; 
string numPatt = \theta"\d+"; // Integer
numPatt = \mathbb{Q}''(\dagger)\cdot\cdots\cdot\dagger / (\.\d+)"; // Allow decimal
numPatt = \theta'' ([+-]?\d+\.?\d*)|([+-]?\.\d+)"; // Allow + or -
```
-

توجه کنید که کاربرد سمبل © (|) در خط سوم کد، برای پیشنهاد کردن چندین الگو است. در این مثال، وجود یک عدد **اختياري قبل از نقطه اعشار را مجاز ميدارد.** 

کد زیر کاراکتر ^ را برای لنگر انداختن الگو به ابتدای خط بکار می برد. عبارت منظم یک گروه چهار بایتی برای تطابق دارد. كاراكتر \* باعث مىشود تا زمانيكه به null نرسيده، گروه تكرار شود. زمانى كه اين گروه اعمال گردد، آن يک عدد هگزا **دسيمال 4 رقمي را بر ميدارد كه در شي** CaptureCollection **قرار ميگيرد.** 

```
string hex = "00AA001CFF0C";
string hexPatt = \mathcal{C}" (? < hex4 > [a - fA - F \d] {4 } ) *";
Match hexMatch = Regex.Match(hex,hexPath);Console.WriteLine(hexMatch.Value); // --> 00AA001CFFOC 
CaptureCollection cc = hexMatch.Groups["hex4"].Captures; 
foreach (Capture c in cc) 
Console.Write(c.Value); // --> 00AA 001C FF0C
    شكل 5-5 رابطهي سلسله مراتبي مابين Match, GroupCollection و CaptureCollection را نشان ميدهد
```
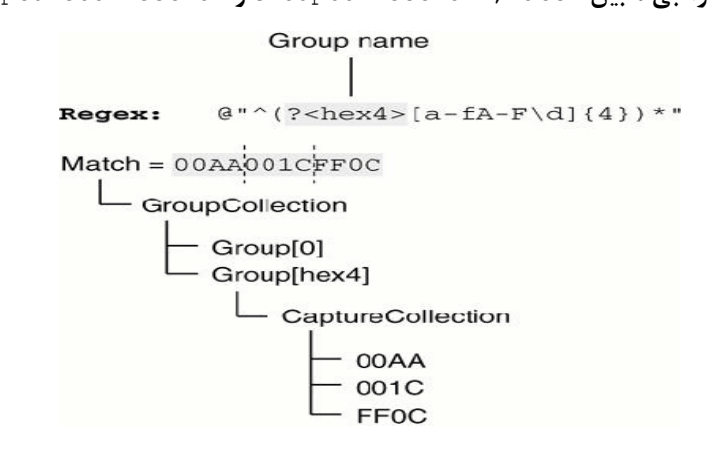

**شكل20 -5** 

**20 -8- خلاصه** 

- **از زمانيكه كاراكترهاي 7بيتي** ASCII **يا** ANSI **معرفي شدند، تقاضا براي كار با كاراكترها افزايش يافت.**
- امروزه پونیکد استاندارد نمایش بیش از ۹۰۰۰۰ کاراکتر را تعریف می کند. که NET، این استاندارد را با کاراکترهای **16بيتي ميپوشاند.**
	- **.**NET **مفهوم محلي كردن را پشتيباني ميكند، يعني رعايت اطلاعات فرهنگ ماشين محلي را تضمين ميكند.**
- **ادارهكردن رشتهها با يك مجموعهي غني از متدهاي كلاسهاي** String **و** StringBuilder **در .**NET **فراهم شده است.**
- متدهای متنوعی برای مقایسهی رشتهها موجود است که حالت حروف و فرهنگ را در صورت نیاز در نظر می *گ*یرند.
	- **متد** Format.String **براي فرمتدهي نمايش اعداد، رشتهها، تاريخ و واحد پول و غيره استفاده ميشود.**
- **دستكاري رشتهها حافظه را زياد مصرف ميكنند، براي كاربرد كاراي حافظه از كلاس** StringBuilder **استفاده ميكنند.**
	- **براي تطابق الگوها و پارس كردن رشتهها ميتوان از كلاس** Regex **. استفاده كرد**

# **فصل بيست و يكم**

# **كار با فايل ها**

**آنچه كه در اين فصل ياد خواهيد گرفت:** 

- **كاوش ساختار فهرست، پيدا كردن فايلها و پوشههاي موجود و بررسي خصوصيات آنها**
	- **انتقال، كپي و حذف فايلها و پوشهها**
		- **خواندن و نوشتن متن در فايلها**
			- **كنترل دسترسي به فايلها**

مایکروسافت مدلهای شی زیادی برای پوشاندن این حوزه فراهم کرده است. در این فصل نحوهی کاربرد کلاسهـای پایــه .NET برای انجام کارهای شرح شده در لیست قبلی را یاد میگیرید. کلاسهای مرتبط با عملیات سیستم فایـل تقریبــا در **فضاي نامي** IO.System **هستند.** 

**21 -1- مديريت سيستم فايل** 

کلاسهایی که برای جستجوی سیستم فایل و انجام عملیاتی همچون انتقال، کپی کردن و حذف کردن فایــلهــا هــستند، در شکل ۲۱- ۱ نشان داده میشوند. فضای نامی هر کلاس در داخل [ ] در کنار نام کلاس نشان داده میشود.

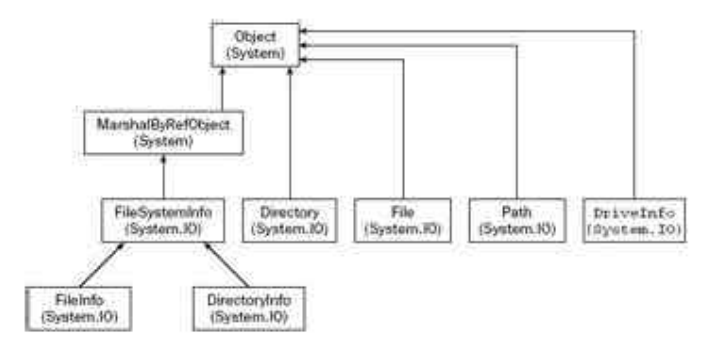

**شكل 21 -1**

**ليست زير كار اين كلاسها را شرح ميدهد** 

System.MarshalByRefObject : کلاس پایهی کلاسهایی از .NET است که از دور قابل کنترل هستند و مرتــبکــردن' **دادههاي مابين دامنههاي كاربردي را مجاز ميدارد.** 

FileSystemInfo **: كلاس پايه كه هر شي سيستم فايل را نشان ميدهد.** 

File **و** FileInfo**: اين كلاسها يك فايل را روي سيستم فايل نشان ميدهند.** 

Directry,DirectoryInfo**: اين كلاسها يك پوشه روي سيستم فايل را نشان ميدهند.** 

Path**: اين كلاس اعضاي ايستايي دارد كه ميتوانند براي دستكاري اسامي مسيرها بكار روند.** 

DriveInfo**: اين كلاس متدها و خصوصياتي فراهم ميكند كه اطلاعاتي درباره يك درايو منتخب فراهم ميكند** 

# **21 -1 - -1 كلاسهاي مربوط به پوشهها و فايل ها در .NET**

در لیست قبلی دو کلاس برای نشان دادن یک پوشه و دو کلاس برای یک فایل استفاده میشدند. متناسب با تعـداد دفعـات **نياز به دسترسي يك فايل يا پوشه، يكي از اين دو نوع كلاس را بكار ميبرند.** 

Directory و File**: فقط متدهای ایستا را در بر دارند و هرگز نمونهای از آن ایجاد نمی شود. هر زمانی که یک متــد عــضو** این کلاسها را فراخوانی میکنید، این کلاسها را با تهیهی مسیر شی مناسب سیستم فایل به کار برید. زمانیکه بخواهید فقط یک عمل روی یک پوشه یا یک فایل انجام دهید، کاربرد این کلاسها موثر تر است، چون آن سربار مربوط به ایجـاد نمونــه از **يك كلاس را صرفهجويي ميكند.** 

DirectoryIfo ,FileInfo**: تقريبا همه متدهاي عمومي** Directory **و** File **را بـه همـراه برخـي از خـصوصيات و** سازندههای public پیادهسازی میکنند. اما آنها حالت شی را نشان میدهند و اعضای این کلاس ایــستا نیــستند. قبــل از تخصیص یک فایل یا پوشه به این کلاسها، باید نمونهای از این کلاسها ایجاد کنید. پس اگر میخواهید چنــدین عمــل روی یک شی انجام دهید این کلاسها موثر هستند. و چون آنها اطلاعات تصدیق را در هنگام ایجاد شی سیستم فایل می خوانند، نیازی نیست مجدداً این اطلاعات خوانده شده و بررسی گردند. در مقایسه با کلاسهای بدون حالت، همه جزئیات باید قبل از **فراخواني متدها كنترل گردد.** 

در این بخش اکثراً با کلاس FileInfo و DirectoryInfo کـار مــیکنیــد، امـا برخــی از متــدهای فراخــوانی شــده بـا **كلاسهاي**Directory **و** File **پيادهسازي ميشوند( اگرچه اين متدها پارامتر اضافي نياز دارند). مثال :** 

FileInfo myFile = new FileInfo(@"C:\Program Files\My Program\ReadMe.txt"); myFile.CopyTo(@"D:\Copies\ReadMe.txt");

**كد زير نيز همان تاثير را دارد:** 

File.Copy(@"C:\Program Files\My Program\ReadMe.txt", @"D:\Copies\ReadMe.txt"); تکه کد اول زمان بیشتری برای اجرا میگیرد. چون نیاز دارد یک نمونه از شی FileInfo ایجـاد کنــد و آن را بــرای انجــام اعمال بعدی روی همان فایل آماده میسازد. اما تکه کد دوم نیازی نیست نمونهای از آن شی ایجاد شود.

می توانید با ردکردن یک رشته شامل سیستم فایل مورد نظر به سازنده، نمونهای از کلاسFileInfo یا DirectoryInfo **ايجاد كنيد. كد مربوط به ايجاد پوشه به صورت زير است:** 

DirectoryInfo myFolder = new DirectoryInfo(@"C:\Program Files");

اگر مسیر مورد نظر وجود نداشته باشد، یک استثنای زمان اجرا تولید نخواهد شد، مگر اینکه بخواهید یکی از متــدهای ایــن شي را فراخواني كنيد. با استفاده از خصوصيت Exists مي توان بود يا نبود يک پوشه و فايل را فهميد. FileInfo test = new FileInfo(@"C:\Windows");

i<br>L

**1** Marshaling
Console.WriteLine(test.Exists.ToString());

**خروجي كد قبلي** false **است، چون** windows\:c **فايل نيست و اگر بخواهيد متد** Open.FileInfo **()را اجرا كنيد يـك استثناء رخ ميدهد.** 

بعد از اینکه تعیین کردید شی سیستم فایل موجود است، میتوانید اطلاعاتی درباره آن با استفاده از خصوصیات جدول زیــر **بيابيد.** 

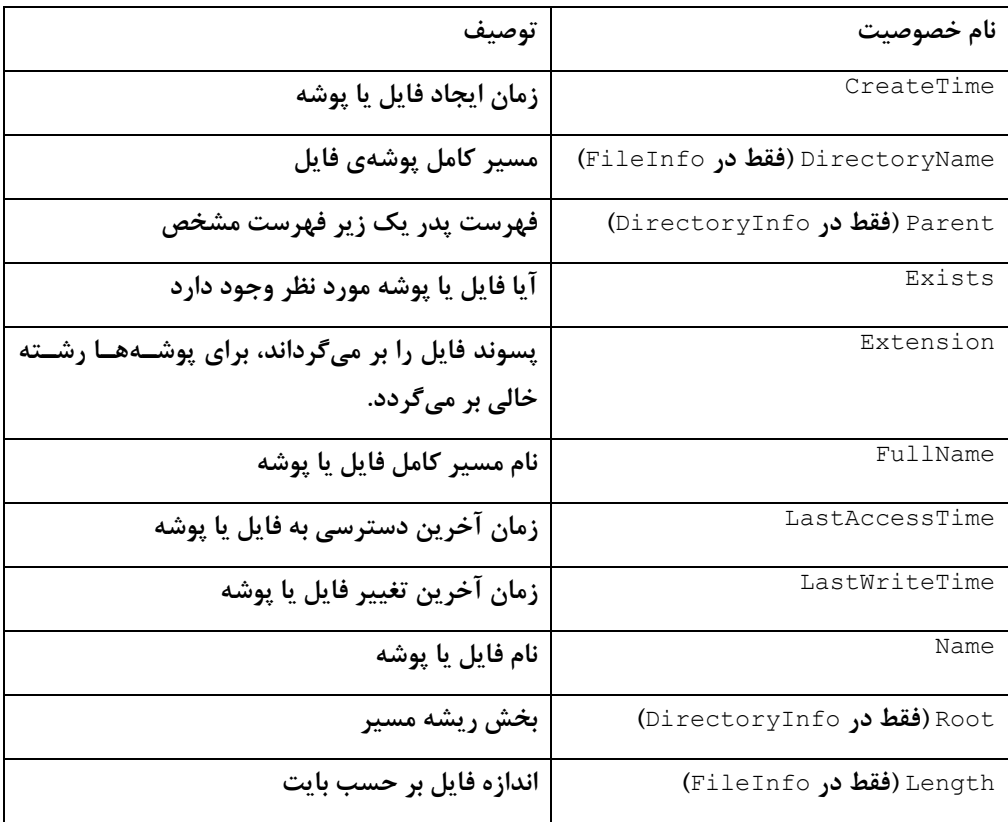

**ميتوانيد عملياتي روي فايل با استفاده از متدهاي جدول زير انجام . دهيد** 

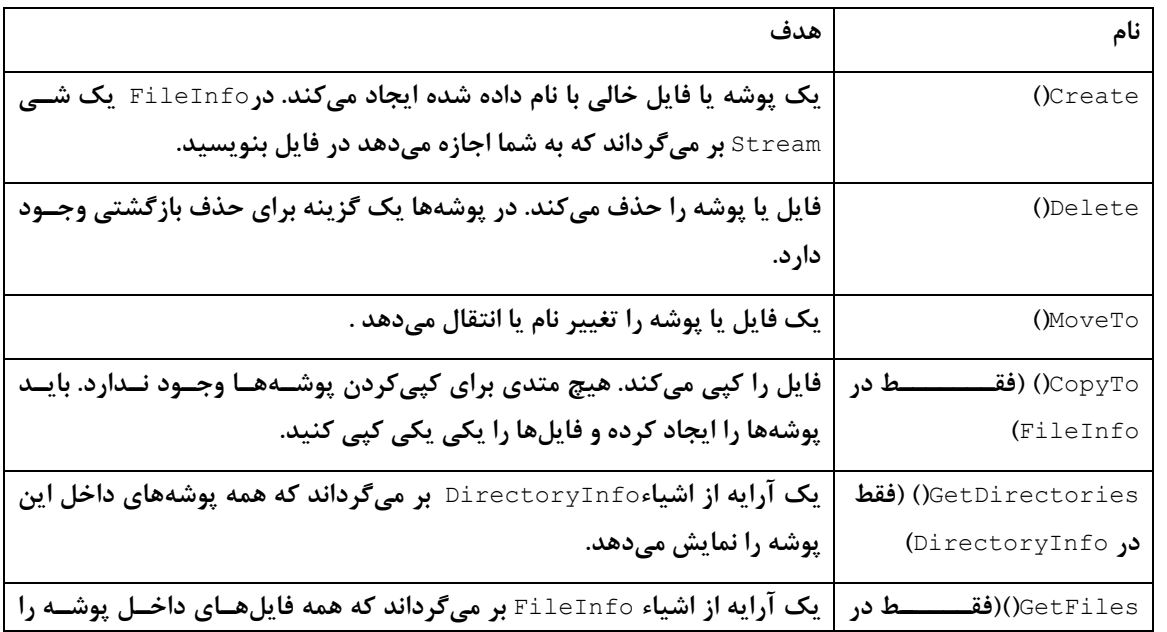

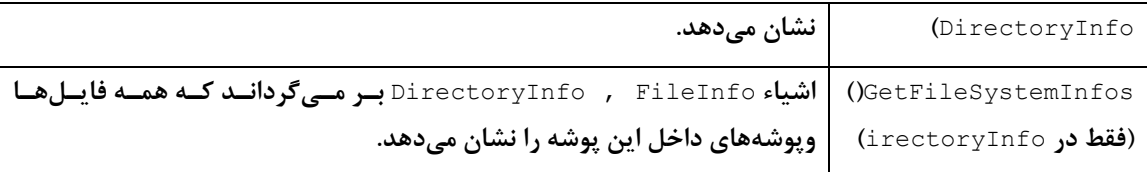

**توجه: اين جدول خصوصيات <sup>و</sup> متدهاي اصلي را ليست ميكند.** 

توجه داشته باشید که جداول قبلی بیشتر خصوصیات و متدهای مربوط به خواندن و نوشتن در فایلها را لیست نکــردهانــد. **كــلاس** FileInfo **تعــدادي متــد بــا عنــاوين** ()Open**،**() OpenRead**،**() OpenText**،**() OpenWrite**،** Create **()و** CreateText) را پیادهسازی می کند که اشیاء Stream را بر می گردانند. جالب اینکه زمان ایجاد،آخرین زمان دسترسی و **آخرين زمان تغيير قابل تغيير هستند.** 

```
// displays the creation time of a file, 
// then changes it and displays it again 
FileInfo test = new FileInfo(@"C:\MyFile.txt");
Console.WriteLine(test.Exists.ToString()); 
Console.WriteLine(test.CreationTime.ToString()); 
test.CreationTime = new DateTime(\{\cdot\cdot\cdot\}, \rightarrow, \rightarrow, \forall, \forall, \cdot\};
Console.WriteLine(test.CreationTime.ToString());
```
**اجراي اين برنامه نتيجهاي شبيه زير توليد ميكند.** 

```
True 
٦/٥/٢٠٠٥ ٢:٥٩:٣٢ PM 
١/١/٢٠٠١ ٧:٣٠:٠٠ AM
```
توانایی تغییر دستی این خصوصیات ابتدا خطرناک به نظر میرسد، اما آن می تواند خیلی مفید باشد. اگر برنامهای داریـد کـه یک فایل را با خواندن آن و حذف کردن و ایجاد یک فایل جدید با محتویات جدید تغییر میدهد، شاید بخواهید تاریخ ایجاد **فايل را براي تطابق با تاريخ ايجاد فايل قديمي اصلي تغيير دهيد.** 

## **21 -1 - -2 كلاس Path**

کلاس Path، کلاسی نیست که بخواهید نمونهای از آن تعریف کنید. در عوض، متدهای ایستایی دارد که عملیات روی اسامی مسیرها را سادهتر میسازد. مثال، فرض کنید میخواهید نام مسیر کامل یک فایل را نمایش دهید. فایـلkeadme . txt در **پوشه** MyDocuments\:c **است. ميتوانيد مسير آن را با استفاده از كد زير بدست آوريد:** 

Console.WriteLine(Path.Combine(@"C:\My Documents", "ReadMe.txt"));

كاربرد كلاس Path، بسيار سادهتر از بررسي سمبلهاي جداسازي بصورت دستي اســت، چــون كــلاس Path از قالــبـهــاي مختلف مسیرها در سیستمعامل های مختلف آگاه است. در حال حاضر، ویندوز تنها سیستمعاملی اسـت کــه توســط .Net پشتیبانی میشود. اگر .Net روی uinx جابجا شود، Path قادر است خود را با مسیرهای uinx وفق دهد.

بخش بعدی یک مثال ارائه میدهد که نشان میدهد چگونه فهرست ها را browse کنید و خصوصیات فایلها را ببینید.

# **File Browser مثال -1-3- 21**

این بخش یک برنامه کاربردی ساده بنام FileProperties ارائه میدهد که یک واسط کاربردی سـاده دارد و مـی توانــد سیستم فایل را Browse کرده و زمان ایجاد، زمان آخرین دسترسی، زمان آخرین تغییر و اندازه فایل را ببینید. روش کار برنامه بصورت زیر است: نام فایل یا پوشه را در کادر متنی بالای پنجره تایپ کرده و روی دکمــه Display کلیــک میشود. اگر مسیر یک فایل را تایپ کنید، جرئیات آن در کادرهای متنی پایین فرم نمایش داده میشود و محتویات پوشه در ListBox **نمايش داده ميشود. شكل 2- 34 برنامه كاربردي** FileProperties **را نشان ميدهد.** 

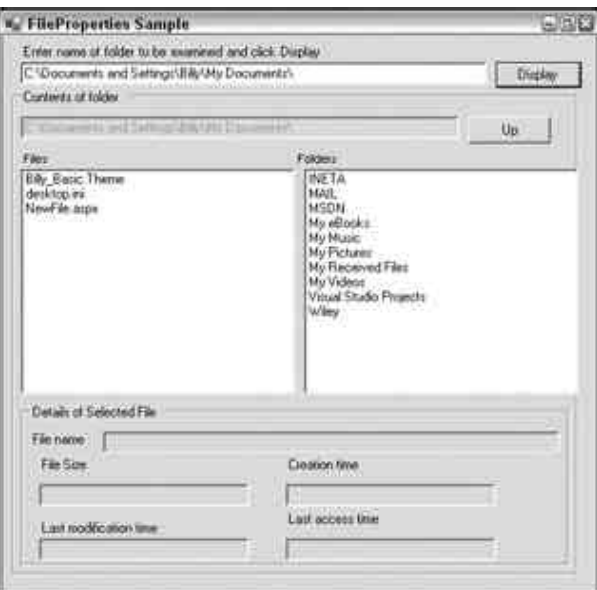

**شكل 2- 34**

کاربر با کلیک بر روی هر پوشه در لیست سمت راست، می تواند به پوشههای داخلی حرکت کند و با کلیک بر روی دکمــه Up به پوشه پدر حرکت کند. شکل ۲-۳۴ محتویات پوشه My Dcumants بار انشان میدهد. کاربر می تواند با کلیک بـر روی نـام فایل در ListBox، آن را انتخاب کند. این عمل خصوصیات فایل را در کادرهای متنی پایین برنامه نشان میدهد. شــکل ۳۴ **-3 را . ببينيد** 

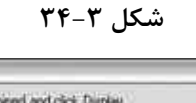

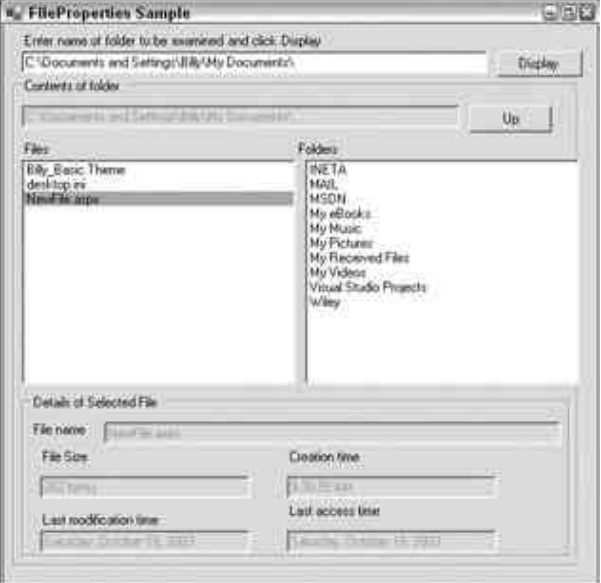

توجه : به دلخواه می توانید زمان ایجاد، زمان آخرین دسترسی، زمان آخرین تغییــر پوشــهمـا را بـا اســتفاده از خــصوصیات *DirectoeyInfo* **. نشان دهيد** 

**يك پروژه استاندارد** Windows Application **در** VS**2005 ايجاد كنيد وكادرهاي متني و كادر ليـست را از ناحيـه كـادر ابزار** Forms Windows **اضافه كنيد و كنترلها را به اسامي زير تغيير نام دهيد:** 

**،**listBoxFolders**،**listBoxFiles **،**buttonUp **،**buttonDisplay **،**textBoxFolder **،**textBoxInput **و** textBoxLastWriteTime **،**textBoxLastAccessTime**،**textBoxCreationTime **،**textBoxFileName textBoxFileSize

**لازم است نشان دهيد از فضاي نامي** IO.System **استفاده خواهيد كرد.** 

```
using System; 
using System.Collections.Generic; 
using System.ComponentModel; 
using System.Data; 
using System.Drawing; 
using System.Text; 
using System.Windows.Forms; 
using System.IO;
```
**يك فيلد عضو به فرم اصلي اضافه كنيد.** 

```
partial class Form\ : Form
{ 
private string currentFolderPath;
```
لازم است اداره کنندههای رویداد را برای رویدادهای تولید شده توسط کاربر اضافه کنید. ورودیهای ممکن کاربر عبارتند از:

- **كاربر روي دكمه** Display **كليك ميكند.**
- **كاربر روي نام فايل در فايلهاي كادر ليست** Files **كليك ميكند**
- **كاربر روي نام يك پوشه در كادر ليست** Folders **كليك ميكند.** 
	- **كاربر روي دكمه** Up **كليك ميكند .**

متد ClearAllFields)() محتويات همه كنترلهاي روي فرم را پاک ميکند. چون خيلي از رويدادها بايد قبل از انجام کــار **خود، همه كنترلها را پاك كنند.** 

```
protected void ClearAllFields() 
{ 
listBoxFolders.Items.Clear(); 
listBoxFiles.Items.Clear(); 
textBoxFolder.Text = ""; 
textBoxFileName.Text = ""; 
textBoxCreationTime.Text = ""; 
textBoxLastAccessTime.Text = ""; 
textBoxLastWriteTime.Text = ""; 
textBoxFileSize.Text = ""; 
}
```
متد DisplayFileInfo() یروسهی نمایش اطلاعات یک فایل داده شده را در کادرهای متنی اداره می *ک*ند. این متــد یــک **پارامتر ميگيرد( مسير كامل نام يك فايل را بصورت رشته ميگيرد ).** 

```
protected void DisplayFileInfo(string fileFullName) 
{ 
FileInfo theFile = new FileInfo(fileFullName);
if (!theFile.Exists) 
throw new FileNotFoundException("File not found: " + fileFullName);
textBoxFileName.Text = theFile.Name; 
textBoxCreationTime.Text = theFile.CreationTime.ToLongTimeString(); 
textBoxLastAccessTime.Text = theFile.LastAccessTime.ToLongDateString(); 
textBoxLastWriteTime.Text = theFile.LastWriteTime.ToLongDateString(); 
textBoxFileSize.Text = theFile.Length.ToString() + " bytes"; 
}
```
اگر مشکلی در پیداکردن یک فایل باشد، یک استثناء رخ میدهد که روال فراخوانیکننده ایــن متــد، مــسؤل کنتــرل ایــن استثناء است. در نهایت، متد DisplayFolderList()، محتویات یک یوشه را در دو کادر لیست نــشان مــی۵هــد. مــسیر **كامل پوشه به عنوان پارامتر به اين متد رد ميشود.** 

```
protected void DisplayFolderList(string folderFullName) 
{ 
DirectoryInfo theFolder = new DirectoryInfo(folderFullName); 
if (!theFolder.Exists) 
throw new DirectoryNotFoundException("Folder not found: " + folderFullName);
ClearAllFields(); 
textBoxFolder.Text = theFolder.FullName; 
currentFolderPath = theFolder.FullName; 
// list all subfolders in folder 
foreach(DirectoryInfo nextFolder in theFolder.GetDirectories()) 
listBoxFolders.Items.Add(nextFolder.Name); 
// list all files in folder 
foreach(FileInfo nextFile in theFolder.GetFiles()) 
listBoxFiles.Items.Add(nextFile.Name); 
} 
حال اداره کنندههای رویدادها را بررسی کنید. رویداد مربوط به کلیک روی دکمه Display پیچیده ترین آنها اسـت. چــون
```
لازم است سه حالت ممکن برای متنی که کاربر در کادر متنی وارد کرده است را اداره کند. برای مثال، ممکن است نــام یــک **فايل، مسير كامل پوشه يا هيچكدام باشد.** 

```
protected void OnDisplayButtonClick(object sender, EventArgs e) 
{ 
try 
{ 
string folderPath = textBoxInput.Text; 
DirectoryInfo theFolder = new DirectoryInfo(folderPath); 
if (theFolder.Exists) 
{ 
DisplayFolderList(theFolder.FullName); 
return; 
} 
FileInfo theFile = new FileInfo(folderPath);
if (theFile.Exists) 
{ 
DisplayFolderList(theFile.Directory.FullName); 
int index = listBoxFiles.Items.IndexOf(theFile.Name); 
listBoxFiles.SetSelected(index, true); 
return; 
} 
throw new FileNotFoundException("There is no file or folder with " 
+ "this name: " + textBoxInput.Text); 
} 
catch(Exception ex) 
{ 
MessageBox.Show(ex.Message); 
}
} 
در این کد، ابتدا به ازای متن تایپ شده توسط کاربر، به کمک نمونههایی ازTirectoryInfo و FileInfo و خـصوصیت
```
Exist، فایل یا پوشهبودن آن را بررسی میکند. اگر هیچکدام نبود، یک استثناء بروز میدهد. اگــر فایــل یــا پوشــه باشــد، **رويدادهايي را به ترتيب فراخواني ميكند.** 

کد زیر به اداره کنندهی رویداد انتخاب یک عضو در کادر لیست Files مربوط است( توسط کاربر یا از طریق برنامه نویسسی **). آن نام كامل فايل انتخابي را ايجاد كرده و به متد** DisplayFileInfo **()رد ميكند.** 

```
protected void OnListBoxFilesSelected(object sender, EventArgs e) 
{
```

```
try 
{ 
string selectedString = listBoxFiles.SelectedItem.ToString(); 
string fullFileName = Path.Combine(currentFolderPath, selectedString); 
DisplayFileInfo(fullFileName); 
} 
catch(Exception ex) 
{ 
MessageBox.Show(ex.Message); 
} 
}
```
اداره کننده رویداد مربوط به انتخاب یک پوشه در کیادر لیست Folders شیبیه این اسیت. بیا این اسیتثناء کیه متید

DisplayFolderList **()را براي بهنگام سازي محتواي كادرهاي ليست فراخواني ميكند.** 

```
protected void OnListBoxFoldersSelected(object sender, EventArgs e) 
{ 
try 
{ 
string selectedString = listBoxFolders.SelectedItem.ToString();
string fullPathName = Path.Combine(currentFolderPath, selectedString); 
DisplayFolderList(fullPathName); 
} 
catch(Exception ex) 
{ 
MessageBox.Show(ex.Message); 
} 
} 
در نهایت، زمانیکه روی دکمه up کلیک شود، باید متد DisplayFolderList() فراخوانی شود. بــه اســتثناء اینکــه بایــد
مسير كامل پوشه پدر را جهت نمايش بدست آوريد . اين عمل با خصوصيت DirectoryName.FileInfo انجام ميشـود
                                                                كه مسير كامل پوشه پدر را بر ميگرداند.
```

```
protected void OnUpButtonClick(object sender, EventArgs e) 
{ 
try 
{ 
string folderPath = new FileInfo(currentFolderPath).DirectoryName; 
DisplayFolderList(folderPath); 
} 
catch(Exception ex)
{ 
MessageBox.Show(ex.Message); 
} 
}
```
# **21 -2- انتقال، كپي و حذف فايلها**

همانطور که قبلا شرح داده شده، انتقال و حذف فایلها و پوشهها بوسـیله متــدهای ( ) Delete MoveTo() از کــلاسهــای FileInfo **و** DirectoryInfo **انجام ميشود. متدهاي معادل آنها در كلاسهاي** File **و** Directory **متـدهاي** Move **()و** Delete) هستند. در مورد کاربرد این متدها کاملا هوشیار باشید. این بخش کاربرد آنهـا را در مـوارد خـاص بـا فراخــوانی متدهای ایستای () Copy Move() و Delete() از کلاس File ارائه میدهد. برای این کار مثال قبلی FileProperties را ایجاد کرده و آن را FilePropertiesAndMovment بنامید. این مثال ویژگی اضافی دارد. هنگــام نمــایش خــصوصیات **يك فايل گزينههايي براي حذف، انتقال يا كپي فايل به موقعيت ديگر ميدهد.** 

# **21 -2 - -1 مثالFilePeopertiesAndMovement**

**شكل 4- 34 واسط كاربري برنامه جديد را نشان ميدهد.** 

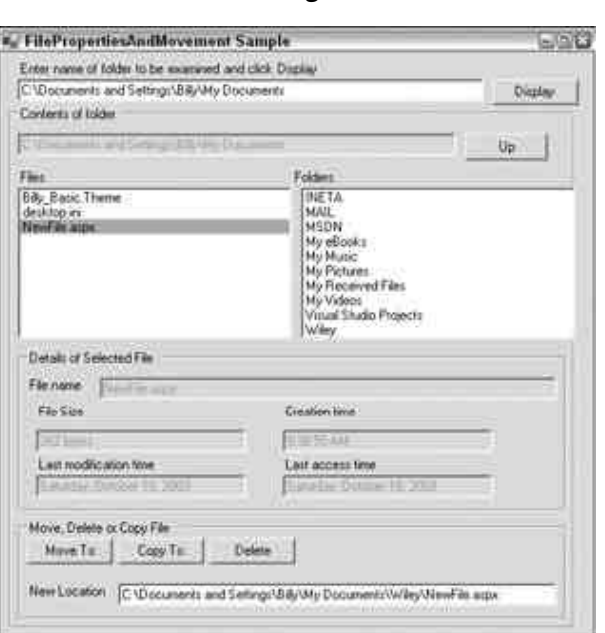

**شكل 4- 34**

همانطور که می توانید ببینید، این برنامه در ظاهر شبیه FileProperyies است. با استثناء اینکه ســه دکمــه و یــک کــادر متنی در پایین پنجره اضافه شده است. این کنترلها فقط زمانی فعال هستند که خصوصیات یک فایل نمایش داده میشــوند، در بقيـــه حـــالات، غيـــر فعـــاال هــــستند. زمـــاني كـــه خـــصوصيات يـــك فايـــل منتخـــب نمـــايش داده مـــيشــــوند، FilePropertiesAndMovment بطور اتوماتیک مسیر کامل فایل را در کادر متنی پایین جهت ویرایش قــرار مــیدهــد. کاربران برای انجام عملیات مناسب می توانند روی هر کدام از دکمهها کلیک کنند، که یک کادر پیام برای تایید عمل کاربر باز **مي شود. ( شكل 5- 34 را ببينيد.)** 

**شكل 5- 34** 

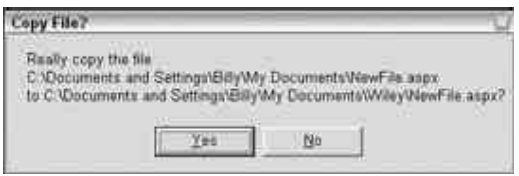

زمانیکه که کاربر روی ≥6× کلیک کند، عمل شروع خواهد شد. در بعضی مواقع، عمل انجام شده باعـث ایجـاد یـک حالـت نادرستی میشود( مثلا تغییر نام یک پوشه یا یک فایل، حذف یک پوشه ). برای حل این مشکل، همه کنترلها بعــد از انجــام **هر كاري دوباره مقداردهي ميشوند.** 

# **21 -2 - -2 بررسي كد برنامه FilePropertiesAndMovment**

برای کدنویسی این پروسه، لازم است کنترلهای مرتبط و اداره کنندههای رویداد آنها را به کــد FileProperties اضـافه **كنيد. به كنترلهاي جديد اسامي** buttonDelete**،** buttonCopyTo**،** buttonMoveTo**،** textBoxNewPath **داده شـده است.** 

**ابتدا اداره كنندهي رويدادي كه زمان كليك كاربر روي دكمه** Delete **فراخواني ميشود را ببينيد:** 

protected void OnDeleteButtonClick(object sender, EventArgs e) { try

```
{ 
string filePath = Path.Combine(currentFolderPath, 
textBoxFileName.Text); 
string query = "Really delete the file\n \begin{bmatrix}\n 1 & 1 \\
 2 & 3\n \end{bmatrix}if (MessageBox.Show(query, 
"Delete File?", MessageBoxButtons.YesNo) == DialogResult.Yes) 
{ 
File.Delete(filePath); 
DisplayFolderList(currentFolderPath); 
} 
} 
catch(Exception ex) 
{ 
MessageBox.Show("Unable to delete file. The following exception" 
+ " occurred:\n" + ex.Message, "Failed"); 
} 
} 
در کد این متد بلوک try به دلیل ریسک وقوع یک استثناء قرار داده میشود. برای مثال، شما جواز حذف فایــل را نداشــته
باشید یا فایل توسط پروسهی دیگری منتقل شده است، ولی هنوز برنامه شما آن را نشان میدهد. مسیر فایل مورد نظر جهت
حذف را از فيلد CunentParentPath بسازيد كه شامل پوشهي پدر و متن داخل كادر متني textBoxFileName اسـت. 
                                               متدهاي انتقال وكپي در روشي مشابه ساختاربندي ميشوند . 
protected void OnMoveButtonClick(object sender, EventArgs e)
{ 
try 
{ 
string filePath = Path.Combine(currentFolderPath, 
textBoxFileName.Text); 
string query = "Really move the file\n" + filePath + "\nto "
+ textBoxNewPath.Text + "?"; 
if (MessageBox.Show(query, 
"Move File?", MessageBoxButtons.YesNo) == DialogResult.Yes) 
{ 
File.Move(filePath, textBoxNewPath.Text); 
DisplayFolderList(currentFolderPath); 
} 
} 
catch(Exception ex) 
{ 
MessageBox.Show("Unable to move file. The following exception" 
+ " occurred:\n" + ex.Message, "Failed"); 
} 
} 
protected void OnCopyButtonClick(object sender, EventArgs e) 
{ 
try 
{ 
string filePath = Path.Combine(currentFolderPath, 
textBoxFileName.Text); 
string query = "Really copy the file\n" + filePath + "\nto "
+ textBoxNewPath.Text + "?"; 
if (MessageBox.Show(query, 
"Copy File?", MessageBoxButtons.YesNo) == DialogResult.Yes) 
{ 
File.Copy(filePath, textBoxNewPath.Text); 
DisplayFolderList(currentFolderPath); 
} 
} 
catch(Exception ex) 
{ 
MessageBox.Show("Unable to copy file. The following exception" 
+ " occurred:\n" + ex.Message, "Failed"); 
}
```
# } هنوز کارتان کامل نشده است و لازم است مطمئن شوید کادر متنی و دکمههای جدید در زمانهای مناسب فعـال و غیرفعـال میشوند. برای فعال کردن آنها در هنگام نمایش محتویات یک فایل، کد زیر را به DisplayFileInfo() اضافه کنید.

```
protected void DisplayFileInfo(string fileFullName) 
{ 
FileInfo theFile = new FileInfo(fileFullName) :
if (!theFile.Exists) 
throw new FileNotFoundException("File not found: " + fileFullName); 
textBoxFileName.Text = theFile.Name; 
textBoxCreationTime.Text = theFile.CreationTime.ToLongTimeString(); 
textBoxLastAccessTime.Text = theFile.LastAccessTime.ToLongDateString(); 
textBoxLastWriteTime.Text = theFile.LastWriteTime.ToLongDateString(); 
textBoxFileSize.Text = theFile.Length.ToString() + " bytes"; 
// enable move, copy, delete buttons 
textBoxNewPath.Text = theFile.FullName; 
textBoxNewPath.Enabled = true; 
buttonCopyTo.Enabled = true;
buttonDelete.Enabled = true; 
buttonMoveTo.Enabled = true; 
} 
                                           لازم است يك تغييري در DisplayFolderList . داده شود
```

```
protected void DisplayFolderList(string folderFullName) 
{ 
DirectoryInfo theFolder = new DirectoryInfo(folderFullName); 
if (!theFolder.Exists) 
throw new DirectoryNotFoundException("Folder not found: " + folderFullName); 
ClearAllFields(); 
DisableMoveFeatures(); 
textBoxFolder.Text = theFolder.FullName; 
currentFolderPath = theFolder.FullName; 
// list all subfolders in folder 
foreach(DirectoryInfo nextFolder in theFolder.GetDirectories()) 
listBoxFolders.Items.Add(NextFolder.Name); 
// list all files in folder 
foreach(FileInfo nextFile in theFolder.GetFiles()) 
listBoxFiles.Items.Add(NextFile.Name); 
}
```
#### DisableMoveFeatures **يك تابع سودمند كوچك است كه كنترلهاي جديد را غيرفعال ميكند.**

```
void DisableMoveFeatures() 
{ 
textBoxNewPath.Text = ""; 
textBoxNewPath.Enabled = false; 
buttonCopyTo.Enabled = false; 
buttonDelete.Enabled = false; 
buttonMoveTo.Enabled = false; 
}
```
**لازم است كدي به متد** ClearAllFields **()اضافه كنيد تا محتواي كادرهاي متني جديد را پاك كند.** 

```
protected void ClearAllFields() 
{ 
listBoxFolders.Items.Clear(); 
listBoxFiles.Items.Clear(); 
textBoxFolder.Text = ""; 
textBoxFileName.Text = ""; 
textBoxCreationTime.Text = ""; 
textBoxLastAccessTime.Text = ""; 
textBoxLastWriteTime.Text = ""; 
textBoxFileSize.Text = ""; 
textBoxNewPath.Text = ""; 
}
```
**در حال حاضر كد كامل است.** 

# **21 -3- خواندن و نوشتن در فايل ها**

در اصل، خواندن و نوشتن در فایلها بسیار ساده است. با این وجود، از طریق اشیاء FileInfo و DirectoryInfo انجام نمیشود. در عوض با استفاده از چارچوب . K,•Net از طریق کلاس File میتوانید آن کار را انجام دهید. بعدا خواهیم دیـد **كه از طريق شي** Stream **نيز ميتوان اين كار را انجام داد.** 

**21 -3 - 1- خواندن يك فايل** 

برای مثال خواندن یک فایل، یک برنامه کاربردی Windows Form ایجاد کنید که یک کادر متنی و یک دکمه و یــک کــادر **متني چند خطي داشته باشد. فرم شما بايد شبيه شكل 6- 34 ظاهر گردد** 

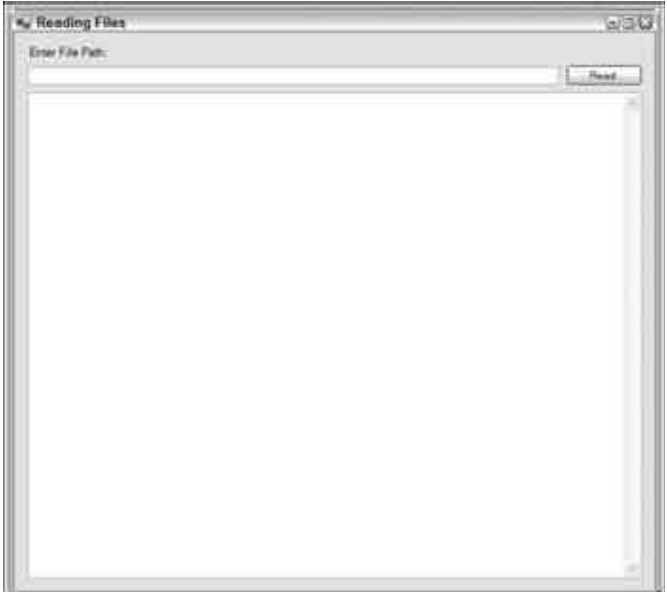

**شكل 6- 34** 

مقصود این فرم آن است که ابتدا کاربر مسیر فایل مشخص را در کادر متنی وارد کرده و روی دکمه کلیک کند. سپس برنامــه کاربردی محتوی فایل را خوانده و در کادر متنی چند خطی نمایش دهد. کد مثال بصورت زیر میباشد:

```
using System; 
using System.Collections.Generic; 
using System.ComponentModel; 
using System.Data; 
using System.Drawing; 
using System.Text; 
using System.Windows.Forms; 
using System.IO; 
namespace ReadingFiles 
{ 
partial class Form\ : Form
{ 
public Form١() 
{ 
InitializeComponent(); 
}
private void button\ Click(object sender, EventArgs e)
```

```
{ 
textBox٢.Text = File.ReadAll(textBox١.Text); 
} 
} 
}
```
**در اين مثال فضاي نامي** IO.System **در ابتداي برنامه اضافه ميگردد و رويداد** Click\_buttonl **براي خواندن محتويـات** فایل است و متد File.ReadAll() محتویات فایل را میخواند. این متد ابتدا فایل را باز کرده و محتویــات آن را خوانــده و سیس فایل را می بندد. مقدار بازگشتی متد، رشتهای است که همه محتویات فایل را در بر دارد. شکل ۷-۳۴ را ببینید.

**شكل 7- 34** 

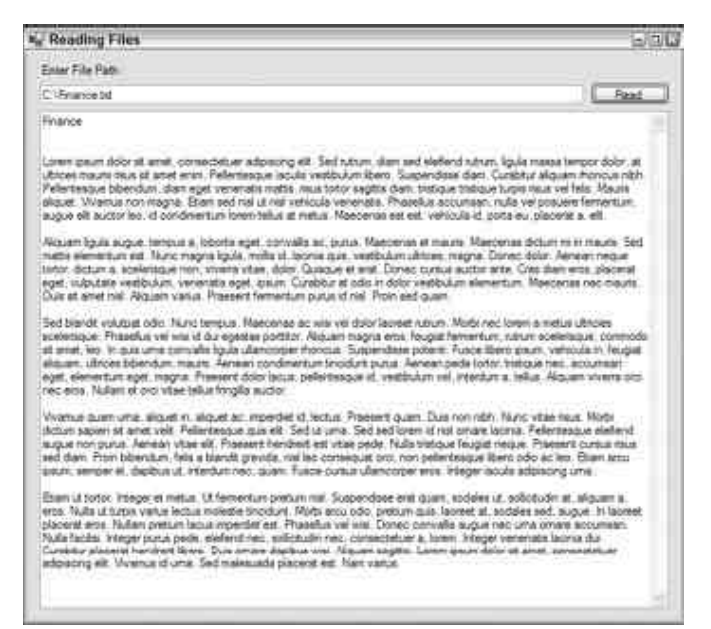

**در مثال قبلي نشانهي متد** ReadAll.File **بصورت زير است.** 

File.ReadAll(*FilePath*);

**حالت ديگر اين نشانه، نحوهي كدگذاري فايل را مشخص ميكند.** 

File.ReadAll(*FilePath*, *Encoding*);

با استفاده از این گزینه ،می توان در حین خواندن فایل، نحوهی کدگذاری آن را مشخص کرد. پس می توانید چیزی شبیه ایــن **انجام دهيد:** 

File.ReadAll(textBox١.Text, Encoding.ASCII);

متدهای دیگری نیز وجود دارد. متد ReadAllBytes یک فایل باینری را باز کرده و محتویات آن را در یک آرایــهی بــایتی میخواند. این متدها زیاد جالب نیستند، چون بیشتر هدف این است که فایلها خط به خط خوانــده شــوند. در ایــن حالــت،  **ميتوانيد از متد** ReadAllLines **استفاده كنيد كه اين نوع عمل را مجاز ميدارد.** 

# **21 -3 - -2 نوشتن به يك فايل**

همانند خواندن از فایلها که توسط چارچوب . ۲٬۰۱۰ بسیار ساده شده است، نوشتن در یک فایل نیز بسیار آســان اســت **همانطوركه** FCL **متدهاي** ReadAll**،** ReadAllLines **و** ReadAllBytes **را براي خواندن داده فراهم ساخته است، بـراي نوشتن به يك فايل نيز متدهاي**WriteAll**،** WriteAllBytes **و** WriteAllLines **را فراهم كرده است.** 

به عنوان مثالی برای نوشتن به یک فایل، همان برنامه Windows Forms را بکار برید. اما کادر متنــی چنــد خطــی را بــرای **واردكردن اطلاعات به يك فايل بكار بريد. كد رويداد** button**1**Click \_**بصورت زير ظاهر خواهد شد .** 

```
private void button١_Click(object sender, EventArgs e) 
{ 
File.WriteAll(textBox١.Text, textBox٢.Text);
}
```
برنامه را ایجاد کرده و اجرا کنید. در کادر متنی اولی c:\Testing.txt را تایس کسرده و در کسادر متنسی دوم محتسوای تصادفی تایپ کنید. سپس روی دکمه کلیک کنید. هیچ چیز بصری اتفاق نخواهد افتاد. اما اگر به درایو ریشه ©:\ نگاه کنیــد، **فايل** txt.Testing **را با محتواي مشخص شده خواهيد ديد.** 

ابتدا متد VriteAllها در موقعیت مشخص شده، فایل متنی جدیدی ایجاد میکند و محتوای مــورد نظــر را در آن نوشــته و **ذخيره ميكند و سپس آن را ميبندد.** 

اگر برنامه را مجددا اجرا کنید و فایلی همنام با قبلی ولی با محتوی جدید ایجاد کنید، هیچ اتفاق خاصی نمیافتد و فایل قبلی رونویسی میشود. مهم است توجه کنید که محتوی جدید به فایل اضافه نمیشود، بلکه محتوی جدید بطـور کامـل محتـوای **قبلي را رونويسي ميكند. در حقيقت، همه متدهاي**WriteAll**،** WriteAllBytes **و** WriteAllLines **فايلها ي موجود را رونويسي ميكنند. پس هنگام استفاده از اين متدها مواظب باشيد.** 

**در مثال قبلي متد** WriteAll **نشانه زير را بكار ميبرد.** 

File.WriteAll(*FilePath*, *Content*)

**مي توان كدگذاري فايل جديد را مشخص كرد.** 

File.WriteAll(*FilePath*, *Content*, *Encoding*)

متد WriteAllBytes به شما اجازه می دهد محتوای یک آرایهی بایتی را در یک فایل بنویسید و متـد WriteAllLines به شما اجازه میدهد یک آرایه از رشتهها را به یک فایل بنویسید. برای مثال، کد زیر را در اداره کننده رویداد وارد کنید.

private void button1\_Click(object sender, EventArgs e) { string[] movies ={"Grease","Close Encounters of the Third Kind","The Day After Tomorrow"}; File.WriteAllLines("C:\Testing.txt", movies); }

**حال روي دكمه كليك كنيد. برنامه يك فايل** txt.Testing **با محتواي زير به شما خواهد داد.** 

Grease Close Encounters of the Third Kind The Day After Tomorrow

**متد** WriteAllLines **هر عنصر از آرايهي رشتهاي را در يك سطر فايل متني مينويسد.** 

# **21 -3 - 3- جريانها**

هدف جریان<sup>۱</sup> از زمانهای گذشته بوده است. شی Stream برای انتقال داده استفاده میشود. داده مــیتوانــد در یکــی از دو **جهت انتقال داده شود.** 

- اگر دادهها از یک منبع بیرونی به برنامه شما انتقال داده شود، آن را خواندن از جریان میگویند.
- اگر داده از برنامه شما به یک منبع بیرونی منتقل شود، آن را نوشتن به یک جریان میگویند.

**اغلب اوقات منبع بيروني يك فايل است، اما ضرورتا اينطور نيست. حالتهاي ممكن ديگر عبارتند از:** 

i<br>L

- **خواندن و نوشتن روي شبكه با استفاده از پروتكل شبكه**
	- **خواندن و نوشتن به يك لوله نامگذاري شده(** pipe**(** 
		- **خواندن و نوشتن فضايي از حافظه**

**مايكروسافت يك كلاس پايهي .**Net **براي نوشتن و خواندن از حافظه بنام** MemoryStream.IO.System **تهيه كرده است. كلاس** NetworkStream .Sockets.Net.System **داده شبكه را اداره ميكند. كـلاس پايـه جريـان بـراي خوانـدن و**  نوشتن در لولهها وجود ندارد، ولی می توانید با ارثبری از کلاس کلی Stream یک کلاس برای آن ایجاد کنید. جریــان هــیچ **فرضي درباره طبيعت منبع خارجي در نظر نميگيرد.** 

منبع خارجی می تواند یک متغیر در داخل کد خودتان باشد. این پارادوکس است، اما تکنیک کاربرد جریانهــا بــرای انتقــال داده مابین متغیرها، می تواند در هنگام تبدیل انواع دادهای ًمفید باشد. زبان ٖ شبیه این را برای تبدیل انواع دادهای صـحیح **و رشتهها يا قالببندي رشتهها بكار ميبرد.** 

مزیت وجود یک شی مجزا برای انتقال داده به جای استفاده از کلاسهایFileInfo یا DirectoryInfo این است که بـا **متمايز كردن انتقال داده از منبع داده خاص، جابجا كردن منابع داده بسيار آسـان اسـت. كـلاسهـاي** ,StringWriter StringReader بخشی از همان درخت وارثت هستند که بعدا برای خواندن یا نوشتن در فایلهای متنی با عنوان کلاس های StreamReader,StreamWriter **استفاده خواهند شد.** 

**شكل 8- 34 سلسه مراتب واقعي كلاسهاي مرتبط با جريان را در فضاي نامي** IO.System **نشان ميدهد.**

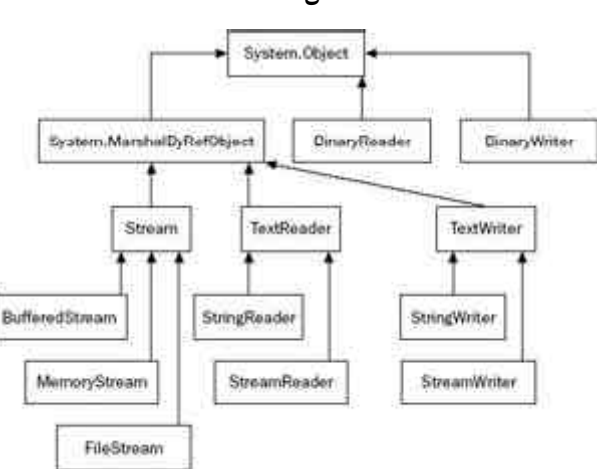

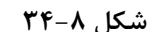

تا آنجا که به خواندن ونوشتن فایلها اهمیت داده میشود، کلاس۵های که بیشتر برای ما اهمیت دارند، عبارتند از:

FileStream: این کلاس قصد دارد دادههای دودویی را در یک فایل دودویی خوانده یا بنویسید. با این وجود می توانیــد آن **را براي خواندن يا نوشتن هر فايلي بكار بريد.** 

StreamReader,StreamWriter**: اين كلاسها مخصوصا براي خواندن و نوشتن فايلهاي متني طراحي شدهاند.** 

**اگرچه كلاسهاي**BinaryReader,BinaryWriter **در مثالهاي ما استفاده نميشوند، آنها نيز ميتوانند مفيد باشيد. در** واقع این کلاس۵۱ جریان۵ را پیادهسازی نمیکنند، اما قادر هستند بستهبندی اشیاء دیگر جریان را فراهم کنند. کلاسهای BinryReader,BinaryWriter **دستورات قالببندي اضافي براي دادههاي دودويي را فراهم ميكنند، كه به شـما اجـازه**  میدهد محتوی متغیرهای¢# را به جریان مرتبط نوشته یا از آن بخوانید. شکل ۹-۳۴ را ببینید.

**شكل 9- 34** 

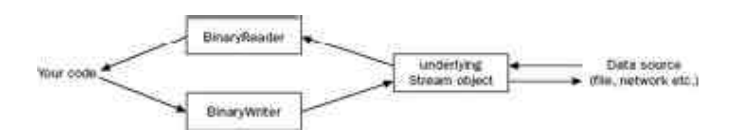

تفاوت مابین کاربرد این کلاسها یا کاربرد اشیاء جریان اصلی این است که اشیاء جریان پایه با بایتها کار میکنند. برای مثال: فرض کنید میخواهید یک متغیر از نوع Long را در یک فایل باینری بنویسید. اگر بخواهید از کلاس جریان معمولی استفاده کنید، باید هر هشت بایت را بطور صریح در آن بنویسید، ولی با استفاده از متد Write از کلاس BinaryWriter می توان این متغیر را یکجا به عنوان پارامتر به آن ارسال کرد تا در فایل باینری نوشته شود و بطور مشابه متد ()Read.BinaryReader**، 8 بايت از جريان استخراج كرده ودر متغير از نوع** Long **ميريزد.** 

# **21 -3 - -4 جريانهاي بافر شده**

به دلیل بهرهروی، خروجی در زمان خواندن و یا نوشتن فایل، بافر میشود. بدین معنی که اگر برنامهی شما بخواهــد دوبایـت بعدی یک جریان فایل را بخواند، جریان مربوطه درخواست خود را به سیستمعامل رد میکند. سپس سیستمعامل بـه جـای اینکه محل فایل را پیدا کرده و آن را جهت خواندن باز کند. بلوک بزرگی از دادههــا را از روی دیــسک بــه ناحیــه خاصــی از حافظه بنام بافر بازیابی می کند. در دستورهای خواندن و نوشتن بعدی، به جای ارجاع مستقیم به فایـل روی دیــسک از ایــن **بافر استفاده خواهد كرد.** 

**21 -3 - -5 خواندن و نوشتن در فايلهاي دودويي** 

**خواندن و نوشتن در فايلهاي دودويي ميتواند از طريق كلاس** FileStream **. انجام شود** 

## **كلاس FileStream**

یک نمونه از کلاس FileStream برای خواندن یا نوشتن در فایـلهـا اســتفاده مــیشــود. بــه منظــور ایجــاد یــک شــی FileStream**، چهار تكه اطلاعات لازم داريد.** 

- File **: فايلي كه ميخواهيد به آن دسترسي كنيد.**
- Mode: شیوهی بازکردن فایل را مشخص میکند. برای مثال، آیا شما قصد دارید یک فایل جدید ایجاد کنید یا فایل موجود را باز کنید؟ و اگر فایل موجود را باز کردید قصد دارید اطلاعات آن رونویسی شوند یا اطلاعات جدید بــه آن **اضافه گردند ؟**
- Access :نحوهی دسترسی شما به فایل را مشخص میکند. برای مثال میخواهید یک فایل را بخوانید یا بنویــسید **يا هردو كار را انجام دهيد.**
- Share **: مشخص ميكند دسترسي به اين فايل منحصر است يا اجاره ميدهيد بطور همزمان جريانهاي ديگـر نيـز** به این فایل دسترسی داشته باشند و اینکه دسترسی جریانهای دیگر خواندن و نوشتن یا هر دو می تواند باشد.

بخش اول اطلاعات رشتهای است که نام و مسیر کامل فایل را شامل است. سه بخش باقیمانده بوسیله انـواع شمارشــی .Net **بنام هاي** FileAccess,FileShare , FileMode **نمايش داده ميشوند. مقادير اين انـواع شمارشـي در جـدول زيـر ليست ميشوند .آنها بيانگر كارخود هستند.** 

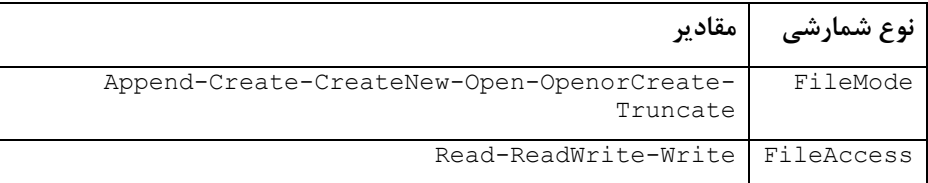

Inheritable-None-Read-ReadWrite-Write FileShare

اگر مد یک فایل با حالت آن ناسازگار باشد، استثناءهایی روی میدهد. اگـر فایـل وجـود نداشــته باشــد، <sub>Open</sub> ،Append و Truncate استثناء توليد مي كنند و اگر فايل موجود باشد، CreateNew به يک استثناء منجر مــيشــود. انــواع شمارشــي FileAccess,FileShare **بيتي هستند و ميتوانيد مقادير آنها را با عملگر بيتي** or **(|) تركيب كنيد.** 

FileStream **چندين سازنده دارد. سه سازندهي ساده آن بصورت زير كار ميكنند:** 

```
// creates file with read-write access and allows other streams read access 
FileStream fs = new FileStream(@"C:\C# Projects\Project.doc",
FileMode.Create); 
// as above, but we only get write access to the file 
FileStream fs٢ = new FileStream(@"C:\C# Projects\Project٢.doc", 
FileMode.Create, FileAccess.Write); 
// as above but other streams don't get 
// fs٣ is open 
FileStream fs٣ = new FileStream(@"C:\C# Projects\Project٣.doc", 
FileMode.Create, FileAccess.Write, FileShare.None);
```
همانطور که این کد نشان میدهد، overloadهای این سازندهها روی مقـادیر پـیشفـرض پـارامتر سـوم و چهـارم تـاثیر **ميگذارند (** ReadWrite.FileAccess, Read.FileShare**(. ايجـاد يـك جريـان فايـل از يـك نمونـه** FileInfo **امكانپذير است.** 

```
FileInfo myFile٤ = new FileInfo(@"C:\C# Projects\Project٤.doc"); 
FileStream fs٤ = myFile2.OpenRead();
FileInfo myFile٥= new FileInfo(@"C:\C# Projects\Project٥doc"); 
FileStream fs٥ = myFile٥.OpenWrite(); 
FileInfo myFile٦= new FileInfo(@"C:\C# Projects\Project٦doc");
FileStream fs٦ = myFile٦.Open(FileMode.Append, FileAccess.Write, 
FileShare.None); 
FileInfo myFileY = new FileInfo(@"C:\C# Projects\ProjectY.doc");
FileStream fsv = myFileV.Create();
متد FileInfo.OpenRead() یک جریان با دسترسی فقط خواندنی به یک فایل موجود تهیه میکند. در حـالی کــه متــد
```
OpenWrite.FileInfo **دسترسي خواندن و نوشتن به شما مي دهد. متد** Open.FileInfo **()پارامترهاي مـد، حالـت و اشتراك را بطور صريح ميخواهد. البته بعد از استفاده يك جريان، بايد آن را ببنديد.** 

fs.Close();

بستن یک جریان، منابع تخصیص یافته به آن را آزاد میکند و به برنامههای دیگر اجازه میدهد تا جریانهـای دیگــر را روی همان فایل تنظیم کنند. در بین باز کردن تا بستن جریان، شــما دادههــایی را روی فایــل نوشــته یــا از آن خواهیــد خوانــد. FileStream **چند متد براي انجام اينكار پيادهسازي ميكند.** 

متد ReadByte سادهترین راه خواندن داده است. آن یک بایت از جریان را میگیرد و نتیجه را به یک مقدار صحیح مـابین ۰ **تا 255 قالببندي ميكند. اگر به انتهاي جريان رسيده باشد، مقدار 1- بر ميگرداند.** 

int NextByte =  $fs.FeadByte()$ ;

اگر قصد دارید در یک لحظه چندین بایت را بخوانید، می توانید متد Read را فراخوانی کنید. تعداد معینی بایت را خوانـده و در یک آرایه قرار میدهد. متد Read(Read) تعداد بایتهای واقعا خوانده شده را بر می5رداند. اگر مقدار صفر برگرداند، در انتهای **جريان هستيد. دستور زير دادهها را خوانده و در يك آرايهي بايتي به نام** ByteArray **قرار ميدهد.** 

int nBytesRead =  $fs.Fead(ByteArray, \cdot, nBytes);$ 

پارامتر دوم یک آفست است که محل شروع پرکردن خانههای آرایه را مشخص میکند و پارامتر سوم تعداد بایـتهـا جهـت **خواندن است.** 

اگر بخواهید داده ها را در یک فایل بنویسید، دو متد وجود دارد:WriteByte() و Write). متد WriteByte() یک بایـت **را به جريان مينويسد.** 

byte NextByte = ١٠٠; fs.WriteByte(NextByte); از طرفی دیگر، متد Write یک آرایه از بایتها را می;نویسد. برای مثال، اگر آرایه ByteArray با مقادیر خـاص مقــداردهی **اوليه شده باشد، ميتوانيم كد زير را براي نوشتن** nByte **اول آن به فايل بكار بريد:** 

fs.Write(ByteArray, ٠, nBytes);

# **21 -3 - 6- خواندن ونوشتن در فايل هاي متني**

#### **كلاس StreamReader**

StreamReader **براي خواندن فايلهاي متني استفاده ميشود. ايجاد يك نمونه** StreamReader **خيلي سادهتـر از ايجـاد** یک نمونه FileStream است، چون بعضی از گزینههای FileStream لازم نیست. نیازی نیست نوع دسترسی و مد فایــل **مشخص گردد، چون به طور پيشفرض مشخص است.** 

- **لازم است متدهاي كدگذاري مختلف را بدانيد تا در آغاز كار با فايل نوع كدگذاري را مشخص كنيد.**
	- • **ميتوانيد به جاي تهيه نام فايل، ارجاعي به يك جريان ديگر تهيه كنيد.**

StreamReader میتواند برای خواندن و پردازش داده از هر نوع منبع بکار بـرد. نتیجــه اینکــه، StreamReader تعــداد **زيــادي ســازنده دارد و مجموعــهاي از متــدهاي** FileInfo **همچــون** CreateText **()و** OpenText **()يــك ارجــاع** StreamReader **برميگرداند. چند تا از سازندههاي** StreamReader **به صورت زير هستند:** 

StreamReader sr = new StreamReader(@"C:\My Documents\ReadMe.txt");

StreamReader sr = new StreamReader(@"C:\My Documents\ReadMe.txt",Encoding.UTF٨); **با فرض اينكه** fs **يك نمونه از** FileStream **است** 

```
FileStream fs = new FileStream(@"C:\My Documents\ReadMe.txt",
FileMode.Open, FileAccess.Read, FileShare.None); 
StreamReader sr = new StreamReader(fs);
```
**درصورتي كه** myfile **يك نمونه از** FileInfo **باشد** 

```
FileInfo myFile = new FileInfo(@"C:\My Documents\ReadMe.txt");
StreamReader sr = myFile.OpenText();
```
**مانند** FileStream **بعد از استفاده** StreamReader **. آن را ببنديد** 

#### **متدهاي كلاس StreamReader**

ReadLine**(): خط جاري را تا انتها خوانده و در يك رشته بر ميگردد.** 

string nextLine = sr. ReadLine();

ReadToEnd**(): از محل جاري تا انتهاي فايل را خوانده و در يك رشته بر ميگرداند.** 

string restOfStream = sr. ReadToEnd();

Read**():ميتواند براي خواندن يك يا چند كاراكتر استفاده شود .** 

```
int nextChar = sr.Fead();
// to read ١٠٠ characters in. 
int nChars = \cdots;
char [] charArray = new char[nChars];
int nCharsRead = sr.Read(charArray, \cdot, nChars);
```
nChars **تعداد كاركترهاي درخواستي است و**nCharRread **تعداد كاركترهاي واقعا خوانده شده است.** 

#### **كلاس StreamWriter**

اساسا همانند StreamReader کار می *ک*ند. به استثناء اینکه، فقط می توانید برای نوشتن یک فایل بکار برید.حالتهای ممکن **سازندهي** StreamWriter **به صورت زير هستند.** 

StreamWriter sw = new StreamWriter(@"C:\My Documents\ReadMe.txt"); نحوهی کدگذاری بطور پیشفرض ۸UTF است. اگر بخواهید نحوهی کدگذاری را مشخص کنید، میتوانیــد از ســازندهی زیــر **استفاده كنيد. پارامتر دوم ميگويد: آيا فايل براي اضافه كردن داده ها باز شود يا نه.** 

StreamWriter sw = new StreamWriter(@"C:\My Documents\ReadMe.txt", true, Encoding.ASCII);

**در صورتيكه** fs **يك نمونه از** FileStream **: باشد** 

```
FileStream fs = new FileStream(@"C:\My Documents\ReadMe.txt", FileMode.CreateNew,
; (FileAccess.Write, FileShare.Read
(; StreamWriter sw = new StreamWriter(fs
```
**اگر** myFile **نمونهاي از** FileInfo **: باشد**

```
FileInfo myFile = new FileInfo(@"C:\My Documents\NewFile.txt");
StreamWriter sw = myFile.CreateText();
```
**همانند ديگر كلاسهاي جريان، بعد از استفاده** StreamWriter**، بايد . آن را ببنديد** 

#### **متدهاي كلاس StreamWriter**

متد Write): با استفاده از این متد می توانید یک کارکتر یا یک رشته یا یک آرایه کارکتری را به جریان بنویسید.

```
string nextLine = "Groovy Line"; 
sw.Write(nextLine);
char nextChar = 'a';
sw.Write(nextChar); 
char [] charArray = new char[\cdot \cdot \cdot];
// initialize these characters 
sw.Write(charArray);
```
**ميتوانيد بخشي از يك آرايه كاراكتري را در جريان بنويسيد.** 

```
int nCharsToWrite = 0 \cdot;
int startAtLocation = ٢٥; 
char \lceil \cdot \cdot \cdot \rceil charArray = new char\lceil \cdot \cdot \cdot \rceil;
// initialize these characters 
sw.Write(charArray, startAtLocation, nCharsToWrite);
```
**21 -3 - -7 رمزنگاري با كلاس CryptoStream** 

# **21 -4- خواندن اطلاعات درايو**

علاوه بر کار با فایلها و فهرستها، چارچوب . ۲٫۰Net توانایی خواندن اطلاعات یک درایو خاص را معرفی میکنــد. ایــن بـا استفاده از کلاس DriveInfo انجام میشود. کلاس DriveInfo می تواند سیستم را جهـت بدسـت آوردن درایوهـای آن **پويش كند و سپس اطلاعات دقيق در مورد هر درايو را در اختيار شما قرار دهد.** 

**مثال: يك برنامه** Form Windows **ساده ايجاد كنيد كه يك** ListBox **) ساده دارد همانند شكل 10-21).** 

```
شكل 10-21
```
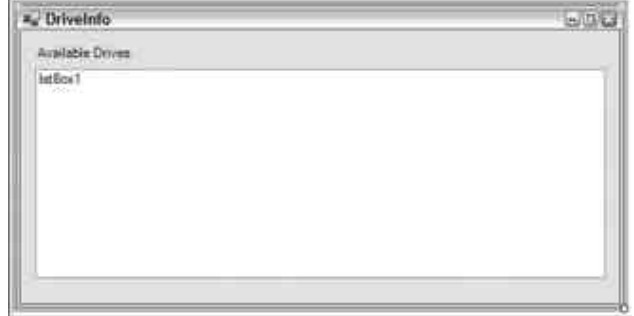

بعد از تنظیم فرم، کد دو رویداد (رویداد بارگذاری فرم و رویداد انتخاب از لیست ) را اضافه کنید. کد شما بصورت زیر نمایش **داده خواهد شد.** 

```
using System; 
using System.Collections.Generic; 
using System.ComponentModel; 
using System.Data; 
using System.Drawing; 
using System.Text; 
using System.Windows.Forms; 
using System.IO; 
namespace DriveInfo 
{ 
partial class Form١ : Form
{ 
public Form١() 
{ 
InitializeComponent(); 
} 
private void Form) Load(object sender, EventArgs e)
{ 
DriveInfo[] di = DriveInfo.GetDrives(); 
foreach (DriveInfo itemDrive in di) 
{ 
listBox١.Items.Add(itemDrive.Name); 
} 
} 
private void listBox١ SelectedIndexChanged(object sender, EventArgs e)
{ 
DriveInfo di = new DriveInfo(listBox١.SelectedItem.ToString()); 
MessageBox.Show("Available Free Space: " + di.AvailableFreeSpace + "\n" 
+ 
"Drive Format: " + di.DriveFormat + "\n" + 
"Drive Type: " + di.DriveType + "\n" +
"Is Ready: " + di. IsReady. ToString() + "\n" +
"Name: " + di.Name + "\n\times" +
"Root Directory: " + di.RootDirectory + "\n" + 
"ToString() Value: " + di. ToString() + "\n" +
"Total Free Space: " + di.TotalFreeSpace + "\n" + 
"Total Size: " + di. TotalSize + " \n\n" +"Volume Label: " + di.VolumeLabel.ToString(), di.Name + 
" DRIVE INFO"); 
} 
} 
}
```
اولین مرحله معرفی فضای نامی System. IO است. در رویداد LoadlForm \_ با استفاده از کلاس DriveInfo یک لیــست از همهی درایوهای موجود روی سیستم تهیه کنید. این عمل با استفاده از متد DriveInfo.GetDrives() انجام میشود، که یک آرایه از اشیاء DriveInfo بر میگرداند و با استفاده از حلقهی foreach می توانید آنهـا را یافتــه و بــه ListBox **اضافه كنيد. اين كار چيزي شبيه شكل 11-21 توليد ميكند.** 

**شكل 11-21** 

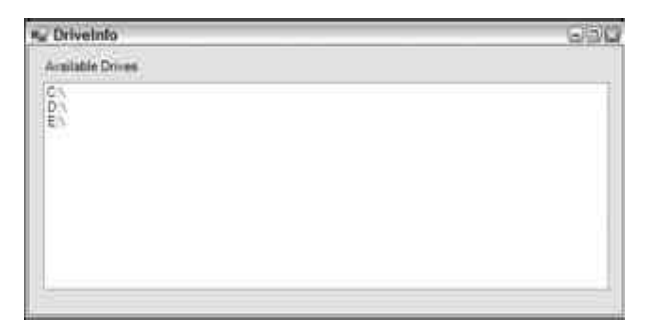

این فرم به کاربر اجازه میدهد یکی از درایوهای لیست را انتخاب کند. زمانیکه انتخاب انجام شد، یک کادر پیـام کــه شــامل **جزئيات درايو انتخاب شده است نمايش داده ميشود.** 

**21 -5- امنيت فايل** 

زمانیکه چارچوب . ۱٬۱/۱٬۰۲۰∈t اولین بار معرفی شد. هیچ روش ساده برای کار با ACLهای فایلها، فهرستها نبـود. بنـابراین لازم بود با کدنویسی پیچیدهی MCOMها به این عمل دسترسی داشت. در حال حاضر نسخه . K,•Net کار با ACLها را بـا یـک **فضاي نامي جديد** AccessControl.Security.System **سادهتر كرده است. با ايـن فـضاي نـ امي جديـد، دسـتكاري تنظيمات امنيت فايلها، فهرستها، كليدهاي ريجستري، اشتراك شبكه، اشياء** Directory Active **و غيره امكـانپـذير است.** 

**21 -5-1 - خواندن ACLهاي يك فايل** 

با یک مثال ساده این مطلب را ارائه می *ک*نیم. برنامهی زیر یک برنامه کنسولی است که اطلاعات ACL یک فایل خاص را نشان **ميدهد.** 

```
using System; 
using System.Collections.Generic; 
using System.Text; 
using System.IO; 
using System.Security.AccessControl; 
namespace ConsoleApplication١
{ 
class Program 
{ 
static string myFilePath; 
static void Main(string[] args) 
{ 
Console.Write("Provide full file path: "); 
myFilePath = Console.ReadLine();
try 
{ 
using (FileStream myFile = new FileStream(myFilePath, 
FileMode.Open, FileAccess.Read)) 
{ 
FileSecurity fileSec = myFile.GetAccessControl();
foreach (FileSystemAccessRule fileRule in 
fileSec.GetAccessRules(true, true, 
typeof(System.Security.Principal.NTAccount))) 
{
```

```
Console.WriteLine("{٠} {١} {٢} access for {٣}", myFilePath, 
fileRule.AccessControlType == AccessControlType.Allow ? 
"provides" : "denies", 
fileRule.FileSystemRights, 
fileRule.IdentityReference.ToString()); 
} 
} 
} 
catch 
{ 
Console.WriteLine("Incorrect file path given!"); 
} 
Console.ReadLine(); 
} 
} 
}
```
**اولين مرحله ارجاع به فضاي نامي** AccessControl.Security.System **اسـت. ايـن عمـل دسترسـي بـه كلاسـهاي**  FileSecurity **و** FileSystemAccessRule **را به شما خواهد داد. بعد از اينكه فايل خاص در يك شي** FileStream قرار گرفت. ACLهای فایل از طریق متد GetAccessControl() روی شی File بدست میآید. این اطلاعات در یک کلاس FileSecurity قـرار مـیگیرنــد. ایــن کــلاس قــوانین دسترســی را در بــر دارد. هــر قــانون دسترســی بــا یــک شــی FileSystemAccessRule **نمايش داده ميشود. اين مثال را اجرا كرده وخروجي آن را مشاهده كنيد.** 

**خواندن** ACL**هاي يك فهرست شبيه فايل است. فقط به جاي شي** FileStream **از** DirectoryInfo **استفاده كنيد** 

**21 -5-2 - اضافهكردن و حذف ACLهاي يك فايل** 

دستکاری ت∩&های یک منبع با استفاده از اشیاء استفاده شده در مثالهای قبلی امکان بذیر است. کد زیر مثال قبلی خواندن ACLهای یک فایل را تغییر میدهد. در این مثال ACLهای یک فایل خاص خوانده شده، تغییر یافته و مجددا خوانده میشود.

```
try 
{ 
using (FileStream myFile = new FileStream(myFilePath, 
FileMode.Open, FileAccess.ReadWrite)) 
{ 
FileSecurity fileSec = myFile.GetAccessControl();
Console.WriteLine("ACL list before modification:"); 
foreach (FileSystemAccessRule fileRule in 
fileSec.GetAccessRules(true, true, 
typeof(System.Security.Principal.NTAccount))) 
{ 
Console.WriteLine("{٠} {١} {٢} access for {٣}", myFilePath, 
fileRule.AccessControlType == AccessControlType.Allow ? 
"provides" : "denies", 
fileRule.FileSystemRights, 
fileRule.IdentityReference.ToString()); 
} 
Console.WriteLine(); 
Console.WriteLine("ACL list after modification:"); 
FileSystemAccessRule newRule = new FileSystemAccessRule( 
new System.Security.Principal.NTAccount(@"PUSHKIN\Tuija"), 
FileSystemRights.FullControl, 
AccessControlType.Allow); 
fileSec.AddAccessRule(newRule); 
File.SetAccessControl(myFilePath, fileSec);
foreach (FileSystemAccessRule fileRule in 
fileSec.GetAccessRules(true, true, 
typeof(System.Security.Principal.NTAccount))) 
{
```
#### **فصل بيست و يكم كار با فايلها**

```
Console.WriteLine("{٠} {١} {٢} access for {٣}", myFilePath, 
fileRule.AccessControlType == AccessControlType.Allow ? 
"provides" : "denies", 
fileRule.FileSystemRights, 
fileRule.IdentityReference.ToString()); 
} 
} 
} 
در ایسن مثــال یسـک قــانون دسترســـی جدیسـد بــه ACL فایسل اضــافه مـــیشـــود. ایسن عمــل بــا اســـتفاده از شـــی
FileSystemAccessRule انجام ميشود. در اينجا يـك نمونـه از شـي NTAccount جديـد ايجـاد شـده و دسترسـي
```
FullControl **اين فايل به آن داده مي شود. سپس متد** AddAccessRule **كلاس** FileSecurity **براي تخصيص قـانون جديد استفاده ميشود. متد** SetAccessControl **از شي** File **يك نمونه** FileSecurity **را بـه يـك فايـل تخـصيص ميدهد.** 

**خروجي برنامهي بالا را بررسي كنيد.** 

برای حذف یک قانون از لیست ACL، کافی است در کد قبلی تغییر زیر را انجام دهید. به جای دستور

fileSec.AddAccessRule(newRule);

**كد زير را بنويسيد:** 

fileSec.RemoveAccessRule(newRule);

# **21 -6- خلاصه**

- − **كلاسهاي مرتبط با عمليات سيستم فايل تقريبا در فضاي نامي** IO.System **هستند.**
- − **كلاسهاي** Directory **و** File **فقط متدهاي ايستا را در بر دارند و هرگز نمونهاي از آن ايجاد نميشود**
- **()**Create **،**OpenWrite() **،**OpenText() **،**OpenRead() **،**Open() **عناوين با متد تعدادي** FileInfo **كلاس** − **و** CreateText **()را پيادهسازي مي كند كه اشياء** Stream **را بر ميگردانند.**
	- − کلاس Path **عمليات روي اسامي مسيرها را سادهتر ميسازد.**
	- − **انتقال و حذف فايلها و پوشهها بوسيله متدهاي**()MoveTo**،** Delete **()از كلاسهاي** FileInfo **و** DirectoryInfo **انجام ميشود.**
		- − **و متد** ReadAll.File **()محتويات فايل را ميخواند.**
	- − ابتدا متد PriteAllه(در موقعیت مشخص شده، فایل متنی جدیدی ایجاد میکند و محتوای مورد نظر را در آن **نوشته و ذخيره ميكند و سپس آن را ميبندد.**
		- − **شي** Stream **براي انتقال داده استفاده ميشود. داده ميتواند در يكي از دو جهت انتقال داده شود.** 
			- − **خواندن و نوشتن در فايلهاي دودويي ميتواند از طريق كلاس** FileStream **انجام شود.** 
				- − StreamReader **براي خواندن فايلهاي متني استفاده ميشود**
- − **كلاس** DriveInfo **ميتواند سيستم را جهت بدست آوردن درايوهاي آن پويش كند و سـپس اطلاعـات دقيـق در مورد هر درايو را در اختيار شما قرار دهد.**

− **در حال حاضر نسخه .** Net**2,0 كار با** ACL**ها را با يك فضاي نامي جديد**

AccessControl.Security.System **سادهتر كرده است.**

# **فصل بيست و دوم**

# **استفاده از بانك اطلاعاتي**

**آنچه كه در اين فصل ياد خواهيد گرفت:** 

- **با مفهوم بانكهاي اطلاعاتي آشنا خواهيد شد.**
- **با دستور** SELECT **در زبان** SQL **آشنا خواهيد شد و از آن استفاده خواهيد كرد.**
	- **كنترلهاي دسترسي به دادههاي درون بانك اطلاعاتي را بررسي خواهيد كرد.**
		- **با نحوهي استفاده از دادهها در برنامههاي ويندوز آشنا خواهيد شد.**
		- **از ويزاردهاي دسترسي به اطلاعات در** VS**2005 استفاده خواهيد كرد.**

# **22 -1- مقدمه**

اغلب برنامههای کامیبوتری که امروزه نوشته مے,شوند به نحوی با دادهها و اطلاعات مختلف کار مے,کنند. در ۲۰۰۵۷۶ بیشتر این برنامهها، دادههای مورد نیاز خود را در بانکهای اطلاعاتی رابطهای نگهداری میکنند. بنابراین در هنگام نوشتن این نوع برنامهها نیاز دارید که بتوانید در برنامهی خود با نرمافزارهای مربوط به این بانکهای اطلاعاتی، مانند = server، SQL، Access**،** oracle **و يا** Sybase **. كار كنيد** 

در ۲۰۰۵۷۶ ابزارهای و ویزاردهای زیادی برای متصل شدن به انواع بانکهای اطلاعاتی وجود دارد. به وسیلهی این ابزارها میتوانید اطلاعات خود را در درون این بانکهای اطلاعاتی قرار دهید و یا آن را از بانکهای اطلاعاتی دریافت کرده و تغییرات مورد نظر خود را روی آنها انجام دهید. در طی این فصل سعی کنید که با این ابزارها و نحوهی کارکرد آنها در برنامه **بيشتر آشنا شويد.** 

درفصل بعدی تمرکز خود را روی استفاده از بانکهای اطلاعاتی از طریق کدنویسی قرار خواهیم داد و مشاهده خواهیم کردکه چگونه می توان از طریق برنامهنویسی به صورت مستقیم به این بانکهای اطلاعاتی دسترسی پیدا کرد. بعد از اینکه مقداری در کدنویسی بانکهای اطلاعاتی تمرین کردید، خواهید دید که استفاده از کد نسبت به استفاده از ویزاردها و ابزارها **زمان بسيار كمتري را اشغال ميكند.** 

نکته: برای انجام تمرینات و مثالهای این فصل لازم است که نسخهی ۲۰۰۰ ( و یا بالاتر) برنامه Microsoft Access که **جزئي از برنامه ي** office Microsoft **به شمار ميرود را نصب كنيد.** 

#### **بانك اطلاعاتي چيست؟**

اصولا" هر بانک اطلاعاتی شامل یک و یا چند فایل بزرگ و پیچیده است که دادهها در آن در یک قالب و فرمت ساختیافته ذخيره مي،شوند. موتور بانک اطلاعاثي معمولا به برنامهاي اطلاق مي،شود که اين فايل و يا فايلهايي و نيز دادههاي درون آنها را مدیریت میکند. در طی این فصل از برنامهی Microsoft Access به عنوان موتور بانک اطلاعاتی استفاده خواهیم **كرد.** 

#### **اشياي موجود در Access**

يك فايل بانك اطلاعاتي مربوط به برنامهي Access ( كه يسوند آن نيز .mdb است) معمولا" از قسمتهاي مختلفي مانند جدولها، پرسوجوها، فرمها، گزارشات، ماکروها و ماژولها تشکیل شده است. به این قسمتهای تشکیل دهندهی یک بانک اطلاعاتي اشياي بانک اطلاعاتي گقته ميشود. در يک فايل مربوط به بانک اطلاعاتي عموما" دادههاي زيادي وجود دارند و به همین دلیل، موتورهای بانک اطلاعاتی مانند Access سعی میکنند با ارائه دادن امکانات اضافی، به کاربران اجازه دهند با این اطلاعات کار کنند، در بین اشیایی که در یک بانک اطلاعاتی Access وجود دارند، جدولها و پرسوجوها برای نگهداری دادهها و یا دسترسی به آنها به کار میروند. دیگر اشیای یک بانک اطلاعاتی مانند فرمها و یا گزارشات برای این است که **كاربران بتوانند به سادگي با دادههاي موجود در جدول كار كنند.** 

اما به هر حال به علت پیچیده بودن ساختار موتورهای بانک اطلاعاتی، کاربران معمولی حتی با استفاده از این قسمتها نیز نمی توانند به درستی از اطلاعات درون بانک اطلاعاتی استفاده کنند. هدف ما از نوشتن یک برنامهی بانک اطلاعاتی با استفاده از 5⊽۲۰۵^ و یا هر زبان برنامهنویسی دیگر این است که به کاربر اجازه دهیم به سادگی از اطلاعات درون بانکها استفاده کند، پس در این برنامهها فقط به اطلاعات درون یک بانک اطلاعاتی نیاز خواهیم داشت نه به قسمتهایی مانند فرمها و یا گزارشات. بنابراین در طی این فصل بیشتر تمرکز خود را روی دو قسمت اصلی بانکهای اطلاعاتی یعنی جدولها و **پرسوجوها قرار ميدهيم.** 

## **جدولها**

یک جدول شامل یک مجموعه از اطلاعات است که معمولا" حاوی یک و یا چند ستون و نیز یک و یا چند ردیف از دادهها است. در Access (و نیز بیشتر بانکها یا اطلاعاتی) به هر یک از این ستونها یک فیلد گفته میشود. همچنین هر ردیف از این اطلاعات نیز یک رکورد نامیده میشوند. هر فیلد در یک جدول از بانک اطلاعاتی، یکی از مشخصههای دادهای که در آن جدول ذخیره شده است را نگهداری می کند. برای مثال، فیلدی به نام firstName در یک جدول، مشخص کنندهی نام مشترک و یا کارمندی است که اطلاعات او در آن جدول ذخیره شده است. بنابراین این فیلد یکی از مشخصههای آن کارمند و یا مشترک را نمایش میدهد. در هر جدول یک رکورد شامل یک مجموعه از فیلدها است که اطلاعات و مشخصههای مربوط به یک نمونه از دادههایی که در آن جدول ذخیره شده است را نشان میدهد. برای مثال، جدولی را در نظر بگیرید که دارای دو فیلد (دو ستون اطلاعات) به نامهای FirstName و LastName است و برای نگهداری اسامی کارمندان استفاده میشود. به مجموعهی نام و نام خانوادگی هر کارمندی که اطلاعات او در این جدول وجود داشته باشد یک رکورد گفته میشود. برای مثال، درشکل ۲۲-۱، FirstName ،EmployeeID و …. فیلدهای این جدول و هر ردیف از اطلاعات نیز رکوردهای آن را **مشخص ميكند.** 

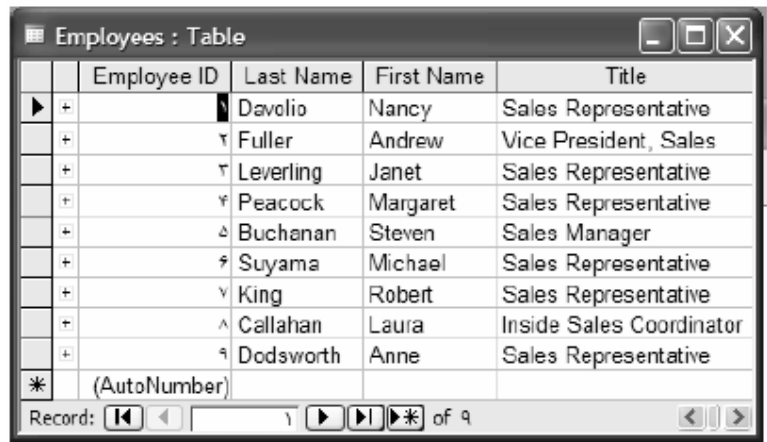

# **پرسوجوها**

در هر بانک اطلاعاتی عموما" به یک سری از دستورات که زبان BQL نوشته شده است و برای دریافت اطلاعات از بانک اطلاعاتی و یا ایجاد تغییراتی در اطلاعات موجود در بانک به کار می٫رود، یک پرسوجو گفته میشود. با استفاده از پرسوجوها مي توانيم دادههايي را درجدولهاي بانک اطلاعاتي وارد کنيم، آنها را از يک و يا چند جدول بدست آورده و يا **تغييراتي را در آنها ايجاد كنيم.** 

در یک موتور بانک اطلاعاتی به دو روش می توانیم از پرسوجوها استفاده کنیم. اول این است که یک دستور SQL را بنویسیم و سپس آن را اجرا کرده و نتیجهی آن را مشاهده کنیم. روش دوم این است که همانند دیگر زبانهای برنامهنویسی یک زیربرنامه با استفاده از دستورات SQL ایجاد کنیم و سیس با فراخوانی آن زیربرنامه اطلاعاتی بدست آوریم. در برنامههایی که به زبان ℃# مینویسیم نیز میتوانیم از یک زیربرنامه برای دسترسی به اطلاعات مورد نیاز استفاده کنیم و هم میتوانیم دستور SQL مورد نیاز را با استفاده از برنامه به موتور بانک اطلاعاتی بفرستیم و نتایج حاصل را دریافت کرده و نمایش دهیم.

البته استفاده از زیربرنامههای موجود در یک موتور بانک اطلاعاتی نسبت به دستورات معمولی از سرعت بیشتر برخوردار است. زیرا استفاده از زیربرنامه های موجود در یک موتور بانک اطلاعاتی نسبت به دستورات معمولی از سرعت بیشتری برخوردار است. زیرا موتور بانک اطلاعاتی میتواند دستورات درون آن زیربرنامه را تحلیل کرده و یک روش کلی برای سریع تر اجرا کردن آن ایجاد کند( به عبارت دیگر می تواند آنها را کامپایل کند). اما دستوراتی که به صورت عادی به موتور بانک اطلاعاتی میدهیم تا آنها را اجرا کند و دادههای مربوط را برگرداند، هر مرتبه لازم است که تفسیر شده و سپس اجرا **شوند و اين مورد باعث ميشود كه سرعت اجراي كمتري نسبت به زيربرنامهها داشته باشد.** 

برای درک بهتر مفهوم پرسوجوها، بهتر است ابتدا مقداری با زبان ∆sQ و دستورات آن آشنا شویم. خوشبختانه، زبان SQL د نسبت به زبانهای برنامهنویسی دیگر بسیار سادهتر است و به سرعت می توان نحوهی استفاده از آن را یاد گرفت.

به زیربرنامههایی که برای پرسeجو از یک بانک اطلاعاتی نوشته می شود. زیربرنامههای ذخیره شده' گفته می شود.

**دستور SELECT در زبان SQL** 

i<br>L

زبان SQL برخلاف چیزی که ممکن است تصور کنید، زیاد مشابه زبانهای برنامهویسی که تاکنون دیدهید نیست. دستورات این زبان به وسیله موسسه استاندارد ملی آمریکا ( ANSI ) به صورت استاندارد درآمده است. نسخهی استاندارد این زبان که ANSI SQL نیز نامیده میشود، به وسیلهی تمام موتورهای بانک اطلاعاتی پشتیبانی میشود. اما هر یک از این موتورهای بانک اطلاعاتی امکانات مخصوص بیشتری را نیز به این زبان اضافه کردهاند که معمولا" فقط در همان موتور بانک اطلاعاتی **قابل استفاده است.** 

مزاياي يادگيري ANSI SQL در اين است كه به اين وسيله، هنگامي كه اصول دستورات زبان SQL را آموختيد مي¤وانيد از آنها برای برنامهنویسی SQL در تمام موتورهای بانک اطلاعاتی استفاده کنید. به این ترتیب برای این که بتوانید موتور بانک اطلاعاتی خود را تغییر دهید، فقط کافی است نحوهی کارکرد با رابط گرافیکی آن را یاد بگیرید و سپس می¤وانید از دستورات ⊥sQ استاندارد در آن محیط نیز استفاده کنید. البته همانطور که گفتیم هر موتور بانک اطلاعاتی دارای دستورات خاص خود است که باعث افزایش کارایی و بهینه ساختن اجرای دستورات میشود. اما تاحد ممکن بهتر است از این دستورات دربرنامهی خود استفاده نکنید و دستورات استاندارد SQL را به کار ببرید. به این ترتیب، می توانید هر زمان که لازم باشد به **سادگي موتور بانك اطلاعاتي خود را تغيير دهيد.** 

زبان ∆92 از تعداد کمی دستور تشکیل شده است که هر یک کار خاصی را انجام میدهند. یکی از پرکاربردترین و مهمترین این دستورات SELECT است که به وسیلهی آن می¤وانید یک یا چند فیلد اطلاعات مربوط به یک یا چند رکورد در جدول بانک اطلاعاتی خود را بدست آورید. البته دقت داشته باشید که به وسیلهی دستور SELECT فقط میتوانید دادهها را از **جداول بدست آوريد، اما نميتوانيد هيچ تغييري در آنها ايجاد كنيد.** 

 **سادهترين دستور** SELECT **در زبان** SQL **مشابه دستور زير است:** 

SELECT \* FROM Employees; این دستور همانطور که مفهوم کلمات آن نیز مشخص میکنند، به این معنی است که اطلاعات موجود در تمام فیلدهای مربوط به همهی رکوردهای جدول Employees را انتخاب کن. علامت \* در دستور SELECT به معنی تمام فیلدها است. کلمهی Employees **نيز نام جدولي در بانك اطلاعاتي است كه اين دستور بايد بر روي آن اجرا شود.** 

اگر بخواهید فقط فیلدهای مربوط به نام و نام خانوادگی افرادی که اطلاعات آنها در جدول Employees وارد شده است را بدست آورید، کافی است که علامت \* را با نام فیلدهای مورد نظر خود به صورت زیر عوض کنید:

SELECT [First Name], [Last Name] FROM Employees; دقت کنید که هنگام وارد کردن این دستور حتما" باید از علامت [ ] در ابتدای نام فیلدها استفاده کنید. زیرا نام این فیلدها حاوی فضای خالی ( space ) است و باعث میشود که برنامه در تفسیر نام First Name با مشکل مواجه شود. استفاده از [| به موتور بانک اطلاعاتی میگوید که کلمات داخل [] را به عنوان یک نام در نظر بگیرد. البته اگر نام این فیلد حاوی کاراکتر **فضاي خالي نبود، ميتوانستيد از [] استفاده نكنيد.** 

همانطور که مشاهده میکنید دستورات SQL همانند زبان انگلیسی عادی و روزمره هستند و حتی فردی که برنامهنویس نیست نیز میتواند آن را خوانده و مفهوم آن را درک کند. برای مثال، اگر بخواهیم فقط دادههایی که دارای شرط خاصی هستند از جدول انتخاب شده و نمایش داده شوند، کافی است از عبارت WHERE در پایان دستور SELECT استفاده کنیم. مثلا" اگر بخواهیم در دستور قبل فقط افرادی که نام خانوادگی آنها با حروف □ شروع میشوند انتخاب شوند، باید از دستور **زير استفاده كنيم:** 

SELECT [First Name], [Last Name] FROM Employees WHERE [Last Name] LIKE 'D\*'; عبارت WHERE باعث میشود فقط دادههایی از جدول انتخاب شوند که در شرط مقابل عبارت WHERE صدق میکنند. بنابراین **دستور** SELECT **قبلي باعث ميشود كه موتور بانك اطلاعاتي به داخل جدول** Employees **برود و فيلد** Name Last **و** First Name تمام ركوردهايي كه Last Name آنها با حرف □ شروع مىشود را انتخاب كند. عبارت `D`\* `نيز به اين معنى است که هر عبارتی که با حروف □ شروع شده است . برای مثال، عبارت `\*□\* `به این معنی است که ''هر عبارتی که در آن **حرف** D **وجود داشته باشد."** 

در آخر نیز بعد از اینکه دادههای موردنظر خود را انتخاب کردید، می¤وانید آنها را به نحوی که تمایل دارید به صورت صعودی **و يا نزولي مرتب كنيد، براي مثال، براساس فيلد** Name First **براي كار بايد در انتهاي دستور** SELECT **ازعبارت** ORDER BY **استفاده كنيد.**  SELECT [First Name], [Last Name] FROM Employees WHERE [Last Name] LIKE 'D\*' ORDER BY [First Name];

اجراي اين دستور باعث مي شود اطلاعاتي از جدول انتخاب شوند. براي مثال، خروجي اين دستور مي تواند مانند زير باشد:

Angela Dunn David Dunstan Zebedee Dean

همانطور که مشاهده میکنید در این قسمت از یک دستور تقریبا" کامل استفاده کردیم، اما درک آن نیز بسیار ساده بود و تقریبا" بسیار مشابه چیزی بود که در زبان انگلیسی برای منظور خود باید عنوان کنید. معمولا" هنگامی که اطلاعات را براساس فیلدهای رشتهای مرتب میکنید، دادهها به صورت صعودی مرتب میشوند. به این صورت که اطلاعات با حرف A ابتدا و اطلاعات با حرف 2 در انتها نمایش داده میشوند. اما هنگامی که بخواهید اطلاعات را براساس یک فیلد عددی مرتب کنید، ممکن است تمایل داشته باشید که داده های بزرگتر ابتدا نمایش داده شوند. برای مثال ممکن است بخواهید اطلاعاتی که انتخاب میشوند، بر اساس قیمت کالا مرتب شده و کالایهای گرانتر نیز در بالای جدول قرار بگیرند. بنابراین لازم است که اطلاعات را به صورت نزولی مرتب کنید. برای این کارکافی است در پایان دستور ORDER BY از عبارت DESC استفاده **كنيد. به اين ترتيب دادهها به صورت نزولي مرتب خواهند شد.** 

SELECT [First Name], [Last Name] FROM Employees WHERE [Last Name] LIKE 'D\*' ORDER BY [First Name] DESC; **اجراي دستور بالا نتايجي را مشابه زير برميگرداند:** 

Zebedee Dean David Dunstan Angela Dunn نکته: اگر میخواهید در دستور خود مشخصاً'' قید کنید که اطلاعات باید براساس صعودی مرتب شوند، می توانید در انتهای دستور ORDER BY از عبارت ASC استفاده کنید. البته استفاده از این عبارت الزامی نیست، زیرا به صورت پیشفرض **اطلاعات به صورت صعودي مرتب ميشوند.** 

**بطور خلاصه، ميتوان گفت كه دستور** SELECT **ميتواند با ساختاري مشابه زير مورد استفاده قرار بگيرد:** 

SELECT *select-list* FROM *table-name* [WHERE *search-condition*] [ORDER BY *order-by-expression* [ASC | DESC]]

این عبارت به این معنی است که در قسمت select-list حتما" باید لیستی از نام فیلدهای مورد نظر و یا علامت \* برای انتخاب تمام فیلدها را ذکر کنید. همچنین در قسمت table-list نیز باید نام جدول مورد نظر را بیاورد. می توانید از **عبارت** WHERE **در دستور** SELECT **خود استفاده كنيد. به اين ترتيب فقط دادههايي كه در شرط** condition-search صدق می *ک*نند، انتخاب خواهند شد. با استفاده از قسمت ORDER BY نیز می توانید دادهها را مرتب کنید. برای این کار باید در قسمت order-by-expression فیلدی که میخواهید دادهها براساس آن مرتب شوند را ذکر کنید. برای صعودی و یا **نزولي بدن مرتبسازي نيز ميتوانيد ازعبارت** ASC **و يا** DESC **در انتهاي دستور استفاده كنيد.** 

البته اگر بخواهید دادهها را از چندین جدول یک بانک اطلاعاتی استخراج کنید و یا براساس رابطهی خاصی به دادهها دسترسي پيدا كنيد، دستورات ∆95 به مقدار قابل ملاحظهاي پيچيده خواهند شد كه توضيح اين گونه دستورات از اهداف **اين كتاب خارج است و در برنامههاي اين فصل و فصل بعد نيز به آنها نيازي نخواهيم داشت.** 

در هر حال بهترین روش برای یادگیری نحوهی استفاده از دستورات ⊾sQ، تمرین و کار کردن با این دستورات است. قبل از **اين كه به ادامهي فصل بپردازيم بهتر است به سوالات زير به صورت ذهني پاسخ دهيد.** 

- **چگونه ميتوانيد يك دستور** SELECT **بنويسيم كه دادههاي موجود در فيلدهاي** Name**،** Description **و** Price **را از يك جدول به نام** Products **استخراج كند؟**
- حچگونه می توان دستور بالا را به گونهای تغییر داد تا فقط دادههایی را برگرداند که در فیلد Description آنها **عبارت** DVD **وجود داشته باشد؟**
	- چگونه می توان اطلاعات بالا را براساس قیمت به گونهای مرتب کرد که اجناس گرانتر در ابتدای جدول قرار بگیرد؟

#### **22 -2- كنترلهاي دسترسي اطلاعات**

در ویژوال ؟#۲۰۰۵ برای دسترسی به اطلاعات و نمایش آنها سه کنترل مهم و اصلی وجود دارند که عبارتند از: Bindingsource**،** TableAdapter **و** DataSet**. دو كنترل** BindingSource **و** DataSet **همانطور كه در شكل -22 2 مشاهده ميكنيد در قسمت** Data **در جعبه ابزار وجود دارند. كنترل** TableAdapter **نيز براساس مسيري كه براي** دسترسی به اطلاعات درون بانک اطلاعاتی و نمایش آنها طی میکنید به صورت اتوماتیک ایجاد خواهد شد.

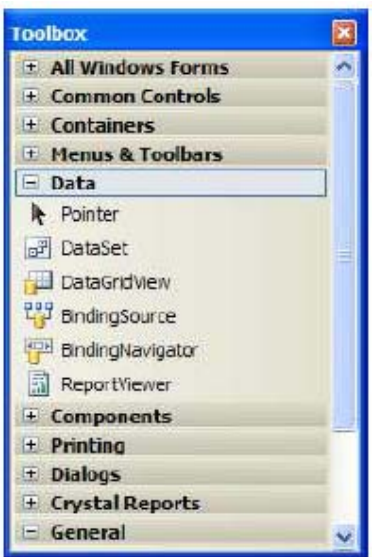

**شكل 22 -2** 

نكته: اين كنترلها كه عموما" به عنوان كنترلهاي دادهاي شناخته ميشوند، خود فقط چندين كلاس هستند، مانند تمام کلاسهای دیگر NET. که در قسمتهای قبلی از آنها استفاده کردیم. در این فصل فقط با نحوهی استفاده از این کلاسها در برنامههای ویندوزی آشنا میشویم. در فصل بعد، سعی میکنیم که کلاسهای مربوط به این کنترلها را با جزئیات بیشتری **بررسي كنيم.** 

#### **DataSet**

کنترل Dataset در حقیقت همانند یک مخزن است که دادههای مورد نیاز را در حافظهی کامپیوتر نگهداری میکند. این کنترل همانند یک موتور بانک اطلاعاتی کوچک عمل میکند که دادههای مورد نیاز خود را در حافظه نگهداری میکنند. با استفاده از این کنترل می توانید دادهها را درون جدولهایی نگهداری کرده و سپس از کنترل DataView که در فصل بعدی **توضيح داده خواهد شد. به چندين روش پرسوجوهايي را روي اين دادهها اجرا كنيد.** 

کنترل DataSet از قدرت و امکانات زیادی برخورددار است. این کنترل علاوهبراین، توانایی ذخیرهی دادهها در جدول، حجم زیادی از فراداده( اطلاعاتی درباره ی داده ها ی موجود) را نیز نگهداری میکند. این اطلاعات شامل مواردی مانند نام جدولها و یا فیلدها، نوع دادههای موجود، اطلاعات مورد نیاز برای مدیریت دادهها و یا اطلاعاتی در رابطه با لغو کردن **تغييرات اعمال شده در دادهها ميباشد.**  تمام این اطلاعات در قالب XML در حافظه ذخیره میشوند. به علاوه، یک کنترل DataSet میتواند به سادگی در قالب XML در دیسک ذخیره شده و یا از قالب XML از دیسک در حافظه قرار داده شود. همچنین این کنترل میتواند به صورت XML از **طريق شبكههاي مختلف مانند اينترنت به برنامههاي ديگر فرستاده شود و مورد استفاده قرار گيرد.** 

به علت اینکه دادههای یک کنترل DataSet در حافظه قرار دارند، بنابراین می توانید به سادگی در بین آنها به جلو و یا عقب حرکت کنید و یا در آنها تغییراتی را ایجاد کنید. البته این تغییرات در دادههای موجود در حافظه اعمال میشوند و تا زمانی که مشخص نکنید به دادهای موجود در بانک اطلاعاتی منعکس نخواهند شد. در مورد این کنترل در فصل بعد بیشتر صحبت خواهیم کرد. اما در این فصل فقط دادههایی را در آن قرار داده و سپس به وسیلهی کنترلهای دیگری آن دادهها را در برنامه **نمايش خواهيم داد.** 

## **DataGridView**

این کنترل برای نمایش دادههای موجود در یک بانک اطلاعاتی در فرم برنامه به کار میرود. برای کار با آن کافی است آن را به منبع دادههای خود، برای مثال یکی ازجدولهای موجود در بانک اطلاعاتی، متصل کرده و سپس این کنترل را تنظیم کنید تا آن دادهها را همانند یک جدول، یعنی ستونها را به صورت عمودی و ردیفها را به صورت افقی نمایش دهد.

همچنین این کنترل دارای خاصیتهای زیادی است که به وسیلهی آنها میتوانید ظاهر آن را تنظیم کنید تا به شکلی که مد نظر شماست تبدیل شود. علاوهبراین، به وسیلهی این کنترل میتوانید عنوان ستونهای دادهها و یا روش نمایش آنها نیز **تعيين كنيد.** 

#### **BindingSource**

این کنترل همانند پلی برای ایجاد ارتباط بین دادههای موجود در منبع دادهای شما (DataSet) و نیز کنترلهایی که برای نمایش دادهها مورد استفاده قرار میگیرند به کار میرود. بنابراین، هنگامی که بخواهید به وسیلهی کنترلهایی دادههای موجود در برنامهی خود را نمایش دهید، و یا به هر دلیل دیگری بخواهید به آنها در منبع اطلاعاتی دسترسی داشته باشید، **اين ارتباط بايد از طريق اين كنترل صورت بگيرد.** 

**براي مثال تصوركنيد كه دادههاي موجود در يك** DataSet **را به وسيلهي يك كنترل** DataGridview **در فرم برنامه** نمایش دادهاید و حال میخواهید این دادهها براساس یکی از ستونها مرتب شده و سپس نمایش داده شوند. برای این کار **كنترل** DataGridView **اين تقاضا را به كنترل** Bindingsource **ميفرستد و سپس اين كنترل آن را به كنترل** DataSet **اعلام ميكند. در ادامهي اين فصل با نحوهي استفاده از اين كنترل بيشتر آشنا خواهيم شد.** 

#### **BindingNavigator**

**كنترل** BindingNavigator **يك رابط گرافيكي استاندارد را براي حركت بين ركوردهاي موجود در يك بانك اطلاعاتي** ایجاد میکند. این کنترل بسیار مشابه کنترلی است که در پایین جدول در برنامه Access نمایش داده میشود. این کنترل **نيز همانند كنترل** DataGridView **ميتواند به كنترل** BindingSource **متصل شده و از طريق آن به دادههاي موجود در** برنامه دسترسی داشته باشد. به این ترتیب، برای مثال هنگامی که روی کلید Next در این کنترل کلیک کردید تا به رکورد **بعدي اطلاعات برويد، درخواست شما به وسيله ي** BindingNavigator **به كنترل** BindingSource **فرستاده شده** وسپس از کنترل BindingSource به کنترل DataSet (و یا منبع اطلاعاتی دیگر که در برنامه از آن استفاده میکنید) **اعلام ميشود.** 

## **TableAdapter**

تنها یک کنترل دادهای دیگر مانده است که باید در مورد آن صحبت کنیم: کنترل DataAdapter. این کنترل در جعبه ابزار وجود ندارد که بتوانید آن را همانند کنترلهای قبلی بر روی فرم قرار دهید. بلکه بسته به روشی که کنترلهای دادهای دیگر **را در برنامه قرار داده و آنها را تنظيم ميكنيد، اين كنترل به صورت اتوماتيك ايجاد ميشود.** 

این کنترل حاوی پرسوجوهایی برای انتخاب دادههای موجود در بانک اطلاعاتی و نیز اطلاعاتی در مورد نحوهی اتصال برنامه به بانک است. همچنین این کنترل حاوی متدهایی است که به وسیلهی آنها میتوان دادهها را از جداول بانک اطلاعاتی بدست آورد و در کنترلهایی مانند DataSet قرار داد و سپس در برنامه از آن دادهها استفاده کرد. این کنترل این قابلیت را دارد که براساس دستور SELECTای که برای انتخاب دادهها از بانک اطلاعاتی برای آن وارد میکنید دستورات UPDATE، INSERT **و نيز** DELETE **مناسب براي دادههاي انتخاب شده در بانك اطلاعاتي ايجاد كند.** 

**درفصل بعد بيشتر با اين كنترل آشنا خواهيم شد.** 

# **22 -3- مقيد كردن دادهها**

مقید کردن دادهها به این معنی است که دادههایی که به وسیلهی کنترل BindingSource به آنها دسترسی دارید را به یک کنترل خاص نسبت دهید. به عبارت دیگر کنترل را بتوانید به نحوی تنظیم کنید که دادههای مورد نیاز خود را به وسیلهی کنترلهای دسترسی دادهها در برنامه دریافت کند و سپس آنها را به صورت اتوماتیک به کاربر نمایش دهد. به این ترتیب کاربر می تواند آنها را مشاهده کرده و یا تغییرات موردنظر خود را در آنها اعمال کند، در 67% تقریبا" تمام کنترلها تا حدی اتصال به دادهها را پشتیبانی میکنند، اما بعضی از کنترلها نیز وجود دارند که مخصوص این کار طراحی شدهاند، مانند **كنترل** DataGridView **و يا** TextBox**. در مثال بعدي اطلاعاتي كه به وسيلهي كنترل** BindingSource **به آنها دسترسي** داریم را به کنترل DataGridview متصل کرده و به وسیلهی این کنترل نمایش میدهیم. در بخش بعد نیز این اطلاعات را **به وسيلهي كنترل** TextBox **در برنامه نمايش خواهيم داد.** 

**مثال22 -1- مقيدكردن دادهها به كنترل DataGridView** 

- **)1 با استفاده از** VS**2005 يك برنامهي ويندوزي جديد به نام** DataGridview Customers Northwind **ايجاد كنيد.**
- ۲) با استفاده از جعبه ابزار به قسمت Data بروید و سپس روی کنترل DataGridview دو بار کلیک کرده تا یک **نمونه از اين كنترل روي فرم برنامه قراربگيرد. به اين ترتيب كادر** Tasks DataGridView **به صورت اتوماتيك همانند شكل 22 -3 نمايش داده خواهند شد.**

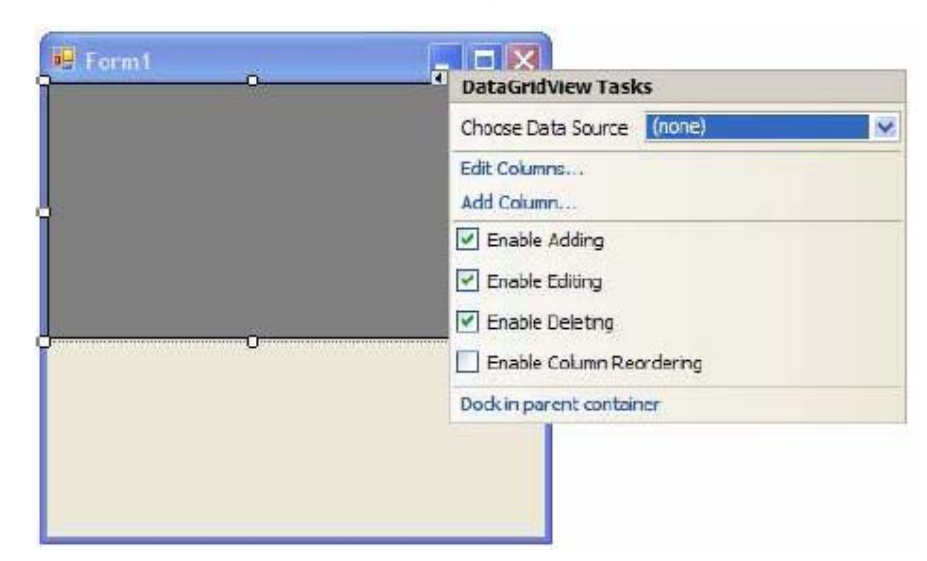

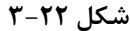

- **)3 در اين كادر، در ليست روبروي عبارت** DataSource Choose **كليك كرده و سپس در اين ليست روي لينك**  DataSource Project Add **كليك كنيد. به اين ترتيب ويزارد** Wizard Configuration DataSource **نمايش داده خواهد شد.**
- **)4 در صفحهي اول اين ويزارد، يعني پنجره ي** Type DataSource a Choose **ميتوانيد منبع دادهاي مورد نظر** خودتان را انتخاب کنید. همانطور که در شکل ۲۲-۴ نیز مشاهده میکنید، در این قسمت میتوانید انواع مختلفی از منبعهای دادهای را مشخص کرده و به آنها متصل شوید. برای مثال، اگر میخواهید به یک بانک اطلاعاتی که توسط **نرم افزارهاي مختلفي مانند** Access**،** Oracle**،** Server SQL **و يا .... ايجاد ميشود دسترسي داشته باشيد، روي آيكون** Database **كليك كنيد. اگر ميخواهيد از طريق يك وب سرويس به بانك اطلاعاتي خود متصل شويد، روي آيكون** Service Web **كليك كنيد. آيكون** objects **نيز براي دسترسي به كنترلهاي دادهاي در لايهي منطق تجاري به كار ميرود.**
	- **در اين قسمت آيكون** Database **را انتخاب كرده و سپس روي دكمهي** Next **. كليك كنيد**

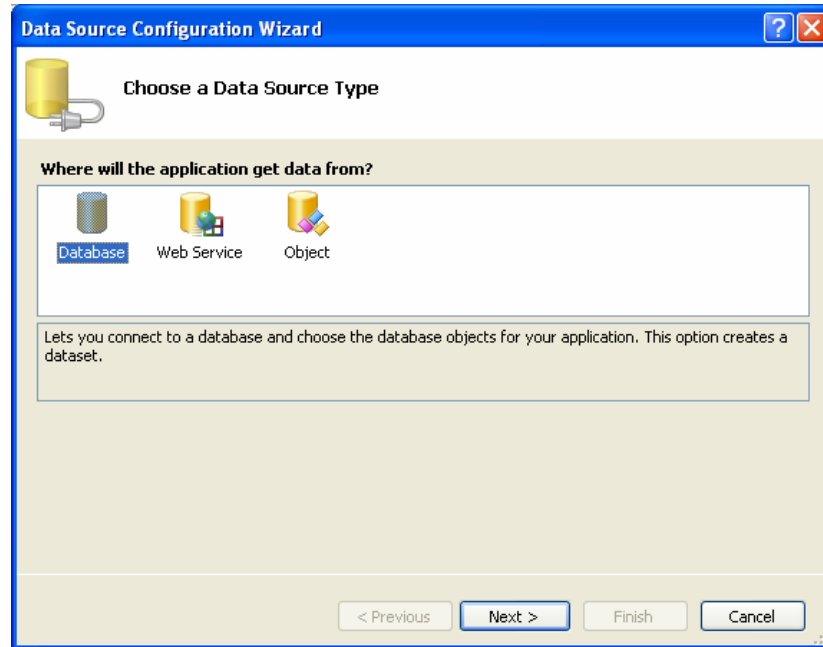

**شكل 22 -4** 

- **)5 در پنجرهي** Connection Data Your Choose **روي دكمهي** Connection New **. كليك كنيد**
- **)6 به اين ترتيب پنجرهي** DataSource Choose **نمايش داده خواهد شد. در اين پنجره گزينه ي** Microsoft file Database Access **را از ليست** DataSource **انتخاب كرده و روي دكمهي** Continue **. كليك كنيد**
- **)7 دركادر** Connection Add **روي دكمهي** Browse **كليك كرده و سپس به پوشهي** samples **در مكان نصب برنامهي** office **برويد. اين پوشه به صورت پيش فرض براي** office**2003 در آدرس** Program\:C Samples\Officell\ Office Microsoft\Files **قرار دارد. در اين آدرس فايل** mdb.Northwind **را** انتخاب کرده و سپس روی دکمهی **CK کلیک کنید تا نام و مسیر فایل انتخابی به کادر متنی موجود در پنجرهی** Add Connection **اضافه شوند. سپس در اين پنجره نيز روي دكمهي** OK **كليك كنيد تا كادر** Connection Add **بسته شود و به پنجره ي** Connection Data Your Choose **برگرديد. در اين پنجره نيز روي دكمه ي** Next **كليك كنيد.**

به این ترتیب کارد پیغام نمایش داده خواهد شد و از شما میپرسد که فایل بانک اطلاعاتی که انتخاب کردهاید جزئی از پروژه نیست. آیا میخواهید این فایل به پوشهی پروژه کپی شده و از نسخهی کپی آن استفاده شود؟ در **اين كادر روي دكمهي** YES **. كليك كنيد** 

- Save the ConnectionString on the Application Configuration **پنجرهي ترتيب اين به 8)** File **نمايش داده ميشود. در اين پنجره نيز روي دكمه** Next **. كليك كنيد**
- ۹) بعد از طی این مراحل پنجرهی Choose Your Data Objects نمایش داده میشود و به شما اجازه میدهد تا دادههای مورد نیاز در برنامه را انتخاب کنید. در این قسمت می توانید انتخاب کنید که دادههای مورد نیاز شما از یک جدول درون بانک اطلاعاتی وارد برنامه شوند، با اجرای پروسیجرهای ذخیره شده در بانک اطلاعاتی ایجاد شده و در اختیار برنامه قرار بگیرند و یا از روشهای دیگر موجود برای گردآوری دادههای مورد نیاز استفاده شود.

بنابراین در لیست نمایش دهندهی اشیای موجود در بانک اطلاعاتی روی علامت مثبت کنار Views کلیک کرده و سیس ازلیست باز شده همانند شکل ۲۲-۴گزینهی مورد نظر را انتخاب کنید. اگر روی علامت مثبت کنار آن کلیک کنید، لیست تمام فیلدهایی که به وسیلهی این پرس9جو برگشته میشود نمایش داده خواهند شد. بعد از مشاهدهی این صفحه روی دکمهی finish کلیک کنید تا کار در این قسمت به اتمام برسد. (فرض کنید نام گزینهی انتخاب شده CustomerQuery **است).** 

**در اين لحظه، ويزارد يك شي از نوع** DataSet **به نام** NorthWindDataSet**، يك شي از نوع** BindingSource **به نام** CustomerQueryBindingSource **و نيز يك شي از نوع** TableAdapter **به نام** CustomerQueryTableAdapter **ايجاد ميكند.** 

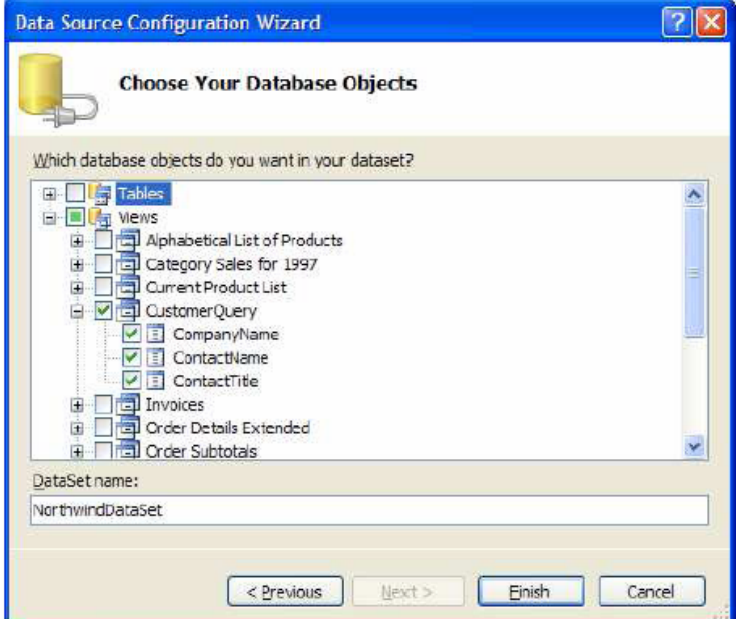

**شكل 22 -5** 

**-10در فرم اصلي برنامه روي مثلث كوچك كنار** DataGridView **كليك كرده تا كادر** Tasks DataGridView **نمايش** داده شود. به این علت که در این قسمت نمیخواهیم دادههای موجود را حذف کرده، اضافه کنیم و یا تغییر دهیم، با کلیک **روي گزينههاي** Adding Enable**،** Editing Enable **و** Deleting Enable **علامت تيك كنار آنها را حذف كنيد. اما ميخواهيم كه بتوانيم دادهها را براساس ستونهاي مورد نظر مرتب كنيم. پس روي گزينهي** Column Enable Reoerdering کلیک کنید تا انتخاب شود. سپس در قسمتی از نوار عنوان فرم برنامه کلیک کنید تا این پنجره پنهان شود. **11 -روي كنترل** DataGridView **كليك كرده و سپس با استفاده از پنجره ي** Properties **خاصيت** Dock **آن را به** Fill **تغيير دهيد.** 

1۲-حال برنامه را اجرا کنید. مشاهده خواهید کرد که کنترل DataGrid به وسیلهی اطلاعات موجود در بانک اطلاعاتی پر **خواهد شد.** 

با کلیک روی نام هر یک از ستونهای موجود در جدول،می توانید اطلاعات را بر اساس آن ستون به صورت صعودی مرتب کنید. کلیک مجدد روی هر ستون باعث میشود که اطلاعات بر اساس آن ستون به صورت نزولی مرتب شوند. برای تشخیص نحوهی مرتب شدن اطلاعات نیز می توانید از جهت مثلث کوچکی که در کنار نام ستون نمایش داده میشود استفاده کنید.

همانطور که مشاهده می کنید در این قسمت توانستید بدون اینکه حتی یک خط کد در برنامه وارد کنید دادههایی را از یک بانک اطلاعاتی بدست آورده و آنها را نمایش دهید. تمام کدهای مورد نیاز برای این موارد به صورت اتوماتیک توسط این **ويزارد نوشته شدهاند.** 

**مثال 22 -2- مقيد كردن داده ها به كنترل TextBox** 

 **1- با استفاده از** VS **يك برنامهي ويندوزي جديد به نام** BindingNavigator Customers Northwind **. ايجاد كنيد** 

۲-با استفاده از کادر ابزار سه کنترل Label و سه کنترل TextBox به برنامهی خود اضافه کنید. سیس خاصیتها و مکان این کنترلها را به گونهای تغییر داده و تنظیم کنید که فرم برنامه مشابه شکل ۲۲-۵ شود.

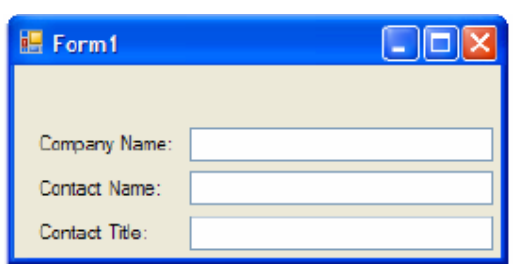

**شكل 12-22** 

۳-در فرم برنامه روی TextBox اول کلیک کنید تا انتخاب شود. سپس با استفاده از پنجرهی Properties روی علامت مثبت كنار خاصيت (DataBindings) اين كنترل كليك كنيد. در ليستي كه نمايش داده ميشود، خاصيت Text را انتخاب کرده و روی علامت مثلث کوچک مقابل آن کلیک کنید. به این ترتیب پنجرهی DataSource همانند شکل ۲۲-۶ نمایش **داده ميشود. در اين پنجره روي لينك** DataSource Project Add …**كليك كنيد. تا ويزارد** DataSource Wizard Configuration**، همانند آنچه در مثال 22 -1 مشاهده كرده بوديد نمايش داده شود.** 

**شكل 22 -6** 

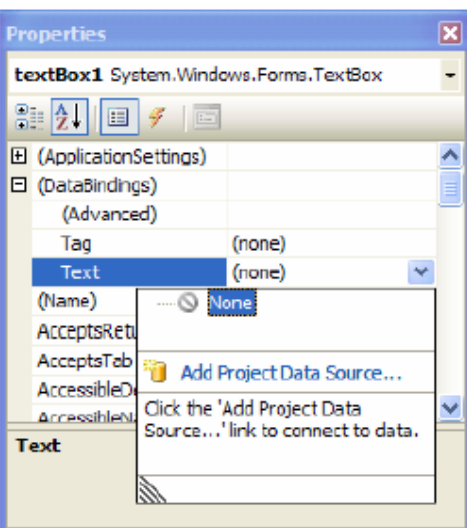

**4- در پنجرهي** Type DataSource a Choose **آيكن** DataBase **را انتخاب كرده و روي كليد** Next **. كليك كنيد 5- در پنجر هي** Connection Data Your Choose **روي دكمهي** Connection New **كليك كنيد تا كادر** Add Connection **نمايش داده شود.** 

۶-در کادر Add Connection روی دکمهی Browse کلیک کرده و سپس پایگاه دادهی NorthWind را انتخاب کنید و **روي** Next **. كليك كنيد** 

به این ترتیب کارد پیغامی نمایش داده خواهد شد و به شما میگوید که فایل بانک اطلاعاتی جزئی از پروژه نیست. آیا میخواهید این فایل به پوشه پروژه کپی شود و از نسخهی کپی آن استفاده شود. شما Yes را انتخاب کنید.

**روي نيز** Save the Connection String to the Application Configuration File **ي پنجره در 7- دكمهي** Next **. كليك كنيد** 

**8- در پنجرهي** Objects DataBase Your Choose**، روي علامت مثبت كه در سمت چپ** Tables **قرار دارد، در ليست** Objects Database **كليك كنيد. سپس در ليستي كه براي** Tables **نمايش داده ميشود روي گزينه ي** Customers کلیک کرده تا فیلدهای این جدول نیز نمایش داده شوند. در پایان نیز با کلیک کردن روی فیلدهای CompanyName، ContactName **و** ContactTitle **آنها را انتخاب كرده و سپس روي كليد** Finish **. كليك كنيد** 

۹-مجددا در پنجرهی Properties روی علامت مثلث کوچک که در مقابل خاصیت Text قرار دارد کلیک کنید. این بار پنجرهی DataSource همانند شکل ۲۲-۷ نمایش داده میشود. به ترتیب روی علامت مثبت کنار گزینههای Other  **كنيد كليك .** Customers **نيز آخر در و** NorthwindDataSet **،**Project Data Sources **،**Data Sources

حال روی فیلد CompanyName در این قسمت کلیک کنید. به این ترتیب کادر بسته شده و خاصیت Text در این TextBox **به فيلد** CompanyName **در كنترل** DataSet **متصل خواهد شد.** 

**شكل 22 -7** 

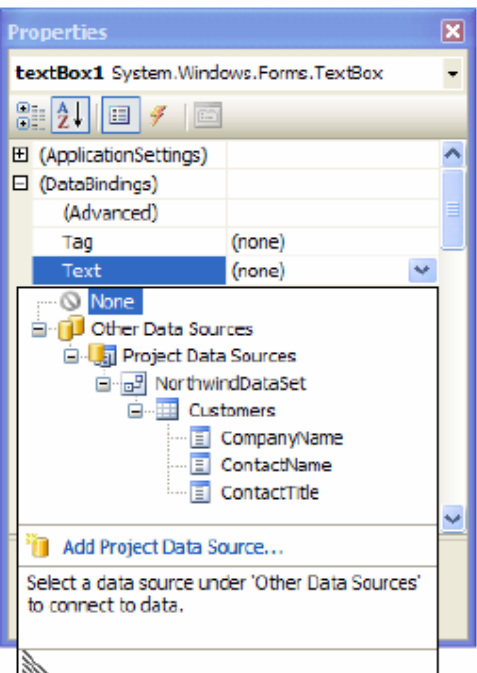

**10 -كنترل** TextBox **دوم را از فرم برنامه انتخاب كرده و سپس با استفاده از قسمت** DataBindings **در پنجرهي** Properties **روي خاصيت** Text **كليك كنيد و مشابه قسمت قبل، فيلد** ContactName **را به اين كادر اختصاص دهيد.** 

**-11مراحل قبل را براي** TextBox **سوم نيز انتخاب كرده و فيلد سوم را به آن متصل كنيد.** 

۱۲-حال در کادر ابزار به قسمت Data بروید و روی کنترل BindingNavigator دوبار کلیک کرده تا یک نمونه از آن در **فرم قرار بگيرد. اين كنترل بطور اتوماتيك به بالاي فرم برنامه متصل خواهد شد.** 

**-13با استفاده از پنجرهي** Properties **خاصيت** BindingSource **كنترل** BindingNavigator **را برابر با** CustomersBindingSource **. قرار دهيد** 

۱۴- حال برنامه را اجرا کنید. مشاهده خواهید کرد که فرم برنامه همانند شکل ۲۲-۸ نمایش داده خواهد شد. به وسیلهی این فرم میتوانید بین رکوردهای موجود در بانک اطلاعاتی جا به جا شوید. برای مثال به رکورد بعدی و یا رکورد قبلی بروید. همچنین کلیدهایی نیز وجود دارند که به وسیلهی آنها میتوانید به اولین و یا آخرین رکورد کوجود منتقل شوید.

با کلیک کردن روی دکمهی Delete یکی از رکوردهای موجود در DataSet حذف خواهد شد، اما توجه کنید که این رکورد از DataSet حذف میشود نه از بانک اطلاعاتی. همچنین کلیک کردن روی دکمهی New نیز باعث میشود یک رکورد جدید در DataSet نه در بانک اطلاعاتی ایجاد شود. برای اینکه تغییرات ایجاد شده در بانک اطلاعاتی اعمال شود، لازم است **مقداري كد در برنامه وارد كنيد.** 

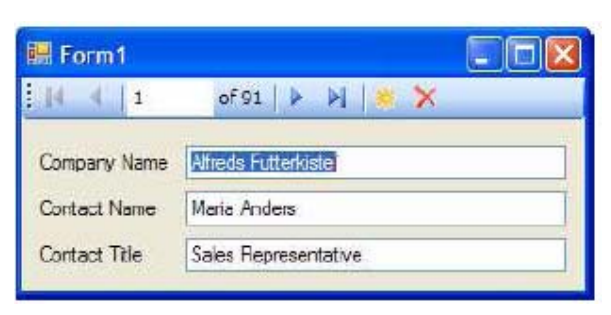

**شكل 22 -8** 

# **خلاصه**

در این فصل با مفهوم بانک اطلاعاتی آشنا شدید و تعدادی از دستورهای ⊥⊘s برای شما معرفی شد. که مهمترین آنها SELECT **ميباشد.** 

سپس به بررسی نحوهی استفاده از دادههای موجود در یک بانک اطلاعاتی در یک برنامهی ویندوزی پرداختیم و مشاهده کردیم که چگونه میتوان اطلاعات را به کنترلهایی مانند DataGridView و یا TextBox متصل کرد. با تعدادی از **كنترلهاي مهم و ضروري جهت دسترسي به دادههاي بانك اطلاعاتي آشنا شديد.** 

در این فصل مشاهده کردید که چگونه میتوان با استفاده از ویزاردهای موجود در ۲۰۰۵۷۶ دادههای موجود در یک بانک اطلاعاتی را به سرعت به کنترلها*ی موجود در فرم متصل کرد.* اما در شرایطی ممکن است نیاز به کنترل بیشتر روی نحوهی ارتباط با بانک اطلاعاتی و یا نحوهی متصل شدن کنترلها به دادهها داشته باشید. در فصل بعد سعی خواهیم کرد که خط مشی متفاوتی را نسبت به این فصل پیش گرفته و سعی کنیم با استفاده از برنامهنویسی، کنترلهای یک فرم را به دادههای موجود در یک بانک اطلاعاتی متصل کنیم. همچنین با کنترلهای دسترسی به دادهها بهتر آشنا خواهیم شد و مشاهده **خواهيم كرد كه چگونه ميوان از خاصيتها و يا متدهاي آنها در برنامه استفاده كرد.**
# **فصل بيست و سوم**

# **برنامهنويسي بانك اطلاعاتي با**

# **ADO.NET و SQL SERVER**

**آنچه كه در اين فصل ياد خواهيد گرفت:**

- **آشنايي با اشياي** NET.ADO
- **نحوهي اتصال كنترلها به دادهها**
- **بررسي روشهاي جستجو و يا مرتبسازي دادههاي درون حافظه با استفاده از اشياي**DateView **در** NET.ADO
- ۰ با نحوه انتخاب، درج، ویرایش و یا حذف دادههای درون یک بانک اطلاعاتی به وسـیلهیADO . NET آشــنا خــواهیم **شد.**
	- **برنامهنويسي پايگاه دادههاي تحت** Server SQL

# **23 -1- مقدمه**

در فصل قبلي با بانک اطلاعاتي و برنامهنويسي بانک اطلاعاتي به صورت مقدماتي آشنا شديم. توانستيم اطلاعات داخل يــک جدول از بانک اطلاعاتی را در یک برنامه تحت ویندوز بدست آورده و آنها را در جدولی در فرم نمایش دهیم. همچنین بــدون اینکه لازم باشد کدی وارد کنیم، توانستیم امکاناتی مانند مرتب کردن دادهها را نیز به برنامه اضافه کنیم.

در تمام این موارد از یک ویزارد استفاده کردیم و آن ویزارد کدهای زیادی را برای انجام موارد مورد نظر ما نوشـت، کـدهایی مانند ایجاد اتصال به بانک اطلاعاتی، تنظیم کردن DataAdapter و نیز ایجاد یک DataSet مخصوص برای جــداول مــورد نظر ما. استفاده از این روش برای دسترسی ساده به بانک اطلاعاتی و انجام کارهای معمولی مانند دریافت و مشاهده اطلاعات از یک یا چند جدول روش مناسبی است، اما برای نوشتن برنامههای بزرگتر، لازم است که کنترل بیــشتری بــر دادههــا و یــا **كنترلهاي موجود در برنامه داشته باشيم و اين كار نيز فقط از طريق كدنويسي ميسر است.** 

در این فصل سعی خواهیم کرد که نگاه عمیق تری به مبحث دسترسی به بانک اطلاعاتی داشته باشیم. تکنولوژیهایی کــه در فصل قبل برای دسترسی به دادهها و یا تغییر در آنها استفاده کردیم، از قبیل کنترلهایی بـرای دریافـت اطلاعــات از بانــک اطلاعاتی،کنترلهایی برای ذخیره آنها در حافظه و نیز کنترلهایی برای متصل کردن این دادهها به کنترلهای موجود در فرم،

**برنامهنويسي**#C **- اسلام احمد زاده - 09177112161** 

همه مجموعاً به نام ADO . NET شناخته میشوند. در این فصل سعی خواهیم کرد با تواناییها و قابلیتهـای درونــی ADO . NET برای دسترسی به دادههای درون یک بانک اطلاعاتی و نیز ایجاد تغییرات در آنها آشنا شویم. همچنین مشاهده خواهیم کـرد که چگونه می توان دادههایی که به وسیله یک DataSet درون حافظه ذخیره شده است را تغییر دهـیم، فیلتـر کـرده و یـا **ويرايش كنيم.** 

دادههایی که از یک بانک اطلاعاتی استخراج میشوند، برای نمایش داده شدن باید به یکی از کنترلهای موجود در فرم متصل شوند. بنابراین لازم است که اتصال دادهها به کنترلها را نیز دقیقتر بررسی کنیم. به عبارت دیگــر در ایــن فــصل مــشاهده خواهیم کرد که چگونه می توان کنترلهای موجود در فرم را به گونهای تنظیم کرد که در هر لحظه فقط دادههــای مربــوط بــه یک رکـورد را نمـایش دهنـد(بـرای مثـال، ماننــد TextBoxهـا) و یـا چگونــه مــیتـوان بـا اســتفاده از اشــیایی ماننــد CurrencyManager **بين ركوردها حركت كرد .** 

در طی این فصل با نحوهی استفاده از بانکهای اطلاعاتی ایجاد شده به وسیلهی موتور بانــک اطلاعــاتی SQL Server نیــز آشنا خواهیم شد و خواهیم دید چگونه می توان به وسیلهی سرویس دهندهی اطلاعاتی Sq1Client به آنها دسترسی پیــدا كرد. سرويس دهندهي اطلاعاتي SqlClient، نسبت به سرويس دهندهي اطلاعاتي JeDb (كه براي كار با بانك اطلاعــاتي ایجاد شده با Access استفاده میشود) از سرعت بیشتری برخوردار است، اما فقط میتواند با بانک های اطلاعاتی تحت SQL ا Server **. كار كند** 

**براي انجام تمرينات اين فصل لازم است كه بـه يكـي از نـرم افزارهـاي** Server SQL**،7** Server SQL**2000 يـا** SQL **۲۰۰۵**Server دسترسی داشته باشید. زیرا در برنامههای این فصل از بانک اطلاعاتی نمونهای که در این نرم افزارهـا وجـود **دارد (بانك اطلاعاتي** Pubs**(استفاده شده است.** 

# **ADO.NET -2- 23**

همانطور که در ابتدای فصل نیز ذکر شد، به مجموعه کنترلهایی که برای دسترسی به دادههای یک بانک اطلاعــاتی در NET **استفاده ميشود** NET.ADO **گفته ميشود .** NET.ADO **براي دسترسي به دادهها از معماري غيرمتصل استفاده ميكند .معماري** غیرمتصل به این معنی است که ابتدا برنامه به موتور بانک اطلاعاتی مورد نظر متصل شده، دادههای مورد نیاز خود را از بانک اطلاعاتی دریافت کرده و آنها را در حافظه کامپیوتر ذخیره میکند. سپس اتصال برنامه از بانک اطلاعــاتی قطــع مــیشــود و تغییرات مورد نظر خود را در دادههای موجود در حافظه انجام میدهد. هر زمان که لازم باشد، تغییرات ایجاد شــده در بانــک اطلاعاتی ذخیره شوند، برنامه یک اتصال جدید را به بانک اطلاعاتی ایجاد کرده و از طریق ایـن اتـصال تغییراتـی را کـه در دادهها اعمال کرده بود را در جدول اصلی ایجاد میکند. کنترلهای اصلی که دادههای دریافتی از بانک اطلاعاتی را در حافظه **نگهداري ميكند،كنترل** DataSet **است. اين كنترل خود از چند كنترل ديگر مانند اشـيايي از نـوع** DataTable **تـشكيل** شده است. بعد از اینکه دادهها در حافظه قرار گرفتند می¤وانید بین آنها جستجو کنید، دستورات SELECT مورد نظر خود را روی آنها اجرا کرده و آنها را به این وسیله فیلتر کنید و یا تغییراتی را در این دادهها ایجاد کنید کـه در طـی ایـن فـصل بـا **نحوهي انجام اين موارد آشنا خواهيم شد.** 

استفاده از معماری غیرمتصل مزایای زیادی دارد که مهمترین آن افزایش توانایی برنامه در سرویس دادن به چندین کاربر بـه صورت همزمان است. به عبارت دیگر، می توانیم بگوییم با استفاده از این روش می توانیم تعداد افرادی که می توانند به صورت همزمان از برنامه استفاده کنند را از دهها نفر به صدها نفر افزایش دهیم. دلیل این مورد در این است که در این روش برنامهها فقط در مواقع مورد نیاز به بانک اطلاعاتی متصل میشوند و بعد از اجرای وظایف لازم، اتصال خود را قطع میکننــد، بــه ایــن تر تیب منابع استفاده شده برای اتصال آنها به بانک اطلاعاتی نیز آزاد شده و در اختیار کاربران دیگر قرار میگیرد.

# **23 -2 - -1 فضاي نامي Data**

کلاسهای اصلی ADO. NET در فضای نام System. Data قرار میگیرند، این فضای نامی خود نیز شامل چنــد فــضای نــامی **ديگــر اســت كــه مهمتــرين آنهــا عبارتنــد از** OleDb.Data.System **و** SqlClient.Data.System**. فــضاي نــامي** SqlClient.Data.System **شامل كلاسهايي است كه براي دسترسي به بانكهاي اطلاعاتي ايجاد شده به وسيلهي** SQL Server به کار میرود. فضای نامی System. Data. OleDb نیز حاوی کلاسهایی است که برای دسترسی بــه بانــکـهــای **اطلاعاتي از نوع** OLE**) مانند بانكهاي اطلاعاتي** Access **(مورد استفاده قرار ميگيرد.** 

**در فضاي نامي** Data.System **دو فـضاي نـام ديگـر وجـود دارنـد كـه عبارتنـد از** OracleClient.Data.System **و** Odbc.Data.System**. فضاي نامي** OracleClient **براي دسترسي به بانك اطلاعاتي ايجاد شده به وسيله ي موتور بانـك اطلاعاتي** Oracle **مورد استفاده قرار ميگيرد.** 

**كلاسهاي موجود در اين فضاي نام نيز، همانند كلاسهاي موجود در فضاي نام** SqlClient **براي دسترسـي بـه بانـكهـاي** اطلاعاتی از نوع Oracle بهینهسازی شدهاند. فضای نام Odbc نیز حاوی کلاسهایی است که برای دسترسی بــه بانــک&ــای **اطلاعاتي قديمي از نوع**ODBC **كه تكنولوژي** OleDB **را پشتيباني نميكنند ايجاد شده است.** 

**فضاي نامهاي** SqlCient**،** OleDb**،** OracleClient **و نيز** Odbc **در** NET.ADO **به عنوان سرويس دهنـدههـاي اطلاعـاتي** شناخته میشوند. در NET. سرویس دهندههای اطلاعاتی دیگری نیز وجود دارند، امـا در طــی ایــن کتــاب فقــط بــر روی دو **سرويس دهندهي اول تمركز خواهيم كرد.** 

در طي اين فصل با استفاده از فضاي نام Sq1Client به بانکهاي اطلاعاتي از نوع SQL Server مسترسي خواهيم داشت. البته در ADO . NET استفاده از دیگر سرویس دهندههای اطلاعاتی نیز بسیار مشابه استفاده از ایـن ســرویس دهنــده اســت. بنابراین به راحتی می توانید از تکنیکهایی که با استفاده از کلاسهای موجود در این فضای نامی خواهید آموخت در ســرویس دهندههای دیگر نیز از قبیل OleDB استفاده کنید و یا تکنیکهای سرویس دهندههایی مانند OleDB را در این قسمت به کار ببرید. در ADO . NET بر اساس نوع موتور بانک اطلاعاتی که دادههای شما به وسیلهی آن ایجاد شــدهانــد، یکــی از ســرویس دهندههای موجود را انتخاب کرده و از آن استفاده می کنید. اما لازم نیست که مجدداً نحوهی استفاده از آن سرویس دهنــده را مطالعه کنید، زیرا تمامی این سرویس دهندهها بسیار مشابه یکدیگر کار میکنند و اگر نحوهی استفاده از یکــی از آنهـا را **بياموزيد ميتوانيد به راحتي از ديگر سرويس دهندهها نيز استفاده كنيد.** 

کلاسهای موجود در این سرویس دهندههای اطلاعاتی به حدی زیاد هستند که نمی توانیم تمام انها را در این قسمت معرفــی کنیم. با این وجود در این قسمت ابتدا با تعدادی از مهمترین آنها که در طی مثالهای این فصل نیز بــه کــار رفتــهانــد آشــنا **ميشويم.** 

#### **اين كلاسها عبارتند از:**

SqlConnection SqlCommand

- SqlDataAdapter
	- SqlParameter

به خاطر داشته باشید که این کلاسها فقط برای ارتباط با بانکهای اطلاعاتی SQL Server مورد استفاده قـرار مـیگیرنـد. **بــراي اســتفاده از بانــكهــاي اطلاعــاتي** OLEDB **مــيتوانيــد از كــلاسهــاي متنــاظر اينهــا در فــضاي نــامي** System. Data. Sq1Client را با استفاده از راهنمای usingپد برنامه اضافه کرد تا لازم نباشد هر بار با نام کامــل آنهـا را وارد کنیم. بنابراین به خاطر داشته باشید که در ابتدای برنامههای این قسمت دستور زیر را نیز اضافه کنید:

using System.Data.SqlClient;

**همچنين براي استفاده از كلاسهاي پايهاي** NET.ADO **مانند**DataSet **و يا** DataView **بايد فضاي نـامي** Data.System **را نيز به برنامه اضافه كنيم. بنابر اين در ابتداي برنامههاي خود دستور زير را نيز وارد كنيد.**  using System.Data;

خوب بهتر است که ابتدا نگاهی به کلاسهای اصلی موجود در فضای نام SqlClient داشته باشیم و نحوهی کــاربرد آنهــا را **بررسي كنيم.** 

# **23 -2 - -2 كلاس SqlConnection:**

تقريباً مي توانيم بگوييم كه كلاس SqlConnection در قلب كلاس&ايي قراردارد كه در اين قــسمت مــورد اســتفاده قــرار میدهیم، زیرا این کلاس وظیفه برقراری ارتباط بین برنامه و بانک اطلاعاتی برنامه را بر عهده دارد. هنگامی که بخواهید یــک نمونه از این کلاس را ایجاد کنید، باید پارامتری را به نام ConnectionString به آن ارسال کنید. این پـارامتر متغیـری از نوع رشتهای است که تمام دادههای مورد نیاز برای اتصال به یک بانک اطلاعاتی را شامل است. البته بعد از ایجـاد شــیئی از این کلاس، نیز می توانیم با استفاده از خاصیت ConnectionString در ایــن کــلاس مقــدار آن را تغییــر داده و رشــتهى جدیدی را برای این پارامتر مشخص کنیم. در برنامههایی که در فصل قبل ایجاد کردیم، VS با استفاده از اطلاعاتی که در کادر Add Connction دریافت میکرد، چنین متنی را ایجاد کرده و در اختیار SqlConnection قرار میداد. اما اغلــب بهتــر است که متن لازم برای ConnectionString را خودمان بنویسیم. برای این کار ابتدا باید بدانیم که ساختار ایــن مــتنهــا **بايد چگونه باشد.** 

## **ايجاد بخشهاي مختلفConnectionSt ring**

**ساختار متني كه براي** ConnectionString **بايد مورد استفاده قرار گيرد، بستگي به سرويس دهندهي اطلاعاتي دارد كـه** مورد استفاده قرار میدهیم. برای مثال اگر بخواهیم از SQL Server به عنوان موتور بانک اطلاعاتی برنامـه خــود اســتفاده کنیم (به این ترتیب لازم است که از سرویس دهندهی SqlClient در برنامه اســتفاده کنــیم)، بایــد مقــادیر پارامترهــای Server **و** Database **را طبق جدول زير مشخص كنيم.** 

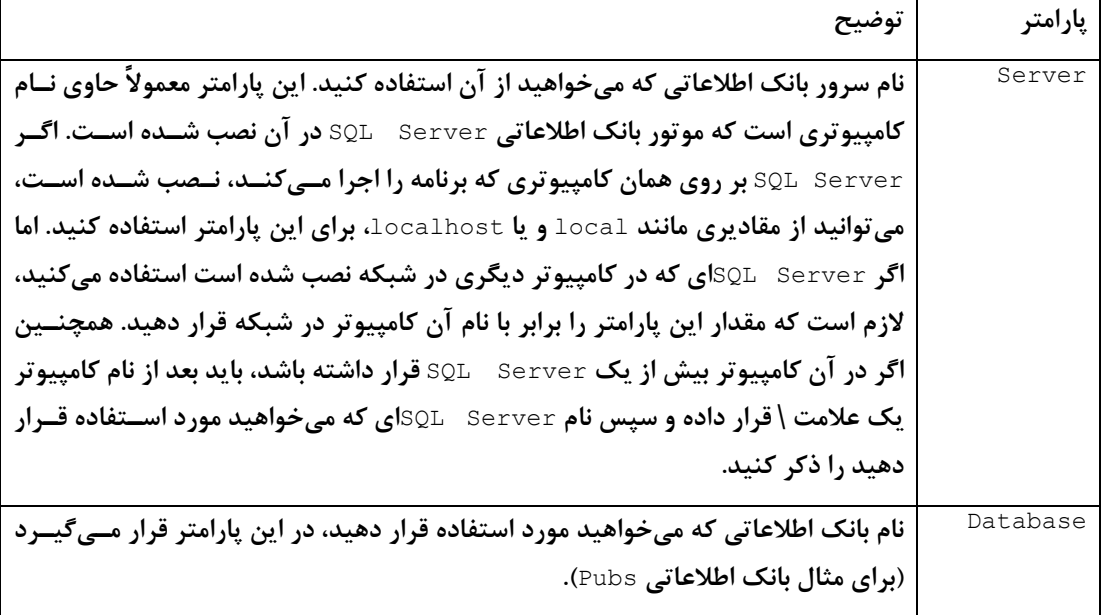

برای ایجاد امنیت در بانک های اطلاعاتی ایجاد شده به وسیلهی SQL Server، باید هنگام دسترسی به آنهـا ابتــدا هویـت استفاده کننده توسط SQL Server مشخص شود. بنابراین اگر بخواهیم توسط یک برنامه به دادههای موجود در یک بانــک اطلاعاتی دسترسی داشته باشــیم، بایــد اطلاعــات لازم بــرای ایــن تعیــین هویــت را همــراه بــا دیگــر اطلاعــات در مــتن ConnectionString **مشخص كنيم. اين تعيين هويت به دو روش ميتواند توسط** Server SQL **انجام شود.**  روش اول: استفاده از نام کاربری و کلمهی عبور لازم برای دسترسی به بانک اطلاعاتی است که در این صـورت بایــد ایــن دو **پارامتر را به صورت مستقيم در متن** ConnectionString **قرار دهيم.** 

**روش دوم : استفاده از حساب كاربري است كه در ويندوز از آن استفاده ميكنيم.** 

برای اینکه بتوانیم با استفاده از روش اول توسط SQL Server تعیین هویت شویم، باید پارامترهای نـام کــاربری و کلمــهی **عبور را همانطور كه در جدول زير شرح داده شده است، در متن** ConnectionString **قرار دهيم.** 

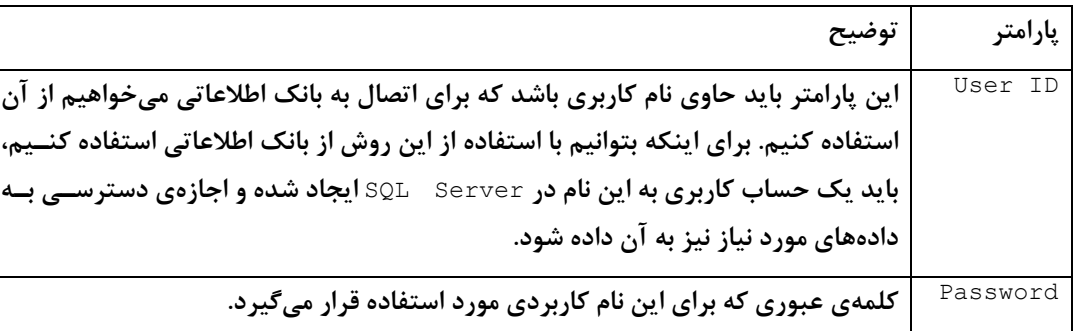

علاوه بر این Server SQL می تواند به گونهای تنظیم شود که برای تعیین هویت کاربرانی که به آن دسترسی پیدا میکننــد از حساب ویندوزی که با آن وارد کــامپیوتر شــدهانــد اســتفاده کنــد. در ایــن صــورت دیگــر نیــازی نیــست کــه در مــتن ConnectionString **مقادير نام كاربري و كلمهي عبور را وارد كنيد، بلكه فقط بايد مشخص كنيد كـه از** Integrated Security **استفاده ميكنيد(اين سيستم به اين علت** Security Integrated **ناميده ميشـود كـه بـا اسـتفاده از آن** ویندوز و SQL Server با یکدیگر سعی خواهند که به حداکثر امنیت ممکن در ایجاد یک ارتبــاط دسترســی پیــدا کننــد و دیگر نیازی نباشد که نام کاربری و کلمهی عبور را به صورت مستقیم در مــتن @ConnectionStrin قــرار دهــیم). بـرای **استفاده از اين سيستم بايد مقدار پارامتر** Security Integrated **را در متن** ConnectionString **برابر با** true **قرار دهيد.** 

البته توجه داشته باشید که در این روش نیز باید در محیط SQL Server به حساب کاربری که بـرای ایـن فـرد در وینــدوز ایجاد شده است، اجازهی دسترسی به اطلاعات موجود داده شود، در غیر این صورت کاربر نمی تواند به بانک اطلاعاتی متصل شود. برای اینکه بهتر متوجه شوید که چگونه پارامترهای لازم در ConnetionString تنظیم میشوند، به قطعه کــد زیــر **نگاه كنيد. اين كد براي ايجاد يك شيئ جديد از نوع** SqlConnection **به كار ميرود.** 

SqlConnection objConnection = new<br>SqlConnection("Server=localhost;Database=Pubs;User" +" ID=sa;Password=csdotnet;"); **همانطور كه مشاهده ميكنيد اين** ConnectionString **بـراي اسـتفاده از يـك** Server SQL **بـه كـار مـيرود. مقـدار** localhost در پارامتر مشخص میکند که سرور SQL که میخواهیم از آن استفاده کنیم در کامپیوتری قرار دارد که برنامــه در آن اجرا شده است. مقدار پارامتر Database نیز نام بانک اطلاعاتی که میخواهیم به آن متصل شویم را تعیین میکنــد. در این جا این ConnectionString برای دسترسی به بانک اطلاعاتی Pubs به کار میرود. در آخر نیز مقــدار پارامترهــای User ID و Password مشخص میشوند که برای تعیین نام کاربری و کلمهی عبور لازم برای دسترسی به اطلاعات به کــار میروند. دقت کنید که برای تعیین مقدار هر پارامتر از علامت = و برای جدا کردن پارامترهای مختلف از یکدیگر از علامـت ; **استفاده شده است.** 

**متصل شدن و قطع كردن اتصال از يك بانك اطلاعاتي** 

بعد از اینکه با ایجاد ConntionString نحوهی برقراری ارتباط با بانک اطلاعاتی را مشخص کردیم، می توانیم با استفاده از متدهای Open و Close در کلاس SqlConnection به بانک اطلاعاتی متصل شده و یا اتصال خود را قطع کنیم. یک نمونه **از اين كار در قطعه كد زير نشان داده شده است:** 

// Open the database connection objConnection.Open(); // ... Use the connection objConnection.Close(); // Close the database connection البته متدها و خاصیتهای فراوان دیگری در کلاس SqlConnection وجود دارند که می توانیم در برنامـه از انهـا اســتفاده کنیم، اما مواردی که در اینجا با آنها آشنا شدیم، پرکاربردترین آنها به شمار میروند و فکر میکسنم کسه بسرای شسروع فقسط **آشنايي با اين موارد كافي باشد.** 

# **23 -2 - 3- كلاس SqlCommand**

**كلاس** SqlCommand **حاوي يك دستور** SQL **براي اجرا روي دادههاي دريافت شده از بانـك اطلاعـاتي اسـت . ايـن دسـتور ميتواند يك دستور** SELECT **براي انتخاب دادههـايي خاص،يـك دسـتور** INSERT **بـراي درج دادههـاي جديـد در بانـك**  اطلاعاتي، يک دستور DELETE براي حذف دادهها از بانک اطلاعات و يا حتي فراخواني يک پروسيجر ذخيره شــده در بانــک **اطلاعاتي باشد. دستور** SQL**اي كه در اين كلاس نگهداري ميشود ميتواند شامل پارامترها نيز باشد.** 

از متد سازندهی کلاس Sq1Command چندین نسخه over10ad شده است، اما سادهترین آنها بـرای ایجـاد یــک شــیئ از کلاس SqlCommand هیچ پارامتری را دریافت نمیکند. بنابراین میتوانید بعد از ایجاد شی با اســتفاده از خاصــیتهــا و یــا متدهای موجود، آن شی را تنظیم کنید. قطعه کد زیر نحوهی ایجاد یک شی از نوع Sq1Command را نمایش میدهد:

SqlCommand objCommand = new SqlCommand();

در برنامههای بانک اطلاعاتی معمولاً از اشیای ایجاد شده از کلاس SqlCommand به تنهایی استفاده نمیکنند، بلکه آنها را با DataSetها و DataAdapterها به کار میبرند. به این ترتیب میتواننــد از دســتور INSERT،SELECT و یــا ... کــه در آن نگهداری میشود برای مقاصد مورد نیاز استفاده کنند. همچنین اشیای Sq1Command می توانند به همراه اشیای ایجاد شــده **از كلاس** DataReader **مورد استفاده قرار گيرند. كلاس** DataReader **كاربردي همانند** Dataset **دارد، اما منابع سيـستم**  (مانند حافظه و …) را کمتر مصرف می کند و انعطاف پذیری کمتری نیز دارد. در ادامهی این فصل بیــشتر تمرکــز خــود را روی **نحوهي استفاده از اين اشيا با كلاس** DataSet **قرار خواهيم داد.** 

#### **خاصيت Connection**

قبل از اینکه بتوانیم از یک شی از کلاس SqlCommand استفاده کنیم باید بعضی از خاصیتهای آن را تنظیم کنسیم. اولسین خاصیتی که باید تنظیم شود، خاصیت Connection است. این خاصیت همانطور که در قطعه کد زیر نمایش داده شده است، **ميتواند يك مقدار از نوع** SqlConnection **را دريافت كند:** 

objCommand.Connection = objConnection; برای اینکه بتوانیم دستور EsٍCL که در این شی نگهداری میشود را با موفقیت اجرا کرده و نتیجـهی آن را دریافـت کنــیم، ابتدا با استفاده از متد Open در SqlConnection اتصال با بانک اطلاعاتی را برقرار کرده و سپس دستور را اجرا کنیم.

#### **خاصيت CommandText**

خاصیت بعدی که باید تنظیم کنیم، خاصیت CommandText است. این خاصیت متنی را دریافت میکند که میتوانــد حــاوی یک دستور BٍQL و یا فراخوانی یک پروسیجر ذخیره شده در بانک اطلاعاتی باشد که باید روی دادهها اجرا شود. برای مثـال، **قطعه كد زير يك نمونه از دستور** SQL **كه در اين خاصيت قرار داده شده است را نمايش ميدهد:** 

```
SqlConnection objConnection = new<br>SqlConnection("Server=localhost;Database=Pubs;User " +
"ID=sa;Password=csdotnet;"); 
SqlCommand objCommand = new SqlCommand();
objCommand.Connection = objConnection; 
"(au id, au lname, au fname, contract) " + "VALUES('123-45-6789', 'Barnes', 'David', 1)";
```
دستور INSERT یکی از دستورات ساده SQL است که برای درج یک رکورد از اطلاعات در یک جدول بــه کــار مــیرود. ایــن دستور در این قسمت بیان میکند که " یک رکورد جدید از اطلاعات در جدول authors ایجاد کن . ســپس فیلــد au id این رکورد را برابر با '۶۷۸۹-۴۵-۶۷۸۹" قرار بده، فیلد au\_iname را برابر با Barnes قرار بده، فیلد au\_fname را براب ربا **'**David **'قرار بده و فيلد** Contract **1 را نيز برابر با . قرار بده "** 

روش استفاده از دستور INSERT برای درج یک ردیف از اطلاعات ذر یک جدول به ایــن صــورت اســت کــه بعــد از دســتور 1NSERT IDSERT نام جدولی که میخواهیم اطلاعات در آن قرار بگیرد را ذکر میکنیم. سپس نام فیلدهایی را که بایــد کامــل کنیم، را در داخل یک پرانتز میآوریم و هر یک را نیز با یک ویرگول از هم جدا میکنیم. سپس عبارت ALUESتوشــته و در **يك پرانتز ديگر، مقدار مورد نظر براي آن فيلدها را به ترتيب وارد ميكنيم.** 

در اینجا فرض کردیم که هنگام نوشتن برنامه، مقداری که باید در هر یک از فیلدها قرار گیرد مشخص است. اما همانطور کـه میدانید در اغلب موارد چنین شرایطی رخ نمیدهد و مقدار هر یک از این فیلدها در طول اجرای برنامه توسط کــاربر تعیــین میشوند. خوشبختانه میتوانیم دستورات SQL را به گونهای ایجاد کنیم که همانند یک متد، پارامتر دریافـت کننــد. ســیس هنگام اجرای برنامه این پارامترها را از کاربر دریافت کرده و آنها را در دستور قرار میدهیم و دستور را اجرا میکنسیم. بهتسر **است مقداري هم با پارامترهايي كه ميتوانند در شي**SqlCommand **قرار گيرند آشنا شويم.** 

**خاصيت Parameters** 

قبل از اینکه بتوانیم نحوهی استفاده از پارامترها در یک دستور SQL را ارائه کنیم، باید با مفهوم جاگیرنده'ها آشنا شوید ک متغیرهایی هستند که در یک دستور SQL قرار میگیرند و می توانند در زمان اجرای برنامه جای خــود را بــا عبــاراتی خــاص عوض کنند. این متغیرها با علامت @در یک دستور مشخص میشوند و هنگامی که از آنهـا در یــک دســتور SQL اســتفاده کنیم، قبل از اجرای دستور باید تمامی آنها را با مقادیر مناسب تعویض کنیم. برای مثال، اگر بخواهیم در دستور قبل مقــادیر لازم برای قسمت VALUES از دستور INSERT را در زمان اجرای برنامه مشخص کنیم، باید جای آنها را با چهار جاگیرنده بـه **صورت زير عمل كنيم:** 

همانطور که مشاهده میکنید در اینجا به جای اینکه از چند مقدار ثابت ذر ذستور استفاده کنیم، از چند جاگیرنــده اســتفاده کردهایم. همچنین جاگیرندهها در دستورها با استفاده از @ مشخص شدهاند. البته هیچ ضرورتی ندارد که نام یک جاگیرنــده همنام فیلدی باشد که قرار است مقدار جاگیرنده در آ ن قرار بگیرد. اما این کار باعث میشود که برنامه خواناتر شــده و درک **آن سادهتر باشد.** 

```
SqlConnection objConnection = new 
SqlConnection("Server=localhost;Database=Pubs;User " + 
"ID=sa;Password=csdotnet;"); 
SqlCommand objCommand = new SqlCommand();
objCommand.Connection = objConnection; 
objCommand.CommandText = "INSERT INTO authors " + "(au_id, au_lname, au_fname, contract) " + "VALUES(@au_id, @au_lname, @au_fname, @au_contract)";
```
خوب، بعد از اینکه با استفاده از این روش پارامترهایی را در دستور ایجاد کردیم، باید قبل از دستور SQL این جاگیرندهها را با مقادیر مناسب تعویض کنیم. این کار به صورت اتوماتیک توسط برنامه در زمان اجرای دستور انجام میشود. اما ابتــدا بایــد پارامترهایی را ایجاد کرده و آن را در لیست Paramaters در شیئایجاد شده از کلاس SqlCommand قـرار مـیدهـیم تـا برنامه بداند هنگام اجرای دستور هر جاگیرنده را باید با مقدار چه متغیری در برنامه عوض کند. توجه کنید که اصطلاح پارامتر

i

**<sup>1</sup>** PlaceHolder

در این قسمت به پارامترهایی اشاره میکند که برای اجرای یک دستور SQL و یا پروسیجر ذخیره شــده در بانــک اطلاعــاتی **لازم است، نه به پارامترهايي كه در ويژوال** C**# به متدها فرستاده ميشود.** 

برای دسترسے به لیست پارامترهایی که در یک شی از کلاس sqlCommand وجود دارد می توانیم از خاصیت Parameters در این کلاس استفاده کنیم. این خاصیت حاوی لیستی از جاگیرندهها به همراه متغیرهای وابسته به آنهـا اســت. بنــابراین در برنامه قبل از اجرای دستور، باید به وسیلهی این لیست مشخص کنیم که هر جاگیرنده با مقدار چه متغیری باید تعویض شود. **سادهترين روش انجام اين كار در كد زير نشان داده شده است.** 

```
SqlConnection objConnection = new SqlConnection("Server=localhost;Database=Pubs;User 
ID=sa;Password=csdotnet;"); 
SqlCommand objCommand = new SqlCommand();
objCommand.Connection = objConnection; 
objCommand.CommandText = "INSERT INTO authors " + "(au_id, au_lname, au_fname, contract) " + "VALUES(@au_id, @au_lname, @au_fname, @au_contract)"; 
objCommand.Parameters.AddWithValue("@au_id", txtAuId.Text);
objCommand.Parameters.AddWithValue("@au_lname", txtLastName.Text); 
objCommand.Parameters.AddWithValue("@au_fname", txtFirstName.Text); 
objCommand.Parameters.AddWithValue("@au_contract",<br>chkContract.Checked);
```
متد AddWithValue نام یک جاگیرنده و متغیری که مقدار مربوط به آن را در زمان اجرای برنامه نگهداری مــیکنــد را بــه عنوان پارامتر دریافت کرده و آن را به لیست Parameters اضافه می کند. برای مثال، در این قسمت مشخص کردهایسم کسه هنگام اجرای دستور، مکان جاگیرنده با نام @au\_id باید با مقدار خاصیت Text کنترل txtAuId عوض شــود. همچنــین **مكان جاگيرنده با نام @**lName\_au **نيز با مقدار خاصيت** Text **مربوط به كنترل** txtLastName **عوض شود و ...** 

#### **متد ExecuteNonQuery**

بعد از انجام تمام این مراحل می توانید دستور موجود در این شی را روی دادههای بانک اطلاعاتی اجرا کنید. بـرای ایـن کـار ابتدا بايد اتصال خود را به بانک اطلاعاتي برقرار کنيد. سپس با فراخواني متد ExecuteNonQuery دستور موجود در شــي sq1Command را اجرا كنيد. البته اين متد همانطور كه نام آن نيز مشخص ميكند فقـط زمـاني كـاربرد دارد كــه بخــواهيم دستوری را روی بانک اطلاعاتی اجرا کنیم که دادهای را بر نمیگرداند. برای مثال، اگر دستور موجود در شــی sq1Command یک دستور SELECT باشد که اطلاعاتی را از جدول استخراج کرده و آنها را به برنامه دهد، نمی توانیم برای اجرای آن از ایسن متد استفاده کنیم. اما اگر دستور مورد استفاده فقط تغییراتی را در دادههای بانک اطلاعاتی ایجاد کنــد ( بــرای مثــال، پــک رکورد از اطلاعات را به جدول اضافه کند) می توانیم با فراخوانی آن متد دستور را در بانک اطلاعاتی اجرا کنیم.

این متد بعد از اجرا، عددی را به عنوان خروجی بر میگرداند که مشخص کنندهی تعداد رکوردهایی است که بـا اجــرای ایــن دستور 5QL تغییر کردهاند. این عدد معمولا برای بررسی صحت اجرای دستور مورد استفاده قرار مــی€یــرد. قطعــه کــد زیــر **نحوهي استفاده از دستور** ExecuteNonQuery **را در برنامه نشان ميدهد.** 

```
SqlConnection objConnection = new SqlConnection("Server=localhost;Database=Pubs;User 
ID=sa;Password=csdotnet;"); 
SqlCommand objCommand = new SqlCommand(); 
objCommand.Connection = objConnection;<br>objCommand.CommandText = "INSERT INTO authors " +
"(au_id, au_lname, au_fname, contract) " +<br>"VALUES(@au_id, @au_lname, @au_fname, @au_contract)";
objCommand.Parameters.AddWithValue("@au_id", txtAuId.Text); 
objCommand.Parameters.AddWithValue("@au_lname",
```

```
txtLastName.Text); 
objCommand.Parameters.AddWithValue("@au_fname", txtFirstName.Text); 
objCommand.Parameters.AddWithValue("@au_contract", 
chkContract.Checked); 
objConnection.Open(); 
objCommand.ExecuteNonQuery(); 
objConnection.Close();
```
# **23 -2 - -4 كلاس SqlDataAdapter**

كلاس DataAdapter در برنامههای بانک اطلاعاتی، همانند پلی بین جداول بانک اطلاعاتی و نیز دادههای موجود در حافظه که به وسیلهی <code>DataSet</code> نگهداری میشوند، عمل میکنند. این کلاس برای دسترسی به بانک اطلاعاتی از شی ایجاد شده از کلاس SqlCommandوی که به آن نسبت داده میشــود اســتفاده مــیکنــد و همــانطور کــه مــیدانیــد، هــر شــی از کــلاس SqlCommand حاوي شيئي از كلاس SqlConnection است كه ارتباط آن را با بانك اطلاعاتي برقرار مـي2نـند. بنـابراين **يم توانيم بگوئيم كه كلاس** DatAdapter **براي دسترسي به بانك اطلاعـاتي از كـلاس** SqlCommand **و** SqlConnection **استفاده ميكند.** 

**كلاس** DataAdapter **داراي خاصيتي به نام** SelectCommand **است كـه از دسـتور موجـود در آن شـيئ بـراي دريافـت**  دادههای مورد نیاز برنامه از بانک اطلاعاتی به کار می رود. به عبارت دیگر، DataAdapter دســتوری کــه در ایــن خاصــیت نگهداري مي شود را روي بانک اطلاعاتي اجرا کرده و نتايج آن را در کلاس هـايي ماننــد DataSet و يـا DataTable قــرار میدهد تا در برنامهها مــورد اســتفاده قــرار گیرنــد. عــلاوه بــر ایــن کــلاس Datadapter دارای خاصــیتهــایی بــه نــام DeleteCommand**،** InsertCommand **و** UpdateCommand **است كـه هـر يـك شـيئ ي از نـوع** SqlCommand **را قبـول** ميکنند و DataAdapter از دستور ذخيره شده در هر يک از آنها به ترتيب براي حذف ،درج و يا ويرايش دادههـا در بانــک اطلاعاتی استفاده میکند. در حقیقت هنگامی که ما در طی برنامه تغییراتی را در درون دادههای موجود در حافظه نگهــداری میکنیم، DataAdapter با استفاده از دستورات موجود در این خاصیتها تغییرات ما را از دادههــای حافظــه بــه دادههــای موجود در بانک اطلا عاتی منتقل می کند. ممکن است ابتدا این موارد کمی پیچیده به نظر برسند، اما اســتفاده از آنهــا ماننــد تمام قسمتهای دیگری که تاکنون مشاهده کردهایم ساده هستند. در قسمتهای قبل مشاهده کردید کــه چگونــه مــی تــوان دستورات SELECT مورد نیاز را برای انتخاب دادهها از بانک اطلاعاتی ایجاد کرد. برای تکمیل دستورات مورد نیاز برای کلاس DataAdapter **نيـز فقـط كـافي اسـت كـه دسـتور** SELECT **مـورد نظـر خـود را وارد كنيـد. در** VS **كلاسـي بـه نـام** CommandBuilder **وجود دارد كه ميتواند بـر اسـاس دسـتور** SELECT **وارد شـده، دسـتورات** INSERT**،**UPDATE **و يـا** DELETE مناسب توليد كند. بنابراين بهتر است كه ابتدا با هم خاصيت SelectCommand و نحوهي استفاده از آن را برســي کنیم. سپس مشاهده خواهیم کرد که چگونه می توان با استفاده از CommandBuilder دستورات دیگر را نیز تولید کرد.

**خاصيت SelectCommand** 

**همانطور كه در شكل 23 -1 نيز نشان داده شده است، خاصيت** SelectCommand **در كلاس** DataAdapter **براي دريافت دادههاي مورد نياز در برنامه از بانك اطلاعاتي و قرار دادن آنها در** DataSet **به كار ميرود.** 

**شكل 23 -1** 

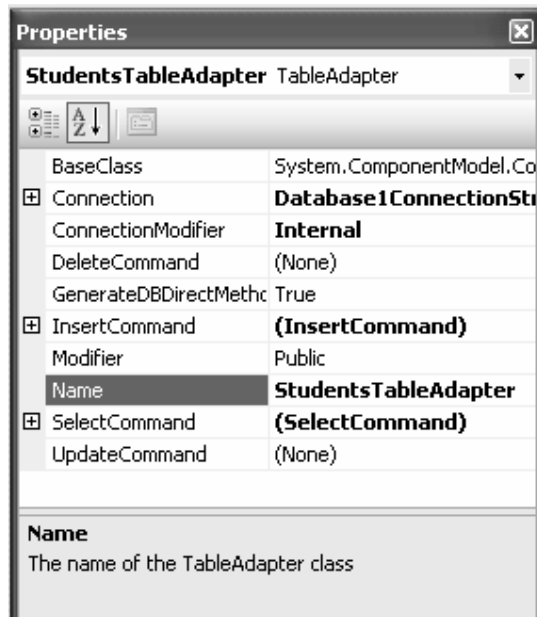

هنگامی که بخواهید با استفاده از کلاس DataAdapter اطلاعات مورد نیاز را از یک بانک اطلاعاتی دریافت کنید، ابتدا بایــد **خاصيت** SelectCommand **را در** DataAdapter**تنظيم كنيد. اين خاصيت شيئي از نوع** SqlCommand **دريافت كـرده كـه**  این شی مشخص میکند دادهها چگونه باید از بانک اطلاعاتی انتخاب و نیز چه دادههایی باید انتخــاب شــوند. اشــیایی کــه از كلاس Sq1Command ایجاد میشوند، همانطورکه در قسمت قبلی مشاهده کردید خود خاصیتهایی دارند که قبل از اســتفاده **بايد آنها را تنظيم كرد . اين خاصيت عبارتند از:** 

- connection:يك شيبي از كلاس sqlConnection در اين قسمت قرار گرفته و نحوهي اتصال به بانك اطلاعــاتي **را مشخص ميكند.**
- CommandText: دستور SQL و یا نام پروسیجر ذخیره شده در بانک اطلاعاتی که باید توسط شی اجرا شود، در این **قسمت ذخيره ميشود.**

**در قسمت قبل از يك دستور** SQL **مشخص در خاصيت** CommandText **از كلاس** SqlCommand **اسـتفاده كـرديم. امـا اگـر** بخواهیم نام یک پروسیجر ذخیره شده در بانک اطلاعاتی را در این خاصیت قرار دهیم تا اجرا شود، باید خاصیت دیگری بـه نام CommandType را نیز در کلاس SqlCommand تنظیم کرده و مقدار آن را برابر با StoredProcedure قرار دهـیم تـا مشخص شود که متن درون CommandText نام یک پروسیجر ذخیره شده است، نه یک دستور SQL. البته در این فصل فقط **از دستورات** SQL **در خاصيت** CommandText **استفاده ميكنيم، بنابراين نيازي نيست كه خاصيت** CommandType **را تغييـر داده و برابر با مقدار خاصي قرار دهيم.** 

#### **تنظيم خاصيت SelectCommand با استفاده از دستور SQL**

قطعه کدی که در زیر آورده شده است نحوهی تنظیم خاصیتهای مورد نیاز برای اجرای یک دستور تΩی به وسیلهی کــلاس DataAdapter **را نمايش ميدهد:** 

```
// Declare a SqlDataAdapter object... 
Sq1DataAdapter objDataAdapter = new SqlDataAdapter();
// Assign a new SqlCommand to the SelectCommand property 
objData\overline{A}dapter.Se\overline{I}ectCommand = new SqlCommand();
// Set the SelectCommand properties... 
objDataAdapter.SelectCommand.Connection = objConnection;
objDataAdapter.SelectCommand.CommandText = 
"SELECT au_lname, au_fname FROM authors " + "ORDER BY au_lname, au_fname";
```
اولین کاری که باید در این قسمت انجام دهیم این است که شیئی را از نوع SqlDataAdapter ایجـاد کنـیم. سـپس بایـد خاصيت SelectCommand آن را تنظيم كنيم. براي تنظيم اين خاصيت بايد يک شــيئ از کــلاس SqlCommand را بــه آن نسبت دهیم، بنابراین شیئی را از این کلاس ایجاد کرده و تنظیمات مربوط به Connection آن را انجام میدهیم تا بتواند به یک بانک اطلاعاتی متصل شود. در آخر نیز خاصیت CommandText آن را نیز برابر با یک دستور SQL قرار میدهیم تا آن را **روي بانك اطلاعاتي اجرا كرده و نتيجه را دريافت كند.** 

#### **تنظيم خاصيت SelectCommand با استفاده از پروسيجر ذخيره شده**

در این قسمت مشاهده خواهیم کرد که برای استفاده از یک پروسیجر ذخیره شده در برنامه، خاصیتهای لازم را باید چگونه تنظیم کرد. همانطور که در قسمت قبلی نیز گفته شد، یک پروسیجر ذخیره شده، یک مجموعه از دستورات SQL اســت کــه تحت نام مشخص و به صورت یک واحد در بانک اطلاعاتی ایجاد شده و نگهداری میشود. در این قــسمت فــرض مــی کنــیم پروسیجری به نام usp\_select در بانک اطلاعاتی وجود دارد کـه مــیخــواهیم بــه جــای اســتفاده از دســتور SQL، آن را فراخوانی کرده و نتایج اجرای آن را دریافت کنیم. قطعه کد زیر نحوهی انجام این کار را نمایش میدهد:

```
// Declare a SqlDataAdapter object... 
SqlDataAdapter objDataAdapter = new SqlDataAdapter();
// Assign a new SqlCommand to the SelectCommand property 
objDataAdapter.SelectCommand = new SqlCommand(); 
// Set the SelectCommand properties... 
objDataAdapter.SelectCommand.Connection = objConnection; 
objDataAdapter.SelectCommand.CommandText = "usp_select"; 
objDataAdapter.SelectCommand.CommandType = 
CommandType.StoredProcedure;
```
همانطور که مشاهده می کنید در این قطعه برنامه، برخلاف قسمت قبل که یک دســتور SQL را در خاصــیت CommandText قرار میدادیم، از نام یک پروسیجر ذخیره شده اســتفاده کــردیم. پــس بایــد بــه نحــوی مــشخض کنــیم کــه مــتن داخــل CommandText نام یک پروسیجر ذخیره شده است، نه یک دستور SQL. برای تعیین نوع متن موجود در این خاصیت، بایــد **از خاصيت** CommandType **استفاده كنيم. مقدار پيش فرض اين خاصيت برابر با** Text.CommandType **است كـه مـشخص**  مــــیکنـــد مـــتن موجـــود یـــک دســـتور SQL اســـت. در ایـــن قطعـــه کـــد، ایـــن مقـــدار را تغییـــر داده و برابـــر بـــا StoredProcedure.CommandType **قرار ميدهيم تا مشخص شود مقدار موجود در خاصيت** CommandText **نـام يـك پروسيجر ذخيره شده است.** 

#### **استفاده از CommandBuilder براي ايجاد دستورات SQL ديگر**

با استفاده از خاصیت SelectCommand موجود در کلاس DataAdapter میتوانیم دادههای مورد نیاز در برنامه را از بانک اطلاعاتي استخراج کرده و در یک DataSet در حافظه قرار دهیم. سپس در طول برنامه مي توانيم به کاربر اجـازه دهــیم تـا تغییرات مورد نظر خود را در دادههای موجود در حافظه ایجاد کرده و بعد از اتمام آنها، این تغییرات را به دادههای موجـود در بانک منعکس کنیم. برای این کار لازم است که دستورات ∆SQ مورد نیاز برای درج، حذف و یا ویرایش دادههای دریافتی را به كلاس DataAdapter اضافه كنيم تا اين كلاس بتواند با استفاده از اين دستورات، تغييرات ايجاد شده را در بانک اطلاعــاتي **وارد كند.** 

اما برای ایجاد این دستورات لازم است که به زبان SQL تسلط بیشتری داشته باشیم. خوشبختانه روش سادهتـری هــم بـرای انجام این کار وجود دارد و آن استفاده از کلاس CommandBuilder است که میتواند با توجه به دستور SELECT که بـرای DataAdapter **وارد كردهايم، دستورات**INSERT**،** UPDATE **و نيز** DELETE **مناسب توليد كند. قطعه كد زير نحوهي استفاده از اين دستورات را نمايش ميدهد.** 

```
// Set the SelectCommand properties... 
objDataAdapter.SelectCommand.Connection = objConnection; 
objDataAdapter.SelectCommand.CommandText = "usp_select"; 
objDataAdapter.SelectCommand.CommandType = 
CommandType.StoredProcedure; 
// automatically create update/delete/insert commands 
SqlCommandBuilder objCommandBuilder =<br>new SqlCommandBuilder(objDataAdapter);
با استفاده از این کلاس، دستورات لازم برای منعکس کردن تغییرات ایجاد شده از DataSet به بانک اطلاعــاتی بــه صــورت
اتوماتیک نوشته می،شود. در ادامهی فصل با نحوهی انجام این کار بیشتر آشنا خواهیم شد، اما فعلا بهتـر اسـت ببینــیم کــه
                   چگونه ميتوان دادهها را از يك بانك اطلاعاتي استخراج كرده و در يك DataSet در حافظه قرار داد.
```
#### **متد Fill**

**با استفاده از متد** Fill **در كلاس** DataAdapter **ميتوانيد دستور** SQL **موجود در خاصيت** SelectCommand **را در بانـك** اطلاعاتی اجرا کرده، و سپس دادههای برگشتی از اجرای این دستور را درون یک DataSet در حافظه قرار دهید. البته قبــل **از استفاده از اين متد، بايد شيئي از نوع** DataSet **ايجاد كنيم.** 

```
// Declare a SqlDataAdapter object...
SqlDataAdapter objDataAdapter = new SqlDataAdapter();
// Assign a new SqlCommand to the SelectCommand property 
objDataAdapter.SelectCommand = new SqlCommand();
  Set the SelectCommand properties...
objDataAdapter.SelectCommand.Connection = objConnection; 
objDataAdapter.SelectCommand.CommandText = "usp_select"; 
objDataAdapter.SelectCommand.CommandType = 
CommandType.StoredProcedure; 
DataSet objDataSet = new DataSet();
```
حال که یک شی DataSet و نیز DataAdapter مورد نیاز را ایجاد کردیم، می توانیم بـا اســتفاده از متــد Fill دادههـای بانک اطلاعاتی را در DataSet قرار دهیم. متد Fill نیز همانند بسیاری از متدهای دیگر دارای نسخههای گوناگونی است، **اما يكي از پركاربردترين آنها به صورت زير مورد استفاده قرار ميگيرد:** 

```
SqlDataAdapter.Fill(DataSet, String); 
پارامتر DataSet در این متد مشخص کنندهی نام DataSetای است که باید دادهها در آن قرار بگیرنــد. پــارامتر String
نیز نام جدولی را مشخص میکند که دادهها در آن جدول قرار میگیرند. DataSetها نیــز مــیتواننــد هماننــد بانــکـهــای
اطلاعاتی شامل چندین جدول مختلف از اطلاعات باشند. بنابراین هنگامی که میخواهیم دادهای را در آن قــرار دهــیم بایــد
مشخص کنیم که نام جدولی که دادهها در آن قرار میگیرند چه باید باشد؟ در اینجا می توانیم هر نام که تمایل داشته باشـیم
برای جدول انتخاب کنیم، اما بهتر است همواره از اسامی جدولی استفاده کنیم که دادهها از آن گرفته شدهاند. به این ترتیب
                                                                            درك برنامه بسيار راحتتر خواهد بود.
```
قطعه کد زیر یک پروسیجر ذخیره شده در بانک اطلاعاتی را اجرا کرده و نتایج برگشتی از آن را به وســیلهی متــد Fill در **جدولي به نام** authors **در** ObjDataSet **قرار ميدهد:** 

```
// Declare a SqlDataAdapter object... 
SqlDataAdapter objDataAdapter = new SqlDataAdapter(); 
// Create an instance of a new select command object 
objDataAdapter.SelectCommand = new SqlCommand(); 
// Set the SelectCommand properties.
objDataAdapter.SelectCommand.Connection = objConnection; 
objDataAdapter.SelectCommand.CommandText = "usp_select"; 
objDataAdapter.SelectCommand.CommandType = 
CommandType.StoredProcedure; 
DataSet \overline{objDataSet} = new DataSet();
// Fill the DataSet object with data... 
objDataAdapter.Fill(objDataSet, "authors");
```
**متد** Fill **براي اتصال به بانك اطلاعاتي از شي** Connection**اي كـه در خاصـيت** SelectCommand **قـرار دارد اسـتفاده** میکند. این متد ابتدا بررسی میکند که این اتصال Connection به بانک اطلاعاتی برقرار است یا نه. در صورتی که اتــصال برقرار باشد، متد Fill دادههای مورد نیاز را از بانک اطلاعاتی بدست آورده، اما اتصال Connection با بانــک اطلاعــاتی را قطع نمی کند. اگر هم ارتباط شی Connection با بانک اطلاعاتی قطع باشد، متد Fill با فراخــوانی متــد Open ارتبــاط را برقرار کرده و پس از بدست آوردن اطلاعات مورد نیاز، متد Close را فراخوانی میکند تا اتصال به بانــک اطلاعــاتی مجــدداً **قطع شود.** 

به این ترتیب دادهها از بانک اطلاعاتی درون حافظه قرار میگیرند و میتوانید به صورت مستقل آنها را تغییــر دهیــد. دقــت كنيد كه ابتداي كلاس DataSet كلمهى Sq1 وجود ندارد. دليل اين مورد هم اين است كه اين كلاس متعلق بــه فــضاي نــام SqlClient.Data.System **نيست بلكه در فضاي نام** Data.System **قرار دارد. به عبارت ديگر، كـلاس** Dataset **بـه** سرويس دهندهي اطلاعاتي خاصي از قبيل Sq1Client يا OleDb تعلق ندارد و وظيفهي آن نگهداري اطلاعــات بــه دســت آمده ( به هر نحوی ) در حافظه است. هنگامی که اطلاعات را در حافظه قرار دادیم دیگر نیازی نیست بدانیم که این اطلاعـات از کجا به دست آمدهاند ( تا زمانی که بخواهیم آنها را دوباره در بانک اطلاعاتی قرار دهیم ).

# **23 -2 - -5 كلاس DataSet**

همانطور که گفتم کلاس DataSet برای تگهداری اطلاعات به دست آمده از بانک اطلاعاتی در حافظه به کــار مــیرود. ایــن کلاس شامل مجموعهای از جداول، رابطهها، قید و شرطها و دیگر مواردی است که از بانک اطلاعاتی خوانده شده است. ایــن کلاس خود همانند یک موتور بانک اطلاعاتی کوچک عمل میکند که می تواند دادهها را درون خود در جدولی مجزا نگهــداری کرده و به کاربر اجازه دهد که آنها را ویرایش کند. همچنین با استفاده از کلاس DataView پرسوجوهایی را روی دادههــای **موجود در آن اجرا كرد.** 

دادههایی که در این کنترل قرار دارند از بانک اطلاعاتی قطع هستند، ارتباطی با بانک ندارنــد. در طــول برنامــه مــیتــوانیم دادههای موجود در آن را حذف کرده، ویرایش یا اضافه کنیم و بعــد از اتمــام تغییــرات مــورد نظــر، مجــدداً بــا اســتفاده از DataAdapter **به بانك اطلاعاتي متصل شده و تغييرات را در بانك اطلاعاتي ذخيره كنيم.** 

کلاس DataSet از ساختار XML برای ذخیره دادهها استفاده میکند. به این ترتیب میتوانید دادههای موجود در یک شیئ از کلاس DataSet را به سادگی در یک فایل ذخیره کرده و یا آن را با استفاده از شبکه به کامپیوتر دیگری منتقل کنید. البت هنگام برنامهنویسی و کار با DataSet لازم نیست با آنها در قالب XML رفتار کنید. بلکه کافی است تمام کارهای مـورد نظـر خود را با استفاده از خاصیتها و یا متدهای موجود در DataSet انجام دهید، بقیهی امور را کلاس DataSet کنترل خواهــد **كرد.** 

مانند هر سند XML، یک DataSet نیز دارای یک الگو است (فایلی که ساختار دادههای درون یک یا چند فایل XML را شرح ميدهد). در فصل قبل هنگامي كه با استفاده از ويزارد يک ⊅DataSe را به برنامه اضافه كرديم، فايلي با پسوند XSD ايجاد **شد و الگوي** DataSet **در آن قرار گرفت (شكل 23 -2 ) .** 

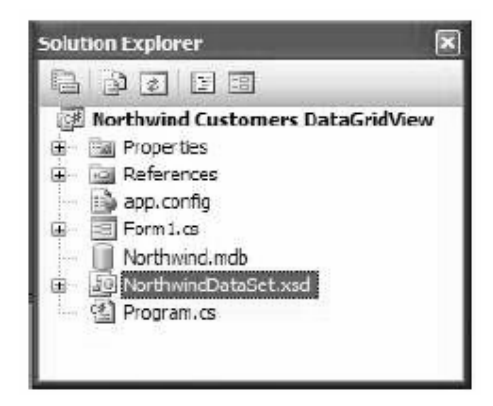

**شكل 23 -2** 

اين فايل حاوي الگوي XML اطلاعاتي بود که به وسيلهي CustomerDataSet تگهداري ميشد. VS به وسيلهي ايــن فايــل، کلاسی را از کلاس DataSet مشتق میکند تا بتواند دادههای دریافت شــده از بانــک اطلاعــاتی را در شــیئی از آن کــلاس نگهداری کند. البته تمام این موارد نیز از دید برنامهنویس دور میماند و به صورت درونی توسط DataSet انجام میشود.

همچنین میتوانیم فیلدهای درون یک جدول از DataSet را به کنترلهای درون فرم متصل کنیم، تا آن کنترلها دادههــای خود را به وسیلهی آن فیلد به دست آورند. در فصل قبل مقداری با انجام این کار آشنا شدید، در ادامه ی فصل نیز بیــشتر در **اين مورد صحبت خواهيم كرد.** 

# **23 -2 - 6- كلاس DataView**

کلاس DataView عموماً برای جستجو، مرتب کردن، فیلترکردن، ویرایش کردن و یا حرکت کــردن در بــین دادههــای درون یک DataSet مورد استفاده قرار میگیرد. کنترل DataView یک کنترل قابل اتصال است، یعنی همـانطور کــه مــی تــوان کنترلها را به یک DataSet متصل کرد، می توان آنها را به یک DataView نیز متصل کرد. در ایــن مــورد در ادامــه فــصل **بيشتر صحبت خواهيم كرد.** 

همانطور که گفتیم یک کنترل DataSet می تواند شامل چندین جدول باشد که هر یک از آنهـا بـه وسـیلهی یــک کنتــرل DataTable مشخص میشود. در حقیقت هنگامی که با استفاده از DataAdapter دادههایی را درون یک DataSet قــرار میدهید، ابتدا یک جدول جدید ایجاد کرده (یک شــیئ جدیــد از نــوع DataTable ) و ســپس دادههـا را درون آن قــرار میدهید و به DataSet اضافه می کنید. کاری که کنترل DataView انجام می دهد این است که به شما اجازه مــی دهــد بــه صورتی که تمایل دارید به دادههای یکی از جداول <code>DataSet</code> نگاه کنید. برای مثال، آنها را به صورت مرتـب شــده مــشاهده میکنید و یا همانند یک بانک اطلاعاتی، دستورات SQL خاصی را روی جداول اجرا کرده و نتایج را ببینید. می توانید یک شی از کلاس DataView را به گونهای ایجاد کنید که تمامی دادههای موجود در یک جدول از DataSet باشــد و فقــط نحــوهی نمايش آنها را تغيير دهيد. براي مثال، اگر جدولي به نام authors در DataSet وجود داشته باشد كه براساس LastName مرتب شده است، می توانید یک DataView را به گونهای ایجاد کنید که حاوی همان اطلاعات باشد، اما آنها را ابتدا براسـاس FirstName و سپس LastName مرتب كند و يا حتى مى توانيد يک DataView ايجاد كنيد كه فقط فيلـد LastName از **جدول** authors **را نمايش دهد و يا فقط فيلد** FirstName **را نمايش دهد و . . .** 

**البته با وجود اينكه ميتوانيد به وسيلهي كلاس** DataView **اطلاعات درون يك** DataTable **را به گونهاي ديگـر مـشاهده كنيد، بايد دقت داشته باشيد كه اطلاعات درون** DataTable **نيز منعكس خواهد شد و بر عكس.** 

برای ایجا یک شی از کلاس DataView، باید نام جدولی که میخواهیم به آن متصل شود را در متد ســازندهی آن مــشخص كنيم. در قطعه كد زير، يك شي از كلاس DataView ايجاد شده و به جدول authors از ObjDataSet متــصل مــيشــود. دقت کنید که برای دسترسی به یک جدول خاص از خاصیت Tables در کلاس DataSet به همراه نـام جــدول مــورد نظــر **استفاده كردهايم.** 

```
// Set the DataView object to the DataSet object...<br>DataView objDataView = new
DataView (objDataSet.Tables("authors"));
```
#### **خاصيت Sort**

هنگامی که یک شی از نوع DataView ایجاد کرده و آن را به یک جدول درون DataSet متصل کردید، می توانیــد نحــوهی نمایش دادهها را تغییر دهید. برای مثال تصور کنید که میخواهید دادههای درون جدول را به گونهای متفاوت مرتـب کنیــد. برای این کار می توانید از خاصیت Sort در کلاس DataView استفاده کرده و مقدار آن را برابر با نام ستون و یا ستون هایی قرار دهید که میخواهید دادهها براساس آنها مرتب شوند. قطعه کد زیر جدول authors را به وســیلهی DataViewای کــه **در قسمت قبل ايجاد كرديم، براساس** FirstName **و** LastName **مرتب ميكند:** 

objDataView.Sort = "au\_fname, au\_lname"; همانطور که مشاهده میکنید عبارتی که به این خاصیت نسبت داده میشود، همانند عبارتی است که در مقابـل DRDER BY در دستور SELECT زبان SQL وارد میکردیم. در این قسمت نیز همانند دستور SELECT، تمـام مرتــبســازیهــا بــه طــور پیشفرض به صورت صعودی انجام می،شوند و برای اینکه بتوانیم ترتیب مرتب شدن آنها را به نزولی تغییــر دهــیم، بایــد در مقابل نام ستون از عبارت DESC استفاده کنیم. برای مثال، قطعه کد زیر، دادههای موجود در جــدول authors را براســاس **فيلد** FirstName **به صورت صعودي و فيلد** lastName **به صورت نزولي مرتب ميكند:** 

objDataView.Sort = "au\_fname,au\_lname DESC";

#### **خاصيت RowFilter**

علاوه بر مرتب کردن دادهها، با استفاده از DataView می توانید دادههای موجود در یک جدول را فیلتر کنید، به گونهای کسه فقط دادههایی که دارای شرایط خاصی هستند نمایش داده شوند. این امکان همانند قــسمت WHERE از دســتور SELECT در زبان ⊾sQ است که شرط خاصی را برای نمایش داده شدن دادهها ایجاد می∕دد. برای فیلتر کردن اطلاعات نیــز مــی توانیــد از خاصیت RowFilter استفاده کرده و شرط موردنظر خود را در آن قرار دهید. نحوهی وارد کردن دستورات در ایـن قــسمت نیز همانند وارد کردن شرطها در قسمت WHERE از ذستور SELECT است. فقط توجه داشته باشید، به علت اینکه کل عبارت شرط باید درون علامت " قرار بگیرند، پس اگر بخواهید رشتهای را در شرط مشخص کنید بایـد آن را درون علامـت ' قـرار دهید. برای مثال، قطعه کد زیر در جدول authors فقط افرادی را که LastName آنها برابر با Green است نمایش می دهد:

```
// Set the DataView object to the DataSet object...<br>DataView obiDataView = new
DataView (objDataSet.Tables("authors"));
objDataView.RowFilter = "au_name = 'Green'";و يا قطعه كد زير در جدول authors افرادي كه LastName آنها مخالف Green است را بر ميگرداند:
```

```
// Set the DataView object to the DataSet object...<br>DataView objDataView = new
DataView (objDataSet.Tables("authors"));
objDataView.RowFilter = "au_lname <> 'Green'"; 
به علاوه در شزطی که در این قسمت وارد میکنید می توانید با استفاده از عبارات AND یا OR پخسدین شــرط را بــا یکــدیگر
ترکیب کرده و سپس دادهها را بر اساس شرط نهایی نمایش دهید. برای مثال، قطعه کد زیر در جــدول authors افــرادی را
                   نمايش ميدهد كه FirstName آنها با حرف D شروع شده و LastName آنها نيز برابر با Green باشد:
```
objDataView.RowFilter = "au lname <> 'Green' AND au fname LIKE 'D\*'";

#### **متد Find**

براي پيدا کردن يک رکورد خاص از اطلاعات در بانک اطلاعاتي، مي توانيد از متد Find در کلاس JataView استفاده کنيد. البته قبل از فراخوانی این متد، باید دادههای جدول را بر حسب فیلدی که میخواهید جستجو را براســاس آن انجــام دهیــد مرتب کنید. به عبارت دیگر قبل از فراخوانی متد Find، باید دادههای موجود در جدول را براساس ستونی کــه حــاوی کلیــد **مورد نظر شماست مرتب كنيد.** 

برای مثال، تصور کنید که میخواهید با استفاده از DbjDataView که در قسمت قبل ایجاد کردیم، در جدول authors بـه دنبال رکوردی بگردید که FirstName آن برابر با Ann باشد. برای این کار، ابتدا باید جدول را براســاس فیلــد au\_fname مرتب کنید، سیس با استفاده از متد Find به دنبال Ann بگردید. قطعه کد زیر روش انجام این کار را نمایش میدهد:

int intPosition;  $objDataView.Sort = "au frame";$  $intPosition = objDataV\overline{1}ew.Find("Ann");$ به این ترتیب DataView در جدول به نام فردی میگردد که FirstName آن برابر با Ann باشد و شمارهی مکـان آن را بـر میگرداند. اگر چنین فردی در جدول پیدا نشد، این مقدار تهی را بر میگرداند. دقت کنید به محض اینکه متــد Find اولــین گزینه را پیدا کرد، مکان آن را برگردانده و از جستجوی ادامهی جدول صرفنظر میکند، بنابراین اگر میدانید که بیش از پـک فرد با این نام در جدول وجود دارد برای مشاهده تمام آنها می توانید از روش فیلتر کردن که توضیح داده شد استفاده کنید. همجنین این متد به کوچکی و یا بزرگی حروف حساس نیست و هر فردی که نام او Ann و یا ANN و یا . . باشد را برمی گرداند. البته دقت کنید که این متد دقیقاً به دنبال متنی که وارد شده است برمیگردد. بنابراین باید تمــام کلمــه و یــا کلمــاتی کــه میخواهید جستجو براساس آن انجام گیرد را به صورت دقیق در این قسمت وارد کنید. برای مثال، اگر میخواهید در جدول به دنبال فردي با نام خانوادگي Del Castillo بگرديد، نمي توانيد Del را به عنوان پارامتر به متد Find بفرستيد و انتظار داشته باشید که این نام را برای شما برگرداند. بلکه باید نام کامل او را در این قسمت وارد کنید، همانند دستور زیر: objDataView.Sort = "au\_lname"; intPosition = objDataView.Find("del castillo");

در قسمت قبل مشاهده کردید که با استفاده از DataView می توان یک جدول را براساس چند فیلد مرتب کرد. همین مورد برای جستجو کردن نیز صادق است. به عبارت دیگر، می توانید براساس چند فیلد به جستجوی دادهها بپردازیــد. بـرای ایــن کار، بعد از مرتب کردن جدول، آرایهای از نوع Object ایجاد میکنید و سپس مقدار مورد نظر برای هر ستون را در آن قــرار می دهید. سیس این آرایه را به عنوان پارامتر به متد Find میفرستید. برای مثال، اگر بخواهیم ببینیم که آیا فــردی بــا نــام Simon **و نام خانوادگي** Watts **در جدول وجود دارد يا نه. ميتوانيم از قطعه كد زير استفاده كنيم:** 

int intPosition; Object[] arrValues = new Object[1]; objDataView.Sort = "au\_fname, au\_lname";  $\frac{1}{\sqrt{2}}$  Find the author named "Simon Watts". arrValues[0]= "Simon"; arrValues[1] = "Watts"; intPosition = objDataView.Find(arrValues);

نکته: دقت کنید که در این قسمت حتماً باید آرایهای از نوع object به متد Find فرستاده شود. دلیل این امر هــم در ایــن است که در .NET تمام نوعهای دادهای از کلاس bjectه مشتق میشوند. بنابراین اگر بخواهیم ارایهای داشته باشیم که هــر متغیری را بتوانیم در آن قرار دهیم، باید آن را از نوع bþjectه تعریف کنیم. در اینجا نیز لازم است آرایهای داشته باشیم ک بتوانیم متغیری از هر نوع دادهای را در آن قرار دهیم. برای مثال، فرض کنید بخواهید جــستجو در جــدول authors را بـه گونهای تغییر دهید که افرادی که سن آنها بالاتر از ۲۵ و نیز نام آنها برابر Ann است را پیدا کند. در این صـورت، بایـد یـک **متغير از نوع عددي و يك متغير از نوع رشتهاي را در آرايه قرار دهيد.** 

# **23 -3- استفاده از كلاسهاي NET.ADO در عمل**

تاکنون با اصول کار کلاسهای موجود در ADO . NET آشنا شدیم و مشاهده کردیم که چگونه می توان دادهها را به وسیله ایـن كلاس ها از بانك اطلاعاتي SQL SERVER بدست آورده و يا در آنها وارد كرد. اما تا اين قسمت از فصل فقط ذهن خــود را بـا یک سری مطالب تئوری درگیر کرده بودیم، و برای اینکه مطمئن شویم نحوه استفاده از این کلاسها، متدها، خاصیتهـا و … را درست درک کردهایم ، بهترین را ه این است که از آنها در یک مثال عملی استفاده کنیم. در دو مثال بعدی بــا اســتفاده از **قدرت** DataSet**ها دادهها را از بانك اطلاعاتي استخراج كرده و به كاربر نمايش خواهيم داد.** 

**در مثال اولي از كلاسهـاي** SqlDataAdapter**،** SqlConnection**،** SqlCommand **و نيـز** DataSet **اسـتفاده كـرده و** بوسیله آنها یک برنامه ساده ایجاد میکنیم که دادهها را از یک بانک اطلاعاتی بدسـت آورد و در یـک DataGrid نمـایش دهد. در واقع برنامهای که در این قسمت خواهیم نوشت، عملکردی بسیار مشابه برنامه فصل قبل خواهد داشت. البته با ایــن **تفاوت عمده كه در اين قسمت به جاي استفاده از ويزارد، از كد نويسي استفاده خواهيم كرد.** 

نکته: هنگام نوشتن برنامههای واقعی، معمولاً از ویزارد و کدنویسی به صورت همزمان استفاده می کنند تا بتوانند به سرعت و به راحتی برنامههایی با انعطاف پذیری بالا ایجاد کنند. کنترلهایی که در قسمت قبل با استفاده از جعبه ابزار بــه فــرم اضــافه کردیم را در این قسمت با استفاده از کد ایجاد خواهیم کرد. البته نحوه استفاده آنهـا در هــر دو روش یکــسان خواهــد بــود. همچنین در فصل قبل اغلب از ویزاردها استفاده میکردیم، در صورتی که در این فصل بیشتر بر کدنویــسی تمرکــز خــواهیم **كرد.** 

# **23 -3 - 1- كاربرد DataSet در برنامه**

قبل از اینکه نوشتن برنامهی این قسمت را شروع کنیم، بهتر است که به بررسی دادههایی کــه مــیخــواهیم در ایــن برنامــه نمایش دهیم و نیز رابطهی بین آنها بپردازیم. اطلاعات این برنامه از بانک اطلاعاتی pubs در Server SQL Server اسـتخراج مي شود. البته اگر از نسخههاي ۷،۲۰۰۵ و يا msde به جاي Server استفاده مي كنيد نيز بايد همين اطلاعــات را **در بانك اطلاعاتي** pubs **. مشاهده كنيد** 

این بانک اطلاعاتی مربوط به یک انتشارات فرضی است. در این برنامه میخواهیم لیستی از نویسندگان، کتابهایی که تــاکنون چاپ کردهاند و قیمت هر کدام را نمایش دهیم. در شکل ۲۳-۳ این جدولها را به همراه فیلدهای موجود در هر کــدام و نیــز **رابطههاي بين آنها را نمايش ميدهد.** 

همانطور که در شکل مشاهده میکنید در این برنامه میخواهیم نام و نام خانوادگی نویسنده را از جــدول authors بدســت آورده و به همراه عنوان و قیمت کتاب او که در جدول titles قرار دارد، در برنامه نمایش دهیم. به علت اینکه یــک کتــاب میتواند بیش از یک نویسنده داشته باشد و نیز یک نویسنده نیز میتواند بیش از یک کتاب نوشته باشد، اطلاعــات ایــن دو **جدول در جدول ديگري به نام** titleauthor **به يكديگر متصل شدهاند.** 

#### **شكل 23 -3**

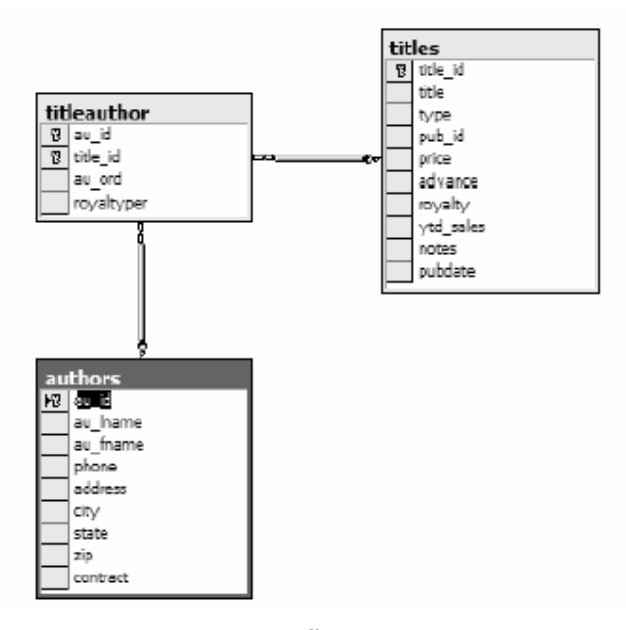

با توجه به رابطهی بین جدول و نیز اطلاعاتی که میخواهیم از آنها استخراج کنیم، دستور SELECTای که باید در ایــن مــورد **استفاده كنيم مشابه زير خواهد بود:** 

SELECT au lname, au fname, title, price FROM authors JOIN titleauthor ON authors.au\_id = titleauthor.au\_id JOIN titles ON titleauthor.title id = titles.title id ORDER BY au\_lname, au\_fname خط اول این دستور نام فیلدهایی را که میخواهیم از جدول استخراج کنیم را نمایش میدهد و خط دوم هم مشخص کنندهی نام جدول اصلی است که دادهها از آن استخراج می شوند. در ایــن قــسمت دادههــا از دو جــدول authors و نیــز titles **استخراج ميشوند، اما جدول** authors **را به عنوان جدول اصلي در نظر ميگيريم.** 

خط سوم بین ستون au\_id در جدول authors و نیز همین ستون در جدول titleauthor رابطه برقرار میکند. به ایــن ترتیب هر زمان که یک رکورد از جدول authors انتخاب شود، تمام رکوردهای موجود در جدولTitleauthor که مقــدار ت ستون au id أنها برابر با مقدار این ستون در رکورد انتخاب شده از جدول authors باشد نیز انتخاب خواهند شد.

**خط چهارم نيز مانند خط سوم، بين جدول** titles **و جـدول**titleauthor **از طريـق سـتون** id\_title **رابطـه برقـرار** میکند. به این ترتیب هر زمان که یک رکورد از جــدولtitleauthor انتخــاب شــود، رکوردهــای متنــاظر آن در جــدول titles نیز انتخاب خواهند شد. خط آخر نیز اطلاعات را براساس نام خانوادگی و سپس نــام، بــه صــورت صــعودی مرتــب **ميكند.** 

نکته: ممکن است که توضیحات این دستور SELECT برای درک آن کافی نباشد، اما در هر صورت برای اتمام این مثال کـافی است. مسلما هنگامی که بخواهید برنامههای بانک اطلاعاتی واقعی بنویسید، نیــاز خواهیــد داشــت کــه مفهــوم بانــک&ــای اطلاعاتی رابطهای را درک کرده باشید و نیز بتوانید دستورات SELECT پیچیدهای برای انتخــاب دادههــا از چنــدین جــدول **بنويسيد. بنابراين در اين صورت بهتر است كه كتابهايي را در اين زمينه نيز مطالعه كنيد.** 

**مثال 23 -1** 

 **)1 با استفاده از** VS **يك برنامهي ويندوزي جديد به نام** DATASETEXAMPLE **. ايجاد كنيد** 

**)2 با استفاده از پنجرهي** Properties**، خاصيتهاي فرم را به صورت زير تغيير دهيد:**

**خاصيت** Size **را برابر با 230 600/ . قرار دهيد** 

**خاصيت** StartPosition **را برابر با** CenterScreen**قرار دهيد.** 

**خاصيت** Text**را برابر با** DataSet Bound **قرار دهيد.** 

۳)با استفاده از قسمت Data در جعبه ابزار،یک کنترل DataGridView به فرم برنامه اضافه کرده و خاصیتهـای ان را بـه **صورت زير تغيير دهيد:** 

**خاصيت** Name **را برابر با** grdAuthorTitles **قرار دهيد.** 

**خاصيت** Anchor **را برابر با** Bottom/Right/Left/Top **. قرار دهيد** 

**خاصيت** Location **0 را برابر با 0/ . قرار دهيد** 

**خاصيت** Size **را برابر با 203 592/ قرار دهيد.** 

۴)ویرایشگر کد مربوط به کلاس Formا را باز کرده و ابتدا فضای نامهایی که در طول برنامه به آنها نیاز خواهیم داشــت را بــه **برنامه اضافه كنيد. براي اين كار دستور زير را به بالاي تعريف كلاس** Form **1 اضافه كنيد:** 

```
// Using Data and SqlClient namespaces... 
using System.Data; 
using System.Data.SqlClient; 
public partial class Form1 : Form 
{ 
}
```
۵)در مرحلهی بعد لازم است که اشیای لازم برای دسترسی به بانک اطلاعاتی و دریافت دادهها را ایجاد کنیم. بنابراین کدهای مشخص شده در زیر را به برنامهی خود اضافه کنید. مطمئن شوید که اطلاعات مربوط به نام کاربری و نیــز کلمــهی عبــور در ConnectionString **به درستي وارد شده است.** 

```
public partial class Form1 : Form 
{
SqlConnection objConnection = new SqlConnection( 
"server=localhost;database=pubs;" + 
"user id=sa;password="); 
SqlDataAdapter objDataAdapter = new SqlDataAdapter(); 
DataSet objDataSet = new DataSet(); 
public Form1() 
{
```
نکته: دقت کنید که اگر سرور بانک اطلاعاتی که از استفاده میکنید در کامپیوتر دیگری به غیر از کــامپیوتری کــه در حــال استفاده از آن هستید قرار دارد، باید مقدار یارامتر Server را به نام کامپیوتر حاوی SQL Server تغییر دهیــد. همچنــین باید مقدار پارامتر Password, User ID را نیز به گونهای تنظیم کنید که به یک نام کاربری و کلمهی عبور مناسب در سرور اشاره کنند. در غیر اینصورت برنامه نخواهد توانست به دادههای لازم در بانک اطلاعاتی دسترسی پیدا کند. اگر نـام کـاربری که در سرور تعریف کردهاید کلمه عبور ندارد، باید قسمت Password را ConnectionString ذکر کنید اما در مقابــل آن **چيزي ننويسيد. براي مثال** Password**;=.** 

۶)به قسمت طراحي فرم Forml برگرديد و روي نوار عنوان آن دو بار كليک کنيد تا متد مربوط بـه رويـداد Load فـرم بـه **صورت اتوماتيك ايجاد شود. سپس كد مشخص شده در زير را به اين متد اضافه كنيد:** 

```
private void Form1_Load(object sender, EventArgs e) 
{ 
// Set the SelectCommand properties... 
objDataAdapter.SelectCommand = new SqlCommand(); 
objDataAdapter.SelectCommand.Connection = 
objConnection; 
objDataAdapter.SelectCommand.CommandText = 
"SELECT au_lname, au_fname, title, price " + "FROM authors " + 
"JOIN titleauthor ON authors.au_id = " + 
"titleauthor.au_id " + \overline{ }"JOIN titles ON titleauthor.title id = " +
```

```
"titles.title_id " + 
"ORDER BY au Iname, au fname";
objDataAdapter.SelectCommand.CommandType = 
CommandType.Text; 
// Open the database connection... 
objConnection.Open(); 
// Fill the DataSet object with data... 
objDataAdapter.Fill(objDataSet, "authors"); 
// Close the database connection... 
objConnection.Close(); 
// Set the DataGridView properties 
// to bind it to our data... 
grdAuthorTitles.AutoGenerateColumns = true; 
grdAuthorTitles.DataSource = objDataSet; 
grdAuthorTitles.DataMember = "authors"; 
// Clean up 
objDataAdapter = null; 
objConnection = null; 
}
```
**)7 با اجراي برنامه، نتيجهاي مشابه شكل 23 -4 مشاهده خواهيد كرد.** 

| <b>E. Boud Dataset</b> |                |          |                     |         |          |
|------------------------|----------------|----------|---------------------|---------|----------|
|                        | au Iname       | au fname | title               | price   |          |
| ь                      | Bennet         | Abraham  | The Busy Executi    | 19,9900 |          |
|                        | Blotchet-Halls | Reginald | Fifty Years in Buc  | 11,9500 | $\equiv$ |
|                        | Carson         | Cheryl   | But is it User Frie | 22.9500 |          |
|                        | DeFrance       | Michel   | The Gourmet Mic     | 2.9900  |          |
|                        | del Castillo   | Innes    | Silicon Valley Ga   | 19,9900 |          |
|                        | Dull           | Ann      | Secrets of Silicon  | 20,0000 |          |
|                        | Green          | Mariorie | The Busy Executi    | 19,9900 |          |
|                        | Green          | Marjorie | You Can Combat      | 2.9900  |          |

**شكل 23 -4**

۸)دقت کنید که کنترل DataGridView دارای خاصیت درونی مرتب کردن دادهها است. بنابراین اگر روی یکی از نــامهــای ستونها کلیک کنید، دادههای موجود در فرم براساس آن ستون مرتب میشوند. همچنین کلیک دوبـاره بــر روی نــام یــک **ستون باعث ميشود كه دادهها برحسب آن ستون به صورت نزولي مرتب شوند.**

نکته: در این برنامه به علت کمبود جا، کدهای مربوط به مدیر بت خطاها و استثناهای احتمالی حذف شده است، اما بهتر است **در برنامهاي كه مينويسيد اين كدها را نيز اضافه كنيد .** 

#### **مثال 23 -2**

۱- در زیر از تغییراتی که میتوانید در یک DataGridView انجام دهید تا دادهها بهتر نمایش داده شوند، آورده شده است:

- **- عنوان ستونها را برابر با نام مناسبي قرار دهيد.**
- **- اندازهي هر ستون را به گونهاي تغيير دهيد تا بتوان به راحتي دادههاي آن را مطالعه كرد.**
- **- رنگ هر رديف از اطلاعات را به گونهاي تغيير دهيد كه به صورت متمايز نمايش داده شوند.** 
	- **- دادهها را در ستو نها به صورت راست - چين قرار دهيد ( براي نمايش دادههاي عددي).**

**2- براي انجام اين موارد، در متد** Load\_form **تغييرات مشخص شده در زير را اعمال كنيد:** 

```
private void Form1_Load(object sender, EventArgs e) 
\overline{\{\textit{// Set the SelectCommon} } properties...
objDataAdapter.SelectCommand = new SqlCommand(); 
objDataAdapter.SelectCommand.Connection = 
objConnection; 
objDataAdapter.SelectCommand.CommandText =
```

```
"SELECT au_lname, au_fname, title, price " + "FROM authors " + "JOIN titleauthor ON authors.au_id = " + 
"titleauthor.au_id " + 
"JOIN titles ON titleauthor.title_id = " + 
"ORDER BY au lname, au fname";
objDataAdapter.SelectCommand.CommandType = 
CommandType.Text; 
// Open the database connection... 
objConnection.Open(); 
// Fill the DataSet object with data... 
objDataAdapter.Fill(objDataSet, "authors"); 
// Close the database connection... 
objConnection.Close(); 
// Set the DataGridView properties 
// to bind it to our data... 
grdAuthorTitles.AutoGenerateColumns = true; 
grdAuthorTitles.DataSource = objDataSet; 
grdAuthorTitles.DataMember = "authors"; 
// Declare and set 
// the currency header alignment property... 
DataGridViewCellStyle objAlignRightCellStyle = new DataGridViewCellStyle(); 
objAlignRightCellStyle.Alignment = 
DataGridViewContentAlignment.MiddleRight; 
// Declare and set the alternating rows style... 
DataGridViewCellStyle objAlternatingCellStyle = new DataGridViewCellStyle(); 
objAlternatingCellStyle.BackColor = Color.WhiteSmoke; 
grdAuthorTitles.AlternatingRowsDefaultCellStyle = 
objAlternatingCellStyle; 
// Declare and set the style for currency cells ... 
DataGridViewCellStyle objCurrencyCellStyle = new DataGridViewCellStyle(); 
objCurrencyCellStyle.Format = "c"; 
objCurrencyCellStyle.Alignment = 
DataGridViewContentAlignment.MiddleRight; 
// Change column names 
// and styles using the column name 
grdAuthorTitles.Columns["price"].HeaderCell.Value = 
"Retail Price"; 
grdAuthorTitles.Columns["price"].HeaderCell.Style = 
objAlignRightCellStyle; 
grdAuthorTitles.Columns["price"].DefaultCellStyle = 
objCurrencyCellStyle; 
// Change column names 
// and styles using the column index 
grdAuthorTitles.Columns[0].HeaderText = "Last Name"; 
grdAuthorTitles.Columns[1].HeaderText = "First Name"; 
grdAuthorTitles.Columns[2].HeaderText = "Book Title"; 
grdAuthorTitles.Columns[2].Width = 225; 
// Clean up 
objDataAdapter = null;objConnection = null; 
objCurrencyCellStyle = null; 
objAlternatingCellStyle = null; 
objAlignRightCellStyle = null; 
} 
به كمك كلاس DataGridViewCellStyle ميتوانيد تنظيمات نمايشي سطر و سـتون هـاي DataGrid را قالـب بنـدي
                                                                                         كنيد.
```
۳-مجددا برنامه را اجرا کنید. مشاهده خواهید کرد که دادهها در جدولی مسشابه شــکل ۲۳-۵ نمـایش داده مــیشــوند. بـا **مقايسهي اين شكل با شكل 23 -4 متوجه تفاوتهاي ايجاد شده در برنامه خواهيد شد** 

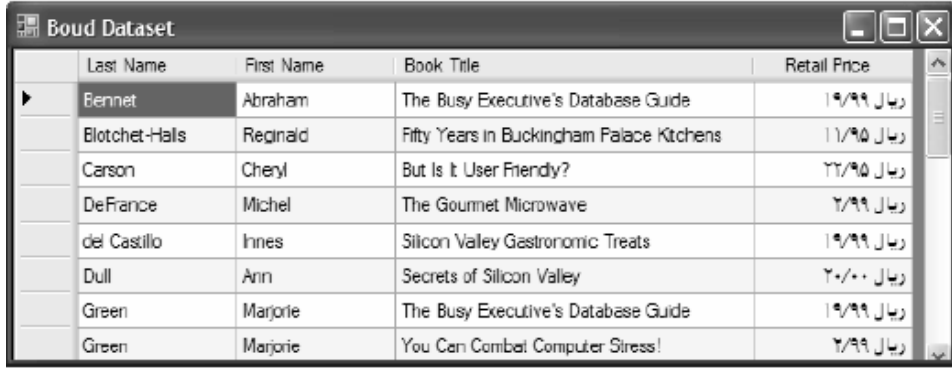

# **23 -4- اتصال دادهها**

کنترل DataGridView بهترین کنترل برای نمایش تمام دادهها در فرم برنامه است. این کنترل علاوه براین قابلیت میتواند به راحتی به کاربر اجازه دهد که دادهها را حذف و یا ویرایش کند و یا دادههای جدید را در جدول وارد کند. اما با ایـن وجـود ممکن است در شرایطی بخواهید در هر لحظه فقط یک سطر از دادهها را در برنامه نمایش دهید. در این مواقع تنهـا راه ایـن است که تعدادی کنترل ساده مانند TextBox بر روی فرم قرار داده و هر یک از آنها را به یکی از فیلدهای جدول در برنامـه متصل کنیم، سپس در هر لحظه اطلاعات مربوط به یک سطر از اطلاعات را در این کنترلها قرار دهیم با استفاده از این روش می توانید کنترل بیشتری روی دادهها داشته باشید. اما کدی که برای این کار باید در برنامه وارد کنید نیز مشکل تـر خواهــد بود، زیرا باید برنامهای بنویسید که هر یک از کنترلهای روی فرم را به فیلد مربوط متصل کنــد. ســپس قــسمتی را در فــرم برنامه طراحی کنید که به وسیله آن بتوان در بین سطرهای اطلاعات حرکت کرد. بنابراین برای انجام این کار لازم اســت کــه **درگير اموري مانند اتصال كنترلهاي ساده به دادهها و نيز مديريت اتصال شويم.** 

در بحث راجع به اتصال دادهها، منظور از کنترلهای ساده کنترلهایی هستند که در هر لحظه فقط می توانند مقدار یــک داده را در خود نگهداری کنند، بــرای مثــال ماننــد RadioButton ،CheckBox ،TextBox و یــا کنتــرل&ـایی از ایــن قبیــل. كنترلهايي مانند ComboBox، و ListBox و يا DataGridView كه در هر لحظه مي توانند بسيش از يـك آيـتم از دادههـاي **موجود در برنامه را نمايش دهند به عنوان كنترلهاي ساده در نظر گرفته نميشوند.** 

## **:CurrencyManager,BindingContext -4-1- 23**

هر فرم دارای شیئی از نوع BindingContext است که اتصالات کنترلهای درون فرم را مدیریت میکند. بنابراین به علت اینکه فرم برنامه شما به صورت درونی دارای چنین شیئی است، نیازی نیست که آن را در یک کد ایجاد کنید.

**شي** BindingContext **در حقيقت يك مجموعه از اشيا ء از نـوع** CurrencyManager **را مـديريت مـيكنـد. وظيفـهي** CurrencyManager نيز اين است كه بين كنترلهايي كه به منبع دادهاي ( مثلا DataSet ) متصل هستند و منبع دادهاي، و نیز این کنترلها با دیگر کنترلهایی که در فرم به همان منبع دادهای متصل هستند هماهنگی برقرار کند. به ایــن ترتیــب می توان مطمئن شد که تمــام ایــن کنتــرل۱هــا در فــرم در حــال نمــایش دادههــای موجــود در یــک ســطر هــستند. شــی CurrencyManager **ميتواند اين هماهنگي را بين كنترلهـا و منـابع دادهاي مختلفـي ماننـد** DataSet**،** DataTable**،** DataSetView ،DataView ایجاد کند. هر زمان کـه منبــع دادههــای جدیــد بــه فــرم برنامــه اضــافه کنیــد، یــک شــی CurrencyManager جدید نیز به صورت اتوماتیک ایجاد می شود. به این ترتیب کار با کنترل هـای متــصل بــه یــک منبــع **دادهاي در فرم برنامه بسيار ساده خواهد شد.**

**اگر در برنامهي خود از چندين منبع دادهاي مختلف استفاده ميكنيد، ميتوانيد يـك متغيـر از نـوع** CurrencyManager ایجاد کرده و آن را بهCurrencyManager مربوط به منبع دادهای مورد نظر خود در BindingContext ارجاع دهید. بــه **اين ترتيب به وسيلهي اين متغير ميتوانيد به** CurrencyManager **مورد نظر خود** BindingContext **دسترسـي داشـته باشيد و به وسيلهي آن نمايش دادهها را بر روي فرم كنترل كنيد.** 

قطعـه کـد زیـر بـا اســتفاده از شــی DataSetای کـه در برنامــهی قبــل ایجــاد کـرده بــودیم، یــک ارجــاع بــه شــی CurrencyManager**ای که منبع دادهای مربوط به جدول** Authors را کنترل میکرد ایجاد میکند. برای این کار، ابتدا یک **متغير از كلاس**CurrencyManager **ايجاد ميكنيم. سپس مقدار اين متغير را برابر با** CurrencyManager **مربوط به منبع دادهاي** objDataSet **در** BindingContext **قرار ميدهيم. البته دقت كنيد شـيئي كـه در** BindingContext **ذخيـره** میشود از CurrencyManager نیست و باید با استفاده از عملکرد ( ) آن را بـه صــورت صـریح بـه CurrencyManager **تبديل كنيم:** 

CurrencyManager objCurrencyManager; objCurrencyManager = (CurrencyManager)(this.BindingContext[objDataSet]); بعد از اینکه با استفاده از این کد ارجاعی به این شی ایجاد کردیم، می تولنیم بـا اســتفاده از خاصــیت Position موقعیــت **ركورد جاري را كنترل كنيم. براي مثال، كد زير موقعيت ركورد جاري را يك واحد افزايش ميدهد:** 

منظور از رکورد جاری در CurrencyManager یک منبع دادهای، رکوردی است که تمام کنترلهای سادهی فرم که به ایــن **منبع دادهاي متصل شدهاند بايد اطلاعات آن ركورد را . نمايش دهند** 

objCurrencyManager.Position += 1; و یا دستور زیر باعث می شود که تمام کنترل های سادهای که به bjDataSetه متصل شـدهانـد، اطلاعـات رکـورد قبلـی را **نمايش دهند:** 

objCurrencyManager.Position -= 1; **همچنين براي نمايش اطلاعات مربوط به اولين ركورد در** objDataSet **ميتوانيم از كد زير : استفاده كنيم** 

objCurrencyManager.Position = 0; خاصیت Count در کلاس CurrencyManager حاوی تعــداد رکوردهــایی اســت کــه در منبــع دادهای کــه بــه وســیلهی CurrencyManager مدیریت میشود وجود دارد. بنابراین برای نمایش اطلاعات مربــوط بــه رکــورد آخــر در فــرم برنامــه **ميتوانيد از كد زير استفاده كنيد:** 

objCurrencyManager.Position = objCurrencyManager.Count - 1; دقت کنید که در این کد از تعداد رکوردهای موجود منهای یک برای رفتن به اخرین رکورد استفاده کردهایم. دلیل ایــن کـار این است که اندیس رکوردها در این شی از صفر شروع میشود. بنابراین اندیس رکورد آخر برابر با تعداد کل رکوردها منهـای **يك خواهد بود.** 

# **23 -4-2 - اتصال كنترلها**

برای اتصال یک کنترل به یک منبع دادهای ،باید از خاصیت DataBindings آن کنترل استفاده کنیم. این خاصیت از کلاس DataBindingsCollection است و خود نیز دارای چندین خاصیت و متد مختلف است. اما در این قسمت از متــد Add **آن استفاده خواهيم كرد . اين متد سه پارامتر دريافت كرده و به صورت زير فراخواني ميشود:** 

*object*.DataBindings.Add(*propertyName*, *dataSource*, *dataMember*);

**اين پارامترها براي موارد زير مورد استفاده قرار ميگيرند:** 

Object **: نام كنترلي است كه ميخواهيم يك اتصال جديد براي آن ايجاد كنيم.** 

propertyName: حاوی نام خاصیتی است که میخواهیم در طول برنامه مقدار خود را از منبع دادهای دریافت کند.

dataSource: نام منبع دادهای است که میخواهیم اطلاعات مورد نیاز برای این کنترل را از آن دریافت کنــیم و مــی *تـ*وان **شامل يك** DataSet**،** DataView**،** DataTable **يا هر منبع دادهاي ديگري باشد.** 

dataMember**: مشخص كنندهي نام فيلدي از منبع دادهاي است كـه مـيخـواهيم آن را بـه خاصـيت** propertyName **از كنترل متصل كنيم.** 

مثالي ازنحوه استفاده از متد Add در قطعه كد زير آورده شده است.كد زير خاصيت Text دركنترل txtFirstName را بسه **فيلد** fname-au **از شي** objDataView **متصل ميكند:**

txtFirstName.DataBindings.Add("Text",<br>objDataView, "au fname");

در مواقعی ممکن است بعد از ایجاد اتصال در یک کنترل بخواهید تمام اتصالات آن با منابع دادهای را حذف کنید. بـرای ایـن **كار ميتوانيد از متد** Clear **دركلاس** ControlBindingsCollection **استفاده كنيد . اين متد تمام اتصالاتي كـه بـراي**  خاصیتهای مختلف یک کنترل تعریف شده بود را حذف میکند. نحوهی استفاده از این متد در کد زیر نشان داده شده است: txtFirstName.DataBindings.Clear();

**حال كه با اشياي** BindingContext**،** ControlBindingsCollection **و نيز**CurrencgManager **آشنا شديم. بهتـر است نحوهي استفاده از آنها در يك برنامه را نيز مشاهده كنيم.** 

**مثال 23 -3- اتصال كنترلهاي ساده به منبع دادهاي** 

 **1- با استفاده از** VS **يك پروژه با نام** BindingExample **. ايجاد كنيد** 

۲- یک کنترل ToolTip به فرم اضافه کنید. این کنترل همانند کنترلهای دیگر به قسمت پایین بخش طراحی فرم مربـوط **به** Form**1 اضافه خواهد شد.**

۳-بر روی فرم برنامه کلیک کنید تا انتخاب شود. سیس با استفاده از پنجره Properties خاصیتهای آن را به صورت زیر **تغيير دهيد :**

**خاصيت** FormBorderStyle **را برابر** FixedDialog **. قرار دهيد**

**خاصيت** maximizeBox **را برابر با** False **قرار دهيد.**

**خاصيت** MinimizeBox **را برابر با** False **قرار دهيد.**

**خاصيت** Size **را برابر با 430"360 قرار دهيد.**

**خاصيت** StartPosition **را برابر با** CenterScreen **. قرار دهيد**

**خاصيت** Text **را برابر با** Controls Binding **. قرار دهيد**

۴) در این قسمت باید کنترلهایی را به فرم برنامه اضافه کرده و سپس خاصیتهای مختلف آنها را تنظیم کنید تا فرم برنامـه **مشابه شكل 23 -6 شود.** 

این مراحل به این دلیل طی میشوند تا ظاهر برنامه همانند یک برنامهی واقعی شود. با این وجود، این مراحل اهمیــت زیــادی ندارد و در صورت لزوم میتوانید از آنها صرفنظر کرده و خودتان فرمی را مشابه شکل ۲۳-۶ ایجاد کنید. البته در این صورت دقت کنید که اسامی کنترلها باید مشابه آنچه باشد که در این قسمت عنوان شده است. در غیر اینصورت ممکــن اســت در **اجراي برنامه با مشكل مواجه شويد.** 

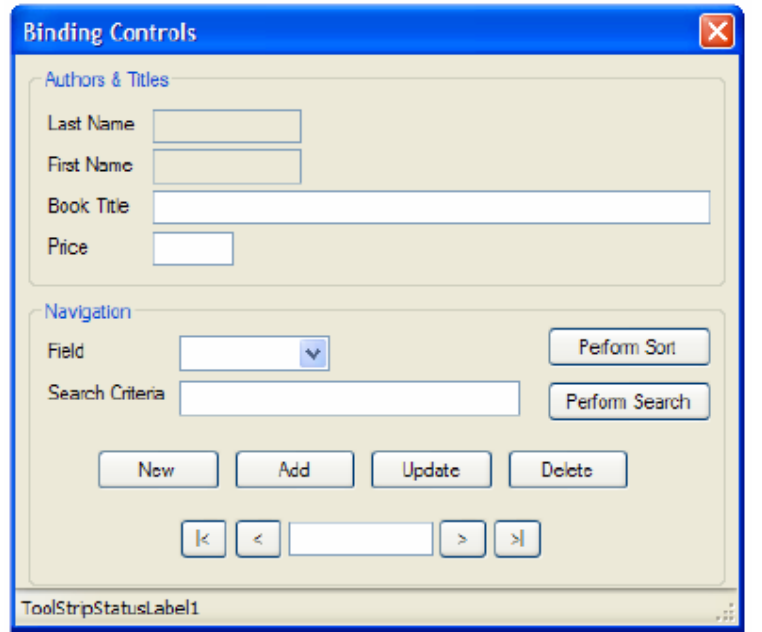

**5) يك كنترل** GroupBox **به فرم برنامه اضافه كرده و خاصيتهاي آن را به صورت زير دهيد:** 

- o **خاصيت** Size **را برابر با408;128 . قرار دهيد**
- o **خاصيت** Location **را برابر با 8;8 . قرار دهيد**
- o **خاصيت** Text **را برابر با** Titles && Authors **قرار دهيد.**

نکته: برای نمایش علا مت & در عنوان یک کنترل  $\rm\sigma$ GroupBox باید از علامت && اســتفاده کنیــد. اســتفاده از یــک & در **عنوان باعث ميشود كه كا راكتر بعد از آن با زير خط نمايش داده شود.** 

۶٪) چهار کنترل Label با خاصیتهایی که در جدول زیر عنوان شده است را به کنترل GroupBox1 اضافه کنید:

| Name    | Location              | Size  | Text       | AutoSize |
|---------|-----------------------|-------|------------|----------|
| Label)  | 28;8                  | 16;64 | Last Name  | False    |
| LabelY  | $\Delta$ .; $\Lambda$ | 16;64 | First Name | False    |
| Label 7 | 74;8                  | 18;58 | Book Title | False    |
| LabelF  | 91;1                  | 16;64 | Price      | False    |

۷) با استفاده از جعبه ابزار چهار کنترل TextBox نیز به GroupBox1 در برنامه اضافه کرده و خاصیتهای آن را بـر اسـاس **جدول زير تنظيم كنيد:** 

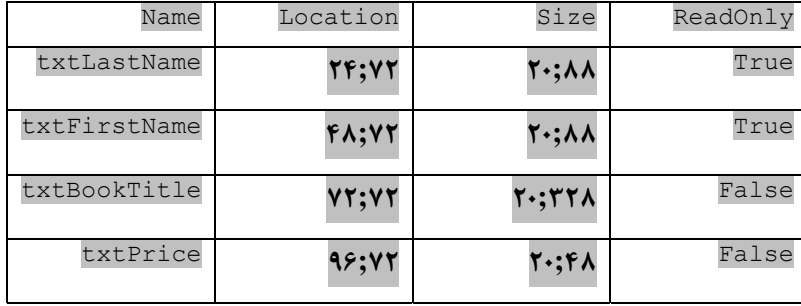

۸) با استفاده از جعبه ابزار کنترل GroupBox دیگری به فرم اضافه کرده و خاصیتهای آن آن را طبق لیــست زیــر تنظــیم **كنيد:** 

**خاصيت** Location **8 را برابر با ;144 . قرار دهيد**

**خاصيت** Size **را برابر با 408;168 . قرار دهيد**

**خاصيت** Text **را برابر با** Navigation **. قرار دهيد** 

**9) دو كنترل** Label **به**GroupBox**2 اضافه كرده و بر اساس جدول زير آنها را تنظيم كنيد:**

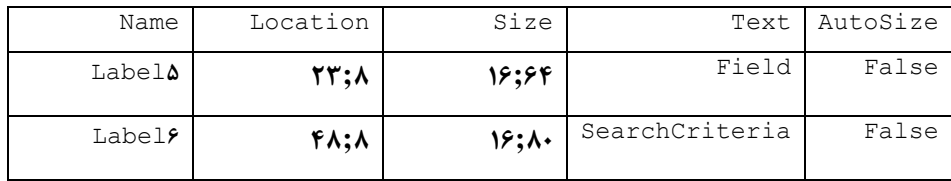

١٠) با استفاده از جعبه ابزار یک کنترل ComboBox به YGroupBox اضافه کنید. خاصیتName آن را برابر با CboField، خاصیت Location را برابر با ۲۱;۸۸، خاصیت Size را برابر ۲۱;۸۸ و خاصیت DropDownStyle را برابر با DropDownList **. قرار دهيد** 

**11) دو كنترل** TextBox **به** GroupBox**2 اضافه كرده و خاصيتهاي آن را براساس جدول زير تغييردهيد:** 

| Name              | Location | Size   | TabStop | TextAlign |
|-------------------|----------|--------|---------|-----------|
| txtSearchCriteria | そん:人人    | 20:100 |         |           |
| txtRecordPosition | 130:151  | 20:10  | False   | Center    |

**12 )ده كنترل** Button **به**GroupBox**2 اضافه كرده و خاصيتهاي آنها را به صورت زير تغييردهيد:** 

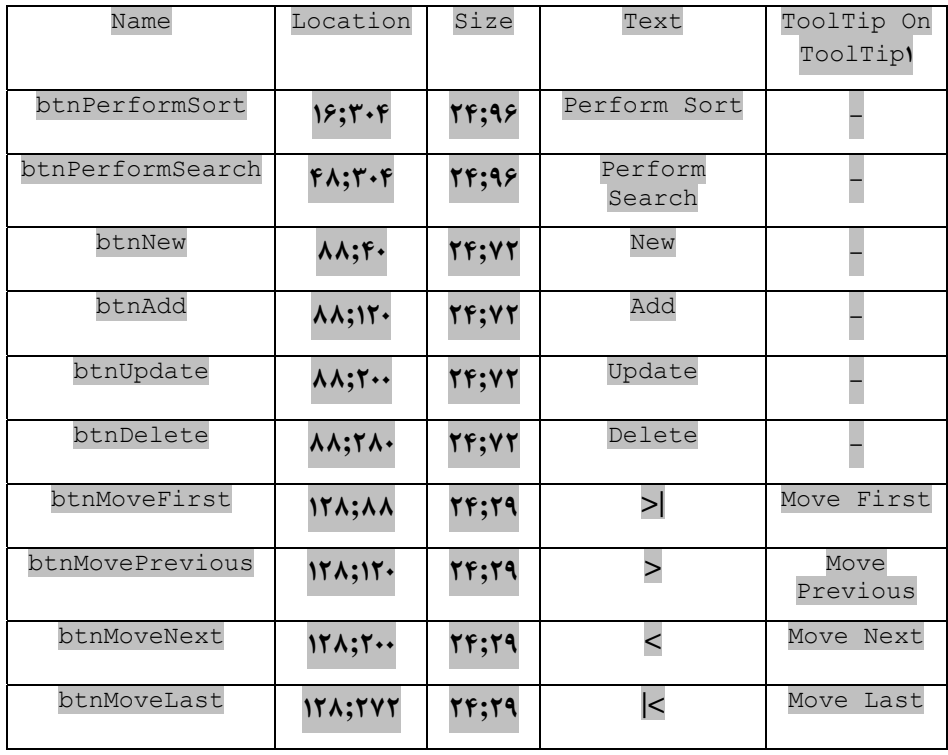

۱۳)در آخر نیز یک کنترل StatusStrip به برنامه اضافه کنید. نیازی به تغییر خاصیتهای Location ،Name و یـا Size این کنترل نیست. بعد از انتخاب این کنترل، با استفاده از منوی کنار آن یک کنترل StatusLabel را به آن اضافه کنید.

**14)بعد از اتمام اين مراحل، فرم كامل شدهي برنامه بايد مشابه شكل 23 -6 باشد.** 

۱۵)حال قسمت کدنویسی برنامه را شروع میکنیم. به قسمت ویرایشگر کد مربوط به کلاس Forml رفته و با قــرار دادن کــد **زير در بالاي كدها، فضاي نام** Data.System **و** SqlClient.Data.System **را به برنامه اضافه كنيد:** 

// Import Data and SqlClient namespaces using System.Data; using System.Data.SqlClient; ۱۶)سیس اشیایی که باید به صورت سراسری در برنامه وجود داشته باشند را در ابتدای کلاس تعریف کنسم. همچنسین سک رشتهی ثابت تعریف کرده و دستور £SQای که میخواهیم در طول برنامه به کار ببریم را در آن قرار میدهیم. بنابراین کد زیر **را به ابتداي كلاس** Forml **: اضافه كنيد** 

```
public partial class Form1 : Form 
{ 
// Constant strings 
private const string _CommandText = 
"SELECT authors.au_id, au_lname, au_fname, " +<br>"titles.title_id, title, price " +<br>"FROM authors " +<br>"JOIN titleauthor ON authors.au_id = " +<br>"titleauthor.au id " +
"JOIN titles ON titleauthor.title_id = " +<br>"titles.title id " +
"titles.title_id " + "ORDER BY au_lname, au_fname"; 
private const string ConnectionString =
"server=localhost;database=pubs;" + 
"user id=sa;password=;"; 
// Declare global objects... 
SqlConnection objConnection; 
SqlDataAdapter objDataAdapter; 
DataSet objDataSet; 
DataView objDataView; 
CurrencyManager objCurrencyManager;
```
نکته: قبل از وارد کردن قطعه کد بالا در برنامه، ConnectionString را براساس تنظیمات سرور بانک اطلاعاتی خود تغییر دهید.ID = Password-User هر بوط به حساب کاربري خود را وارد کرده و همچنین اگر سرور روي کیامپیوتر دیگیري قیرار **دارد، به جاي استفاده از** localhost **نام كامپيوتر سرور در شبكه را وارد كنيد.** 

**17)كد درون متد سازندهي فرم را به صورت زير تغيير دهيد:** 

```
public Form1() 
{ 
objConnection = new SqlConnection(_ConnectionString); 
objDataAdapter = new SqlDataAdapter(_CommandText, bjConnection); 
InitializeComponent(); 
} 
18 )اولين زيربرنامهاي كه بايد ايجاد كنيم، زيربرنامهاي به نامFillDataSetAndView است. اين زيربرنامـه بـه همـراه
```
چند زیربرنامهی دیگر در ابتدای برنامه فراخوانی میشوند.کد زیر را به Forml، بعد از تعربف متغیرها اضافه کنید:

```
private void FillDataSetAndView() 
{ 
\dot{}/ Initialize a new instance of the DataSet object...
objDatabase = new Database();// Fill the DataSet object with data... 
objDataAdapter.Fill(objDataSet, "authors"); 
// Set the DataView object to the DataSet object... 
objDataView = new DataView( 
objDataSet.Tables["authors"]); 
// Set our CurrencyManager object 
// to the DataView object... 
objCurrencyManager = (CurrencyManager)( this.BindingContext[objDataView]); }
```
۱۹)در این قسمت باید زیر برنامهای به فرم اضافه کنیم تا کنترلهای موجــود در فــرم را بــه فیلــدهای مربــوط بــه آنهــا در

DataView **اضافه كند:** 

```
private void BindFields() 
{ 
// Clear any previous bindings... 
txtLastName.DataBindings.Clear(); 
txtFirstName.DataBindings.Clear(); 
txtBookTitle.DataBindings.Clear(); 
txtPrice.DataBindings.Clear(); 
// Add new bindings to the DataView object... 
txtLastName.DataBindings.Add("Text", objDataView, "au_lname"); 
txtFirstName.DataBindings.Add("Text", 
objDataView, "au_fname"); 
txtBookTitle.DataBindings.Add("Text", objDataView, "title"); 
txtPrice.DataBindings.Add("Text", objDataView, "price"); 
// Display a ready status... 
ToolStripStatusLabel1.Text = "Ready"; 
}
```
**20)سپس زيربرنامهاي به كلاس اضافه ميكنيم كه موقعيت ركورد جاري را در فرم برنامه نمايش دهد:** 

```
private void ShowPosition() 
{ 
// Always format the number 
// in the txtPrice field to include cents 
try 
{ 
txtPrice.Text = 
Decimal.Parse(txtPrice.Text).ToString("##0.00"); 
} 
catch(System.Exception e) 
{ 
txtPrice.Text = "0"; 
txtPrice.Text = 
Decimal.Parse(txtPrice.Text).ToString("##0.00"); 
} 
// Display the current position 
// and the number of records 
txtRecordPosition.Text = 
(objCurrencyManager.Position + 1) + 
 of " + objCurrencyManager.Count;
}
```
۲۱)تا اینجا زیربرنامههای لازم را به برنامه اضافه کردهایم، اما در هیچ قسمت از کد از این زیربرنامههای ایجاد شــده اســتفاده نکردهایم.این زیر برنامهها لازم است که قبل از نمایش داده شدن فرم و هنگام بارگذاری آن فراخــوانی شــوند. بنــابراین بــه قسمت طراحی فرم بروید و روی قسمت خالی از فرم دو بار کلیک کنید تا متد مربوط به رویداد Load فرم ایجاد شود (دقــت کنید که باید در یک قسمت خالی از فرم دو بار کلیک کنید، نه در قسمتی خالی از کنترل GroupBox). سپس کـد مــشخص **شده در زير را به اين متد اضافه كنيد:** 

```
private void Form1_Load(object sender, EventArgs e) 
{ 
// Add items to the combo box... 
cboField.Items.Add("Last Name"); 
cboField.Items.Add("First Name");
cboField.Items.Add("Book Title"); 
cboField.Items.Add("Price"); 
// Make the first item selected... 
cboField.SelectedIndex = 0; 
// Fill the DataSet and bind the fields... 
FillDataSetAndView(); 
BindFields(); 
// Show the current record position... 
ShowPosition(); 
}
```
٢٢)حال باید کد کلیدهای مربوط به حرکت بین رکوردها را در برنامه وارد کنیم. برای این کار لازم است که چهار بار به قسمت **طراحــي فــرم برويــد و روي هــر كــدام از دكمــه هــاي** btnMoveNext**،** btnMovePrevious**،** btnMoveLast**،** btnMoveFirst کلیک کنید تا متد مربوط به رویداد کلیک هر یک از آنها ایجاد شود. کد مشخص شده در زیر را بـه متــد **مربوط به رويداد** Click **كنترل** btnMoveFirst **: اضافه كنيد** 

```
private void btnMoveFirst Click(object sender, EventArgs e)
{ 
// Set the record position to the first record... 
objCurrencyManager.Position = 0; 
// Show the current record position... 
ShowPosition(); 
}
```

```
23)كد زير را به متد مربوط به رويداد Click كنترل btnMovePrevious : اضافه كنيد
```

```
private void btnMovePrevious Click(object sender,
EventArgs e) 
{ 
1/ Move to the previous record...
objCurrencyManager.Position -= 1; 
// Show the current record position... 
ShowPosition(); 
}
```
**24)كد زير را به متد** Click\_btnMoveNext **: اضافه كنيد** 

```
private void btnMoveNext_Click(object sender, EventArgs e) 
{ 
// Move to the next record...
objCurrencyManager.Position += 1; 
//Show the current record position... 
ShowPosition(); 
}
```
۲۵)در آخر نیز برای تکمیل این قسمت لازم است که کد زیر را در متد btnMoveLast Clickدر آخر نیز برای تکمیل این قسمت لازم

```
private void btnMoveLast_Click(object sender, EventArgs e) 
{ 
// Set the record position to the last record... 
objCurrencyManager.Position = 
objCurrencyManager.Count - 1; 
// Show the current record position... 
ShowPosition(); 
} 
۲۶)تا این قسمت کد زیادی را در برنامه وارد کردهایم و احتمالاً مشتاق هستید که نتیجهی آن را مشاهده کنید. برنامه را اجرا
کنید. مشاهده خواهید کرد که کنترلهای فرم هر یک به فیلد مربوط به خود در DataView متصل شدهانــد. روی کلیــدهای
مربوط به ابتدا و یا انتهای رکوردها کلیک کنید تا نحوهی عملکرد کلاس CurrencyManager برای ایجـاد همـاهنگی بـین
                                                        ركوردي كه كنترلها نمايش ميدهند را مشاهده كنيد.
```
با اجرای برنامه باید فرمی را مشابه شکل ۲۳-۷ مشاهده کنید. تا اینجا در فرم برنامه فقط کلیدهای مربوط به جابهجـا شــدن بین رکوردها عمل میکنند. با کلیک کردن روی هر یک از کلیدهای بعدی و قبلی و یا روی کلیدهای مربوط به ابتــدا و انتهـا بین رکوردهای موجود در فرم جابهجا شوید. مشاهده خواهید کرد هر بار که با استفاده از این کلیدها رکورد جــاری را تغییــر دهید، عدد نمایش داده شده در کادر در فرم برنامه نیز تغییر کرده و شماره رکورد جاری را نمایش میدهد.

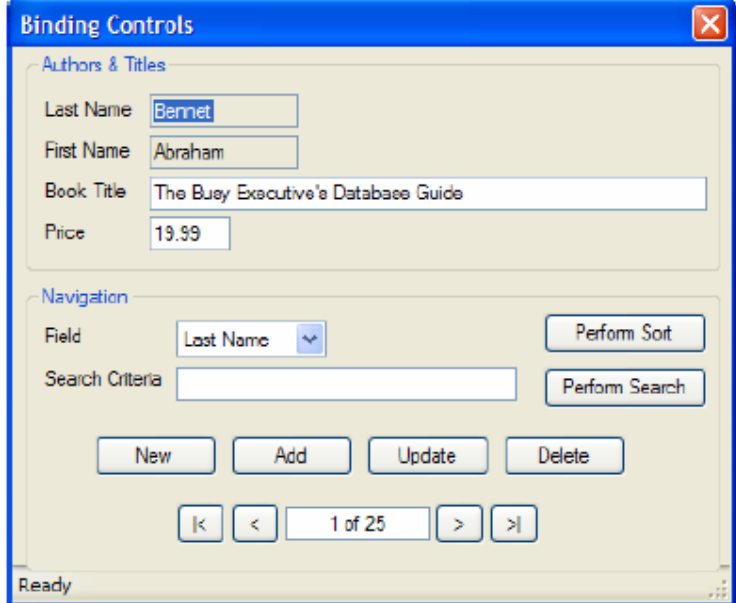

اگر در رکورد اول باشید، می توانید روی کلید مربوط به رکورد قبلی کلیک کنید، اما هیچ اتفاقی رخ نخواهـد داد، زیــرا هــم اکنون در رکورد قبلی هستید. همچنین می توانید به آخرین رکورد بروید و روی کلید مربوط به رکورد بعدی کلیک کنید، امـا **باز هم هيچ تغييري را مشاهده نخواهيم كرد، زيرا در آخرين ركورد هستيد.** 

همچنین اگر ماوس را روی هر یک از این دکمهها ببرید، توضیحی را مشاهده خـواهیم کـرد کـه عملکـرد کلیـد را توضـیح **ميدهد . اين مورد فقط براي ايجاد رابط كاربري بهتر اضافه شده است.** 

نکته: قسمتهای مربوط به مدیریت خطاها و استثناهای احتمالی از کد این قسمت حذف شدهاند تا جای کمتری گرفته شــود. **در هنگام وارد كردن اين كد بهتر است كه اين قسمت را نيز اضافه كنيد.** 

**مثال 23 -4- اضافه كردن قابليت مرتبسازي به برنامه** 

1)به قسمت طراحی فرم مربوط به Form1 بروید و روی دکمهی Perform Sort دو بار کلیک کنید تا متد مربوط به رویداد Click **اين كنترل ايجاد شود. سپس كد مشخص شده در زير را به اين متد اضافه كنيد:** 

```
private void btnPerformSort_Click(object sender, 
EventArgs e) 
{ 
1/ Determine the appropriate item selected and set the
// Sort property of the DataView object... 
switch(cboField.SelectedIndex) 
{ 
case 0: // Last Name 
objDataView.Sort = "au_lname"; 
break; 
case 1: // First Name 
objDataView.Sort = "au_fname"; 
case 2: // Book Title
objDataView.Sort = "title"; 
break; case 3: // Price 
objDataView.Sort = "price"; 
break; 
} 
\sqrt{2}/ Call the click event for the MoveFirst button...
btnMoveFirst Click(null, null);
// Display a message 
// that the records have been sorted... 
ToolStripStatusLabel1.Text = "Records Sorted"; 
}
```
۲)برنامه را اجرا کنید تا قابلیتی را که در این قسمت به برنامه اضافه کردیم، ببینید. در کنترل ComboBox موجود در فرم یک ستون را انتخاب کرده و سپس روی دکمه Perform Sort کلیک کنید تا دادهها براساس آن ستون مرتب شود. شکل ۲۳-**8 فرم برنامه را در حالتي نمايش ميدهد كه دادههاي موجود در آن براساس ستون** Price **مرتب شدهاند** 

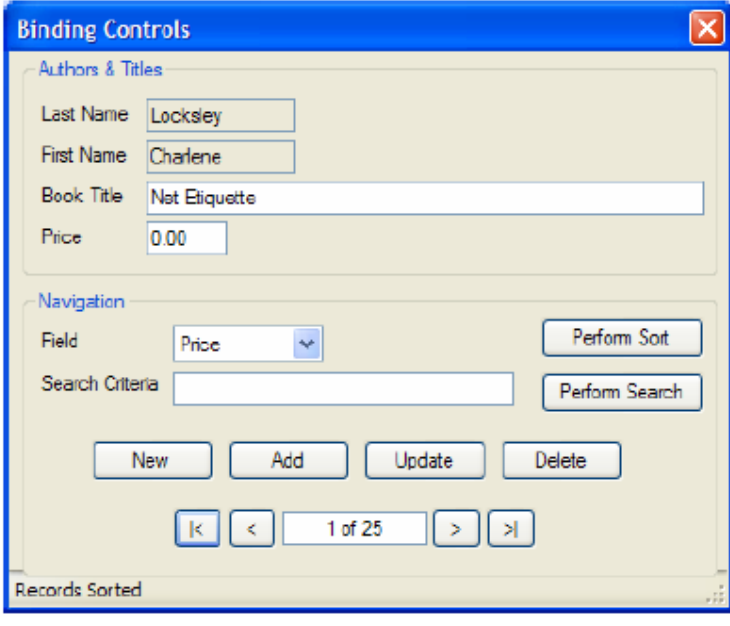

**شكل 23 -8** 

**مثال 23 -5- اضافه كردن قابليت جستجو به برنامه** 

۱)به قسمت طراحی فرم بروید و روی دکمهی Perform Search دو بار کلیک کنید تا متد مربـوط بـه رویـداد Click آن **ايجاد شود. سپس كد مشخص شده در زير را در اين متد وارد كنيد:**

```
private void btnPerformSearch_Click(object sender, 
EventArgs e) 
{ 
// Declare local variables... 
int intPosition;
// Determine the appropriate item selected and set the 
// Sort property of the DataView object... 
switch(cboField.SelectedIndex) 
{ 
case 0: // Last Name 
objDataView.Sort = "au_lname"; 
break; case 1: // First Name 
objDataView.Sort = "au_fname"; 
case 2: // Book Title
objDataView.Sort = "title"; 
break; case 3: // Price 
objDataView.Sort = "price"; 
break; 
} 
// If the search field is not price then...
if (cboField.SelectedIndex < 3) 
{ 
\dot{\mathcal{C}} Find the last name, first name, or title..
intPosition =objDataView.Find(txtSearchCriteria.Text); 
} 
else 
{ 
// otherwise find the price... 
intPosition = objDataView.Find(
```

```
Decimal.Parse(txtSearchCriteria.Text)); 
} 
if (intPosition == -1) 
{ 
// Display a message 
// that the record was not found... 
ToolStripStatusLabel1.Text = "Record Not Found"; 
} 
else 
{ 
1/ Otherwise display a message that the record
// was found and reposition the CurrencyManager 
// to that record..
ToolStripStatusLabel1.Text = "Record Found"; 
objCurrencyManager.Position = intPosition; 
} 
// Show the current record position... 
ShowPosition(); 
}
```
۲)برنامه را اجرا کنید تا قابلیت جدید آن را نیز امتحان کنیم. فیلدی که میخواهید جستجو براساس آن صـورت گیــرد را از داخل ComboBox انتخاب کرده و سپس عبارت مورد جستجو را در داخل فیلد Search Criteria وارد کنید. در آخر نیز **روي دكمه** Search Perform **. كليك كنيد** 

اگر رکورد مورد نظر شما در بین دادهها پیدا شود مشاهده خواهید کرد که اطلاعات آن رکورد در فرم نمایش داده میشــود و موقعیت رکورد جاری به رکورد پیدا شده تغییر میکند. همچنین پیغامی در نوار وضعیت نوشته میشود و مشخص میکند که رکورد مورد نظر پیدا شده است (شکل ۲۳-۹). همچنین اگر هیچ رکوردی پیدا نشود، متنی در نوار وضعیت نوشته میشــود و **مشخص ميكند كه دادهي مورد نظر پيدا نشده است.** 

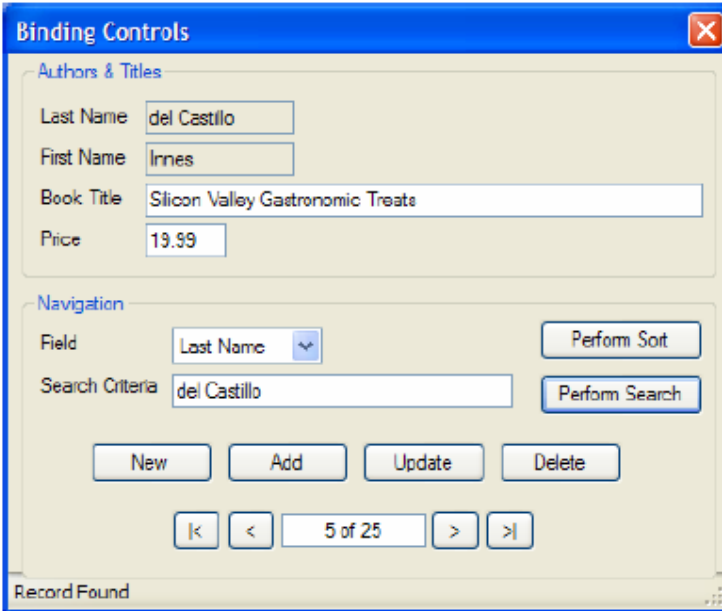

**شكل 23 -9** 

**مثال 23 -6- اضافه كردن ركورد جديد** 

۱) گابتدا به قسمت طراحی فرم Form1 بروید و روی دکمهی btnNew دو بار کلیک کنید تا متد مربوط به رویداد click آن **ايجاد شود. سپس كد مشخص شده در زير را در اين متد وارد كنيد:** 

```
private void btnNew Click(object sender, EventArgs e)
{ 
\dot{}/\dot{}/ Clear the book title and price fields...
txtBookTitle.Text = ""; 
txtPrice.Fext = " ";
```
}

۲) \_ حال باید کد مربوط به متد btnAdd\_Clickرا وارد کنیم. این متد مسئول اضافه کردن یک رکــورد دادهای جدیــد بــه برنامه است. این زیربرنامه، طولانیترین زیربرنامهای است که در این پروژه وجود دارد و کد زیادی را شامل میشود دلیل آن تیز رابطهی بین عنوان کتابها و نیز نویسندگان آنها و نیز کلید اصلی که برای عنوان کتابها استفاده می شود است. به قسمت طراحي فرم برويد و روي دکمه Add دو بار کليک کنيد تا متد مربوط به رويداد Click اين کنترل ايجاد شود. **سپس كد زير را در اين متد وارد كنيد:** 

```
private void btnAdd_Click(object sender, EventArgs e) 
{ 
// Declare local variables and objects... 
int intPosition, intMaxID; 
String strID; 
SqlCommand objCommand = new SqlCommand();
// Save the current record position... 
intPosition = objCurrencyManager.Position; 
// Create a new SqlCommand object... 
SqlCommand maxIdCommand = new SqlCommand("SELECT MAX(title_id)" +
"FROM titles WHERE title_id LIKE 'DM%'", objConnection);
// Open the connection, execute the command 
objConnection.Open(); 
Object maxId = maxIdCommand.ExecuteScalar();
// If the MaxID column is null... 
if (maxId == DBNull.Value) 
{ 
// Set a default value of 1000... 
intMaxID = 1000;} 
else 
{ 
// otherwise set the strID variable 
// to the value in MaxID... 
strID = (String)maxId; 
// Get the integer part of the string... 
intMaxID = int.Parse(strID.Remove(0, 2));// Increment the value... 
intMaxID += 1;} 
// Finally, set the new ID... 
strID = "DM" + intMaxID.ToString();
// Set the SqlCommand object properties... 
objCommand.Connection = objConnection; 
objCommand.CommandText = "INSERT INTO titles " +<br>"(title_id, title, type, price, pubdate) " +<br>"VALUES(@title_id,@title,@type,@price,@pubdate);" +<br>"INSERT INTO titleauthor (au_id, title_id) " +
"VALUES(@au_id,@title_id)"; 
// Add parameters for the placeholders in the SQL in 
// the CommandText property... 
  Parameter for the title id column..
objCommand.Parameters.AddWithValue("@title_id", strID);
// Parameter for the title column... 
objCommand.Parameters.AddWithValue("@title", txtBookTitle.Text); 
// Parameter for the type column 
objCommand.Parameters.AddWithValue("@type", "Demo"); 
// Parameter for the price column... 
objCommand.Parameters.AddWithValue("@price", txtPrice.Text).DbType = DbType.Currency; 
// Parameter for the pubdate column 
objCommand.Parameters.AddWithValue("@pubdate", DateTime.Now); 
// Parameter for the au_id column...<br>objCommand.Parameters.AddWithValue("@au_id",
this.BindingContext[objDataView,"au id"].Current);
// Execute the SqlCommand object 
// to insert the new data...
```

```
try 
{ 
objCommand.ExecuteNonQuery(); 
} 
catch(SqlException SqlExceptionErr) 
{ 
MessageBox.Show(SqlExceptionErr.Message);
} 
// Close the connection... 
objConnection.Close(); 
// Fill the dataset and bind the fields... 
FillDataSetAndView(); 
BindFields(); 
// Set the record position 
// to the one that you saved... 
objCurrencyManager.Position = intPosition; 
// Show the current record position... 
ShowPosition(); 
// Display a message that the record was added... 
ToolStripStatusLabel1.Text = "Record Added"; 
}
```
**متد** ExecuteScalar **دستورات** SQL**اي را اجرا ميكند كه فقط يك مقدار اسكالر برميگردانند.** 

۳) ) برنامه را اجرا کرده و کاربری را که میخواهید عنوان کتاب جدیدی را برای او ثبت کنیــد، انتخــاب کنیــد، ســپس روی دکمهی Add کلیک کنید. به این ترتیب کادرهای Brice ،BookTitle، خالی خواهند شد و می توان دادههای مربوط به کتاب جدید را همانند شکل ۲۳-۱۰ وارد کنید. در برنامه به تعداد رکوردهایی که هم اکنون وجود دارند توجه کنید.

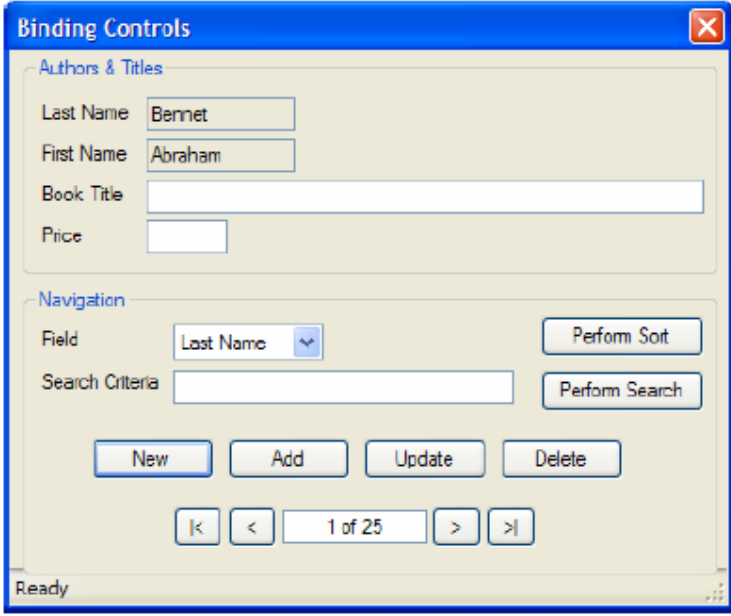

**شكل 10-23** 

۴) حال نام کتاب و قسمت آن را فیلدهای مربوطه وارد کرده و روی دکمهی Add کلیک کنید. به این ترتیب پیغامی در نوار وضعیت نمایش داده میشود و بیان میکند که رکورد جدید با موفقیت اضافه شده است. همچنین همانطور که در شــکل **مشخص است تعداد ركوردها در برنامه يك واحد افزايش پيدا ميكند .**

**شكل 11-23** 

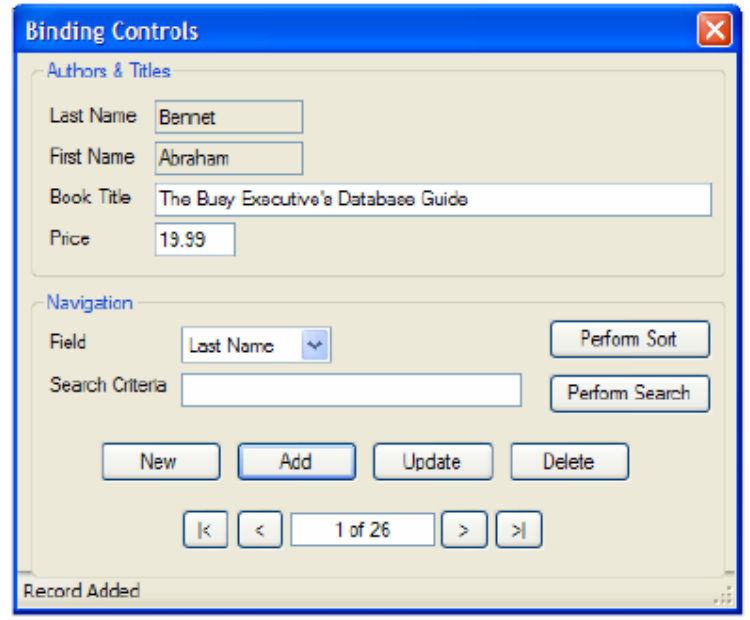

**مثال 23 -7- ويرايش دادهها** 

۱) به قسمت طراحی فرم و روی دکمهی btnUpdate دو بار کلیک کنید تا متد مربوط به رویداد click آن ایجـاد شـود. **سپس كد مشخص شده در زير را در اين متد وارد كنيد:** 

```
private void btnUpdate_Click(object sender, EventArgs e) 
{ 
// Declare local variables and objects... 
int intPosition; 
SqlCommand objCommand = new SqlCommand(); 
// Save the current record position... 
intPosition = objCurrencyManager.Position; 
// Set the SqlCommand object properties... 
objCommand.Connection = objConnection; 
objCommand.CommandText = "UPDATE titles " + "SET title = @title, price = @price " + 
"WHERE title_id = @title_id"; 
objCommand.CommandType =Commondype =Commondype.Fext;// Add parameters for the placeholders in the SQL in 
\frac{1}{2} the CommandText property...
// Parameter for the title field... 
objCommand.Parameters.AddWithValue("@title", 
txtBookTitle.Text); 
// Parameter for the price field... 
objCommand.Parameters.AddWithValue("@price", txtPrice.Text).DbType = DbType.Currency; 
// Parameter for the title id field...
objCommand.Parameters.AddWithValue("@title_id",<br>this.BindingContext[objDataView,"title_id"].Current);
// Open the connection... 
objConnection.Open(); 
// Execute the SqlCommand object to update the data... 
objCommand.ExecuteNonQuery(); 
// Close the connection... 
objConnection.Close(); 
// Fill the DataSet and bind the fields...
FillDataSetAndView(); 
BindFields(); 
// Set the record position 
// to the one that you saved... 
objCurrencyManager.Position = intPosition; 
// Show the current record position... 
ShowPosition(); 
// Display a message that the record was updated... 
ToolStripStatusLabel1.Text = "Record Updated"; 
}
```
۲)برنامه را اجرا کنید. حال می توانید اطلاعات مربوط به کتابی که اضافه کـرده بودیـد را تغییــر دهیــد و یــا تغییراتــی را در اطلاعات مربوط به دیگر کتابها ایجاد کنید. یک کتاب را انتخاب کرده و با استفاده از کادر Price قیمت آن را تغییر دهیــد. سیس روی دکمهی Update کلیک کنید. به این ترتیب تغییرات مورد نظر شما در بانک اطلاعاتی ذخیره می،شــود و پیغــامی **تيز در نوار وضعيت نمايش داده ميشود و ثبت تغييرات را اعلام ميكند.** 

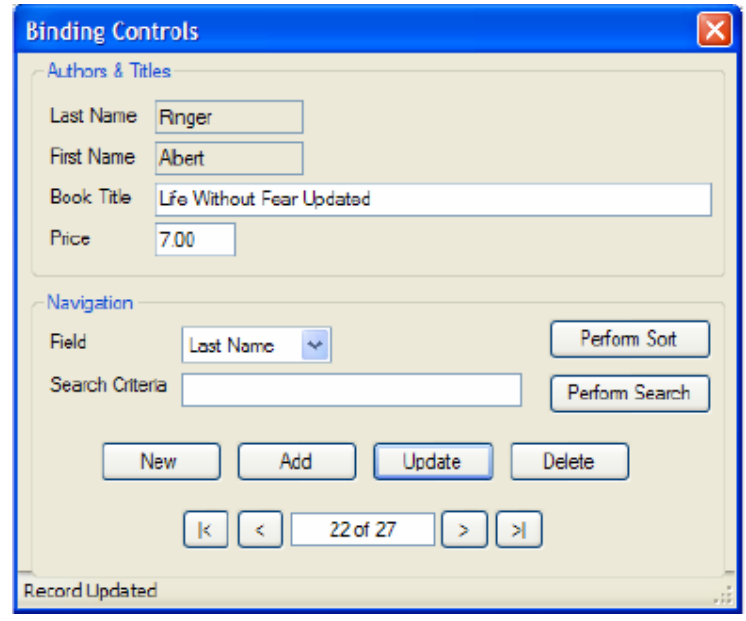

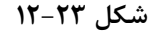

**مثال 23 -8- حذف كردن يك ركورد** 

۱) به قسمت طراحی فرم رفته و روی دکمهی btnDelete دو بار کلیک کنید تا متد مربوط به رویـداد click آن ایجـاد **شود . سپس كد مشخص شده در زير را در اين متد وارد كنيد:** 

```
private void btnDelete Click(object sender, EventArgs e)
{ 
// Declare local variables and objects... 
int intPosition; 
SqlCommand objCommand = new SqlCommand(); 
\overline{\smash{1}} Save the current record position - 1 for the one to
// be deleted... 
intPosition =this.BindingContext[objDataView].Position - 1; 
// If the position is less than 0 set it to 0... 
if( intPosition < 0 ) 
intPosition = 0; 
// Set the Command object properties... 
objCommand.Connection = objConnection; 
objCommand.CommandText = "DELETE FROM titleauthor " + "WHERE title_id = @title_id;" + "DELETE FROM titles WHERE title_id = @title_id"; 
// Parameter for the title id field...
objCommand.Parameters.AddWithValue("@title_id",<br>this.BindingContext[objDataView,"title_id"].Current);
// Open the database connection... 
objConnection.Open(); 
// Execute the SqlCommand object to update the data... 
objCommand.ExecuteNonQuery(); 
// Close the connection... 
objConnection.Close(); 
// Fill the DataSet and bind the fields... 
FillDataSetAndView(); 
BindFields(); 
// Set the record position 
// to the one that you saved...
```
```
this.BindingContext[objDataView].Position = 
intPosition; 
// Show the current record position...
ShowPosition(); 
// Display a message that the record was deleted... 
ToolStripStatusLabel1.Text = "Record Deleted"; 
}
```
۲) خوب به این ترتیب این پروژه نیز به پایان رسید. اما بهتر است قبل از اینکه از تمام شدن آن خوشحال شویم ابتـدا قابلیت جدیدی که اضافه کردهایم را امتحان کنیم. برنامه را اجرا کرده و هر کتابی که میخواهید حذف کنید را انتخــاب كنيد، سپس روي دكمەي Delete كليك كنيد. به خاطر داشته باشيد كه بانك اطلاعاتي pubs كه در اين برنامه از آن استفاده کردهایم یک بانک اطلاعاتی نمونه است و ممکن است افراد دیگری نیز به این SQL Server متــصل شــوند و بخواهند از آن برای تمرینات خود استفاده کنند. بنابراین بهتر است دادههایی را حذف کنیم که در قسمت قبــل ایجــاد کرده بودیم. قبل از اینکه یک کتاب را حذف کنید، به شمارهی رکوردها در برنامه توجه کنید، سپس کتـاب مــورد نظــر خود را حذف کنید. البته در این قسمت ممکن است با خطا مواجه شوید، زیرا کتابی که برای حذف انتخــاب کــردهایــد ممکن است با دادههای جدول sales در بانک اطلاعاتی رابطه داشته باشند. بنابراین باید کتاب دیگری را انتخاب کرده **و حذف كنيد.** 

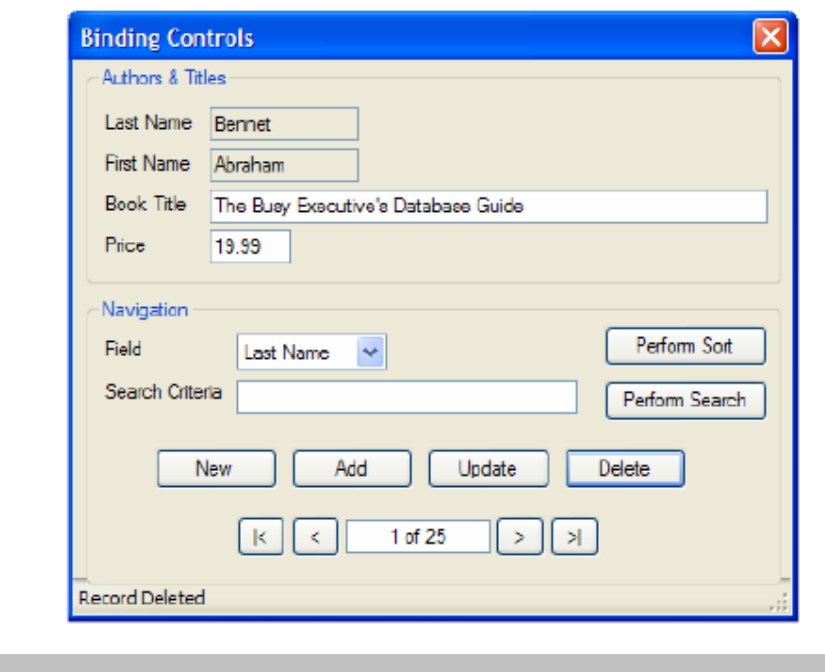

**شكل 13-23** 

### **23 -5- خلاصه**

**در اين فصل با بعضي از كلاس هاي مهم** NET.ADO **از قبيل** SqlConnection**،** SqlCommand**،** SqlDataAdapter **و** SqlParameter **آشنا شديد و مشاهده كرديم كه اين كلاسها چگونه ميتوانند هنگام دريافت اطلاعات، وارد كردن** اطلاعات جدید، حذف اطلاعات جاری و یا ویرایش آنها کمک کنند. البته تمام این کلاسها برای بانکهای اطلاعاتی مورد استفاده قرار میگیرد که بوسیلهی موتور بانک اطلاعاتی SQL Server ایجاد شده باشند. این کلاس ها دارای کلاس ها دارای **كلاسهاي متناطري هستند كه با پيشوند** OleDb **شروع ميشوند و در فضاي نامي** OleDb.Data.System **. قرار دارند**  همچنین در این فصل کلاسهای DataSet و DataView از فضای نامی System. Data را بررسی کرده و نحوهی استفاده از آنها در یک برنامه را مشاهده کردیم و دیدیم که چگونه می توان با استفاده از این کلاس@ا اشیایی را ایجاد کرد و دادههای **موجود در آنها را به كنترلهاي سادهي موجود در فرم متصل كرد.** 

**برنامهنويسي**#C **- اسلام احمد زاده - 09177112161** 

نحوهی استفاده از CurrencyManager را برای جابهجایی مابین رکوردها دیدید. در این فصل برای دسترسی به دادهها، ایجاد دادههای جدید، حذف دادههای موجود و یا ویرایش آنها از روشهای دستی استفاده کرده و کد مربوط به تمام این **موارد را خودمان در برنامه وارد كرديم.** 

# **فصل بيست و چهارم**

# **ريسمانها و همگام سازي**

**آنچه كه در اين فصل ياد خواهيد گرفت:** 

• **آشنايي با برنامههاي چندوظيفهگي و نحوهي برنامهنويسي آنها**

i<br>L

- **آشنايي با برنامهنويسي چندريسماني**
	- **همگامسازي ريسمانها**
- **قفل كردن منبع مختلف براي جلوگيري از دسترسي مخرب ريسمانهاي همگام**
	- **كار با مانيتورها**

**ريسمانها مسئول چند وظيفه گي يك برنامهي كاربردي واحد هستند. فضاي نامي** Threading.System **يـك مجموعـه از** کلاس ها و واسط ها را برای مدیریت برنامهنویسی چند ریسمانی فراهم میکند. احتمالاً اکثر برنامهنویس هـا هرگـز نیـازی بـه **مديريت صريح ريسمانها نداشتند، چون** CLR **پشتيباني ريسمانبندي را در داخل كلاسها بصورت انتزاعـي درمـي آورد تـا چندريسماني را ساده سازد.** 

بخش اول این فصل نحوهی ایجاد، مدیریت و از بین بردن' ریسمانها را نشان میدهد. حتی اگر ریسمانهای خــود را صــریحاً ایجاد نکرده باشند، میخواهید مطمئن باشید که کـد شــما مــی توانــد چنــد ریــسمانی را اداره کنــد. اگــر در یــک محــیط چندریسمانی<sup>۲</sup> اجرا شود یا در قطعاتی که ممکن است توسط برنامهنویسان دیگر در برنامههای چندریسمانی استفاده شــوند، باید این ایده را در نظر گرفت. این عمل برای توسعهدهنــدگان ســرویس@ــای وب و کنتــرل از راه دور مهــم اســت. اگرچــه برنامههای تحت وب اکثر ویژگیهای برنامههای رومیزی را دارند، آنها روی یک سرور اجرا مـیشـوند و بایـستی ایـدههـای **بهرهوري و چندريسماني براي آنها در نظر گرفته شود.** 

بخش دوم فصل روی همگامسازی تمرکز دارد. زمانی که یک منبع محدود (مانند یک اتصال پایگاه داده) دارید، ممکن اسـت **محدود كردن دسترسي به آن منبع در يك لحظه توسط يك ريسمان لازم باشد.** 

یک شباهت کلاسیک، توالت هواپیما است. میخواهید دسترسی به توالت را در هر لحظه فقط برای یک نفر مجاز دارید. ایــن عمل با یک قفل روی در انجام میشود. زمانی که مسافر میخواهد توالت را استفاده کند، آنها سعی مــیکننــد در را کنتــرل

کنند. اگر در قفل شده باشد، آنها دنبال کار دیگری میروند یا در یک صف منتظر میمانند. زمانی که منبع آزاد میشود، یـک **فرد ديگر از صف خارج شده و منبع را ميگيرد و آن را قفل ميكند.** 

گاهی اوقات، ممکن است ریسمانهای متعددی بخواهند به یک منبع در برنامهی شما دسترسی داشته باشند(همچــون یــک فایل). شاید مهم باشد مطمئن شوید که در هر لحظه فقط یک ریسمان به منبع دسترسی دارد و منبع خود را قفل کرده و بعد از دستیابی یک ریسمان به آن، منبع را آزاد کنید. قفلهای برنامهنویسی با توجه به توزیع منابع می تواننــد بــسیار پیچیــده **باشند.** 

### **24 -1- ريسمانها**

در صورتی که یک برنامه بخواهد در یک لحظه دو کار بطور همزمان انجام دهد، ریسمانها استفاده مــیشــوند. بــرای مثــال، میخواهید Pi را با ۱۰ بلیون رقم اعشار حساب کنید. بعد از شروع این محاسبه، تا زمانی که آن کار مـیکنــد، برنامــه هــیچ خروجی به واسط کاربر نمینویسد. چون این محاسبه چند میلیون سال طول میکشد. حال ممکن است بخواهید مقدار جدید حاصل را پردازنده در اختیار شما قرار دهد. علاوه بر این، ممکن است بخواهید یک دکمه توقف قرار دهیــد تــا کــاربر در هــر لحظه بتواند آن را متوقف سازد. در صورتی که برنامه شما اجازه دارد کلیک روی دکمه توقــف را اداره کنــد، شــما ریــسمان **اجرايي ديگري لازم داريد.** 

کاربرد معمول دیگر از ریسمانبندی، در صورتی است که باید منتظر یک رویداد بمانید: همچون ورودی کاربر، خواندن از فایل یا دریافت داده از شبکه. در حالیکه پروسهی شما منتظر است، آزاد کردن پردازنده برای شروع اجرای عمل دیگر، یـک ایـده **خوب است و آن اجراي برنامه شما را سريعتر ميسازد.** 

از طرف دیگر، به بعضی از شرایط توجه کنید. ریسمانبندی می تواند سرعت اجــرای برنامــه را پــایین بیــاورد. فــرض کنیــد میخواهید علاوه بر محاسبه Pi، سری فیبوناجی را نیز بدست آورید. اگر یک چند پردازنده داشته باشید، حتی اگر هر کــدام ریسمان خود را داشته باشند، سرعت بالاست. ولی اگر از یک پردازنده استفاده کنیم، محاسبهی این مقادیر در چند ریسمان، قطعاً با سرعت کمتری انجام خواهد شد. چون عمل سوییچ مابین ریسمانها انجام میشود که یک سربار است.

## **24 -1-1- شروع ريسمانها**

ساده ترین راه ایجاد یک ریسمان، ایجاد یک نمونه جدید از کلاس Thread است. سازندهی Thread یــک آرگومـان از نــوع نماینده میگیرد. CLR کلاس نماینده ThreadStart را برای این منظور تهیه کرده است، که به متد مورد نظـر شــما اشــاره می کند. این کلاس به شما اجازه میدهد، یک ریسمان ایجاد کنید و به آن بگویید "زمانی که شروع شدی، این متــد را اجــرا **كن". اعلان نمايندهي** ThreadStart **بصورت زير است.** 

public delegate void ThreadStart();

همانطور که می بینید متدی که شــما بــه ایــن نماینــده الحــاق مــیکنیــد، نبایــد پــارامتری داشــته باشــد و مقــدار void **برميگرداند.پس يك ريسمان جديد را بصورت زير ايجاد ميكنيد.** 

Thread myThread = new Thread( new ThreadStart(myFunc) );

### برای مثال: میخواهیم دو ریسمان ایجاد کنیم که یکی از صفر به بالا میشمارد و دیگری از ۱۰۰۰ به پایین میشمارد. public void Incrementer() { for (int i =**0**;i<**1000**;i++) { Console.WriteLine("Incrementer: {+}", i); }

```
} 
public void Decrementer() 
{ 
for (int i = \cdots; i>=(i-j+1); i--
{ 
Console.WriteLine("Decrementer: {\cdot}", i);
} 
}
```
برای اجرای این متدها در ریسمانها، دو ریسمان جدید ایجاد کنید و هرکدام را با یک نمایندهی ThreadStart مقــداردهی **اوليه كنيد. اين نمايندهها در ابتدا با توابع عضو مربوطه مقداردهي اوليه ميشوند.** 

Thread t1 = new Thread( new ThreadStart(Incrementer) ); Thread t**Y** = new Thread( new ThreadStart(Decrementer) ) ; با ایجاد نمونههایی از ریسمانها، اجرای آنها شروع نمیشود. برای انجام این کار، باید متد Start مربوطه بـه شــی Thread **فراخواني شود.** 

t**1**.Start(); t**2**.Start();

**توجه: اگر كار ديگري انجام ندهد، بعد از اينكه تابع تمام شود، ريسمانها متوقف ميگردند.** 

مثال ۲۴-۱ یک برنامهی کامل و خروجی آن را نشان میدهد. لازم اسـت بــا یــک دســتور System.Threading Using کامپایلر را از وجود کلاس Thread با خبر سازید. به خروجی توجه کنید، میتوانید ببینید که پردازنده ما بین ٢t و ١tسوئیچ **ميكند.** 

```
مثال 24 -1
```

```
#region Using directives 
using System; 
using System.Collections.Generic; 
using System.Text; 
using System.Threading; 
#endregion 
namespace UsingThreads 
{ 
class Tester 
{
 static void Main( )
{ 
// make an instance of this class
Tester t = new Tester();
Console.WriteLine( "Hello" ); 
// run outside static Main 
t.DoTest( );
  }
 public void DoTest( )
 { 
// create a thread for the Incrementer 
// pass in a ThreadStart delegate 
// with the address of Incrementer
Thread t1 =
 new Thread( 
new ThreadStart( Incrementer ) );
  // create a thread for the Decrementer 
// pass in a ThreadStart delegate 
// with the address of Decrementer
Thread t\mathbf{Y} =
 new Thread( 
new ThreadStart( Decrementer ) );
```

```
 // start the threads 
t1.Start( ); 
t2.Start( );
 }
 // demo function, counts up to 1K 
public void Incrementer( ) 
{
for ( int i = \cdot; i < \cdot000; i++ )
{
 System.Console.WriteLine( 
"Incrementer: {0}", i ); 
} }
 // demo function, counts down from 1k 
public void Decrementer( ) 
{
for ( int i = \cdots; i >= \cdots; i-- )
{ 
System.Console.WriteLine( 
"Decrementer: {0}", i ); 
} } } } 
Output (excerpt): 
Incrementer: \mathcal{W}Incrementer: \mathbf{h}\mathbf{y}Incrementer: 104
Incrementer: 1.4
Incrementer: 1.9
Decrementer: 1...
Decrementer: 999
Decrementer: 99A
Decrementer: 997
```
ابتدا پردازنده به اولین ریسمان اجازه میدهد تا شمردن ۱۰۶اجرا گردد. سپس ریسمان دوم مشارکت کرده و شــمردن از ۱۰۰۰ به پایین را آغاز میکند. سپس به اولین ریسمان اجازهی اجرا داده میشود. مدت زمان واقعی اختــصاص داده شــده بــه هــر **ريسمان بوسيله زمانبند ريسمان اداره ميشود و به فاكتورهاي زيادي بستگي است: همچون سـرعت پردازنـده، درخواسـت پردازنده از طرف برنامههاي ديگر.** 

**20 -1-2 - پيوندزدن ريسمانها** 

زمانی که میخواهید به یک ریسمان بگویید تا اجرای کامل ریسمان دیگر منتظر بماند، ریسمان اول را به ریسمان دوم پیونـد **زنيد، يعني سر ريسمان اول را به ته ريسمان دوم پيوند زديد.** 

**براي پيوند زدن ريسمان 1 (**t**1 (به ريسمان 2 (**t**2 (بنويسيد.** 

t**2**.Join( );

اگر این دستور در یک متد در **۱**۱fجرا شود، ۱t مکث خواهد کرد و برای تکمیل و خروج ۲t منتظر خواهد مانــد. بــرای مثــال، ممکن است در بدنهی متدMain∩، از ریسمان بخواهد تا اتمام همه ریسمانهای دیگر منتظر بمانــد قبــل از اینکــه آن پیــام مندرج شده را بنویسد. در تکه کد بعدی، فرض کنید یک کلکـسیون از ریـسمانهـا بنـام MyThreadsایجـاد کـردهایـد. **كلكسيون را طي ميكند و ريسمان جاري را به همه ريسمانهاي كلكسيون پيوند ميزند.** 

foreach (Thread myThread in myThreads)

```
{
 myThread.Join(); 
}
```
Console.WriteLine("All my threads are done.");

پیام اخری تا زمانیکه همه ریسمانها پایان نیافتهاند، اجرا نخواهد شد. در یک محیط تولیــد، ممکــن اســت یــک دنبالــه از ریسمانها را برای بنا کردن بعضی کارها شروع کنید و ادامه اجرای ریسمان اصلی را تا کامل شدن همه ریــسمانهــا متوقــف **سازيد.** 

### **20 -1-3 - بلوكه كردن ريسمانها با Sleep**

گاهی اوقات، میخواهید ریسمان تان را برای یک مدت کوتاهی معلق سازید. برای مثــال ممکــن اســت جهــت تــست زمــان سیستم، ساعت را به مدت یک ثانیه معلق سازید. این به شما اجازه میدهد، زمان جدید را در حدود یک ثانیه بدون اختصاص **هزاران ميليون سيكل ماشين نمايش دهيد.** 

كلاس Thread يك متد ايستاي عمومي براي اين منظور پيشنهاد ميكند. اين متد verload ميشـــود. يــك نــسخه از آن یک مقدار int و نسخهی دیگر آن یک شی timeSpan را به عنوان ورودی میگیرد. هر کـدام مقـدار زمـان معلــق کــردن **ريسمان را با واحد ميليونم ثانيه نمايش ميدهند. (مقدار صحيح 2000 2 يعني ) ثانيه** 

اگرچه اشیاء timespan می توانند تیکها (۱۰۰انانو ثانیه) را اندازهگیری کنند، واحد دادهها در متد Sleep() میلی ثانیه است. برای اینکه ریسمان تان را به یک ثانیه خواب وادار کنید، می توانیــد متــد ایــستای mhread. Sleep(1) را احــضار کنیــد کــه **ريسمان احضار شده را معلق ميسازد.** 

Thread.Sleep(**1000**);

گاهی اوقات، متد Sleep را با مقدار صفر فراخوانی می *ک*نند. بدین منظور که به زمانبند ریسمان القاء کنند، نوبت اجرا را ب **ريسماني ديگر بدهد، حتي اگر زمانبند مقدار بيشتري زمان به ريسمان شما داده باشد.** 

اگر مثال **۲۴−۱ را با اضافه کردن یک دستور** ) Thread. Sleepا) بعد از هر دستور Writeln تغییر دهیــد، خروجــی تغییــر **مييابد.** 

```
for (int i = (i + j)(n + j + 1){ 
Console.WriteLine( "Incrementer: \{\cdot\}", i);
Thread.Sleep(1); 
} 
این تغییر کوچک کافی است تا هر ریسمان بعد از چاپ یک مقدار توسط ریسمان دیگر، فرصت اجرا پیدا کند. خروجــی ایــن
                                                                                     تغيير را منعكس ميكند.
```
Incrementer:  $\cdot$ Incrementer: **1** Decrementer: 1... Incrementer: **2** Decrementer: **999** Incrementer: **3** Decrementer: 99A Incrementer: **4** Decrementer: **997** Incrementer: **5** Decrementer: **996**

Incrementer: **6** Decrementer: **995**

## **24 -1-4- از بينبردن ريسمانها**

معمولاً، ریسمانها بعد از اجرای دورهی خود از بین می روند. مــی توانیــد از یــک ریــسمان بخواهیــد خــود را از بــین ببــرد. واضح ترین روش تنظیم فلگ بولین KeepAlive است که ریسمان بصورت دورهای آن را بررسی می کند. زمـانی کـه حالـت **فلگ تغيير يابد، ريسمان ميتواند خود را متوقف سازد.** 

روش دیگر فراخوانی Thread. Interupt() است، که از ریسمان میخواهد خود را از بین ببرد. نهایتــاً در لاعلاجــی و اگــر **برنامه بخواهد خـود را متوقـف سـازد، ممكـن اسـت** Abort .Thread **را فراخـواني كنيـد. ايـن عمـل يـك اسـتثناي** ThreadAbortException **رهــا مــيكنــد، كــه ريــسمان مــيتوانــد تــشخيص دهــد. ريــسمان بــا اســتثناي** ThreadAbortException بصورت یک سیگنال برخورد میکند تا فوراً ریسمان را از بین برد. در هر حال، شما شبیه یــک **سياست خودكشي، ريسمان را نميكشيد.** 

ممکن است بخواهید در واکنش به یک رویداد همچون کلیک کاربر روی دکمه Cancel، ریسمان را از بین ببرید. ممکن است اداره کنندهی رویداد دکمه Cancel در ریسمان tt باشد و رویدادی که لغو میشود در ریسمان ۲t باشـد. در اداره کننــدهی **رويدادتان ميتوانيد** Abort **را روي** t **1 فراخواني كنيد.** 

t**1**.Abort();

**يك استثناء در متد جاري** t **1رها ميشود كه** t **1 ميتواند آنرا تشخيص دهد.** 

در مثال ۲۴-۲ سه ریسمان ایجاد می شوند و در یک آرایه از اشیاء Thread ذخیره می شـوند. قبــل از شــروع ریــسمان هـا **خصوصيات** IsBackground **آنها را** True **قرار دهيد )ريسمانهاي زمينه دقيقاً شبيه ريسمانهاي پيش زمينه اجرا ميشوند** به استثناء اینکه آنها نمی توانند مانع خاتمه یافتن یک پردازش شوند(. هر ریسمان نامگذاری شده و شروع میشود )همچــون Threadآ۹ و (Thread. یک پیام برای نشان دادن شروع ریسمان نمایش داده میشود و سپس ریسمان اصلی قبل از شــروع **ريسمان بعدي 50 ميلي ثانيه خواب ميرود.** 

بعد از شروع سه ریسمان، ۵۰ میلی ثانیه دیگر میگذرد و اولین ریسمان با فراخوانی Abort()، کنار گذاشته میشود. سـپس ریسمان اصلی هر سه ریسمان در حال اجرا را بهم پیوند می;ند. اثر عمل این است که تا زمانیکه همه ریسمانهای دیگر کامل **نشدهاند، ريسمان اصلي ادامه نخواهد يافت. زماني كه آنها كامل شوند، ريسمان اصلي يـك پيـام** Are Thread My All Done **را چاپ ميكند. كد منبع كامل در مثال 24 -2 نمايش داده ميشود.** 

**مثال 24 -2**

#region Using directives using System; using System.Collections.Generic; using System.Text; using System.Threading; #endregion namespace InterruptingThreads { class Tester  $\left\{ \begin{array}{c} \end{array} \right\}$ static void Main( ) { // make an instance of this class Tester  $t = new Tester()$ ; // run outside static Main t.DoTest( );

```
}
 public void DoTest( )
 { 
// create an array of unnamed threads 
Thread[] myThreads = 
{ 
new Thread( new ThreadStart(Decrementer) ),
new Thread( new ThreadStart(Incrementer) ),
new Thread( new ThreadStart(Decrementer) ),
new Thread( new ThreadStart(Incrementer) ) 
};
 // start each thread 
int ctr = 1;
foreach (Thread myThread in myThreads) 
{
 myThread.IsBackground = true; 
myThread.Start( ); 
myThread.Name = "Thread" + ctr.ToString();
ctr++;
Console.WriteLine("Started thread {0}", 
myThread.Name);
Thread.Sleep(\Delta \cdot);
 }
 // ask the first thread to stop 
myThreads[0].Interrupt( );
  // tell the second thread to abort immediately 
myThreads[1].Abort( );
  // wait for all threads to end before continuing 
foreach (Thread myThread in myThreads) 
{
 myThread.Join( ); 
}
 // after all threads end, print a message 
Console.WriteLine("All my threads are done."); 
}
// demo function, counts down from 1.
public void Decrementer( ) 
{
 try
 { 
for (int i = \cdots; i >= \cdots; i--)
{ 
Console.WriteLine( 
"Thread {0}. Decrementer: {1}", 
Thread.CurrentThread.Name, 
i); 
Thread.Sleep(1); 
} 
} 
catch (ThreadAbortException) 
{ 
    Console.WriteLine( 
"Thread {0} aborted! Cleaning up...", 
Thread.CurrentThread.Name);
 } 
catch (System.Exception e) 
{ 
Console.
 WriteLine("Thread has been interrupted "); 
} 
finally
```

```
{ 
Console.WriteLine( 
"Thread {0} Exiting. ", 
Thread.CurrentThread.Name);
} }
 // demo function, counts up to 1..
public void Incrementer( ) 
{
  try
{ 
for (int i = \cdot; i < \cdots; i++){ 
Console.WriteLine( 
"Thread {0}. Incrementer: {1}", 
Thread.CurrentThread.Name, 
i); 
Thread.Sleep(1);
} 
} 
catch (ThreadAbortException) 
{ 
Console.WriteLine( 
"Thread {0} aborted!", 
Thread.CurrentThread.Name);
} 
catch (System.Exception e) 
{ 
Console.
 WriteLine("Thread has been interrupted"); 
} 
finally 
{ 
Console.WriteLine( 
"Thread {0} Exiting. ", 
Thread.CurrentThread.Name);
}}}} 
Output (excerpt): 
Started thread Thread1
Thread Thread<sup>1</sup>. Decrementer: 1.
Thread Thread1. Decrementer: 99
Started thread Thread<sup>*</sup>
Thread Thread<sup>Y</sup>. Incrementer: \cdotThread Thread1. Decrementer: 98
Started thread Thread<sup>*</sup>
Thread Thread<sup>*</sup>. Decrementer: 1.
Thread Thread1. Decrementer: 97
Thread Thread2. Incrementer: 1
Started thread Thread4
Thread Thread4. Incrementer: 0
Thread Thread<sup>*</sup> aborted!
Thread Thread3. Decrementer: 99
Thread Thread<sup>*</sup> Exiting.
Thread has been interrupted 
Thread Thread3. Decrementer: 98
Thread Thread4. Incrementer: 1
```
**فصل بيست و چهارم ريسمانها و همگامسازي** 

```
Thread Thread1 Exiting. 
Thread Thread3. Decrementer: 97
Thread Thread3. Decrementer: 1
Thread Thread4. Incrementer: 98
Thread Thread<sup>*</sup>. Decrementer: \cdotThread Thread4. Incrementer: 99
Thread Thread<sup>*</sup> Exiting.
Thread Thread4 Exiting. 
All my threads are done.
```
دیدید که ابتدا ریسمان اول شروع میشود و از ۱۰۰ تا ۹۹ میشــمارد. سـپس ریــسمان دوم شــروع مــیشــود تــا زمانیکــه ریسمانهای سوم و چهارم آغاز شوند، این دو ریسمان با هم اجرا میشوند. بعد از یک مدت زمان کوتـاه، ۲tbread گـزارش میدهد که کنار گذاشته شده است و سپس گزارش میدهد در حال خروج اسـت. بعـد از زمـان کمتـری tthread گـزارش مي دهد دچار وقفه شده است. چون وقفه، ريسمان را در يک حالت انتظار نگه مي دارد، اجراي آن به اندازهي Abort في الفور **نيست.** 

دو ریسمان باقیمانده تا زمان انجام کار خود، ادامه می بابند. آنها بطور طبیعی خارج میگردند و ریسمان اصــلی کــه بــه همــه **ريسمانها پيوند خورده بود، با چاپ پيام خروج خود ادامه مييابد.** 

## **24 -2- همگام سازي**

گاهی اوقات، ممکن است بخواهید دسترسی به یک منبع همچون خصوصیات و متدهای یک شی را کنترل کنید، تا اینکــه در هر لحظه فقط یک متد بتواند آن منبع را استفاده یا تغییر دهد. شی شما شبیه توالت هواپیما است و ریــسمانهــای مــرتبط شبیه افراد منتظر در صف هستند. همگامسازی با یک قفل روی شی فراهم میشود. این عمل به توسعهدهنده کمک میکنــد تا زمانیکه کار ریسمان اول روی آن شی تمام نشده است، شی دیگری سرزده به آن دسترسی نداشته باشد.

این بخش سه مکانیزم همگامسازی را بررسی میکند: کلاس InterLock، دستور lock در C# و کلاس Moniter در ابتدا شما به ایجاد یک منبع اشتراکی نیاز دارید( اغلب یک فایل یا چاپگر یا در حالت ساده یک متغیــر صــحیح بنــام counter). **شما مقدار** Counter **را در هر دو ريسمان افزايش خواهيد داد.** 

**براي شروع، متغير عضو را اعلان كرده و آنرا با صفر مقداردهي كنيد.** 

```
int counter = \cdot;
```
**متد** Incrementer **را براي افزايش متغير عضو** Counter **تغيير دهيد.** 

```
public void Incrementer() 
{
 try
{
while (counter < 1...)
{
int temp = counter; 
temp++; // increment
// simulate some work in this method 
Thread.Sleep(1);
// assign the Incremented value 
// to the counter variable 
// and display the results 
counter = temp; 
Console.WriteLine(
"Thread {0}. Incrementer: {1}",
```
Thread.CurrentThread.Name, counter); }}

هدف ما در اینجا شبیهسازی کاری است که ممکن است با یک منبع کنترل شده انجام میشود. عیناً همانطور که ممکن است **يك فايل را باز كنيد، محتواي آن را تغيير داده و آن را ببنديد.** 

در اینجا مقدار Counter را به یک متغیر موقتی خوانده و متغیر موقتی را افزایش دهید و برای شبیهسازی این کار یک میلی **ثانيه آنرا بخوابانيد و سپس مقدار افزايش يافته را به** Counter **برگردانيد.** 

مشکل این است که ریسمان اول مقدار ) Counter•) را می خواند و آن را به یک متغیر موقت انتساب می دهد. سیس مقدار متغیر موقت را افزایش میدهد. زمانی که آن ریــسمان کــارش را انجــام مــیدهــد، ریــسمان دوم مقــدار ) Counter، را میخواند و مقدار آن را به یک متغیر موقت انتساب میدهد. ریسمان اول کار خود را خاتمه داده و مقدار متغیر موقت (۱) را به Counter انتساب داده و آنرا نمایش میدهد. ریسمان دوم نیز همان کار را انجام میدهد. ۱و۱ چاپ میشــود در دور بعــدی، همان چیز اتفاق میافتد. به جای این که دو ریسمان مقادیر ۱و۲و۳و ۰ . . را بشمارند، مقـادیر ۱و۲و۳و۳و۴و . . . را چـاپ **ميكند.** 

**مثال 24 -3 خروجي و كد منبع كامل را براي اين مثال نشان ميدهد.** 

```
مثال 24 -3
```

```
#region Using directives 
using System; 
using System.Collections.Generic; 
using System.Text; 
using System.Threading; 
#endregion 
namespace SharedResource 
{ 
class Tester 
{
private int counter = \cdot;
static void Main( )
{ 
// make an instance of this class
Tester t = new Tester();
// run outside static Main 
t.DoTest( ); 
}
public void DoTest( )
{
Thread t) = new Thread( new ThreadStart( Incrementer ) ) ;
t1.IsBackground = true; 
t1.Name = "ThreadOne";
t1.Start( ); 
Console.WriteLine( "Started thread {0}", 
t1.Name ); 
Thread t\mathbf{Y} = new Thread( new ThreadStart( Incrementer ) );
t2.IsBackground = true; 
t2.Name = "ThreadTwo"; 
t2.Start( );
Console.WriteLine( "Started thread {0}",
t2.Name ); 
t1.Join( );
```

```
فصل بيست و چهارم ريسمانها و همگامسازي
```

```
t2.Join( );
// after all threads end, print a message 
Console.WriteLine( "All my threads are done." );
}
// demo function, counts up to 1K 
public void Incrementer( ) 
{
try
{ 
while ( counter < \cdots )
{
int temp = counter; 
temp++; // increment
// simulate some work in this method 
Thread.Sleep( 1 );
// assign the decremented value 
// and display the results 
counter = temp;Console.WriteLine(
"Thread {0}. Incrementer: {1}", 
Thread.CurrentThread.Name, 
counter );
}} 
catch ( ThreadInterruptedException ) 
{
Console.WriteLine( 
"Thread {0} interrupted! Cleaning up...", 
Thread.CurrentThread.Name );
} 
finally 
{
Console.WriteLine( 
"Thread {0} Exiting. ", 
Thread.CurrentThread.Name );
}}}} 
Output: 
Started thread ThreadOne 
Started thread ThreadTwo 
Thread ThreadOne. Incrementer: 1
Thread ThreadOne. Incrementer: 2
Thread ThreadOne. Incrementer: 3
Thread ThreadTwo. Incrementer: 3
Thread ThreadTwo. Incrementer: 4
Thread ThreadOne. Incrementer: 4
Thread ThreadTwo. Incrementer: 5
Thread ThreadOne. Incrementer: 5
Thread ThreadTwo. Incrementer: 6
Thread ThreadOne. Incrementer: 6
```
### **20 -2-1 - كاربرد Interlocked**

LE یک تعداد مکانیزم همگامسازی فراهم میکند. آنها شامل ابزار همگامسازی عمومی همچون بخشهای بحرانــی (بــا نــام  **قفلها در** NET **(و كلاس** Monitor **هستند. هر كدام در ادامهي اين بخش بحث ميشوند.** 

افزایش و کاهش یک مقدار، یک الگوی برنامهنویسی عمومی است و آن اغلب به حفاظت از طریق همگامسازی نیاز دارد، کــه CLR یک کلاس خاص بنام Interlocked فقط برای این منظور پیشنهاد میکند. Interlocked فقط دو متد با نــامهــای Increment و Decrementدارد که علاوه بر افزایش و کاهش یک مقدار، کنترل همگامسازی را نیر در نظر میگیرند. متــد Incrementer **مثال 24 -3 را بصورت زير تغيير دهيد.** 

```
public void Incrementer( ) 
{ 
try 
{
while (counter < )...)
{ 
int temp = Interlocked.Increment(ref counter);
// simulate some work in this method 
Thread.Sleep(0);
// display the incremented value
Console.WriteLine( 
"Thread {0}. Incrementer: {1}", 
Thread.CurrentThread.Name, 
temp);
}}} 
بلوک@علی Catch و Finally و مابقے ہرنامه عیناً مانند مثال قبلے است. متد InterLocked. Increment() یک پیارامتر
```
واحد از نوع ارجاع به یک int را میپذیرد. چون مقادیر int بصورت مقداری ارسال میشوند، کلمـهی کلیــدی ref را بـه **همراه آن بكار بريد.**

**متد** *()Increment***،** *Overload* **ميشود <sup>و</sup> ميتواند به جاي يك نوع** *int***، يك نوع** *long* **را بگيرد.** 

زمانی که این تغییر انجام شود، دسترسی به عضو Counter همگام میشود و خروجی آن همـان چیــزی اســت کــه انتظــار **ميرفت.**

```
Output (excerpts): 
Started thread ThreadOne 
Started thread ThreadTwo 
Thread ThreadOne. Incrementer: 1
Thread ThreadTwo. Incrementer: 2
Thread ThreadOne. Incrementer: 3
Thread ThreadTwo. Incrementer: 4
Thread ThreadOne. Incrementer: 5
Thread ThreadTwo. Incrementer: 6
Thread ThreadOne. Incrementer: 7
Thread ThreadTwo. Incrementer: 8
Thread ThreadOne. Incrementer: 9
Thread ThreadTwo. Incrementer: 10
Thread ThreadOne. Incrementer: 11
Thread ThreadTwo. Incrementer: 12
Thread ThreadOne. Incrementer: 13
Thread ThreadTwo. Incrementer: 14
Thread ThreadOne. Incrementer: 15
Thread ThreadTwo. Incrementer: 16
Thread ThreadOne. Incrementer: 17
Thread ThreadTwo. Incrementer: 18
Thread ThreadOne. Incrementer: 19
```
**فصل بيست و چهارم ريسمانها و همگامسازي** 

Thread ThreadTwo. Incrementer: **7.** 

**24 -2-2- كاربرد قفلها** 

اگر بخواهید یک مقدار را افزایش یا کاهش دهید، اگرچه شی InterLocked خوب اسـت، در بعـضی مواقــع مــیخواهیــد دسترسی به منابع دیگر را نیز کنترل کنید. چیزی که لازم است، یک مکانیزم همگام سازی کلی میباشــد. ایــن مکــانیزم بــا **ويژگي** lock **در** C**# فراهم ميشود.** 

10ck، یک بخش بحرانی از کد را علامتگذاری میکند. همگامسازی روی شی برگزیدهی شما را با یک قفل فراهم میسـازد. گرامر کاربرد Lock، درخواست یک قفل روی یک شی و اجرای یک دستور یا بلوکی از دستورات است. قفل در انتهای بلــوک **دستورات آزاد ميشود.** 

tc# پشتیبانی مستقیم قفلها را از طریق کلمه کلیدی Lock فراهم می کند. یک ارجاع به یک شی را به آن ارسال کرده و بـه **دنبال اين كلمه كليدي بلوك دستورات نوشته ميشود.** 

```
lock(expression) statement-block
```
**مثال: ميتوانيد متد** Incrementer **را با استفاده يك دستور** lock **بصورت زير تغيير دهيد.** 

```
public void Incrementer() 
{
try
{
while (counter < \cdots)
{ 
int temp;
lock (this)
{
temp = counter;
temp ++;
Thread.Sleep(1);
counter = temp;
}
// assign the decremented value
// and display the results
Console.WriteLine(
"Thread {0}. Incrementer: {1}", 
Thread.CurrentThread.Name, 
temp); 
}}
```
بلوکهای Catch و Finally و بقیه برنامه همانند مثال قبلی هستند. خروجی این کد، مــساوی خروجــی تولیــد شــده بـا **استفاده از** InterLocked **است.** 

### **20 -2-3 - كاربرد مانيتورها**

اشیاء استفاده شدهٔ تاکنون، برای بیشتر نیازها کافی هستند. برای کنترل پیشرفته روی منابع، ممکــن اســت بخواهیــد یــک مانیتور بکار برید. یک مانیتور به شما اجازه می دهد تصمیم بگیرید یک همگامسازی کی وارد و کی خـارج شــود و بــه شــما **اجازه ميدهد براي آزادشدن فضاي ديگري از كدتان منتظر بمانيد.** 

**زماني كه ميخواهيد همگامسازي را شروع كنيد، متد** Enter.Monitor ()**را با ارسال شي موردنظر جهت قفل كـردن، بـه آن فراخواني كنيد.** 

**برنامهنويسي**#C **- اسلام احمد زاده - 09177112161** 

اگر مانیتور در دسترس نباشد، فرض می شود شی محافظت شده بوسیله مانیتور در حال استفاده است، می توانید کار دیگـری انجام دهید. در حالی که منتظر هستید مانیتور در دسترس قرار گیرد، مجــدداً ســعی کنیــد. مــی توانیــد صــریحاً wait() را فراخوانی کنید، که ریسمان شما را تا زمانیکه مانیتور مشغول است معلق میسازد و توسعهدهنــده Pulse() را بــرای بیــدار **كردن ريسمان معلق فراخواني ميكند.** Wait **()در كنترل نظم و ترتيب ريسمانها كمك ميكند.** 

مثال: فرض کنید می خواهید یک مقاله را از وب Download کرده و چاپ کنید. جهت بالا بردن کارایی، دوست داریــد عمــل چاپ در زمینه انجام شود. اما میخواهید مطمئن شوید قبل از شروع عمل چاپ حداقل ۱۰ صفحه Download شده است.

ریسمان چاپ شما منتظر خواهد ماند تا زمانیکه ریسمان گرفتن فایل، خوانده شدن اندازهٔ کــافی از فایــل را ســیگنال دهــد. نمیخواهید ریسمان گرفتن فایل را Join کنید، چون احتمال دارد فایل صدها صفحه باشد و نمیخواهید تا پایان بافتن عمل Download منتظر بمانيد. اما مىخواهيد مطمئن شويد، قبل از چاپ فايل حداقل ١٠ صفحه از آن Download شده است. متد Wait **()عين يك بليط است.** 

براي شبيهسازي اين مورد Tester را مجدداً بنويسيد و متد Decrementer را به آن اضافه كنيد. Incrementer تا ۱۰ به بالا میشمارد و متد Decrementer به پایین تا صفر میشمارد. شما کاهش شمارنده را شروع نمیکنید، مگر اینکـه مقـدار counter **حداقل 5 . باشد** 

در Decrementer و Tenter را روی مانیتور فراخوانی کنید. سپس مقدار counter را بررسی کنید، اگر کمتر از ۵ باشد، متد Wait**()را روي مانيتور فراخواني كنيد.** 

```
if (counter \langle \Delta \rangle{
Monitor.Wait(this); 
}
```
فراخوانی Wait()، مانیتور را آزاد می *ک*ند. اما به CLR سیگنال میدهد زمانی که مانیتور آزاد شود، مجددا برگردد. اگر ریسمان **فعال** Pulse **را فراخواني كند، ريسمانهاي منتظر يك شانس براي اجراي مجدد دريافت ميكنند.** 

```
Monitor.Pulse(this);
```
متدPulse) به CLR سیگنال میدهد که تغییری در حالت رخ داده است، که ممکن است یک ریسمان منتظـر را آزاد ســازد. زمانی که یک ریسمان مربوط به مانیتور پایان می بابد، آن باید انتهـای ناحیــهی کــد کنتــرل شــده را بـا فراخــوانی Exitا() **علامتگذاري كند.** 

```
Monitor.Exit(this);
```
مثال ۲۴-۴ شبیهسازی را ادامه میدهد. یک دسترسی همگامسازی شده بر یک متغیر counter را با استفاده از Monitor **فراهم ميسازد.** 

```
مثال 24 -4
```

```
#region Using directives 
using System; 
using System.Collections.Generic; 
using System.Text; 
using System.Threading; 
#endregion 
namespace UsingAMonitor 
{ 
class Tester 
{
private long counter = 0;
static void Main( )
{ 
// make an instance of this class
```

```
فصل بيست و چهارم ريسمانها و همگامسازي
```

```
Tester t = new Tester();
// run outside static Main 
t.DoTest( ); 
}
public void DoTest( )
{ 
// create an array of unnamed threads
Thread[] myThreads = 
{ 
new Thread( new ThreadStart(Decrementer) ),
new Thread( new ThreadStart(Incrementer) )
};
// start each thread 
int ctr = 1;
foreach ( Thread myThread in myThreads ) 
{
myThread.IsBackground = true; 
myThread.Start( ); 
myThread.Name = "Thread" + ctr.ToString( ); 
ctr++;
Console.WriteLine( "Started thread {0}", myThread.Name );
Thread.Sleep(\Delta );
}
// wait for all threads to end before continuing 
foreach ( Thread myThread in myThreads ) 
{
myThread.Join( ); 
}
// after all threads end, print a message
Console.WriteLine( "All my threads are done." );
}
void Decrementer( )
{ 
try 
{ 
// synchronize this area of code 
Monitor.Enter( this );
// if counter is not yet 10
// then free the monitor to other waiting 
// threads, but wait in line for your turn 
if ( counter \langle \cdot \rangle{
Console.WriteLine( 
"[{0}] In Decrementer. Counter: {1}. Gotta Wait!", 
Thread.CurrentThread.Name, counter ); 
Monitor.Wait( this ); 
}
while ( counter > \cdot )
{ 
long temp = counter; 
temp--;
Thread.Sleep( 1 ); 
counter = temp;Console.WriteLine(
"[{0}] In Decrementer. Counter: {1}. ", 
Thread.CurrentThread.Name, counter );
}} 
finally 
{
Monitor.Exit( this ); 
}}
```

```
void Incrementer( )
{ 
try 
{ 
Monitor.Enter( this ); 
while ( counter \langle \cdot \rangle{ 
long temp = counter; 
temp++; 
Thread.Sleep( 1 ); 
counter = temp;Console.WriteLine( 
"[{0}] In Incrementer. Counter: {1}", 
Thread.CurrentThread.Name, counter ); 
}
// I'm done incrementing for now, let another 
// thread have the Monitor 
Monitor.Pulse( this );
} 
finally 
{
Console.WriteLine( "[{0}] Exiting...", 
Thread.CurrentThread.Name ); 
Monitor.Exit( this ); 
}}}} 
Output:
Started thread Thread1 
[Thread<sup>1</sup>] In Decrementer. Counter: .. Gotta Wait!
Started thread Thread<sup>Y</sup>
[Thread2] In Incrementer. Counter: 1 
[Thread2] In Incrementer. Counter: 2 
[Thread2] In Incrementer. Counter: 3 
[Thread2] In Incrementer. Counter: 4 
[Thread2] In Incrementer. Counter: 5 
[Thread2] In Incrementer. Counter: 6 
[Thread2] In Incrementer. Counter: 7 
[Thread2] In Incrementer. Counter: 8 
[Thread2] In Incrementer. Counter: 9 
[Thread2] In Incrementer. Counter: 10 
[ThreadY] Exiting...
[Thread1] In Decrementer. Counter: 9.
[Thread1] In Decrementer. Counter: 8.
[Thread1] In Decrementer. Counter: 7.
[Thread1] In Decrementer. Counter: 6.
[Thread1] In Decrementer. Counter: 5.
[Thread1] In Decrementer. Counter: 4.
[Thread1] In Decrementer. Counter: ٣.
[Thread1] In Decrementer. Counter: 2.
[Thread1] In Decrementer. Counter: 1.
[Thread1] In Decrementer. Counter: \cdot.
All my threads are done.
```
**در اين مثال ابتدا** Decrementer **شروع ميشود. در خروجي ميبينيد كه(**Thead) Decrementer **1 آغاز شـده و سـپس** منتظر می،ماند. سیس Thread آغاز می،شود. فقط زمانی که Thread، Thread را بیدار می کند، Threadا کارش را آغــاز **ميكند.** 

سعی کنید آزمایشاتی روی این کد انجام دهید. ابتدا به متد Pulse() توضیحات اضافه کنید. در می بابید که Threadا1هرگـز **ادامه نمييابد. بدون** Pulse**()، هيچ سيگنالي به ريسمانهاي منتظر وجود ندارد.** 

به عنوان آزمایش دوم، Incrementer را مجدداً طوری بنویسید که بعد از هر عمل افزایش مـانیتور را بیـدار کـرده و از آن **خارج شود.** 

```
void Incrementer() 
{ 
try 
{ 
while (counter < 1.)
{ 
Monitor.Enter(this); 
long temp = counter; 
temp++; 
Thread.Sleep(1); 
counter = temp;Console.WriteLine( 
"[{0}] In Incrementer. Counter: {1}", 
Thread.CurrentThread.Name, counter); 
Monitor.Pulse(this); 
Monitor.Exit(this); 
}
```
**متد** Decrementer **را با تغيير دستور** if **به يك دستور** While **بصورت زير مجدداً بنويسيد.** 

//if (counter < **10**) while (counter  $\langle \Delta \rangle$ این تغییرات باعث میشوند ٢٣hread بعد از هر عمل افزایش، متد Decrementer را بیدار کند. زمانی که مقدار Counter کوچکتر از ۵ باشد، Decrementer باید منتظر بماند. زمانی که مقدار Counter از ۵ بالا رود، Decrementer بطـور کامـل اجرا میشود. زمانی که آن اجرا شد، ریسمان Incrementer می تواند مجدداً اجرا شود. خروجی بصورت زیـر نمـایش داده **ميشود.** 

```
[Thread2] In Incrementer. Counter: 2
[Thread]] In Decrementer. Counter: Y. Gotta Wait!
[Thread2] In Incrementer. Counter: 3
[Thread]] In Decrementer. Counter: ٣. Gotta Wait!
[Thread2] In Incrementer. Counter: 4
[Thread1] In Decrementer. Counter: 4. Gotta Wait! 
[Thread2] In Incrementer. Counter: 5
[Thread1] In Decrementer. Counter: 4. 
[Thread1] In Decrementer. Counter: ٣.
[Thread1] In Decrementer. Counter: 2. 
[Thread1] In Decrementer. Counter: 1. 
[Thread1] In Decrementer. Counter: \cdot.
[Thread2] In Incrementer. Counter: 1
[Thread2] In Incrementer. Counter: 2
[Thread2] In Incrementer. Counter: 3
```
[Thread**2**] In Incrementer. Counter: **4** [Thread**2**] In Incrementer. Counter: **5** [Thread**2**] In Incrementer. Counter: **6** [Thread**2**] In Incrementer. Counter: **7** [Thread**2**] In Incrementer. Counter: **8** [Thread**2**] In Incrementer. Counter: **9** [Thread**2**] In Incrementer. Counter: **10**

توجه: در هنگام برنامهنویسی برای برنامههای پیچیده بایستی مسائل بنبست را در هنگام کاربرد قفلها در نظر گرفــت. اگــر **همهي ريسمانها در حالت** Wait **باشند، برنامه در بن بست قرار ميگيرد.** 

### **20 -3- خلاصه**

- **ريسمانها مسئول چند وظيفهگي يك برنامهي كاربردي واحد هستند.**
	- **ريسمانبندي ميتواند سرعت اجراي برنامه را پايين بياورد.**
- **سادهترين راه ايجاد يك ريسمان، ايجاد يك نمونه جديد از كلاس** Thread **است.**
- زمانی که میخواهید به یک ریسمان بگویید تا اجرای کامل ریسمان دیگر منتظر بماند، ریسمان اول را بــه ریــسمان **دوم پيوند زنيد.**
	- **ميتوانيد متد ايستاي** Sleep.Thread **()را احضار كنيد كه ريسمان احضار شده را معلق ميسازد.**
		- **همگامسازي با يك قفل روي شي فراهم ميشود.**
- افزایش و کاهش یک مقدار، یک الگوی برنامهنویسی عمومی است و آن اغلب به حفاظت از طریق همگامسازی نیــاز **دارد، كه** CLR **يك كلاس خاص بنام** Interlocked **فقط براي اين منظور پيشنهاد ميكند.**
	- lock**، يك بخش بحراني از كد را علامتگذاري ميكند.**
	- **يك مانيتور به شما اجازه مي دهد تصميم بگيريد يك همگامسازي كي وارد و كي خارج شود.**
		- **فراخواني** Wait**()، مانيتور را آزاد ميكند.**

# **فصل بيست و پنجم**

## **دستيابي به اينترنت**

**آنچه كه در اين فصل ياد خواهيد گرفت:** 

- **- برداشتن فايلها از** Web **و گذاشتن فايلها روي** Web
	- **- كار با سرويسهاي اينترنتي**
	- **- آشنايي با كلاس** WebClient
- **- كاربرد كنترل جديد** Browser Web **در برنامههاي ويندوز**

i

**- دستكاري آدرسهاي** IP **و انجام مراجعههاي** DNS

**در بيشتر مواقع سرويس گيرندگاني كه به صفحات** NET.ASP **دستيابي ميكنند، كاربراني خواهند بود كه** Internet Explorer **يا كاوشگرهاي وب ديگر همچون** Opera **يا** FireFox **را اجرا ميكنند. با اين وجود، ممكن است بخواهيد** ویژگیهای کاوش EB را به برنامهی کاربردی خود اضافه کنید یا نیاز دارید برنامههایی بنویسید که اطلاعات را از یک سایت وب بدست بیاورید. شاید فکر کنید پیادهسازی یک سرویس وب، بهترین راهحل است. با این وجود، اگر به سایتهای عمومی اینترنت دستیابی میکنید، ممکن است هیچ کنترلی روی نحوهی پیادهسازی سایت نداشته باشید. این فصل امکانات تهیه **شده از طريق كلاسهاي پايه .**NET **را براي بكارگيري پروتكلهاي مختلف شبكه مخصوصاً** HTTP **و** TCP **جهت دستيابي به شبكهها و اينترنت را ميپوشاند.** 

**جالبترين فضاهاي نامي براي برنامهنويسي شبكه، فضاهاي نامي** Net.System **و** Socket.Net.System **هستند .فـضاي** نامی System. Net کلاسها و عملیات سطح بالا را در بر دارد. برای مثال، گرفتن' یـا گذاشــتن<sup>۲</sup> فایــل هــا روی وب، انجــام **درخواستهاي وب با استفاده از** HTTP **و پروتكلهاي ديگر. در حاليكه** Socket.Net.System **كلاسهايي را بـراي انجـام** عملیات سطح پایین در بردارد. در صورتی که بخواهید مستقیماً با ســوکتهــا و پروتکــلهــایی نظیــر TCP/IP کــار کنیــد،

**<sup>1</sup>** Download

كلاسهاي سطح پايين را مفيد خواهيد يافت. متدهاي اين كلاسها توابع API سوكت ويندوز ( Winsock) را تقليد ميكننــد **كه از واسط سوكتهاي بركلي مشتق ميشوند.** 

این فصل یک راهنما برای شبکهبندی کامپیوتر نیست، اما مقدمهای بر کاربرد چارچوب .NET در شبکه را شامل می شود.

نگاهی کوتاه به کاربرد کنترل WebBrowserهجدید در محیط ویندوز دارد و اینکه چگونه بعضی از عملیات خاص دستیابی به **اينترنت را سادهتر انجام ميدهد.** 

با این وجود این فصل با ساده ترین حالت ارسال یک تقاضا به یک سرور و ذخیره اطلاعات گرفته شده در جواب تقاضا شــروع **ميكند.** 

### **25 -1- كلاس WebClient**

**اگر ميخواهيد فقط يك فايل از يك**URL **خاص را درخواست كنيد،** WebClient.NET.System **سـادهتـرين كـلاس .**NET برای این کار است. این کلاس سطح بالا برای انجام عملیات بوسیله یک یا دو فرمـان طراحــی شــده اســت. در حــال حاضــر **چارچوب .**NET**،**URI**هايي كه با پروتكلهاي**HTTP :,HTTPS :File**: شروع ميشوند، پشتيباني ميكند.** 

توجه: URIتقریباً همان معنی URL را دارد، اما URI کمی کلیتر است و شما را به کاربرد پروتکلهایی همچون *HTTP* **<sup>و</sup>** *FTP* **مجبور نميسازد.** 

### **25 -1-1 - گرفتن فايلها**

برای گرفتن فایلها دو متد در کلاس EbClientوجود دارد. متد مورد نظر شما به نحوهی پردازش محتویات فایل وابــسته است. اگر میخواهید بطور ساده آن فایل را روی دیسک ذخیره کنید، متد DownloadFile() را بکـار بریــد. ایــن متــد دو **پارامتر ميگيرد:** URI **فايل و يك محل (مسير و نام فايل) براي ذخيره دادههاي درخواست شده.** 

WebClient Client = new WebClient (); Client.DownloadFile("[http://www.reuters.com/", "](http://www.reuters.com)ReutersHomepage.htm"); معمولا برنامه کاربردی شما مـیخواهــد دادههــای بازیــابی کــرده از وب ســایت را پــردازش کنــد. بــرای انجــام ایــن کــار متدOpenRead() را بکار برید. متد OpenRead() یک ارجاع از نوعstream بر میگرداند. سپس مـیتوانیــد از آن ارجــاع **جهت بازيابي اطلاعات به حافظه استفاده كنيد.** 

WebClient Client = new WebClient (); Stream strm = Client.OpenRead(["http://www.reuters.com/"\);](http://www.reuters.com)

#### **25 -1-2 - مثالي از WebClient**

مثال اول کار متد WebClient . OpenRead) را نشان می دهد. محتوای صفحهی گرفته شده را در یـک کنتــرل ListBox نمایش خواهد داد. برای شروع کار ابتدا یک پروژهی جدید Fc با استاندارد Windows Forms ایجـاد کــرده و یــک کنتــرل ListBox**بنام** listBox**1اضافه كنيد كه خصوصيت لنگرگاه آن** Fill.DockStyle **قرار داده شده باشد .** 

در ابتدای فایل فضاهای نامی system. Net و System. 10 را اضافه کنید و تغییرات زیر را روی سازندهی فرم اصلی ایجـاد **كنيد.** 

```
public Form1() 
{
```
**فصل بيست و پنجم دستيابي به اينترنت** 

```
InitializeComponent(); 
System.Net.WebClient Client = new WebClient(); 
Stream strm = Client.OpenRead("http://www.reuters.com"); 
StreamReader sr = new StreamReader(strm); 
string line; 
while ( (line=sr.ReadLine()) != null ) 
{ 
listBox1.Items.Add(line); 
} 
strm.Close(); 
}
```
در این مثال کلاس StreamReader را از فضای نامی System. Ioبه جریان شبکه وصل میکنید. با این عمــل مــی توانیــد محتويات فايل را با استفاده از متدهاي سطح بالا يي همچون ReadLine بدست آوريد. شكل ٢۵-١ نتايج اجراي ايــن كــد را **نشان ميدهد.** 

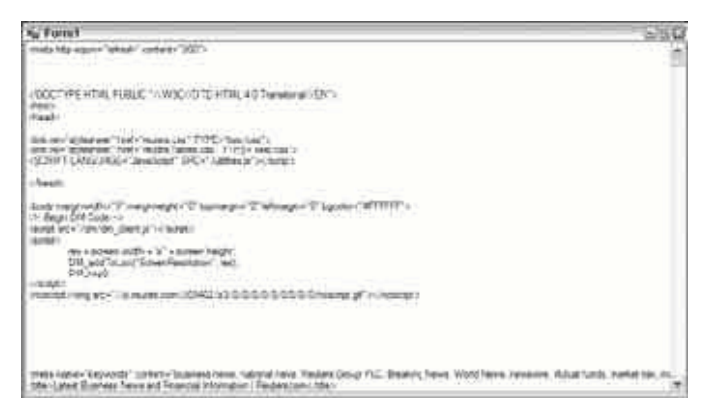

**شكل 25 -1** 

كلاس WebClient یک متد OpenWrite() نیز دارد. این متد یک جریان قابل نوشتن برمی گرداند که می توانید دادهها را به یک URI ارسال کنید. همچنین می توانید روش ارسال داده به منبع را نیز مشخص کنید. روش پیش فرض post اســت. تکــه کد زیر فرض میکند یک فهرست قابل نوشتن بنــام accept روی ماشــین جــاری وجــود دارد. ایــن کــد یــک فایــل بنــام txt.newfile **با محتويات** world hello **در فهرست** accept **ايجاد خواهد كرد.** 

```
WebClient webClient = new WebClient();
Stream stream = webClient.OpenWrite("ftp://localhost/accept/newfile.txt"); 
StreamWriter streamWriter = new StreamWriter(stream); 
streamWriter.WriteLine("Hello World"); 
streamWriter.Close();
```
### **25 -1-3- گذاشتن فايلها**

**كلاس** WebClient **همچنين متدهاي** UpLoadFile **()و** UpLoadData **()را در اختيار قرار ميدهـد. متـد** UpLoadFile یک فایل را از مسیر محلی به یک موقعیت مشخص شده میگذارد، در حالی که متــد UpLoadData دادههــای دودویــی بــه **شكل آرايهاي از بايت ها را به** URI **مشخص شده ميگذارد.** 

```
WebClient client = new WebClient();WebClient client = new WebClient();
client.UploadFile("ftp://www.ourwebsite.com/NewFile.htm", 
"C:\\WebSiteFiles\\NewFile.htm"); 
byte[] image; 
// code to initialise image so it contains all the binary data for 
// some jpg file 
client.UploadData("ftp://www.ourwebsite.com/NewFile.jpg", image);
```
**برنامهنويسي**#C **- اسلام احمد زاده - 09177112161** 

#### **25 -1-4- كلاسهاي WebRequest و WebResponse**

اگرچه کاربرد کلاس WebClient بسیار ساده است. اما ویژگیهای محدود زیادی دارد. مخصوصاً اینکه نمی توان آنـرا بـرای تهیهی تصدیق گواهی بکار برد. یک مشکل گذاشتن دادهها عدم پذیرش بسیاری از سایتها بـدون تـصدیق گــواهی اســت. **اضافهكردن اطلاعات سرآيند بـه درخواسـتهـا و بررسـي سـرآيندها در جـواب امكـانپـذير اسـت، ولـي ايـن عمـل در** WebClient**بشتیبانی نمیشود، چون WebClient یک کلاس معمول است که برای ارسال یک تقاضا و دریافت پاسخ با هر** پروتکلی طراحی شده است( همانند HTTP و FTP) . WebClient نمی تواند همه ویژگیهای خاص هر پروتکل را اداره کند. اگر بخواهید از مزایای این ویژگیها بهرهمند شوید، شما نیاز دارید دو کــلاس دیگــر MebResponse و WebResponse را از **فضاي نامي** Net.System **. بكار بريد** 

ابتدا نحوهی گرفتن یک صفحه وب با استفاده از این کلاسها را ببینید. این مثال همانند قبلــی اســت، امــا NebRequest و WebResponse را استفاده می کند. کد زیر تغییرات اساســی مـورد نیـاز روی مثـال قبلــی WebClientوا بـرای کـاربرد **كلاسهاي** WebRequest**و** WebResponse **نشان ميدهد.** 

 **()**public Form**1 } ;()**InitializeComponent

**;("**WebRequest wrq = WebRequest.Create(["http://www.reuters.com](http://www.reuters.com)

**;[\(\)](http://www.reuters.com)**WebResponse wrs = wrq.GetResponse **;()**Stream strm = wrs.GetResponseStream  **;(**StreamReader sr = new StreamReader(strm **;**string line **(**while ( (line = sr.ReadLine()) != null **}** 

**;(**.Items.Add(line**1**listBox **{** 

**;()**strm.Close

 **{**

کد مثال با تعریف یک نمونه از WebRequest آغاز گشته است. نمونه از طریق یک سازنده ایجـاد نــشده اســت و بــه جــای سازنده با فراخوانی متد ایستای WebRequest. Create() ایجاد میشود. همانطور که در ادامه فصل یـاد خواهیــد گرفــت، **كلاس** WebRequest**بخشي از يك سلسله مراتب كلاسها است كه پروتكلهاي مختلف شبكه را پشتيباني مـيكننـد. متـد** Create.WebRequest**()يك شيئي مناسب پروتكل داده شده ايجاد ميكند.** 

کلاس WebRequest تقاضای اطلاعات را برای ارسال به یک URI خاص ارائه میدهد. URI به عنوان یــک پــارامتر بــه متــد Create **رد مــيشــود .** WebResponse **دادههــاي بازيــابي شــده از ســرور را نــشان مــيدهــد. بــا فراخــواني متــد** GetResponse.WebRequest **()يك تقاضاي واقعي به سرور وب ارسال كرده و يك شـي** WebResponse **بـراي بررسـي** دادهی بازگشتی ایجاد میشود. همانند شی WebClient میïوانید یک جریان برای نمایش دادهها بکــار بریــد. امــا در ایــن **مثال، متد** GetResponseStream.WebResponse **()را بكار ميبريد.** 

### **25 -1-5 - ويژگيهاي ديگر WebRequest و WebResponse**

**اين بخش بطور گذرا يك مجموعه از تواناييهاي پشتيباني شده بوسـيلهي** WebRequest **و** WebResponse **و كـلاسهـاي مرتبط ديگر را بحث ميكند.** 

**اطلاعات سرآيند HTTP** 

يک بخش مهم از پروتکل HTTP، توانايي ارسال اطلاعات سر آيند به همراه جريانهاي تقاضا و جــواب اســت. ايــن اطلاعــات می توانند جزئیات کاوشگر ارسال کنندهی تقاضا را در بر داشته باشند. همان طور که انتظار دارید، چارچوب .NET پــشتیبانی **كامل دستيابي به دادهها را فراهم ميسـازد. كـلاسهـاي** WebRequest **و** WebResponse **خوانـدن اطلاعـات سـرآيند را پشتيباني ميكنند. با اين وجود دو كلاس مشتق شده اطلاعات خـاص** HTTP **را فـراهم مـيسـازند:** ,HttpWebRequest HttpWebResponse**. همانطور كه بعداً بطور دقيق خواهيد ديد، ايجاد يك** WebRequest **با يك** URI HTTP**، يـك نمونـه شي** HttpWebRequest **نتيجه ميدهد. چون** HttpWebRequest**از** WebRequest **مشتق ميشود . مـيتوانيـد نمونـهي** جدید را به جای NebRequest@«بکار برید. علاوه بر این می توانید نمونهی ایجاد شده را به یــک ارجــاع HttpWebRequest قالببندی کرده و به خصوصیات خاص پروتکل HTTP دسترسی داشته باشید. به همین شکل متد GetResponse یک نمونه **از شي** HttpWebResponse **را بصورت يك ارجاع** WebResponse **بر ميگرداند. مجدداً با يك قالببندي ساده ميتوانيد به ويژگيهاي خاص** HTTP **دستيابي كنيد.** 

با اضافهکردن کد زیر قبل از فراخوانی متد ()GetResponse، می توانید مجموعهای از خصوصیات سر آیند را بررسی کنید.

listBox1.Items.Add("Request Timeout (ms) = " + wrq.Timeout); listBox1.Items.Add("Request Keep Alive = " + hwrq.KeepAlive);  $listBox1.Items. Add("Request AllowAutoReducedirect = " + hwrq. AllowAutoReduceity;$ **خصوصيت** TimeOut **با واحد ميليثانيه است و مقدار پيشفرض آن 100000 ميباشـد. مـيتوانيـد ايـن خـصوصيت را بـراي** مقداردهی حداکثر زمان انتظار برای دریافت پاسخ ( قبل از رها شدن یک استثنای webException) بکار برید. بــا بررســی **خصوصيت** Status **كلاس** WebException**، ميتوانيد دليل استثناء را بيابيد. مقـدار ايـن خـصوصيت مقـادير شمارشـي هستند كه هر كدام نوع خاصي از خطا را مشخص ميكنند.** 

**خصوصيت** KeepAlive **يـك خـصوصيت الحـاقي خـاص بـه پروتكـل** HTTP**اسـت. مـيتوانيـد از طريـق يـك ارجـاع**  HttpWebRequestبه آن دستیابی کنید. خصوصیت KeepAlive استفادهی یک اتصال در چندین تقاضا را مجاز میدارد و **در زمانهاي بستن و باز كردن مجدد اتصال صرفه جويي ميكند . مقدار پيشفرض آن**true **است.** 

**خصوصيت**AllowAutoRedirect **نيز مختص كلاس** HttpWebRequest **است. اين خصوصيت كنترل ميكند آيا تقاضاي** وب، جوابهای تغییر جهت از سرور وب را بطور اتوماتیک دنبال کند؟ مقدار پیشفرض آن $\pm$ rue است. اگر میخواهید تعداد **تغيير جهتها را محدود كنيد، خصوصيت** MaximumAutomaticRedirections **از كـلاس** HttpWebReques**را مقـدار دلخواه قرار دهيد.** 

اگرچه کلاس@ای تقاضا و جواب، بیشتر اطلاعات سر آیند را بصورت خصوصیاتی آشکار میسازند، ولـی مـی توانیــد از خــود خصوصیت Headers برای دیدن کل کلکسیون سرآیندها استفاده کنید.کد زیر را بعد از فراخوانی متدGetResponse قرار **دهيد تا همهي سرآيندها را در كنترل** ListBox**قرار دهد.** 

**;("**WebRequest wrq = WebRequest.Create("<http://www.reuters.com> **;[\(\)](http://www.reuters.com)**WebResponse wrs = wrq.GetResponse **;**WebHeaderCollection whc = wrs.Headers  $($ ++for(int I =  $\cdot$ ; I < whc.Count; i  **}**

```
;([listBox1.Items.Add("Header " + whc.GetKey(i) + " : " + whc[i
 {
```
**اين مثال ليست سرآيندها را بصورت شكل 25 -2 توليد ميكند.** 

#### **شكل 25 -2**

**تصديق** 

**خصوصيت**Credentials **يكي ديگر از خصوصيات كلاس** WebRequest **. است اگر نياز داريد تصديق گـواهي بـا تقاضـاي** شما همراه گردد، می توانید یک نمونه از کلاسMetworkCredentials ( از فضای نامی System. Net) با یک نام کــاربر و **رمز آن ايجاد كنيد. بايد قطعه كد بعدي را قبل از فراخواني** GetResponse **. قرار دهيد** 

 **;("**NetworkCredential myCred = new NetworkCredential("myusername", "mypassword **;**wrq.Credentials = myCred

### **25 -1-6- تقاضاهاي ناهمگام**

يک ويژگي اضافي کلاس WebRequest توانايي تقاضاي صفحات بصورت ناهمگام است. اين ويژگي بسيار مهم اســت، چــون تــاخیر مــا بــین ارســال یــک تقاضــا بــه یــک میزبــان و دریافــت جــواب آن خیلــی طــولانی مــیباشــد. متــدهایی **همچون**DownloadData.WebClient **و** GetResponse.WebRequest **تـا زمـان كامـل شـدن سـرور بـر نخواه نـد** گشت(این دستورات بلوکهای هستند). ممکن است نخواهید برنامه کاربردیتان تا مدت طولانی بیحرکت بماند. در این موارد **بهتر است متدهاي** BeginGetResponse **()و** EndGetResponse **()را بكـار بريـد. متـد** BeginGetResponse **بطـور** ناهمگام کار میکند و فوراً اجرای برنامه دنبال میشود. در زمان اجرا یک ریسمان پس زمینه بـرای بازیــابی جــواب از ســرور ایجاد شده و مدیریت میشود. به جای برگردانــدن یــک شــی WebResponse ، یــک شــی پیــادهســازی کننــدهی واســط IAsyncResult بر میگرداند. با این واسط میتوانید نظر سنجی کرده یا منتظر پاسخ بمانید تا جواب در دسترس قرار گیرد **و سپس** EndGetResponse **را براي جمع كردن نتيجه احضار كنيد.** 

می توانید یک نماینده به متد BeginGetResponse رد کنید. نمایندهی CallBack یک متد با پارامتر ورودی از نوع ارجاع به AsyncResultو مقدار بازگشتی void میپذیرد. زمانی که ریسمان جمع آوری جواب کارش تمام شود، در زمـان اجـرا نماینده احضار میشود تا شما را از تکمیل کار با خبر سازد. همانطور که در کـد بعـدی نــشان داده شــده اســت، فراخــوانی EndGetResponse **در متد** CallBack **بازيابي شي** WebResponse**را براي شما ممكن ميسازد.** 

```
 ()public Form1
 }
;()InitializeComponent
;("WebRequest wrq = WebRequest.Create("http://www.reuters.com
;(wrq.BeginGetResponse(new AsyncCallback(OnResponse), wrq
 {
```
 **(**protected void OnResponse(IAsyncResult ar

```
 }
;WebRequest wrq = (WebRequest)ar.AsyncState
;(WebResponse wrs = wrq.EndGetResponse(ar
```

```
 ... read the response //
 {
```
**توجه كنيد كه بازيابي شي** WebRequest **اصلي از طريق رد كردن شـي بـه عنـوان پـارامتر دوم** BeginGetResponse امکان پذیر است. پارامتر سوم یک شی ارجاع با عنوان پارامتر حالت است. در طول اجرای متــد CallBack مــی توانیــد بـا **استفاده از خصوصيت** IAsyncState **از** IAsyncResult **حالت شي را بازيابي كنيد.** 

## **25 -2- نمايش خروجي بصورت يك صفحه HTML**

مثالها نشان دادند چگونه کلاسهای پایهی .∏™ گرفتن و پردازش دادههای اینترنت را آسان میسازند. با این وجود، تا بحال **شما فايلهاي گرفته شده را بصورت متن خـالي ديديـد. اغلـب اوقـات مـيخواهيـد يـك فايـل** HTML **را در** Internet Explorer ببینید. متاسفانه در این نسخهی .NET مایکروسافت IE وجود ندارد. نه اینکه شما نمی توانیــد اینکــار را انجــام دهید. قبل از نسخهی NET. ۲٫۰ می توانستید ارجاعی از یک شی COM از IE ایجاد کنید و تواناییهای ارتباط داخلـی .NET را برای استفاده از امکانات یک کاوشگر بکار گیرید. حال در . ۲٫۰NET میتوانید از کنترل داخلی NebBrowser استفاده کنید. مـــ توانيـــد IEرا بــه عنــوان يـــک يــردازش شــروع کــرده و بــا اســتفاده از يــک کــلاس Process در فــضاي نــامي Diagnostics.System **يك صفحهي وب را به آن ارسال كنيد.** 

**;()**Process myProcess = new Process **";** myProcess.StartInfo.FileName = "iexplore.exe **";** myProcess.StartInfo.Arguments = "<http://www.wrox.com> **;[\(\)](http://www.wrox.com)**myProcess.Start

با این وجود کد قبلی ∏ را بعنوان پنجرهی جداگانهای شروع میکند. برنامه شما هیچ ارتباطی بـا پنجـرهی جدیــد نــدارد و **بنابراين نميتواند آن را كنترل كند.** 

از طرف دیگر، ایجاد یک کنترل WebBrowser جدید، نمایش و کنترل کاوشگر را به عنوان بخشی از برنامـه کـاربردی شـما **ممكن ميسازد . كنترل** WebBrowser **جديد كاملاً پيچيده است و تعداد زيادي متد، خصوصيت و رويداد دارد.** 

**25 -2-1 - كاوشكردن ساده وب از طريق برنامه كاربردي** 

**براي سادگي بيشتر، يك برنامه كاربردي** From Windows **ايجـاد كـرده و روي آن يـك كنتـرل** TextBox **و يـك كنتـرل** WebBrowser قرار دهید. سپس این برنامه را طوری میسازید که یک URL را در کادر متنی وارد کرده و با فشار دادن کلیــد Enter **كار واكشي صفحه وب و نمايش سند خروجي را انجام ميدهد.** 

**در محيط طراحي** VS**،2005 برنامه كاربردي شما بصورت شكل 25 -3 ظاهر ميگردد.** 

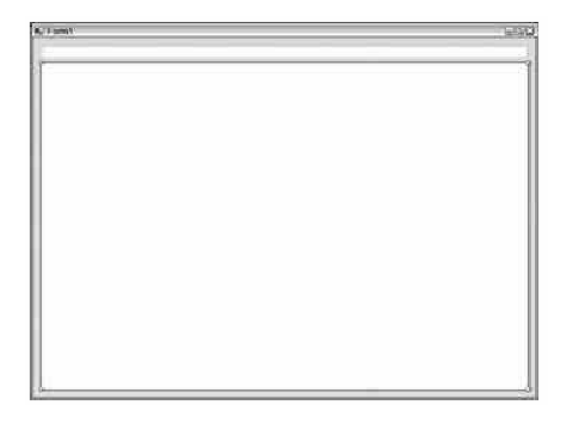

**شكل 3- 35** 

در این برنامه زمانی که کاربر یک URLارا تایپ کرده و کلید Enter را فشار میدهد( این کلید در برنامه کاربردی ثبت شـده **است)، كنترل** WebBrowser**صفحه مورد نظر را بازيابي كرده و در خودش نمايش خواهد داد.** 

در این مثال هر کلید فشار داده شده در کادر متنی بوسیله رویداد KeyPress1textBox- گرفته مـیشــود. اگــر کــارکتر **وارده كليد** Enter**باشد، كنترل**WebBrowser **صفحهي مورد نظر را بازيابي كرده و در خودش نمايش خواهد داد.** 

**كد اين برنامه بصورت زير ارائه ميشود.** 

```
;using System
;using System.Collections.Generic
;using System.ComponentModel
;using System.Data
;using System.Drawing
;using System.Text
;using System.Windows.Forms
namespace CSharpInternet
 }
partial class Form1 : Form
 }
 ()public Form1
 }
;()InitializeComponent
 {
 (private void textBox1_KeyPress(object sender, KeyPressEventArgs e
 }
(i f (e.KeyChar) = (char) <b>17</b> }
;(webBrowser1.Navigate(textBox1.Text
 {
 {
 {
 {
```
**در متد** Navigate **كنترل** WebBrowser **خصوصيت** textBox**1**Text. **را به عنوان** URL **مشخص كنيد . نتيجهي نهـايي در شكل 25 -4 نمايش داده ميشود.** 

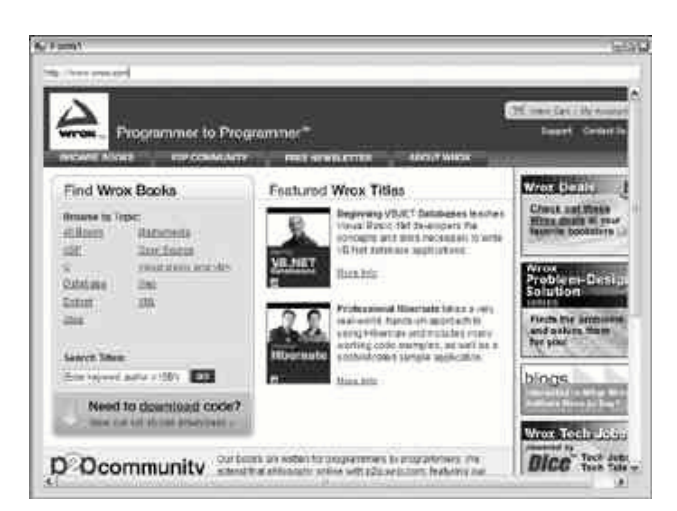

**شكل 4- 35** 

### **25 -2-2 - شروع نمونههاي IE**

شاید برای شما جالب نباشد یک کاوشگر در برنامهی کاربردی خود قرار دهید. اما برای شما جالب است، به کاربر اجازه دهیــد وب سایت شما در یک کاوشگر متداول بیاید. برای مثال یک برنامه کاربردFroms From ایجـاد کنیــد کــه یــک کنتــرل LinkLabel **روي آن وجود دارد. روي آن كنترل عبارت"**side web company our Visit **"!نوشته شده است.** 

به محض اینکه کنترل را روی فرم قرار دادید، کد زیر را برای باز کردن سایت وب شرکت خودتان در یـک کاوشــگر مــستقل **بكار بريد.** 

private void linkLabel1 LinkClicked(object sender, LinkLabelLinkClickedEventArgs  **(**e  **} ;()**WebBrowser wb = new WebBrowser **;(**wb.Navigate("[http://www.wrox.com", t](http://www.wrox.com)rue  **{** در این مثال زمانی که کاربر روی کنترل LinkLabelکلیک کند، یک نمونهی جدید از کلاس WebBrowser ایجاد میشود. سپس با استفاده از متد WebBrowser . Navigate صفحهی مورد نظر را باز می کند. در صورتی که پـارامتر دوم ایــن متــد

**25 -2-3 - اعمالكردن بيشتر ويژگيهاي IE روي برنامه كاربردي** 

true **باشد، صفحهي وب در پنجره مجزايي باز ميشود. بطور پيشفرض اين پارامتر** false **. است** 

توجه کنید که در هنگام کار با مثال قبلی (مثالی که کنترل WebBrowser مستقیماً روی فرم قرار داشت)، با کلیک بــر روی یک پیوند در صفحه نمایش، URL کادر متنی عوض نمیشود. با استفاده از رویدادهای کنترل PebBrowser می ّــوانیم ایــن تغییر را در برنامه ایجاد کنیم. بطوریکه با کلیک روی هر پیوند، آدرس آن در کادر متنی نمایش داده شود.

**بروز كردن عنوان فرم به عنوا ين صفحه** HTML **بسيار ساده است. كافي است رويداد** DocumentTitleChanged **را ايجـاد كرده و خصوصيت** Text**فرم را تغيير دهيد.** 

```
 (private void webBrowser1_DocumentTitleChanged(object sender, EventArgs e
 }
;()this.Text = webBrowser1.DocumentTitle.ToString
 {
در اين مثال زماني كه عنوان صفحه در كنترل WebBrowser تغيير يابد، رويداد DocumenttitleChanged رخ ميدهد و
شما کادر متنی روی فرم را بر اساس محتـوای  URLکامـل صـفحه تغییـر خواهیـد داد. بـدین منظـور مـی توانیـد رویـداد
                                                            Navigated كنترل WebBrowser . را بكار بريد
```

```
 (private void webBrowser1_Navigated(object sender, WebBrowserNavigatedEventArgs e
 }
;()textBox1.Text = webBrowser1.Url.ToString
 {
در اين مثال زماني كه صفحهي تقاضا شده بطور كامـل در كنتـرل WebBrowser بـاز مـيشـود، رويـداد Navigated رخ
میدهد. در این مثال مقدار  Pextسلام  textBoxابا URL صفحه بروز میشود. یعنی به محض اینکه یک صفحه در کنتـرل
WebBrowserآبارگذاری میشود، اگر   JURL آن تغییر یابد، JRL جدید در کادر متنی نمایش داده خواهد شد. پس اگر کاربر بـر
```
حال اگر برنامه کاربردی را با تغییرات قبلی اجرا کنید. شما نحوهی تغییر عنوان فـرم و نـوار آدرس را هماننــد نحــوهی کــار IE**خواهيد ديد . شكل 25 -5 را ملاحضه كنيد.** 

روی یک پیوند در صفحه نمایش داده شده کلیک کند، تا¤تصفحهی جدید در کادر متنی نمایش داده خواهد شد.

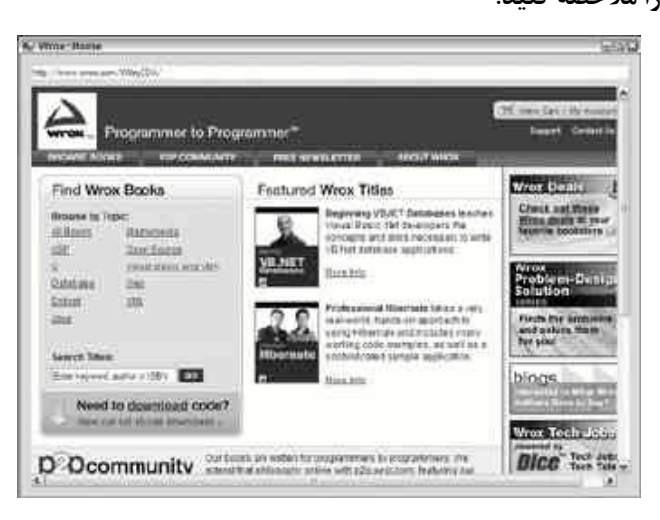

**شكل 5- 35** 

مرحله بعدی، ایجاد یک نوار ابزار شبیه Eتااست، که به کاربر اجازه میدهد کنترل NebBrowser را کمی بیشتر کنترل کند. **يعني شما دكمههايي همچون** Back**،** Forward**،** Stop**،** Refresh**،**Home **را بكار خواهيد گرفت.** 

به جای استفاده از کنترل ToolBar قبل از نوار آدرس، یک مجموعه از کنترلهای Button در بالای فرم قرار خواهیــد داد. **5 دكمه را در بالاي كنترل** TextBox **همانند شكل 25 -6 . اضافه كنيد** 

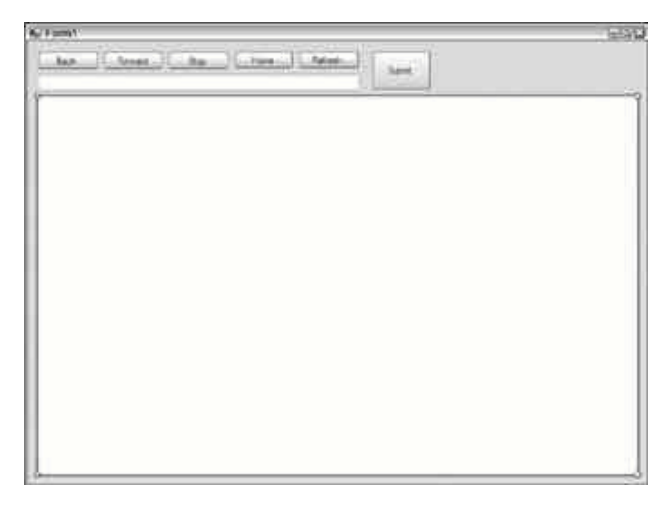

**شكل 25 -6** 

در این مثال متن روی دکمه برای نشاندادن کار دکمه تغییر می بابد. البته می توانید عکــس دکمــههـای روی IE و پنــدوز را **گرفتــه و روي دكمــههــاي خــود قــرار دهيــد. دكمــههــا را بــا اســامي** buttonForward**،** buttonBack**،** buttonStop**،** buttonRefresh**،**buttonHome **نامگذاري كنيد. براي اينكه تغيير اندازهي فرم بطور مناسب كـار كنـد، خصوصيت** Anchor **اين دكمهها را** Right **و** Top **. قرار دهيد** 

**بايد در شروع برنامه دكمههاي** buttonBack**،** buttonForward**،** buttonStop**غيرفعال باشند. اگر صـفحه اوليـه روي** کنترل PebBrowser@بارگذاری نشود، هیچ کاربردی ندارند. بعداً متناسب با محلی که کاربر در پشته صفحهها قرار دارد، ایــن دکمهها فعال و غیرفعال خواهد شد. بنابراین زمانی که بارگذاری یک صفحه شروع میشود، لازم است دکمـــهstop را فعــال کنید و زمانی که بارگذاری تمام شد، این دکمه غیرفعال شود. کلاس MebBrowser خودش همهی ایـن متـدها را دارد. پــس **مثال زير كاملاً سرراست است.** 

```
;using System
;using System.Collections.Generic
;using System.ComponentModel
;using System.Data
;using System.Drawing
;using System.Windows.Forms
namespace CSharpInternet
 }
: Form partial class Form
 } 
 ()1public Form 
 } 
;()InitializeComponent 
 { 
 (_DocumentTitleChanged(object sender, EventArgs e1private void webBrowser 
 } 
; )( .DocumentTitle.ToString1this.Text = webBrowser 
 {
```

```
 (private void textBox1_KeyPress(object sender, KeyPressEventArgs e
 }
 (13if (e.KeyChar == (char) 
 } 
;(.Text1.Navigate(textBox1webBrowser 
 { 
 {
 ,private void webBrowser1_Navigated(object sender
 (WebBrowserNavigatedEventArgs e 
 }
;().Url.ToString1.Text = webBrowser1textBox 
 {
 (private void Form1_Load(object sender, EventArgs e
 }
;buttonBack.Enabled = false
;buttonForward.Enabled = false
;buttonStop.Enabled = false
 {
 (private void buttonBack_Click(object sender, EventArgs e
 }
;()webBrowser1.GoBack
;()textBox1.Text = webBrowser1.Url.ToString
 {
 (private void buttonForward_Click(object sender, EventArgs e
 }
;()webBrowser1.GoForward
;()textBox1.Text = webBrowser1.Url.ToString
 {
 (private void buttonStop_Click(object sender, EventArgs e
 }
;()webBrowser1.Stop
 { 
 (private void buttonHome_Click(object sender, EventArgs e
 }
```

```
فصل بيست و پنجم دستيابي به اينترنت 
;()webBrowser1.GoHome
;()textBox1.Text = webBrowser1.Url.ToString
 {
 (private void buttonRefresh_Click(object sender, EventArgs e
 }
;()webBrowser1.Refresh
 {
 (private void buttonSubmit_Click(object sender, EventArgs e
 }
;(webBrowser1.Navigate(textBox1.Text
 {
 (private void webBrowser1_CanGoBackChanged(object sender, EventArgs e
 }
 (if (webBrowser1.CanGoBack == true
 }
;buttonBack.Enabled = true
 {
else
 }
;buttonBack.Enabled = false
 {
 {
 (private void webBrowser1_CanGoForwardChanged(object sender, EventArgs e
 }
 (if (webBrowser1.CanGoForward == true
 }
;buttonForward.Enabled = true
 {
else
 }
;buttonForward.Enabled = false
 {
 {
 ,private void webBrowser1_Navigating(object sender
 (WebBrowserNavigatingEventArgs e
 }
;buttonStop.Enabled = true
```

```
 ,private void webBrowser1_DocumentCompleted(object sender
 (WebBrowserDocumentCompletedEventArgs e
 }
;buttonStop.Enabled = false
 {
 {
 {
```
 **{**

فعالیتهای مختلف زیادی در این مثال وجود دارد. چون زمانی که کاربر این برنامه را استفاده میکند، گزینههای زیادی وجود دارد. برای هر عمل، یک متد خاص از کلاسMebBrowser وجود دارد. بـرای مثـال، بـرای دکمـهی Back روی فـرم، متـد GoBack **()كنترل** WebBrowser **را بكار بريد و براي دكمههاي ديگر نيز متدهاي متنـاظر همچـون** GoForward**،** Stop**،** Refresh وGoHome را استفاده کنید. بهتر است یک نوار ابزار شبیه IEهایکروسافت ایجاد کنید تا کار با برنامـه راحــتتـر **باشد.** 

زمانی که فرم برای اولین بار بارگذاری می شود، رویداد Load۱Form دکمههای مناسب را غیرفعال می کند. از اینجا به بعـد، کاربر می تواند URL را به کادر متنی وارد کرده و روی دکمه submit کلیک کند تا برنامهی کاربردی صـفحه دلخـواه شــما را **بازيابي كند.** 

برای مدیریت فعال و غیرفعال کردن دکمهها، باید یک مجموعه از رویدادها را داشته باشید. همانطور که قبلاً شرح داده شــده است، با آغاز عمل گرفتن صفحه، دکمهی Stopافعــال مــیشــود. بــدین منظــور یــک اداره کننــده رویــداد بــرای رویــداد Navigating**اضافه كنيد تا دكمه** Stop**فعال را . كند** 

```
 ,private void webBrowser1_Navigating(object sender
 (WebBrowserNavigatingEventArgs e 
 }
;buttonStop.Enabled = true 
 {
                                          زماني كه بارگذاري سند تمام شود، بايد دكمهي Stopغيرفعال گردد . 
 ,private void webBrowser1_DocumentCompleted(object sender
 (WebBrowserDocumentCompletedEventArgs e 
 }
;buttonStop.Enabled = false 
برای فعال و غیرفعال کردن مناسب دکمههای Back و Forward، این کار متناسب با توانایی حرکت به جلو و عقب در پــشته
```
 **{ صفحهها انجام ميشود. اين عمليـات از طريـق رويـدادهاي** CanGoBackChanged **و** CanGoForwardChanged **حاصـل ميشود.** 

```
 (private void webBrowser1_CanGoBackChanged(object sender, EventArgs e
 }
 (.CanGoBack == true1if (webBrowser
```

```
فصل بيست و پنجم دستيابي به اينترنت 
 } 
;buttonBack.Enabled = true 
 { 
else 
 } 
;buttonBack.Enabled = false 
 { 
 {
 (private void webBrowser1_CanGoForwardChanged(object sender, EventArgs e
 }
 (.CanGoForward == true1if (webBrowser 
 } 
;buttonForward.Enabled = true 
 { 
else 
 } 
;buttonForward.Enabled = false 
 { 
 {
```
حالا پروژه را اجرا کرده و یک صفحه وب را بازدید کنید و روی تعدادی پیوند کلیلک کنید. شما باید قادر باشید نوار اب زار را **جهت توسعه تجربه كاوش بكار بر دي . محصول نهايي در شكل 25 -7 نمايش داده ميشود.** 

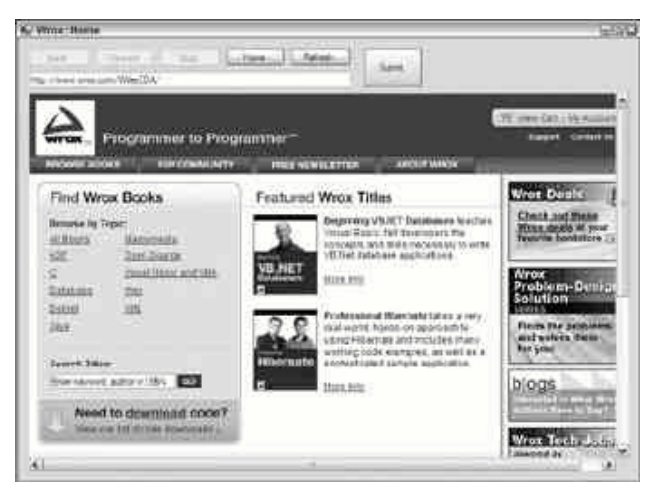

**شكل 25 -7** 

**25 -2-4- نمايش مستندات با استفاده از كنترل WebBrowser** 

کنترل WebBrowser فقط برای نمایش صفحات وب محدود نشده است. در حقیقت میتوانید به کاربر اجـازه دهیــد، انــواع مختلفی از مستندات را ببیند. تابحال نحوه استفاده از کنترل WebBrowser را برای دستیابی بـه مـستنداتی کـه از طریـق URLقابل دسترسی هستند دیدهاید. با این وجود، کنترل WebBrowser به شما اجازه میدهد یک مسیر مطلق از فایلهـایی **همچون** Excel, Word **و**PDF **و غيره را بكار بريد.** 

**براي مثال فرض كنيد قطعه كد زير را بكار ميبريد.** 

webBrowser1.Navigate("C:\\Financial Report.doc");

این دستور سند Mord را در برنامهی کاربردی شما باز خواهد کرد. نه تنها سند در کنترل WebBrowser ظاهر می گردد، بلکه **نوار ابزار** Word**نيز ظاهر خواهد گشت . در شكل 25 -8 . ملاحضه كنيد** 

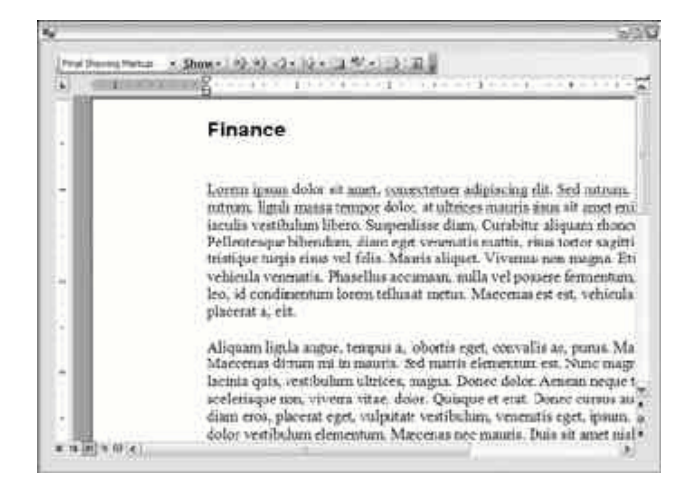

**شكل 25 -8** 

**كاوشگر در شكل 25 -9 يك فايل** PDF Adobe **را نشان ميدهد.** 

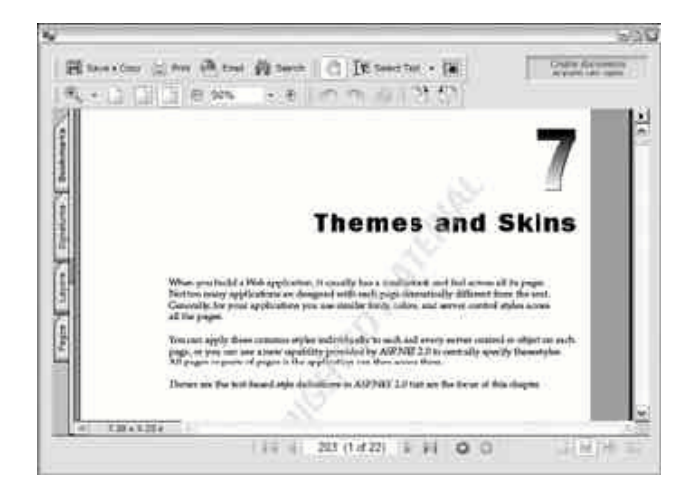

**شكل 25 -9** 

علاوه بر سادگی بازکردن اسناد خاص در کنترل WebBrowser، کاربران میتوانند اسـناد را بـه روی کنتــرل WebBrowser کشیده و رها کنند، سند بطور اتوماتیک در کنترل WebBrowser باز میشود. برای غیرفعال کردن این قابلیــت، خــصوصیت AllowWebBrowser**كنترل** WebBrowser**را** false **. قرار دهيد** 

### **25 -2-5 - چاپكردن بوسيله كنترل WebBrowser**

نه تنها کاربران میتوانند کنترل ebBrowserهآرا برای نمایش صفحات و مستندات بکار برند، بلکـه مــیتواننــد آن را بـرای چاپکردن مستندات نیز بکار برند. برای چاپکردن صفحه یا سند مشاهده شده در کنترل دستور زیر را بکار برید.

webBrowser1.Print();

همانند قبل برای چاپکردن یک صفحه یا سند نیازی نیست آن را ببینید. برای مثال، می توانید کلاس MebBrowser را برای بارگذاری یک سند HTMLو چاپکردن بکار برید، بدون اینکه سند بارگذاری شده را ببینید. همانند زیر:
```
WebBrowser wb = new WebBrowser();
wb.Navigate("http://www.wrox.com"); 
wb.Print();
```
**25 -2-6- نمايش كد يك صفحه درخواست شده** 

**ببينيد.** 

در شروع این فصل کلاسهای WebRequest و Stream دا برای گرفتن یک صفحهی دور جهت نمایش کد صــفحهی تقاضــا **شده بكار برديم. ميتوانيد اين كد را براي همين كار نيز استفاده كنيد.** 

```
 ()public Form1
 }
;()InitializeComponent 
;()System.Net.WebClient Client = new WebClient 
;("Stream strm = Client.OpenRead("http://www.reuters.com 
;(StreamReader sr = new StreamReader(strm 
;string line 
 ( while ( (line=sr.ReadLine()) != null 
 } 
;(.Items.Add(line1listBox 
 { 
;()strm.Close 
حال با توجه به امکانات کنترل WebBrowser، بدست آوردن نتایج یکسیان سیاده است. بیرای میشاهدهی کید صیفحهی
                              موردنظر، ميتوانيد تغييرات زير را روي رويدادCompleted_Document انجام دهيد. 
 ,private void webBrowser1_DocumentCompleted(object sender
 (WebBrowserDocumentCompletedEventArgs e
 }
;buttonStop.Enabled = false
;()textBox2.Text = webBrowser1.DocumentText.ToString
 {
در داخل برنامه یک کنترل TextBoxویگر در زیر کنترل WebBrowserآفرار دهید. هدف این است زمانی کـه کــاربر یــک
صفحه را تقاضا میکند، نه تنها جنبه بصری صفحه به نمایش در آید، بلکه کـد صـفحه را نیــز در داخــل TextBox ببینــیم.
ميتوان كد صفحه را از طريق خصوصيت DocumentText كنترل WebBrowser بدست آورد كـه كـل محتـواي صـفحه را
بصورت يك رشته بر ميگرداند. گزينه ديگر، استفاده از خـصوصيت DocumentStream بـراي گـرفتن محتويـات صـفحه 
بصورت یک stream است. نتیجه نهایی اضافه کردن TextBox دوم برای نمایش کد محتویـات صـفحه را در شــکل ۲۵-۱۰
```
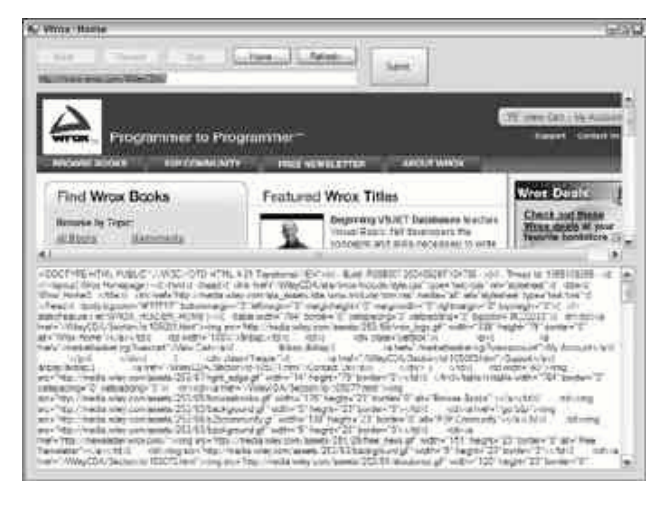

**شكل 35-10** 

## **25 -3- سلسله مراتب كلاسهاي Web**

**در اين بخش يك نگاه دقيقتر به معماري اصلي كـلاسهـاي** WebRequest **و** WebResponse **مـيانـدازيم. شـكل 11-25 سلسله مراتب ارثبري كلاسهاي مورد نظر را ارائه ميكند.** 

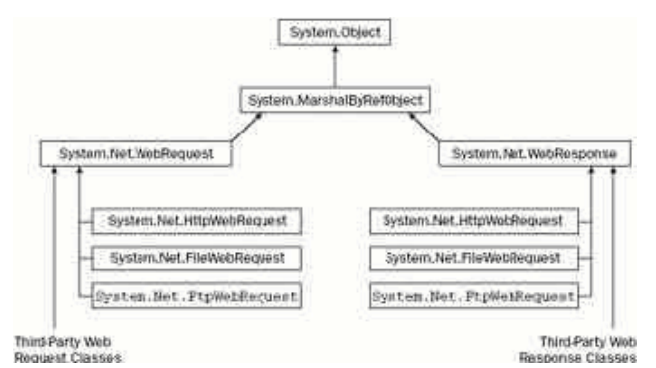

**شكل 11-25** 

این سلسله مراتب تعداد کلاسهای بیشتری نسبت به آن دو کلاس استفاده شده در کدهای این فـصل دارد. همچنــین بایــد **بدانيد كلاسهاي** WebRequest **و** WebResponse **هر دو انتزاعي هستند و نميتوان نمونههايي از آنهـا تعريـف كـرد. ايـن** كلاسهاي پايه عمليات كلي رفتار با درخواستها و جوابهاي وب را مستقل از هر نوع پروتكل مورد استفاده فراهم ميكنند. **تقاضاها بوسيلهي پروتكلهاي خاصي (** SMTP ,FTP ,http **و غيره) ايجاد ميشـوند و يـك كـلاس مـشتق شـده بـراي**  ادارهکردن این تقاضاها نوشته شدهاند. به خاطر دارید که در مثالهای قبلی متغیرها بصورت ارجاعاتی بــه کــلاس۵هــای پایــه **تعريف ميشوند. با اين وجـود، متـد** Create.WebRequest **()يـك شـي** HttpWebRequest **بـه شـما مـي داد و متـد** GetResponse **در واقع يك شي** HttpWebResponse**بر ميگرداند.** 

این مکانیزم مجازی بیشتر جزئیات را از کد سرویس گیرنده پنهان میسازد و پشتیبانی از انواع مختلف پروتکلها را از طریق **كد پايه يكساني ممكن ميسازد.** 

با این معماری باید قادر باشید، با استفاده از هر پروتکل تقاضاهایی ارسال کنید. با این وجود، در حـال حاضـر مایکروسـافت **فقط كلاسهاي مشتق شده را براي پوشاندن پروتكلهاي** HTTP**،** FTP**،**HTTPS **فراهم ميسازد .** FTP **در چـارچوب 2,0 .**NET آمده است. اگر بخواهید این پروتکلها را بهینه تر سازید، لازم است از API های ویندوز استفاده کنیــد یــا اینکــه در انتظــار **كلاسهاي بهتر بمانيد.** 

**25 -3 - -1 كلاسهاي سودمند** 

این بخش یک مجموعه از کلاسهای سودمند را برای سادهتر کردن برنامهنویسی وب در زمان برخورد با آدرسهای IP و URI **ميپوشاند.** 

#### **URI ها**

UriBuider دو کلاس از فضای نامی System هستند و هر دو برای نمایش یک URI هــستند. UriBuider ایجــاد یک URI را از طریق رشتههایی برای بخشهای مختلف آن مجاز میدارد و کلاس URI تجزیه و ترکیب و مقایسسه URIتا را **ممكن ميكند . سازندهي كلاس** URI **يك رشتهي** URI **كامل لازم دارد.** 

Uri MSPage = new Uri(["http://www.Microsoft.com/SomeFolder/SomeFile.htm?Order=true](http://www.Microsoft.com/SomeFolder/SomeFile.htm?Order=true)"); این کلاس تعدادی زیادی خصوصیت فقط خواندنی را در اختیار قرار میدهد. یک شی URI به محض اینکه ایجاد شــد، دیگــر **تغيير داده نميشود.** 

**;**string Query = MSPage.Query; // Order=true string AbsolutePath = MSPage.AbsolutePath; string Scheme = MSPage.Scheme;  $\frac{1}{1 + \epsilon}$  // http (int Port = MSPage.Port;  $\sqrt{2}$  (the default for http) string Host = MSPage.Host; // [www.Microsoft.com](http://www.Microsoft.com) bool IsDefaultPort = MSPage.IsDefaultPort; // true since **80** is default **از طرف ديگر**UriBulider **تعدادي خصوصيت پيادهسازي ميكند. اين خصوصيتها بـراي ايجـاد يـك** URI **كامـل كـافي هستند. اين خصوصيتها خواندني- نوشتني هستند. ميتوانيد بخشهاي** URI **را براي سازنده فراهم كنيد.**  Uri MSPage = new

```
UriBuilder("http", "www.Microsoft.com", 80, "SomeFolder/SomeFile.htm"); 
                                                     يا ميتوانيد مقادير خصوصيات URIرا مشخص . كنيد 
;()UriBuilder MSPage = new UriBuilder
"; MSPage.Scheme ="http
"; MSPage.Host = "www.Microsoft.com
;MSPage.Port = \Lambda"; MSPage.Path = "SomeFolder/SomeFile.htm
به محض اينكه مقداردهي اوليه UriBuider كامل شد، ميتوانيد شي URI متناسـب را از طريـق خـصوصيت URI بدسـت
                                                                                        آوريد.
```
Uri CompletedUri = MSPage.Uri;

### **25 -3 - -2 آدرسهاي IP و اسامي DNS**

در روی اینترنت سرورها از طریق آدرس PIPیا نام میزبان (نام DNS گفته میشود) تشخیص داده میشوند. در کل، نام میزبـان یک نام بشر دوستانه است که در پنجرهی کاوشگر وب تایپ میکنید. از طرف دیگر، یـک آدرس Pتشناسـهی کامپیوترهـا است که برای شناسایی همدیگر بکار می,برند. آدرسهای P¤شناسههایی هستند که برای تخمین رسـیدن درخواسـتهـا و پاسخهای وب به ماشینهای مناسب استفاده میشوند. امکان دارد یک کامپیوتر بیش از یک IP داشته باشد.

برای کار با اسامی میزبان، باید یک تقاضای شبکه جهت ترجمهی نام میزبان به یک آدرس PI ارسال گردد. کاری که بوسیلهی یک یا چند سرور DNSانجام میشود. یک سرور DNSیک جدول نگاشــت اســامی میزبــان بــه آدرسهــایPr را بــرای همــه

**برنامهنويسي**#C **- اسلام احمد زاده - 09177112161** 

کامپیوترهایی که میشناسد ذخیره میکند. همچنین آدرس IP سرورهای DNS دیگر را نیز نگه میدارد. کامپیوتر محلی شــما حداقل باید یک سرور DNS را بشناسد. مدیر شبکه در زمان راهاندازی یک سیستم این اطلاعات را پیکربندی می *ک*ند.

قبل از ارسال تقاضا به خارج، ابتدا کامپیوتر شما نام سرور DNS را میµرسد و آدرسP ¤ میزبان مورد نظـر را از آن مـبیگیــرد. زمانی که آدرس DP مورد نظر بدست آمد، کامپیوتر میتواند تقاضای خود را آدرسدهی کرده و آن را روی شبکه ارسال کنــد. **همه اين كارها در پشت پرده اتفاق ميافتد، در حاليكه كاربر فقط وب را كاوش ميكند.** 

## **25 -3 - -3 كلاسهاي .NET براي آدرسهاي IP**

**چارچوب .**NET **تعدادي كلاس براي جستجوي آدرسهاي** IP **و يافتن اطلاعاتي در مورد كامپيوترهاي ميزبان فراهم ميكند. IPAddress**

این کلاس یک آدرس IPتنشان میدهد. خود آدرس از طریق متد GetAddressBytes) در دسترس است و شاید از طریــق **متد ()**ToString **به حالت دهدهي نقطهاي تبديل گردد .** IPAddress **يك متد ايستا بنام** Parse **نيز پيادهسازي مـيكنـد كه عكس عمل** ToString**را انجام ميدهد. يك رشتهي دهدهي نقطهدار را به يك** IPAddress**تبديل ميكند.** 

```
IPAddress ipAddress = IPAddress.Parse("234.56.78.9"); 
byte[] address = ipAddress.GetAddressBytes(); 
string ipString = ipAddress.ToString();
```
در این مثال بایتهای آدرس به یک متغیر آرایه بایتی address انتساب داده شــده اســت و بــه رشــته ipString مقــدار **"234,56,78,9" انتساب داده شده است.** 

**كلاس** IPAddress **تعدادي فيلد ايستا براي برگرداندن آدرسهاي خاص فراهم ميسازد. براي مثال، آدرسهاي** LoopBack به یک کامپیوتر اجازه میدهند به خودش پیام ارسال کند و آدرس Broadcast که اجازه میدهد یک پیام به شبکهی محلی **پخش شود.** 

 **."127,0,0,1**The following line will set loopback to " **// .**the loopback address indicates the local host **// ;()**string loopback = IPAddress.Loopback.ToString

 **."255,255,255,255**The following line will set broadcast address to " **//** the broadcast address is used to send a message to all machines on **// .**the local network **//**

**;()**string broadcast = IPAddress.Broadcast.ToString

#### **IPHostEntry**

كلاس IPHostEntry اطلاعات مرتبط با يك كامييوتر ميزبان خاص را كيسوله مي كند. اين كلاس نسام ميزبسان را از طريسق **خصوصيت** HostName **در دسترس قرار مـي دهـد و خـصوصيت** AddressList **يـك آرايـه از اشـياء** IPAddress **بـر ميگرداند. در مثال** DNSLockupResolver **كلاس** IPHostEntry **استفاده خواهد شد ..** 

کلاس DNS جهت بازیابی آدرسهای IP، قادر است با سرور DNS پـیشفـرض ارتبــاط برقــرار کنــد. دو متــد ایــستای مهــم Resolve ,()GetHostByAddress **()هستند كه متد** Resolve **()تبراي دس يابي به جزئيات يك ميزبان از طريـق نـام** میزبان به کار میرود و متد GetHostByAddress جزئیات میزبان را از طریق IPآن بر میگرداند. هـر دو متــد یــک شــی IPHostEntry **بر مي دنگردان .** 

IPHostEntry wroxHost = Dns.Resolve("[www.wrox.com"\);](http://www.wrox.com) IPHostEntry wroxHostCopy = Dns.GetHostByAddress("208.215.179.178"); **در اين كد هر دو شي** IPHostEntry **جزئياتي در مورد سرورهاي** com.wrox **در بر خواهند داشت.** 

 **DNS**

**كلاس** DNS **با** IPAddress **و** IPHostEntry**فرق ميكند، چون آن توانايي ارتباط با سرورها جهت بدست آوردن اطلاعـات را دارد. برخلاف** IPAddress**و**IPHostEntry **، تعدادي ساختار دادهي ساده به همراه خصوصيات مناسـب، دسترسـي بـه دادههاي اصلي را ممكن ميسازند.** 

## **25 -3 - 4- مثال DNSLookup**

در این مثال کلاس های DNSو مرتبط با IP برای مراجعه به اسامی DNS ارائه میشوند. شکل ۲۵-۱۲ را ببینید.

| <b>DNS Lookup</b>                                                                                                    |         | $+771$ |
|----------------------------------------------------------------------------------------------------|---------|--------|
| Type in the DNS name to be<br>readved: then click the<br>- Resolve button                                                                                                    | Resolve |        |
| inco frecion www.                                                                                                    |         |        |
| Finality:                                                                                                    |         |        |
| www.microsoft.com.na.itic.net                                                                                                    |         |        |
| <b>Property and Controller and Controller</b><br>interNettwork<br>297.46.244.188<br>Interfactwork.<br>207.46.250.222<br>Interfletwork.<br>207 46 250 352<br>Interfletwork<br>207.46.144.188<br>Interfactures<br>207.46.156.156<br>InterNetwork<br>207.46156.188<br>InterValencia:<br>207.46.156.252<br>InterNetwork |         | ñ      |

**شكل 12-25** 

در این برنامهی کاربردی کاربر می تواند نام DNS را در یک کادر متنی وارد کند. زمانی که کاربر روی دکمهی Resolve کلیک کند، برنامه متد Dns . Resolve()را برای بازیــابی یــک ارجــاع بــه شــی IPHostEntry بکــار مــیبــرد و نــام میزبــان و آدرسهایD p آن را نمایش میدهد. توجه کنید که ممکن است نام میزبان با آنچه که شما تایپ کردهاید متفاوت باشــد، ایــن **زماني رخ ميدهد كه نام** DNS**به عنوان مستعار براي نام** DNS**ديگر عمل كند.** 

برنامهی کاربردی DNSLookup یک برنامه کاربردی تحت ویندوز e #است. کنترلهایی که بر روی فرم هستند، به ترتیـب بـا **اسامي** txtBoxInput, btnResolve **و** txtBoxHostName **و** listBoxIPS **نامگذاري ميشوند. سپس متد زير را بـه عنوان اداره كننده رويداد كليك** btnResolve **به كلاس** Form **اضافه كنيد.** 

```
 (void btnResolve_Click (object sender, EventArgs e
 }
try
 }
;(IPHostEntry iphost = Dns.Resolve(txtBoxInput.Text
 (foreach (IPAddress ip in iphost.AddressList
 }
;()string ipaddress = ip.AddressFamily.ToString
;(listBoxIPs.Items.Add(ipaddress
;(()listBoxIPs.Items.Add(" " + ip.ToString
 {
;txtBoxHostName.Text = iphost.HostName
 {
 (catch(Exception ex
```

```
 }
 + " MessageBox.Show("Unable to process the request because
 + "the following problem occurred:\n"
;("ex.Message, "Exception occurred
 {
 {
```
توجه کنید که در این کد هر نوع استثنایی کنترل شده است. یک استثناء زمانی است که کاربر یک نــام DNS نــامعتبر تایــب **كند يا شبكه از كار افتاده باشد.** 

بعد از بازیابی نمونهی IPHostEntry، خصوصیت AddressList آن را برای بدست آوردن یک آرایه از آدرسهایIP بکار برید و سپس آن را در یک حلقه foreach طی کنید. هر آدرسIP را بصورت یک عدد صحیح و یک رشته نمایش میدهــد **كه از متد** ToString.AddressFamily.IPAddress **()كمك ميگيرد.** 

## **25 -4- خلاصه**

- **جالبترين فضاهاي نامي براي برنامهنويسي شبكه، فضاهاي نامي** Net.System **و** Socket.Net.System **هستند .فضاي نامي** Net.System **كلاسها و عمليات سطح بالا را در بر دارد.**
- **در صورتي كه بخواهيد مستقيماً با سوكتها و پروتكلهايي نظير** IP/TCP **كار كنيد، كلاسهاي سطح پايين را مفيد خواهيد يافت.**
	- **براي گرفتن فايلها دو متد در كلاس** WebClient **. وجود دارد**
	- **متد** UpLoadFile **يك فايل را از مسير محلي به يك موقعيت مشخص شده ميگذارد.**
	- **كلاس** WebRequest **تقاضاي اطلاعات را براي ارسال به يك** URI **خاص ارائه ميدهد.**
		- • **.** WebResponse **دادههاي بازيابي شده از سرور را نشان ميدهد.**
	- **كلاسهاي** WebRequest **و** WebResponse **خواندن اطلاعات سرآيند را پشتيباني ميكنند.**
- **اگر نياز داريد تصديق گواهي با تقاضاي شما همراه گردد، ميتوانيد يك نمونه از كلاس** NetworkCredentials **ايجاد كنيد**
- **ايجاد يك كنترل** WebBrowser **جديد، نمايش و كنترل كاوشگر را به عنوان بخشي از برنامه كاربردي شما ممكن ميسازد.**
	- **كنترل** WebBrowser **فقط براي نمايش صفحات وب محدود نشده است.**
	- **ميتوانيد كلاس** WebBrowser **را براي بارگذاري يك سند** HTML**و چاپكردن بكار بريد.**
	- UriBuider **ايجاد يك** URI **را از طريق رشتههايي براي بخشهاي مختلف آن مجاز ميدارد.**
		- **كلاس** IPAddress **تعدادي فيلد ايستا براي برگرداندن آدرسهاي خاص فراهم ميسازد.**
		- **كلاس** IPHostEntry **اطلاعات مرتبط با يك كامپيوتر ميزبان خاص را كپسوله ميكند.**

# **فصل بيست و ششم**

## **برنامهنويسي شبكه**

## **كاربرد پروتكلهاي UDP,TCP**

**آنچه كه در اين فصل عنوان ميگردد:** 

- **مقدمهاي بر شبكهبندي و سوكتها**
- **مثال پردازش و انتقال فرمان با** TCP
- **مثال پردازش و انتقال فرمان با** UDP
- **ايجاد يك** NewsTicker **به وسيله چندپخشي** UDP

i

## **26 -1- مقدمه**

می توان شبکهبندی را به عنوان ارتباط داخل پردازش' تعریف کرد. دو یا چند پردازش با همدیگر ارتبــاط برقــرار مــی کننــد. پردازشها روی کامپیوترهای یکسان یا مختلف یا روی دستگاههای فیزیکی دیگر اجرا میگردند. اتصال مابین گرههای شبکه **اكثرا" بوسيله يك سيم (**WAN -LAN **و اينترنت ) يا بوسيله فركانسهاي راديويي بيسـيم (** WireLess -Phone cell Bluetooth -LAN **(يا بوسيله نور ماوراي بنفش (**infrared **(برقرار ميگردد.** 

در این فصل مفاهیم پایهای شبکهبندی و نحوهی بنا کردن آن در 6#را می پوشانیم. با مـروری بـر تاریخچـه شــبکهبنــدی و اینترنت و سوکتها شروع میکنیم. سپس پروتکلهای معمول TCP, UDP را بررسی مــیکنــیم. همچنــین روی پــورتهــا و **كاربردهاي آنها نگاهي مياندازيم. در نهايت كلا سهاي موجود .**NET **را شرح ميدهيم.** 

داشتن یک روش استاندارد برای ارتباط انواع مختلف شبکهها و انواع مختلف کامپیوترها ضـروری اسـت. بنـابراین پروتکـل IP/TCP **بوسيله** ARPA **توسعه داده شده و يك استاندارد جهاني شد .** IP/TCP **يـك خـانواده پروتكـل اسـت كـه ارتبـاط**  کامپیوترهای متصل به هم و اشترک منابع ما بین یک شبکه را مجـاز مـیدارد(TCP وIP فقـط دو پروتکـل از ایـن خـانواده **هستند). براي دسترسي به همه پروتكلهاي .**NET **به مستندات كلاس** Socket.Sockets.Net.Sytem **. مراجعه كنيد** 

برای دستیابی به شبکههای مبنی بر IP از طریق یک برنامه به سوکتها نیاز داریم. سوکت یک واسط برنامهنویسسی و نقطـه انتهایی ارتباط است که می تواند برای اتصال به کامپیوترهای دیگر، ارسال و دریافت داده به آنها استفاده شود. ســوکتهـا در **سيستمعامل يونيكس بركلي عنوان شدند. به همين دليل آنها** Sockets Berkeley **خوانده شدند. شـكل 26 -1 معمـاري كلي ارتباط مبتني بر** IP/TCP **را نشان ميدهد.** 

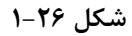

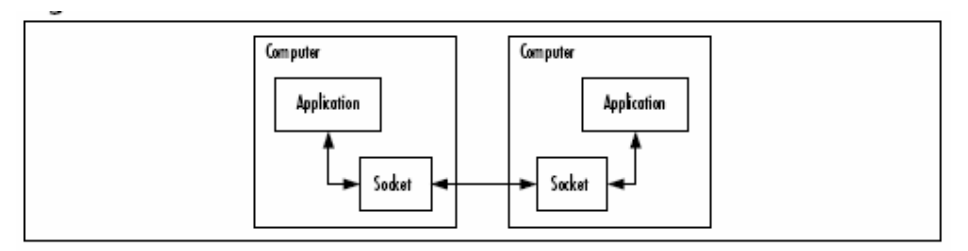

**در كل سه نوع سوكت وجود دارد:** 

- **: اين سوكتها روي لايه شبكه ايجاد ميشوند.** IP **مثالي از سوكتهاي خام است. <sup>1</sup> - سوكتهاي خام**
- ً سوكتهاى دادهگرام<sup>۲</sup>: دادهگرامها بستههايى از داده هستند. اين نوع سوكتها روى لايه انتقال پيادهسازى مىشوند ( شکل ۲۶-۲ را ببینید). با این وجود، فقط به یک لایه انتساب داده شده است، چون به عنوان مثال، IP مبتنی بـر **دادهگرام است.**
	- **: برخلاف سوكتهاي دادهگرام، اين سوكتها يك جريان داده فراهم ميكنند. <sup>3</sup> - سوكتهاي جريان**

**در ادامه فصل، سوكتهاي دادهگرام و جريان بصورت دقيق بررسي خواهند شد.** 

i<br>L

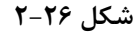

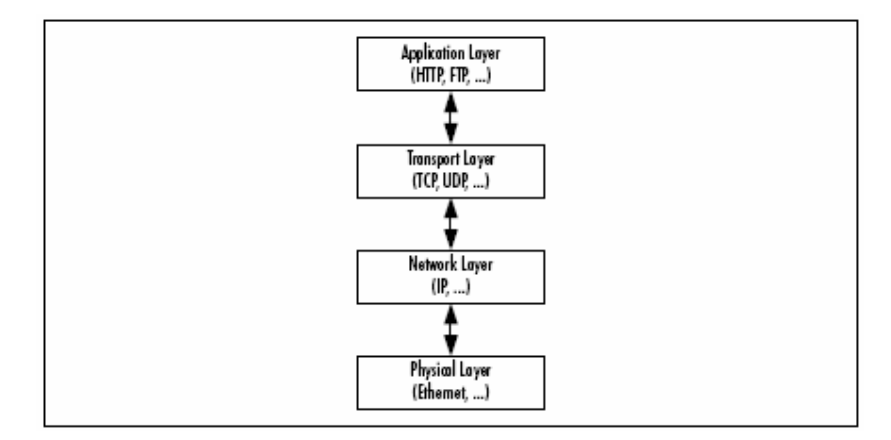

**1** Raw **2** Datagram **3** Stream معماریهای ارتباط مدرن، یک پشته از پروتکلهای مختلف لایهها را بکار میبرند، کـه دادههـا را بـه لایـه بـالایی تحویـل میدهند. هر لایه اطلاعات مرتبط به لایهی خود را به دادهها اضافه میکند و سپس به لایه بعدی تحویــل مــیدهــد. دادههــا توسط پایینترین لایه به کامپیوتر طرف مقابل تحویل داده میشوند. در طرف مقابل هر لایه بـرعکس لایــه متنــاظر خــود در **ارسال كننده عمل ميكند. شكل 26 -2 يك پشته پروتكل نشان ميدهد.** 

**-26 1-1- مقدمهاي بر TCP** 

TCP یک ارتباط اتصال گرا یا جریان گرا و مطمئن است. ارتباط TCP شبیه تلفن است. ممکن است بخواهیــد بـا عمــوی خــود صحبت کنید. بوسیله شمارهگیری یک اتصال ( نقطه به نقطه ) برقرار می کنیم. در شکل ۲۶-۳ نمـایش داده مــیشــود. اگــر عموی شما در خانه باشد، گوشی را برداشته با شما صحبت می کند( شکل ۲۶-۴). شرکت مخابرات تضمین می کند صدای شما را عینا" به سمت مقابل ارسال کند( قابلیت اطمینان). تا زمانی که ارتباط برقرار است، شما بطور پیوسته صحبت مــیکنیــد( **جريانگرا).** 

**شكل 26 -3** 

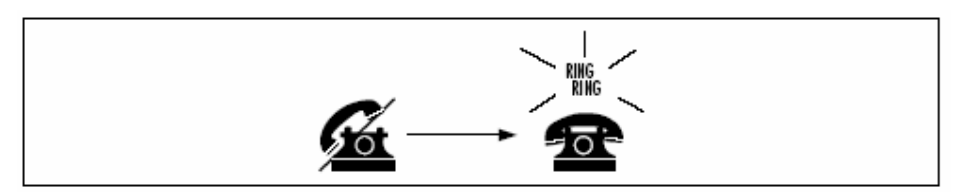

**شكل 26 -4** 

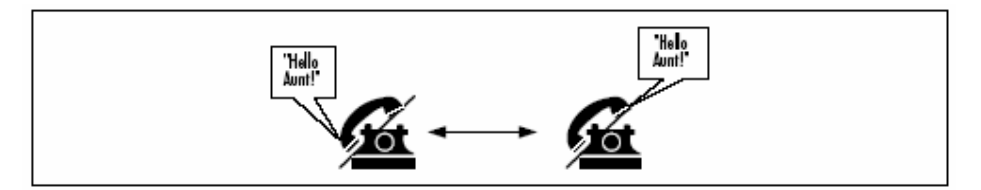

این اتصال تا زمان پایان مکالمه شما ادامه دارد ( اتصال گرا). شکل ۲۶–۵ را برای مثال قطع اتصال مشاهده کنید.

**شكل 26 -5** 

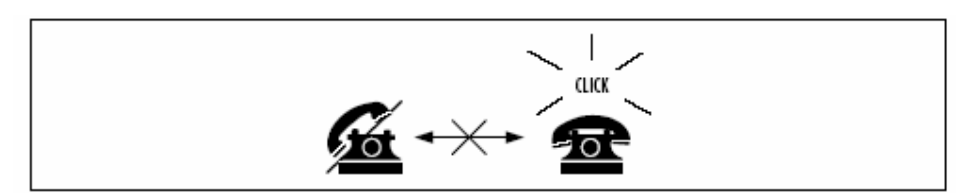

TCP يروتكل IP را به عنوان پروتكل شبكه خود بكار مى برد. IP دادهگرام-گرا و پروتكل Best-effort است. همانطور كه قبلا" شرح داده شده، دادهگرامها بستههایی از داده هستند. Best-effort به این معنی است که دادهگرامها بدون **تضمين تحويل و صحت ترتيب ارسال ميشوند.** 

همانطور که دیدید، TCPجریانگرا است. باید TCPجریان یافتن داده را شبیهسازی کند. بنابراین لازم است ترتیـب و صـحت دادهگرامها را کنترل کند. اگر دادهگرامها را کنترل کند، در صورت خراب شدن یا گم شدن، باید آن را مجددا'' ارســال کنــد. اگر این کار انجام نشود، یک خطا گزارش میشود. TCP تعدادی زمـانســنج پروتکــل بـرای تــضمین ارتبــاط همگــام شــده پیادهسازی میکند. در صورت نیاز، می توانیم از این زمانسنجها در تولید اتمام مهلت زمانی' استفاده کرد .

i

**مزيت** TCP**به قابلييت اطمينان آن است.** TCP **پايه پروتكلهاي قابل اطمينان همچـون**Telnet ,Ftp ,Http **اسـت. ايـن** پروتکلها در صورتی لازم هستند که تحویل و ترتیب بستهها مهم باشد. برای مثال، اگر یک پست الکترونیکی به عموی خود با عبارت آغازی "Hello Aunt" ارسال کنید. آن به صورت 'Hlnt Aelvo' تحویل داده نمــیشــود. عیــب Tcp کــاهش کارایی آن به دلیل سربار مدیریت قابلیت اطمینان است. شکل ۲۶-۶ یک پشته از لایههای ارتبــاط بوســیله http را نــشان **ميدهد.** 

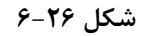

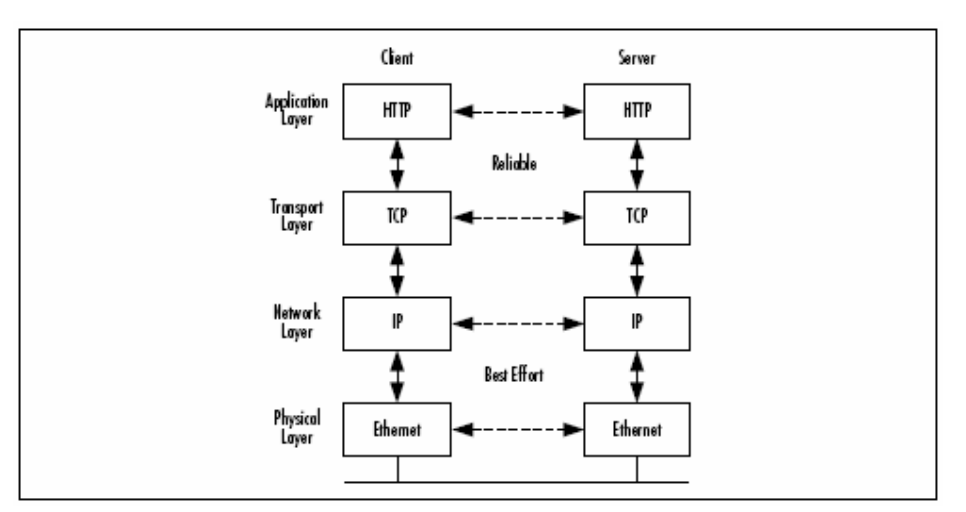

اگر قابلیت اطمینان لازم نباشد، میتوانیم پروتکل DDP را انتخاب کنیم. این پروتکل در بخش بعدی بحث میشود.

### **-26 1-2- مقدمهاي بر UDP**

UDP یک پروتکل بی اتصال و پروتکل Best-effort دادهگرام-گرا است. ارتباط UDP شبیه ارسال یک نامه اسـت. ممکــن است بخواهید یک نامه به عموی خود ارسال کنید و نمیخواهید نامه را به صورت دستی به عموی خود تحویــل دهیــد. اداره پست، نامه را از شما تحویل گرفته و یکجا به عموی شما تحویل میدهد( شکل ۲۶-۷ را ببینید ). ارسال یک نامه اکثر اوقـات نه هميشه، قابل اطمينان است. اداره پست، يک سرويس Best-effort ييشنهاد مي *ک*ند. آنها ترتيب ارسال نامه را تضمين نمی کنند. اگر شما نامه ۱ را امروز و نامه ۲ را فردا ارسال کنید، عموی شما ممکن است نامه شماره ۲ را قبل از نامـه ۱ دریافـت **كند (شكل 26 -8 را ببينيد).** 

از طرف دیگر، ممکن است یکی از نامهها گم شود. اداره پست تضمین نمیکند یک نامه حتما'' تحویل خواهد شد(شکل ۲۶-**9 را ببينيد).** 

**شكل 26 -7** 

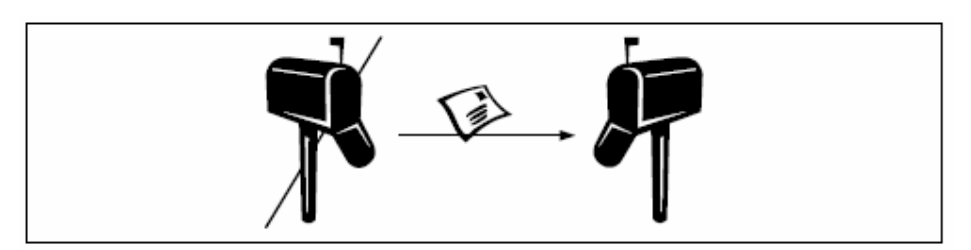

**شكل 26 -8** 

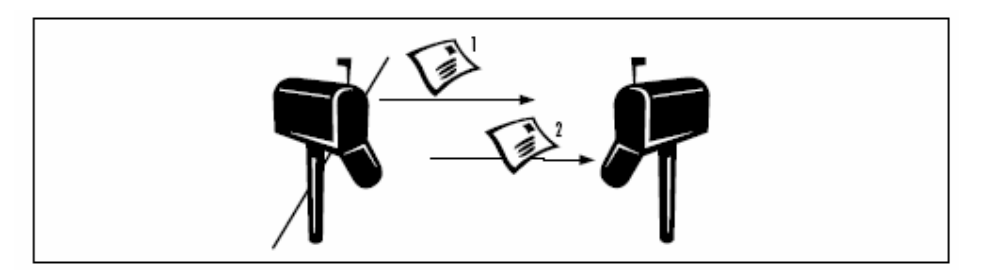

**شكل 26 -9** 

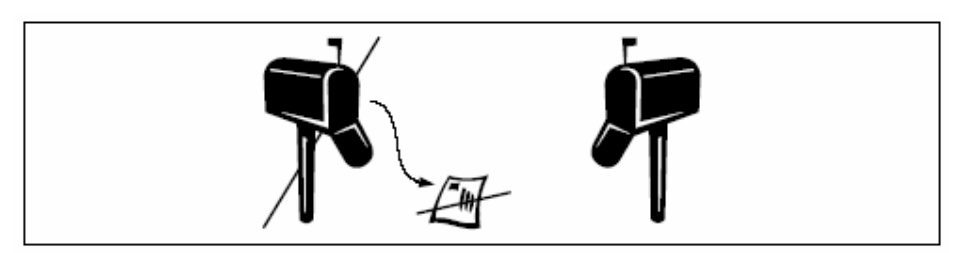

**پس چرا اين پروتكل استفاده ميشود. به دلايل زير:** 

- کارایی: UDP سریع تر از TCP است. چون هیچ بررسی سربار روی بــستههـا نــدارد. بنــابراین از آن در برنامــههـای **كاربردي زمان بحراني همچون جريان ويديو و جريان صدا استفاده ميكنند.**
- اگر برنامه شما در مورد گم شدن بستهها دقت نمی کند. به عنوان مثال، یک سرور زمان را در نظر بگیرید. اگر سـرور یک بسته ارسال کند و آن بسته گم شود، آن اسرار نمیکند که زمان را باید مجـددا" ارسـال کنــد. اگـر سـرویس **گيرنده در تلاش بعدي آن را دريافت كند، بسته نادرست است.**
- UDP ترافیک کمتری در شبکه ایجاد می کند. ۸- UDP بایت برای اطلاعات سرایند پروتکل نیاز دارد. در حالیک CP™ حداقل ۲۰ بایت نیازدارد. زمانی که صحبت از هاردهای گیگا بایتی است، ۱۶ بایت یک مشکل به حساب نمیآید، امـا مجموع همه بستههای ارسالی در ارتباطات جهانی را تصور کنید که ۱۶ بایت رقم بالایی ایجاد خواهد کرد.
- **- اگر برنامهي شما يك پروتكل** effort–Best **براي تحليل شبكه نياز دارد. براي نمونه دستور** ping **براي آزمـايش** ار تباط ما بین دو کامپیوتر یا پردازش استفاده میشود. این دستور میزان بستههـای خــراب شــده یــا گــم شــده را میخواهد تا کیفیت اتصال را تعیین کند. پس لازم نیست یک پروتکل قابل اطمینان برای برنامههایی همچون Ping **استفاده شود.**

عموما" UDP برايDNS , المسلم تلفن اينترنتي يا جريان يافتن اطلاعات چند رسانهاي استفاده مي شــود. مزيــت ديگــر UDP در چندپخشی آن است. یعنی تعدادی از پردازشها بوسیله یک IP خاص در یک گروه قرار میگیرند(شــکل ۲۶-۱۰ را ببینید). آدرس PE باید در محدوده ۲۲۴٬۰۰۱ تا ۲۳۹٬۲۵۵٬۲۵۵٬۲۵۵ باشد. هر پروســه موجــود در گــروه مــیتوانــد **بستهاي را به همه پروسههاي ديگر گروه ارسال كند.** 

**شكل 10-26** 

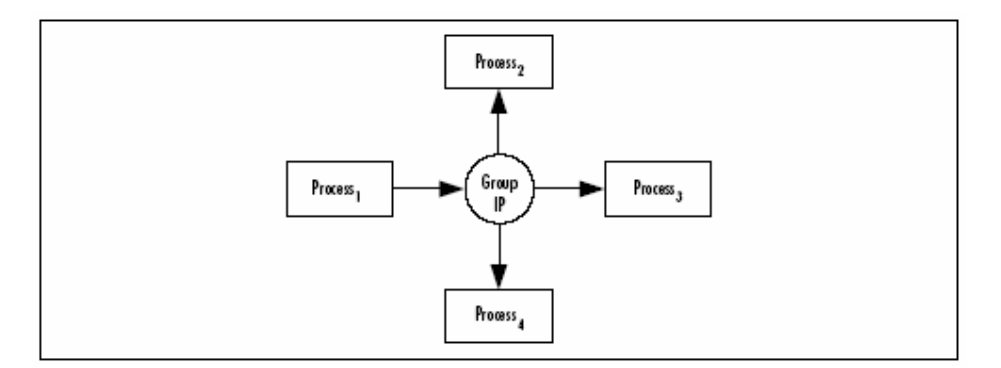

هیچ پروسهای در مورد تعداد پروسههای موجود در گروه اطلاعی ندارد. اگر یــک برنامــه کــاربردی بخواهــد دادهای بــه دیگری ارسال کند، باید داده را به آدرس DP گروه ارسال کند. روی پروتکل لایه هیچ پروسهای سرور نیست. کـار شــما **تعريف سرورها و سرويس گيرندهها است.** 

بخش بعدی پورتها را توضیح میدهد. پورتها برای تعیین برنامههای درحال اجرای روی یک کامپیوتر مهم هستند.

**-26 1-3- مقدمهاي بر پورتها** 

در کل هر کامپیوتری فقط یک اتصال واحد به شبکه دارد. اگر همه دادهها از طریــق یــک اتــصال برســند، چگونــه مــشخص میشود آن دادهها توسط کدام برنامهی در حال اجرا دریافت میشود؟ جواب همان پورتها هستند. پورت یک عدد ۱۶ بیتــی در محدوده • تا ۶۵۵۳۵است. شمارههای پورت • تــا ۱۰۲۳ بـرای ســرویس@ــای خــاص همچــون (۱۰×HTTP، ) MAIL۲ ( و **(23)**Telnet **رزرو شدهاند.** 

یک برنامه متصل باید حداقل به یک پورت مقید شود. مقید کردن بدین معنی است که یک پورت به سوکت مورد اســتفادهی برنامه کاربردی اختصاص داده میشود. برنامه کاربردی در سیستمعامل ثبت میشود. همه بستههای ورودی کــه در ســر آیند آنها شماره پورت برنامه مورد نظر قرار دارد، به این برنامه تحویل داده میشود(شکل ۲۶-۱۱ را ببینید).

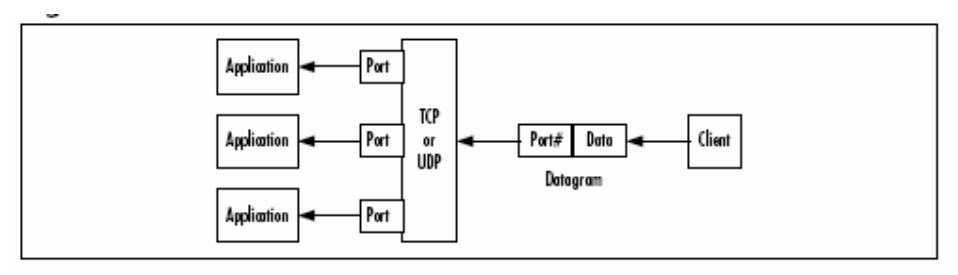

**شكل 11-26** 

توجه کنید که شکل ۲۶-۱۱ به معنای مقید کردن فقط یک سوکت به یک پورت نیست. اگر یک سوکت از طریق یسک پسورت برای یک اتصال ورودی منتظر بماند، بطور عادی پورت برای برنامههای دیگری بلوکه میشود. انتظار سوکت برای یک اتــصال در سمت سرور است. اگر یک اتصال بوسیله سوکت سرور پذیرفته شود، آن یک سوکت جدید برای نمایش این اتصال ایجـاد میکند. سپس سوکت سرور میتواند برای یک تقاضای اتصال جدید منتظر بماند. پس چندین سرویس گیرنده مــیتواننــد از **طريق يك پورت بطور همزمان ارتباط برقرار كنند.** 

یک مثال برای این کار در سرور WEB است. در حالیکه یک صفحه وب درخواست شده از یــک ســرور بارگــذاری مــیشــود، می توانید صفحه دیگری از آن سرور را با کاوشگر دیگر بارگذاری کنید. بخش بعدی کلاسهای مهم Net را بیان میکند که ما **در مثالهاي خود از آنها استفاده ميكنيم.** 

## **-26 1-4- فضاي نامي Net.System**

**در حاليكه فـضاي نـامي** Sockets.Net.System **كـلاسهـاي پايـه بـراي عملكـرد شـبكه را دربـردارد . فـضاي نـامي** System. Net کلاس هایی دارد که کلاس های پایه شبکه را کپسوله کرده و دستیابی به آنها را راحتتر میسازند. کلاس هـای Net.System **يك واسط برنامهنويسي ساده براي بعضي از پروتكلهاي مورد استفاده شبكه دارند.** 

**در مركز اين فضاي نامي كلاسهاي** WebRequest **و** WebResponse **هستند. اين كلاسهـاي انتزاعـي پايـه پيـاده سـازي پروتكــلهــا هــستند. دو پروتكــل از پــيش تعريــف شــدهانــد:** HTTP **بــا كــلاس** HttpWebRequest **) بــه همــراه** HttpWebResponse **(و پروتكل** file**//: بوسيله كلاس** FileWebRequest **) به همراه** FileWebResponse**(.** 

کلاسهای کمکی دیگری همچون آدرسهای DP، کلاسهای تصدیق و جواز، استثناءها و گواهیها وجود دارند. کلاسهایی که **در اين فصل استفاده ميكنيم در جدول 26 -1 نشان داده ميشود.** 

| توصيف                                                             | كلاس       |
|-------------------------------------------------------------------|------------|
| یک آدرس IP را نشان میدهد.                                         | IPAddress  |
| یک نقطه انتهایی شبکه را تعیین میکنــد. نقطــه انتهــایی در شــبکه | IPEndPoint |
| شامل یک IP و یک پورت است.                                         |            |

**جدول 5-1** 

**System.Net.Sockets نامي فضاي 1-5- -26**

همانطور که قبلا" شرح داده شده، این فضای نامی کلاسهای پایه برای فراهم کردن عملیــات شــبکه را در بــر دارد. کــلاس مرکزی آن Socket است. همانطور که میدانید سوکت اساسیترین واسط برنامهنویسی شبکه است. ما بیشتر کلاسهای این **فضاي نامي را بكار ميبريم. جدول 26 -2 اين كلاسها را نشان ميدهد.** 

**جدول 26 -2** 

| توصيف                                                                    | كلاس          |
|--------------------------------------------------------------------------|---------------|
| واسط برنامهنویسی سوکتهای برکلی را پیادهسازی میکند                        | Socket        |
| دسترسی آسان به دادههای سوکتهای جریان را مجاز میدارد.                     | NetworkStream |
| یک سرویس گیرنده TCP برای وصل به یک سوکت سرور فراهم میکند.                | TcpClient     |
| یک سوکت TCP سرور برای گوش دادن به تقاضــاهای اتــصال ورودی پیــادهســازی | TcpListener   |
| مى كند.                                                                  |               |
| یک سرویس گیرنده DP⊽ با امکان چندپخشی فراهم میکند.                        | UdpClient     |

**بحث تئوري كافي است. در بخش بعدي با مثالهاي عملي كاربرد** TCP **و غيره را نشان ميدهيم.** 

**26 -2- مثال انتقال و پردازش دستورات در TCP** 

این مثال یک جدا سازی صریح مابین لایه نمایش و لایه عملیات است. لایه نمایش واسط کاربر است، چون باید شما ابتدا روی ارتباط تمرکز کنید. این مثال یک برنامه کنسولی بکار میبرد و بعدا میتوانید به ایجاد یک واسط کاربری خوب بپردازید. لایه عملیاتی بخشی از برنامه کاربردی است که همه کار را انجام میدهد ( برای مثال، یــک شــی تجــاری بــرای محاســبه بعــضی **چيزها). شكل 12-26 يك معماري ساده از اولين مثال را نشان ميدهد** 

**شكل 12-26** 

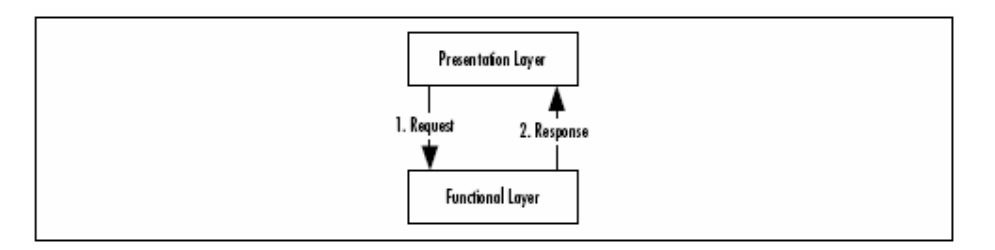

برای لایهی نمایش محل اجرای عملیات مهم نیست. می توانید لایه عملیات را در همان برنامه کاربردی، در پروسه دیگـر روی همان کامپیوتر یا روی یک کامپیوتر دیگر در LAN یا اینترنت پیادهسازی کنید. برای انعطاف،پذیر کـردن ایـن معمـاری، یـک پردازشگر دستور ما بین لایه نمایش و لایه عملیاتی اضافه خواهید کرد. پردازشگر دستور یک واســط اســتاندارد بــرای لایــه عملیاتی است. لایهی نمایش، تقاضاها را به صورت دستوراتی به پردازنده میدهد. پردازنده متدهای لایه عملیاتی را بر اساس دستورات اجرا میکند. در نهایت، پردازشگر دستور، نتایج را گرفته و آن را به لایه نمایش بر میگرداند. شکل ۲۶-۱۳ معماری **توسعه يافته را نشان ميدهد.** 

پردازشگر دستور دسترسی به لایه عملیاتی را با روشهای مختلفی ساده میسازد ( از طریق همان برنامه کاربردی یا ارتبــاط شبکهای به کامپیوتر دیگر). شکل ۲۶-۱۴ یک مثال با یک لایه عملیاتی دور را نشان میدهد. مزیت این مدل در این است که لایه نمایشی نمیداند لایه عملیاتی کجا اجرا میگردد. آن فقط دستورات را به پردازشــگر دســتور داده و نتیجــه را دریافــت **ميكند.** 

یک مثال معمول از این نوع معماری، ارتباط کاوشگر وب با سرور وب است. شما در فیلد آدرس کاوشگر خود یک URL تایب می کنید. کاوشگر این URL را به یک تقاضای GET از سرور وب تبدیل کرده و تقاضـا را بـه آن ارسـال مــی کنــد. ســرور وب **درخواست شما را تحليل ميكند و يك صفحه** HTML **به كاوشگر بر ميگرداند.** 

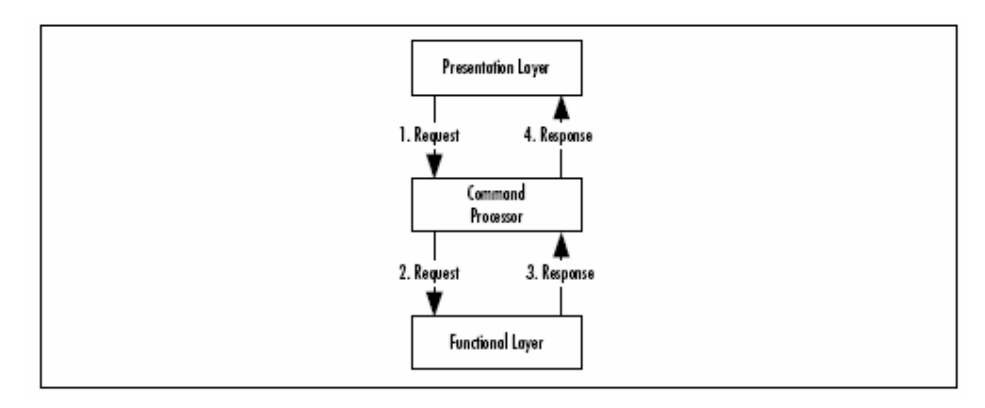

**شكل 13-26** 

**شكل 14-26** 

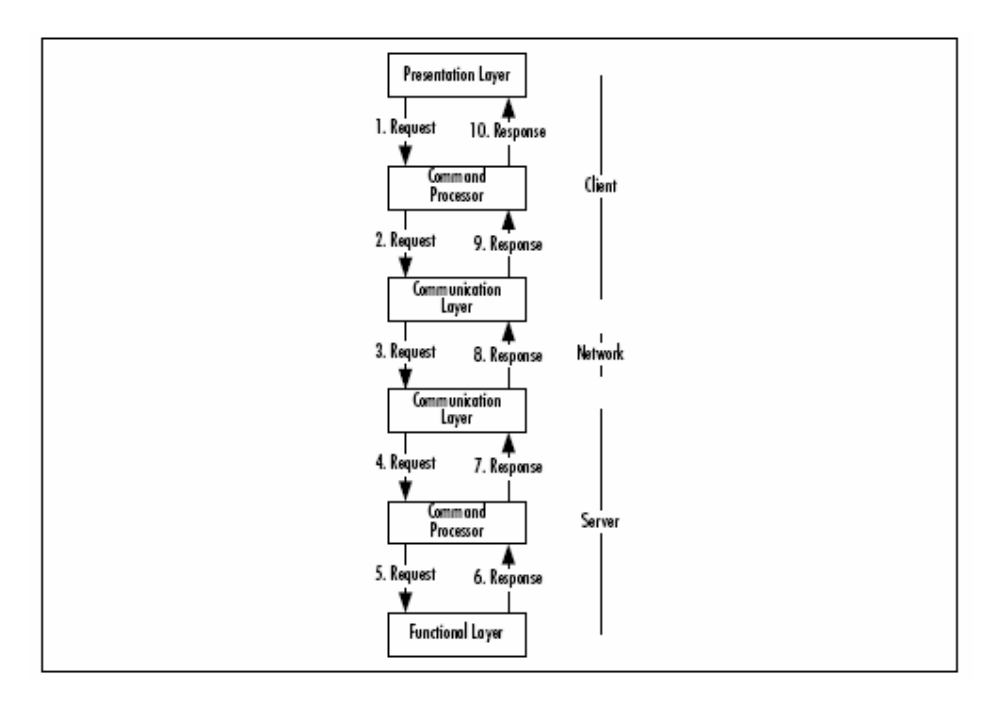

این مثال همان کار را بصورت بسیار ساده انجام میدهد. یک سرویس گیرنده کنسولی، یک تقاضا به سرور ارسال مــیکنــد و سرور عبارت "Hello\_World" را به سرویس گیرنده بر میگرداند. این مثال یک پروتکل ارتباطی سـاده را بـا دو دســتور EXIT ,GET **پيادهسازي ميكند. نمونهاي از ارتباط بصورت زير است:** 

- c: (establish tcp connection to the server)
- s: (accept connection)
- c: GET<CRLF>
- s: "Hello World !"<CRLF>
- c: EXIT<CRLF>
- s: BYE<CRLF>
- c: (close connection)
- s: (close connection)

C همان سرويس گيرنده و S همان سرويس دهنده را مشخص مي كند. <CRLF> علامت كليد ENTER است. معمولا ايـن روش **بوسيله پروتكلهاي ارتباطي همچون** HTTP **يا** SMTP **استفاده ميشود.** 

### **-26 2-1- كاربرد كلاسهاي معمول Net.**

دو کلاس اصلی شبکه را برای این مثال نیاز دارید. در سمت ســرویس گیرنــده System.Net.Sockets.TcpClient و **درسمت سرويس دهنده** TcpListener.Sockets.Net.System**. در كل در طرف سرويس گيرنده يك** TcpClient **به** سرویس دهنده متصل میگردد. سپس با کمک یک جریان داده، بوسیله سرویس گیرنده روی اتصال کار میکنید. بعد از اتمام **كار سرويس گيرنده را ميبندد.** 

// connect client to the server 127.0.0.1:8080 TcpClient client = new TcpClient ( "127.0.0.1", 8080 ); // get the network stream for reading and writing something // to the network NetworkStream ns = client.GetStream (); // read/write something from/to the stream // disconnect from server client.Close (); طرف سرویس دهنده یک مرحله بیشتر دارد. اما در کل کد آنها شبیه هم است. یک CopListener را روی یک پیورت محلي مقيد كنيد. حال اگر يک سرويس گيرنده به گوش کننده وصل شود، يک سوکت بدست مــي[يــد و بوســيله ايــن **سوكت، يك جريان ايجاد ميكند. از اين نقطه كد شبيه طرف سرويس گيرنده است.**  // create a listener for incoming TCP connections on port 8080

TcpListener listener = new TcpListener ( 8080 ); listener.Start (); // wait for and accept an incoming connection

Socket server = listener.AcceptSocket (); // create a network stream for easier use NetworkStream ns = new NetworkStream ( server ); // read/write something from/to the stream // disconnect from client server.Close ();

**بعد از يك نگاه به كاربرد كلي كلاسهاي شبكهبندي، اولين مثال خود را بررسي ميكنيم.** 

#### **-26 2-2- سرويس دهنده**

**با سرويس دهنده شروع ميكنيم. كلاس آن بنام** TcpHelloWorldServer **است. براي سادگي سرويس گيرنده فقـط يـك** پردازشگر دستور دارد. بعدا" مثالهایی نشان میدهیم که سرویس دهنده نیز یک پردازشگر دســتور دارد. بــرای ســرویس دهنده (قطعه كدهاي ٢۶-١۵ تا ٢۶-١٨) فضاهاي نامي زير را لازم داريد. كلاس فقط متد Main( ) را دارد.

#### **قطعه كد 15-26**

using System; using System.IO; using System.Net.Sockets;

قطعه کد ۲۶-۱۵ یک قطعه از متدMain) در TCPHelloWorldServer است. آن مقداردهی اولیه سرویس دهنده را نشان

می دهد. برای اینکه روی پورت ۸۰۸۰ منتظر اتصالات ورودی باشد، یک نمونه از TcpListener را بکار برید.

#### **قطعه كد 16-26**

Console.WriteLine ( "initializing server..." ); TcpListener listener = new TcpListener ( 8080 ); listener.Start (); Console.WriteLine ( "server initialized, waiting for " + "incoming connections..." ); Socket s = listener.AcceptSocket (); // create a NetworkStream for easier access  $N$ etworkStream ns = new NetworkStream (s); // use a stream reader because of ReadLine() method StreamReader r = new StreamReader ( ns );

**گوشكنندهي پورت 8080 به اتصالات ورودي گوش ميدهد. متد** AcceptSocket **يك سوكت براي نمايش اتصال سـرويس**  دهنده بر میگرداند. این متد برنامه را بلوک میکند، تا زمانیکه یک سرویس گیرنده با گوش کننده اتصالی باز کند.

بعد از اینکه یک اتصال برپا شد. سوکت برگردانده شده توسط AcceptSocket، برای انتقال داده بوسیله ســرویس گیرنــده متصل استفاده میشود. راحت ترین روش انجام این کار، استفاده از یک NetworkStream است. این کلاس در فضای نا مــی NetworkStream. Sockets.Net.System **قرار گرفته، كه متدهاي خواندن و نوشتن در شبكه را كپسوله ميكند. پس** میتوانید این کلاس را فقط برای کار روی جریانها بکار برید. مرحله بعدی ایجاد یک StreamReader اسـت. ایــن کــلاس بخشی از فضای نامی System . IO است. این کلاس دسترسی به یک جریان را سـاده مــی کنــد. در اینجــا بــه خــاطر متــد ReadLine) از این کلاس استفاده میشود. این متد یک خط واحد از کاراکترها را می خواند. مجموعهای از کاراکترها کسه در **انتهاي آنها \**r\n **قرارميگيرد، را خط گويند.** 

بعد از اینکه سرویس گیرنده یک اتصال بریا میکند. آن یک دستور به سرویس دهندهی متصل ارسال میکند. حال، دســتور **ورودي توسط سرويس دهنده تحليل شده و اجرا ميشود كه آن در قطعه كد 17-26 نمايش داده ميشود.** 

```
قطعه كد 17-26
```

```
bool loop = true; 
while ( loop )
{ 
// read a line until CRLF 
string command = r.ReadLine (); 
string result; 
Console.WriteLine ( "executing remote command: " + 
command ); 
switch ( command ) 
{ 
case "GET":
```
#### **فصل بيست و ششم برنامهنويسي شبكه**

```
result = "Hello World !"; 
break; 
// finish communication 
case "EXIT": 
result = "BYE";loop = false; 
break; 
// invalid command 
default: 
result = "ERROR"; 
break; 
} 
if ( result != null ) 
{ 
Console.WriteLine ( "sending result: " + result );
// add a CRLF to the result 
result += "\r\r\arrows";
// convert data string to byte array 
Byte[] res = System.Text.Encoding.ASCII.GetBytes ( 
result.ToCharArray () ); 
// send result to the client 
s.Send ( res, res.Length, 0 ); 
} 
}
```
اگر دستور GET دريافت شود، سرويس دهنده رشته "Hello World" برميگرداند و حلقه ادامه پيدا مي كنــد. در صــورتي كه دستور مجهولي برسد، دوباره حلقه ادامه پيدا مي كند. در اين حالت، رشته "ERROR" برگردانده مي شود. با دستور EXIT، سرویس دهنده حلقه را متوقف میکند. بعد از این کار، باید اتصال بسته شود(قطعه کد ۲۶–۱۸ را ببینید). برای بستن اتــصال متد Close(C) كلاس Socket را فراخواني كنيد. در نهايت، سرويس دهنده براي فشار دادن كليد Enter منتظر ميµاند.

#### **قطعه كد 18-26**

```
Console.WriteLine ( "clearing up server..." ); 
s.Close (); 
Console.Write ( "press return to exit" ); 
Console.ReadLine ();
```
**تمام اين كد براي سرويس دهنده بود، حال سرويس گيرنده را بررسي ميكنيم.** 

## **-26 2-3- سرويس گيرنده**

سرویس گیرنده کمی پیچیدهتر از سرویس دهنده است. آن دو بخش دارد: برنامه کاربردی کنسولی (( U و پردازشگر دستور **كه قطعات ارتباط را در بر دارد.** 

**ابتدا پردازشگر دستور بنام** TcpRemoteCommandProcessor **را بررسي ميكنيم. قطعه كدهاي 19-26 تا 25-26 در فايل** cs.Base **هستند كه** cs.Base **يك كتابخانه بنام** dll.Base **توليد خواهد كرد. فضاهاي نامي مورد استفادهي پردازشـگر دستور در قطعه 19-26 نمايش داده ميشود.** 

#### **قطعه كد 19-26**

```
using System; 
using System.IO; 
using System.Net.Sockets;
```
ابتدا یک واسط خواهیم نوشت. پیادهسازی بیش از یک پردازشگر دستور با پروتکلهای اصــلی شــبکه توســط ایــن واســط امکان پذیر است. پس سرویس گیرنده نمونهای از این واسط را بکار می برد. این واسط ســرویس گیرنــده را از پروتکــل مــورد **استفاده شبكه مستقل ميسازد( قطعه كد 20-26 را ببينيد).** 

#### **قطعه كد -26 20**

public interface CommandProcessor {  $\dot{\mathit{z}}/$  execute a command and return the result // if the return value is false the command processing loop // should stop bool Execute ( string command, ref string result ); }

**برنامهنويسي**#C **- اسلام احمد زاده - 09177112161** 

**حال كلاس** TcpRemoteCommandProcessor **را براي پيادهسازي واسط پردازشگر دستور ايجاد كنيد. اين كلاس سه متد** دارد: یک سازنده، یک متد Close() و پیادهسازی متد Execute(). پردازشگر دستور در دو مد مختلف اجرا مــی٤حـردد. در مد اتصال ∆H01، سازنده در داخل خود اتصال به سرویس دهنده را مستقیما" برقرار میکند. قطع اتصال در زمان فراخــوانی **متد** Close **()صورت ميگيرد.** 

در مد اتصال Release در صورت درخواست ارسال یک دستور به سرویس دهنده از طرف پردازشگر، اتصال برقرار می *گ*ردد. بعد از بازیابی نتیجه، اتصال بسته میشود. مد اول برای ارتباط کوتاه یا بهرهوری بالا است. مد دوم برای ارتباط طولانی است و **ميتواند براي صرفهجويي پول روي اينترنت يا كاهش استفاده از منابع شبكه بكار برده شود.** 

با فیلدهای کلاس شروع میکنیم. قطعه کد ۲۶-۲۱ همه اطلاعات و اشیاء مورد نیاز جهــت اجــرای پروســه ارتبــاط را نــشان **ميدهد.** 

**قطعه كد 21-26** 

```
// remote host 
private string host = null; 
// remote port 
private int port = -1;
// connection mode 
private bool releaseConnection = false; 
// communication interface 
private TcpClient client = null; 
// outgoing data stream 
private NetworkStream outStream = null; 
// ingoing data stream 
private StreamReader inStream = null;
```
حال سازنده کلاس را در قطعه کد ۲۶-۲۲ ببینید. آن سه پارامتر دارد: نام و شماره پورت میزبان و یــک پــرچم بــولین بــرای تعيين مد اتصال. اگر پرچم True باشد، پردازشگر دستور در مد اتصال Release کار مي کند، در غير اينصورت، مــد اتــصال Hold فعال است. اگر پردازشگر دستور در مد Hold استفاده شود، سازنده به وسیله نام و شماره پــورت میزبــان فــورا'' بــه **سرويس دهنده وصل ميگردد. نهايتا" فيلدهاي جريان ورودي و جريان خروجي را مقداردهي اوليه ميكند.** 

#### **قطعه كد 22-26**

```
public TCPRemoteCommandProcessor ( string host, int port, 
bool releaseConnection ) 
{ 
// add parameter checking here 
this.host = host;
this.port = port;this.releaseConnection = releaseConnection; 
if ( !this.releaseConnection ) 
{ 
Console.WriteLine ( "connecting to " + this.host + ":" +
this.port + "\ldots" );
this.client = new TcpClient ( this.host, this.port ); 
this.outStream = this.client.GetStream (); 
this.inStream = new StreamReader ( this.outStream ); 
Console.WriteLine ( "connected to " + this.host + ":" + 
this.port ); 
} 
}
```
متد Close) كاملا'' ساده است. اّن فقط اتصال را مي بندد( قطعه كد ٢۶–٢٢ را ببينيد). اين فقط در مــد اتــصال Release انجام خواهد شد. اگر پردازشگر فرمان در مد اتصال Hold باشد، این متد هیچ کاری انجام نمیدهد و همـه فیلــدها را null **قرار ميدهد.** 

**قطعه كد 23-26** 

```
public void Close () 
{ 
if ( this.client != null ) 
{ 
this.client.Close (); 
Console.WriteLine ( "connection closed: " + this.host + 
":" + this.port );
```
} }

متد Execute) پیچیده تر است. اگر پردازشگر دستور در مد اتصال Release باشد، آن باید ابتدا به سرویس دهنده وصــل گردد و بعد از ارسال دستور آن را بیندد(قطعه کد ۲۶–۲۴ را بیینید). در هنگام ارسال در انتهای دســتور کاراکترهــای کلیــد Enter الحاق میشوند و سپس به یک آرایه بایتی تبدیل میشوند. این آرایه به جریان خروجـی داده مـیشــود. پردازشــگر دستور جواب را از جریان ورودی میخواند و در نهایت بررسی میکند، آیا جواب رشته "BYE" است؟ اگر باشد True در غیر **اين صورت** False **برميگرداند.** 

#### **قطعه كد 24-26**

```
public bool Execute ( string command, ref string result ) 
{ 
// add parameter checking here 
bool ret = true; 
if ( this.releaseConnection ) 
{ 
Console.WriteLine ( "connecting to " + this.host + ":" + 
this.port + "..." );
// open connection to the server 
this.client = new TcpClient ( this.host, this.port ); 
this.outStream = this.client.GetStream (); 
this.inStream = new StreamReader ( this.outStream ); 
Console.WriteLine ( "connected to " + this.host + ":" + 
this.port ); 
} 
// add a CRLF to command to indicate end 
command += "\r\ln";
// convert command string to byte array 
Byte[] cmd = System.Text.Encoding.ASCII.GetBytes ( 
command.ToCharArray () );
// send request 
this.outStream.Write ( cmd, 0, cmd.Length ); 
// get response 
result = this.inStream.ReadLine ();
if ( this.releaseConnection ) 
{ 
// close connection 
this.client.Close (); 
Console.WriteLine ( "connection closed: " + host + ":" 
+ port ); 
} 
ret = !result.Equals ( "BYE" ); 
return ret; 
}
```
در پایان کار، شما یک سرویس گیرنده برای استفاده پردازشگر فرمان نیاز دارید. آن را TcpHelloWorldClient بنامیــد. كد منبع اين سرويس گيرنده در فايل TcpHelloWorldClient قرار خواهد گرفت. آن براي ارتباط با سرويس دهنده يک نمونه از TcpCommandProcessor ایجاد می کند. سیس دستور GET را ارسال می کنید و نتیجیه را روی کنیسول نمیایش **ميدهد. سرانجام دستور** EXIT **را ارسال ميكند و اتصال را ميبندد.** 

#### **قطعه كد 25-26**

```
using System; 
using System.IO; 
using System.Net.Sockets; 
public class TCPHelloWorldClient
{ 
public static void Main () 
{ 
Console.WriteLine ( "initializing client..." ); 
TCPRemoteCommandProcessor proc = new 
TCPRemoteCommandProcessor ( "127.0.0.1", 8080, false ); 
string result; 
Console.WriteLine ( "requesting..." ); 
proc.Execute ( "GET", ref result ); 
Console.WriteLine ( "result: " + result );
Console.WriteLine ( "closing connection..." ); 
proc.Execute ( "EXIT", ref result ); 
proc.Close (); 
Console.Write ( "press return to exit" ); 
Console.ReadLine (); 
}
```
**حال ميتوانيد مثال را كامپايل كرده و اجرا كنيد.** 

**-26 2-4- كامپايل كردن و اجراي برنامه** 

فایلهای منبع آنها را در ۲۰۰۵۷۶ ایجاد کرده و با اسامی مشخص شده ذخیره کنید و سپس آنها را کامپایل کنید تا فایلهـای اجرایی تولید شود. با دابل کلیک روی برنامه TcpHelloWorldServer، سرویس دهنده را اجرا کنید. یک پنجره کنــسول **شبيه شكل 26-26 ظاهر ميگردد.** 

**حال ميتوانيد با دابل كليك كردن روي** exe.TcpHelloWorldClient**، سرويس گيرنده را شروع كنيد. پنجـره كنـسول ديگر شبيه شكل 27-26 ظاهر خواهد شد.** 

**شكل 26-26** 

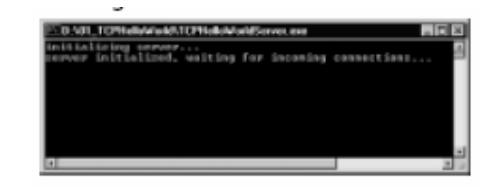

**شكل 27-26** 

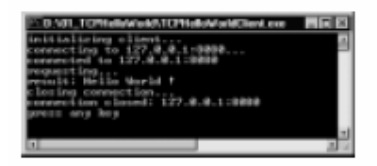

پنجره سرور شبیه شکل ۲۶-۲۸ میشود. حال می توانید با فشار دادن هر کلیدی برنامهها را متوقف کنید. بخش بعدی همـان **مثال را بوسيله** UDP **ايجاد ميكند.** 

**شكل 28-26** 

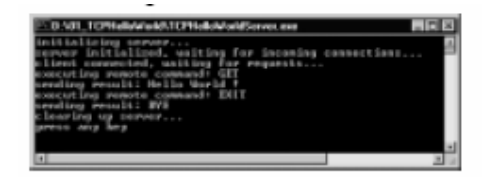

**26 -3- مثال انتقال و پردازش دستور با UDP** 

در این بخش مثال بخش قبلی را با پروتکل UDP مجددا'' مینویسید. مقدمه مربوط به معماری و پیادهسازی پروتکل ارتباطی **را به خاطر بياوريد.** 

**-26 3-1- كاربرد كلي كلاسهاي ضروري NET** 

بر خلاف TCP در کاربرد UDP فقط یک کلاس اصلی شبکه مورد نیاز است. چون اداره کردن ارتباط نظیر به نظیر (P۲P) است. در هر دو طرف ارتباط، کلاس System. Net . Sockets . UdpClient را بکار میبریم. میتوان گفت یک سرویس گیرنــده UDP به یک پورت محلی مقید میشود، تا دادهها را از آن دریافت کند. دادهها مستقیما" و بدون برقراری ارتبـاط صـریح بـه سرویس گیرنده DP⊵ دیگر ارسال میشوند و آن همان ارتباط بدون اتصال است. در مجموع، کد هر دو طرف یکسان بــه نظــر میرسد. یک UdpClient به پورت محلی مقید میشود. حال برای ارسال و دریافـت داده آمـاده هــستند. چــون ســرویس

گیرنده فقط به یک پورت محلی مقید شده، پس در متد Send() اطلاعات اتصال به میزبان دور لازم است. این اطلاعات بـرای ارسال داده به سرویس گیرنده UDP طرف مقابل لازم هستند. چون UdpClient را به پورت محلی مقید کردید، دادههـا را از این پورت دریافت میکنید و برای متد Receive() محل دریافت خاصی را معین نمیکنید. بدین دلیل است که متغیر dummy **مورد استفاده** null **قرار داديم.** 

// bind client to local port where it receives data UdpClient client = new UdpClient ( 8081 );  $\sqrt{2}$  create a byte array containing the characters of // the string "a request" Byte[] request = System.Text.Encoding.ASCII.GetBytes ( "a request".ToCharArray () ); // send request to the server client.Send ( request, request.Length, "127.0.0.1", 8080 ); // create a dummy endpoint  $IPEndPoint$  dummy =  $null;$ // receive something from the server byte[] response = client.Receive ( ref dummy ); // do something with the response // unbind the client client.Close ();

**با كلاسهاي شبكه در چارچوب .**NET **آشنا شديد، حال مثال دوم را بررسي ميكنيم.** 

## **-26 3-2- سرور**

ابتدا سرور را بررسی می کنیم. کلاس فقط یک متد بنام Main() دارد. مقداردهی اولیه سرور بسیار ساده است. فقط باید یـک UdpClient **را به يك پورت محلي مقيد كنيد. قطعه كد 29-26 ابتداي متد** Main **()را نشان ميدهد.** 

#### **قطعه كد 29-26**

Console.WriteLine ( "initializing server" ); UdpClient server = new UdpClient ( 8080 ); **چون** UDP **يك پروتكل بدون اتصال است. شما بدون دريافت يك تقاضا نميتوانيد پاسخي ارسال كنيد.** 

سر آيند دادهگرام UDP اطلاعات سوكت ارسال كننده پيام را در بر دارد. در روی لايه IP، مي توانيد بگوييد كه دادهگـرام UDP در یک دادهگرام IP تعبیه است. سرآیند دادهگرام IP آدرس IP فرستنده را در بر دارد، اما در C#نمیتوانید به این اطلاعات از طريق API دسترسي داشته باشيد( حداقل با نسخه بتاي .NET) پس سادهترين راه، اضافه كردن اطلاعــات فرســتنده بــه دادهگرام است( اگر بخواهید گیرنده دادههایی را برگرداند). گرامر دستور ارسال به سرور بصورت زیر خواهد بود:

IP ADDRESS " : " PORT " : " COMMAND

كه IP ADDRESS و PORT آدرس IP و يورت فرستنده بوده و COMMAND دستور مورد نظر جهت اجرا است. كد سرور بـراي دریافت یک دستور در قطعه کد ۲۶-۳۰ نشان داده شده است. بعد از دریافت دستور آن را به بخــش&ـای مختلــف تفکیــک **ميكند.** 

```
قطعه كد 30-26
```

```
// an endpoint is not needed the data will be sent 
// to the port where the server is bound to 
IPEndPoint dummy = null;bool loop = true; 
while ( loop ) 
{ 
Console.WriteLine ( "waiting for request..." ); 
byte[] tmp = server<u>.</u> Receive ( ref dummy );// split request string into parts, part1=client IP 
// address or DNS name, part2=client port, part3=command 
string dg = 
new System.Text.ASCIIEncoding ().GetString ( 
datagram ); 
string[] cmd = dg.Split ( new Char[] {':'} ); 
string remoteClientHost = cmd[0]; 
int remoteClientPort = Int32.Parse ( cmd[1] ); 
string command = cmd[2];
string result = null;
```
// command execution **كد اجراي دستور همانند كلاس** TcpHelloWorldServer **است. بنابراين كد ارسـال نتيجـه بـصورت قطعـه كـد 31-26 ميباشد.** 

#### **قطعه كد 31-26**

// convert data string to byte array Byte[] d = System.Text.Encoding.ASCII.GetBytes ( result.ToCharArray () ); // send result to the client server.Send ( d, d.Length, remoteClientHost, remoteClientPort );

**كد متوقف كردن ارتباط شبيه كلاس** TcpHelloWorldServer **است. حال به بررسي سرويس گيرنده ميپردازيم.** 

## **-26 3-3- سرويس گيرنده**

**سرويس گيرنده بنام** UdpHelloWorldClient **است و نام فايـل آن** CS.UdpHelloWorldClient **اسـت. كـد آن بـا** TcpHelloWorldClient فقط یک اختلاف دارد(پردازشگر دستور و ایجاد یــک نمونــه از آن). پردازشــگر دســتور بنــام UdpCommandProcessor بوده و در فایل BASE.CS ذخیره میشود. قطعه کد ۲۶-۳۲ فقـط خـط متفـاوت کـد را نــشان **ميدهد.** 

#### **قطعه كد 32-26**

UDPRemoteCommandProcessor proc = new UDPRemoteCommandProcessor ( 8081, "127.0.0.1", 8080 ); پارامتر ۸۰۸۱ پورت محلی بوده که پردازشگر دستور به آن مقید میشود. دو پارامتر دیگر سازنده، آدرس EP و پـورت ســرور **ميباشد كه پردازشگر دستور به آن متصل ميگردد.** 

**حال پردازشگر دستور كه بنام** UdpCommandProcessor **است، را بررسي ميكنيم. شبيه** TcpCommandProcessor **سه** متد دارد: یک سازنده، متد Close() و متدExecute(). ابتدا به فیلدهای کلاس نظــری مــیافکنــیم(قطعــه کــد ۲۶-۳۳ را **ببينيد).** 

#### **قطعه كد 33-26**

// the local port where the processor is bound to private int localPort = -1; // the remote host private string remoteHost = null; // the remote port private int remotePort = -1; // communication interface private UdpClient client = null;

**در سازنده، همه فيلدها مقداردهي ميشوند و سرويس گيرنده** UDP **به يك پورت خاص مقيد ميشود.** 

#### **قطعه كد 34-26**

```
public UDPRemoteCommandProcessor ( int localPort, 
string remoteHost, int remotePort ) 
{ 
// add parameter checking here 
this.localPort = localPort; 
this.remoteHost = remoteHost; 
this.remotePort = remotePort; 
this.client = new UdpClient ( localPort ); 
}
```
**متد** Close **()بسيار ساده است. آن متد** Close **()سرويس گيرنده** UDP **را فراخواني ميكند.** 

#### **قطعه كد 35-26**

```
public void Close () 
{ 
this.client.Close (); 
}
```
متد Execute) بسيار شبيه به متد TcpCommandProcessor است. فقط نحوه اداره كردن ارتباط به دليل نــوع پروتكــل (UDP) متفاوت است. کدی برای اضافه کردن آدرس IP سیستم محلی و پورت به دستور لازم است. همچنین روش ارســال و **دريافت دادهها نيز متفاوت است. قطعه كد 36-26 را براي كد** UDP **ببينيد.** 

#### **قطعه كد 36-26**

```
public bool Execute ( string command, ref string result ) 
{ 
// add parameter checking here 
bool ref = true;Console.WriteLine ( "executing command: " + command ); 
// build the request string 
string request = "127.0.0.1:" + this.localPort.ToString () 
+ ":" + command;
Byte[] req = System.Text.Encoding.ASCII.GetBytes ( 
request.ToCharArray () ); 
client.Send ( req, req.Length, this.remoteHost, 
this.remotePort ); 
// we don't need an endpoint 
IPEndPoint dummy = null; 
// receive datagram from server 
byte[] res = client.Receive ( ref dummy ); 
result = System.Text.Encoding.ASCII.GetString ( res ); 
ret = !result.Equals ( "BYE" ); 
return ret; 
}
```
## **-26 3-4- كامپايل كردن و اجراي مثال**

**برنامه** CS.UdpHelloWorldServer **و** CS.UdpHelloWorldClient **راكامپايل كنيد. ابتدا سـرور و سـپس سـرويس**  گیرنده را اجرا کنید. پنجرههای شکلهای ۲۶-۳۷ و ۲۶-۳۸ و ۲۶-۳۹ را خواهید دیـد. حـال بـا فـشار دادن هـر کلیـدی **برنامههاي مورد نظر را ببنديد.** 

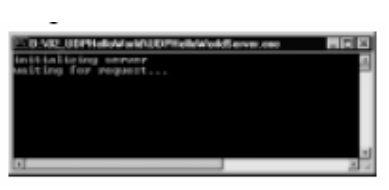

**شكل 38-26** 

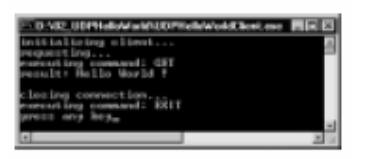

#### **شكل 39-26**

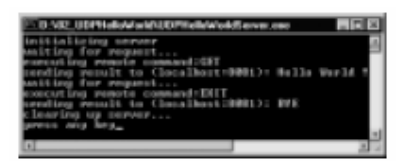

**بخش بعدي نحوه نوشتن يك برنامه كاربردي چندپخشي** UDP **را بررسي ميكند.** 

**شكل 37-26** 

**برنامهنويسي**#C **- اسلام احمد زاده - 09177112161** 

## **26 -4- ايجاد يك تلگراف اخبار بوسيله چندپخشي UDP**

تلگراف اخبار<sup>۱</sup> برنامهای است که یک سرور اخبار، پیامها را به تعدادی سرویس گیرنده ارسال میکند. یک سـرویس گیرنــده خود را در سرور ثبت می کند. از آن لحظه به بعد سرویس گیرنده مجاز است پیامهای جدید سرور را دریافت کند.

می توانید این معماری را به چندین روش پیادهسازی کنید. اما ساده ترین روش کاربرد چندپخشی UDP است. همانطور کــه در مقدمه شرح داده شد، می توانید برنامههای کاربردی را هم گروه کنید. یک آدرس IP و یک پورت، نام مستعار یک گروه است. بدین معنی که با ارسال یک داده از طرف یک نظیر به آن DP و پورت، بقیه نظیرهای گروه، آن داده را دریافت خواهند کرد.

در این بخش، نحوه توسعه یک سرور و سرویس گیرنده تلگراف اخبار ساده را خواهیم دید. سرور یک برنامه کاربردی ویندوز با یک کادر متنی و یک دکمه است. کاربر اخبار را در کادر متنی تایپ میکند. با کلیک روی دکمه، سرور خبرهـا را بـه گـروه **ارسال ميكند( شكل 40-26 را ببينيد).** 

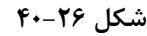

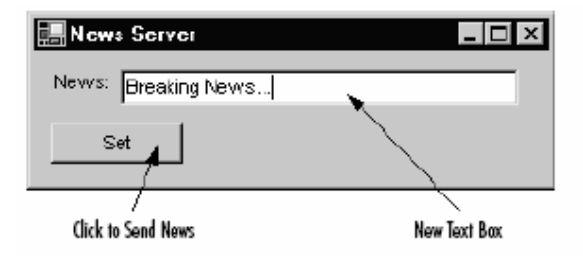

سرویس گیرنده یک برنامه کاربردی ویندوز با یک کادر متنی است. اگر اخبار برسند، خبرهای جدید روی این کـادر نمـایش داده خواهند شد و متن داخل کادر بصورت یک marquee به سمت چپ حرکت خواهد کرد(شکل ۲۶-۴۱ را ببینید).

**شكل 41-26** 

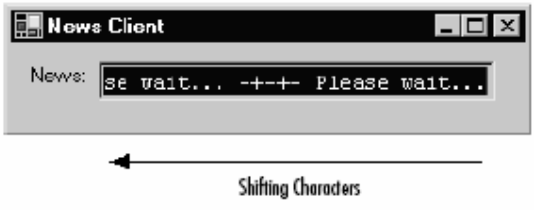

## **-26 -4 1- كاربرد كلي كلاسهاي مورد نياز NET**

i

**همانطور كه در** UDP **ديديد، فقط يك كلاس بنام** UdpClient.Sockets.Net.System **نياز داريد. علاوه بر متدهاي شرح** داده شده در بخش قبلي، مي توانيد متد UdpClient . JoinMultiCastGroup() را بكار بريد. اين متد يک نظيــر UDP را به گروه چندپخشی ثبت میکند. مقداردهی اولیه سرور اخبار و سرور گیرنــده بــا همــان کــد انجــام مــیشــود. ابتــدا يــک UdpClient به یک پورت محلی مقید کنید. سپس این سرویس گیرنده را با فراخوانی متد JoinMultiCastGroup() بـه گروه چندپخشی ثبت کنید. این متد آدرس IP گروه را میگیرد. نهایتا'' یک IPEndPoint برای دریافت داده از آن ایجــاد **ميكنيد. همانطور كه در مقدمه بيان شده،** IPEndPoint **تركيبي از يك آدرس** IP **و يك پورت است.** 

// create a peer bound to a local port UdpClient peer = new UdpClient ( LOCAL\_PORT ); // create the group IP address IPAddress groupAddress = IPAddress.Parse ( GROUP\_IP ); // add the peer to the group peer.JoinMulticastGroup ( groupAddress );

// create an end point for sending data to the group IPEndPoint groupEP = new IPEndPoint ( groupAddress, GROUP\_PORT );

**كد ارسال و دريافت داده شبيه بخش مثال** UDP **است.** 

// send data to the group, d is a byte array peer.Send ( d, d.Length, groupEP ); // receiving data from the group IPEndPoint dummy = null; byte[] d = peer.Receive ( ref dummy );

در بخش بعدی، یک کلاس که بوسیله سرور و سرویس گیرندهی اخبار استفاده میشود را شرح میدهـیم. ایـن کـلاس بنـام UDPPeer **است و در فايل** cs.Base **قرار دارد. آن يك واسط ساده براي كلاس** UdpClient **ايجاد ميكند.** 

سرور مي تواند در مد چندپخشي و تک پخشي هدايت شود. اگر آن با پورت محلي ايجاد شود، فقط در مد تــک پخــشي فعــال است. اگر با یک آدرس IP و پورت گروه چندپخشی UDP تعریف شود، مد چندپخشی فعال اســت. متــد Close() ســرور را متوقف می *ک*ند و متدهای Receive() و Send() برای دریافت و ارسال دادهها استفاده می شوند. حال به جزئیات وارد شده و **با فيلدهاي كلاس شروع ميكنيم (قطعه كد 42-26 را ببينيد).** 

#### **قطعه كد 42-26**

// udp peer private UdpClient server = null; // multicast group IP address private IPAddress groupAddress = null; // multicast group endpoint (IP address and port) private IPEndPoint group = null; **فيلد** Server **به عنوان يك واسط ارتباطي براي تك پخشي يا چندپخشي لازم است. فيلـدهاي** group **و** groupAddress **فقط در مد چندپخشي لازم هستند. فيلد** groupAddress **آدرس** IP **گروه چندبخشي** UDP **است و** group **نقطـه انتهـايي است كه داده به آن ارسال ميشود.** 

سازندهی تک بخشی را در قطعه کد ۲۶-۴۳ می بینید. آن بسیار ساده است و فقط یک نظیر UDP را به یک پورت محلی مقید **ميكند.** 

#### **قطعه كد 43-26**

public UDPPeer ( int localPort ) { // add parameter checking here Console.WriteLine ( "initializing UDP server, port=" + localPort + "..." ); this.server = new UdpClient ( localPort ); Console.WriteLine ( "UDP server initialized" ); }

سازندهی چندپخشی، سازندهی تکپخشی را برای مقید کردن نظیر UDP به پورت محلی فراخوانی میکند. علاوهبراین، نظیر را به گروه چندپخشی ثبت میکند(قطعه کد ۲۶-۴۴ را ببینید). بـرای عمــل ثبــت، ایجــاد یــک نمونــه از IPAddress بـا مقداردهي اوليه آدرس LP گروه لازم است. اين آدرس با فيلد groupAddress ارائه مي شود. فيلد group نمونهاي از كلاس IPEndPoint **است و بعدا" براي دريافت داده لازم است.** 

#### **قطعه كد 44-26**

public UDPPeer ( int localPort, string groupIP, int groupPort ) : this ( localPort ) { // add parameter checking here Console.WriteLine ( "adding UDP server to multicast " + "group, IP=" + groupIP + ", port=" + groupPort + "..."); this.groupAddress = IPAddress.Parse ( groupIP ); this.group = new IPEndPoint ( this.groupAddress, groupPort ); this.server.JoinMulticastGroup ( this.groupAddress ); Console.WriteLine ( "UDP server added to group" ); }

متد Close)) بسیار ساده است. درحالت چندپخــشي نظیــر را از گــروه چندپخــشي حــذف مــيكنــد. درنهايــت، آن متــد Close.UdpClient **()را فراخواني ميكند (قطعه كد 45-26 را ببينيد).** 

#### **قطعه كد 45-26**

public void Close () { if ( this.groupAddress != null ) this.server.DropMulticastGroup ( this.groupAddress ); this.server.Close (); }

متد سادهی Receive)، اداره کردن آرایه بایتی را کیسوله می کند( قطعه کد ۲۶–۴۶ را ببینید). رشته بایتی دریافتی به یک **رشته تبديل ميگردد و به فراخوانندهي اين متد برگردانده ميشود.** 

#### **قطعه كد 46-26**

public String Receive () { IPEndPoint dummy = null; // receive datagram byte[] data = this.peer.Receive ( ref dummy ); return new System.Text.ASCIIEncoding ().GetString ( data ); } متد Send() نیز ساده است. بعد از تبدیل رشــته داده شــده بــه یــک آرایــه بــایتی، متــد Send() نظیــر UDP( را فراخــوانی

**ميكند (قطعه كد 47-26 را ببينيد).** 

#### **قطعه كد 47-26**

public void Send ( string message ) { // add parameter checking here Console.WriteLine ( "sending " + message + "..." ); // convert news string to a byte array Byte[] d = System.Text.Encoding.ASCII.GetBytes ( message.ToCharArray () ); this.server.Send ( d, d.Length, this.group ); Console.WriteLine ( "message sent" ); }

**بخش بعدي واسط كاربري سرور را شرح ميدهد.** 

#### **-26 -4 2- سرور**

کلاس UDPpeer توسعه یک کلاس واسط برای سرور اخبار را ساده مــیکنــد. کــلاس ســرور UDPNewsServer نامگــذاری **ميشود و در فايل** CS.UDPNewsServer **قرار ميگيرد.** 

این کلاس یک سازنده و سه متد دارد: یک اداره کننده رویداد برای رویداد بستن پنجره، یک اداره کننده رویداد برای دکمـه **و يك متد كه توسط ريسمان براي ارسال اخبار استفاده ميشود.** 

كلاس سرور اخبار از System. Windows . Forms . Form مشتق می شود. ابتدا فیلدهای این كلاس را بررسی می كنیم(قطعه **كد 5- 48 را مشاهده كنيد).** 

#### **قطعه كد 48-26**

// local port where the UDP server is bound to private const int LOCAL\_PORT = 8080; // multicast group IP address private const string GROUP\_IP = "225.0.0.1"; // multicast group port private const int GROUP PORT = 8081; // UDP server private UDPPeer server = null; // a thread for sending new continuously private Thread serverThread = null;  $7/$  a data field for typing in a new message

**فصل بيست و ششم برنامهنويسي شبكه** 

private TextBox text = null; // a button for setting the new message private Button setButton = null; // the news message private string news = ""; قطعه کد ۲۶-۴۹ کد سازنده را نشان میدهد که قبل از نمایش II مقداردهی اولیه را انجام میدهد. اگر دکمـه Send کلیـک شود، باید سرور اخبار، اخبار ارسال شده به گروه چندپخشی را بروز کند. به منظور دریافت یک اخطار بوســیله دکمــه، متــد 00nSet) را به عنوان اداره کننده رویداد کلیک ثبت کنید. متد OnClose() برای رویداد بستن پنجــره ثبــت مــیشــود. در **نهايت يك ريسمان بوسيله متد** Run **()بطور پيوسته اخبار تايپ شده در كادر متني را ارسال ميكند.** 

#### **قطعه كد 49-26**

public UDPNewsServer () { // UI components initialization // add an event listener for click-event this.setButton.Click += new System.EventHandler ( OnSet ); // add an event listener for close-event this.Closed += new System.EventHandler ( OnClosed ); create communication components this.server = new UDPPeer ( LOCAL PORT, GROUP IP, GROUP\_PORT ); // start communication thread this.serverThread = new Thread ( new ThreadStart ( Run ) ); this.serverThread.Start (); Console.WriteLine ( "initialization complete" ); } چون باید ارسال پیامها پیوسته باشد، استفاده از ریسمان لازم است. حال ریسمان را بررسی میکنــیم(قطعــه کــد ۲۶-۵۰ را

ببینید). هر ثانیه محتوای فیلد news کلاس را به گروه چندپخشی ارسال میکند و یک پیام روی کنترل مینویسد تـا نــشان دهد در حال ارسال داده است. بعد از ارسال داده، این متد با فراخوانی متد S1eep() ریسمان را به مدت یک ثانیه مــسکوت **نگه ميدارد.** 

#### **قطعه كد 50-26**

// sending thread public void Run () { while ( true ) { if ( !this.news.Equals ( "" ) ) { Console.WriteLine ( "sending " + this.news ); this.server.Send ( this.news ); } // wait one second Thread.Sleep ( 1000 ); } }

**فيلد** news **در رويداد كليك دكمه** set **مقداردهي ميشود (قطعه كد 51-26 را ببينيد).** 

#### **قطعه كد 51-26**

// button click event handler public void OnSet ( Object sender, EventArgs e ) { this.news = this.text.Text; } نهایتا" کد توقف ارتباط را ملاحظه کنید. آن در رویداد Closed فرم قرار می گیرد. این متد در ریسمان ارسال کننده داده با اجراي متد Abort() كار را متوقف مي *ك*ند، تا زمانيكه پروسهي پدر از بين رود( اين عمل با فراخواني متــد Join() ريــسمان امكان پذير است). بعد از آن، متد Close() شي UDPPeer فراخواني ميشود(قطعه كد 76-8۲ را مشاهده كنيد).

#### **قطعه كد 52-26**

public void OnClosed ( Object sender, EventArgs e ) { Console.WriteLine ( "server shut down..." );

```
// stop thread 
this.serverThread.Abort (); 
// wait until it's stopped 
this.serverThread.Join (); 
this.server.Close (); 
Application.Exit (); 
}
```
### **-26 -4 3- سرويس گيرنده**

سرویس گیرنده به دو بخش تقسیم میشود: یک کلاس سرویس گیرنده چندپخشی UDP و یک واسط کاربر. کلاس ســرویس **گيرنده بنام** UDPMultiCastClient **است كه در فايل** cs.base **. قرار دارد** 

دراین مثال یک ارتباط ناهمگام را توسعه میدهیم. یک مثال از ارتباط ناهمگام صحبت کــردن بــا دوســت از طریــق پــست الکترونیکی یا chat است. شما یک پیام به دوست خود ارسال میکنید و می توانید کار دیگری انجام دهید، نه اینکه منتظـر جواب بمانید. بعد از اینکه جواب دوست شما دریافت شود، به شما اطلاع داده می شود. این یک مثال ناهمگــام اســت، یعنــی اینکه واسط کاربری سرویس گیرنده می تواند استفاده شود، در حالیکه یک ریسمان در پس زمینــه منتظـر دادههــای ورودی است. اما زمانی که ریسمان یک پیام بگیرید، باید واسط کاربری را مطلع سازد. این عمل بوسیله ریسمان با فرخواخوانی یــک نماینده که در فرم واسط کاربری پیادهسازی شده انجام میشود. شکل ۲۶-۵۳ معماری سرویس گیرنده را نــشان مــیدهــد. سرویس گیرنده از سه قطعه اصلی ساخته میشود: واسط کاربری، ریسمان ticker و ریسمان دریافت کننده. واسط کـاربری یک فرم ساده با یک کادر متنی است. ریسمان ticker کارکترهای کادر متنی را کارکتر به کارکتر به چپ انتقال میدهد.

**ريسمان دريافت كننده در** UDPMultiCastClient **پيادهسازي ميشود و بطور مدام به پيامهاي ورودي گوش ميكند. اگـر** یک پیام برسد، آن نمایندهی Notify() را که با متد SetNows() پیادهسازی شده اسـت، فراخــوانی مــیکنــد. نماینــدهی Motify) در قطعه کد ۲۶-۵۴ نشان داده میشود. آن در فایل Base. CS قرار دارد. آن تا حدی شبیه یـک اداره کننــدهی رویداد است. اگر ریسمان یک پیام جدید دریافت کند، نماینده را با ارسال پیام به آن فراخوانی میکند.

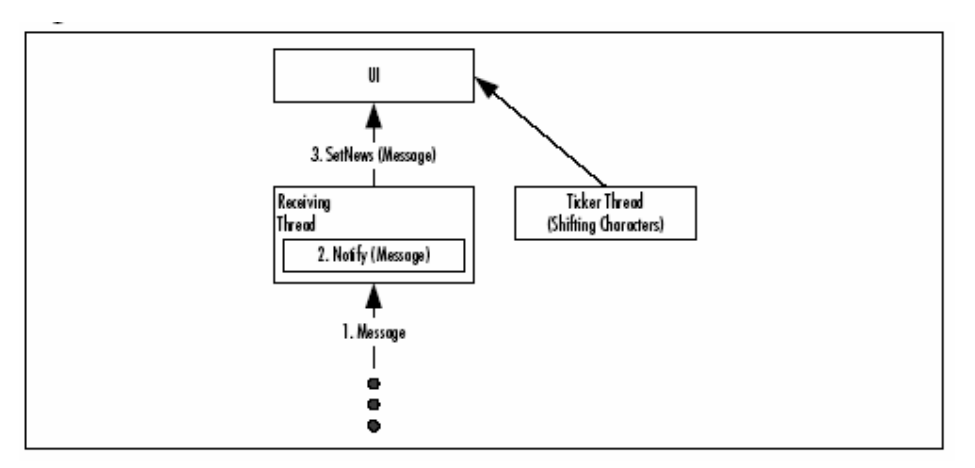

**شكل 53-26** 

**قطعه كد 54-26** 

public delegate void Notify ( string text );

**نكته: كلاس** *Socket.Sockets.Net.System* **يك واسط براي سوكتهاي ويندوز ايجاد ميكند. علاوه بر اين، اين كلاس** متدهایی برای ارتباط ناهمگام در این DLL و در کلاس Socketفراهم میکنسد. بـرای همـه متــدها همچــون Accept() یـا *Receive* **()متدهاي ناهمگام شـبيه** *BeginAccept* **()<sup>و</sup>** *EndAccept* **()يـا** *BeginRecieve* **()<sup>و</sup>** *EndRecive* **()وجـود**

دارد. برای مثال، BeginAccept/) انتظار ناهمگامی برای یک اتصال ورودی معرفی می کند. زمانی که یـک اتـصال پذیرفتـه **شود، يك نماينده بنام** *AsyncCallback* **فراخواني شود.** 

حال کد UDPMultiCastClient بررسی میگردد. آن یک سـازنده و دو متـد دارد. سـازنده، سـرویس گیرنــدهی UDP را مقداردهی اولیه میکند، که از سرور اخبار پیامها را دریافت میکند. متد Run() یک ریسمان جهــت گــوش دادن بــه اخبــار استفاده میکند و متد Olose() سرویس گیرنده را متوقف میسازد. ما حداقل سه فیلد کلاس نیــاز داریــم. یــک نماینــدهی **اخطار، قطعات ارتباط و يك ريسمان براي دريافت ناهمگام داده (قطعه كد 55-26 را ببينيد).** 

#### **قطعه كد 55-26**

```
// notification delegate 
private Notify notify = null;// communication interface 
private UDPPeer peer = null; 
// receiving thread 
private Thread clientThread = null;
```
نماينده Notify توسط سازنده ذخيره ميشود و نظير UDP را با آدرس IP گروه و پورت مقداردهي اوليه ميكند. در نهايـت، **ريسمان دريافت كنندهي اخبار را راه اندازي ميكند( قطعه كد 56-26).** 

#### **قطعه كد 56-26**

```
public UDPMulticastClient ( string groupIP, int groupPort, 
Notify notify ) 
{ 
// add parameter validation here 
Console.WriteLine ( "initializing UDP multicast " + 
"client, group=" + groupIP + ", port=" + groupPort + 
 "..." ); 
this.notify = notify;
// create communication components 
this.client = new UDPPeer ( groupPort, groupIP, 
groupPort ); 
// start listener thread 
this.clientThread = new Thread ( 
new ThreadStart ( Run ) );
this.clientThread.Start (); 
Console.WriteLine ( "UDP multicast client initialized" ); 
}
```
ریسمان دریافت کننده بوسیله متد Run) پیادهسازی میشود. آن یک حلقه بینهایت است که دادههای موجــود را دریافــت **ميكند و آن را به نماينده** Notify **ميدهد (قطعه كد 57-26).** 

#### **قطعه كد 57-26**

```
public void Run () 
{ 
while ( true ) 
this.notify ( this.peer.Receive () ); 
}
```
متد Close)() سرويس گيرنده را متوقف مي سازد. ان ريسمان دريافت كننده را متوقف مي سازد و متد Close() مربـوط بـه **نظير** UDP **آن را فراخواني ميكند (قطعه كد 58-26).** 

#### **قطعه كد 58-26**

public void Close () {

```
this.clientThread.Abort (); 
this.clientThread.Join (); 
this.peer.Close (); 
}
```
تا اینجا، سرویس گیرنده چندپخشی UDP ارائه شده است. حال، واسط کاربری سرویس گیرنده را بررسی مـی/کنـیم. واسـط **كاربري از كلاس** Form.Forms.Windows.System **مشتق ميشـود و** UDPNewsCleint **ناميـده مـيشـود و در فايـل**  UDPNewsClient .CS قرار دارد. آن یک کادر متنی ساده دارد. این کــلاس یــک ســازنده و چهــار متــد دارد. در ســازنده

مقداردهی اولیه برنامه کاربردی انجام میشود. علاوه بر این، یک متد اداره کننده رویــداد بنــام OnClosed() بــرای رویــداد Closed) ثبت میشود. نهایتا" متدهای RunTicker() برای انتقال دادن کاراکترهای کادر متنی به چپ و متد SetNews() **نماينده** Notify **()را پيادهسازي ميكند و ريسمان گوش كننده** UDPMultiCastClient **براي بروزكردن اخبار كادر متني استفاده ميشود. ابتدا فيلدهاي كلاس را در قطعه كد 59-26 ملاحظه كنيد.** 

#### **قطعه كد 59-26**

// multicast group IP address private const string GROUP\_IP = "225.0.0.1"; // multicast group port private const int GROUP\_PORT = 8081;  $7/$  communication interface private UDPMulticastClient client = null; // ticker thread private Thread tickerThread = null; // new messages private TextBox text = null; // default news displayed at the beginning private string news = "Please wait...";

سازنده کادر متنی، اداره کننده رویداد، نظیر DDP و ریسمان ticker را مقداردهی میکند. قطعه کد ۲۶−۶۰ سازنده را بدون **مقداردهي اوليه كادر متني نشان ميدهد.** 

#### **قطعه كد 60-26**

```
public UDPNewsClient () 
{ 
// initialize UI 
// add an event listener for close-event 
this.Closed += new System.EventHandler ( OnClosed ); 
// start communication thread 
this.client = new UDPMulticastClient ( GROUP_IP, 
GROUP PORT, new Notify ( SetNews ) );
// start ticker thread
this.tickerThread = new Thread ( 
new ThreadStart ( RunTicker ) ); 
this.tickerThread.Start (); 
Console.WriteLine ( "initialization complete" ); 
}
```
متد توقف سرويس گيرنده اخبار بوسيله رويداد Closed فراخواني مي،شود(قطعه کد ۲۶-۶۱). آن سرويس گيرنده را بسته و **ريسمان** ticker **را متوقف ميسازد.** 

#### **قطعه كد 61-26**

public void OnClosed ( Object sender, EventArgs e ) { Console.WriteLine ( "client shut down" ); this.client.Close (); this.tickerThread.Abort (); this.tickerThread.Join (); Application.Exit (); } ریسمان ticker هر ۵۰۰ میلی ثانیه یک کارکتر را به سمت چپ انتقال میدهد و کــارکتر ســمت چــپ را حــذف مــیکنــد. پیادهسازی آن زیاد هوشمند نیست، اما برای شبیهسازی کافی است. متد Notify() را نشان مــیدهــد. آن پیــام دریــافتی **بوسيله سرويس گيرنده چندپخشي را در متغير اخبار قرار ميدهد.** 

#### **قطعه كد 62-26**

```
public void RunTicker () 
{ 
// initialze the textbox with the default text 
this.text.Text = " -+-+- " + this.news + " -+-+- " +
this.news + " -+-+- ";
while ( true ) 
{ 
string data = this.news + " -+-+- ";
// repeat as long as there are characters in the data string 
while ( !data.Equals ( "" ) ) 
{
```
#### **فصل بيست و ششم برنامهنويسي شبكه**

// wait 500 milliseconds Thread.Sleep ( 500 ); // remove the first character from the text field and add the // first character of the data string this.text.Text = this.text.Text.Substring ( 1 ) + data[0]; // remove the first character from the data string data = data.Substring ( 1 ); } } } // notification method, used by multicast client public void SetNews ( string news ) { this.news = news; }

**-26 -4 -4 كامپايل كردن و اجراي مثال** 

**ابتدا فايلهاي مورد نظر را كامپايل كرده و** exe.UDPNewsClient **و** exe.UDPNewsServer **را ايجاد كنيد. سپس آنها را اجرا كرده و تست كنيد.** 

ابتدا شکل ۲۶-۶۳، سپس شکل ۲۶-۶۴ ظاهر میگردد و با تایپ یک پیام و کلیک روی set بعد از مدتی شکل ۲۶-۶۵ ظاهر **خواهد شد.** 

**شكل 63-26** 

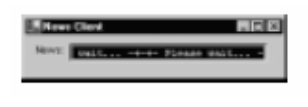

**شكل 64-26** 

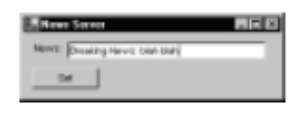

**شكل 65-26** 

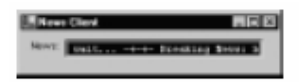

# **برنامه نويسي با سوكت در C#**

**آنچه كه در اين فصل ياد خواهيد گرفت:** 

- **- آشنايي با كلاس** Socket
- **- برنامهنويسي سطح پايين تحت شبكه با سوكتهاي** TCP **و** UDP
	- **- همگامسازي ورودي و خروجي در شبكه**
	- **- برنامهنويسي انتقال دادهي غير همگام در شبكه**
		- **- انتخاب سرويسگيرنده از استخر آنها**

## **27 -1- كلاسSocket چارچوب NET.**

**محيط كاري** NET**. داراي يك كلاس** Socket **است كه** WinSock **را پيادهسازي ميكنـد. چـون** TcpClient**،** TcpListener **و** UdpClient **براي پيادهسازي خود از كلاس** Socket **استفاده ميكنند، كلاس** Socket **حاوي تمام عملكردهاي اين كلاسهـا و** عملکردهای دیگر است. واسط Socket یک API کلی است که امکانات زیادی را فراهم کرده است و بعـضی از آنهـا را مــورد بررسی قرار میدهیم. در این بخش دو برنامه به نامهای سرویسگیرنده TCP با سوکت، و سـرویسدهنــده TCP بـا ســوکت را خواهیم نوشت. پس از بررسی این دو برنامه، کلاس $_{\tt Ccket}$  و چند نوع شمارشی را مورد بحث قرار خواهیم داد.

**27 -1-1 - سرويسگيرنده ي TCP با كلاس Socket** 

**براي اينكه سرويسگيرنده** TCP **از كلاس** Socket **استفاده كند، مراحل زير را انجام ميدهد:** 

**.1 فراخواني سازندهي** Socket**. سازندهي سوكت، نوع آدرس، نوع سوكت و نوع پروتكل را مشخص ميكند.** 

**.2 فراخواني متد ()** Connect **كلاس** Socket**. اين متد يك پارامتر** IPEndPoint **را دريافت ميكند كه سرويسدهندهي مورد نظر را مشخص ميكند.** 

**.3 ارسال و دريافت دادهها. با استفاده از متدهاي ()**Send **و ()**Receive **كلاس** Socket**.** 

**.4 بستن سوكت. با استفاده از متد ()**Close**كلاس** Socket**.** 

پس از بررسی کلاس Socket و چند نوع شمارشی، برنامه سرویسگیرنده TCP و سپس برنامه سرویسدهنده آن را با سـوکت **خواهيد ديد.** 

#### **كلاس Socket**

کلاس Socketوبا توجه به API سوکتهای MinSock ساخته شده است. استفاده از کلاس Socket به مراحل زیر نیاز دارد:

**.1 ايجاد نمونهاي از** Socket **با سازنده سوكت.** 

۲. اگر Socket یک سرویسدهنده است، متد ()Bind را فراخوانی کنید تا نقطه پایانی' محلی را تعیین کند.

**۳. اگر Socket یک سرویس گیرنده است، () Connect را فراخوانی کنید تا به نقطه پایانی راه دور متصل شوید.** 

**.4 اگر** Socket **يك سرويسدهنده است، ()**Listen **را فراخواني كنيد تا در انتظار اتصالهاي درخواستي بماند.** 

۵. با استفاده از متدهای ()Send و ()Receive دادهها را روی TCP ارسال مــیکنــد، یـا بـا اســتفاده از متــدهای ()SendTo **()**ReceiveFrom **دادهها را براي** UDP **ارسال و دريافت ميكند.** 

**.6 فراخواني**ShutDown **()براي غيرفعال . كردن سوكت** 

**.7 فراخواني ()**Close **براي بستن سوكت.** 

#### **سازنده**

public Socket(AddressFamily, SocketType, ProtocolType);

نمونه جديدي از كلاس Socket ايجاد مي كند. هـر يـارامتر بـا كــلاس شمارشــي خــاص خــودش، يعنــيrddressFamily SocketType، و ProtocolTypeهشخص می شود. برای هدفی که در این کتاب به دنبال آن هستیم، AddressFamily برابر با InterNetwork**،** SocketType **براي اتصال** TCP **برابر با** Stream **و براي** UDP **برابر با** Dgram **و** ProtocolType **براي** TCP **برابر با** TCP **و براي** UDP **برابر با** UDP **. خواهد بود** 

#### **متدها**

public void Bind(EndPoint localEP);

**نقطــه پايــاني محلــي را بــه** Socket **مقيــد مــيكنــد. اســتثناهاي** ArgumentNullException**،** SocketException**، و** ObjectDisposedException **را صادر ميكند.** 

public void Close();

**اتصال سوكت را ميبندد.** 

public void Connect(EndPoint remoteEP);

### **اتصالي را به سرويسدهنده راه دور برقرار ميكند.**

i

public object GetSocket(SocketOptionLevel, SocketOptionName); public void GetSocketOption (SocketOptionLevel ,SocketOptionName ,byte[]); public byte[] GetSocketOption (SocketOptionLevel ,SocketOptionName ,int); گزینه خاصی از Socket را در یک شی یا آرایهای از بایتها بر میگرداند. لیست کــاملی از خــواص SocketOptionLevel و SocketOptionName **در ادامه آمده است. اين متد استثناهاي** SocketException **و** ObjectDisposedException **را صادر ميكند.** 

public void Listen(int backlog);

حالت Socket را برای ادارهکردن درخواست اتصالهای TCP تغییر میدهد و آن را در صف قرار مــیدهــد تــا توســط برنامــه يذيرفته شود. backlog حداكثر تعداد درخواستهاي اتصال را مشخص مي *ك*ند كه مي تواننــد در صــف قــرار گيرنــد. مقــدار **معمــولي آن ا الــي 5 اســت، ولــي بــر حــسب سيــستم تغييــر مــي كنــد. اســتثناهاي** SocketException **و** ObjectDisposedException **را صادر ميكند.** 

public bool Poll(int microSeconds, SelectMode mode);

**برنامهنويسي**#C **- اسلام احمد زاده - 09177112161** 

وضعيت سوكت را بررسي مي كند. پارامتر اول مدت زمان انتظار براي پاسخ را به ميكروثانيه مشخص مي كنــد. مقــدار منفــي، **انــسداد نامحــدود را نــشان مــيدهــد. وضــعيت بررســي شــده بــه پــارامتر شمارشــي** SelectMode **بــستگي دارد.**  SelectRead.SelectMode **قابليـــــت خوانـــــدن و .**SelectMode SelectWrite **قابليـــــت نوشـــــتن، و** SelectError.SelectMode **وجود خطاها را بررسي ميكند.** 

public int Receive (byte[] buffer); public int Receive (byte[] buffer, SocketFlags flags); public int Receive (byte[] buffer,int length, SocketFlags flags); public int Receive (byte[] buffer, int length, SocketFlags flags); public int Receive(byte[] buffer, int offset, int length, Socket, SocketFlags flag); دادهها را از سوکت گرفته و به پارامتر buffer وارد میکند. پارامترهای اختیاری آن شامل socketFlags، یک مقدار صحیح برای تعیین تعداد بایتها جهت دریافت و آفستی از بافر است. این متد، تعداد بایتهای دریافتی را بر می۶رداند. اســتثناهای **صـــادر را** ObjectDisposedException **و** SocketException**،**ArgumentOutOfRange **،**ArgumentNullException

**ميكند.** 

public int ReceiveFrom (byte[] buffer, ref EndPoint remoteEp); public int ReceiveFrom (byte[] buffer, SocketFlags flags, ref EndPoint remoteEp); public int ReceiveFrom (byte[] buffer, int length, SocketFlags flags, ref EndPoint remoteEp); public int ReceiveFrom (byte[] buffer, int offset, int length, SocketFlags flags, ref EndPoint localEp); دادهگرام UDP را گرفته، در پارامتر buffer قرار میدهد و مرجع EndPoint را با اطلاعــات نقطــه پایــانی فرســتنده تركیــب میکند. پارامترهای اختیاری شامل SocketFlags، مقدار صحیح برای تعیین تعداد بایتها جهت دریافت و آفــستی از بــافر است. تعداد بایتهای دریافت شده را بر میگرداند. توجه کنید که تفاوت مهمی بین بافر بایتی بـرای دریافـت دادهگـرام بـا Socket و UdpClient وجود دارد. UdpClient مرجعی به بافر از پیش تخصیص یافته را بر میگرداند، در حالی که در کــلاس Socket**(دم است پارامتر b**uffer**) از قبل با اندازه مناسبی تخصیص بابد. اگر سعی شود تعـداد بابــتهــابی بــیش از انــدازه تخصيص يافته براي بافر دريافت گردد، استثناي** SocketException **صادر ميشود.** 

public static void Select(IList readableList,IList WriteableList,IList errorList, int microsconds);

برای تعیین وضعیت یک یا چند نمونه از socket به کار میرود. این متد یک تا سه نوع ظرف $\texttt{list}$  'را دریافت میکند کـه نمونههای Socket را نگهداری می *ک*نند (لیستها نباید تهی باشند). نوع بررسی هایی که باید انجام شوند، به موقعیت List در لیست پارامترها بستگی دارد. Socketها در IList اول برای قابلیت خواندن بررسی میشوند. Socketهـا در IList دوم برای قابلیت نوشتن بررسی میشوند. Socketها در IList سوم برای خطاها بررسی میشوند. پارامتر آخر، مدت زمان انتظار **پاسخ را بر حسب ميكروثانيه مـشخص مـي كنـد. اسـتثناهاي** ArgumentNullException **و** SocketException **را صـادر ميكند.** 

public int Send(byte[] buffer); public int Send(byte[] buffer, socketFlags flags); public int Send(byte[] buffer,int length.socketFlags flags); public int Send(byte[] buffer, int offset, int length, SocketFlags flags); دادهها را از پارامتر buffer به سوکت میفر ستد. پارامترهای اختیاری شامل socketFlags، یک مقدار صحیح بـرای تعیــین

**تعداد بايتها جهت ارسال و آفستي از بافر است. تعداد بايتهاي ارسالشده را بر ميگرداند.** 

i

```
public int SendTo (byte[] buffer, EndPoint remoteEp); 
public int Sendto (byte[] buffer, SocketFlags flags,EndPoint remotEP); 
public int SendTo (byte[] buffer, int length, SocketFlags flags, EndPoint remoteEP);
public int SendTo (byte[] buffer, int offset, int length, SocketFlags flags,
EndPoint remotEP);
```
**فصل بيست و هفتم برنامهنويسي با سوكت** 

بستهی دادهگرام UDP را که در پارامتر buffer مشخص شده است به نقطه پایانی خاصی ارسال میکند. پارامترهای اختیــاری شامل SocketFlags، یک مقدار صحیح برای تعیین تعداد بایت*ها جهت* ارسال و آفست بافر است. تعداد بایــتهــای ارســال **شده را بر ميگرداند.** 

public void SetSocketOption(SocketOptionLevel optionLevel ,SocketOptionName optionName, byte[] optionValue); public void SetSocketOption(SocketOptionLevel optionLevel ,SocketOptionName optionName, int optionValue); public void SetSocketOption(SocketOptionLevel optionLevel ,SocketOptionName optionName, object optionValue);

**مقاديري را براي گزينههاي** Socket **تعيين ميكند** 

Public void Shutdown(SocketShutdown how);

ارسال و دریافت در سوکت را غیرفعال می کند. پارامتر آن، یک نوع شمارشی SocketShutdown است که نشان میدهد چـه **كاري بايد غيرفعال شود (ارسال، دريافت، يا هر دو).** 

**خصوصيات** 

public bool Connected{get;}

مقداری را بر می گرداند که مشخص میکند آیا Socket برای یک عمل ○/ ː، به منبع راه دور متصل است یا خیر.

Public EndPoint LocalEndPoint{get;}

**يك نقطه پاياني محلي را برميگرداند كه** Socket **براي ارسال داده به آن مقيد شده است.** 

Public EndPoint RemoteEndPoint{get;}

**نقطه پاياني راه دور را ميگيرد كه سوكت براي ارتباط از آن استفاده ميكند.** 

**كلاس شمارشي SocketOptionLevel**

**شرح :** 

**كـلاس شمارشـي** SocketOptionLevel**، سـطحي را تعريـف مـيكنـد كـه گزينـه سـوكت بايـد بـه آن اعمـال شـود. است .()** Socket.GetSocketOption **و()** Socket.SetSocketOption **متدهاي ورودي** SocketOptionLevel

**اعضا:**

IP**: گزينههاي** Socket **كه به سوكت هاي** IP **اعمال ميشود.** 

Socket**: گزينههاي** Socket **كه به خود سوكت اعمال ميشود.** 

Tcp **:گزينه هاي** Socket **كه به سوكت هاي** TCP **اعمال ميشود.** 

Udp**: گزينههاي** Socket **كه به سوكتهاي** UDP **اعمال ميشود.** 

**كلاس شمارشي SocketOptionName**

**شرح:** 

**كلاس شمارشي** SocketOptionLevel **اسامي گزينههاي سوكت را براي كلاس** Socket **تعريف ميكند و به عنوان ورودي بـه متدهاي** SetSocketOption.Socket **()و** GetSocketOption.Socket **()ارسال ميگردد.** 

**اعضا:**

**ليستي از گزينههاي سوكت .**NET**، در جدول 27 -1-1 آمده است.** 

#### **كلاس شمارشي SocketFlags**

#### **شرح:**

**كلاس شمارشي** SocketFlags **مقادير معتبري را براي پرچمهاي پيشرفته سوكت فراهم ميكند و يك ورودي اختيـاري بـه**  متدهای انتقال داده در کلاس Socket است. اگر لازم باشــد، از متــدی از کــلاس Socket اســتفاده کنیــد کــه بــه پــارامتر SocketFlags **نیاز دارد، ولی اگر به هیچ مجموعهای از پرچمها نیاز نداشته باشد، از SocketFlags .None استفاده کنید.** 

#### **اعضا:**

DontRoute**: ارسال بدون استفاده از جدولهاي مسيريابي.** 

MaxIOVectorLength یک مقدار استاندارد را برای تعداد ساختمانهای WSABUF فراهم میکند که برای ارسـال و دریافـت

## **داده به كار ميرود.**

None**:براي اين تماس از هيچ پرچمي استفاده نميكند.** 

OutOfBand**: دادههاي** band-of-out **را پردازش ميكند.** 

Partial**: ارسال و دريافت جزئي پيام** 

Peek**:پيام ورودي را دريافت ميكند.** 

|                                                                              |                 |         | SocketOptionName        |  |  |
|------------------------------------------------------------------------------|-----------------|---------|-------------------------|--|--|
| شرح                                                                          | مقدار           | نوع     |                         |  |  |
| SocketOptionLevel                                                            |                 |         |                         |  |  |
| این سوکت متد Listen() را فراخــوانی کــرده<br>است. فقط خواندني.              | $\cdot \Lambda$ | Boolean | AcceptConnection        |  |  |
| پیامهای همه پخشی مجاز است یا نه.                                             | $\cdot$ ()      | Boolean | Broadcast               |  |  |
| سوکت را برای دستیابی انحصاری مقیــد قــادر<br>مے ساز د.                      | $\cdot \Lambda$ | Boolean | ExclusiveAddressUs<br>е |  |  |
| ييام keep alive فعال مي شود.                                                 | $\cdot$         | Boolean | KeepAlive               |  |  |
| حــداكثر طــول صــف قابــل پــذيرش توســط<br>Socket.Listen() را مشخص می کند. | حداكثر اندازه   | Intry   | MaxConnections          |  |  |
| دادههـــای out-of-band را در اســـتریم داده<br>عادی می <sup>گ</sup> یرد.     | $\cdot$         | Boolean | OutOfBandInline         |  |  |
| تعداد بایتها در بافر دریافت.                                                 | باىتھا          | Intry   | ReceiveBuffer           |  |  |
| حداقل بایتهایی که منجر به خاتمــه Receive<br>مي شوند.                        | باىتھا          | Intry   | ReceiveLowWater         |  |  |
| مهلت در یافت                                                                 | میلی ثانیه      | Intry   | ReceiveTimeOut          |  |  |
| حداقل بایتهایی که باید ارسال شوند.                                           | بايتها          | Intry   | SendLowWater            |  |  |

**جدول 1-3 گزينه هاي سوكت.**
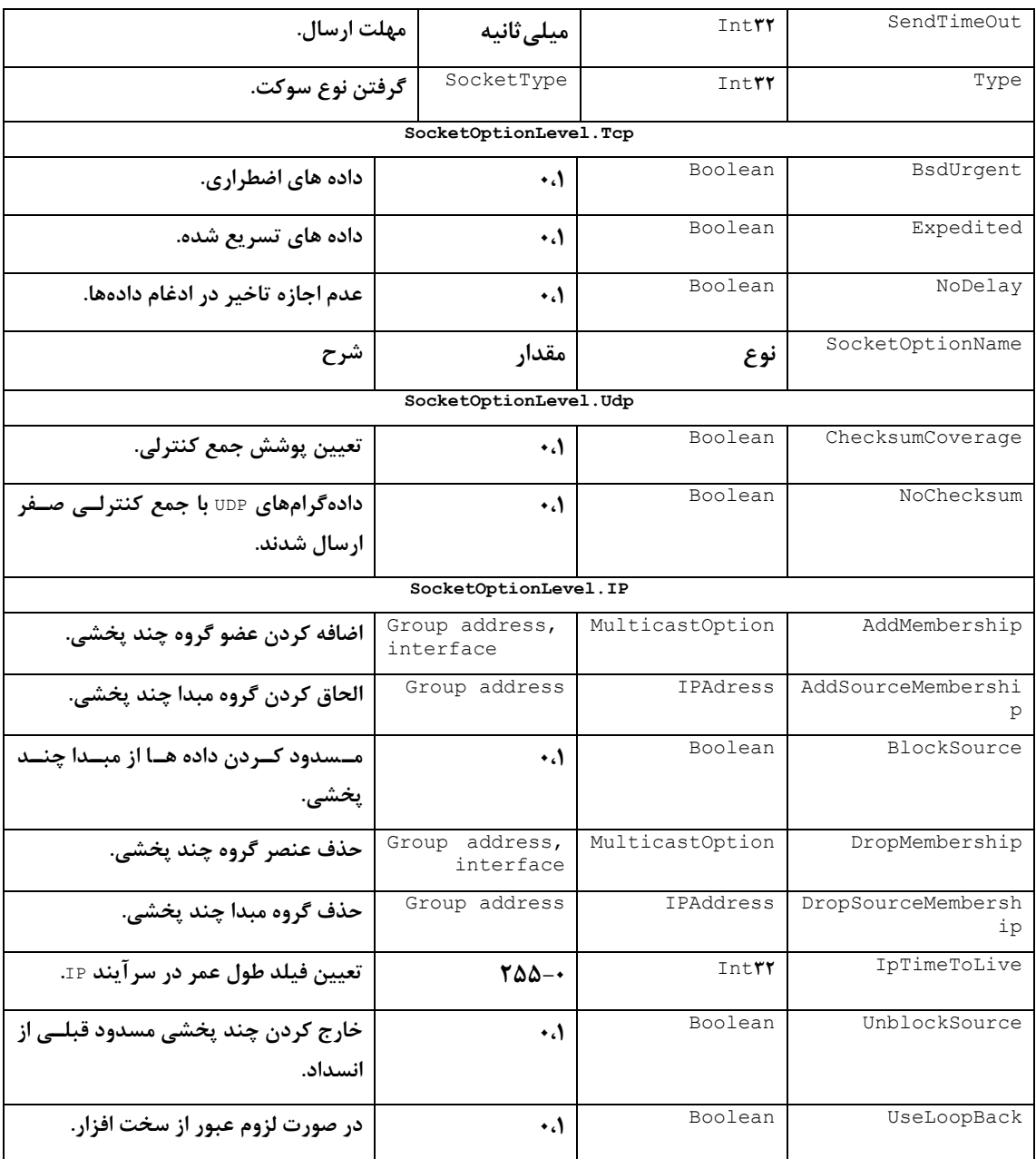

### **كلاس شمارشي SocketException**

**شرح:** 

**اين كلاس، زير كلاس** Exception **است كه در صورت بروز خطاي سوكت، استثنايي را صادر ميكند.** 

**خصوصيات:**

public override int ErrorCode{get;}

**خاصيت** ErrorCode **حاوي شماره خطايي است كه اتفاق افتاده است . چون استثناي** SocketException **به دلايل زيادي رخ** میدهد، این خاصیت می تواند مفید باشد. زیرا با استفاده از کد خطا می توان تشخیص داد که چه وضعیتی رخ داده است تا آن وضعیت را اداره کرد. شماره خطا متناظر با کدهای خطا در ۲⊠nsock (پیادهسازی سوکت در ویندوز) است.

Public virtual string Message {get;}

**حاوي توصيف متني از خطايي است كه رخ داده است.** 

### **مثال برنامه سرويس گيرندهي TCP**

 **كد برنامهي** cs.TcpEchoClientSockets

```
using System; 
using System.Text; 
using System.IO; 
using System.Net.Sockets; 
using System.Net; 
class TcpEchoClientSocket{ 
        static void Main(string[] args){ 
        if((args.Length<2)||(args.Length>3)){//Test for cortrect # of args 
       throw new ArgumentException("Parameters: <server> <Word> [<Port>]");
} 
String server=args[ ]; //Server name or IP address 
//Convert input String to bytes 
byte[] byteBuffer=Encoding.ASCII.GetBytes(args[1]); 
//Use port argument if supplied, otherwise default to 7
int servPort=(args.Length==T)? IntTY.Parse(args[Y]): Y;
Socket sock=null; 
try{ 
//Create a TCPsocket instance 
sock=new Socket(AddressFamily.InterNetwork,SocketType.Stream,ProtocolType.Tcp);
//Creates server IPEndPoint instance. We assume Resolve returns 
//at least one address 
IPEndPoint serverEndPoint=new IPEndPoint(Dns.Resolve(server).AddressList[], servPort);
//Connect the socket to server on specified port 
sock.Connect(serverEndPoint); 
Console.WriteLine("Connected to server… sending echo string"); 
//Send the encode string to server 
sock.Send(byteBuffer, , byteBuffer.Length, SocketFlags.None);
Console.WriteLine("Sent { } bytes to server..",byteBuffer.Length); 
int totalBytesRcvd= ; //Total bytes received so far 
int bytesRcvd= ; //Bytes received in last read 
//Receiev the same string back from the server 
while(totalBytesRcvd<byteBuffer.Length){
if((bytesRcvd=sock.Receive(byteBuffer,totalBytesRcvd,byteBuffer.Length-
totalBytesRcvd,SocketFlags.None))== ){ 
Console.WriteLine("Connection closed prematurely"); 
Break; 
} 
totalBytesRcvd+=bytesRcvd; 
} 
Console.WriteLine("Received { } bytes from server: 
{1}",totalBytesRcvd,Encoding.ASCII.GetString(byteBuffer, ,totalBytesRcvd)); 
} catch(Exception e){ 
Console.WriteLine(e.Message); 
}finally{ 
sock.Close(); 
} 
} 
}
```
#### **27 -1-2 - سرويسدهنده با كلاس Socket**

**براي سرويس دهندهي** TCP **كه از كلاس** Socket **استفاده ميكند، مراحل زير بايد انجام گيرد.** 

**.1 فراخواني سازندهي كلاس** Socket**: سازنده، نوع آدرس، نوع سوكت، و نوع پروتكل را مشخص ميكند.** 

۲. فراخوانی متد Bind() کلاس Socket: متد Bind() سوکت را به آدرس محلی و پورت خاصی مقید می *ک*ند.

۳. فراخوانی متد Listen() کلاس Socket: متد Listen() یک پارامتر نوع صحیح را دریافت میکند که مشخص میکند چند **اتصال ميتوانند در صف قرار گيرند، و براي درخواست اتصالها (اتصالهاي ورودي) گوش فرا ميدهد.** 

**.4 به طور تكراري مراحل زير را انجام ميدهد:** 

- **فراخواني متد** Accept **()مربوط به كلاس** Socket **براي پذيرش درخواست هاي اتصال: متد** Accept **()هيچ پارامتري ندارد و يك نمونه از** Socket **را بر ميگرداند كه نشاندهنده سوكت سرويسگيرنده راه دور است.**
	- **دريافت و ارسال دادهها: با استفاده از متدهاي** Receive**()و** Send **()دادهها را انتقال ميدهد.**
		- **بستن سوكت سرويسگيرنده: با استفاده از متد** Close **()كلاس** Socket**.**

**.5 بستن سوكت سرويسدهنده: با استفاده از متد** Close**()كلاس** Socket**.** 

**مثال برنامه سرويسدهنده TCP** 

**كد برنامهي** cs.TcpEchoServerSocket

```
using System; //For Console, IntTY, ArgumentException, Environment
using System.Net; //For IPAddress 
using System.Net.Sockets; //For TcpListener, TcpClient 
class TcpEchoServerSocket{ 
private const int BUFSIZE=32; //Size of receive buffer 
private const int BACKLOG=5; //Outstanding connection queue max size 
static void Main(string[] args){ 
if(args.Length>1)//Test for correct # of args 
  throw new ArgumentException("Parameters:[<Port>]"); 
int servPort=(args.Length==\prime)? IntTY.Parse(args[\cdot]): Y;
Socket server=null; 
try{ 
//Create a socket to accept client connections 
server=new Socket(AddressFamily.InterNetwork,SocketType.Stream,ProtocolType.Tcp);
server.Bind(new IPEndPoint(IPAddress.Any, servPort));
server.Listen(BACKLOG);
}catch (SocketException se){ 
Consol.WriteLine(se.ErrorCode+":"+se.Message); 
Environment.Exit(se.ErrorCode); 
} 
byte[] rcvBuffer=new byte[BUFSIZE];//Receive buffer 
int bytesRcvd; //Received byte count 
for(;;)\frac{1}{2} forever, accepting and servicing connections
Socket client=null; 
try{ 
client=server.Accept(); //Get client connection 
Console.Write("Handling client at"+ client.RemoteEndPoint +"-"); 
//Receive until client closes connection, indicated by \cdot return value
int totalBytesEchoed=0; 
while((bytesRcvd=client.Receive(rcvBuffer,.rcvBuffer.Length,SocketFlags.None))>){
client.Send(rcvBuffer,.,bytesRcvd,SocketFlags.None);
totalBytesEchoed+=bytesRcvd;
```

```
} 
Console.WriteLine("echoed {·} bytes.",totalBytesEchoed);
Client.Close();// Close the socket. We are done with this client
} catch(Exception e){ 
Console.WriteLine(e.Message); 
Client.Close(); 
} 
} 
} 
}
```
## **27 -1-3 - گزينههاي سوكت**

کسانی که یروتکل TCP/IP را ایجاد کردند، وقت زیادی را صرف رفتارهای پیش فرض نمودند، به طوریکسه اغلیب کاربردهسا را ارضا می کنند. برای اطلاعات بیشتر به RFC های ۱۱۲۲ و ۱۱۲۳ مراجعه کنید. طراحان برای اغلب کاربردها، کــار خــوبی انجــام دادهاند. اما معمولا برای همه کاربردها مناسب نیست. برای این وضعیتها، سوکتها اجازه مــیدهنــد بــسیاری از رفتارهــای پیشفرض آنها تغییر کند، که در گزینههای سوکت انجــام مــیشــود. در نمونــههــایی از TcpListtener و JdpClient، بـا رفتارهای پیشفرض سر و کار دارید. کلاس Tcpclient دارای زیر مجموعهای از گزینهها است که از طریق خــواص عمــومی **قابل دستيابياند.(جدول )2-3** 

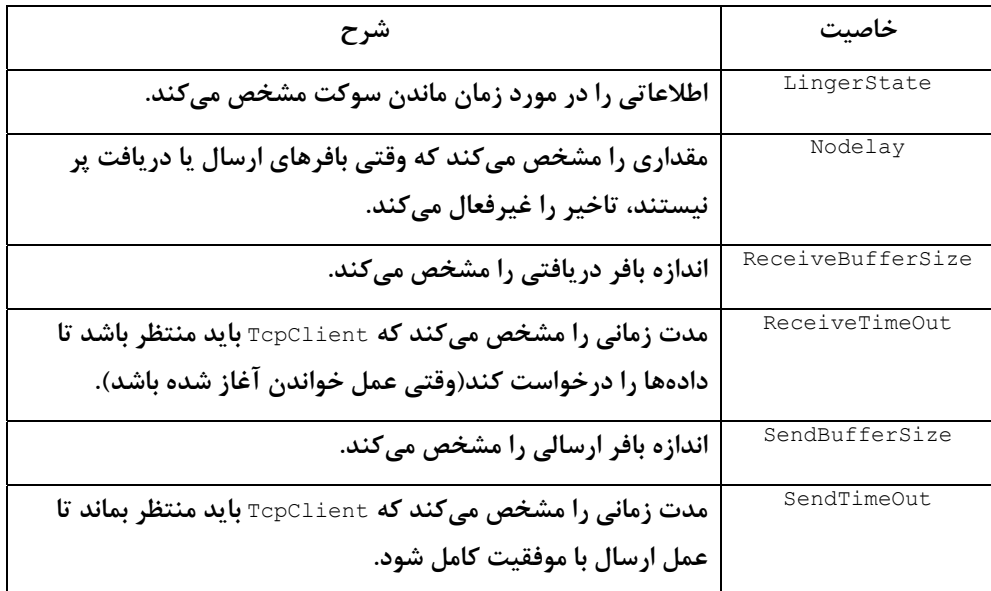

**جدول 2-3- گزينههاي سوكت كه از طريق خواص كلاس** TcpClient **قابل دستيابياند** 

برای دستیابی بـه تمـام گزینــههـای ســوکت، بایــد از کــلاس socket اســتفاده کنیــد. متــدهای ()GetSocketOption **()**SetSocketOption **مربوط به كلاس** Socket **قابليتهاي تعيين گزينهها را فراهم ميكنند. اين متدها** overload **شدهانـد،** تا انواع داده گزینههای مختلف را پوشش دهند، اما در همه موارد، نام گزینه سوکت و سطح گزینه سوکت را دریافت میکنند. نام گزینه سوکت، نامی است که باید مقدار آن تعیین شود. و مقادیر معتبر آن در کلاس شمارشی socket0ptionName آمده است. لیست کاملی از مقادیر SocketOptionName در جدول ۱–۳ آمده است. بحث در مورد تمام این گزینه ها در این کتــاب **نمـيگنجـد. خواننـدگان مـيتواننـد بـراي اطلاعـات تكميلـي بـه سـايت** [com.microsoft.msdn.www](http://www.msdn.microsoft.com) **مراجعـه كننـد.**  SocketOptionLevel، حوزماي از گزينه سوكت است كه بايد تعيين شود، مثل سطح سوكت، سطح TCP، يا سطح IP. مقادير **معتبر آن در كلاس شمارشي** SocketOptionLevel **1-3 در جدول . آمده است** 

تنها راهکار تعیین گزینههای سوکت برای کلاسهای سطح بالاتر (غیــر از آنچــه کــه در خــواص TcpClient آمــده اســت)، **دستيابي به** Socket **موردنظر با استفاده از يك خاصيت** Protected **است. چون اين خاصيت** Protected **است، فقط توسـط كلاسهايي قابل دستيابي است كه از كلاس** Socket **مشتق ميشوند.** 

در مورد نیاز به تعیین مهلت زمانی در فراخوانی متد ()Receive جهت جلوگیری از اجرای نامتناهی در صــورت عــدم پاســخ **سرويس دهنده** UDP**يا مفقود شدن بستهها، گزينه** ReceiveTimeout.SocketOptionName **را مقداردهي كنيد.** 

**مثال 3-8 مراحل زير را انجام ميدهد:** 

**.1 رشته** echo **را به سرويسدهنده ارسال ميكند.** 

۲. روی متد ()Receive تا ۳ ثانیه مسدود میشود. اگر پاسخی دریافت نشود و مهلت زمانی به اتمام برسـد، حـداکثر ۵ بـار **دوباره شروع به ارسال ميكند.** 

**.3 سرويسگيرنده را خاتمه ميدهد.** 

چون حد مهلت زمانی فقط با کلاس Socket وجود دارد، دو انتخاب را در پیش رو داریم: کد برنامـه را بـا اســتفاده از کــلاس Socket بازنويسي كنيم، يا از كلاس JdpClient استفاده كنيم و هر وقت نياز به تعيين مهلت زماني بود، نمونـهاي از كــلاس Socket را بازیابی کنیم. چون خاصیت UdpClient .Client که اجازه دستیابی به نمونهای از کلاس Socket را می،دهد، یک **خاصيت** protected **است، مستقيما قابل دستيابي نيست، مگر اين كه كـلاس مـشتقي از** UdpClient **ايجـاد شـود. بـراي تشريح كاربرد كلاس** Socket **براي** UDP**، انتخاب اول را بر ميگزينيم.** 

**مثال سرويس گيرندهي UDP** 

**كد برنامه** UdpEchoClientTimeoutSocket

```
using System; //For String, IntTY, Boolean, Console
using System.Text; //For Encoding 
using System.Net; //For EndPoint, IPEndPOint 
using System.Net.Sockets; //For Socket, SocketOptionName, SocketOptionLevel;
class UdpEchoClientTimeOut{ 
private const int TIMEOUT=3000; //Resend timeout (milliseconds) 
private const int MAXTRIES=5; //Maximum retransmissions 
static void Main(string[] args){ 
if((args.Length<2)||(args.Length>3)){//Test for cortrect # of args 
      throw new ArgumentException("Parameters: <server> <Word> [<Port>]");
} 
String server=args[0]; //Server name or IP address 
//Use port argument if supplied, otherwise default to 7
int servPort=(args.Length==3)? Int32.Parse(args[2]):7; 
//Create socket that is connected to server on specified port 
Socket sock=new 
Socket(AddressFamily.InterNetwork,SocketType.Dgram,ProtocolType.Udp);
//Set the receive timeout for this socket 
sock.SetSocketOption(SocketOptionLevel.Socket,SocketOptionName.ReceiveTimeOut,TIME
OUT); 
IPEndPoint remoteIPEndPOint =new 
IPEndPoint(Dns.Resolve(server).AddressList[\cdot],servPort);
```

```
EndPoint remoteEndPoinr=(EndPoint) remoteIPEndPoint; 
//Convert input string to a packet of bytes 
byte[] sendPacket=Encoding.ASCII.GetBytes(args[1]); 
byte[] rcvPacket=new byte[sendPacket.Length]; 
int tries="; //Packets may be lost, so we have to keep trying
Boolean receiveResponse=false; 
Sock.SendTo(sendPacket, remoteEndPoint); 
Consol.WriteLIne("Sent {\cdot} bytes to server ...", sendPacket.Length);
Try{ 
//Attempt echo reply receive 
sock. ReceiveFrom (rcvPacket, ref remoteEndPoint);
receiveResponse=true; 
}catch(SocketException se){ 
tries++; 
if (se.ErroeCode==10060)//WSAETIMEDOUT: connection timed out 
Console.WriteLine("Time out, {\cdot} more tries...", (MAXTRIES-tries));
else //We encountered an error other than a timeout, output error 
                                             // message 
Consol.WriteLine(se.ErrorCode+":"+se.Message); 
} 
}while((!receivedResponse)&&(tries<MAXTRIES)); 
if(receivedResponse) 
Console.WriteLine(Received {0} bytes from {1}:{2}",rcvPacket.Length, 
remoteEndPoint, Encoding.ASCII.GetString(rcvdPacket,0,rcvPacket.Length)); 
else 
Console.WriteLine("No response—giving up."); 
Sock.Close(); 
} 
}
```
## **27 -1-4- پرچمهاي سوكت**

کلاس شمارشی SocketFlags راههای دیگری را برای تغییر رفتار فراخوانیهای () SendTo و () Send فراهم مــیکنــد. بـرای استفاده از پرچمهای سوکت، پرچم مناسبی به متدهای ()Send و Receive ارسال میشود. گرچه پرداختن به این پرچمهـا **خارج از اهداف اين كتاب است. مثالي را در مورد** Peek.SocketFlags **ارائه ميكنيم.** 

peek به شما اجازه مي دهد محتويات () Receive يا ()Receive را بدون خارج كردن نتايج بافر شبكه يا سيستم از صف، مشاهده کنید. معنایش این است که می توانید یک کپی از محتویات خواندن بعدی را ایجاد کنید، امـا عمــل خوانــدن بعــدی همان بایتها را مجددا بر میگردانند. از نظر تئوری، این کار می تواند برای بررسی محتویات خواندن بعـدی و تـصمیمگیــری كاربرد براساس دانش قبلي مفيد باشد. در عمل، اين وضعيت ناكارآمد است و همواره قابل اعتماد نيست. بنابراين بهتر اســت، ابتدا محتویات خوانده شود و سپس تصمیم گرفته شود که با آنها چه باید کرد. به هر حال، کد زیر می تواند چگـونگی کـار بـا SocketFlags **را نشان ميدهد:** 

```
,Socket s = new Socket (AddressFamily. interNetwork, SocketType.Stream
;(ProtocoleType.Tcp 
Bind and/or Connect, create buffer//
.
```
**.**

 **.**

Peek at the data without dequeuing it from the network buffer**// ;(**int len = s.Receive(buf, , buf.Length, SocketFlags.Peek

This Receive will return (at least) the same data as the prior**//** Receive, but this time it will be bequeued from the network buffer**// ;(**Len = s.Receive(buf, , buf.Length, SocketFlags.None

# **27 -1-5- O/I بدون وقفه**

فراخوانی@ای 100ع سوکت ممکن است به چند دلیل مسدود شود. اگر دادهها نباشند، متــدهای ورود دادههــا مثــل ()Read، Receive ()، و ReceiveFrom() مسدود میشوند. اگر فضای کافی برای ذخیره (بافر) کردن دادههای انتقالی نباشد، متــدهای چاپ دادهها مثل ()Send Write ()، و ()SendTo ممكـن اسـت مــسدود شــوند. متــدهاي ()AcceptSocket ،Accept ()، و **()**AcceptTcpClient **مربوط به كلاسهاي** Socket **و** TcpListener**مسدود ميشوند تا اتصالي برقرار شـود. بـه هـر حـال،**  زمانهای رفت و برگشت طولانی، اتصالهایی با نرخ خطای زیاد، و سرویسدهندههای کند ممکن است موجب شوند بر قراری اتصال طول بکشد. در تمام این موارد، متد وقتی خاتمه می بابد که درخواست انجام شده باشد. البته، فراخوانی متــد مــسدود کننده، اجرای برنامه کاربردی را متوقف می کند. هنوز، کاربردهای معیوب را در طرف دیگر اتصال در نظر نگرفتیم.

اگر برنامه در حالی که منتظر کامل شدن فراخوانی متد است، کار دیگری برای انجام دادن داشته باشد، چه باید بکند؟ ممکــن است این برنامه وقت کافی نداشته باشد که منتظر فراخوانی متد مسدود باشد. در مورد دادهگرام هـای UDP مفقــود چطــور؟ خوشبختانه، راهکارهای مختلفی برای پرهیز از رفتارهای مسدود کنندهی ناخواســته وجــود دارد. در ایــن جــا دو راهکــار را **بررسي ميكنيم:** 

**.1 بررسي وضعيت** O/I

**.2 فراخوانيهاي مسدود كننده با مهلت زماني** 

جدول ۱-۵ این تکنیکها را بر اساس نوع سوکتی که به کار گرفته میشود، نشان میدهد. در ادامه، روش سوم، بـه نــام 0/ آ ناهمگام را خواهید دید که در آن، فراخوانی ○/ ٦ به جای مسدود شدن، فورا خاتمه می یابد و توافق میکنــد کــه بعــدا وقتــی **كامل شد، به شما خبر دهد.** 

| گزینههای اجتناب از مسدود شدن                                                        | نوع سوكت    | عمل ○/ ⊥         |
|-------------------------------------------------------------------------------------|-------------|------------------|
| ۱. قبل از فراخوانی ()   Accept () موکت را در وضعیت بدون انسداد قرار دهید.           | Socket      | پذیرش اتصال جدید |
| ۲. قبل از فراخوانی Acctept متدهای () Poll یا () Select را فراخوانی کنید.            |             |                  |
| ا. اگـــر ()Pending مقــــدار true را بـــر مــــیگردانــــد، () AcceptSocket یـــا |             |                  |
| () AcceptTcpClient را فراخوانی کنید.                                                |             |                  |
|                                                                                     | TcpListener |                  |
| ۱. قبل از فراخوانی () connect سوکت را در حالت بدون انسداد قرار دهید.                | Socket      | ایجاد اتصال جدید |
| ۲. قبل از فراخوانی () connect متدهای () Poll یا () Select را فراخوانی کنید.         |             |                  |
| 1. قبل از فراخوانی () Send یا ()SendTo سوکت را در حالت بدون انسداد قرار دهید.       | Socket      | رسال             |

**جدول 1-5 راهكار اجتناب از انسداد.** 

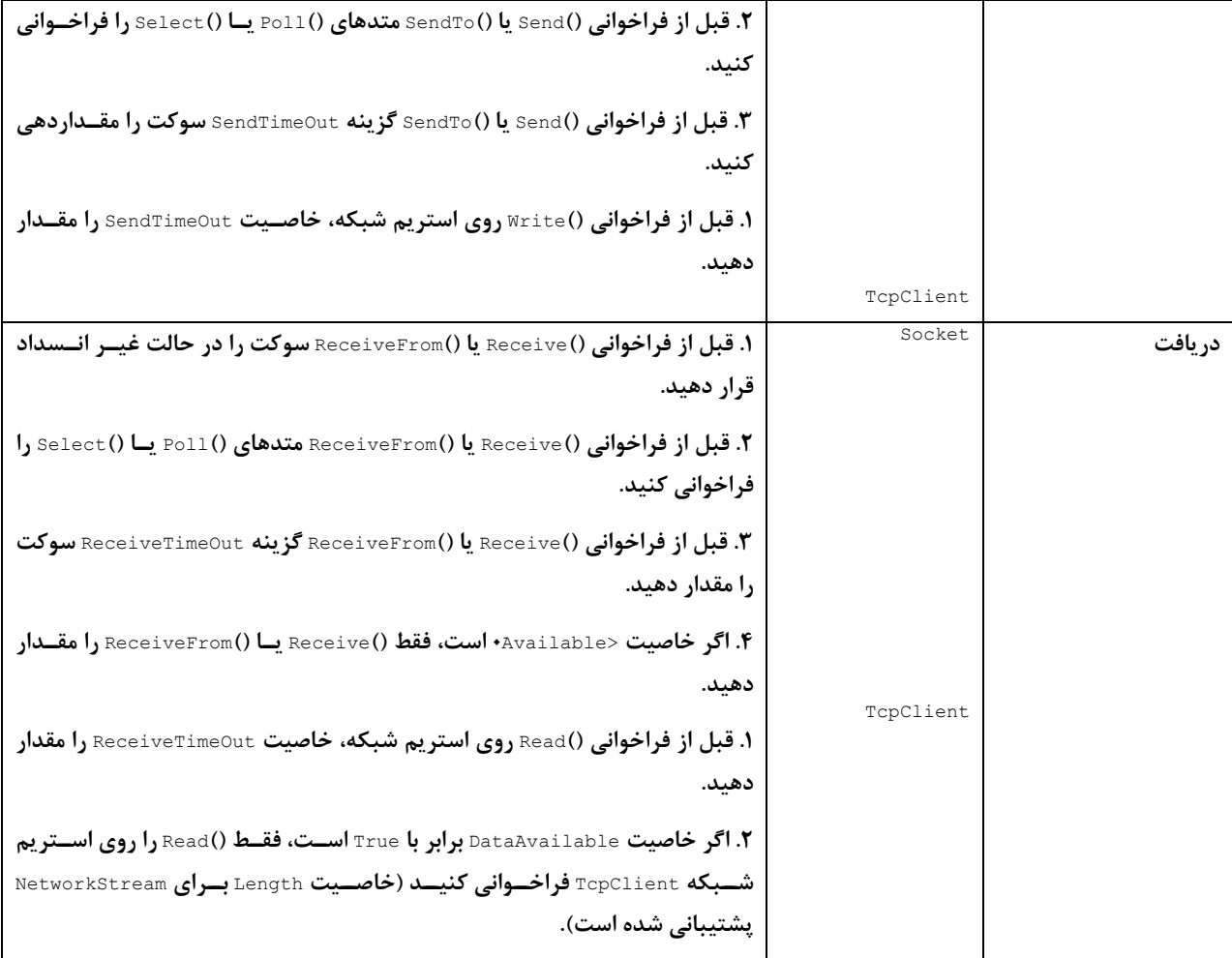

## **27 -1-6- بررسي وضعيت O/I**

یک روش اجتناب از رفتار مسدود شدن، عدم انجام فراخوانی است که منجر به انسداد مـیشــود. ایــن کــار چگونــه انجــام میشود؟ برای بعضی از فراخوانیهای 1⁄0 که میتوانند مسدود شوند، ابتدا وضعیت 1⁄0 را بررسی میکنیم تا مشخص شــود آیا ○/ ٦ مسدود خواهد شد یا خیر. اگر این بررسی نشان دهد که فراخوانی مسدود نخواهد شد، میتـوانیم فراخــوانی ○/ ٦ را انجام دهیم و انتظار داریم که عمل فورا کامل شود. اگر این بررسی نشان دهد که فراخوانی مسدود خواهــد شــد، مــی تــوان **پردازشهاي ديگري را انجام داد و بعدا دوباره وضعيت** O/I **. بررسي شود** 

هنگام خواندن دادهها با TcpClient ، این کار با بررسی خاصیت DataAvailable مربوط به NetworkStream وابسته بــه آن **انجام ميشود. اگر دادهاي براي خواندن آماده باشد، مقدار** true **وگرنه مقدار** false **برگردانده خواهد شد:** 

**;(**TcpClient client = new TcpClient (server, port **;()**NetworkStream netstream = client. GetStream  $\cdot$ **: (}** If (netstream.DataAvailable **;(**int len = netstream.Read(buf, ,buf.Length **}** else **{** No data available, do other processing**//**

**{**

**براي بررسي** TcpListener**، كـافي اسـت قبـل از فراخـواني متـدهاي ()**AcceptTcpClient **يـا ()**AcceptSocket**، متـد** ()Pending فراخوانی شود تا مشخص گردد آیا اتصالهایی معوق هستند یا خیر. اگر اتصالهای معوقی وجود داشــته باشــند، **()**Pending **مقدار**true **وگرنه مقدار** false **را بر ميگرداند:** 

```
;(TcpListener listener = new TcpListener(ipadder , port
;()Listener.Start
.
.
}(()If (listener.pending
connections are pending,process them//
;()TcpClient=listener.AcceptTcpClient
.
.
}else{
;(".Console.WriteLine("no connections pending at this time
{
با کلاس Socket، برای بررسی وضعیت 1/0 می توان از خاصیت Available استفاده کرد که از نوع int است. ایــن خاصــیت
همیشه حاوی تعداد بایتهایی است که از شبکه دریافت شده، ولی هنوز خوانده نشدند. لذا، اگر Available بزرگ تر از صفر
                                                                     باشد، عمل خواندن مسدود نخواهد شد 
,Socket sock=new Socket(AddressFamily.InterNetWork,SocketType.Stream
 ;(ProtocolType.Tcp
;(sock.Connect(serverEndPoint
:
(} If(sock.Available>
we have data to read//
;(sock.Recrive(buf,buf.Length,
:
}else{
;(".Console.WriteLine("no data available to read at this time
{
```
**متد ()**Poll**كلاس** Socket **نيز امكان بررسي وضعيت** O/I **را فراهم ميكند و در بخش بعد بحث مي شود.** 

## **27 -1-7- فراخوانيهاي مسدود كننده با مهلت زماني**

در بخش قبل، چگونگی بررسی وضعیت ○/ ī را قبل از انجام عمل ○/ ī مطرح کردیم. اما گاهی ممکن است لازم باشــد بــدانیم کـــه بعـــضی از رویـــدادهای ○/ ٦ در مـــدت زمـــانی خاصـــی رخ نمـــیدهنـــد. بـــه عنـــوان مثـــال، در برنامـــه cs.UdpEchoClientTimeOutSocket **ديديم كه در آن، سرويس گيرنده داده گرامي را به سرويس دهنده ميفرستد و منتظر** دریافت پاسخ میماند. اگر دادهگرام قبل از انقضای تایمر دریافت شود، ReceiveFrom از حالت انسداد خــارج مــیشــود تــا سرویس گیرنده بتواند دادهگرام مفقود را اداره کند. با بهرهگیری از گزینههای سوکت، کلاس Socket میتواند حــدی را بــرای حداکثر زمان مسدود شدن روی ارسال و دریافت دادهها تعیین کنــد. ایــن کــار بــا خــواص socket0ption.SendTime0ut **و**ReceiveTimeOut.SocketOption **انجام ميشود:** 

```
Socket sock=new Socket(AddressFamily.InterNetWork, SocketType.Stream,
ProtocolType.Tcp);
.
```

```
. 
sock.SetSocketOption(SocketOptionLevel.Socket,
SocketOptionName.SendTimeOut, \uparrow );//set a \uparrow second timeout on
                       send()/sendTo()
```
**اگر از كلاس** TcpClient **استفاده ميكنيد، اين كلاس حاوي خواص** SendTimeOut **و** ReceiveTimeOut **است كه ميتواننـد تغيير كنند و بازيابي شوند:** 

TcpClient client = new TcpClient(server,port):

. .

Client.ReceiveTimeout =  $\Delta$  ;//set a  $\Delta$  second timeout on Read()

در هر مورد، اگر قبل از خاتمه فراخوانی متد، زمان مشخص شده بــه اتمــام برســد، بــک اســتثنای SocketException رخ **ميدهد كه خاصيت** ErrorCode **آن برابر با 10060 (پايان مهلت اتصال) است.** 

متد ()Poll کلاس Socket قابلیتهای بیشتری دارد. ()Poll دو گزینه را دریافت مــیکنــد: یــک مقــدار صــحیح برحــسب میکروثانیه که مدت انتظار برای دریافت پاسخ را مشخص میکند، و m0de که مشخص میکند منتظر چـه عملیــاتی هــستیم. زمان انتظار می تواند منفی باشد که در این صورت زمان انتظار نامتناهی را نشان میدهد. زمان انتظار می تواند صفر باشد، که اجازه می دهد () Poll برای بررسی پیشاپیش مورد استفاده قرار گیـرد. پـارامتر mode برابـر بـا یکـی از اعـضای شمارشـی SelectMode **ميشود كه برحسب اين كه چـه چيـزي را بررسـي مـي كنـيم، مـيتوانـد** SelectRead**،** SelectWrite **يـا** SelectError باشد. اگر سوكت عمليات معوقي براي حالت درخواستي داشته باشد، () Poll مقدار true وگرنه مقدار false **را بر ميگرداند:** 

//Block for **1** second waiting for data to read or incoming connections

If(sock.Poll(**1** ,SelectMode.SelectRead)){ //Socket has data to read or an incoming connection }else{ //no data to read or incoming connections }

به طور کلی، نظرسنجی بسیار ناکارآمد است، زیرا برای بررسی وضعیت ○/ ː به طور مکرر فراخوانی میشود. این عمل را گاهی انتظار مشغولی میگویند، زیرا دائما وضعیت را بررسی میکند. راههای اجتناب از نظر سنجی در ادامه بررسی میشوند، مثــل استفاده از متد () Select کلاس Socket که همزمان انسداد را روی چند سوکت امکان پذیر می سازد و 10 تاهمگام.

فراخوانی ()Write و ()Send مسدود میشود تا زمانی که آخرین بایت نوشته شده، در بافر محلــی پیــادهســازی TCP ذخیــره گردد. اگر فضای خالی بافر کوچک تر از اندازه نوشتهها باشد، قبل از خاتمه فراخوانی، بخشی از دادهها باید با موفقیت به طرف دیگر اتصال منتقل شده باشند. لذا، هر پروتکلی که بخش زیادی از دادهها را روی نمونه سوکت میفرستد، میتواند به مــدت **نامتناهي مسدود شود.** 

ایجاد اتصال Socket در میزبان و پورت مشخص، مسدود می شود تا اینکه اتصال برقرار گردد، اتصال رد شود، یا مهلت زمانی اعمال شده توسط سیستم، فرا رسد. مهلت زمانی سیستم طولانی است (بر حسب دقیقه)، و # c ابزاری برای کــم کــردن آن **ندارد.**  **فرض كنيد ميخواهيد يك سرويسدهنده** echo **بنويسيم كه براي سرويسدادن به هر سرويسگيرنده داراي يك محـدوديت** زمانی باشد. یعنی، با یک مهلت زمانی TIMELIMIT تعریف شده، سرویسدهنده را طوری پیادهسازی مـیکنـیم کـه پـس از TIMELIMIT **ميليثانيه، نمونه سرويسدهنده خاتمه مييابد.** 

یک روش این است که نمونه سرویسدهنده، زمان باقیمانده را نگهداری کند، و با استفاده از تنظیمهای مهلت زمانی ارسال و دریافت که شرح آنها گذشت، اطمینان حاصل شود که خواندنها و نوشتنها، بیش از آن زمان مسدود نمیشوند.

#### **مثال سرويس دهندهي Echo با مهلت زماني معين**

```
ليست برنامهي cs.TcpEchoServerTimeout
```

```
using System; //For Console, Int٣٢, ArgumentException , Environment
using System.Net; //For IPAddress 
using System.Net.Sockets; //For TcpListener, TcpClient 
class TcpEchoServerTimeOut{ 
private const int BUFSIZE=32; //Size of receive buffer 
private const int BACKLOG=5; //Outstanding connection queue max size 
private const int TIMELIMIT=1...; //Default time limit (ms)
static void Main(string[] args){ 
if(args.Length>1)//Test for correct # of args 
  throw new ArgumentException("Parameters:[<Port>]"); 
int servPort=(args.Length==1)? Int32.Parse(args[0]):7; 
Socket server=null; 
try{ 
//Create a socket to accept client connections 
server=new Socket(AddressFamily.InterNetwork,SocketType.Stream,ProtocolType.Tcp);
server.Bind(new IPEndPoint(IPAddress.Any, servPort));
server.Listen(BACKLOG);
}catch (SocketException se){ 
Consol.WriteLine(se.ErrorCode+":"+se.Message); 
Environment.Exit(se.ErrorCode); 
} 
byte[] rcvBuffer=new byte[BUFSIZE];//Receive buffer 
int bytesRcvd; //Received byte count 
int totalBytesEchoed=0; 
for(;;){//run forever, accepting and servicing connections
Socket client=null; 
try{ 
client=server.Accept(); //Get client connection 
DateTime starttime=DateTime.Now; 
//Set the ReceiveTimeout 
client.SetSocketOption(SocketOptionLevel.Socket,SocketOptionName.ReceiveTimeout,TI
MELIMIT); 
Console.Write("Handling client at"+ client.RemoteEndPoint+"-"); 
//Receive until closes connection, indicated by \cdot return value
totalBytesEchoed=0; 
while((bytesRcvd=client.Receive(rcvBuffer,.rcvBuffer.Length,SocketFlags.None))>+){
client.Send(rcvBuffer, 0, SocketFlags.None); 
totalBytesEchoed+=bytesRcvd;
```
//Check elapsed time

```
TimeSpan elapsed=DateTime.Now-starttime; 
if(TIMELIMIT-elapsed.TotalMilliseconds<0){ 
Console.WriteLine("Abortig client, timelimit"+ TIMELIMIT+ "ms exceeded, echoed "+ 
totalBytesEchoed+ " bytes"); 
client.Close(); 
throw new SocketException(\textbf{1}\cdot\textbf{.});
} 
//Set the ReceiveTimeOut 
client.SetSocketOption(SocketOptionLevel.Socket, 
SocketOptionName.ReceiveTimeout,int(TIMELIMIT- 
                    elapsed.TotalMilliseconds)); 
} 
Console.WriteLine("echoed {·} bytes.", totalBytesEchoed);
client.Close(); 
 }catch(SocketException se){ 
if(se.ErrorCode==10060){//WSAETIMEDOUT: Connection timed out 
Console.WriteLine("Aborting client, timelimit"+ TIMELIMIT+ "ms exceeded, echoed" + 
totalBytesEchoed+ "bytes"); 
} else{ 
Console.WriteLine(se.ErrorCode+ ":" +se.Message); 
} 
client.Close(); 
} 
} 
} 
}
```
# **27 -1-8- تسهيمسازي**

#### **متد ()Select كلاس Socket**

برنامههایی که تاکنون نوشتیم با 1⁄0 روی کانال یکتا سروکار داشتند. هر یک از نسخههای مربوط به ســرویسدهنــده cho، در هر زمان فقط با یک اتصال سرویسگیرنده سروکار داشتند. اما، گاهی لازم است که یک برنامه کاربردی قادر باشــد 0/1 را همزمان روی چندین کانال انجام دهد. به عنوان مثال، ممکن است بخواهیم یک سرویس echo را همزمان روی چندین پورت تدارک ببینیم. مشکل این کار وقتی مشخص میشود که ببینید پس از اینکه سرویسدهنده سوکتی را ایجاد و به هـر پـورت مقيد مي *ك*ند، چه اتفاقي خواهد افتاد. سرويسدهنده آماده پذيرش اتصال است (متــد () Accept)، امــا كــدام ســوكت بايــد انتخاب شود؟ فراخوانی () Accept یا ()Receive روی یک سوکت ممکن است مسدود شود، و به این ترتیب، اتصالهایی کـه با سوکتهای دیگر برقرار شده است، به طور غیرضروری منتظر میمانند. این مسئله نمی تواند با استفاده از سوکتهای بدون انسداد حل شود، اما در این مورد سرویس۵هنده به طور تکراری به نظرسنجی از سوکتها میپردازد که اتــلاف وقــت اســت. **علاقهمند هستيم به سرويسدهنده اجازه داده شود كه مسدود گردد تا سوكتي آماده** O/I **. شود** 

خوشبختانه API سوكت راهي براي اين كار تدارك ديده است. با استفاده از متد ايستاي () Select مربوط به كــلاس Socket، برنامه می تواند لیستی از سوکتها را برای 107های معوق بررسی کند. () select برنامه را معوق می *ک*ند تا یک یا چند سوکت موجود در لیست، آمادهی انجام 70٪ شوند. لیست اصلاح میشود تا فقط نمونههایی از Socket را در برگیرد که آمـاده انجـام  **هستند .** I/O

() Select چهار پارامتر دارد: سه پارامتر اول لیستهایی از نمونه کلاس Socket هستند و پارامتر چهارم، زمـان بــر حــسب مكروثانيه است كه مشخص ميكند چه مدتي بايد منتظر بماند. مقدار منفي اين زمان، انتظار بينهايت را مــشخص مــيكنــد. لیستهای سوکت می توانند هر کلاسی باشد که واسط LList را پیادهسازی میکنند. لیستها نشان میدهند که منتظر چـه رويدادهايي هستيم. آنها به ترتيب، آمادگي خواندن، آمادگي نوشتن، و وجود خطا را بررسي مــيكننــد. قبــل از فراخــواني، ليستها بايد همراه با ارجاعهايي به نمونههاي socket باشند. وقتي فراخواني كامل شد، ليــست فقــط شــامل ارجــاعهــاي Socket است که معیارهای آن لیست را بر آورده میکند (قابلیت خواندن، قابلیت نوشتن، یا وجود خطا). اگر نمیخواهید تمام **اين وضعيت ها را در يك ()**Select **بررسي كنيد، ميتوانيد دو ليست را تهي ارسال كنيد.** 

اکنون مسئله اجرای سرویس echo را روی چندین پورت در نظر میگیریم. اگر برای هر پـورت پـک سـوکت ایجـاد کنـیم، مي توانيم آن سوكت را در Arraylistهقرار دهيم. فراخواني () Select با چنين ليستي، برنامه را به تعويق مي|ندازد تــا يــك درخواست echo برای حداقل یکی از سوکتها فرا رسد. از آن پس میتوانیم اتصال و echo را برای آن سوکت خـاص تنظـیم **كنيم. مثال بعدي اين مدل را پيادهسازي ميكند.** 

#### **مثال سرويسدهندهي چند پورتي**

**ليست برنامهي** TcpEchoServerSelectSocket

```
using System; //For Console, Int32, ArgumentException, Environment 
using System.Net; //For IPAddress 
using System.Collections; //For ArrayList 
using System.Net.Sockets; //For Socket, SocketException
class TcpEchoServerSelectSocket{ 
private const int BUFSIZE=32; //Size of receive buffer 
private const int BACKLOG=5; //Outstanding Connection queue max size 
private const int SERVER1_PORT=8080; //Port for first server 
private const int SERVERY PORT=\land \cdot \land; //Port for second server
private const int SERVERY PORT=\land \landY; //Port for third server
private const int SELECT_WAIT_TIME=1000; //Microsecond for Select() to wait 
static void Main(string[] args){ 
Socket server1=null; 
Socket server<sup>7=null;</sup>
Socket serverT=null;
Try{ 
//Create a socket to accept client connections 
server<sup>1</sup>=new Socket(AddressFamily.InterNetwork,SocketType.Stream, ProtocolType.Tcp);
server<sup>1</sup>=new Socket(AddressFamily.InterNetwork,SocketType.Stream,
ProtocolType.Tcp); 
server<sup>*</sup>=new Socket(AddressFamily.InterNetwork,SocketType.Stream,
ProtocolType.Tcp); 
server1.Bind(new IPEndPoint(IPAddress.Any, SERVER<sup>1</sup> PORT));
serverY.Bind(new IPEndPoint(IPAddress.Any,SERVERY PORT));
server7.Bind(new IPEndPoint(IPAddress.Any, SERVER<sup>T</sup> PORT));
server1. Listen (BACKLOG) ;
serverY. Listen (BACKLOG) ;
serverr.Listen(BACKLOG);
}catch(SocketException se){ 
Console.WriteLine(se.ErrorCode+ ":"+ se.Message); 
Environment.Exit(se.ErrorCode); 
} 
byte[] rcvBuffer=new byte[BUFSIZE];// Receive buffer 
int bytesRcvd; //Received byte count
```

```
Socket client=null; 
//Create an array list of all three sockets 
ArrayList acceptList= new ArrayList(); 
acceptList.Add(server1); 
acceptList.Add(serverY);
acceptList.Add(serverr);
try{ 
//The Select call will check readable status of each socket 
//in the list 
Socket. Select (acceptList, null, null, SELECT WAIT TIME);
//The acceptList will now contain Only the server sockets with 
//pending connections 
for(int i=·;i<acceptList.Count;i++)
client=((Socket) acceptList[i]).Accept(); //Get client connection 
IPEndPoint localEP=(IPEndPoint)((Socket) acceptList[i]).LocalEndPoint; 
Console.Write("Server port" +localEP.Port); 
Console.Write("- handling client at" + client.RemoteEndPoint+ "-"); 
//Receive until client closes connection, indicated by 0 return value 
int totalBytesEchoed=0; 
while((bytesRcvd=client.Receive(rcvBuffer, ., rcvBuffer.Length,
            SocketFlags.None))>+){
client.Send(rcvBuffer, 0, bytesRcvd, SocketFlags.None); 
totalBytesEchoed+=bytesRcvd; 
} 
Console.WriteLine("Echoed {·} bytes.", totalBytesEchoed);
client.Close(); //Close the socket. 
} 
}catch(Exception e){ 
Console.WriteLine(e.Message); 
Client.Close(); 
} 
} 
}
```
for( $j$ ;){ //Run forever, accepting and servicing connections

#### **ناهمگام I/O -1-9- 27**

چارچوب NET تعداد زیادی از متدها را برای برنامهنویسی شبکه فراهم کرده است که به طور ناهمگام اجرا میشوند. بــه ایــن تر تیب، وقتی متد 1⁄0 منتظر است تا از حالت انسداد خارج شود، اجرای کد فراخوان ادامه می یابد. آنچه که اتفاق مــیافتــد این است که متد ناهمگام در نخ خود اجرا میشود، با این تفاوت که جزئیات تنظیم نخ، ارسال دادهها و شروع نخ بــرای شــما انجام میگیرد. کد فراخوان با سه گزینه می تواند زمان کامل شدن 1/0 را تعیین کنـد: ۱. مــی توانـد یــک متــد callback را مشخص کند که پس از کامل شدن ○/1 فراخوانی شود، ۲. میتواند به طور دورهای نظرسنجی کند تا ببیند آیا متد کامل شده است یا خیر، و ۳. پس از اینکه کارهای ناهمگام خود را تمام کرد، می تواند مسدود شود و منتظر کامل شدن بماند.

فراخوانی ○/ تاهمگام دو قسمت دارد: فراخوانی شروع که برای آغاز عملیات به کار میرود، و فراخــوانی پایــانی کــه بــرای بازيابي نتايج فراخواني پس از كامل شدن آن استفاده ميشود. فراخواني شروع، از متد همنام با متد مسدود شــده اســتفاده میکند که واژه Begin قبل از نام ان قرار دارد. به همین ترتیب، فراخوانی پایان، از همان متد مسدود شده استفاده مــیکنــد كه واژه End قبل از نام آن قرار دارد. عمل شروع و پايان، متقارن هستند، و هر فراخواني به متد شروع، بايد با يک فراخــواني متد پایان تطبیق کند. عدم انجام این کار در برنامههایی با زمان اجرای طولانی، مستلزم نگهداری متغیرهـای حالـت زیــادی **است و در نتيجه حافظه مصرف ميشود.** 

مثالهای دقیق تری را در نظر می گیریم. کلاس @NetworkStrea حاوی نسخههای ناهمگام متدهای () write و ()Read است که به صورت ()EndWrite ،BeginWrite ()، BeginRead ()، و ()EndRead پیادهسازی میشــوند. جزئیــات آنهــا را بررســی **ميكنيم.** 

**متدهاي ()**BeginRead **و ()**BeginWrite **داراي دو پارامتر ديگر و نوع برگشتي متفاوتياند:** 

public override lAsyncResult BeginRead(byte[] buffer,int offset,int size,AsyncCallback callback, object state); public override lAsyncResult BeginWrite(byte[] buffer,int offset,int count ,AsyncCallback callback, object state); دو پارامتر اضافی عبارتاند از نمونهای از کلاس AsyncCallback و نمونهای از bbjectه که میتواند هــر نمونــه از کــلاس ef: باشد. کلاس AsyncCallback یک Delegate است که یک متد callback را مشخص میکند که پس از کامل شدن گزینــه **ناهمگام، فراخواني ميشود. براي نمونهسازي اين كلاس، نام متد** callback **به آن ارسال ميشود:** 

AsyncCallback ac = new AsyncCallback(my methodToVCall); : public static void myMothodToCall(lAsyncresult result){ // callback code goes here }

اگر نياز به متد callback نباشد، اين پارامتر مي تواند تهي باشد (به ياد داشته باشيد كه متد پاياني بايد در جايي فراخــواني **شود). خود متد** callback **بايد با نشانهي زير باشد:** 

public static void <callbackMethodName>(lAsyncResult)

**كلاس** IAsyncResult **در ادامه بحث خواهد شد.** 

پارامتر bjectه راهي براي حمل اطلاعات تعريف شده توسط كاربر، از فراخوان به callback است. اين اطلاعــات مــي توانــد خود نمونهی کلاس سوکت یا NetworkStream باشد، یا مــیتوانــد کــلاس تعریــف شــده توســط کــاربر باشــد کــه شــامل NetworkStream بافر مورد استفاده، و هر چیزی است که متد callback برنامه کاربردی باید به آنها دستیابی داشته باشد.

**انواع برگشتي متدهاي ()**BeginRead **و ()**BeginWrite **نمونهاي از** IAsyncResult **است.** IAsyncResult **وضعيت عمليـات** ناهمگام را نشان میدهد و می تواند برای نظرسنجی یا مسدود شدن روی برگشت آن عملیات بــه کــار رود. اگــر تــصمیم بــه **انسداد گرفتيد، منتظر تكميل شدن عمليات باشيد، خاصيت** AsyncWaitHandle **مربوط به** IAsyncResult **حاوي متدي بـه** نام ()WaitOne است. با فراخواني اين متد، منجر به انسداد مي شود تا زماني كه متد پاياني متناظر آن فراخواني شود.

پس از کامل شدن عملیات ناهمگام، متد callback فراخوانی میشــود. متــد callback نمونــەای از IAsyncResult را بــه عنوان پارامتر دریافت میکند که دارای خاصیتی به نام AsyncState است که حاوی یک شی خواهد بــود. ایــن شــی همــان شیئی است که به متد شروع ارسال شده است، و قبل از بــه کــارگیری بایــد بــه نــوع اصــلی خــود تبــدیل شــود. نمونــهی AsyncResult نیز به عنوان پارامتری در فراخوانی پایانی به کار میرود. فراخوانی پایان، تقارن فراخوانی را کامل میکنــد و نتايج فراخواني را بر مي۶رداند. نتيجهي آن دقيقا همان مقداري است كه نسخهي همگام آن فراخواني، بر مي۶رداند:

public override int EndRead(IAsynResult asyncResult); public override void EndWrite(lAsynResult asyncResult);

به عنوان مثال، فرض کنید () BeginReadروی نمونه MetworkStream فراخوانی میشود، و علاوه بر پارامترهای معمولی، یک **متد** callback my(AsyncCallback new ((callback **(و بافر خواندن به عنوان حالت به آن ارسال ميشوند. فراخـواني** ()EndRead تعداد بايتهاي خوانده شده از NetworkStream را بر مي گرداند كه مشابه فراخواني همگام متد ()Read است:

public static void myCallback (IAsyncResult result){

```
byte[] buffer = (byte[]) result.AsyncState; 
int bytesRead = EndRead(result); 
Console.Writeline ("Got {o} bytes of: {1}" ,bytesRead, buffer); 
}
```
وقتی به تفاوت بین نسخههای همگام و ناهمگام متدها پی بردید، آماده بررسی کل API ناهمگام در چارچوب NET. هستید. به **طور خلاصه، شامل موارد زير است:** 

۱. متد شروع: فراخوانی شروع، علاوه بر متدهای نسخه همگام، نمونهای از AsyncCallback را میگیرد که متد callback را مشخص میکند، و نمونهای از یک شی را میگیرد که حاوی حالتهای تعریف شده توسط کاربر است. فراخوانی شــروع، یــک نمونه از AsyncState را بر میگرداند که میتواند برای نظرسنجی یا انسداد روی برگشت فراخوانی به کار رود.

٢. حالت callback : حالت (پارامتر شي فراخواني شروع)، كه در خاصيت AsyncState مربـوط بـه نمونـه IAsyncResult **ذخيره شده است، و به متد** callback **ارسال ميشود.** 

۳. متد پایان: فراخوانی متد پایانی، نمونه IAsyncResult را که با فراخوانی متد callback برگردانده شده است، بــه عنــوان **پارامتر ميپذيرد و مقداري را بر ميگرداند كه نسخه همگام آن متد بر ميگرداند.** 

جدول ۲–۵ کلاس هایی از NET، را نشان می دهد که در این کتاب به کار گرفته شدند و حاوی متدهای ناهمگام هستد.

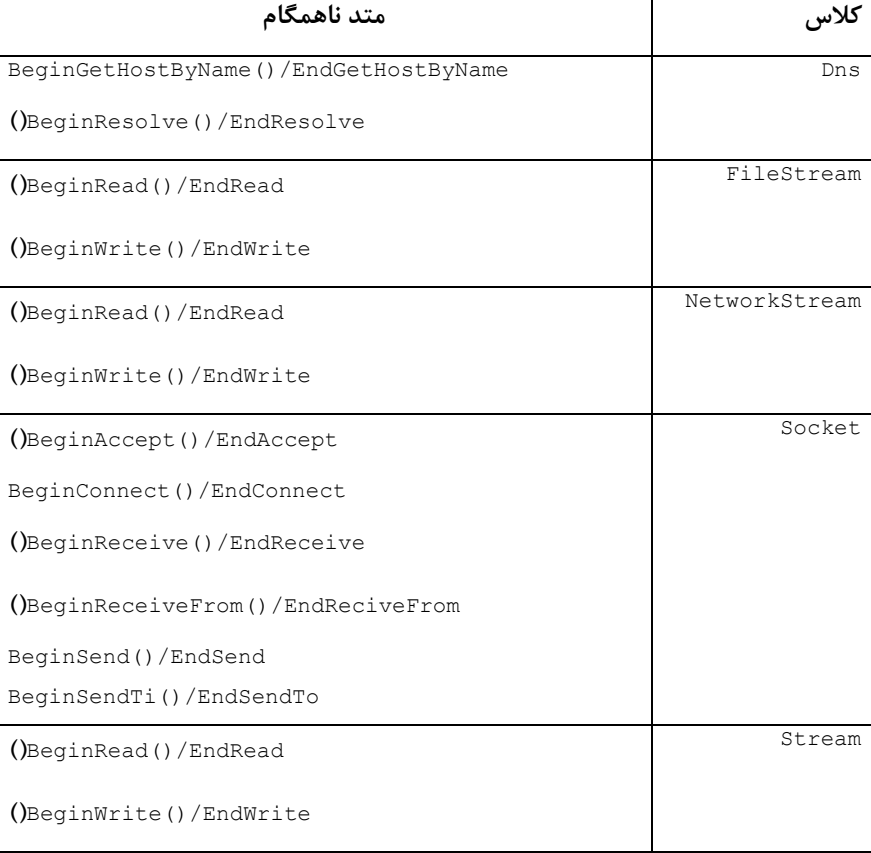

**جدول 2-5 چند متد ناهمگام در** NET**.** 

اکنون زمان آن رسیده است که مثالهایی را ارائه کنیم. در ادامه، نسخههـایی از TcpEchoClient و TcpEchoServer را بـا استفاده از API ناهمگام پیادهسازی میکنیم. در هر یک از دو برنامه سرویسدهنده و سرویسگیرنده، فرض میکنیم ایـن دو برنامه عملیات دیگری دارند که در هنگام انسداد در فراخوانیهای مختلف شبکه، باید انجام شوند. بــرای شــبیهســازی ایــن وضعیت، متد ()do0therStuff را اضافه کردیم که حلقهای را ۵ بار اجرا میکند، خروجی را چاپ کرده و به خواب میرود. همچنین مشاهده خواهید کرد که تعداد متدهای ناهمگام تعریف شده برای کلاس Socket خیلی بیشتر از چیــزی اســت کــه **براي** NetworkStream **تعريف شدهاند. براي تشريح مقايـسه آنهـا، سـرويس گيرنـده**echo **از كـلاس** TcpClient **بـا يـك** NetworkStream**، وسرويسدهنده** echo **از كلاس** Socket **استفاده ميكند.** 

**مثال سرويس گيرندهي ناهمگام** 

```
ليست برنامهي TcpEchoClientAsync
using System; //For String, IAsyncResult, ArgumentException 
using System.Text; //For Encoding 
using System.Net.Sockets; //For TcpClient, NetworkStream 
using System.Threading; //For ManualResetEvent 
class ClientState{ 
//Object to contain client state, including network stream 
//and the send/recv buffer 
private byte[] byteBuffer;
private NetworkStream netStream; 
private StringBuilder echoResponse; 
private int totalBytesRcvd=•; //Total bytes received so far
public ClientState(NetworkStream netStream, byte[] byteBuffer){ 
this.netStream=netStream; 
this.byteBuffer=byteBuffer; 
echoResponse=new StringBuilder(); 
} 
public NetworkStream NetStream{ 
get{ 
return netStream; 
} 
} 
public byte[] ByteBuffer{ 
set{ 
byteBuffer=value; 
} 
get{ 
return byteBuffer; 
} 
} 
public void AppendResponse(String Response){ 
echoResponse.Append(response); 
} 
public String EchoResponse{ 
get{ 
return echoResponse.ToString(); 
} 
} 
public void AddToTotalBytes(int count){ 
totalBytesRcvd+=count; 
} 
public int TotalBytes{ 
get{ 
return totalBytesRcvd; 
} 
} 
} 
class TcpEchoClientAsync{ 
//A manual event signal we will tigger when all reads are complete: 
public static ManualResetEven ReadDone=new ManualResetEvent(false); 
static void Main(string[] args){ 
if((args.Length<2)||(args.Length>3)){//Test for cortrect # of args 
      throw new ArgumentException("Parameters: <server> <Word> [<Port>]");
} 
String server=args[0]; // server name or IP address
```

```
//Use port argument if supplied, otherwise default to 7
int servPort=(args.Length==3)? Int32.Parse(args[2]):7; 
Console.WriteLine("Thread{0}({1})-Main()", 
Thread.CurrentThread.GetHashCode(),Thread.CurrentThread.ThreadState); 
//Create TcpClient that is connected to server on specified port 
TcpClient client=new TcpClient(); 
client.Connect(server,servPort); 
Console.WriteLine("Thread{0}({1})-Main()", 
Thread.CurrentThread.GetHashCode(),Thread.CurrentThread.ThreadState); 
NetworkStream netStream=client.GetStream(); 
ClientState cs=new ClientState(netStream, Encoding.ASCII.GetBytes(args[1])); 
//send the encoded string to server 
IAsyncResult result=netStream.BeginWrite(cs.ByteBuffer, 0, cs.ByteBuffer.Length, 
new AsyncCallback(WriteCallback), cs); 
doOtherStuff(); 
result.AsyncWaitHandl.WaitOne(); //block until EndWrite is called 
//Receive the same string back the server 
result =netStream.BeginRead(cs.ByteBuffer, cs.TotalBytes, cs.ByteBuffer.Length-
cs.TotalBytes, new AsyncCallback(ReadCallback), cs); 
doOtherStuff(); 
ReadDone.WaitOne(); //Block until ReadDone is manually set 
netStream.Close(); //close the stream 
client.Close(); // close the socket 
} 
public static void doOtherStuff(){ 
for(int x=1; x<=5; x++){ 
Console.WriteLine("Thread{0}({1})-doOtherStuff():{2}...", 
Thread.CurrentThread.GetHashCode(),Thread.CurrentThread.ThreadState,x);
Thread.Sleep(\dots);
} 
} 
public static void WriteCallback(IAsyncResult asyncResult){ 
ClientState cs=(ClientState) asyncResult.AsyncState; 
Cs.NetStream.EndWrite(asynchResult); 
Console.WriteLine("Thread{0}({1})-WriteCallback()():{2} bytes…", 
Thread.CurrentThread.GetHashCode(),Thread.CurrentThread.ThreadState,
cs.ByteBuffer.Length); 
} 
public static void ReadCallBack(IAsyncResult asyncResult){ 
ClientState cs=(ClientState) asyncResult.AsyncState; 
int bytesRcvd=cs.NetStream.EndRead(asyncResult); 
cs.AddToTotalBytes(bytesRcvd); 
cs.AppendResponse(Encoding.ASCII.GetString(cs.ByteBuffer, 0, bytesRcvd)); 
if(cs.TotalBytes < cs.ByteBuffer.Length){ 
Console.WriteLine("Thread{0}({1})-ReadCallback()():{2} bytes…", 
Thread.CurrentThread.GetHashCode(),Thread.CurrentThread.ThreadState, bytesRcvd); 
Cs.NetStream.BeginRead(cs.ByteBuffer,cs.TotalBytes, cs.ByteBuffer.Length – 
cs.TotalBytes, new AsyncCallback(ReadCallback), cs.NetStream); 
}else{ 
Console.WriteLine("Thread{0}({1})-ReadCallback()():{2} total…", 
Thread.CurrentThread.GetHashCode(),Thread.CurrentThread.ThreadState, 
cs.TotalBytes,cs.EchoResponse); 
ReadDone.Set(); //Signal read Complete event 
} 
} 
}
```

```
مثال سرويس دهندهي Tcp ناهمگام
```
**ليست برنامهي** cs.TcpEchoServerAsync

```
using System; //For Console, IAsyncResult, ArgumentException
using System.Net; //For IPEndPoint 
using System.Net.Sockets; //For Socket 
using Syste.Threading //For ManualResetEvent
class ClientState{ 
//Object to contain client state, including the client socket 
//and the receive buffer 
private const int BUFSIZE=32; //size of receive buffer 
private byte[] rcvBuffer; 
private Socket clntSock; 
public ClientState(Socket clntSock){ 
this.clntSock=clntSock; 
rcvBuffer=new byte[BUFSIZE]; //Receive buffer 
} 
public byte[] RcvBuffer{ 
get{ 
return rcvBuffer; 
} 
} 
public Socket ClntSock{ 
get{ 
return clntSock; 
} 
} 
} 
class TcpEchoServerAsync{ 
private const int BACKLOG=5; //outstanding connection queue max size 
static void Main(string[] args){ 
if(args.Length!=1) //Test for correct number of args 
throw new ArgumentException("Parameters: <Port>"); 
int servPort=Int۳Y.Parse(args[ ]);
//Create a socket to accept client connections 
Socket servSock=new Socket(AddressFamily.InterNetwork, SocketType.Stream, 
ProtocolType.Tcp); 
servSock.Bine(new IPEndPOint(IPAddress.Any, servPort));
servSock.Listen(BACKLOG);
for(;;){ //Run server, accepting and servicing connections
Console.WriteLine("Thread{0}({1})-Main():calling BeginAccept", 
Thread.CurrentThread.GetHashCode(),Thread.CurrentThread.ThreadState);
IAsyncResult result=servSock.BeginAccept(new AsyncCallback(AcceptCallback), servSock); 
doOtherStuff(); 
//Wait for the EndAccept befor issuing a new Accept 
result.AsysncWaitHandl.WaitOne(); 
} 
} 
public static void doOtherStuff(){ 
for(int x=1; x<=5; x++){ 
Console.WriteLine("Thread{0}({1})-doOtherStuff():{2}...", 
Thread.CurrentThread.GetHashCode(),Thread.CurrentThread.ThreadState,x); 
Thread.Sleep(\dots);
} 
} 
public static void AcceptCallback(AsyncResult asyncResult){ 
Socket servSock=(Socket) asyncResult.AsyncState; 
Socket clntSock=null; 
try{ 
clntSock=servSock.EndAccept(asyncResult); 
Console.WriteLine("Thread{0}({1})- AcceptCallback():handling client at {2}", 
Thread.CurrentThread.GetHashCode(), Thread.CurrentThread.ThreadState, 
clntSock.RemoteEndPoint); 
ClientState cs=new ClientState(clntSock);
```

```
clntSock.BeginReceive(cs.RcvBuffer, , cs.RcvBuffer.Length, SocketFlags.None, new 
AsyncCallback(ReceiveCallback), cs); 
}catch( SocketException se){ 
Console.WriteLine( se.ErrorCode + ":"+ se.Message); 
clntSock.Close(); 
} 
} 
public static void ReceiveCallback(AsyncResult asyncResult){ 
ClientState cs=(ClientState) asyncResult.AsyncState; 
try{ 
int recvMsgSize= cs.ClntSock.EndReceive(asyncResult); 
if (recvMsgSize> ){ 
Console.WriteLine("Thread{0}({1})- ReciveCallback():received {2} bytes", 
Thread.CurrentThread.GetHashCode(), Thread.CurrentThread.ThreadState, 
recvMsgSize); 
}else{ 
cs.clntSock.Close(); 
} 
}catch( SocketException se) { 
Console.WriteLine(se.ErrorCode+ ":"+ se.Message); 
cs.ClntSock.Close(); 
} 
} 
public static void SendCallback(IAsyncResult asyncResult){ 
ClientState cs=(ClientState) asyncResult.AsyncState; 
try{ 
int bytesSent=cs.ClntSock.EndSend(asyncResult); 
Console.WriteLine("Thread{0}({1})- SendCallback():send {2} bytes", 
Thread.CurrentThread.GetHashCode(), Thread.CurrentThread.ThreadState, bytesSent); 
cs.ClntSock.BeginReceive(cs.RcvBuffer, 0, cs.RcvBuffer.Length, SocketFlags.None, 
new AsysncCallback(ReceiveCallback), cs); 
}catch( SocketException se){ 
Console.WriteLine(se.ErrorCode+ ":"+ se.Message); 
Cs.ClntSock.Close(); 
} 
} 
}
```
**فصل بيست و هشتم** 

صفبندي <u>ب</u>يام

**اين فصل عناوين زير را بررسي ميكند:**  MQ **<sup>1</sup> ـ مروري بر ـ معماري** MQ **ـ ابزار مديريت صفبندي پيام ـ برنامهنويسي صفبندي پيام <sup>2</sup> ـ برنامه كاربردي تكليف درس**

#### **28 -1- مقدمه**

Messaging.System **يك فضاي نامي است كه كلاسهايي براي خواندن و نوشتن پيغام با قابليت** MQ **سيستمعامل ويندوز** را در بر دارد. پیامرسانی می تواند در یک سناریوی ارتباط منفصل<sup>۳</sup> بکار رود، جایی که لازم نیست سرویس،دهنده و **سرويسگيرنده همزمان در حال اجرا باشند.** 

قبل از وارد شدن به برنامهنویسی صفبندی پیام، این بخش مفاهیم اساسی پیامرسانی را مورد بحث قرار میدهد و آن را با برنامهنويسي همگام وغيرهمگام مقايسه مي كند. در برنامهنويسي همگام زماني كه يک متد احضار مي شود، فراخواننده بايد منتظر بماند تا زمانی که متد فراخوانی شده خاتمه پابد. در برنامهنویسی غیرهمگام، ریسمان فرخوانی کننده بطور همزمان با **متد فراخواني شده اجرا ميشود. برنامهنويسي غيرهمگام به وسيلهي نمايندهها، كتابخانههاي كلاسي كه متدهاي غيرهمگام** را پشتیبانی میکنند(System. IO) , System. Net) یا با استفاده از ریسمانهای سفارشی انجامپذیر است. در هر دو مورد **برنامهنويسي همگام و غيرهمگام، بايد سرويسگيرنده و سرويسدهنده به طور همزمان در حال اجرا باشند.** 

**اگرچه صفبندي پيام بطور ناهمگام كار ميكند، اما چون سرويسگيرنده جهت خواندن دادههاي ارسال شده منتظر سرويسدهنده نميماند، يك تفاوت اساسي بين صفبندي پيام و برنامهنويسي غيرهمگام وجود دارد. صفبندي پيام ميتواند** در یک محیط ارتباط منفصل نیز انجام شود. زمانی که داده ارسال میشود، گیرنده می تواند روی خط نباشد. سپس زمانی که **گيرنده روي خط ميرود، بدون فرستادن درخواست، دادهها را دريافت ميكند.** 

شما میتوانید برنامهنویسی ارتباط متصل و منفصل را با صحبت کردن یک فرد روی تلفن و ارسال یک پست الکترونیکی مقایسه کنید. زمان صحبت کردن فردی روی تلفن، هر دو نفر باید در یک زمان متصل باشند. این ارتباط به صورت همگام است. در پست الکترونیکی فرستنده مطمئن نیست که چه زمانی به پست الکترونکی فرستاده شده رسیدگی میشود.

i<br>L

**3** Disconnected

**<sup>1</sup>** Message queuing

**<sup>2</sup>** Course order

**برنامهنويسي**#C **- اسلام احمد زاده - 09177112161** 

مطمئناً این امکان وجود دارد که به پست الکترونیکی فرستاده شده، هیچ وقت رسیدگی نشود و ممکن است چشم,پوشی شود. این طبیعت ارتباط منفصل است. برای پرهیز از این مشکل، تقاضای یک جواب جهت تأیید خوانده شدن پست الکترونیکی امکان پذیر میباشد. اگر در یک محدودهی زمانی جواب داده نشود، ممکن است با این استثنا روبرو شده باشید. **اين عمل با صفبندي پيام امكان پذير است.** 

در بعضی موارد صف بندی پیام همانند پست الکترونیکی برای ارتباط برنامه با برنامه، به جای ارتباط شخص با شخص است. با **اين وجود، صفبندي پيام ويژگيهايي كه سرويسهاي پست الكترونيكي ندارد: همچون تحويل تضميني، تراكنشها، تأييدها،** مد ویژه با استفادهی حافظه وغیره را در بر میگیرد. همانطور که در بخش بعدی خواهید دید، صف<code>بندی</code> پیام تعداد زیادی **ويژگي مفيد براي ارتباط بين برنامههاي كاربردي دارد.** 

با صف بندی پیام می توانید در یک محیط منفصل یا متصل، پیامهایی را ارسال، دریافت و مسیریابی کنید. شکل ۲۸-۱ یک روش ساده از کاربرد پیامها را نشان میدهد. فرستنده پیامها را به صف پیام ارسال میکند و گیرنده پیامها را از صف دریافت **ميكند.** 

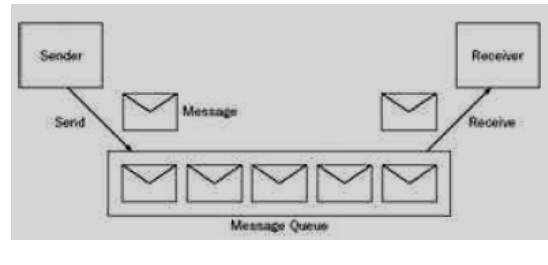

**شكل28 -1** 

### **28 -1-1 - چه زماني صفبندي پيام را به كار ببريم؟**

یکی از مواردی که صف•بندی پیام توصیه می٬شود، زمانی است که بیشتر مواقع برنامهی کاربردی سرویس ًگیرنده از شبکه منفصل است(برای مثال: بررسی مشتریان روی سایت توسط کارشناس فروش). کارشناس فروش می تواند دادههای سفارش را مستقیماً در سایت مشتری وارد کند. برنامه کاربردی برای هر سفارش یک پیام به صف پیام ارسال میکند، که روی سیستم سرویسگیرنده قرار میگیرد. به محض اینکه کارشناس فروش به اداره بر میگردد، سفارش جهت مدیریت به طور اتوماتیک از صف پیام سیستم سرویس گیرنده به سیستم مقصد منتقل میشود. سیستم مقصد جایی است که پیام پردازش می شود.

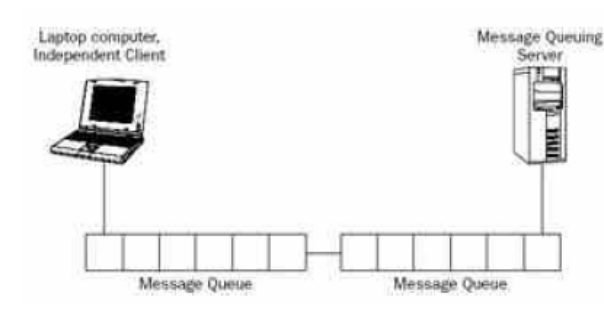

**شكل 28 -2** 

**علاوه بر استفاده از يك كامپيوتر كيفي، كارشناس فروش ميتواند يك دستگاه** Windows Pocket **جهت دسترسي به صفبندي پيام به كار برد.** 

صفبندي پيام در محيطهاي متصل نيز مي تواند مفيد واقع شود. يک سايت تجارت الکترونيکي را تصور کنيد(شکل ۲۸–۳). جایی که سرور در زمانهای قطعی مانند عصر هر روز یا آخر هفته، تراکنشها را به طور کامل بارگذاری میکند، اما سرعت بارگذاری در شب پایین است. یک راهحل، خرید یک سرور با سرعت بالاتر یا اضافه کردن سرورهای اضافی به سیستم برای اداره کردن ترافیک بالا است. اما یک راهحل ارزانتر نیز وجود دارد: بارگذاریهای لحظات پرترافیک را با انتقال تراکنشها از زمانهای شلوغ به زمانهای خلوت، یکنواخت کنید. در این طرح، سفارشات به صف پیام ارسال میشوند و طرف گیرنده سفارشات را با نرخ کاراتر از سیستم پایگاه داده میخواند. اکنون بار سیستم در کل زمان پخش میشود: بنابراین کار کردن **سرور با تراكنشها، ميتواند از ارتقا دادن سرورهاي پايگاه داده ارزانتر باشد.** 

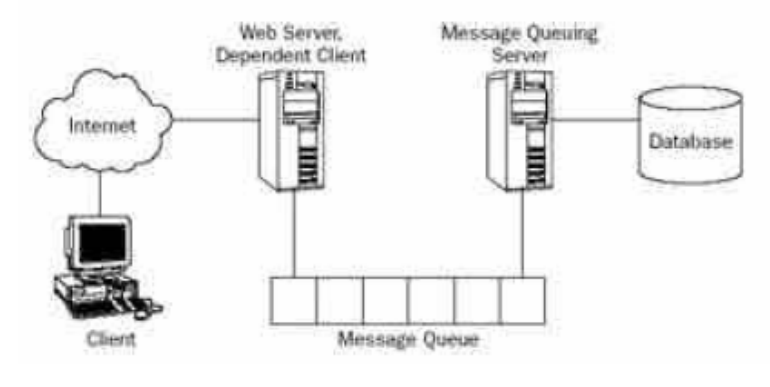

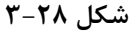

## **28 -1-2 - ويژگيهاي صفبندي پيام**

**صفبندي پيام بخشي از سيستمعامل ويندوز است. ويژگيهاي اصلي اين سرويس به صورت زير است:** 

- پیامها می توانند در یک محیط منفصل ارسال شوند. لازم نیست برنامههای کاربردی ارسال و دریافت به طور همزمان **در حال اجرا باشند.** 
	- **در مد ويژه،پيامها ميتوانند بسيار سريع ارسال شوند. پيامهاي مد ويژه فقط در حافظه ذخيره ميشوند.**
- در یک مکانیزم قابل ترمیم، ارسال پیامها میتواند با استفاده از تحویل تضمینی انجام شود. پیامهای قابل ترمیم در **فايلها ذخيره ميشوند. حتي در مواردي كه سيستم راهاندازي مجدد ميشود، پيامها تحويل ميگردند.**
- صفهای پیام می توانند از طریق ACLها امنیت پیامها را کنترل کنند. به وسیلهی ACLها می توان مشخص کرد که کدام کاربر می تواند پیامها را به یک صف ارسال یا از آن دریافت کند. همچنین جهت جلوگیری از استراق سمع در **شبكه ميتوان پيامها را رمزنگاري كرد.** 
	- جهت ارسال سریع تر بخشهای خاص با اولویت بالاتر، می توان از اولویتها در اداره کردن پیامها استفاده کرد.
		- **3,0**MQ **ارسال پيامهاي چندپخشي را كنترل ميكند.**

**در ادامهي اين فصل نحوهي استفاده از اين ويژگيها بررسي ميشود.** 

### **28 -1-3 - محصولات صف بندي پيام**

\*MQ**۲ بخشی از Win۲۰۰۳** وWin**۲۰۰۳ Server میباشد. در Win۲۰۰۰ نسخه ۷۲٫۰۰@وجود دارد که پروتکل HTTP و پیامهای** چندپخشی را پشتیبانی نمیکند. می توان ۳۵٫۰×۱۸۵ را به عنوان بخشی از سیستمعامل نصب کرد. در WinXP از طریق −Add Program Remove **و قسمت**Componets Windows **گزينهي** Queuing Message **را انتخاب كنيد. قطعات زير ميتوانند در تنظيمات** Queuing Message **انتخاب شوند:** 

Common**: زير قطعهي** Common **براي عملكرد پايهاي** MQ **لازم است.** 

**برنامهنويسي**#C **- اسلام احمد زاده - 09177112161** 

Integration Directory Active **: در اين روش اسامي پيامها به** Directory Active **نوشته ميشوند . با اين گزينه يافتن صفها در مجتمع** Directory Active **امكان پذير است و ميتوان صفها را در برابر گروهها و كاربران ويندوز ايمن كرد.** 

Support MsMQHTTP**: ارسال و دريافت پيامها را از طريق پروتكل** HTTP **ممكن ميسازد.** 

rriggers: برنامههای کاربردی Triggers میتوانند با دریافت یک پیام جدید اجرا گردند. بعد از نصب MQ باید سرویس آن راهاندازی گردد (شکل ۲۸-۴). این سرویس پیامها را خوانده و مینویسد و برای مسیریابی پیامها در طول شبکه با **سرورهاي** MQ **ديگر ارتباط برقرار ميكند.**

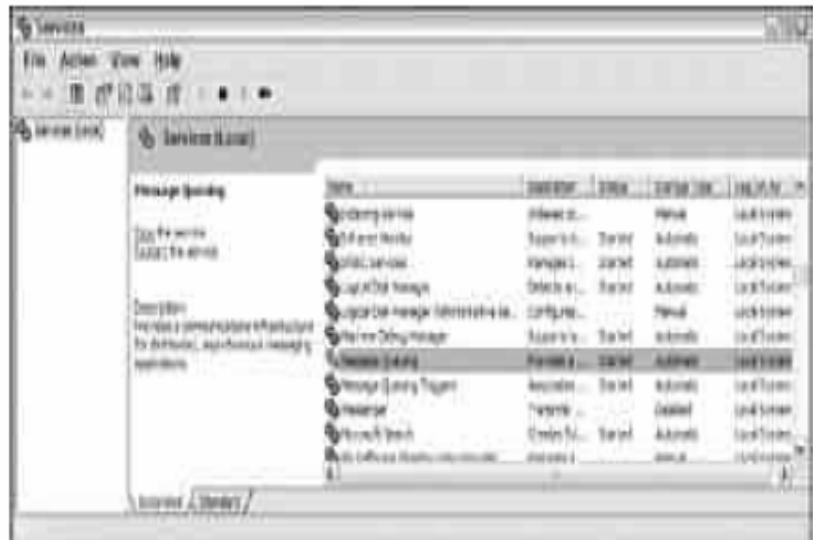

**شكل 28 -4** 

**28 -2- معماري MQ** 

بوسیلهی ٍ∑ پیامها از صف پیام خوانده شده یا به صف پیام نوشته میشوند. پیامها و صفهای پیام خصوصیات متعددی **دارند كه در ادامه به دقت شرح داده خواهند شد.** 

### **28 -2-1 - پيامها**

یک پیام به یک صف پیام ارسال میشود. هر پیام یک بدنه برای دربرگرفتن دادهی اصلی و یک برچسب برای عنوان پیام دارد. هر نوع اطلاعاتی می تواند در بدنهی پیام قرار گیرد. بوسیلهی کلاسهای .NET، چندین فرمتدهنده، دادهها را برای گذاشتن در داخل بدنه پیام تبدیل میکنند. علاوه بر بدنه و برچسب، پیام اطلاعات بیشتری در مورد فرستنده، پیکربندی **مهلت پايان، شناسهي تراكنش يا اولويت را در بردارد.** 

**صفهاي پيام چندين نوع پيام دارند:** 

• **پيام عادي: به وسيلهي يك برنامه كاربردي ارسال ميشود.** 

• پیام اعلام وصول: حالت یک پیام عادی را گزارش میدهد. پیامهای اعلام وصول جهت گزارش موفقیت یا عدم موفقیت **ارسال پيامهاي عادي به صفهاي مديريت ارسال ميشوند.** 

• پیامهای جواب: در صورتیکه فرستندهی اصلی به پاسخ خاصی نیاز داشته باشد، از طریق گیرنده ارسال میشود.

• پیام گزارش: بوسیلهی سیستم ⊙™ تولید میشود. پیامهای آزمایش و پیامهای پیگرد به این دسته تعلق دارند.

یک پیام میتواند اولویت داشته باشد، تا ترتیب خواندن پیامها از صف را مشخص کند. پیامها براساس اولویت در صف مرتب **ميشوند. بنابراين پيام بعدي كه از صف خوانده ميشود، يكي از بالاترين اولويتهاست.** 

پیام ها دو مد تحویل دارند: ویژه و قابل ترمیم. پیامهای ویژه خیلی سریع تحویل داده میشوند، چون حافظه فقط برای ذخیره کردن آنها استفاده میشود. پیامهای قابل ترمیم در هر مرحله از مسیریابی در فایلهایی ذخیره میشوند، تا زمانی که تحویل داده شوند. این روش تحویل قابل اعتماد است، حتی در صورت خرابی شبکه یا راهاندازی مجدد سیستم مشکلساز **نيست.** 

پیامهای تراکنشی، نسخهی خاصی از پیامهای قابل ترمیم هستند. با استفاده از پیامرسانی تراکنشی تضمین میشود که **پيامها فقط يك بار و به همان ترتيبي كه ارسال شدهاند به مقصد ميرسند.** 

**28 -2-2 - صف پيام** 

**صف پيام يك انبارهي پيام است. پيامهاي ذخيره شده روي ديسك را ميتوان در فهرست <**system>\windir**32**storage\msmq \**يافت. براي ارسال پيامها، معمولاً از صفهاي عمومي يا خصوصي استفاده ميشود، اما انواع ديگري از صفها نيز وجود دارند:** 

• **يك صف عمومي در** Directory Active **منتشر ميگردد. اطلاعات راجع به اين صفها در ميان دامنههاي** Active Directory **كپي ميگردند. ميتوانيد از ويژگيهاي جستجو و كاوش جهت گرفتن اطلاعاتي درباره اين صفها استفاده** کنید. بدون داشتن نام کامپیوتر مربوط به یک صف عمومی، می[توانید به آن دستیابی کنید. همچنین انتقال یک صف از **سيستمي به سيستم ديگر بدون آگاهي سرويسگيرنده نيز امكانپذير ميباشد. ايجاد صفهاي عمومي در يك محيط** WorkGroup **امكانپذير نيست، چون به** Directory Active **نياز است.** 

• **صفهاي خصوصي در** Directory Active **منتشر نميشوند. اين صفها فقط در صورت داشتن نام كامل مسير صف قابل دستيابي هستند. صفهاي خصوصي در محيط** WorkGroup **نيز قابل استفاده هستند.** 

•صفهای روزنامه (journal): برای نگهداری کپی پیامها بعد از ارسال یا دریافت آنها استفاده میشوند. با فعال کردن روزنامه برای یک صف عمومی یا خصوصی، بطور اتوماتیک یک صف روزنامه ایجاد میشود. به وسیله صف@ای روزنامه دو نوع صف مختلف امکان پذیر هستند: روزنامه نگاری مبدأ و روزنامه نگاری مقصد. روزنامهنگار مبدأ بوسیله خصوصیات یک پیام به جریان میافتد. روزنامهنگاری مقصد بوسیلهی خصوصیات یک صف به جریان میافتد؛ این پیامها در صف روزنامه سیستم **مقصد ذخيره ميشوند.** 

• برخلاف برنامهنویسی همگام که خطاها فوراً تشخیص داده میشوند، در صفبندی پیام با روش متفاوتی به خطاها رسیدگی میشود. اگر یک پیام در مهلت زمانی خاصی به سیستم مقصد نرسد، پیام در صف نامهی غیرقابل توزیع ذخیره میشود. **ميتوان صف نامههاي غير قابل توزيع براي بررسي پيامهايي كه نرسيدهاند، بررسي كرد.** 

• **صفهاي مديريت شامل تصديقهايي براي پيامهاي ارسال شده ميباشند. فرستنده ميتواند اين صف را جهت دريافت تاييديه از ارسال موفق پيامها تعيين كند.** 

• اگر به بیش از یک پیام تصدیق ساده به عنوان پاسخی از طرف دریافت کننده نیاز باشد، میتوان از یک صف جواب استفاده **كرد. برنامهي كاربردي دريافت كننده ميتواند پيامهاي جواب را به فرستندهي اصلي ارسال كند.** 

•یک صف گزارش برای آزمایش پیامها استفاده میشود. صف@ی گزارش را می توان از طریق تغییر نوع یک صف خصوصی یا **عمومي به شناسهي از پيش تعريف شدهي {55**EE**8**F**33** -CCEq–**11**CFP**0020-108**AFD**6**CEq **{. ايجاد كرد** 

**برنامهنويسي**#C **- اسلام احمد زاده - 09177112161** 

**صفهاي گزارش ميتوانند به عنوان يك ابزار مفيد براي پيگيري پيامها روي مسيرهايشان بكار برده شوند.** 

• **صفهاي سيستم خصوصي هستند و به وسيله سيستم صفبندي پيام بكار برده ميشوند .اين صفها براي پيامهاي مديريت، ذخيرهي پيامهاي اطلاعرساني و تضمين ترتيب صحيح پيامهاي تراكنشي استفاده ميشوند.** 

**28 -2-3- ابزارهاي مديريت صفبندي پيام** 

قبل از اینکه صفبندی پیام را با برنامهنویسی بررسی کنیم. این بخش ابزار مدیریت آن را جهت ایجاد و مدیریت صفها و پیامها، که بخشی از سیستمعامل هستند بررسی میکند. ابزارهایی که نشان داده شدهاند، تنها بوسیلهی صفبندی پیام استفاده نمیشوند. فقط در صورتیکه ≤M نصب شده باشد، ویژگیهای صفبندی پیام و این ابزارها در دسترس هستند.

#### **ايجاد صفهاي پيام**

**در پنجرهي** MMC **مربوط به**Management Computer **ميتوان صفهاي پيام را ايجاد كرد. در** WinXP **اين** MMC **را با شروع از** Panel Control **و قسمت** Tools Administrative **اجرا كنيد يا در** Run **دستور** msc.compmgmt**را اجرا كنيد. در نمايش درختي** Queuing Message **در زير شاخهي** Application and Services **قرار ميگيرد. بعد از انتخاب** Queues Private **يا** Queues Public**، ميتوانيد از طريق منوي** Action**، صفهاي جديد را ايجاد كنيد (شكل 28 -5 را ببنيد). فقط در صورتي كه** Queuing Message **در مد** Directory Active **پيكربندي شده باشد، صفهاي عمومي قابل دسترس هستند.**

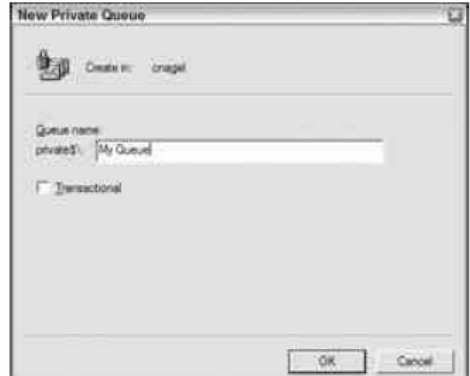

**شكل 28 -5** 

**خصوصيات صف پيام** 

**بعد از ايجاد صف، در كنسول** Management Computer **ميتوانيد از طريق منوي** Action **خصوصيات صف را تغيير دهيد (شكل 28 .)-6**

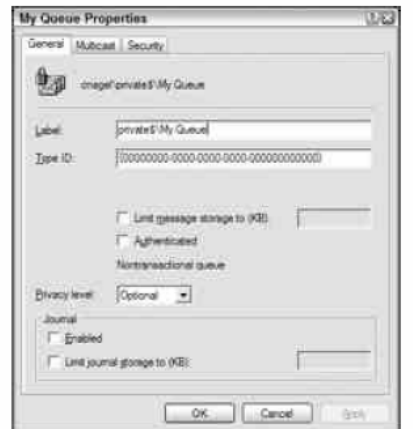

**شكل 28 -6** 

**چندين گزينه را ميتوان پيكربندي كرد:** 

**• برچسب كه نام صف بوده و ميتواند براي جستجوي صف به كار برده شود.** 

• نوع شناسه که به طور پیشفرض در {} قرار دارد و برای نگاشت چندین صف به یک دسته یا نوع واحد به کار میرود. صفهای گزارش، یک شناسه نوع خاص استفاده میکنند. شناسهی نوع، یک شناسهی منحصر به فرد جهانی (uuid) یا GUID **است.** 

توجه: می توانید شناسههای منحصر به فرد را به کمک نرم|فزارهای سودمند uuidgen.exe یا guidgen.exe/یجاد کنید. *exe.uuidgen* **يك ابزار از نوع خط فرمان <sup>و</sup>** *exe.guidgen* **يك ابزار گرافيكي است.** 

• حداکثر اندازهی همهی پیامهای یک صف می تواند محدود شود، تا دیسک به طور کامل پر نشود. ۲٬۰۸۵ یک محدودیت **2**GB **براي ذخيره پيام داشت، ولي** MQ**3,0 هيچ محدوديتي ندارد.** 

• **گزينهي** Authenticated **را براي كنترل مجاز بودن كاربران جهت خواندن يا نوشتن پيام علامت بزنيد.** 

• **بوسيله گزينهي** level privacy **ميتوانيد محتواي پيام را رمزنگاري كنيد. مقادير آن ميتوانند** Optional,None **يا** Body انتخاب شوند. None به معنی پذیرش فقط پیامهای رمزنگاری نشده است. Body فقط پیامهای رمز شده را میپذیرد و **مقدار پيشفرض** Optional **هر دو را ميپذيرد.** 

• با تنظیمات Journal می توان روزنامهنگاری مقصد را پیکربندی کرد. بوسیلهی این گزینه، کپی پیامهای دریافت شده در روزنامه ذخیره میشوند. حداکثر اندازه از فضای دیسک تخصیص یافته به پیامهای روزنامهای یک صف را می توان پیکربندی **كرد. زماني كه اندازه به حداكثر برسد، روزنامهنگاري مقصد متوقف ميگردد.** 

• MQ**3,0 يك گزينهي پيكربندي جديد به نام** Multicast **دارد كه يك آدرس** IP **چندپخشي براي صف تعريف ميكند.**  این آدرس IP چندپخشی میتواند در چندین گره از شبکه استفاده شود. پس زمانی که یک پیام به یک آدرس ارسال شود، **توسط چندين صف دريافت ميشود.** 

# **28 -3- برنامهنويسي صفبندي پيام**

اکنون که شما معماری صف،بندی پیام را درک کردید، میتوانید به برنامهنویسی آن بپردازید. در بخشهای بعدی نحوهی ایجاد، کنترل صفها و چگونگی ارسال و دریافت پیامها را می,بینید. همچنین یک برنامهی کاربردی کوچک تکلیف درس **ميسازيد كه يك بخش ارسال و دريافت پيام دارد.** 

**برنامهنويسي**#C **- اسلام احمد زاده - 09177112161** 

**28 -3-1 - ايجاد يك صف پيام** 

**تا بحال نحوهي ايجاد صفهاي پيام بوسيلهي** Management Computer **را ديدهايد. بوسيله متد** Create **()از كلاس** MessageQueue می **توانید یک صفت پیام ایجاد کنید. مسیر صف جدید به متد C**reate() **رد میشود. مسیر شامل نام** میزبان مربوط به محل صف و نام صف است. در مثال، صف MyNewPublicQueue روی میزبان محلی ایجاد شده است. برای **ايجاد يك مسير خصوصي، بايد كلمهي** private**\$ در اول مسير باشد. براي مثال، \**MyNewPrivateQueue\\$private بعد از احضار متد Create() می توانید خصوصیات صف را تغییر دهید. برای مثال، با استفاده از خصوصیت Label برچسب صف را DemoQueue قرار دهید. برنامهی مثال، مسیر صف و نام فرمت را روی کنسول مینویسد. نام فرمت به طور اتوماتیک **بوسيلهي يك** UUID **جهت دسترسي به صف بدون نام سرور ايجاد ميشود.** 

```
using System; 
using System.Messaging; 
namespace Wrox.ProCSharp.Messaging 
{ 
class Program 
{ 
static void Main(string[] args) 
{ 
using (MessageQueue queue = MessageQueue.Create(@".\MyNewPublicQueue")) 
\left\{ \right.queue.Label = "Demo Queue"; 
Console.WriteLine("Queue created:"); 
Console.WriteLine("Path: {٠}", queue.Path); 
Console.WriteLine("FormatName: {٠}", queue.FormatName); 
} 
} 
} 
}
```
### **28 -3-2 - برنامه كاربردي CourseOrder**

برای نشان دادن نحوهی کار صفبندی پیام، در این بخش یک راهحل ساده جهت تکلیف درس ایجاد میکنید. این راهحل از **سه اسمبلي تشكيل شده است:** 

• **(( يك كتابخانه** CourseOrder **كلاسهاي موجوديت براي پيامهاي انتقالي را در بر دارد.** 

•**يك برنامه كاربردي (**Forms Windows)CourseOrderSender **كه پيامها را از صف پيام دريافت ميكند.** 

#### **كتابخانهي كلاس CourseOrder**

هر دو برنامهی ارسال و دریافت پیام، اطلاعات تکلیف را نیاز دارند. به همین دلیل کلاسهای موجودیت در اسمبلی مجزایی **قرار داده ميشوند. اسمبلي CourseOrder سه كلاس موجوديت دارد:** CoursOrder, Course, Customer**. در برنامهي كاربردي نمونه، همهي خصوصيات به صورت دنياي واقعي پيادهسازي نميشوند، فقط مشخصات كافي جهت رساندن مفهوم اين كار پيادهسازي شده است. در فايل** CS.Course **كلاس** Course **تعريف شده است. اين كلاس فقط يك خصوصيت براي عنوان درس دارد:**

```
using System; 
namespace Wrox.ProCSharp.Messaging 
{ 
public class Course 
{ 
public Course() 
{ 
} 
public Course(string title)
```
**فصل بيست و هشتم صفبندي پيام** 

```
{ 
this.title = title; 
} 
private string title; 
public string Title 
{ 
get 
{ 
return title; 
} 
set 
{ 
title = value; 
} 
} 
} 
}
```
**فايل** cs.Custromer **كلاس** Custormer **را در بردارد كه شامل اسامي شركت و شماره تماس ميباشد :** 

```
using System; 
namespace Wrox.ProCSharp.Messaging 
{ 
public class Customer 
{ 
public Customer() 
{ 
} 
public Customer(string company, string contact) 
{ 
this.company = company; 
this.contact = \text{contact};
} 
private string company; 
public string Company 
{ 
get 
{ 
return company; 
} 
set 
{ 
company = value; 
} 
} 
private string contact; 
public string Contact 
{ 
get 
{ 
return contact; 
} 
set 
{ 
contact = value;} 
} 
} 
} 
             در فايل cs.CourseOrder كلاس Customer يك مشتري و يك درس را در يك تكليف نگاشت ميكند:
```
using System; namespace Wrox.ProCSharp.Messaging { public class CourseOrder

```
{ 
public CourseOrder() 
{ 
} 
private Customer customer; 
public Customer Customer 
\left\{ \right.get 
{ 
return customer; 
} 
set 
{ 
customer = value; 
} 
} 
private Course course; 
public Course Course 
{ 
get 
{ 
return course; 
} 
set 
{ 
course = value; 
} 
} 
} 
}
```
**ارسال كنندهي پيام تكليف درس** 

**بخش دوم راهحل، يك برنامه كاربردي ويندوز به نام** CourseOrderSender **است. بوسيلهي اين برنامه، تكليفهاي درس به صف پيام ارسال ميشوند. بايد اسمبليهاي**CourseOrder **و** Messaging.System **ارجاع داده شوند.** 

واسط کاربردی این برنامه در شکل ۲۸–۷ نمایش داده شده است. عناصر کادر بازشوی ComboBoxCourses چندین درس **دارد بر در را ."** ADO.NET **و**" **" "** Web Services **،**Advance .NET Programming" **" همچون**

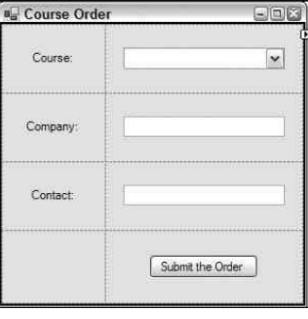

**شكل 28 -7** 

**زماني كه روي دكمه**Order the Submit **كليك مي شود، متد** OnSubmitCourseOrder **()احضار ميشود. بوسيلهي اين متد يك شي** CourseOrder **ايجاد ميشود و خصوصيات آن با محتواي كنترلهاي** TextBox **و** ComboBox **پر ميشود .** سپس یک نمونه از MessageQueue برای بازکردن یک صف عمومی با یک نام فرمت ایجاد میشود. نام فرمت برای ارسال پیام استفاده میشود، حتی در حالتی که صف قابل دسترس نباشد، می توانید نام فرمت را با استفاده از کنسول Computer Management **و خواندن شناسهي صف پيام بدست آوريد. متد** Send **()شي از** CourseOrder **را جهت سريال كردن آن بوسيلهي فرمت دهندهي** XMLMessage **و نوشتن آن به صف فراخواني ميكند.** 

#### **فصل بيست و هشتم صفبندي پيام**

```
private void OnSubmitCourseOrder(object sender, EventArgs e) 
{ 
CourseOrder order = new CourseOrder(); 
order.Course = new Course(comboBoxCourses.SelectedItem.ToString()); 
order.Customer = new Customer(textCompany.Text, textContact.Text); 
using (MessageQueue queue = new MessageQueue( 
"FormatName:Public=") 
{ 
queue.Send(order, "Course Order {" + order.Customer.Company + "}"); 
} 
MessageBox.Show("Course Order submitted"); 
}
```
**ارسال پيامهاي قابل ترميم و اولويتدار** 

**با تنظيم خصوصيت** Priority **كلاس** Message **ميتوان پيامها را اولويتبندي كرد. اگر پيامها به صورت خاص پيكربندي** شده باشند، باید یک شی Message در همان جایی که بدنهی پیام به سازندهی آن رد میشود، ایجاد گردد. در این مثال، **اولويت در** Priority Message **تنظيم ميگردد. در صورتيكه كادر انتخاب** CheckBoxPriority **تيك داشته باشد، صفت اولويت پيام** High.MessagePriority **قرار داده ميشود.** MessagePriority **يك نوع شمارشي است كه به** شما اين امكان را مي٥هد تا از پايينترين اولويت (٠) تا بالاترين اولويت (٧) به آن مقداردهي كنيد. مقدار پيشءُرض Normal **مقدار اولويت 3 را دارد.** 

**براي قابل ترميم كردن پيام ،خصوصيت** Recoverable **پيام را** true **قرار دهيد.** 

```
private void OnSubmitCourseOrder(object sender, EventArgs e) 
{ 
CourseOrder order = new CourseOrder(); 
order.Course = new Course(comboBoxCourses.SelectedItem.ToString()); 
order.Customer = new Customer(textCompany.Text, textContact.Text); 
using (MessageQueue queue = new MessageQueue( 
"FormatName:Public=")) 
using (System.Messaging.Message message = 
new System.Messaging.Message(order)) 
{ 
if (checkBoxPriority.Checked) 
message.Priority = MessagePriority.High; 
message.Recoverable = true; 
queue.Send(message, "Course Order {" + order.Customer.Company + "}"); 
} 
MessageBox.Show("Course Order submitted"); 
}
```
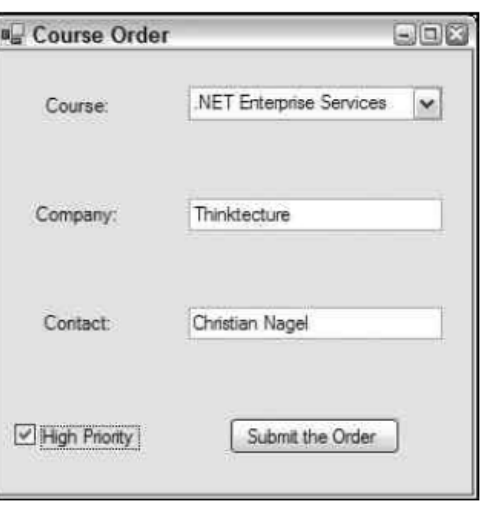

**با اجراي برنامه ميتوانيد تكليفهاي درس را به صف پيام اضافه كنيد (شكل 28 -8 ).** 

**شكل 28 -8** 

**دريافت كنندهي پيام تكليف درس** 

نمای طراحی برنامه کاربردی دریافت تکلیف درس در شکل ۲۸-۹ نمایش داده شده است. این برنامه پیامها را از صف پیام میخواند. این برنامه کاربردی برچسب هر تکلیفی را در کادر لیست list0rders نمایش میدهد. زمانیکه یک تکلیف **انتخاب ميشود، محتواي تكليف بوسيله كنترلهاي سمت راست فرم نمايش داده ميشوند.** 

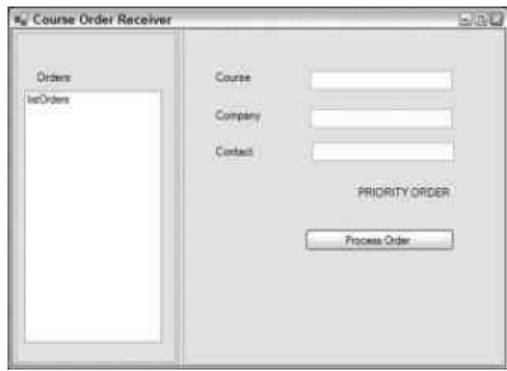

**شكل 28 -9** 

**در سازندهي كلاس فرم**CourseOrderRecieveForm **شي** MessageQueue **ايجاد ميشود و اين شي به همان صف ايجاد شده در برنامه كاربردي ارسال كننده ارجاع ميكند.** XMLMessageFormater **بوسيلهي انواع پيامها كه در خصوصيت** Formater **صف قرار دارند، پيامها را ميخواند.** 

برای نمایش پیامهای موجود در لیست، یک ریسمان جدید ایجاد میشود که به صورت پنهان از دید، پیامها را بررسی میکند. ریسمان PeekMessage متد اصلی است. اطلاعات بیشتر در مورد ریسمانها را از فصل ریسمانها و همگامسازی **بخوانيد.** 

```
using System; 
using System.ComponentModel; 
using System.Drawing; 
using System.Windows.Forms; 
using System.Threading; 
using System.Messaging; 
using Wrox. ProCSharp. Messaging;
namespace CourseOrderReceiver 
{ 
public partial class CourseOrderReceiverForm : Form 
{ 
private MessageQueue orderQueue; 
public CourseOrderReceiverForm() 
{ 
InitializeComponent(); 
orderQueue = new MessageQueue( 
"FormatName:Public="); 
System.Type[] types = new Type[٣];
types[٠] = typeof(CourseOrder); 
types[١] = typeof(Customer); 
types[٢] = typeof(Course); 
orderQueue.Formatter = new XmlMessageFormatter(types); 
// start the thread that fills the ListBox with orders 
Thread t = new Thread(new ThreadStart(PeekMessages));t١.IsBackground = true; 
t١.Start(); 
}
```
متد اصلی ریسمان (یعنی PeekMessage) شمارندهی صف پیام را برای نمایش همهی پیامها به کار میبرد. تا زمانی که پیام جدیدی در صف باشد، حلقهی while ادامه پیدا میکند. اگر پیام دیگری در صف نباشد، ریسمان به مدت سه ساعت منتظر **ميماند تا قبل از خروج آن متد پيام ديگري برسد.** 

برای نمایش پیامهای صف در کادر لیست، باید ریسمان مربوط به عمل نوشتن به کادر لیست را به ریسمان ایجاد کننده کادر **ليست واگذار كند. چون كنترلهاي** Form Windows **به يك ريسمان منفردي محدود ميگردند. فقط سازندهي كنترل** می تواند به خصوصیات و متدهای ان دسترسی داشته باشد و متد Invoke() تقاضا را به ریسمان ایجاد کننده میفرستد.

```
private delegate void MethodInvoker(LabelIdMapping labelIdMapping); 
private void PeekMessages() 
{ 
using (MessageEnumerator messageEnum = orderQueue.GetMessageEnumerator ())
{ 
while (messageEnum.MoveNext(TimeSpan.FromHours(٣))) 
{ 
Invoke(new MethodInvoker(AddListItem), 
new LabelIdMapping(messageEnum.Current.Label, 
messageEnum.Current.Id)); 
} 
} 
MessageBox.Show("No orders in the last " hours. Exiting thread");
} 
private void AddListItem(LabelIdMapping labelIdMapping) 
{ 
listOrders.Items.Add(labelIdMapping); 
}
```
**كنترل** ListBox **عناصري از كلاس** LabelIdMapping **را در بردارد. اين كلاس براي نمايش برچسب پيامها در كادر ليست** استفاده میشود. اما شناسهی پیامها را پنهان نگه میدارد. شناسهی پیام می تواند برای خواندن پیام در زمان دیگری استفاده **شود.** 

```
private class LabelIdMapping 
{ 
private string label; 
private string id; 
public LabelIdMapping(string label, string id) 
{ 
this.label = label; 
this.id = id;
} 
public override string ToString() 
{ 
return label; 
} 
public string Id 
{ 
get 
{ 
return id; 
} 
} 
} 
كنترل ListBox يك رويداد SelectedIndexChanged اختصاص داده شده به متد OnOrderSelectionChanged
```
دارد. این متد شی LabelIdMapping را از انتخاب جاری میگیرد و شناسهی آن را برای بررسی پنهان پیام توسط متد peekById **()بكار ميبرد. سپس محتواي پيام در كنترلهاي** TextBox **نمايش داده ميشود.** 

```
private void OnOrderSelectionChanged(object sender, EventArgs e) 
{ 
LabelIdMapping labelId = (LabelIdMapping)listOrders.SelectedItem;
if (labelId == null)
```

```
return; 
System.Messaging.Message message = orderQueue.PeekById(labelId.Id); 
CourseOrder order = message.Body as CourseOrder; 
if (order != null) 
{ 
textCourse.Text = order.Course.Title; 
textCompany.Text = order.Customer.Company; 
textContact.Text = order.Customer.Contact; 
buttonProcessOrder.Enabled = true; 
if (message.Priority > MessagePriority.Normal) 
{ 
labelPriority.Visible = true; 
} 
else 
{ 
labelPriority.Visible = false; 
} 
} 
else 
{ 
MessageBox.Show("The selected item is not a course order"); 
} 
} 
زماني كه روي دكمهي Order Process كليك شود، متد OnProcessOrder احضار ميشود. در اينجا مجدداً، پيام جاري
         انتخاب شده از کادر لیست ارجاع داده میشود و با فراخوانی متد ReceiveById() پیام از صف حذف میگردد.
private void OnProcessOrder(object sender, EventArgs e) 
{ 
LabelIdMapping labelId = (LabelIdMapping)listOrders. SelectedItem;
System.Messaging.Message message = 
orderQueue.ReceiveById(labelId.Id); 
listOrders.Items.Remove(labelId); 
listOrders.SelectedIndex = -١; 
buttonProcessOrder.Enabled = false; 
textCompany.Text = ""; 
textContact.Text = ""; 
textCourse.Text = ""; 
MessageBox.Show("Course order processed");
```
شکل ۲۸-۱۰ اجرای برنامهی کاربردی دریافت کردن پیام را نشان میدهد که سه تکلیف را لیست می کند و در حال جاری **يك تكليف انتخاب ميشود.** 

} } }

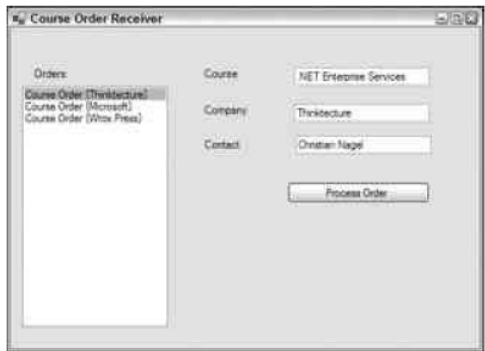

**شكل 10-28** 

با این نسخه از برنامه کاربردی، برنامهی ارسال کننده هرگز نمیداند که آیا پیام مورد نظر تا بحال توزیع شده است. برای **گرفتن نتايج از گيرنده، ميتوان صف هاي تصديق يا جواب را به كار برد.** 

**صفهاي تصديق** 

**بوسيلهي يك صف تصديق، برنامهي ارسال كننده ميتواند اطلاعاتي دربارهي حالت پيام بگيرد. بوسيلهي اين تصديقها** می توانید تعیین کنید آیا دوست دارید یک پاسخ دریافت کنید؟ یعنی اینکه جواب ارسال درست یا اشتباه پیام به فرستنده برگردانده شود. به عنوان مثال، تصدیقها میتوانند در زمان رسیدن پیامها به صف مقصد یا زمان خوانده شدن پیامها یا **درصورت نرسيدن پيام ارسال شوند.** 

**در اين مثال شئ** AdministrationQueue **از نوع كلاس** Message **با صف** CourseOrderAck **مقداردهي ميشود. اين** صف باید شبیه صف عادی ایجاد شود. این صف به روش دیگری استفاده میشود. فرستندهی اصلی تصدیقها را دریافت **ميكند. براي گرفتن يك تصديق در زمان خوانده شدن يك پيام، خصوصيت** AcknowledgementType **صف را با** FullReceive.AcknowledgementType **مقداردهي كنيد.** 

```
Message message = new Message(order);
message.AdministrationQueue = 
new MessageQueue(@".\CourseOrderAck"); 
message.AcknowledgementType = AcknowledgementTypes.FullReceive; 
queue.Send(message, "Course Order {" + 
order.Customer.Company + "}"); 
string id = message.Id;
```
Correlation id براي تعيين هر پيام تصديق متعلق به پيام ارسال استفاده ميشود. هر پيامي كه ارسال ميشود، يک شناسه دارد و پیام تصدیق مربوط به هر پیامی، شناسهی پیام اصلی را به عنوان Correlation id نگه میدارد. پیامهای **صف تصديق ميتوانند به وسيلهي متد** ReceiveByCorrelationId.MessageQueue **()براي دريافت تصديق** اختصاص داده شده به آنها اقدام کنند. برای پیدا کردن پیامهایی که اصلا به مقصد نرسیدهاند، به جای صف تصدیق از صف **روزنامهي غيرقابل توزيع استفاده كنيد. اگر مقدار صفت** UseDeadLetterQueue **از كلاس** Message **را** true **قرار دهيد،** در صورتیکه پیام قبل از اتمام مهلت زمانی به آن مقصد نرسد، پیامها به صف روزنامهی غیرقابل توزیع کپی میشوند.

**ميتوان مهلتهاي زماني را به وسيلهي خصوصيات** TimeToReachQueue **و** TimeToBeReceived **تنظيم كرد.** 

**صفهاي جواب** 

اگر اطلاعاتی بیش از تصدیق از کامپیوتر گیرنده نیاز دارید، از یک صف جواب می¤وان استفاده کرد. یک صف جواب شبیه یک صفت عادی است، اما فرستندهی اصلی آن صف را به عنوان یک گیرنده به کار میبرد و گیرندهی اصلی نیز آن صف را به **عنوان يك فرستنده به كار ميبرد.** 

**فرستنده بايد مقدار خصوصيت** ResponseQueue **كلاس** Message **را به صف جواب انتساب دهد. كد نمونهي زير نشان** مي دهد كه گيرنده چگونه صف جواب را براي برگرداندن يک پيام جواب به كار ميبرد. خصوصيت CorrelationId پيام جواب با شناسهی پیام اصلی مقداردهی میشود. با این روش سرویسگیرنده تشخیص میدهد که هر جوابی متعلق به کدام ييام ارسالي است. اين شبيه صف@ي تصديق است. پيام جواب به وسيلهي متد Send() شي MessageQueue از خصوصيت RespenseQueue **ارسال ميشود.** 

```
public void ReceiveMessage(Message message) 
{ 
Message responseMessage = new Message("response"); 
responseMessage.CorrelationId = message.Id; 
message.ReesponseQueue.Send(responseMessage); 
}
```
**صفهاي تراكنشي** 

بوسیلهی پیامهای قابل ترمیم، رسیدن منظم پیامها و یک بار رسیدن هر پیامی تضمین نمی،شود. خطاهای شبکه منجر میشوند پیامها چندین بار برسند، همچنین اگر فرستنده و گیرنده هر دو چندین پروتکل شبکه داشته باشند و صفبندی پیام نیز این پروتکلها را به کار برد، این امر اتفاق می)فتد. در جاهایی که نیازمند تضمینهای زیر هستیم، می توان صفهای **تراكنشي را به كار برد:** 

•**پيامها به همان ترتيب ارسال، دريافت شوند.** 

• **پيامها فقط يك بار برسند.** 

بوسیلهی صف\$ای تراکنشی، یک تراکنش واحد، ارسال و دریافت پیامها را در اختیار نمیگیرد و طبیعت صفبندی پیام این است که زمان مابین ارسال و دریافت پیام می تواند کاملا طولانی باشد. در مقابل آن، تراکنشها باید کوتاه باشند. بوسیلهی صفبندی پیام، تراکنش اول برای ارسال پیام به صف، تراکنش دوم برای فرستادن پیام روی شبکه و تراکنش سوم برای **دريافت پيامها استفاده ميشود.** 

مثال بعدی نحوهی ایجاد صف پیام تراکنشی و چگونگی ارسال پیامها با استفاده از تراکنش را نشان میدهد.

**يك صف پيام تراكنشي با ردكردن مقدار** true **در پارامتر دوم متد**Create.MessageQueue **ايجاد ميشود. اگر دوست داريد توسط يك تراكنش واحد چندين پيام را به صف بنويسيد، بايد يك نمونه از شي** MessageQueueTransaction معرفی کرده و متدBegin) آن را احضار کنید. زمانی که ارسال همه پیامهای متعلق به یک تراکنش پایان یابد، باید متد Commit **()شي** MessageQueueTransaction **فراخواني شود. براي لغو كردن يك تراكنش ( هيچ پيامي به صف نوشته نشود)، بايد متد** Abrot **()فراخواني شود. اين فراخواني در قسمت** Catch **انجام ميگيرد.** 

```
using System; 
using System.Messaging; 
namespace Wrox.ProCSharp.Messaging 
{ 
class Program 
{ 
static void Main(string[] args) 
{ 
if (!MessageQueue.Exists(@".\MyTransactionalQueue")) 
{ 
MessageQueue.Create(@".\MyTransactionalQueue", true); 
} 
MessageQueue queue = new MessageQueue(@".\) yTransactionalQueue");
MessageQueueTransaction transaction = 
new MessageQueueTransaction(); 
try 
{ 
transaction.Begin(); 
queue.Send("a", transaction); 
queue.Send("b", transaction); 
queue.Send("c", transaction); 
transaction.Commit(); 
} 
catch 
\left\{ \right.transaction.Abort(); 
} 
} 
} 
}
```
## **28 -4- نصب MessageQueue**

صفهای پیام می توانند بوسیله متد MessageQueue . Create ایجاد شوند. با این وجود، کاربری که برنامه را اجرا میکند، معمولا امتیازهای مدیریتی جهت ایجاد صف@ی پیام را ندارد. معمولا صفهای پیام با نصب یک برنامه ایجاد میشوند. برای **نصب برنامهها نصب، كلاس** MessageQueueInstaller **ميتواند استفاده شود. اگر يك كلاس نصب كننده، بخشي از يك برنامهي كاربردي باشد، برنامهي سودمند** exe.installuti **از خط فرمان متد**Install **()نصب كننده را احضار ميكند.** 

**2005**VS **يك پشتيباني خاصي براي كاربرد** MessageQueueInstaller **در برنامههاي كاربردي** Form Windows **دارد. اگر** یک قطعهی essageQueue™ از کادر ابزار روی فرم گذاشته شود، برچسب هوشمند قطعه به شما اجازه میدهد یک نصب **كننده از طريق منوي** Installer Add **اضافه كنيد. حال ميتوانيد شي** MessageQueueInstaller **را براي تعريف صفهاي تراكنشي، روزنامه، نوع فرمت دهنده، اولويت پايه و غيره را پيكربندي كنيد.**

# **28 -5- خلاصه**

در این فصل چگونگی استفاده ازQueuing و Message (دیدید. صف بندی پیام یک تکنولوژی مهم است که نه تنها ارتباط ناهمگام بلکه ارتباط منفصل را نیز فراهم میکند. فرستنده و گیرنده در زمانهای مختلف میتوانند در حال اجرا باشند، که **اين ويژگي بار كاري سرور را روي كل زمان توزيع ميكند.** 

**مهمترين كلاسهاي صفبندي پيام**MessageQueue **و** Message **هستند. كلاس** MessageQueue **ارسال، دريافت و بررسي پنهان پيامها را امكانپذير ميكند و كلاس** Message **براي تعريف محتواي پيام ارسالي است.** 

# **فصل بيست و نهم**

# **برنامهنويسي NET و Com**

اگر ما همه کدهای نوشته شده تا به حال را رها کرده و از ابتدا شروع کنیم، خوب به نظر میرسد. اما این عمل، یک گزینهی **قابل قبول براي بيشتر شركتها نيست. در گذشته بيشتر سازمانهاي توسعهدهنده، يك سرمايهگذاري قابل توجهي در توسعه و خريد قطعات** Com **و كنترلهاي** ActiveX **انجام داده بودند. مايكروسافت يك كميته تضمين قابليت استفادهي** مجدد این قطعات در .NET را ایجاد کرده است و قطعات NET.، از طریق Com به آسانی قابل فراخوانی هستند.

اين فصل پشتيباني .NET براي وارد كردن كنترلهاي ActiveX و قطعات Com به برنامه، آشكار كردن' كلاسهاي NET. به **برنامههاي كاربردي بر پايه** Com **و فراخواني مستقيم** Win**32** API **را تشريح ميكند.** 

# **هاي ActiveX 2 كنترل 29 -1- وارد كردن**

i<br>L

**كنترل هاي** ActiveX **قطعات** Com **هستند، كه روي فرم قرار داده ميشوند و ممكن است يك واسط كاربر داشته باشند يا نداشته باشند. زماني كه مايكروسافت استاندارد** OCX **را توسعه داد، توسعهدهندگان اجازه يافتند كنترلهاي** ActiveX را در VB ایجاد کرده و در C++ آنها را بکار گیرند. از این زمان بود که انقلاب کنترل ActiveX شروع شد. در طول **چند سال گذشته، هزاران كنترل** ActiveX **توسعه داده شدهاند و مورد استفاده قرار گرفتهاند.** ActiveX**ها، قطعه كدهاي** کوچک هستند که کار کردن با آنها راحت است. یک مثال کارا از ActiveX استفادهی مجدد کدهای باینری میباشند.

وارد کردن کنترلهای ActiveX در MET. بسیار آسان است. ۲۰۰۵۷۶ قادر است کنترلهای ActiveX را به طور خودکار وارد کند. در خط فرمان ۲۰۰۵۷۶ یک نرمافزار کمکی به نام AxImp توسعه داده شده اســت که اسمبلیهای ضروری کنترل **مورد نظر را در .**NET **ايجاد ميكند.** 

زمانی که کنترلی در محیط ویندوز استاندارد کار میکند، شما آن را به برنامهی کاربردی Form Windows خود وارد خواهید کرد. برای ایجاد کنترل جدید، ۶۷B را باز کرده و در نوع پروژه جدید ActiveX Control را انتخاب کنید. فرم پروژه را تا **حد امكان كوچك كنيد، چون اين كنترل واسط كاربر نخواهد داشت. روي** Control User **كليك راست كرده و** Properties **را انتخاب كنيد. نام آن را به** Calculator **تغيير دهيد. در** Explorer Project **روي** Project **كليك** کرده و در پنجره Properties، آن را به CalcControl تغییر نام دهید. فوراً پروژه را ذخیره کرده و فایل و پروژه را CalcControl **نامگذاري كنيد. همانطور كه در شكل 29 -1 نمايش داده شده است:** 

**<sup>1</sup>** Exposing

**<sup>2</sup>** Import

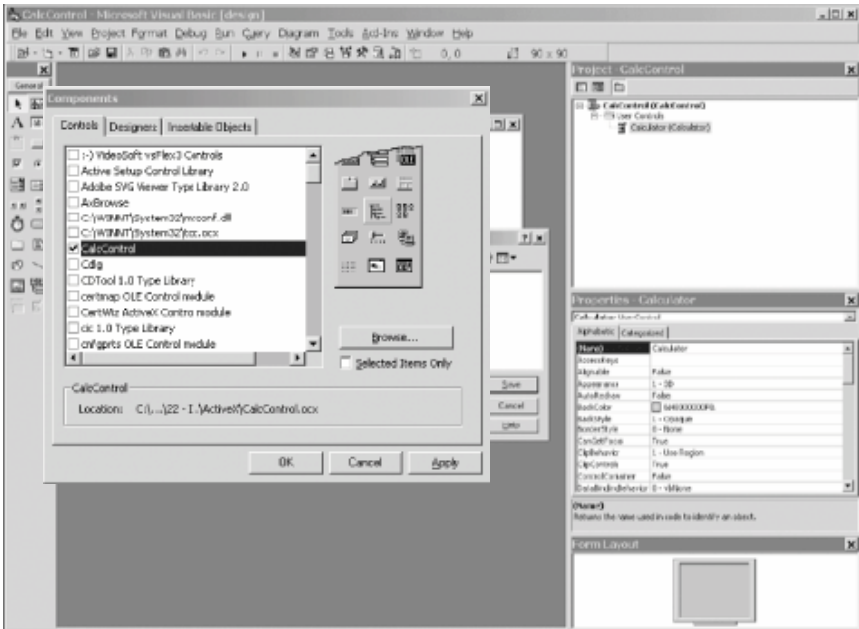

**شكل 29 -1** 

حال می توانید ۴ تابع محاسباتی را، در پنجره کد از طریق انتخاب Code View اضافه کنید. کد مورد نظر VB در مثال ۲۹-۱ **نشان داده شده است :** 

```
مثال 29 -1
```

```
Public Function _ 
Add(left As Double, right As Double) _ 
As Double 
Add = left + rightEnd Function 
Public Function _ 
Subtract(left As Double, right As Double) _
As Double 
Subtract = left - right
End Function 
Public Function _ 
Multiply(left As Double, right As Double) _ 
As Double 
Multiply = left * right
End Function 
Public Function _ 
Divide(left As Double, right As Double) _ 
As Double 
Divide = left / right 
End Function 
اين قطعه كد، كد كامل كنترل است. از منوي File، گزينهي Make  CalcControl.ocx را اجرا كنيد، تا اين كد كاميايل
شود. در قدم بعدي يک پروژه استاندارد اجرائي در ۶۷B بسازيد. نام فرم را PestForm و نام پروژه را CalcTest تعيين و
                                                                               آنها را ذخيره كنيد.
```
**كنترل**ActiveX **را به عنوان يك قطعه به وسيله فشردن** T+Ctrl **و انتخاب** CalcControl **از فرم ظاهر شده، به برنامهي خود اضافه كنيد (چنانچه در شكل 29 -2 نشان داده شده است.)**  **شكل 29 -2** 

این عمل باعث میشود تا یک کنترل روی جعبه ابزار قرار گیرد. چنان که در شکل ۲۹-۳ می بینید

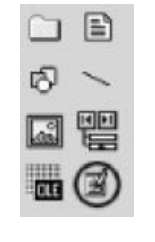

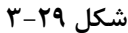

كنترل جديد را بر روى فرم TestForm اضافه كنيد و آن را CalcControl بناميد. توجه داشته باشيد كه كنترل جديد قابل رویت نیست. این کنترل هیچ رایط کاربری ندارد. چهار دکمه و دو کادر متنی و یک برچسب به فرم اضافه کنید. چنانچه **در شكل 29 -4 نشان داده شده است:** 

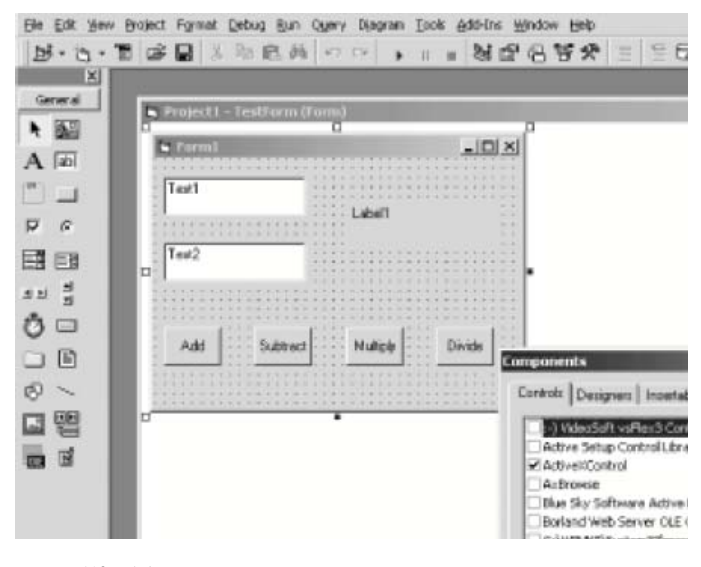

**شكل 29 -4** 

**اسامي دكمهها را چنين انتخاب كنيد:**btnDivide ,btnMultiply ,btnSubtract ,btnAdd**. مثال 29 -2 كد كامل اين برنامه را نشان ميدهد.**

هرگاه که روی یکی از این دکمهها کلیک کنید، از شما دو عدد خواسته می شود، که باید در کادرهای متنی وارد کنید و نتیجه **در بر چسبها نشان داده ميشود.** 

```
مثال 29 -2
```

```
Private Sub btnAdd_Click() 
Label1.Caption =
calcControl.Add(CDbl(Text).Text),
CDbl(Text٢.Text)) 
End Sub 
Private Sub btnDivide_Click( ) 
Label\.Caption =
calcControl.Divide(CDbl(Text).Text),
CDbl(Text٢.Text)) 
End Sub 
Private Sub btnMultiply Click()
Label\cdot.Caption = \overline{\phantom{a}}
```
**فصل بيست و نهم برنامه نويسي .**NET **و** COM

```
calcControl.Multiply(CDbl(Text).Text), _
CDbl(Text٢.Text)) 
End Sub 
Private Sub btnSubtract_Click( ) 
Label).Caption =
calcControl.Subtract(CDbl(Text).Text),
CDbl(Text٢.Text)) 
End Sub
```
**29 -2- واردكردن يك كنترل به .NET** 

توجه داشته باشید که کنترل CalcControl باید درست کار کند. میتوانید این کنترل را در ۶۷B استفاده کرده تا مطمئن شوید. می توانید فایل CalcControl.ocx را به محیط توسعهی NET. کیی کنید. بعد از کیی کردن، لازم است فایل **1** ocx.CalcControl **را از طريق برنامهي** Regsvr**32 ثبت كنيم. حال ميتوانيد از كنترل** CalcControl **در برنامهي** NET**. خود استفاده كنيد:** 

regsvr**32** CalcControl.ocx

برای شروع کار، یک برنامه ویندوز F۰۰۵۷۲ در ۲۰۰۵۷۲ ایجاد کنید. آن برنامه را InteropTest نامگذاری کنید، و فرم خود را **با كشيدن كنترلها روي آن به صورت شكل 29 -5 طراحي كنيد. فرم خود را** TestForm **نامگذاري كنيد.** 

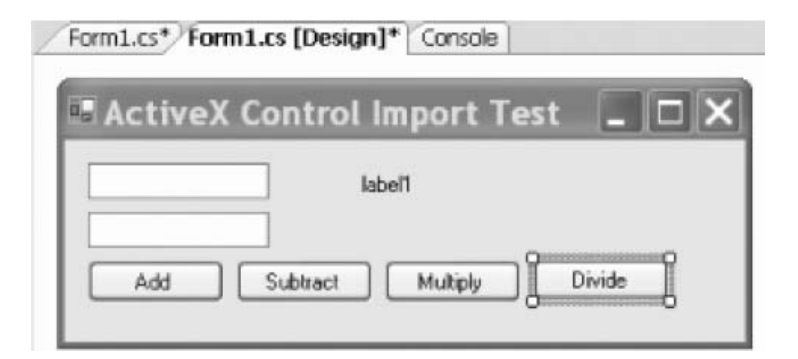

**شكل 29 -5** 

## **29 -2 - -1 وارد كردن يك كنترل**

i<br>L

دو روش برای واردکردن کنترل ActiveX به محیط توسعه ۲۰۰۵۷۶ وجود دارد: می توانید ابزار محیط ۲۰۰۵۷۶ را به کار برید، یا اینکه با استفاده از نرمافزار aximp در NET SDK به صورت دستی کنترل را وارد کنید. برای استفادهی ۲۰۰۵۷۶ از منوی Tools**،** Items ToolBox Choose **را انتخاب كنيد. در برگهي** Components Com **شي** Calculator.CalcControl **را پيدا كنيد. همانطور كه در شكل 29 -6 نمايش داده شده است.** 

| COM Companients<br>MET Framework Components |                                                                           |                   |  |
|---------------------------------------------|---------------------------------------------------------------------------|-------------------|--|
| Name                                        | Path                                                                      | Library           |  |
| Avi.ktVkawCtrl Class                        | C:\PROGRA~1\/NORTON--1\NAVCom\JL                                          | NAVCORUL 1.0 T    |  |
| CalcControl.Cain dator                      | C:\Documents and Settings\Jesse\My                                        | CalcControl       |  |
| Calendar Control 11.0                       | C:\Program Files\Microsoft Office\OFFIC Microsoft Calenda                 |                   |  |
| CODBControl Class                           | C:\Program Riles\Creative\Shared Riles\                                   | CDDRControl 1.0   |  |
| <b>CDDBControl Class</b>                    | C:\Program Files\Real\Real\One Player\C                                   |                   |  |
| <b>CDOERoxic/Control Class</b>              | C:\WINDOWS\System32\CDDBControl                                           | CDDBControl(Rox   |  |
| CDToolCtrl Class                            | C:\WINDOWS\System32\cdtool.dll                                            | CDTool 1.0 Type   |  |
| ColorBw Class                               | C:\WINDOWS\System32\Imrt.dll                                              |                   |  |
| COMMISVIOW Class                            | C:\WINDOWS\System32\comsnap.dl                                            | ComSnap 1.0 Ty    |  |
| Cr Behavior Factory                         | C:\\/(I\DOWS\System32\lmrt.dll                                            |                   |  |
|                                             | Crystal ActiveX Report Viewer Contr C:\Program Files\Common Files\Crystal | Grystal ActiveX R |  |
| K.                                          |                                                                           |                   |  |
| :- ) VideoSoft FlexArray Control            |                                                                           |                   |  |
| Language: Language Neutral                  |                                                                           | Browse            |  |
| <b>Marsion:</b><br>3.0                      |                                                                           |                   |  |

**شكل29 -6** 

**چون** CalcControl **. روي سيستم** NET **شما ثبت هست، در** VS**2005 از منوي** Tools ToolBox Choose **را اجرا كرده و** کنترل خود را پیدا کنید. زمانی که کنترل از کادر محاورهای انتخاب می شود، به برنامه کاربردی شما وارد می شود. ۲۰۰۵۷۶ **جزئيات كار، همچون اضافه كردن آن كنترل به نوار ابزار را انجام ميدهد.** 

**29 -2 - -2 وارد كردن كنترل به صورت دستي** 

می توانید یک کادر فرمان باز کرده و با استفاده از نرمافزار کمکی aximp.exe، کنترل را به صورت دستی وارد کنید. **همانطور كه در شكل 29 -7 ميبينيد.** 

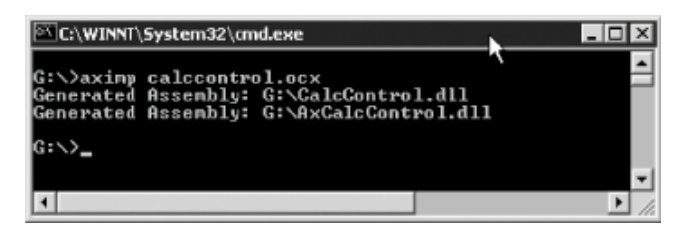

**شكل 29 -7** 

aximp.exe، یک کنترل ActiveX مورد نظر را به عنوان آرگومان خود گرفته و سه فایل زیر را تولید میکند:

- dll.AxCalcControl **: يك كنترل ويندوز تحت .**NET
	- dll.CalcControl **: يك كتابخانه كلاس** NET**.**
	- pdb.AxCalcControl **: يك فايل اشكال زدايي**

**بعد از انجام اين كار ميتوانيد به پنجرهي** Items ToolBox Choose **. برگشته و** Components FrameWork NET **را** انتخاب کنید. حال می توانید مسیری را که کنترل Axcalccontrol.dll قرار گرفته را جستجو کرده و فایل را **به داخل كادر ابزار وارد كنيد. همانطور كه در شكل 29 -8 ميبينيد.** 

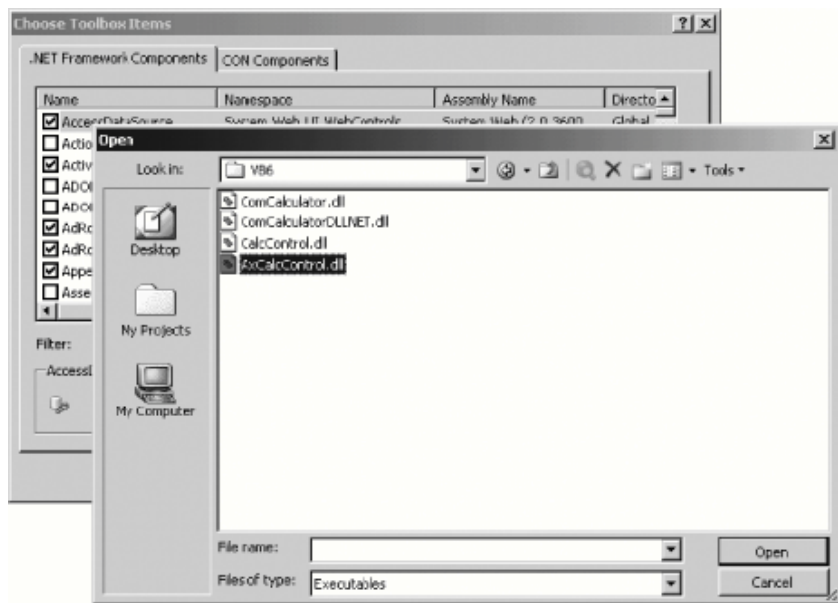

**شكل 29 -8** 

## **29 -2 - -3 اضافهكردن كنترل به فرم**

زمانی که کنترل وارد میشود، کنترل روی منوی کادر ابزار، همانند شکل ۲۹-۹ ظاهر میگردد. توجه داشته باشید که ممکن **است كنترل در پايين كادر ابزار، نيز ظاهر گردد.** 

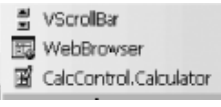

#### **شكل 29 -9**

حال میتوانید این کنترل را روی فرم کشیده و توابع آن را بکار برید، همانطور که در مثال ۶۷B این کار را انجام دادید. ادارهکنندههای رویداد را برای هر دکمه بیافزائید. کد منبع برای ادارهکنندههای رویداد در مثال ۲۹–۳ نمایش داده شده **است.** 

#### **مثال 29 -3**

```
private void btnAdd_Click(object sender, System.EventArgs e) 
{ 
double left = double. Parse(textBox). Text);
double right = double. Parse(textBox٢.Text);
label).Text = axCalculator).Add( ref left, ref right).ToString( );
} 
private void btnDivide_Click(object sender, System.EventArgs e) 
{ 
double left = double.Parse(textBox١.Text); 
double right = double. Parse(textBoxY. Text);
label).Text = axCalculator).Divide(ref left, ref right).ToString();
} 
private void btnMultiply_Click(object sender, System.EventArgs e) 
{ 
double left = double.Parse(textBox١.Text); 
double right = double. Parse(textBoxY. Text);
label).Text = axCalculator).Multiply(ref left, ref right).ToString();
}
```

```
private void btnSubtract_Click(object sender, System.EventArgs e) 
{ 
double left = double.Parse(textBox١.Text); 
double right = double. Parse(textBoxY. Text);
label).Text = axCalculator).Subtract(ref left, ref right).ToString();
}
```
هر متغیر، مقادیر مورد نیازش را از فیلدهای متنی' بدست میآورد، و با استفاده از متد ایستای Double. Parse به نوع مضاعف<sup>۲</sup> تبدیل میکند و آن مقادیر را به متدهای ماشین حساب رد میکند. نتایج بازگشتی به رشته تبدیل شده و در **مي برچسب درج شوند. همانطور كه در شكل 10-29 ميبينيد. <sup>3</sup>**

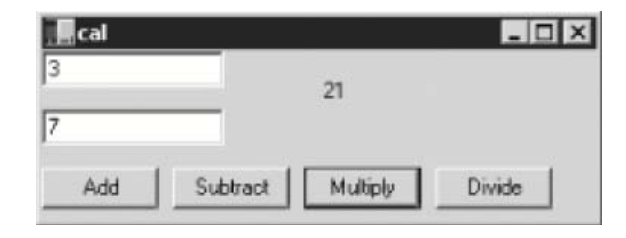

**شكل 10-29** 

## **29 -3- وارد كردن قطعات Com**

**وارد كردن كنترلهاي** ActiveX **ميتوانند نسبتاً سر راست باشند. بيشتر قطعات** Com **توليد شده توسط شركتها** ActiveX نيستند، هر چند آنها فايلهاي استاندارد COM DLL هستند. براي اينكه بفهميد چگونه از اين فايلها به همراه .NET استفاده کنید، به ۶∨B برگشته و یک شی تجاری COM ایجاد کنید که دقیقاً شبیه قطعه قبلی کار کند.

**گام اول ايجاد يك پروژهي جديد** DLL ActiveX **است. اين مراحل ساخت يك** DLL COM **استاندارد در** VB**6 است. نام** کلاس را ComCalc و نام پروژه را ComCalculater قرار دهید. فایل و پروژه را ذخیره کنید. متدها را از مثال ۲۹-۴، در **پنجره كد كپي كنيد.** 

```
مثال 4- 22
```

```
Public Function _ 
Add(left As Double, right As Double) _ 
As Double 
Add = left + rightEnd Function 
Public Function _ 
Subtract(left As Double, right As Double) _ 
As Double 
Subtract = left - right
End Function 
Public Function _ 
Multiply(left As Double, right As Double) _ 
As Double 
Multiply = left * right
End Function 
Public Function
Divide(left As Double, right As Double) _ 
As Double
```
- **1** Textbox
- **2** Double
- **3** Label

i<br>L

Divide = left / right End Function

**با استفاده از منوي** File **گزينهي** DLL dll.ComCalculator Make **را اجرا كنيد. براي تست اين، به بر نامهي اخير برگشته و** Calculator **را از فرم كنترل حذف كنيد.** DLL **جديد را، به وسيلهي باز كردن پنجرهي** Project Refrences، و یافتن ComCalculator، به برنامه اضافه کنید. چنانچه در شکل ۲۹-۱۱ نشان داده شده است.

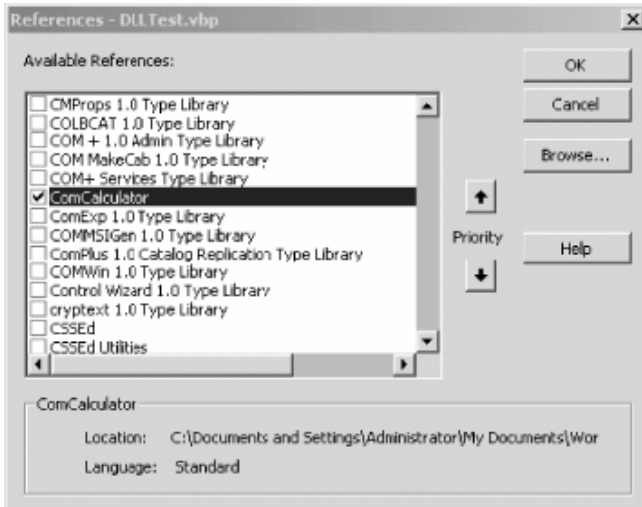

**شكل 11-29** 

#### **29 -3 - -1 كدنويسي برنامهي ComTestForm**

كد تمرين قطعه Com خيلي شبيه اولين مثال است. در اينجا، يک نمونه از شي Comcalc ايجاد كرده و متدهاي آن را **فراخواني كنيد. مثال 29 -5 را مشاهده كنيد.** 

```
مثال 29 -5
```
Private Sub btnAdd\_Click() Dim theCalc As New ComCalc  $Label \cdot \nCaption =$ theCalc.Add(CDbl(Text).Text), CDbl(Text٢.Text)) End Sub Private Sub btnDivide\_Click( ) Dim theCalc As New ComCalc Label\.Caption = theCalc.Divide(CDbl(Text).Text), \_ CDbl(Text٢.Text)) End Sub Private Sub btnMultiply Click() Dim theCalc As New ComCalc  $Label \cdot Caption =$ theCalc.Multiply(CDbl(Text).Text), CDbl(Text٢.Text)) End Sub Private Sub btnSubtract\_Click( ) Dim theCalc As New ComCalc Label1.Caption = theCalc.Subtract(CDbl(Text).Text), CDbl(Text٢.Text)) End Sub

#### **29 -3 - -2 وارد كردن DLL COM . به NET**

تا به حال شما با ComCalc DLL کار می کردید که قادر بودید آن را به NET. وارد کنید. قبل از وارد کردن آن، باید یکی از موارد مقید کردن دیرهنگام و زودهنگام را انتخاب کنید. زمانی که سرویسگیرنده یک متد را از سرویسدهنده فراخوانی میکند، باید مسئله آدرس متد روی حافظهی سرویس دهنده حل شود. این پروسه، مقید کردن خوانده میشود. در مقید **كردن زودهنگام، تحليل آدرس يك متد روي سرويسدهنده، زمان كامپايل پروژه در سرويسگيرنده اتفاق ميافتد و** فرادادهها به ماژول .NET سرویسگیرنده اضافه میشود. در مقید کردن دیرهنگام، تحلیل در زمان ارجاع رخ می دهد، زمانی **كه** COM **سرور را براي آن متد كاوش ميكند.** 

مقید کردن زودهنگام مزایای زیادی دارد. مهمترین آنها بهرهوری است. متدهای مقید شده زودهنگام نسبت به متدهای مقید شده دیرهنگام، سریع احضار میشوند. برای انجام مقیدکردن زود هنگام، کامپایلر باید شی Com را بازرسی کند. در هنگام **بازرسي بايد ابتدا كتابخانه مورد نظر به** NET **وارد شود.** 

**29 -3 - 3- وارد كردن كتابخانه نوع داده** 

Com D11 تولید شده با VB۶، یک کتابخانهی نوع داده همراه خود دارد. اما فرمت یک کتابخانه نوع NET با NET قابل استفاده نیست. برای حل این مشکل باید کتابخانه نوع Com را به یک اسمبلی وارد کنید. با دو روش می توان این کار را انجــام داد. در IDE با رجیستر کردن قطعه می توانید آن را به اسمبلی وارد کنید. همانطور که در بخش زیر نشان داده میشود یا با اســتفاده **از دستور** exe.Tlbimp **، كتابخانهي نوع داده را به صورت دستي وارد كنيد.** exe.Tlbimp **يك اسمبلي** interop **توليـد** خواهد کرد. شی NET که شی Com را بستهبندی میکند، 'Rcw خوانده میشود. ســرویس گیرنــده NET وNcw ،NET را بــرای مقیــد **كردن متدهاي شي** Com **استفاده خواهد كرد كه در بخش بعدي خواهيد ديد.** 

#### **29 -3-4- وارد كردن به صورت دستي**

فایل Comcalculator . Dll را به محیط NET خود کپی کرده و آن را با ۳۲Regsvr ثبت کنید. سپس شما برای وارد کردن  **شي** Com **به** NFT **با اجراي** exe.Tlbimp **آماده هستيد. نحوهي كار به صورت زير است:** 

 **[نام فايل اسمبلي :/** out **نام فايل** exe.Tlbimp dll

**شكل 12-29 را مشاهده كنيد.** 

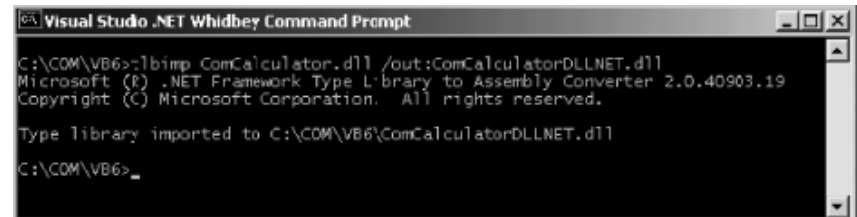

**شكل 12-29** 

## **22 -3 - -5 ايجاد يك برنامه آزمايشي**

i<br>L

حال می توانید یک برنامهی آزمایشی جهت شی Com ایجاد کنید و آن را ComD11Test نامگذاری کنید. اگر تــصمیم داریــد کتابخانه را به صورت دستی وارد نکنید و آن را از طریق IDE وارد کنید. بـرای انجـام ایـن کـار در کـادر محـاورهای Add Reference **برگه** Com **را انتخاب كرده و شي** Com **ثبت شده را مشخص كنيد. شكل 13-29 را ببينيد.** 

**شكل 13-29** 

| Component Name                      | TypeLic Ver | Path                           |
|-------------------------------------|-------------|--------------------------------|
| coloader 1.0 Type Library           | 1.0         | C:\Program Files\Common Fil    |
| COM + 1.0 Admin Type Library        | 1.0         | C:\WINNT\System32\Com\co.      |
| COM MakeCab 1.0 Type Library        | 1.0         | Ci\WINNT\System32\catsrvu.     |
| COM+ Services Type Library          | 1.0         | C:\WINNT\System32\COMSV.       |
| ComCalculator                       | 1.0         | C:\COM\VB6\CxmCalculator.d     |
| ComExp 1.0 Type Library             | 1.0         | C:\WINNT\System32\cabsrvu.     |
| Common Language Rundime E           | 2.0         | C:\WINNT\Mcrosoft.NET\Fra.     |
| COMMSIGen 1.0 Fype Library          | 1.0         | C:\WINNT\System32\catsrvu.     |
| ComPlus 1.0 Catalog Replicati       | 1.0         | C:\WINNT\System32\comrepl.     |
| CRDesigner 9 Type Library           | 9.7         | C:\Program Files\Microsoft \\. |
| cryptext: 1.0 Type Library          | 1.0         | C:\WINNT\system32\cryptex.     |
| Crychal Active? Fleport Viewer 9.7  |             | C:\Program Filec\Common Fil    |
| Crystal Client Document Libra 1.0   |             | C:\Program Files\Common Fil    |
| Crystal Print Control Type Libr 9.7 |             | C:\Program Files\Common Fil    |
| Crystal Ouery Engine.               | 2.7         | C:\Program Files\Common Fil    |

**اين عمل نرمافزار** Tlbimp **را احضار خواهد كرد و** RCW **منتج شد را به مسير** 

```
C:\Documents and Settings\Administrator\Application 
Data\Microsoft\VisualStudio\RCW.
```
**كپي خواهد كرد.** 

باید توجه داشته باشید، چون D11ای که آن تولید میکند هم نام ComD11 است، اگر T1bimp. exe را بکار برید، میتوانیــد ارجاع را از طريق برگه Projects اضافه كنيد. فهرستي كـA ComcalculaorDllNETDll را جــستجو كــرده و آن را بــه **ارجاعها اضافه كنيد. حال ميتوانيد واسط برنامه را شبيه برنامههاي قبلي ايجاد كنيد. (همانند شكل14-29)** 

| COM DII Test |          |        |  |  |          |  |  |  |        |        |  |  |  |  |
|--------------|----------|--------|--|--|----------|--|--|--|--------|--------|--|--|--|--|
|              |          |        |  |  |          |  |  |  |        |        |  |  |  |  |
|              |          |        |  |  |          |  |  |  |        |        |  |  |  |  |
|              |          | $\sim$ |  |  |          |  |  |  | $\sim$ | . .    |  |  |  |  |
|              |          |        |  |  |          |  |  |  |        |        |  |  |  |  |
|              |          |        |  |  |          |  |  |  | $\sim$ |        |  |  |  |  |
|              |          |        |  |  |          |  |  |  |        |        |  |  |  |  |
|              |          |        |  |  |          |  |  |  |        |        |  |  |  |  |
|              |          |        |  |  |          |  |  |  |        |        |  |  |  |  |
|              |          |        |  |  |          |  |  |  |        |        |  |  |  |  |
| Add          | Subtract |        |  |  | Multiply |  |  |  |        | Divide |  |  |  |  |
|              |          |        |  |  |          |  |  |  |        |        |  |  |  |  |
|              |          |        |  |  |          |  |  |  |        |        |  |  |  |  |
|              |          |        |  |  |          |  |  |  |        |        |  |  |  |  |

**شكل 14-29** 

**كد مربوط به ادارهكنندههاي رويداد چهار دكمه را همانند مثال 29 -6 بنويسيد.** 

**مثال 29 -6** 

```
#region Using directives 
using System; 
using System.Collections.Generic; 
using System.ComponentModel; 
using System.Data; 
using System.Drawing; 
using System.Windows.Forms; 
#endregion 
namespace ComDLLTest 
{ 
partial class Form١ : Form
{ 
public Form١( ) 
{ 
InitializeComponent( ); 
} 
private void btnAdd_Click( 
object sender, System.EventArgs e ) 
{ 
Double left, right, result; 
left = Double.Parse( textBox١.Text ); 
right = Double.Parse( textBox٢.Text ); 
ComCalculatorDLLNET.ComCalc theCalc = 
new ComCalculatorDLLNET.ComCalc( );
```

```
result = theCalc.Add( ref left, ref right ); 
label١.Text = result.ToString( ); 
} 
private void btnSubtract_Click( 
object sender, System.EventArgs e ) 
{ 
Double left, right, result; 
left = Double.Parse(textBox١.Text); 
right = Double.Parse(textBox٢.Text); 
ComCalculatorDLLNET.ComCalc theCalc = 
new ComCalculatorDLLNET.ComCalc( ); 
result = theCalc.Subtract(ref left, ref right); 
label١.Text = result.ToString( ); 
} 
private void btnMultiply_Click( 
object sender, System.EventArgs e ) 
{ 
Double left, right, result; 
left = Double.Parse( textBox١.Text ); 
right = Double. Parse( textBoxY. Text );
ComCalculatorDLLNET.ComCalc theCalc = 
new ComCalculatorDLLNET.ComCalc( ); 
result = theCalc.Multiply( ref left, ref right ); 
label).Text = result.ToString( );
} 
private void btnDivide_Click( 
object sender, System.EventArgs e ) 
{ 
Double left, right, result; 
left = Double.Parse( textBox١.Text ); 
right = Double.Parse( textBox٢.Text ); 
ComCalculatorDLLNET.ComCalc theCalc = 
new ComCalculatorDLLNET.ComCalc( ); 
result = theCalc.Divide( ref left, ref right ); 
label١.Text = result.ToString( ); 
} 
} 
}
```
به جای ارجاع به یک کنترل Activex که روی فرم قرار داد، باید نمونهای از Comcalculater . Comcalc ایجـاد کنیــد. شي Com همانند شيئي که در اسمبلي NET ايجاد شده باشد در دسترس است. و اجراي برنامه همانند انتظار ما کار مـيکنـد. **شكل 15-29 را ببينيد.** 

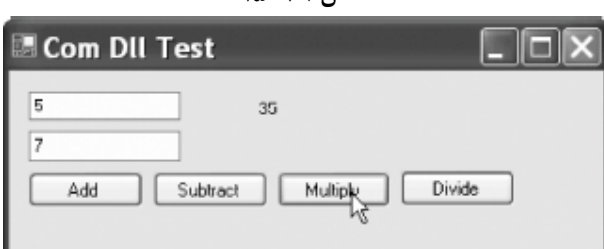

**شكل 15-29** 

**29 -3-6- كاربرد مقيد كردن ديرهنگام و انعكاس** 

اگر برای یک شی Com ، فایل کتابخانهی نوع داده نباشد، باید مقید کردن دیرهنگام با انعکــاس را بکــار بریــد. بــرای دیــدن نحوهی انجام کار، با مثال ۲۹-۶ شروع کنید، اما ارجاع کتابخانهی وارد شده را حذف کنید. باید ادراه کنندههای رویداد چهار دكمه مجدداً نوشته شوند. شما نمي توانيد يک نمونه از شي Comcalculater . ComCalc ايجاد كنيد، بلكه بايــد متــدهاي **آن را به طور پويا احضار كنيد.** 

**ابتدا بايد يك شي** Type **جهت نگه داشتن اطلاعاتي در مورد نوع دادهي** Comcalc **تعريف كنيد.** 

```
فصل بيست و نهم برنامه نويسي .NET و COM
```

```
Type comCalcType; 
comCalcType = Type.GetTypeFromProgID("ComCalculator.ComCalc"); 
متد GetTypeFromProgID چارچوب NET را براي باز كردن ComDll ثبت شده و بازيابي اطلاعات ضروري نوع داده شـي 
                                             خاص راهنمايي ميشود. اين عمل معادل فراخواني GetType است. 
Type theMathType = Type.GetType("System.Math");
حال مي توانيد همانند احضار يک متد روي يک کلاس شرح داده شــده در يــک اســمبلي NET اقــدام کنيــد. بــا فراخــواني
                                   CreateInstance جهت برگرداندن يك نمونه از شي Comcalc شروع كنيد. 
object comCalcObject = Activator.CreateInstance(comCalcType); 
سپس یک آرایه برای نگهداشتن آرگومانهای آن ایجاد کنید و سپس متد را با استفاده از InvokeMember احــضار کنیــد.
نام متد را به صورت رشته، یک فیلد مقید کننده، شی منتج شده از CreateInstance و آرایهی آرگومانهای ورودی را به
                                                                             InvokeMember رد كنيد. 
object[] inputArguments = {left, right };
```

```
result = (Double) comCalcType.InvokeMember( 
"Subtract", // the method to invoke 
BindingFlags.InvokeMethod, // how to bind 
null, // binder 
comCalcObject, // the COM object 
inputArguments); // the method arguments
```
نتايج اين فراخواني به Double قالبېندي شده و در متغير محلي Result ذخيره ميشود. سپس مي توانيد اين نتيجـه را در **واسط كاربر نمايش دهيد. همانطور كه در شكل 16-29 ميبينيد.** 

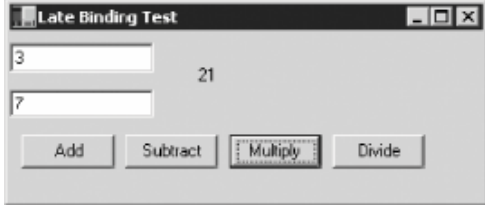

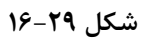

همه اداره کنندههای رویداد باید این کار را تکرار کنند،که فقط نام متد فراخوانده شده متفاوت است. کد مشترک را بــه پــک **متد كمكي خصوصي به نام** Inroke **منتقل كنيد. مثال 29 -7 بايد دستور** using **را براي** Reflection.System **بـه كـد منبع اضافه كند.** 

```
مثال 29 -7
```

```
#region Using directives 
using System; 
using System.Collections.Generic; 
using System.ComponentModel; 
using System.Data; 
using System.Drawing; 
using System.Reflection; 
using System.Windows.Forms; 
#endregion 
namespace LateBinding 
{ 
partial class Form١ : Form
{ 
public Form١( ) 
{ 
InitializeComponent( ); 
} 
private void btnAdd_Click( 
object sender, System.EventArgs e ) 
{ 
Invoke( "Add" ); 
}
```

```
private void btnSubtract_Click( 
object sender, System.EventArgs e ) 
{ 
Invoke( "Subtract" ); 
} 
private void btnMultiply_Click( 
object sender, System.EventArgs e ) 
{ 
Invoke( "Multiply" ); 
} 
private void btnDivide_Click( 
object sender, System.EventArgs e ) 
{ 
Invoke( "Divide" ); 
} 
private void Invoke( string whichMethod ) 
{ 
Double left, right, result; 
left = Double.Parse( textBox١.Text ); 
right = Double.Parse( textBox٢.Text ); 
// create a Type object to hold type information 
Type comCalcType; 
// an array for the arguments 
object[] inputArguments = 
{ left, right }; 
// get the type info from the COM object 
comCalcType = 
Type.GetTypeFromProgID( 
"ComCalculator.ComCalc" ); 
// create an instance 
object comCalcObject = 
Activator.CreateInstance( comCalcType ); 
// invoke the method dynamically and 
// cast the result to Double 
result = ( Double ) comCalcType.InvokeMember( 
whichMethod, // the method to invoke 
BindingFlags.InvokeMethod, // how to bind 
null, // binder 
comCalcObject, // the COM object 
inputArguments ); // the method arguments
label).Text = result.ToString();
} 
} 
}
```
**29 -4- صادركردن قطعات NET** 

می توانید کلاس NET خود را جهت استفاده در قطعات Com موجود صادر کنید. ابـزار Regasm، فـرادادهی قطعـه شــما را در **رجيستري سيستم ثبت خواهد كرد.** 

Regasm را با نام فایل اسمبلی D11 احضار کنید. این فایل D11 باید در GAC نصب شده باشد. برای مثال:

Regasm MyAssembly.dll

این عمل فرا دادهی قطعه شما را به رجیستری صادر خواهد کرد. مثال، می توانید یک پروژه جدیـد 111# 2ایجـاد کنیـد و ۴ **عمل ماشين حساب را مجدداً ايجاد كنيد. مثال 29 -8 را نشان ميدهد.** 

**مثال 29 -8** 

```
using System; 
using System.Reflection; 
[assembly: AssemblyKeyFile("test.key")] 
namespace Programming_CSharp 
{
```

```
فصل بيست و نهم برنامه نويسي .NET و COM
```

```
public class Calculator 
{ 
public Calculator( ) 
{ 
} 
public Double Add (Double left, Double right) 
{ 
return left + right; 
} 
public Double Subtract (Double left, Double right) 
{ 
return left - right; 
} 
public Double Multiply (Double left, Double right) 
{ 
return left * right; 
} 
public Double Divide (Double left, Double right) 
{ 
return left / right;
} 
} 
}
```
این فایل را با نام Calculater.CS در یک پروژه به نام ProgrammingCsharpDll ذخیره کنید. برای ایجـاد یـک نـام Strong خصوصیات پروژه را باز کنید و برگهٔ Signing را انتخاب کرده و اسمبلی را امضاء کنید. همانطور که در شــکل ۲۹-**17 ميبينيد.** 

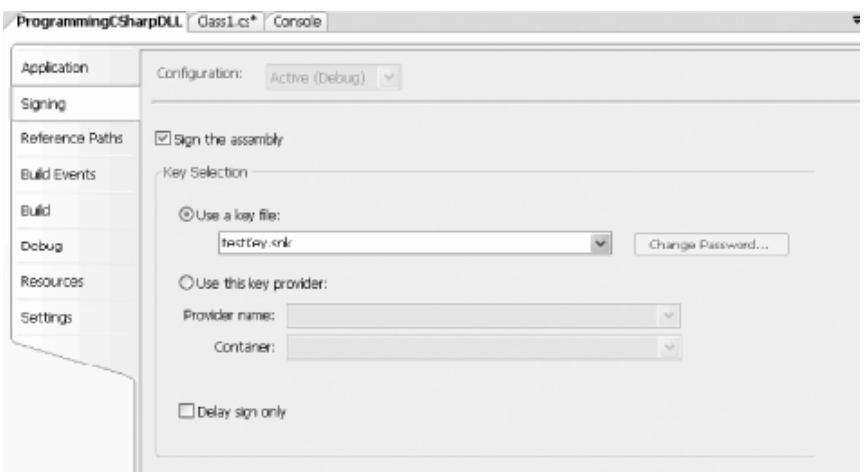

**شكل 17-29** 

**اين عمل كادر محاورهآي** Key Create **را همانند شكل 18-29 باز خواهد كرد.** 

**شكل 8- 22** 

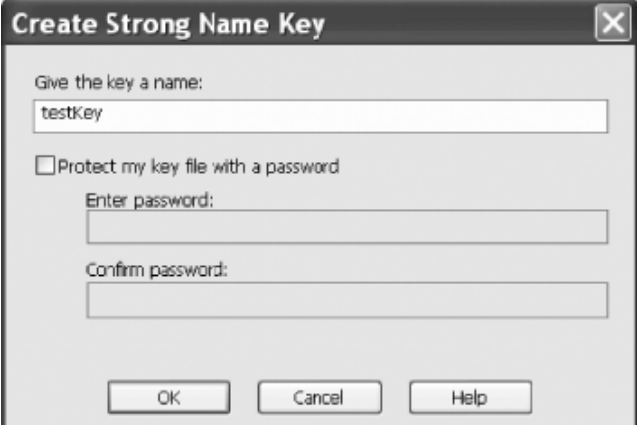

**برنامهي خود را به** GAC **اضافه كرده و آن را ثبت كنيد.** 

gacutil /i ProgrammingCSharpDLL.dll Regasm ProgrammingCSharpDLL.dll

حال می توانید با استفاده از VBScript چهار تابع ماشین حساب را به عنوان یک شی Com احضار کنید. بـرای مثــال، یــک **فايل اسكريپتي كوچك ويندوز همانند مثال 29 -9 ايجاد كنيد.** 

**مثال 29 -9** 

```
dim calc 
dim msg 
dim result 
set calc = CreateObject("Programming CSharp.Calculator")
result = calc.Multiply(V.F)msg = "Y * Y = " & result & "."
Call MsgBox(msg)
```
زمانی که آن اجرا شود، جهت تأیید نحوهٔ کار شی، یک کادر محاورهای باز میشود (شکل ۲۹-۱۹ را ببینید.)

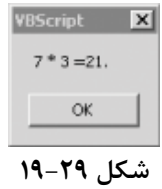

**22 -4-1- ايجاد يك كتابخانهي نوع داده** 

اگر بخواهید مقید کردن زودهنگام را با NET و D11 بکار برید، در حالت معمولی، یک کتابخانهی نوع داده ایجاد خواهید کـرد. **ميتوانيد اين كار را با استفاده نرمافزار كمكي** TlbExp **انجام دهيد.** 

TlbExp ProgrammingCSharpDLL.dll /out:Calc.tlb **نتيجهي حاصله يك كتابخانهي نوع داده است كه در برنامه** Viewer Object Com/OLE **ميتوانيد آن را يافته و مـشاهده كنيد. همانطور كه در شكل 20-29 ميبينيد.** 

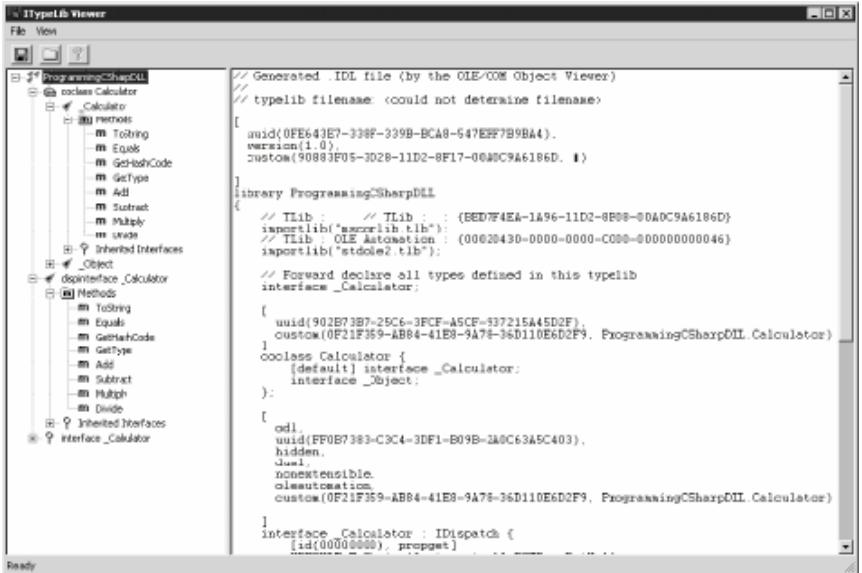

#### **شكل 20-29**

**با اين كتابخانهي نوع داده، ميتوانيد كلاس ماشين حساب را به هر قطعه** Com **وارد كنيد.** 

 $P/Invoke-\Delta-Y9$ 

احضار کد مدیریت نشده از طریق C#امکانپذیر است. در صورتی که نتوان یک کار را با اســتفاده از ECL انجــام داد ممکــن **است كد مديريت نشده استفاده شود. در نسخه 2,0 از** NET**، كاربرد** Invoke/P **را به ندرت خواهيد ديد.**  Platform NET **از** Invoke/P **فقط براي فراهمكردن دسترسي به** API **ويندوز استفاده مـيكنـد. امـا مـيتوانيـد بـراي فراخواني توابع هر** DLL **از آن استفاده كنيد.**  برای دیدن نحوهی کار آن، متد MoveToاز کلاس FileInfo را برای تغییر نام یک فایل به صورت زیر احضار میکنیم. file.MoveTo(fullName + ".bak"); میتوانید همین کار را با استفده از All۳۲Kernel . از ویندوز و احضار متد MoveFile بنا کنید. برای انجام ایـن کـار بـه **اعلان يك متد به صورت** Extern Static **و كاربرد صفت**DllImport **نياز داريد.**  [DllImport("kernel٣٢.dll", EntryPoint="MoveFile", ExactSpelling=false, CharSet=CharSet.Unicode, SetLastError=true)] static extern bool MoveFile( string sourceFile, string destinationFile); **صفت** DllImport **كلاس براي مشخص كردن يك متد مديريت نشده استفاده مي شود كه از طريـق** Inroke/P **فراخـواني خواهد شد. پارامترهاي آن به صورت زير هستند.**  DllName**: نام** Dll**اي كه احضار ميكنيد.**  EntryPoint**: نام متدي از** Dll **كه فراخواني ميكنيد را مشخص ميكند.**  ExactSpelling **: به** CLR **اجازه ميدهد اسامي مختلف متدها را با قراردادهاي نامگذاري** CLR **تطابق دهد.**  Charset**: نحوهي مارشال شدن آرگومانهاي رشتهي به متد را نشان ميدهد.**  SetLastError**: با تنظيم اين خصوصيت به مقدار** true**، به شما اجازه داده ميشـود**Error**32**GetLastWin.Marshal **را فراخواني كنيد و آخرين خطايي كه زمان احضار اين متد رخ داده است بررسي كنيد. حال ميتوانيد با فراخواني متد** MoveFile **به صورت زير تغيير نام را انجام دهيد.**  Tester.MoveFile(file.FullName,file.FullName + ".bak");

```
مثال 10-29
```

```
#region Using directives 
using System; 
using System.Collections.Generic; 
using System.IO; 
using System.Runtime.InteropServices; 
using System.Text; 
#endregion 
namespace UsingPInvoke 
{ 
class Tester 
{ 
// declare the WinAPI method you wish to P/Invoke 
[DllImport( "kernel٣٢.dll", EntryPoint = "MoveFile", 
ExactSpelling = false, CharSet = CharSet.Unicode, 
SetLastError = true )] 
static extern bool MoveFile( 
string sourceFile, string destinationFile );
public static void Main( ) 
{ 
// make an instance and run it 
Tester t = new Tester();
string theDirectory = @"c:\test\media";
DirectoryInfo dir = 
new DirectoryInfo( theDirectory ); 
t.ExploreDirectory( dir ); 
} 
// Set it running with a directory name 
private void ExploreDirectory( DirectoryInfo dir ) 
{ 
// make a new subdirectory 
string newDirectory = "newTest"; 
DirectoryInfo newSubDir = 
dir.CreateSubdirectory( newDirectory );
// get all the files in the directory and 
// copy them to the new directory 
FileInfo[] filesInDir = dir.GetFiles( ); 
foreach ( FileInfo file in filesInDir ) 
{ 
string fullName = newSubDir.FullName + 
" \setminus \" + \text{fileName};
file.CopyTo( fullName ); 
Console.WriteLine( "{٠} copied to newTest", 
file.FullName ); 
} 
// get a collection of the files copied in 
filesInDir = newSubDir.GetFiles( ); 
// delete some and rename others 
int counter = \cdot;
foreach ( FileInfo file in filesInDir ) 
{ 
string fullName = file.FullName; 
if ( counter++ \frac{1}{6} \gamma == \cdot )
{ 
// P/Invoke the Win API 
Tester.MoveFile( fullName, fullName + ".bak" ); 
Console.WriteLine( "{٠} renamed to {١}", 
fullName, file.FullName ); 
} 
else 
{ 
file.Delete( ); 
Console.WriteLine( "{٠} deleted.",
```

```
فصل بيست و نهم برنامه نويسي .NET و COM
```

```
fullName ); 
} 
} 
// delete the subdirectory 
newSubDir.Delete( true ); 
} 
} 
} 
Output (excerpt): 
c:\test\media\newTest\recycle.wav renamed to 
c:\test\media\newTest\recycle.wav 
c:\test\media\newTest\ringin.wav renamed to 
c:\test\media\newTest\ringin.wav
```
# **اسمبليها و نسخهسازي**

**آنچه كه در اين فصل ياد خواهيد گرفت:** 

- **استفاده از اسمبليها به جاي** DLL**ها**
- **انواع اسمبليها و نحوهي ايجاد و كاربرد آنها**
	- **كاربرد اسمبليهاي خصوصي و اشتراكي**
		- **اجزاي يك اسمبلي**
		- **استفاده از اسمبليها در نسخهسازي**
			- **استفاده از اسامي قوي**

اسمبلی، واحد اصلی توسعه در .NET است. اسمبلی یک کلکسیون از فایلها است که بصورت یک فایل منفرد DLL یا اجرایی EXE ظاهر میگردد. همانطور که میدانید DLLها کلکسیونهایی از کلاسها و متدها هستند کـه فقـط در صــورت نیــاز، بــه **برنامهي در حال اجرا پيوند داده ميشوند.** 

اسمبلیها، واحد .NET در استفادهی مجدد، نسخهسازی، امنیت و توسعه هستند. این فصل، اسمبلیها را بطور دقیق بررســی **ميكند كه مباحث معماري و محتواي اسمبليها، اسمبليهاي خصوصي و اسمبليهاي اشتراكي را شامل ميشود.** 

اسمبلیها علاوه بر کدهای برنامه، می توانند منابعی همچون فایلهای .GIF، تعریف نوع دادهی هر کلاس و فرادادههای دیگری **براي كد و داده را شامل شوند.** 

## **PE١ 30 -1- فايلهاي**

در روی دیسک، اسمبلی ها فایل های اجرایی قابل حمل هستند. فایل های PE مطلب جدیدی نیستند. قالب یــک فایــلPE در **.**NET**، دقيقاً شبيه فايل**PE **عادي ويندوز است. فايلهاي**PE **بصورت** DLL**ها و** EXE**ها پيادهسازي ميشوند.** 

از دید فیزیکی، اسمبلیها یک یا چند ماژول را در بردارند. ماژولها بخشهای اصلی اسمبلیها هستند. ماژولها نمیتوانند به **تنهايي اجرا شوند. آنها بايد در داخل اسمبليها تركيب شوند تا قابل اجرا گردند.** 

شما محتوای یک اسمبلی را بصورت یک واحد قابل استفادهی مجدد یا قابل توسعه خواهیــد دیــد. اســمبلی هــا بــر اســاس **درخواست شما بارگذاري مي شوند و در صورت عدم نياز بارگذاري نخواهند شد.** 

## **30 -1-1 - فراداده**

فرادادهها اطلاعاتی هستند که در اسمبلی ذخیره میشوند و انواع دادهای و متدهای اسمبلی را شرح مـیدهنــد و اطلاعــات مفید دیگری دربارهٔ اسمبلی فراهم میسازند. اسمبلیها خود – شرح' خوانده میشوند، چون فرا دادهها بطور کامل محتویــات **ماژول را شرح ميدهند.** 

i<br>L

#### **30 -1-2 - محدودههاي امنيت**

اسمبلیها محدودیتهای امنیت را به خوبی محدودیتهای نوع داده شکل میدهند. یک اسمبلی محدودهی دامنــهای بــرای انواع دادهای داخل خود است و تعریف نوع داده نمی تواند خلاف اسمبلیها رفتار کند. می توانید با اضافه کردن یک ارجاع بـه اسمبلی مورد نیاز، می توانید محدودیتهای انواع دادهای سراسر اسمبلی بیان کنید. این عمل در IDE یا روی خط فرمـان در زمان کامپایل امکان پذیر است. نمی توانید یک نوع دادهای تعریف کنید که در دو اسمبلی باشد. معرف دستیابی internal ، **دسترسي را به داخل اسمبلي محدود ميكند.** 

#### **ها 2 30 -1-3 - اظهارنامه**

هر اسمبلی یک اظهارنامه را به عنوان بخشی از فرادادهٔ خود دارد. چیزهایی کــه در یــک اســمبلی وجــود دارنــد: اطلاعــات شناسایی ( نام، نسخه، غیره )، یک لیست از انواع دادهای و منابع داخلی اسمبلی، یک لیست از ماژولها، یـک نقــشه بـرای اتصال نوعدادههای public به کد پیادهسازی آنها و یک لیست از اسمبلیهایی که این اسمبلی به آنها ارجاع دارد.

حتی سادهترین برنامه نیز یک اظهارنامه دارد. با استفاده از نرمافزار سودمند LDASM، می توانید اظهارنامه را بررسی کنیــد. زمانی که اظهارنامه را در ILDASM باز کنید، اظهارنامه یک برنامه اجرایی میتواند شبیه شکل ۳۰−۱ ظاهر گردد.

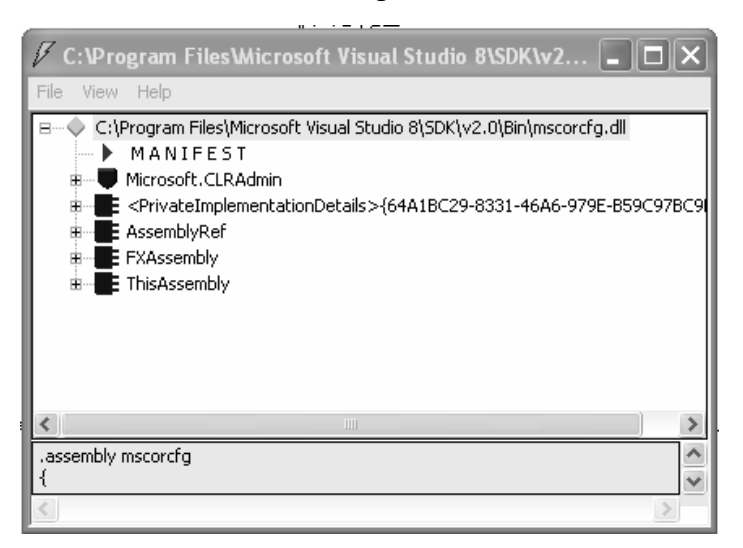

**شكل 30 -1** 

به اظهارنامه توجه کنید ( خط دوم از بالا ). با دابل کلیک روی اظهارنامه یــک پنجــرهٔ Manifest هماننــد شــکل ۳۰-۳ بــاز **ميشود.** 

i<br>L

**<sup>1</sup>** self describing

| <b>MANIFEST</b>                                                                                                    |  |
|----------------------------------------------------------------------------------------------------|--|
| Find Find Next                                                                                                    |  |
| // Metadata version: v2.0.50727<br>.module extern user32.dll<br>.module extern msi.dll<br>module extern mscortim.dll.<br>module extern kernel32.dll.<br>.module extern mscoree.dll<br>module extern shell32.dll.<br>module extern Fusion.dll.<br>.module extern ole32.dll<br>module extern qdi32.dll.<br>.assembly extern mscorlib<br>₹<br>.publickeutoken = (B7 7A 5C 56 19 34 E0 89 )<br>.ver 2:0:0:0 |  |
| .assembly extern System.Windows.Forms<br>.publickeutoken = (B7 7A 5C 56 19 34 E0 89 )                                                                                                    |  |
| .ver 2:0:0:0<br>.assembly extern System.Drawinq<br>IIII                                                                                                    |  |

**شكل 30 -2** 

این فایل بصورت یک نقشه از محتویات اسمبلی بکار گرفته میشود. در خط اول می توانید ارجاع به اســمبلی mscorlib را ببینید که توسط هر اسمبلی دیگر نیز ارجاع داده میشود. اسمبلی mscorlib اسمبلی کتابخانه هستهٔ .NET است و روی هر **.**Platform NET **در دسترس است.** 

خط بعدی اسمبلی، یک ارجاع به اسمبلی یک برنامه است. می توانید ببینید که این اسمبلی فقط یک ماژول را در بـردارد. در **حال حاضر ميتوانيد مابقي فراداده را ناديده بگيريد.** 

# **30 -2- اسمبليهاي چند ماژولي**

اسمبلیها میتوانند بیش از یک ماژول را شامل شوند. البته این عمل به وسیلهٔ 75×۲۰۰ پشتیبانی نمیشود. یک اسمبلی تــک ماژولی، فقط یک فایل دارد که می تواند یک فایل EXE یا LLL باشد. این تک ماژول، همهٔ انواع دادهای و پیادهسازی برنامـه را **در بردارد. اظهارنامه اسمبلي به وسيلهي اين ماژول تعبيه ميشود.** 

هر ماژول اظهارنامهٔ خودش را دارد که از اظهارنامهٔ اسمبلی مجزا است. اظهارنامهٔ اسمبلی، اسمبلیهای ارجاع شده توسط این اسمبلی خاص را لیست میکند. به علاوه، اگر ماژول انواع دادهای را اعلان کند، آنها به همراه کد پیادهسازی کنندهٔ مـاژول در **اظهار نامه ليست ميشوند. يك ماژول ميتواند منابعي همچون تصاوير مورد نياز ماژول را در برگيرد.** 

یک اسمبلی چندماژولی، چندین فایل (صفر یا بیشتر از صفر فایل EXE یا DLL ) را در بـردارد. در ایــن حالـت، اظهارنامــهی اسمبلي مي تواند در يک فايل مستقل قرار گيرد يا در يکي از ماژولها تعبيه گردد. زماني که اسمبلي ارجاع داده ميشــود، در **زمان اجرا، فايل در بردارندهي اظهارنامه بارگذاري ميشود و سپس ماژولهاي مورد نياز را بارگذاري ميكند.** 

## **30 -2-1 - ايجاد يك اسمبلي چند ماژولي**

برای نشان دادن اسمبلیهای چندماژولی، مثال زیر یک جفت ماژول بسیار ساده ایجاد میکند که آنها در یک اسمبلی واحـد ترکیب میگردند. ماژول اول یک کلاس Fraction است. این کلاس ساده ایجاد و دستکاری کسرهای عمومی را بــرای شــما **ممكن ميسازد. مثال 30 -1 را ملاحظه كنيد.** 

**فصل سيام- اسمبليها** 

```
using System; 
using System.Collections.Generic; 
using System.Text; 
#endregion 
namespace ProgCS 
{ 
public class Fraction 
{ 
private int numerator; 
private int denominator; 
public Fraction( int numerator, int denominator ) 
{ 
this.numerator = numerator;
this.denominator = denominator; 
} 
public Fraction Add( Fraction rhs ) 
{ 
if ( rhs.denominator != this.denominator ) 
{ 
return new Fraction( 
rhs.denominator * numerator + 
rhs.numerator * denominator, 
denominator * rhs.denominator);
} 
return new Fraction( 
this.numerator + rhs.numerator, 
this.denominator ); 
} 
public override string ToString( ) 
{ 
return numerator + "/" + denominator; 
} 
} 
}
```
**توجه كنيد كه كلاس** Fraction **در فضاي نامي** ProgCS **اسـت. نـام كامـل كـلاس** Fraction.ProgCS **اسـت. كـلاس** Fraction در سازندهٔ خود دو مقدار numerator و denominator را می گیبرد. متبد دیگیر آن ADD( است کیه پیک Fraction دیگر گرفته و با قبلی جمع میکند. فرض بر این است که هر دو کـــسر، denominator مــشترکی دارنــد. ایــن **كلاس ساده است، اما عملكرد ضروري اين مثال را نشان خواهد داد.** 

**كلاس دوم كلاس** MyCalc **است كه مثال 30 -2 آن را نشان ميدهد.** 

**مثال 30 -2** 

```
#region Using directives 
using System; 
using System.Collections.Generic; 
using System.Text; 
#endregion 
namespace ProgCS 
{ 
public class MyCalc 
{ 
public int Add( int val1, int val2 ) 
{ 
return val1 + val2; 
} 
public int Mult( int val1, int val2 ) 
{ 
return val1 * val2; 
} 
} 
}
```
از طرف دیگر، MyCalc یک کلاس بسیار محروم برای ساده نگه داشتن مطلب است، توجه کنید که کــلاس MyCalcشنیـز در **فضاي نامي** ProgCS **است.** 

**برنامهنويسي**#C **- اسلام احمد زاده - 09177112161** 

این موارد برای ایجاد یک اسمبلی کافی نیستند. یک فایل AssemblyInfo.CS برای اضـافه کـردن مقـداری فـراداده بـه اسمبلی بکار برید. می توانید فایل AssemblyInfo. CS را خودتان بنویسید. اما روش سادهتر اسـتفاده از VS بـرای ایجـاد **اتوماتيك آن است.** 

58 فقط اسمبليهاي تک ماژولي ايجاد مي *ک*ند. مي توانيد يک منبع چند ماژولي را با استفاده از گزينهٔ addModul*el* در خط فرمان ايجاد كنيد. ساده ترين راه، كاميايل و ايجاد يك اسمبلي چند ماژولي، با استفاده از makefile است. كه مي توانيد بـا NotePad یا هر ویرایشگر دیگر ایجاد کنید. اگر با MAKEFILE آشنا نیستید، نگران نباشـید. ایـن تنهـا مثـالی اسـت کـه makefile **. نياز دارد** 

مثال ۳۰-۳ یک makefile حاصل را نشان میدهد. برای اجرای این مثال، یک کپی از makefile را بـا کپــی فایـلهـای Fraction.CS و Calc.CS و AssemblyInfo.CS در یک فهرست قرار دهید. یک پنجرهٔ فرمان .NET را باز کـرده و بـا فرمان CD به فهرسـت مـورد نظـر وارد شـوید. برنامـهی nmake را بـدون هـیچ سـوئیچ در خـط فرمـان احـضار کنیـد. DLL.MySharedAssembly **را در زير فهرست \**Bin **. خواهيد يافت** 

#### **مثال 30 -3**

ASSEMBLY= MySharedAssembly.dll  $BIN = .\binom{n}{m}$  $SRC =$ . DEST=.\bin CSC=csc /nologo /debug+ /d:DEBUG /d:TRACE MODULETARGET=/t:module LIBTARGET=/t:library EXETARGET=/t:exe REFERENCES=System.dll MODULES=\$(DEST)\Fraction.dll \$(DEST)\Calc.dll METADATA=\$(SRC)\AssemblyInfo.cs all: \$(DEST)\MySharedAssembly.dll # Assembly metadata placed in same module as manifest  $$$  (DEST) \ $$$  (ASSEMBLY) :  $$$  (METADATA)  $$$  (MODULES)  $$$  (DEST) \$(CSC) \$(LIBTARGET) /addmodule:\$(MODULES: =;) /out:\$@ %s # Add Calc.dll module to this dependency list \$(DEST)\Calc.dll: Calc.cs \$(DEST) \$(CSC) \$(MODULETARGET) /r:\$(REFERENCES: =;) /out:\$@ %s # Add Fraction \$(DEST)\Fraction.dll: Fraction.cs \$(DEST)  $\zeta$ (CSC)  $\zeta$ (MODULETARGET) /r: $\zeta$ (REFERENCES: =;) /out: $\zeta$ @ %s  $$$  (DEST)  $:$ !if !EXISTS(\$(DEST)) mkdir \$(DEST) !endif

makefile **با تعريف اسمبلي مورد نظر جهت ساخت آغاز ميگردد.** 

ASSEMBLY= MySharedAssembly.dll

سیس فهرستهای مورد استفادهٔ شما را تعریف می *ک*ند. خروجی را در فهرست EIN در زیرفهرست جاری قرار می دهد و کــد **منبع را از فهرست جاري بازيابي ميكند.** 

SRC=. DEST=.\bin

**اسمبلي را بصورت زير ايجاد كنيد.** 

\$(DEST)\\$(ASSEMBLY): \$(METADATA) \$(MODULES) \$(DEST) \$(CSC) \$(LIBTARGET) /addmodule:\$(MODULES: =;) /out:\$@ %s این دستور اسمبلی را در فهرست مقصد bin قرار میدهد. این دستور به nmake میگوید، مقصد ساخت به مقـصدهای سـه ساخت دیگر لیست شده وابسته هستند. آن دستورات مورد نیاز خط فرمان را برای ایجاد اسمبلی فراهم میسازد.

**فراداده بصورت زير تعريف ميشود .** 

**ماژولها بصورت دو تا** DLL **تعريف ميشوند.** 

MODULES=\$(DEST)\Fraction.dll \$(DEST)\Calc.dll

خط کامپایل، کتابخانه را ایجاد میکند و ماژول هـا را بــه آن اضــافه مــیکنــد. ســپس خروجــی را در یــک فایــل اســمبلی DLL.MySharedAssembly **قرار ميدهد.** 

 $$$  (DEST) \ $$$  (ASSEMBLY):  $$$  (METADATA)  $$$  (MODULES)  $$$  (DEST) \$(CSC) \$(LIBTARGET) /addmodule:\$(MODULES: =;) /out:\$@ %s برای انجام این کار، لازم است nmake نحوهی ایجاد ماژولها را بداند. با گفتن نحوهٔ ایجاد Calc . DLL به nmake شروع کنید. شما فایل منبع Calc.CS را لازم دارید. خط فرمان زیر را برای ایجاد DLL مورد نظر به nmake بگویید.

(REFRENCES:=;) **4**DEST)\CALC.DLL:CALC.CS \$(DEST) \$(CSC) \$(MODULETARGET) /R:**)\$** /OUT:\$@%S

**سپس همان كار را براي** DLL.Fraction **. انجام دهيد** 

DEST)\FRACTION.DLL:FRACTION.CS \$(DEST) \$(CSC) \$(MODULETARGET) **)\$** (REFRENCES:=;) /OUT:\$@%S**4**/R:

**با اجراي** nmake **روي اين، سه** DLL **ايجاد مـيشـود:** DLL.Calc**،** DLL.Fraction **و** DLL.MySharedAssembly**. اگـر** MySharedAssembly . DLL را با ILDASM براز كنيد. خواهيد ديد كه آن فقط يک اظهار نامه دارد(شكل۳-۳).

#### **شكل 17 -3**

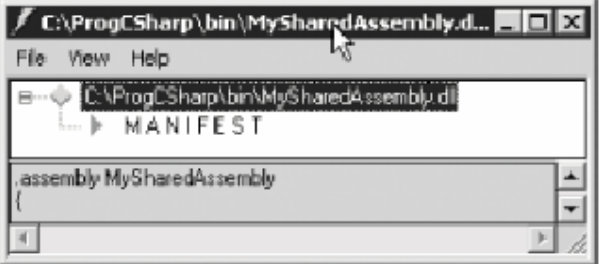

اگر اظهارنامه را بررسی کنید، فرادادههای مربوط به کتابخانههای ایجاد شده را خواهید دیـد(همـانطور کـه در شــکل ۳۰-۴ **ميبينيد).** 

**شكل 30 -4** 

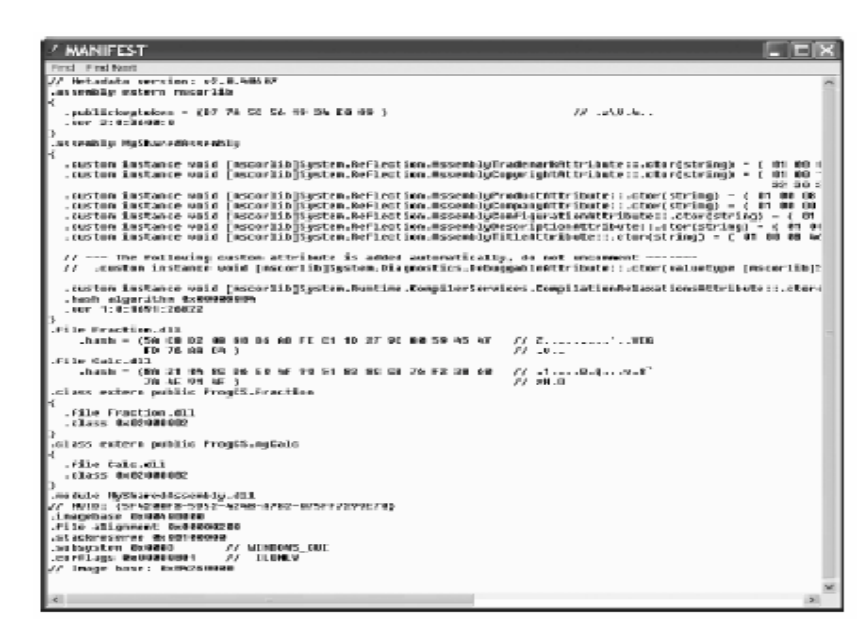

**ابتـدا يـك اسـمبلي خـارجي بـراي كتابخانـه هـسته (**mscorlib **(خواهيـد ديـد كـه بـا دو مـاژول** Calc.ProgCS **و** Fraction.ProgCS **دنبال ميشوند.** 

حال شما يک اسمبلي داريد که سه فايل DLL را در بردارد: MySharedAssembly . DLL به همراه اظهارنامه و Calc . DLL و DLL.Fraction **به همراه انواع دادهاي و پياده سازي آنها.** 

**30 -2-2 - آزمايش اسمبلي** 

برای کاربرد این ماژول ها، یک برنامهی راه انداز ایجاد خواهید کرد. مثــال ۳۰–۴ را مــشاهده کنیــد. ایــن برنامــه را در فایــل CS.Test **همانند ماژولهاي ديگر در همان فهرست ذخيره كنيد.** 

**مثال 30 -4** 

```
namespace Programming_CSharp 
{ 
using System; 
public class Test 
{ 
// main will not load the shared assembly 
static void Main( ) 
{ 
Test t = new Test();
t.UseCS( ); 
t.UseFraction( ); 
} 
// calling this loads the myCalc assembly 
// and the mySharedAssembly assembly as well 
public void UseCS( ) 
{ 
ProgCS.myCalc calc = new ProgCS.myCalc( ); 
Console.WriteLine("3+5 = {0}\n3*5 = {1}",calc.Add(3,5), calc.Mult(3,5)); 
} 
// calling this adds the Fraction assembly 
public void UseFraction( ) 
{ 
ProgCS. Fraction frac1 = new ProgCS. Fraction (3,5);
ProgCS. Fraction frac2 = new ProgCS. Fraction (1,5);
ProgCS.Fraction frac3 = frac1.Add(frac2); 
Console.WriteLine("{0} + {1} = {2}",
frac1, frac2, frac3);
} 
} 
}
```
 $3+5 = 8$  $3*5 = 15$  $3/5 + 1/5 = 4/5$ 

برای درک اهداف این ارائه، مهم است هیچ کد وابسته به ماژولهایتان در Main© قرار ندهید. چون نمیخواهید ماژولهایتان در زمان بارگذاری Main()، بارگذاری شوند. بنابراین هیچ شئ از Calc و Fraction در Main() قرار داده نمیشوند. زمـانی **كه** UseFraction **و** UseCalc **را فراخواني ميكنيد، قادر هستيد بارگذاري تكتك ماژولها را ببينيد.**

**بارگذاري اسمبلي** 

**يك اسمبلي بوسيلة** AssemblyResolver **به داخل برنامه كـاربردي بارگـذاري مـي شـود.** AssemblyResolver **بطـور** اتوماتیک بوسیلهٔ چارچوب .∏¤ فراخوانی میشود. نمیتوانید آن را صریحاً فراخوانی کنید. کــار آن بارگــذاری برنامــهٔ شــما **است.** 

سه DLL ایجاد شده باید در همان فهرست مثال ۳۰−۴ ایجاد و در زیرفهرست bin قرار گیرند. همانند شکل ۵−۱۷ یک نقطهٔ **توقف در خط دوم** Main **(). قرار دهيد** 

**شكل 30 -5** 

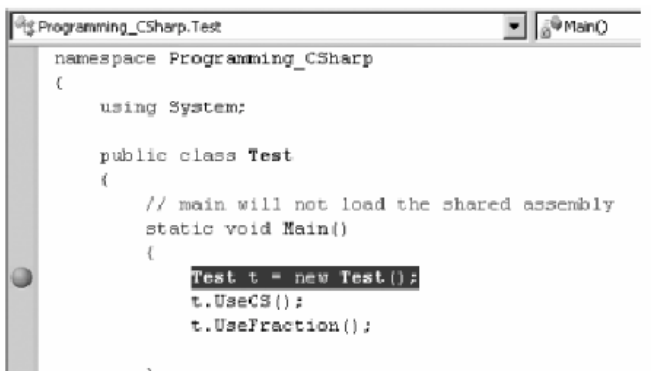

تا نقطهٔ شکست اجرا کرده و پنجرهٔ ماژولها را باز کنید. فقط دو ماژول ما بارگذاری میشود(شکل ۳۰-۶ را ببینید).

**شكل 30 -6** 

| Modulat                                                                                                    |                                           |                    |                 |                         |                        |    |               | $+1 \times$       |
|----------------------------------------------------------------------------------------------------|-------------------------------------------|--------------------|-----------------|-------------------------|------------------------|----|---------------|-------------------|
| Датал                                                                                                    | <b>Balls</b>                              | Coltrained No Code |                 | Sendod Status           | Syrbol No.             |    | Or., Usevice: | Traviano          |
| <b>Di marriti, di</b>                                                                                                    | CIVILDOWG HISPANICAC 2.                   | To:                | <b>Rs</b>       | <b>No overbolt</b> last |                        |    | 20.400        | 7/7/2004 7:04 FM  |
| <b>Baltutorie</b> in                                                                                                    | CIVIT/DOWNteventh1GW, M.,                 | Yes                | <b>Bit</b>      | No worked has           |                        | z  | 8.0.4060      | 7/25/2004 9:06    |
| System Windows Forms.cl                                                                                                    | C:WINDOWStassembk1GAC_M                   | Yes                | <b>No</b>       | No syntos los           |                        | ä  | 2.0.4060      | 7/7/2004 7:04 PM  |
| al Systemuti                                                                                                    | CIWINDOWSIassemblvtGAC M                  | 709                | <b>No</b>       | No synibols loa         |                        |    | 2.0.4060      | 7/7/2004 7:04 FM  |
| El Sistem Drawing di                                                                                                    | CIWINDOWSI.com/blvIG4C_M                  | Tim.               | II <sub>D</sub> | No symbols loa          |                        | 5  | $2.0.4060 -$  | 7/7/2004 7/04 FM  |
| B NoduleTestDriver.vshost.exe                                                                                                    | C:\Documents and Settings\Jes             | Yes                | Иņ              | No symbols los          |                        | ñ  | 9.0.4060      | S/25/2004 6:09 PM |
| B systempasaell                                                                                                    | C/WINDOWS(assembly(GAC_IL                 | 700                | <b>RB</b>       | Rio symboli loa         |                        | y, | 2.0.4060      | 7/7/2004 7:04 FM  |
| ill System.3inLdl                                                                                                    | CIWINDOWSIassembly(OKC_M                  | 796                | N <sub>D</sub>  | No syntos loa           |                        | ä  | 2.0.4060      | 7/7/2004 7:04 PM  |
| d NoduleTestDriver.com                                                                                                    | C\Documents and Settings\Jes              | No                 | Yes:            | Swrdods loaded.         | CilDocuments and Setti | ğ  | 1.0.1691      | 3/15/2004 e.OS PM |
|                                                                                                    |                                           | m                  |                 |                         |                        |    |               |                   |
| ModuleTestDriver.cs                                                                                                    |                                           |                    |                 |                         |                        |    |               | ٠<br>复            |
| "Is Module TestDriver, Test                                                                                                    |                                           |                    |                 | v j <sup>a</sup> rani)  |                        |    |               |                   |
| m Veing directives<br>Hinamanpaca RodulaTestDriver<br>public closs Test<br>static void Main()<br>٥<br>Test t = new Test (1)<br>t. DeeCS () ;<br>t.DauFraction(); | // main will not load the shared assembly |                    |                 |                         |                        |    |               |                   |
|                                                                                                    | // calling this loads the am'aig assembly |                    |                 |                         |                        |    |               |                   |
|                                                                                                    |                                           |                    |                 |                         |                        |    |               | ×                 |

**خروجي:** 

**برنامهنويسي**#C **- اسلام احمد زاده - 09177112161** 

**اگر در محيط** NET.VS **كار نميكنيـد، دسـتور** Launch. Debugger.Diagnostics.System **()را قبـل از خـط دوم** Main() قرار دهید. این دستور استفاده از اشکال باب را ممکن میسـازد. ( برنامــهٔ Test . CS را بـا گزینــه هـای /debug  **.(كنيد كامپايل** r:MySharedAssembly.DLL**/**

تــا فراخــوانی اولــین متــد پــیش رفتــه و پنجــره مــاژول را ببینیــد. بــه محــض اینکــه، بــه دســتور UseCS وارد شــوید، AssemblyLoader **تشخيص ميدهد يك ماژول از** DLL.MySharedAssembly **مـورد نيـاز اسـت پـس** DLL **بارگـذاري** میشود و از اظهارنامهٔ اسمبلی در مییابد که ماژول Calc.DLL را لازم دارد. ایــن مــاژول هماننــد شــکل ۳۰−۷ بارگــذاری **ميشود.** 

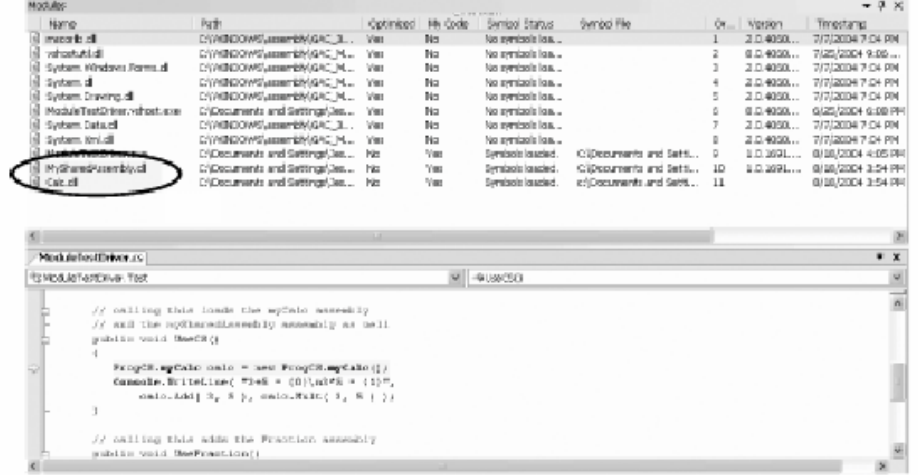

**زماني كه به دستور** UseFraction **وارد شويد،** DLL **نهايي نيز بارگذاري ميشود.** 

## **30 -2-3 - اسمبليهاي خصوصي**

اسمبلیها به دو صورت استفاده میشوند: خصوصی و اشتراکی. اسمبلیهای خصوصی فقط در یک برنامهٔ کــاربردی اســتفاده **ميشوند. اسمبليهاي اشتراكي مابين چندين برنامه به اشتراك گذاشته ميشوند.** 

همهٔ اسمبلیهایی که تا بحال ساختهاید، خصوصی هستند. بطور پیشفرض، کامپایلر C# هنگام کامپایل، اســمبلی خــصوصی ایجاد میکند. همهٔ فایلهای اسمبلی در پوشهٔ یکسانی (یا در ساختار درختی از زیر پوشهها) ذخیره میشــوند. ایــن درخــت پوشهها، از مابقی سیستم مجزا است و می توانید با کپی کردن پوشهها به سیستم دیگر، ایــن برنامــه را بــه آن سیــستم نیــز **منتقل كنيد.** 

برای اسمبلی خصوصی می توانید هر نامی را انتخاب کنید. تداخل اسمی با اسمبلیهای برنامهٔ دیگر مهم نیــست. چــون ایــن **اسمبليها براي برنامه بصورت محلي استفاده ميشوند.** 

در گذشته، ∆ااها روی سیستم نصب میشدند و در ریجستری ویندوز یک مشخصه ایجاد میشد و در بعـضی مـوارد نـصب مجدد برنامه روی ماشین دیگر قابل توجه بود. اما در صورت استفاده از اسمبلیها، نصب یک برنامه بـه سـادگی عمــل کپــی **فايلها به يك فهرست مناسب است.** 

## **30 -2-4- اسمبليهاي اشتراكي**

می توانید اسمبلیهایی ایجاد کنید و با برنامههای دیگر به اشتراک گذارید. در صورتی که یک کلاس یا کنترل کلی نوشتید که توسط توسعهدهندگان دیگر قابل استفاده باشد، اسمبلیهای اشتراکی مفید هستند. اگر بخواهید یک اسمبلی را به اشــتراک **گذاريد، بايد نيازمنديهاي دقيقي را برآورده سازيد:**  **اولاً : بايد اسمبلي شما يك نام قوي داشته باشد. اسامي قوي، اسامي منحصر بفرد سراسري هستند.** 

• هيچ فرد ديگري نمي تواند نام قوي يکساني توليد کند. چون اسمبلي توليد شده با کليد خصوصي تضمين ميکند، **نام متفاوتي با اسمبليهاي توليد شده توسط كليدهاي خصوصي ديگر دارد.** 

ثانیاً: اسمبلی اشتراکی باید در مقابل پایمال شدن توسط نسخههای جدید محافظت گردد و هر نسخهٔ جدید منتشر شده، باید **شمارة نسخة جديدي داشته باشد .** 

نهایتاً: برای اشتراک گذاری اسمبلی، آن را در GAC قرار دهید. این بخشی از سیستم فایل است که به وسیلهٔ CLR برای نگه **داشتن اسمبليهاي اشتراكي كنار گذاشته ميشود.** 

## **30 -2-5 - پايان جهنم DLL**

اسمبلیها پایانی برای جهنم ∆DLها هستند. این سناریو را به خاطر بسپارید. شما برنامهٔ A را روی ماشین خود نصب کردید و آن یک تعداد از DLLها را به فهرست Windows شما بارگذاری میکند. چند ماه با آن کار میکنیــد، ســپس برنامــهٔ B را روی ماشین خود نصب میکنید. بصورت غیرقابل انتظار برنامهٔ A اجرا نمیشود(برنامهٔ A و B بهم مرتبط نیستند). پس چــه اتفــاقی **افتاده است؟ برنامة** B **يكي از** DLL**هاي برنامة** A **را جايگزين كرده است و برنامة** A **غيرقابل اجرا شده است.** 

زمانی که ∆DLها اختراع شدند، بدلیل صرفهجویی فضای دیسک، ایده بسیار خوبی به نظر میرسیدند. در فرضیه، ∆DLهـا بـا نسخههای قبلی سازگار هستند و بطور اتوماتیک به نسخههای جدید DLL به روز میشوند. اما Pat یا Pat یا میگویــد در فرضیه، فرضیه و عمل یکسان هستند، اما در عمل هرگز اینطور نیست. زمانی که ∆DL جدید به کـامپیوتر اضـافه مـیشــود، برنامهی قدیمی که از BLL موجود در سیستم استفاده میکرده است، بطور ناگهانی به BLL جدیدی متصل میگردد، که بــا آن ناسازگار است و این برنامه برخلاف انتظار، متوقف میگردد. این پدیده منجر شده است، مشتریان از نصب نرمافزارهای جدید یا حتی به روز کردن برنامههای موجود دوری کنند. اما با حضور اسمبلیها این کابوس از بین رفت.

## **30 -3- نسخهها**

در ـ NET اسمبلي هاي اشتراكي بطور منحصربفرد به وسيله نام و نسخة آنها معين مي شوند. GAC اجازه مي دهــد نــسخههــاي جدید و قدیمی یک اسمبلی در کنار همدیگر مورد استفاده قرار گیرند. این عمل فقط برای اســمبلیهــای اشــتراکی اعمــال **ميگردد و در مورد اسمبليهاي خصوصي نياز نيست.** 

ممکن است شمارهٔ نسخهٔ یک اسمبلی شبیه این باشد: ۲۲۰۴۰۴:۲۱ (۴ عدد که با کالن از هم جدا شدهاند). دو عــدد اول (۱:۰) نسخههای اصلی و فرعی هستند. عدد سوم (۲۲۰۴) شمارهٔ ساخت و عدد چهارم (۲۱) شمارهٔ تجدید نظر است.

زمانی که دو اسمبلی شمارههای اصلی و فرعی متفاوتی داشته باشند، آنها قانوناً باهم ناسازگار هستند. زمانی که شــمارههــای ساخت متفاوتی دارند، ممکن است آنها سازگار باشند یا نباشند. زمانی که فقط شمارههای تجدیدنظر متفــاوت باشــند، آنهــا باهم سازگار میباشند. این یک تئوری است، اما AssemblyResolver در CLR این قانون را کنار گذاشته و فقط آنها را برای **يادآوري توسعه دهنده بكار ميگيرند.** 

## **30 -3-1 - اسامي قوي**

**براي استفادة يك اسمبلي اشتراكي، بايد دو نياز را برآورده سازيد:**

• **بايد بتوانيد نام دقيق اسمبلي مورد نظر خود را مشخص كنيد.** 

**برنامهنويسي**#C **- اسلام احمد زاده - 09177112161** 

• لازم است مطمئن شويد، در اسمبلي مورد استفاده فضولي نشده است و توسط سازنده واقعي آن تائيد شــده باشــد. **بدين دليل در زمان ايجاد اسمبلي شما يك امضاء ديجيتالي لازم داريد.**

این دو نیازمندی بوسیلهٔ اسامی قوی برآورده میشوند. اسامی قوی بصورت سراسری و منحصربفرد هستند و رمزنگاری کلید عمومی را بکار میبرند. نام قوی یک رشته از ارقام هگزا است و توسط انسان قابل خواندن نیست.

برای ایجاد یک نام قوی، یک جفت کلید عمومی – خصوصی برای یک یا چند اسمبلی ایجاد مــیشــود. یــک درهــم ســازی (Hash) از نامها و محتویات فایلهای موجود در اسمبلی گرفته میشود. سپس Hash با کلید خصوصی اســمبلی رمزگــذاری میشود و نشانهٔ کلید عمومی ( یک Hash هشت بایتی از کلید کامل) در قسمت اظهارنامه بهمراه کلید عمومی قرار میگیـرد. این عمل به امضاءکردن اسمبلی معروف است. زمانی که یک برنامه، اسمبلی را بارگذاری میکند. CLR برای کدگــشایی Hash فایلهای اسمبلی، از کلید عمومی استفاده میکند، تا مطمئن شود این فایلها دستکاری نشدهاند. این عمل از تداخل اســمی **نيز جلوگيري ميكند.** 

**با استفاده از نرمافزار كمكي** sn **ميتوان يك نام قوي ايجاد كرد.** 

sn -k c:\myStrongName.snk

پرچم –k برای مشخص کردن ایجاد یک جفت کلید جدید است که به فایل مشخص شده نوشته میشود. میتوانید این فایل را هر کجا که دوست دارید بکار برید. به خاطر دارید که یک نام قوی، رشتهای از بایتها است که توسط انسان قابل خوانـدن **نيست.** 

**با استفاده از يك صفت ميتوانيد اين نام قوي را به اسمبلي خودتان اختصاص دهيد.** 

using System.Runtime.CompilerServices; [assembly: AssemblyKeyFile("c:\myStrongName.key")] در حال حاضر، می توانید این کد را در بالای فایل خود قرار دهید تا نام قوی را به اسمبلی شما اختصاص دهد.

#### **GAC -3-2- 30**

زمانی که نام قوی را ایجاد کردید و آن را به اسمبلی خود اختصاص دادید، کاری که مانده اســت قــرار دادن اســمبلی در GAC **ميباشد. با استفاده از نرمافزار كمكي** gacutil**، ميتوانيد اسمبلي را به** GAC **. اضافه كنيد** 

gacutil /i MySharedAssembly.dll

**يــا مــيتوانيــد** Explorer File **را بــاز كــرده و اســمبلي مــورد نظــر را بــه** GAC **بكــشيد.** GAC **در مــسير %**assembly\%SystemRoot **. قرار دارد** 

# **30 -3-3 - ايجاد يك اسمبلي اشتراكي**

بهترین روش فهم اسمبلی اشتراکی، ایجاد یک نمونه است. به پروژهٔ چندماژولی اخیــر برگردیــد(مثالهــای ۳۰-۱ تــا ۳۰-۴ را **بببنيد ) و به فهرست مربوط به فايلهاي** CS.Calc **و** CS.Fraction **. برويد** 

سعی کنید این آزمایش را انجام دهید: فهرست bin را برای برنامهٔ مورد نظر پیـدا کـرده و مطمـئن شـوید کپــی محلــی از  **فايلهاي** DLL.MySharedAssembly **. را نداريد** 

**در اسمبلي ارجاع ( شده** MySharedAssembly **(خصوصيت** CopyLocal **را** false **مقداردهي كنيد. برنامه را اجرا كنيـد. آن برنامه با يك استثناء موفق نميشود، چون آن نميتواند اسمبلي را بارگذاري كند.** 

Unhandled Exception: System.IO.FileNotFoundException: File or assembly name MySharedAssembly, or one of its dependencies, was not found. File name: "MySharedAssembly" at Programming\_CSharp.Test.UseCS( ) at Programming\_CSharp.Test.Main( )

حال ∆⊔ها را به فهرست برنامه مورد نظر کپی کنید و آن را دوباره اجرا کنید. حال برنامه شما بطور موفق اجرا میشود. حال اجازه دهید اسمبلي MySharedAssembly را یک اسمبلي اشتراکی کنیم. دو مرحله دارد: اولاً یک نام قوی برای **اسمبلي ايجاد كنيد و سپس اسمبلي را در** GAC **. قرار دهيد** 

**مرحلة :1ايجاد يك نام قوي** 

**در خط فرمان با استفاده از دستور زير يك جفت كليد ايجاد كنيد.** 

sn -k keyFile.snk

**حال فايل** CS.AssemblyInfo **مربوط به** DLL.MySharedAssembly **را باز كرده و اين خط را تغيير دهيد.**  [assembly: AssemblyKeyFile("")]

**را بصورت زير تغيير دهيد .** 

[assembly: AssemblyKeyFile("keyFile.snk")]

این عمل فایل کلید را برای اسمبلی تنظیم میکند. فایل اسمبلی را مجدداً ایجاد کنید و سپس DLL منتج را در ILDASM بـاز کرده و اظهارنامه را باز کنید. شما باید یک کلید عمومی ببینید(همانطور که در شکل ۳۰-۸ می بینید).

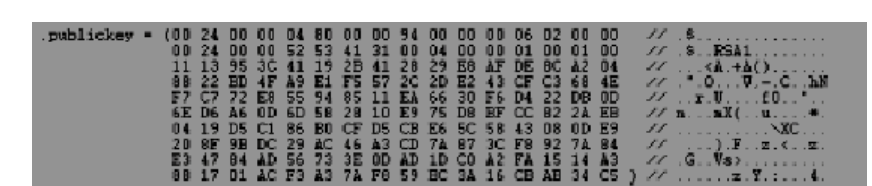

**شكل 30 -8** 

بوسيلة اضافه كردن نام قوي، اين اسمبلي را امضاء كرديد. براي نمايش اينكه اسـامي GAC و ارجــاع در اظهارنامــة ســرويس گیرنده تطابق دارند، نام قوی را از ∆DL خواهید گرفت. برای انجام این کار، به فهرست مربوط به ∆DL رفته و دستور زیـر را در **خط فرمان وارد كنيد.** 

sn -T MySharedAssembly.dll

**توجه كنيد كه** SN **به حالت حروف حساس است. جواب اين دستور بايد چيزي شبيه اين باشد:** 

Public key token is 01fad8e0f0941a4d

**مرحله دوم: قرار دادن اسمبلي اشتراكي در GAC .** 

مرحلهٔ بعدی کشیدن اسمبلی کتابخانه به داخل GAC است. بدین منظـور، پنجـرهٔ Explorer را بـاز کنیــد و بــه فهرســت **%**SystemRoot**% برويد، زماني كه روي زير فهرست** Assembly **دابل كليك كنيد، برنامة نمـايش** GAC **توسـط** Explorer **شروع ميشود.** 

**ميتوانيد اسمبلي را به داخل** GAC **بكشيد يا برنامة كمكي زير را در خط فرمان احضار كنيد.** 

Gacutil /i mySharedAssembly.dll

حال می توانید بررسی کنید که نشانهٔ کلید عمومی در اینجا با نشانهٔ بدست آمده از دستور sn مطابقت دارد ؟ شکل ۳۰-۹ را **ملاحظه كنيد .** 

**شكل 30 -9** 

#### **برنامهنويسي**#C **- اسلام احمد زاده - 09177112161**

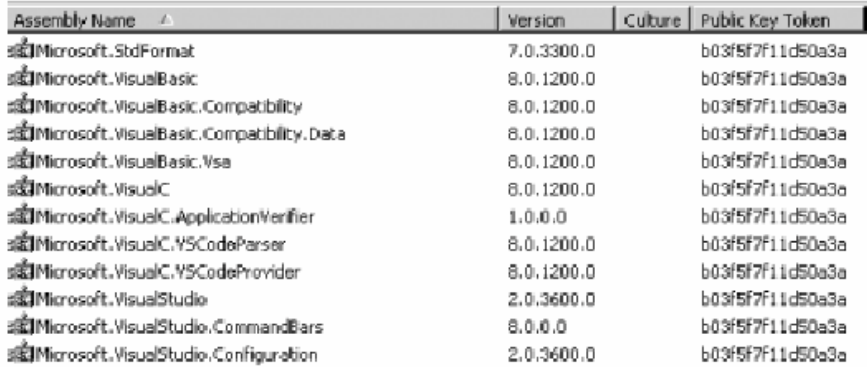

به محض اینکه این کار انجام شد. شما یک اسمبلی اشتراکی دارید که میتواند توسط هر سرویس گیرنــده دســتیابی شــود. برنامهٔ مورد نظر را نوسازی کرده و مجدداً آن را ایجاد کنید و اظهارنامهٔ آنرا ببینید(همانطور کــه در شــکل ۳۰-۱۰ نــشان داده **استشده ).** 

#### **شكل 10-30**

.assembly extern MySharedAssembly .publickeytoken =  $($ AS 92 9F 01 02 E0 C4 73  $)$ .ver 1:0:535:29377

این MySharedAssembly است که بصورت یک اسمبلی خارجی لیست می شود و کلید عمومی آن بـا مقــدار نــشان داده **شده در** GAC **. مطابقت دارد** 

LLDASM را بسته و کد خود را اجرا کنید. آن باید درست کار کند حتی اگر DLL های این کتابخانه در مـسیر جـاری نباشــند. **شما يك اسمبلي اشتراكي ايجاد و استفاده كرديد.** 

## **30 -3-4- اسمبليهاي مورد نياز ديگر**

اظهارنامهٔ اسمبلی، ارجاعهایی به اسمبلیهای دیگر دارد. هر ارجاعی، نام اسمبلی دیگر، شمارهی نسخه، فرهنگ مورد نیـاز و **نشانهي كليد عمومي اسمبلي ديگر (يك امضاء ديجيتالي) را در بردارد.** 

فرهنگ، یک رشته است که مشخصههای ملی و زبان را برای کاربری که برنامهی شما بکار میبرد نمایش میدهد. در فرهنگ، فرمت تاریخ معین میشود. به عنوان مثال تاریخ با فرمت (سال/ روز / ماه ) یا (سال / ماه /روز ) نمایش داده شود.

**نصب ويژوال C2005#** 

قبل از اینکه بتوانیم استفاده از VS و Wc را شروع کنیم، باید آن را در کامپیوتر خود نصب کنیم. VC# به گونههای مختلفي توسط مایکروسافت ارائه شده است. نسخهی C#ای که شما از آن استفاده میکنید، ممکن است به یکی از حالتهای زیر **باشد:** 

- به عنوان بخشی از ۲۰۰۵٬۷۲ ،که یک مجموعه از ابزارها و زبانهای برنامهنویسی است. این مجموعه شامل ۷۵، 47 و VS Team **و** Tools For Office **،**Professional **،**Standard **نسخههاي در** VS **.ميشود ++**VC **نيز** System منتشر شده است. هر کدام یک از این نسخهها نسبت به نسخهی قبلی از امکانات و ابزارهای بیشتری **براي برنامهنويسي بهرهمند هستند.**
- به عنوان نگارش Express: این نگارش نسخهای از WC# است که شامل یک سری از امکانات و ویژگیهای محدود **در** VS **ميشود.**

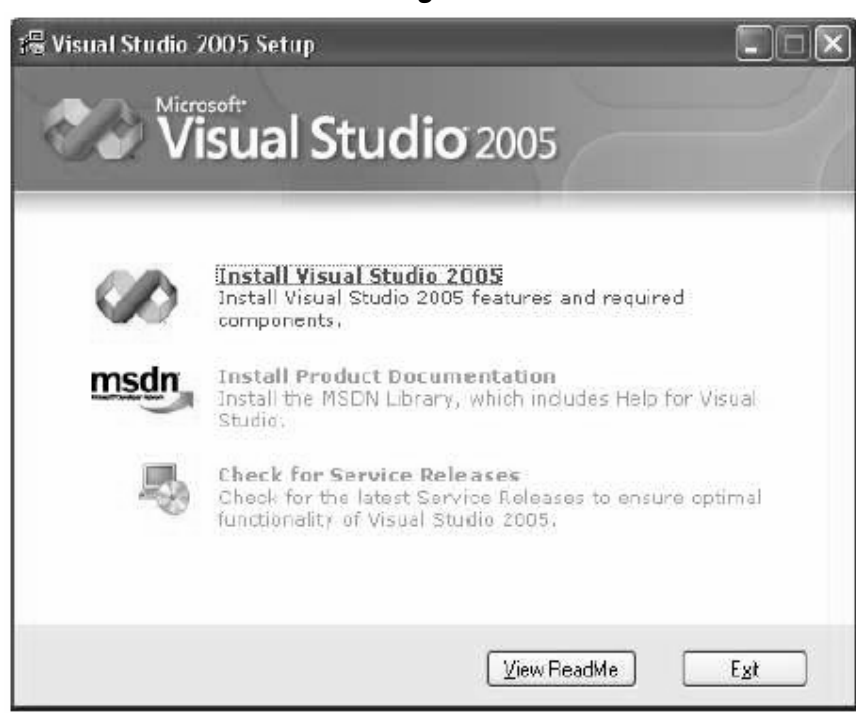

این دو نسخه از & با شما این امکان را میدهد تا برای ویندوز برنامه بنویسید. مراحل نصب هر دوی آنها کاملا واضح است. در حقیقت، باید گفت VS آنقدر باهوش است که بفهمد برای اجرا شدن روی کامپیوتر شما به چه چیزهایی نیاز دارد.

**مراحل نصب** VC**2005# با نسخهي** System Team

۱-با قرار دادن CD مربوط به ۲۰۰۵٬۷S، برنامهی نصب بطور اتوماتیک اجرا میشود. اگر اجرا نشد در درایو مربوط به CD  **برنامهي** exe.setup **را اجرا كنيد. بعد از اجراي برنامه بايد صفحهاي مشابه شكل 1 . ببينيد** 

۲-این پنجره مراحل نصب را نشان میدهد. برای اجرای درست فرایند نصب، 7s نیاز دارد که یک سری از برنامههای روی سیستمعامل را به روز کند. برنامهی نصب لیستی از موارد مورد نیاز جهت نصب را به شما نشان میدهد و شما باید قبل از

**شكل 1** 

نصب VS، این برنامهها را نصب کنید. بعد از اینکه VS تغییرات لازم در سیستم را انجام داد، وارد نصب خود برنامه میشویم. **براي اين مرحه روي** Studio Visual Install **. كليك كنيد** 

**3- بعد از پذيرفتن قرارداد شركت، روي** Continue **كليك كنيد تا به مرحله بعد برويد.** 

**4- در اين مرحله روشهاي مختلف نصب** VS **در اختيار شما قرار ميگيرد كه عبارتند از:** 

- Default: این گزینه باعث می شود VS با ابزارهایی که بصورت پیش فرض انتخاب شدهاند در سیستم نصب شود.
- Full:با انتخاب این گزینه، VS و تمام ابزارهای جانبی آن به صورت کامل در سیستم شما نصب می شوند. اگر از نظر فضایی که با انتخاب این گزینه در سیستم شما اشغال میشود مشکلی ندارید، بهتر است که هنگام نصب، این گزینه **را انتخاب كنيد تا** VS **بصورت كامل نصب شود.**
- Custom: با انتخاب این گزینه، لیستی از تمام قسمتهای موجود در VS نمایش داده میشوند و میتوانید انتخاب **كنيد كه كدام قسمتها بايد نصب شوند و كداميك نبايد نصب شوند.** در این مرحله برای اینکه با قسمتهای موجود در VS نیز آشنا شویم، گزینهی Custom را انتخاب کرده و دکمهی Next **. را فشار دهيد**

۵−با وارد شدن به این قسمت، لیست اجزای قابل نصب 5∨ را می¤وانید ببینید. بدین ترتیب می¤وانید فقط قسمتهایی را که به آنها نیاز دارید نصب کنید. برای مثال، اگر فضای دیسک شما کم است و از ++0\70+۲ استفاده نمیکنید، میتوانید آن را نصب نكنيد. در اين قسمت همچنين مي توانيد مكان نصب برنامه را نيز تعيين كنيد. در اين قسمت بايد SQL Server **2005** Express **را انتخاب كنيد.** 

**براي هر گزينه از ليست سه قسمت وجود دارد كه اطلاعات آن را نمايش ميدهند:** 

- **- قسمت** Description Feature **يك طرح كلي و كارا از قسمت انتخاب شده را شرح ميدهد.**
- **- قسمت** Path Install Feature **مكاني كه فايلهاي بخش انتخاب شده در آن نصب ميشوند را نشان ميدهد.**
- **- در نهايت، قسمت** Requirements Space Disk **به شما نشان ميدهد كه با نصب بخش انتخاب شده، فضاي ديسك شما چگونه تغيير ميكند.**

بعد از اینکه نصب ۷S به پایان رسید، در زمان اجرای ۲۰۰۵#۲۰۰ اطلاعات زیادی از دیسک به حافظه .و برعکس منتقل میشوند. تعیین مقدار دقیق حافظهی مورد نیاز ممکن نیست. برای برنامهنویسی بهتر، حداقل به MB۱۰۰ فضای خالی نیاز **است.** 

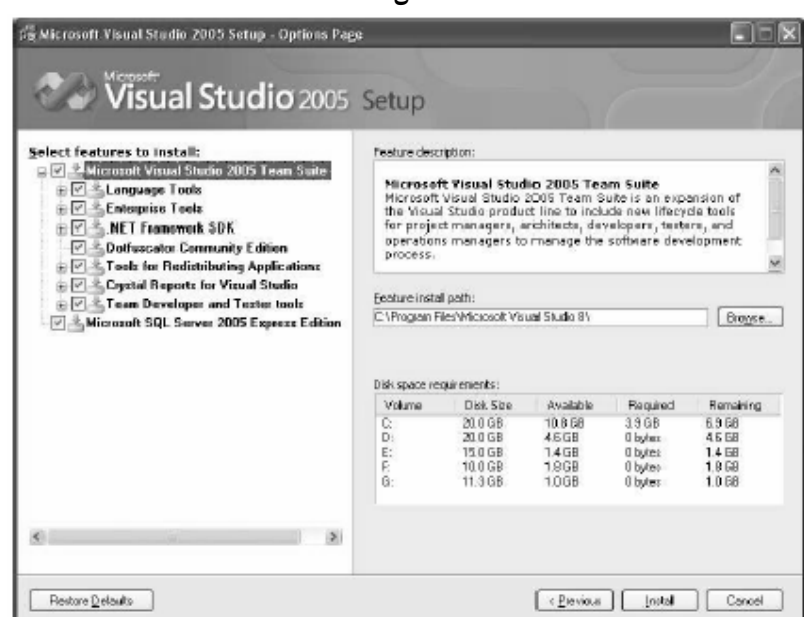

**شكل 2** 

۶-بعد از انتخاب قسمتهای مورد نظر، روی گزینه Install کلیک کنید. حالا شما می توانید مقداری استراحت کنید، تا برنامه بر روی سیستم نصب شود. زمان مورد نیاز برای نصب بسته به قسمتهای انتخاب شده بستگی دارد. ۷-هنگامی که نصب برنامه تمام شد، صفحهای را مشاهده میکنید که پایان نصب را اطلاع میدهد. در این مرحله، برنامهی نصب هر شمکی که با آن روبرو شده باشد را گزارش میدهد. همچنین در این مرحله میتوانید گزارش عملکرد را نیز بررسی **كنيد. روي گزينهي** Done **كليك كنيد تا وارد بخش نصب مستندات يا راهنماي** VS **. شويم** 

## **محيط توسعه ي VC2005#**

در ابتدا جالب است بدانید که برای برنامهنویسی به زبان ℃#، به برنامهی ℃+#۲۰۰ نیازی ندارید. می توانید برنامهی خود را با بک وبرایشگر متنی مانند NotePad نیز بنویسید. اما برنامههای WC معمولا طولانی هستند و نوشتن آنها با NotePad زمان زیادی را صرف میکند. انتخاب بهتر برای انجام این کار، استفاده از محیط توسعهی VS است که به IDE معروف است. IDE مربوط به VS امکانات بسیار زیادی را در اختیار شما قرار میدهد که بطور یقین با استفاده از ویرایشگرهای متنی به آنها **دسترسي نخواهيد داشت.** 

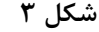

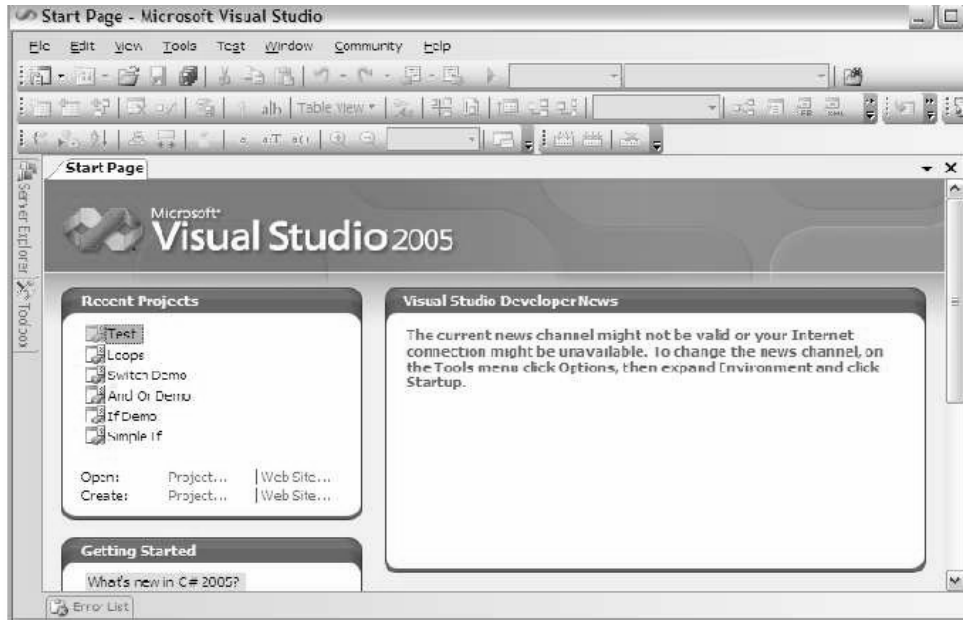

#### **Profile Setup صفحهي**

یک EDE، محیطی است شامل یک سری ابزار که موجب سهولت کار توسعه و طراحی نرمافزار میشود. ۲۰۰۵/۷۶ را اجرا کنید تا ببينيد با چه چيزي روبرو مي شويد. اگر شما مراحل پيش فرض نصب را انتخاب كردهايد، به منوي Start برويد و در Microsoft Visual Studio **گزينهي 2005**Microsoft Visual Studio **منوي وزير** All Programs**شاخهي 2005 را اجرا كنيد. صفحهي شروع** VS **به سرعت نمايش داده ميشود و بعد از آن پنجرهي** Default Choose Settings Environment **را خواهيد ديد. از ليست ظاهر شده گزينه ي** Settings Development #C Visual **را انتخاب كرده و روي** Studio Visual Start **كليك كنيد. محيط توسعه مايكروسافت همانند شكل 3 نمايش داده خواهد شد.**
**منو** 

احتمالا اشتیاق زیادی برای شروع کد نویسی دارید. اما در ابتدا بهتر است کمی IDE ً را بررسی کنیم. گردش خودمان را در IDE از منوها و نوارهای ابزار شروع میکنیم. همانطور که میبینید منوها و نوار ابزارها در این برنامه نیز تفاوت چندانی با **برنامههاي ديگر مايكروسافت از قبيل** Word **و يا** Excel **. ندارد** 

نوار منوی ۲۰۰۵٬۷۶ به صورت دینامیک است یعنی بر حسب کاری که میخواهید انجام دهید یک سری از گزینهها به منو اضافه شده و یا از آن حذف میشوند. وقتی فقط محیط IDE خالی را در مقابل خود دارید، منوی VS شامل گزینههای **هنگامي اما .است** Help **منوي و** Community , Window, Test , Tools , Data , View ,Edit , File **كه كاربر يك پروژه را شروع كند، منوي كامل** VS **همانند شكل 4 نمايش داده خواهد شد.** 

## **شكل 4**

File Edit View Project Build Debug Data Format Tods Tegt Window Community Help در اینجا به توضیح کامل در مورد همهی منوها نیازی نداریم. در طول این کتاب به مرور با تمامی آنها آشنا خواهید شد. اما در

**زير براي آشنايي اوليه شرح مختصري از عملكرد هر يك از منوها آورده شده است:**

- File : به نظر میرسد که همه برنامههای ویندوزی یک منوی فایل دارند. در این منو حداقل چیزی که پیدا میشود راهی برای خارج شدن از برنامه است. البته در منوی File این برنامه گزینههای بیشتری مثل بازکردن – بستن یا **ذخيره كردن يك فايل خاص و يا تمام پروژه هم وجود دارد.**
- **Edit : اين منو هم مثل برنامههاي ديگر شامل گزينههايي است كه انتظار آن را داريد :** ,Cut ,Redo ,Undo **.** Delete **و**Copy , Paste
- **View : منوي** View **به شما اجازه ميدهد تا به سرعت به پنجرههاي موجود در** IDE **مثل** Solution Explorer **و پنجرهي** Properties **, پنجرهي** Toolbar , Output**ها و... دسترسي داشته باشيد.**
- Project: این منو به شما اجازه میدهد تا فایلهای مختلف از قبیل فرمهای جدید و یا کلاسها را به برنامهی خود **اضافه كنيد.**
- Build : این منو زمانی مفید خواهد بود که برنامهی خود را تمام کنید و بخواهید که آن را بدون استفاده از محیط WC#اجرا كنيد(احتمالا از طريق منوي Start، مثل همهي برنامههاي ويندوزي ديگر از قبيل Nord و يا Excel )
- Debug : این منو به شما اجازه میدهد تا برنامه خودتان را در داخل محیط 5v خط به خط اجرا کنید. همچنین از **طريق اين منو شما به** Debugger **از 2005**VS **نيز دسترسي خواهيد داشت. به وسيله** Debugger **ميتوانيد عملكرد كد خود را در هنگام اجراي برنامه خط به خط بررسي كرده و مشكلات آن را متوجه شويد.**
- Data : آن به شما کمک میکند تا از اطلاعات به دست آمده از یک بانک اطلاعاتی استفاده کنید. البته این منو زمانی نمایش داده میشود که در حال کار بر روی قسمتهای بصری برنامه خود باشید(در پنجره اصلی VS، قسمت **(**Design **( (فعال باشد ، نه زماني كه در حال نوشتن كد هستيد.**
- Format : این منو نیز فقط زمانی که در حال کار با قسمتهای بصری برنامه باشید، نمایش داده میشود. به وسیله گزینههای این منو میتوانید طریقه قرار گرفتن اشیای موجود در فرم برنامه (از قبیل TextBoxها، دکمهها و…) را **كنترل كنيد.**
- Tools: در این قسمت می توانید محیط IDE VS۲۰۰۵ و LT را کنترل و یا تنظیم کنید. همچنین پیوندی به برنامههای **اضافي نصب شده در كنار** VS **نيز، در اين قسمت وجود دارد.**
- rest : منوی Pest به شما اجازه میدهد برنامههایی ایجاد کنید تا به وسیله آن بتوانید بعد از اتمام یک برنامه، **قسمتهاي مختلف آن را از نظر كارايي و يا عملكرد بررسي كنيد.**
- window : این منو در همهی برنامههایی که امکان باز کردن بیش از یک پنجره در هر لحظه را به کاربر میدهند، مثل vord ویا Excel، نیز وجود دارد. گزینههای موجود در این منو به شما اجازه میدهند که در بین پنجرههای

موجود در IDE جابهجا شوید. نام پنجرههایی که در هر لحظه در محیط VS باز هستند، در پایین نوار ابزار نمایش **داده ميشوند كه با كليك كردن روي هر كدام از آنها پنجرهي مربوطه نمايش داده ميشود.**

- Community: این منو دسترسی به منابع برنامهنویسی، مکانهایی برای پرسیدن سوالات و نیز جستجو بین نمونهی **كدها را در اينترنت فراهم ميكند.**
- Help: منوی Help به شما اجازهی دسترسی به مستندات S۲۰۰۵ را میدهد. راههای زیادی برای دسترسی به این اطلاعات وجود دارند (برای مثال، از طریق محتویات، اندیس و یا جستجو). این منو همچنین دارای گزینههایی برای **وصل شدن به وب سايت مايكروسافت، دريافت آخرين نسخههاي به روزرساني و همچنين گزارش دادن مشكلات برنامه است.**

**نوار ابزارها** 

**نوار ابزارهاي زيادي در** VS IDE **وجود دارند، مانند** Formatting**،** Editor Image **و يا** Editor Text**. براي حذف يا** اضافه کردن این نوار ابزارها، میتوانید از گزینهی Toolbars در منوی View استفاده کنید. هر کدام از این نوار ابزارها، دسترسی سریع شما را به یک دستور پرکاربرد فراهم میکند. بدین صورت مجبور نخواهید بود که هر بار برای اجرای آن دستور منوها را جستجو کنید. برای مثال، گزینهی Project.&File→New→Project. از نوار منو، به وسیلهی نوار ابزار استاندارد  **(شكل )5 قابل دسترسي است.** 

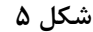

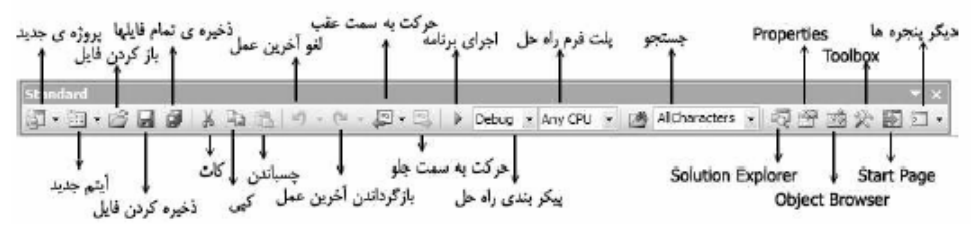

نوار ابزار استاندارد به چند بخش که شامل گزینههای مرتبط به هم هستند تقسیم شده است. هر بخش به وسیلهی یک خط عمودی از بخشهای دیگر تفکیک شده است. پنج آیکون اول، شامل کارهای عمومی بر روی فایل و یا پروژه هستند. که از **طريق منوي** File **و يا منوي** Project **قابل دسترسي هستند، مانند باز كردن و يا ذخيره كردن فايلها.** 

گروه بعدي آيكونها، براي ويرايش استفاده مي،شوند(Cut-)، Copy و Paste). گروه بعدي نيز براي لغو كردن آخرين عمل **انجام شده، برگرداندن عمل لغو شده و ... است.** 

گروه چهارم از آیکونها به شما اجازه میدهد اجرای برنامهی خود را شروع کنید.(بوسیلهی مثلث سبز رنگ). در این قسمت **همچنين ميتوانيد پيكربندي برنامهي خود را مشخص كرده و يا نحوهي اجراي آن را تعيين كنيد.** 

**گروه آخر از آيكونها دسترسي سريع شما را به قسمتهاي مختلف** VS **مانند** Explorer Solution**، پ نجرهي** Properties**،** Toolbox**،** Browser Object**،** Page Start **و يا صفحات ديگر فراهم ميكند. اگر هر كدام يك از اين** پنجرهها بسته شده باشد، با کلیک بر روی آیکون آن در این قسمت، پنجرهی مورد نظر نمایش داده خواهد شد.

نکته: اگر فراموش کردید که هر آیکون چه کاری انجام میدهد، اشارهگر ماوس خود را برای چند لحظه بر روی آن نگه دارید. **بدين ترتيب كادري ظاهر ميشود كه نام آيكون مورد نظر را نمايش ميدهد.**